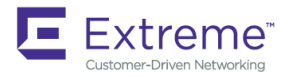

# Extreme SLX-OS Command Reference, 18s.1.01

**Supporting the ExtremeSwitching SLX 9140 and SLX 9240 Switches**

*9035255 November 2018* **Copyright © 2018 Extreme Networks, Inc. All Rights Reserved.**

# **Legal Notice**

Extreme Networks, Inc. reserves the right to make changes in specifications and other information contained in this document and its website without prior notice. The reader should in all cases consult representatives of Extreme Networks to determine whether any such changes have been made.

The hardware, firmware, software or any specifications described or referred to in this document are subject to change without notice.

# **Trademarks**

Extreme Networks and the Extreme Networks logo are trademarks or registered trademarks of Extreme Networks, Inc. in the United States and/or other countries.

All other names (including any product names) mentioned in this document are the property of their respective owners and may be trademarks or registered trademarks of their respective companies/owners.

For additional information on Extreme Networks trademarks, please see: [www.extremenetworks.com/company/legal/trademarks](http://www.extremenetworks.com/company/legal/trademarks)

# **Software Licensing**

Some software files have been licensed under certain open source or third-party licenses. End-user license agreements and open source declarations can be found at: [www.extremenetworks.com/support/policies/software-licensing](http://www.extremenetworks.com/support/policies/software-licensing)

# **Support**

For product support, phone the Global Technical Assistance Center (GTAC) at 1-800-998-2408 (toll-free in U.S. and Canada) or +1-408-579-2826. For the support phone number in other countries, visit:<http://www.extremenetworks.com/support/contact/>

For product documentation online, visit: <https://www.extremenetworks.com/documentation/>

# **Contents**

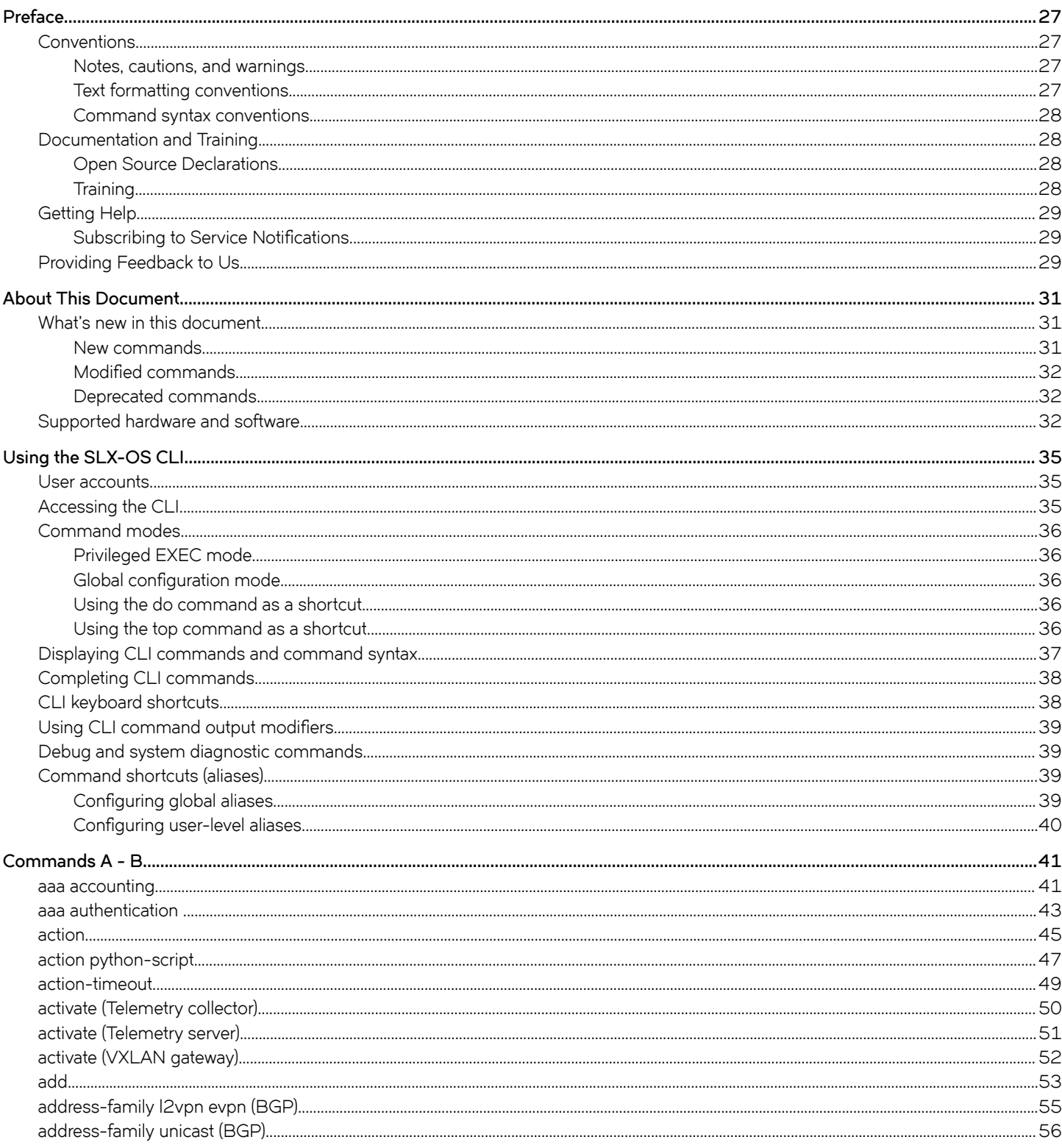

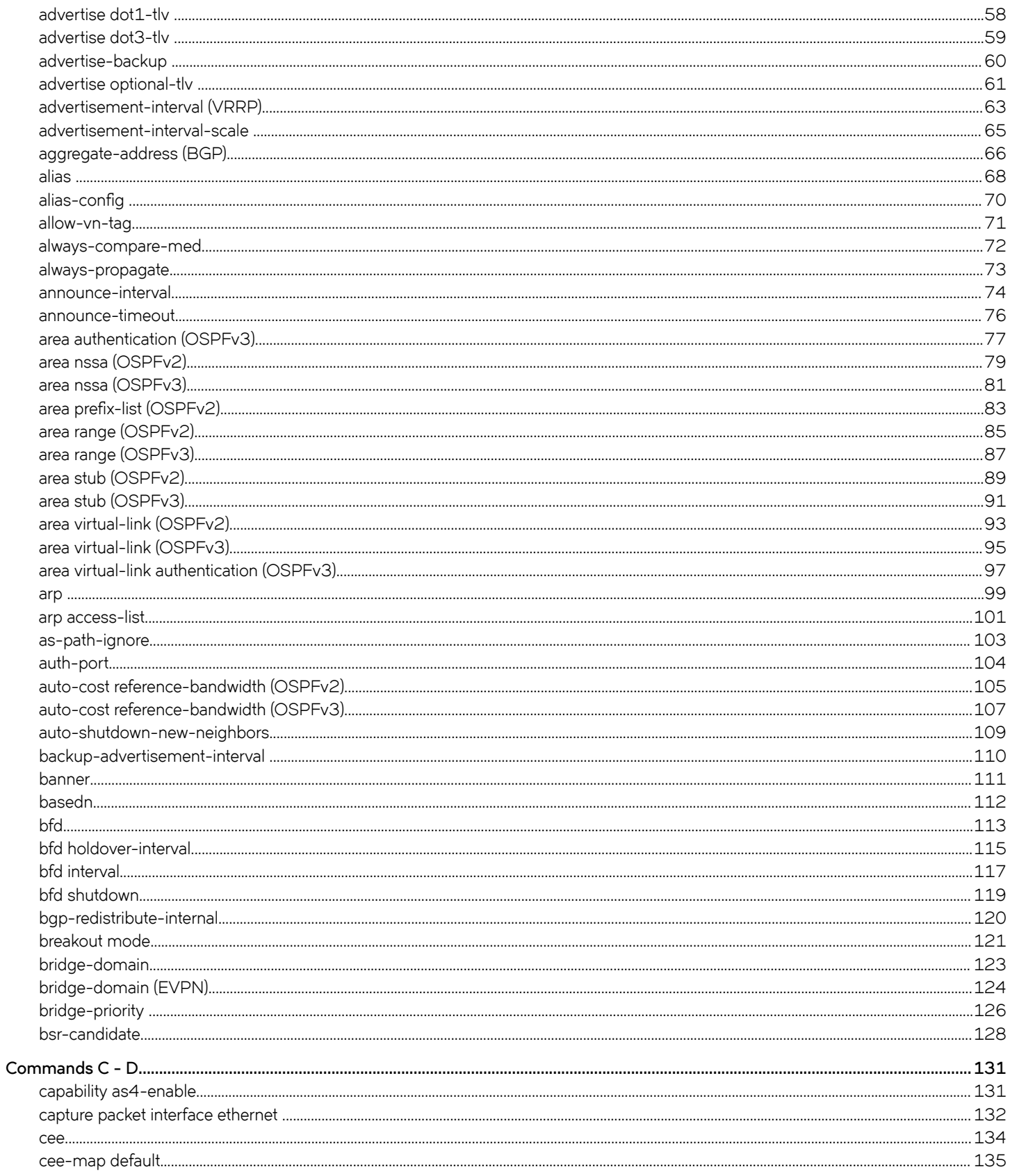

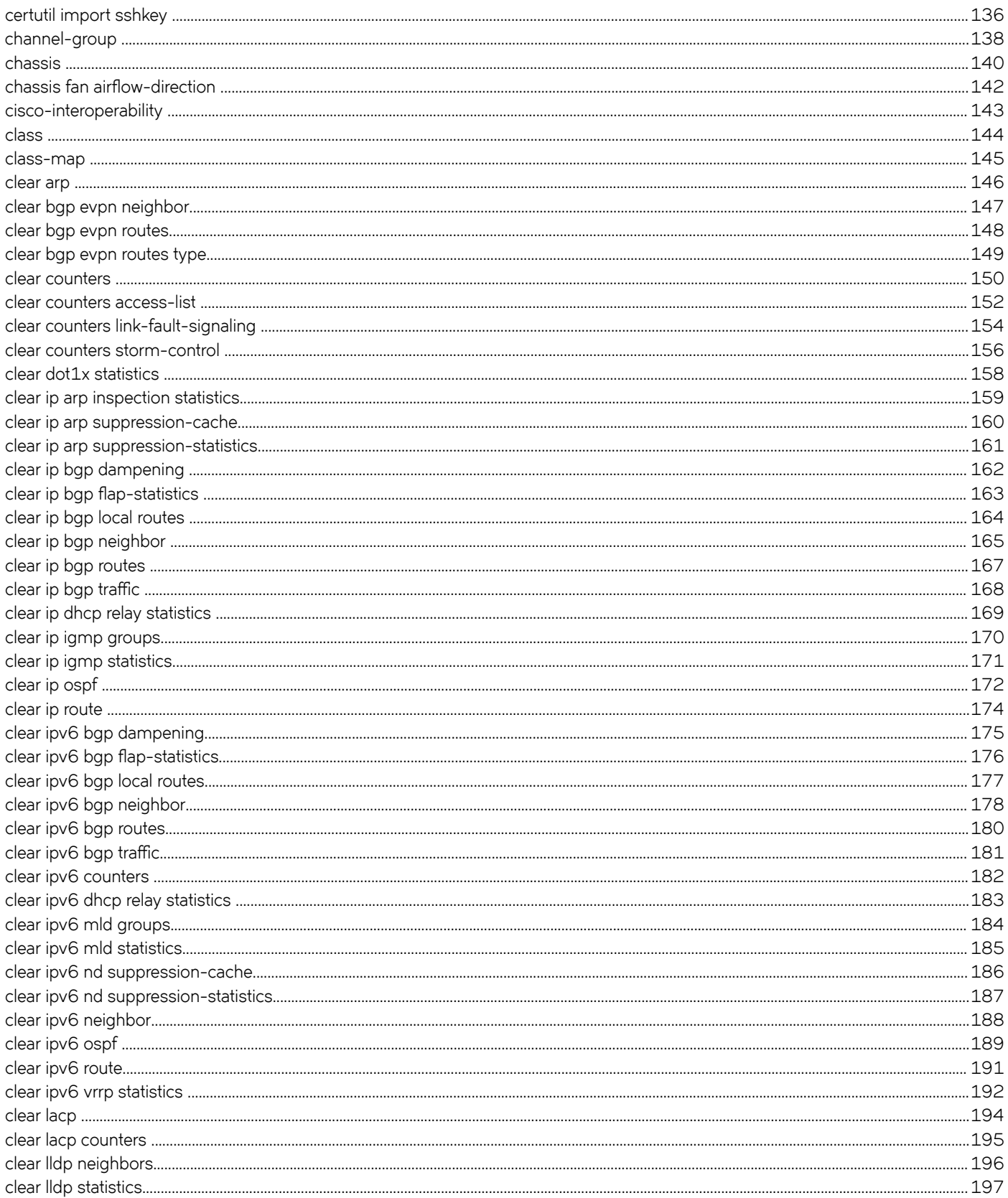

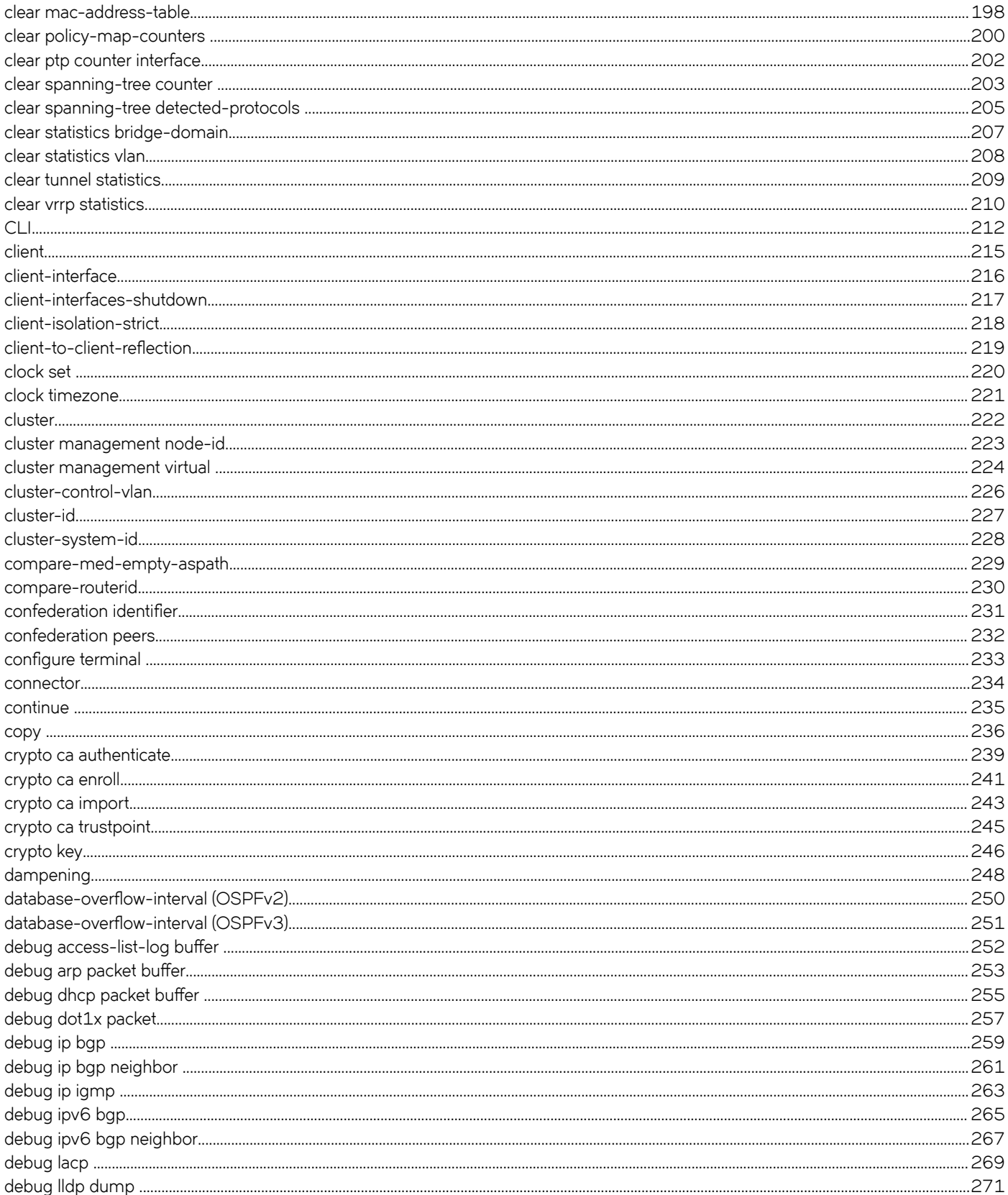

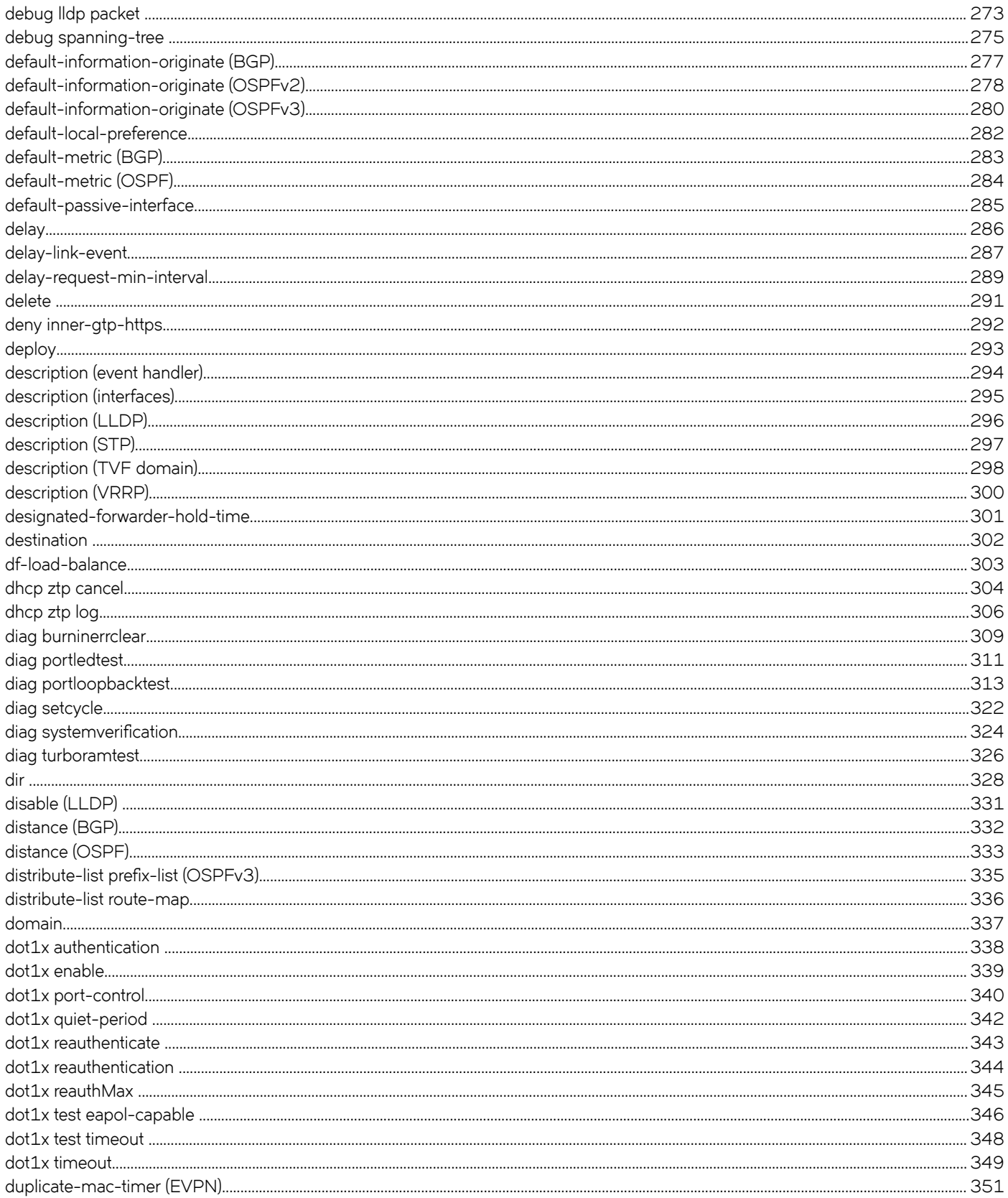

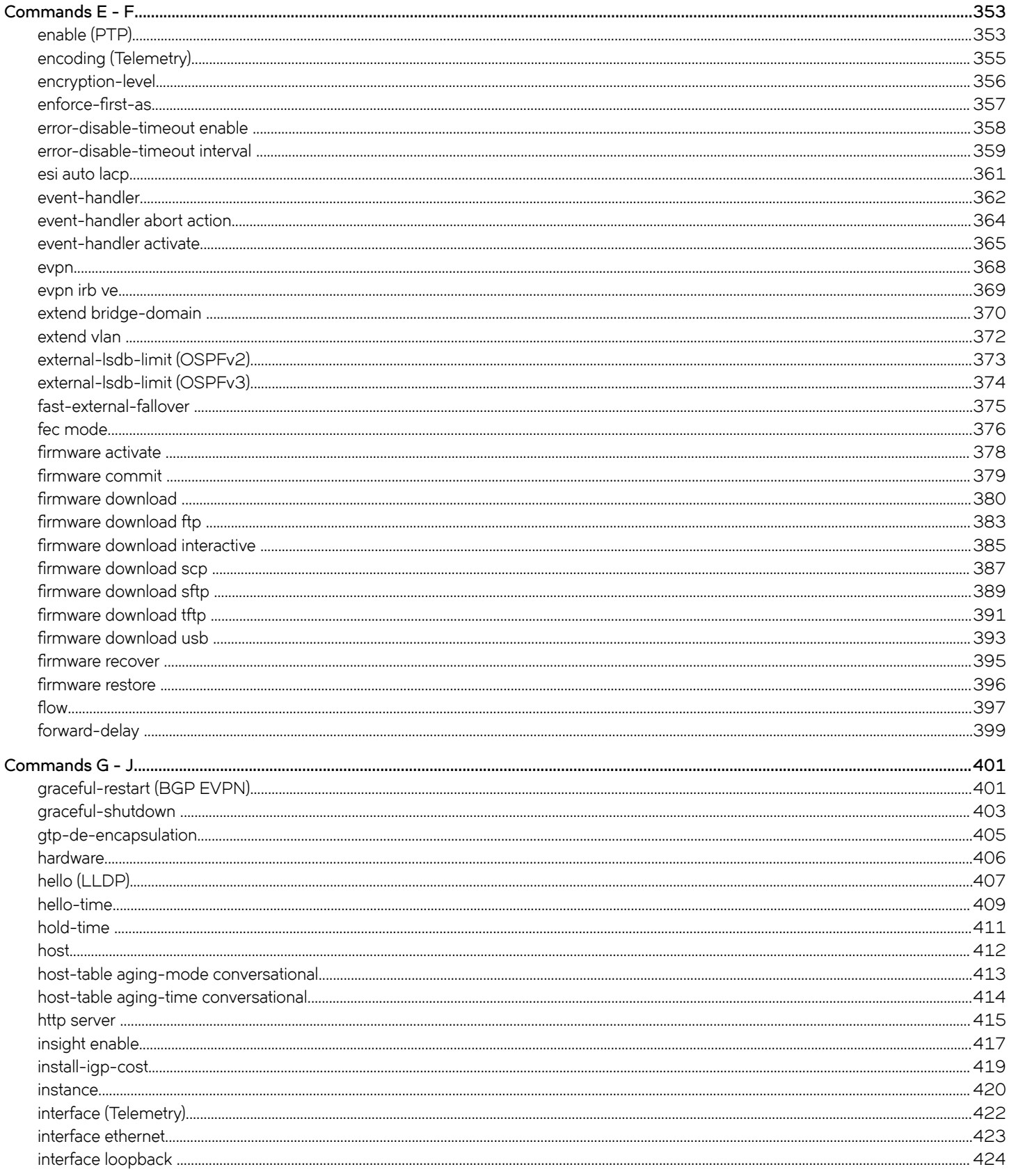

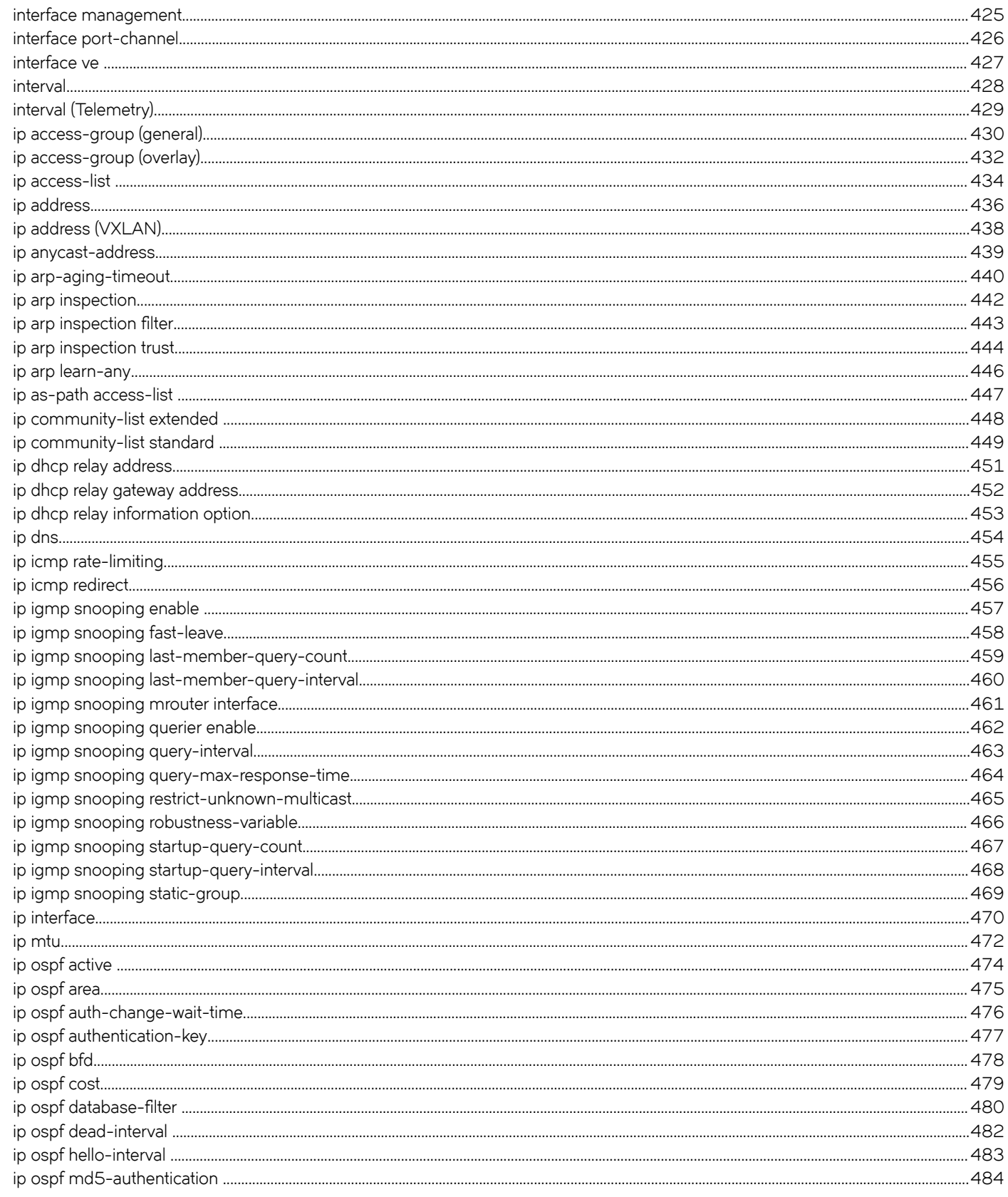

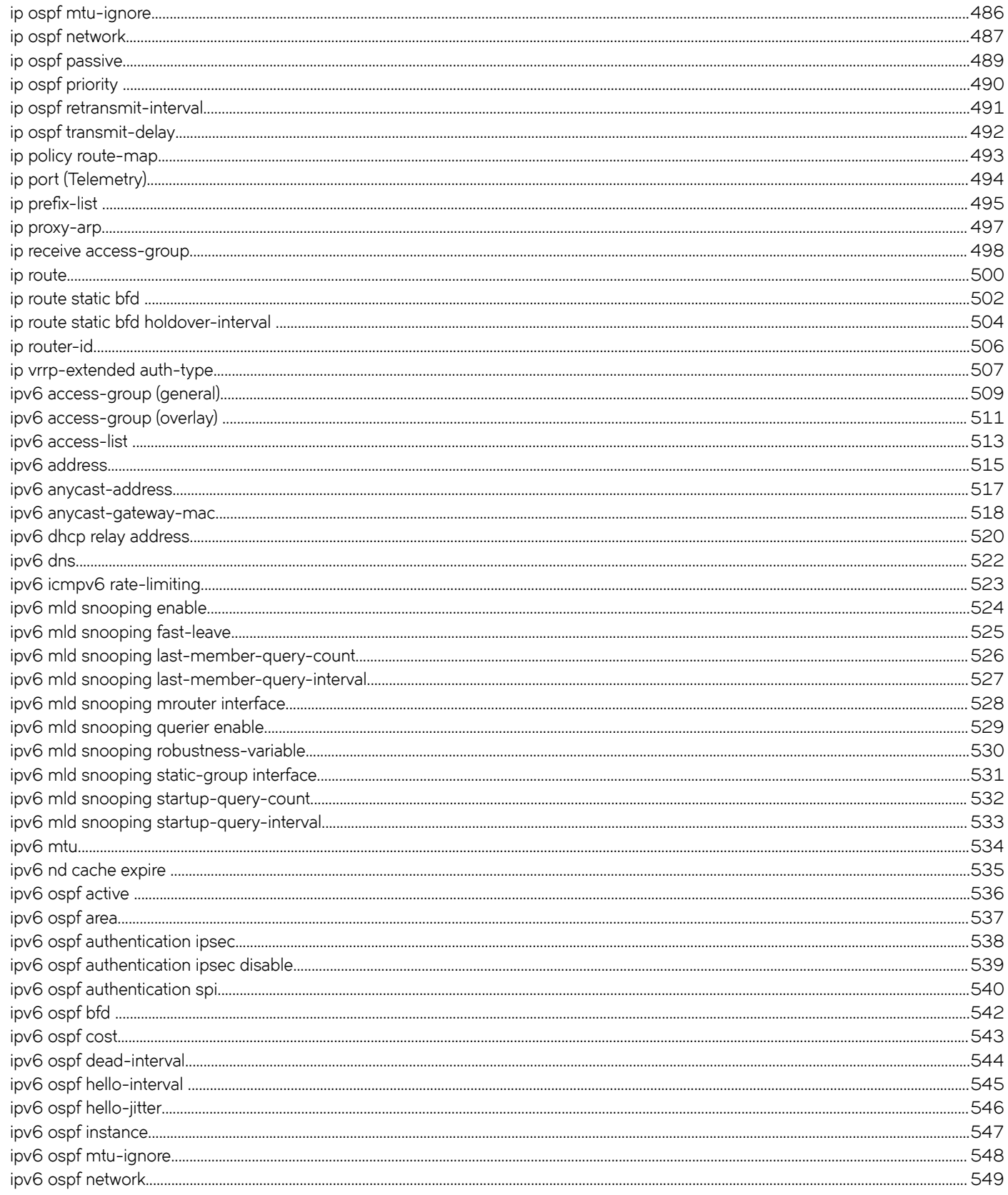

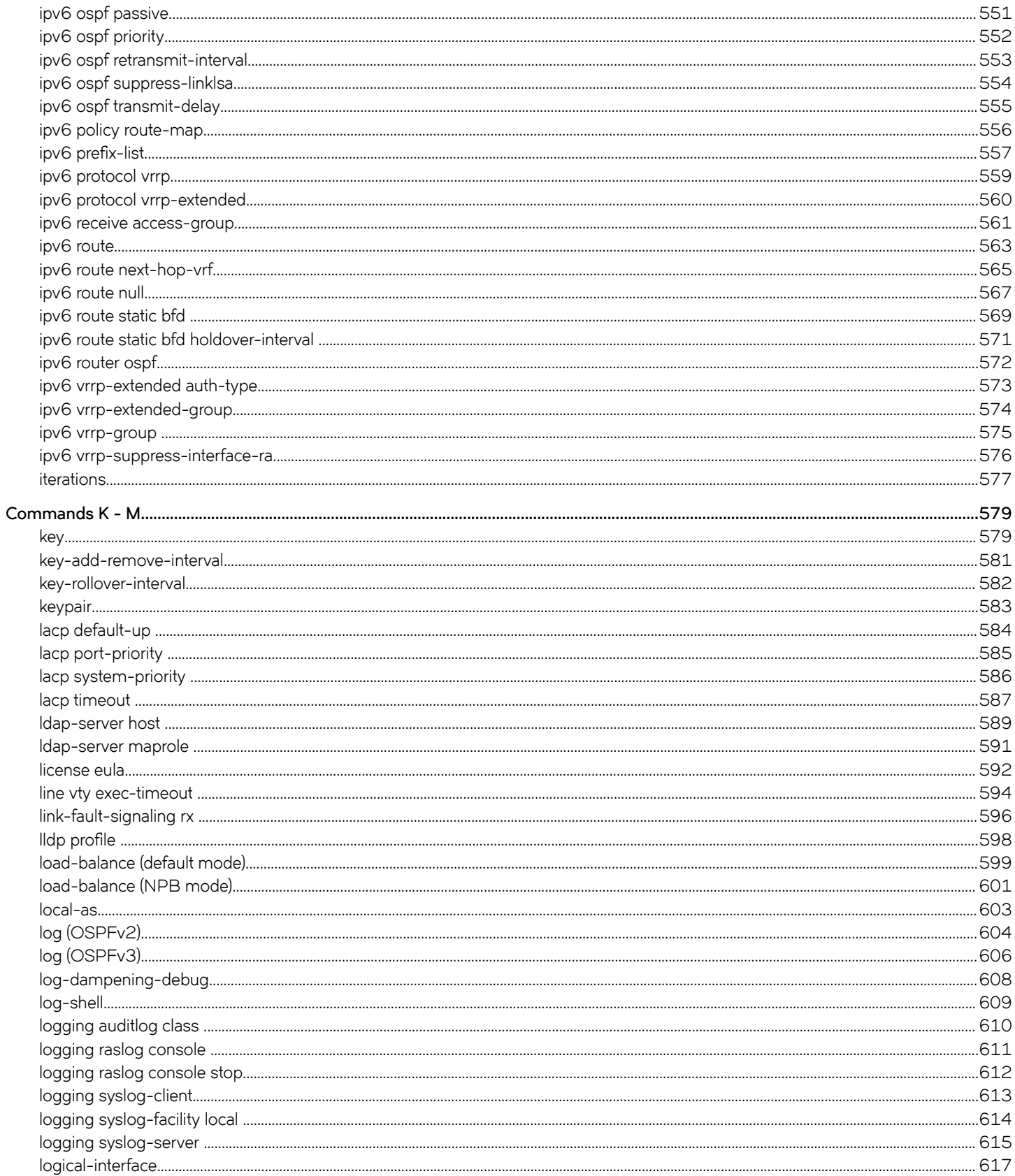

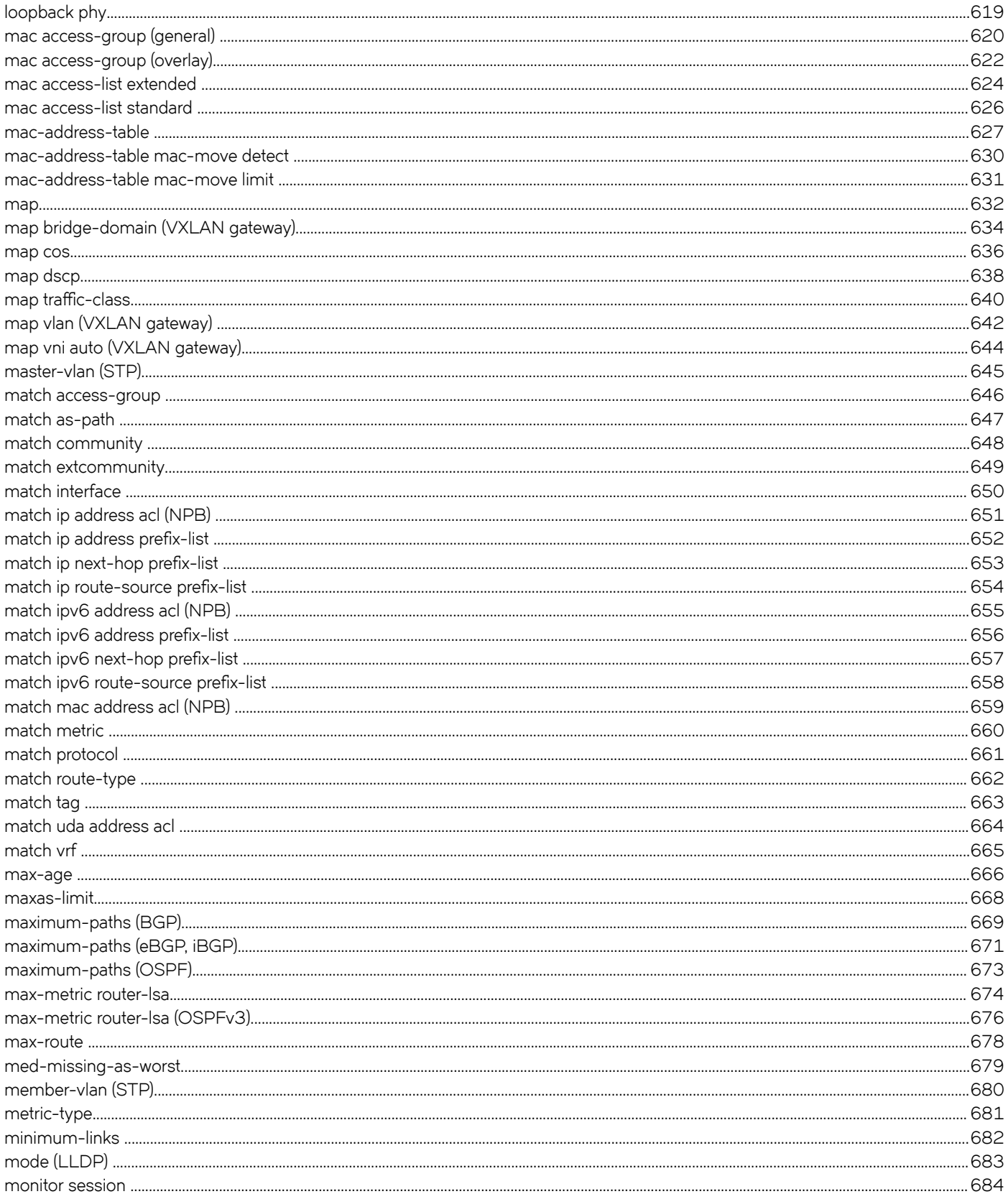

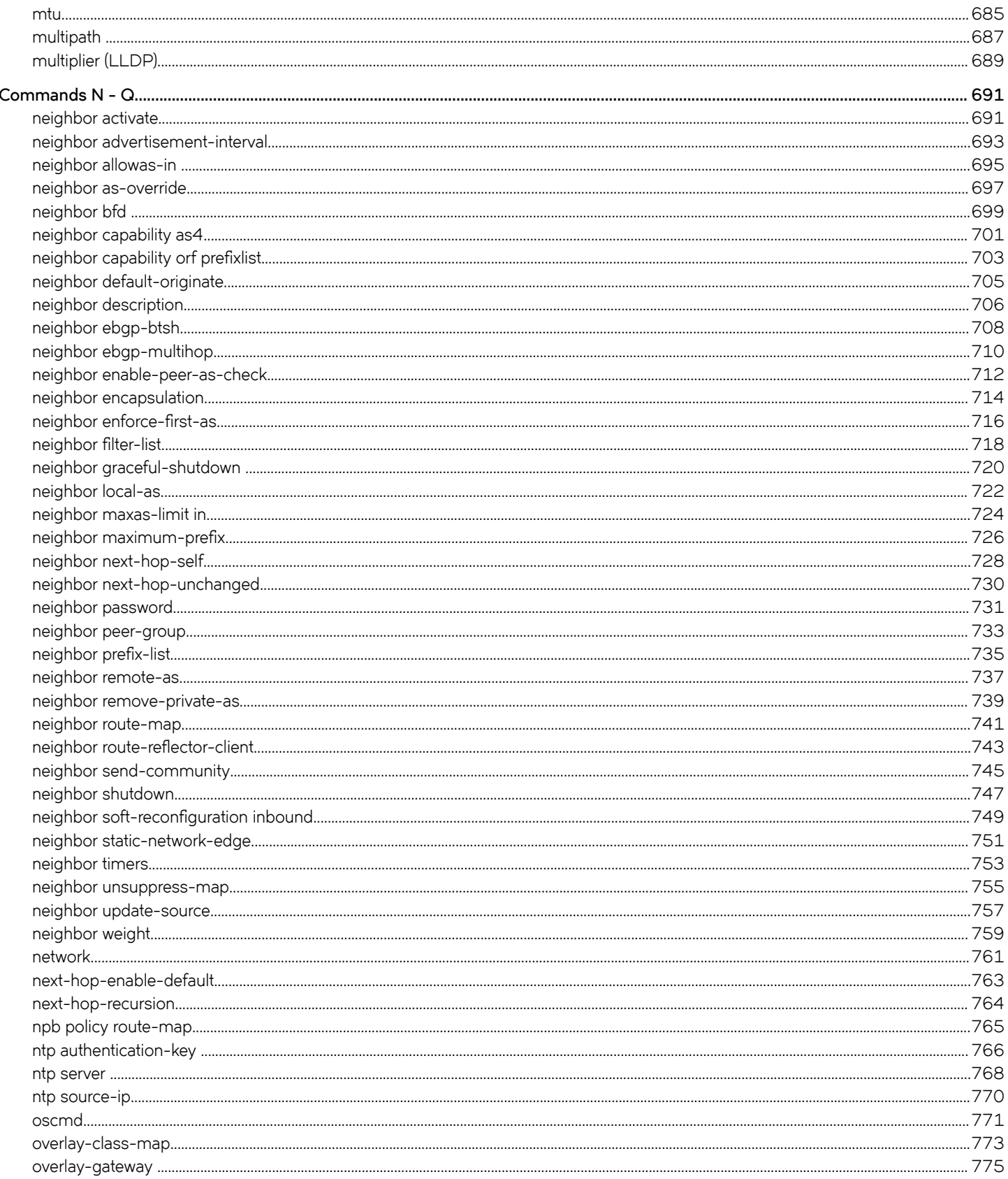

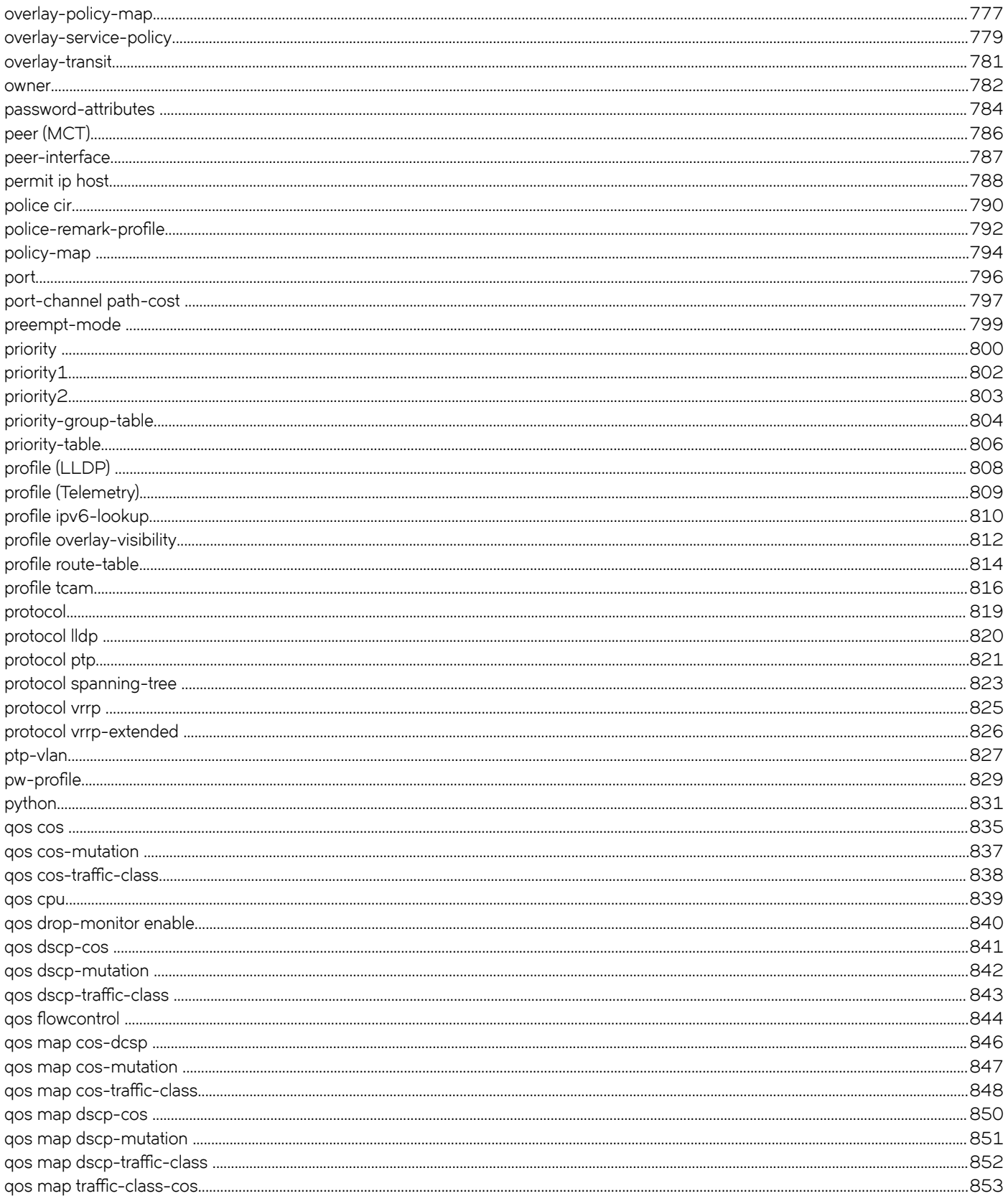

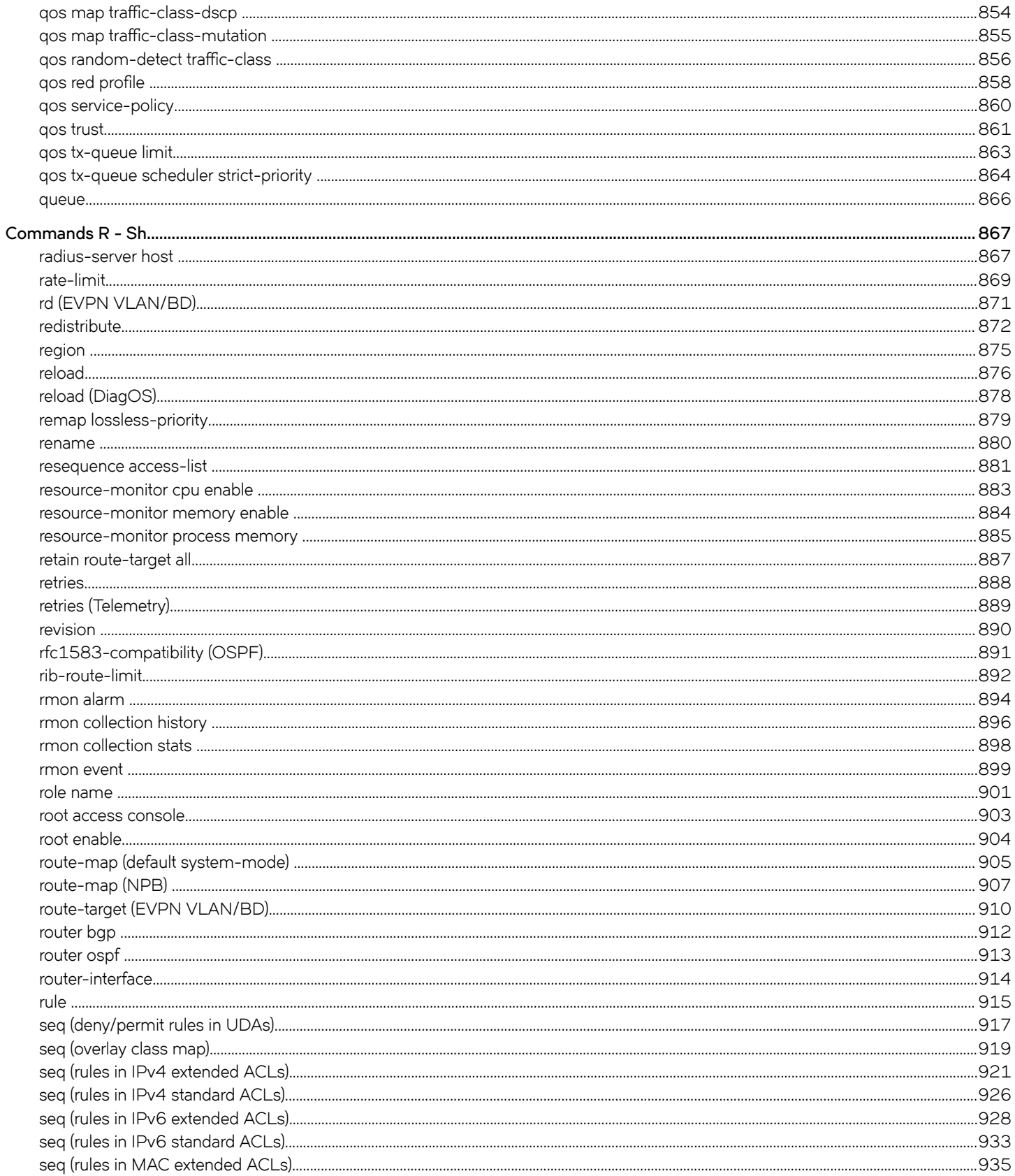

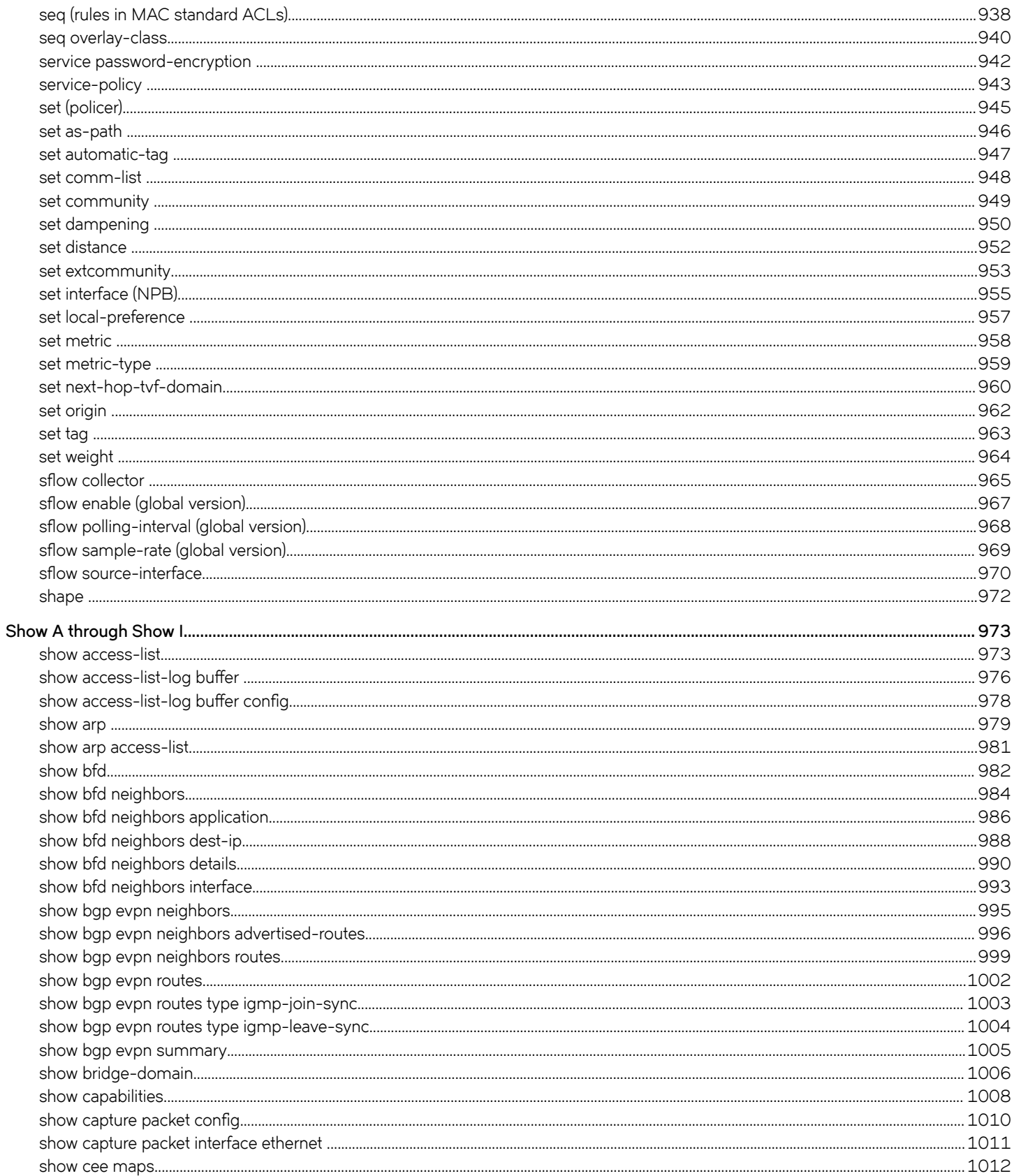

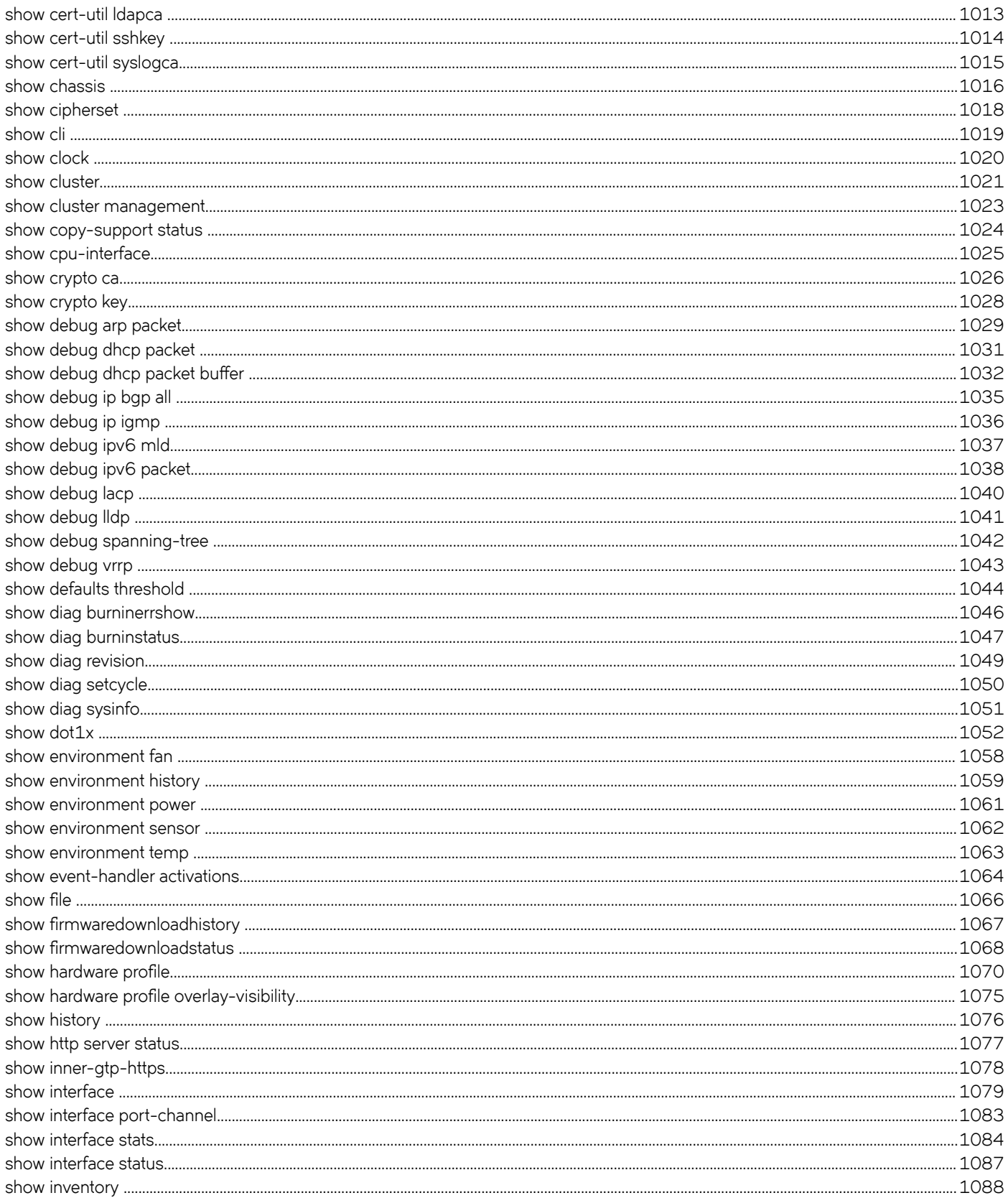

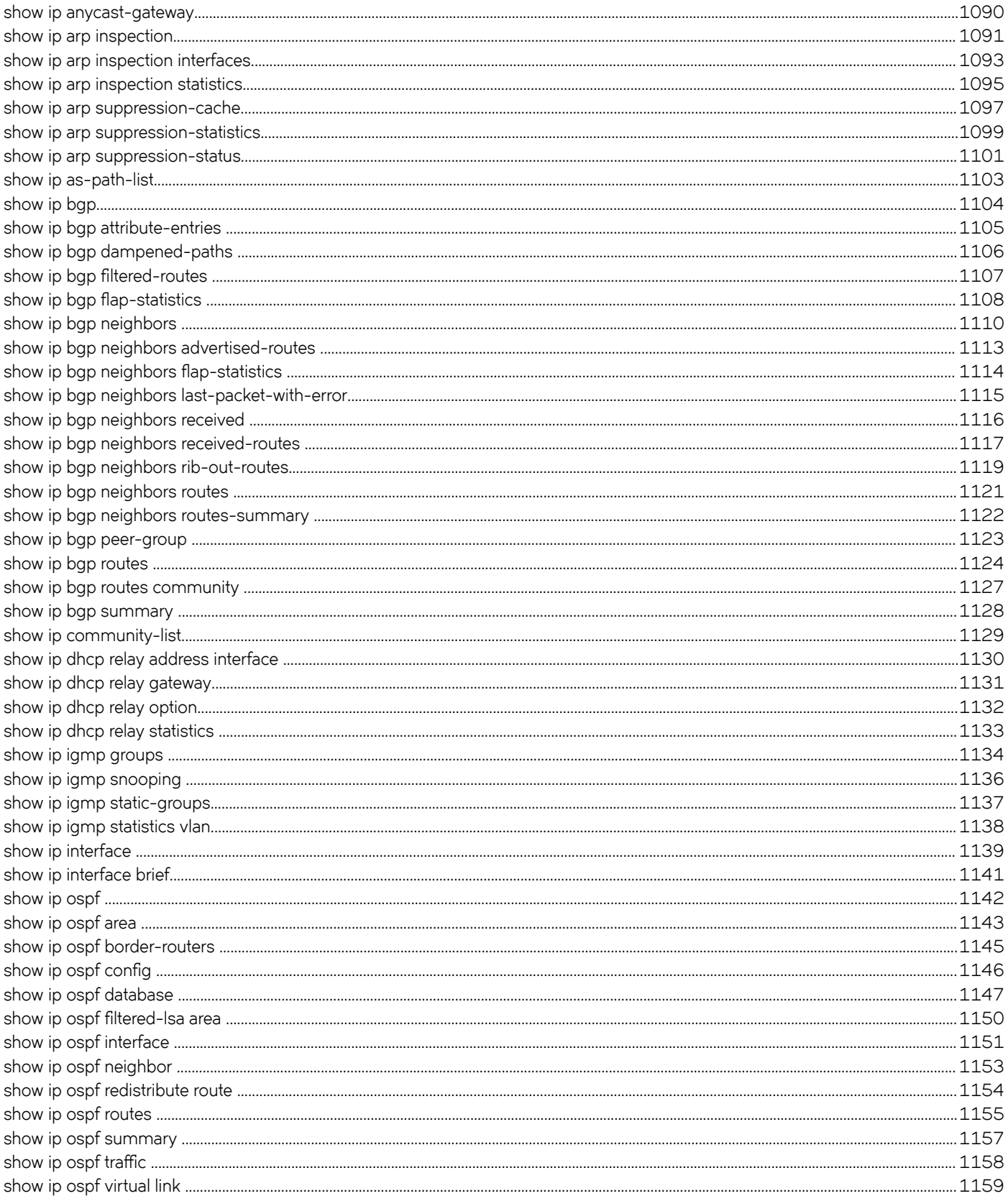

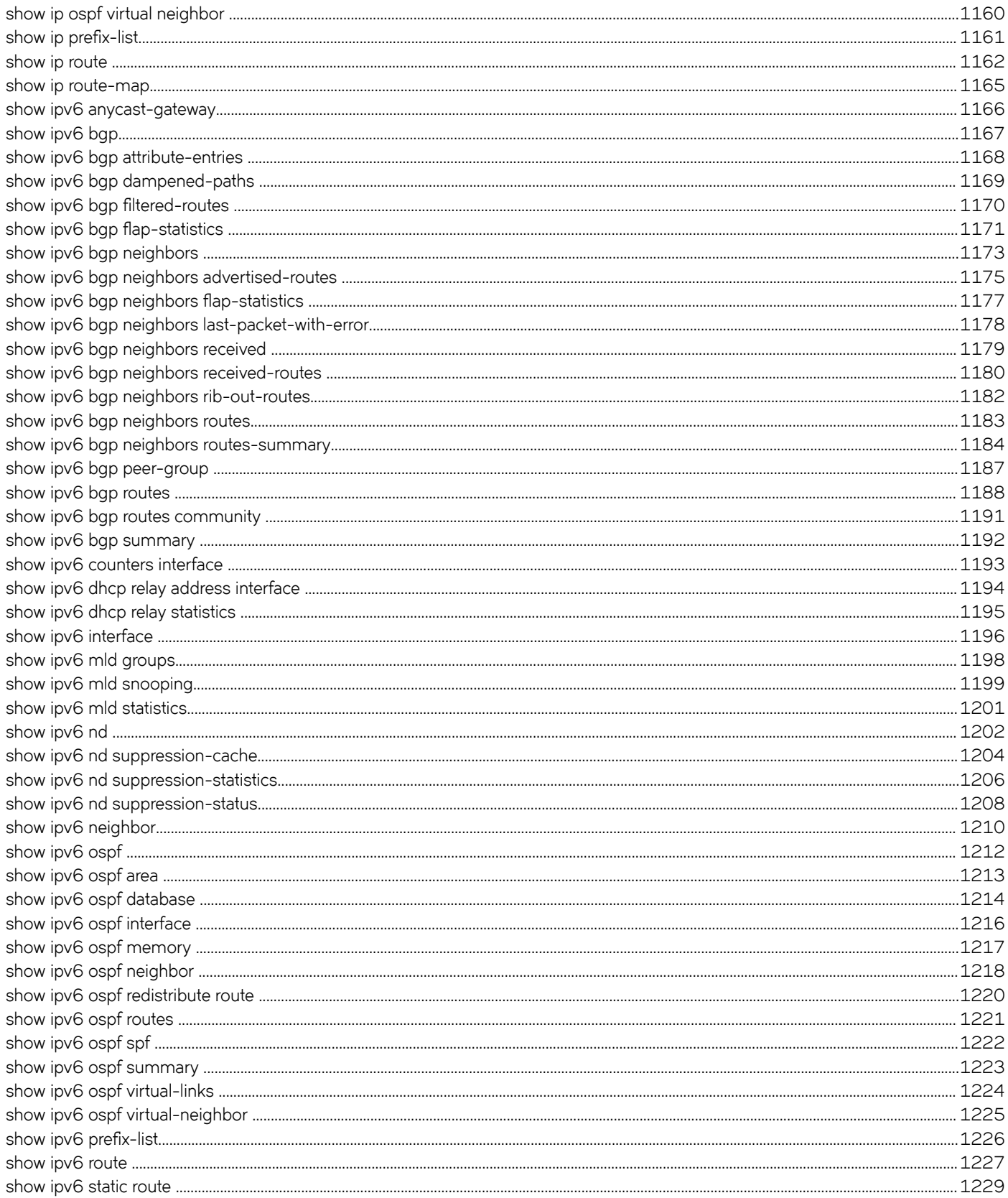

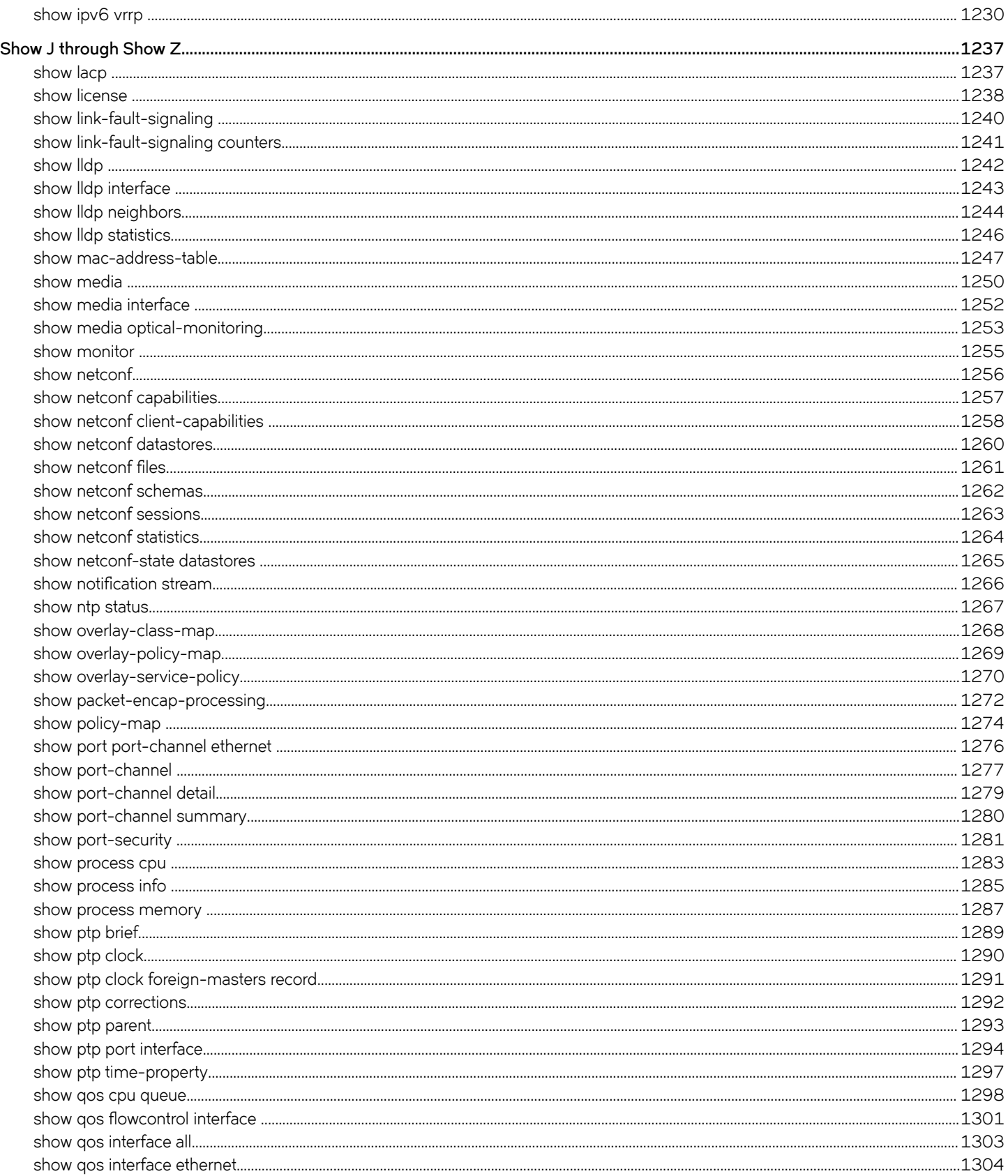

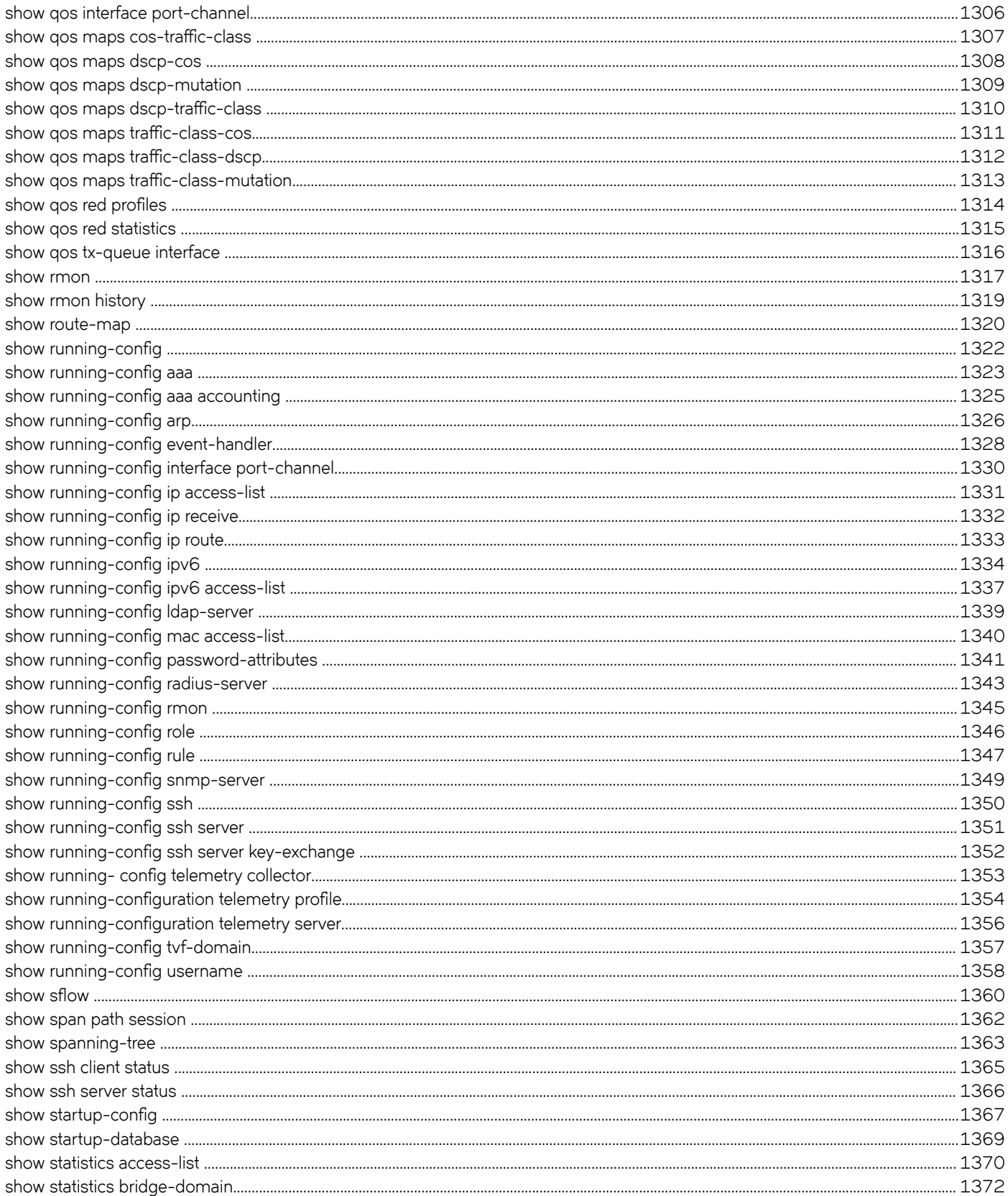

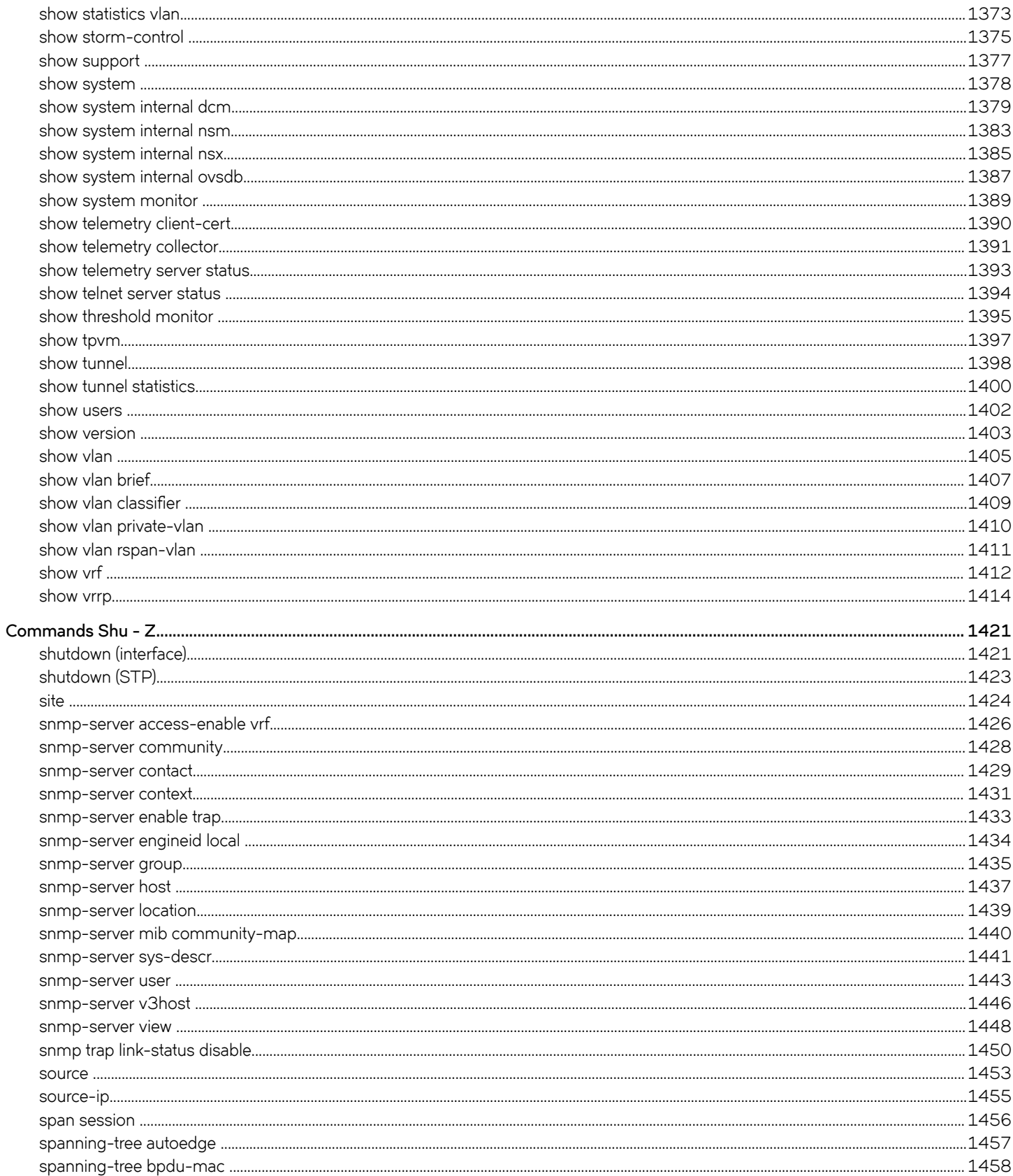

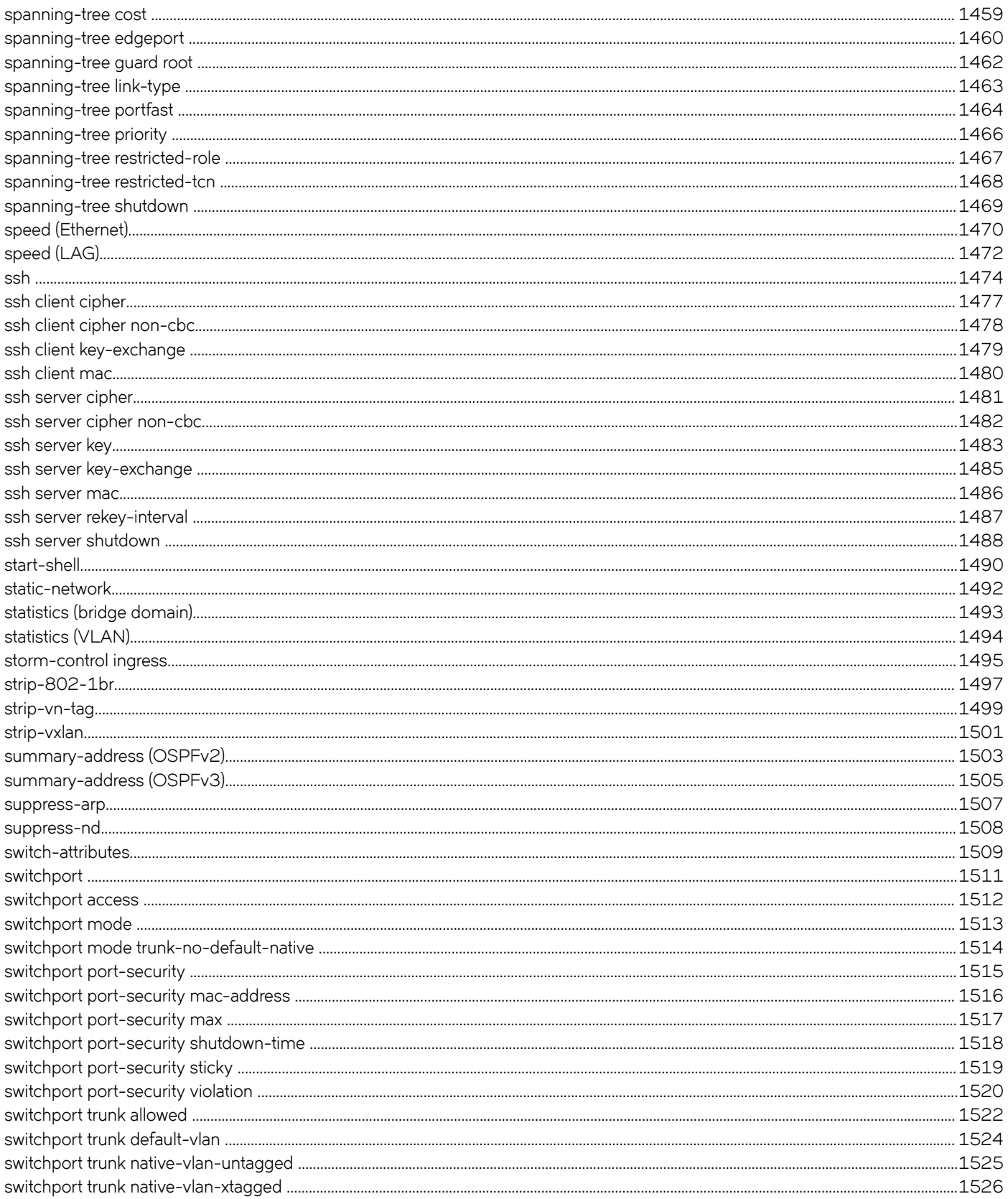

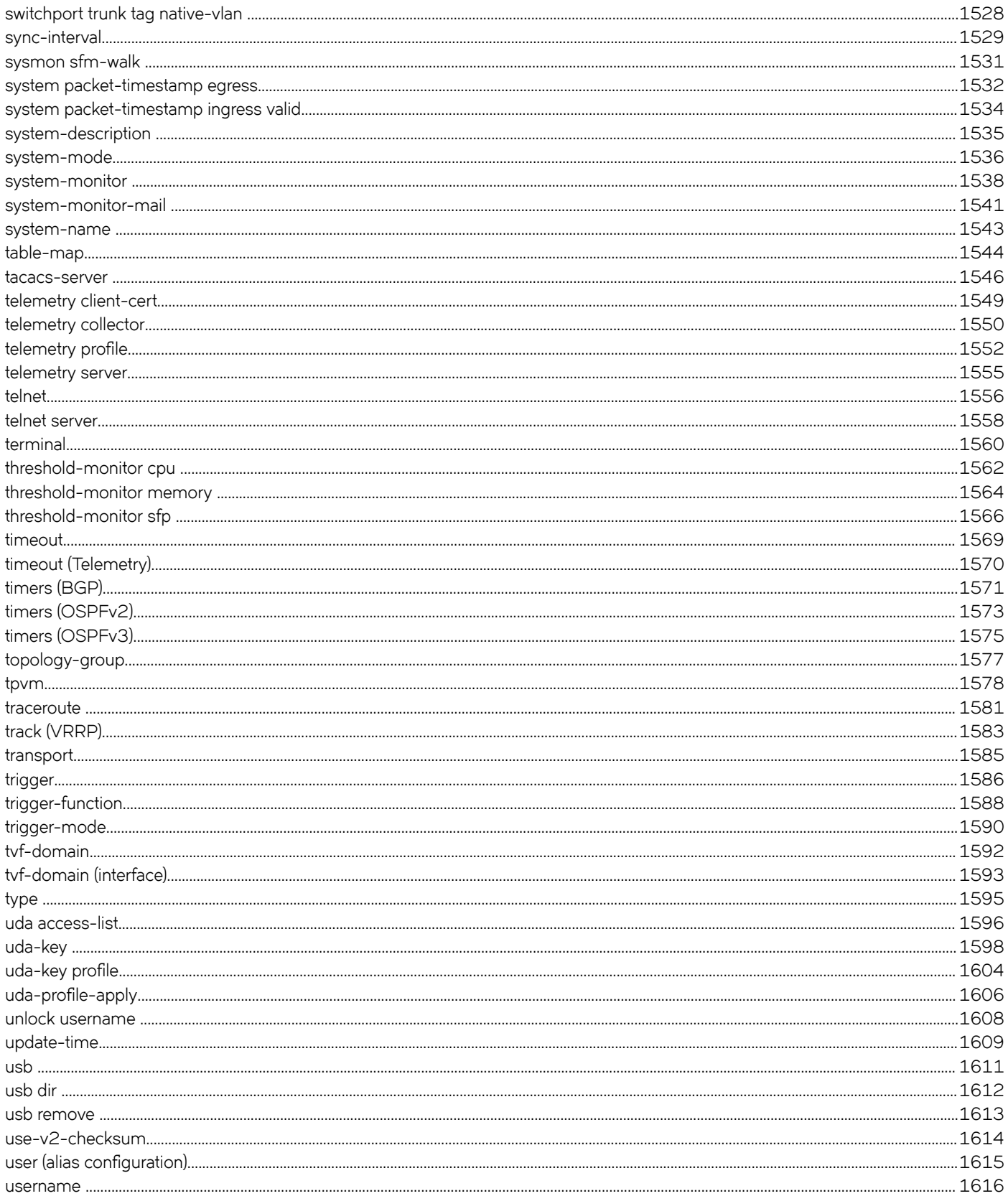

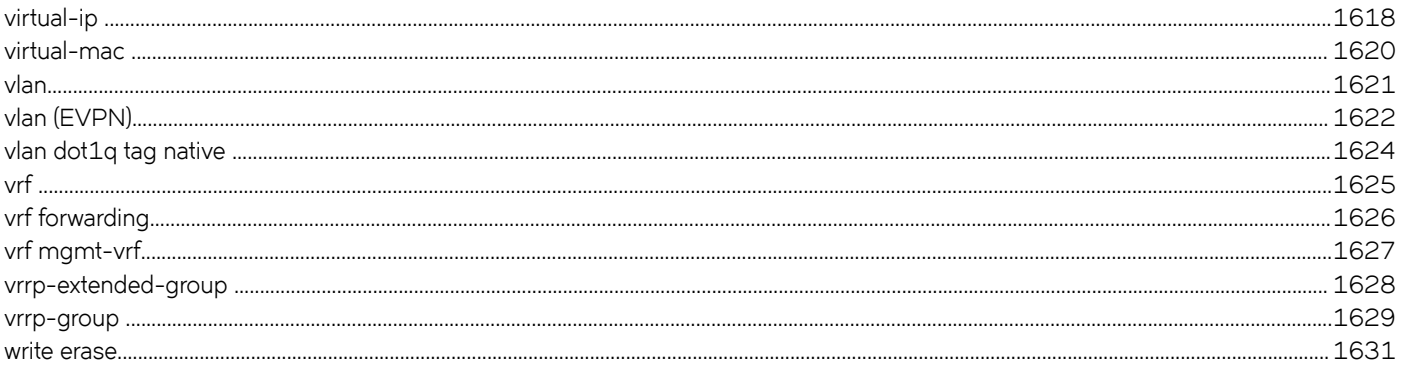

# <span id="page-26-0"></span>**Preface**

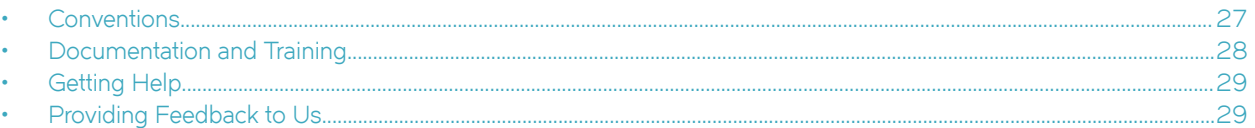

This section discusses the conventions used in this guide, ways to provide feedback, additional help, and other Extreme Networks® publications.

# **Conventions**

This section discusses the conventions used in this guide.

## **Notes, cautions, and warnings**

Notes, cautions, and warning statements may be used in this document. They are listed in the order of increasing severity of potential hazards.

#### **NOTE**

A Note provides a tip, guidance, or advice, emphasizes important information, or provides a reference to related information.

#### **ATTENTION**

An Attention statement indicates a stronger note, for example, to alert you when traffic might be interrupted or the device might reboot.

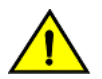

#### **CAUTION**

**A Caution statement alerts you to situations that can be potentially hazardous to you or cause damage to hardware,** firmware, software, or data.

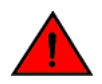

#### **DANGER**

*A Danger statement indicates conditions or situations that can be potentially lethal or extremely hazardous to you. Safety labels are also attached directly to products to warn of these conditions or situations.*

### **Text formatting conventions**

Text formatting conventions such as boldface, italic, or Courier font may be used to highlight specific words or phrases.

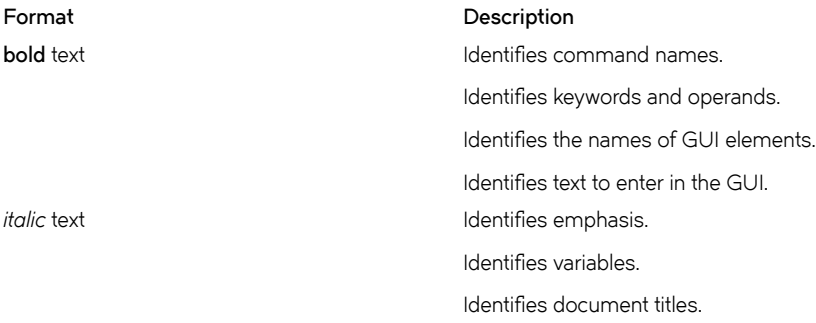

#### <span id="page-27-0"></span>**Format Description**

```
Courier font International International International International International International International
```
Identifies command syntax examples.

### **Command syntax conventions**

Bold and italic text identify command syntax components. Delimiters and operators define groupings of parameters and their logical relationships.

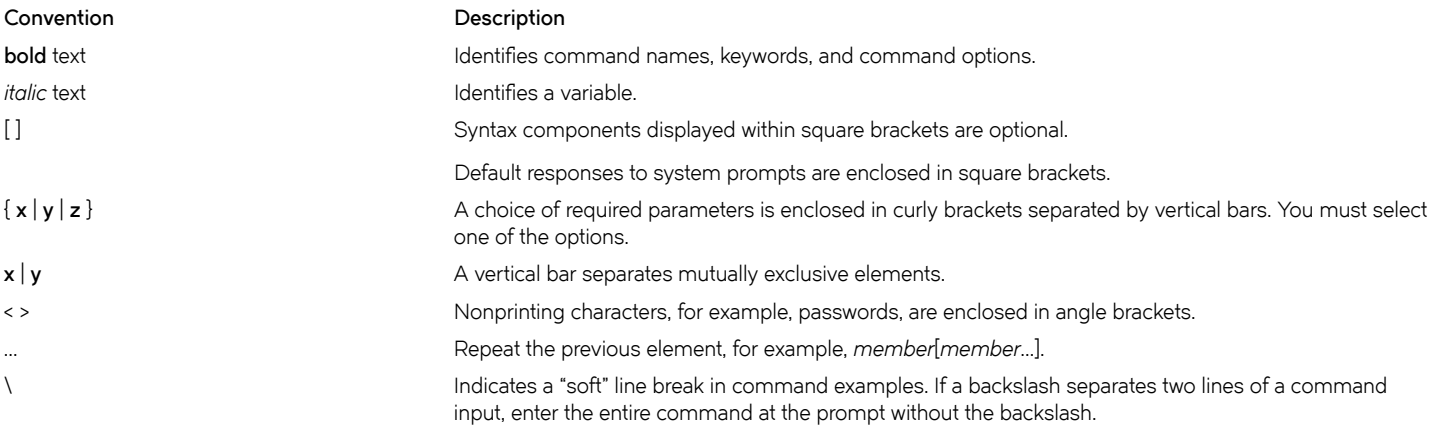

## **Documentation and Training**

To find Extreme Networks product guides, visit our documentation pages at:

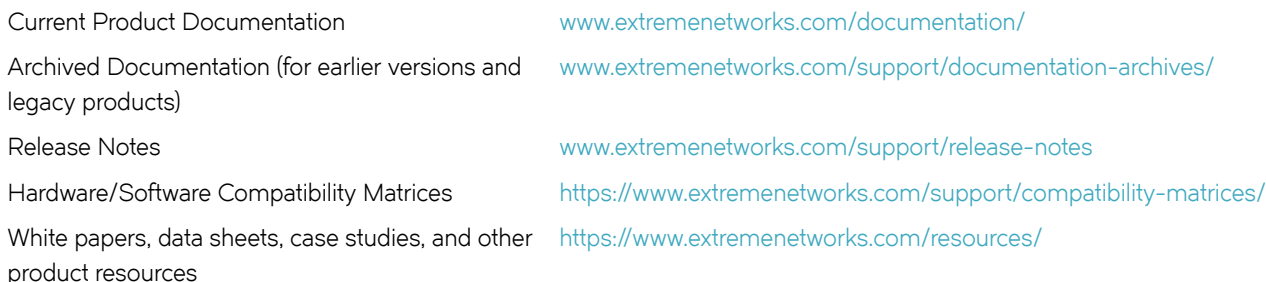

### **Open Source Declarations**

Some software files have been licensed under certain open source licenses. More information is available at: [www.extremenetworks.com/](https://www.extremenetworks.com/support/policies/open-source-declaration/) [support/policies/open-source-declaration/.](https://www.extremenetworks.com/support/policies/open-source-declaration/)

## **Training**

Extreme Networks offers product training courses, both online and in person, as well as specialized certifications. For more information, visit [www.extremenetworks.com/education/.](http://www.extremenetworks.com/education/)

# <span id="page-28-0"></span>**Getting Help**

If you require assistance, contact Extreme Networks using one of the following methods:

- **[Extreme Portal](https://extremeportal.force.com/ExtrSupportHome)** Search the GTAC (Global Technical Assistance Center) knowledge base, manage support cases and service contracts, download software, and obtain product licensing, training, and certifications.
- **[The Hub](https://community.extremenetworks.com/)** A forum for Extreme Networks customers to connect with one another, answer questions, and share ideas and feedback. This community is monitored by Extreme Networks employees, but is not intended to replace specific guidance from GTAC.
- **[Call GTAC](http://www.extremenetworks.com/support/contact)** For immediate support: 1-800-998-2408 (toll-free in U.S. and Canada) or +1 408-579-2826. For the support phone number in your country, visit: [www.extremenetworks.com/support/contact](http://www.extremenetworks.com/support/contact)

Before contacting Extreme Networks for technical support, have the following information ready:

- Your Extreme Networks service contract number and/or serial numbers for all involved Extreme Networks products
- A description of the failure
- A description of any action(s) already taken to resolve the problem
- A description of your network environment (such as layout, cable type, other relevant environmental information)
- Network load at the time of trouble (if known)
- The device history (for example, if you have returned the device before, or if this is a recurring problem)
- Any related RMA (Return Material Authorization) numbers

## **Subscribing to Service Notifications**

You can subscribe to email notifications for product and software release announcements, Vulnerability Notices, and Service Notifications.

- 1. Go to www.extremenetworks.com/support/service-notification-form.
- 2. Complete the form with your information (all fields are required).
- 3. Select the products for which you would like to receive notifications.

#### **NOTE**

You can modify your product selections or unsubscribe at any time.

4. Click **Submit**.

# **Providing Feedback to Us**

Quality is our first concern at Extreme Networks, and we have made every effort to ensure the accuracy and completeness of this document. We are always striving to improve our documentation and help you work better, so we want to hear from you! We welcome all feedback but especially want to know about:

- Content errors or confusing or conflicting information.
- Ideas for improvements to our documentation so you can find the information you need faster.
- Broken links or usability issues.

If you would like to provide feedback to the Extreme Networks Information Development team, you can do so in two ways:

• Use our short online feedback form at<https://www.extremenetworks.com/documentation-feedback/>.

• Email us at [documentation@extremenetworks.com.](mailto:documentation@extremenetworks.com)

Please provide the publication title, part number, and as much detail as possible, including the topic heading and page number if applicable, as well as your suggestions for improvement.

# <span id="page-30-0"></span>**About This Document**

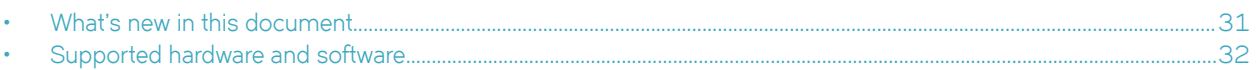

## **What's new in this document**

There are new, changed, and deprecated commands in this release.

#### **New commands**

The following commands are new:

- **advertise bgp-auto-nbr-tlv**
- **allow-vn-tag**
- **capture packet interface ethernet**
- **description (TVF domain)**
- **Enable/Disable SNMP-server for VRFs**
- **flw**
- **graceful-shutdown**
- **gtp-de-encapsulation**
- **loopback phy**
- **match uda address acl**
- **neighbor accept-lldp-neighbors**
- **neighbor graceful-shutdown**
- profile ipv6-lookup
- **seq (deny/permit rules in UDAs)**
- show capture packet config
- **show capture packet interface ethernet**
- **show packet-encap-processing**
- **show tpvm**
- **strip-802-1br**
- **strip-vn-tag**
- **strip-vxlan**
- **uda access-list**
- **uda-key**
- uda-key profile
- uda-profile-apply

## <span id="page-31-0"></span>Modified commands

The following commands are modified:

- **add (Telemetry)**
- **breakout mode**
- **fec mode**
- **interval (Telemetry)**
- **ipv6 access-list**
- profile tcam
- set interface (NPB)
- **set next-hop-tvf-domain**
- show hardware profile
- **show ip route system-summary**
- **show ipv6 route system-summary**
- **show lldp**
- **show lldp neighbors**
- show running-config telemetry profile
- show running-config tvf-domain
- **telemetry collector**
- telemetry profile
- **tpvm**

### **Deprecated commands**

The following commands are deprecated:

- **breakout mode 4x10g**
- **cluster management principal switchover**
- **node-id**
- **principal-priority**

## **Supported hardware and software**

In those instances in which procedures or parts of procedures documented here apply to some devices but not to others, this guide identifies exactly which devices are supported and which are not.

Although many different software and hardware configurations are tested and supported by Extreme Networks, Inc. for this SLX-OS release, documenting all possible configurations and scenarios is beyond the scope of this document.

The following hardware platforms are supported by this release:

- ExtremeSwitching SLX 9140
- ExtremeSwitching SLX 9240

#### **NOTE**

Some of the commands in this document use a slot/port designation. Because the SLX 9140 and the SLX 9240 do not contain line cards, the slot designation must always be "0" (for example, 0/1 for port 1).

# <span id="page-34-0"></span>**Using the SLX-OS CLI**

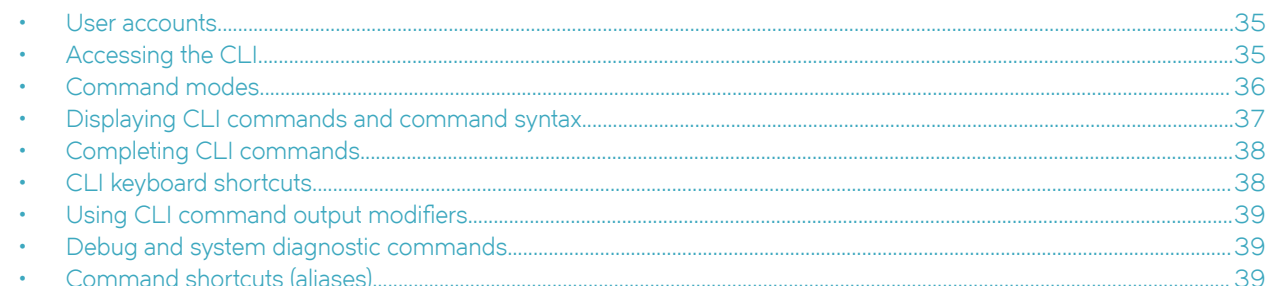

## **User accounts**

A user account specifies that user's level of access to the device CLI.

The SLX-OS software uses role-based access control (RBAC) as the authorization mechanism. A *role* is a container for rules, which specify which commands can be executed and with which permissions. When you create a user account you need to specify a role for that account. In general, *user* (as opposed to *user-level*) refers to any account—to which any role can be assigned—user, admin, or a nondefault role.

The software ships with two default accounts—admin and user—and two corresponding default roles:

- **admin**—Accounts with admin permissions can execute all commands supported on the device. (For the initial admin login, refer to the relevant *Hardware Installation Guide*.)
- **user**—Accounts with user-level permissions can execute all **show** commands supported on the device. User-level accounts can also execute the following operational commands: **cfm**, **execute-script**, **exit**, **mtrace**, **no**, **ping**, **rasman**, **ssh**, **sysmon**, **telnet**, **timestamp**, **trace-l2**, and **traceroute**.

For more information on user accounts and roles, refer to the *Extreme SLX-OS Security Configuration Guide*.

# **Accessing the CLI**

After an IP address is assigned to the device, you can access the CLI through a serial console connection to the active management module or a Telnet or SSH session using the chassis management IP address. For more information on a serial console connection, refer to the relevant *SLX-OS Hardware Installation Guide*. For information on a session connection, refer to the *Extreme SLX-OS Management Configuration Guide.* 

The procedure to access the CLI is the same through either the console interface or through a Telnet or SSH session; both access methods bring you to the login prompt. The following example shows the admin role logging into the device:

```
device login: admin
Password: *****
device#
```
#### **NOTE**

Multiple users can open sessions on the device and issue commands. The device supports a maximum of 32 CLI sessions.

## <span id="page-35-0"></span>**Command modes**

The SLX-OS CLI uses an industry-standard hierarchical shell familiar to Ethernet/IP networking administrators. You can use one of three major command modes to enter commands and access sub-configuration modes on the device.

### **Privileged EXEC mode**

Privileged EXEC mode supports all clear, show, and debug commands. In addition, you can enter some configuration commands that do not make changes to the system configuration. The following example shows the privileged EXEC prompt. At this prompt, you issue the configure terminal command to enter global configuration mode.

```
device# configure terminal
device(config)#
```
## **Global configuration mode**

Global configuration mode supports commands that can change the device configuration. For any changes to be persistent, you must save the system configuration before rebooting the device. The global configuration mode provides access to sub-configuration modes for individual interfaces, VLANs, routing protocols, and other configuration areas. The following example shows how you access the interface sub-configuration mode by issuing the *interface* command with a specified interface.

```
device(config)# interface ethernet 0/1
device(config-if-eth-0/1)#
```
#### **Using the do command as a shortcut**

You can use the **do** command to save time when you are working in any configuration mode and you want to run a command in privileged EXEC mode.

For example, if you are configuring an Ethernet interface and you want to execute a privileged EXEC mode command, such as the **dir** command, you would first have to exit the Interface configuration mode. By using the **do** command with the **dir** command, you can ignore the need to change configuration modes, as shown in the following example.

```
device(config-if-eth-0/2)# do dir
total 32
drwxrwxr-x 3 21487 1011 4096 Mar 26 17:58 .
drwxrwxr-x 3 21487 1011 4096 Mar 13 06:45 ..<br>-rw-r--r-- 1 root sys 495 Mar 16 15:41 de
-rw-r--r-- 1 root sys 495 Mar 16 15:41 defaultconfig.cluster<br>-rw-r--r-- 1 root sys 210 Mar 16 15:41 defaultconfig.standal
                                210 Mar 16 15:41 defaultconfig.standalone
drwxrwxr-x 5 root sys 4096 Mar 26 17:57 flex-cli
-rw-r--r-- 1 root root 11093 Mar 26 18:04 startup-config
16908197888 bytes total (8438681600 bytes free)
```
#### **Using the top command as a shortcut**

You can use the top command to save time when you want to add or remove a top-level configuration while staying at the same command level.

```
device# configure terminal
device(config)# interface ethernet 0/5
device(conf-if-eth-0/5)# top ip access-list extended acl_01
2018/06/03-07:44:41, [SSMD-1400], 30282, DCE, INFO, SLX, IPv4 access list acl_01 is created.
```
# **Displaying CLI commands and command syntax**

You can display commands and syntax information in any mode and from any point in the command hierarchy.

Enter a question mark (?) in any command mode to display the list of commands available in that mode.

```
device# configure terminal
device(config)# hardware
C-78(config-hardware)# ?
Possible completions:
  connector Configure a connector
 describe Display transparent command information<br>do Run an operational-mode command
               Run an operational-mode command
  exit Exit from current mode
  help Provide help information
  no Negate a command or set its defaults
  port-group Configure a port-group
             Configure Hardware Profile on a Switch
  pwd Display current mode path
  system-mode Set system mode
  top Exit to top level and optionally run command
```
To display a list of commands that start with the same characters, type the characters followed by a question mark (**?** ).

```
device# e?
Possible completions:
 end Terminate configuration session
  event-handler Event Handler Commands
evpn EVPN configuration.
 exit Exit from current mode
```
To display the keywords and arguments associated with a command, enter the keyword followed by a space a then a question mark (?).

```
device# terminal ?
Possible completions:
 length Sets Terminal Length for this session
 monitor Enables terminal monitoring for this session
 no Sets Terminal Length for this session to default :24.
  timeout Sets the interval that the EXEC command interpreter wait for user input.
```
If the question mark (?) is typed within an incomplete keyword, but the keyword matches several keywords, the CLI displays help for all the matching keywords.

```
device# show l
Possible completions:
 lacp LACP commands<br>license Display licen
                      Display license keys installed on the switch.
   linecard Show linecard
  link-fault-signaling Show Link Fault Signalling configs
                       Link Layer Discovery Protocol(LLDP).
   logging Show logging
```
The CLI accepts abbreviations for commands. This example is the abbreviation for the **show qos interface all** command.

device# sh q i a

If the device does not recognize a command after you press **Enter**, an error message displays.

device# hookup  $\sim$   $\sim$   $\sim$ syntax error: unknown argument.

If you enter an incomplete command, an error message displays.

```
device# show
\sim \sim \sim \sim \simsyntax error: unknown argument.
```
# **Completing CLI commands**

To complete the spelling of commands or keywords automatically, begin typing the command or keyword and then press **Tab**. For example, at the CLI command prompt, type te and press **Tab**:

device# te

The CLI displays the following command.

device# terminal

If there is more than one command or keyword associated with the characters typed, the CLI displays all choices. For example, at the CLI command prompt, type show l and press **Tab**.

```
device# show l
device# show l
Possible completions:
 lacp LACP commands<br>license Display licen
 license Display license keys installed on the switch.
 linecard Show linecard
  link-fault-signaling Show Link Fault Signalling configs
 lldp Link Layer Discovery Protocol(LLDP).
logging Show logging
```
# **CLI keyboard shortcuts**

The following table lists CLI keyboard shortcuts.

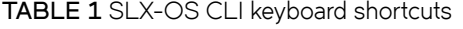

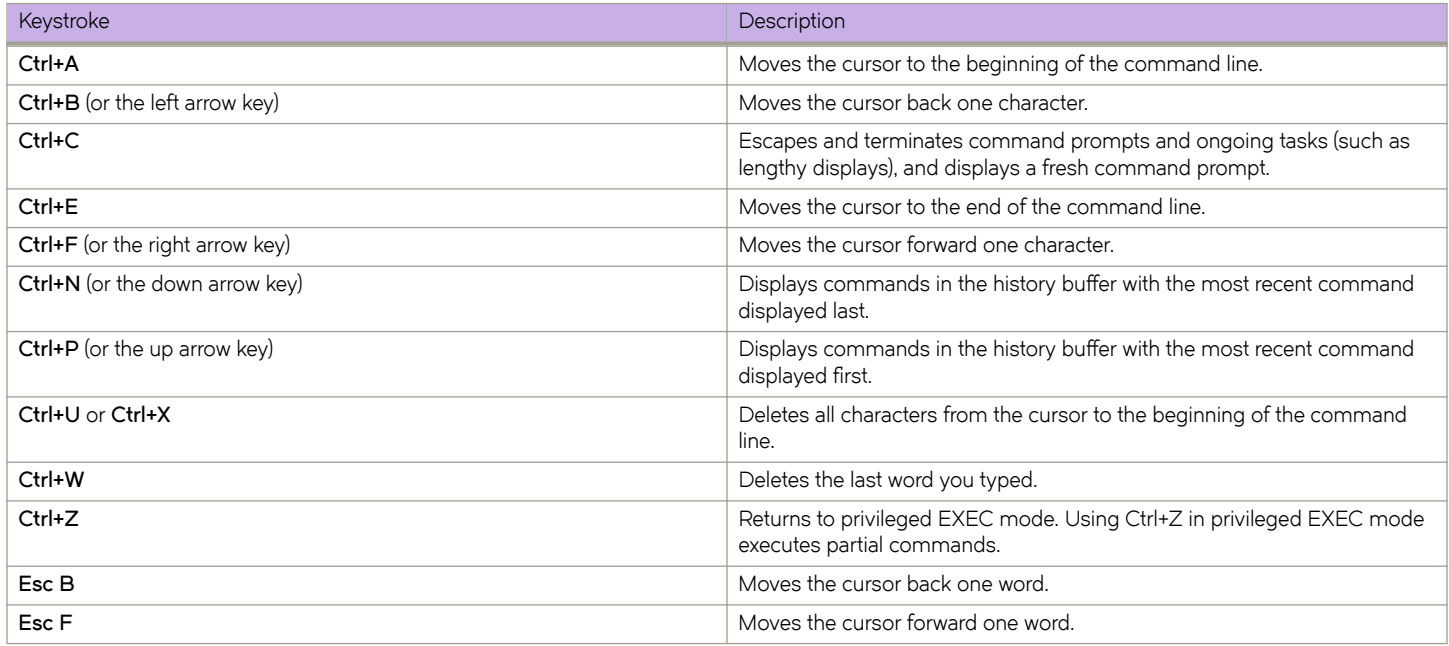

#### **NOTE**

In privileged EXEC mode, use the **show history** command to list the commands most recently entered. The device retains the history of the last 1000 commands entered for the current session.

# **Using CLI command output modifiers**

You can filter the output of the CLI show commands by using the output modifiers described below.

#### **TABLE 2** CLI command output modifiers

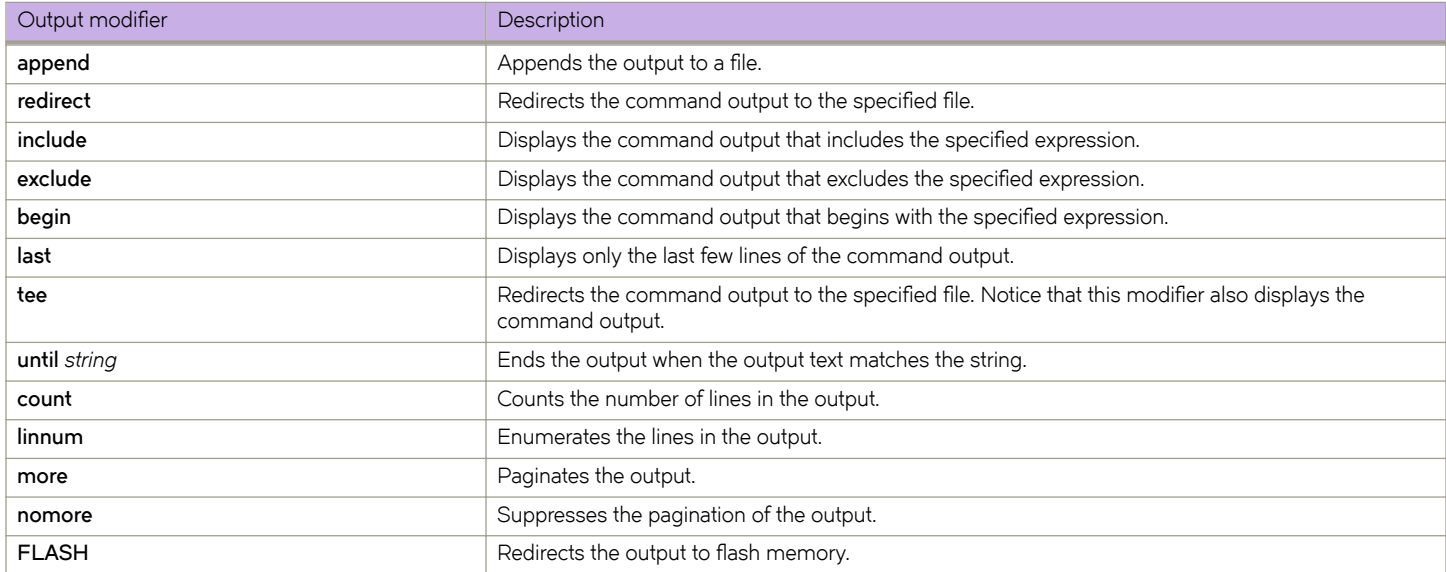

# **Debug and system diagnostic commands**

Debug and system diagnostic commands, such as "debug" and "show system internal" commands, are developed and intended for specialized troubleshooting.

Extreme Networks recommends that you work closely with Extreme technical support in executing such commands and interpreting their results.

#### **NOTE**

Not all diagnostic commands are documented.

# **Command shortcuts (aliases)**

Aliases are command shortcuts that you can define globally or for individual user accounts.

## **Configuring global aliases**

Global aliases (command shortcuts) are accessible to any logged-in user.

1. In privileged EXEC mode, enter the **configure terminal** command.

device# configure terminal

2. Enter the **alias-config** command to access alias configuration mode.

```
device(config)# alias-config
```
3. Enter the **alias** command, specifying the alias and its corresponding command.

```
device(config-alias-config)# alias ck "show clock"
```
4. Verify the alias.

```
device(config-alias-config)# exit
device(config)# exit
device# ck 
device# show clock
2016-06-14 13:03:55 Etc/GMT
```
### **Configuring user-level aliases**

User-level command aliases (command shortcuts) are defined for an individual user account.

1. In privileged EXEC mode, enter the **configure terminal** command.

device# configure terminal

2. Enter the **alias-config** command to access alias configuration mode.

device(config)# alias-config

3. Enter the **user** command to access user-alias configuration mode.

device(config-alias-config)# user jdoe

4. Enter the **alias** command, specifying the alias and its corresponding command.

device(config-user-jdoe)# alias int2 "interface ethernet 0/2"

5. Verify the alias.

#### **NOTE**

The following verification example assumes that the user idoe defined the user-level alias "int2". If an admin defined the alias for this user, the example would show the admin logging out of the CLI and jdoe logging into the CLI.

```
device(config-alias-config)# exit
device(config-user-jdoe)# exit
device(config-alias-config)# exit
device(config)# int2
```

```
<Displayed automatically:>
device(config)#interface ethernet 0/2
device(conf-if-eth-0/2)#
```
# **Commands A - B**

# **aaa accounting**

Configures login or command accounting; either commands or login information are forwarded to accounting servers.

### **Syntax**

**aaa accounting** {**commands default start-stop** [**none** | **tacacs+**] | **exec default start-stop** [**none** | **tacacs+**]} **no aaa accounting** {**commands default start-stop** [**none** | **tacacs+**] | **exec default start-stop** [**none** | **tacacs+**]}

#### **Parameters**

#### **commands**

Toggles the logging of commands.

#### **exec**

Toggles the logging of login information.

#### **default**

Sends the logged information to the default server.

#### **start-stop**

Sends a "start" accounting notice at the beginning of a process and a "stop" accounting notice at the end of a process. The "start" accounting record is sent in the background. The requested user process begins regardless of whether the "start" accounting notice was received by the accounting server.

#### **tacacs+**

Sends the logged information to the TACACS+ server.

#### **none**

Disables accounting services.

#### **Modes**

Global configuration mode

#### **Usage Guidelines**

Use the **no aaa accounting** command to disable command accounting.

When logging commands, **show** commands are not forwarded.

### **Examples**

This example configures full accounting, with the CLI information being forwarded to the TACACS+ server.

device(config)# aaa accounting commands default start-stop tacacs+

This example disables login accounting, but leaves command accounting active.

device(config)# aaa accounting exec default start-stop none

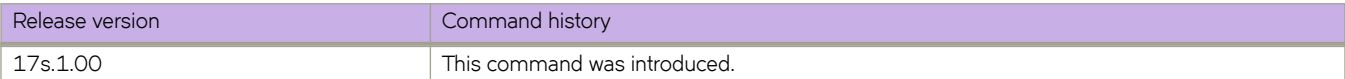

# **aaa authentication**

Configures the authentication, authorization, and accounting login sequence.

#### **Syntax**

**aaa authentication login** { **default** | **ldap** | **local** }

**aaa authentication login** { **radius** | **tacacs+** } { **local** | **local-auth-failback** }

**no aaa authentication login**

### **Command Default**

The default server is Local.

#### **Parameters**

#### **login**

Specifies the type of server that will be used for authentication, authorization, and accounting (AAA) on the device. The local server is the default. Specify one of the following options:

#### **default**

Specifies the default mode (local server). Authenticates the user against the local database only. If the password does not match or the user is not defined, the login fails.

#### **ldap**

Specifies the Lightweight Directory Access Protocol (LDAP) servers.

#### **local**

Specifies to use the local device database if prior authentication methods are inactive.

#### **radius**

Specifies the RADIUS servers.

#### **tacacs+**

Specifies the TACACS+ servers.

#### **local**

Specifies to use the local device database if prior authentication methods are inactive.

#### **local-auth-failback**

Specifies to use the local device database if prior authentication methods are not active or if authentication fails.

#### **Modes**

Global configuration mode

#### **Usage Guidelines**

This command selects the order of authentication sources to be used for user authentication during the login process. Two sources are supported: primary and secondary. The secondary source of authentication is optional and will be used if the primary source fails or is not available.

In a configuration with primary and secondary sources of authentication, the primary mode cannot be modified alone. For example, you cannot change from "radius local" or "radius local-auth-fallback" to "tacacs+ local" or "tacacs+ local-auth-fallback" respectively. First remove the existing configuration and then configure it to the required configuration.

### **Examples**

To change the AAA server to TACACS+ using the local device database as a secondary source of authentication:

```
device# configure terminal
device(config)# aaa authentication login tacacs+ local 
Broadcast message from root (pts/0) Tue Apr 5 16:34:12 2011...
```
To change the AAA server from TACACS+ and local to TACACS+ only (no secondary source):

```
device# configure terminal
device(config)# aaa authentication login radius local
device(config)# do show running-config aaa 
aaa authentication login radius 
device(config)# aaa authentication login tacacs+ 
device(config)# do show running-config aaa 
aaa authentication login tacacs+
```
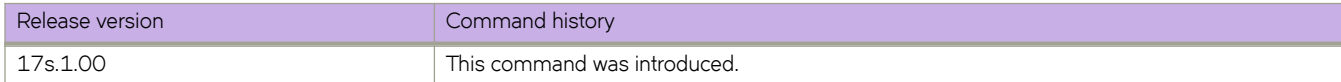

# **action**

Specifies which classification type in the policer remarking profile is being modified and whether the classification type applies to conforming traffic or exceeding traffic.

#### **Syntax**

**action** *xmifixm±inæ±y§~* **conform** | **exceed**

### **Command Default**

The **police-remark-profile** command has been executed.

### **Parameters**

*xmifixm±inæ±y§~*

Specifies the classification type to be modified in the default policier remarking profile. Choices include:

- color
- color-and-cos
- color-and-dscp
- color-and-traffic-class

#### **conform**

Specifies that the settings for the classification type apply to conforming traffic.

#### **exceed**

Specifies that the settings for the classification type apply to exceeding traffic.

#### **Modes**

Policer remarking profile configuration mode

#### **Usage Guidelines**

Use this command after executing the **police-remark-profile** command. If you specify "color" as the choice for *classificationtype*, then you issue the set command to specify parameters for cos, traffic-class, and dscp. If you specify any of the other choices for *classification-type*, then you issue the map command to include the parameters in the specified map in the default policer remark profile.

#### **Examples**

The following is an example of executing the **action** command to specify the color classification type for conforming traffic. Then, the example shows using the **set** command to specify the settings for the remark values in the default policer remark profile.

```
device# configure terminal
device(config)# police-remark-profile default
device(police-remark-profile-default)# action color conform
device(police-remark-profile-color-conform)# set cos 3
device(police-remark-profile-color-conform)# set traffic-class 5
device(police-remark-profile-color-conform)# set dscp 10
device(police-remark-profile-color-conform)# exit
```
The following is an example of executing the **action** command to specify the color-and-cos classification type for exceeding traffic. Then, the example shows using the **map** command to specify the maps to be included in the default policer remark profile for cos remarking for exceeding traffic. ("cm1," "ct1," and "cd1" are map names).

```
device# configure terminal
device(config)# police-remark-profile default
device(police-remark-profile-default)# action color-and-cos exceed
device(police-remark-profile-color-and-cos-exceed)# map cos-mutation cm1
device(police-remark-profile-color-and-cos-exceed)# map cos-traffic-class ct1
device(police-remark-profile-color-and-cos-exceed)# map cos-dscp cd1
device(police-remark-profile-color-and-cos-exceed)# exit
```
The following is an example of executing the **action** command to specify the color-and-dscp classification type for conforming traffic. Then, the example shows using the **map** command to specify the maps to be included in the default policer remark profile for dscp remarking for conforming traffic. ("dm1," "dc1," and "dt1" are map names).

```
device# configure terminal
device(config)# police-remark-profile default
device(police-remark-profile-default)# action color-and-dscp conform
device(police-remark-profile-color-and-dscp-conform)# map dscp-mutation dm1
device(police-remark-profile-color-and-dscp-conform)# map dscp-cos dc1
device(police-remark-profile-color-and-dscp-conform)# map dscp-traffic-class dt1
device(police-remark-profile-color-and-dscp-conform)# exit
```
The following is an example of executing the **action** command to specify the color-and-traffic-class classification type for exceeding traffic. Then, the example shows using the **map** command to specify the maps to be included in the default policer remark profile for traffic-class remarking for exceeding traffic. ("tm2," "tc2," and "td2" are map names).

```
device# configure terminal
device(config)# police-remark-profile default
device(police-remark-profile-default)# action color-and-traffic-class exceed
device(police-remark-profile-color-and-traffic-class-exceed)# map traffic-class-mutation tm2
device(police-remark-profile-color-and-traffic-class-exceed)# map traffic-class-cos tc2
device(police-remark-profile-color-and-traffic-class-exceed)# map traffic-class-dscp td2
device(police-remark-profile-color-and-traffic-class-exceed)# exit
```
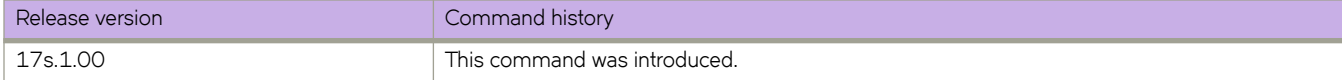

# **action python-script**

Specifies a Python file that runs when a trigger condition occurs.

### **Syntax**

**action python-script** file-name

**no action python-script** file-name

## **Parameters**

#### file-name

Specifies a Python script file name. Valid values range from 4 through 32 characters (including the **.py** extension). The first character must be alphabetic.

#### **Modes**

Event-handler configuration mode

#### **Usage Guidelines**

You can assign only one action to a given event-handler profile.

You can also specify the Python file as part of the **event-handler** command.

To change the file assigned to a profile, you do not need to enter the no form of this command. You only need to enter action python-script *file-name*, specifying the new file name.

Running this command copies the Python script file from the flash:// directory to the database. After specifying a file for all relevant event-handler profiles, you can delete it from the flash: // directory.

If the event-handler for which you are modifying this command is active on the device, the changes take effect with no need to de-activate and re-activate the event-handler.

A Python event-handler script runs only if all of the following occur:

- Using the **copy** command, copy the Python file to the  $flast://location on the device.$
- Using the **event-handler** command, create an event-handler profile.
- In configuration mode for that profile:
	- Using the **trigger** command, create one or more triggers.
	- Using the **action** command, specify the Python script that will be triggered.
- Using the **event-handler activate** command, activate an instance of the event handler.
- The trigger event occurs.

If an event-handler profile is not activated, the no form of this command deletes its action.

## **Examples**

The following example specifies Python files for two event-handler profiles.

```
device# configure terminal
device(config)# event-handler eventHandler1
device(config-event-handler-eventHandler1)# action python-script example.py
device(config-event-handler-eventHandler1)# event-handler eventHandler2 
device(config-event-handler-eventHandler2)# action python-script example2.py
```
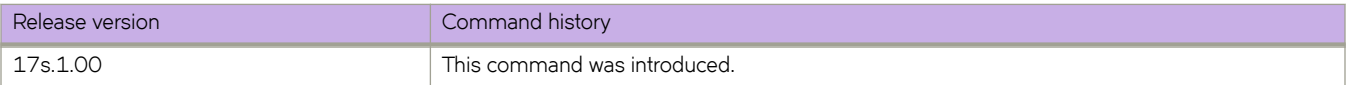

# **action-timeout**

Specifies the maximum number of minutes to wait for an action-script to complete execution.

#### **Syntax**

**action-timeout** *minutes*

**no action-timeout**

### **Command Default**

No action timeout is defined.

#### **Parameters**

*minutes*

Specifies the number of minutes to wait for an action-script to complete execution. If you specify "0", no timeout is set. Valid timeout values are any positive integer.

#### **Modes**

Event-handler activation mode

#### **Usage Guidelines**

If the action-timeout expires, then script execution ends.

To restore the default setting of no timeout, enter the **no** form of this command.

### **Examples**

The following example specifies an action timeout of 30 minutes.

```
device# configure terminal
device(config)# event-handler activate eventHandler1
device(config-activate-eventHandler1)# action-timeout 30
```
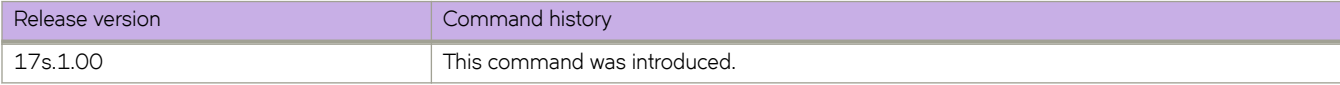

# **activate (Telemetry collector)**

Activates the Telemetry data stream to the collector.

### **Syntax**

**activate no activate**

## **Command Default**

The collector is deactivated.

### **Modes**

Telemetry streaming mode

### **Usage Guidelines**

Use the **no activate** command to disable streaming to the collector server.

Activates the collector, which in turn begins streaming related telemetry information to the collector server.

## **Examples**

Typical command execution.

```
device# configure terminal
device(config)# telemetry collector collector_1
device(config-collector-collector_1)# activate
```
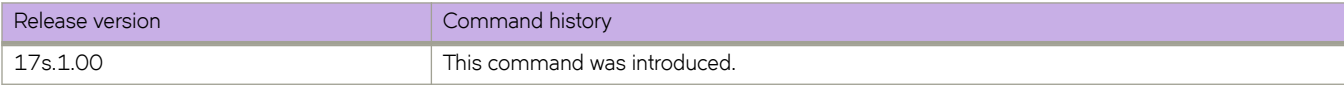

# **activate (Telemetry server)**

Activates the Telemetry server.

### **Syntax**

**activate no activate**

## **Command Default**

The Telemetry server is deactivated.

### **Modes**

Telemetry configuration mode

## **Usage Guidelines**

Use the **no activate** command to disable the server.

This command activates the Telemetry server so that the data stream is collected.

## **Examples**

Typical command execution.

```
device# configure terminal
device(config)# telemetry server
device(config-telemetry-server)#activate
device(config-telemetry-streaming)#
```
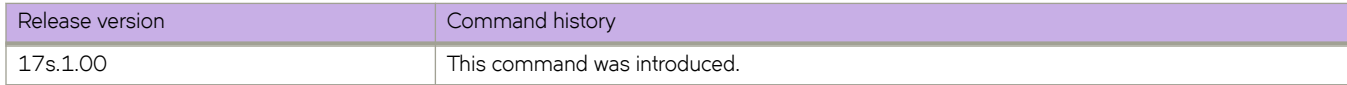

# **activate (VXLAN gateway)**

Activates a VXLAN overlay gateway instance.

#### **Syntax**

**activate**

**no activate**

## **Command Default**

By default, a gateway is not activated during initial configuration.

#### **Modes**

VXLAN overlay gateway configuration mode

### **Usage Guidelines**

It is recommended that you configure all gateway parameters before activating the gateway. This operation enables all tunnels that are associated with this gateway.

The following conditions that must be in place before you can execute the **activate** command:

- Loopback interfaces must be configured on both the nodes of the logical VTEP (LVTEP),
- All loopback interfaces must be configured with the same IPv4 address and the same VRF instance.
- The IP address of the VXLAN gateway must be configured. Refer to the *ip interface* command.

Use the **no activate** command in VXLAN overlay gateway configuration mode to deactivate the gateway. All associated tunnels are also deactivated.

### **Examples**

The following example activates a VXLAN gateway named "gateway1" when the gateway is previously configured by means of the **overlay-gateway** command.

```
device# configure terminal
device(config)# overlay-gateway gateway1
device(config-overlay-gw-gateway1)# activate
```
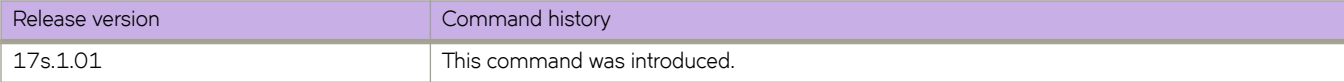

# **add**

Adds the designated field to the Telemetry profile.

### **Syntax**

add {  $telemetry-field-id$  } no add {  $telemetry-field-id$  }

## **Command Default**

The Telemetry profile is in a default state.

### **Parameters**

*±~~m~±©yæfi~|æi|* The field to add to the profile.

### **Modes**

Telemetry profile configuration mode

### **Usage Guidelines**

Use the no add *telemetry-field-id* to remove the field from the Telemetry profile.

The available fields are:

- $\cdot$  buffers
- cached-memory
- discard-byte-count
- discard-pkts
- discard-pkt-count
- enq-byte-count
- enq-pkt-count
- hw-interrupt
- idle-state
- iowait
- kernel-free-memory
- max-queue-depth
- niced-process
- steal-time
- sw-interrupt
- system-process
- total-free-memory
- total-free-swap-memory
- total-swap-memory
- total-system-memory
- total-used-memory
- total-used-swap-memory
- uptime
- user-free-memory
- user-process

#### **Examples**

Example of adding the buffers field to the Telemetry system utilization profile

```
device# configure terminal
device(config)# telemetry profile system-utilization default_system_utilization_statistics
device(config-system-utilization-default_system_utilization_statistics)# add buffers
```
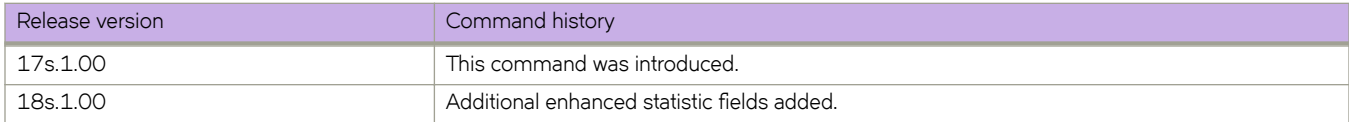

# **address-family l2vpn evpn (BGP)**

Enables the L2VPN address family configuration mode to configure a variety of BGP EVPN options.

### **Syntax**

**address-family l2vpn evpn no address-family l2vpn evpn**

# **Command Default**

This feature is disabled.

### **Modes**

BGP configuration mode

## **Usage Guidelines**

Use this command in BGP configuration mode to enter BGP address-family L2VPN EVPN configuration mode. The L2VPN EVPN configuration mode supports the EVPN Subsequent Address Family Identifier (SAFI), an address qualifier that provides additional information about the Network Layer Reachability Information (NLRI) type for a given attribute. The **no** form of this command removes the L2VPN EVPN address family configuration from the device and removes all configurations under the L2VPN address family.

## **Examples**

This example enables BGP address family L2VPN EVPN configuration mode.

```
device# configure terminal
device(config)# router bgp
device(config-bgp-router)# address-family l2vpn evpn
device(config-bgp-evpn)#
```
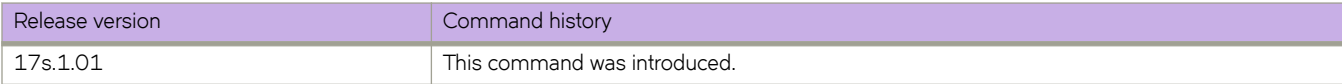

# **address-family unicast (BGP)**

Enables the IPv4 or IPv6 address family configuration mode to configure a variety of BGP unicast routing options.

#### **Syntax**

**address-family** { **ipv4** | **ipv6** } **unicast** [ **vrf** *vrf-name* ] **no address-family** { **ipv4** | **ipv6** } **unicast** [ **vrf** *vrf-name* ]

## **Parameters**

**ipv4**

Specifies an IPv4 address family.

**ipv6**

Specifies an IPv6 address family.

**vrf** *vrf-name*

Specifies a VRF instance.

#### **Modes**

BGP configuration mode

### **Usage Guidelines**

The no form of the command removes IPv4 or IPv6 address family configurations from the device.

### **Examples**

The following example enables BGP IPv4 address-family configuration mode.

```
device# configure terminal
device(config)# router bgp
device(config-bgp-router)# address-family ipv4 unicast
device(config-bgp-ipv4u)#
```
The following example enables BGP IPv6 address-family configuration mode.

```
device# configure terminal
device(config)# router bgp
device(config-bgp-router)# address-family ipv6 unicast
device(config-bgp-ipv6u)#
```
The following example enables BGP IPv4 address-family configuration mode for VRF "green".

```
device# configure terminal
device(config)# router bgp
device(config-bgp-router)# address-family ipv4 unicast vrf green
device(config-bgp-ipv4u-vrf)#
```
The following example enables BGP IPv6 address-family configuration mode for VRF "red".

```
device# configure terminal
device(config)# router bgp
device(config-bgp-router)# address-family ipv6 unicast vrf red
device(config-bgp-ipv6u-vrf)#
```
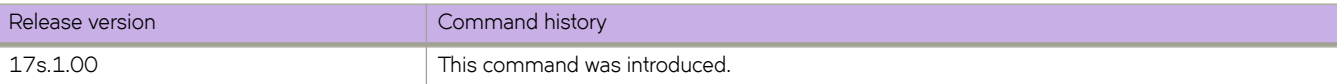

# **advertise dot1-tlv**

Advertises globally to any attached device IEEE 802.1 organizationally specific Type, Length, Values (TLV) values, or for a specific LLDP profile.

### **Syntax**

**advertise dot1-tlv**

## **Command Default**

Advertisement is disabled.

### **Modes**

Protocol LLDP configuration mode

Profile configuration mode

## **Examples**

The following example advertises TLV configuration for IEEE 802.1.

device# configure terminal device(config)# protocol lldp device(conf-lldp)# advertise dot1-tlv

The following example advertises TLV configuration for IEEE 802.1 for a specific LLDP profile.

```
device(conf-lldp)# profile test1
device(config-profile-test1)# advertise dot1-tlv
```
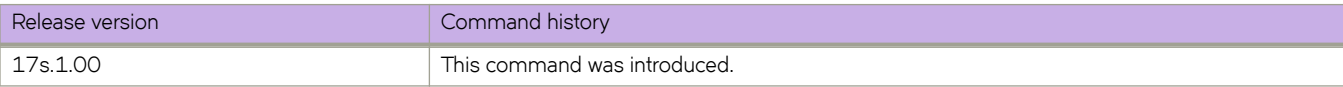

# **advertise dot3-tlv**

Advertises to any attached device IEEE 802.3 organizationally specific Type, Length, Values (TLV) values, or for a specific LLDP profile.

#### **Syntax**

**advertise dot3-tlv**

## **Command Default**

Advertisement is disabled.

### **Modes**

Protocol LLDP configuration mode

Profile configuration mode

## **Examples**

The following example advertises TLV configuration for IEEE 802.3.

device# configure terminal device(config)# protocol lldp device(conf-lldp)# advertise dot3-tlv

The following example advertises TLV configuration for IEEE 802.3 for a specific LLDP profile.

```
device(conf-lldp)# profile test1
device(config-profile-test1)# advertise dot3-tlv
```
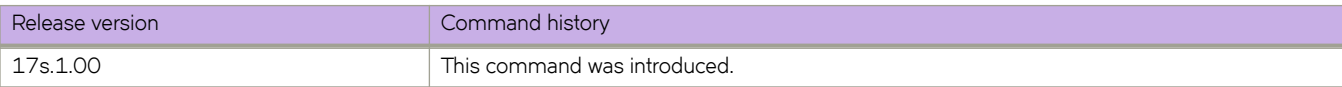

# **advertise-backup**

Enables a backup VRRP router to send advertisement frames to the master VRRP router.

#### **Syntax**

**advertise-backup no advertise-backup**

## **Command Default**

Advertisement is disabled.

### **Modes**

Virtual-router-group configuration mode

### **Usage Guidelines**

If a backup router is enabled to send advertisement frames, the frames are sent every 60 seconds.

This command can be used for VRRP-E, but not for VRRP.

Enter **no advertise backup** to return to the default setting (no periodic transmission).

## **Examples**

To enable the backup VRRP routers to send advertisement frames to the master VRRP router:

```
device# configure terminal
device(config)# interface ve 25
device(config-ve-25)# vrrp-extended-group 1
device(config-vrrp-extended-group-1)# advertise-backup
```
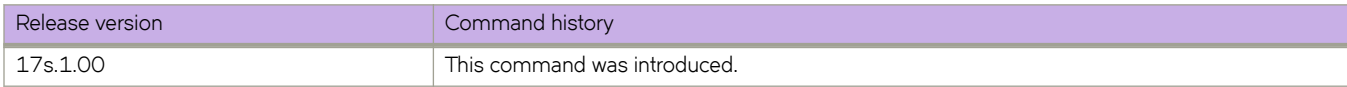

# **advertise optional-tlv**

Advertises the optional Type, Length, and Values (TLV) values, or for a specific LLDP profile.

#### **Syntax**

**advertise optional-tlv** { **management-address** | **port-description** | **system-capabilities** | **system-description** | **system-name** } **no advertise optional-tlv**

### **Command Default**

Advertisement is disabled.

#### **Parameters**

#### **management-address**

Advertises the management address of the system.

**port-description**

Advertises the user-configured port.

#### **system-capabilities**

Advertises the capabilities of the system.

#### **system-description**

Advertises the system firmware version and the current image running on the system.

#### **system-name**

Advertises the name of the system.

#### **Modes**

Protocol LLDP configuration mode

Profile configuration mode

#### **Usage Guidelines**

Enter **no advertise optional-tlv** to return to the default setting.

#### **Examples**

The following example advertises the management address of the system and the user-configured port.

```
device# configure terminal
device(config)# protocol lldp
device(conf-lldp)# advertise optional-tlv management-address port-description
```
The following example advertises the management address of the system for a specific LLDP profile.

```
device(conf-lldp)# profile test1
device(conf-profile-test1)# advertise optional-tlv management-address
```
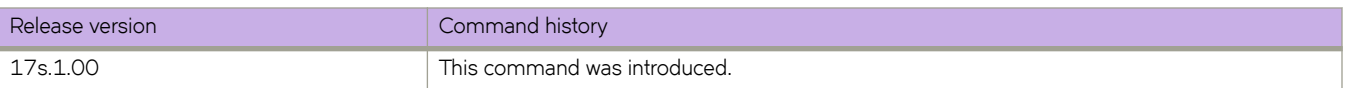

# **advertisement-interval (VRRP)**

Configures the interval at which the master VRRP router advertises its existence to the backup routers.

#### **Syntax**

**advertisement-interval** *range*

#### **Command Default**

1 second for version 2, 1000 milliseconds for version 3.

#### **Parameters**

*range*

Interval at which the master VRRP router advertises its existence to the backup routers. Valid values range from 1 through 255 seconds for VRRPv2 and from 100 through 40900 milliseconds for VRRPv3.

#### **Modes**

Virtual-router-group configuration mode

#### **Usage Guidelines**

This interval is the length of time, in seconds, between each advertisement sent from the master to its backup VRRP routers. The advertisement notifies the backup routers that the master is still active. If the backup routers do not receive an advertisement from the master in a designated amount of time, the backup with the highest priority can assume the role of master.

This command can be used for either VRRP or VRRP-E and for VRRPv3 and VRRP-Ev3.

#### **Examples**

To set the advertisement interval to 30 seconds for VRRP-E group 10:

```
device# configure terminal
device(config)# interface ve 25
device(config-ve-25)# vrrp-extended-group 10
device(config-vrrp-extended-group-10)# advertisement-interval 30
```
To set the advertisement interval to 3000 milliseconds for VRRP-Ev3 group 19:

```
device# configure terminal 
device(config)# interface ve 2019
device(config-ve-2019)# ipv6 vrrp-extended-group 19 
device(config-vrrp-extended-group-19)# advertisement-interval 3000
```
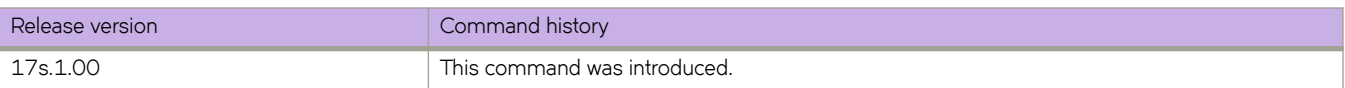

# **advertisement-interval-scale**

Configures subsecond intervals at which the master VRRP-Ev3 device advertises its existence to the backup routers.

#### **Syntax**

**advertisement-interval-scale** *scale*

### **Command Default**

The default advertisement interval scale is 1.

#### **Parameters**

#### *scale*

Number representing the scale of the division of a configured interval at which the master VRRP-Ev3 device advertises its existence to the backup devices. Valid values are 1, 2, 5 and 10.

#### **Modes**

Virtual-router-group configuration mode

#### **Usage Guidelines**

This command scales the advertisement interval of the master VRRP-Ev3 device as configured by the **advertisement-interval** command. A value of 1, 2, 5, or 10 can be set and the existing advertisement interval value is divided by the scaling value, for example, if the advertisement interval is set to 1 second and the scaling value is set to 10, the new advertisement interval is 100 milliseconds. When all the advertisement intervals in a VRRP-Ev3 session are scaled, subsecond VRRP-Ev3 convergence is possible if a master fails. The advertisement notifies the backup devices that the master is still active. If the backup devices do not receive an advertisement from the master in a designated amount of time, the backup device with the highest priority can assume the role of master. Using subsecond advertising intervals, subsecond device redundancy can be achieved.

This command is only supported by VRRP-Ev3.

### **Examples**

To set the scaling of the advertisement interval to 500 milliseconds for VRRP-Ev3 group 19:

```
device# configure terminal
device(config)# interface ve 2019
device(config-ve-25)# ipv6 vrrp-extended-group 19
device(config-vrrp-extended-group-10)# advertisement-interval 1
device(config-vrrp-extended-group-10)# advertisement-interval-scale 2
```
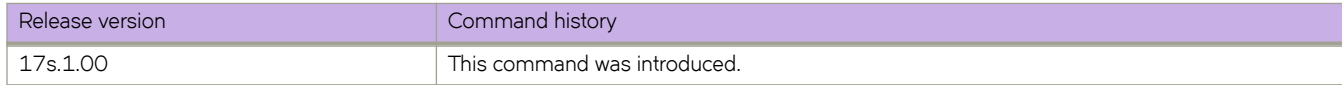

# **aggregate-address (BGP)**

Configures the device to aggregate routes from a range of networks into a single network prefix.

#### **Syntax**

**aggregate-address** { *ip-addr ip-mask* | *ipv6-addr ipv6-mask* } [ **advertise-map** *map-name* | **as-set** | **attribute-map** *mapname* | **summary-only** | **suppress-map** *map-name* ]

**no aggregate-address** { *ip-addr ip-mask* | *ipv6-addr ipv6-mask* } [ **advertise-map** *map-name* | **as-set** | **attribute-map** *mapname* | **summary-only** | **suppress-map** *map-name* ]

#### **Command Default**

The device advertises individual routes for all networks.

#### **Parameters**

#### *ip-addr*

IPv4 address.

#### *ip-mask*

IPv4 mask.

#### *ipv6-addr*

IPv6 address.

#### *ipv6-mask*

IPv6 mask.

#### **advertise-map**

Causes the device to advertise the more-specific routes in the specified route map.

#### *map-name*

Specifies a route map to be consulted. Range is from 1 through 63 ASCII characters.

#### **as-set**

Causes the device to aggregate AS-path information for all routes in the aggregate routes from a range of networks into a single network prefix.

#### **attribute-map**

Causes the device to set attributes for the aggregate routes according to the specified route map.

#### *map-name*

Specifies a route map to be consulted.

#### **summary-only**

Prevents the device from advertising more-specific routes contained within the aggregate route.

#### **suppress-map**

Prevents the more-specific routes contained in the specified route map from being advertised.

#### *map-name*

Specifies a route map to be consulted.

#### **Modes**

BGP address-family IPv4 unicast configuration mode

BGP address-family IPv6 unicast configuration mode

BGP address-family IPv4 unicast VRF configuration mode

BGP address-family IPv6 unicast VRF configuration mode

#### **Usage Guidelines**

The **no** form of the command disables this feature so that the device advertises individual routes for all networks.

## **Examples**

The following example aggregates routes from a range of networks into a single network prefix under the IPv6 address family and advertises the paths for this route as AS\_SET.

```
device# configure terminal
device(config)# router bgp
device(config-bgp-router)# address-family ipv6 unicast
device(config-bgp-ipv6u)# aggregate-address 2001:db8::/32 as-set
```
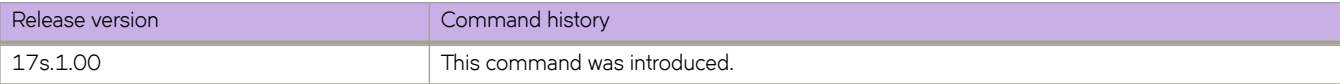

# **alias**

Configures global or user-level aliases for device commands.

### **Syntax**

**alias** *alias-name expansion*

**no alias** *alias-name*

## **Parameters**

*alias-name*

Specifies the alias name. The number of characters can be from 1 through 255.

*expansion*

Specifies the CLI command to be triggered when the alias is entered. If the command is more than one word, type double quotes (") around the command. The number of characters can be from 1 through 1023.

### **Modes**

Alias configuration mode

User-alias configuration mode

### **Usage Guidelines**

Global aliases are available to all users.

User-level aliases are available only for a specified user.

In the alias configuration mode, to delete a global alias use the no form of his command.

In the user-alias configuration mode, to delete a user alias use the **no** form of his command.

### **Examples**

The following example defines  $c \kappa$  as a global alias that enters the **show clock** command.

```
device# configure terminal
device(config)# alias-config
device(config-alias-config)# alias ck "show clock"
```
For the user jdoe, the following example defines sv as a user-level alias that enters the **show version** command.

```
device# configure terminal
device(config)# alias-config
device(config-alias-config)# user jdoe
device(config-user-jdoe)# alias sv "show version"
```
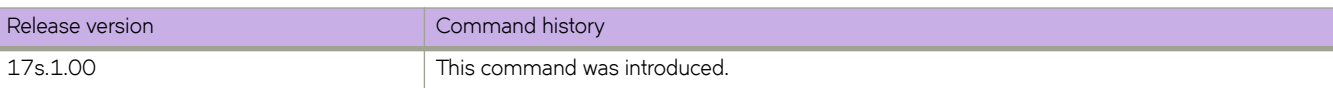

# alias-config

Launches the alias configuration mode, enabling you to define aliases.

#### **Syntax**

alias-config

**no mimæcnfig** [ **alias** | **user** *username* ]

### **Parameters**

**alias**

(For the **no** option) Deletes all global aliases.

**user** *username*

(For the no option) Deletes all aliases defined for the specified user.

#### **Modes**

Global configuration mode

#### **Usage Guidelines**

From the alias configuration mode—which you access by entering this command—you can manage global aliases. From that mode, you can also access the user-alias configuration mode for a specified user, from which you can manage aliases for that user.

To delete all global aliases, use the no alias-config alias form of this command.

To delete all aliases defined for a specified user, use the no alias-config user form of this command.

### **Examples**

The following example accesses the alias configuration mode. It then defines ck as a global alias for the **show clock** command.

```
device# configure terminal
device(config)# alias-config
device(config-alias-config)# alias ck "show clock"
```
The following example deletes all aliases defined for the user jdoe.

```
device# configure terminal
device(config)# no alias-config user jdoe
```
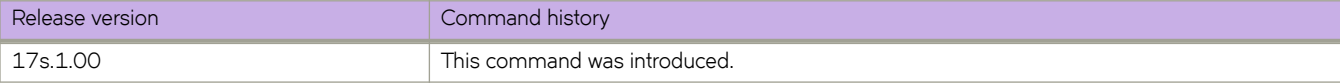

# **allow-vn-tag**

Changes an interface from the default support for 802.1BR headers to support for VN-Tag headers.

#### **Syntax**

**allow-vn-tag no allow-vn-tag**

## **Command Default**

802.1BR headers are supported and VN-Tag headers are not supported.

#### **Modes**

Interface configuration mode

### **Usage Guidelines**

To learn where default support for 802.1BR headers was changed to support for VN-Tag headers—by running **allow-vn-tag** run the **show running-config interface** command:

- VN-Tag interfaces display allow-vn-tag.
- 802.1BR interfaces do not display allow-vn-tag.

This command is supported only under network packet-broker (NPB) system-mode.

Disabling 802.1BR header-mode on an interface also disables E-Tag support on that interface.

After you run this command, you do not need to reboot SLX-OS.

The **no** form of this command disables support for VN-Tag headers and restores the default support for 802.1BR headers.

## **Examples**

The following example enables VN-Tag header-mode on an interface, disabling the default 802.1BR mode.

```
device# configure terminal
device(config)# interface Ethernet 0/1
device(config-if-eth-0/1)# allow-vn-tag
```
The following example restores the default 802.1BR header-mode on an interface, disabling support for VN-Tag headers.

```
device# configure terminal
device(config)# interface Ethernet 0/1
device(config-if-eth-0/1)# no allow-vn-tag
```
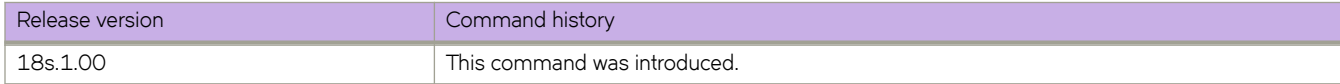

# **always-compare-med**

Configures the device always to compare the Multi-Exit Discriminators (MEDs), regardless of the autonomous system (AS) information in the paths.

### **Syntax**

**always-compare-med**

**no always-compare-med**

### **Modes**

BGP configuration mode

### **Usage Guidelines**

The no form of the command disallows the comparison of the MEDs for paths from neighbors in different autonomous systems.

## **Examples**

The following example configures the device always to compare the MEDs.

```
device# configure terminal
device(config)# router bgp
device(config-bgp-router)# always-compare-med
```
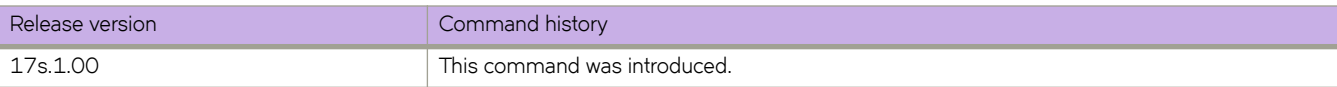
# **always-propagate**

Enables the device to advertise BGP routes even though they are not installed in the RIB Manager.

### **Syntax**

**always-propagate no always-propagate**

### **Modes**

BGP address-family IPv4 unicast configuration mode BGP address-family IPv6 unicast configuration mode BGP address-family IPv4 unicast VRF configuration mode BGP address-family IPv6 unicast VRF configuration mode

### **Usage Guidelines**

The **no** form of the command restores the default so that the device does not advertise BGP routes not installed in the RIB manager.

# **Examples**

The following example configures the device to advertise routes that are not installed in the RIB manager.

```
device# configure terminal
device(config)# router bgp
device(config-bgp-router)# address-family ipv4 unicast
device(config-bgp-ipv4u)# always-propagate
```
The following example configures the device to reflect advertise that are not installed in the RIB manager in IPv6 address-family unicast configuration mode.

```
device# configure terminal
device(config)# router bgp
device(config-bgp-router)# address-family ipv6 unicast
device(config-bgp-ipv6u)# always-propagate
```
The following example configures the device to advertise routes that are not installed in the RIB manager in a nondefault VRF instance.

```
device# configure terminal
device(config)# router bgp
device(config-bgp-router)# address-family ipv4 unicast vrf red
device(config-bgp-ipv4u-vrf)# always-propagate
```
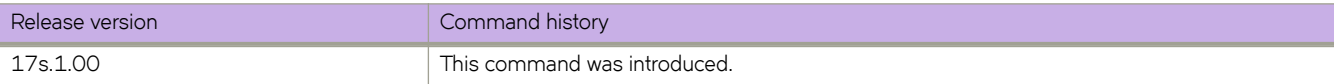

# **announce-interval**

Configures the interval at which a Precision Time Protocol (PTP) slave clock receives PTP Announce messages from a master clock.

### **Syntax**

**announce-interval** [ *interval* ]

**no announce-interval**

# **Command Default**

The default Announce message interval is 0 log seconds.

## **Parameters**

*interval*

PTP Announce interval, in log seconds. Range is from 0 through 4. The default is 0 (1 packet/second).

## **Modes**

PTP configuration mode

Interface subtype configuration mode

# **Usage Guidelines**

This interval is configured on the interface of a slave device. The value for *interval* must be consistent on all Extreme SLX-OS devices within a single PTP domain.

The inputs for *interval* represent base 2 exponents, where the packet rate is 1/(2<sup>log seconds).</sup>

Use the **no** form of this command to revert to the default interval.

# **Examples**

To configure a PTP Announce interval of 2 packets per second on an Ethernet interface:

```
device# configure terminal
device(config)# interface ethernet 0/1
device(conf-if-eth-0/1)# protocol ptp
device(conf-if-eth-0/1)# announce-interval 1
```
To revert to the default interval:

```
device# configure terminal
device(config)# interface ethernet 0/1
device(conf-if-eth-0/1)# protocol ptp
device(conf-if-eth-0/1)# no announce-interval
```
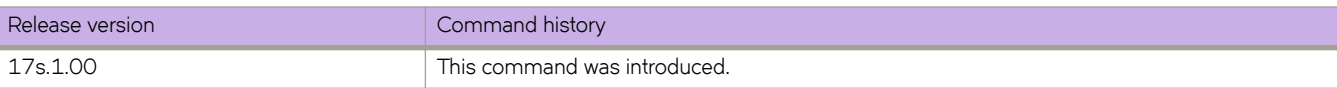

# **announce-timeout**

Configures the number of Announce message intervals that elapse before a timeout occurs on an interface.

### **Syntax**

**announce-timeout** *count*

**no announce-timeout**

# **Command Default**

Default number of Announce message intervals before a timeout is 3.

### **Parameters**

*count*

Number of Announce message intervals. Range is from 3 through 10. The default is 3.

### **Modes**

PTP configuration mode

Interface subtype configuration mode

### **Usage Guidelines**

The value for *count* must be consistent on all Extreme SLX-OS devices within a single PTP domain.

Use the **no** form of this command to revert to the default Announce message interval of 3.

# **Examples**

To configure a PTP Announce timeout interval of 9 on an Ethernet interface:

```
device# configure terminal
device(config)# interface ethernet 0/1
device(conf-if-eth-0/1)# protocol ptp
device(conf-if-eth-0/1-ptp)# announce-timeout 9
```
To revert to the default PTP Announce timeout interval of 3:

```
device# configure terminal
device(config)# interface ethernet 0/2
device(conf-if-eth-0/2)# protocol ptp
device(conf-if-eth-0/2-ptp)# no announce-timeout
```
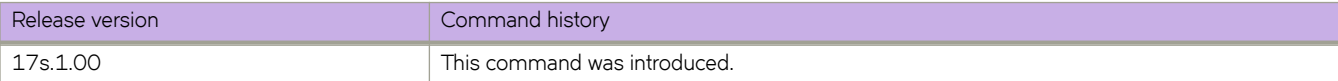

# **area authentication (OSPFv3)**

Enables authentication for an OSPF Version 3 (OSPFv3) area.

## **Syntax**

**area** { *A.B.C.D* | *decimal* } **authentication spi** *value* { **ah** | **esp null** } { **hmac-md5** | **hmac-sha1** } **key** *key* **no area** { *A.B.C.D* | *decimal* } **authentication spi** *value*

# **Command Default**

Authentication is not enabled on an area.

## **Parameters**

### *A.B.C.D*

Area address in dotted decimal format.

#### *decimal*

Area address in decimal format.

#### **spi**

Specifies the Security Policy Index (SPI).

#### *value*

Specifies the Security Policy Index (SPI) value. Valid values range from decimal numbers 512 through 4294967295

#### **ah**

Specifies authentication header (ah) as the protocol to provide packet-level security.

#### **esp**

Specifies Encapsulating Security Payload (ESP) as the protocol to provide packet-level security.

#### **null**

Specifies that the ESP payload is not encrypted.

#### **hmac-md5**

Enables Hashed Message Authentication Code (HMAC) Message Digest 5 (MD5) authentication on the OSPF area.

### **hmac-sha1**

Enables HMAC Secure Hash Algorithm 1 (SHA-1) authentication on the OSPF area.

### **key**

Number used in the calculation of the message digest.

### *key*

The 40 hexadecimal character key.

# **Modes**

OSPFv3 router configuration mode

OSPFv3 router VRF configuration mode

### **Usage Guidelines**

Enter **no area authentication spi** to remove an authentication specification for an area from the configuration.

# **Examples**

The following example enables ah and MD5 authentication for an OSPF area, setting a SPI value of 750.

```
device# configure termnial
device(config)# ip router-id 10.1.2.3 
device(config)# ipv6 router ospf 
device(config-ipv6-router-ospf-vrf-default-vrf)# area 0 authentication spi 750 ah hmac-md5 key 
abcef12345678901234fedcba098765432109876
```
The following example enables esp and SHA-1 authentication for an OSPF area, setting a SPI value of 900.

```
device# configure terminal
device(config)# ip router-id 10.1.2.3 
device(config)# ipv6 router ospf 
device(config-ipv6-router-ospf-vrf-default-vrf)# area 0 authentication spi 900 esp null hmac-md5 sha1 
abcef12345678901234fedcba098765432109876
```
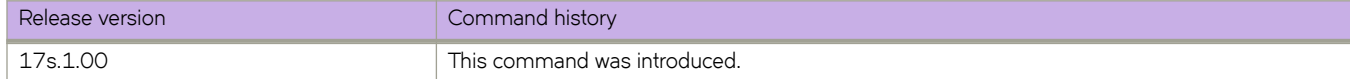

# **area nssa (OSPFv2)**

Creates a not-so-stubby area (NSSA) or modifies its parameters.

### **Syntax**

**area** { *ip-addr* | *decimal* } **nssa** { *metric* [ **no-summary** ] | **default-information-originate** }

**no area nssa**

# **Command Default**

No areas are created.

### **Parameters**

*ip-addr*

Area address in IP address format.

#### *decimal*

Area address In decimal format.

#### *metric*

Additional cost for using a route to or from this area. Valid values rante from 1 through 16777215.

#### **no-summary**

When configured on the NSSA area border router (ABR), this parameter prevents any Type 3 and Type 4 summary link-state advertisement (LSA) from being injected into the area. The only exception is that a default route is injected into the NSSA by the ABR, and strictly as a Type 3 LSA (not a Type 7, because that could cause intra-AS traffic to get routed out the AS). This makes the NSSA an NSSA totally stubby area, which can only have Type 1, 2 and 7 LSAs. **Note:** This parameter is disabled by default, which means the default route must use a Type 7 LSA.

#### **default-information-originate**

When configured on the ABR, this parameter injects a Type 7 default route into the NSSA area. As a result, the other NSSA routers install the default route through the advertising NSSA ABR. By default the NSSA ABR does not originate a default route to the NSSA.

### **Modes**

OSPF router configuration mode

OSPF router VRF configuration mode

### **Usage Guidelines**

NSSAs are typically needed when one-way transmission of Type-5 LSAs (out of the area) is desired but injection of the same LSAs into the area is not acceptable.

Once created, the type of the area cannot be changed. The only exception to this rule is that an NSSA or stub area can be changed to a totally NSSA or a totally stub area, respectively.

The **no** form of the command deletes a NSSA.

# **Examples**

The following example sets an additional cost of 5 on an NSSA identified as 2, includes the no-summary parameter, and prevents the device from importing type 3 and type 4 summary LSAs into the NSSA area.

```
device# configure terminal
device(config)# router ospf
device(config-router-ospf-vrf-default-vrf)# area 2 nssa 5 no-summary
```
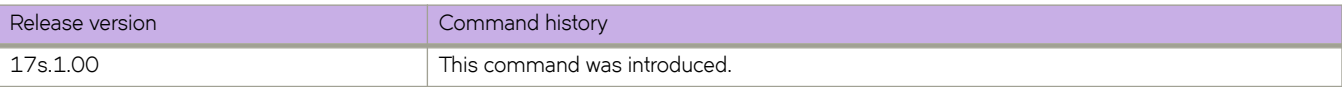

# **area nssa (OSPFv3)**

Creates a not-so-stubby area (NSSA) or modifies its parameters.

### **Syntax**

**area** { *ip-addr* | *decimal* } **nssa** [ *metric* ] [ **default-information-originate** [ **metric** *num* ] [ **metric-type** { **type1** | **type2** } ] ] [ **noredsitribution** ] [ **no-summary** ] [ **translator-always** ] [ **translator-interval** *interval* ]

**no area nssa**

# **Command Default**

No areas are created.

### **Parameters**

#### *ip-addr*

Area address in IP address format.

#### *decimal*

Area address in decimal format.

#### *metric*

Additional cost for using a route to or from this area. Valid values range from 1 through 1048575.

#### **default-information-originate**

When configured on the ABR, this parameter injects a Type 7 default route into the NSSA area. As a result, the other NSSA routers install the default route through the advertising NSSA ABR. By default the NSSA ABR does not originate a default route to the NSSA.

#### **metric** *num*

Specifies the OSPF route metric.

### **metric-type**

Specifies how the cost of a neighbor metric is determined.

#### **type1**

The metric of a neighbor is the cost between itself and the router plus the cost of using this router for routing to the rest of the world.

#### **type2**

The metric of a neighbor is the total cost from the redistributing routing to the rest of the world.

#### **no-redistribution**

The no-redistribution parameter prevents an NSSA ABR from generating external (type-7) LSA into a NSSA area. This is used in the case where an ASBR should generate type-5 LSA into normal areas and should not generate type-7 LSA into a NSSA area. By default, redistribution is enabled in a NSSA.

#### **no-summary**

When configured on the NSSA area border router (ABR), this parameter prevents any Type 3 and Type 4 summary link-state advertisement (LSA) from being injected into the area. The only exception is that a default route is injected into the NSSA by the ABR, and strictly as a Type 3 LSA (not a Type 7, because that could cause intra-AS traffic to get routed out the AS). This makes the NSSA a NSSA totally stubby area, which can only have Type 1, 2 and 7 LSAs. **Note:** This parameter is disabled by default, which means the default route must use a Type 7 LSA.

#### **translator-always**

Configures the translator-role. When configured on an ABR, this causes the router to unconditionally assume the role of a NSSA translator. By default, translator-always is not set, the translator role by default is candidate.

#### **translator-interval** *interval*

Configures the time interval for which an elected NSSA translator continues to perform its duties even after its NSSA translator role has been disposed by another router. Valid values range from 10 through 60 seconds. By default the stability-interval is 40 seconds.

### **Modes**

OSPFv3 router configuration mode

OSPFv3 router VRF configuration mode

### **Usage Guidelines**

NSSAs are typically needed when one-way transmission of Type-5 LSAs (out of the area) is desired but injection of the same LSAs into the area is not acceptable.

Once created, the type of the area cannot be changed. The only exception to this rule is that a NSSA or stub area can be changed to a totally NSSA or a totally stub area, respectively.

The **no** form of the command deletes a NSSA.

### **Examples**

The following example sets an additional cost of 4 on a NSSA identified as 8 (in decimal format), and prevents any Type 3 or Type 4 summary LSAs from being injected into the area.

```
device# configure terminal
device(config)# ipv6 router ospf
device(config-ipv6-router-ospf-vrf-default-vrf)# area 8 nssa 4 no-summary
```
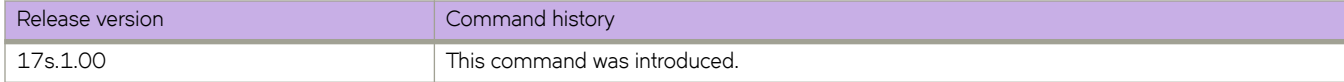

# area prefix-list (OSPFv2)

Filters prefixes advertised in type 3 link-state advertisements (LSAs) between OSPFv2 areas of an area border router (ABR).

### **Syntax**

**area** { *ip-addr* | *decimal* } **§©~fixæi±** *name* { **in** | **out** } **no area** { *ip-addr* | *decimal* } **§©~fixæi±** *name* { **in** | **out** }

### **Parameters**

#### *ip-addr*

Area address in IP address format.

#### *decimal*

Area address in decimal format.

#### **§©~fixæi±** *name*

Specifies a prefix-list between 1 and 32 characters.

**in**

Specifies that the prefix list is applied to prefixes advertised to the specified area from other areas.

**out**

Specifies that the prefix list is applied to prefixes advertised out of the specified area to other areas.

### **Modes**

OSPF router configuration mode

OSPF router VRF configuration mode

### **Usage Guidelines**

This command is only applicable to ABRs. The no form of the command changes or cancels the configured filter and advertises all type 3 LSAs.

### **Examples**

The following example applies a prefix list to type 3 LSAs advertised out of an area with the area-id 10.1.1.1.

```
device# configure terminal
device(config)# router ospf
device(config-router-ospf-vrf-default-vrf)# area 10.1.1.1 prefix-list myprefixlist out
```
The following example applies a prefix list to type 3 LSAs advertised in to an area with the area-id 10.1.1.1.

```
device# configure terminal
device(config)# router ospf
device(config-router-ospf-vrf-default-vrf)# area 10.1.1.1 prefix-list myprefixlist in
```
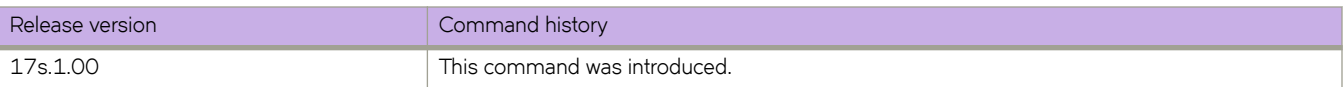

# **area range (OSPFv2)**

Specifies area range parameters on an area border router (ABR).

### **Syntax**

**area** { *A.B.C.D* | *decimal* } **range** *E.F.G.H I.J.K.L* **advertise** [ **cost** *cost-value* ]

**area** { *A.B.C.D* | *decimal* } **range** *E.F.G.H I.J.K.L* **not-advertise** [ **cost** *cost-value* ]

**area** { *A.B.C.D* | *decimal* } **range** *E.F.G.H I.J.K.L* **cost** *cost-value*

**no area range**

### **Parameters**

### *A.B.C.D*

Area address in IP address format.

#### *decimal*

Area address in decimal format.

#### *E.F.G.H I.J.K.L*

Specifies the IP address and mask portion of the range. All network addresses that match this network are summarized in a single route and advertised by the ABR.

### **advertise**

Sets the address range status to *advertise* and generates a Type 3 summary LSA.

### **cost** *cost-value*

Sets the cost value for the area range. This value is used as the generated summary LSA cost. The range for  $cost\_value$  is 1 to 6777214. If this value is not specified, the cost value is the default range metric calculation for the generated summary LSA cost.

#### **not-advertise**

Sets the address range status to DoNotAdvertise; the Type 3 LSA is suppressed, and the component networks remain hidden from other networks. This setting is used to temporarily pause route summarization from the area.

### **Modes**

OSPF router configuration mode

OSPF router VRF configuration mode

### **Usage Guidelines**

Use this command only on ABRs to specify route summarization for an existing area. The result is that a single summary route is advertised to other areas by the ABR, in the form of a Type 3 LSA. Routing information is condensed at area boundaries and external to the area, and only a single route is advertised for each address range.

An example of when you might want to use this command is if you have many small networks advertised from area 0 to any other area, or from any non-backbone area into the backbone. This command gives you a summary route instead of many

smaller routes. In an area, the OSPF database on each router must be an exact copy of the databases of the other routers. This means that no summarization is allowed within the area.

The no form of the command disables the specification of range parameters on an ABR.

# **Examples**

The following example advertises to Area 3 all the addresses on the network 10.1.1.0 10.255.255.0 in the ABR you are signed into.

```
device# configure terminal
device(config)# router ospf
device(config-router-ospf-vrf-default-vrf)# area 3 range 10.1.1.0 10.255.255.0 advertise
```
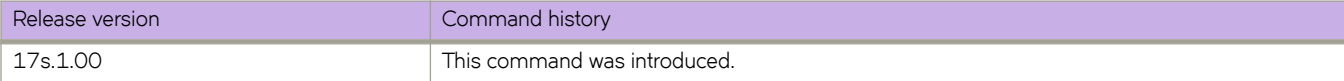

# **area range (OSPFv3)**

Specifies area range parameters on an area border router (ABR).

## **Syntax**

**area** { *ip-addr* | *decimal* } **range** *ipv6 address/mask* [ **advertise** | **not-advertise** ] [ **cost** *cost-value* ]

**no area range**

## **Parameters**

### *ip-addr*

Area address in IP address format.

### *decimal*

Area address in decimal format.

#### *ipv6 address/mask*

Specifies the IPv6 address in dotted-decimal notation and the IPv6 mask in CIDR notation. All network addresses that match this network are summarized in a single route and advertised by the ABR.

#### **advertise**

Sets the address range status to *advertise* and generates a Type 3 summary LSA.

#### **not-advertise**

Sets the address range status to DoNotAdvertise; the Type 3 LSA is suppressed, and the component networks remain hidden from other networks. This setting is used to temporarily pause route summarization from the area.

#### **cost** *cost-value*

Sets the cost value for the area range. This value is used as the generated summary LSA cost. The range for *cost\_value* is 1 to 6777214. If this value is not specified, the cost value is the default range metric calculation for the generated summary LSA cost.

### **Modes**

OSPFv3 router configuration mode

OSPFv3 router VRF configuration mode

### **Usage Guidelines**

Use this command only on ABRs to specify route summarization for an existing area. The result is that a single summary route is advertised to other areas by the ABR, in the form of a Type 3 LSA. Routing information is condensed at area boundaries and external to the area, and only a single route is advertised for each address range.

An example of when you might want to use this command is if you have many small networks advertised from area 0 to any other area, or from any non-backbone area into the backbone. This command gives you a summary route instead of many smaller routes. In an area, the OSPF database on each router must be an exact copy of the databases of the other routers. This means that no summarization is allowed within the area.

The no form of the command disables the specification of range parameters on an ABR.

# **Examples**

The following example advertises to Area 3 all the addresses on the network 2001:db8:8::/45 in the ABR you are signed into.

```
device# configure terminal
device(config)# ipv6 router ospf
device(config-ipv6-router-ospf-vrf-default-vrf)# area 3 range 2001:db8:8::/45 advertise
```
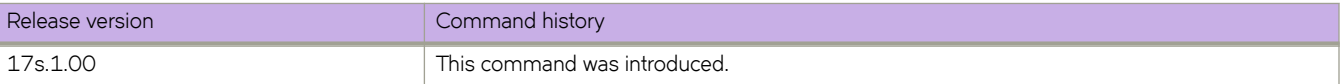

# **area stub (OSPFv2)**

Creates or deletes a stub area or modifies its parameters.

### **Syntax**

**area** { *A.B.C.D* | *decimal* } **stub** *metric* [ **no-summary** ]

**no area stub**

# **Command Default**

No areas are created.

### **Parameters**

### *A.B.C.D*

Area address in IP address format.

#### *decimal*

Area address In decimal format.

#### *metric*

Additional cost for using a route to or from this area. Valid values range from 1 through 6777215.

#### **no-summary**

When configured on the ABR, this parameter prevents any Type 3 and Type 4 summary LSAs from being injected into the area. The only exception is that a default route is injected into the stub/totally stubby area by the ABR as a Type 3 LSA. Enabling this parameter makes the area a so-called totally stubby area, which can only have Types 1 and 2. This parameter is disabled by default.

### **Modes**

OSPF router configuration mode

OSPF router VRF configuration mode

### **Usage Guidelines**

Once created, the type of the area cannot be changed. The only exception to this rule is that a NSSA or stub area can be changed to a totally NSSA or a totally stub area, respectively.

The **no** form of the command deletes a stub area.

### **Examples**

The following example sets an additional cost of 5 on a stub area called 2.

```
device# configure terminal
device(config)# router ospf
device(config-router-ospf-vrf-default-vrf)# area 2 stub 5
```
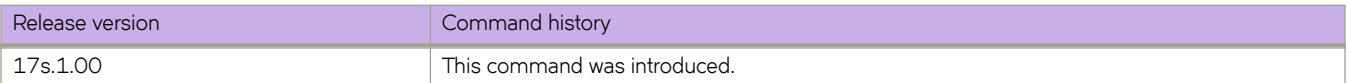

# **area stub (OSPFv3)**

Creates or deletes a stub area or modifies its parameters.

### **Syntax**

**area** { *ip-addr* | *decimal* } **stub** *metric* **area** { *ip-addr* | *decimal* } **stub no-summary** *metric*

**no area stub**

# **Command Default**

No areas are created.

### **Parameters**

*ip-addr*

Area address in IP address format.

#### *decimal*

Area address In decimal format.

#### *metric*

Additional cost for using a route to or from this area. Valid values range from 3 through 1048575.

#### **no-summary**

When configured on the ABR, this parameter prevents any Type 3 and Type 4 summary LSAs from being injected into the area. The only exception is that a default route is injected into the stub/totally stubby area by the ABR as a Type 3 LSA. Enabling this parameter makes the area a so-called totally stubby area, which can only have Types 1 and 2. This parameter is disabled by default.

### **Modes**

OSPFv3 router configuration mode

OSPFv3 router VRF configuration mode

### **Usage Guidelines**

Once created, the type of the area cannot be changed. The only exception to this rule is that a NSSA or stub area can be changed to a totally NSSA or a totally stub area, respectively.

The **no** form of the command deletes a stub area.

# **Examples**

The following example sets an additional cost of 5 on a stub area called 2.

```
device# configure terminal
device(config)# ipv6 router ospf
device(config-ipv6-router-ospf-vrf-default-vrf)# area 2 stub 5
```
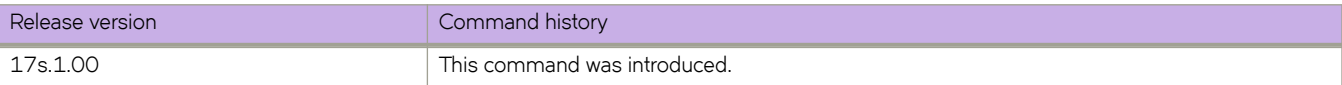

# **area virtual-link (OSPFv2)**

Creates or modifies virtual links for an area.

## **Syntax**

**area** { *ip-addr* | *decimal* } **virtual-link** *E.F.G.H* [ **authentication-key** *password* ] [ **dead-interval** *time* ] [ **hello-interval** *time* ] [ **md5-authentication** { **key-activation-wait-time** *time* | **key-id** *num key* } ] [ **retransmit-interval** *time* ] [ **transmit-delay** *time* ]

**no area virtual-link**

# **Command Default**

No virtual links are created.

### **Parameters**

#### *ip-addr*

Area address in IP address format.

### *decimal*

Area address in decimal format.

### *E.F.G.H*

ID of the OSPF router at the remote end of the virtual link.

#### **authentication-key** *password*

Sets the password and encryption method. Only one encryption method can be active on an interface at a time. All OSPF packets transmitted on the interface contain this password. All OSPF packets received on the interface are checked for this password. If the password is not present, then the packet is dropped.

#### **dead-interval** *time*

How long a neighbor router waits for a hello packet from the current router before declaring the router down. This value must be the same for all routers and access servers that are attached to a common network. Valid values range from 3 through 65535 seconds. The default is 40 seconds.

### **hello-interval** *time*

Time between hello packets that the router sends on an interface. The value must be the same for all routers and access servers that are attached to a common network. Valid values range from 1 through 65535 seconds. The default is 10 seconds.

### **md5-authentication**

Sets either MD5 key-activation wait time or key identifier.

#### **key-activation-wait-time** *time*

Time before a newly configured MD5 authentication key is valid. This parameter provides a graceful transition from one MD5 key to another without disturbing the network. All new packets transmitted after the wait time ends will use the newly configured MD5 Key. OSPF packets that contain the old MD5 key are accepted for up to five minutes (300 seconds) after the new MD5 key is in operation. Valid values range from 0 through 14400 seconds. The default is 300 seconds.

#### **key-id** *num key*

The num is a number between 1 and 255 which identifies the MD5 key being used. This parameter is required to differentiate among multiple keys defined on a device. When MD5 is enabled, the key is an alphanumeric password of up to 16 characters that is later encrypted and included in each OSPF packet transmitted. You must enter a password in this field when the system is configured to operate with either simple or MD5 authentication. By default, the MD5 authentication key is encrypted.

#### **retransmit-interval** *time*

Time between Link State Advertisement (LSA) retransmissions for adjacencies belonging to the interface. Set this interval to a value larger than the expected round-trip delay between any two routers on the attached network. Valid values range from 0 through 3600 seconds. The default is 5 seconds.

#### **transmit-delay** *time*

Estimated time required to send an LSA on the interface. This value must be an integer greater than zero. The age of each LSA in the update packet is incremented by the value of this parameter before transmission occurs. Valid values range from 0 through 3600 seconds. The default is 1 second.

### **Modes**

OSPF router configuration mode

OSPF router VRF configuration mode

### **Usage Guidelines**

The **no** form of the command removes a virtual link.

### **Examples**

The following example creates a virtual link for an area whose decimal address is 1, and where the ID of the OSPFv2 device at the remote end of the virtual link is 10.1.2.3.

```
device# configure terminal
device(config)# router ospf
device(config-router-ospf-vrf-default-vrf)# area 1 virtual-link 10.1.2.3
```
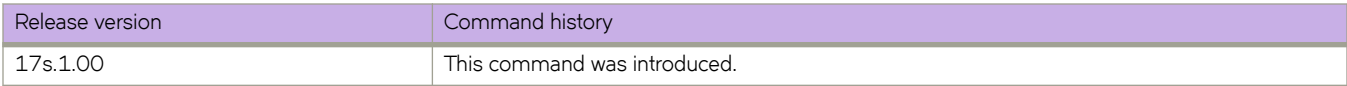

# **area virtual-link (OSPFv3)**

Creates or modifies virtual links for an area.

## **Syntax**

**area** { *ip-addr* | *decimal* } **virtual-link** *A.B.C.D* [ **dead-interval** *time* | **hello-interval** *time* | **hello-jitter** *interval* | **retransmit-interval** *time* | **transmit-delay** *time* ]

**no area virtual-link**

# **Command Default**

No virtual links are created.

### **Parameters**

#### *ip-addr*

Area address in IP address format.

#### *decimal*

Area address in decimal format.

#### *A.B.C.D*

ID of the OSPFv3 device at the remote end of the virtual link.

### **dead-interval** *time*

How long a neighbor device waits for a hello packet from the current device before declaring the device down. This value must be the same for all devices and access servers that are attached to a common network. Valid values range from 3 through 65535 seconds. The default is 40 seconds.

### **hello-interval** *time*

Time between hello packets that the device sends on an interface. The value must be the same for all devices and access servers that are attached to a common network. Valid values range from 1 through 65535 seconds. The default is 10 seconds.

#### **hello-jitter** *interval*

Sets the allowed jitter between hello packets. Valid values range from 1 through 50 percent (%). The default value is 10%.

#### **retransmit-interval** *time*

Time between Link State Advertisement (LSA) retransmissions for adjacencies belonging to the interface. Set this interval to a value larger than the expected round-trip delay between any two devices on the attached network. Valid values range from 1 through 3600 seconds. The default is 5 seconds.

### **transmit-delay** *time*

Estimated time required to send an LSA on the interface. This value must be an integer greater than zero. The age of each LSA in the update packet is incremented by the value of this parameter before transmission occurs. Valid values range from 0 through 3600 seconds. The default is 1 second.

### **Modes**

OSPFv3 router configuration mode

OSPFv3 router VRF configuration mode

# **Usage Guidelines**

The values of the **dead-interval** and **hello-interval** parameters must be the same at both ends of a virtual link. Therefore, if you modify the values of these parameters at one end of a virtual link, you must make the same modifications on the other end of the link. The values of the other virtual link parameters do not require synchronization.

The **no** form of the command removes a virtual link.

# **Examples**

The following example creates a virtual link for an area whose decimal address is 1, and where the ID of the OSPFv3 device at the remote end of the virtual link is 209.157.22.1.

```
device# configure terminal
device(config)# ipv6 router ospf
device(config-ipv6-router-ospf-vrf-default-vrf)# area 1 virtual-link 209.157.22.1
```
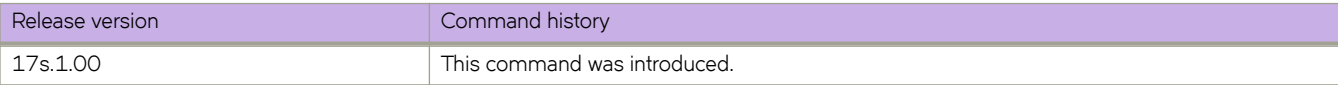

# **area virtual-link authentication (OSPFv3)**

Enables authentication for virtual links in an OSPFv3 area.

## **Syntax**

area {ip-addr | decimal } virtual-link E.F.G.H authentication spi spi-value { ah | esp null } { hmac-md5 | hmac-sha1 } key key **no area** { *A.B.C.D* | *decimal* } **virtual-link** *E.F.G.H* **authentication spi** *spi*

# **Command Default**

Authentication is not enabled on a virtual-link.

## **Parameters**

#### *ip-addr*

Area address in IP address format.

#### *decimal*

Area address in decimal format.

#### *E.F.G.H*

ID of the OSPFv3 device at the remote end of the virtual link.

### **spi** *spi-value*

Specifies the security policy index (SPI) value. Valid values range from decimal numbers 512 through 4294967295

#### **ah**

Specifies authentication header (ah) as the protocol to provide packet-level security.

### **esp**

Specifies Encapsulating Security Payload (ESP) as the protocol to provide packet-level security.

#### **null**

Specifies that the ESP payload is not encrypted.

### **hmac-md5**

Enables Hashed Message Authentication Code (HMAC) Message Digest 5 (MD5) authentication on the OSPF area.

### **hmac-sha1**

Enables HMAC Secure Hash Algorithm 1 (SHA-1) authentication on the OSPF area.

### **key** *key*

Number used in the calculation of the message digest.40 hexadecimal character key.

### **Modes**

OSPFv3 router configuration mode

OSPFv3 router VRF configuration mode

## **Usage Guidelines**

Enter **no area** { *A.B.C.D* | *decimal* } **virtual-link** *E.F.G.H* **authentication spi** *spi* to remove authentication from the virtual-links in the area.

# **Examples**

The following example configures IPsec on a virtual link in an OSPFv3 area.

```
device# configure terminal
device(config)# ip router-id 10.1.2.2
device(config)# ipv6 router ospf
device(config-ipv6-router-ospf-vrf-default-vrf)# area 2 virtual-link 10.1.2.2 authentication spi 600 ah 
hmac-sha1 key 1134567890223456789012345678901234567890
```
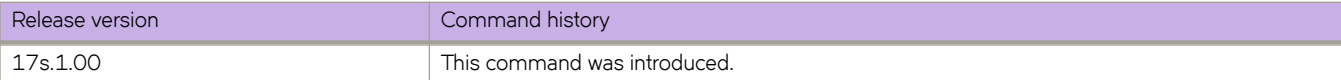

# **arp**

Creates a static Address Resolution Protocol (ARP) entry.

# **Syntax**

**arp** *A.B.C.D mac-address* **interface** { **ethernet** *slot* **/** *port* | **ve** *ve-id* } **no arp** *A.B.C.D*

# **Parameters**

### *A.B.C.D*

Specifies a valid IP address.

### *mac-address*

Specifies a valid MAC address.

### **interface**

Specifies an interface type.

### **ethernet**

Specifies a physical Ethernet interface.

*slot*

Specifies a valid slot number. Must be 0 if the switch does not contain slots.

### *port*

Specifies a valid port number.

#### **ve** *ve-id*

Specifies a virtual Ethernet (VE) interface.

### **Modes**

Global configuration mode

VRF configuration mode

# **Usage Guidelines**

The **no** form of the command deletes a static ARP entry.

# **Examples**

The following example creates a static ARP entry that associates an IP address, a MAC address, and a physical port.

```
device# configure terminal
device(config)# arp 10.53.4.2 1245.7654.2348 interface ethernet 0/1
```
The following example configures a static ARP within a user-defined VRF.

```
device# configure terminal
device(config)# vrf test
device(config-vrf-test)# address-family ipv4 unicast
device(vrf-test-ipv4-unicast)# arp 10.6.6.7 0001.0001.0001 interface ethernet 0/1
```
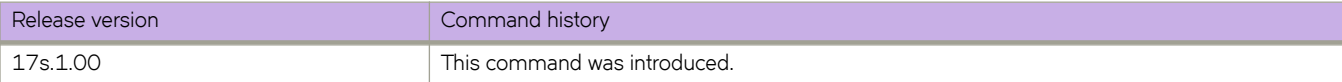

# **arp access-list**

Creates an Address Resolution Protocol (ARP) access control list (ACL), which is one of the steps implementing Dynamic ARP Inspection (DAI) on a VLAN.

### **Syntax**

**arp access-list** *acl-name*

**no arp access-list** *acl-name*

# **Command Default**

No ARP ACLs are defined.

### **Parameters**

#### *acl-name*

Specifies the name of the ARP ACL. The name can be up to 63 characters in length, and must begin with an alphanumeric character. No special characters are allowed, except for the underscore (\_) and hyphen (-).

### **Modes**

Global configuration mode

### **Usage Guidelines**

On untrusted interfaces of DAI-enabled VLANs, incoming ARP packets from permitted IP/MAC addresses are accepted only if all of the following steps were performed:

- Create the ACL, using the **arp access-list** command.
- In the ACL, create one or more rules, using the **permit ip host** command. Each rule specifies an IP/MAC address-pair.
- Apply the ACL to one or more VLANs, using the ip arp inspection filter command.
- Enable DAI on such VLANs, using the **ip arp inspection** command.

You can also append the **permit ip host** command to the **arp access-list** command.

The **no** form of the command deletes the ARP ACL if the ACL is not applied on any VLAN or port.

## **Examples**

The following example implements DAI:

- 1. Creates an ARP ACL named "arp\_acl\_1".
- 2. Defines permit ip host rules in that ACL.
- 3. Applies the ACL to VLAN 200.
- 4. Enables dynamic ARP inspection (DAI) on VLAN 200.

```
device# configure terminal
device(config)# arp access-list arp_acl_1
device(config-arp-acl)# permit ip host \overline{1.1.1.1} mac host 0020.2222.2222
device(config-arp-acl)# permit ip host 1.1.1.2 mac host 0020.2222.2223
device(config-arp-acl)# exit
device(config)# vlan 200
device(config-vlan-200)# ip arp inspection filter arp_acl_1
device(conf-vlan-200)# ip arp inspection
```
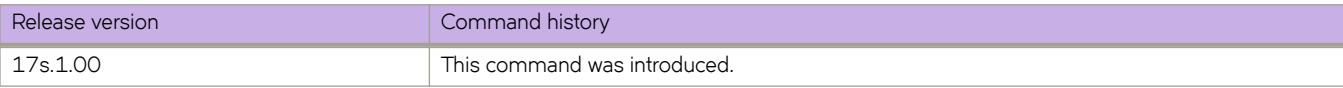

# **as-path-ignore**

Disables the comparison of the autonomous system (AS) path lengths of otherwise equal paths.

## **Syntax**

**as-path-ignore no as-path-ignore**

# **Command Default**

The comparison of the AS path lengths of otherwise equal paths is enabled.

# **Modes**

BGP configuration mode

# **Usage Guidelines**

The **no** form of the command restores default behavior.

# **Examples**

The following example configures the device to always disable the comparison of AS path lengths.

```
device# configure terminal
device(config)# router bgp
device(config-bgp-router)# as-path-ignore
```
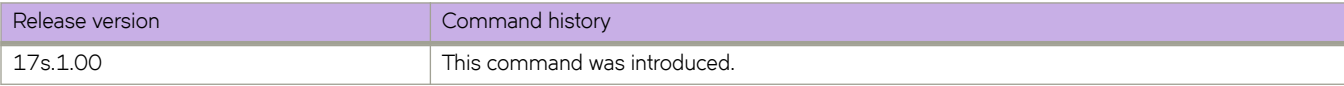

# **auth-port**

Configures a user datagram protocol (UDP) port for Remote Authentication Dial-In User Service (RADIUS) server authentication.

### **Syntax**

**auth-port** *portnum*

**no auth-port**

# **Command Default**

By default, port 1812 is used for RADIUS server authentication.

## **Parameters**

*portnum*

Specifies the UDP port to use for RADIUS server authentication. The range is from 0 through 65535. The default port is 1812.

# **Modes**

RADIUS server host VRF configuration mode

# **Usage Guidelines**

The **no** form of the command restores the command default value.

# **Examples**

The following example shows how to configure port 1234 as the port to use for RADIUS server authentication.

```
device# configure terminal
device(config)# radius-server host 10.37.73.180 use-vrf green-vrf
device(config-host-10.37.73.180/green-vrf)# auth-port 1234
```
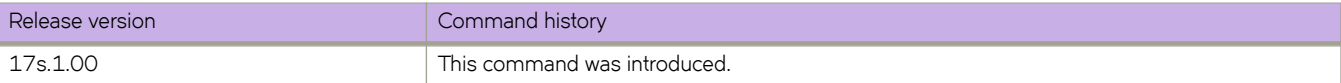

# **auto-cost reference-bandwidth (OSPFv2)**

Configures reference bandwidth.

# **Syntax**

**auto-cost reference-bandwidth** { *value* | **use-active-ports** }

**no auto-cost reference-bandwidth**

# **Parameters**

### *value*

Reference bandwidth in Mbps. Valid values range from 1 through 4294967. The default reference bandwidth is 100 Mbps.

### **use-active-ports**

Specifies that any dynamic change in bandwidth immediately affects the cost of OSPF routes. This parameter enables cost calculation for currently active ports only.

## **Modes**

OSPF router configuration mode

OSPF router VRF configuration mode

# **Usage Guidelines**

Use this command to configure the cost of an interface that a device advertises to it's OSPF neighbors. OSPF calculates the cost of a route as the ratio of the reference bandwidth to the bandwidth of the egress interface. An increase in the reference bandwidth results in an increased cost. If the resulting cost is less than 1, the software rounds the cost up to 1.

The bandwidth for interfaces that consist of more than one physical port is calculated as follows:

- LAG group The combined bandwidth of all the ports.
- Virtual interface The combined bandwidth of all the ports in the port-based VLAN that contains the virtual interface.

If a change to the reference bandwidth results in a cost change to an interface, the device sends a link-state update to update the costs of interfaces advertised by the device.

### **NOTE**

If you specify the cost for an individual interface (by using the **ip ospf cost** command), the cost you specify overrides the cost calculated by the software.

The no form of the command disables bandwidth configuration.

# **Examples**

The following example configures a reference bandwidth of 500.

```
device# configure terminal
device(config)# router ospf
device(config-router-ospf-vrf-default-vrf)# auto-cost reference-bandwidth 500
```
The reference bandwidth specified in this example results in the following costs:

- $\cdot$  10 Mbps port's cost = 500/10 = 50.
- 100 Mbps port's cost = 500/100 = 5.
- 1000 Mbps port's cost = 500/1000 = 0.5, which is rounded up to 1.

The costs for 10 Mbps and 100 Mbps ports change as a result of the changed reference bandwidth. Costs for higher-speed interfaces remain the same.

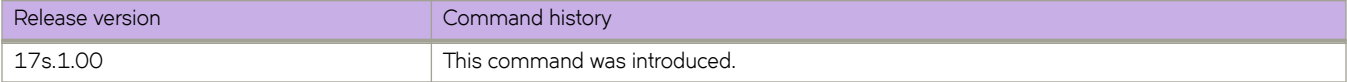

# **auto-cost reference-bandwidth (OSPFv3)**

Configures reference bandwidth.

# **Syntax**

**auto-cost reference-bandwidth** *value*

**no auto-cost reference-bandwidth**

# **Parameters**

*value*

Reference bandwidth in Mbps. Valid values range from 1 through 4294967. The default is 100 Mbps.

### **Modes**

OSPFv3 router configuration mode

OSPFv3 router VRF configuration mode

# **Usage Guidelines**

Use this command to configure the cost of an interface that a device advertises to it's OSPF neighbors. OSPFv3 calculates the cost of a route as the ratio of the reference bandwidth to the bandwidth of the egress interface. An increase in the reference bandwidth results in an increased cost. If the resulting cost is less than 1, the software rounds the cost up to 1.

The bandwidth for interfaces that consist of more than one physical port is calculated as follows:

- LAG group The combined bandwidth of all the ports.
- Virtual interface The combined bandwidth of all the ports in the port-based VLAN that contains the virtual interface.

If a change to the reference bandwidth results in a cost change to an interface, the device sends a link-state update to update the costs of interfaces advertised by the device.

### **NOTE**

If you specify the cost for an individual interface using the **ipv6 ospf cost** command, the cost you specify overrides the cost calculated by the software.

The **no** form of the command restores the reference bandwidth to its default value and, thus, restores the default costs of the interfaces to their default values.

# **Examples**

The following example configures a reference bandwidth of 500.

```
device# configure terminal
device(config)# ipv6 router ospf
device(config-ipv6-router-ospf-vrf-default-vrf)# auto-cost reference-bandwidth 500
```
The reference bandwidth specified in this example results in the following costs:

- $\cdot$  10 Mbps port's cost = 500/10 = 50.
- 100 Mbps port's cost = 500/100 = 5.
- $\cdot$  1000 Mbps port's cost = 500/1000 = 0.5, which is rounded up to 1.
- 155 Mbps port cost = 500/155 = 3.23, which is rounded up to 4
- 622 Mbps port cost = 500/622 = 0.80, which is rounded up to 1
- $\cdot$  2488 Mbps port cost = 500/2488 = 0.20, which is rounded up to 1

The costs for 10 Mbps, 100 Mbps, and 155 Mbps ports change as a result of the changed reference bandwidth. Costs for higher-speed interfaces remain the same.

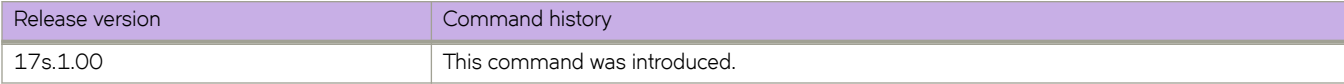
# **auto-shutdown-new-neighbors**

Disables the establishment of BGP connections with a remote peer when the peer is first configured.

### **Syntax**

**auto-shutdown-new-neighbors**

**no auto-shutdown-new-neighbors**

## **Modes**

BGP configuration mode

## **Usage Guidelines**

The **auto-shutdown-new-neighbors** command applies to all neighbors configured under each VRF. When the *auto*shutdown-new-neighbors command is used, any new neighbor configured will have the shutdown flag enabled for them by default. Once all the neighbor parameters are configured and it is ready to start the establishment of BGP session with the remote peer, the BGP neighbor's shutdown parameter has to disabled by removing the shutdown command for the neighbor.

The **no** form of the command restores the default.

# **Examples**

The following example enables auto shutdown of BGP neighbors on initial configuration.

```
device# configure terminal
device(config)# router bgp
device(config-bgp-router)# auto-shutdown-new-neighbors
```
The following example disables the peer shutdown state and begins the BGP4 session establishment process.

```
device# configure terminal
device(config)# router bgp
device(config-bgp-router)# local-as 65520
device(config-bgp-router)# no neighbor 10.1.1.1 shutdown
```
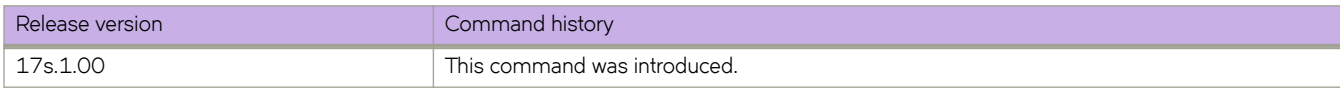

# **backup-advertisement-interval**

Configures the interval at which backup VRRP routers advertise their existence to the master router.

### **Syntax**

**backup-advertisement-interval** *interval*

# **Command Default**

The default backup advertisement-interval is 60 seconds.

# **Parameters**

*interval*

Interval at which a backup VRRP router advertises its existence to the master router. Valid values range from 60 through 3600 seconds.

## **Modes**

Virtual-router-group configuration mode

### **Usage Guidelines**

The interval is the length of time, in seconds, between each advertisement sent from the backup routers to the master router. The advertisement notifies the master router that the backup is still active. If the master router does not receive an advertisement from the backup in a designated amount of time, the backup with the highest priority can assume the role of master.

This command can be used for either VRRP or VRRP-E.

# **Examples**

To set the backup advertisement interval to 120 seconds for VRRP-E group 10:

```
device# configure terminal
device(config)# interface ve 25
device(config-ve-25)# vrrp-extended-group 10
device(config-vrrp-extended-group-10)# backup-advertisement-interval 120
```
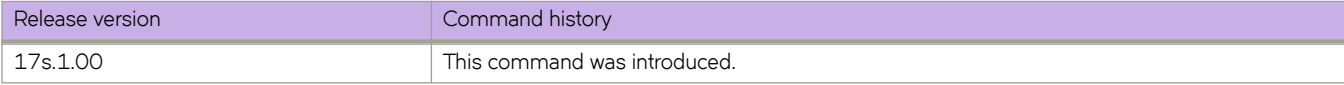

# **banner**

Defines an incoming, login, or message of the day banner.

### **Syntax**

**banner** { **incoming** | **login** | **motd** } *string* **no banner incoming** | **login** | **motd**

### **Parameters**

#### **incoming**

Sets the incoming terminal line banner that is displayed on the console when a user establishes a Telnet session.

**login**

Sets the login banner that is displayed on the user terminal when the user logs into the device.

**motd**

Sets the message of the day (MOTD) that is displayed on the user terminal when a Telnet CLI session is established.

*string*

Specifies a text string from 1 through 2048 characters in length including spaces.

#### **Modes**

Global configuration mode

#### **Usage Guidelines**

The banner can appear on multiple lines if you enter multiline mode by using **Esc-M** and exit by using **CTRL-D**.

Use the **no** form of the command to delete the banner.

# **Examples**

To create a login banner with a single line:

device# configure terminal device(config)# banner login "Please do not disturb the setup on this switch"

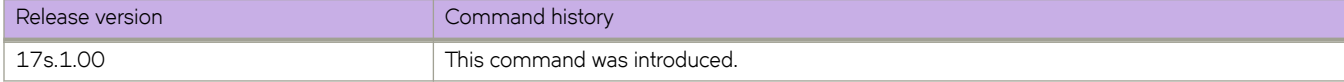

# **basedn**

Defines the base domain name of the LDAP host.

# **Syntax**

**basedn** { *basedn* }

**no basedn**

# **Command Default**

The base domain name is not defined.

# **Parameters**

*basedn*

The base domain name of the LDAP host.

# **Modes**

LDAP host configuration mode.

# **Usage Guidelines**

Use the **no** form of this command to remove the base domain name.

# **Examples**

To change the domain in an existing configuration:

```
device# configure terminal
device(config)# ldap-server host 10.24.65.6
device(config-host-10.24.65.6/mgmt-vrf)# basedn security.extreme.com
```
Executing **no** on an attribute sets it with its default value.

```
device# configure terminal
device(config)# ldap-server host 10.24.65.6 
device(config-host-10.24.65.6/mgmt-vrf)# no basedn
```
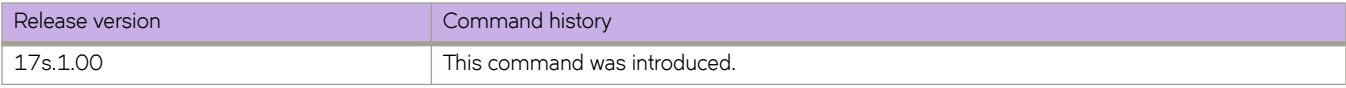

# **bfd**

Enables Bidirectional Forwarding Detection (BFD).

# **Syntax**

**bfd**

**no bfd**

# **Modes**

OSPF router configuration mode OSPFv3 router configuration mode OSPF router VRF configuration mode OSPFv3 router VRF configuration mode VXLAN overlay gateway site configuration mode

# **Usage Guidelines**

Use the **bfd** command in OSPF router configuration mode to enable BFD sessions on all OSPFv2 interfaces on which BFD has been configured using the ip ospf bfd command. Use the bfd command in OSPFv3 router configuration mode to enable BFD sessions on all OSPFv3 interfaces on which BFD has been configured using the ipv6 ospf bfd command.

Use the **bfd** command in VXLAN overlay gateway site configuration mode to configure BFD for Layer 2 extension tunnels. Use the no form of this command in VXLAN overlay gateway site configuration mode to disable BFD for the tunnel.

The no form of the command disables BFD globally in OSPF router configuration mode or OSPFv3 router configuration mode.

# **Examples**

The following example enables BFD globally in OSPF router configuration mode.

```
device# configure terminal
device(config)# router ospf
device(config-router-ospf-vrf-default-vrf)# bfd
```
The following example disables BFD globally in OSPFv3 router configuration mode.

```
device# configure terminal
device(config)# ipv6 router ospf
device(config-ipv6-router-ospf-vrf-default-vrf)# no bfd
```
The following example enables BFD globally in a nondefault VRF instance.

```
device# configure terminal
device(config)# ipv6 router ospf vrf red
device(config-ipv6-router-ospf-vrf-red)# bfd
```
The following example enables BFD on a VXLAN overlay gateway site.

```
device# configure terminal
device(config)# overlay-gateway gateway1
device(config-overlay-gw-gateway1)# site s1
device(config-site-s1)# bfd
```
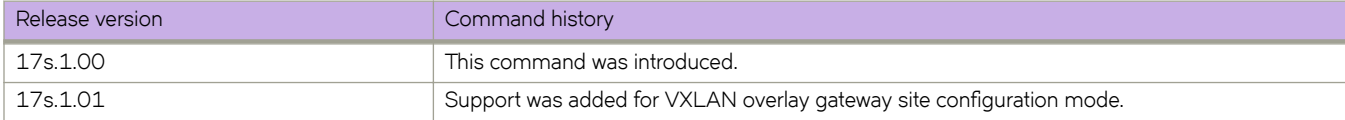

# **bfd holdover-interval**

Sets the time interval for which Open Shortest Path First (OSPF) or Border Gateway Protocol (BGP) routes are withdrawn after a Bidirectional Forwarding Detection (BFD) session is declared down.

### **Syntax**

**bfd holdover-interval** *time*

**no bfd holdover-interval** *time*

### **Parameters**

*time*

Specifies the BFD holdover interval in seconds. In BGP configuration mode, valid values range from 1 through 30 and the default is 0. In OSPF router VRF and OSPFv3 router VRF configuration mode, valid values range from 1 through 20, and the default is 0.

### **Modes**

BGP configuration mode

OSPF router configuration mode

OSPFv3 router configuration mode

OSPF router VRF configuration mode

OSPFv3 router VRF configuration mode

### **Usage Guidelines**

The BFD holdover interval is supported for both single-hop and multihop sessions.

In BGP configuration mode, use this command to set the BFD holdover interval globally for BGP. In OSPF router configuration mode or OSPF router VRF configuration mode, use this command to set the BFD holdover interval globally for OSPFv2. In OSPFv3 router or OSPFv3 router VRF configuration mode, use this command to set the BFD holdover interval globally for OSPFv3.

The no form of the command removes the configured BFD holdover interval from the configuration, and reverts to the default value of 0.

# **Examples**

The following example sets the BFD holdover interval globally to 15 in BGP configuration mode.

```
device# configure terminal
device(config)# router bgp
device(config-bgp-router)# bfd holdover-interval 15
```
The following example sets the BFD holdover interval globally to 12 in OSPF router configuration mode.

```
device# configure terminal
device(config)# router ospf
device(config-router-ospf-vrf-default-vrf)# bfd holdover-interval 12
```
The following example sets the BFD holdover interval globally to 20 in OSPFv3 router configuration mode.

```
device# configure terminal
device(config)# ipv6 router ospf
device(config-ipv6-router-ospf-vrf-default-vrf)# bfd holdover-interval 20
```
The following example sets the BFD holdover interval globally to 20 for VRF instance "red" in OSPFv3 router VRF configuration mode.

```
device# configure terminal
device(config)# ipv6 router ospf vrf red
device(config-ipv6-router-ospf-vrf-red)# bfd holdover-interval 20
```
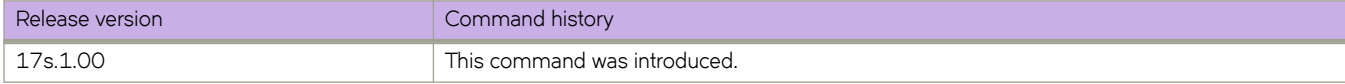

# **bfd interval**

Configures Bidirectional Forwarding Detection (BFD) session parameters on an interface.

### **Syntax**

**bfd interval** *transmit-time* **min-rx** *receive-time* **multiplier** *number*

**no bfd interval** *transmit-time* **min-rx** *receive-time* **multiplier** *number*

## **Parameters**

#### *transmit-time*

Specifies the interval, in milliseconds, a device waits to send a control packet to BFD peers. Valid values range from 50 through 30000. The default is 200 for chassis platforms. The default is 500 for non-chassis platforms. In VXLAN overlay gateway site configuration mode, valid values range from 100 through 30000, and the default is 100 on all platforms.

#### **min-rx** *receive-time*

Specifies the interval, in milliseconds, a device waits to receive a control packet from BFD peers. Valid values range from 50 through 30000. The default is 200 for chassis platforms. The default is 500 for non-chassis platforms. In VXLAN overlay gateway site configuration mode, valid values range from 300 through 30000, and the default is 300 on all platforms.

**multiplier** *number*

Specifies the number of consecutive BFD control packets that must be missed from a BFD peer before BFD determines that the connection to that peer is not operational. Valid values range from 3 through 50. The default is 3.

#### **Modes**

BGP configuration mode

Interface subtype configuration mode

VXLAN overlay gateway site configuration mode

#### **Usage Guidelines**

The *transmit-time* and **min-rx** *receive-time* parameters are the intervals desired by the local device. The actual values in use will be the negotiated values.

Use the **bfd interval** command in BGP configuration mode for multihop sessions only. Single-hop sessions in BGP use either the values configured at the interface level using the **bfd interval** command or the default interval values.

The **no** form of the command reverts to the default parameters.

# **Examples**

The following example sets the BFD session parameters globally for an Ethernet interface.

```
device# configure terminal
device(config)# interface ethernet 0/4
device(conf-if-eth-0/4)# bfd interval 100 min-rx 100 multiplier 10
```
The following example sets the BFD session parameters globally for a virtual Ethernet (VE) interface.

```
device# configure terminal
device(config)# interface ve 24
device(config-if-Ve-24)# bfd interval 120 min-rx 150 multiplier 8
```
The following example sets the BFD session parameters globally for BGP.

```
device# configure terminal
device(config)# router bgp
device(config-bgp-router)# bfd interval 140 min-rx 125 multiplier 44
```
The following example sets the BFD session parameters on a VXLAN overlay gateway site.

```
device# configure terminal
device(config)# overlay-gateway gateway1
device(config-overlay-gw-gateway1)# site s1
device(config-site-s1)# bfd interval 2000 min-rx 3000 multiplier 26
```
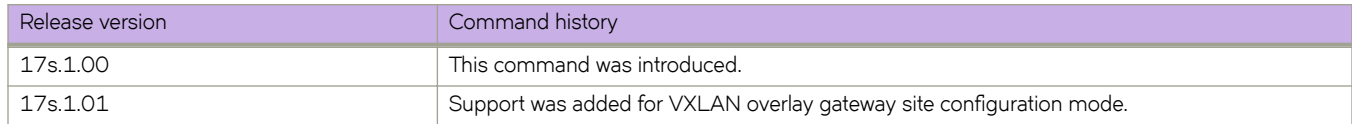

# **bfd shutdown**

Disables Bidirectional Forwarding Detection (BFD) on an interface.

# **Syntax**

**bfd shutdown no bfd shutdown**

# **Modes**

Interface subtype configuration mode

# **Usage Guidelines**

The **no** form of the command re-enables BFD sessions.

# **Examples**

The following example disables BFD sessions on a specific Ethernet interface.

```
device# configure terminal
device(config)# interface ethernet 0/4
device(conf-if-eth-0/4)# bfd shutdown
```
The following example disables BFD sessions on a specific virtual Ethernet (VE) interface.

```
device# configure terminal
device(config)# interface ve 24
device(config-if-Ve-24)# bfd shutdown
```
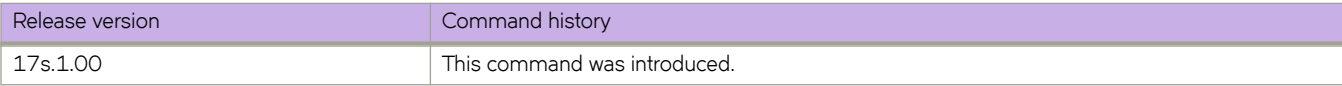

# **bgp-redistribute-internal**

Causes the device to allow the redistribution of iBGP routes from BGP into OSPF.

# **Syntax**

**bgp-redistribute-internal no bgp-redistribute-internal**

### **Modes**

BGP address-family IPv4 unicast configuration mode BGP address-family IPv6 unicast configuration mode BGP address-family IPv4 unicast VRF configuration mode BGP address-family IPv6 unicast VRF configuration mode

# **Usage Guidelines**

By default, with default VRF instances, the device does not allow the redistribution of iBGP routes from BGP4 and BGP4+ into OSPF. This helps to eliminate routing loops. In non-default VRF instances, by default the device allows the redistribution of iBGP routes from BGP into OSPF.

The **no** form of the command disables BGP route redistribution.

# **Examples**

The following example enables BGP4 route redistribution.

```
device# configure terminal
device(config)# router bgp
device(config-bgp-router)# address-family ipv4 unicast
device(config-bgp-ipv4u)# bgp-redistribute-internal
```
The following example enables BGP4+ route redistribution for VRF instance "red".

```
device# configure terminal
device(config)# router bgp
device(config-bgp-router)# address-family ipv6 unicast vrf red
device(config-bgp-ipv6u-vrf)# bgp-redistribute-internal
```
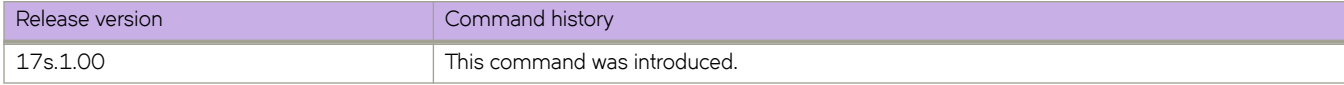

# **breakout mode**

Configures 40-Gbe or 100-Gbe ports as four 10-Gbe or four 25-Gbe ports dynamically.

### **Syntax**

**breakout mode** { **4x10g** | **4x25g** }

**no breakout**

# **Command Default**

See the Usage Guidelines.

### **Parameters**

#### **4x10g**

Specifies 4x10G mode.

**4x25g**

Specifies 4x25G mode.

### **Modes**

Hardware connector configuration mode

# **Usage Guidelines**

Dynamic breakout is supported; the user does not need to reboot the switch to execute the breakout.

# **Examples**

The following example shows the steps to configure  $4x10G$  breakout mode on a 40G/100G port.

```
device# configure terminal
device(config)# hardware
device(config-hardware)# connector 0/49
device(config-connector-0/49)# breakout mode 4x10g
%Warning: Sfp Breakout is a disruptive command.
device(config-port-group-0/49)# Ctrl-z
device# copy running-config startup-config 
This operation will modify your startup configuration. 
Do you want to continue? [y/n]: y
device#
```
#### The following examples confirm the configuration.

device(config-connector-0/49)# do show ip interface brief | include  $49$ <br>Ethernet  $0/49$ unassigned default-vrf administratively down down SLX(config-connector-0/49)# breakout mode 4x25g SLX(config-connector-0/49)# do show ip interface brief | include 49<br>Ethernet 0/49:1 Ethernet 0/49:1 unassigned default-vrf administratively down down<br>Ethernet 0/49:2 unassigned default-vrf administratively down down<br>Ethernet 0/49:3 unassigned default-vrf administratively down down Ethernet 0/49:2 unassigned default-vrf administratively down down Ethernet 0/49:3 unassigned default-vrf administratively down down Ethernet 0/49:4 unassigned default-vrf administratively down down SLX(config-connector-0/49)# no breakout SLX(config-connector-0/49)# do show ip interface brief | include 49<br>Ethernet 0/49 unassigned default-vrf administratively down down SLX(config-connector-0/49)#

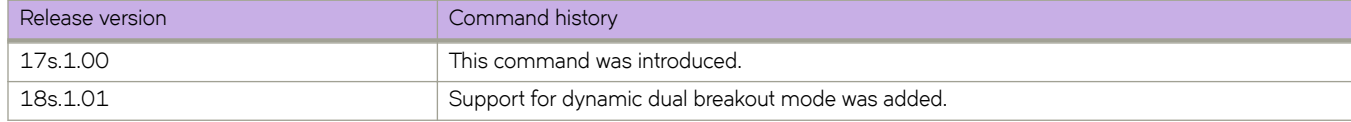

# **bridge-domain**

Creates a bridge domain.

# **Syntax**

**bridge-domain** { *id* } [ **p2mp** | **p2p** ] **no bridge-domain** { *id* } [ **p2mp** | **p2p** ]

# **Command Default**

No bridge domain is configured.

# **Parameters**

#### *id*

Specifies a unique numeric bridge-domain identifier. On SLX 9140, the range is from 1 through 4096. On SLX 9240, the range is from 1 through 3566.

#### **p2mp**

Specifies a multipoint service type. This is the default service type.

#### **p2p**

Specifies a point-to-point cross-connect service type.

# **Modes**

Global configuration mode.

# **Usage Guidelines**

The SLX device supports bridge domain on an MCT cluster.

The no version of the command removes the bridge-domain configuration.

# **Examples**

The following example shows how to configure bridge domain 1 and specifies a point-to-point cross-connect service for the domain.

```
device# configure terminal
device(config)# bridge-domain 1 p2p
```
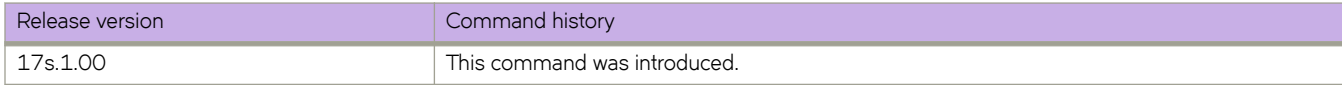

# **bridge-domain (EVPN)**

Configures a bridge domain (BD) in Ethernet VPN (EVPN) instance configuration mode and enters EVPN bridge-domain configuration mode.

### **Syntax**

**bridge-domain** *number* [ **add** | **remove** ]

**no bridge-domain** *number*

# **Command Default**

No bridge domain is configured.

## **Parameters**

*number*

Specifies an EVPN bridge domain. On SLX 9140, the range is from 1 through 4096. On SLX 9240, the range is from 1 through 3566.

**add**

Adds a bridge domain or range of bridge domains to the EVPN instance.

**remove**

Removes a bridge domain or range of bridge domains from the EVPN instance.

# **Modes**

EVPN instance configuration mode

### **Usage Guidelines**

Use the **no** form of this command to delete a bridge domain from an EVPN instance.

# **Examples**

To specify a bridge domain for an EVPN instance and enter EVPN bridge-domain configuration mode:

```
device# configure terminal
device(config)# evpn myinstance
device(config-evpn-myinstance)# bridge-domain 1
device(evpn-bridge-domain-1)#
```
To add a bridge domain to the EVPN instance:

```
device# configure terminal
device(config)# evpn myinstance
device(config-evpn-myinstance)# bridge-domain add 10
```
To remove a range of bridge domains from the EVPN instance:

```
device# configure terminal
device(config)# evpn myinstance
device(config-evpn-myinstance)# bridge-domain remove 10-20
```
#### To delete a bridge domain from the EVPN instance:

```
device# configure terminal
device(config)# evpn myinstance
device(config-evpn-myinstance)# no bridge-domain 10
```
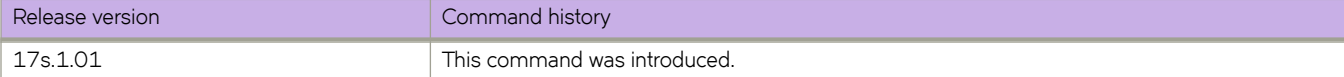

# **bridge-priority**

Specifies the bridge priority for the common instance.

## **Syntax**

**bridge-priority** *priority* **no bridge-priority**

# **Command Default**

The default priority is 32768.

## **Parameters**

*priority*

Specifies the bridge priority. Valid values range from 0 through 61440 in increments of 4096.

# **Modes**

Protocol Spanning Tree mode

## **Usage Guidelines**

The priority values can be set only in increments of 4096.

Using a lower priority value indicates that the bridge might become root.

Enter **no bridge-priority** to return to the default priority.

# **Examples**

To specify the bridge priority:

device# configure terminal device(config)# protocol spanning-tree stp device(conf-stp)# bridge-priority 8192

device# configure terminal device(config)# protocol spanning-tree rstp device(conf-rstp)# bridge-priority 8192

device# configure terminal device(config)# protocol spanning-tree mstp device(conf-mstp)# bridge-priority 8192

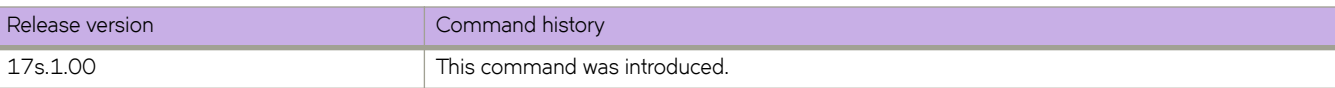

# **bsr-candidate**

Configures a bootstrap router (BSR) as a candidate to distribute rendezvous point (RP) information to the other PIM Sparse devices within a PIM Sparse domain.

## **Syntax**

**bsr-candidate interface** [ *ethernet* | *loopback* | *port-channel*| *ve* ]

**no bsr-candidate**

# **Command Default**

The PIM router does not participate in BSR election.

# **Parameters**

#### **loopback** *num*

Specifies the loopback interface for the candidate BSR.

**ve** *num*

Specifies the virtual interface for the candidate BSR.

#### **port-channel** *num*

Specifies the port-channel number for the candidate BSR.

# **Modes**

PIM Router configuration mode

### **Usage Guidelines**

The **no** form of this command makes the PIM router cease to act as a candidate BSR.

Each PIM Sparse domain has one active BSR. For redundancy, you can configure ports on multiple devices as candidate BSRs. The PIM Sparse protocol uses an election process to select one of the candidate BSRs as the BSR for the domain. The BSR with the highest BSR priority is elected. If the priorities result in a tie, the candidate BSR interface with the highest IP address is elected.

Although you can configure the device as only a candidate BSR or an RP, it is recommended that you configure the same interface on the same device as both a BSR and an RP.

# **Examples**

The following example uses a physical interface to configure a device as a candidate BSR.

```
device(config)# router pim
device(config-pim-router)# bsr-candidate ethernet 2/2 30 255
```
The following example uses a loopback interface to configure a device as a candidate BSR.

device(config)# router pim device(config-pim-router)# bsr-candidate interface loopback 11 mask 32

The following example uses a virtual interface to configure a device as a candidate BSR.

```
device(config)# router pim
device(config-pim-router)# bsr-candidate ve 120 30 250
```
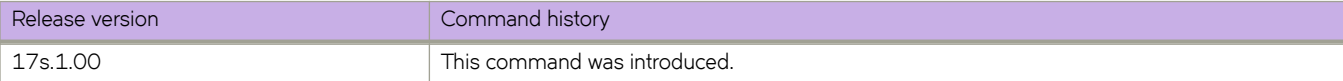

# **Commands C - D**

# **capability as4-enable**

Enables 4-byte autonomous system number (ASN) capability at the BGP global level.

# **Syntax**

**capability as4-enable**

**no capability as4-enable**

### **Command Default**

4-byte ASN capability is disabled.

### **Modes**

BGP configuration mode

### **Usage Guidelines**

The **no** form of the command disables 4-byte ASN capability if it has been enabled.

### **Examples**

The following example enables 4-byte ASN capability.

```
device# configure terminal
device(config)# router bgp
device(config-bgp-router)# capability as4-enable
```
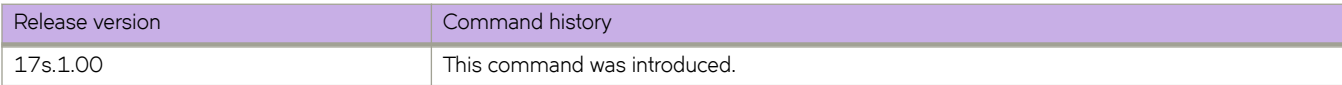

# **capture packet interface ethernet**

Captures frames ingressing or egressing an Ethernet port.

# **Syntax**

**capture packet interface ethernet** *slot***/** *port* **capture packet interface ethernet** *slot* **/** *port* **direction** { **both** | **rx** | **tx** } **fi±~©** { **l2** | **l3** } capture packet interface ethernet *slot l* port direction { both | rx | tx } filter all [ packet-count *count* ] **no capture packet interface ethernet** *slot* **/** *port*

# **Command Default**

The capture packet interface Ethernet feature is disabled.

# **Parameters**

*slot*

*port*

#### Specifies a valid slot number. Must be 0 if the switch does not contain slots. Specifies a valid port number. **direction** Specifies the direction of the frames. **both** (Not currently supported) Specifies frames either ingressing or egressing out through the port. **rx** Specifies frames ingressing into the port. **tx** Specifes frames egressing through the port.

#### filter

Specifies the filter.

## **l2**

Captures only L2 control frames.

#### **l3**

Captures only L3 control frames.

#### **all**

Captures all supported frames on the port, as described in the Guidelines.

#### **packet-count** *count*

(Supported only in NPB system-mode, for the all option) Specifies the number of frames. The valid range is from 1 through 8000. The default is 2048.

## **Modes**

Privileged EXEC mode

# **Usage Guidelines**

In default system-mode, control frames and ACL-logged frames are captured.

In Network Packet Broker (NPB) system-mode, data frames are also captured.

When packet capture is active, the frames are saved to /tmp/pktcapture\_running.pcap. Upon termination of packet capture (at packet-count *count* or by running no capture packet interface ethernet, this file is renamed /tmp/ pktcapture.pcap. By using the Unix **scp** command, you can securely copy/tmp/pktcapture.pcap for analysis.

# **Examples**

(Under NPB system-mode) The following example captures up to 5000 frames ingressing to an Ethernet interface.

device# capture packet interface ethernet 0/9 direction rx filter all packet-count 5000

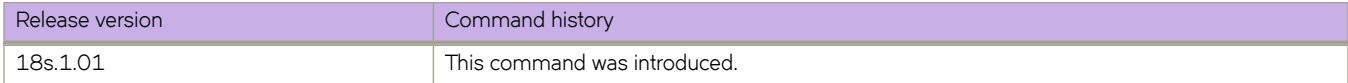

# **cee**

Applies the configured CEE map to the interface. This command also activates and configures QoS flow control on the interface.

# **Syntax**

**cee default**

**no cee**

# **Modes**

Interface subtype configuration mode

# **Usage Guidelines**

The only map name allowed is named default.

Use the **no** form of this command to remove the CEE map from the interface.

# **Examples**

The following example configures the default CEE map to the interface.

```
device# configure terminal
device(config)# interface Ethernet 0/6
device(conf-if-eth-0/6)# cee default
```
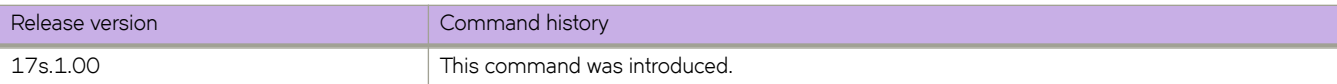

# **cee-map default**

Accesses the default CEE map configuration mode.

# **Syntax**

**cee-map default**

# **Modes**

Global configuration mode

# **Usage Guidelines**

The only map name allowed is named default.

# **Examples**

The following example accesses the default CEE map configuration mode.

```
device# configure terminal
device(config)# cee-map default
device(config-cee-map-default)#
```
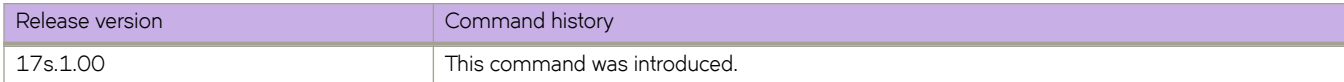

# **certutil import sshkey**

Imports the SSH public key for an SSH user from the remote host using the mentioned login credentials and path name.

#### **Syntax**

 $c$  **certutil import sshkey** host *remote\_ip\_address* directory  $ssh$ \_public\_key\_path file filename user user\_acct password *password* **login** *login\_id*

**no certutil sshkey**

### **Parameters**

#### **host** *remote\_ip*

Specifies the IP address of the remote host.

**directory** *path*

Specifies the path to the certificate.

**file** *filename* 

Specifies the SSH public key with a .pub extension.

**user** *user\_acct*

Specifies the user name to access the remote host.

**password** *password*

Specifies the password to access the remote host.

**login** *login\_id*

Specifies the login name in the remote host.

**file** *filename* 

Specifies the SSH public key with a .pub extension.

#### **Modes**

Privileged EXEC mode

#### **Usage Guidelines**

Enter no certutil sshkey user to delete the SSH public key a specified user.

When using the 'pass' parameter with special characters (such as #\$@`) use single or double-quotes around the password. Alternatively, the special characters can be escaped with a backslash (\) preceding the special character.

# **Examples**

The following command deletes the SSH public key for "testuser."

```
device# no certutil sshkey user testuser 
 Do you want to delete the SSH public key file? [y/n]:y
device# 2012/11/11-13:46:05, [SEC-3050], 3295,, INFO, Event: sshutil, Status: success, Info: Deleted 
SSH public keys associated to user 'testuser'.
```
The following command deletes the SSH public key for "testuser."

device# no certutil sshkey user testuser Do you want to delete the SSH public key file? [y/n]:y device# 2012/11/11-13:46:05, [SEC-3050], 3295,, INFO, Event: sshutil, Status: success, Info: Deleted SSH public keys associated to user 'testuser'.

The following commands demonstrate the use of special characters in a password.

```
device# certutil import ssh host 192.168.10.10 dir /home/brcd1/.ssh file id_rsa.pub user admin login 
brcd1 pass Abcde\!
device# certutil import ssh host 192.168.10.10 dir /home/brcd1/.ssh file id_rsa.pub user admin login 
brcd1 pass "Abcde!"
```
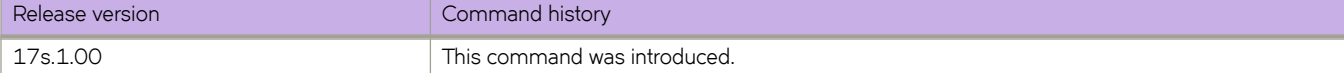

# **channel-group**

Enables Link Aggregation on an interface.

### **Syntax**

**channel-group** *number* **mode** { **active** | **passive** | **on** } [ **type standard** ] **no channel-group**

# **Command Default**

The value for **type** is set to **standard**.

# **Parameters**

#### *number*

Specifies a Link Aggregation Group (LAG) port-channel group number to which this link should administratively belong. Values range from 1 through 6144.

#### **mode**

Specifies the mode of Link Aggregation.

#### **active**

Enables the initiation of LACP negotiation on an interface.

#### **passive**

Disables LACP on an interface.

**on**

Enables static link aggregation on an interface.

#### **type standard**

Specifies the 802.3ad standard-based LAG.

#### **Modes**

Interface subtype configuration mode

# **Usage Guidelines**

This command adds an interface to a port-channel specified by the channel-group number. This command enables link aggregation on an interface, so that it may be selected for aggregation by the local system.

The maximum number of LAGs supported is 24.

A maximum of 16 links can be aggregated per port-channel.

To remove port-channel members, use the **no** form of this command.

# **Examples**

The following example sets the channel-group ID to 10 and the mode to "passive".

```
device# configure terminal
device(config)# interface ethernet 0/9 
device(conf-if-eth-0/9)# channel-group 10 mode passive
```
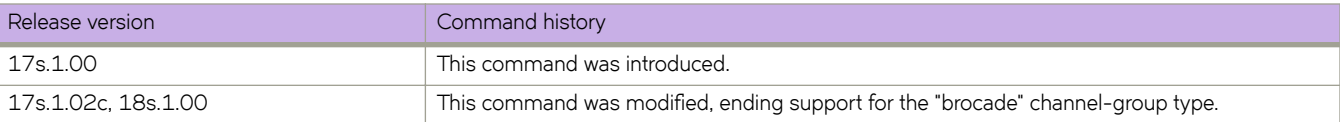

# **chassis**

Sets the IPv4 or IPv6 address of a device chassis.

# **Syntax**

**chassis** { **virtual-ip** *IPv4-address* | **virtual-ipv6** *IPv6-address* } **no chassis**

# **Command Default**

The default is the initial address of the device chassis.

# **Parameters**

**virtual-ip** *IPv4-address* Sets an IPv4 address in dotted-decimal notation with a CIDR prefix (mask).

**virtual-ipv6** *IPv6-address* Sets an IPv6 address in colon-separated hexadecimal notation with a CIDR prefix.

# **Modes**

Global configuration mode

# **Usage Guidelines**

This command changes the default chassis IPv4 or IPv6 address. The default is the initial address of the device chassis.

Use this command to change the IP address to facilitate management, for example, if a device is moved to a different subnet. The IP address of the management platform should be in the same subnet as the devices it manages.

Use the **no** form of this command to revert to the default address.

# **Examples**

#### IPv4:

```
device# configure terminal
device(config)# chassis virtual-ip 10.11.12.13/20
```
#### IPv6:

```
device# configure terminal
device(config)# chassis virtual-ipv6 2001:db8:8086:6502/64
```
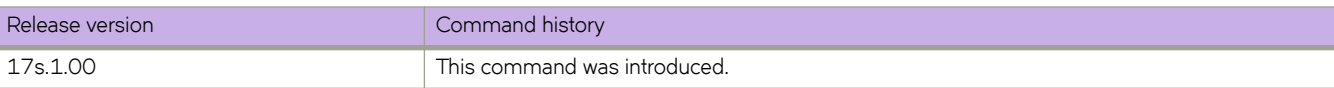

# chassis fan airflow-direction

Specifies the direction of airflow through the chassis based on physical PSU and fans.

### **Syntax**

chassis fan airflow-direction [ port-side-intake | port-side-exhaust ]

### **Parameters**

#### **port-side-intake**

Specifies the airflow to enter the switch.

#### **port-side-exhaust**

Specifies the airflow to exit the switch.

### **Modes**

Privileged EXEC mode

### **Usage Guidelines**

This command must only be used after you purchase and install the appropriate fan/power supply that provides the desired airflow direction in the switch. Please contact your Sales Representative to obtain the correct part numbers and pricing.

When the chassis fan airflow-direction command is issued, the switch will not recognize the configuration change until the switch is rebooted.

Only one (1) configuration change is accepted per reboot. This means that even if this command is entered multiple times, only the first configuration change entered will be effective after rebooting.

The switch serial number is registered with Extreme and the information recorded in the Extreme database about that switch includes the airflow orientation at the time of shipment. Any subsequent change in airflow direction is not recorded in the Extreme database. This means that if you request a Return Merchandise Authentication (RMA) for the switch, the replacement switch will be sent with the original orientation.

#### **Examples**

To specify the fan airflow-direction:

device# chassis fan airflow-direction port-side-exhaust

Previous configuration : port-side-intake Current configuration : port-side-exhaust System fan airflow-direction changes will be effective after reboot!!

# **cisco-interoperability**

Configures the device to interoperate with some legacy Cisco switches.

#### **Syntax**

**cisco-interoperability** { **disable** | **enable** }

### **Command Default**

Cisco interoperability is disabled.

#### **Parameters**

#### **disable**

Disables Cisco interoperability for the Multiple Spanning Tree Protocol (MSTP) device.

**enable**

Enables Cisco interoperability for the MSTP enabled device.

#### **Modes**

Protocol Spanning Tree MSTP mode

#### **Usage Guidelines**

For some devices, the MSTP field, Version 3 Length, does not adhere to the current standards.

If Cisco interoperability is required on any device in the network, then all devices in the network must be compatible, and therefore enabled using this command for interoperability with a Cisco switch.

### **Examples**

To enable Cisco interoperability on a device:

```
device# configure terminal
device(config)# protocol spanning-tree mstp
device(conf-mstp)# cisco-interoperability enable
```
To disable Cisco interoperability on a device:

```
device# configure terminal
device(config)# protocol spanning-tree mstp
device(conf-mstp)# cisco-interoperability disable
```
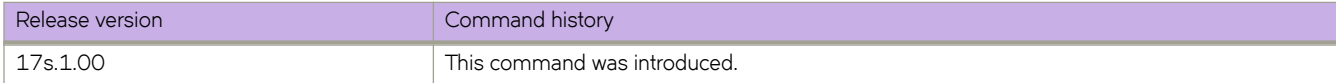

# **class**

Creates a class map in a policy map and enters the class map configuration mode.

### **Syntax**

**class** *class-mapname* **no class** *class-mapname*

# **Command Default**

A policy map has been created. Two classes, "default" and "cee", cannot be created or deleted.

### **Parameters**

*class-mapname* The designated name for the class map.

### **Modes**

Policy map configuration mode

#### **Usage Guidelines**

Use this command to configure a class map for a police policy map with QoS and policing parameters for inbound or outbound traffic. The class map must have been created and associated with match criteria using the **class-map** command. (Refer to the **qos cos** command.) When you launch the **class** command while in policy map configuration mode (refer to **policy-map**) for a policy, the system is placed in "configure policy-map classification" (config-policymap-class) mode.

Each policy map can contain one class map. The **police cir** command is mandatory for configuring a class map.

Enter the **no class** *class-mapname* command to remove the class from the policy map.

# **Examples**

This example configures a class-map called "default" within a policy-map.

```
device# configure terminal
device(config)# policy-map policymap1
device(config-policymap)# class default
device(config-policymap-class)# police cir 40000
```
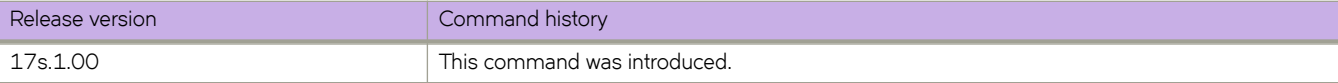
# **class-map**

Enters class (classification) map configuration mode.

### **Syntax**

**class-map** *class-map-name* **no class-map** *class-map-name*

# **Command Default**

The class map names "default" and "cee" are reserved and cannot be created by users.

## **Parameters**

*class-map-name* Name of classification map. The map name is restricted to 64 characters.

### **Modes**

Global configuration mode.

## **Usage Guidelines**

Enter no map class-map*class-map-name* while in global configuration mode to remove the classification map.

You can create up to 128 class maps.

# **Examples**

To create a class map and place system into config-classmap mode:

```
device(config)# class-map default
device(config-classmap)#
```
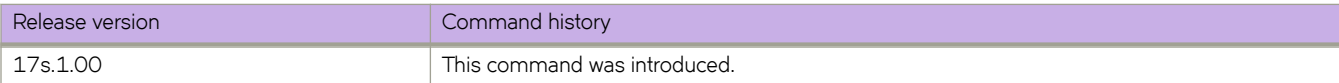

# **clear arp**

Clears some or all Address Resolution Protocol (ARP) entries.

# **Syntax**

**clear arp** [ **ethernet** *slot* **/** *port* | **ip** *ip-address* | **ve** *ve-id* ] [ **no-refresh** ] [ **vrf** *vrf-name* ]

# **Parameters**

#### **ethernet**

Specifies a physical Ethernet interface.

#### *slot*

Specifies a valid slot number. Must be 0 if the switch does not contain slots.

#### *port*

Specifies a valid port number.

**ip** *ip-address*

Specifies a next-hop IP address.

**ve** *ve-id*

Specifies a virtual ethernet (VE) interface.

#### **no-refresh**

Clears the ARP cache without resending ARP requests to the local hosts.

#### **vrf** *vrf-name*

Specifies a VRF instance.

### **Modes**

Privileged EXEC mode

# **Usage Guidelines**

If the **no-refresh** keyword is not included, ARP requests are automatically triggered for the cleared entries. To avoid this triggering, include the **no-refresh** keyword.

# **Examples**

The following example clears all ARP entries on the device.

device# clear arp

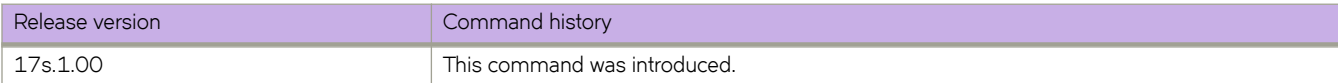

# **clear bgp evpn neighbor**

Clears specified or all EVPN neighbors.

### **Syntax**

**clear bgp evpn neighbor** { *IPv4-address* | *IPv6-address* | **all** } [ **soft** { **in** | **out** } | **soft-outbound** ]

## **Command Default**

EVPN neighbors are not cleared.

### **Parameters**

*IPV4-address*

Specifies an IPv4 address.

*IPV6-address*

Specifies an IPv6 address.

#### **all**

Specifies all addresses.

#### **soft**

Sends a route refresh or resends routes to the specified neighbor from the RIB-out table.

in

Sends a route refresh.

out

Resends routes to the specified neighbor from the RIB-out table.

**soft-outbound**

### **Modes**

Privileged EXEC mode

### **Examples**

To clear all IPv4 EVPN neighbors and send a route refresh:

device# clear bgp evpn neighbbor 10.10.10.0 all soft in

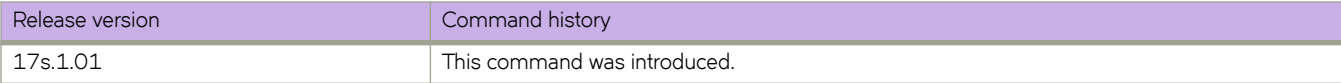

# **clear bgp evpn routes**

Clears all or specified EVPN routes in the EVPN routing table, and triggers running import rules on the routes received.

# **Syntax**

**clear bgp evpn routes** { *IPv4-address* | *IPv6-address* | **all** }

# **Command Default**

EVPN neighbors are not cleared.

## **Parameters**

*IPV4-address*

Specifies an IPv4 address.

*IPV6-address*

Specifies an IPv6 address.

**all**

Specifies all addresses.

### **Modes**

Privileged EXEC mode

# **Examples**

To clear IPv4 EVPN routes and trigger running import rules on the routes received:

```
device# clear bgp evpn routes 10.10.10.0
```
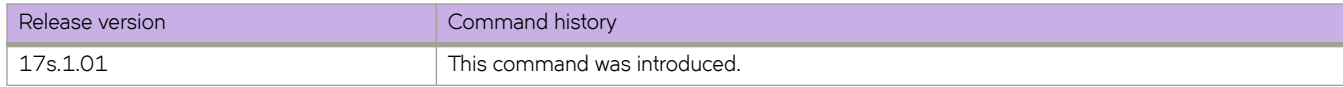

# **clear bgp evpn routes type**

Clears the BGP EVPN IGMP Join or Leave Sync routes from the EVPN routing table.

### **Syntax**

**clear bgp evpn routes type igmp-join-sync**|**igmp-leave-sync**

### **Parameters**

**igmp-join-sync** Clears the IGMP Join Sync routes from the EVPN routing table.

#### **igmp-leave-sync**

Clears the IGMP Leave Sync routes from the EVPN routing table.

### **Modes**

Privileged EXEC mode

# **Examples**

The following example clears the IGMP Join Sync routes from the EVPN routing table.

device# clear bgp evpn routes type igmp-join-sync

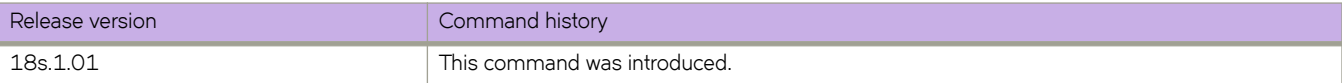

# **clear counters**

Clears the IP counter statistics on the device.

# **Syntax**

clear counters all  $[$  interface  $[$  { ethernet $O$ /port  $|$  fibrechannel  $O$ /port  $|$  port-channel *number*  $|$  **vlan**  $v$ lan $id$   $]$  slot $O$   $]$ 

## **Parameters**

#### **all**

Clears all IP counter statistics on the device or selected interface.

#### **interface**

Specifies an interface.

#### **ethernet**

Specifies a physical Ethernet interface.

*0*

Specifies a valid slot number. The only valid slot number is 0.

*port*

Specifies a valid port number.

#### fibrechannel

Specifies a fibrechannel interface.

#### *0*

Specifies a valid slot number. The only valid slot number is 0.

*port*

Specifies a valid port number.

#### **port-channel** *number*

Specifies a port-channel. The number of available channels range from 1 through 6144.

**slot** *0*

Specifies a valid slot id. The only valid slot number is 0.

# **Modes**

Privileged EXEC mode

# **Examples**

The following example clears all counter statistics.

device# clear counters access-list interface ethernet 2/1

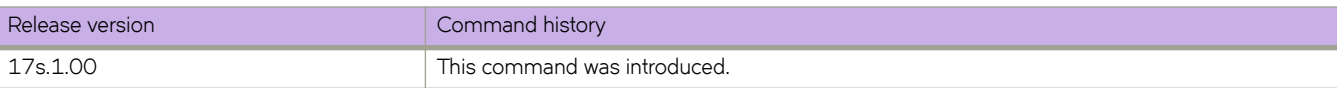

# **clear counters access-list**

For a given network protocol and inbound/outbound direction, clears ACL statistical information. You can clear all statistics for a specified ACL or only for that ACL on a specified interface. You can also clear statistical information for all ACLs bound to a specified Ethernet interface, VLAN, or VE.

# **Syntax**

**clear counters access-list interface** { **ethernet** *0* **/** *port* | **port-channel** *index* | **vlan** *vlan\_id* } { **in** | **out** }

**clear counters access-list interface ve** *vlan\_id* { **in** | **out** }

**clear counters access-list** { **ip** | **ipv6** | **mac** } [ *acl-name* { **in** | **out** } ]

clear counters access-list { ip | ipv6 }  $acl$ -name interface { ethernet slot *l* port | port-channel index | ve vlan\_id } { in | out }

**clear counters access-list** { **ip** | **ipv6** } [ *acl-name* { **global in** } ]

**clear counters access-list mac** *acl-name* **interface** { **ethernet** *slot* **/** *port* | **port-channel** *index* | **vlan** *vlan\_id* } { **in** | **out** }

### **Parameters**

#### **interface**

Specifies an interface.

#### **ethernet**

Specifies a physical Ethernet interface.

#### *0*

Specifies a valid slot number. The only valid slot number is 0.

*port*

Specifies a valid port number.

#### **port-channel** *number*

Specifies a port-channel. Available channels range from 1 through 6144.

#### **in** | **out**

Specifies the binding direction (incoming or outgoing).

#### **vlan** *vlan\_id*

(Available only on Layer 2) Specifies a VLAN.

#### **ve** *vlan\_id*

(Available only on Layer 3) Specifies a virtual Ethernet (VE) interface.

#### **ip** | **ipv6** | **mac**

Specifies the network protocol.

#### **global**

Specifies Level 3 receive ACLs (rACLs), which are applied at device-level, rather than at interface-level.

#### **mac** *acl-name*

Specifies the MAC ACL name. To clear statistics on all counters of an ACL-type, do not specify *acl-name*.

#### **in** | **out**

Specifies the binding direction (incoming or outgoing).

## **Modes**

Privileged EXEC mode

# **Examples**

The following example clears ACL statistics on a specified Ethernet interface. device# clear counters access-list interface ethernet 0/1 The following example clears ACL statistics for a specified MAC ACL on a specified Ethernet interface. device# clear counters access-list mac MAC\_ACL\_1 interface ethernet 0/2 The following example clears ACL statistics for a specified MAC ACL on all interfaces on which this ACL is applied. device# clear counters access-list mac MAC\_ACL\_1 The following example clears ACL statistics for a specified IPv4 ACL on a specified interface. device# clear counters access-list ip IP\_ACL\_1 interface ethernet 0/3 The following example clears ACL statistics for a specified IPv4 ACL on all interfaces on which it is applied. device# clear counters access-list ip IP\_ACL\_1 The following example clears incoming ACL statistics for a specified IPv6 ACL on a virtual Ethernet (VE) interface. device# clear counters access-list ipv6 ip\_acl\_3 interface ve 10 in The following example clears receive-path ACL statistics for a specified IPv6 ACL. device# clear counters access-list ipv6 ipv6\_acl\_10 global in

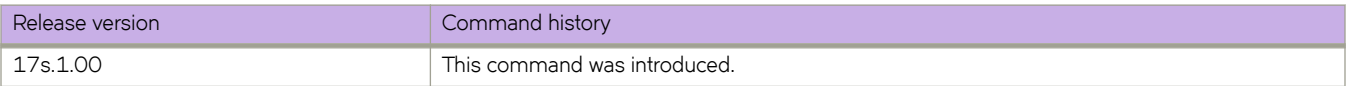

# **clear counters link-fault-signaling**

Clears link-fault signaling (LFS) counter information for all interfaces or for a specified interface.

## **Syntax**

**clear counters link-fault-signaling** [ **all** ]

**clear counters link-fault-signaling slot** *slot-num*

**clear counters link-fault-signaling interface ethernet** *slot* **/** *port* { **all** | **local** | **remote** }

# **Parameters**

#### **all**

Specifies local and remote LFS counters on all interfaces.

#### **slot** *slot-num*

Specifies a valid slot number. Must be 0 if the device does not contain slots.

#### **interface ethernet**

Specifies a physical Ethernet interface.

#### *slot*

Specifies a valid slot number. Must be 0 if the device does not contain slots.

#### *port*

Specifies a valid port number.

#### **all**

Specifies local and remote LFS counters.

#### **local**

Specifies local LFS counters only.

#### **remote**

Specifies remote LFS counters only.

### **Modes**

Privileged EXEC mode

# **Examples**

The following example clears local and remote LFS counters on all interfaces.

device# clear counters link-fault-signaling all

The following example clears local LFS counters on a specified interface.

device# clear counters link-fault-signaling interface ethernet 0/2 local

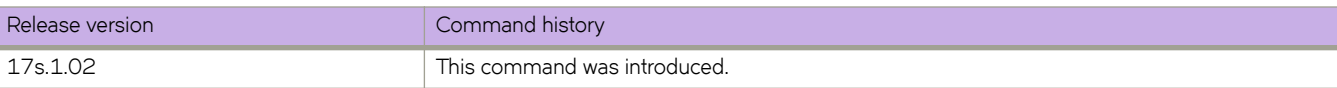

# **clear counters storm-control**

Clears all broadcast, unknown unicast, and multicast (BUM)-related counters in the system.

## **Syntax**

**clear counters storm-control**

**clear counters storm-control** { **broadcast** | **multicast** | **unknown-unicast** } [ **interface ethernet 0/***port* ]

**clear counters storm-control interface ethernet 0/***port*

## **Parameters**

#### **broadcast**

Clears all BUM-related counters in the system for the broadcast traffic type.

#### **multicast**

Clears all BUM-related counters in the system for the multicast traffic type.

#### **unknown-unicast**

Clears all BUM-related counters in the system for the unknown-unicast traffic type.

#### **interface ethernet 0/***port*

Clears all BUM-related counters in the system for the specified interface.

### **Modes**

Privileged EXEC mode

### **Usage Guidelines**

This command clears the counters for broadcast, unknown-unicast, and multicast traffic for the entire system, for specified traffic types, for specified interfaces, or for specified traffic types on specified interfaces.

# **Examples**

Clear counters for broadcast traffic on an Ethernet interface.

device# clear counters storm-control broadcast interface ethernet 0/1

Clear counters for all traffic types enabled on an Ethernet interface.

device# clear counters storm-control interface ethernet 0/1

Clear counters for all multicast traffic in the system.

device# clear counters storm-control multicast

Clear all BUM-related counters in the system.

device# clear counters storm-control

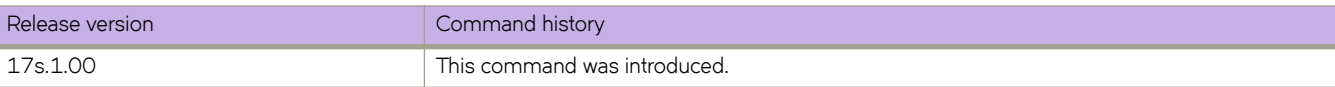

# **clear dot1x statistics**

Clears accumulated dot1x port authentication statistics on a port.

## **Syntax**

**clear dot1x statistics** [ **interface ethernet** *slot/port* ]

## **Parameters**

**interface ethernet** *slot/port*

Causes clearing of all dot1x statistics for a specified interface port. When the switch does not contain slots, the slot number must be 0.

# **Modes**

Privileged EXEC mode

# **Examples**

The following example clears accumulated dot1x port authentication statistics on all ports.

device# clear dot1x statistics

The following example clears all dot1x statistics for a specific Ethernet port (0/1).

device# clear dot1x statistics interface ethernet 0/1

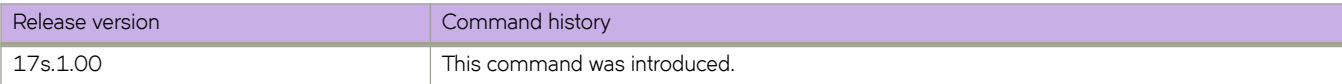

# **clear ip arp inspection statistics**

Clears Dynamic ARP Inspection (DAI) statistics for all DAI-enabled VLANs.

# **Syntax**

**clear ip arp inspection statistics**

# **Modes**

Privileged EXEC mode

# **Usage Guidelines**

The capacity of each statistic counter is 64 bits, beyond which such a counter is reset to zero.

# **Examples**

The following example clears DAI statistics for all DAI-enabled VLANs.

device# clear ip arp inspection statistics

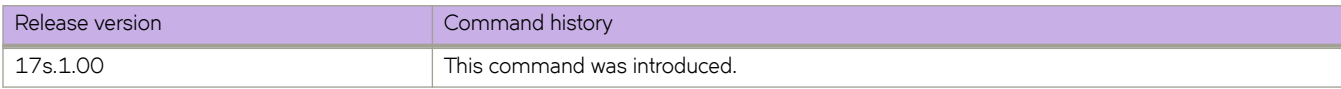

# **clear ip arp suppression-cache**

Clears the IPv4 ARP-suppression cache and downloads the current forwarding database from BGP-EVPN. You can also clear the cache for a specified bridge domain or VLAN.

# **Syntax**

**clear ip arp suppression-cache** [ **bridge-domain** *bridge-domain-id* | **vlan** *vlan-id* ]

### **Parameters**

**bridge-domain** *bridge-domain-id*

Specifies a bridge domain. On SLX 9140, the range is from 1 through 4096. On SLX 9240, the range is from 1 through 3566.

**vlan** *vlan-id*

Specifies a VLAN interface. The range is from 1 through 4090.

## **Modes**

Privileged EXEC mode

# **Usage Guidelines**

Running this command might impact traffic.

# **Examples**

The following example clears the ARP-suppression cache.

device# clear ip arp suppression-cache

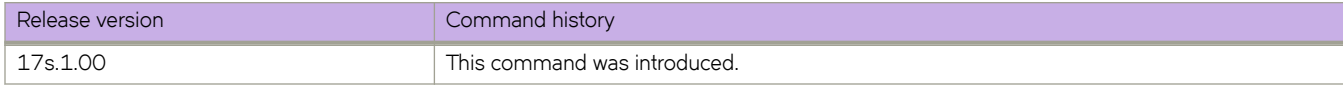

# **clear ip arp suppression-statistics**

Clears ARP-suppression statistical information. You can also clear statistics for a specified bridge domain or VLAN.

# **Syntax**

**clear ip arp suppression-statistics** [ **bridge-domain** *bridge-domain-id* | **vlan** *vlan-id* ]

## **Parameters**

**bridge-domain** *bridge-domain-id*

Specifies a bridge domain. On SLX 9140, the range is from 1 through 4096. On SLX 9240, the range is from 1 through 3566.

**vlan** *vlan-id*

Specifies a VLAN interface. The range is from 1 through 4090.

## **Modes**

Privileged EXEC mode

# **Examples**

The following example clears all ARP-suppression statistics.

device# clear ip arp suppression-statistics

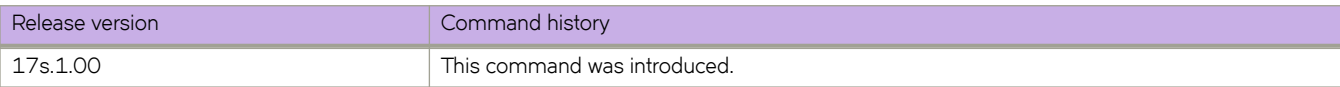

# **clear ip bgp dampening**

Reactivates suppressed BGP4 routes.

# **Syntax**

**clear ip bgp dampening** [ *ip-addr* { **/** *mask* } ] [ **vrf** *vrf-name* ]

# **Parameters**

*ip-addr*

IPv4 address of a specified route in dotted-decimal notation.

*mask*

IPv4 mask of a specified route in CIDR notation.

**vrf** *vrf-name*

Specifies the name of a VRF instance.

## **Modes**

Privileged EXEC mode

# **Examples**

The following example unsuppresses all suppressed BGP4 routes.

device# clear ip bgp dampening

The following example unsuppresses suppressed BGP4 routes for VRF "red".

device# clear ip bgp dampening vrf red

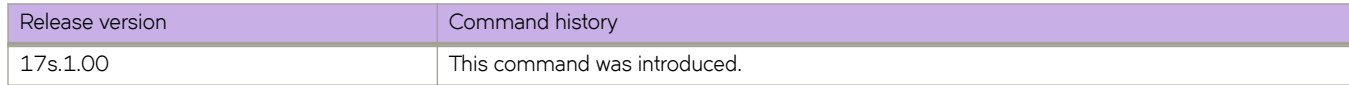

# clear ip bgp flap-statistics

Clears the dampening statistics for a BGP4 route without changing the dampening status of the route.

### **Syntax**

**clear ip bgp flm§æ±m±i±ic** [ *ip-addr* { **/** *mask* } | **neighbor** *ip-addr* | **regular-expression** *string* ] [ **vrf** *vrf-name* ]

## **Parameters**

#### *ip-addr*

IPv4 address of a specified route in dotted-decimal notation.

#### *mask*

IPv4 mask of a specified route in CIDR notation.

#### **neighbor**

Clears dampening statistics only for routes learned from the specified neighbor.

#### *ip-addr*

IPv4 address of the neighbor.

#### **regular-expression**

Specifies a regular expression.

*string*

Regular expression.

#### **vrf** *vrf-name*

Specifies the name of a VRF instance.

### **Modes**

Privileged EXEC mode

### **Examples**

The following example clears the dampening statistics for a BGP4 route.

device# clear ip bgp flap-statistics 10.0.0.0/16

The following example clears the dampening statistics for a BGP4 route for VRF "red".

```
device# clear ip bgp flap-statistics 10.0.0.0/16 vrf red
```
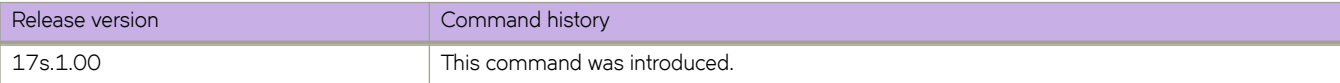

# **clear ip bgp local routes**

Clears BGP4 local routes from the IP route table and resets the routes.

## **Syntax**

**clear ip bgp local routes** [ **vrf** *vrf-name* ]

## **Parameters**

**vrf** *vrf-name* Specifies the name of a VRF instance.

# **Modes**

Privileged EXEC mode

## **Examples**

The following example clears all BGP4 local routes.

device# clear ip bgp local routes

The following example clears BGP4 local routes for VRF "red".

device# clear ip bgp local routes vrf red

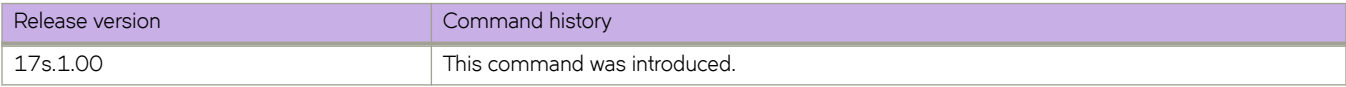

# **clear ip bgp neighbor**

Requests a dynamic refresh of BGP4 connections or routes from a neighbor, with a variety of options.

### **Syntax**

**clear ip bgp neighbor** { **all** | *as-num* | *ip-addr* | *peer-group-name* } [ **last-packet-with-error** | **n±ificm±inæ~©©©** | **soft** [ **in** [ **§©~fixæfi±~©**] | **out** ] | **soft-outbound** | **±©mffic** ] [ **vrf** *vrf-name* ]

## **Parameters**

#### **all**

Resets and clears all BGP4 connections to all neighbors.

#### *as-num*

Clears all BGP4 connections within this autonomous system. Range is from 1 through 4294967295.

#### *ip-addr*

Clears all BGP4 connections with this IPv4 address, in dotted-decimal notation.

#### *peer-group-name*

Clears all BGP4 connections in this peer group. Range is from 1 through 63 characters.

#### **last-packet-with-error**

Clears all BGP4 connections identified as having the last packet received with an error.

#### $notification-errors$

Clears all BGP4 connections identified as having notification errors.

#### **soft**

Refreshes routes received from or sent to the neighbor.

#### **in**

Refreshes received routes.

#### **§©~fixæfi±~©**

Refreshes Outbound Route Filters (ORFs) that are prefix-based.

#### **out**

Refreshes sent routes.

#### **soft-outbound**

Refreshes all outbound routes by applying new or changed filters, but sends only the existing routes affected by the new or changed filters to the neighbor.

#### **NOTE**

Use **soft-outbound** only if the outbound policy is changed. This operand updates all outbound routes by applying the new or changed filters. However, the device sends to the neighbor only the existing routes that are affected by the new or changed filters. The **soft out** operand updates all outbound routes and then sends the entire BGP4 route table on the device to the neighbor after the device changes or excludes the routes affected by the filters.

#### **±©mffic**

Clears the counters (resets them to 0) for BGP4 messages.

**vrf** *vrf-name*

Specifies the name of a VRF instance.

### **Modes**

Privileged EXEC mode

# **Examples**

The following example refreshes all BGP4 neighbor connections.

```
device# clear ip bgp neighbor all
```
The following example refreshes all BGP4 neighbor connections for VRF "red".

```
device# clear ip bgp neighbor all vrf red
```
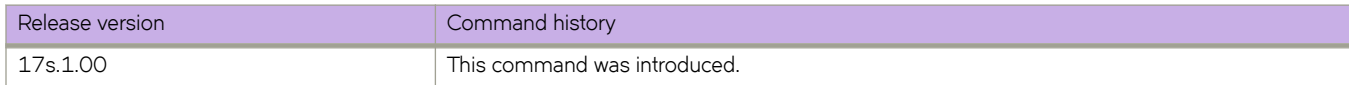

# **clear ip bgp routes**

Clears BGP4 routes from the IP route table and resets the routes.

# **Syntax**

**clear ip bgp routes** [ *ip-addr* [ **/** *mask* ] ] [ **vrf** *vrf-name* ]

# **Parameters**

*ip-addr*

IPv4 address of a specified route in dotted-decimal notation.

*mask*

IPv4 mask of a specified route in CIDR notation.

**vrf** *vrf-name*

Specifies the name of the VRF instance to associate with subsequent address-family configuration mode commands.

# **Modes**

Privileged EXEC mode

# **Examples**

The following example clears all BGP4 routes.

device# clear ip bgp routes 10.0.0.0/16

The following example clears BGP4 routes for VRF instance "red":

device# clear ip bgp routes 10.0.0.0/16 vrf red

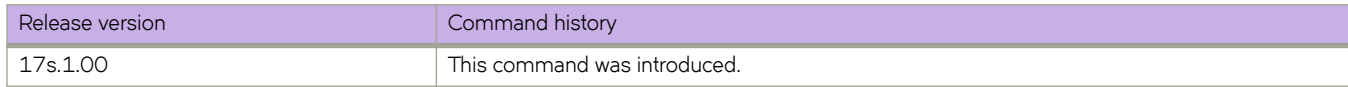

# clear ip bgp traffic

Clears the BGP4 message counter for all neighbors.

# **Syntax**

clear ip bgp traffic [ vrf  $vrf$ -name ]

# **Parameters**

**vrf** *vrf-name* Specifies the name of a VRF instance.

# **Modes**

Privileged EXEC mode

# **Examples**

The following example clears the BGP4 message counters.

device# clear ip bgp traffic

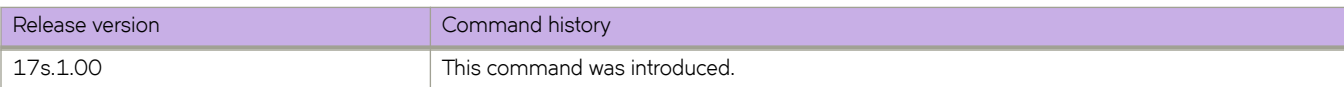

# **clear ip dhcp relay statistics**

Clears IP DHCP Relay statistics.

# **Syntax**

**clear ip dhcp relay statistics ip-address** *ip-address*

# **Command Default**

DHCP relay statistics are present on the DHCP server.

# **Parameters**

**ip-address** *ip-address* IPv4 address of DHCP server where client requests are to be forwarded.

# **Modes**

Privileged EXEC mode

# **Usage Guidelines**

Use this command to clear IP DHCP Relay statistics for a specific IP DHCP Relay address or all addresses on the device.

# **Examples**

The following example clears statistics for IP DHCP Relay.

device# clear ip dhcp relay statistics ip-address 10.1.0.1

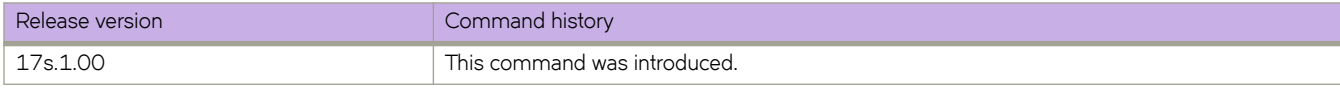

# **clear ip igmp groups**

Clears information related to learned groups in the IGMP module.

### **Syntax**

**clear ip igmp groups** [**vlan** *vlan-id* | {**cluster** [*id* ] }| **client** *client-id* } ]

### **Parameters**

**vlan***vlan-id*

Specifies a VLAN.

**cluster** [*id*]

Specifies the cluster or optionally the cluster ID to clear all groups learned through MCT on the MCT cluster.

**client** *id*

Specifies the cluster client ID to clear all groups learned on the Cluster Client Edge Port (CCEP).

### **Modes**

Privileged EXEC mode

# **Examples**

To clear information for all groups in the IGMP protocol:

device# clear ip igmp groups

To clear information for all IGMP routes learned over the MCT cluster:

device# clear ip igmp groups cluster 1

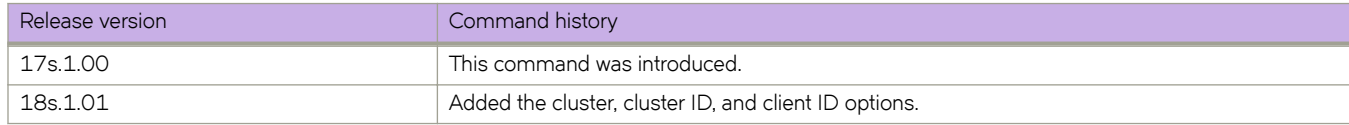

# **clear ip igmp statistics**

Clears statistical information related to the IGMP database.

# **Syntax**

**clear ip igmp statistics** [ **vlan** *vlan-id* ]

# **Parameters**

**vlan***vlan-id* Specifies a VLAN.

# **Modes**

Privileged EXEC mode

# **Examples**

The following example clears statistics information for a VLAN in the IGMP protocol.

device# clear ip igmp statistics vlan 11

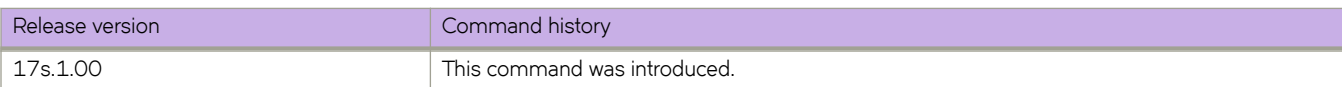

# **clear ip ospf**

Clears OSPF data processes, counters, neighbors, or routes.

### **Syntax**

**clear ip ospf all** [ **vrf** *vrf-name* ]

**clear ip ospf counters** { **all** | **ethernet** *slot/port* | **loopback** *number* | **ve** *vlan\_id* } [ **vrf** *vrf-name* ]

**clear ip ospf neighbor** { *ip-addr* | **all** } [ **vrf** *vrf-name* ]

**clear ip ospf routes** { *ip-addr/mask* | **all** } [ **vrf** *vrf-name* ]

### **Parameters**

#### **all**

Clears all OSPF data processes.

#### **vrf** *vrf-name*

Specifies a VRF.

#### **counters**

Clears OSPF counters.

#### **all**

Clears all counters.

#### **ethernet** *slot* **/** *port*

Specifies an Ethernet slot and port. The slot number must be 0 if the switch does not contain slots.

#### **loopback** *number*

Specifies a loopback interface. Valid values range from 1 through 255.

#### **ve** *vlan\_id*

Specifies a virtual Ethernet (VE) interface. Valid values range from 1 through 4096.

#### **neighbor**

Clears specified neighbors.

#### *ip-addr*

Specifies the IP address of the neighbor.

#### **all**

Clears all neighbors.

#### **routes**

Clears matching routes or clears all routes.

#### *ip-addr/mask*

Clears all routes that match the prefix and mask that you specify.

#### **all**

Clears all routes.

## **Modes**

Privileged EXEC mode

# **Examples**

The following example restarts the OSPF processes.

device# clear ip ospf all

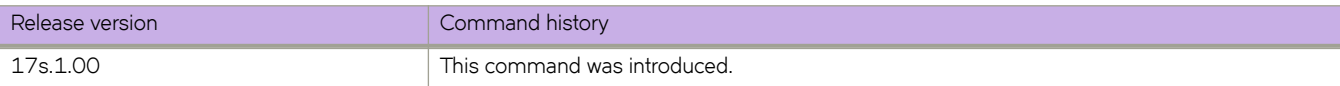

# **clear ip route**

Clears a specified route or all IP routes in the IP routing tables.

# **Syntax**

```
clear ip route { all | [ slot 0 [ vrf vrf-name ] ] }
clear ip route slot 0
```
# **Parameters**

#### **all**

Removes all IPv4 routes.

**vrf** *vrf-name*

Removes IPv4 routes for the specified VPN Routing and Forwarding (VRF) instance.

**slot** *0*

Removes Clear IP route on slot ID (LP only) . The only valid slot number is 0.

# **Modes**

Privileged EXEC mode

# **Examples**

The following example clears the IP route specified by IP address 192.158.1.0/24.

```
device# clear ip route 192.158.1.0/24
```
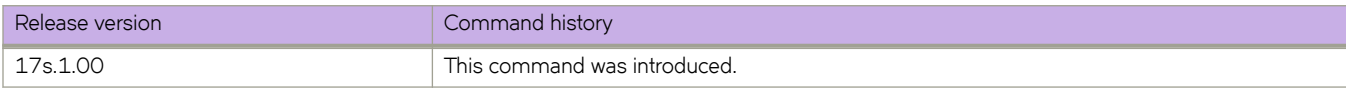

# **clear ipv6 bgp dampening**

Reactivates suppressed BGP4 routes.

## **Syntax**

**clear ipv6 bgp dampening** [ *ipv6-addr* { **/** *mask* } ] [ **vrf** *vrf-name* ]

## **Parameters**

*ipv6-addr*

IPv6 address of a specified route in dotted-decimal notation.

*mask*

IPv6 mask of a specified route in CIDR notation.

**vrf** *vrf-name*

Specifies the name of a VRF instance.

## **Modes**

Privileged EXEC mode

# **Examples**

The following example unsuppresses all suppressed BGP4+ routes.

device# clear ipv6 bgp dampening

The following example unsuppresses suppressed BGP4+ routes for VRF "red".

device# clear ipv6 bgp dampening vrf red

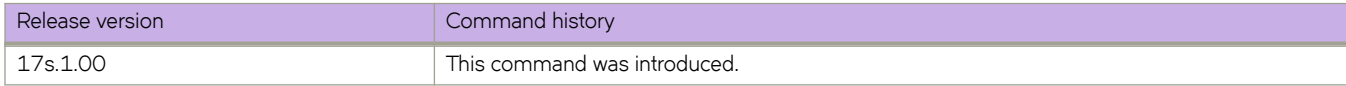

# clear ipv6 bgp flap-statistics

Clears route-flap statistics for BGP4+ routes.

# **Syntax**

**clear ipv6 bgp flm§æ±m±i±ic** [ *ipv6-addr* { **/** *mask* } | **neighbor** *ipv6-addr* | **regular-expression** *string* ] [ **vrf** *vrf-name* ]

# **Parameters**

#### *ipv6-addr*

IPv6 address of a specified route in dotted-decimal notation.

#### *mask*

IPv6 mask of a specified route in CIDR notation.

#### **neighbor**

Clears route-flap statistics only for routes learned from the specified neighbor.

#### *ipv6-addr*

IPv6 address of the neighbor.

#### **regular-expression**

Specifies a regular expression.

*string*

Regular expression.

#### **vrf** *vrf-name*

Specifies the name of a VRF instance.

### **Modes**

Privileged EXEC mode

# **Examples**

The following example clears all dampening statistics for a BGP4+ route.

device# clear ipv6 bgp flap-statistics

The following example clears the dampening statistics for a BGP4+ route for VRF "red".

device# clear ipv6 bgp flap-statistics vrf red

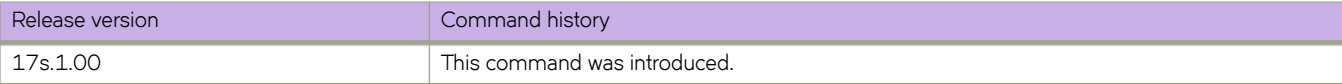

# **clear ipv6 bgp local routes**

Clears BGP4+ local routes from the IP route table and resets the routes.

# **Syntax**

**clear ipv6 bgp local routes** [ **vrf** *vrf-name* ]

# **Parameters**

**vrf** *vrf-name* Specifies the name of a VRF instance.

# **Modes**

Privileged EXEC mode

# **Examples**

The following example clears all BGP4+ local routes.

device# clear ipv6 bgp local routes

The following example clears BGP4+ local routes for VRF "red".

device# clear ipv6 bgp local routes vrf red

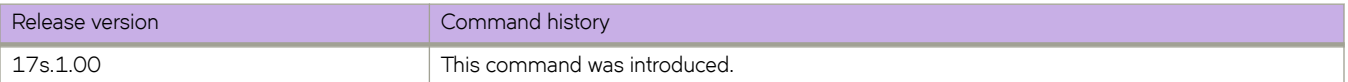

# **clear ipv6 bgp neighbor**

Requests a dynamic refresh of BGP4+ connections or routes from a neighbor, with a variety of options.

## **Syntax**

**clear ipv6 bgp neighbor** [ **all** | *as-num* | *peer-group-name* | *ipv6-addr* ] [ **last-packet-with-error** | **n±ificm±inæ~©©©** | **soft** [ **in** [ **§©~fixæfi±~©** ] | **out** ] | **soft-outbound** | **±©mffic** ] [ **vrf** *vrfname* ]

# **Parameters**

#### **all**

Resets and clears all BGP4+ connections to all neighbors.

#### *as-num*

Clears all BGP4+ connections within this autonomous system. Range is from 1 through 4294967295.

#### *peer-group-name*

Clears all BGP4+ connections in this peer group. Range is from 1 through 63 characters.

#### *ipv6-addr*

Clears all BGP4+ connections with this IPv6 address, in dotted-decimal notation.

#### **last-packet-with-error**

Clears all BGP4+ connections identified as having the last packet received with an error.

#### $notification-errors$

Clears all BGP4+ connections identified as having notification errors.

#### **soft**

Refreshes routes received from or sent to the neighbor.

#### **in**

Refreshes received routes.

#### **§©~fixæfi±~©**

Refreshes Outbound Route Filters (ORFs) that are prefix-based.

#### **out**

Refreshes sent routes.

#### **soft-outbound**

Refreshes all outbound routes by applying new or changed filters, but sends only the existing routes affected by the new or changed filters to the neighbor.

#### **NOTE**

Use **soft-outbound** only if the outbound policy is changed. This operand updates all outbound routes by applying the new or changed filters. However, the device sends to the neighbor only the existing routes that are affected by the new or changed filters. The **soft out** operand updates all outbound routes and then sends the entire BGP4+ route table on the device to the neighbor after the device changes or excludes the routes affected by the filters.

#### **±©mffic**

Clears the counters (resets them to 0) for BGP4+ messages.

**vrf** *vrf-name*

Specifies the name of a VRF instance.

### **Modes**

Privileged EXEC mode

# **Examples**

The following example refreshes all BGP4+ neighbor connections.

device# clear ipv6 bgp neighbor all

The following example resets all the counters for BGP4+ messages.

device# clear ipv6 bgp neighbor all traffic

The following example clears BGP4+ connections with a specified peer group.

device# clear ipv6 bgp neighbor P1

The following example clears BGP4+ connections with a specified peer group for VRF "red".

device# clear ipv6 bgp neighbor P1 vrf red

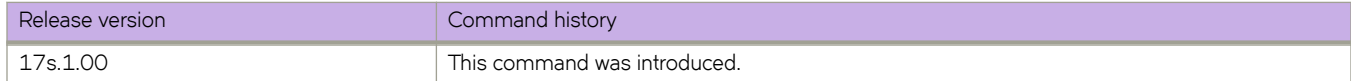

# **clear ipv6 bgp routes**

Clears BGP4+ routes from the IP route table and resets the routes.

## **Syntax**

**clear ipv6 bgp routes** [ *ipv6-addr* [ **/** *mask* ] ] [ **vrf** *vrfname* ]

# **Parameters**

*ipv6-addr*

IPv6 address of a specified route in dotted-decimal notation.

*mask*

IPv6 mask of a specified route in CIDR notation.

**vrf** *vrf-name*

Specifies the name of a VRF instance.

## **Modes**

Privileged EXEC mode

# **Examples**

The following example clears specific BGP4+ routes.

device# clear ipv6 bgp routes 2000::/64

The following example clears specific BGP4+ routes for VRF "red".

device# clear ipv6 bgp routes 2000::/64 vrf red

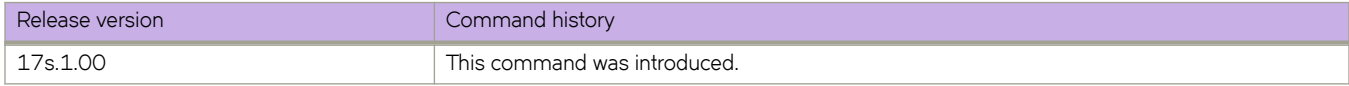
# clear ipv6 bgp traffic

Clears the BGP4+ message counter for all neighbors.

## **Syntax**

clear ipv6 bgp traffic [ vrf  $vrf$ -name ]

## **Modes**

Privileged EXEC mode

## **Parameters**

**vrf** *vrf-name* Specifies the name of a VRF instance.

## **Examples**

The following example clears all BGP4+ message counters.

device# clear ipv6 bgp traffic

The following example clears BGP4+ message counters for VRF "red".

device# clear ipv6 bgp traffic vrf red

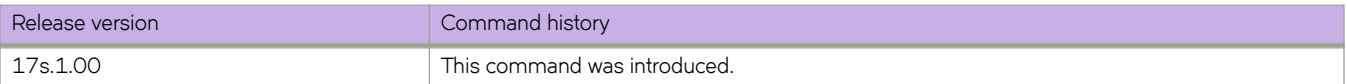

# **clear ipv6 counters**

Clears IPv6 counters on all interfaces or on a specified interface.

### **Syntax**

**clear ipv6 counters** [ **all** | **interface** { **ethernet** *slot/port* | **loopback** *port-number* | **ve** *ve-id* }

### **Parameters**

#### **all**

Specifies all interfaces.

#### **interface**

Specifies interface.

#### **ethernet**

Represents a valid, physical Ethernet subtype.

#### *slot*

Specifies a valid slot number as 0.

#### *port*

Specifies a valid port number.

#### **loopback**

Specifies a loopback interface.

#### *port-number*

Port number of the loopback interface. The range is from 1 through 255.

#### **ve**

Specifies a virtual Ethernet (VE) interface.

#### *ve\_id*

ID of the VE interface. The range is from 1 through 4096.

### **Modes**

Privileged EXEC mode

### **Examples**

The following example clears counters on Ethernet interface 0/1.

```
device# clear ipv6 counters interface ethernet 0/1
```
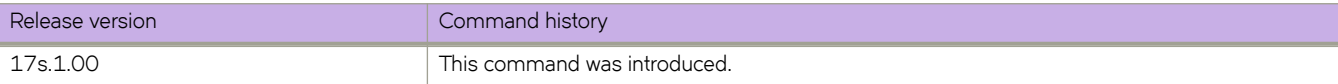

# **clear ipv6 dhcp relay statistics**

Clears IPv6 DHCP Relay statistics

## **Syntax**

**clear ipv6 dhcp relay statistics ip-address** *ip-address*

# **Command Default**

DHCP relay statistics are present on the DHCP server.

## **Parameters**

**ip-address** *ip-address* IPv6 address of DHCP server where client requests are to be forwarded.

### **Modes**

Privileged EXEC mode

# **Examples**

Clear all the DHCP Relay statistics on the device.

device# clear ipv6 dhcp relay statistics

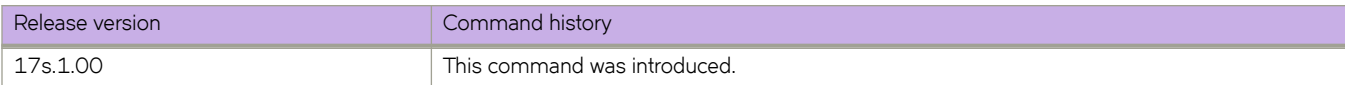

# **clear ipv6 mld groups**

Clears IPv6 MLDv1 group cache entries for a VLAN.

# **Syntax**

**clear ipv6 mld groups vlan** *vlan-id*

# **Parameters**

**vlan***vlan-id* Specifies the VLAN ID.

# **Modes**

Privileged EXEC mode

# **Examples**

To clear IPv6 MLDv1 groups for a specific VLAN:

device# clear ipv6 mld groups vlan 1

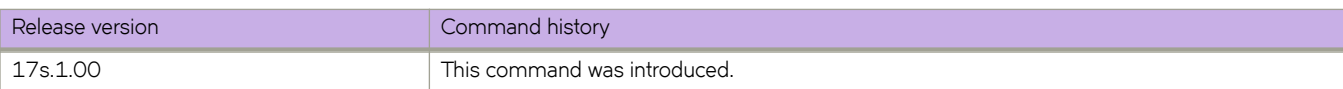

# **clear ipv6 mld statistics**

Clears IPv6 MLDv1 snooping statistics.

## **Syntax**

**clear ipv6 mld statistics vlan** *vlan-id*

## **Parameters**

**vlan***vlan-id* Specifies the VLAN ID.

# **Modes**

Privileged EXEC mode

# **Examples**

To clear IPv6 MLDv1 snooping statistics for a specific VLAN:

device# clear ipv6 mld statistics vlan 100

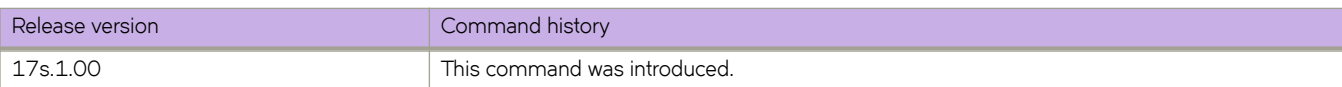

# **clear ipv6 nd suppression-cache**

Clears the neighbor discovery (ND)-suppression cache. You can also clear the cache for a specified bridge domain or VLAN.

# **Syntax**

**clear ipv6 nd suppression-cache** [ **bridge-domain** *bridge-domain-id* | **vlan** *vlan-id* ]

## **Parameters**

**bridge-domain** *bridge-domain-id*

Specifies a bridge domain. On SLX 9140, the range is from 1 through 4096. On SLX 9240, the range is from 1 through 3566.

**vlan** *vlan-id*

Specifies a VLAN interface. The range is from 1 through 4090.

## **Modes**

Privileged EXEC mode

# **Examples**

The following example clears the ND-suppression cache.

device# clear ipv6 nd suppression-cache

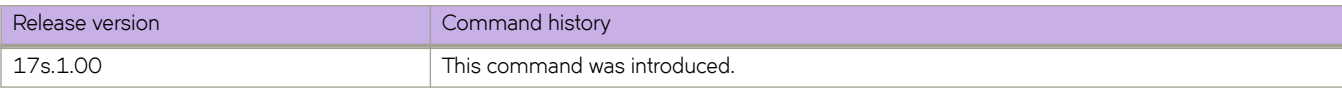

# **clear ipv6 nd suppression-statistics**

Clears neighbor discovery (ND)-suppression statistical information. You can also clear statistics for a specified bridge domain or VLAN.

## **Syntax**

**clear ipv6 nd suppression-statistics** [ **bridge-domain** *bridge-domain-id* | **vlan** *vlan-id* ]

### **Parameters**

**bridge-domain** *bridge-domain-id*

Specifies a bridge domain. On SLX 9140, the range is from 1 through 4096. On SLX 9240, the range is from 1 through 3566.

**vlan** *vlan-id*

Specifies a VLAN interface. The range is from 1 through 4090.

## **Modes**

Privileged EXEC mode

# **Examples**

The following example clears all ND-suppression statistics.

device# clear ipv6 nd suppression-statistics

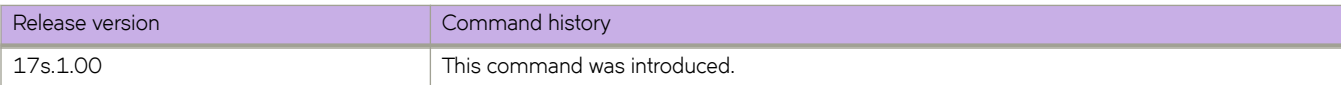

# **clear ipv6 neighbor**

Removes entries from the IPv6 neighbor table.

### **Syntax**

**clear ipv6 neighbor** [ *ipv6-address* ] [ **ethernet** *slot/port* | **ve** *ve-number* ] [ **force-delete** | **no-refresh** | **vrf** *vrf-name* ]

### **Parameters**

#### *ipv6-address*

Removes cache entries for the specified IPv6 address.

#### **ethernet** *slot/port*

Removes neighbor entries for the Ethernet interface. A valid slot number is 0.

#### **ve** *ve-number*

Removes neighbor entries for the the specified Virtual Ethernet (VE) interface.

#### **force-delete**

Force deletes all the dynamic neighbor entries.

#### **no-refresh**

Deletes all the dynamic neighbor entries.

#### **vrf** *vrf-name*

Removes entries from the IPv6 neighbor table for the specified VRF instance.

### **Modes**

Privileged EXEC mode

### **Usage Guidelines**

You must specify the *ipv6-address* parameter in hexadecimal using 16-bit values between colons as documented in RFC 2373.

### **Examples**

The following example removes neighbor entries for Ethernet interface 0/1.

```
device# clear ipv6 neighbor ethernet 0/1 force-delete
```
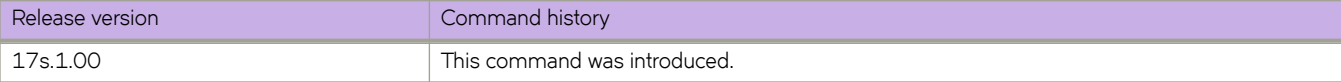

# **clear ipv6 ospf**

Clears OSPFv3 data processes, counts, force-spf, neighbors, redistribution, routes, and traffic.

### **Syntax**

**clear ipv6 ospf all** [ **vrf** *vrf-name* ] **clear ipv6 ospf counts** [ **vrf** *vrf-name* ] **clear ipv6 ospf counts neighbor** *A.B.C.D* [ **vrf** *vrf-name* ] **clear ipv6 ospf counts neighbor interface** { **ethernet** *slot/port* | **loopback** *number* | **ve** *vlan\_id* } [ *A.B.C.D* ] **clear ipv6 ospf** { **force-spf** | **redistribution** | **±©mffic** } [ **vrf** *vrf-name* ] **clear ipv6 ospf neighbor** *A.B.C.D* [ **vrf** *vrf-name* ] **clear ipv6 ospf neighbor all** [ **vrf** *vrf-name* ] **clear ipv6 ospf neighbor interface** { **ethernet** *slot/port* | **loopback** *number* | **ve** *vlan\_id* } [ *A.B.C.D* ] **clear ipv6 ospf routes** { *ipv6-addr* | **all** } [ **vrf** *vrf-name* ]

## **Parameters**

#### **all**

Clears all OSPFv3 data.

#### **counts**

Clears OSPFv3 counters.

#### **neighbor**

Clears all OSPF counters for a specified neighbor.

#### *A.B.C.D*

Specifies a neighbor.

#### **vrf** *vrf-name*

Specifies a VRF.

#### **interface**

Specifies an interface.

#### **ethernet** *slot* **/** *port*

Specifies an Ethernet slot and port. The slot number must be 0 if the switch does not contain slots.

#### **loopback** *number*

Specifies a loopback interface. Valid values range from 1 through 255.

#### **ve** *vlan\_id*

Specifies a virtual Ethernet (VE) interface. Valid values range from 1 through 4096.

#### **force-spf**

Performs the shortest path first (SPF) calculation without clearing the OSPFv3 database.

#### **redistribution**

Clears OSPFv3 redistributed routes.

#### **±©mffic**

Clears OSPFv3 traffic statistics.

#### **routes**

Clears OSPFv3 routes.

#### **ipv6-addr**

Specifies an IPv6 address.

### **Modes**

Privileged EXEC mode

### **Usage Guidelines**

Use the **force-spf** keyword to perform the shortest path first (SPF) calculation without clearing the OSPFv3 database.

## **Examples**

The following example restarts the OSPFv3 processes.

device# clear ipv6 ospf all

The following example clears all OSPFv3 counters for a specified neighbor.

device# clear ipv6 ospf counts neighbor 10.10.10.1

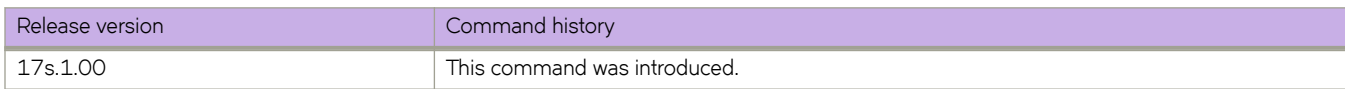

# **clear ipv6 route**

Clears IPv6 routes.

### **Syntax**

**clear ipv6 route** [ *ipv6-address* **vrf** *vrf-name* ] [ **all vrf** *vrf-name* ] [ **slot** *slot-number* ]

### **Parameters**

```
ipv6-address
```
Removes IPv6 routes for the specified IPv6 address.

#### **vrf** *vrf-name*

Removes IPv6 routes for the specified VPN Routing and Forwarding (VRF) instance.

**all**

Removes all IPv6 routes.

**slot** *slot-number*

Removes IPv6 routes for the specified slot. The valid slot number is 0.

### **Modes**

Privileged EXEC mode

## **Examples**

The following example clears IPv6 routes associated with the prefix 2000:7838::/32.

```
device# clear ipv6 route 2000:7838::/32
```
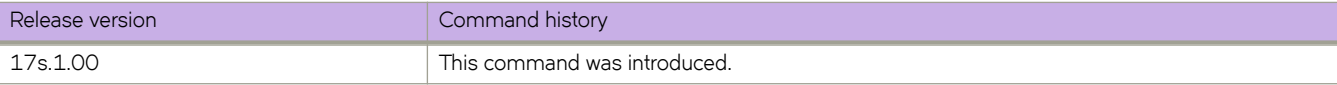

# **clear ipv6 vrrp statistics**

Clears IPv6 VRRPv3 session statistics for all virtual groups, for a specified interface, or for a specified virtual group.

### **Syntax**

**clear ipv6 vrrp statistics** [ **all** ]

**clear ipv6 vrrp statistics** [ **interface** { **ethernet** *slot***/***port* | **ve** *vlan\_id* } ]

**clear ipv6 vrrp statistics** [ **session** *VRID* ]

### **Parameters**

#### **all**

Clears all IPv6 VRRP statistics.

**interface**

Specifies an interface.

#### **ethernet** *slot port*

Specifies a valid, physical Ethernet interface with a slot and port number. The slot number must be 0 if the switch does not contain slots.

**ve** *vlan\_id*

Specifies the VE VLAN number. The range is from 1 through 4096.

**session** *VRID*

Specifies the virtual group ID on which to clear statistics. The range is from 1 through 128.

### **Modes**

Privileged EXEC mode

### **Usage Guidelines**

This command is supported in IPv6 VRRPv3 and VRRP-E-v3.

### **Examples**

The following example clears all IPv6 VRRPv3 statistics for all virtual groups.

device# clear ipv6 vrrp statistics all

The following example clears statistics for an IPv6 VRRPv3 session of virtual group 25.

device# clear ipv6 vrrp statistics session 25

The following example clears IPv6 VRRPv3 statistics on a specified virtual Ethernet interface.

device# clear ipv6 vrrp statistics interface ve 10

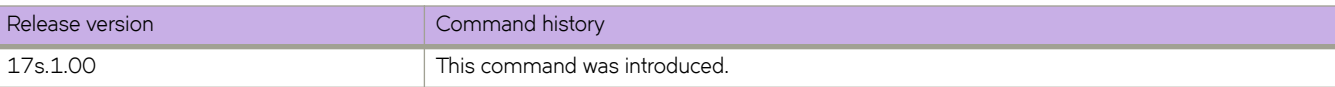

# **clear lacp**

Clears the Link Aggregation Group Control Protocol (LACP) counters on a specific port-channel.

## **Syntax**

**clear lacp** *number* **counters**

## **Parameters**

*number*

Specifies the port channel-group number. Valid values range from 1 through 6144.

#### **counters**

Clears traffic counters.

## **Modes**

Privileged EXEC mode

# **Examples**

To clear the LACP counters for a specific port-channel:

device# clear lacp 10 counters

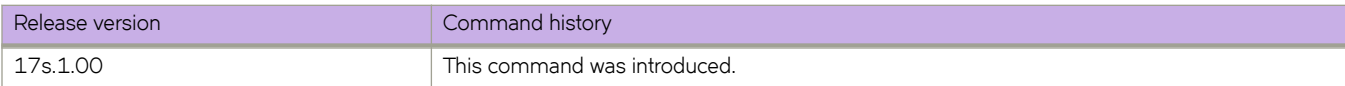

# **clear lacp counters**

Clears the Link Aggregation Group Control Protocol (LACP) counters on all port-channels.

### **Syntax**

**clear lacp counters**

## **Modes**

Privileged EXEC mode

# **Examples**

To clear the counters for all port-channels:

device# clear lacp counters

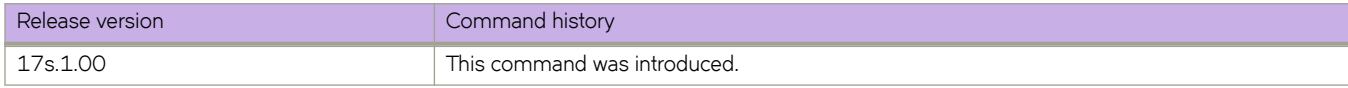

# **clear lldp neighbors**

Clears the Link Layer Discovery Protocol (LLDP) neighbor information on all or specified Ethernet interfaces.

### **Syntax**

**clear lldp neighbors** [ **interface ethernet** *slot/port* ]

### **Parameters**

#### **interface ethernet**

Use this parameter to specify an Ethernet interface, followed by the slot or port number.

*slot*

Specifies a valid slot number. Must be 0 if the switch does not contain slots.

*port*

Specifies a valid port number.

### **Modes**

Privileged EXEC mode

### **Usage Guidelines**

If the interface parameter is not specified, this command clears the LLDP neighbor information received on all the interfaces.

## **Examples**

To clear the LLDP neighbor information for all interfaces:

device# clear lldp neighbors

To clear LLDP neighbor information on a specific Ethernet interface:

device# clear lldp neighbors interface ethernet 0/1

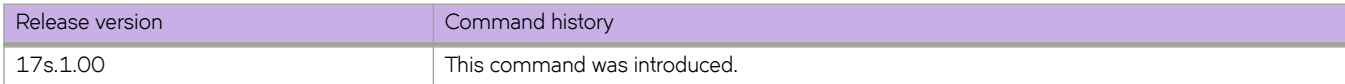

# **clear lldp statistics**

Clears Link Layer Discovery Protocol (LLDP) statistics for all interfaces or a specified Ethernet interface.

### **Syntax**

**clear lldp statistics** [ **interface ethernet** *slot/port* ]

### **Parameters**

#### **interface ethernet**

Use this parameter to specify an Ethernet interface, followed by the slot or port number.

*slot*

Specifies a valid slot number. Must be 0 if the switch does not contain slots.

*port*

Specifies a valid port number.

### **Modes**

Privileged EXEC mode

### **Usage Guidelines**

If the *interface* parameter is not specified, this command clears all the LLDP statistics on all interfaces.

## **Examples**

To clear all the LLDP statistics for all interfaces:

device# clear lldp statistics

To clear LLDP neighbor information on a specific Ethernet interface:

device# clear lldp statistics interface ethernet 0/1

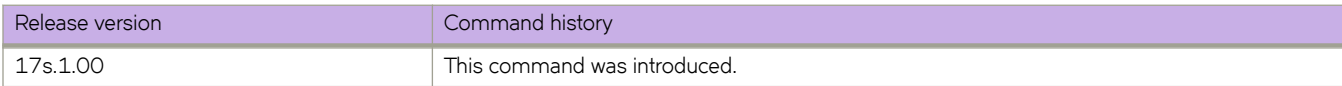

# **clear mac-address-table**

Removes interface entries from the MAC address table.

### **Syntax**

**clear mac-address-table cluster** [ *cluster-id* [**client** *client-id* ] ]

**clear mac-address-table dynamic**

**clear mac-address-table dynamic address** *mac-address*

**clear mac-address-table dynamic bridge-domain** [*id* ]

**clear mac-address-table dynamic interface** { **ethernet** *slot/port* } | { **port-channel** *number* }

**clear mac-address-table dynamic logical-interface ethernet** *0/port. lif-id*

**clear mac-address-table dynamic vlan** *vlan-id*

### **Parameters**

#### **cluster** *cluster-id*

Specifies clearing MAC addresses from an MCT cluster ID. The ID range is 1-65535.

#### **client** *client-id*

Specifies clearing the client instance. The ID range is 1-512.

#### **dynamic**

Specifies the clearing of the specified MAC address, interface,

#### **address** *MAC-address*

Specifies clearing the dynamic MAC address. The valid format is *H.H.H* (available in Privileged EXEC mode only).

#### **bridge-domain**

Specifies clearing MAC addresses learned under bridge domains or a specified bridge-domain identifier.

#### **interface**

Specifies the clearing of the specified interface.

#### **ethernet** *0/port*

Specifies clearing the Ethernet interface with a valid port number.

#### **port-channel** *number*

Specifies clearing the port channel interface number. The range is from 1-1024 based on the platform.

#### **logical-interface ethernet** *0/port. lif-id*

Specifies clearing the logical ethernet interface on a specified port number.

#### **vlan** *vlan id*

Specifies clearing the VLAN interface. The VLAN ID range is from 1-4090.

### **Modes**

Privileged EXEC mode

## **Usage Guidelines**

When a bridge-domain identifier is not specified, MAC addresses learned under all bridge domains are removed from the MAC address table. If a specific address is not specified, all dynamic mac-addresses are deleted from the MAC address table.

### **Examples**

The following example shows how to clear MAC addresses learned under bridge domain 1 from the MAC address table.

```
device# clear mac-address-table dynamic bridge-domain 1
```
The following example shows how to clear MAC addresses learned from vlan 1 from the MAC address table.

```
device# clear mac-address-table dynamic vlan 1
```
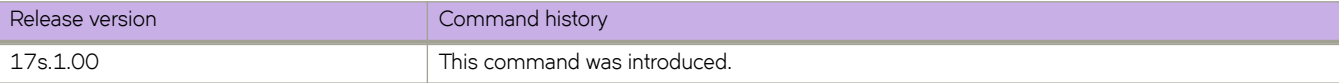

# **clear policy-map-counters**

Provides a mechanism for clearing the policy map counters.

## **Syntax**

**clear policy-map-counters system** [ *map-name* ]

**clear policy-map-counters interface ethernet 0/***port* [ **in** | **out** ]

**clear policy-map-counters interface port-channel** *channel-number* [ **in** | **out** ]

### **Parameters**

**system** *map-name*

Specifies the map name for the system statistics.

#### **interface**

Specifies an interface.

#### **ethernet**

Represents a valid, physical Ethernet type for all available Ethernet speeds.

#### **0/***port*

Specifies a port number (this switch does not support a slot number, so "0" is used.).

#### **port-channel** *channel-number*

Represents a port channel.

#### **in**

Specifies clearing the ingress counters.

#### **out**

Specifies clearing the egress counters.

## **Modes**

Privileged EXEC mode

# **Usage Guidelines**

Use this command with a specific interface and direction to clear the policy map counters for that interface. Use this command without identifying an interface and direction of traffic to clear all of the policy map counters.

# **Examples**

To clear the policy map counters for a specific interface use the following command:

```
device# clear policy-map-counters interface ethernet 0/2
```
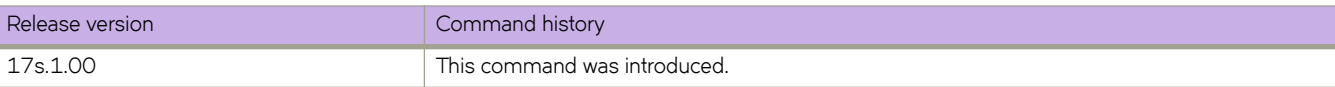

# **clear ptp counter interface**

Clears Precision Time Protocol (PTP) counters on all PTP-enabled interfaces or on a specified interface.

### **Syntax**

**clear ptp counter interface** [ *interface* ]

## **Parameters**

*interface* Name of a PTP-enabled interface.

# **Modes**

Privileged EXEC mode

## **Usage Guidelines**

If no interface is specified, counters are cleared on all PTP-enabled interfaces on the switch.

# **Examples**

To clear counters on all PTP-enabled interfaces on the switch:

device# clear ptp counter interface

To clear counters on a specified PTP-enabled interface:

device# clear ptp counter interface ethernet 0/1

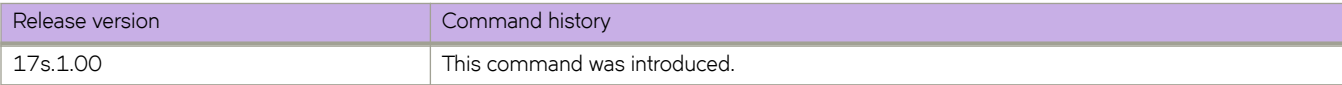

# **clear spanning-tree counter**

Clears all spanning-tree counters on an Ethernet or port-channel interface.

### **Syntax**

**clear spanning-tree counter** [ **interface** { **ethernet** *slot/port* | **port-channel** *number* }

## **Parameters**

#### **interface**

Specifies an interface.

#### **ethernet**

Specifies an Ethernet interface.

*slot*

Specifies a valid slot number. Must be 0 if the switch does not contain slots.

*port*

Specifies a valid port number.

#### **port-channel** *number*

Specifies a port-channel. The number of available channels ranges from 1 through 6144.

### **Modes**

Privileged EXEC mode

### **Usage Guidelines**

If the *interface* parameter is not specified, spanning-tree counters are cleared for all interfaces.

# **Examples**

To clear spanning-tree counters for all interfaces:

device# clear spanning-tree counter

To clear spanning-tree counters for an Ethernet interface:

device# clear spanning-tree counter interface ethernet 0/1

To clear spanning-tree counters for port-channel 23:

device# clear spanning-tree counter interface port-channel 23

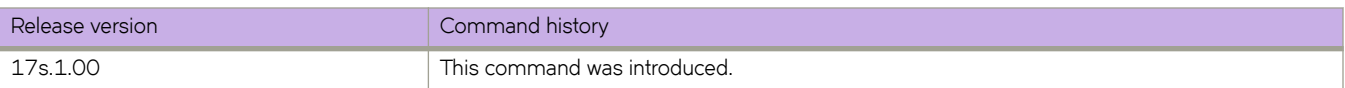

# **clear spanning-tree detected-protocols**

Clears all spanning-tree detected protocols on an Ethernet or port-channel interface.

### **Syntax**

**clear spanning-tree detected-protocols** [ **interface** { **ethernet** *slot/port* | **port-channel** *number* }

### **Parameters**

#### **interface**

Specifies an interface.

#### **ethernet**

Specifies an Ethernet interface.

*slot*

Specifies a valid slot number. Must be 0 if the switch does not contain slots.

*port*

Specifies a valid port number.

#### **port-channel** *number*

Specifies a port-channel. The number of available channels ranges from 1 through 6144.

### **Modes**

Privileged EXEC mode

### **Usage Guidelines**

If the *interface* parameter is not specified, spanning-tree detected protocols are cleared for all interfaces.

# **Examples**

To clear detected protocols on all interfaces:

device# clear spanning-tree detected-protocols

To clear detected protocols on an Ethernet interface:

device# clear spanning-tree detected-protocols interface ethernet 0/1

To clear detected protocols on port-channel 23:

device# clear spanning-tree detected-protocols interface port-channel 23

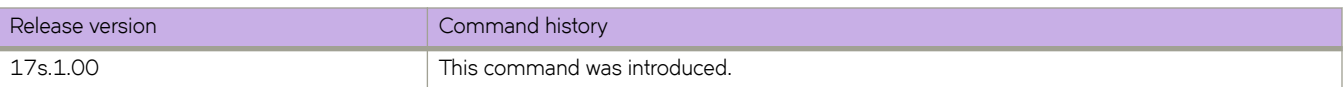

# **clear statistics bridge-domain**

Clears the statistics for all the logical interfaces on bridge domains.

### **Syntax**

**clear statistics bridge-domain** bd-id

## **Parameters**

*bd-id*

The bridge domain ID.

# **Command Default**

Statistics are disabled.

### **Modes**

Privileged EXEC mode

### **Usage Guidelines**

This command is also available in global configuration mode.

The **clear statistics bridge-domain** bd-id command clears the statistics for all the logical interfaces on a specific bridge domain.

## **Examples**

The following example shows how to clear the statistics for all the logical interfaces on all bridge domains.

device# clear statistics bridge-domain

The following example shows how to clear the statistics for all the logical interfaces on bridge domain 2.

device# clear statistics bridge-domain 1

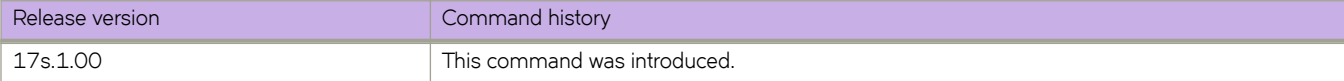

# **clear statistics vlan**

Clears the statistics for all the ports and port channels on configured VLANs.

### **Syntax**

**clear statistics vlan** vlan-id

## **Parameters**

*vlan-id*

The specific VLAN ID.

# **Command Default**

Statistics are disabled.

### **Modes**

Privileged EXEC mode

## **Usage Guidelines**

This command is also available in global configuration mode.

The **clear statistics vlan** vlan-id command clears the statistics for all the ports and port channels on the given VLAN.

# **Examples**

The following example shows how to clear the statistics for all the ports and port channels on the given VLAN.

device# clear statistics vlan

The following example shows how to clear the statistics for all the ports and port channels on VLAN 10.

device# clear statistics vlan 10

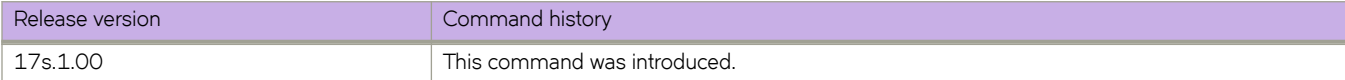

# **clear tunnel statistics**

Clears statistics from the tunnel interfaces.

## **Syntax**

**clear tunnel statistics** *tunnel-id*

**clear tunnel statistics mode** [ *gre* | *vxlan* ]

**clear tunnel statistics overlay-gateway** *overlay-gateway-name*

### **Parameters**

*tunnel-id*

Specifies the tunnel ID.

#### **mode**

Specifies the tunnel ID.

*gre*

Specifies GRE tunnels.

*vxlan*

Specifies VXLAN tunnels.

**overlay-gateway** *overlay-gateway-name* Filters by Overlay gateway name.

### **Modes**

Privileged EXEC mode

# **Examples**

This example removes statistics from a tunnel interface.

device# clear tunnel statistics 10

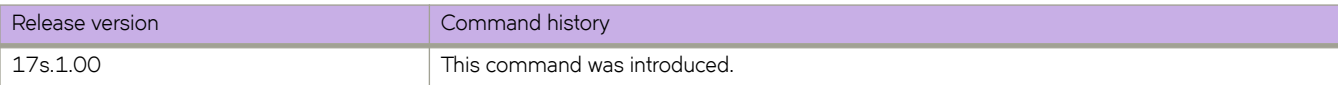

# **clear vrrp statistics**

Clears VRRP statistics.

### **Syntax**

**clear vrrp statistics**

**clear vrrp statistics** [ **interface** { **ethernet** *slot***/***port* | **ve** *vlan\_id* } ]

**clear vrrp statistics session** *VRID*

### **Parameters**

#### **interface**

Specifies an interface.

#### **ethernet** *slot port*

Specifies a valid, physical Ethernet interface with a slot and port number. The slot number must be 0 if the switch does not contain slots.

#### **ve** *vlan\_id*

Specifies the VE VLAN number. The range is from 1 through 6144.

#### **session** *VRID*

Specifies the virtual group ID on which to clear statistics. The range is from 1 through 255.

### **Modes**

Privileged EXEC mode

### **Usage Guidelines**

This command clears VRRP session statistics for all virtual groups, for a specified interface or for a specified virtual group.

This command is for VRRP and VRRP-E. VRRP-E supports only the **ve** *vlan\_id* interface type.

To clear all vrrp statistics, use the **clear vrrp statistics** command with no operands.

### **Examples**

The following example clears all VRRP statistics for all virtual groups.

device# clear vrrp statistics

The following example clears statistics for Ethernet interface 0/6.

device# clear vrrp statistics interface ethernet 0/6

The following example clears statistics for a session for a VRRP virtual group called "vrrp-group-25".

device# clear vrrp statistics session 25

The following example clears VRRP statistics on a specified virtual Ethernet (VE) interface.

device# clear vrrp statistics interface ve 10

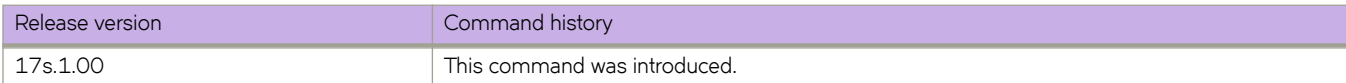

# **CLI**

In a Python shell, runs a device CLI command or series of commands. You can also assign the output of such commands to a Python object.

# **Syntax**

**CLI** (' *device-CLI-command* ' [ **\n** ' *device-CLI-command* ' ] [ [ **do\_print =** ] { **True** | **False** } ] **)**

## **Parameters**

*device-CLI-command*

An SLX-OS CLI command. You separate additional commands with **\n**.

#### **do\_print =**

Specify whether or not to print the output of *device-CLI-command* to the default device. The default is to print the output.

**True**

Print the output.

**False**

Do not print the output.

### **Modes**

Python command shell

## **Usage Guidelines**

Divergences between Extreme CLI syntax and Python syntax include the following differences:

- Although in general, Extreme CLI syntax is not case-sensitive, our convention is to use lower-case.
- Python syntax is case sensitive. Regarding the syntax documented in the current topic, note the following:
	- The syntax of the command is upper case (CLI) and not lower case (cli).
	- The syntax of the **do\_print** = options is to capitalize the first letter: { True | False }

In Python, double quotes (") and single quotes (') are equivalent.

As delimiter between multiple CLI commands, use \n.

There is a difference between running a sequence of SLX-OS CLI commands in the Python shell rather than in the standard SLX-OS interface. Whereas in the standard interface the result of a command is persistent, in the Python shell each CLI( ) statement is independent of any preceding ones.

For support of the CLI() command, although a Python script must include a from CLI import CLI statement, this statement is automatically implemented when launching the Python interpreter interactively.

Within a script or interactive session, if you assign an Extreme CLI command or series of commands to a Python variable, you can then append the following functions to the variable:

• **.rerun()**—updates the variable from a new run of the CLI command or series of commands.

```
device# python
Python 3.3.2 (default, Apr 11 2014, 13:05:18) 
[GCC 4.8.2] on linux
Type "help", "copyright", "credits" or "license" for more information.
>>> cmd_show_running_ve = CLI('show running-config interface ve')
!Command: show running-config interface ve
!Time: Mon Aug 22 16:53:13 2016
% No entries found.
# The SLX-OS show running-config interface ve command is run,
# and that command is assigned to the Python variable cmd show running ve.
>>> cmd config ve = CLI('configure \n interface ve 101-103')
# A series of three commands are run and assigned to the Python variable cmd_config_ve.
!Command: configure 
  interface ve 101-103
!Time: Mon Aug 22 16:53:13 2016
>>> cmd_show_running_ve.rerun()
# The rerun() function appended to cmd show running ve gives the following output:
!Command: show running-config interface ve
!Time: Mon Aug 22 16:53:13 2016
interface Ve 101
  shutdown
!
interface Ve 102
  shutdown
!
interface Ve 103
  shutdown
!
!
```
• **.get\_output()**—returns the value of a new run of the CLI command or series of commands, as a list.

```
#Required in all scripts for SLX:
from CLI import CLI
# Import the Python Regular Expressions (re) module:
import re
# Create Python objects:
slot firmware = \{\}cmd show ver = CLI("show ver", False)
# Using .get output(), assign the result of show ver to a Python object named output:
output = cmd_show_ver.get_output()
for line in output:
    found = re.search(r'^(\S+)\s+(\S+)\s+(\S+)\s+ACTIVE.*$', line, re.M)
     if found:
        slot firmware[found.group(1)] = found.group(3)
print("SLOT_FIRMWARE:\n")
for key in slot firmware:
    print("\t", \bar{ }key, "\t=> ", slot firmware[key])
```
# **Examples**

The following example launches the Python shell and then both assigns a series of CLI configuration commands to a Python variable and runs those commands.

```
device# python
Python 3.3.2 (default, Apr 11 2014, 13:05:18) 
[GCC 4.8.2] on linux
Type "help", "copyright", "credits" or "license" for more information.
>>> cmd config ve = CLI('configure \n interface ve 101-103')
!Command: configure
 interface ve 101-103
!Time: Mon Aug 22 16:57:36 2016
>>>
```
The following example launches the Python shell and then both assigns a CLI operational command to a Python variable and runs that command.

```
device# python
Python 3.3.2 (default, Apr 11 2014, 13:05:18)
[GCC 4.8.2] on linux
Type "help", "copyright", "credits" or "license" for more information.
>>> cmd reload system = CLI('reload system \n y')
```
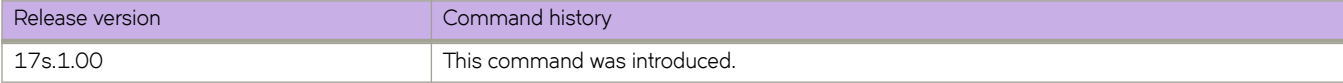

#### client

# **client**

Configures a Multi-Chassis Trunking (MCT) client for a cluster and access cluster client configuration mode.

### **Syntax**

**client** *client-name client-id*

**no client** *client-name client-id*

## **Parameters**

*client-name*

Specifies the client name as an ASCII string. The name can be up to 64 characters in length.

*client-id*

Specifies the cluster client ID. The ID value range can be from 1 through 65535.

## **Modes**

Cluster client configuration mode

## **Usage Guidelines**

The no form of the command removes the client from the MCT cluster configuration.

## **Examples**

The following example configures a cluster client.

```
device# configure terminal
device(config)# cluster MCT1 1
device(config-cluster-1)# client MCT1-client 200
device(config-cluster-client-200)#
```
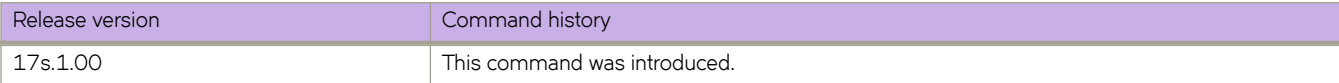

# **client-interface**

Configures a client interface to the cluster client instance.

### **Syntax**

**client-interface** { **ethernet 0/***port* | **port-channel** *number* } **no client-interface**

# **Parameters**

**ethernet 0/***port*

Configures the specified Ethernet port as the client interface.

**port-channel** *number*

Configures the specified port channel as the client interface. The port channel *number* specifies the LAG ID.

## **Modes**

Cluster client configuration mode

### **Usage Guidelines**

The **no** form of the command removes the client interface.

The same client interface cannot be added under multiple client entries.

A client interface is not allowed to be updated when the client is in deploy state. It needs to be removed first before adding a new interface.

You cannot configure a Layer 3 interface as an MCT client interface.

# **Examples**

The following example shows how to configure a client interface.

```
device# configure terminal
device(config)# cluster MCT1 1
device(config-cluster-1)# client MCT1-client 200
device(config-cluster-client-200)# client-interface port-channel 3
```
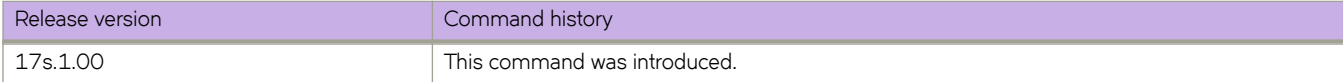
# **client-interfaces-shutdown**

Disables the local client interfaces administratively in the cluster to moves all the traffic on the device to remote MCT peer device, resulting in fail-over of traffic to the peer device.

## **Syntax**

**client-interfaces-shutdown**

**no client-interfaces-shutdown**

## **Modes**

Cluster configuration mode

## **Usage Guidelines**

The **no** form of the command reenables the local client interfaces.

## **Examples**

The following example shows the disabling of all the client interfaces in the cluster.

```
device# configure terminal
device(config)# cluster MCT1 1
device(config-cluster-1)# client-interfaces-shutdown
```
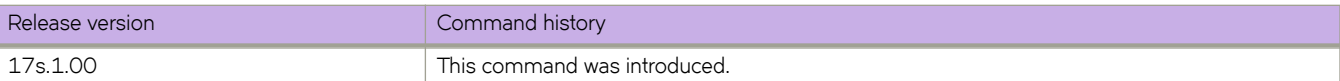

# **client-isolation-strict**

Sets the client-isolation mode to strict when the EVPN control session goes down between the MCT devices for Broadcast, Unknown unicast and Multicast (BUM) handling over client interfaces.

## **Syntax**

**client-isolation-strict**

**no client-isolation-strict**

## **Command Default**

By default, client-isolation mode is loose.

## **Modes**

Cluster configuration mode

## **Usage Guidelines**

In strict mode, when the EVPN control session goes down, the interfaces on both the cluster devices are ports are not down. None of the ports are made DF. There is no impact to unicast traffic. However, only BUM forwarding is not done. In strict mode, the client is completely isolated from the network if the control session is not operational.

MCT cluster devices can operate in two modes. Both peer devices must be configured with the same mode configuration.

#### **NOTE**

The CLI allows modification of the client isolation mode on MCT cluster devices even when the cluster is deployed. You must have the same isolation mode configuration on both cluster devices.

The **no** form of the command resets the default client isolation mode of loose.

## **Examples**

The following example shows how to configure strict client-isolation mode.

```
device# configure terminal
device(config)# cluster MCT1 1
device(config-cluster-1)# client-isolation-strict
```
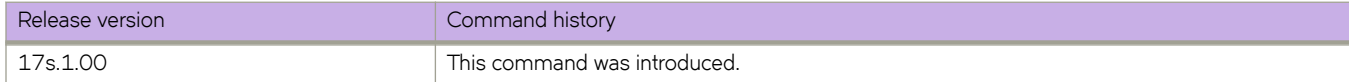

## client-to-client-reflection

Enables routes from one Route Reflector (RR) client to be reflected to other clients by the host device on which it is configured.

## **Syntax**

client-to-client-reflection no client-to-client-reflection

## **Modes**

BGP address-family IPv4 unicast configuration mode

BGP address-family IPv6 unicast configuration mode

## **Usage Guidelines**

When this command is used, the host device on which it is configured becomes the route-reflector server.

The **no** form of the command disables route reflection between clients.

## **Examples**

The following example configures client-to-client reflection on the BGP host device for the IPv4 unicast address-family.

```
device# configure terminal
device(config)# router bgp
device(config-bgp-router)# address-family ipv4 unicast
device(config-bgp-ipv4u)# client-to-client-reflection
```
The following example disables client-to-client reflection on the BGP host device for the IPv6 unicast address-family.

```
device# configure terminal
device(config)# router bgp
device(config-bgp-router)# address-family ipv6 unicast
device(config-bgp-ipv6u)# no client-to-client-reflection
```
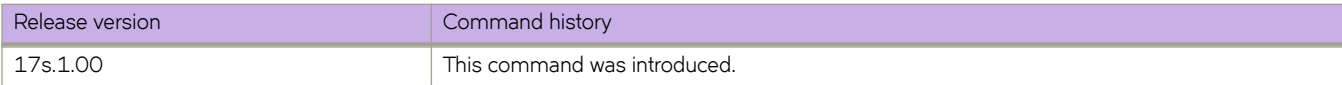

# **clock set**

Sets the local clock time and date.

## **Syntax**

**clock set** *hh:mm:ss mm-dd-yy/yyyy*

## **Parameters**

#### *hh:mm:ss*

Specifies the local clock time in hours, minutes, and seconds.

#### *mm-dd-yy/yyyy*

Specifies the local clock date in month, day, and year format. Year may be specified with two or four numbers.

## **Modes**

Privileged EXEC mode

## **Usage Guidelines**

Valid date and time settings range from January 1, 1970 to December 31, 2035.

An active NTP server, if configured, automatically updates and overrides the local clock time.

## **Examples**

The following example sets the time and date to 31 minutes past 4pm in the afternoon on July 28, 2016, for the local device:

```
device# clock set ?
Possible completions:
   <dateTime (CCYY-MM-DDTHH:MM:SS)>
device# clock set 2017-03-22T22:10:30
device# Wed Mar 22 22:10:30 GMT 2017
```
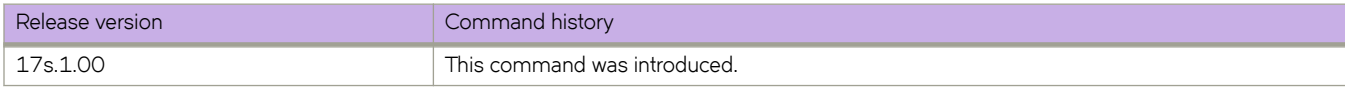

# **clock timezone**

Sets the device system clock time zone options using a valid timezone region and city.

## **Syntax**

**clock timezone** { *timezone-region* **/** *city* }

**no clock timezone**

## **Parameters**

*timezone-region/city* Specifies a timezone region and city.

## **Modes**

Global configuration mode

## **Examples**

The following example sets the system date and time to New York (Eastern) time.

```
device# configure terminal
device(config)# clock timezone ?
 timezone timezone region/city (regions are Africa, America, Antarctica,
             Arctic, Asia, Atlantic, Australia, Europe, Indian, Pacific)
device(config)# clock timezone America/New_York
% STNFO: Reload is recommended to update all system entities with the configured time zone
```
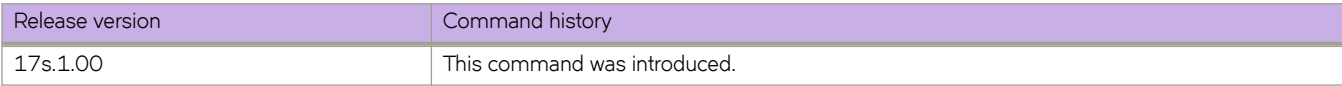

# **cluster**

Configures a Multi-Chassis Trunking (MCT) cluster and accesses the cluster configuration mode.

## **Syntax**

**cluster** *cluster-name cluster-id* **no cluster** *cluster-name cluster-id*

## **Parameters**

*cluster-name*

Specifies the cluster name as an ASCII string. The cluster name can be up to 64 characters in length.

*cluster-id*

Specifies the cluster ID. The ID value range can be from 1 through 65535.

## **Modes**

Global configuration mode

## **Usage Guidelines**

#### **NOTE**

The *cluster-id* variable must be the same on both cluster devices.

The no form of the command removes the MCT cluster configuration.

## **Examples**

The following example configures an MCT cluster.

```
device# configure terminal
device(config)# cluster MCT1 1
device(config-cluster-1)#
```
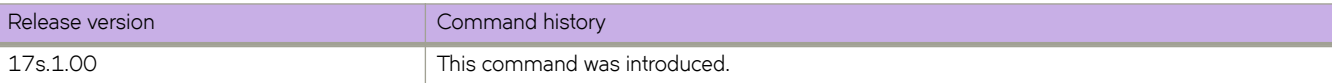

# **cluster management node-id**

Configures a node ID for a node in an IP management cluster.

## **Syntax**

**cluster management node-id** *node\_ID* ] **no cluster management node-id**

## **Command Default**

The default node ID is 1.

## **Parameters**

*node\_ID*

The node ID. Range is 1 through 255. Default is 1.

## **Modes**

Privileged EXEC mode

### **Usage Guidelines**

Use the **no** form of this command to revert to the default node ID.

Two nodes in a management cluster cannot have the same node ID.

The node ID persists after the execution of the **copy default-config startup-config** command and database corruption.

## **Examples**

The following example changes the node ID to a nondefault value.

device# cluster management node-id 20

The following example restores the default value.

device# no cluster management node-id

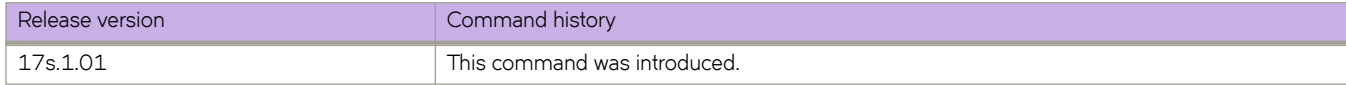

# **cluster management virtual**

Assigns a single virtual IPv4 or IPv6 address to all switches in an IP-based management cluster.

## **Syntax**

**cluster management virtual** { **ip address** *i§vÙåm||©~Ċ§©~fixå~n* **inband interface ve***VE\_number* | **ipv6 address** *ipv6\_address/prefix\_len* }

**no cluster management virtual ip address**

**no cluster management virtual ipv6 address**

### **Parameters**

**ip address** *ipv4\_address/prefix\_len* Specifies the IPv4 address and prefix length means of a CIDR prefix (mask).

**inband interface ve** *VE\_number* Specifies a virtual Ethernet (VE) interface.

**ipv6 address** *ipv6\_address/prefix\_len* Specifies the IPv6 address and prefix length means of a CIDR prefix (mask).

## **Modes**

Global configuration mode

## **Usage Guidelines**

When you configure the virtual IPv4 or IPv6 address for the first time, the address is assigned to the principal switch. You can then access the principal switch through the management port IP address or the virtual IP address. The virtual IP configuration is global in nature. All the nodes in the fabric will be configured with the same virtual IP address, but the address is always bound to the current principal switch.

This command can be used only after the fabric has formed successfully.

The command can be executed from any node. You can remove a virtual IP address when you are logged on to the switch through the virtual IP address. Use the management port IP address or the serial console to configure the virtual IP address.

The **inband interface ve**parameter can only be used when assigning an IPv4 address. This parameter is not applicable for IPv6 addresses.

It is the responsibility of the network administrator to ensure that the virtual IP address assigned is not a duplicate of an address assigned to any other management port in the fabric.

The virtual IP address should be configured on the same subnet as the management interface IP address.

Enter **no cluster management virtual ip address** or **no cluster management virtual ipv6 address** to remove a currently configured virtual IPv4 or IPv6 address, respectively.

## **Examples**

The following example assigns a virtual IPv4 address and mask to the principal switch and specify a VE interface.

```
device# configure terminal
device(config)# cluster management virtual ip address 30.30.30.14/24 inband interface ve 4
```
The following example removes the currently configured virtual IPv4 address.

```
device(config)# no cluster management virtual ip address
```
The following example assigns a virtual IPv6 address and mask to the principal switch.

```
device(config)# vcs virtual ipv6 address 2001:db8::/64
```
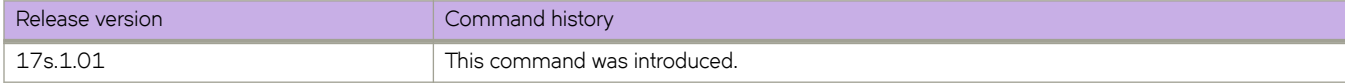

# **cluster-control-vlan**

Configures the cluster control VLAN.

## **Syntax**

**cluster-control-vlan** *VLAN\_ID*

**no cluster-control-vlan**

## **Command Default**

By default, the cluster control VLAN is 4090.

## **Parameters**

*VLAN\_ID*

Specifies the VLAN ID. Enter an integer from 1 through 4090.

## **Modes**

Cluster configuration mode

## **Usage Guidelines**

Use the **no** form of this command to reset the VLAN to the default value of 4090.

The cluster control VLAN is required for MAC learning, resolving ARP for the BGP peer, and to derive the outer MAC address for the NSH tunnel.

If MCT is configured, other switch ports must not be part of the cluster control VLAN.

You cannot configure the cluster control VLAN when the cluster is deployed.

## **Examples**

The following example configures the cluster control VLAN of 35.

```
device# configure terminal
device(config)# cluster MCT1 1
device(config-cluster-1)# cluster-control-vlan 35
```
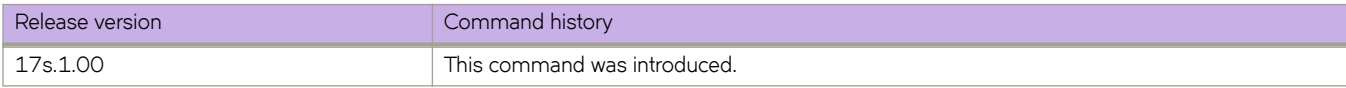

## **cluster-id**

Configures a cluster ID for the route reflector.

## **Syntax**

**cluster-id** { *num* | *ip-addr* } **no cluster-id** { *num* | *ip-addr* }

## **Command Default**

The default cluster ID is the device ID.

## **Parameters**

*num*

Integer value for cluster ID. Range is from 1 through 65535.

*ip-addr*

IPv4 address in dotted-decimal notation.

## **Modes**

BGP configuration mode

## **Usage Guidelines**

When configuring multiple route reflectors in a cluster, use the same cluster ID to avoid loops within the cluster.

The **no** form of the command restores the default so that the cluster ID is the device ID.

## **Examples**

The following example configures a cluster ID for the route reflector.

```
device# configure terminal
device(config)# router bgp
device(config-bgp-router)# cluster-id 1234
```
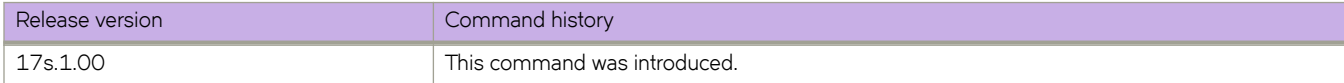

# **cluster-system-id**

Configures the last byte of the bridge ID to ensure that two or more MCT clusters do not have the same bridge IDs in a Layer 2 topology.

## **Syntax**

**cluster-system-id** *last-byte*

## **Parameters**

*last-byte*

Specifies the last byte of the bridge ID. Enter an integer from 1 to 255.

## **Modes**

Spanning tree configuration mode

## **Usage Guidelines**

The bridge ID (Switch MAC) used by all nodes participating in the STP domain should have unique MAC address.

This command is applicable only if the cluster is configured.

You must configure the same value in both cluster nodes.

Ensure that the global STP configuration is consistent on both cluster nodes. Configuration mismatch handling is not supported.

## **Examples**

The following example configures the last byte of the bridge ID to 2.

```
device# configure terminal
device(config)# protocol spanning-tree rstp
device(config-rstp)# cluster-system-id 2
```
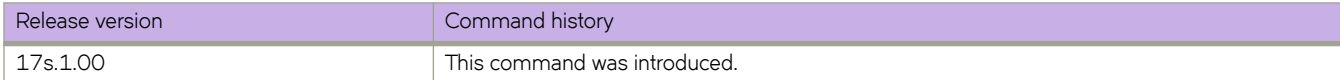

## **compare-med-empty-aspath**

Enables comparison of Multi-Exit Discriminators (MEDs) for internal routes that originate within the local autonomous system (AS) or confederation.

## **Syntax**

**compare-med-empty-aspath**

**no compare-med-empty-aspath**

## **Modes**

BGP configuration mode

## **Usage Guidelines**

The **no** form of the command restores the default so that the device does not compare MEDs for internal routes that originate within the local AS or confederation.

## **Examples**

The following example configures the device to compare MEDs.

```
device# configure terminal
device(config)# router bgp
device(config-bgp-router)# compare-med-empty-aspath
```
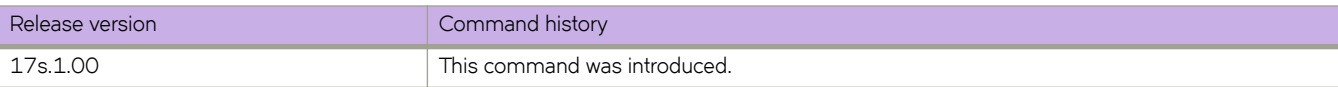

## **compare-routerid**

Enables comparison of device IDs, so that the path-comparison algorithm compares the device IDs of neighbors that sent otherwise equal-length paths.

## **Syntax**

**compare-routerid**

**no compare-routerid**

## **Modes**

BGP configuration mode

## **Usage Guidelines**

The **no** form of the command disables the comparison of device IDs.

## **Examples**

The following example configures the device always to compare device IDs.

```
device# configure terminal
device(config)# router bgp
device(config-bgp-router)# compare-routerid
```
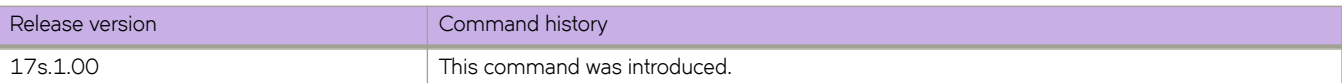

# **confederation identifier**

Configures a BGP confederation identifier.

## **Syntax**

confederation identifier *autonomous-system number* **no confederation identifier** 

## **Command Default**

No BGP confederation identifier is identified.

## **Parameters**

*autonomous-system number* Specifies an autonomous system number (ASN). The configurable range of values is from 1 through 4294967295.

## **Modes**

BGP configuration mode

## **Usage Guidelines**

Use this command to configure a single AS number to identify a group of smaller autonomous systems as a single confederation.

The **no** form of the command removes a BGP confederation identifier.

## **Examples**

The following example specifies that confederation 65220 belongs to autonomous system 100.

```
device# configure terminal
device(config)# router bgp
device(config-bgp-router)# local-as 65220 
device(config-bgp-router)# confederation identifier 100
```
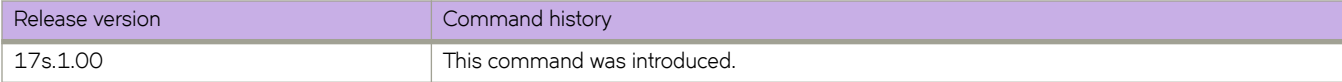

# **confederation peers**

Configures subautonomous systems to belong to a single confederation.

## **Syntax**

**confederation peers** *autonomous-system number* [ *…autonomous-system number* ]

**no confederation peers**

## **Command Default**

No BGP peers are configured to be members of a BGP confederation.

## **Parameters**

*autonomous-system number*

Autonomous system (AS) numbers for BGP peers that will belong to the confederation. The configurable range of values is from 1 through 4294967295.

## **Modes**

BGP configuration mode

## **Usage Guidelines**

The **no** form of the command removes an autonomous system from the confederation.

## **Examples**

The following example configures autonomous systems 65520, 65521, and 65522 to belong to a single confederation under the identifier 100.

```
device# configure terminal
device(config)# router bgp
device(config-bgp-router)# local-as 65020 
device(config-bgp-router)# confederation identifier 100
device(config-bgp-router)# confederation peers 65520 65521 65522
```
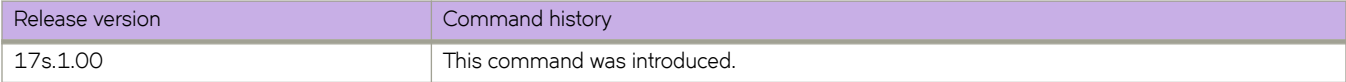

# configure terminal

Enters global configuration mode.

## **Syntax**

configure terminal

## **Modes**

Privileged EXEC mode

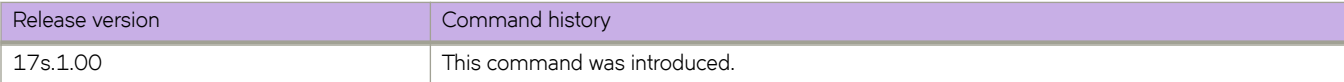

## **connector**

Accesses connector configuration mode for the Ethernet port.

## **Syntax**

**connector** *slot/port*

## **Parameters**

*slot/port*

Specifies a valid slot number. Must be 0 if the switch does not contain slots.

## **Modes**

Hardware configuration mode

## **Usage Guidelines**

In connector configuration mode, you can break out the port into four 10G ports.

## **Examples**

The following example shows the accessing of the connector configuration mode.

```
device# configure terminal
device(config)# hardware
device(config-hardware)# connector 0/2
device(config-connector-0/2)# breakout mode 4x10g
```
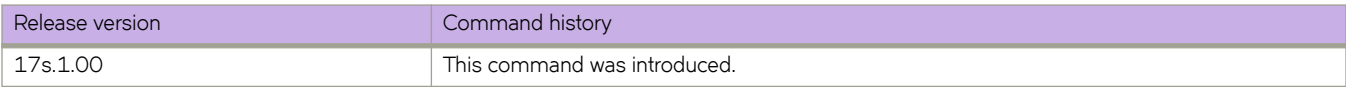

## **continue**

Configures a route-map instance number that goes in a continue statement in a route-map instance.

## **Syntax**

**continue** *number* **no continue** *number*

## **Parameters**

*number*

Route-map instance number. Range is from 1 through 4294967295.

### **Modes**

Global configuration mode

## **Usage Guidelines**

Use the **no continue** *number* command to disable the instance number.

## **Examples**

Typical command example:

```
device# configure terminal
device(config)# continue 8675309
```
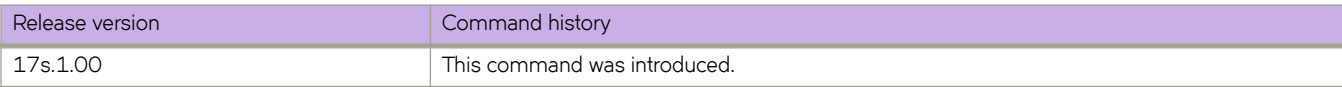

## **copy**

Copies configuration data.

## **Syntax**

**copy** source\_file destination\_file

## **Parameters**

#### $source$ *\_file*

The source file to be copied. Specify one of the following parameters:

#### $default-config$

The default configuration.

#### $default-profile$

The default profile configuration.

#### flash://filename

A file in the local flash memory.

#### **ftp://***username:password@host\_ip\_address/path*

A file on a remote host. Transfer protocol is FTP.

#### running-config

The running configuration.

**scp://***username:password@host\_ip\_address/path* A file on a remote host. Transfer protocol is SCP.

**sftp://***username:password@host\_ip\_address/path* A file on a remote host. Transfer protocol is SFTP.

#### $startup$ -config

The startup configuration.

#### **support**

The support data.

#### **support-interactive**

The interactive mode.

**tftp://***username:password@host\_ip\_address/path*

A file on a remote host. Transfer protocol is TFTP.

#### **usb://***path*

A file on an attached USB device.

#### $user$ -defined-profilepath

The user defined profile configuration.

#### $d$ *estination\_file*

The destination file. Specify one of the following parameters:

#### $default-config$

The default configuration.

flash://filename

A file in the local flash memory.

**ftp://***username:password@host\_ip\_address//path* A file on a remote host. Transfer protocol is FTP.

**scp://***username:password@host\_ip\_address//path* A file on a remote host. Transfer protocol is SCP.

**sftp://***username:password@host\_ip\_address/path* A file on a remote host. Transfer protocol is SFTP.

#### $startup$ -config

The startup configuration.

**tftp://***username:password@host\_ip\_address/path* A file on a remote host. Transfer protocol is TFTP.

#### **usb://***path*

A file on an attached USB device.

### **Modes**

Privileged EXEC mode

### **Usage Guidelines**

Use this command to back up and restore configuration files with various protocols.

This command is supported only on the local switch.

IPv4 and IPv6 addresses are supported.

The special characters of dollar sign "\$" and exclamation point "!" can be used as part of the password variable, provided they are paired with the correct escape characters. The "\$" must be paired with two backslashes "\\". For example, if your password choice was "\$password" on a remote server, you must use "username:\\\$password@1.1.1.1" for the **copy** command. The exclamation point must be paired with a single backslash in the **copy** command, such as "username:\!password@1.1.1.1".

### **Examples**

To save the running configuration to a file:

device# copy running-config flash://myconfig

To overwrite the startup configuration with a locally saved configuration file:

device# copy flash://myconfig running-config

To overwrite the startup configuration with a remotely archived configuration file:

device# copy scp://user:password@10.10.10.10//myconfig startup-config

To overwrite the startup configuration with a configuration file saved on an attached USB device:

device# copy usb://myconfig startup-config

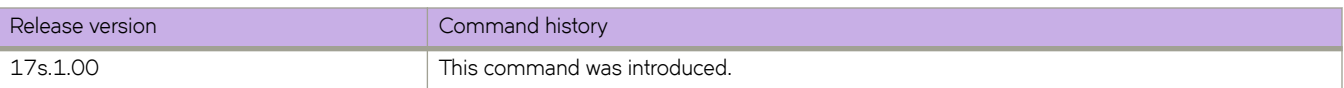

# **crypto ca authenticate**

Downloads the certification authority (CA) certificate for a trustpoint from a remote certificate server for authentication purposes.

## **Syntax**

 $c$ rypto ca authenticate *trustpointCA\_name* { directory  $remote\_dir\_name$  | **file**  $cert\_file$  | host *host\_address* | password *host\_user\_password* | **protocol** { **FTP** | **SCP** } | **user** *host\_login* }

**no crypto ca authenticate** { *trustpointCA\_name* }

## **Parameters**

#### *trustpointCA\_name*

Specifies a trustpoint name. The trustpoint name can range from 1 through 64 characters in length.

#### **directory** *remote\_dir\_name*

Specifies the directory where the certification file resides.

#### **file** cert file

Specifies the name of the certification file in Privacy Enhanced Mail (PEM) format.

#### **host** *host\_address*

Specifies the remote certificate server in hostname or IP address format.

#### **password** *host\_user\_password*

Specifies the password for the user name on the host server.

#### **NOTE**

For security purposes, it is recommended that the password is not listed in the command line; the user will be prompted to enter the password.

#### **protocol**

Specifies the protocol for accessing the certification file.

#### **FTP**

Specifies using File Transfer Protocol.

#### **SCP**

Specifies using Secure Copy Protocol.

#### **user** *host\_login*

Specifies the user name for login to the host server.

### **Modes**

Privileged EXEC mode

### **Usage Guidelines**

The CA certificate downloaded from the trusted CA is used to sign the certificate signing request (CSR) and generate the identity certificate.

Before issuing the **crypto ca authenticate** command for a trustpoint, the trustpoint must be created by using the **crypto ca trustpoint** command.

The *trustpoint\_CAname* name needs to be the same as that of the trust point created by the **crypto ca trustpoint** command.

Use the **no** form of the command to delete the certificate.

## **Examples**

The following example shows how to authenticate the certificate authority certificate for a trustpoint named t1.

device# crypto ca authenticate t1 protocol SCP host 10.70.12.102 user fvt directory /users/home/crypto file cacert.pem

Password: \*\*\*\*\*\*\*\*\*\*

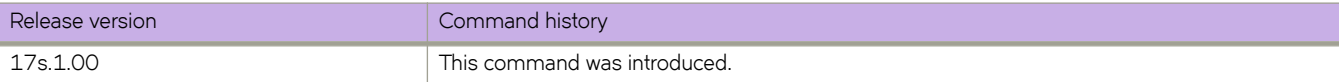

# **crypto ca enroll**

Enrolls a trustpoint by generating the certificate signing request (CSR) and exporting it to the remote certificate authority (CA) server.

## **Syntax**

**crypto ca enroll** *trustpointCA\_name* { **common** *common\_name* | **country** *country* | **directory** *remote\_dir\_name* | **host** *host\_address* | **locality** *locality* | **organization** *organization* | **orgunit** *orgunit* | **password** *host\_user\_password* | **protocol** { **FTP** | **SCP** } | **state** *state* | **user** *host\_login* }

## **Parameters**

#### *trustpointCA\_name*

Specifies a trustpoint name. The trustpoint name can range from 1 through 64 characters in length.

#### **common** *common\_name*

Specifies the common name used to connect to the device through HTTPS. Enter a Fully Qualified Domain Name (FQDN) or IP address. If a FQDN is used, you need to configure a domain name and name server on the device. The common name can range from 1 through 253 characters in length.

#### **country** *country*

Specifes the two-letter country code for generating the CSR.

#### **directory** *remote\_dir\_name*

Specifies the remote directory to which the CSR is exported.

#### **host** *host\_address*

Specifies the remote certificate server in hostname or IP address format.

#### **locality** *locality*

Specifies the locality name for generating the CSR.

#### **organization** *organization*

Specifies the organization name for generating the CSR.

#### **orgunit** *orgunit*

Specifies the organization subunit name for generating the CSR.

#### **password** *host\_user\_password*

Specifies the password for the user name on the host server.

#### **NOTE**

For security purposes, it is recommended that the password is not listed in the command line; the user will be prompted to enter the password.

#### **protocol**

Specifies the protocol to use for exporting the certification file.

#### **FTP**

Specifies using File Transfer Protocol.

#### **SCP**

Specifies using Secure Copy Protocol.

**state** *state*

Specifies the state name for generating the CSR.

**user** *host\_login*

Specifies the user name for login to the host server.

## **Modes**

Privileged EXEC mode

## **Usage Guidelines**

Before issuing the **crypto ca enroll** command for a trustpoint, the trustpoint must be created by using the **crypto ca trustpoint** command.

## **Examples**

The following example shows how to enroll a trustpoint named t1 on a certificate authority server that is identified by the IP address 10.70.12.102.

```
device# crypto ca enroll t1 country US state CA locality SJ organization BRC orgunit SFI common 
myhost.example.com protocol SCP host 10.70.12.102 user fvt directory /proj/crypto
Password: *****
```
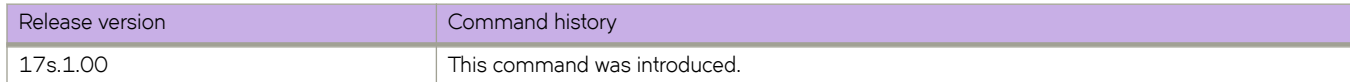

## **crypto ca import**

Imports an identity certificate for HTTPS security configuration.

## **Syntax**

 $c$ rypto ca import *trustpointCA\_name* certificate { directory *remote\_dir\_name* | file cert\_file | host *host\_address* | password *host\_user\_password* | **protocol** { **FTP** | **SCP** } | **user** *host\_login* }

**no crypto ca import** { *trustpointCA\_name* }

### **Parameters**

#### *trustpointCA\_name*

Specifies a trustpoint name. The trustpoint name can range from 1 through 64 characters in length.

 $c$ ertificate

Causes the import of an identity certificate.

**directory** *remote\_dir\_name*

Specifies the directory where the certification file resides.

**file** cert file

Specifies the name of the certification file.

**host** *host\_address*

Specifies the host name or IP address of the remote certificate server.

#### **password** *host\_user\_password*

Specifies the password for the user name on the host server.

#### **NOTE**

For security purposes, it is recommended that the password is not listed in the command line; the user will be prompted to enter the password.

#### **protocol**

Specifies the protocol for importing the certification file.

#### **FTP**

Specifies using File Transfer Protocol.

#### **SCP**

Specifies using Secure Copy Protocol.

#### **user** *host\_login*

Specifies the user name for login to the host server.

## **Modes**

Privileged EXEC mode

## **Usage Guidelines**

Before issuing the **crypto ca import** command for a trustpoint, the trustpoint must be created by using the **crypto ca trustpoint** command.

The no form of the command deletes the identity certificate.

## **Examples**

The following example shows how to import an identity certificate file for a trustpoint named t1 from a remote certificate server identified by the IP address 10.70.12.102.

```
device# crypto ca import t1 certificate protocol SCP host 10.70.12.102 user fvt directory /users/crypto 
file cacert.pem
```
Password: \*\*\*\*\*\*\*\*\*\*

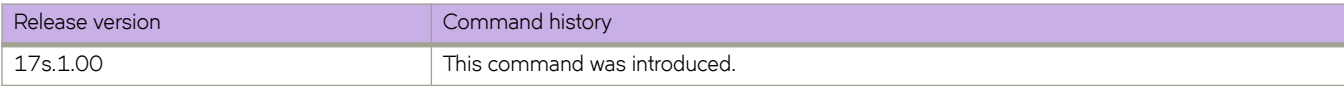

## **crypto ca trustpoint**

Creates a trustpoint for HTTPS security configuration and enters configuration mode for the trustpoint.

### **Syntax**

**crypto ca trustpoint** *trustpointCA\_name*

**no crypto ca trustpoint** *trustpointCA\_name*

## **Parameters**

*trustpointCA\_name*

Specifies a trustpoint name. The trustpoint name can range from 1 through 64 characters in length.

### **Modes**

Global configuration mode

## **Usage Guidelines**

The no version of the command removes the trustpoint configuration.

## **Examples**

The following example shows how to create a trustpoint named  $t_1$  and enter configuration mode for the trustpoint.

```
device# configure terminal
device(config)# crypto ca trustpoint t1
device(config-ca-t1)#
```
The following example shows how to remove the  $t1$  trustpoint configuration from the device.

```
device# configure terminal
device(config)# no crypto ca trustpoint t1
```
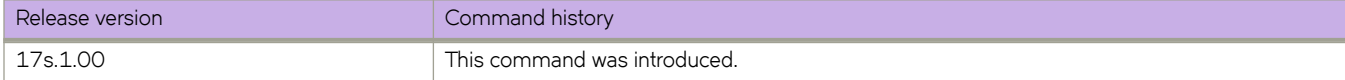

# **crypto key**

Generates a cryptographic key pair for use in security protocol exchanges for applications.

## **Syntax**

**crypto key label** *key\_label* { **dsa** | **ecdsa** | **rsa** } [ **modulus** *key\_size* ] **no crypto key label** *key\_label*

## **Parameters**

#### **label** *key\_label*

Specifies the cryptographic keypair label in alphanumeric characters.

#### **dsa**

Generates a Digital Signature Algorithm (DSA) keypair.

#### **ecdsa**

Generates an Elliptic Curve Digital Signature Algorithm (ECDSA) keypair.

**rsa**

Generates a Rivest, Shamir and Adelman (RSA) keypair.

#### **modulus** *key\_size*

Specifies the key size. The corresponding key sizes supported for each keypair type are:

- RSA: 1024 or 2048 bits
- DSA: 1024 bits
- ECDSA: 256, 384, or 521 bits

### **Modes**

Global configuration mode

## **Usage Guidelines**

You must sign and encrypt or decrypt the key pair before you obtain a certificate for your device.

The **no** form of the command removes the keypair configuration.

## **Examples**

The following example shows how to generate an RSA keypair labeled k1 with a key size of 2048 bits.

```
device# configure terminal
device(config)# crypto key label k1 rsa modulus 2048
```
The following example shows how to remove the  $k1$  keypair configuration.

```
device# configure terminal
device(config)# no crypto key label k1
```
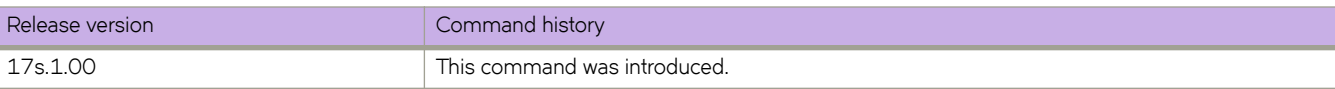

# **dampening**

Sets dampening parameters for the route in BGP address-family mode.

## **Syntax**

**dampening** { *half-life reuse suppress max-suppress-time* | **route-map** *route-map-name* }

**no dampening**

## **Parameters**

#### *half-life*

Number of minutes after which the route penalty becomes half its value. Range is from 1 through 45. Default is 15.

*reuse*

Minimum penalty below which the route becomes usable again. Range is from 1 through 20000. Default is 750.

#### *suppress*

Maximum penalty above which the route is suppressed by the device. Range is from 1 through 20000. Default is 2000.

#### *max-suppress-time*

Maximum number of minutes a route can be suppressed by the device. Range is from 1 through 255. Default is 40.

#### **route-map**

Enables selection of dampening values established in a route map by means of the **route-map** command.

#### *route-map-name*

Name of the configured route map.

### **Modes**

BGP address-family IPv4 unicast configuration mode

BGP address-family IPv6 unicast configuration mode

### **Usage Guidelines**

Use **dampening** without operands to set default values for all dampening parameters.

To use the dampening values established in a route map, configure the route map first, and then enter the route-map command, followed by the name of the configured route map.

The **no** form of the command disables dampening.

## **Examples**

The following example enables default dampening as an IPv4 address-family function.

```
device# configure terminal
device(config)# router bgp
device(config-bgp-router)# address-family ipv4 unicast
device(config-bgp-ipv4u)# dampening
```
The following example changes all the dampening values as an IPv6 address-family function.

```
device# configure terminal
device(config)# router bgp
device(config-bgp-router)# address-family ipv6 unicast
device(config-bgp-ipv6u)# dampening 20 200 2500 40
```
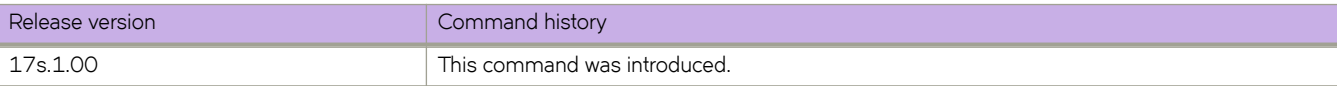

# **|m±mbm~æv~©flwæin±~©vm (OSPFv2)**

Configures frequency for monitoring database overflow.

## **Syntax**

 $database-overflow-interval interval$ 

no database-overflow-interval

## **Parameters**

#### *interval*

Time interval at which the device checks to see if the overflow condition has been eliminated. Valid values range from 0 through 86400 seconds. The default is 0 seconds.

## **Modes**

OSPF router configuration mode

OSPF router VRF configuration mode

## **Usage Guidelines**

This command specifies how long a device that has entered the OverflowState waits before resuming normal operation of external LSAs. However, if the external link state database (LSDB) is still full, the device lapses back into OverflowState. If the configured value of the database overflow interval is zero, then the device never leaves the database overflow condition.

When the maximum size of the LSDB is reached (this is a configurable value in the *external-lsdb-limit* CLI), the device enters OverflowState. In this state, the device flushes all non-default AS-external-LSAs that the device had originated. The devie also stops originating any non-default external LSAs. Non-default external LSAs are still accepted if there is space in the database after flushing. If no space exists, the Non-default external LSAs are dropped and not acknowledged.

If the device enters OverflowState, you must reboot before the device leaves this state.

The no form of the command disables the overflow interval configuration.

## **Examples**

The following example configures a database-overflow interval of 60 seconds.

```
device# configure terminal
device(config)# router ospf
device(config-router-ospf-vrf-default-vrf)# database-overflow-interval 60
```
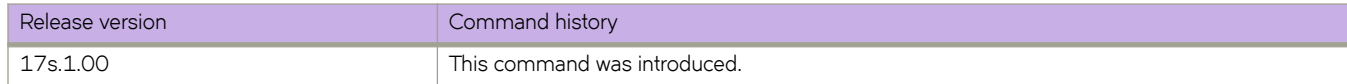

# $database-overflow-interval (OSPFv3)$

Configures frequency for monitoring database overflow.

## **Syntax**

 $database-overflow-interval interval$ 

no database-overflow-interval

## **Parameters**

#### *interval*

Time interval at which the device checks to see if the overflow condition has been eliminated. Valid values range from 0 through 86400 seconds (24 hours). The default is 10 seconds.

## **Modes**

OSPFv3 router configuration mode

OSPFv3 router VRF configuration mode

## **Usage Guidelines**

This command specifies how long after a router that has entered the OverflowState before it can resume normal operation of external LSAs. However, if the external link state database (LSDB) is still full, the router lapses back into OverflowState.

When the maximum size of the LSDB is reached (this is a configurable value in the *external-lsdb-limit* CLI), the router enters OverflowState. In this state, the router flushes all non-default AS-external-LSAs that the router had originated. The router also stops originating any non-default external LSAs. Non-default external LSAs are still accepted if there is space in the database after flushing. If no space exists, the Non-default external LSAs are dropped and not acknowledged.

If the router enters OverflowState, you must reboot before the router leaves this state.

The no form of the command disables the overflow interval configuration.

## **Examples**

The following example configures a database-overflow interval of 120 seconds.

```
device# configure terminal
device(config)# ipv6 router ospf
device(config-ipv6-router-ospf-vrf-default-vrf)# database-overflow-interval 120
```
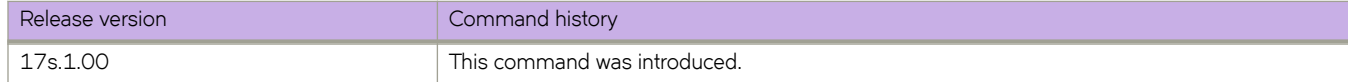

# debug access-list-log buffer

Configures or clears the ACL buffer.

## **Syntax**

**debug access-list-log b´ff~©** { **circular** | **linear** } **packet-count** *count-value*

debug access-list-log buffer clear

no debug access-list-log buffer

## **Parameters**

#### **circular**

Specifies circular buffer type.

**linear**

Specifies linear buffer type.

**packet-count** *count-value* Specifies a value from 64 through 2056.

**clear**

Clears the buffer contents.

## **Modes**

Privileged EXEC mode

## **Usage Guidelines**

Diagnostic commands are developed and intended for specialized troubleshooting. Please work closely with Extreme Networks technical support in running **debug** or **show system internal** commands and interpreting their results.

Use the **no** form of this command to disable debugging.

## **Examples**

The following example clears the buffer.

device# debug access-list-log buffer clear

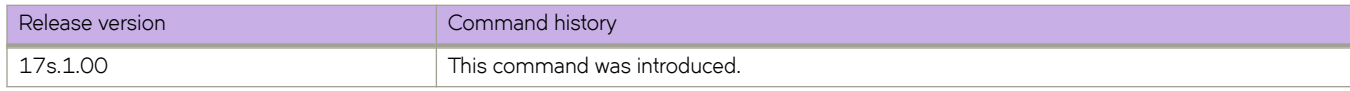
# debug arp packet buffer

Configures or clears the ARP-packet buffer.

### **Syntax**

debug arp packet buffer all

no debug arp packet buffer all

**debug arp packet b´ff~©** { **circular** | **linear** } **packet-count** *num-packets* [ **vrf** *vrf-name* ]

debug arp packet buffer clear [ vrf  $vrf$ -name ]

**debug arp packet b´ff~© interface** { **ethernet** *slot* **/** *port* | **port-channel** *number* | **ve** *ve-id* } [ **rx** | **tx** ]

**no debug arp packet b´ff~© interface** { **ethernet** *slot* **/** *port* | **port-channel** *number* | **ve** *ve-id* } [ **rx** | **tx** ]

### **Parameters**

#### **all**

Specifies all ARP-packet buffers.

#### **circular**

Specifies circular buffer type.

#### **linear**

Specifies linear buffer type.

#### **packet-count** *num-packets*

Specifies a value from 64 through 2056.

#### **clear**

Clears the buffer contents.

#### **vrf** *vrf-name*

Specifies the name of the VRF instance. If this option is not used, details for the default VRF are shown in the output.

**interface**

Specifies an Ethernet or VE interface.

#### **ethernet**

Specifies a physical Ethernet interface.

#### *slot*

Specifies a valid slot number. Must be 0 if the switch does not contain slots.

#### *port*

Specifies a valid port number.

#### **port-channel** *number*

Specifies a port-channel interface. The range is from 1 through 6144.

#### **ve** *ve-id*

Specifies a virtual ethernet (VE) interface.

#### **rx**

Specifies whether to capture only transmitted packets.

**tx**

Specifies whether to capture received packets.

### **Modes**

Privileged EXEC mode

### **Usage Guidelines**

Diagnostic commands are developed and intended for specialized troubleshooting. Please work closely with Extreme Networks technical support in running **debug** or **show system internal** commands and interpreting their results.

If neither rx nor tx are specified, both transmitted and received packets are captures.

To disable ARP packet capture on a specified interface, use the no debug dhcp packet buffer interface command.

To disable ARP packet capture on all interfaces, use the no debug dhcp packet buffer all command.

### **Examples**

The following command enables ARP packet capture for transmitting data on Ethernet interface 0/5.

device# debug arp packet buffer interface ethernet 0/5 tx

The following command disables ARP packet capture on all interface.

device# no debug arp packet buffer all

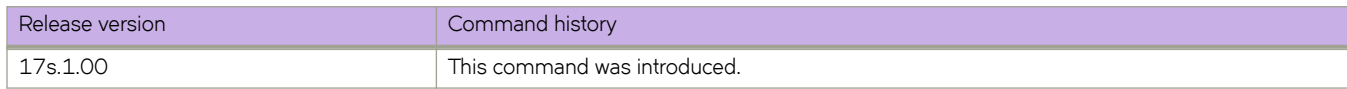

# debug dhcp packet buffer

Configures a buffer to capture DHCP packets.

## **Syntax**

debug dhcp packet buffer all **no debug dhcp packet buffer all debug dhcp packet b´ff~©** { **circular** | **linear** } **packet-count** *num-packets* [ **vrf** *vrf-name* ] **debug dhcp packet b´ff~© clear** [ **vrf** *vrf-name* ]

**debug dhcp packet buffer interface** { **ethernet** *slot* **/** port | **port-channel** *number* } [ rx | tx ]

**no debug dhcp packet buffer interface** { **ethernet** *slot* **/** *port* | **port-channel** *number* } [  $\mathsf{rx} | \mathsf{tx}$  ]

# **Command Default**

The buffer wraps around to overwrite earlier captures (circular).

# **Parameters**

#### **all**

Captures DHCP packets on all interfaces.

#### **circular**

Buffer wraps around to overwrite earlier captures.

#### **linear**

Buffer does not wrap around to overwrite earlier captures.

#### **packet-count** *num-packets*

Specifies a value from 64 through 2056.

#### **vrf** *vrf-name*

Specifies a VRF.

#### **clear**

Clears the packet buffer.

#### **interface**

Represents an Ethernet or port-channel interface.

#### **ethernet**

Specifies a physical Ethernet interface.

*slot*

Specifies a valid slot number. Must be 0 if the switch does not contain slots.

#### *port*

Specifies a valid port number.

#### **port-channel** *number*

Specifies a port-channel interface. The range is from 1 through 6144.

**rx**

Specifies whether to capture only transmitted packets.

**tx**

Specifies whether to capture received packets.

### **Modes**

Privileged EXEC mode

# **Usage Guidelines**

Diagnostic commands are developed and intended for specialized troubleshooting. Please work closely with Extreme Networks technical support in running **debug** or **show system internal** commands and interpreting their results.

This command configures the capturing buffer behavior by allowing captures to wrap and overwrite earlier captures or stop capturing when a packet-count limit is reached. The current buffer content is cleared when the configuration changes.

Use a **no** form of this command to disable DHCP debugging. You can specify an interface or all interfaces.

## **Examples**

The following example configures a buffer to capture 510 maximum packets in a circular fashion.

device# debug dhcp packet buffer circular packet-count 510

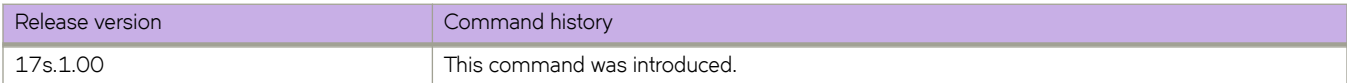

# **debug dot1x packet**

Displays processing information related to IEEE 802.1X port-based access control.

### **Syntax**

**debug dot1x packet** { **all** | **interface ethernet** *slot/port* } [ **detail** ] [ **both** | **rx** | **tx** ] **no debug dot1x packet** { **all** | **interface ethernet** *slot/port* }

## **Parameters**

#### **all**

Causes the display of information for all interfaces.

#### **interface**

Causes the display of information for a specific interface.

#### **ethernet** *slot/port*

Specifies an Ethernet interface in slot and port number format; when the device does not contain slots, the slot number must be 0.

#### **detail**

Causes the display of detailed information.

#### **both**

Causes the display of information about received and transmitted packets.

#### **rx**

Causes the display of information about only received packets.

#### **tx**

Causes the display of information about only transmitted packets.

### **Modes**

Privileged EXEC mode

### **Usage Guidelines**

Diagnostic commands are developed and intended for specialized troubleshooting. Please work closely with Extreme Networks technical support in running **debug** or **show system internal** commands and interpreting their results.

The **no** form of the command disables the display of processing information related to IEEE 802.1X port-based access control.

### **Examples**

The following example shows how to display detailed processing information related to IEEE 802.1X port-based access control for all interfaces.

```
device# debug dot1x packet all detail
```
The follow example shows how to disable the display of processing information related to IEEE 802.1X port-based access control for port 0/1.

device# no debug dot1x packet interface ethernet 0/1

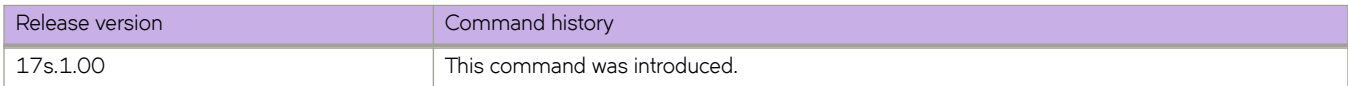

# **debug ip bgp**

Displays information related to the processing of BGP4, with a variety of options.

### **Syntax**

**debug ip bgp** { **cli** | **dampening** | **events** | **general** | **graceful-restart** | **i§æ§©~fix** *ip-addr/mask-len* | **i§æ§©~fixæi±** *name* | **keepalives** | **route-map** *name* | **route-selection** | **traces** | **updates** [ **rx** | **tx** ] } [ **all-vrfs** | **vrf** *vrf-name* ]

**no debug ip bgp**

### **Parameters**

#### **cli**

Displays information about BGP CLI

## **dampening**

Displays BGP4 dampening.

#### **events**

Displays all BGP4 events.

#### **general**

Displays BGP4 common events.

#### **graceful-restart**

Displays BGP graceful restart events.

#### **i§æ§©~fix**

Displays information filtered by IP prefix.

#### *ip-addr*

IPv4 address in dotted-decimal notation.

#### *mask-len*

IPv4 mask length in CIDR notation.

#### ip-prefix-list

Displays information filtered by IP prefix list.

#### *name*

Name of IP prefix list.

#### **keepalives**

Displays BGP4 keepalives.

#### **route-map**

Displays configured route map tags.

#### *name*

Name of route map.

#### **route-selection**

Displays BGP4 route selection.

#### **traces**

Displays BGP traces.

```
updates
         Displays BGP4 updates.
         rx
                  Displays BGP4 received updates.
         tx
                  Displays BGP4 transmitted updates
all-vrfs
         Specifies all VRFs.
vrf
         Specifies a VRF instance or all VRFs.
         vrf-name
                 Specifies a VRF instance
```
### **Modes**

Privileged EXEC mode

### **Usage Guidelines**

Diagnostic commands are developed and intended for specialized troubleshooting. Please work closely with Extreme Networks technical support in running **debug** or **show system internal** commands and interpreting their results.

If you want to see BGP4 keepalives for a specific neighbor, you must first specify the neighbor using the **debug ip bgp** neighbor command. Only keepalive traces for the specified neighbor will appear in the debugging message.

The **no** form of the command disables debugging.

### **Examples**

The following example sets debugging on BGP4 events.

device# debug ip bgp events

The following example sets debugging on BGP4 graceful restart events.

device# debug ip bgp graceful-restart

The following example specifies that BGP4 keepalives for a specified neighbor appear in debugging messages.

```
device# debug ip bgp keepalive
device# debug ip bgp neighbor 10.1.1.1
```
The following example sets debugging on BGP4 events for VRF instance "red".

device# debug ip bgp events vrf red

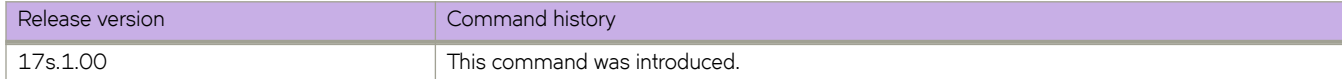

# **debug ip bgp neighbor**

Displays information related to the processing of BGP4 for a specific neighbor.

### **Syntax**

**debug ip bgp neighbor** *ip-addr* [ **all-vrfs** | **vrf** *vrf-name* ] **no debug ip bgp neighbor** *ip-addr* [ **all-vrfs** | **vrf** *vrf-name* ]

# **Parameters**

*ip-addr*

IPv4 address in dotted-decimal notation.

**all-vrfs**

Specifies all VRFs.

**vrf**

Specifies a VRF instance or all VRFs.

*vrf-name*

Specifies a VRF instance.

### **Modes**

Privileged EXEC mode

### **Usage Guidelines**

Diagnostic commands are developed and intended for specialized troubleshooting. Please work closely with Extreme Networks technical support in running **debug** or **show system internal** commands and interpreting their results.

The **no** form of the command disables debugging.

### **Examples**

The following example sets debugging on information related to the processing of BGP4 for a specific neighbor.

device# debug ip bgp neighbor 10.11.12.13

The following example specifies that BGP4 keepalives for a specified neighbor appear in debugging messages.

device# debug ip bgp keepalive device# debug ip bgp neighbor 10.1.1.1

The following example sets debugging on information related to the processing of BGP4 for a specific neighbor for VRF instance "red".

device# debug ip bgp neighbor 10.11.12.13 vrf red

The following example sets debugging information related to the processing of BGP4 for a specific neighbor for all VRFs.

device# debug ip bgp neighbor 10.11.12.13 all-vrfs

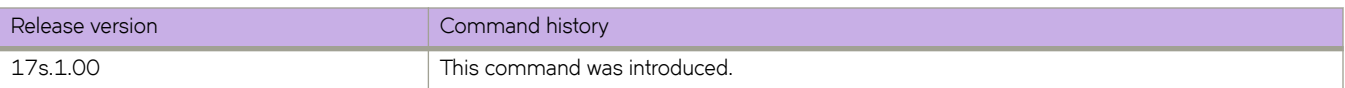

# **debug ip igmp**

Enables or disables debugging for IGMP information.

### **Syntax**

**debug ip igmp** { **all** | **errors** | **group** *A.B.C.D* | **packet** | **rx** | **tx** | **interface** *ethernet* | *port-channel* | *tunnel* | **vlan** *vlan\_id* } **no debug ip igmp**

# **Parameters**

### **all** Enables all debugs. **errors** Enables only error type debugs, such as memory allocation failures etc. **group** *A.B.C.D* Specifies the group address, as a subnet number in dotted decimal format (for example, 10.0.0.1), as the allowable range of addresses included in the multicast group. **packet** Enables debug for query/reports per the chosen option. **rx** Specifies only ingressing flow debugs to be captured in traces. **tx** Specifies only egressing packet flows to be captured in traces. **interface** Specifies the interface (ethernet, port-channel, tunnel) to be monitored. **vlan**

Specifies the VLAN to me monitored.

## **Modes**

Privileged EXEC mode

## **Usage Guidelines**

Diagnostic commands are developed and intended for specialized troubleshooting. Please work closely with Extreme Networks technical support in running **debug** or **show system internal** commands and interpreting their results.

When debugging is enabled, all of the IGMP packets received and sent and IGMP-host related events are displayed.

Use the **no** form of this command to disable debugging.

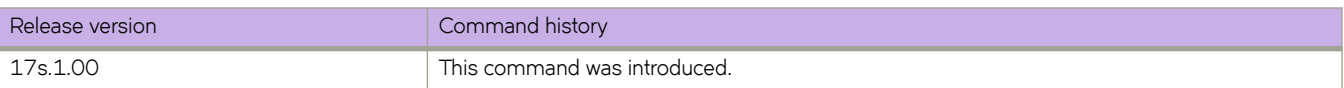

# **debug ipv6 bgp**

Displays debug information related to BGP processing for IPv6 prefix lists.

### **Syntax**

**debug ipv6 bgp i§vÛæ§©~fix** *ipv6-address /mask* [ **all-vrfs** | **vrf** *vrf-name* ] **debug ipv6 bgp i§vÛæ§©~fix** *name* [ **all-vrfs** | **vrf** *vrf-name* ] **debug ipv6 bgp i§vÛæ§©~fixæi±** *name* [ **all-vrfs** | **vrf** *vrf-name* ] **no debug ipv6 bgp i§vÛæ§©~fix** *ipv6-address /mask* [ **all-vrfs** | **vrf** *vrf-name* ] **no debug ipv6 bgp i§vÛæ§©~fix** *name* [ **all-vrfs** | **vrf** *vrf-name* ] **no debug ipv6 bgp i§vÛæ§©~fixæi±** *name* [ **all-vrfs** | **vrf** *vrf-name* ]

### **Parameters**

#### ipv6-prefix

Displays information filtered by IPv6 prefix.

*ipv6-address /mask*

Specifies an IPv6 address and network mask.

*name*

Specifies a prefix list name.

#### **all-vrfs**

Specifies all VRFs.

#### **vrf**

Specifies a VRF instance or all VRFs.

#### *vrf-name*

Specifies a VRF instance

#### ipv6-prefix-list

Displays information filtered by IPv6 prefix list.

### **Modes**

Privileged EXEC mode

### **Usage Guidelines**

Diagnostic commands are developed and intended for specialized troubleshooting. Please work closely with Extreme Networks technical support in running **debug** or **show system internal** commands and interpreting their results.

The **no** form of the command disables debugging.

# **Examples**

The following example enables debugging for IPv6 prefix list "myv6list" for VRF instance "red".

device# debug ipv6 bgp ipv6-prefix-list myv6list vrf red

The following example enables debugging for a specified IPv6 address for all VRFs.

device# debug ipv6 bgp ipv6-prefix 2001::/16 all-vrfs

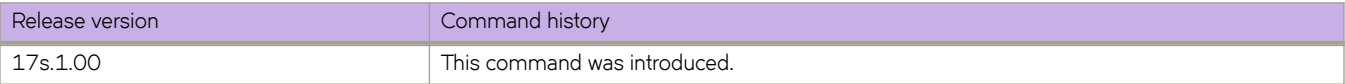

# **debug ipv6 bgp neighbor**

Displays debug information related to BGP processing for a specified neighbor.

### **Syntax**

**debug ipv6 bgp neighbor** *ipv6-addr* [ **all-vrfs** | **vrf** *vrf-name* ] **no debug ipv6 bgp neighbor** *ipv6-addr* [ **all-vrfs** | **vrf** *vrf-name* ]

### **Parameters**

*ipv6-addr*

IPv6 address of a neighbor.

**all-vrfs**

Specifies all VRFs.

**vrf**

Specifies a VRF instance or all VRFs.

*vrf-name*

Specifies a VRF instance.

### **Modes**

Privileged EXEC mode

### **Usage Guidelines**

Diagnostic commands are developed and intended for specialized troubleshooting. Please work closely with Extreme Networks technical support in running **debug** or **show system internal** commands and interpreting their results.

The **no** form of the command disables debugging.

### **Examples**

The following example sets debugging for a neighbor.

device# debug ipv6 bgp neighbor 2000::1

The following example specifies that BGP keepalives for a specified neighbor appear in debugging messages.

device# debug ip bgp keepalive device# debug ipv6 bgp neighbor 2001::1

The following example sets debugging for a neighbor for VRF instance "red".

device# debug ipv6 bgp neighbor 2000::1 vrf red

The following example sets debugging for a neighbor for all VRFs.

device# debug ipv6 bgp neighbor 2000::1 all-vrfs

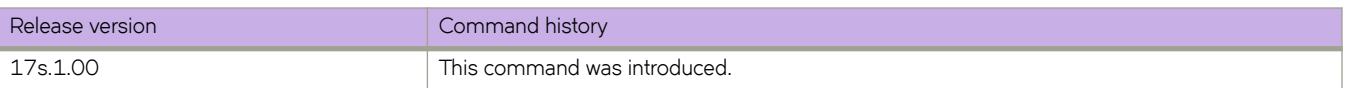

# **debug lacp**

Enables or disables debugging for the Link Aggregation Control Protocol (LACP).

### **Syntax**

debug lacp { all | cli | event | pdu [ rx { all | interface ethernet slot/port | tx { all | sync | timer | trace level number } **no debug lacp**

# **Command Default**

LACP debugging is disabled.

### **Parameters**

#### **all**

Turns on all debugging.

#### **cli**

Turns on command line interface debugging.

#### **event**

Turns on event debugging.

#### **pdu**

Echo PDU content to the console.

#### **rx all**

Turns on debugging for received LACP packets on all interfaces.

#### **rx interface**

Turns on debugging for received LACP packets on the specified interface.

#### **interface**

Specifies the interface to be monitored.

#### **ethernet**

Represents a valid, physical Ethernet interface.

#### *slot*

Specifies a valid slot number. The only valid value is 0.

#### *port*

Specifies a valid port number.

#### **tx all**

Turns on debugging for transmitted LACP packets on all interfaces.

#### **tx interface**

Turns on debugging for transmitted LACP packets on the specified interface.

#### **sync**

Echo synchronization to consoles.

**timer**

Echo timer expiration to console.

#### **trace level** *number*

Specifies the trace level number. Valid values range from 1 through 7.

### **Modes**

Privileged EXEC mode

## **Usage Guidelines**

Enter **terminal monitor** to display debugging outputs on a particular cmsh session.

Enter **no debug lacp** to disable LACP debugging.

## **Examples**

To enable debugging of LACP PDUs for transmitted and received packets on all interfaces:

device# debug lacp pdu tx all device # debug lacp pdu rx all device# show debug lacp LACP rx debugging is on LACP tx debugging is on

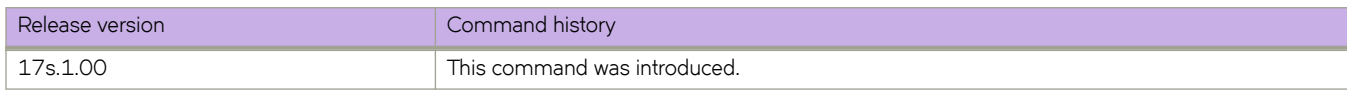

# **debug lldp dump**

Dumps debugging information for the Link Layer Discovery Protocol (LLDP) to the console.

### **Syntax**

**debug lldp dump** { **all** | [ **ethernet** *slot/port* ] [ **both** ] | [ **detail** [ **both** | **rx** | **tx** ] }

# **Command Default**

LLDP debugging is disabled.

### **Parameters**

#### **all**

Dumps all information to the console.

#### **ethernet**

Represents a valid, physical Ethernet port.

### *slot* Specifies a valid slot number. The only valid value is 0. *port* Specifies a valid port number. **both** Turns on debugging for both transmit and receive packets. **detail** Turns on debugging with detailed information. **both** Turns on detailed debugging for both transmit and receive packets. **rx** Turns on detailed debugging for only received LLDP packets. **tx** Turns on detailed debugging for only transmitted LLDP packets.

### **Modes**

Privileged EXEC mode

# **Examples**

Typical use of this command.

```
device# debug lldp dump all
LLDP Interface Debug Information for 0/2
Admin Status: RX_TX
Associated Profile:
Link-level iSCSI Priority: 0x10 (Configured: No)
Link Properties:
    CEE Incapable
     FCF-Forward Disabled
Sending TLVs:
 CHASSIS_ID: 0x50eb1a173ff1 (MAC)
PORT ID: 0/2 (IF Name)
 TTL: Hold (4) x Interval (30)
 SYSTEM_NAME
    IEEE_DCBX
    DCBX_CTRL
<truncated>
```
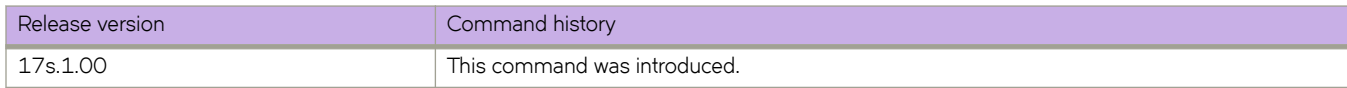

# **debug lldp packet**

Enables or disables debugging for the Link Layer Discovery Protocol (LLDP).

### **Syntax**

**debug lldp packet** { **all** { **both** | **rx** | **tx** } | **ethernet** *slot/port* { **both** | **rx** | **tx** } } | [ **detail** ]

### **Command Default**

LLDP debugging is disabled.

### **Parameters**

#### **all**

Turns on LLDP packet debugging on all interfaces.

### **ethernet** Represents a valid, physical Ethernet port. *slot* Specifies a valid slot number. The only valid value is 0. *port* Specifies a valid port number. **both** Turns on debugging for both transmit and receive packets. **rx** Turns on detailed debugging for only received LLDP packets. **tx** Turns on detailed debugging for only transmitted LLDP packets. **detail** Turns on debugging with detailed information.

### **Modes**

Privileged EXEC mode

### **Usage Guidelines**

Enter **terminal monitor** to display debugging outputs on a particular cmsh session.

Enter **no debug lldp packet** to disable LLDP debugging.

### **Examples**

To enable debugging of LLDP for both received and transmitted packets on all interfaces:

```
device# debug lldp packet all both detail
device# show debug lldp
Interface Eth 0/1 : Receive Transmit Detail
Interface Eth 0/2 : Receive Transmit Detail<br>Interface Eth 0/3 : Receive Transmit Detail
                     : Receive Transmit Detail
Interface Eth 0/4 : Receive Transmit Detail
Interface Eth 0/5 : Receive Transmit Detail<br>Interface Eth 0/6 : Receive Transmit Detail
                     : Receive Transmit Detail
Interface Eth 0/7 : Receive Transmit Detail
Interface Eth 0/8 : Receive Transmit Detail<br>Interface Eth 0/9 : Receive Transmit Detail
                     : Receive Transmit Detail
Interface Eth 0/10 : Receive Transmit Detail
Interface Eth 0/11 : Receive Transmit Detail
Interface Eth 0/12 : Receive Transmit Detail
Interface Eth 0/13 : Receive Transmit Detail
Interface Eth 0/14 : Receive Transmit Detail
Interface Eth 0/15 : Receive Transmit Detail
Interface Eth 0/16 : Receive Transmit Detail
Interface Eth 0/17 : Receive Transmit Detail
Interface Eth 0/18 : Receive Transmit Detail
Interface Eth 0/19 : Receive Transmit Detail
Interface Eth 0/20 : Receive Transmit Detail<br>Interface Eth 0/21 : Receive Transmit Detail
Interface Eth 0/21 : Receive Transmit Detail
Interface Eth 0/22 : Receive Transmit Detail
Interface Eth 0/23 : Receive Transmit Detail
Interface Eth 0/24 : Receive Transmit Detail
Interface Eth 0/25 : Receive Transmit Detail
Interface Eth 0/26 : Receive Transmit Detail<br>Interface Eth 0/27 : Receive Transmit Detail
                      : Receive Transmit Detail
Interface Eth 0/28 : Receive Transmit Detail
Interface Eth 0/29 : Receive Transmit Detail
Interface Eth 0/30 : Receive Transmit Detail
Interface Eth 0/31 : Receive Transmit Detail
Interface Eth 0/32 : Receive Transmit Detail
```
To enable debugging of LLDP for both received and transmitted packets on Ethernet interface 0/1:

device# debug lldp packet interface ethernet 0/1 both

device# show debug lldp

LLDP debugging status:<br>Interface 0/1 : Tra : Transmit Receive

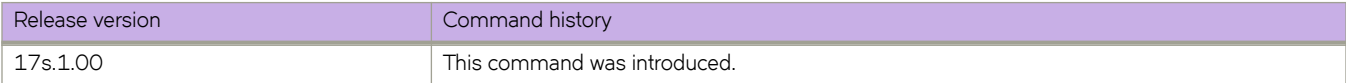

# **debug spanning-tree**

Enables debugging for the Spanning Tree Protocol (STP).

### **Syntax**

**debug spanning-tree** { **all** | **bpdu** [ **rx** | **tx** [ **all** | [ **interface** { **ethernet** *slot/port* | **port-channel** *number* } **no debug spanning-tree** { **all** | **bpdu** [ **rx** | **tx** [ **all** | [ **interface** { **ethernet** *slot/port* | **port-channel** *number* }

## **Command Default**

STP debugging is disabled.

### **Parameters**

#### **all**

Turns on spanning tree packet debugging on all interfaces.

#### **bpdu**

Turns on Bridge Protocol Data Unit debugging.

#### **rx**

Turns on debugging for only received spanning-tree packets.

**tx**

Turns on debugging for only transmitted spanning-tree packets.

#### **interface**

Specifies an interface.

#### **ethernet**

Specifies an Ethernet interface.

#### *slot*

Specifies a valid slot number. Must be 0 if the switch does not contain slots.

*port*

Specifies a valid port number.

#### **port-channel** *number*

Specifies a port-channel. The number of available channels ranges from 1 through 6144.

### **Modes**

Privileged EXEC mode

### **Usage Guidelines**

Diagnostic commands are developed and intended for specialized troubleshooting. Please work closely with Extreme Networks technical support in running **debug** or **show system internal** commands and interpreting their results.

Enter **terminal monitor** to display debugging outputs.

Enter **no debug spanning-tree** to disable debugging.

# **Examples**

To enable debugging of spanning-tree for both Rx and Tx on Ethernet interface 0/1:

device# debug spanning-tree bpdu rx interface ethernet 0/1 device# debug spanning-tree bpdu tx interface ethernet 0/1 device# show debug spanning-tree MSTP debugging status: Spanning-tree rx debugging is off Eth 0/1 rx is on Spanning-tree tx debugging is off Eth  $0/1$  tx is on

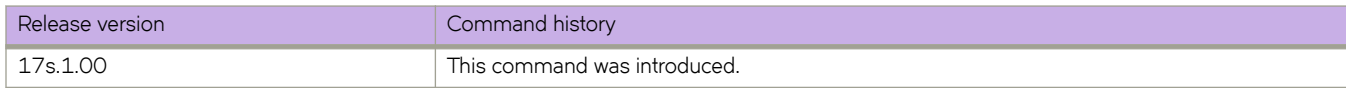

# **default-information-originate (BGP)**

Configures the device to originate and advertise a default BGP route.

# **Syntax**

**default-information-originate**

**no default-information-originate**

## **Modes**

BGP address-family IPv4 unicast configuration mode BGP address-family IPv6 unicast configuration mode BGP address-family IPv4 unicast VRF configuration mode BGP address-family IPv6 unicast VRF configuration mode

# **Usage Guidelines**

The **no** form of the command disables the advertisement of a default route.

# **Examples**

The following example originates and advertises a default BGP4 route.

```
device# configure terminal
device(config)# router bgp
device(config-bgp-router)# address-family ipv4 unicast
device(config-bgp-ipv4u)# default-information-originate
```
The following example originates and advertises a default BGP4+ route for VRF "red".

```
device# configure terminal
device(config)# router bgp
device(config-bgp-router)# address-family ipv6 unicast vrf red
device(config-bgp-ipv6u-vrf)# default-information-originate
```
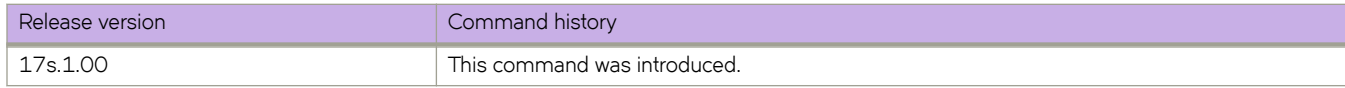

# **default-information-originate (OSPFv2)**

Controls distribution of default information to an OSPFv2 device.

### **Syntax**

**default-information-originate** [ **always** ] [ **metric** *metric* ] [ **metric-type** { **type1** | **type2** } ] [ **route-map** *name* ] **no default-information-originate**

# **Command Default**

The default route is not advertised into the OSPFv2 domain.

### **Parameters**

#### **always**

Always advertises the default route. If the route table manager does not have a default route, the router advertises the route as pointing to itself.

#### **metric** *metric*

specifies the cost for reaching the rest of the world through this route. If you omit this parameter and do not specify a value using the *default-metric* router configuration command, a default metric value of 1 is used. Valid values range from 1 through 65535.

#### **metric-type**

Specifies how the cost of a neighbor metric is determined. The default is type1. However, this default can be changed with the **metric-type** command.

#### **type1**

Type 1 external route.

#### **type2**

Type 1 external route,

#### **route-map** *name*

Specifies that the default route is generated if the route map is satisfied. This parameter overrides other options. If the set metric and set metric-type commands are specified in the route-map, the command-line values of metric and metric-type if specified, are "ignored" for clarification.

### **Modes**

OSPF router configuration mode

OSPF router VRF configuration mode

### **Usage Guidelines**

This configuration provides criteria for the redistribution of any default routes found in the route table manager (RTM), whether static or learned from another protocol, to its neighbors.

The corresponding route-map should be created before configuring the route-map option, along with the default-information**originate** command. If the corresponding route-map is not created beforehand, an error message is displayed stating that the route-map must be created.

The route-map option cannot be used with a non-default address in the match conditions. The default route LSA is not generated if a default route is not present in the routing table and a **match ip address** condition for an existing non-default route is configured in the route-map. The match ip address command in the route-map is a no-op operation for the default information originate command.

The **no** form of the command disables default route origination.

## **Examples**

The following example creates and advertises a default route with a metric of 30 and a type 1 external route.

```
device# configure terminal
device(config)# router ospf
device(config-router-ospf-vrf-default-vrf)# default-information-originate metric 30 metric-type type1
```
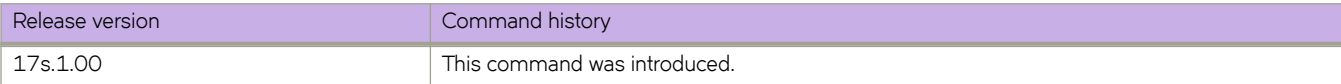

# **default-information-originate (OSPFv3)**

Controls distribution of default information to an OSPFv3 device.

### **Syntax**

**default-information-originate** [ **always** ] [ **metric** *metric* ] [ **metric-type** { **type1** | **type2** } ]

**no default-information-originate**

# **Command Default**

The default route is not advertised into the OSPFv3 domain.

### **Parameters**

#### **always**

Always advertises the default route. If the route table manager (RTM) does not have a default route, the router advertises the route as pointing to itself.

#### **metric** *metric*

Used for generating the default route, this parameter specifies the cost for reaching the rest of the world through this route. If you omit this parameter, the value of the **default-metric** command is used for the route. Valid values range from 1 through 65535.

#### **metric-type**

Specifies the external link type associated with the default route advertised into the OSPF routing domain.

#### **type1**

The metric of a neighbor is the cost between itself and the router plus the cost of using this router for routing to the rest of the world.

The default is **type1**.

#### **type2**

The metric of a neighbor is the total cost from the redistributing routing to the rest of the world.

### **Modes**

OSPFv3 router configuration mode

OSPFv3 router VRF configuration mode

### **Usage Guidelines**

This configuration provides criteria for the redistribution of any default routes found in the RTM (whether static or learned from another protocol) to its neighbors.

The **no** form of the command disables default route origination.

# **Examples**

The following example specifies a metric of 20 for the default route redistributed into the OSPFv3 routing domain and an external metric type of Type 2.

```
device# configure terminal
device(config)# ipv6 router ospf
device(config-ipv6-router-ospf-vrf-default-vrf)# default-information-originate metric 20 metric-type 
type2
```
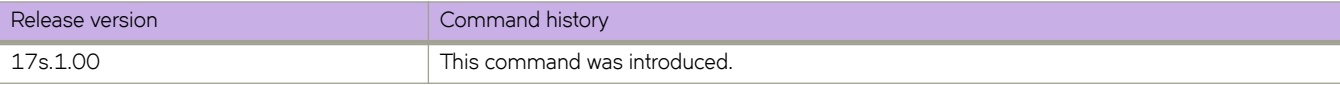

# **default-local-preference**

Enables setting of a local preference value to indicate a degree of preference for a route relative to that of other routes.

## **Syntax**

**default-local-preference** *num*

**no default-local-preference**

# **Parameters**

*num*

Local preference value. Range is from 0 through 65535. The default is 100.

### **Modes**

BGP configuration mode

# **Usage Guidelines**

Local preference indicates a degree of preference for a route relative to that of other routes. BGP4 neighbors can send the local preference value as an attribute of a route in an UPDATE message.

The **no** form of the command restores the default.

# **Examples**

The following example sets the local preference value to 200.

```
device# configure terminal
device(config)# router bgp
device(config-bgp-router)# default-local-preference 200
```
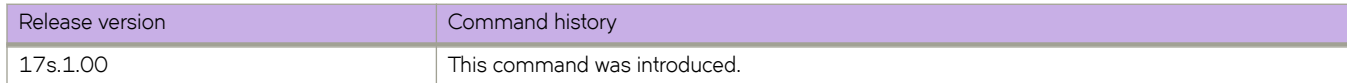

# **default-metric (BGP)**

Changes the default metric used for redistribution.

### **Syntax**

**default-metric** *value* **no default-metric**

# **Parameters**

*value*

Metric value. Range is from 0 through 4294967295. The default is 1.

### **Modes**

BGP address-family IPv4 unicast configuration mode

BGP address-family IPv6 unicast configuration mode

BGP address-family IPv4 unicast VRF configuration mode

BGP address-family IPv6 unicast VRF configuration mode

## **Usage Guidelines**

The **no** form of the command restores the default.

# **Examples**

The following example changes the default metric used for redistribution to 100.

```
device# configure terminal
device(config)# router bgp
device(config-bgp-router)# address-family ipv4 unicast
device(config-bgp-ipv4u)# default-metric 100
```
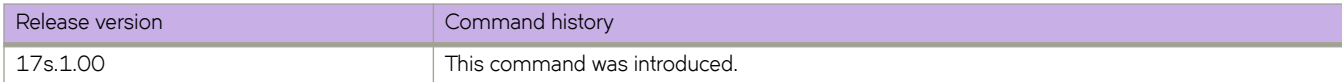

# **default-metric (OSPF)**

Sets the default metric value for the OSPFv2 or OSPFv3 routing protocol.

### **Syntax**

**default-metric** *metric* **no default-metric**

# **Parameters**

*metric*

OSPF routing protocol metric value. Valid values range from 1 through 65535. The default is 10.

### **Modes**

OSPF router configuration mode

OSPFv3 router configuration mode

OSPF router VRF configuration mode

OSPFv3 router VRF configuration mode

### **Usage Guidelines**

This command overwrites any incompatible metrics that may exist when OSPFv2 or OSPFv3 redistributes routes. Therefore, setting the default metric ensures that neighbors will use correct cost and router computation.

The **no** form of the command restores the default setting.

# **Examples**

The following example sets the default metric to 20 for OSPF.

```
device# configure terminal
device(config)# rrouter ospf
device(config-router-ospf-vrf-default-vrf)# default-metric 20
```
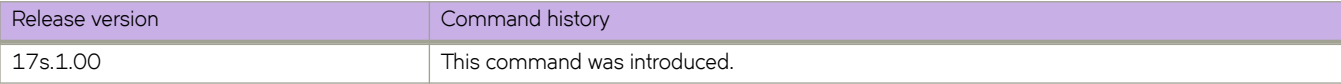

# **default-passive-interface**

Marks all OSPFv2 and OSPFv3 interfaces passive by default.

### **Syntax**

**default-passive-interface no default-passive-interface**

### **Modes**

OSPF router configuration mode

OSPFv3 router configuration mode

OSPF router VRF configuration mode

OSPFv3 router VRF configuration mode

## **Usage Guidelines**

When you configure the interfaces as passive, the interfaces drop all the OSPFv2 and OSPFv3 control packets.

You can use the ip ospf active and ip ospf passive commands in interface subconfiguration mode to change active/passive state on specific OSPFv2 interfaces. You can use the ipv6 ospf active and ipv6 ospf passive commands in interface subconfiguration mode to change the active and passive state on specific OSPFv3 interfaces.

The **no** form of the command disables the passive state.

# **Examples**

The following example marks all OSPFv2 interfaces as passive.

```
device# configure terminal
device(config)# router ospf
device(config-router-ospf-vrf-default-vrf)# default-passive-interface
```
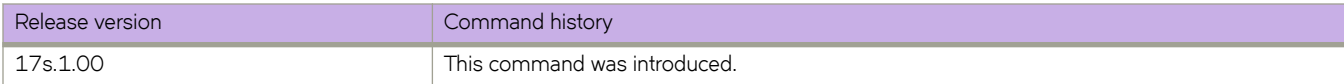

# **delay**

For an implementation of an event-handler profile, specifies a delay from when a trigger is received until execution of the eventhandler action.

### **Syntax**

**delay** *seconds*

**no delay**

# **Command Default**

There is no delay from when a trigger is received until execution of the event-handler action.

### **Parameters**

*seconds*

Specifies the number of seconds from when a trigger is received until the execution of the specified action begins. Valid values are 0 or a positive integer.

### **Modes**

Event-handler activation mode

## **Usage Guidelines**

The **no** form of this command resets the **delay** setting to the default 0 seconds.

# **Examples**

The following example specifies a delay of 60 seconds.

```
device# configure terminal
device(config)# event-handler activate eventHandler1
device(config-activate-eventHandler1)# delay 60
```
The following example resets **delay** to the default value of 0 seconds.

```
device# configure terminal
device(config)# event-handler activate eventHandler1
device(config-activate-eventHandler1)# no delay
```
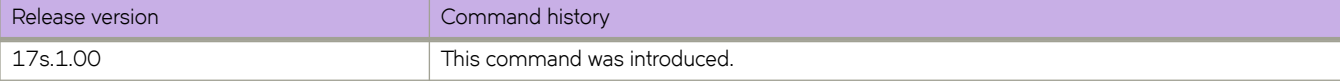

# **delay-link-event**

Configures the port transition hold timer to set a delay in the sending of port up or down port events, or both, to Layer 2 protocols.

### **Syntax**

**delay-link-event** *multiple-iteration* { **down** | **up** | **both** }

**no delay-link-event**

# **Command Default**

The sending of an up or down port event is not delayed.

# **Parameters**

*multiple-iteration*

Specifies the number of times that the polling iteration occurs. Enter an integer from 1 to 200. The polling iteration is 50 ms. The delay time is the *multiple-iteration* times 50 ms.

#### **both**

Sets the delay for the port down and up events.

#### **down**

Sets the delay for the port down event.

**up**

Sets the delay for the port up event.

### **Modes**

Interface Ethernet configuration mode.

## **Usage Guidelines**

Use the **no** form of the command to remove the delay from the port events on the interface.

While link down events are reported immediately in the Syslog, their effect on higher level protocols such as OSPF is delayed according to how the hold timer is configured. When configured, the timer affects the physical link events. However, the resulting logical link events are also delayed.

#### **NOTE**

All LAG member ports must have the same delayed-link-event configuration.

#### **NOTE**

The delayed-link-event configuration is applicable only on a physical interface. It is not valid on a VLAN, VE, LAG, or loopback interfaces.

#### **NOTE**

The port transition hold timer does not take effect when the interface is administratively shut down.

# **Examples**

The following example configures Ethernet interface 0/2 to delay transmission of port down events to Layer 2 protocols.

```
device# configure terminal
device(config)# interface Ethernet 0/2
device(conf-if-eth-0/2)# delay-link-event 2 down
```
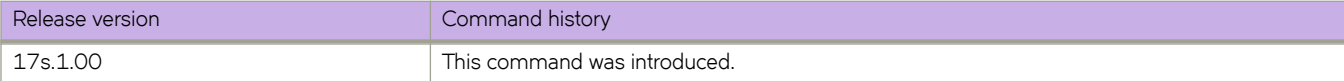
# **delay-request-min-interval**

Configures on a slave port the minimum interval allowed between Precision Time Protocol (PTP) Delay-Request messages sent on the port.

#### **Syntax**

**delay-request-min-interval** *seconds*

**no delay-request-min-interval**

#### **Parameters**

*seconds*

Interval between PTP Delay-Request messages, in log seconds. Range is -4 through 2. The default is -1 (2 packets/ second).

#### **Modes**

PTP configuration mode

Interface subtype configuration mode

#### **Usage Guidelines**

The inputs for interval represent base 2 exponents, where the packet rate is 1/(2<sup>log seconds</sup>).

Configuring this interval on an edge port overrides the switch (global) default.

#### **ATTENTION**

Do not configure a rate slower than the default on links between Extreme SLX-OS devices.

Use the **no** form of this command to revert to the default.

## **Examples**

To configure a PTP Delay-Request minimum interval of 2 on an Ethernet interface:

```
device# configure terminal
device(config)# interface ethernet 0/1
device(conf-if-eth-0/1)# protocol ptp
device(conf-if-eth-0/1-ptp)# delay-request-min-interval 2
```
To revert to the default minimum interval of -1:

```
device# configure terminal
device(config)# interface ethernet 0/1
device(conf-if-eth-0/1)# protocol ptp
device(conf-if-eth-0/1-ptp)# no delay-request-min-interval
```
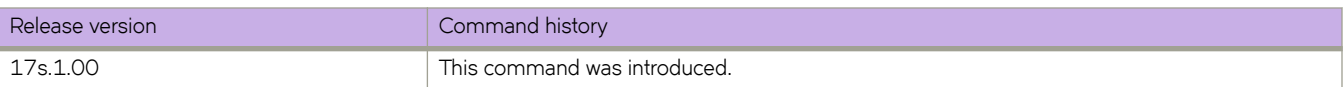

# **delete**

Deletes a user-generated file from the flash memory.

### **Syntax**

**delete** *file* 

### **Parameters**

*file* 

The name of the file to be deleted.

#### **Modes**

Privileged EXEC mode

### **Usage Guidelines**

The delete operation is final; there is no mechanism to restore the file.

System configuration files cannot be deleted. If you try to delete a system configuration file, an appropriate message is displayed.

#### **Examples**

To delete a user-generated copy of a configuration file:

device# delete myconfig

```
% Warning: File will be deleted (from flash:)!
Continue?(y/n): y
```
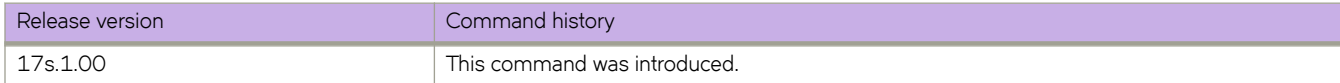

# **deny inner-gtp-https**

Enables the dropping—from ingress traffic—of GPRS Tunneling Protocol (GTP) frames that encapsulate HTTPS packets.

#### **Syntax**

**deny inner-gtp-https no deny inner-gtp-https**

## **Command Default**

Such filtering is not enabled.

#### **Modes**

Interface configuration mode

### **Usage Guidelines**

This feature must be implemented per physical interface.

This feature applies to GTP v.1 frames.

If this feature filtering is enabled, common practice is to forward the filtered traffic by using a Network Packet Broker (NPB) route-map.

The **no** form of this command disables this feature.

## **Examples**

The following example enables dropping GTP frames that encapsulate HTTPS packets.

```
device# configure terminal
device(config)# interface ethernet 0/2
device(conf-if-eth-0/2)# deny inner-gtp-https
```
The following example restores the default setting of not dropping HTTPS packets transported within GTP frames.

```
device# configure terminal
device(config)# interface ethernet 0/2
device(conf-if-eth-0/2)# no deny inner-gtp-https
```
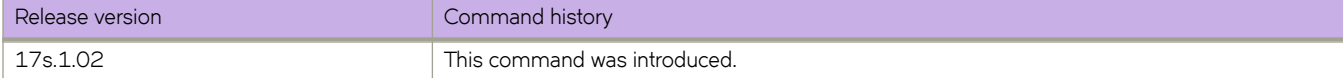

#### deploy

# **deploy**

Deploys the MCT cluster or cluster client to bring the MCT device to operational mode.

#### **Syntax**

**deploy no deploy**

#### **Modes**

Cluster and cluster client configuration mode

#### **Usage Guidelines**

Before deploying a cluster, the cluster client must be configured.

Before deploying a cluster client, the client interface and ESI settings must be configured under the client configuration.

The client will not operate in MCT mode unless the remote client is also deployed.

The **no** form of the command undeploys the cluster or the client cluster.

When the client is undeployed, all MAC addresses are removed locally and a withdraw message is sent to the MCT peer to remove all associated client MAC addresses.

#### **Examples**

The following example shows the deployment of a cluster.

```
device# configure terminal
device(config)# cluster MCT1 1
device(config-cluster-1)# deploy
```
The following example shows the deployment of a cluster client.

```
device# configure terminal
device(config)# cluster MCT1 1
device(config-cluster-1)# client MCT1-client 200
device(config-cluster-client-200)# deploy
```
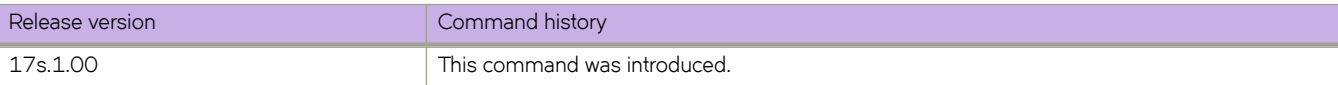

# **description (event handler)**

Defines a description for an event-handler profile.

### **Syntax**

**description** *description-text* **no description**

# **Command Default**

No description is defined.

### **Parameters**

*description-text*

Characters describing the event-handler profile. The string can be 1 through 128 ASCII characters in length. Do not use the ? character. If you need to use ! or  $\backslash$ , precede each with  $\backslash$ .

### **Modes**

Event-handler configuration mode

### **Usage Guidelines**

An event-handler profile supports only one description.

To delete a description, use the **no** form of this command.

To change a description, you do not need to first delete the existing description. Just create a new description.

# **Examples**

The following example defines a description for eventHandler1.

```
device# configure terminal
device(config)# event-handler eventHandler1
device(config-event-handler-eventHandler1)# description This is a sample description.
```
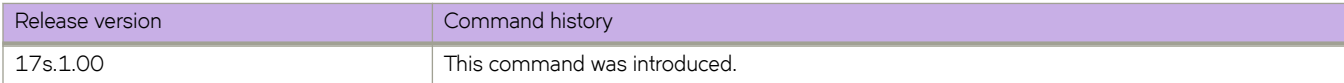

# **description (interfaces)**

Specifies a string describing an interface.

### **Syntax**

**description** *line*

### **Parameters**

*line*

Specifies characters describing the interface. The string must be between 1 and 63 ASCII characters in length.

### **Modes**

Interface subtype configuration mode

## **Examples**

To set the string describing internal Ethernet interface 0/2:

```
device# configure terminal
device(config)# interface ethernet 0/2
device(conf-if-eth-0/2)# description converged_101
```
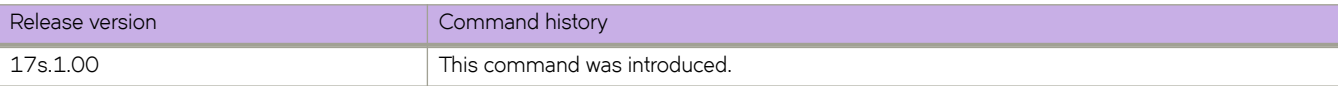

# **description (LLDP)**

Specifies a string that contains the LLDP description.

#### **Syntax**

**description** *string*

#### **Parameters**

*string*

Characters describing LLDP. The string must be between 1 and 50 ASCII characters in length.

#### **Modes**

Protocol LLDP configuration mode

Profile configuration mode

#### **Usage Guidelines**

The LLDP description can also be configured for a specific LLDP profile. When you apply an LLDP profile on an interface using the **lldp profile** command, it overrides the global configuration. If a profile is not present, then the default global profile is used until you create a valid profile.

#### **Examples**

To set the strings describing LLDP:

```
device# configure terminal
device(config)# protocol lldp
device(conf-lldp)# description Bro-LLDP
```
To set the strings describing LLDP for a specific LLDP profile, test2, enter the following:

```
device# configure terminal
device(config)# protocol lldp
device(conf-lldp)# profile test1
device(config-profile-test1)# description test2
device(config-profile-test1)#
```
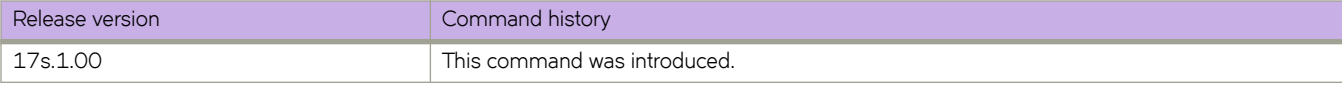

# **description (STP)**

Describes an xSTP configuration.

### **Syntax**

**description** *description*

**no description**

## **Parameters**

*description*

Characters describing the xSTP configuration. The string must be between 1 and 64 ASCII characters in length.

### **Modes**

xSTP configuration mode

### **Usage Guidelines**

Enter **no description** to remove the description.

## **Examples**

To specify the bridge priority:

```
device# configure terminal
device(config)# protocol spanning-tree stp
device(conf-stp)# description STP-S1
```
device# configure terminal device(config)# protocol spanning-tree rstp device(conf-rstp)# description RSTP-S1

```
device# configure terminal
device(config)# protocol spanning-tree mstp
device(conf-mstp)# description MSTP-S1
```
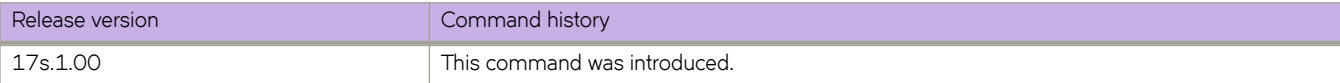

# **description (TVF domain)**

Describes a Transparent VLAN flooding (TVF) domain.

### **Syntax**

**description** *description-text* **description**

## **Command Default**

TVF domains have no description.

#### **Parameters**

*description-text* Describes a TVF domain.

#### **Modes**

TVF-domain configuration mode

#### **Usage Guidelines**

To remove a description, enter the command with no *description-text*.

To modify a description, enter the full *description description-text* command. You do not need to first remove the previous description.

## **Examples**

The following example creates a TVF domain and then adds a description.

```
device# configure terminal
device(config)# tvf-domain 10
device(config-tvf-domain-10)# description Sample TVF domain
```
The following example displays current TVF domains and their descriptions, accesses a TVF domain, changes its description, and then displays the modifed description.

```
device# show running-config tvf-domain
tvf-domain 1
!
tvf-domain 10
description Sample TVF domain
!
device# configure terminal
device(config)# tvf-domain 10
device(config-tvf-domain-10)# description Enterprise TVF domain 
device(config-tvf-domain-10)# do show running-config tvf-domain
tvf-domain 1
!
tvf-domain 10
description Enterprise TVF domain
```
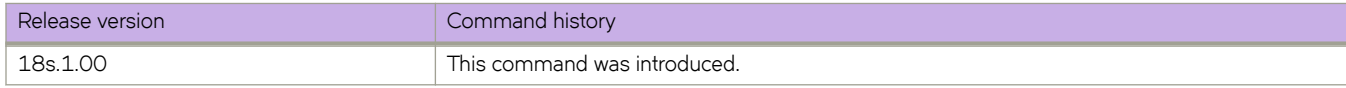

# **description (VRRP)**

Describes a Virtual Router Redundancy Protocol (VRRP) or a VRRP extended (VRRP-E) interface.

#### **Syntax**

**description** *description*

**no description**

### **Parameters**

*description*

Characters describing the VRRP-E interface. The string must be between 1 and 64 ASCII characters in length.

#### **Modes**

Virtual-router-group configuration mode

### **Usage Guidelines**

This command can be used in both VRRP and VRRP-E. Enter **no description** to remove the description.

### **Examples**

To describe the VRRP-E group 10 interface:

```
device# configure terminal
device(config)# interface ve 25 
device(config-ve-25)# vrrp-extended-group 10 
device(config-vrrp-extended-group-10)# description vrrpe_group_10
```
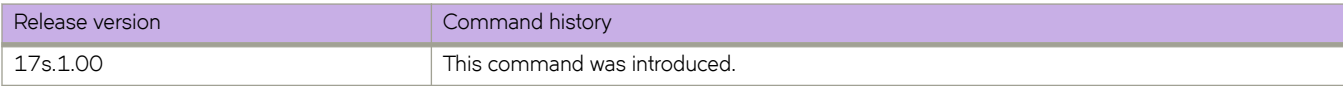

# **designated-forwarder-hold-time**

Configures the time in seconds to wait before electing a designated forwarder.

#### **Syntax**

**designated-forwarder-hold-time** *seconds* **designated-forwarder-hold-time**

### **Command Default**

The default setting is three seconds.

#### **Parameters**

*seconds*

Specifies the hold time in seconds. Enter an integer from 1 to 60.

#### **Modes**

Cluster configuration mode

#### **Usage Guidelines**

Use the **no** form of the command to reset the default setting of three seconds.

The designated forwarder is a leaf node in a set of multi-homing nodes connected to the same Ethernet segment that is responsible for sending BUM traffic to a client for a particular VLAN ID on an Ethernet segment.

DF election is not triggered unless at least one remote client is configured. When a client goes up or down, DF election is triggered as soon as the Ethernet route acknowledgment from remote peer is received.

When a client is deployed locally or remotely, or the BGP session comes up, the DF timer does not start and DF election is not performed until the timer expired.

### **Examples**

The following example configures a 20-second hold time for DF election.

```
device# configure terminal
device(config)# cluster MCT1 1
device(config-cluster-1)# designated-forwarder-hold-time 20
```
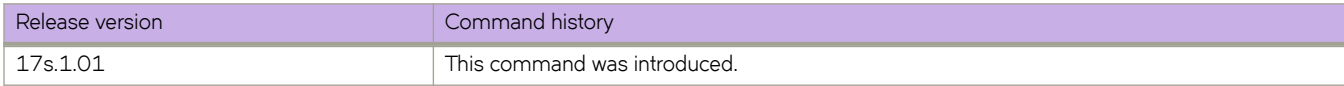

# **destination**

Designates the destination interface for the snooping data for flow-based SPAN.

### **Syntax**

**destination** *dest\_ifname* **no destination** *dest\_ifname*

# **Parameters**

*dest\_ifname* The name of the destination interface.

## **Modes**

Monitor session mode

# **Usage Guidelines**

Use the **no destination** *dest\_ifname* command to delete the destination interface.

# **Examples**

This example configures the IP address Ethernet 0/1 as the destination address.

```
device# configure terminal
device(config)# monitor session 22
switch(config-session-22)# destination ethernet 0/1
```
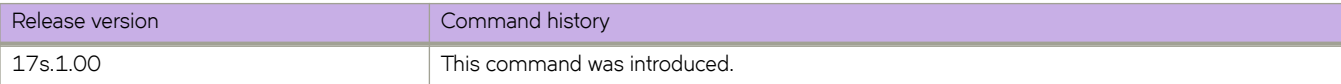

# **df-load-balance**

Enables designated forwarder (DF) load balancing.

#### **Syntax**

**df-load-balance no df-load-balance**

## **Command Default**

By default, DF load balancing is disabled.

#### **Modes**

Cluster configuration mode

### **Usage Guidelines**

Use the **no** form of the command to disable DF load balancing.

One leaf node is the DF for the VLAN on the Ethernet segment (ES).

When DF load balancing is disabled, DF election is triggered only when the current DF leaf node goes down or its client interface is down. When a non-DF leaf node goes down or a new node joins the ES, DF election is not triggered.

When DF load balancing is enabled, the DF election is triggered in the following scenarios:

- A client is deployed locally or remotely.
- The BGP cluster control protocol (CCP) session comes up.
- Remote CCEP goes up or down.

## **Examples**

The following example enables the load balancing of the designated forwarder.

```
device# configure terminal
device(config)# cluster MCT1 1
device(config-cluster-1)# df-load-balance
```
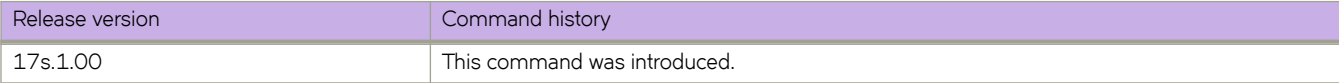

# **dhcp ztp cancel**

The Zero Touch Provisioning (ZTP) session indefinitely retries detecting the DHCP server to establish a network connection for firmware download. Once canceled, the ZTP session stops retrying.

#### **Syntax**

**dhcp ztp cancel**

### **Modes**

Privileged EXEC mode

### **Usage Guidelines**

#### **NOTE**

If you need to interrupt the ZTP operation when in progress using the **dhcp ztp cancel** command, you may notice a one minute delay in canceling.

Once canceled, the ZTP session stops retry, irrespective of whether the process succeeds or fails. If firmware download completes successfully, the device returns to the normal mode. The following limitations apply:

- If firmware download has not started, you will need to reboot the switch manually to bring the switch back to normal mode.
- If firmware download has already started, you must wait for firmware download to complete before running any other CLI, power cycling the switch, starting a new firmware download, or starting a new ZTP session.
- If firmware download completes and the switch fails to reboot, you must reboot the switch manually to bring the switch back to normal mode.

### **Examples**

The following example cancels the ZTP after device bootup.

```
device# dhcp ztp cancel
Warning: This command will terminate the existing ZTP session
Do you want to continue? [y/n] y
```
The following output displays if ZTP is not enabled

```
device# dhcp ztp cancel
ZTP is not enabled.
```
If you force the cancellation of ZTP while in progress, the following output displays.

```
device# dhcp ztp cancel
Warning: This command will terminate the existing ZTP session
After ZTP has been confirmed canceled, you need to run "reload system" before configuring the switch.
Do you want to continue? [y/n] y
```
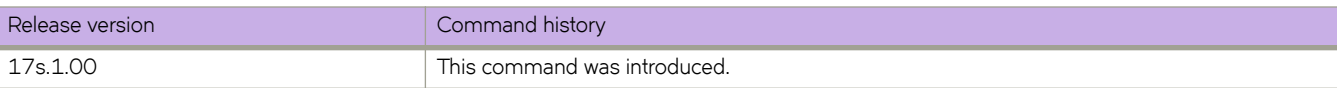

# **dhcp ztp log**

Displays the Zero Touch Provisioning progress log.

#### **Syntax**

**dhcp ztp log**

# **Command Default**

#### **Modes**

Privileged EXEC mode

### **Usage Guidelines**

The progress log displays if Zero Touch Provisioning is enabled.

### **Examples**

The following log displays if ZTP cancels successfully.

```
device# dhcp ztp log
ZTP, Mon Sep 11 14:32:56 2000, ========== ZTP start ==========
ZTP, Mon Sep 11 14:32:56 2000, disable raslog
ZTP, Mon Sep 11 14:32:56 2000, CLI is ready
ZTP, Mon Sep 11 14:33:23 2000, inband ports are enabled
ZTP, Mon Sep 11 14:33:23 2000, serial number = EXG3326M00P
ZTP, Mon Sep 11 14:33:23 2000, model name = SLX9240
ZTP, Mon Sep 11 14:33:23 2000, use both management inteface and inband interfaces
ZTP, Mon Sep 11 14:33:23 2000, checking inband interfaces link status
ZTP, Mon Sep 11 14:33:23 2000, find link up on intefaces: eth0
ZTP, Mon Sep 11 14:33:23 2000, start dhcp process on interfaces: eth0
ZTP, Mon Sep 11 14:33:27 2000, interface eth0 receives dhcp response
ZTP, Mon Sep 11 14:33:27 2000, ping ftp server 192.168.1.1
ZTP, Mon Sep 11 14:33:28 2000, ping succeed
ZTP, Mon Sep 11 14:33:28 2000, download ZTP config file from ftp://192.168.1.1/config/ztp.cfg
ZTP, Mon Sep 11 14:33:28 2000, receive ZTP configuration file [ztp.cfg]
ZTP, Mon Sep 11 14:33:28 2000, interface eth0 connectivity test pass
ZTP, Mon Sep 11 14:33:29 2000, download script file [dad1 new.py]
ZTP, Mon Sep 11 14:33:29 2000, download switch config file [cedar ospf.cfg]
ZTP, Mon Sep 11 14:33:29 2000, ZTP configuration sanity check pass
ZTP, Mon Sep 11 14:33:29 2000, skip firmware upgrade, switch reboot in 5 seconds
ZTP, Mon Sep 11 14:33:29 2000, ZTP is canceled
ZTP, Mon Sep 11 14:33:29 2000, enable raslog
ZTP, Mon Sep 11 14:33:29 2000, ========== ZTP completed ==========
```
If the device has the same image as the ZTP configuration file, the following output displays:

device# dhcp ztp log ZTP, Fri Mar 17 15:46:51 2017, ========== ZTP start ========== ZTP, Fri Mar 17 15:46:51 2017, disable raslog ZTP, Fri Mar 17 15:46:51 2017, CLI is ready ZTP, Fri Mar 17 15:47:19 2017, inband ports are enabled ZTP, Fri Mar 17 15:47:19 2017, serial number = EXH3327M014 ZTP, Fri Mar 17 15:47:19 2017, model name = SLX9140 ZTP, Fri Mar 17 15:47:19 2017, use both management inteface and inband interfaces ZTP, Fri Mar 17 15:47:19 2017, checking inband interfaces link status ZTP, Fri Mar 17 15:48:10 2017, find link up on intefaces: eth0 Eth0.9 Eth0.10 Eth0.11 ZTP, Fri Mar 17 15:48:10 2017, start dhcp process on interfaces: eth0 Eth0.9 Eth0.10 Eth0.11 ZTP, Fri Mar 17 15:48:15 2017, interface eth0 receives dhcp response ZTP, Fri Mar 17 15:48:15 2017, ping ftp server 192.168.1.1 ZTP, Fri Mar 17 15:48:16 2017, ping succeed ZTP, Fri Mar 17 15:48:16 2017, download ZTP config file from ftp://192.168.1.1/config/ztp.cfg ZTP, Fri Mar 17 15:48:16 2017, receive ZTP configuration file [ztp.cfg] ZTP, Fri Mar 17 15:48:16 2017, interface eth0 connectivity test pass ZTP, Fri Mar 17 15:48:17 2017, download script file [FreedomZTP.py] ZTP, Fri Mar 17 15:48:17 2017, download switch config file [freedom ospf.cfg] ZTP, Fri Mar 17 15:48:17 2017, ZTP configuration sanity check pass ZTP, Fri Mar 17 15:48:17 2017, skip firmware upgrade, switch reboot in 5 seconds ZTP, Fri Mar 17 15:51:46 2017, ========== ZTP continue ========== ZTP, Fri Mar 17 15:51:46 2017, disable raslog ZTP, Fri Mar 17 15:51:46 2017, CLI is ready ZTP, Fri Mar 17 15:52:11 2017, replay config file... ZTP, Fri Mar 17 15:52:21 2017, running configuration script [FreedomZTP.py] ZTP, Fri Mar 17 15:58:28 2017, commit configuration ZTP, Fri Mar 17 15:58:28 2017, ZTP succeed ZTP, Fri Mar 17 15:58:28 2017, enable raslog ZTP, Fri Mar 17 15:58:28 2017, ========== ZTP completed ==========

The following output displays if ZTP is successful:

```
device# dhcp ztp log
ZTP, Fri Mar 17 15:46:51 2017, ========== ZTP start ==========
ZTP, Fri Mar 17 15:46:51 2017, disable raslog
ZTP, Fri Mar 17 15:46:51 2017, CLI is ready
ZTP, Fri Mar 17 15:47:19 2017, inband ports are enabled
ZTP, Fri Mar 17 15:47:19 2017, serial number = EXH3327M014
ZTP, Fri Mar 17 15:47:19 2017, model name = SLX9140
ZTP, Fri Mar 17 15:47:19 2017, use both management inteface and inband interfaces
ZTP, Fri Mar 17 15:47:19 2017, checking inband interfaces link status
ZTP, Fri Mar 17 15:48:10 2017, find link up on intefaces: eth0 Eth0.9 Eth0.10 Eth0.11
ZTP, Fri Mar 17 15:48:10 2017, start dhcp process on interfaces: eth0 Eth0.9 Eth0.10 Eth0.11
ZTP, Fri Mar 17 15:48:15 2017, interface eth0 receives dhcp response
ZTP, Fri Mar 17 15:48:15 2017, ping ftp server 192.168.1.1
ZTP, Fri Mar 17 15:48:16 2017, ping succeed
ZTP, Fri Mar 17 15:48:16 2017, download ZTP config file from ftp://192.168.1.1/config/ztp.cfg
ZTP, Fri Mar 17 15:48:16 2017, receive ZTP configuration file [ztp.cfg]
ZTP, Fri Mar 17 15:48:16 2017, interface eth0 connectivity test pass
ZTP, Fri Mar 17 15:48:17 2017, download script file [FreedomZTP.py]
ZTP, Fri Mar 17 15:48:17 2017, download switch config file [freedom_ospf.cfg]
ZTP, Fri Mar 17 15:48:17 2017, ZTP configuration sanity check pass
ZTP, Fri Mar 17 15:48:17 2017, skip firmware upgrade, switch reboot in 5 seconds
ZTP, Fri Mar 17 15:51:46 2017, ========== ZTP continue ==========
ZTP, Fri Mar 17 15:51:46 2017, disable raslog
ZTP, Fri Mar 17 15:51:46 2017, CLI is ready
ZTP, Fri Mar 17 15:52:11 2017, replay config file...
ZTP, Fri Mar 17 15:52:21 2017, running configuration script [FreedomZTP.py] 
ZTP, Fri Mar 17 15:58:28 2017, commit configuration
ZTP, Fri Mar 17 15:58:28 2017, ZTP succeed
ZTP, Fri Mar 17 15:58:28 2017, enable raslog
ZTP, Fri Mar 17 15:58:28 2017, ========== ZTP completed ==========
```
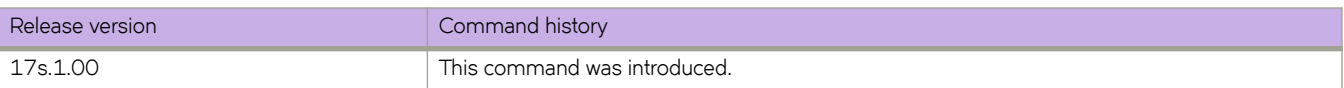

# **diag burninerrclear**

Clears the error logs, generated by system-verification failures, that are stored in nonvolatile memory.

#### **Syntax**

**diag burninerrclear**

### **Command Default**

No test is executed.

#### **Modes**

Offline diagnostic mode

#### **Usage Guidelines**

Refer to the "Diagnostic Commands" chapter in the *Extreme SLX-OS Management Configuration Guide*.

#### **ATTENTION**

Do not abort testing. This test must be allowed to run to completion.

To check the logs and error messages that are generated during system verification, use the following commands:

**show diag burninerrshow**

**show diag burninstatus**

#### **Examples**

The following example shows the output of this test.

```
diag<~># diag burninerrclear
% Info: This test should be run to completion. Please do not abort while it is executing.
Running burninerrclear...
clear following:
date: Thu Feb 17 15:30:57 UTC 2000
burninerr on round 1:
28:port loopback test on port 1 FAILED
30:port loopback test on port 2 FAILED
32:port loopback test on port 3 FAILED
34:port loopback test on port 4 FAILED
```
#### **<---output truncated--->**

128:port loopback test on port 51 FAILED 130:port loopback test on port 52 FAILED 132:port loopback test on port 53 FAILED 134:port loopback test on port 54 FAILED 135:<<port loopback test on All port FAILED>>

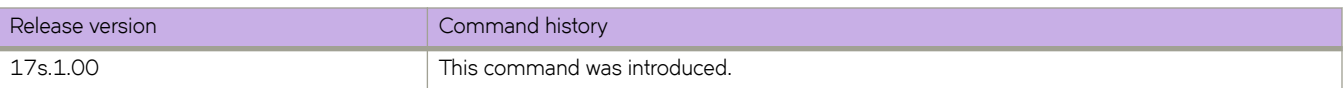

# **diag portledtest**

Executes portLedTest to test the LEDs on a single port or all ports on the device.

#### **Syntax**

```
diag portledtest [ port { all | number } ] [ ff | on }
```
### **Command Default**

If no parameter is specified, the default setting is as follows: **diag portledtest port all on** 

#### **Parameters**

#### **port**

Specifies a single port or all ports.

**all**

Specifies all ports.

*number*

Specifies a single port.

#### **ff**

Turns off the LEDs.

**on**

Turns on the LEDs.

#### **Modes**

Offline diagnostic mode

### **Usage Guidelines**

Refer to the "Diagnostic Commands" chapter in the *Extreme SLX-OS Management Configuration Guide*.

#### **ATTENTION**

Do not abort testing. This test must be allowed to run to completion.

#### **IMPORTANT**

Remove or unplug all inserted transceiver or DAC modules prior to testing, to avoid LED errors.

It is recommended that you turn off all LEDs prior to making a visual check. Use the reload command to power cycle the device after testing.

The SLX 9240 has four LEDs per 40/100 gigabit port (ports 1 through 32).

The SLX 9140 has one LED per 10/25 gigabit port (ports 1 through 48), and four LEDs per 40 or 100 gigabit port (ports 49 through 54).

#### **Examples**

The following example tests all ports for the "off" condition.

```
diag<~># diag portledtest port all off
% Info: This test should be run to completion. Please do not abort while it is executing.
Running portledtest...
0xFB800300: 0x23222120
0xFB800304: 0x27262524
0xFB800308: 0x2F2E2D2C
0xFB80030C: 0x2B2A2928
0xFB800310: 0x03020100
0xFB800314: 0x07060504
0xFB800318: 0x0B0A0908
0xFB80031C: 0x0F0E0D0C
0xFB800320: 0x13121110
0xFB800324: 0x17161514
0xFB800328: 0x1B1A1918
0xFB80032C: 0x1F1E1D1C
0xFB800330: 0x33323130
0xFB800334: 0x37363534
0xFB800338: 0x3B3A3938
0xFB80033C: 0x3F3E3D3C
0xFB800340: 0x5B5A5958
0xFB800344: 0x5F5E5D5C
0xFB800348: 0x57565554
0xFB80034C: 0x53525150
0xFB800350: 0x7F7E7D7C
0xFB800354: 0x7B7A7978
0xFB800358: 0x77767574
0xFB80035C: 0x73727170
0xFB800360: 0x6F6E6D6C
0xFB800364: 0x6B6A6968
0xFB800368: 0x67666564
0xFB80036C: 0x63626160
0xFB800370: 0x4B4A4948
0xFB800374: 0x4F4E4D4C
0xFB800378: 0x47464544
0xFB80037C: 0x43424140
-- Done --
```
[No LED on]

The following example tests port 1 for the "on" condition.

```
diag<~># diag portledtest port 1 on
% Info: This test should be run to completion. Please do not abort while it is executing.
Running portledtest...
-- Done --
loopback on port 1
Warning: After performing this visual check, please PWR CYC this unit.
PWR-CYC Cmd : reload
```
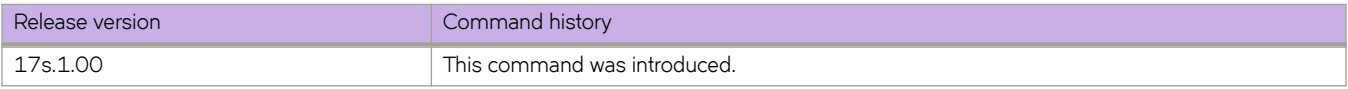

# **diag portloopbacktest**

Executes portLoopbackTest to test a single port or all ports on the device.

#### **Syntax**

**diag portloopbacktest** [ **port** { **all** | *number* } [ **lbmode** { **0** | **1** } ] [ **nframes** *number* ] [ **spdmode** { **high** | **low** } ] ]

### **Command Default**

The default settings are as shown in Parameters.

#### **Parameters**

#### **port**

Specifies a single port or all ports.

#### **all**

Specifies all ports. This is the default.

#### *number*

Specifies a single port.

#### **lbmode**

Specifies loopback test mode.

#### **0**

Tests the internal looback for inner Serializer/Deserializer (SerDes) lanes. This is the default.

#### **1**

Tests the external loopback for a single loopback module.

#### **nframes** *number*

Specifies the number of frames to be sent or received. Range is from 100 through 1000. The default is 100

#### **spdmode**

Specifies the port speed. Values for **high** and low are assigned according to the port and platform type.

#### **high**

Specifies 100 G mode for ports 1 through 32 on the SLX 9240. Specifies 25 G mode for ports 1 through 48 and 100 G mode for ports 49 through 54 on the SLX 9140. This is the default.

#### **low**

Specifies 40 G mode for ports 1 through 32 on the SLX 9240. Specifies 10 G mode for ports 1 through 48 and 40 G mode for ports 49 through 54 on the SLX 9140.

#### **Modes**

Offline diagnostic mode

#### **Usage Guidelines**

Refer to the "Diagnostic Commands" chapter in the *Extreme SLX-OS Management Configuration Guide*.

#### **ATTENTION**

Do not abort testing. This test must be allowed to run to completion.

#### **NOTE**

For external loopback testing (**lbmode** = **1**), ensure that ports to be tested are connected with SFPs or loopback plugs.

#### **Examples**

The following example shows a default test on a SLX 9240 (internal loopback mode 0. all ports at 10 G).

```
diag<~># diag portloopbacktest
% Info: This test should be run to completion. Please do not abort while it is executing.
Running portloopbacktest...
% Info: This test should be run to completion. Please do not abort while it is e
xecuting.
Running portloopbacktest...
Mode Data Rx-invert Tx-invert Injected-errors
Actual-Errors
(xpShell):xpdiags)serdes_prbs_test 0 26 -prbsMode 31 -rxWidth 20 -txWidth 20 -divider 66 
-loopback ILB -tune 0 -duration 3
      ---------- ------------------------- --------- --------- --------------- -------------
ILB SERDES TX DATA SEL PRBS31 false false 0
\OmegaSerdes PRBS Tests : PASS
port loopback test on port 1 PASSED
…
(xpShell):xpdiags)serdes_prbs_test 0 120 -prbsMode 31 -rxWidth 20 -txWidth 20 -divider 66
 -loopback ILB -tune 0 -duration 3
ILB SERDES TX DATA SEL PRBS31 false false 0
\OmegaSerdes PRBS Tests : PASS
port loopback test on port 32 PASSED
<< port loopback test on All port PASSED>>
```
The following example shows a test on a SLX 9240 with loopback mode 1 and all ports at 40 G.

diag<~># diag portloopbacktest lbmode 1 spdmode 40 % Info: This test should be run to completion. Please do not abort while it is executing. Running portloopbacktest... Warning: Please insert single loopback modules into Ethernet ports prior to this test. Port type='MAC MODE 1X40GB' link 'Up', Rx=100 port loopback test on port 1 PASSED Port type='MAC MODE 1X40GB' link 'Up', Rx=100 port loopback test on port 2 PASSED Port type='MAC MODE 1X40GB' link 'Up', Rx=100 port loopback test on port 3 PASSED Port type='MAC MODE 1X40GB' link 'Up', Rx=100 port loopback test on port 4 PASSED Port type='MAC MODE 1X40GB' link 'Up', Rx=100 port loopback test on port 5 PASSED Port type='MAC MODE 1X40GB' link 'Up', Rx=100 port loopback test on port 6 PASSED Port type='MAC\_MODE 1X40GB' link 'Up', Rx=100 port loopback test on port 7 PASSED Port type='MAC MODE 1X40GB' link 'Up', Rx=100 port loopback test on port 8 PASSED Port type='MAC MODE 1X40GB' link 'Up', Rx=100 port loopback test on port 9 PASSED Port type='MAC MODE 1X40GB' link 'Up', Rx=100 port loopback test on port 10 PASSED Port type='MAC MODE 1X40GB' link 'Up', Rx=100 port loopback test on port 11 PASSED Port type='MAC MODE 1X40GB' link 'Up', Rx=100 port loopback test on port 12 PASSED Port type='MAC\_MODE\_1X40GB' link 'Up', Rx=100 port loopback test on port 13 PASSED Port type='MAC MODE 1X40GB' link 'Up', Rx=100 port loopback test on port 14 PASSED Port type='MAC MODE 1X40GB' link 'Up', Rx=100 port loopback test on port 15 PASSED Port type='MAC MODE 1X40GB' link 'Up', Rx=100 port loopback test on port 16 PASSED Port type='MAC MODE 1X40GB' link 'Up', Rx=100 port loopback test on port 17 PASSED Port type='MAC MODE 1X40GB' link 'Up', Rx=100 port loopback test on port 18 PASSED Port type='MAC\_MODE\_1X40GB' link 'Up', Rx=100 port loopback test on port 19 PASSED Port type='MAC MODE 1X40GB' link 'Up', Rx=100 port loopback test on port 20 PASSED Port type='MAC MODE 1X40GB' link 'Up', Rx=100 port loopback test on port 21 PASSED Port type='MAC\_MODE\_1X40GB' link 'Up', Rx=100 port loopback test on port 22 PASSED Port type='MAC MODE 1X40GB' link 'Up', Rx=100 port loopback test on port 23 PASSED Port type='MAC MODE 1X40GB' link 'Up', Rx=100 port loopback test on port 24 PASSED Port type='MAC MODE 1X40GB' link 'Up', Rx=100 port loopback test on port 25 PASSED Port type='MAC MODE 1X40GB' link 'Up', Rx=100 port loopback test on port 26 PASSED Port type='MAC MODE 1X40GB' link 'Up', Rx=100 port loopback test on port 27 PASSED Port type='MAC\_MODE\_1X40GB' link 'Up', Rx=100 port loopback test on port 28 PASSED Port type='MAC MODE 1X40GB' link 'Up', Rx=100 port loopback test on port 29 PASSED Port type='MAC MODE 1X40GB' link 'Up', Rx=100 port loopback test on port 30 PASSED Port type='MAC MODE 1X40GB' link 'Up', Rx=100 port loopback test on port 31 PASSED Port type='MAC MODE 1X40GB' link 'Up', Rx=100 port loopback test on port 32 PASSED << port loopback test on All port PASSED>>

The following example tests a SLX 9240 with loopback mode 0 (the default) and all ports at 100 G.

```
diag<~># diag portloopbacktest spdmode 100
Mode Data Rx-invert Tx-invert Injected-errors
Actual-Errors
(xpShell):xpdiags)serdes_prbs_test 0 26 -prbsMode 31 -rxWidth 20 -txWidth 20 -divider 66
 -loopback ILB -tune 0 -duration 3
---------- ------------------------- --------- --------- --------------- -------------
ILB SERDES TX DATA SEL PRBS31 false false 0
\OmegaSerdes PRBS Tests : PASS
port loopback test on port 1 PASSED
…
(xpShell):xpdiags)serdes_prbs_test 0 120 -prbsMode 31 -rxWidth 20 -txWidth 20 -divider 66
 -loopback ILB -tune 0 -duration 3
---------- ------------------------- --------- --------- --------------- -------------
ILB SERDES TX DATA SEL PRBS31 false false 0
\OmegaSerdes PRBS Tests : PASS
port loopback test on port 32 PASSED
<<port loopback test on All port PASSED>>
```
The following example tests a SLX 9240with a single port at 10 G (the default)

```
diag<~># diag portloopbacktest port 1
% Info: This test should be run to completion. Please do not abort while it is executing.
Running portloopbacktest...
Mode Data Rx-invert Tx-invert Injected-errors
Actual-Errors
(xpShell):xpdiags)serdes_prbs_test 0 26 -prbsMode 31 -rxWidth 20 -txWidth 20 -di
vider 66 -loopback ILB -tune \overline{0} -duration 3
---------- ------------------------- --------- --------- ---------------
-------------
ILB SERDES TX DATA SEL PRBS31 false false 0
\capSerdes PRBS Tests : PASS
port loopback test on port 1 PASSED
```
#### The following example tests a SLX 9240 with loopback mode 1 and all ports at 10 G (the default)

diag<~># diag portloopbacktest lbmode 1 % Info: This test should be run to completion. Please do not abort while it is executing. Running portloopbacktest... Warning: Please insert single loopback modules into Ethernet ports prior to this test. Port type='MAC MODE 4X10GB' link 'Up', Rx=100 port loopback test on port 1 PASSED Port type='MAC MODE 4X10GB' link 'Up', Rx=100 port loopback test on port 2 PASSED Port type='MAC MODE 4X10GB' link 'Up', Rx=100 port loopback test on port 3 PASSED Port type='MAC MODE 4X10GB' link 'Up', Rx=100 port loopback test on port 4 PASSED Port type='MAC MODE 4X10GB' link 'Up', Rx=100 port loopback test on port 5 PASSED Port type='MAC MODE 4X10GB' link 'Up', Rx=100 port loopback test on port 6 PASSED Port type='MAC\_MODE\_4X10GB' link 'Up', Rx=100 port loopback test on port 7 PASSED Port type='MAC MODE 4X10GB' link 'Up', Rx=100 port loopback test on port 8 PASSED Port type='MAC MODE 4X10GB' link 'Up', Rx=100 port loopback test on port 9 PASSED Port type='MAC MODE 4X10GB' link 'Up', Rx=100 port loopback test on port 10 PASSED Port type='MAC MODE 4X10GB' link 'Up', Rx=100 port loopback test on port 11 PASSED Port type='MAC MODE 4X10GB' link 'Up', Rx=100 port loopback test on port 12 PASSED Port type='MAC\_MODE\_4X10GB' link 'Up', Rx=100 port loopback test on port 13 PASSED Port type='MAC MODE 4X10GB' link 'Up', Rx=100 port loopback test on port 14 PASSED Port type='MAC MODE 4X10GB' link 'Up', Rx=100 port loopback test on port 15 PASSED Port type='MAC MODE 4X10GB' link 'Up', Rx=100 port loopback test on port 16 PASSED Port type='MAC MODE 4X10GB' link 'Up', Rx=100 port loopback test on port 17 PASSED Port type='MAC MODE 4X10GB' link 'Up', Rx=100 port loopback test on port 18 PASSED Port type='MAC MODE 4X10GB' link 'Up', Rx=100 port loopback test on port 19 PASSED Port type='MAC MODE 4X10GB' link 'Up', Rx=100 port loopback test on port 20 PASSED Port type='MAC MODE 4X10GB' link 'Up', Rx=100 port loopback test on port 21 PASSED Port type='MAC\_MODE\_4X10GB' link 'Up', Rx=100 port loopback test on port 22 PASSED Port type='MAC MODE 4X10GB' link 'Up', Rx=100 port loopback test on port 23 PASSED Port type='MAC MODE 4X10GB' link 'Up', Rx=100 port loopback test on port 24 PASSED Port type='MAC MODE 4X10GB' link 'Up', Rx=100 port loopback test on port 25 PASSED Port type='MAC MODE 4X10GB' link 'Up', Rx=100 port loopback test on port 26 PASSED Port type='MAC MODE 4X10GB' link 'Up', Rx=100 port loopback test on port 27 PASSED Port type='MAC\_MODE\_4X10GB' link 'Up', Rx=0 port loopback test on port 28 FAILED Port type='MAC MODE 4X10GB' link 'Up', Rx=100 port loopback test on port 29 PASSED Port type='MAC MODE 4X10GB' link 'Up', Rx=100 port loopback test on port 30 PASSED Port type='MAC MODE 4X10GB' link 'Up', Rx=100 port loopback test on port 31 PASSED Port type='MAC MODE 4X10GB' link 'Up', Rx=0 port loopback test on port 32 FAILED << port loopback test on All port FAILED>>

The following example tests a SLX 9240 on port 27 with loopback mode 1 and a default speed of 25 G.

diag<~># diag portloopbacktest port 27 lbmode 1 % Info: This test should be run to completion. Please do not abort while it is executing. Running portloopbacktest... Warning: Please insert single loopback modules into Ethernet ports prior to this test. Port type='MAC MODE 4X25GB' link 'Up', Rx=100 port loopback test on port 27 PASSED

The following example tests a SLX 9140 in loopback mode 0 with all ports at 25 G.

diag<~># diag portloopbacktest spdmode 25 % Info: This test should be run to completion. Please do not abort while it is executing. Running portloopbacktest... Mode Data Rx-invert Tx-invert Injected-errors Actual-Errors (xpShell):xpdiags)serdes\_prbs\_test 0 26 -prbsMode 31 -rxWidth 20 -txWidth 20 -divider 66 -loopback ILB -tune 0 -duration 3<br>--------- --------------------------------- ------------------------- --------- --------- --------------- ------------- ILB SERDES\_TX\_DATA\_SEL\_PRBS31 false false 0 0 Serdes PRBS Tests : PASS port loopback test on port 1 PASSED … (xpShell):xpdiags)serdes\_prbs\_test 0 108 -prbsMode 31 -rxWidth 20 -txWidth 20 -divider 66 -loopback ILB -tune 0 -duration 3 ---------- ------------------------- --------- --------- --------------- ------------- ILB SERDES\_TX\_DATA\_SEL\_PRBS31 false false 0 0 Serdes PRBS Tests : PASS port loopback test on port 54 PASSED << port loopback test on All port PASSED>>

diag<~># diag portloopbacktest port 49,50,51,52,53,54 spdmode 100 Warning. Remove old log files du to log file space limit(10M) % Info: This test should be run to completion. Please do not abort while it is executing. Running portloopbacktest... Mode Data Rx-invert Tx-invert Injected-errors Actual-Errors (xpShell):xpdiags)serdes\_prbs\_test 0 132 -prbsMode 31 -rxWidth 40 -txWidth 40 -divider 165 -loopback ILB -tune 0 -duration 3 ---------- ------------------------- --------- --------- --------------- ------------- ILB SERDES\_TX\_DATA\_SEL\_PRBS31 false false 0 0 Serdes PRBS Tests : PASS port loopback test on port 49 PASSED Mode Data Rx-invert Tx-invert Injected-errors Actual-Errors (xpShell):xpdiags)serdes\_prbs\_test 0 124 -prbsMode 31 -rxWidth 40 -txWidth 40 -divider 165 -loopback ILB -tune  $\overline{0}$  -duration 3 ---------- ------------------------- --------- --------- --------------- ------------- ILB SERDES\_TX\_DATA\_SEL\_PRBS31 false false 0 0 Serdes PRBS Tests : PASS port loopback test on port 50 PASSED Mode Data Rx-invert Tx-invert Injected-errors Actual-Errors (xpShell):xpdiags)serdes\_prbs\_test 0 100 -prbsMode 31 -rxWidth 40 -txWidth 40 -divider 165 -loopback ILB -tune 0 -duration 3 ---------- ------------------------- --------- --------- ILB SERDES TX DATA SEL PRBS31 false false 0 0 Serdes PRBS Tests : PASS port loopback test on port 51 PASSED Mode Data Rx-invert Tx-invert Injected-errors Actual-Errors (xpShell):xpdiags)serdes\_prbs\_test 0 92 -prbsMode 31 -rxWidth 40 -txWidth 40 -divider 165 -loopback ILB -tune 0 -duration 3 ---------- ------------------------- --------- --------- --------------- ------------- ILB SERDES TX DATA SEL PRBS31 false false 0 0 Serdes PRBS Tests : PASS port loopback test on port 52 PASSED Mode Data Rx-invert Tx-invert Injected-errors Actual-Errors (xpShell):xpdiags)serdes\_prbs\_test 0 116 -prbsMode 31 -rxWidth 40 -txWidth 40 -divider 165 -loopback ILB -tune  $\overline{0}$  -duration 3 ---------- ------------------------- --------- --------- --------------- ------------- ILB SERDES\_TX\_DATA\_SEL\_PRBS31 false false 0 0 Serdes PRBS Tests : PASS port loopback test on port 53 PASSED Mode Data Rx-invert Tx-invert Injected-errors Actual-Errors (xpShell):xpdiags)serdes\_prbs\_test 0 108 -prbsMode 31 -rxWidth 40 -txWidth 40 -divider 165 -loopback ILB -tune 0 -duration 3 ---------- ------------------------- --------- --------- --------------- ------------- ILB SERDES\_TX\_DATA\_SEL\_PRBS31 false false 0 0 Serdes PRBS Tests : PASS port loopback test on port 54 PASSED <<port loopback test on All port PASSED>>

The following example tests a SLX 9140 with loopback mode 0 and ports 49 through 54 at 100 G.

The following example tests a SLX 9140 in loopback mode 1 for ports 49 through 54 at 100 G. (Ranging is currently not supported.)

diag<~># diag portloopbacktest port 49,50,51,52,53,54 spdmode 100 lbmode 1 % Info: This test should be run to completion. Please do not abort while it is executing. Running portloopbacktest... Warning: Please insert single loopback modules into Ethernet ports prior to this test. Port type='MAC MODE 1X100GB' link 'Up', Rx=100 port loopback test on port 49 PASSED Port type='MAC\_MODE 1X100GB' link 'Up', Rx=100 port loopback test on port 50 PASSED Port type='MAC\_MODE\_1X100GB' link 'Up', Rx=100 port loopback test on port 51 PASSED Port type='MAC MODE 1X100GB' link 'Up', Rx=100 port loopback test on port 52 PASSED Port type='MAC MODE 1X100GB' link 'Up', Rx=100 port loopback test on port 53 PASSED Port type='MAC MODE 1X100GB' link 'Up', Rx=100 port loopback test on port 54 PASSED << port loopback test on All port PASSED>>

The following example tests a SLX 9140 in loopback mode 0 on port 3, with port speed set to high and the number of frames set to 200.

diag<~>#diag portloopbacktest port 3 lbmode 0 spdmode hi nframes 200 % Info: This test should be run to completion. Please do not abort while it is executing. Running portloopbacktest... Mode **Data** Rx-invert Tx-invert Injected-errors Actual-Errors (xpShell):xpdiags)serdes\_prbs\_test 0 28 -prbsMode 31 -rxWidth 40 -txWidth 40 -divider 165 -loopback ILB -tune 0 -duration 3 ---------- ------------------------- --------- --------- --------------- ------------- SERDES\_TX\_DATA\_SEL\_PRBS31 false false 0 0 Serdes PRBS Tests : PASS port loopback test on port 3 PASSED

The following example tests a SLX 9140 in loopback mode 0 on port 3, with port speed set to low.

diag<~>#diag portloopbacktest port 30 lbmode 0 spdmode low % Info: This test should be run to completion. Please do not abort while it is executing. Running portloopbacktest... Mode Data Rx-invert Tx-invert Injected-errors Actual-Errors (xpShell):xpdiags)serdes\_prbs\_test 0 61 -prbsMode 31 -rxWidth 20 -txWidth 20 -divider 66 -loopback ILB tune 0 -duration 3<br>---------- --------------- ------------------------- --------- --------- --------------- ------------- ILB SERDES\_TX\_DATA\_SEL\_PRBS31 false false 0 0 Serdes PRBS Tests : PASS port loopback test on port 30 PASSED

The following example tests a SLX 9140 on port 22, with loopback mode set to 1 and port speed set to low.

diag<~>#diag portloopbacktest port 22 lbmode 1 spdmode low % Info: This test should be run to completion. Please do not abort while it is executing. Running portloopbacktest... Warning: Please insert single loopback modules into Ethernet ports prior to this test. Port type='MAC MODE 4X10GB' link 'Down', Rx=0 port loopback test on port 22 FAILED

The following example tests a SLX 9140 on ports 49 through 54, with loopback mode set to 1 and port speed set to low.

diag<~># diag portloopbacktest port 49,50,51,52,53,54 spdmode low lbmode 1 % Info: This test should be run to completion. Please do not abort while it is executing. Running portloopbacktest... Warning: Please insert single loopback modules into Ethernet ports prior to this test. Port type='MAC MODE 1X40GB' link 'Up', Rx=100 port loopback test on port 49 PASSED Port type='MAC\_MODE 1X40GB' link 'Up', Rx=100 port loopback test on port 50 PASSED Port type='MAC\_MODE\_1X40GB' link 'Up', Rx=100 port loopback test on port 51 PASSED Port type='MAC MODE 1X40GB' link 'Up', Rx=100 port loopback test on port 52 PASSED Port type='MAC MODE 1X40GB' link 'Up', Rx=100 port loopback test on port 53 PASSED Port type='MAC MODE 1X40GB' link 'Up', Rx=100 port loopback test on port 54 PASSED << port loopback test on All port PASSED>> Warning: After performing this test, please power-cycle the switch with reload command.

The following example tests a SLX 9140 on ports 49 through 54, with loopback mode set to 1 and port speed set to high.

diag<~># diag portloopbacktest port 49,50,51,52,53,54 spdmode hi lbmode 1 % Info: This test should be run to completion. Please do not abort while it is executing. Running portloopbacktest... Warning: Please insert single loopback modules into Ethernet ports prior to this test. Port type='MAC MODE 1X100GB' link 'Up', Rx=100 port loopback test on port 49 PASSED Port type='MAC\_MODE\_1X100GB' link 'Up', Rx=100 port loopback test on port 50 PASSED Port type='MAC\_MODE\_1X100GB' link 'Up', Rx=100 port loopback test on port 51 PASSED Port type='MAC\_MODE\_1X100GB' link 'Up', Rx=100 port loopback test on port 52 PASSED Port type='MAC MODE 1X100GB' link 'Up', Rx=100 port loopback test on port 53 PASSED Port type='MAC MODE 1X100GB' link 'Up', Rx=100 port loopback test on port 54 PASSED <<port loopback test on All port PASSED>>

The following example tests a SLX 9240 on ports 49 through 54, with loopback mode set to 1 and port speed set to high.

diag<~># diag portloopbacktest port 49,50,51,52,53,54 spdmode hi lbmode 1 % Info: This test should be run to completion. Please do not abort while it is executing. Running portloopbacktest... Warning: Please insert single loopback modules into Ethernet ports prior to this test. Port type='MAC MODE 1X100GB' link 'Up', Rx=100 port loopback test on port 49 PASSED Port type='MAC\_MODE 1X100GB' link 'Up', Rx=100 port loopback test on port 50 PASSED Port type='MAC\_MODE\_1X100GB' link 'Up', Rx=100 port loopback test on port 51 PASSED Port type='MAC MODE 1X100GB' link 'Up', Rx=100 port loopback test on port 52 PASSED Port type='MAC MODE 1X100GB' link 'Up', Rx=100 port loopback test on port 53 PASSED Port type='MAC\_MODE\_1X100GB' link 'Up', Rx=100 port loopback test on port 54 PASSED <<port loopback test on All port PASSED>>

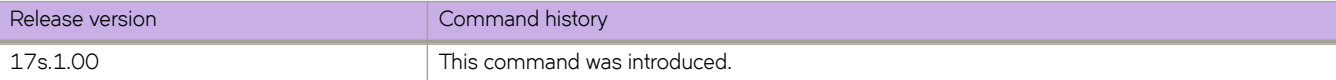

# **diag setcycle**

Specifies the parameters for the system-verification test suite.

#### **Syntax**

**diag setcycle** { **default** | [ **lbmode** { **0** | **1** } [ **num\_of\_runs** *number* ] [ **pled\_passes** *number* ] [**tbr\_passes** *number* ] [ **plb\_nframes** *number* ] }

### **Command Default**

At least one parameter is expected.

#### **Parameters**

#### **default**

Restores default parameters for the next system-verification test.

#### **lbmode**

Specifies the loopback test mode.

**0**

Tests the internal looback for inner Serializer/Deserializer (SerDes) lanes. This is the default.

**1**

Tests the external looback for a single loopback modules.

#### **num\_of\_runs** *number*

Specifies the number of verification passes. Range is 1 through 25. The default is 1.

#### **pled\_passes** *number*

Specifies the number of portLedTest passes. Range is 1 through 10. The default is 1.

#### **tbr\_passes** *number*

Specifies the number of turboRamTest passes. Range is 1 through 10. The default is 1.

#### **plb\_nframes** *number*

Specifies the number of portLoopbackTest frames at the default speed. The default number of frames is 100.

#### **Modes**

Offline diagnostic mode

#### **Usage Guidelines**

Refer to the "Diagnostic Commands" chapter in the *Extreme SLX-OS Management Configuration Guide*.

Use the **show diag setcycle** command to cnfirm the results of this command.

### **Examples**

To set the parameters to defaults for the next system-verification test to be run:

```
diag<~># diag setcycle default
% Info: This test should be run to completion. Please do not abort while it is executing.
Running setcycle...
DEFAULT - KEYWORD : COMMENT
0 - lb mode : Limits -lb mode of tests
1 - number of runs : number of passes of verify replacing 3 with default 1
1 - pled_passes : portledtest number of passes
1 - tbr passes : turboramtest number of passes
100 - plb nframes : portloopbacktest number of frames default speed
OFF-LINE DIAG SW SPEC V1.8 RELEASED DATE: FEB 08, 2017
ACCTON CONFIDENTIAL 2 6 CEDAR&FREEDOM
Committing changes to configuration
```
To set the loopback mode for the next system-verification test to be run to the nondefault setting:

```
diag<~># diag setcycle lb_mode 1
% Info: This test should be run to completion. Please do not abort while it is executing.
Running setcycle...
Setting 1b mode to 1.
Committing changes to configuration
```
To set the number of runs to 3:

```
diag<~># diag setcycle num_of_runs 3
% Info: This test should be run to completion. Please do not abort while it is executing.
Running setcycle...
Setting num of runs to 3.
Committing changes to configuration
```
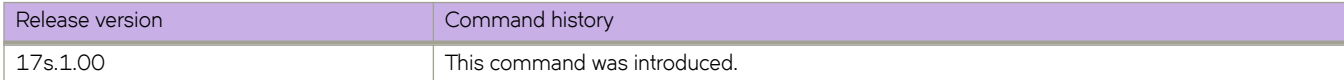

# diag systemverification

Executes a system-verification test suite.

### **Syntax**

diag systemverification

# **Command Default**

No parameters are used.

#### **Modes**

Offline diagnostics mode

### **Usage Guidelines**

Refer to the "Diagnostic Commands" chapter in the *Extreme SLX-OS Management Configuration Guide*.

This is an "all-in-one" test for quick system checks. The tests are based on the parameters set by the **diag setcycle** command. Tests include turboRamTest, portLedTest, and portLoopBackTest. Tests may take a while time to complete.

For loopback testing, only the default speed is supported.

#### **ATTENTION**

Do not abort testing. This test must be allowed to run to completion. After this test completes, you must power-cycle the switch by means of the **reload** command before running additional offline diagnostic tests.

#### **NOTE**

For external loopback testing (**lbmode** = **1**), ensure that ports to be tested are connected with SFPs or loopback plugs.
#### **Examples**

The following example illustrates the execution of this test.

```
diag<~># diag systemverification
% Info: This test should be run to completion. Please do not abort while it is executing.
Running systemverification...
```

```
====================
date: Thu Feb 17 14:57:12 UTC 2000
systemverification on round 1
% Info: This test should be run to completion. Please do not abort while it is executing.
Running turboramtest...
loop#1: PASS
memt -s 500 : PASSED
loop#1: PASS
memt -s 300 -a 1: PASSED
memtester.sh : PASSED
% Info: This test should be run to completion. Please do not abort while it is executing.
Running portledtest...
0xFB800300: 0xFFFFFFFFF
0xFB800304: 0x14FFFFFF
0xFB800308: 0x13121110
0xFB80030C: 0x18171615
```
#### **<---output truncated--->**

-- Done - xp80FirmwareB0-2016-0502-1906.bin loaded [All LED on] -- Done -- % Info: This test should be run to completion. Please do not abort while it is executing. Running portloopbacktest... Port type='MAC\_MODE\_4X10GB' link 'Up', Rx=100 port loopback test on port 1 PASSED Port type='MAC MODE 4X10GB' link 'Up', Rx=100 port loopback test on port 2 PASSED

#### **<---output truncated--->**

port loopback test on port 54 PASSED << port loopback test on All port PASSED>> % Info: This test should be run to completion. Please do not abort while it is executing. Running prbstest... Warning: PRBS test isn't available yet. systemverification on round 1: No error messages Warning: After performing this system check, please PWR CYC this unit. PWR-CYC Cmd : reload

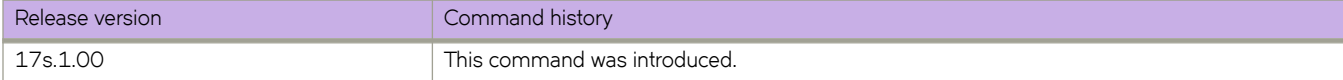

# **diag turboramtest**

Executes turboRamTest on the device to check DDR SDRAM.

# **Syntax**

**diag turboramtest** [ **passcnt** *count* ]

# **Command Default**

If **passcnt** is not specified, only one test is executed.

## **Parameters**

**passcnt** *count*

Specifies the number of test loops to be run. Range is 1 though 10.

### **Modes**

Privileged EXEC mode

# **Usage Guidelines**

Refer to the "Diagnostic Commands" chapter in the *Extreme SLX-OS Management Configuration Guide*.

#### **ATTENTION**

Do not abort testing. This test must be allowed to run to completion.

If passnct is not specified, only one test is executed (the default).

# **Examples**

The following example executes the default number of test loops (1).

```
device# diag turboramtest 
% Info: This test should be run to completion. Please do not abort while it is executing.
Running turboramtest...
loop#1: PASS
memt -s 500 : PASSED
loop#1: PASS
memt -s 300 -a 1: PASSED
memtester.sh : PASSED
```
The following example executes two test loops.

```
device# diag turboramtest passcnt 2
OFF-LINE DIAG SW SPEC V1.8 RELEASED DATE: FEB 08, 2017
ACCTON CONFIDENTIAL 1 1 CEDAR&FREEDOM
% Info: This test should be run to completion. Please do not abort while it is executing.
Running turboramtest...
turboRamTest on round 1
loop#1: PASS
memt -s 500 : PASSED
loop#1: PASS
memt -s 300 -a 1: PASSED
memtester.sh : PASSED
turboRamTest on round 2
loop#1: PASS
memt -s 500 : PASSED
loop#1: PASS
memt -s 300 -a 1: PASSED
memtester.sh : PASSED
```
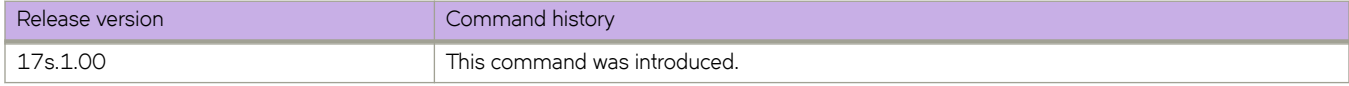

# **dir**

Lists the contents of the device flash memory.

# **Syntax**

**dir**

# **Modes**

Privileged EXEC mode

# **Usage Guidelines**

This command is supported only on the local switch.

# **Examples**

The following example lists the contents of the flash memory.

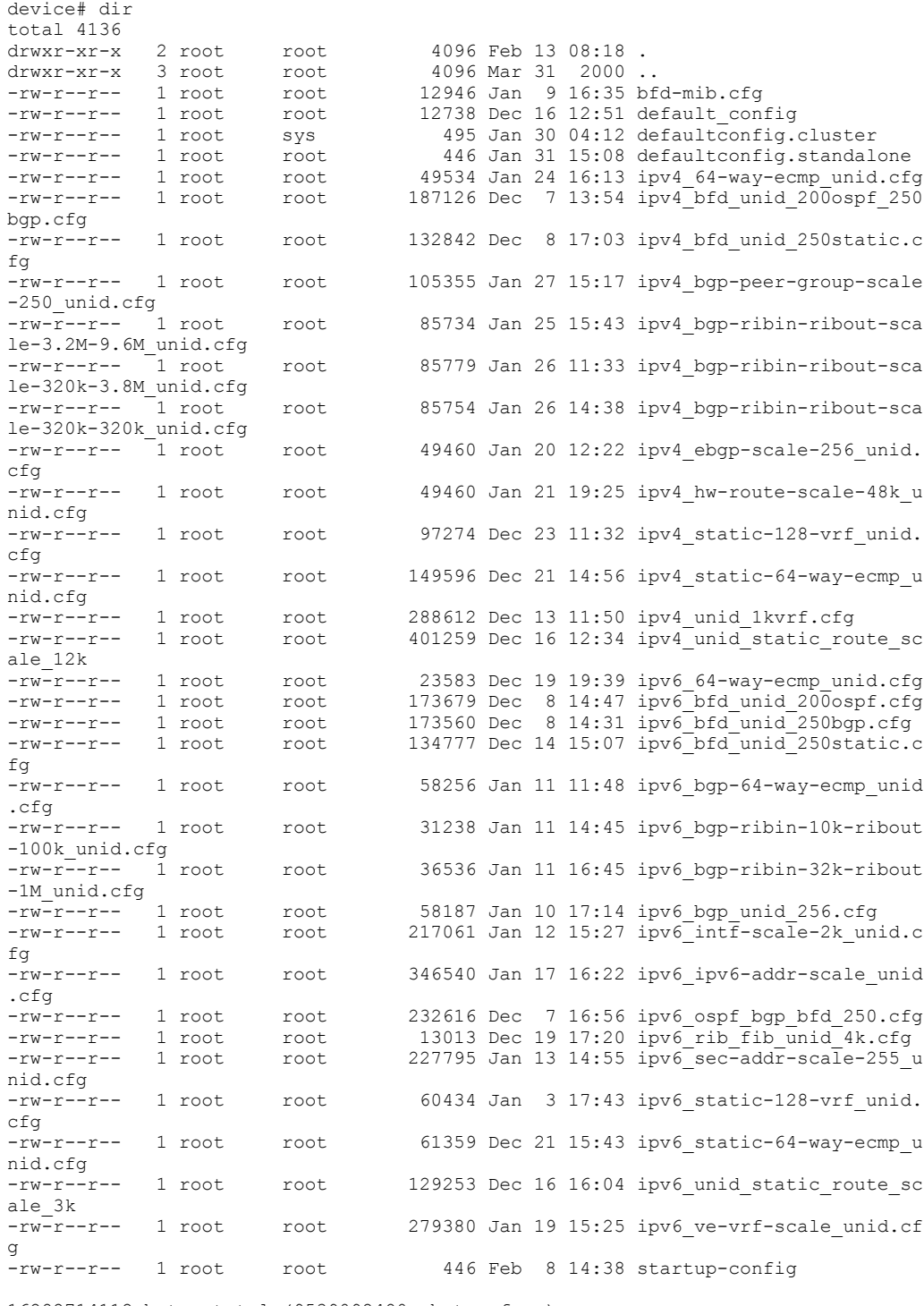

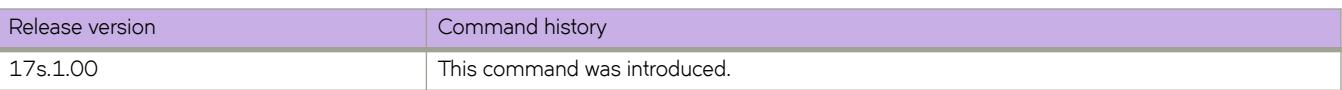

# **disable (LLDP)**

Disables Link Layer Discovery Protocol (LLDP) globally without changing any other aspect of the LLDP configuration.

## **Syntax**

**disable**

**no disable**

# **Command Default**

LLDP is enabled globally by default.

## **Modes**

Protocol LLDP configuration mode

# **Usage Guidelines**

Enter the **no disable** to re-enable LLDP.

# **Examples**

The following example disables LLDP.

device# configure terminal device(config)# protocol lldp device(config-lldp)# disable

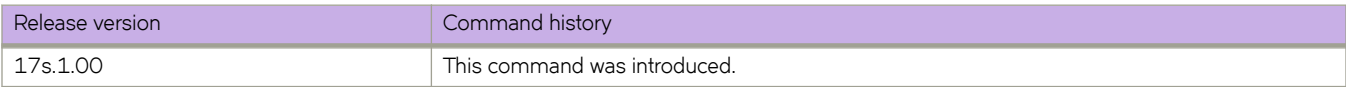

# **distance (BGP)**

Changes the default administrative distances for eBGP, iBGP, and local BGP.

### **Syntax**

**distance** *external-distance internal-distance local-distance*

**no distance**

## **Parameters**

*external-distance* eBGP distance. Range is from 1 through 255.

*internal-distance*

iBGP distance. Range is from 1 through 255.

*local-distance*

Local BGP4 and BGP4+ distance. Range is from 1 through 255.

#### **Modes**

BGP configuration mode

#### **Usage Guidelines**

To select one route over another according to the source of the route information, the device can use the administrative distances assigned to the sources. The administrative distance is a protocol-independent metric that IP devices use to compare routes from different sources. Lower administrative distances are preferred over higher ones.

The **no** form of the command restores the defaults.

# **Examples**

The following example configures the device to change the administrative distance.

```
device# configure terminal
device(config)# router bgp
device(config-bgp-router)# distance 100 150 200
```
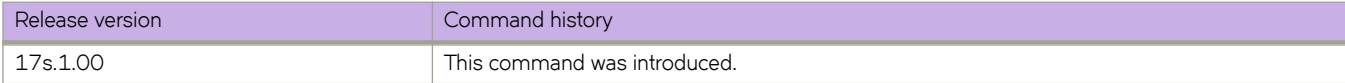

# **distance (OSPF)**

Configures an administrative distance value for OSPFv2 and OSPFv3 routes.

### **Syntax**

**distance** { **external** | **inter-area** | **intra-area** | **route-map** } *distance*

**no distance**

## **Parameters**

#### **external**

Sets the distance for routes learned by redistribution from other routing domains.

**inter-area**

Sets the distance for all routes from one area to another area.

**intra-area**

Sets the distance for all routes within an area.

#### **route-map**

Sets the distance based on route maps within an area.

#### *distance*

Administrative distance value assigned to OSPF routes. Valid values range from 1 through 255. The default is 110.

#### **Modes**

OSPF router configuration mode OSPFv3 router configuration mode

OSPF router VRF configuration mode

OSPFv3 router VRF configuration mode

#### **Usage Guidelines**

You can configure a unique administrative distance for each type of OSPF route.

The distances you specify influence the choice of routes when the device has multiple routes from different protocols for the same network. The device prefers the route with the lower administrative distance. However, an OSPFv2 or OSPFv3 intra-area route is always preferred over an OSPFv2 or OSPFv3 inter-area route, even if the intra-area route's distance is greater than the inter-area route's distance.

The **no** form of the commands restores the defaults.

# **Examples**

The following example sets the distance value for all external routes to 125.

```
device# configure terminal
device(config)# router ospf
device(config-router-ospf-vrf-default-vrf)# distance external 125
```
The following example sets the distance value for intra-area routes to 80.

```
device# configure terminal
device(config)# router ospf
device(config-router-ospf-vrf-default-vrf)# distance intra-area 80
```
The following example sets the distance value for inter-area routes to 90.

```
device# configure terminal
device(config)# ipv6 router ospf
device(config-ipv6-router-ospf-vrf-default-vrf)# distance inter-area 90
```
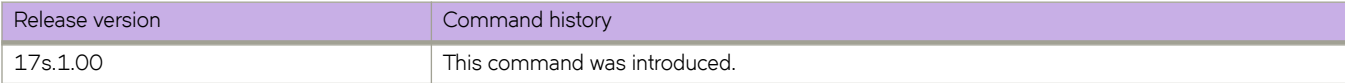

# distribute-list prefix-list (OSPFv3)

Applies a prefix list to OSPF for IPv6 routing updates. Only routes permitted by the prefix-list can go into the routing table.

### **Syntax**

**distribute-list §©~fixæi±** *list-name* **in**

**no distribute-list prefix-list** 

# **Command Default**

Prefix lists are not applied to OSPFv3 for IPv6 routing updates.

# **Parameters**

*list-name*

Name of a prefix-list. The list defines which OSPFv3 networks are to be accepted in incoming routing updates.

**in**

Applies the prefix list to incoming routing updates on the specified interface.

### **Modes**

OSPFv3 router configuration mode OSPFv3 VRF router configuration mode

# **Usage Guidelines**

The no form of the command removes the prefix list.

# **Examples**

The following example configures a distribution list that applies the filterOspfRoutes prefix list globally.

```
device# configure terminal
device(config)# ipv6 router ospf
device(config-ipv6-router-ospf-vrf-default-vrf)# distribute-list prefix-list filterOspfRoutes in
```
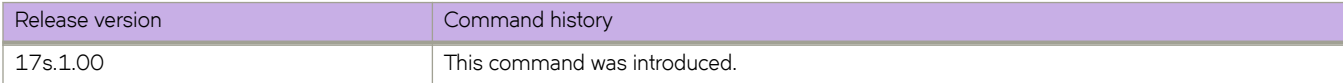

# **distribute-list route-map**

Creates a route-map distribution list.

### **Syntax**

**distribute-list route-map** *map* **in**

**no distribute-list route-map**

## **Parameters**

*map*

Specifies a route map.

**in**

Creates a distribution list for an inbound route map.

### **Modes**

OSPF router configuration mode

OSPFv3 router configuration mode

OSPF router VRF configuration mode

OSPFv3 router VRF configuration mode

#### **Usage Guidelines**

The distribution list can filter Link State Advertisements (LSAs) received from other OSPF devices before adding the corresponding routes to the routing table.

The **no** form of the command removes the distribution list.

## **Examples**

The following example creates a distribution list using a route map named filter1 that has already been configured.

```
device# configure terminal
device(config)# router ospf
device(config-router-ospf-vrf-default-vrf)# distribute-list route-map filter1 in
```
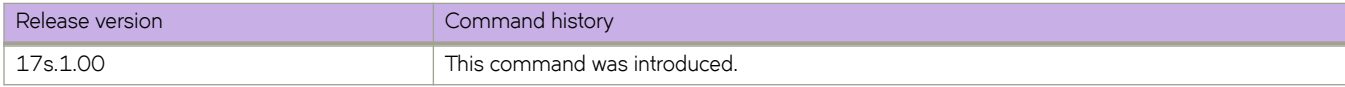

# **domain**

In PTP configuration mode, specifies a Precision Time Protocol clock domain.

#### **Syntax**

**domain** *domain\_id* **no domain**

# **Command Default**

See the Usage Guidelines.

#### **Parameters**

*domain\_id*

Specifies a nondefault PTP clock domain. Range is from 0 through 255. The default is 0. See the Usage Guidelines.

#### **Modes**

PTP configuration mode

### **Usage Guidelines**

Only a single domain can be specified, and only clocks in the same domain can communicate with each other.

Use the **no** form of this command to revert to domain ID 0.

## **Examples**

To specify a nondefault clock domain:

```
device# configure terminal
device(config)# protocol ptp
device(config-ptp)# domain 1
```
To remove a nondefault clock domain, leaving domain 0:

device# configure terminal device(config)# protocol ptp device(config-ptp)# no domain

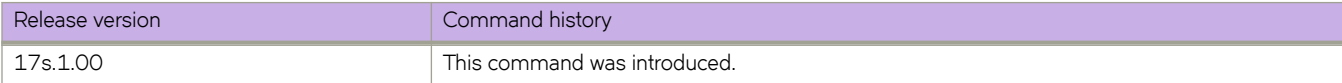

# **dot1x authentication**

Enables 802.1x authentication on a port.

### **Syntax**

**dot1x authentication no dot1x authentication**

# **Command Default**

802.1x authentication is disabled.

# **Modes**

Interface configuration mode

# **Usage Guidelines**

#### **NOTE**

To activate authentication on an 802.1x-enabled interface, port control must be configured. You can configure port control by using the **dot1x port-control auto** command in interface configuration mode.

Use the no form of the command to disable 802.1x authentication on the port and remove the configuration from 802.1x management configuration.

# **Examples**

The following example enables 802.1x authentication on Ethernet port 0/1.

```
device# configure terminal
device(config)# interface Ethernet 0/1
device(conf-if-eth-0/1)# dot1x authentication
```
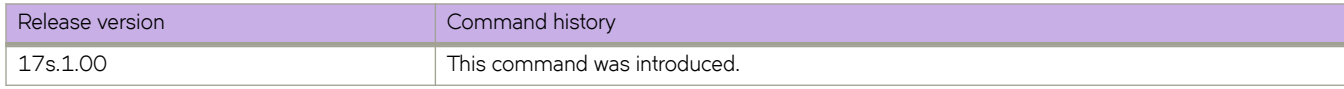

# **dot1x enable**

Enables 802.1X port authentication globally.

### **Syntax**

**dot1x enable**

## **Command Default**

802.1x port authentication is not enabled.

### **Modes**

Global configuration mode

## **Usage Guidelines**

#### **NOTE**

802.1x port authentication is not supported by Link Aggregation Group (LAG) or interfaces that participate in a LAG.

# **Examples**

The following example enables 802.1X authentication globally on all interfaces.

device# configure terminal device(config)# dot1x enable

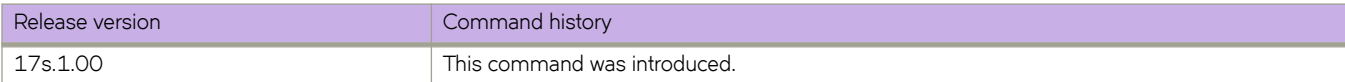

# **dot1x port-control**

Controls the port authorization state and configures the port control type to activate authentication on an 802.1X-enabled interface.

#### **Syntax**

**dot1x port-control** { **auto** | **force-authorized** | **force-unauthorized** }

**no dot1x port-control** { **auto** | **force-authorized** | **force-unauthorized** }

## **Command Default**

By default, the port state is authorized.

#### **Parameters**

#### **auto**

Allows a client on an 802.1X-enabled interface to negotiate authentication. The port is placed in the unauthorized state until authentication takes places between the client and the authentication server. When authentication is enabled by using the **dot1x authentication** command and the client is authenticated by the authentication server, the port state changes to the authorized. The controlled port remains in the authorized state until the client logs off.

#### **force-authorized**

Unconditionally places the controlled port in the authorized state, allowing all traffic to pass between the client and the authenticator. This also allows connection from multiple clients.

#### **force-unauthorized**

Unconditionally places the controlled port in the unauthorized state, denying any traffic to pass between the client and the authenticator.

#### **Modes**

Interface configuration mode

#### **Usage Guidelines**

Before activating authentication by specifying the **auto** option, you must remove any static ACLs or static VLANs configured on the port.

802.1x port authentication is not supported by Link Aggregation Group (LAG) or interfaces that participate in a LAG.

The **no** form of the command resets the port control type to the default state.

### **Examples**

The following example configures the interface to unconditionally place the port in the unauthorized state until authentication takes place between the client and authentication server. Once the client passes authentication, the port becomes authorized.

```
device# configure terminal
device(config)# interface Ethernet 0/1
device(conf-if-eth-0/1)# dot1x port-control auto
```
The following example configures the interface to unconditionally place the controlled port in the authorized state.

```
device# configure terminal
device(config)# interface Ethernet 0/1
device(conf-if-eth-0/1)# dot1x port-control force-authorized
```
The following example configures the interface to unconditionally place the controlled port in the unauthorized state.

```
device# configure terminal
device(config)# interface Ethernet 0/1
device(conf-if-eth-0/1)# dot1x port-control force-unauthorized
```
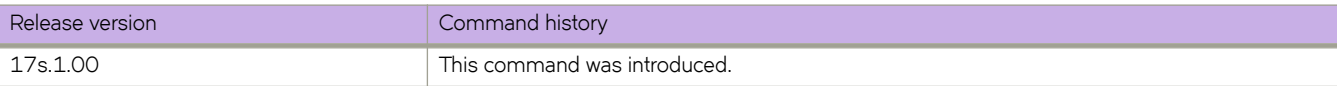

# **dot1x quiet-period**

Configures the interval that the device remains idle between a failed authentication attempt and a subsequent reauthentication attempt.

#### **Syntax**

**dot1x quiet-period** *seconds*

**no dot1x quiet-period**

## **Command Default**

The default quiet period is 60 seconds.

#### **Parameters**

*seconds*

Specifies the time between a failed authentication attempt and a subsequent reauthentication attempt. Valid values range from 1 through 65535 seconds.

#### **Modes**

Interface configuration mode

#### **Usage Guidelines**

Changing the quiet-period interval to a number lower than the default can result in a faster response time.

The **no dot1x quiet-period** command restores the default setting.

## **Examples**

The following example shows how to set the quiet time to 200 seconds.

```
device# configure terminal
device(config)# interface Ethernet 0/1
device(conf-if-eth-0/1)# dot1x quiet-period 200
```
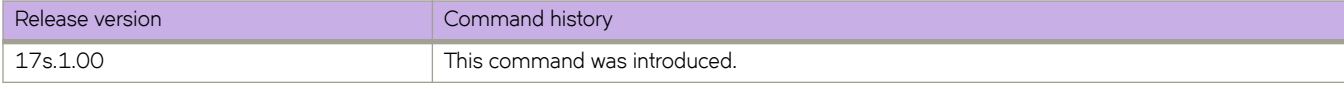

# **dot1x reauthenticate**

Enables 802.1X reauthentication on a specific interface.

### **Syntax**

**dot1x reauthenticate interface ethernet** *slot/port*

## **Parameters**

#### **interface ethernet** *slot/port*

Specifies enabling reauthentication on an Ethernet interface. The interface is specified in slot and port number format; when the device does not contain slots, the slot number must be 0.

## **Modes**

Privileged EXEC mode

# **Examples**

The following example enables reauthentication of a client connected to Ethernet interface 0/1.

device# dot1x reauthenticate interface ethernet 0/1

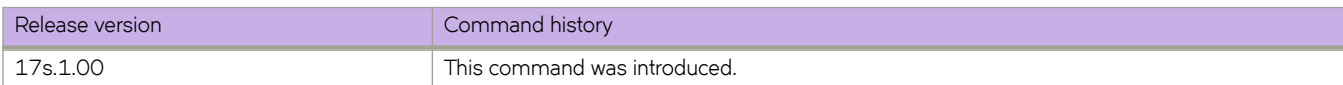

# **dot1x reauthentication**

Enables periodic reauthentication of clients connected to an 802.1X-enabled interface.

### **Syntax**

**dot1x reauthentication no dot1x reauthentication**

# **Command Default**

Periodic reauthentication is disabled.

### **Modes**

Interface configuration mode

# **Usage Guidelines**

When periodic reauthentication is enabled by using the **dot1x reauthentication** command, the device reauthenticates clients every 3,600 seconds by default.

The reauthentication interval is configurable using the **dot1x timeout** command. The reauthentication interval configured by using the **dot1x timeout** command takes precedence.

The **no** form of the command disables periodic reauthentication.

# **Examples**

The following example enables 802.1x reauthentication of clients connected to Ethernet interface 0/1.

```
device# configure terminal
device(config)# interface Ethernet 0/1
device(conf-if-eth-0/1)# dot1x reauthentication
```
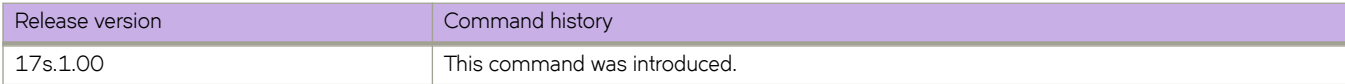

# **dot1x reauthMax**

Configures the maximum number of times that a port attempts 802.1x reauthentication before the port changes to the unauthorized state.

#### **Syntax**

**dot1x reauthMax** *number*

**no dot1x reauthMax**

## **Command Default**

By default, a port makes two 802.1x reauthentication attempts before changing to the unauthorized state,

### **Parameters**

*number*

Specifies the maximum number of reauthentication attempts before the port goes to the unauthorized state. The range is from 1 through 10.

### **Modes**

Interface configuration mode

#### **Usage Guidelines**

The **no dot1x reauthMax** command restores the default setting.

# **Examples**

The following example sets the maximum number of reauthentication attempts to 5 for Ethernet interface 0/1.

```
device# configure terminal
device(config)# interface Ethernet 0/1
device(conf-if-eth-0/1)# dot1x reauthMax 5
```
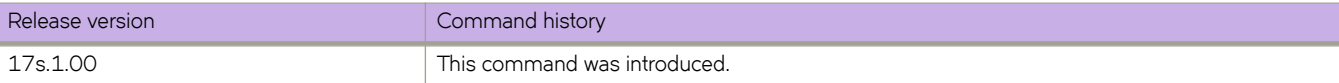

# **dot1x test eapol-capable**

Executes the 802.1x readiness check on a specific interface.

### **Syntax**

**dot1x test eapol-capable interface ethernet** *slot/port*

### **Parameters**

#### **interface ethernet** *slot/port*

Specifies an Ethernet inteface for the readiness check. The interface is specified in slot and port number format; when the device does not contain slots, the slot number must be 0.

## **Modes**

Privileged EXEC mode

### **Usage Guidelines**

This command monitors 802.1x activity on all the switch ports and displays information about the devices connected to the ports that support 802.1x. You can use this command to determine if the devices connected to the switch ports are 802.1xcapable. When you configure the **dot1x test eapol-capable** command on an 802.1x-enabled port, and the link comes up, the port queries the connected client about its 802.1x capability. When the client responds with a notification packet, it is designated as 802.1x-capable.

The readiness check can be sent on a port that handles multiple hosts (for example, a PC that is connected to an IP phone). The readiness check is not available on a port that is configured by using the **dot1x port-control force-unauthorized** command.

The readiness check is typically used before 802.1x is enabled on the switch.

802.1x authentication cannot be initiated while the 802.1x readiness test is in progress.

The 802.1x readiness test cannot be initiated while 802.1x authentication is active.

802.1x readiness can be checked on a per-interface basis. It is not possible to do an 802.1x readiness check for all interfaces at once.

#### **Examples**

The following example configures readiness check on an Ethernet interface (O/1), to determine if the devices connected to the port are 802.1x-capable.

device# dot1x test eapol-capable interface ethernet 0/1

2016/07/18-00:49:03, [DOT1-1012], 5006, M2 | Active | DCE, INFO, sw0, DOT1X\_PORT\_EAPOL\_CAPABLE: Peer connected to port Ethernet 0/1 is EAPOL capable.

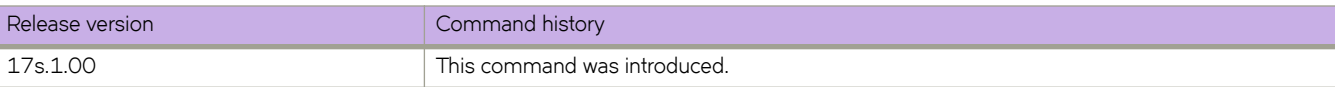

# **dot1x test timeout**

Configures the timeout period for the 802.1X readiness test.

### **Syntax**

**dot1x test timeout** *timeout*

# **Command Default**

The default timeout period for the 802.1X readiness test is 10 seconds.

# **Parameters**

*timeout*

Specifies the readiness test timeout period in seconds. The valid range is from 1 through 65535.

### **Modes**

Global configuration mode

# **Examples**

The following example shows how to set the timeout period for the 802.1X readiness test to 30 seconds.

```
device# configure terminal
device(config)# dot1x test timeout 30
```
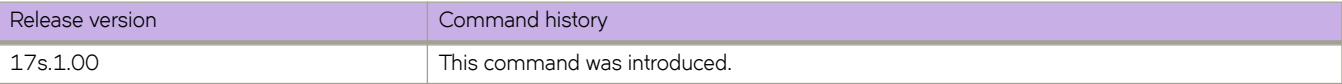

# **dot1x timeout**

Configures parameters for the 802.1x timeout period for client reauthentication and Extensible Authentication Protocol (EAP) retransmissions.

#### **Syntax**

**dot1x timeout** { **re-authperiod** *seconds* | **supp-timeout** *seconds* | **tx-period** *seconds* }

**no dot1x timeout** { **re-authperiod** *seconds* | **supp-timeout** *seconds* | **tx-period** *seconds* }

# **Command Default**

Timeout parameters are not applied to the device.

## **Parameters**

#### **re-authperiod** *seconds*

Specifies the interval at which clients connected to 802.1X authentication enabled ports are periodically reauthenticated. When periodic reauthentication is enabled using the **dot1x reauthentication** command, the device reauthenticates the clients every 3,600 seconds by default. The **re-authperiod** option allows you to specify an alternate time interval between reauthentication attempts. The reauthentication interval configured using the **dot1x timeout re-authperiod** command takes precedence.

#### **supp-timeout** *seconds*

Specifies the EAP response timeout for 802.1x authentication. By default, when the device relays an EAP-Request frame from the RADIUS server to the client, it expects to receive a response from the client within 30 seconds. If the client does not respond within the allotted time, the device retransmits the EAP-Request frame to the client. The timeout value for retransmission of EAP-Request frames to the client can be configured using the **supp-timeout** *seconds* parameters.

#### **tx-period** *seconds*

Specifies the EAP request retransmission interval, in seconds. The valid range is from 1 through 65535 seconds. The default value is 30 seconds.

By default, when the device does not receive an EAP response or identity frame from a client, the device waits 30 seconds, then retransmits the EAP request or identity frame. You can optionally change the amount of time the device waits before retransmitting the EAP request or identity frame to the client. When the client does not send back an EAP response or identity frame within 60 seconds, the device transmits another EAP request or identity frame.

#### **Modes**

Interface configuration mode

#### **Usage Guidelines**

The **no** form of the command disables the 802.1x timeout period configuration.

# **Examples**

The following example sets to 25 seconds, the time between reauthorization attempts on Ethernet interface 0/1.

```
device# configure terminal
device(config)# interface Ethernet 0/1
device(conf-if-eth-0/1)# dot1x timeout re-authperiod 25
```
The following example sets to 45 seconds, the switch-to-client retransmission time for the EAP request frame on Ethernet interface 0/1.

```
device# configure terminal
device(config)# interface Ethernet 0/1
device(conf-if-eth-0/1)# dot1x timeout supp-timeout 45
```
The following example sets to 34 seconds, the waiting period (before retransmitting the request) for a response to an EAP request or identity frame from the client on Ethernet interface 0/1.

```
device# configure terminal
device(config)# interface Ethernet 0/1
device(conf-if-eth-0/1)# dot1x timeout tx-period 34
```
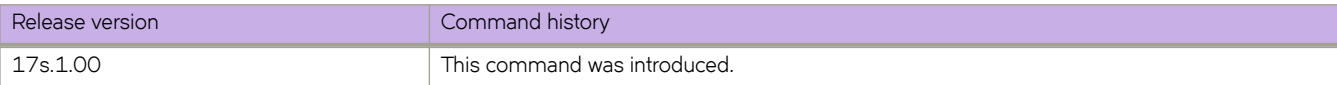

# **duplicate-mac-timer (EVPN)**

Configures a duplicate MAC detection timer for the detection of continuous MAC moves for an Ethernet VPN (EVPN) instance.

#### **Syntax**

**duplicate-mac-timer** *interval* **max-count** *interval*

**no duplicate-mac-timer** *interval* **max-count** *interval*

# **Parameters**

#### *interval*

Specifies the duplicate MAC detection timer interval in seconds. Valid values range from 5 through 300. The default is 5.

**max-count** *value*

Specifies the maximum threshold of MAC moves that can occur within the configured time interval before the MAC address is treated as a duplicate address and further advertisements for that MAC address are blocked. Valid values range from 3 through 10. The default is 3.

#### **Modes**

EVPN instance configuration mode

#### **Usage Guidelines**

The **no** form of the command restores the default values.

# **Examples**

The following example sets the duplicate MAC detection timer interval to 180 and the maximum count to 5 for the default EVPN instance.

```
device# configure terminal
device(config)# evpn myinstance
device(config-evpn-myinstance)# duplicate-mac-timer 180 max-count 5
```
The following example restores the default duplicate MAC detection timer and maximum count values.

```
device# configure terminal
device(config)# evpn myinstance
device(config-evpn-myinstance)# no duplicate-mac-timer
```
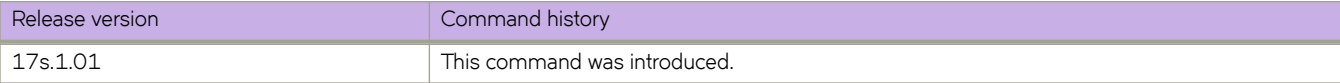

# **Commands E - F**

# **enable (PTP)**

Enables or disables Precision Time Protocol (PTP) at the switch or interface level in global PTP configuration mode.

# **Syntax**

**enable**

**no enable**

#### **Modes**

Global PTP configuration mode Interface PTP configuration mode

# **Usage Guidelines**

At the switch level:

- The default state is disabled. When it is enabled by the **enable** command in PTP configuration mode, the PTP feature is enabled on the switch. A PTP-aware switch functions as a boundary clock device, whereas a PTP-unaware switch functions as a Layer 2 switch.
- When PTP is disabled, the switch behaves as a PTP-unaware device, and PTP frames that are received are discarded.
- PTP can run on a fabric that consists of both PTP-aware and PTP-unaware switches. When a PTP-unaware switch is present, the end system in the communication path of these devices does not receive the level of clock accuracy supported by this feature.
- The no form of this command at the switch level disables existing PTP configurations and reverts to PTP-unaware mode.

At the interface level:

- The default state is disabled. When PTP is disabled at an interface but is enabled at the switch level, no PTP processing occurs on the port, and ingress PTP frames are discarded
- When PTP is enabled at both the switch and the interface level, PTP runs on the enabled interface.
- The **no** form of this command at the interface level causes PTP frames to be dropped.

#### **Examples**

To enter PTP configuration mode and enable PTP on the switch:

```
device# configure terminal
device(config)# protocol ptp
device(config-ptp)# enable
```
To disable PTP on the switch, leaving global PTP configurations unchanged:

```
device# configure terminal
device(config)# protocol ptp
device(config-ptp)# no enable
```
To enter PTP configuration mode and enable PTP on an interface:

```
device# configure terminal
device(config)# interface ethernet 0/1
device(conf-if-eth-0/1)# protocol ptp
device(conf-if-eth-0/1-ptp)# enable
```
To disable PTP on an interface, leaving interface configurations unchanged:

```
device# configure terminal
device(config)# interface ethernet 0/1
device(conf-if-eth-0/1)# protocol ptp
device(conf-if-eth-0/1-ptp)# no enable
```
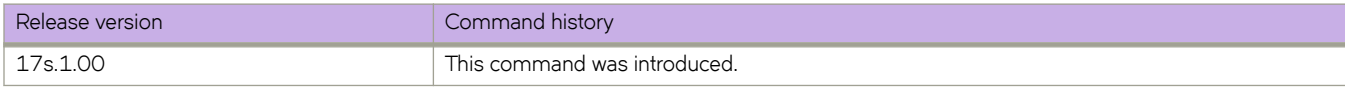

# **encoding (Telemetry)**

Designates the encoding format for telemetry streaming.

#### **Syntax**

**encoding** { **gpb** | **json** }

#### **Command Default**

Encoding is set to Google protobuf (GPB).

### **Parameters**

#### **gpb**

Designates GPB encoding for telemetry streaming.

**json**

Designates JavaScript Object Notation (JSON) encoding for telemetry streaming.

#### **Modes**

Telemetry collector configuration mode

#### **Usage Guidelines**

This command designates the encoding format for telemetry streaming.

## **Examples**

Example of setting the encoding format to JSON.

```
device# configure terminal
Entering configuration mode terminal
device(config-collector_collector_1# ip 10.168.112.10 port 1
device(config-collector-collector_1)# encoding json
```
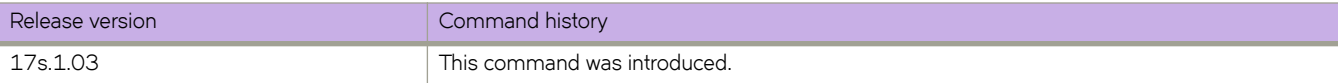

# **encryption-level**

Configures the encryption level to use for communication with the Remote Authentication Dial-In User Service (RADIUS) server.

#### **Syntax**

**encryption-level** *encryption\_level\_value* **no encryption-level**

# **Command Default**

The default value is 7. A value of 7 specifies that the key is stored in encrypted format.

### **Parameters**

*encryption\_level\_value*

Specifies the encryption level value for shared-secret key operation. Valid values are 0 and 7. A value of 0 specifies that the key is stored in cleartext format. A value of 7 specifies that the key is stored in encrypted format. The default value is 7.

# **Modes**

RADIUS server host VRF configuration mode

#### **Usage Guidelines**

The **no** form of the command restores the default value.

#### **NOTE**

Before downgrading to a software version that does not support the **encryption-level** command, set the encryption level value to O; otherwise, the firmware download displays an error requesting that the encryption level value is set to 0.

## **Examples**

The following example shows how to specify an encryption level of 0 so that the shared secret key is stored in cleartext format.

```
device# configure terminal
device(config)# radius-server host 10.37.73.180 use-vrf green-vrf
device(config-host-10.37.73.180/green-vrf)# encryption-level 0
```
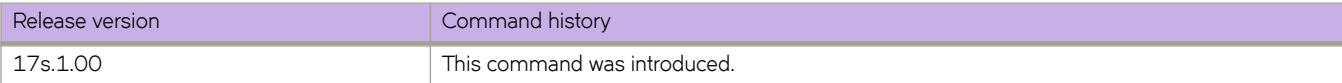

# enforce-first-as

Enforces the use of the first autonomous system (AS) path for external BGP (eBGP) routes.

#### **Syntax**

enforce-first-as no enforce-first-as

## **Modes**

BGP configuration mode

### **Usage Guidelines**

This command causes the device to discard updates received from eBGP peers that do not list their AS number as the first AS path segment in the AS\_PATH attribute of the incoming route.

The **no** form of the command disables this feature.

# **Examples**

The following example configures the device to enforce the use of the first AS path.

```
device# configure terminal
device(config)# router bgp
device(config-bgp-router)# enforce-first-as
```
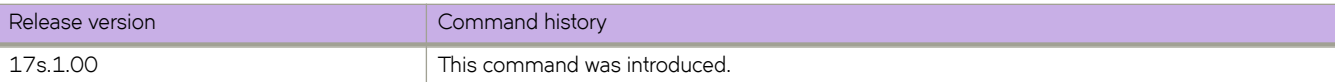

# **error-disable-timeout enable**

Enables the timer to bring the interface out of the error-disabled state.

#### **Syntax**

**error-disable-timeout enable**

## **Modes**

Spanning tree configuration mode

#### **Usage Guidelines**

When the Spanning Tree Protocol (STP) Bridge Protocol Data Unit (BPDU) guard disables a port, the port remains in the disabled state unless the port is enabled manually. This command allows you to enable the interface from the disabled state.

The command is the same regardless of which type of STP is enabled.

## **Examples**

To bring the interface out of the disabled state:

```
device# configure terminal
device(config)# protocol spanning-tree stp
device(conf-stp)# error-disable-timeout enable
```
device# configure terminal device(config)# protocol spanning-tree rstp device(conf-rstp)# error-disable-timeout enable

```
device# configure terminal
device(config)# protocol spanning-tree mstp
device(conf-mstp)# error-disable-timeout enable
```

```
device# configure terminal
device(config)# protocol spanning-tree pvst
device(conf-pvst)# error-disable-timeout enable
```

```
device# configure terminal
device(config)# protocol spanning-tree rpvst
device(conf-rpvst)# error-disable-timeout enable
```
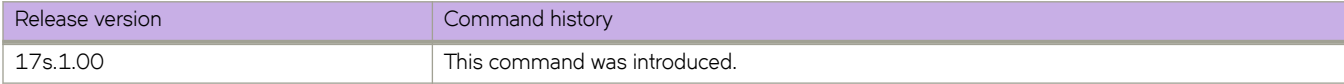

# **error-disable-timeout interval**

Sets the timeout interval for errors on an interface.

#### **Syntax**

**error-disable-timeout interval** *seconds*

**no error-disable-timeout interval**

# **Command Default**

300 seconds

The timeout feature is disabled.

#### **Parameters**

*seconds*

Specifies the time for the interface to time out. Valid values range from 10 through 1000000 seconds.

### **Modes**

Spanning tree configuration mode

#### **Usage Guidelines**

Enter **no error-disable-timeout interval** to return to the default setting.

The command is the same regardless of which type of STP is enabled.

## **Examples**

Follow these examples to set the timeout interval.

```
device# configure terminal
device(config)# protocol spanning-tree stp
device(conf-stp)# error-disable-timeout interval 100
```

```
device# configure terminal
device(config)# protocol spanning-tree rstp
device(conf-rstp)# error-disable-timeout interval 100
```

```
device# configure terminal
device(config)# protocol spanning-tree mstp
device(conf-mstp)# error-disable-timeout interval 100
```

```
device# configure terminal
device(config)# protocol spanning-tree pvst
device(conf-pvst)# error-disable-timeout interval 100
```

```
device# configure terminal
device(config)# protocol spanning-tree rpvst
device(conf-rpvst)# error-disable-timeout interval 100
```
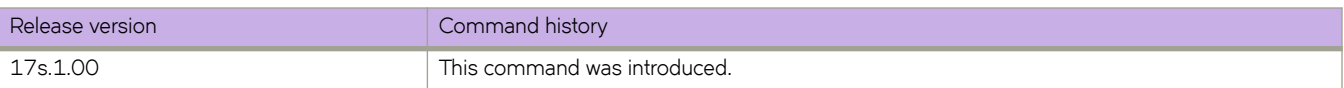
# **esi auto lacp**

Configures the Ethernet Segment ID (ESI) auto generation based on the Partners LACP system MAC address and LACP port key. This ESI is ESI type 1 as defined in RFC 7432 Section 5.

## **Syntax**

**esi auto lacp**

**no esi auto lacp**

### **Modes**

Cluster client configuration mode

## **Usage Guidelines**

Use the **no** form of the command to delete the ESI setting.

ESI is automatically generated.

LACP ESI is encoded as follows:

- 1 byte ESI type is 1
- 6 bytes Partners LACP system MAC address
- 2 bytes LACP port key
- Remaining byte is zero

ESI is generated when the partner LACP MAC and port key is learned.

## **Examples**

The following example shows the setting of the ESI for the cluster client.

```
device# configure terminal
device(config)# cluster MCT1 1
device(config-cluster-1)# client MCT1-client 200
device(config-cluster-client-200)# esi auto lacp
```
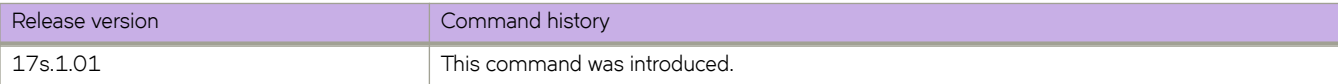

# **event-handler**

Creates or accesses an event-handler profile, which can execute a Python script when a specified trigger occurs.

### **Syntax**

**event-handler** event-handler-name [ **action python-script** file-name ] **event-handler** *event-handler-name* [ **description** *description-text* ] **event-handler** *event-handler-name* [ **trigger** *trigger-id* **raslog** *raslog-id* [ **pattern** *posix-ext-regex* ] ] **no event-handler** *event-handler-name*

## **Command Default**

No event-handler profile is enabled.

### **Parameters**

### *event-handler-name*

Specifies the name of the event-handler profile. Valid values can have from 1 through 32 characters. The first character must be alphabetic.

### **action python-script** file-name

Specifies a Python file that runs when a trigger-condition occurs. Valid values range from 4 through 32 characters (including the **.py** extension). The first character must be alphanumeric.

### **description** *description-text*

Specifies a string describing the event-handler profile. The string can be 1 through 128 ASCII characters in length. Do not use the ? character. If you need to use ! or \, precede each with \.

### **trigger** *trigger-id*

Defines an event-handler trigger and specifies an ID number for the trigger. Valid values are 1 through 100, and must be unique per event-handler profile. When the trigger-condition occurs, a Python script is run.

### **raslog** *raslog-id*

Specifies a RASlog message ID as the trigger.

### **pattern** *posix-ext-regex*

Specifies a POSIX extended regular expression to search for a match within the specified RASlog message ID. For examples, refer to the "trigger" topic.

### **Modes**

### Global configuration mode

Event-handler configuration mode for an existing event handler. (There is no need to enter the *exit* command to return to global configuration mode.)

### **Usage Guidelines**

You can create multiple event-handler profiles.

You can optionally specify a description, a trigger, or the Python script with this command; or specify them later.

An **event-handler** command creates or accesses an event-handler profile and can also define one of the following parameters:

- Description
- One trigger
- The Python-script action that runs on any trigger

You can also define the above parameters—including one or more triggers—from event-handler configuration mode.

A Python event-handler script runs only if all of the following occur:

- Using the **copy** command, copy the Python file to the flash: // location on the device.
- Using the **event-handler** command, create an event-handler profile.
- Either using the event-handler command or in configuration mode for that profile:
	- Using the **trigger** command, create one or more triggers.
	- Using the **action** command, specify the Python script that will be triggered.
- Using the **event-handler activate** command, activate an instance of the event handler.
- The trigger event occurs.

If an event-handler profile is not activated, the no form of this command deletes it.

### **Examples**

The following example creates an event-handler profile and accesses its configuration mode.

```
device# configure terminal
device(config)# event-handler eventHandler1
device(config-event-handler-eventHandler1)#
```
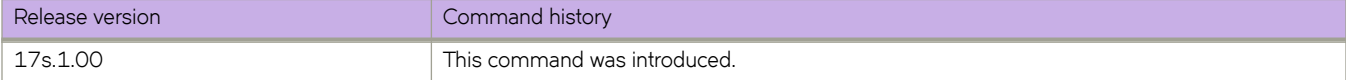

# **event-handler abort action**

Under Python event-management, aborts a specified event handler that is currently running.

### **Syntax**

**event-handler abort action** *event-handler-name*

### **Parameters**

*event-handler-name*

Specifies the name of the event-handler profile. Valid values can have from 1 through 32 characters. The first character must be alphabetic.

## **Modes**

Privileged EXEC mode

# **Examples**

The following command successfully aborted event-handler action "eh1".

```
device# event-handler abort action eh1
This operation will abort an event handler action that is currently running and may leave the switch in 
an inconsistent state. Do you want to continue? [y/n]:y
Operation completed successfully.
```
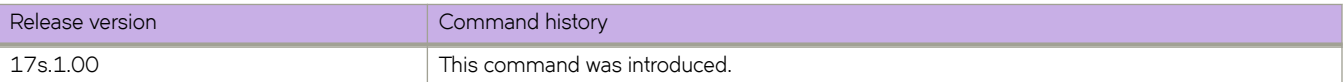

# **event-handler activate**

Activates an event handler and accesses event-handler activation mode, from which you can enter advanced configuration commands. You can also append the advanced commands to **event-handler activate**.

### **Syntax**

**event-handler activate** *event-handler-name*

**event-handler activate** *event-handler-name* [ **action-timeout** *minutes* ] [ **delay** *seconds* ] [ **iterations** *num-iterations* ] [ **interval** *seconds* ] [ **trigger-mode** *mode* ] [ **trigger-function** { **OR** | **AND** [ **time-window** *seconds* ] } ]

**no event-handler activate** *event-handler-name*

### **Command Default**

No event handler is activated on the device.

### **Parameters**

#### *event-handler-name*

Specifies the name of the event-handler profile. Valid values can have from 1 through 32 characters. The first character must be alphabetic.

#### **action-timeout** *minutes*

Specifies the number of minutes to wait for an action-script to complete execution. If you specify "0", no timeout is set. Valid timeout values are any positive integer.

#### **delay** *seconds*

Specifies a number of seconds from when a trigger is received until the execution of the specified action begins. Valid values are 0 or a positive integer.

#### **iterations** *num-iterations*

Specifies the number of times an event-handler action is run, when triggered. Valid values are any positive integer. The default value is 1.

#### **interval** *seconds*

Specifies the number of seconds between iterations of an event-handler action, if triggered. Valid values are 0 or a positive integer. The default is 0.

#### **trigger-mode** *mode*

Specifies if an event-handler action can be triggered only once or more than once. The default is each time the trigger condition occurs, the event-handler action is launched.

#### **each-instance**

The event-handler action is launched on each trigger instance received.

#### on-first-instance

As long as the device is running, the event-handler action is launched only once. Following a device restart, the event-handler action can be triggered again.

#### **only-once**

For the duration of a device's configuration, the event-handler action is launched only once.

#### **trigger-function**

For an implementation of an event-handler profile, if multiple triggers are defined for an event-handler action, specifies if the action runs only if all of the triggers occur; or if one is sufficient.

#### **OR**

The event-handler action runs if any of the triggers occur.

#### **AND**

The event-handler action runs only if all of the triggers occur.

#### **time-window** *seconds*

In seconds, specify the time window within which all of the triggers must occur in order that the event-handler action runs. Once all triggers have been received and on each subsequent trigger received, the action will be launched when the time difference between the latest trigger and the oldest trigger is less than or equal to the configured time-window.

### **Modes**

Global configuration mode

Event-handler activation mode for an existing event handler. (There is no need to enter the **exit** command.)

### **Usage Guidelines**

You can activate up to 10 different event-handler profiles on a device.

A Python event-handler script runs only if all of the following occur:

- Using the **copy** command, copy the Python file to the flash: // location on the device.
- Using the **event-handler** command, create an event-handler profile.
- In configuration mode for that profile:
	- Using the **trigger** command, create one or more triggers.
	- Using the **action** command, specify the Python script that will be triggered.
- Using the **event-handler activate** command, activate an instance of the event handler.
- The trigger event occurs.

For additional usage guidelines regarding the advanced configuration commands, see the following topics:

- **action-timeout**
- **delay**
- **iterations**
- **interval**
- **trigger-mode**
- **trigger-function**

Following an initial triggering of an event-handler action, any subsequent trigger launches the action an additional time if the following conditions are true:

- The **trigger-mode** parameter is set to the default **each-instance**.
- The subsequent trigger occurs within the specified time-window.

To inactivate an event-handler instance on a device, use the **no** form of this command. If an event-handler Python script is running, it is executed to completion before inactivation of the event handler.

# **Examples**

This example activates eventHandler1 on the device.

```
device# configure terminal
event-handler activate eventHandler1
device(config-activate-eventHandler1)#
```
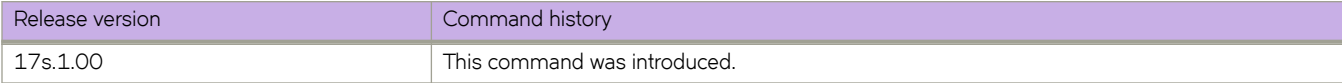

# **evpn**

Specifies an EVPN instance and enables EVPN instance configuration mode.

## **Syntax**

**evpn** *instance* **no evpn** *instance*

# **Command Default**

This mode is disabled.

## **Modes**

Global configuration mode

# **Parameters**

*instance*

EVPN instance. Range is from 1 through 64 ASCII letters and numbers.

# **Usage Guidelines**

Use the **no** form of this command to remove the EVPN instance.

# **Examples**

The following example specifies an EVPN instance and enables EVPN instance configuration mode.

```
device# configure terminal
device(config)# evpn evpn1
device(config-evpn-evpn1)#
```
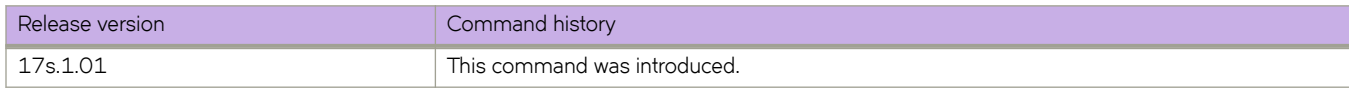

# **evpn irb ve**

Specifies an Ethernet VPN (EVPN) integrated routing and bridging (IRB) virtual Ethernet (VE) interface in a VRF for routing.

### **Syntax**

**evpn irb ve** *VE* **no evpn irb ve** *VE*

# **Command Default**

This feature is not enabled.

### **Parameters**

*VE*

VE interface number. Range is from 1 through 4096.

### **Modes**

VRF configuration mode

### **Usage Guidelines**

The IRB interface is the VE interface that is used for routing after tunnel termination. The IRB interface must belong to the tenant VRF and be administratively up. It is not necessary to configure an IP address on the IRB interface.

Use the **no** form of this command to delete the VE interface.

## **Examples**

The following example specifies an EVPN IRB VE interface.

```
device# configure terminal
device(config)# vrf myvrf
device(config-vrf-myvrf)# evpn irb ve 10
```
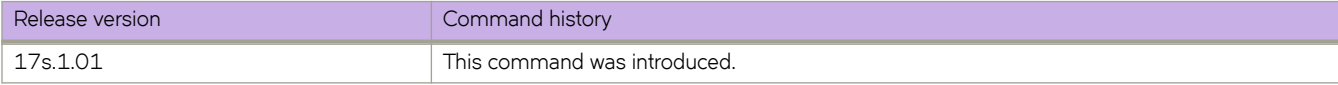

# **extend bridge-domain**

Configures a switchport bridge domain (BD) or range of BDs for the tunnels to the containing site in VXLAN overlay gateway site configurations.

### **Syntax**

**extend bridge-domain** { **add** | **remove** } *bd\_id*

**no extend bridge-domain**

### **Parameters**

**add**

Specifies a BD ID or range of BD IDs to be added to a tunnel.

**remove**

Specifies a BD ID or range of BD IDs to be removed from a tunnel.

*bd\_id*

A BD ID or range of BD IDs. See the Usage Guidelines.

## **Modes**

VXLAN overlay gateway site configuration mode

## **Usage Guidelines**

The VXLAN Network Identifier (VNI) classification is derived from the "map vlan" configuration of the parent overlay gateway. This command results in the provisioning or unprovisioning of the VLANs. Use the **no extend vlan** *vlan\_id* command to unprovision a VLAN.

All of the VLAN IDs that are specified must be VLANs that have been mapped by means of the map vlan *vlan\_id* vni *vni* command on the parent overlay gateway, unless automatic VNI mapping has been enabled by means of the **map vlan vni auto** command.

Use the no attach vlan *vlan\_id* command to remove all switchport configurations from the tunnels to the containing site.

# **Examples**

Use the **no attach vlan** *vlan\_id* command to remove all switchport configurations from the tunnels to the containing

The following example configures a switchport VLAN and range of VLANs.

```
device# configure terminal
device(config)# overlay-gateway gateway1
device(config-overlay-gw-gateway1)# site mysite
device(config-site-mysite)# extend bridge-domain add 10,20-30
```
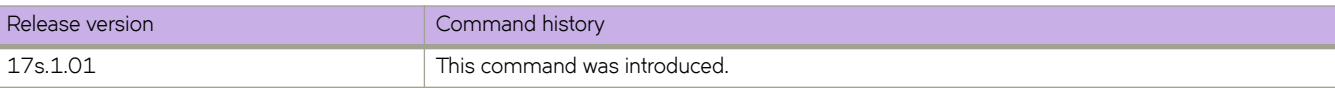

# **extend vlan**

Configures switchport VLANs for the tunnels to the containing site in VXLAN overlay gateway site configurations.

### **Syntax**

**extend vlan** { **add** | **remove** } *vlan\_id*

**no extend vlan**

# **Parameters**

### **add**

Specifies a VLAN ID or range of VLAN IDs to be added to a tunnel.

### **remove**

Specifies a VLAN ID or range of VLAN IDs to be removed from a tunnel.

*vlan\_id*

A VLAN ID or range of VLAN IDs. See the Usage Guidelines.

## **Modes**

VXLAN overlay gateway site configuration mode

# **Usage Guidelines**

The VXLAN Network Identifier (VNI) classification is derived from the "map vlan" configuration of the parent overlay gateway. This command results in the provisioning or unprovisioning of the VLANs. Use the **no extend vlan** *vlan\_id* command to unprovision a VLAN.

All of the VLAN IDs that are specified must be VLANs that have been mapped by means of the map vlan *vlan\_id* vni *vni* command on the parent overlay gateway, unless automatic VNI mapping has been enabled by means of the **map vlan vni auto** command.

# **Examples**

The following example configures a switchport VLAN and range of VLANs.

```
device# configure terminal
device(config)# overlay-gateway gateway1
device(config-overlay-gw-gateway1)# site mysite
device(config-site-mysite)# extend vlan add 10,20-30
```
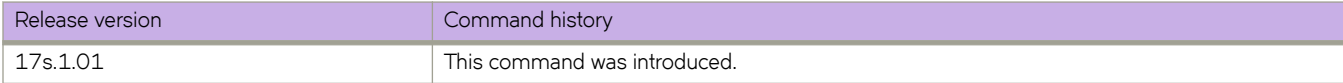

# **external-lsdb-limit (OSPFv2)**

Configures the maximum size of the external link state database (LSDB).

### **Syntax**

**external-lsdb-limit** *value*

**no external-lsdb-limit**

# **Parameters**

*value*

Maximum size of the external LSDB. Valid values range from 1 through 14913080. The default is 14913080.

### **Modes**

OSPF router configuration mode

OSPF router VRF configuration mode

### **Usage Guidelines**

If you change the value, make sure to save the running-config file and reload the software. The change does not take effect until you reload or reboot the software.

The **no** form of the command restores the default setting.

# **Examples**

The following example sets the limit of the LSDB to 20000.

```
device# configure terminal
device(config)# router ospf
device(config-router-ospf-vrf-default-vrf)# external-lsdb-limit 20000
```
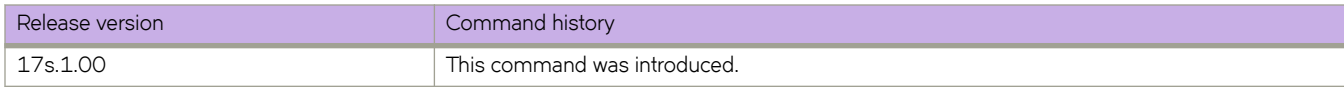

# **external-lsdb-limit (OSPFv3)**

Configures the maximum size of the external link state database (LSDB).

## **Syntax**

**external-lsdb-limit** *value*

**no external-lsdb-limit**

# **Parameters**

*value*

Maximum size of the external LSDB. Valid values range from 1 through 250000. The default is 250000.

### **Modes**

OSPFv3 router configuration mode

OSPFv3 router VRF configuration mode

## **Usage Guidelines**

If you change the value, you must save the running-config file and reload the software. The change does not take effect until you reload or reboot the software.

The **no** form of command reverts to the default setting.

# **Examples**

The following example sets the limit of the external LSDB to 15000.

```
device# configure terminal
device(config)# ipv6 router ospf
device(config-ipv6-router-ospf-vrf-default-vrf)# external-lsdb-limit 15000
```
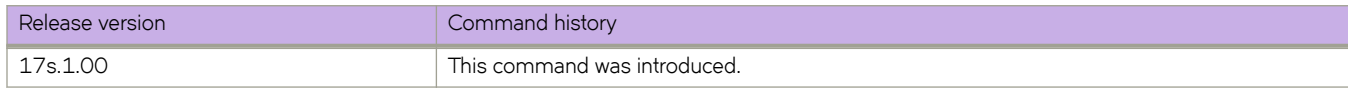

# **fast-external-fallover**

Resets the session if a link to an eBGP peer goes down.

### **Syntax**

**fast-external-fallover**

**no fast-external-fallover**

## **Modes**

BGP configuration mode

### **Usage Guidelines**

Use this command to terminate and reset external BGP sessions of a directly adjacent peer if the link to the peer goes down, without waiting for the timer, set by the BGP **timers** command, to expire. This can improve BGP conversion time, but can also lead to instability in the BGP routing table as a result of a flapping interface.

The **no** form of the command disables BGP fast external fallover.

# **Examples**

The following example configures the device to reset the session if a link to an eBGP peer goes down.

```
device# configure terminal
device(config)# router bgp
device(config-bgp-router)# fast-external-fallover
```
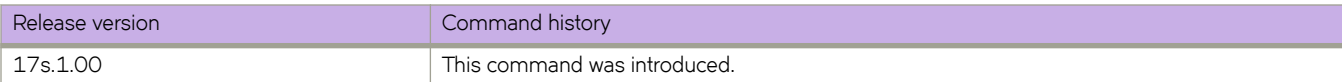

# **fec mode**

Configures settings for forward error correction (FEC) on an interface.

### **Syntax**

```
fec mode { auto | disabled | FC-FEC | RS-FEC }
```
# **Command Default**

FEC mode is **auto**.

### **Parameters**

### **auto**

Specifies autonegotiaion mode.

### **disabled**

Disables FEC.

### **FC-FEC**

Specifies FEC for Fibre Channel support.

### **RS-FEC**

Specifies Reed-Solomon FEC.

## **Modes**

Interface configuration mode

### **Usage Guidelines**

FC-FEC mode can be applied only on 25G interfaces.

Links belonging to physical ports with different FEC configurations can form LAGs, or port-channels. However, in the case of a mismatch in the FEC status of the peer ports, the link will not come up.

When a port is administratively down, the current FEC status may not be displayed correctly.

## **Examples**

The following example configures FC-FEC mode on a 25G interface.

```
device# configure terminal
device(config)# interface ethernet 0/1
device(conf-if-eth-0/1)# fec mode fc-fec
```
The following example disables FEC on the interface.

```
device(conf-if-eth-0/1)# fec mode disabled
```
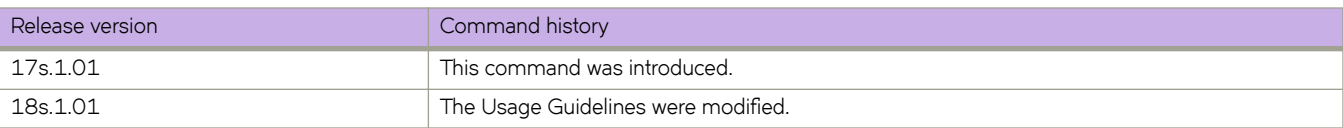

# **firmware activate**

Activates the firmware that was downloaded with firmware download noactivate command.

### **Syntax**

firmware activate

# **Command Default**

Activation of the firmware is performed manually by default after a download.

### **Modes**

Privileged EXEC mode

### **Usage Guidelines**

By default, the *firmware download* command downloads the firmware to the system, reboots the system, and commits the firmware automatically. You can specify the noactivate parameter to download the firmware to the system without activating it (the node is not rebooted). The user can run the **firmware activate** command later to activate the firmware.

## **Examples**

To activate firmware on the device:

device# firmware activate

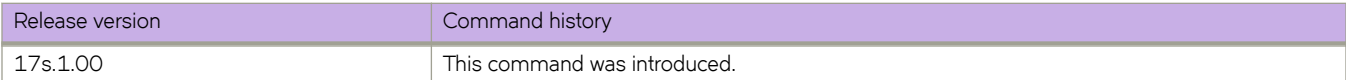

# **firmware commit**

Commits a firmware upgrade.

## **Syntax**

firmware commit

# **Modes**

Privileged EXEC mode

# **Usage Guidelines**

The **firmware download** command updates the secondary partitions only. When the **firmware download** command completes successfully and the device reboots, the system swaps partitions. The primary partition (with the previous firmware) becomes the secondary partition, and the secondary partition (with the new firmware) becomes the primary partition.

By default, **firmware download** automatically commits the firmware after the device reboots. If you disable auto-commit mode when running **firmware download**, you must execute **firmware commit** to commit the new firmware to the secondary partition.

You must run the *firmware download* command with the nocommit parameter set for the following firmware commit operation to succeed.

# **Examples**

To commit the firmware:

```
device# firmware commit
Validating primary partition... 
Doing firmwarecommit now. 
Please wait ... 
Replicating kernel image 
 ............... 
FirmwareCommit completes successfully.
```
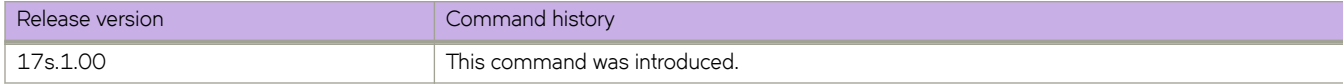

# firmware download

Downloads the firmware on the local device.

### **Syntax**

**fi©mwm©~ download** { **|~fm´±æcnfig** | **ftp** | **scp** | **sftp** | **tftp** | **usb** | **interactive** } [ **manual** ] [ **nocommit** ] [ **noreboot** ] [ **noactivate** ]  $\int$  coldboot  $\int$  host  $\int$  *hostname*  $\int$  *host\_ip\_address*  $\}$  **user** *username* password *password* directory *directory*  $\int$  **file** *file\_name*  $\int$ [ **use-vrf** *vrf-name*] ]

# **Command Default**

By default, firmware download downloads the firmware to the system, reboots the system, and commits the firmware automatically. The user can specify **noactivate** to download the firmware to the system without activating it (the node is not rebooted). You can run the **firmware activate** command later to activate the firmware.

### **Parameters**

### $default-config$

Sets the configuration back to default.

### **ftp** | **scp** | **sftp** | **usb**

Valid protocols are **ftp** (File Transfer Protocol), **scp** (Secure Copy), **sftp** (SSH File Transfer Protocol), **tftp** (Trivial File Transfer Protocol), or **usb** (Universal Serial Bus). The values are not case-sensitive.

### **interactive**

Runs firmware download in interactive mode. You are prompted for input.

### **manual**

Updates a single management module in a chassis with two management modules. You must log in to the management module through its dedicated management IP address. This parameter is ignored when issued on a Top-of-Rack (ToR) device or in a chassis with only one management module.

### **nocommit**

Disables auto-commit mode. When auto-commit mode is disabled, firmware is downloaded only to the primary partition. You must execute the firmware **commit** command manually to propagate the new image to the secondary partition.

### **noreboot**

Disables auto-reboot mode. When auto-reboot mode is disabled, you must reboot the device manually.

#### **noactivate**

Downloads the firmware to the system without activating it, so the node is not automatically rebooted. You can run the firmware activate command later to activate the firmware.

### **coldboot**

Downloads the firmware to the system and reboots both the active and standby MMs.

#### **host**

Specifies the host by DNS name or IP address.

#### *hostname*

Specifies an IPv4 DNS host name.

```
host_ip_address
```
Specifies the host IP address. IPv4 and IPv6 addresses are supported.

#### **directory** *directory*

Specifies a fully qualified path to the directory where the firmware is located.

### **file** *file\_name*

Specifies the firmware .plist file. This parameter is optional; if unspecified, the default file, release.plist, is used.

#### **user** *username*

Specifies the user login name for the host.

#### **password** *password*

Specifies the account password.

**use-vrf** *vrf-id*

Use this option to specify the name of the VRF where the host is located. If this option is not set, mgmt-vrf is used by default.

### **Modes**

Privileged EXEC mode

### **Usage Guidelines**

You can use one of the following options for firmware upgrade/downgrade; ISSU, coldboot, or default-config.

By default, if you enter the firmware download command without any options, the command invokes ISSU to upgrade the entire system. ISSU involves an High Availability failover of the active management module and is non-disruptive. In contrast, both of the coldboot and default-config options involve system reboots and are disruptive to traffic.

In addition, default-config causes the loss of configuration because it resets the configuration back to the default settings during the firmware upgrade process.

If the **firmware download** command is interrupted because of an unexpected reboot, such as a result of a software error or power failure, the command automatically recovers the corrupted secondary partition. Wait for the recovery to complete before beginning another firmware download.

### **Examples**

Example of firmware download without options (ISSU):

```
device# firmware download ftp directory /buildsjc/sre/SQA/slxos/17s.1.00/17s.1.00 host 10.31.2.27 user 
releaseuser password releaseuser
```

```
Performing system sanity check...
```
This command will use the ISSU protocol to upgrade the system. It will cause a WARM reboot and will require that existing telnet, secure telnet or SSH sessions be restarted.

Do you want to continue? [y/n]y

#### Example of firmware download with the coldboot option:

```
device# firmware download ftp directory /buildsjc/sre/SQA/slxos/17s.1.00/17s.1.00 host 10.31.2.27 user 
releaseuser password releaseuser coldboot
```
Performing system sanity check...

This command will cause a cold/disruptive reboot and will require that existing telnet, secure telnet or SSH sessions be restarted.

Do you want to continue? [y/n]y

### Example of firmware download with the default-config option:

device# firmware download default-config ftp directory /buildsjc/sre/SQA/slxos/17s.1.00/17s.1.00 host 10.31.2.27 user releaseuser password releaseuser

Performing system sanity check...

This command will cause a cold/disruptive reboot and will require that existing telnet, secure telnet or SSH sessions be restarted.

Do you want to continue? [y/n]y

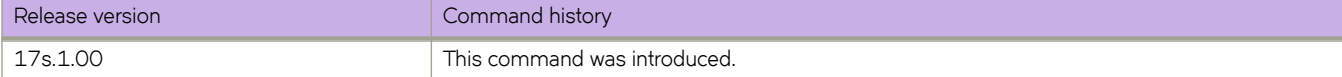

# **firmware download ftp**

Specifies FTP as the protocol used to perform a firmware download.

### **Syntax**

**fi©mwm©~ download ftp** [ **coldboot** ] [ **manual** ] [ **noactivate** ] [ **nocommit** ] [ **noreboot** ] **host** { *hostname* | *host\_ip\_address* } **use-vrf** *vrf-name* **user** *username* **password** *password* **directory** *directory* [ file *file\_name* ]

# **Command Default**

By default, downloads the firmware to the system, reboots the system, and commits the firmware automatically. The user can specify noactivatefirmware download to download the firmware to the system without activating it (the node is not rebooted). The user can run **firmware activate** later to activate the firmware.

### **Parameters**

### **coldboot**

Downloads the firmware to the system and reboots both the device.

### **directory** *directory*

Specifies a fully qualified path to the directory where the firmware is located.

### **file** *file name*

Specifies the firmware .plist file. This parameter is optional; if unspecified, the default file, release.plist, is used.

### **host**

Specifies the host by DNS name or IP address.

#### *hostname*

Specifies an IPv4 DNS host name.

*host\_ip\_address*

Specifies the host IP address. IPv4 and IPv6 addresses are supported.

### **manual**

Updates a single management module in a chassis with two management modules. You must log in to the management module through its dedicated management IP address. This parameter is ignored when issued on a compact device or in a chassis with only one management module.

#### **noactivate**

Performs a firmware download without activation on the local device.

#### **nocommit**

Disables auto-commit mode. When auto-commit mode is disabled, firmware is downloaded only to the primary partition. You must execute the firmware **commit** command manually to propagate the new image to the secondary partition.

### **noreboot**

Disables auto-reboot mode. When auto-reboot mode is disabled, you must reboot the device manually. If autocommit mode was disabled, you must perform a manual firmware **commit** operation after the device comes back up. **password** *password* Specifies the account password.

**use-vrf** *vrf-name*

Specifies a VRF.

**user** *username* Specifies the user login name for the host.

### **Modes**

Privileged EXEC mode

### **Usage Guidelines**

Use this command to download firmware from an external host.

You can use one of the following options for firmware upgrade/downgrade; ISSU, coldboot, or default-config.

By default, if you enter the firmware download command without any options, the command invokes ISSU to upgrade the entire system. ISSU involves an High Availability failover of the active management module and is non-disruptive. In contrast, both of the coldboot and default-config options involve system reboots and are disruptive to traffic.

In addition, default-config causes the loss of configuration because it resets the configuration back to the default settings during the firmware upgrade process.

If the **firmware download** command is interrupted because of an unexpected reboot, such as a result of a software error or power failure, the command automatically recovers the corrupted secondary partition. Wait for the recovery to complete before beginning another firmware download.

This command does not support pagination.

### **Examples**

This example downloads firmware by means of FTP and specifies a path to the directory where the firmware is located. A user login name is specified for the host and an account password is specified.

device# firmware download ftp directory /buildsjc/sre/SQA/slxos/17s.1.00/17s.1.00 host 10.31.2.27 user releaseuser password releaseuser

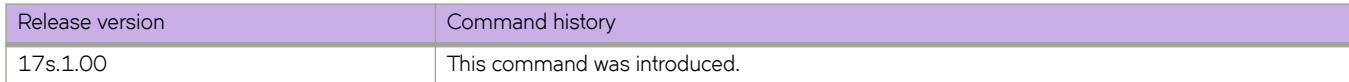

# **firmware download interactive**

Allows the user to select firmware download parameters interactively before starting a firmware download.

# **Syntax**

firmware download interactive

# **Command Default**

By default, **firmware download** downloads the firmware to the system, reboots the system, and commits the firmware automatically.

# **Modes**

Privileged EXEC mode

# **Usage Guidelines**

Use this command to download firmware from an external host or from an attached USB device. You can run this command interactively or provide the parameters on the command line.

You can use one of the following options for firmware upgrade/downgrade; ISSU, coldboot, or default-config.

By default, if you enter the firmware download command without any options, the command invokes ISSU to upgrade the entire system. ISSU involves an High Availability failover of the active management module and is non-disruptive. In contrast, both of the coldboot and default-config options involve system reboots and are disruptive to traffic.

In addition, default-config causes the loss of configuration because it resets the configuration back to the default settings during the firmware upgrade process.

If the **firmware download** command is interrupted because of an unexpected reboot, such as a result of a software error or power failure, the command automatically recovers the corrupted secondary partition. Wait for the recovery to complete before beginning another firmware download.

This command does not support pagination.

# **Examples**

To perform a firmware download in interactive mode using default parameters:

```
device# firmware download interactive 
Server name or IP address: 10.70.4.106
File name: dist 
Protocol (ftp, scp, sftp, tftp) [ftp]: scp
User: fvt 
Password: ********** 
Enter VRF name[mgmt-vrf]: 
Select procedure (1=ISSU, 2=coldboot, 3=default-config) [1]:1
```
Performing system sanity check...

This command will cause a cold/disruptive reboot and will require that existing telnet, secure telnet or SSH sessions be restarted.

Do you want to continue? [y/n]y

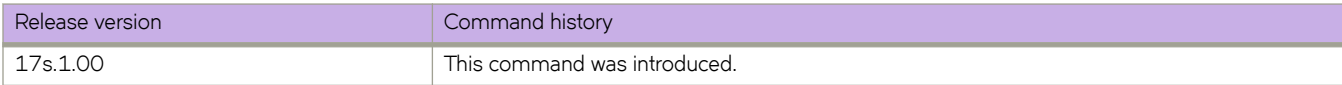

# firmware download scp

Specifies Secure Copy ( SCP) as the protocol used to perform a firmware download.

### **Syntax**

**fi©mwm©~ download scp** [ **coldboot** ] [ **manual** ] [ **nocommit** ] [ **noreboot** ] **host** { *hostname* | *host\_ip\_address* } **user** *username* **password** password directory directory | file file\_name | | noactivate | | use-vrf *vrf-name* |

## **Command Default**

A filename is optional. If no filename is specified, release.plist, is used.

## **Parameters**

#### **coldboot**

Downloads the firmware to the system and reboots the device.

#### **manual**

Performs a firmware download on the local device.

### **nocommit**

Disables auto-commit mode. When auto-commit mode is disabled, firmware is downloaded only to the primary partition. You must execute the firmware **commit** command manually to propagate the new image to the secondary partition. (Skips auto-commit after firmware download.)

#### **noreboot**

Disables auto-reboot mode. When auto-reboot mode is disabled, you must reboot the device manually. If autocommit mode was disabled, you must perform a manual firmware commit operation after the device comes back up.

### **host**

Specifies the host by DNS name or IP address.

#### *hostname*

Specifies an IPv4 DNS host name.

### *host\_ip\_address*

Specifies the host IP address. IPv4 and IPv6 addresses are supported.

#### **user** *username*

Specifies the user login name for the host.

### **password** *password*

Specifies the account password.

### **directory** *directory*

Specifies a fully qualified path to the directory where the firmware is located.

### **file** *file\_name*

Specifies the firmware .plist file. This parameter is optional.

#### **noactivate**

Performs a firmware download without activation on the local device.

**use-vrf** *vrf-id*

Use this option to specify the name of the VRF where the host is located. If this option is not set, mgmt-vrf is used by default.

### **Modes**

Privileged EXEC mode.

### **Usage Guidelines**

Use this command to download firmware from an external host or from an attached USB device. You can run this command interactively or provide the parameters on the command line.

You can use one of the following options for firmware upgrade/downgrade; ISSU, coldboot, or default-config.

By default, if you enter the firmware download command without any options, the command invokes ISSU to upgrade the entire system. ISSU involves an High Availability failover of the active management module and is non-disruptive. In contrast, both of the coldboot and default-config options involve system reboots and are disruptive to traffic.

In addition, default-config causes the loss of configuration because it resets the configuration back to the default settings during the firmware upgrade process.

If the **firmware download** command is interrupted because of an unexpected reboot, such as a result of a software error or power failure, the command automatically recovers the corrupted secondary partition. Wait for the recovery to complete before beginning another firmware download.

This command does not support pagination.

If the **firmware download** is interrupted because of an unexpected reboot as a result of a software error or power failure, the command automatically recovers the corrupted secondary partition. Wait for the recovery to complete before starting another firmware download.

### **Examples**

This example downloads firmware by means of SCP and specifies a path to the directory where the firmware is located. A user login name is specified for the host and an account password is specified.

device# firmware download scp directory /buildsjc/sre/SQA/nos/slx17s.1.00/slx17s.1.00 host 10.31.2.27 user releaseuser password releaseuser

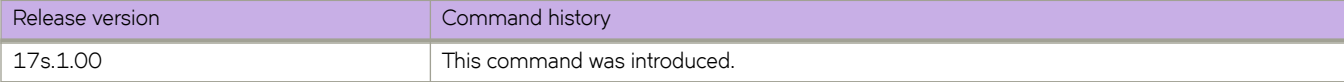

# firmware download sftp

Specifies Secure FTP (SFTP) as the protocol used to perform a firmware download.

## **Syntax**

**fi©mwm©~ download sftp** [ **coldboot** ] **directory** *directory* [ **manual** ] [ **nocommit** ] [ **noreboot** ] **host** { *hostname* |

 $host\_ip\_address$  } user *username* password *password* directory *directory* [ file *file\_name* ] [ noactivate ] [ use-vrf *vrfname*]

### **Parameters**

### **coldboot**

Downloads the firmware to the system and reboots both the device.

### **directory** *directory*

Specifies a fully qualified path to the directory where the firmware is located.

### **file** *filename*

Specifies the firmware .plist file. This parameter is optional; if unspecified, the default file, release.plist, is used.

### **host**

Specifies the host by DNS name or IP address.

*hostname*

Specifies an IPv4 DNS host name.

### *host\_ip\_address*

Specifies the host IP address. IPv4 and IPv6 addresses are supported.

### **manual**

Performs a firmware download on the local switch.

### **noactivate**

Performs a firmware download without activation on the local switch.

### **nocommit**

Disables auto-commit mode. When auto-commit mode is disabled, firmware is downloaded only to the primary partition. You must execute the firmware **commit** command manually to propagate the new image to the secondary partition. (Skips auto-commit after firmware download.)

### **noreboot**

Disables auto-reboot mode. When auto-reboot mode is disabled, you must reboot the switch manually. If autocommit mode was disabled, you must perform a manual firmware **commit** operation after the switch comes back up.

### **password** *password*

Specifies the account password.

### **user** *username*

Specifies the user login name for the host.

### **use-vrf** *vrf-id*

Use this option to specify the name of the VRF where the host is located. If this option is not set, mgmt-vrf is used by default.

### **Modes**

Privileged EXEC mode

# **Usage Guidelines**

Use this command to download firmware from an external host or from an attached USB device. You can run this command interactively or provide the parameters on the command line.

You can use one of the following options for firmware upgrade/downgrade; ISSU, coldboot, or default-config.

By default, if you enter the firmware download command without any options, the command invokes ISSU to upgrade the entire system. ISSU involves an High Availability failover of the active management module and is non-disruptive. In contrast, both of the coldboot and default-config options involve system reboots and are disruptive to traffic.

In addition, default-config causes the loss of configuration because it resets the configuration back to the default settings during the firmware upgrade process.

If the **firmware download** command is interrupted because of an unexpected reboot, such as a result of a software error or power failure, the command automatically recovers the corrupted secondary partition. Wait for the recovery to complete before beginning another firmware download.

This command does not support pagination.

If the **firmware download** is interrupted because of an unexpected reboot as a result of a software error or power failure, the command automatically recovers the corrupted secondary partition. Wait for the recovery to complete before starting another firmware download.

## **Examples**

This example downloads firmware by means of SFTP and specifies a path to the directory where the firmware is located. A user login name is specified for the host and an account password is specified.

switch# firmware download sftp directory /buildsjc/sre/SQA/sxlos/slx17s.1.00/slx17s.1.00 host 10.31.2.27 user releaseuser password releaseuser

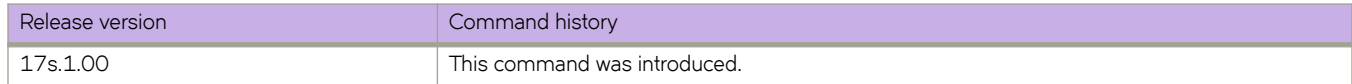

# firmware download tftp

Specifies Trivial FTP (TFTP) as the protocol used to perform a firmware download.

## **Syntax**

**fi©mwm©~ download tftp** [ **coldboot** ] **directory** *directory* [ **manual** ] [ **nocommit** ] [ **noreboot** ] **host** { *hostname* |

 $host\_ip\_address$  } user *username* password *password* directory *directory* [ file *file\_name* ] [ noactivate ] [ use-vrf *vrfname*]

### **Parameters**

### **coldboot**

Downloads the firmware to the system and reboots both the active and standby MMs.

### **directory** *directory*

Specifies a fully qualified path to the directory where the firmware is located.

### **file** *filename*

Specifies the firmware .plist file. This parameter is optional; if unspecified, the default file, release.plist, is used.

### **host**

Specifies the host by DNS name or IP address.

*hostname*

Specifies an IPv4 DNS host name.

### *host\_ip\_address*

Specifies the host IP address. IPv4 and IPv6 addresses are supported.

### **manual**

Performs a firmware download on the local device.

### **noactivate**

Performs a firmware download without activation on the local device.

### **nocommit**

Disables auto-commit mode. When auto-commit mode is disabled, firmware is downloaded only to the primary partition. You must execute the firmware **commit** command manually to propagate the new image to the secondary partition. (Skips auto-commit after firmware download.)

### **noreboot**

Disables auto-reboot mode. When auto-reboot mode is disabled, you must reboot the device manually. If autocommit mode was disabled, you must perform a manual firmware commit operation after the device comes back up.

### **password** *password*

Specifies the account password.

### **user** *username*

Specifies the user login name for the host.

### **use-vrf** *vrf-id*

Use this option to specify the name of the VRF where the host is located. If this option is not set, mgmt-vrf is used by default.

### **Modes**

Privileged EXEC mode

## **Usage Guidelines**

Use this command to download firmware from an external host or from an attached USB device. You can run this command interactively or provide the parameters on the command line.

You can use one of the following options for firmware upgrade/downgrade; ISSU, coldboot, or default-config.

By default, if you enter the firmware download command without any options, the command invokes ISSU to upgrade the entire system. ISSU involves an High Availability failover of the active management module and is non-disruptive. In contrast, both of the coldboot and default-config options involve system reboots and are disruptive to traffic.

In addition, default-config causes the loss of configuration because it resets the configuration back to the default settings during the firmware upgrade process.

If the **firmware download** command is interrupted because of an unexpected reboot, such as a result of a software error or power failure, the command automatically recovers the corrupted secondary partition. Wait for the recovery to complete before beginning another firmware download.

This command does not support pagination.

If the **firmware download** is interrupted because of an unexpected reboot as a result of a software error or power failure, the command automatically recovers the corrupted secondary partition. Wait for the recovery to complete before starting another firmware download.

## **Examples**

This example downloads firmware by means of TFTP and specifies a path to the directory where the firmware is located. The host is specified by IP address and a firmware .plist file is specified.

device# firmware download tftp directory /buildsjc/sre/SQA/slx/slx17s.1.00/slx17s.1.00 host 10.31.2.27 file release.plist

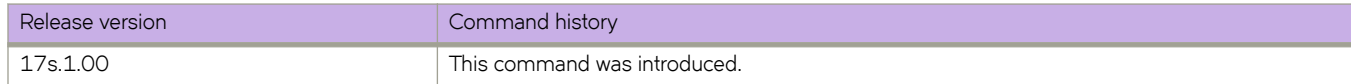

# firmware download usb

Specifies USB as the protocol used to perform a firmware download.

### **Syntax**

**fi©mwm©~ download usb** [ **coldboot** ] [ **noactivate** ] [ **nocommit** ] [ **noreboot** ] [ **manual** ] **directory** *directory*

### **Command Default**

By default, the **firmware download** process reboots the system and activates the new image. Finally, the process performs a **firmware commit** operation to copy the new image to the other partition.

### **Parameters**

### **coldboot**

Downloads the firmware to the system and reboots both the active and standby MMs. Caution: Do not use this option unless instructed to do so by Extreme Technical Support.

### **directory** *directory*

Specifies a fully qualified path to the directory where the firmware is located.

#### **manual**

Updates a single management module in a chassis with two management modules. You must log in to the management module through its dedicated management IP address. This parameter is ignored when issued on a Top-of-Rack (ToR) device or in a chassis with only one management module.

#### **noactivate**

Performs a firmware download without activation on the local device.

### **nocommit**

Disables auto-commit mode. When auto-commit mode is disabled, firmware is downloaded only to the primary partition. You must execute the firmware **commit** command manually to propagate the new image to the secondary partition.

### **noreboot**

Disables auto-reboot mode. When auto-reboot mode is disabled, you must reboot the device manually. If autocommit mode was disabled, you must perform a manual firmware commit operation after the device comes back up.

### **Modes**

Privileged EXEC mode

### **Usage Guidelines**

Use this command to download firmware from an external host or from an attached USB device. You can run this command interactively or provide the parameters on the command line.

You can use one of the following options for firmware upgrade/downgrade; ISSU, coldboot, or default-config.

By default, if you enter the firmware download command without any options, the command invokes ISSU to upgrade the entire system. ISSU involves an High Availability failover of the active management module and is non-disruptive. In contrast, both of the coldboot and default-config options involve system reboots and are disruptive to traffic.

In addition, default-config causes the loss of configuration because it resets the configuration back to the default settings during the firmware upgrade process.

If the *firmware download* command is interrupted because of an unexpected reboot, such as a result of a software error or power failure, the command automatically recovers the corrupted secondary partition. Wait for the recovery to complete before beginning another firmware download.

This command does not support pagination.

If the **firmware download** is interrupted because of an unexpected reboot as a result of a software error or power failure, the command automatically recovers the corrupted secondary partition. Wait for the recovery to complete before starting another firmware download.

### **Examples**

To download firmware from an attached USB device using the command line:

device# firmware download usb directory slx\_17s.1.00

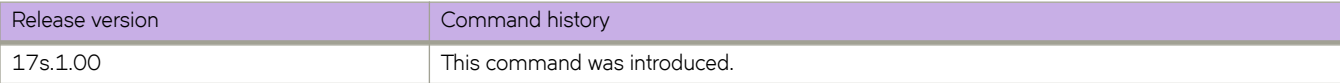

# firmware recover

Recovers the previous firmware version on the device if a firmware upgrade was unsuccessful.

### **Syntax**

firmware recover

## **Modes**

Privileged EXEC mode

# **Usage Guidelines**

This command reverts the operation that was performed using the firmware download "noactivate" option.

If you invoke a noactivate firmware download, the firmware is loaded to the secondary node without swapping partitions. If firmware recover is executed, it performs a forceful commit.

This command does not reboot the node.

# **Examples**

To recover firmware on the device:

device# firmware recover

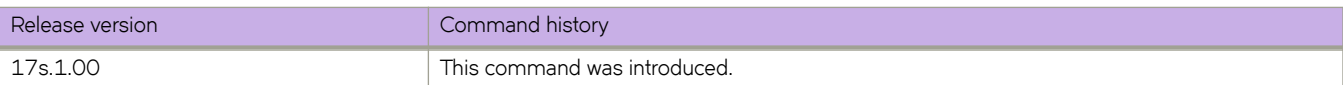

# firmware restore

Swaps the partition and reboots the device.

### **Syntax**

firmware restore

# **Modes**

Privileged EXEC mode

### **Usage Guidelines**

**CAUTION**

**Do not use this command unless instructed by Extreme Technical Support.**

Use this command to restore the previously active firmware image. You can run this command only if auto-commit mode was disabled during the firmware download. After a firmware download and a reboot (with auto-commit mode disabled), the downloaded firmware becomes active. If you do not want to commit the firmware, use the firmware restore command.

This command reboots the device and reactivates the previous firmware. After reboot, all primary and secondary partitions restore the previous firmware image.

This command causes the device to boot up with its older firmware. Later, the image in the primary partition is automatically committed to the secondary partition.

The **firmware download** command must have been run with the **nocommit** parameter for the **firmware restore** operation to succeed.

# **Examples**

The following example restores the previous firmware.

```
device# firmware restore
Restore old image to be active ...
Restore both primary and secondary image after reboot.
The system is going down for reboot NOW !!
Broadcast message from root (ttyS0) Fri Oct 26 23:48:54 2016...
Doing firmwarecommit now.
Please wait ...
```
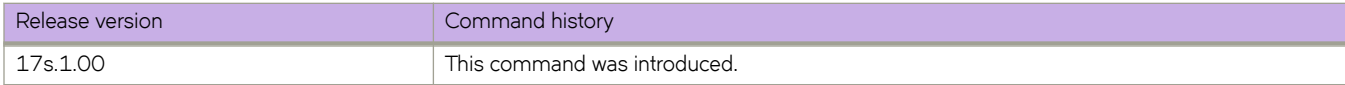
# **flw**

In a UDA profile, specifies the expected packet structure.

### **Syntax**

- **flw header0** *header0-type* [ **header1** *header1-type* [ **header2** *header2-type* [ **header3** *header3-type* [ **header4** *header4 type* [ **header5** *header5-type* [ **header6** *header6-type* [ **header7** *header7-type* ] ] ] ] ] ] ]
- **no flw header0** *header0-type* [ **header1** *header1-type* [ **header2** *header2-type* [ **header3** *header3-type* [ **header4** *header4 type* [ **header5** *header5-type* [ **header6** *header6-type* [ **header7** *header7-type* ] ] ] ] ] ] ]

### **Command Default**

In a UDA profile, no expected packet-header types are defined.

### **Parameters**

**header0,1,2,3,4,5,6,7** *header0,1,2,3,4,5,6,7-type*

Specifies expected packet header-types. For supported values, refer to the Usage Guidelines.

### **Modes**

UDA-profile configuration mode

### **Usage Guidelines**

Ths command is supported only in NPB system mode.

You can specify up to eight headers types.

**TABLE 3** Header types supported in UDA profiles

| Value           | Description                              |
|-----------------|------------------------------------------|
| <b>ETHERNET</b> | Ethernet header                          |
| TUN_ETHERNET    | Inner Ethernet header in tunneled frames |
| IPV4            | IPv4 header                              |
| IPV6            | IPv6 header                              |
| <b>ARP</b>      | ARP header                               |
| <b>TCP</b>      | TCP header                               |
| <b>UDP</b>      | UDP header                               |
| <b>SCTP</b>     | SCTP header                              |
| <b>IGMP</b>     | IGMP header                              |
| <b>ICMP</b>     | ICMP header                              |
| ICMPV6          | ICMPv6 header                            |
| <b>MPLS</b>     | MPLS header                              |
| <b>GRE</b>      | GRE header                               |

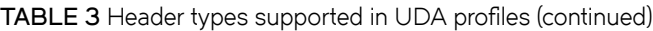

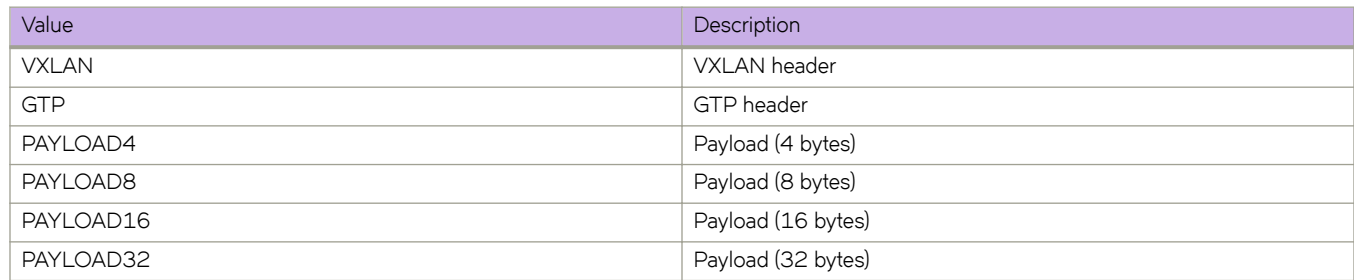

To delete a flow, use the no form of this command.

To modify a flow, delete the current flow and define a new one.

# **Examples**

The following example configures a UDA profile, creates a flow, and specifies header types and fields.

```
device# configure terminal
device(config)# uda-key profile fkp1 
device(conf-uda-profile-fkp1)# flow header0 ETHERNET header1 IPV4 header2 UDP header3 PAYLOAD32 
device(conf-uda-profile-fkp1)# uda-key0 header0 ETHER_TYPE 
device(conf-uda-profile-fkp1)# uda-key1 header1 PROTOCOL 
device(conf-uda-profile-fkp1)# uda-key2 header2 DST_PORT 
device(conf-uda-profile-fkp1)# uda-key3 header3 WORD1
```
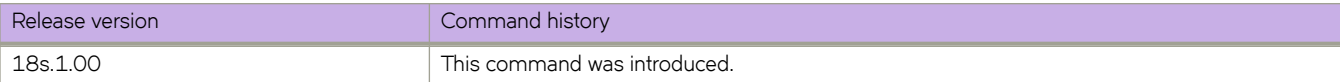

# **forward-delay**

Specifies the time an interface spends in each of the listening and learning states.

### **Syntax**

**forward-delay** *seconds*

**no forward-delay**

# **Command Default**

15 seconds

### **Parameters**

#### *seconds*

Specifies the time that an interface spends in the Spanning Tree Protocol (STP) learning and listening states. Valid values range from 4 through 30 seconds.

### **Modes**

Spanning tree configuration mode

### **Usage Guidelines**

This command specifies how long the listening and learning states last before the interface begins the forwarding of all spanning-tree instances.

STP interface states:

- Listening The interface processes the Bridge Protocol Data Units (BPDUs) and awaits possible new information that might cause it to return to the blocking state.
- Learning The interface does not yet forward frames (packets), instead it learns source addresses from frames received and adds them to the filtering database (switching database).
- Forwarding An interface receiving and sending data, normal operation. STP still monitors incoming BPDUs that can indicate it should return to the blocking state to prevent a loop.
- Blocking An interface that can cause a switching loop, no user data is sent or received, but it might go to the forwarding state if the other links in use fail and the STP determines that the interface may transition to the forwarding state. BPDU data continues to be received in the blocking state.

When you change the spanning-tree forward-delay time, it affects all spanning-tree instances. When configuring the forwarddelay, the following relationship should be kept:

 $(2 \times (forward-delay - 1)) \geq max-age \geq (2 \times (hello-time + 1))$ 

Enter **no forward-delay** to return to the default settings.

The command is the same regardless of which type of STP is enabled.

# **Examples**

To configure the forward-delay time to 18 seconds:

```
device# configure terminal
device(config)# protocol spanning-tree stp
device(conf-stp)# forward-delay 18
```

```
device# configure terminal
device(config)## protocol spanning-tree rstp
device(conf-rstp)# forward-delay 18
```

```
device# configure terminal
device(config)# protocol spanning-tree mstp
device(conf-mstp)# forward-delay 18
```

```
device# configure terminal
device(config)# protocol spanning-tree pvst
device(conf-pvst)# forward-delay 18
```

```
device# configure terminal
device(config)# protocol spanning-tree rpvst
device(conf-rpvst)# forward-delay 18
```
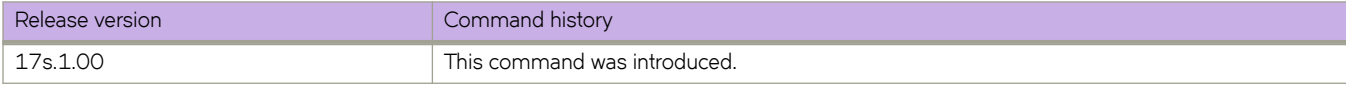

# **Commands G - J**

# **graceful-restart (BGP EVPN)**

Enables the BGP graceful restart (GR) capability for BGP EVPN.

### **Syntax**

**graceful-restart**

**no graceful-restart**

### **Command Default**

This feature is disabled.

### **Modes**

BGP address-family L2VPN EVPN configuration mode

### **Usage Guidelines**

Use this command under BGP address-family L2VPN EVPN configuration mode to enable or disable the graceful-restart capability for all BGP neighbors in the address family. When this command is enabled, graceful-restart capability is negotiated with neighbors in the BGP OPEN message when a session is established. If the neighbor advertises support for graceful restart, that function is activated for that neighbor session. Otherwise, graceful restart is not activated for that session, even though it is enabled locally.

BGP EVPN GR helper is supported. However, BGP EVPN GR router restart is not supported.

If the graceful-restart capability is enabled after a BGP session has been established, the neighbor session must be cleared for graceful restart to take effect.

The **no** form of the command disables the BGP graceful-restart capability globally for all BGP neighbors in the address family.

### **Examples**

The following example enables the BGP graceful restart capability.

```
device# configure terminal
device(config)# router bgp
device(config-bgp-router)# local-as 1
device(config-bgp-router)# neighbor 1.1.1.1 remote-as 2
device(config-bgp-router)# address-family l2vpn evpn
device(config-bgp-evpn)# graceful-restart
```
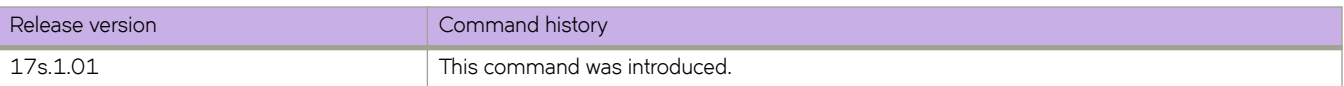

# **graceful-shutdown**

Gracefully shuts down all BGP neighbors.

### **Syntax**

- **graceful-shutdown** *seconds* [ **community** *value* [ **local-preference** *value* ] | **local-preference** *value* [ **community** *value* ] | **route-map** *route-map-name* ]
- **no graceful-shutdown** *seconds* [ **community** *value* [ **local-preference** *value* ] | **local-preference** *value* [ **community** *value* ] | **route-map** *route-map-name* ]

### **Command Default**

Default graceful shutdown parameters are applied.

### **Parameters**

#### *seconds*

Specifies the number of seconds in which the BGP graceful shutdown will occur. Valid values range from 30 through 600 seconds.

**community** *value*

Sets the community attribute for graceful shutdown. Valid values range from 1 through 4294967295.

**local-preference** *value*

Sets the local preference attribute for graceful shutdown. Valid values range from 0 through 4294967295.

#### **route-map** *route-map-name*

Specifies the route map for graceful shutdown attributes.

### **Modes**

BGP configuration mode

### **Usage Guidelines**

The **no** form of the command de-activates graceful shutdown.

### **Examples**

The following example gracefully shuts down all BGP neighbors and sets the graceful shutdown timer to 180 seconds.

```
device# configure terminal
device(config)# router bgp
device(config-bgp-router)# graceful-shutdown 180
```
The following example gracefully shuts down all BGP neighbors and sets the graceful shutdown timer to 600 seconds. The route map "myroutemap" is specified for graceful shutdown attributes.

```
device# configure terminal
device(config)# router bgp
device(config-bgp-router)# graceful-shutdown 600 route-map myroutemap
```
The following example gracefully shuts down all BGP neighbors and sets the graceful shutdown timer to 600 seconds. The community attribute is set to 10.

```
device# configure terminal
device(config)# router bgp
device(config-bgp-router)# graceful-shutdown 600 community 10
```
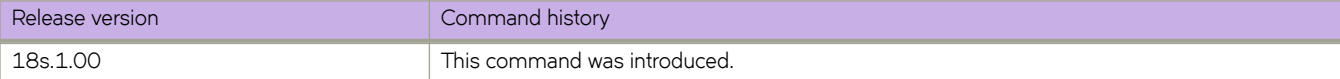

# **gtp-de-encapsulation**

Enables the GPRS Tunneling Protocol (GTP) de-encapsulation feature on an interface.

#### **Syntax**

**gtp-de-encapsulation no gtp-de-encapsulation**

### **Command Default**

GTP de-encapsulation is not configured.

#### **Modes**

Physical interface configuration mode

### **Usage Guidelines**

This feature is relevant only under NPB system mode, and supports only the GTPv1-U protocol.

This feature applies to both IPv4 and IPv6 traffic.

When GTP de-encapsulation is performed on a frame, only one C-tag is retained in the L2 header. Other tags—802.1BR, VN-Tag, S-Tag, and Outer C-Tag—are dropped from the L2 header.

If GTP de-encapsulation is applied to a frame, VLAN-header modification settings are ignored on that frame.

The final Frame Check Sequence (FCS) is updated with a recalculated CRC.

The **no** form of this command disables GTP de-encapsulation on the interface.

### **Examples**

The following example enables the GTP de-encapsulation feature on an interface.

```
device# configure terminal
device(config)# interface ethernet 0/1
device(conf-if-eth-0/1)# gtp-de-encapsulation
```
The following example disables the GTP de-encapsulation feature on an interface.

```
device# configure terminal
device(config)# interface ethernet 0/1
device(conf-if-eth-0/1)# no gtp-de-encapsulation
```
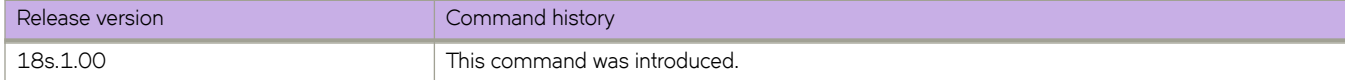

# **hardware**

Accesses hardware configuration mode to access the connector, port-group, and profile configuration modes.

### **Syntax**

**hardware**

# **Modes**

Global configuration mode

# **Examples**

The following example shows the accessing of hardware configuration mode.

```
device# configure terminal
device(config)# hardware
device(config-hardware)#
```
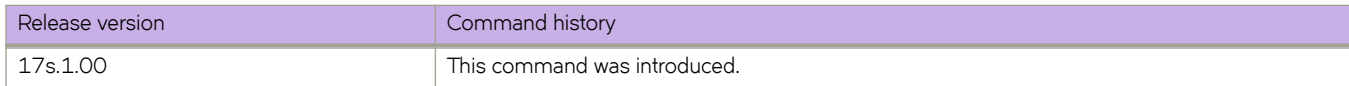

# **hello (LLDP)**

Sets the interval between LLDP hello messages

### **Syntax**

**hello** *seconds* **no hello**

# **Command Default**

30 seconds

### **Parameters**

*seconds*

Valid values range from 4 through 180 seconds.

### **Modes**

Protocol LLDP configuration mode

Profile configuration mode

### **Usage Guidelines**

The LLDP hello messages can also be configured for a specific LLDP profile. When you apply an LLDP profile on an interface using the *lldp profile* command, it overrides the global configuration. If a profile is not present, then the default global profile is used until you create a valid profile.

Enter **no hello** to return to the default setting.

# **Examples**

The following example sets the time interval to 10 seconds between the transmissions.

```
device# configure terminal
device(config)# protocol lldp
device(conf-lldp)# hello 10
```
The following example sets the time interval to 8 seconds between the transmissions for a specific LLDP profile.

```
device# configure terminal
device(config)# protocol lldp
device(conf-lldp)# profile test1
device(config-profile-test1)# hello 8
```
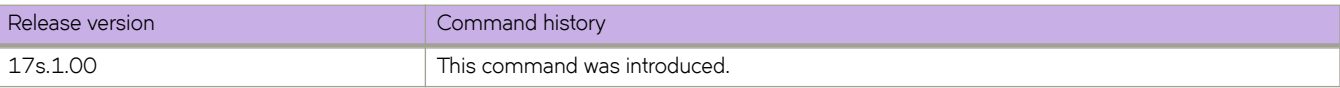

# **hello-time**

Sets the interval between the hello Bridge Protocol Data Units (BPDUs) sent on an interface.

### **Syntax**

**hello-time** *seconds* **no hello-time**

# **Command Default**

2 seconds

### **Parameters**

#### *seconds*

Specifies the time interval between the hello BPDUs sent on an interface. Valid values range from 1 through 10 seconds.

### **Modes**

Spanning tree configuration mode

### **Usage Guidelines**

This command configures the spanning-tree bridge hello time, which determines how often the device broadcasts hello messages to other devices.

If the VLAN parameter is not provided, the **hello-time** value is applied globally for all per-VLAN instances. But for the VLANs which have been configured explicitly, the per-VLAN configuration takes precedence over the global configuration. When configuring the **hello-time**, the max-age command setting must be greater than the **hello-time** setting. The following relationship should be kept:

 $(2 \times (forward-delay - 1)) \geq max-age \geq (2 \times (hello-time + 1))$ 

Enter **no hello-time** to return to the default settings.

The command is the same regardless of which type of STP is enabled.

# **Examples**

The following example configures spanning tree bridge hello time to 5 seconds.

```
device# configure terminal
device(config)# protocol spanning-tree stp
device(conf-stp)# hello-time 5
```

```
device# configure terminal
device(config)# protocol spanning-tree rstp
device(conf-rstp)# hello-time 5
```

```
device# configure terminal
device(config)# protocol spanning-tree mstp
device(conf-mstp)# hello-time 5
```
device# configure terminal device(config)# protocol spanning-tree pvst device(conf-pvst)# hello-time 5

```
device# configure terminal
device(config)# protocol spanning-tree rpvst
device(conf-rpvst)# hello-time 5
```
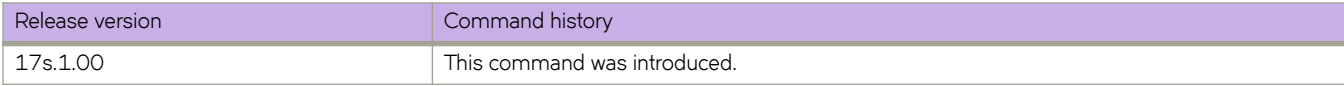

# **hold-time**

Sets the time that a previously down backup VRRP router, which also must have a higher priority than the current master VRRP router, will wait before assuming mastership of the virtual router.

### **Syntax**

**hold-time** *range*

### **Command Default**

0 seconds

### **Parameters**

*range*

A value between 1 and 3600 seconds that specifies the time a formerly down backup router waits before assuming mastership of the virtual router.

### **Modes**

Virtual-router-group configuration mode

### **Usage Guidelines**

The hold-time must be set to a number greater than the default of O seconds for this command to take effect.

This command can be used for both VRRP and VRRP-E.

# **Examples**

The following example sets the hold time to 60 seconds for backup routers in a specific virtual router.

```
device# configure terminal
device(config)# interface ve 25
device(config-ve-25)# vrrp-extended-group 1
device(config-vrrp-extended-group-1)# hold-time 60
```
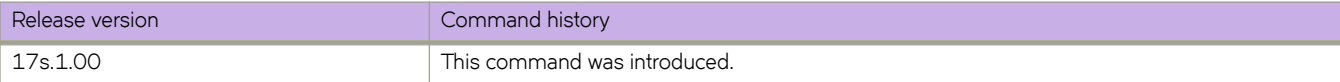

# **host**

Configures a Host IPv4 and IPv6 management IP address and default gateway.

# **Syntax**

**host ipv4** [ **address** *ipv4-address* | **gateway** *gateway-address* ] **host ipv6** [ **address** *ipv6-address* | **gateway** *gateway-address* ]

# **Parameters**

**ipv4** Specifies Host IPv4 management IP or gateway.

**ipv6**

Specifies Host IPv6 management IP or gateway.

address ipv4-address/ipv6-address/prefix Specifies IPv4 or IPv6 address for the Host management interface.

**gateway** *ipv4-address/ipv6-gateway-address* Specifies IPv4 or IPv6 gateway for the Host management interface.

# **Modes**

Privileged EXEC mode

# **Examples**

The following example creates a Host IPv4 management IP address and default gateway.

device# host ipv4 address 192.168.1.111/1 gateway 192.168.1.1

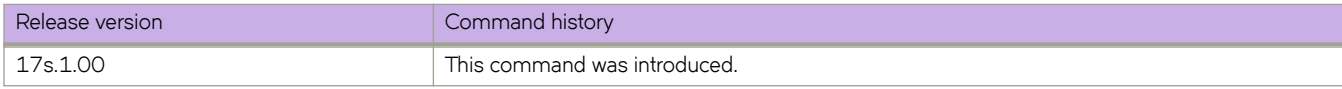

# **host-table aging-mode conversational**

Enables conversational address-resolution protocol (ARP) and conversational neighbor discovery (ND). Such enablement improves hardware utilization by programming only active flows into the forwarding plane.

### **Syntax**

**host-table aging-mode conversational**

**no host-table aging-mode conversational**

# **Command Default**

Conversational ARP/ND is enabled.

### **Modes**

Global configuration mode

### **Usage Guidelines**

You can change the aging-time value from the 300 second default—either before or during enablement—by entering the **hosttable aging-time conversational** command.

Conversational ARP/ND can be CPU-intensive.

If conversational ARP/ND is not enabled, make sure that the software ARP/ND cache size is less than the hardware profile limit.

To disable conversational ARP/ND, enter the **no** form of this command.

Upon disablement, the conversational ARP/ND timers no longer apply: All current entries become permanent as do all new entries.

# **Examples**

The following example enables conversational ARP/ND.

```
device# configure terminal
device(config)# host-table aging-mode conversational
```
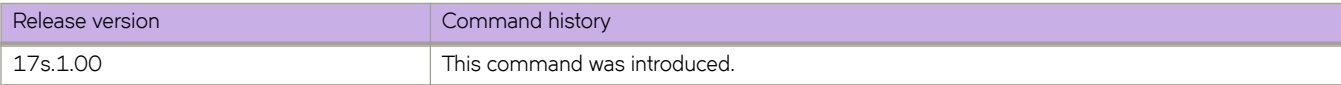

# **host-table aging-time conversational**

Specifies a non-default aging-time value for conversational ARP/ND.

### **Syntax**

**host-table aging-time conversational** *seconds*

**no host-table aging-time conversational**

### **Command Default**

If conversational ARP/ND is enabled (by entering the **host-table aging-mode conversational** command), the default agingtime value is 300 seconds.

### **Parameters**

*seconds*

Specifes the aging-time value for conversational ARP/ND. Values range from 60 through 100000 seconds. The default is 300.

### **Modes**

Global configuration mode

### **Usage Guidelines**

You can modify the aging-time value either before or after enabling conversational ARP/ND.

Pre-existing entries age out using the old configured value. A changed age-time configuration applies only entries added following the change.

To restore the default aging-time value of 300 seconds, enter the **no** form of this command.

# **Examples**

The following example sets the aging-time value to 600 seconds and then enables conversational ARP/ND.

```
device# configure terminal
device(config)# host-table aging-time conversational 600
device(config)# host-table aging-mode conversational
```
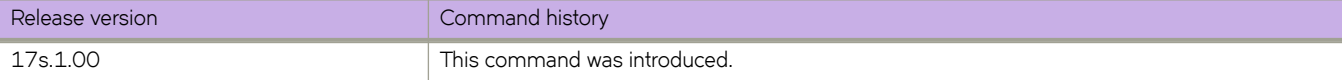

# **http server**

Configures HTTP or HTTPS service on a device.

### **Syntax**

**http server use-vrf** *vrf-name* [ **secure-and-plain** ] [ **shutdown** ]

**http server shutdown**

**no http server use-vrf** *vrf-name* [ **secure-and-plain** ] [ **shutdown** ]

**no http server shutdown**

### **Parameters**

#### **use-vrf** *vrf-name*

Specifies a user-defined VRF.

#### **secure-and-plain**

Allows the enabling or disabling of both HTTP and HTTPS simultaneously. The HTTPS certificate must be installed for this option to function correctly.

#### **shutdown**

Disables HTTP or HTTPS service.

#### **Modes**

Global configuration mode

#### **Usage Guidelines**

Use the **http server** command with the use-vrf parameter to enable HTTP or HTTPS service and associate it with the specified VRF. The use-vrf parameter configures HTTP or HTTPS service for the specified VRF only. Service for that VRF is enabled or disabled with no effect on service for other VRFs.

Use the **http server** command with the **use-vrf** and **secure-and-plain** parameters to enable both HTTP and HTTPS service for the specified VRF. The **secure-and-plain** parameter allows you to enable HTTP and HTTPS simultaneously. Without this option, you may only enable HTTP or HTTPS, but not both.

Use the **http server** command with the use-vrf and shutdown parameters to disable HTTP or HTTPS service for the specified VRF. When both HTTP and HTTPS are enabled, executing the **http server** command with the **use-vrf** and **shutdown** parameters disables both HTTP and HTTPS at the same time.

Use the **no http server** command with the **use-vrf** parameter to disable HTTP or HTTPS service and remove its association with the specified VRF. You can disable service for any VRF, including the management VRF. Disabling service for the management VRF is allowed, but removing the server's association with the management VRF is not allowed.

Use the **no http server** command with the **use-vrf** and **secure-and-plain** parameters to disable HTTP and run HTTPS alone. This form of the command removes the **secure-and-plain** option from the running configuration.

Use the **http server** command with the **shutdown** parameter to disable HTTP or HTTPS service on the management VRF. Use the **no http server** command with the **shutdown** parameter to re-enable HTTP or HTTPS service on management VRF.

HTTPS crypto certificates are required to enable HTTPS mode. HTTPS crypto certificates determine whether the service is HTTP or HTTPS.

### **Examples**

The following example creates and enables HTTP or HTTPS service on a device and specifies using a user-defined VRF (myvrf).

```
device# configure terminal
device(config)# http server use-vrf myvrf
```
The following example creates and enables both HTTP and HTTPS service on a device for a user-defined VRF.

```
device# configure terminal
device(config)# http server use-vrf myvrf secure-and-plain
```
When both HTTP and HTTPS service are enabled, the following command disables HTTP and runs HTTPS alone.

```
device# configure terminal
device(config)# no http server use-vrf myvrf secure-and-plain
```
The following example disables HTTP or HTTPS service (or both HTTP and HTTPS services when both are enabled) on a device for a user-defined VRF.

```
device# configure terminal
device(config)# http server use-vrf myvrf shutdown
```
The following example enables HTTP or HTTPS service on an device for a user-defined VRF when service is disabled.

```
device# configure terminal
device(config)# no http server use-vrf myvrf shutdown
```
The following example disables HTTP or HTTPS service on a device for a user-defined VRF and removes its association with that VRF.

```
device# configure terminal
device(config)# no http server use-vrf myvrf
```
The following example disables HTTP or HTTPS service on a device for the management VRF.

```
device# configure terminal
device(config)# http server shutdown
```
The following example enables HTTP or HTTPS service on a device for the management VRF.

```
device# configure terminal
device(config)# no http server shutdown
```
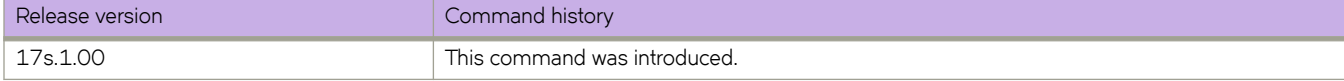

# **insight enable**

Configures a port-channel as an insight interface.

### **Syntax**

**insight enable no insight enable**

# **Command Default**

The insight interface is down until it is added to a port-channel by means of this command.

### **Modes**

Interface configuration mode

# **Usage Guidelines**

Use the **no** form of this command to disable an insight interface on the port-channel.

# **Examples**

This example uses the **insight enable** command to enable an insight interface on a port-channel.

```
device# configure terminal
device(config)# interface port-channel 33
device(config-Port-channel-33)# insight enable
no shutdown
```
Use the **show interface port-channel** and show port-channel commands to confirm the configuration.

```
device# show interface port-channel 33
Port-channel 33 is up, line protocol is up
Hardware is AGGREGATE, address is 609c.9f5a.4558
    Current address is 609c.9f5a.4558
Interface index (ifindex) is 671088673
Minimum number of links to bring Port-channel up is 1
MTU 1548 bytes
LineSpeed Actual : 10000 Mbit
Allowed Member Speed : 10000 Mbit
Priority Tag disable
Forward LACP PDU: Disable
Route Only: Disabled
Last clearing of show interface counters: 1d23h53m
Queueing strategy: fifo
Receive Statistics:
     0 packets, 0 bytes
     Unicasts: 0, Multicasts: 0, Broadcasts: 0
     64-byte pkts: 0, Over 64-byte pkts: 0, Over 127-byte pkts: 0
    Over 255-byte pkts: 0, Over 511-byte pkts: 0, Over 1023-byte pkts: 0
    Over 1518-byte pkts(Jumbo): 0
    Runts: 0, Jabbers: 0, CRC: 0, Overruns: 0
     Errors: 0, Discards: 0
Transmit Statistics:
     5 packets, 380 bytes
     Unicasts: 0, Multicasts: 5, Broadcasts: 0
    Underruns: 0
    Errors: 0, Discards: 0
Rate info:
    Input 0.000000 Mbits/sec, 0 packets/sec, 0.00% of line-rate
    Output 0.000000 Mbits/sec, 0 packets/sec, 0.00% of line-rate
Route-Only Packets Dropped: 0
Time since last interface status change: 00:00:21
device# show port-channel 22
Static Aggregator: Po 22 
 Aggregator type: Standard
```
#### Number of Ports: 1 Member ports: Eth  $0/12$

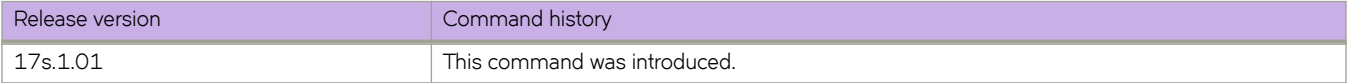

# **install-igp-cost**

Configures the device to use the IGP cost instead of the default BGP Multi-Exit Discriminator (MED) value as the route cost when the route is added to the Routing Table Manager (RTM).

### **Syntax**

**install-igp-cost**

**no install-igp-cost**

### **Modes**

BGP configuration mode

### **Usage Guidelines**

By default, BGP uses the BGP MED value as the route cost when the route is added to the RTM. Use this command to change the default to the IGP cost.

The **no** form of the command restores the defaults.

# **Examples**

The following example configures the device to compare MEDs.

```
device# configure terminal
device(config)# router bgp
device(config-bgp-router)# install-igp-cost
```
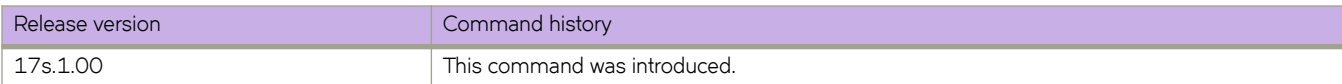

# **instance**

Maps a VLAN to a Multiple Spanning Tree Protocol (MSTP) instance. You can group a set of VLANs to an instance.

### **Syntax**

**instance** *instance\_id* [ **vlan** *vlan\_id* | **priority** *priority\_id* ] **no instance**

# **Command Default**

The priority value is 32768.

### **Parameters**

#### *instance\_id*

Specifies the MSTP instance. Valid values range from 1 through 31.

**vlan** *vlan\_id*

Specifies the VLAN to map an MSTP instance. Refer to the Usage Guidelines.

#### **priority** *priority\_id*

Specifies the priority for the specified instance. Valid values range from 0 through 61440. The priority values can be set only in increments of 4096.

### **Modes**

Spanning tree MSTP configuration mode

### **Usage Guidelines**

The following rules apply:

- VLANs must be created before mapping to instances.
- The VLAN instance mapping is removed from the configuration if the underlying VLANs are deleted.

Enter **no instance** to remove the VLAN mapping from the MSTP instance.

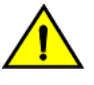

#### **CAUTION**

**This command can be used only after the VLAN is** defined.

# **Examples**

The following example maps a VLAN to an MTSP instance.

```
device# configure terminal
device(config)# protocol spanning-tree mstp
device(conf-mstp)# instance 1 vlan 2,3 
device(conf-mstp)# instance 2 vlan 4-6 
device(conf-mstp)# instance 1 priority 4096
```
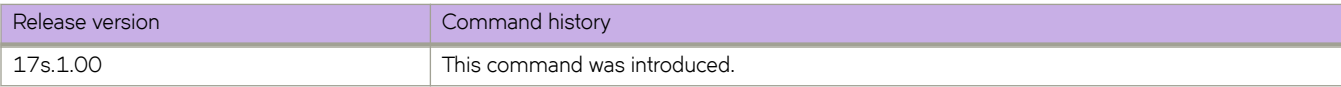

# **interface (Telemetry)**

Designates the range to assign to a profile.

### **Syntax**

**interface** {*interface\_range* } **no interface** {*interface\_range* }

# **Command Default**

The interface is set to the default value.

### **Parameters**

*interface\_range*

Indicates the interfaces to be used for profile, with a limit 1000 characters in length. Without this parameter configured, the profile has no effect. The format options are:

- slot/port1-port2 -- such as 0/1-5
- slot/port1:breakout1-breakout2 -- such as 0/4:3-4
- slot/port -- such as 0/1

### **Modes**

Telemetry profile configuration mode

# **Usage Guidelines**

*no*

# **Examples**

Typical command execution.

```
device# configure terminal
device(config)# telemetry profile interface default_interface_statistics
device(config-telemetry-profile)# interface 0/1-2,0\overline{7}7
```
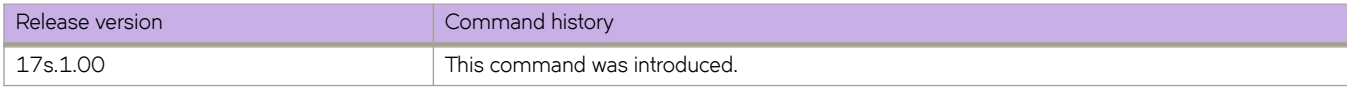

# **interface ethernet**

Configures an Ethernet interface

### **Syntax**

**interface ethernet** { *slot/port* }

# **Command Default**

No Ethernet interface is configured.

### **Parameters**

*slot/port*

Specifies a slot and port. Slot must be 0 for devices that do not contain line cards.

### **Modes**

Global configuration mode

# **Examples**

To configure interface Ethernet 0/1 on a device that does not contain line cards:

```
device# configure terminal
device(config)# interface ethernet 0/1
device(conf-if-eth-0/1)#
```
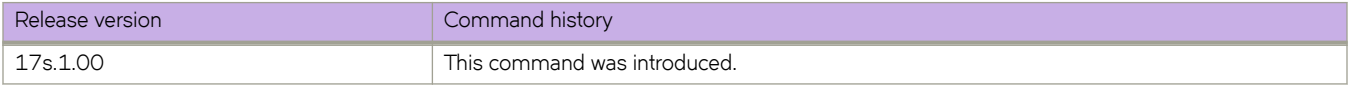

# **interface loopback**

Configures a loopback interface.

### **Syntax**

**interface loopback** *port\_number* **no interface loopback** *port\_number*

# **Command Default**

A loopback interface is not configured.

### **Parameters**

*port\_number* Specifies the port number for the loopback interface. Range is 1 through 255.

### **Modes**

Global configuration mode

### **Usage Guidelines**

A loopback is a logical interface traditionally used to ensure stable routing operations.

Use the no form of this command to remove the specified loopback interface.

Use the no form of this command with a port parameter to remove the specified loopback interface.

# **Examples**

The following example creates a loopback interface with a port number of 25.

```
device# configure terminal
device(config)# interface loopback 25
device(config-Loopback-25)#
```
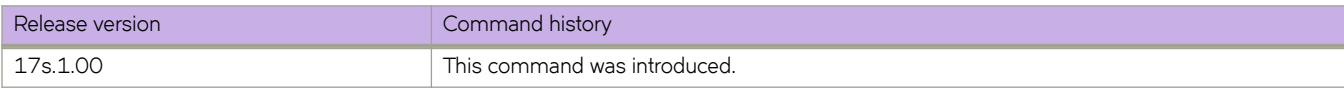

# **interface management**

Accesses management interface configuration mode for the specified management interface.

### **Syntax**

**interface management 0**

### **Parameters**

**0**

Accesses the configuration mode for management interface 0.

### **Modes**

Global configuration mode

### **Usage Guidelines**

The mode allows you to configure the parameters of the specified management interface.

# **Examples**

The following example accesses the interface management mode for management interface 0.

```
device# configure terminal
device(config)# interface Management 0
device(config-Management-0)#
```
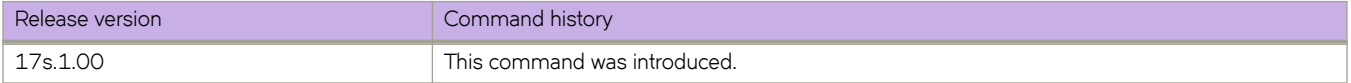

# **interface port-channel**

Configures a port-channel interface.

### **Syntax**

**interface port-channel** { *number* ] **no interface port-channel** { *number* ]

# **Command Default**

No port-channel interface is configured.

### **Parameters**

*number*

Specifies a port-channel. Range is from 1 through 1024.

### **Modes**

Global configuration mode

### **Usage Guidelines**

Use the **no** form of this command to disable the interface.

# **Examples**

To configure a port-channel interface:

```
device# configure terminal
device(config)# interface port-channel 10
device(config-Port-channel-10)#
```
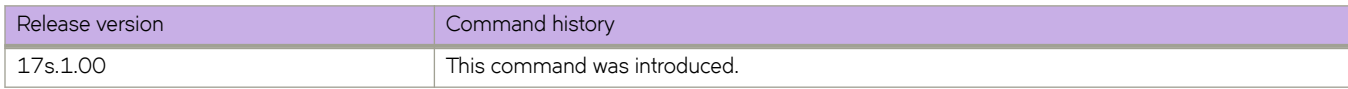

# **interface ve**

Configures a virtual Ethernet (VE) interface.

### **Syntax**

**interface ve** *vlan\_id* **no interface ve** *vlan\_id*

### **Parameters**

*vlan\_id*

Specifies the corresponding VLAN that must already be created before the VE interface can be created. Refer to the Usage Guidelines.

### **Modes**

Global configuration mode

### **Usage Guidelines**

Before you can configure a VE interface, you must create a corresponding VLAN. The VE interface must use the corresponding VLAN ID.

Use the no form of this command to remove a specified VE interface.

### **Examples**

The following example shows the steps needed to create a VE interface with the VLAN ID of 56. This example assumes that VLAN 56 has already been created.

```
device# configure terminal
device(config)# interface ve 56
device(config-Ve-56)#
```
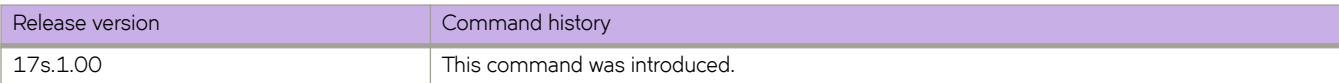

# **interval**

For an implementation of an event-handler profile, specifies the number of seconds between iterations of an event-handler action, if triggered.

### **Syntax**

**interval** *seconds*

**no interval**

### **Command Default**

Iterations occur with no interval between them.

### **Parameters**

*seconds*

Specifies the number of seconds between iterations of an event-handler action, if triggered. Valid values are 0 or a positive integer.

### **Modes**

Event-handler activation mode

### **Usage Guidelines**

The interval command is effective only if the iterations value is non-zero.

The **no** form of this command resets the **interval** setting to the default 0 seconds.

# **Examples**

The following example sets the number of iterations to 3 and specifies an interval of 10 seconds between each iteration.

```
device# configure terminal
device(config)# event-handler activate eventHandler1
device(config-activate-eventHandler1)# iterations 3
device(config-activate-eventHandler1)# interval 10
```
The following example resets **interval** to the default value of 0 seconds.

```
device# configure terminal
device(config)# event-handler activate eventHandler1
device(config-activate-eventHandler1)# no interval
```
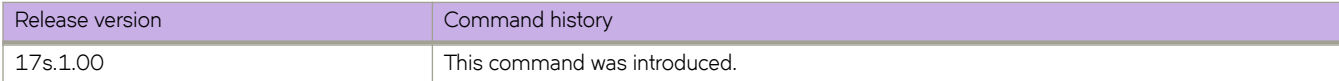

# **interval (Telemetry)**

Modifies the Telemetry profile interval.

### **Syntax**

**interval** { *seconds* } **no interval**

# **Command Default**

The Telemetry profile in disabled.

### **Parameters**

*seconds*

The interval between data collection impulses. The range of valid values is from 240 through 2400, in multiples of 5.

### **Modes**

Telemetry profile configuration mode

### **Usage Guidelines**

The no interval command removes the field from the profile and resets it to default value.

# **Examples**

Typical command execution.

```
device# configure terminal
device(config)# telemetry profile interface default_interface_statistics
device(config-telemetry-profile)# interval 255
```
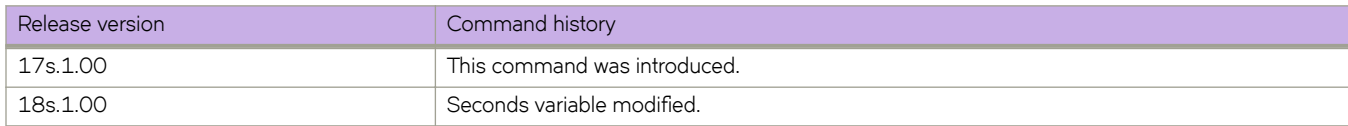

# **ip access-group (general)**

Applies rules specified in an IPv4 access control list (ACL) to traffic entering or exiting an interface.

### **Syntax**

**ip access-group** *ACLname* { **in** | **out** } [ **switched** | **routed** ]

**no ip access-group** *ACLname* { **in** | **out** } [ **switched** | **routed** ]

### **Parameters**

#### *ACLname*

Specifies the name of the standard or extended IPv4 ACL.

#### **in**

Applies the ACL to incoming switched and routed traffic.

#### **out**

Applies the ACL to outgoing routed traffic.

**switched**

Filters only switched traffic. This parameter is not valid for the management interface.

**routed**

Filters only routed traffic. This parameter is not valid for the management interface.

### **Modes**

Interface subtype configuration mode

### **Usage Guidelines**

Use this command to apply an IPv4 ACL to one of the following interface types:

- User interfaces
	- (Ingress only) Physical Ethernet interfaces
	- (Ingress only) Logical interfaces (LAGs)
	- Virtual Ethernet interfaces (VEs)
- The management interface

You can apply a maximum of six ACLs to a user interface, as follows:

- One ingress MAC ACL—if the interface is in switchport mode
- (VLANs only) One egress MAC ACL—if the interface is in switchport mode
- One ingress IPv4 ACL
- (VEs only) One egress IPv4 ACL
- One ingress IPv6 ACL
- (VEs only) One egress IPv6 ACL

You can apply a maximum of two ACLs to the management interface, as follows:

- One ingress IPv4 ACL
- One ingress IPv6 ACL

You can apply an ACL to multiple interfaces. And you can apply an ACL twice—ingress and egress—to a given user interface.

To remove an ACL from an interface, enter the **no** form of this command.

### **Examples**

The following example applies an ingress IP ACL on an Ethernet interface:

```
device# configure terminal 
device(config)# interface ethernet 0/2
device(conf-if-eth-0/2)# ip access-group ipacl2 in
```
The following example removes an ingress IP ACL from an Ethernet interface:

```
device# configure terminal 
device(config)# interface ethernet 0/2
device(conf-if-eth-0/2)# no ip access-group ipacl2 in
```
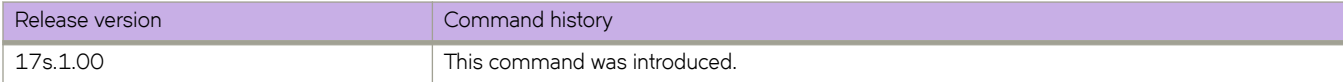

# **ip access-group (overlay)**

Applies rules specified in an IPv4 ACL to traffic entering or traversing a tunnel.

### **Syntax**

**ip access-group** *ACLname*

**no ip access-group** *ACLname*

# **Parameters**

*ACLname* Specifies the name of the standard or extended IPv4 ACL.

### **Modes**

Overlay transit configuration mode

Overlay gateway configuration mode

### **Usage Guidelines**

This command is supported in overlay-policy maps applied both for overlay transit and for overlay gateway.

You can apply an ACL to multiple overlay-policy-map stanzas.

To remove an ACL from a stanza, enter the **no** form of this command.
#### **Examples**

The following example configures an IP ACL and an overlay class map. Then the policy map is created and a stanza (#10) is added. This stanza uses the class map "tunnel-group-1" to identify the gateway and specifies the IP ACL "test" on the flows within the tunnel. Finally there is a creation of the overlay gateway "gw2" and the overlay policy is applied, using the **overlayservice-policy in** command . The policy map can also applied to the overlay-transit (using the same command).

```
device# configure terminal
device(config)# ip access-list extended test
device(conf-ipacl-ext)# seq 10 deny ip host 192.85.1.2 host 192.0.0.1 count
device(conf-ipacl-ext)# seq 20 deny ip host 174.174.174.174 host 171.171.171.171 count
device(conf-ipacl-ext)# seq 30 deny ip host 171.1.0.0 host 174.1.0.0 count
device(conf-ipacl-ext)# exit
device(config)# overlay-class-map tunnel-group-1
device(config-overlay-classmap-tunnel-group-1)# seq 10 match source 1.1.1.1 destination 3.3.3.3
device(config-overlay-classmap-tunnel-group-1)# exit
device(config)# overlay-policy-map fooMap
(config-overlay-policymap-fooMap)# seq 10 overlay-class tunnel-group-1
device(config-overlay-policymap-class-tunnel-group-1) #ip access-group test
device(config-overlay-policymap-class-tunnel-group-1)# exit
device(config-overlay-policymap-fooMap)# exit
device(config)# overlay-gateway gw2
device(config-overlay-gw-gw2)# type layer2-extension
device(config-overlay-gw-gw2)# ip interface Loopback 1
device(config-overlay-gw-gw2)# map vni auto
device(config-overlay-gw-gw2)# overlay-service-policy in fooMap
device(config-overlay-gw-gw2)# site site_2
device(config-site-site_2)# ip address 1.1.1.1
device(config-site-site_2)# extend vlan add 50,60,70
device(config-site-site_2)# activate
device(config-overlay-gw-gw2)# exit
```
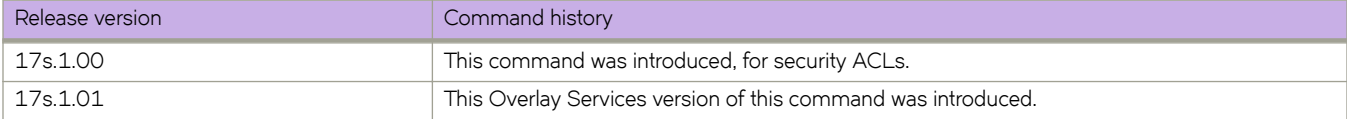

# **ip access-list**

Creates a standard or extended IPv4 access control list (ACL). In ACLs, you can define rules that permit or deny network traffic based on criteria that you specify.

#### **Syntax**

**ip access-list** { **standard** | **extended** } *ACLname*

**no ip access-list** { **standard** | **extended** } *ACLname*

#### **Parameters**

#### **standard** | **extended**

Specifies one of the following types of access lists:

#### **standard**

Contains rules that permit or deny traffic based on source addresses that you specify. The rules are applicable to all ports of the specified addresses.

#### **extended**

Contains rules that permit or deny traffic according to source and destination addresses, as well as other parameters. For example, you can also filter by port, protocol (TCP or UDP), and TCP flags.

#### *ACLname*

Specifies an ACL name unique among all ACLs (Layer 2 and Layer 3). The name can be up to 63 characters in length, and must begin with an alphanumeric character. No special characters are allowed, except for the underscore and hyphen.

#### **Modes**

Global configuration mode

#### **Usage Guidelines**

An ACL name can be up to 63 characters long, and must begin with a–z, A–Z or 0–9. You can also use underscore (\_) or hyphen (-) in an ACL name, but not as the first character.

After you create an ACL, use the seq command to create filtering rules for that ACL.

An ACL starts functioning only after:

- Applied to an interface, using the **{ ip | ipv6 | mac } access-group** command.
- Applied at device-level, using the **{ ip | ipv6 } receive access-group** command.

To delete an ACL, use the no form of this command. You can delete an ACL only after you first remove it from all interfaces to which it is applied, using a **no access-group** command.

## **Examples**

The following example creates an IPv4 standard ACL.

device# configure terminal device(config)# ip access-list standard stdACL3

The following example creates an IPv4 extended ACL.

```
device# configure terminal 
device(config)# ip access-list extended extdACL5
```
The following example creates rules on an IPv4 standard ACL.

```
device# configure terminal 
device(config)# ip access-list standard stdACL3
device(conf-ipacl-std)# seq 5 permit host 10.20.33.4
device(conf-ipacl-std)# seq 15 deny any
```
The following example deletes an IPv4 ACL.

```
device# configure terminal 
device(config)# no ip access-list standard stdACL3
```
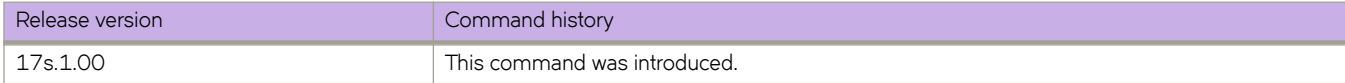

# **ip address**

Configures an IP address on an interface.

## **Syntax**

**ip address** *ip-address/mask* [ **secondary** ] [ **ospf-ignore** ] [**ospf-active** ]

**no ip address** [ *ip-address/mask* ]

# **Parameters**

#### *ip-address*

Specifies the IP address.

#### *mask*

Specifies the mask for the associated IP subnet. Dotted-decimal notation is not supported. For non-loopback interfaces, valid values are from 1 through 31. For loopback interfaces, the only valid value is 32.

#### **secondary**

Specifies that the configured address is a secondary IP address. If this keyword is omitted, the configured address is the primary IP address.

#### **ospf-ignore**

Disables adjacency formation with OSPF neighbors and disables advertisement of the interface to OSPF.

#### **ospf-passive**

Disables adjacency formation with OSPF neighbors but does not disable advertisement of the interface to OSPF.

#### **Modes**

Interface configuration mode

Management interface configuration mode

## **Usage Guidelines**

- Use this command to configure a primary or secondary IP address for a specific interface. You can also use this command to prevent OSPF from running on specified subnets. Multiple primary IP addresses are supported on an interface.
- You can use this command to configure a primary or secondary IP address for a management interface.
- For a management interface, only one primary IP address is supported. Secondary IP addresses are not supported.
- A primary IP address cannot overlap with a previously configured IP subnet.
- A primary IP address must be configured before you configure a secondary IP address in the same subnet.
- To remove the configured static or DHCP address, enter **no ip address**.
- The no form of the command removes a specific IP address from the interface.

# **Examples**

The following example configures a primary IP address on a specified Ethernet interface.

device# configure terminal device(config)# interface ethernet 0/1 device(conf-if-eth-0/1)# ip address 10.1.1.1/24

The following example configures a secondary IP address on a specified Ethernet interface.

```
device# configure terminal
device(config)# interface ethernet 0/1
device(conf-if-eth-0/1)# ip address 10.1.1.2/24 secondary
```
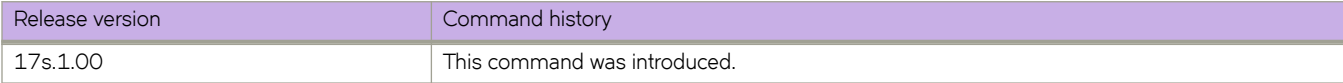

# **ip address (VXLAN)**

Specifies the destination IPv4 address of a tunnel in VXLAN overlay gateway site configurations.

#### **Syntax**

**ip address** *IPv4\_address* **no ip address** [ *IPv4\_address* ]

# **Parameters**

*IPv4\_address* IPv4 address of the destination tunnel.

## **Modes**

VXLAN overlay gateway site configuration mode

# **Usage Guidelines**

The tunnel mode and the source IP address are derived from the parent overlay gateway.

To change an IP addresses, you must first remove the existing address, by means of the **no ip address** *IPv4\_address* or the **no ip address** commands. This also deletes all tunnels to the site.

Only one IPv4 address is allowed. The following IPv4 addresses are not allowed:

- Broadcast addresses (0.0.0.0 through 0.255.255.255)
- Localhost loopback addresses (127.0.0.0 through 127.255.255.255)
- Multicast addresses (224.0.0.0 through 239.255.255.255)
- Reserved addresses (240.0.0.0 through 255.255.,255.255)

# **Examples**

To specify an IPv4 address of a destination tunnel:

```
device# configure terminal
device(config)# overlay-gateway gateway1
device(config-overlay-gw-gateway1)# site mysite
device(config-site-mysite)# ip address 10.11.12.13
```
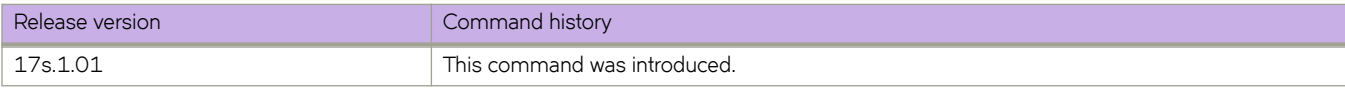

# **ip anycast-address**

Configures an anycast-gateway IPv4 address on an interface, which uses the gateway IPv4 address for the host.

#### **Syntax**

**ip anycast-address** { *IPv4-address*/ *mask* } **no ip anycast-address**

# **Command Default**

No address is configured.

#### **Parameters**

*IPv4-address* / *mask* IPv4 address and mask.

#### **Modes**

interface configuration mode on a virtual Ethernet (VE) interface.

## **Usage Guidelines**

An IPv4 and IPv6 anycast MAC address cannot be configured as the same MAC address.

Use the **no** form of this command to delete the configured IPv4 anycast address from the interface.

## **Examples**

To configure an IPv4 address and mask on a virtual Ethernet (VE) interface:

```
device# configure terminal
device(config)# interface ve 10
device(config-Ve-10)# ip anycast-address 2.2.2.2/24
```
To confirm the configuration in the running configuration:

```
device# show running-config interface ve 10
!
ip snycast-address 2.2.2.2/24
!
```
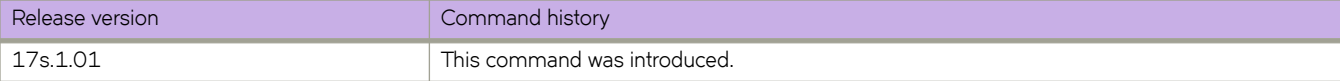

# **ip arp-aging-timeout**

Sets how long a dynamic Address Resolution Protocol (ARP) entry stays in the ARP cache. The aging timer is reset each time an ARP reply is received.

#### **Syntax**

**ip arp-aging-timeout** *value*

**no ip arp-aging-timeout**

## **Command Default**

ARP aging timeout is globally enabled and set to 25 minutes.

#### **Parameters**

*value*

Specifies how long an ARP entry stays in the ARP cache. Values range from 0 through 240 minutes.

#### **Modes**

Interface subtype configuration mode

## **Usage Guidelines**

When the device places an entry in the ARP cache, the device also starts an aging timer for the entry. The aging timer ensures that the ARP cache does not retain learned entries that are no longer valid. An entry can become invalid when the device with the MAC address of the entry is no longer on the network.

The aging timer is reset each time an ARP reply is received.

Aging out affects dynamic (learned) entries only. Static entries do not age out.

You can modify the ARP aging timeout only at the interface level, but not at the global level.

To prevent entries from aging out, enter **ip arp-aging-timeout 0**.

The **no** form of the command restores the default aging timeout of 25 minutes.

## **Examples**

The following command sets the ARP aging timeout to 100 minutes on an interface.

device(config)# interface ethernet 0/4 device(conf-if-eth-0/4)# ip arp-aging-timeout 100

The following command restores the ARP aging timeout to the default value of 25 minutes on an interface.

```
device(config)# interface ethernet 0/4
device(conf-if-eth-0/4)# no ip arp-aging-timeout
```
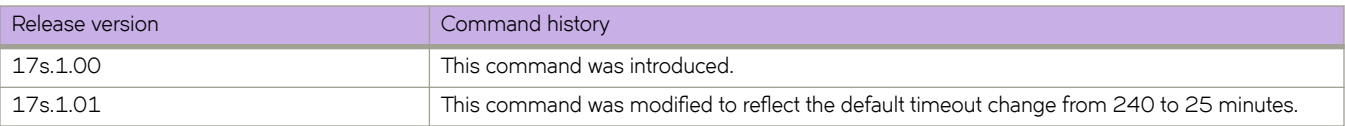

# **ip arp inspection**

Enables Dynamic ARP Inspection (DAI) on a VLAN.

## **Syntax**

**ip arp inspection no ip arp inspection**

# **Command Default**

DAI is disabled.

## **Modes**

VLAN configuration mode

# **Usage Guidelines**

On untrusted interfaces of DAI-enabled VLANs, incoming ARP packets from permitted IP/MAC addresses are accepted only if all of the following steps were performed:

- Create the ACL, using the **arp access-list** command.
- In the ACL, create one or more rules, using the **permit ip host** command. Each rule specifies an IP/MAC address-pair.
- Apply the ACL to one or more VLANs, using the ip arp inspection filter command.
- Enable DAI on such VLANs, using the **ip arp inspection** command.

The **no** form of the command disables Dynamic ARP Inspection.

# **Examples**

The following example applies ARP\_ACL\_01 to VLAN 200 and enables DAI.

```
device# configure terminal
device(conf)# vlan 200
device(conf-vlan-200)# ip arp inspection filter ARP_ACL_01
device(conf-vlan-200)# ip arp inspection
```
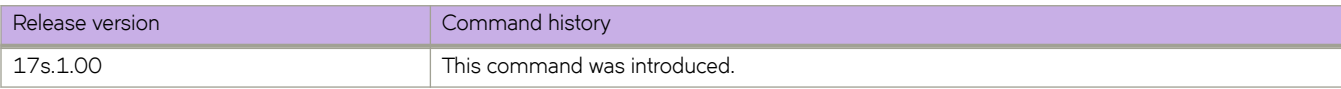

# **ip arp inspection filter**

Applies an Address Resolution Protocol (ARP) ACL to a VLAN, which is one of the steps implementing Dynamic ARP Inspection (DAI) on a VLAN.

#### **Syntax**

**ip arp inspection filter** ACL-name

**no ip arp inspection filter** 

# **Command Default**

No ARP ACL is applied.

#### **Parameters**

*ACL-name* Specifies which ACL is applied to the VLAN.

#### **Modes**

VLAN configuration mode

#### **Usage Guidelines**

On untrusted interfaces of DAI-enabled VLANs, incoming ARP packets from permitted IP/MAC addresses are accepted only if all of the following steps were performed:

- Create the ACL, using the **arp access-list** command.
- In the ACL, create one or more rules, using the **permit ip host** command. Each rule specifies an IP/MAC address-pair.
- Apply the ACL to one or more VLANs, using the **ip arp inspection filter** command.
- Enable DAI on such VLANs, using the **ip arp inspection** command.

The **no** form of the command removes the current ARP ACL from the VLAN.

## **Examples**

The following example applies an ARP ACL named ARP\_ACL\_01 to VLAN 200.

```
device# configure terminal
device(conf)# vlan 200
device(conf-vlan-200)# ip arp inspection filter ARP_ACL_01
```
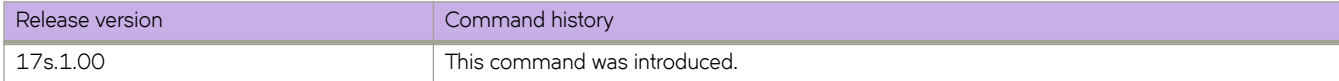

# **ip arp inspection trust**

Configures an interface as trusted for all VLANs configured on it.

#### **Syntax**

**ip arp inspection trust no ip arp inspection trust**

# **Command Default**

The interface is untrusted.

#### **Modes**

Interface subtype configuration mode

## **Usage Guidelines**

This command is supported only on Layer 2 physical or port-channel interfaces.

On trusted interfaces, all incoming ARP packets are accepted.

On untrusted interfaces of DAI-enabled VLANs, incoming ARP packets from permitted IP/MAC addresses are accepted only if all of the following steps were performed:

- Create the ACL, using the **arp access-list** command.
- In the ACL, create one or more rules, using the **permit ip host** command. Each rule specifies an IP/MAC address-pair.
- Apply the ACL to one or more VLANs, using the **ip arp inspection filter** command.
- Enable DAI on such VLANs, using the **ip arp inspection** command.

The no form of this command configures the interface as untrusted.

#### **Examples**

The following example configures an Ethernet interface as trusted.

```
device# configure terminal
device(conf)# interface ethernet 0/1
device(conf-if-eth-0/1)# ip arp inspection trust
```
The following example configures a port-channel interface as untrusted.

```
device# configure terminal
device(conf)# interface port-channel 171
device(config-Port-channel-171)# no ip arp inspection trust
```
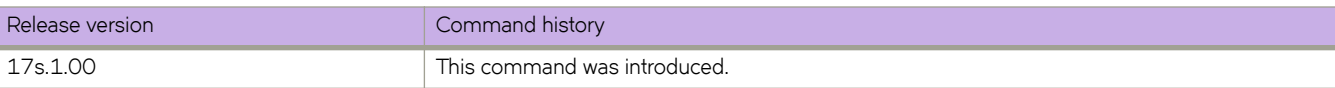

# **ip arp learn-any**

Enables address-resolution protocol (ARP) learning from any ARP request.

#### **Syntax**

**ip arp learn-any no ip arp learn-any**

# **Command Default**

Default ARP learning

## **Modes**

VE configuration mode

# **Usage Guidelines**

This command is effective only on a Layer 3 interface.

This command enables learning from any ARP request (not necessarily targeted to my ip address).

To reset default ARP learning, use the **no** form of this command.

# **Examples**

The following example enables learn-any on VE 100.

```
device# configure terminal
device(config)# interface ve 100
device(config-if-Ve-100)# ip arp learn-any
```
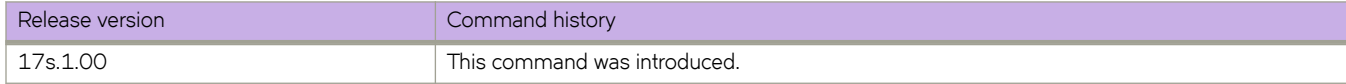

# **ip as-path access-list**

Configures an AS-path access control list (ACL), specifies the community name, and whether to permit or deny traffic.

#### **Syntax**

**ip as-path access-list** *string* { **deny** *regular-expression* | **permit** *regular-expression* } [ **seq** *seq-value* ] **no ip as-path access-list** *string* { **deny** *regular-expression* | **permit** *regular-expression* } [ **seq** *seq-value* ]

#### **Parameters**

#### *string*

Specifies an ACL name, from 1 to 32 ASCII characters in length.

#### **deny** *regular-expression*

Denies a matching pattern based on a regular expression, a string inside quotes.

#### **permit** *regular-expression*

Permits a matching pattern based on a regular expression, a string inside quotes.

#### **seq** *seq-value*

Specifies a sequence value. Valid values range from 1 through 65535.

#### **Modes**

Global configuration mode

#### **Usage Guidelines**

Regular expressions must be enclosed in quotes.

#### **Examples**

The following example creates an AS-path ACL that permits a matching pattern and specifies a regular expression.

```
device# configure terminal
device(config)# ip as-path access-list seq 10 permit "myaspath"
```
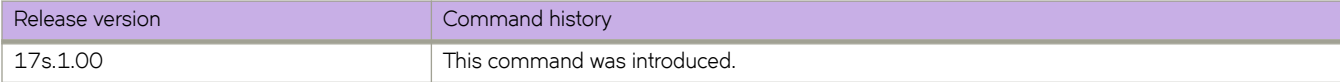

# **ip community-list extended**

Configures a community access control list (ACL), specifies the community name, and whether to permit or deny traffic, including through the use of a regular expression.

#### **Syntax**

**ip community-list extended** *community-list-name* { **deny** *string* | **permit** *string* } [ **seq** *seq* ]

**no ip community-list extended** *community-list-name*

#### **Parameters**

*community-list-name*

Specifies an ACL, from 1 through 32 ASCII characters in length.

**deny** *regular-expression*

Denies a matching pattern based on a regular expression, a string inside quotes.

**permit** *regular-expression*

Permits a matching pattern based on a regular expression, a string inside quotes.

**seq** *seq-value*

Specifies a sequence value. Valid values range from 1 through 65535.

#### **Modes**

Global configuration mode

#### **Usage Guidelines**

Unlike a standard community list, this command does accept a regular expression as long as the string is enclosed in quotes.

The **no** form of the command removes a configured ACL.

## **Examples**

The following example creates an extended community list.

```
device# configure terminal
device(config)# ip community-list extended seq 10 permit "mycommunity"
```
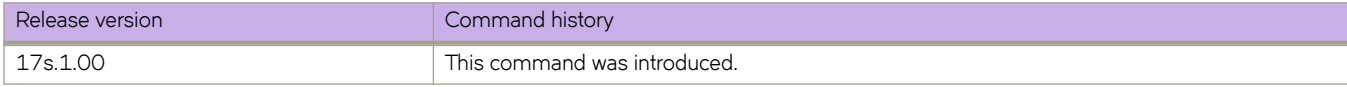

# **ip community-list standard**

Configures a community access control list (ACL), specifies the community number or type, and whether to permit or deny traffic.

#### **Syntax**

**ip community-list standard** *community-list-name* { **deny** [ *community-number* | *AA:NN* ] | **permit** *community-number* } [ **seq** *seq-value* ] [ **internet** | **local-as** | **no-advertise** | **no-export** ]

- **ip community-list standard** *community-list-name* { **deny** | **permit** } { *community-number* | *AA:NN* | **internet** | **local-as** | **noadvertise** | **no-export** }
- **ip community-list standard** *community-list-name* **seq** *seq-value* { **deny** | **permit** } { *community-number* | *AA:NN* | **internet** | **local-as** | **no-advertise** | **no-export** }

**no ip community-list standard** *community-list-name*

## **Parameters**

#### *community-list-name*

Range is from 1 through 32 ASCII characters.

#### **deny**

Denies a matching pattern based on a regular expression.

#### **permit**

Permits a matching pattern based on a regular expression.

#### *community-number*

Specifies a community number. Range is from 1 through 4294967295.

#### *AA* **:** *NN*

Specifies an autonomous system number and network number, configured as 2-byte numbers separated by a colon.

#### **internet**

Specifies the Internet community.

#### **no-export**

Specifies a community of sub-ASs within a confederation. Routes with this community can be exported to other sub-ASs in the same confederation but not outside the confederation to other ASs or otherwise sent to EBGP neighbors.

#### **local-as**

Specifies a local sub-AS within the confederation. Routes with this community can be advertised only within the local sub-AS.

#### **no-advertise**

Specifies that routes with this community cannot be advertised to any other BGP4 devices at all.

#### **seq** *seq-value*

Speccifies a sequence value. Valid values range from 1 through 65535.

#### **Modes**

Global configuration mode

# **Usage Guidelines**

A standard community list does not accept a regular expression.

There are two ways to delete a filter from the list. The first is by sequence number parameter no ip community-list standard *community-list-name* **seq** *seq-value*. The second is executing the syntax **no ip community-list standard** *community-list*name, resulting in all filters within the community list, as well as the community list container, being removed from the configuration database.

## **Examples**

The following example creates a standard community list.

```
device# configure terminal
device(config)# ip community-list standard seq 10 permit local-as
```
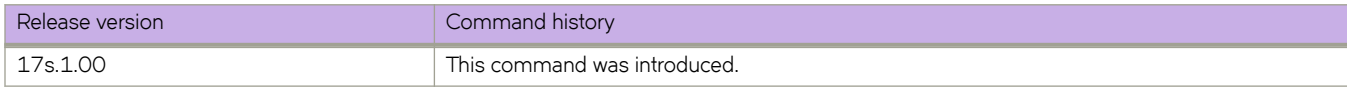

# **ip dhcp relay address**

Configures the IP DHCP Relay on a Layer 3 interface.

#### **Syntax**

**ip dhcp relay address** *ip-addr* [ **use-vrf** *vrf-name* ]

#### **Parameters**

*ip-addr*

IPv4 address of the DHCP server where the DHCP client requests are to be forwarded.

**use-vrf**

Use this option if the VRF where the DHCP server is located is different from the VRF of the interface where the client is connected.

*vrf-name*

VRF name.

#### **Modes**

Interface configuration mode

#### **Usage Guidelines**

This command uses the IPv4 address of the DHCP server where the DHCP client requests are to be forwarded.

Enter the command while in interface configuration mode for a VE or Ethernet interface where you want to configure the IP DHCP Relay. Configure up to sixteen DHCP server IP addresses per interface.

Use the **no** version of this command to remove the IP DHCP relay from the interface. If the **use-vrf** option is not used, it is assumed that the DHCP server and interface where the client is connected are on the same VRF.

## **Examples**

The following example configures an IP DHCP Relay address on a Ve interface.

```
device# configure terminal
device(config)# interface ve 100
device(config-Ve-100)# ip dhcp relay address 3.1.2.255 use-vrf blue
```
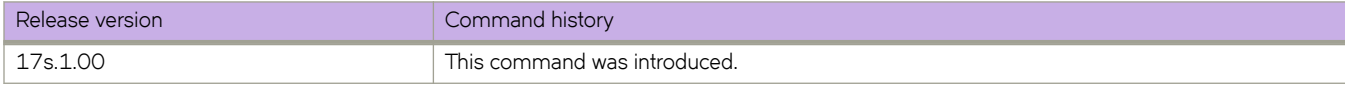

# **ip dhcp relay gateway address**

Configures the IP DHCP Relay on a Layer 3 gateway interface.

## **Syntax**

**ip dhcp relay gateway address** *ip-addr*

**no ip dhcp relay gateway address** *ip-addr*

# **Parameters**

*ip-addr*

IPv4 gateway address of the DHCP server where the DHCP client requests are to be forwarded.

#### **Modes**

Interface configuration mode

## **Usage Guidelines**

Use this command to configure the IP DHCP Relay on the switch Layer 3 gateway interface using the IPv4 address of the DHCP server where the DHCP client requests are to be forwarded.

Use the **no**version of this command to remove the IP DHCP Relay from the interface.

# **Examples**

To configure an IP DHCP Relay address on an interface:

```
device# configure terminal
device(config)# interface ethernet 0/4
device(conf-if-eth-0/4)# ip dhcp relay gateway 10.50.22.26
```
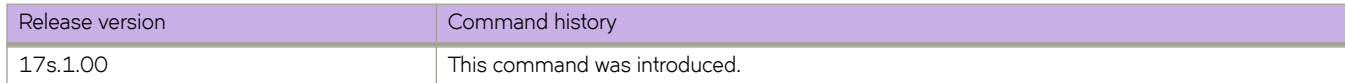

# **ip dhcp relay information option**

Enables DHCP Relay Agent Information Option 82 on a VLAN.

#### **Syntax**

**ip dhcp relay information option no ip dhcp relay information option**

## **Command Default**

DHCP Relay Agent Information Option 82 is not enabled.

#### **Modes**

VLAN configuration mode

## **Usage Guidelines**

Use the **no** form of this command to disable DHCP Relay Agent Information Option 82.

# **Examples**

The following example enables DHCP Relay Agent Information Option 82 on a VLAN.

```
device# configure terminal
device(config)# vlan 10
device(config-vlan-10)# ip dhcp relay information option
```
The following example disables DHCP Relay Agent Information Option 82 on a VLAN.

```
device# configure terminal
device(config)# vlan 10
device(config-vlan-10)# no ip dhcp relay information option
```
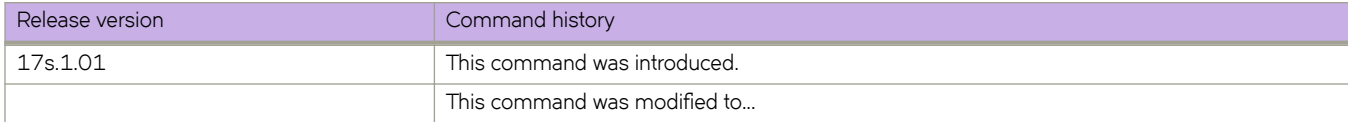

# **ip dns**

Configures the Domain Name System (DNS) domain name and the primary and secondary name server IP addresses.

#### **Syntax**

**ip dns** { **domain-name** *domain-name* | **name-server** *ip-address-of-name-server* } **no ip dns** { **domain-name** *domain-name* | **name-server** *ip\_address\_of\_name\_server* }

## **Parameters**

**domain-name** *domain-name* Specifies the DNS domain name.

**name-server** *ip-address-of-name-server* Specifies the IP address of the name server. IPv6 and IPv4 addresses are supported.

## **Modes**

Global configuration mode

#### **Usage Guidelines**

- Your first run of ip dns name-server specifies the default IP gateway address. Your second run of ip dns name-server specifies the secondary IP gateway address.
- Name servers can only be entered or removed one at a time. The newly entered name server will append to the existing name server.
- The no form of the command with the domain-name parameter disables IP directed broadcasts for a specific domain.
- The no form of the command with the name-server parameter deletes a name server definition.

# **Examples**

The following example configures the DNS domain name and the primary name server IP address.

```
device# configure terminal
device(config)# ip dns domain-name mycompany.com 
device(config)# ip dns name-server 10.70.20.1
```
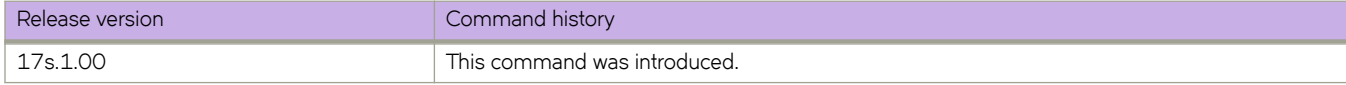

# **ip icmp rate-limiting**

Limits the rate at which IPv4 Internet Control Message Protocol (ICMP) messages are sent on a network.

#### **Syntax**

**ip icmp rate-limiting** *milliseconds* **no ip icmp rate-limiting**

## **Command Default**

This command is enabled on the management port, but is disabled on the front-end ports.

#### **Parameters**

*milliseconds*

Time interval per ICMP packet in milliseconds. The range is from 0 through 4294967295. The default is 1000.

#### **Modes**

Interface configuration mode

#### **Usage Guidelines**

This is an interface-specific configuration.

The **no** form of the command will revert to the default setting. Set the interval to 0 to disable IPv4 ICMP rate-limiting.

# **Examples**

The following example enables IPv4 ICMP rate-limiting on an Ethernet interface.

```
device# configure terminal
device(config)# interface ethernet 0/1
device(conf-int-eth-0/1)# ip icmp rate-limiting 10000
```
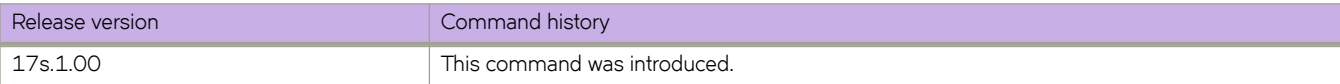

# **ip icmp redirect**

Enables IPv4 Internet Control Message Protocol (ICMP) Redirect messages, which request that packets be sent on an alternative route.

## **Syntax**

**ip icmp redirect**

**no ip icmp redirect**

# **Command Default**

This command is enabled on both the management port and on the front-end ports.

## **Modes**

Interface configuration mode

## **Usage Guidelines**

This is an interface-specific configuration.

The **no** form of the command disables IPv4 ICMP Redirect messages.

# **Examples**

The following example enables IPv4 ICMP Redirect messages on an Ethernet interface.

```
device# configure terminal
device(config)# interface ethernet 0/1
device(conf-int-eth-0/1)# ip icmp redirect
```
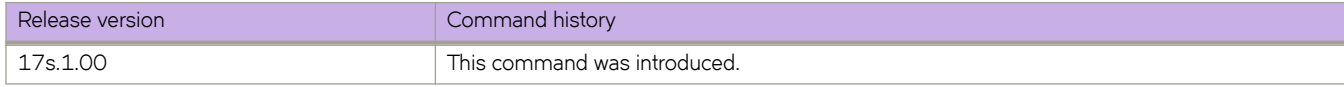

# **ip igmp snooping enable**

Enables Internet Group Management Protocol (IGMP) snooping.

#### **Syntax**

**ip igmp snooping enable**

**no ip igmp snooping enable**

#### **Modes**

VLAN configuration mode

#### **Usage Guidelines**

IGMP snooping allows a network device to listen in on the IGMP conversation between hosts and routers. By listening to these conversations, the switch maintains a map of which links need which IP multicast streams. Multicasts may be filtered from the links which do not need them.

Enter **no ip igmp snooping enable** to disable snooping for a specific VLAN.

## **Examples**

To enable IGMP on a VLAN:

```
device# configure terminal
device(config)# vlan 1
device(config-vlan-1)# ip igmp snooping enable
```
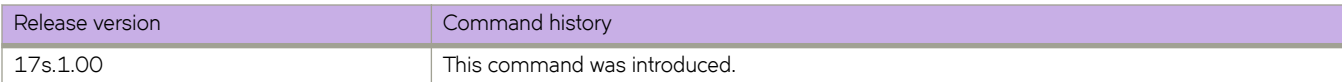

# **ip igmp snooping fast-leave**

Enables Internet Group Management Protocol (IGMP) snooping fast-leave processing for a VLAN. This allows the removal of an interface from the forwarding table without sending out group-specific queries to the interface.

## **Syntax**

**ip igmp snooping fast-leave**

**no ip igmp snooping fast-leave**

# **Command Default**

This command is disabled.

## **Modes**

VLAN configuration mode.

# **Usage Guidelines**

Enter **no ip igmp snooping fast-leave** to disable this function.

# **Examples**

To enable snooping fast-leave for a specific VLAN:

```
device(config)# vlan 1
device(config-vlan-1)# ip igmp snooping fast-leave
```
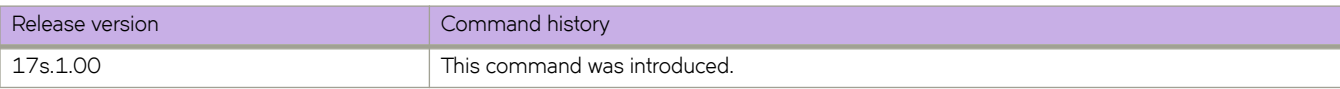

# **ip igmp snooping last-member-query-count**

Sets the last member query count for a routed port. The last member query count is used while processing the leave message.

#### **Syntax**

**ip igmp snooping last-member-query-count** *value*

**no ip igmp snooping last-member-query-count** *value*

# **Command Default**

The default value is 2.

#### **Parameters**

*value*

Range is from 2 through 10. The default is 2.

#### **Modes**

VLAN configuration mode

#### **Usage Guidelines**

The IGMP snooping query maximum response time is the length of time in seconds that the device will wait for an IGMP (V1 or V2) response from an interface before concluding that the group member on that interface is down and removing it from the group.

# **Examples**

The following example sets the IGMP snooping last member query count.

```
device# configure terminal
device(config)# vlan 1
device(config-vlan-1)# ip igmp snooping last-member-query-count 3
```
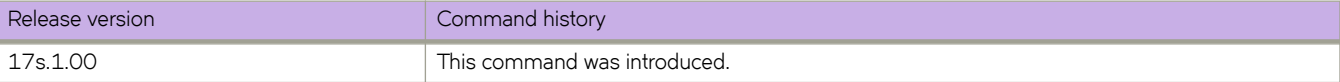

# **ip igmp snooping last-member-query-interval**

Sets the IGMP snooping last member query interval value in milliseconds.

#### **Syntax**

**ip igmp snooping last-member-query-interval** *value*

**no ip igmp snooping last-member-query-interval** *value*

# **Command Default**

The default is 1000 ms.

#### **Parameters**

*value*

Sets the value in milliseconds. The range is 100 to 25500 milliseconds.

#### **Modes**

VLAN configuration mode

#### **Usage Guidelines**

When a leave is received, a group-specific query is sent. Last member query interval configuration controls the time interval between last member queries sent.

# **Examples**

The following example sets the IGMP snooping last member query interval.

```
device# configure terminal
device(config)# vlan 1
device(config-vlan-1)# ip igmp snooping last-member-query-interval 2000
```
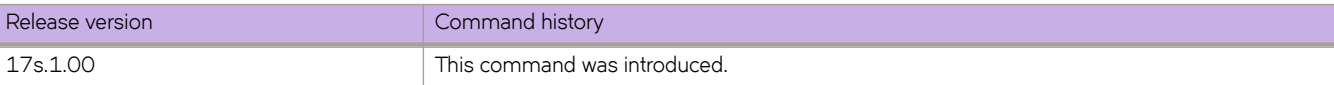

# **ip igmp snooping mrouter interface**

Configures a VLAN port member to be a multicast router interface.

## **Syntax**

**ip igmp snooping mrouter interface** { **ethernet** *slot/port* | **port-channel** *interface number* } **no ip igmp snooping mrouter interface** { **ethernet** *slot/port* | **port-channel** *interface number* }

# **Parameters**

**ethernet***slot/port* Specifies a valid port number.

**port-channel** *number* Specifies the interface is a port-channel. Valid values range from 1 through 6144.

# **Modes**

VLAN configuration mode

## **Usage Guidelines**

A multicast router interface faces toward a multicast router or other Internet Group Management Protocol (IGMP) querier.

The no form of this command removes the configured mrouter.

# **Examples**

The following example configures a VLAN port member to be a multicast router interface.

```
device# configure terminal
device(config)# vlan 1 
device(config-vlan-1)# ip igmp snooping mrouter interface ethernet 0/1
```
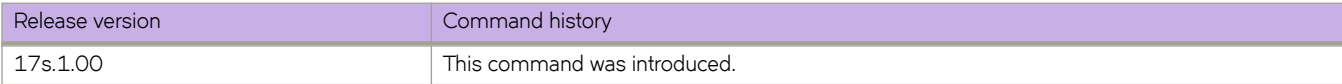

# **ip igmp snooping querier enable**

Activates or deactivates the Internet Group Management Protocol (IGMP) snooping querier on a VLAN.

## **Syntax**

**ip igmp snooping querier enable**

**no ip igmp snooping querier enable**

# **Command Default**

IGMP snooping querier is disabled.

#### **Modes**

VLAN configuration mode

# **Usage Guidelines**

Enter **no ip igmp snooping querier enable** to disable the IGMP snooping querier.

# **Examples**

The following example enables the IGMP snooping querier on the VLAN.

```
device# configure terminal
device(config)# vlan 1
device(config-vlan-1)# ip igmp snooping querier enable
```
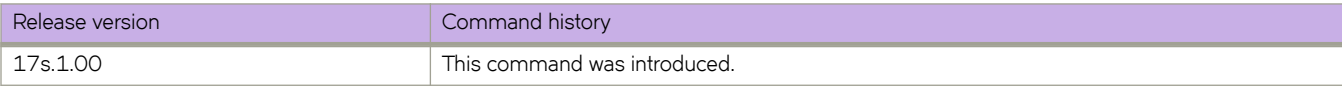

# **ip igmp snooping query-interval**

Sets the IGMP snooping query interval in seconds.

## **Syntax**

**ip igmp snooping query-interval** *seconds*

**no ip igmp snooping query-interval** *seconds*

# **Command Default**

The default is 125 seconds.

#### **Parameters**

*seconds*

Sets the IGMP snooping query interval in seconds. The range is from 1 through 18000 seconds.

#### **Modes**

VLAN configuration mode

## **Usage Guidelines**

The ip igmp snooping query-interval command allows you to modify the query interval, which specifies how often a device enabled for active IGMP snooping sends group membership queries.

# **Examples**

The following example sets the IGMP snooping query interval.

```
device# configure terminal
device(config)# vlan 1
device(config-vlan-1)# ip igmp snooping query-interval 200
```
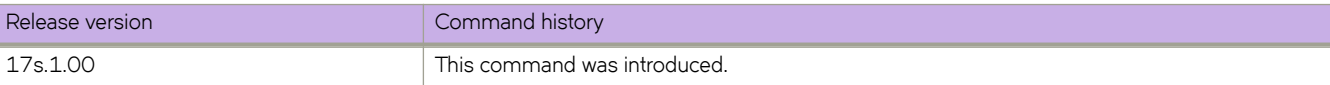

# **ip igmp snooping query-max-response-time**

Sets the IGMP snooping query maximum response time.

#### **Syntax**

**ip igmp snooping query-max-response-time** *seconds*

**no ip igmp snooping query-max-response-time** *seconds*

# **Command Default**

The default is 10 seconds.

#### **Parameters**

*seconds*

Specifies the IGMP snooping query maximum response time in seconds. The range is 1 to 25 seconds.

#### **Modes**

VLAN configuration mode

#### **Usage Guidelines**

The IGMP snooping query maximum response time is the length of time in seconds that the device will wait for an IGMP (V1 or V2) response from an interface before concluding that the group member on that interface is down and removing it from the group.

# **Examples**

The following example sets the IGMP snooping query max response time.

```
device# configure terminal
device(config)# vlan 1
device(config-vlan-1)# ip igmp snooping query-max-response-time 15
```
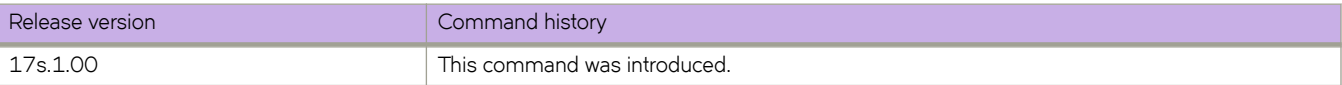

# **ip igmp snooping restrict-unknown-multicast**

Stops the flooding of unknown multicast traffic in a VLAN domain.

## **Syntax**

**ip igmp snooping restrict-unknown-multicast**

**no igmp snooping restrict-unknown-multicast**

# **Command Default**

IGMP snooping restrict-unknown-multicast is enabled.

#### **Modes**

VLAN configuration mode

## **Usage Guidelines**

The hardware profile ipv4-v6-mcast must be enabled, by means of the hardware-profile command.

Using the no ip igmp snooping restrict-unknown-multicast command will flood multicast traffic to all members of the VLAN.

## **Examples**

To stop the flooding of unknown multicast traffic for a VLAN enter the following commands:

```
device# configure terminal
device(config)# vlan 100 
device(config-vlan-100)# ip igmp snooping restrict-unknown-multicast
```
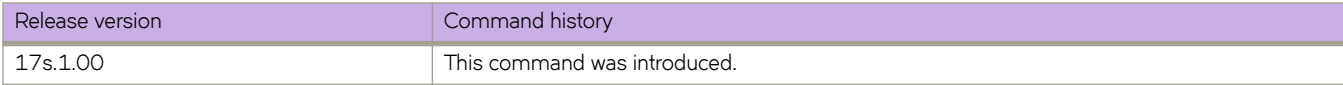

# **ip igmp snooping robustness-variable**

Configures a value to compensate for IGMP snooping packet loss in congested networks.

#### **Syntax**

**ip igmp snooping robustness-variable** *value*

**no ip igmp snooping robustness-variable** *value*

# **Command Default**

See parameters.

## **Parameters**

#### *value*

The number of general IGMP snooping queries sent before a multicast address is aged out. The range is from 2 through 10. The default is 2.

#### **Modes**

VLAN configuration mode

## **Usage Guidelines**

This value determines the number of general IGMP snooping queries that are sent before a multicast address is aged out for lack of a response. Use this command to configure the robustness variable. This command is supported on port-channel, and VLAN interfaces.

The **no** form of the command restores the robustness variable value to 2 (the default).

# **Examples**

The following example changes the robustness variable on a VLAN to 7.

```
device# configure terminal
device(config)# vlan 2000 
device(config-vlan-2000)# ip igmp snooping robustness-variable 7
```
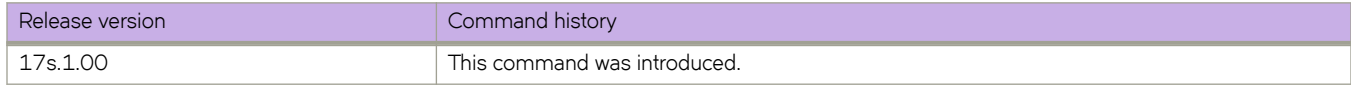

# **ip igmp snooping startup-query-count**

Sets the IGMP startup query count for an interface.

#### **Syntax**

**ip igmp snooping startup-query-count** *value*

**no ip igmp snooping startup-query-count** *value*

# **Command Default**

See Parameters.

#### **Parameters**

*value*

The number of queries sent at startup. The range is from 1 through 10. The default is 2.

#### **Modes**

VLAN configuration mode

#### **Usage Guidelines**

This command is useful when the IGMP querier starts the first time. This command is supported on port-channel and VLAN interfaces.

Use the **no** form of this command to restore the default.

# **Examples**

The following example changes the IGMP startup query count on a VLAN from the default to 3.

```
device# configure terminal
device(config)# vlan 100 
device(config-vlan-100)# ip igmp startup-query-count 3
```
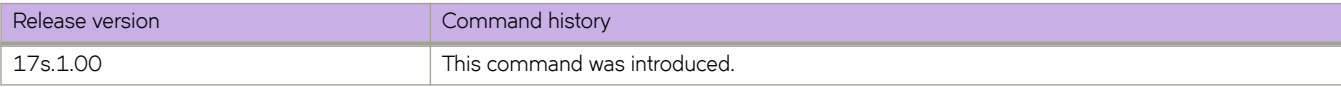

# **ip igmp snooping startup-query-interval**

Sets the IGMP startup query interval for an interface.

#### **Syntax**

**ip igmp snooping startup-query-interval** *seconds*

**no ip igmp snooping startup-query-interval** *seconds*

# **Command Default**

See Parameters.

#### **Parameters**

*seconds*

The response time in seconds. Range is from 1 through 450. The default is 31.

#### **Modes**

VLAN configuration mode

#### **Usage Guidelines**

This command is useful when the IGMP querier starts the first time. This command is supported on port-channel and VLAN interfaces.

The **no** form of the command restores the startup query interval to the default.

# **Examples**

The following example sets the IGMP startup query interval for a VLAN to 200 seconds.

```
device# configure terminal
device(config)# vlan 100 
device(conf-vlan-100)# ip igmp startup-query-interval 20
```
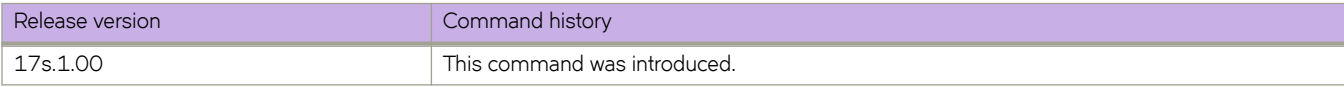
# **ip igmp snooping static-group**

Configures an interface in a VLAN as a static member of a multicast group.

#### **Syntax**

**ip igmp snooping static-group** { *ip-address* } {**interface** *ethernet/port-channel* }

**ip igmp snooping static-group** { *ip-address* } {**interface** *ethernet/port-channel* }

### **Parameters**

*ip-address*

Specifies the multicast address to be joined in the A.B.C.D format.

#### **interface**

Specifies the interface.

*ethernet/port-channel*

Specifies the interface type.

#### **Modes**

VLAN configuration mode

# **Usage Guidelines**

A snooping-enabled VLAN cannot forward multicast traffic to ports that do not receive IGMP membership reports. If clients cannot send reports, you can configure a static group which applies to specific ports. The static group allows packets to be forwarded to the static group ports even though they have no client membership reports.

## **Examples**

The following example sets the IGMP snooping static-group.

```
device# configure terminal
device(config)# vlan 10
device(config-vlan-10)# ip igmp snooping static-group 225.0.0.1 interface ethernet 0/4
```
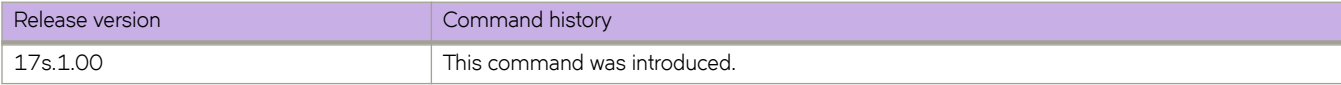

# **ip interface**

Configures a loopback or a virtual Ethernet (VE) interface as a Layer 3 interface for a VXLAN overlay gateway.

#### **Syntax**

**ip interface** { **loopback** *loopback\_id*| **ve** *ve\_id* **vrrp-extended-group** *vrrp\_id*} **no ip interface** { **loopback** *loopback\_id*| **ve** *ve\_id* **vrrp-extended-group** *vr\_id*}

# **Command Default**

This feature is not enabled.

#### **Parameters**

**loopback***loopback\_id*

Specifies a loopback interface. Range is from 1 through 255.

**ve***ve\_id*

Specifies a VE interface. Range is from 1 through 4096.

#### **vrrp-extended-group***vr\_id*

Specifies a virftual router identifier (VRID) for VRRP-E. Range is from 1 through 255.

#### **Modes**

VXLAN overlay gateway configuration mode.

#### **Usage Guidelines**

Use the **no** form of this command to delete a Layer 3 interface.

## **Examples**

The following example configures a loopback interface as a Layer 3 interface.

```
device# configure terminal
device(config)# overlay-gateway mygateway
device(config-overlay-gateway-mygateway)# ip interface loopback 10
```
The following example configures a VE interface as a Layer 3 interface and specifies a VRRP-E router ID.

```
device# configure terminal
device(config)# overlay-gateway mygateway
device(config-overlay-gateway-mygateway)# ip interface ve 10 vrrp-extended-group 10
```
The following example deletes a Layer 3 loopback interface.

```
device# configure terminal
device(config)# overlay-gateway mygateway
device(config-overlay-gateway-mygateway)# no ip interface loopback 10
```
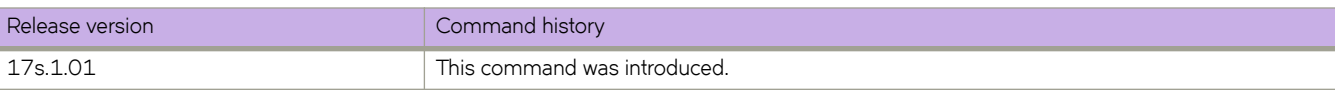

# **ip mtu**

Sets the IP Maximum Transmission Unit (MTU) on a specified interface.

### **Syntax**

**ip mtu** *size* **no ip mtu**

# **Command Default**

The default IP MTU size is 1500 bytes.

### **Parameters**

*size*

Specifies the size of an interface IP MTU. Values range from 1300 through 9194 bytes.

### **Modes**

Global configuration mode

Interface configuration mode

## **Usage Guidelines**

This command is supported only on the SLX 9140.

This command can be executed both globally and on an interface. If it is executed globally, interface configurations take precedence over the global configuration.

If the interface is part of a VE, change the IPv4 MTU only at the VE interface and not at the physical port. All member ports of a VE inherit the VE-interface IPv4 MTU value.

The **no** form of the command reverts the MTU size to the default value.

# **Examples**

The following example sets the IP MTU to 2000 bytes globally.

```
device# configure terminal
device(config)# ip mtu 2000
```
The following example sets the IP MTU to 2000 bytes on the specified Ethernet interface.

```
device# configure terminal
device(config)# interface ethernet 0/1
device(conf-if-eth-0/1)# ip mtu 2000
```
The following example changes the IP MTU for a VE.

```
device# configure terminal
device(config)# interface ve 103
device(config-vif-103)# ip mtu 2000
```
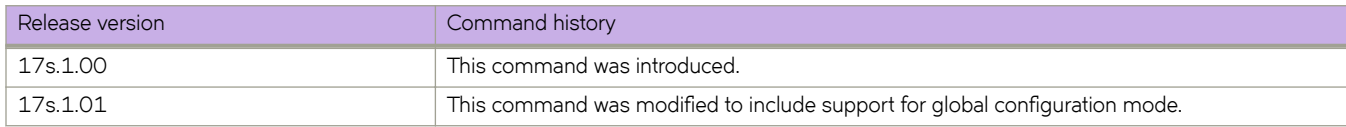

# **ip ospf active**

Sets a specific OSPF interface to active.

## **Syntax**

**ip ospf active**

## **Modes**

Interface subtype configuration mode

# **Usage Guidelines**

Use the **ip ospf active** command on each interface participating in adjacency formation. This command overrides the global passive setting on that interface, and enables transmission of OSPF control packets.

# **Examples**

The following example sets a specific OSPFv2 Ethernet interface to active.

```
device# configure termnial
device(config)# interface ethernet 0/1
device(conf-if-eth-0/1)# ip ospf active
```
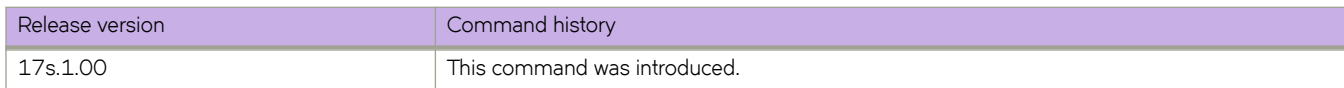

# **ip ospf area**

Enables OSPFv2 on an interface.

### **Syntax**

**ip ospf area** *area-id* | *ip-addr*

**no ip ospf area**

## **Parameters**

*area-id*

Area ID in decimal format. Valid values range from 1 through 2147483647.

*ip-addr*

Area ID in IP address format.

## **Modes**

Interface subtype configuration mode

### **Usage Guidelines**

The **no** form of the command disables OSPFv2 on the interface.

## **Examples**

The following example enables a configured OSPFv2 area named 1 on a specific OSPFv2 virtual Ethernet (VE) interface.

```
device# configure terminal
device(config)# interface ve 1
device(config-if-Ve-1)# ip ospf area 1
```
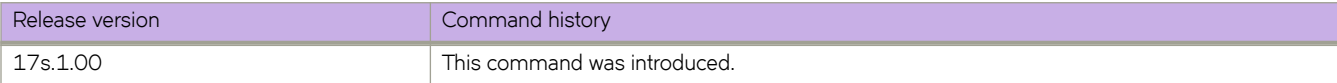

# **ip ospf auth-change-wait-time**

Configures authentication-change hold time.

## **Syntax**

**ip ospf auth-change-wait-time** *wait-time*

**no ip ospf auth-change-wait-time**

# **Parameters**

*wait-time*

Time before an authentication change takes place. Valid values range from 0 to 14400 seconds. The default is 300 seconds.

### **Modes**

Interface subtype configuration mode

### **Usage Guidelines**

Use this command to set or reset the authentication change hold time for the interface to which you are connected.

OSPFv2 provides graceful authentication change for the following types of authentication changes:

Changing authentication methods from one of the following to another of the following:

- Simple text password
- MD5 authentication
- No authentication

Configuring a new simple text password or MD5 authentication key.

Changing an existing simple text password or MD5 authentication key

The **no** form of the command resets the wait time to the default of 300 seconds.

#### **Examples**

The following example sets the wait time to 400 seconds on a specific OSPF virtual Ethernet (VE) interface.

```
device# configure terminal
device(config)# interface ve 1
device(config-if-Ve-1)# ip ospf auth-change-wait-time 400
```
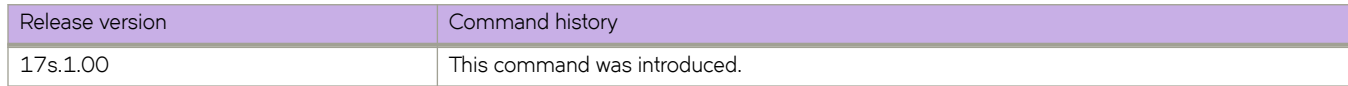

# **ip ospf authentication-key**

Configures simple password-based authentication for OSPF.

#### **Syntax**

**ip ospf authentication-key** *password* **no ip ospf authentication-key**

# **Command Default**

Authentication is disabled.

#### **Parameters**

*password*

OSPF processes *password* as a plain text password.

#### **Modes**

Interface subtype configuration mode

### **Usage Guidelines**

Use this command to set or reset simple password-based authentication on the OSPFv2 interface to which you are connected. The **no** form of the command disables OSPFv2 authentication.

# **Examples**

The following example configures an authentication key for an OSPF virtual Ethernet (VE) interface.

```
device# configure terminal
device(config)# interface ve 1
device(config-if-Ve-1)# ip ospf authentication-key morningadmin
```
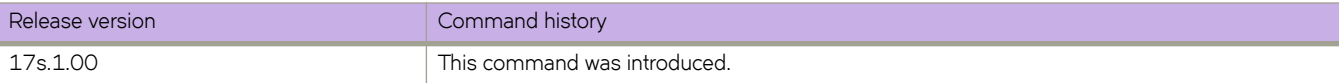

# **ip ospf bfd**

Enables Bidirectional Forwarding Detection (BFD) on a specific OSPFv2 interface.

## **Syntax**

**ip ospf bfd no ip ospf bfd**

## **Modes**

Interface subtype configuration mode

## **Usage Guidelines**

BFD sessions are initiated only if BFD is also enabled globally using the **bfd** command in OSPF router configuration mode. If BFD is disabled using the no bfd command in OSPF router configuration mode, BFD sessions on specific OSPFv2 interfaces are deregistered.

The no form of the command removes all BFD sessions from a specified interface.

# **Examples**

The following example enables BFD on an OSPF Ethernet interface.

```
device# configure terminal
device(config)# interface ethernet 0/4
device(conf-if-eth-0/4)# ip ospf bfd
```
The following example disables BFD on an OSPF virtual Ethernet (VE) interface.

device# configure terminal device(config)# interface ve 24 device(config-if-ve-24)# no ip ospf bfd

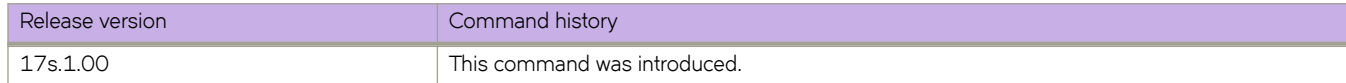

# **ip ospf cost**

Configures cost for a specific interface.

### **Syntax**

**ip ospf cost** *value* **no ip ospf cost**

# **Parameters**

*value*

Cost value. Valid values range from 1 through 65535. The default is 1.

### **Modes**

Interface subtype configuration mode

## **Usage Guidelines**

If the cost is not configured with this command, OSPFv2 calculates the value from the reference and interface bandwidths.

The no form of the command disables the configured cost.

## **Examples**

The following example sets the cost to 520 on a specific Loopback interface.

```
device# configure terminal
device(config)# interface loopback 1
device(config-Loopback-1)# ip ospf cost 520
```
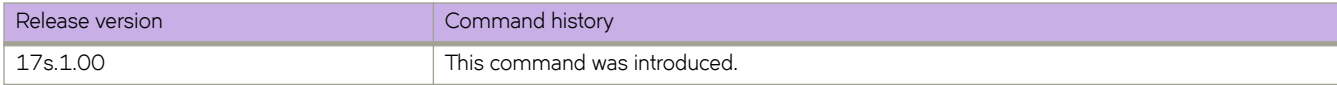

# ip ospf database-filter

Configures filters for different types of outgoing Link State Advertisements (LSAs).

#### **Syntax**

ip ospf database-filter { all-external | all-summary-external { allow-default-and-type-4 | allow-default-out | out } }

 $ip$  ospf database-filter all-out

 $no$  ip ospf database-filter all-external

 $no$  ip ospf database-filter all-out

no ip ospf database-filter all-summary-external

## **Command Default**

All filters are disabled.

#### **Parameters**

**all-external**

Blocks all external LSAs.

#### **all-summary-external**

Blocks all summary (Type 3) and external (type 5) LSAs.

#### **allow-default-and-type-4**

Allows default-route LSAs and Type 4 LSAs, but block all other LSAs.

#### **allow-default-out**

Allows default-route LSAs, but block all other LSAs.

**out**

Filters outgoing LSAs.

**all-out**

Blocks all LSAs.

#### **Modes**

Interface subtype configuration mode

#### **Usage Guidelines**

By default, the device floods all outbound LSAs on all the OSPF interfaces within an area. You can configure a filter to block outbound LSAs on an OSPF interface. This feature is particularly useful when you want to block LSAs from some, but not all, of the interfaces attached to the area. When enabled, this command blocks the specified outgoing LSAs on the interface. Some cases where you might want to enable filters are:

- To control the information being advertised to the network.
- To use a passive router for debugging only.

The **no** form of the command disables configurations.

#### **NOTE**

You cannot block LSAs on virtual links.

# **Examples**

The following example applies a filter to block flooding of all LSAs on a specific OSPF Ethernet interface.

```
device# configure terminal
device(config)# interface ethernet 0/1
device(conf-if-eth-0/1)# ip ospf database-filter all-out
```
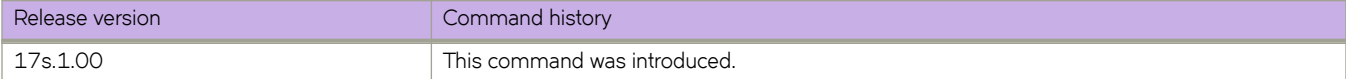

# **ip ospf dead-interval**

Configures the neighbor dead interval, which is the number of seconds that a neighbor router waits for a hello packet from the device before declaring the router down.

#### **Syntax**

**ip ospf dead-interval** *interval*

**no ip ospf dead-interval**

### **Parameters**

*interval*

Dead interval in seconds. Valid values range from 3 through 65535 seconds. The default is 40.

## **Modes**

Interface subtype configuration mode

### **Usage Guidelines**

If you change the dead interval, the hello interval is automatically changed to a value that is one fourth that of the new dead interval, unless the hello interval is also explicitly configured using the ip ospf hello-interval command.

The recommended setting is that:

- The dead interval is four times that of the hello interval.
- The hello interval is  $\frac{1}{4}$  times that of the dead interval.

The running-config command displays only explicitly configured values of the hello interval, which means that a value that was automatically changed as the result of a dead-interval change is not displayed.

The **no** form of the command restores the default value.

#### **Examples**

The following example sets the dead interval to 200 on a specific OSPFv2 virtual Ethernet (VE) interface.

```
device# configure terminal
device(config)# interface ve 1
device(config-if-Ve-1)# ip ospf dead-interval 200
```
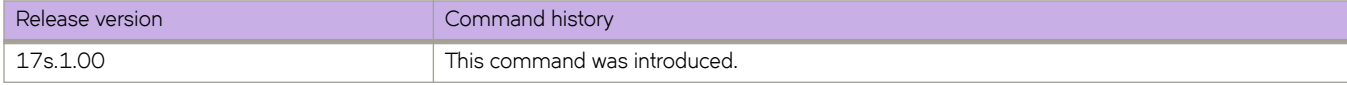

# **ip ospf hello-interval**

Configures the hello interval, which is the length of time between the transmission of hello packets that this interface sends to neighbor routers.

#### **Syntax**

**ip ospf hello-interval** *interval*

**no ip ospf hello-interval**

## **Parameters**

*interval*

Hello interval in seconds. Valid values range from 1 through 65535. The default is 10 seconds.

## **Modes**

Interface subtype configuration mode

### **Usage Guidelines**

If you change the hello interval, the dead interval is automatically changed to a value that is four times that of the new hello interval, unless the dead interval is also explicitly configured using the ip ospf dead-interval command.

The recommended setting is that:

- The dead interval is four times that of the hello interval.
- The hello interval is  $\frac{1}{4}$  times that of the dead interval.

The **running-config** command displays only explicitly configured values of the dead interval, which means that a value that was automatically changed as the result of a hello-interval change is not displayed.

The **no** form of the command restores the default value.

## **Examples**

The following example sets the hello interval to 50 on a specific OSPFv2 virtual Ethernet (VE) interface:

```
device# configure terminal
device(config)# interface ve 1
device(config-if-Ve-1)# ip ospf hello-interval 50
```
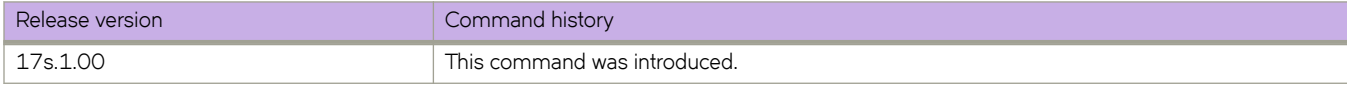

# **ip ospf md5-authentication**

Configures MD5 password and authentication change hold time.

### **Syntax**

**ip ospf md5-authentication** { **key-activation-wait-time** *wait-time* | **key-id** *id* **key** *password* }

**no ip ospf md5-authentication key-id**

### **Parameters**

#### **key-activation-wait-time** *wait-time*

Sets the time that OSPFv2 waits before activating a new MD5 key. This parameter provides a graceful transition from one MD5 key to another without disturbing the network. All new packets transmitted after the wait time ends use the newly configured MD5 Key. OSPFv2 packets that contain the old MD5 key are accepted for up to five minutes after the new MD5 key is in operation. Valid values range from 0 to 14400 seconds.

#### **key-id**

Sets MD5 key.

*id*

Identifies the MD5 key ID. Valid values range from 1 and 255.

**key** *password*

Specifies the MD5 authentication ID and sets a password.

#### **Modes**

Interface subtype configuration mode

#### **Usage Guidelines**

Use this command to set or reset the MD5 password and/or authentication change hold time on the interface to which you are connected.

By default, the authentication key is encrypted. If you want the authentication key to be in clear text, insert a 0 between authentication-key and string. The software adds a prefix to the authentication key string in the configuration. For example, the following portion of the code has the encrypted code "2".

Enter no ip ospf md5-authentication key-id to disable this configuration.

## **Examples**

The following example sets the time that OSPFv2 waits before activating a new MD5 key to 240 seconds on an Ethernet interface.

```
device# configure terminal
device(config)# interface ethernet 0/1
device(conf-if-eth-0/1)# ip ospf md5-authentication key-activation-wait-time 240
```
The following example sets the MD5 key ID to 22 and a password "myospfpassword" on an Ethernet interface.

```
device# configure terminal
device(config)# interface ethernet 0/1
device(conf-if-eth-0/1)# ip ospf md5-authentication key-id 22 key myospfpassword
```
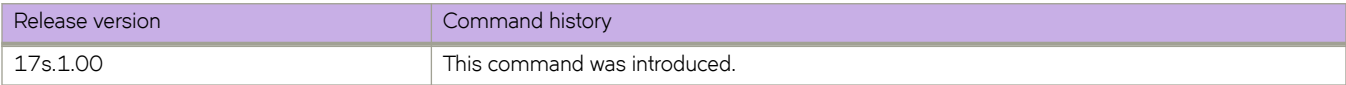

# **ip ospf mtu-ignore**

Enables or disables maximum transmission unit (MTU) match checking.

#### **Syntax**

**ip ospf mtu-ignore no ip ospf mtu-ignore**

#### **Modes**

Interface subtype configuration mode

#### **Usage Guidelines**

In default operation, the IP MTU on both sides of an OSPFv2 link must be the same, and a check of the MTU is performed when Hello packets are first exchanged.

The no form of the command disables MTU-match checking on a specific interface.

# **Examples**

The following example disables MTU-match checking on a specific OSPFv2 Ethernet interface.

```
device# configure terminal
device(config)# interface ethernet 0/1
device(conf-if-eth-0/1)# no ip ospf mtu-ignore
```
The following example enables MTU-match checking on a specific OSPFv2 Ethernet interface.

```
device# configure terminal
device(config)# interface ethernet 0/1
device(conf-if-eth-0/1)# ip ospf mtu-ignore
```
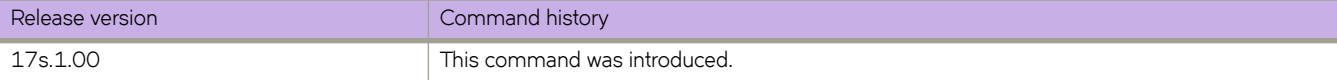

# **ip ospf network**

Configures the network type for the interface. Point-to-point can support unnumbered links, which requires less processing by OSPF.

#### **Syntax**

**ip ospf network** { **broadcast** | **non-broadcast** | **point-to-point** }

**no ip ospf network**

## **Command Default**

Network type is broadcast.

#### **Parameters**

#### **broadcast**

Network type is broadcast.

#### **non-broadcast**

Network type is non-broadcast. An interface can be configured to send OSPF traffic to its neighbor as unicast packets rather than multicast packets.

#### **point-to-point**

Network type is point-to-point.

#### **Modes**

Interface subtype configuration mode

#### **Usage Guidelines**

On a non-broadcast interface, the devices at either end of the interface must configure non-broadcast interface type and the neighbor IP address. There is no restriction on the number of devices sharing a non-broadcast interface.

To configure an OSPF interface as a non-broadcast interface, the feature must be enabled on a physical interface or a VE, following the **ip ospf area** statement, and then specify the IP address of the neighbor in the OSPF configuration. The nonbroadcast interface configuration must be done on the OSPF devices at either end of the link.

The no form of the command removes the network-type configuration.

## **Examples**

The following example configures an OSPFv2 point-to-point link on a specific OSPFv2 Ethernet interface.

```
device# configure terminal
device(config)# interface ethernet 0/1
device(conf-if-eth-0/1)# ip ospf network point-to-point
```
The following example configures an OSPFv2 broadcast link on a specific OSPFv2 Ethernet interface.

```
device# configure terminal
device(config)# interface ethernet 0/1
device(conf-if-eth-0/1)# ip ospf network broadcast
```
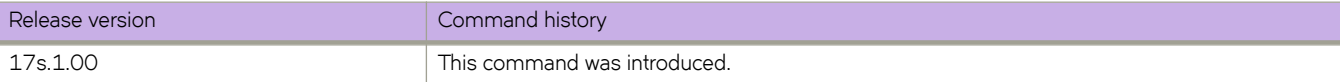

# **ip ospf passive**

Sets a specific OSPFv2interface to passive.

#### **Syntax**

**ip ospf passive no ip ospf passive**

## **Command Default**

All OSPF interfaces are active.

## **Modes**

Interface subtype configuration mode

## **Usage Guidelines**

Passive interfaces accept and process all OSPF protocol traffic, but they do not send any traffic.

You might want to set an interface to passive mode if:

- You are planning to use the router mostly for debugging purposes.
- The router is a stub and does not route traffic.

The **no** form of the command sets an interface back to active.

# **Examples**

The following example sets a specific OSPFv2 Ethernet interface to passive.

```
device# configure terminal
device(config)# interface ethernet 0/1
device(conf-if-eth-0/1)# ip ospf passive
```
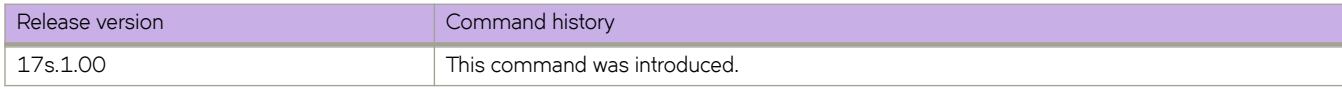

# **ip ospf priority**

Configures priority for designated router (DR) election.

## **Syntax**

**ip ospf priority** *value*

**no ip ospf priority**

# **Parameters**

*value*

Priority value. Valid values range from 0 through 255. The default is 1.

## **Modes**

Interface subtype configuration mode

# **Usage Guidelines**

The OSPFv2 router assigned the highest priority becomes the designated router, and the OSPFv2 router with the secondhighest priority becomes the backup router.

The **no** form of the command restores the default value.

# **Examples**

The following example sets a priority of 10 for the OSPFv2 router that is connected to an OSPFv2 Virtual Ethernet (VE) interface.

```
device# configure terminal
device(config)# interface ve 1
device(config-if-Ve-1)# ipv6 ospf priority 10
```
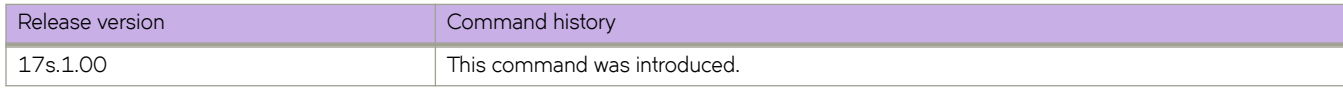

# **ip ospf retransmit-interval**

Configures the retransmit interval. The retransmit interval is the time between Link-State Advertisement (LSA) retransmissions to adjacent routers for a given interface.

#### **Syntax**

**ip ospf retransmit-interval** *interval*

**no ip ospf retransmit-interval**

## **Parameters**

*interval*

Retransmit interval in seconds. Valid values range from 0 through 3600 seconds. The default is 5 seconds.

### **Modes**

Interface subtype configuration mode

## **Usage Guidelines**

The **no** form of the command resets the retransmit interval to its default.

## **Examples**

The following example sets the retransmit interval to 8 for all OSPFv2 devices on a specific OSPFv2 Ethernet interface.

```
device# configure terminal
device(config)# interface ethernet 0/1
device(conf-if-eth-0/1)# ip ospf retransmit-interval 8
```
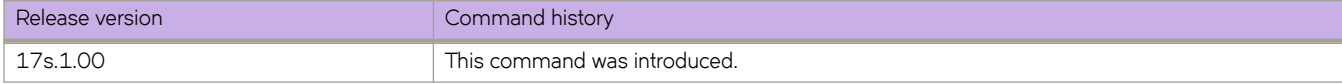

# **ip ospf transmit-delay**

Configures transmit delay for link-update packets. The transmit delay is the estimated time required for OSPFv2 to send linkstate update packets on the interface to which you are connected.

### **Syntax**

**ip ospf transmit-delay** *value*

**no ip ospf transmit-delay**

### **Parameters**

*value*

Transmit delay in seconds. Valid values range from 0 through 3600 seconds. The default is 1 second.

## **Modes**

Interface subtype configuration mode

## **Usage Guidelines**

The **no** form of the command restores the default value.

## **Examples**

The following example sets a transmit delay of 25 seconds for devices on a specific OSPFv2 Ethernet interface.

```
device# configure terminal
device(config)# interface ethernet 0/1
device(conf-if-eth-0/1)# ip ospf transmit-delay 25
```
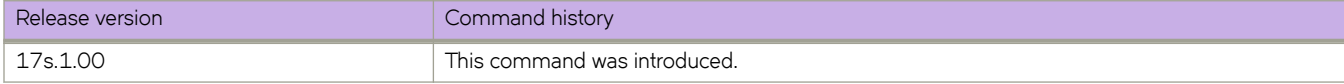

# **ip policy route-map**

Enables the IP route map.

#### **Syntax**

**ip policy route-map** *map-name* **no ip policy route-map** *map-name*

### **Command Default**

The IP route map is not enabled.

#### **Parameters**

*map-name* Specifies the name of the IP route map.

#### **Modes**

Route map configuration mode

Interface configuration mode

Virtual interface configuration mode

#### **Usage Guidelines**

The **no** form of the command disables the IP route map.

## **Examples**

The following example enables the IP route map on a specific interface.

```
device# configure terminal
device(config)# route-map test-route permit 99
device(config-route-map-test-route/permit/99)# match ip address acl 99
device(config-route-map-test-route/permit/99)# set ip next-hop 192.168.3.1
device(config-route-map-test-route/permit/99)# exit
device(config)# interface ethernet 0/1
device(conf-if-eth-0/1)# ip policy route-map test-route
```
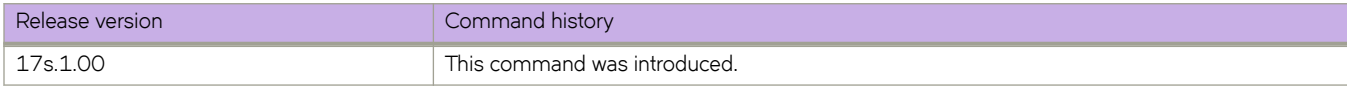

# **ip port (Telemetry)**

Designates the IPv4 port to be used for Telemetry data collection.

## **Syntax**

**ip** { *ipv4\_address* **port** *port\_number* [**transport** [ **tcp** |**ssl** ]} **no ip** { *ipv4\_address* **port** *port\_number* [**transport** [ **tcp** |**ssl** ]}

# **Command Default**

The IPv4 port is not designated.

#### **Parameters**

*ipv4\_address* Specifies the IPv4 address.

**port** *port\_number* Specifies a valid port number.

**transport** [ **tcp** |**ssl** ] Specifies either TCP or SSL as the transport protocol for Telemetry data collection.

## **Modes**

Telemetry collector configuration mode.

## **Usage Guidelines**

The **no ip** command removes the details from the collector.

This command only affects IPv4 port.

# **Examples**

Command example setting the transport to SSL for an IPv4 port.

```
device# configure terminal
device(config)# telemetry collector collector_1
device(config-telemetry-collector)# ip 10.168.72.116 port 1 transport ssl
```
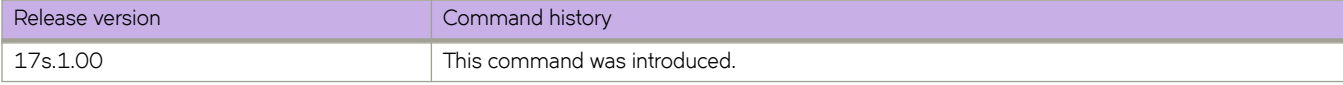

# **ip prefix-list**

Command for adding and deleting a filter from a standard community.

### **Syntax**

ip prefix-list name { seq sequence-number [ deny ip-prefix/prefix-length | permit ip-prefix/prefix-length ] ge ge-value [ le le*value* ] }

**no ip §©~fixæi±** *name*

### **Parameters**

#### **seq** *sequence-number*

Specifies an IPv4 prefix list sequence number. If you do not specify a sequence number, the software numbers them in increments of 5, beginning with prefix list entry 5. The device interprets the prefix list entries in numerical order, beginning with the lowest sequence number.

#### *name*

Permitted values are between 1 and 32 characters. Although the first character must be alphabetic, the others can be alphanumeric, underscores (\_) or minus signs (-).

#### deny *ip-prefix/prefix-length*

Denies a packet that contains a route specified in the prefix list. The prefix list matches only on the specified prefix/ prefix length, unless you use the ge *ge-value* or le *le-value* parameters.

#### permit *ip-prefix/prefix-length*

Permits a packet that contains a route specified in the prefix list. The prefix list matches only on the specified prefix/ prefix length, unless you use the ge *ge-value* or le *le-value* parameters.

#### **ge** *ge-value*

If you specify only **ge** *ge-value*, then the range is from *ge-value* to 32.

#### *le-value***le** *le-value*

If you specify only le *le-value*, then the range is from *le-value* to the *prefix-length* parameter.

#### **Modes**

Global configuration mode

#### **Usage Guidelines**

Enter **no ip prefix-list** name to disable this feature.

The ge-value or *le-value* you specify must meet the following condition for prefix-length:

ge-value <= le-value <= 32

If you do not specify *le-value* ge *ge-value* or le *le-value*, the prefix list matches only on the exact prefix you specify with the *ip*prefix/prefix-length parameter.

You are allowed to insert and delete rules anywhere in the ACL, but updates are not allowed. You can delete and add a new rule at the same location to simulate an update of an already existing rule.

A list rule added without a sequence number is allocated a sequence number. The allocated sequence number will be N greater than the largest sequence number of all the rules in the list where N is the increment value of 5. The rule add operation will fail if the allocated sequence number is not in the allowed sequence number range.

You are not allowed to delete a prefix list if it is actively being used by a client (such as a routing protocol).

#### **Examples**

This example denies routes on 1.2.0.0/8, where the subnet mask length must be greater than or equal to 20 and less than or equal to 28, and permits routes on 10.1.0.0/16.

```
device# configure terminal 
device(config)# ip prefix-list test deny 10.0.0.0/8 ge 20 le 28
device(config)# ip prefix-list test permit 10.1.0.0/16
```
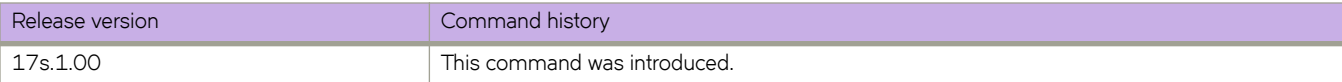

# **ip proxy-arp**

Enables Proxy Address Resolution Protocol (APR) on an interface.

#### **Syntax**

**ip proxy-arp no ip proxy-arp**

# **Command Default**

Proxy ARP is disabled.

### **Modes**

Interface subtype configuration mode

#### **Usage Guidelines**

Proxy ARP enables a device to answer ARP requests from devices in one network on behalf of devices in another network. Because ARP requests are MAC-layer broadcasts, they reach only the devices that are directly connected to the sender of the ARP request. Therefore, ARP requests do not cross routers.

The **no** form of the command disables Proxy ARP on an interface.

### **Examples**

The following example enables Proxy ARP on a specified interface.

```
device(config)# interface ethernet 0/4 
device(conf-if-eth-0/4)# ip proxy-arp
```
The following example disables Proxy ARP on a specified interface.

```
device(config)# interface ethernet 0/4 
device(conf-if-eth-0/4)# no ip proxy-arp
```
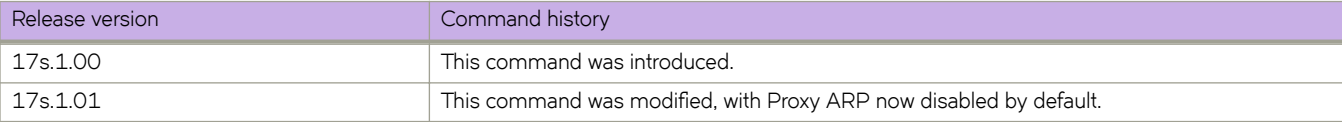

# **ip receive access-group**

Applies an IPv4 access control list (ACL) at global configuration level. Such *receive-path ACLs* filter incoming route-processor traffic according to rules that you create, but do not filter data-path traffic.

## **Syntax**

**ip receive access-group** *acl-name* **in**

**no ip receive access-group** *acl-name* **in**

## **Command Default**

No receive-path ACLs are applied.

### **Parameters**

*acl-name*

Specifies the name of the standard or extended IP access list.

**in**

Specifies ingress traffic.

#### **Modes**

Global configuration mode

## **Usage Guidelines**

For both interface ACLs and receive-path ACLs, you use identical commands to create the ACLs. You also use identical commands to define permit/deny/hard-drop rules in the ACLs. The only variance is the command you use to apply the ACL:

- To apply an interface ACL, from an interface-subtype configuration mode you use the { ip | ipv6 | mac } access-group command.
- To apply a receive-path ACL, from global configuration mode you use the { ip | ipv6 } receive access-group command.

You can apply a maximum of two receive-path ACLs to a device, as follows:

- One IPv4 receive-path ACL
- One IPv6 receive-path ACL

To remove a receive-path ACL, enter the **no** form of this command.

# **Examples**

The following example creates an IPv4 extended ACL, defines rules in the ACL, and applies it as a receive-path ACL.

device(config)# ip access-list extended ipv4-receive-acl-example device(conf-ipacl-ext)# hard-drop tcp host 10.0.0.1 any count device(conf-ipacl-ext)# hard-drop udp any host 20.0.0.1 count device(conf-ipacl-ext)# permit tcp host 10.0.0.2 any eq telnet count device(conf-ipacl-ext)# permit tcp host 10.0.0.2 any eq bgp count device(conf-ipacl-ext)# exit device(config)# ip receive access-group ipv4-receive-acl-example in

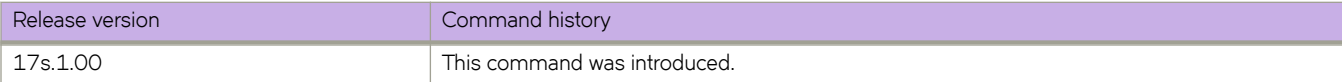

# **ip route**

Adds a static route to the IP routing table.

## **Syntax**

**ip route** *dest-ip-addr* [ **next-hop-vrf** *next-vrf-name* ] *next-hop-address* [ *metric* ] [ **distance** *distance* ] [ **tag** *tag-number* ] **ip route** *dest-ip-addr* { **ethernet** *slot/port* | **ve** *ve-number*} [ *metric* ] [ **distance** *distance* ] [ **tag** *tag-number* ] **ip route** *dest-ip-addr* **null 0** [ *metric* ] [ **distance** *distance* ] [ **tag** *tag-number* ] **no ip route** *dest-ip-addr* [ **next-hop-vrf** *next-vrf-name* ] *next-hop-address* [ *metric* ] [ **distance** *distance* ] [ **tag** *tag-number* ] **no ip route** *dest-ip-addr* { **ethernet** *slot/port* | **ve** *ve-number* } [ *metric* ] [ **distance** *distance* ] [ **tag** *tag-number* ] **no ip route** *dest-ip-addr* **null 0** [ *metric* ] [ **distance** *distance* ] [ **tag** *tag-number* ]

## **Parameters**

#### **next-hop-vrf** *vrf-name*

Specifies the name of the non-default VRF to be used as the next-hop gateway.

#### *dest-ip-addr*

Specifies the destination IPv4 address and mask in the format A.B.C.D/L (where "L" is the prefix length of the mask).

#### *next-hop-addr*

Specifies the IPv4 address of the next hop.

#### **ethernet** *slot***/***port*

Specifies the destination Ethernet port. Slot number must be 0 if the device does not contain slots.

#### **next-hop-vrf** *next-vrf-name*

VRF name of next hop.

#### **ve** *vlan-id*

Specifies the outgoing interface type as VE.

#### **null 0**

Configures the Layer 3 switch to drop IP packets to a specific network or host address by configuring a "null" (sometimes called "null0") static route for the address.

#### *metric*

Specifies the cost metric of the route. Valid values range from 1 through 16. The default is 1.

#### **distance** *distance*

Specifies the administrative distance of the route. When comparing otherwise equal routes to a destination, supported devices prefer lower administrative distances over higher ones. Valid values range from 1 through 254. The default is 1.

#### **tag** *tag-number*

Specifies the tag value of the route to use for route filtering with a route map. Valid values range from 0 through 4294967295. The default is 0.

#### **Modes**

Global configuration mode or VRF IPv4 address-family configuration mode

#### **Usage Guidelines**

The no form of the command followed by the route identifier removes a static route.

If you do not want to specify a next-hop IP address, you can instead specify a physical or virtual interface on the device. If you specify an Ethernet port, the device forwards packets destined for the static route's destination network to the specified interface. Conceptually, this feature makes the destination network like a directly connected network, associated with a supported-device interface.

#### **NOTE**

When you configure an interface as the next hop, an extra ARP entry is created for the destination IP address.

For a default route, use the following as the destination IP address 0.0.0.0/0.

You can create a null route for traffic that should not be forwarded. To create a null route, use the key phrase null O as the next hop.

#### **Examples**

The following example configures a static route to 10.95.7.0 addresses, using 10.95.6.157 as the next-hop gateway.

```
device# configure terminal
device(config)# ip route 10.95.7.0/24 10.95.6.157
```
The following example configures a default route to next-hop IP address 10.24.4.1.

```
device# configure terminal
device(config)# ip route 0.0.0.0/0 10.24.4.1
```
The following example configures a static route with an Ethernet interface as the destination.

```
device# configure terminal
device(config)# ip route 192.128.2.0/24 ethernet 0/1
```
The following example configures a null static route to drop packets destined for network 10.157.22.x.

```
device# configure terminal
device(config)# ip route 10.157.22.0/24 null 0
```
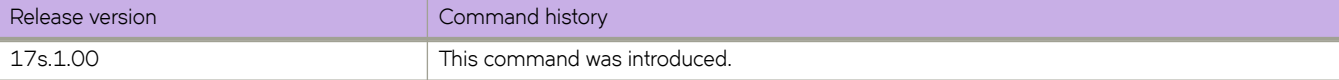

# **ip route static bfd**

Configures Bidirectional Forwarding Detection (BFD) session parameters for IP static routes.

#### **Syntax**

**ip route static bfd** *dest-ip-address source-ip-address* [ **interval** *transmit-time* **min-rx** *receive-time* **multiplier** *number* ] **no ip route static bfd** *dest-ip-address source-ip-address*

## **Command Default**

BFD is not configured for an IP static route.

#### **Parameters**

#### *dest-ip-address*

Specifies the destination IP address.

#### *source-ip-address*

Specifies the source IP address.

#### **interval** *transmit-time*

Specifies the interval, in milliseconds, a device waits to send a control packet to BFD peers. Valid values range from 50 through 30000. The default is 500.

#### **min-rx** *receive-time*

Specifies the interval, in milliseconds, a device waits to receive a control packet from BFD peers. Valid values range from 50 through 30000. The default is 500.

#### **multiplier** *number*

Specifies the number of consecutive BFD control packets that must be missed from a BFD peer before BFD determines that the connection to that peer is not operational. Valid values range from 3 through 50. The default is 3.

#### **Modes**

Address-family IPv4 unicast VRF configuration mode

Global configuration mode

#### **Usage Guidelines**

The **interval** *transmit-time* and **min-rx** *receive-time* parameters are the intervals desired by the local device. The actual values in use will be the negotiated values.

For single-hop static BFD sessions, timeout values are optional because all required information is available from the outgoing interface. For multihop BFD sessions, if the configured interval and min-rx parameters conflict with those of an existing session, the lower values are used.

If you configure a neighbor IP address and a source IP address that already exist in BFD, BFD overwrites the existing interval values and multiplier for the IP addresses with the new values, on behalf of the static module.

Static BFD can be configured without configuring a static route to configure a BFD session. This is especially useful on BFD neighbors when they have reachability from other neighbors via OSPF or BGP. You must configure different BFD sessions for each ECMP path with the corresponding interface IP as the source IP address.

The no form of the command removes the configured BFD IP static route.

#### **Examples**

The following example configures a BFD session on an IP static route.

```
device# configure terminal
device(config)# ip route static bfd 10.0.2.1 10.1.1.1 interval 500 min-rx 500 multiplier 5
```
The following example configures a BFD session on an IP static route in a nondefault VRF instance.

```
device# configure terminal
device(config)# vrf orange
device(config-vrf-orange)# address-family ipv4 unicast
device(vrf-orange-ipv4-unicast)# ip route static bfd 10.2.2.2 10.3.3.3 interval 600 min-rx 700 
multiplier 10
```
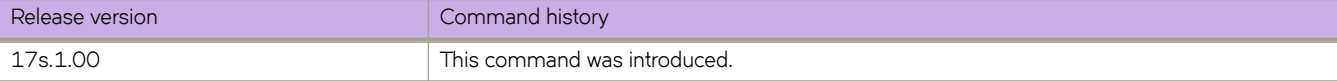

# **ip route static bfd holdover-interval**

Sets the time interval for which Bidirectional Forwarding Detection (BFD) session down notifications are delayed before an IP static route is notified that a BFD session is down.

#### **Syntax**

**ip route static bfd holdover-interval** *time*

**no ip route static bfd holdover-interval** *time*

#### **Parameters**

*time*

Specifies BFD holdover interval in seconds. Valid values range from 1 through 30. The default is 0.

#### **Modes**

Address-family IPv4 unicast VRF configuration mode

Global configuration mode

#### **Usage Guidelines**

If the BFD session is restored within the specified time interval, no down notification is sent.

Use the **ip route static bfd holdover-interval** command in global configuration mode to set the BFD holdover interval globally for static routes.

The no form of the command removes the configured BFD holdover interval from the configuration, and reverts to the default value of 0.

#### **Examples**

The following example sets the BFD holdover interval globally for IP static routes to 15.

```
device# configure terminal
device(config)# ip route static bfd holdover-interval 15
```
The following example removes the configured BFD holdover interval for IP static routes.

```
device# configure terminal
device(config)# no ip route static bfd holdover-interval
```
The following example sets the BFD holdover interval in a nondefault VRF instance.

```
device# configure terminal
device(config)# vrf orange
device(config-vrf-orange)# address-family ipv4 unicast
device(vrf-orange-ipv4-unicast)# ip route static bfd holdover-interval 15
```
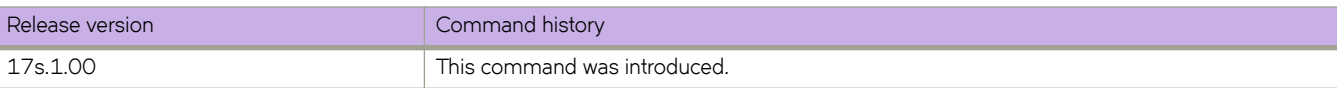

# **ip router-id**

Changes the router ID that is already in configured.

## **Syntax**

**ip router-id** *A.B.C.D* **no ip router-id** *A.B.C.D*

# **Parameters**

*A.B.C.D*

Specifies the IPv4 address that you want as the router ID.

## **Modes**

Global configuration mode

VRF configuration mode

# **Usage Guidelines**

Though a device has IP addresses assigned to various interfaces, some routing protocols identify the device by the router ID rather than the IP addresses assigned to the interfaces connected by the protocol.

The no form of the command removes the configured router ID and restores the default router ID.

# **Examples**

The following example specifies the router ID as 192.158.1.2.

```
device# configure terminal
device(config)# ip router-id 192.158.1.2
```
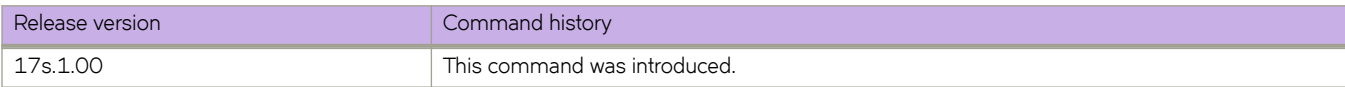

# **ip vrrp-extended auth-type**

Configures the type of authentication used on a Virtual Router Redundancy Protocol Extended (VRRP-E) interface.

#### **Syntax**

**ip vrrp-extended auth-type md5-auth** *auth-text*

**no ip vrrp-extended auth-type md5-auth**

## **Command Default**

No authentication is configured for a VRRP-E interface.

### **Parameters**

#### **auth-type**

Authentication type used to verify the *password*.

**md5-auth** *auth-text*

Configures MD5 authentication on the interface. The maximum length of the text string is 64 characters.

#### **Modes**

Virtual Ethernet (ve) interface configuration mode

#### **Usage Guidelines**

This configuration is for virtual Ethernet (ve) interfaces only.

If the md5-auth option is configured, syslog and SNMP traps are generated if a packet is being dropped due to MD5 authentication failure. Using MD5 authentication implies that the software does not need to run checksum verification on the receiving device and can rely on the authentication code (message digest 5 algorithm) to verify the integrity of the VRRP-E message header.

The **no** form of this command removes the VRRP-E authentication from the interface.

#### **Examples**

The following example configures MD5 authentication on Virtual Ethernet interface 20.

```
device# configure terminal
device(config)# protocol vrrp-extended 
device(config)# interface ve 20 
device(config-if-Ve-20)# ip vrrp-extended auth-type md5-auth lyk28d3j
```
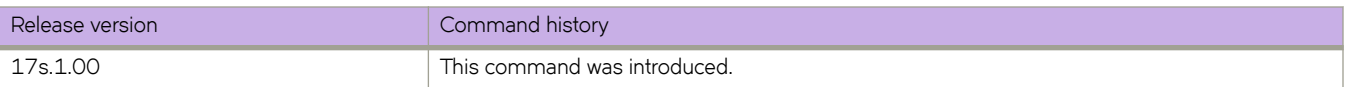

# **ipv6 access-group (general)**

Applies rules specified in an IPv6 access control list (ACL) to traffic entering or exiting an interface.

#### **Syntax**

**ipv6 access-group** *ACLname* { **in** | **out** } [ **switched** | **routed** ] **no ipv6 access-group** *ACLname* { **in** | **out** } [ **switched** | **routed** ]

## **Parameters**

#### *ACLname*

Specifies the name of the standard or extended IPv6 access list.

#### **in**

Applies the ACL to incoming switched and routed traffic.

#### **out**

Applies the ACL to outgoing routed traffic.

**switched**

Filter only switched traffic. This parameter is not valid for the management interface.

**routed**

Filter only routed traffic. This parameter is not valid for the management interface.

#### **Modes**

Interface subtype configuration mode

#### **Usage Guidelines**

Use this command to apply an IPv6 ACL to one of the following interface types:

- User interfaces
	- (Ingress only) Physical Ethernet interfaces
	- (Ingress only) Logical interfaces (LAGs)
	- Virtual Ethernet interfaces (VEs)
- The management interface

You can apply a maximum of six ACLs to a user interface, as follows:

- One ingress MAC ACL—if the interface is in switchport mode
- (VLANs only) One egress MAC ACL—if the interface is in switchport mode
- One ingress IPv4 ACL
- (VEs only) One egress IPv4 ACL
- One ingress IPv6 ACL
- (VEs only) One egress IPv6 ACL

You can apply a maximum of two ACLs to the management interface, as follows:

- One ingress IPv4 ACL
- One ingress IPv6 ACL

You can apply an ACL to multiple interfaces. And you can apply an ACL twice—ingress and egress—to a given user interface.

To remove an ACL from an interface, enter the **no** form of this command.

## **Examples**

The following example applies an IPv6 ACL on an Ethernet interface to incoming traffic.

```
device(config)# interface ethernet 0/1
device(conf-if-eth-0/1)# ipv6 access-group ipv6_acl_7 in
```
The following example removes an IPv6 ACL from an Ethernet interface.

```
device(config)# interface ethernet 0/1
device(conf-if-eth-0/1)# no ipv6 access-group ipv6 acl 7 in
```
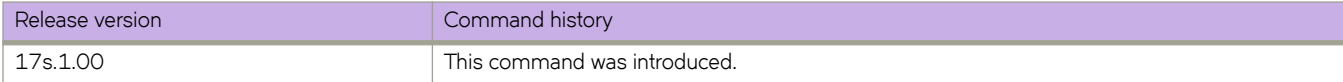

# **ipv6 access-group (overlay)**

Applies rules specified in an IPv6 ACL to traffic entering or traversing a tunnel.

## **Syntax**

**ipv6 access-group** *ACLname*

**no ipv6 access-group** *ACLname*

# **Parameters**

*ACLname* Specifies the name of the standard or extended IPv6 access list.

## **Modes**

Overlay gateway configuration mode

### **Usage Guidelines**

This command is supported in overlay-policy maps applied for overlay gateway.

You can apply an ACL to multiple overlay-policy-map stanzas.

To remove an ACL from a stanza, enter the **no** form of this command.

### **Examples**

The following example configures an IPv6 ACL and an overlay class map. Then the policy map is created and a stanza (#10) is added. This stanza uses the class map "tunnel-group-1" to identify the gateway and specifies the IPv6 ACL "fooIpv6" on the flows within the tunnel. Finally there is a creation of the overlay gateway "gw2" and the overlay policy is applied, using the **overlay-service-policy in** command . The policy map can also applied to the overlay-transit (using the same command).

```
device# configure terminal
device(config)# ipv6 access-list extended fooIpv6
device(conf-ip6acl-ext)# seq 10 permit ipv6 host 2000::200:2 any count log
device(conf-ip6acl-ext)# seq 20 permit ipv6 host 2000::100:2 any count log
device(conf-ip6acl-ext)# seq 50000 ipv6 any any count log
device(conf-ipacl-ext)# exit
device(config)# overlay-class-map tunnel-group-1
device(config-overlay-classmap-tunnel-group-1)# seq 10 match source 1.1.1.1 destination 3.3.3.3
device(config-overlay-classmap-tunnel-group-1)# exit
device(config)# overlay-policy-map fooMap
(config-overlay-policymap-fooMap)# seq 10 overlay-class tunnel-group-1
device(config-overlay-policymap-class-tunnel-group-1) #ipv6 access-group fooIpv6
device(config-overlay-policymap-class-tunnel-group-1)# exit
device(config-overlay-policymap-fooMap)# exit
device(config)# overlay-gateway gw2
device(config-overlay-gw-gw2)# type layer2-extension
device(config-overlay-gw-gw2)# ip interface Loopback 1
device(config-overlay-gw-gw2)# map vni auto
device(config-overlay-gw-gw2)# overlay-service-policy in fooMap
device(config-overlay-gw-gw2)# site site_2
device(config-site-site_2)# ip address 1.1.1.1
device(config-site-site_2)# extend vlan add 50,60,70
```

```
device(config-site-site_2)# activate
device(config-overlay-gw-gw2)# exit
```
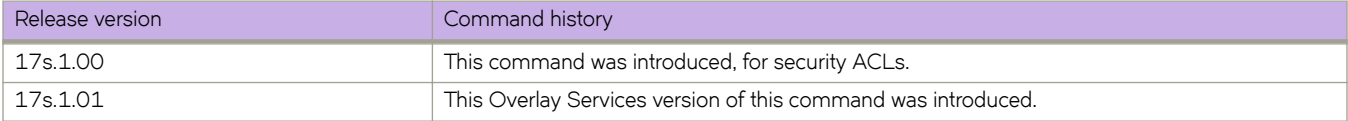

# **ipv6 access-list**

Creates a standard or extended IPv6 access control list (ACL). In ACLs, you can define rules that permit or deny network traffic based on criteria that you specify.

#### **Syntax**

**ipv6 access-list** { **standard** | **extended** } *ACLname*

**no ipv6 access-list** { **standard** | **extended** } *ACLname*

#### **Parameters**

#### **standard** | **extended**

Specifies one of the following types of access lists:

#### **standard**

Contains rules that permit or deny traffic based on source addresses that you specify. The rules are applicable to all ports of the specified addresses.

#### **extended**

Contains rules that permit or deny traffic according to source and destination addresses, as well as other parameters. For example, you can also filter by port, protocol (TCP or UDP), and TCP flags.

#### *ACLname*

Specifies an ACL name unique among all ACLs (Layer 2 and Layer 3). The name can be up to 63 characters in length, and must begin with an alphanumeric character. No special characters are allowed, except for the underscore and hyphen.

#### **Modes**

Global configuration mode

#### **Usage Guidelines**

An ACL name can be up to 63 characters long, and must begin with a–z, A–Z or 0–9. You can also use underscore (\_) or hyphen (-) in an ACL name, but not as the first character.

After you create an ACL, use the seq command to create filtering rules for that ACL.

An ACL starts functioning only after:

- Applied to an interface, using the **{ ip | ipv6 | mac } access-group** command.
- Applied at device-level, using the **{ ip | ipv6 } receive access-group** command.

To delete an ACL, use a no access-list command. You can delete an ACL only after you first remove it from all interfaces to which it is applied, using a **no access-group** command.

#### **ATTENTION**

When this command is used for VXLAN overlay gateway services, the mask for destination and source IP addresses must not exceed 64.

### **Examples**

The following example creates an IPv6 standard ACL:

```
device# configure
device(config)# ipv6 access-list standard stdV6ACL1
```
The following example creates an IPv6 extended ACL:

```
device# configure
device(config)# ipv6 access-list extended ipv6_acl_1
```
The following example creates rules on an IPv6 standard ACL:

```
device# configure
device(config)# ipv6 access-list standard stdV6ACL1
device(conf-ipv6-std)# seq 10 permit 2001:db8:85a3:0:0:8a2e:370:7334
device(conf-ipv6-std)# seq 11 deny any
```
The following example deletes an IPv6 ACL:

```
device# configure
device(config)# no ipv6 access-list standard stdV6ACL1
```
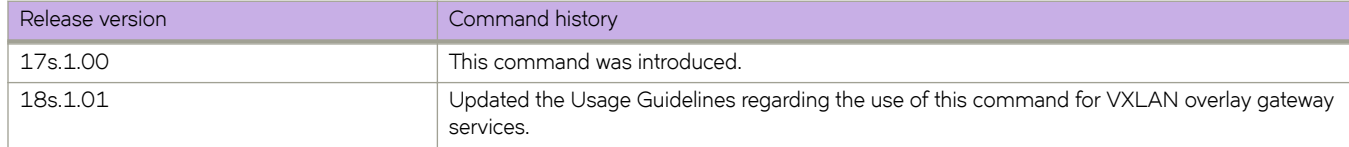

# **ipv6 address**

Configure an IPv6 address for an interface.

#### **Syntax**

**ipv6 address**  $p\nu 6$ -prefix//prefix-length [ secondary ] [ anycast | eui-64 ]

**no ipv6 address**  $pv6-prefix/prefix-length$  [ **secondary** ] [ **anycast** | **eui-64** ]

**ipv6 address** *ipv6-address* **link-local**

**no ipv6 address** *ipv6-address* **link-local**

#### **Parameters**

#### **ipv6-address**

Specifies the IPv6 address.

#### *i§vÛæ§©~fix*

Specifies the IPv6 prefix address in this format: X:X::X:X/M.

#### *§©~fixæ~ng±h*

A decimal value specifying the length of the IPv6 prefix.

#### **secondary**

Specifies that the address is a secondary address. A maximum of 253 secondary addresses can be configured.

#### **anycast**

Configures an address as an anycast address.

#### **eui-64**

Configures the global address with an EUI-64 interface ID in the low-order 64 bits. The interface ID is automatically constructed in IEEE EUI-64 format using the interface's MAC address.

#### **Modes**

Interface configuration mode

#### **Usage Guidelines**

A secondary address cannot be configured on an interface unless the primary address is configured first.

The primary address cannot be deleted on an interface unless the secondary addresses are deleted first.

#### **Examples**

This example shows how to configure a primary, secondary global, or unique local IPv6 unicast address, including a manually configured interface ID:

```
device(config)# configure terminal
device(config)# interface ethernet 0/1
device(conf-if-eth-0/1)# ipv6 address 2001:db8:12d:1300:240z:d0ff:fe48:4672/64
```
This example shows how to remove the IPv6 unicast address, including a manually configured interface ID from an interface:

```
device(config)# configure terminal
device(config)# interface ethernet 0/1
device(conf-if-eth-0/1)# no ipv6 address 2001:db8:12d:1300:240z:d0ff:fe48:4672/64
```
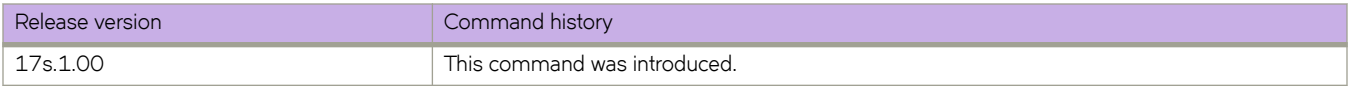

# **ipv6 anycast-address**

Configures an anycast-gateway IPv6 address on an interface, which uses the gateway IPv6 address for the host.

#### **Syntax**

**ipv6 anycast-address** { *IPv6-address*/ *mask* } **no ipv6 anycast-address**

# **Command Default**

No address is configured.

#### **Parameters**

*IPv6-address* / *mask* IPv6 address and mask.

#### **Modes**

interface configuration mode on a virtual Ethernet (VE) interface.

## **Usage Guidelines**

An IPv4 and IPv6 anycast MAC address cannot be configured as the same MAC address.

Use the no form of this command to delete the configured IPv6 anycast address from the interface.

# **Examples**

To configure an IPv6 address and mask on a virtual Ethernet (VE) interface:

```
device# configure terminal
device(config)# interface ve 10
device(config-Ve-10)# ipv6 anycast-address fe80::1234/64
```
To confirm the configuration in the running configuration:

```
device# show running-config interface ve 10
!
ipv6 snycast-address fe80::1234/64
!
```
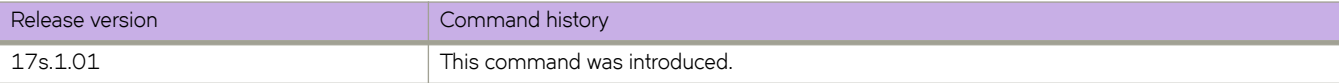

# **ipv6 anycast-gateway-mac**

Configures an IPv6 anycast-gateway MAC address, which is used as a gateway MAC address for hosts.

#### **Syntax**

**ipv6 anycast-gateway-mac** { **default-mac** | *MAC-address* } **no ipv6 anycast-gateway-mac**

## **Command Default**

The default IPv6 MAC address is used.

#### **Parameters**

#### **default-mac**

Specifies the default IPv6 MAC address, 02e0.5200.0200.

*MAC-address* A user-specified IPv6 MAC address.

#### **Modes**

Global configuration mode

#### **Usage Guidelines**

Use the no form of this command to delete a configured MAC address and revert to the default.

The default MAC address is obtained from a range of locally administered MAC addresses, and it is assumed not to conflict with other MAC addresses.

#### **Examples**

To enable configuration of a default IPv6 anycast-gateway MAC address:

```
device# configure terminal
device(config)# ipv6 anycast-gateway-mac default-mac
```
To configure a user-specified IPv6 anycast-gateway MAC address:

```
device# configure terminal
device(config)# ipv6 anycast-gateway-mac 000a.000b.000c
```
To verify the above in the running configuration:

```
device# show running-config
!
iv6p anycast-gateway-mac 000a.000b.000c
!
```
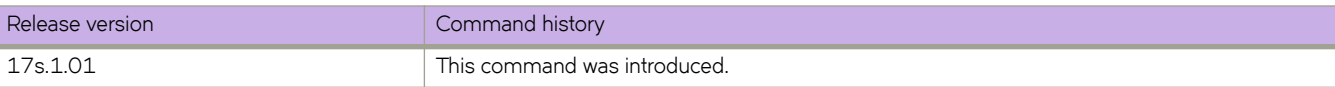

# **ipv6 dhcp relay address**

Configures the IPv6 DHCP Relay address on a Layer 3 interface.

#### **Syntax**

**ipv6 dhcp relay address** *ipv6-addr* [**interface** *interface-type interface-name*] [ **use-vrf** *vrf-name* ] **no ipv6 dhcp relay address** *ipv6-addr* [**interface** *interface-type interface-name*] [ **use-vrf** *vrf-name* ]

## **Parameters**

#### *ipv6-addr*

IPv6 address of the DHCP server where the DHCP client requests are to be forwarded.

#### **interface**

This parameter specifies the outgoing interface, used when the relay address is a link-local or multicast address

#### *interface-type*

The type of interface - Ethernet or VE.

#### *interface-name*

The interface name or Ve ID.

#### **use-vrf**

Use this option if the VRF where the DHCP server is located is different from the VRF of the interface where the client is connected.

#### *vrf-name*

VRF name.

#### **Modes**

Interface subtype configuration mode

#### **Usage Guidelines**

This command uses the IPv6 address of the DHCP server where the DHCP client requests are to be forwarded. You can configure the address on a virtual Ethernet (VE) or an Ethernet interface. You can configure up to 16 relay destination addresses on an interface.

Enter the command while in interface subtype configuration mode for a VE or Ethernet interface where you want to configure the IPv6 DHCP Relay. Use the **no** version of this command to remove the IPv6 DHCP Relay from the interface. If the **use-vrf** option is not used, it is assumed that the DHCP server and interface where the client is connected are on the same VRF.

If the relay address is a link local address or a multicast address, an outgoing interface must be configured for IPv6 relay to function. In instances where the server address is relayed to a different VRF compared to a client connected interface VRF, in addition to the relay address, you must also specify the user-vrf, otherwise IPv6 relay may not function correctly. IPv6 route leaking is also required for IPv6 reachability.

The **no** form of the command deletes the IPv6 DHCP Relay address from the interface.

# **Examples**

The following example configures an IPv6 DHCP Relay address on a Ve interface.

```
device# configure terminal
device(config)# interface ve 100
device(config-Ve-100)# ipv6 dhcp relay address 2001::1122:AABB:CCDD:3344 use-vrf blue
```
The following example configures an IPv6 DHCP Relay address on an interface.

```
device# configure terminal
(config)# interface ethernet 0/1
device(conf-if-eth-0/1)# ipv6 dhcp relay address fe80::224:38ff:febb:e3c0 interface ethernet 0/4
```
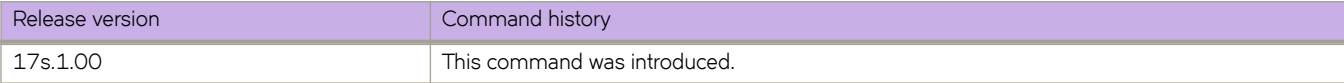

# **ipv6 dns**

Configures the DNS domain name and the primary and secondary name-server IPv6 addresses.

#### **Syntax**

**ipv6 dns** { **domain-name** *domain\_name* | **name-server** *name\_server* } **no ipv6 dns** { **domain-name** *domain\_name* | **name-server** *name\_server* }

### **Parameters**

**domain-name** *domain\_name* Specifies the DNS domain name.

**name-server** *name\_server*

Specifies the IPv6 address of the primary and secondary name servers. Both the IPv6 and IPv4 addresses are supported.

#### **Modes**

Global configuration mode

#### **Usage Guidelines**

Your first run of ipv6 dns name-server specifies the default IP gateway address. Your second run of ipv6 dns name-server specifies the secondary IP gateway address.

Name servers can only be entered or removed one at a time. The newly entered name server will append to the existing name server.

To disable IP directed broadcasts for a specific domain, enter no ipv6 dns domain-name *domain\_name*.

To delete a name-server definition, enter no ipv6 dns name-server *ipv6\_address\_of\_name\_server*.

## **Examples**

The following example configures DNS.

```
device# configure terminal
device(config)# ipv6 dns domain-name mycompany.com 
device(config)# ipv6 dns name-server 2001:db8:12d:1300:240z:d0ff:fe48:4672
```
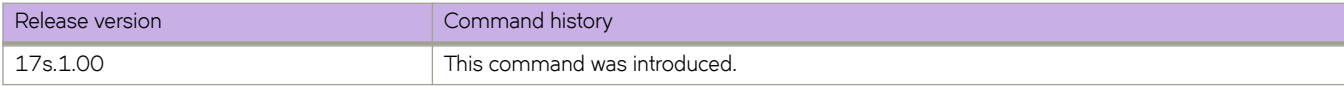

# **ipv6 icmpv6 rate-limiting**

Limits the rate at which IPv6 Internet Control Message Protocol version 6 (ICMPv6) messages are sent on a network.

#### **Syntax**

**ipv6 icmpv6 rate-limiting** *milliseconds*

**no ipv6 icmpv6 rate-limiting**

## **Command Default**

This command is enabled on the management port and on the front-end ports.

#### **Parameters**

*milliseconds*

Time interval per ICMP packet. The range is from 1 through 4294967295 milliseconds. The default is 1000 milliseconds.

### **Modes**

Interface configuration mode

#### **Usage Guidelines**

This is an interface-specific configuration.

The **no** form of this command reverts the rate limiting to the default settings.

Set the rate limiting to 0 to disable icmpv6 rate limiting.

# **Examples**

The following example enables IPv6 ICMP rate-limiting on an Ethernet interface.

```
device# configure terminal
device(config)# interface ethernet 0/5
device(conf-int-eth-0/5)# ipv6 icmpv6 rate-limiting
```
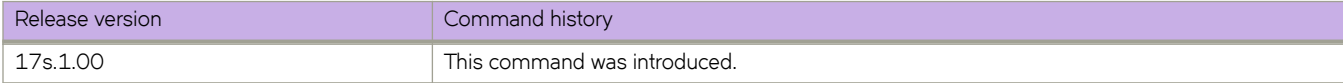

# **ipv6 mld snooping enable**

Enables IPv6 MLDv1 Layer 2 snooping globally.

## **Syntax**

**ipv6 mld snooping enable no ipv6 mld snooping enable**

# **Command Default**

IPv6 MLDv1 snooping is disabled.

## **Modes**

Global configuration mode

# **Usage Guidelines**

Use the **no** form of this command to disable IPv6 MLDv1 snooping globally.

# **Examples**

To enable IPv6 MLDv1 snooping globally:

```
device(config)# vlan 1
device(config-vlan-1)# ipv6 mld snooping enable
```
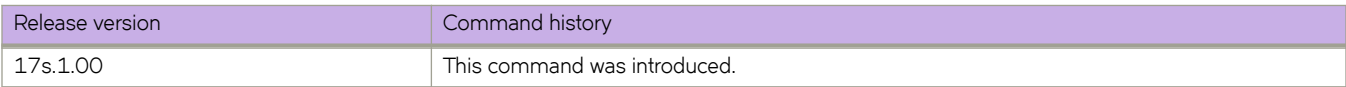

# **ipv6 mld snooping fast-leave**

Configures the immediate-leave feature for the groups on a specific VLAN.

#### **Syntax**

**ipv6 mld snooping fast-leave**

**no ipv6 mld snooping fast-leave**

# **Command Default**

This feature is disabled.

### **Modes**

VLAN configuration mode

### **Usage Guidelines**

This command minimizes the leave latency of group memberships on an interface, as the device does not send group-specific queries. As a result, the group entry is removed from the multicast routing table as soon as a group leave message is received. Use the **no** form of this command to restore the default.

#### **Examples**

To configure the immediate-leave feature on a VLAN:

```
device(config)# vlan 1
device(config-vlan-1)# ipv6 mld snooping fast-leave
```
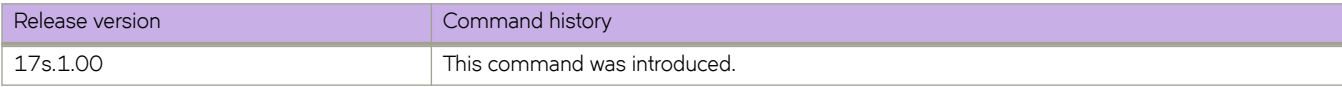

# **ipv6 mld snooping last-member-query-count**

Configures the IPv6 MLDv1 snooping last-member query count on a specific VLAN.

#### **Syntax**

**ipv6 mld last-member-query-count** *value*

**no ipv6 mld last-member-query-count** *value*

# **Parameters**

*value*

The range is from 1 through 10. The default is 2.

#### **Modes**

VLAN configuration mode

## **Usage Guidelines**

The last-member query count is the number of times, separated by the last-member query-response interval, that an MLD query is sent in response to a host leave message from the last known active host on the subnet. Use the **no** form of this command to restore the default.

## **Examples**

To change the IPv6 MLDv1 snooping last-member query count from the default on a VLAN.

```
device(config)# vlan 1
device(config-vlan-1)# ipv6 mld last-member-query-count 3
```
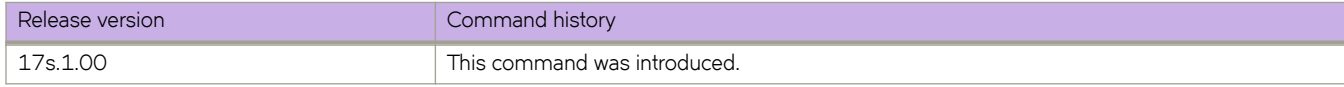

# **ipv6 mld snooping last-member-query-interval**

Configures the IPv6 MLDv1 snooping last-member query interval on a VLAN.

## **Syntax**

**ipv6 mld snooping last-member-query-interval** *msec*

**no ipv6 mld snooping last-member-query-interval**

# **Parameters**

*msec*

The range is from 100 through 2500 milliseconds. The default is 1000.

#### **Modes**

VLAN configuration mode

## **Usage Guidelines**

The last-member query interval is the interval for the response to a query sent after a host leave message is received from the last known active host on the subnet. The group is deleted if no reports are received in this interval. This interval adjusts the speed at which messages are transmitted on the subnet. Smaller values detect the loss of a group member faster. Use the **no** form of this command to restore the default.

# **Examples**

To configure IPv6 MLDv1 snooping last-member query interval on a VLAN:

```
device(config)# vlan 1
switch(config-vlan-1)# ipv6 mld snooping last-member-query-interval 25
```
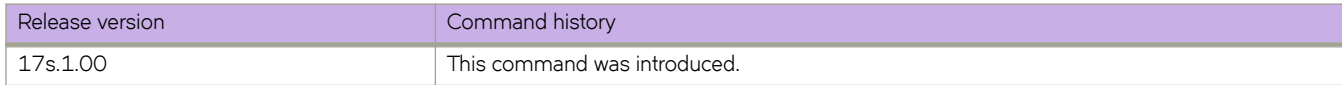

# **ipv6 mld snooping mrouter interface**

Configures a VLAN port member to be a multicast router (mrouter) port.

### **Syntax**

**ipv6 mld snooping mrouter interface** { **ethernet***interface name* | **port-channel** *number*} **no ipv6 mld snooping mrouter interface** { **ethernet***interface name* | **port-channel** *number*}

# **Parameters**

**ethernet***interface name* Specifies the Ethernet interface name.

**port-channel***number* Specifies the port-channel number.

# **Modes**

VLAN configuration mode

## **Usage Guidelines**

Use the **no** form of this command to disable the VLAN port member from being an mrouter port.

# **Examples**

To configure a VLAN port member to be an mrouter port:

```
switch(config)# vlan 1
switch(config-vlan-1)# ipv6 mld snooping interface ethernet 0/1
```
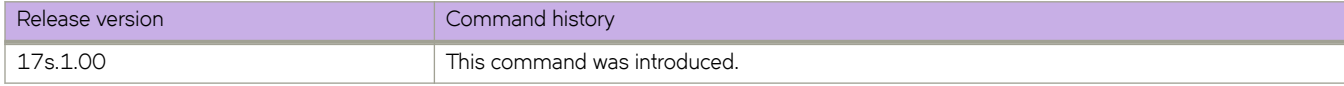

# **ipv6 mld snooping querier enable**

Activates or deactivates IPv6 MLDv1 Layer 2 multicast snooping querier functionality for a VLAN.

## **Syntax**

**ipv6 mld snooping querier enable**

**no ipv6 mld snooping querier enable**

## **Modes**

VLAN configuration mode

## **Usage Guidelines**

Use the **no** form of this command to deactivate this functionality.

# **Examples**

To enable MLD snooping querier functionality on a VLAN:

```
device(config)# vlan 1
device(config-vlan-1)# ipv6 mld snooping querier enable
```
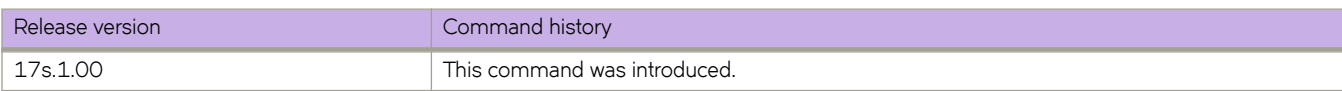

# **ipv6 mld snooping robustness-variable**

Configures a value to compensate for packet loss in congested networks.

# **Syntax**

**ipv6 mld snooping robustness-variable** *value*

**no ipv6 mld snooping robustness-variable**

# **Parameters**

*value*

The range is from 2 through 10. The default is 2.

### **Modes**

VLAN configuration mode

## **Usage Guidelines**

This value determines the number of general MLD snooping queries that are sent before a multicast address is aged out for lack of a response. Use the **no** form of this command to restore the default.

## **Examples**

To change the robustness variable from the default on a VLAN:

```
device(config)# vlan 1
device(config-vlan-1)# ipv6 mld snooping robustness-variable 7
```
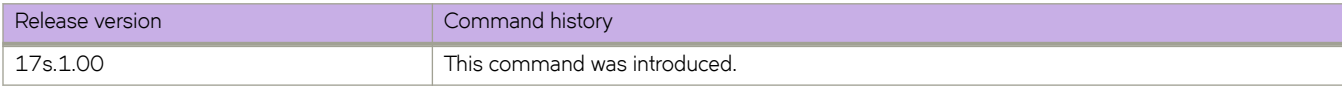

# **ipv6 mld snooping static-group interface**

Configures IPv6 MLDv1 Layer 2 multicast static IPv6 groups on an interface for a VLAN.

### **Syntax**

**ipv6 mld snooping static-group interface** *group-ipv6-address***interface***interface*

**ipv6 mld snooping static-group interface**

# **Parameters**

*group-ipv6-address* A multicast address to be joined.

#### **interface**

An Ethernet or port-channel interface.

## **Modes**

VLAN configuration mode

### **Usage Guidelines**

Use the no form of this command to remove the static-group configuration on an interface for a VLAN.

## **Examples**

To configure multicast static IPv6 groups on an Ethernet interface for a VLAN:

```
device(config)# vlan 1
device(config-vlan-1)# ipv6 mld static-group ff1e::1 interface ethernet 0/1
```
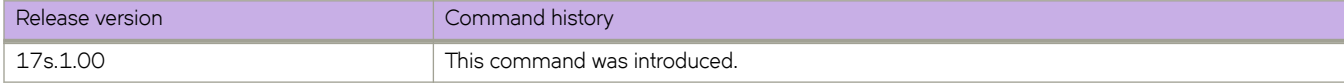

# **ipv6 mld snooping startup-query-count**

Configures the IPv6 MLDv1 number of queries that are separated by the startup query interval.

## **Syntax**

**ipv6 mld snooping startup-query-count** *value*

**no ipv6 mld snooping startup-query-count**

# **Parameters**

*value*

The range is from 1 through 10. The default is 1.

## **Modes**

VLAN configuration mode

# **Usage Guidelines**

Use the **no** form of this command to restore the default.

# **Examples**

To change the startup query count on a VLAN:

```
device(config)# vlan 1
device(config-Vlan-1)# ipv6 mld startup-query-count 5
```
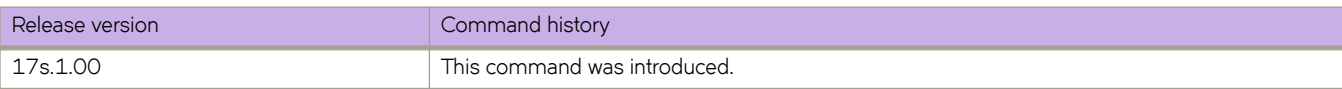

# **ipv6 mld snooping startup-query-interval**

Configures the IPv6 MLDv1 startup query interval.

#### **Syntax**

**ipv6 mld snooping startup-query-interval** *value* **no ipv6 mld snooping startup-query-interval**

# **Command Default**

This feature is disabled.

### **Parameters**

*value*

The range is from 1 through 450. The default is 1.

### **Modes**

VLAN configuration mode

## **Usage Guidelines**

Use the **no** form of this command to restore the default.

# **Examples**

To change the startup query interval on a VLAN:

```
device(config)# vlan 1
switch(config-vlan-1)# ipv6 mld startup-query-interval 4
```
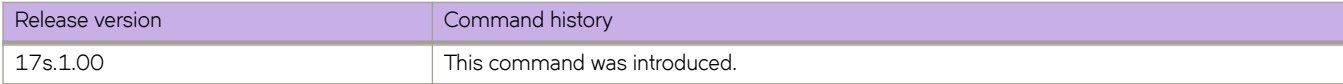

# **ipv6 mtu**

Sets the IPv6 maximum transmission unit (MTU) on a specified interface.

#### **Syntax**

**ipv6 mtu** *size* **no ipv6 mtu**

## **Command Default**

IPv6 MTU size is 1500 bytes.

### **Parameters**

*size*

Specifies the size of an interface IPv6 MTU. The range is from 1300 through 9194 bytes.

## **Modes**

Interface configuration mode

#### **Usage Guidelines**

If the interface is part of a VE, change the IPv6 MTU only at the VE interface and not at the physical port. All member ports of a VE inherit the VE-interface IPv6 MTU value.

Use the **no ipv6 mtu** command to revert the IPv6 MTU size to the default value.

# **Examples**

On a specified Ethernet interface, the following example sets the IPv6 MTU to 2000 bytes.

```
device# configure terminal
device(config)# interface ethernet 0/1
device(conf-if-eth-0/1)# ipv6 mtu 2000
```
The following example changes the IPv6 MTU for a VE.

```
device# configure terminal
device(config)# interface ve 103
device(config-if-Ve-103)# ipv6 mtu 2000
```
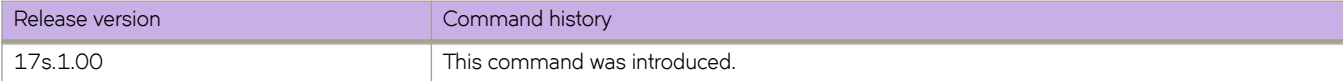

# **ipv6 nd cache expire**

Configures the time interval after which the Neighbor Discovery cache is deleted or refreshed.

#### **Syntax**

**ipv6 nd cache expire** *seconds*

**no ipv6 nd cache expire** *seconds*

## **Command Default**

Default expiration time is 1500 seconds.

#### **Parameters**

#### *seconds*

Specifies how long an entry stays in the Neighbor Discovery cache. The range is from 30 through 14400 seconds. The default is 1500.

#### **Modes**

Interface subtype configuration mode

#### **Usage Guidelines**

Cache entries expire and are deleted if they remain in a "stale" state as defined by *seconds*.

You can modify the ND expiration time only at the interface level, but not at the global level.

The **no** form of this command restores the default aging timeout of 1500 seconds.

# **Examples**

The following example sets the Neighbor Discovery expiration time to 2500 seconds on an Ethernet interface:

```
device# configure terminal
device(config)# interface ethernet 0/2
conf-if-eth-0/2)# ipv6 nd cache expire 2500
```
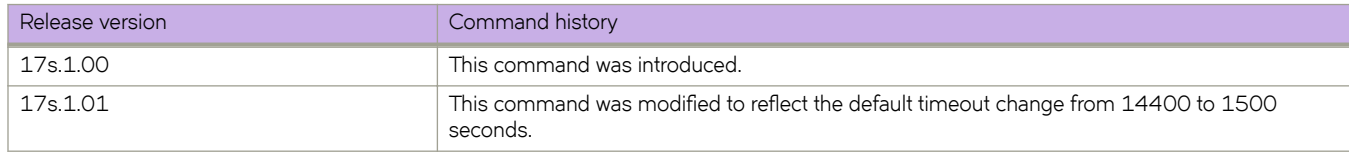

# **ipv6 ospf active**

Sets a specific OSPFv3 interface to active.

## **Syntax**

**ipv6 ospf active**

## **Modes**

Interface subtype configuration mode

# **Usage Guidelines**

Use the **ipv6 ospf active** command on each interface participating in adjacency formation. This command overrides the global passive setting on that interface, and enables transmission of OSPFv3 control packets.

# **Examples**

The following example sets a specific OSPFv3 Ethernet interface to active.

```
device# configure termnial
device(config)# interface ethernet 0/1
device(conf-if-eth-0/1)# ipv6 ospf active
```
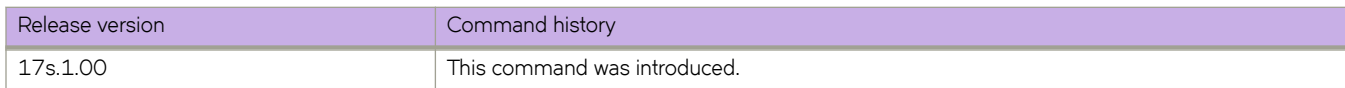

# **ipv6 ospf area**

Enables OSPFv3 on an interface.

## **Syntax**

**ipv6 ospf area** *area-id* | *ip-addr*

**no ipv6 ospf area**

# **Parameters**

*area-id*

Area ID in dotted decimal or decimal format.

*ip-addr*

Area ID in IP address format.

## **Modes**

Interface subtype configuration mode

### **Usage Guidelines**

This command enables an OSPFv3 area on the interface to which you are connected.

The **no** form of the command disables OSPFv3 on this interface.

# **Examples**

The following example enables a configured OSPFv3 area named 0 on a specific OSPFv3 Loopback interface.

```
device# configure terminal
device(config)# interface loopback 1
device(config-Loopback-1)# ipv6 ospf area 0
```
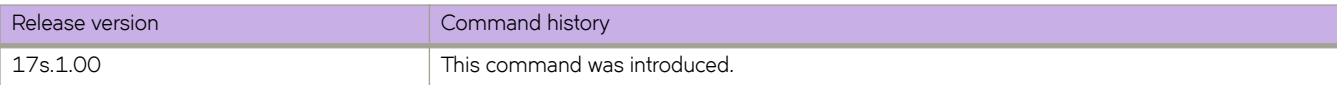

# **ipv6 ospf authentication ipsec**

Specifies IP security (IPsec) as the authentication type for an OSPFv3 interface.

### **Syntax**

**ipv6 ospf authentication ipsec key-add-remove-interval** *interval*

**no ipv6 ospf authentication ipsec key-add-remove-interval** *interval*

## **Parameters**

**key-add-remove-interval** *interval*

Specifies the OSPFv3 authentication key add-remove interval. Valid values range from decimal numbers 0 through 14400. The default is 300.

### **Modes**

Interface subtype configuration mode

### **Usage Guidelines**

The **no** form of the command removes IPsec authentication from the interface.

## **Examples**

The following example enables IPsec on a specified OSPFv3 Looback interface.

```
device# configure terminal
device(config)# interface loopback 1
device(config-Loopback-1)# ipv6 ospf area 0
device(config-Loopback-1)# ipv6 ospf authentication ipsec
```
The following example sets the OSPFv3 authentication key add-remove interval to 480.

```
device# configure terminal
device(config)# interface loopback 1
device(config-Loopback-1)# ipv6 ospf area 0
device(config-Loopback-1)# ipv6 ospf authentication ipsec key-add-remove-interval 480
```
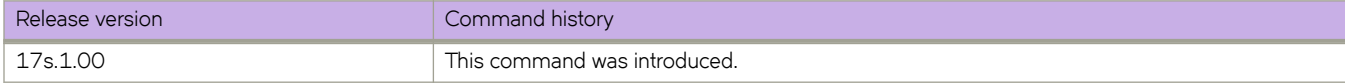

# **ipv6 ospf authentication ipsec disable**

Disables IP security (IPsec) services on an OSPFv3 interface.

## **Syntax**

**ipv6 ospf authentication ipsec disable**

**no ipv6 ospf authentication ipsec disable**

### **Modes**

Interface subtype configuration mode

### **Usage Guidelines**

When this command is used, packets that are sent out will not be IPSec encapsulated and the received packets which are IPSec encapsulated will be dropped.

The **no** form of the command re-enables IPSec on the interface if IPsec is already configured on the interface.

# **Examples**

The following example disables IPsec on a specific OSPFv3 interface where IPsec is already enabled.

```
device# configure terminal
device(config)# interface loopback 1
device(config-Loopback-1)# ipv6 ospf authentication ipsec disable
```
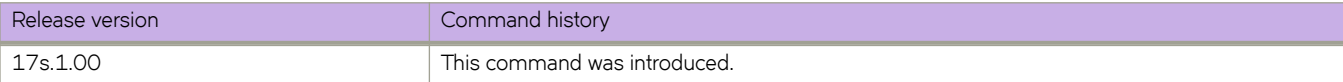

# **ipv6 ospf authentication spi**

Specifies the security policy index (SPI) value for an OSPFv3 interface.

## **Syntax**

**ipv6 ospf authentication spi** *spi* { **ah** | **esp null** } { **hmac-md5** | **hmac-sha1** } **key** *key* } **no ipv6 ospf authentication spi**

# **Parameters**

#### *spi*

SPI value. Valid values range from decimal numbers 512 through 4294967295.

#### **ah**

Specifies Authentication Header (AH) as the protocol to provide packet-level security.

#### **esp**

Specifies Encapsulating Security Payload (ESP) as the protocol to provide packet-level security.

**null**

Specifies that the ESP payload is not encrypted.

#### **hmac-md5**

Enables Hashed Message Authentication Code (HMAC) Message Digest 5 (MD5) authentication on the OSPFv3 interface.

#### **hmac-sha1**

Enables HMAC Secure Hash Algorithm 1 (SHA-1) authentication on the OSPFv3 interface.

#### **key**

Number used in the calculation of the message digest.

#### *key*

The 40 hexadecimal character key.

#### **Modes**

Interface subtype configuration mode

#### **Usage Guidelines**

Enter **no ipv6 ospf authentication spi** *spi* to remove the SPI value from the interface.
## **Examples**

The following example enables ESP and HMAC-SHA-1 on a specified OSPFv3 Ethernet interface.

```
device# configure terminal
device(config)# interface ethernet 0/1
device(conf-if-eth-0/1)# ipv6 ospf area 0
device(conf-if-eth-0/1)# ipv6 ospf authentication spi 512 esp null hmac-sha1 key 
abcef12345678901234fedcba098765432109876
```
The following example enables AH and HMAC-MD5 on a specified OSPFv3 virtual Ethernet (VE) interface.

```
device# configure terminal
device(config)# interface ve 1
device(config-if-Ve-1)# ipv6 ospf area 0
device(config-if-Ve-1# ipv6 ospf authentication spi 750 ah hmac-md5 key 
abcef12345678901234fedcba098765432109876
```
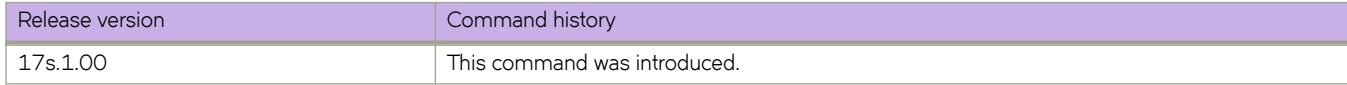

# **ipv6 ospf bfd**

Enables Bidirectional Forwarding Detection (BFD) on a specific OSPFv3 interface.

## **Syntax**

**ipv6 ospf bfd no ipv6 ospf bfd**

# **Modes**

Interface subtype configuration mode

## **Usage Guidelines**

BFD sessions are initiated only if BFD is also enabled globally using the **bfd** command in OSPFv3 router configuration mode. If BFD is disabled using the no bfd command in OSPFv3 router configuration mode, BFD sessions on specific interfaces are deregistered.

The no form of the command removes all BFD sessions from a specified interface.

# **Examples**

The following example enables BFD on an Ethernet interface.

```
device# configure terminal
device(config)# interface ethernet 0/4
device(conf-if-eth-0/4)# ipv6 ospf bfd
```
The following example disables BFD on an OSPFv3 virtual Ethernet (VE) interface.

device# configure terminal device(config)# interface ve 24 device(config-if-Ve-24)# no ipv6 ospf bfd

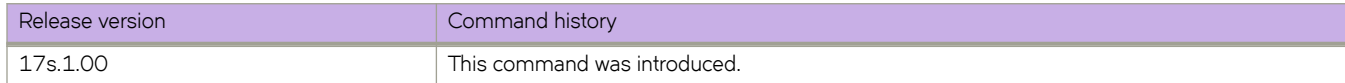

# **ipv6 ospf cost**

Configures cost for a specific OSPFv3 interface.

# **Syntax**

**ipv6 ospf cost** *value*

**no ipv6 ospf cost**

# **Parameters**

*value*

Cost value. Valid values range from 1 through 65535. The default is 1.

## **Modes**

Interface subtype configuration mode

# **Usage Guidelines**

Use this command to set or reset the OSPFv3 cost on the interface. If the cost is not configured with this command, OSPFv3 calculates the value from the reference and interface bandwidths.

For more information, refer to the **auto-cost reference-bandwidth** command.

The no form of the command disables the configured cost.

# **Examples**

The following example sets the cost to 620 on a specific OSPFv3 Virtual Ethernet (VE) interface.

```
device# configure terminal
device(config)# interface ve 1
device(config-if-Ve-1)# ipv6 ospf cost 620
```
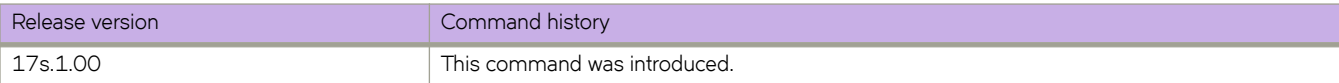

# **ipv6 ospf dead-interval**

Specifies the time period for which a neighbor router waits for a hello packet from the device before declaring the router down.

## **Syntax**

**ipv6 ospf dead-interval** *interval*

**no ipv6 ospf dead-interval**

# **Parameters**

*interval*

Dead interval in seconds. Valid values range from 3 through 65535 seconds. The default is 40.

## **Modes**

Interface subtype configuration mode

# **Usage Guidelines**

If you change the dead interval, the hello interval is automatically changed to a value that is one fourth that of the new dead interval, unless the hello interval is also explicitly configured using the ipv6 ospf hello-interval command.

The recommended setting is that:

- The dead interval is four times that of the hello interval.
- The hello interval is  $\frac{1}{4}$  times that of the dead interval.

The running-config command displays only explicitly configured values of the hello interval, which means that a value that was automatically changed as the result of a dead-interval change is not displayed.

The **no** form of the command restores the default value.

# **Examples**

The following example sets the dead interval to 80 on a specific OSPFv3 Ethernet interface.

```
device# configure terminal
device(config)# interface ethernet 0/1
device(conf-if-eth-0/1)# ipv6 ospf dead-interval 80
```
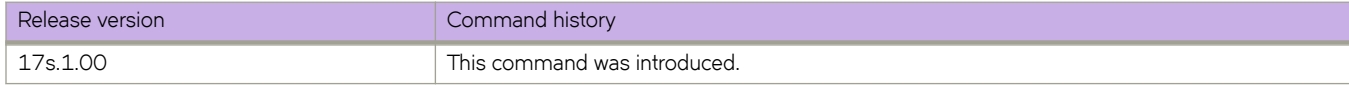

# **ipv6 ospf hello-interval**

Sets the length of time between the transmission of hello packets that an interface sends to neighbor routers.

# **Syntax**

**ipv6 ospf hello-interval** *interval*

**no ipv6 ospf hello-interval**

# **Parameters**

*interval*

Hello interval in seconds. Valid values range from 1 through 65535 seconds. The default is 10 seconds.

## **Modes**

Interface subtype configuration mode

# **Usage Guidelines**

If you change the hello interval, the dead interval is automatically changed to a value that is four times that of the new hello interval, unless the dead interval is also explicitly configured using the **ipv6 ospf dead-interval** command.

The recommended setting is that:

- The dead interval is four times that of the hello interval.
- The hello interval is  $\frac{1}{4}$  times that of the dead interval.

The running-config command displays only explicitly configured values of the dead interval, which means that a value that was automatically changed as the result of a hello interval change is not displayed.

The **no** form of the command restores the default value.

# **Examples**

The following example sets the hello interval to 20 on a specific OSPFv3 Ethernet interface.

```
device# configure terminal
device(config)# interface ethernet 0/1
device(conf-if-eth-0/1)# ipv6 ospf hello-interval 20
```
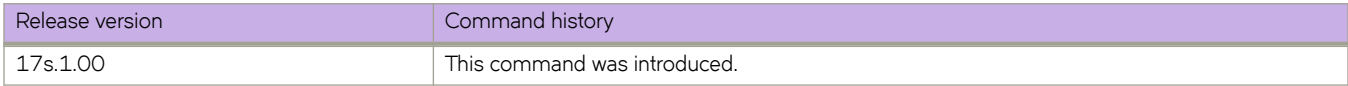

# **ipv6 ospf hello-jitter**

Sets the allowed jitter between HELLO packets.

# **Syntax**

**ipv6 ospf hello-jitter** *interval*

**no ipv6 ospf hello-jitter**

# **Parameters**

*jitter*

Allowed interval between hello packets.Valid values range from 1 through 50 percent (%). The default is 10%.

## **Modes**

Interface subtype configuration mode

## **Usage Guidelines**

The hello interval can vary from the configured hello-interval to a maximum of percentage value of configured jitter.

The **no** form of the command restores the defaults.

# **Examples**

The following example sets the hello jitter to 20 on a specific OSPFv3 Ethernet interface.

```
device# configure terminal
device(config)# interface ethernet 0/1
device(conf-if-eth-0/1)# ipv6 ospf hello-jitter 20
```
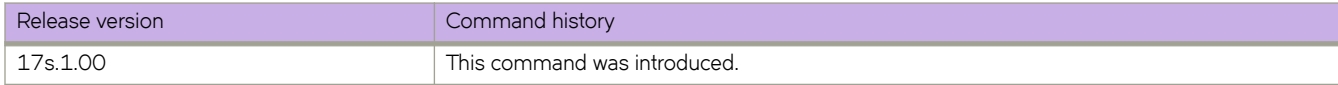

# **ipv6 ospf instance**

Specifies the number of OSPFv3 instances running on an interface.

# **Syntax**

**ipv6 ospf instance** *instanceID*

**no ipv6 ospf instance**

# **Parameters**

*instanceID*

Instance identification number. Valid values range from 0 through 255.

## **Modes**

Interface subtype configuration mode

# **Usage Guidelines**

The **no** form of the command restores the default value.

# **Examples**

The following example sets the number of IPv6 OSPF instances to 35 on a specific Ethernet interface.

```
device# configure terminal
device(config)# interface ethernet 0/1
device(conf-if-eth-0/1)# ipv6 ospf instance 35
```
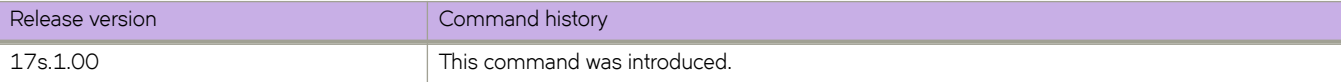

# **ipv6 ospf mtu-ignore**

Enables or disables maximum transmission unit (MTU) match checking.

## **Syntax**

**ipv6 ospf mtu-ignore**

**no ipv6 ospf mtu-ignore**

# **Modes**

Interface subtype configuration mode

## **Usage Guidelines**

In default operation, the IP MTU on both sides of an OSPFv3 link must be the same, and a check of the MTU is performed when Hello packets are first exchanged.

The no form of the command disables MTU-match checking on a specific interface.

# **Examples**

The following example disables MTU-match checking on a specific OSPFv3 Ethernet interface.

```
device# configure terminal
device(config)# interface ethernet 0/1
device(conf-if-eth-0/1)# no ipv6 ospf mtu-ignore
```
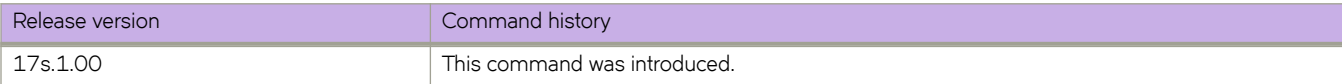

# **ipv6 ospf network**

Configures network type.

#### **Syntax**

**ipv6 ospf network** { **broadcast** | **point-to-point** } **no ipv6 ospf network**

# **Command Default**

Network type is broadcast.

## **Parameters**

**broadcast** Network type is broadcast, such as Ethernet.

**point-to-point** Network type is point-to-point.

## **Modes**

Interface subtype configuration mode

# **Usage Guidelines**

Point-to-point can support unnumbered links, which requires less processing by OSPFv3.

The no form of the command removes the network-type configuration.

#### **NOTE**

The network type non-broadcast is not supported at this time.

# **Examples**

The following example configures an OSPFv3 point-to-point link on a specific OSPFv3 Ethernet interface.

```
device# configure terminal
device(config)# interface ethernet 0/1
device(conf-if-eth-0/1)# ipv6 ospf network point-to-point
```
The following example configures an OSPFv3 broadcast link on a specific OSPFv3 Loopback interface.

```
device# configure terminal
device(config)# interface loopback 1
device(config-Loopback-1)# ipv6 ospf network broadcast
```
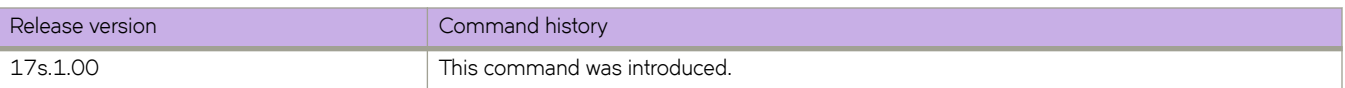

# **ipv6 ospf passive**

Sets a specific OSPFv3 interface to passive.

# **Syntax**

**ipv6 ospf passive no ipv6 ospf passive**

# **Modes**

Interface subtype configuration mode

# **Usage Guidelines**

The **ipv6 ospf passive** command disables transmission of OSPFv3 control packets on that interface. OSPFv3 control packets received on a passive interface are discarded.

The **no** form of the command sets an interface back to active.

# **Examples**

The following example sets a specific OSPFv3 virtual Ethernet (VE) interface to passive.

```
device# configure terminal
device(config)# interface ve 1
device(config-if-Ve-1)# ipv6 ospf passive
```
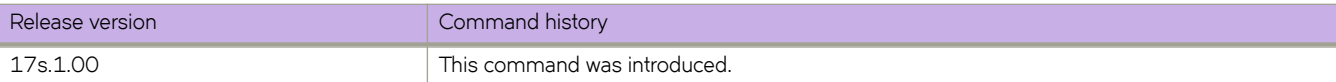

# **ipv6 ospf priority**

Configures priority for designated router (DR) election and backup designated routers (BDRs) on the interface you are connected to.

#### **Syntax**

**ipv6 ospf priority** *value*

**no ipv6 ospf priority**

#### **Parameters**

*value*

Priority value. Valid values range from 0 through 255. The default is 1.

## **Modes**

Interface subtype configuration mode

## **Usage Guidelines**

The OSPFv3 router assigned the highest priority becomes the designated router, and the OSPFv3 router with the secondhighest priority becomes the backup router.

The **no** form of the command restores the default value.

# **Examples**

The following example sets a priority of 4 for the OSPFv3 router that is connected to an OSPFv3 Virtual Ethernet (VE) interface.

```
device# configure terminal
device(config)# interface ve 1
device(config-if-Ve-1)# ipv6 ospf priority 4
```
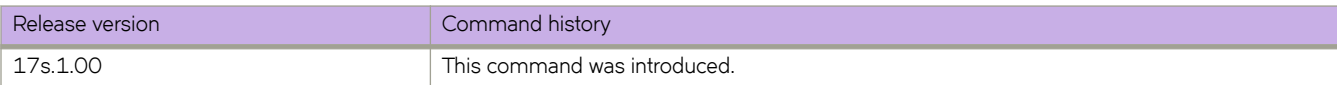

# **ipv6 ospf retransmit-interval**

Configures the retransmit interval. The retransmit interval is the time between Link-State Advertisement (LSA) retransmissions to adjacent routers for a given interface.

## **Syntax**

**ipv6 ospf retransmit-interval** *interval*

**no ipv6 ospf retransmit-interval**

# **Parameters**

*interval*

Retransmit interval in seconds. Valid values range from 0 through 3600 seconds. The default is 5.

# **Modes**

Interface subtype configuration mode

# **Usage Guidelines**

The **no** form of the command resets the retransmit interval to its default.

# **Examples**

The following example sets the retransmit interval to 8 for all OSPFv3 devices on a specific OSPFv3 Ethernet interface.

```
device# configure terminal
device(config)# interface ethernet 0/1
device(conf-if-eth-0/1)# ipv6 ospf retransmit-interval 8
```
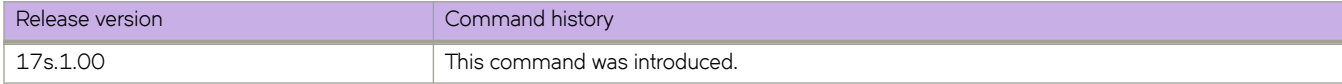

# **ipv6 ospf suppress-linklsa**

Suppresses link LSA advertisements.

# **Syntax**

**ipv6 ospf suppress-linklsa**

**no ipv6 ospf suppress-linklsa**

# **Modes**

Interface subtype configuration mode

# **Usage Guidelines**

The **no** form of the command restores the defaults where link LSA advertisements are not suppressed.

# **Examples**

The following example suppresses link LSAs from being advertised on devices on a specific OSPFv3 Ethernet interface.

```
device# configure terminal
device(config)# interface ethernet 0/1
device(conf-if-eth-0/1)# ipv6 ospf suppress-linklsa
```
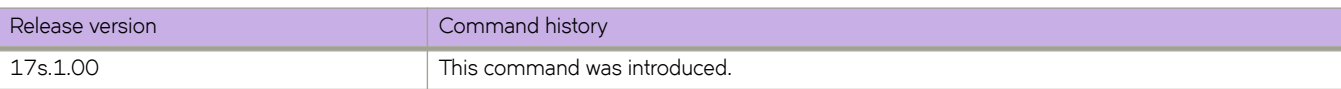

# **ipv6 ospf transmit-delay**

Configures transmit delay for link-update packets. The transmit delay is the estimated time required for OSPFv3 to send linkstate update packets on the interface to which you are connected.

#### **Syntax**

**ipv6 ospf transmit-delay** *value*

**no ipv6 ospf transmit-delay**

## **Parameters**

*value*

Transmit delay in seconds. Valid values range from 0 through 3600 seconds. The default is 1 second.

## **Modes**

Interface subtype configuration mode

# **Usage Guidelines**

The **no** form of the command restores the default value.

# **Examples**

The following example sets a transmit delay of 25 seconds for devices on a specific OSPFv3 Ethernet interface.

```
device# configure terminal
device(config)# interface ethernet 0/1
device(conf-if-eth-0/1)# ipv6 ospf transmit-delay 25
```
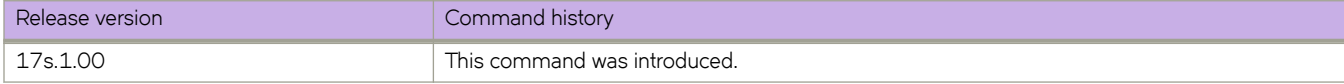

# **ipv6 policy route-map**

Enables the IPv6 route map.

## **Syntax**

**ipv6 policy route-map** *map-name* **no ipv6 policy route-map** *map-name*

# **Command Default**

The IPv6 route map is not enabled.

## **Parameters**

*map-name* Specifies the name of the route map.

#### **Modes**

Interface configuration mode

Virtual interface configuration mode

# **Usage Guidelines**

The **no** form of the command disables the IPv6 route map.

# **Examples**

The following example enables the IPv6 route map on a specific interface.

```
device(config)# route-map test-route permit 99
device(config-route-map-test-route/permit/99)# match ipv6 address acl 99
device(config-route-map-test-route/permit/99)# set ipv6 next-hop 2001:db8:0:0:0:ff00:42:8329
device(config-route-map-test-route/permit/99)# exit
device(config)# interface ethernet 0/1
device(conf-if-eth-0/1)# ipv6 policy route-map test-route
```
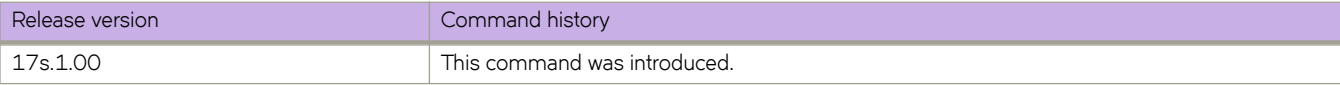

# **ipv6** prefix-list

Configures an IPv6 prefix list for basic traffic filtering

## **Syntax**

**ipv6 prefix-list** name **deny** *ipv6-prefix/prefix-length* [ **ge** *ge-value* ] [ le *le-value* ] **ipv6 prefix-list** name **permit** *ipv6-prefix/prefix-length* [ **ge** *ge-value* ] [ **le** *le-value* ] **ipv6 §©~fixæi±** *name* **seq** *instance-number* {**deny ge** *ge-value* **le** *le-value* | **permit ge** *ge-value* **le** *le-value* } **no ipv6 §©~fixæi±** *name*

#### **Parameters**

#### *name*

Specifies the prefix list name.

#### deny *ip-prefix/prefix-length*

Denies a route specified in the prefix list. The prefix list matches only on the specified prefix/prefix length, unless you use the **ge** *ge-value* or **le** *le-value* parameters.

#### **ge** *ge-value*

Specifies minimum prefix length to be matched. The range is from *ge-value* to 128.

#### **le** *le-value*

Specifies maximum prefix length to be matched. The range is from the *le-value* to the *prefix-length* parameter.

#### permit *ip-prefix/prefix-length*

Permits a route specified in the prefix list. The prefix list matches only on the specified prefix/prefix length, unless you use the **ge** *ge-value* or **le** *le-value* parameters.

#### **seq**

Specifies an IPv6 prefix list sequence number of entry.

#### *instance*

Specifies an IPv6 prefix list instance number.

#### **Modes**

Global configuration mode

#### **Usage Guidelines**

An IPv6 prefix list is composed of one or more conditional statements that execute a permit or deny action if a route matches a specified prefix. In prefix lists with multiple statements, you can specify a sequence number for each statement. The specified sequence number determines the order in which the statement appears in the prefix.

You can configure an IPv6 prefix list on a global basis, then use it as input to other commands or processes, such as route aggregation, route redistribution, route distribution, route maps, and so on. When a device interface sends or receives an IPv6 packet, it applies the statements within the IPv6 prefix list in their order of appearance to the packet. As soon as a match occurs, the device takes the specified action (permit or deny the packet) and stops further comparison for that packet.

You can use permit statements in the prefix list to specify the traffic that you want to send to the other feature. If you use deny statements, the traffic specified by the deny statements is not supplied to the other feature. You can configure up to one hundred IPv6 prefix lists.

You must specify the ipv6-prefix parameter in hexadecimal using 16-bit values between colons as documented in RFC 4291. You must specify the prefix-length parameter as a decimal value. A slash mark (/) must follow the ipv6-prefix parameter and precede the prefix-length parameter.

The ge-value or *le-value* you specify must meet the following condition for prefix-length:

ge-value <= le-value <= 128

#### **Examples**

The following example creates a prefix-list that allows routes with the prefix 2001:db8::/32.

```
device# configure terminal
device(config)# ipv6 prefix-list route1 permit 2001:db8::/32
device(config)# interface ethernet 0/1
device(conf-if-eth-0/1)# ipv6 prefix-list route1
```
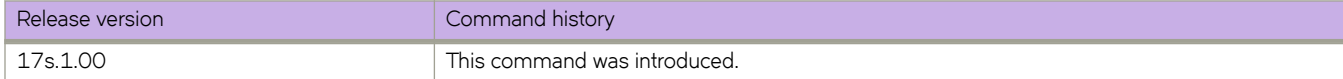

# **ipv6 protocol vrrp**

Globally enables IPv6 VRRPv3.

## **Syntax**

**ipv6 protocol vrrp no ipv6 protocol vrrp**

# **Command Default**

IPv6 VRRPv3 is not enabled.

## **Modes**

Global configuration mode

# **Usage Guidelines**

The **no** form of this command globally disables VRRPv3.

# **Examples**

To enable IPv6 VRRPv3 globally:

device# configure terminal device(config)# ipv6 protocol vrrp

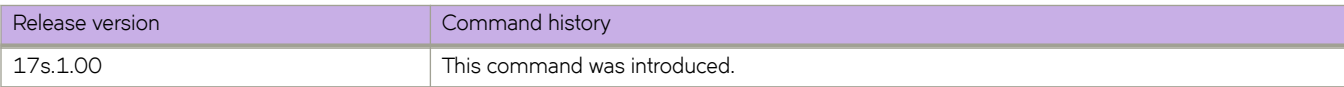

# **ipv6 protocol vrrp-extended**

Globally enables IPv6 VRRP-Ev3.

# **Syntax**

**ipv6 protocol vrrp-extended**

**no ipv6 protocol vrrp-extended**

# **Command Default**

IPv6 VRRP-Ev3 is disabled.

# **Modes**

Global configuration mode

# **Usage Guidelines**

The **no** form of this command globally disables IPv6 VRRP-Ev3.

# **Examples**

To enable IPv6 VRRP-Ev3 globally:

device# configure terminal device(config)# ipv6 protocol vrrp-extended

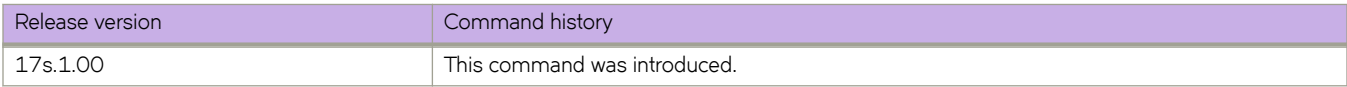

# **ipv6 receive access-group**

Applies an IPv6 access control list (ACL) at global configuration level. Such *receive-path ACLs* filter incoming route-processor traffic according to rules that you create, but do not filter data-path traffic.

#### **Syntax**

**ipv6 receive access-group** *acl-name* **in**

**no ipv6 receive access-group** *acl-name* **in**

# **Command Default**

No receive-path ACLs are applied.

#### **Parameters**

*acl-name*

Specifies the name of the standard or extended IP access list.

**in**

Specifies ingress traffic.

#### **Modes**

Global configuration mode

# **Usage Guidelines**

For both interface ACLs and receive-path ACLs, you use identical commands to create the ACLs. You also use identical commands to define permit/deny rules in the ACLs. The only variance is the command you use to apply the ACL:

- To apply an interface ACL, from an interface-subtype configuration mode you use the { ip | ipv6 | mac } access-group command.
- To apply a receive-path ACL, from global configuration mode you use the {  $ip$  |  $ipv6$  } **receive access-group** command.

You can apply a maximum of two receive-path ACLs to a device, as follows:

- One IPv4 receive-path ACL
- One IPv6 receive-path ACL

To remove a receive-path ACL, enter the **no** form of this command.

# **Examples**

The following example creates an IPv6 extended ACL, defines rules in the ACL, and applies it as a receive-path ACL.

device(config)# ipv6 access-list extended ipv6-receive-acl-example device(conf-ipacl-ext)# hard-drop tcp host 10::1 any count device(conf-ipacl-ext)# hard-drop udp any host 20::1 count device(conf-ipacl-ext)# permit tcp host 10::2 any eq telnet count device(conf-ipacl-ext)# permit tcp host 10::2 any eq bgp count device(conf-ipacl-ext)# exit device(config)# ipv6 receive access-group ipv6-receive-acl-example in

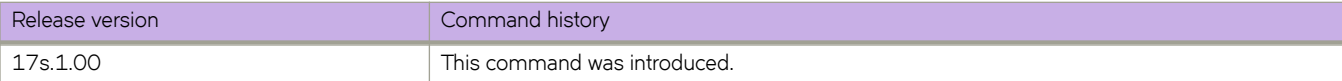

# **ipv6 route**

Configures an IPv6 static route.

#### **Syntax**

**ipv6 route** *|~±æi§vÛæ§©~fix***/***§©~fixæ~ng±h next-hop-ipv6-address* [ *metric* ] [ **distance** *number* ] [ **tag** *tag-number* ]

ipv6 route dest-ipv6-prefix/prefix-length link-local-next-hop-ipv6-address [ve ve-id] [metric] [distance number] [tag tag*number* ]

**ipv6 route** *|~±æi§vÛæ§©~fix***/***§©~fixæ~ng±h link-local-next-hop-ipv6-address* [ **ethernet** *slot/port* ] [ *metric* ] [ **distance** *number* ] [ **tag** *tag-number* ]

**no ipv6 route** *|~±æi§vÛæ§©~fix***/***§©~fixæ~ng±h next-hop-ipv6-address*

**no ipv6 route** *|~±æi§vÛæ§©~fix***/***§©~fixæ~ng±h link-local-next-hop-ipv6-address* [ **ve** *ve-id* ]

**no ipv6 route** *|~±æi§vÛæ§©~fix***/***§©~fixæ~ng±h link-local-next-hop-ipv6-address* [ **ethernet** *slot/port* ]

## **Command Default**

No IPv6 static route is configured by default.

#### **Parameters**

#### *|~±æi§vÛæ§©~fix*

Destination IPv6 prefix in hexadecimal with 16-bit values between colons, as specified in RFC 2373.

#### *§©~fixæ~ng±h*

A decimal value specifying the length of the IPv6 address prefix.

#### *next-hop-ipv6-address*

IPv6 address of the next-hop gateway.

#### *link-local-next-hop-ipv6-address*

IPv6 address of the link-local next-hop gateway.

#### **ethernet** *slot/port*

Specifies the Ethernet slot and port. The slot number must be 0 if the device has no slots.

#### **ve** *ve-id*

Specifies the virtual Ethernet (VE) interface.

#### *metric*

Specifies a value that the Layer 3 switch uses to compare this route to other static routes in the IPv6 static route table that have the same destination. The metric applies only to routes that the Layer 3 switch has already placed in the IPv6 static route table. Two or more routes to the same destination with the same metric will load share (as in ECMP load sharing). The range is from 1 through 16. The default is 1.

#### **distance** *number*

Specifies an administrative distance. The range is from 1 through 254. The default is 1. This is a value that the Layer 3 switch uses to compare this route with routes from other sources that have the same destination. By default, static routes take precedence over routes learned by routing protocols. To choose a dynamic route over a static route,

configure the static route with a higher administrative distance than the dynamic route. A distance of 255 is considered unreachable.

#### **tag**

Specifies a tag value for the route. The route tag can be used for route redistribution to routing protocols by means of route maps (as in IPv4 static route redistribution).

*tag-number*

A number from 0 through 4294967295. The default is 0.

#### **Modes**

Global configuration mode

VRF configuration mode

# **Usage Guidelines**

Use the **no** form of the command with the same parameters to remove the IPv6 static route.

The IPv6 prefix length must be 64 or greater for an SLX switch.

#### **Examples**

The following example creates an IPv6 static route for a destination network with the prefix 2001:DB8::0/64 and a next-hop gateway with the global address 2001:DB8:0:ee44::1.

```
device# configure terminal
device(config)# ipv6 route 2001:DB8::0/64 2001:DB8:0:ee44::1
```
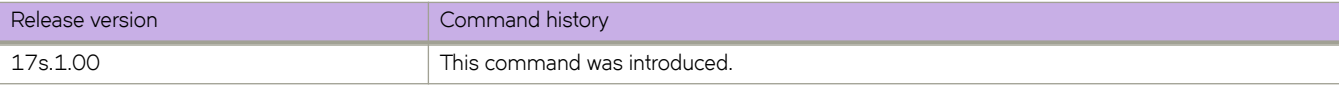

# **ipv6 route next-hop-vrf**

Configures an IPv6 static route through a named VRF.

# **Syntax**

ipv6 route ipv6-prefix/prefix-length next-hop-vrf vrf\_name next-hop-ipv6-address [ metric ] [ distance number ] [ tag tag*number* ]

**no ipv6 route** *i§vÛæ§©~fixĊ§©~fixæ~ng±h* **next-hop-vrf** *vrf\_name next-hop-ipv6-address*

# **Command Default**

No IPv6 static route is configured by default.

## **Parameters**

#### dest-ipv6-prefix

Destination IPv6 prefix in hexadecimal with 16-bit values between colons, as specified in RFC 2373.

#### *§©~fixæ~ng±h*

A decimal value specifying the length of the IPv6 address prefix.

#### *next-hop-ipv6-address*

IPv6 address of the next-hop gateway.

#### **next-hop-vrf** *vrf\_name next-hop-ipv6-address*

Specifies a VRF instance and a next-hop IPv6 address.

#### *metric*

Specifies a value that the Layer 3 switch uses to compare this route to other static routes in the IPv6 static route table that have the same destination. The metric applies only to routes that the Layer 3 switch has already placed in the IPv6 static route table. Two or more routes to the same destination with the same metric will load share (as in ECMP load sharing). The range is from 1 through 16. The default is 1.

#### **distance** *number*

Specifies an administrative distance. The range is from 1 through 254. The default is 1. This is a value that the Layer 3 switch uses to compare this route with routes from other route sources that have the same destination. By default, static routes take precedence over routes learned by routing protocols. To choose a dynamic route over a static route, configure the static route with a higher administrative distance than the dynamic route. A distance of 255 is considered unreachable.

#### **tag**

Specifies a tag value for the route. The route tag can be used for route redistribution to routing protocols by means of route maps (as in IPv4 static route redistribution).

#### *tag-number*

A number from 0 through 4294967295. The default is 0.

#### **Modes**

Global configuration mode

VRF configuration mode

# **Usage Guidelines**

Use the **no** form of the command with the same parameters to remove the IPv6 static route.

The IPv6 prefix length must be 64 or greater for an SLX switch.

# **Examples**

The following example creates an IPv6 static route to IPv6 2001:DB8::0/64 destinations through the VRF named "partners" and the next-hop router with the IPv6 address 2001:DB8:0:ee44::1.

```
device# configure terminal
device(config)# ipv6 route 2001:DB8::0/64 next-hop-vrf partners 2001:DB8:0:ee44::1
```
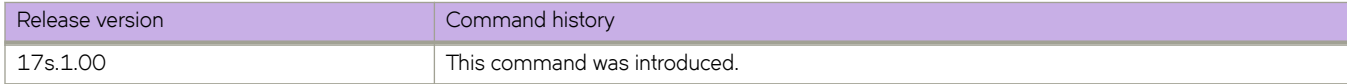

# **ipv6 route null**

Configures an IPv6 null route for discarding traffic.

## **Syntax**

**ipv6 route** *|~±æi§vÛæ§©~fix***/***§©~fixæ~ng±h* **null 0** [ *metric* ] [ **distance** *number* ] [ **tag** *tag-number* ] **no ipv6 route** *|~±æi§vÛæ§©~fix***/***§©~fixæ~ng±h* **null 0**

# **Command Default**

No IPv6 static route is configured by default.

## **Parameters**

#### *|~±æi§vÛæ§©~fix*

Destination IPv6 prefix in hexadecimal with 16-bit values between colons, as specified in RFC 2373.

#### *§©~fixæ~ng±h*

A decimal value specifying the length of the IPv6 address prefix.

#### *next-hop-ipv6-address*

IPv6 address of the next-hop gateway.

#### **null 0**

Causes packets to the selected destination to be dropped by shunting them to the "null 0" interface. (This is the only available option.)

#### **ethernet** *slot/port*

Specifies the Ethernet slot and port. The slot number must be 0 for devices that do no have slots.

#### *metric*

Specifies a value that the Layer 3 switch uses to compare this route to other static routes in the IPv6 static route table that have the same destination. The metric applies only to routes that the Layer 3 switch has already placed in the IPv6 static route table. Two or more routes to the same destination with the same metric will load share (as in ECMP load sharing). The range is from 1 through 16. The default is 1.

#### **distance** *number*

Specifies an administrative distance. The range is from 1 through 254. The default is 1. This is a value that the Layer 3 switch uses to compare this route with routes from other route sources that have the same destination. By default, static routes take precedence over routes learned by routing protocols. To choose a dynamic route over a static route, configure the static route with a higher administrative distance than the dynamic route. A distance of 255 is considered unreachable.

#### **tag**

Specifies a tag value for the route. The route tag can be used for route redistribution to routing protocols by means of route maps (as in IPv4 static route redistribution).

#### *tag-number*

A number from 0 through 4294967295. The default is 0.

#### **Modes**

Global configuration mode

VRF configuration mode

## **Usage Guidelines**

Use the **no** form of the command with the same parameters to remove the null route.

The IPv6 prefix length must be 64 or greater for an SLX switch.

## **Examples**

The following example creates a primary route to all 2001 : DB8 : : 0/64 destinations through virtual interface (ve) 3. The primary route has the default cost metric of 1. The example also creates an alternative null route with a higher cost metric (2) to drop packets when the primary route is not available.

```
device# configure terminal
device(config)# ipv6 route 2001 : DB8 : : 0/64 fe80::1 ve 3
device(config)# ipv6 route 2001 : DB8 : : 0/64 null 0 2
```
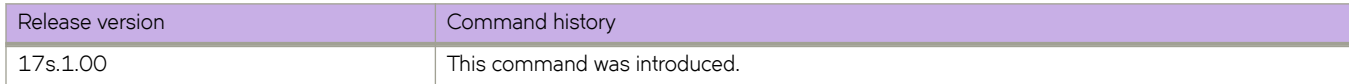

# **ipv6 route static bfd**

Configures Bidirectional Forwarding Detection (BFD) session parameters for IPv6 static routes.

#### **Syntax**

**ipv6 route static bfd** *dest-ipv6-address source-ipv6-address* [ *interface-type interface-name* | **null** *interface-name* ] [ **interval** *transmit-time* **min-rx** *receive-time* **multiplier** *number* ]

**no ipv6 route static bfd** *dest-ipv6-address source-ipv6-address*

#### **Command Default**

BFD is not configured for an IPv6 static route.

#### **Parameters**

*dest-ipv6-address*

Specifies the IPv6 address of the BFD neighbor.

*source-ipv6-address*

Specifies the source IPv6 address.

*interface-type*

The type of interface, such as Ethernet or VE.

*interface-name*

The interface number or VLAN ID.

**null** *interface-name*

Drops packets with this destination.

#### **interval** *transmit-time*

Specifies the interval, in milliseconds, a device waits to send a control packet to BFD peers. Valid values range from 50 through 30000. The default is 500.

#### **min-rx** *receive-time*

Specifies the interval, in milliseconds, a device waits to receive a control packet from BFD peers. Valid values range from 50 through 30000. The default is 500.

#### **multiplier** *number*

Specifies the number of consecutive BFD control packets that must be missed from a BFD peer before BFD determines that the connection to that peer is not operational. Valid values range from 3 through 50. The default is 3.

#### **Modes**

Address-family IPv6 unicast VRF configuration mode

Global configuration mode

## **Usage Guidelines**

The **interval** *transmit-time* and **min-rx** *receive-time* variables are the intervals desired by the local device. The actual values in use will be the negotiated values.

For single-hop static BFD sessions, timeout values are optional because all required information is available from the outgoing interface. For multihop BFD sessions, if the configured interval and min-rx parameters conflict with those of an existing session, the lower values are used.

If you configure a neighbor IPv6 address and a source IPv6 address that already exist in BFD, BFD overwrites the existing interval values and multiplier for the IPv6 addresses with the new values, on behalf of the static module.

Static BFD can be configured without configuring a static route to configure a BFD session. This is especially useful on BFD neighbors when they have reachability from other neighbors via OSPF or BGP. You must configure different BFD sessions for each ECMP path with the corresponding interface IP as the source IPv6 address.

For IPv6 static BFD sessions, if the BFD neighbor is link-local, the source IPv6 address must also be link-local.

If an IPv6 BFD session is running for a link-local BFD neighbor, the *interface-type* and *interface-name* parameters are mandatory because the link-local address can be the same on multiple interfaces.

The no form of the command removes the configured BFD IPv6 static route.

# **Examples**

The following example configures a BFD session on an IPv6 static route, specifying a VE interface.

```
device# configure terminal
device(config)# ipv6 route static bfd fe80::a fe80::b ve 20 interval 100 min-rx 100 multiplier 10
```
The following example configures a BFD session on an IPv6 static route in a nondefault VRF instance.

```
device# configure terminal
device(config)# vrf orange
device(config-vrf-orange)# address-family ipv6 unicast
device(vrf-orange-ipv6-unicast)# ipv6 route static bfd fe70::a fe60::b ve 10 interval 1000 min-rx 2000 
multiplier 20
```
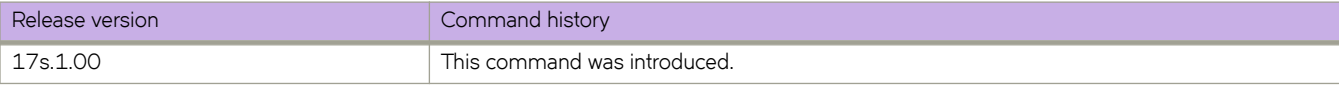

# **ipv6 route static bfd holdover-interval**

Sets the time interval for which Bidirectional Forwarding Detection (BFD) session down notifications are delayed before an IPv6 static route is notified that a BFD session is down.

## **Syntax**

**ipv6 route static bfd holdover-interval** *time*

**no ipv6 route static bfd holdover-interval** *time*

## **Parameters**

*time*

Specifies BFD holdover interval in seconds. Valid values range from 1 through 30. The default is 0.

#### **Modes**

Address-family IPv6 unicast VRF configuration mode

Global configuration mode

#### **Usage Guidelines**

If the BFD session is restored within the specified time interval, no down notification is sent.

Use the **ipv6 route static bfd holdover-interval** command in global configuration mode to set the BFD holdover interval globally for static routes.

The no form of the command removes the configured BFD holdover interval from the configuration, and reverts to the default value of 0.

# **Examples**

The following example sets the BFD holdover interval globally for IPv6 static routes to 25.

```
device# configure terminal
device(config)# ipv6 route static bfd holdover-interval 25
```
The following example removes the configured BFD holdover interval for IPv6 static routes for a nondefault VRF instance.

```
device# configure terminal
device(config)#)# vrf orange
device(config-vrf-orange)#)# address-family ipv6 unicast
device(vrf-orange-ipv6-unicast)# no ipv6 route static bfd holdover-interval
```
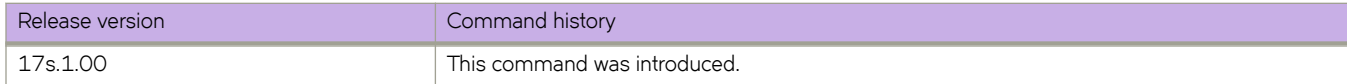

# **ipv6 router ospf**

Enables and configures the Open Shortest Path First version 3 (OSPFv3) routing protocol.

#### **Syntax**

**ipv6 router ospf** [ **vrf** *name* ]

**no ipv6 router ospf**

# **Parameters**

**vrf** *name* Specifies a nondefault VRF.

## **Modes**

Global configuration mode

# **Usage Guidelines**

If you save the configuration to the startup-config file after disabling OSPFv3, all OSPFv3 configuration information is removed from the startup-config file.

Use this command to enable the OSPFv3 routing protocol and enter OSPFv3 router or OSPFv3 router VRFconfiguration mode. OSPFv3 maintains multiple instances of the routing protocol to exchange route information among various VRF instances.

The no form of the command deletes all current OSPFv3 configurations and blocks any further OSPFv3 configuration.

# **Examples**

The following example enables OSPFv3 on a default VRF and enters OSPFv3 router configuration mode.

```
device# configure terminal
device(config)# ipv6 router ospf
device(config-ipv6-router-ospf-vrf-default-vrf)#
```
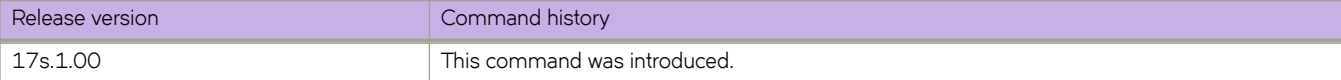

# **ipv6 vrrp-extended auth-type**

Configures the type of authentication used on a Virtual Router Redundancy Protocol Extended (VRRP-E) interface.

## **Syntax**

**ipv6 vrrp-extended auth-type md5-auth** *auth-text* **no ipv6 vrrp-extended auth-type md5-auth**

# **Command Default**

No authentication is configured for a VRRP-E interface.

# **Parameters**

**md5-auth** *auth-text*

Configures MD5 authentication on the interface. The maximum length of the text string is 64 characters.

## **Modes**

Virtual Ethernet (ve) interface configuration mode

#### **Usage Guidelines**

This configuration is for virtual Ethernet (ve) interfaces only.

If the **md5-auth** option is configured, syslog and SNMP traps are generated if a packet is being dropped due to MD5 authentication failure. Using MD5 authentication implies that the software does not need to run checksum verification on the receiving device and can rely on the authentication code (message digest 5 algorithm) to verify the integrity of the VRRP-E message header.

The **no** form of this command removes the VRRP-E authentication from the interface.

# **Examples**

The following example configures MD5 authentication on Virtual Ethernet interface 20.

```
device(config)# ipv6 protocol vrrp-extended 
device(config)# interface ve 20 
device(config-if-Ve-20)# ipv6 vrrp-extended auth-type md5-auth lyk28d3j
```
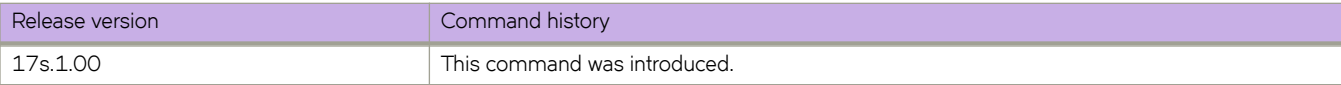

# **ipv6 vrrp-extended-group**

Configures an IPv6 VRRP-Ev3 group and enters into the VRRP-E configuration mode.

# **Syntax**

**ipv6 vrrp-extended-group** *group-ID*

**no ipv6 vrrp-extended-group** *group-ID*

# **Parameters**

*group-ID*

A number from 1 through 255 that you assign to the VRRP-Ev3 group.

# **Modes**

Virtual Ethernet (VE) interface configuration mode

# **Usage Guidelines**

Enter no ipv6 vrrp-extended-group *group-ID* to remove the specific IPv6 VRRP-Ev3 group. If you remove a group, you cannot retrieve it. You would have to redo the configuration procedure.

This configuration is for virtual Ethernet (VE) interfaces only. IPv6 VRRP-Ev3 must be enabled on the device before the IPv6 VRRP-E group is configured.

# **Examples**

The following example shows how to assign the VE interface with a VLAN number of 2019 to the VRRP-Ev3 group with the ID of 19.

```
device# configure terminal
device(config)# ipv6 protocol vrrp-extended
device(config)# interface ve 2019
device(config-Ve-2019)# ipv6 address 2001:2019:8192::122/64
device(config-Ve-2019)# ipv6 vrrp-extended-group 19
device(config-vrrp-extended-group-19)#
```
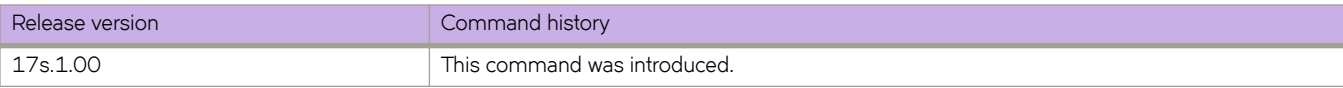

# **ipv6 vrrp-group**

Configures an IPv6 VRRPv3 group and enters into the virtual router configuration mode.

#### **Syntax**

**ipv6 vrrp-group** *group-ID*

**no ipv6 vrrp-group** *group-ID*

## **Parameters**

```
group-ID
```
A value from 1 through 255 that you assign to the VRRPv3 group.

#### **Modes**

Interface subtype configuration mode

## **Usage Guidelines**

Enter no ipv6 vrrp-group *group-ID* to remove a specific IPv6 VRRPv3 group. If you remove a group, you cannot retrieve it. You would have to redo the configuration procedure.

IPv6 VRRPv3 must be enabled on the device before the IPv6 VRRP group is configured.

# **Examples**

The following example shows how to assign an Ethernet interface to the VRRPv3 group with the ID of 18.

```
device# configure terminal
device(config)# ipv6 protocol vrrp
device(config)# interface ethernet 0/6
device(conf-if-eth-0/6)# ipv6 address 2001:2019:8192::125/64
device(conf-if-eth-0/6)# ipv6 vrrp-group 18
device(config-vrrp-group-18)#
```
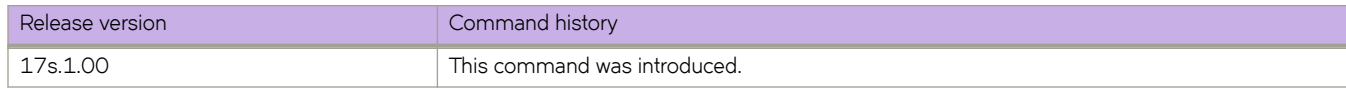

# **ipv6 vrrp-suppress-interface-ra**

Suppresses interface router advertisement (RA) when VRRPv3 is configured on an interface.

# **Syntax**

**ipv6 vrrp-suppress-interface-ra**

**no ipv6 vrrp-suppress-interface-ra**

# **Command Default**

Interface RA is enabled.

# **Modes**

Interface subtype configuration mode

# **Usage Guidelines**

Enter **no ipv6 vrrp-suppress-interface-ra** to remove the suppression of interface RA.

Router advertisements are sent by the VRRP master device and contain the link-local virtual IP address and the virtual MAC address. For network security reasons, if you do not want the MAC addresses of interfaces to be viewed, you can disable RA messages.

# **Examples**

This example suppresses interface RA on a virtual Ethernet (VE) interface:

```
device# configure terminal
device(config)# ipv6 protocol vrrp
device(config)# interface ve 2019
device(config-Ve-2019)# ipv6 vrrp-suppress-interface-ra
```
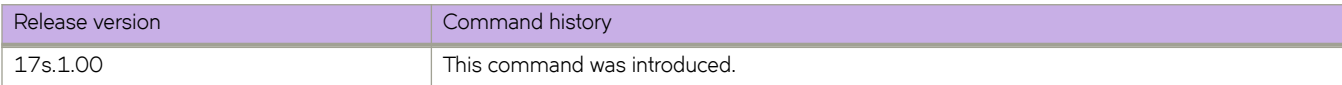
# **iterations**

For an implementation of an event-handler profile, specifies the number of times an event-handler action is run, when triggered.

### **Syntax**

**iterations** *num-iterations* **no iterations**

# **Command Default**

When the trigger condition occurs, the event-handler actions runs once.

### **Parameters**

*num-iterations*

Specifies the number of times an event-handler action is run, when triggered. Valid values are any positive integer.

### **Modes**

Event-handler activation mode

# **Usage Guidelines**

The **no** form of this command resets the **iterations** setting to the default 1 iteration.

# **Examples**

The following example specifies 5 iterations.

```
device# configure terminal
device(config)# event-handler activate eventHandler1
device(config-activate-eventHandler1)# iterations 5
```
The following example resets iterations to the default value of 1 iteration.

```
device# configure terminal
device(config)# event-handler activate eventHandler1
device(config-activate-eventHandler1)# no iterations
```
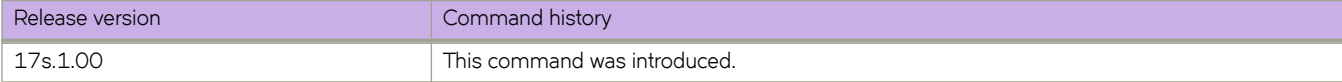

# **Commands K - M**

# **key**

Specifies a text string to use as a shared secret between a device and a Remote Authentication Dial-In User Service (RADIUS) server.

# **Syntax**

**key** *shared\_secret*

**no key**

# **Command Default**

The default value is "sharedsecret".

### **Parameters**

#### *shared\_secret*

Specifies a text string to use as the shared secret between the device and the RADIUS server. The valid string length is from 8 through 40 characters. The default string is "sharedsecret". The exclamation mark (!) is supported for RADIUS servers, and you can specify the shared secret string in either double quotation marks or by using the escape character (\); for example, **"secret!key"** or **secret\!key**.

### **Modes**

RADIUS server host VRF configuration mode

# **Usage Guidelines**

The key command does not support configuration of an empty string.

The **no** form of the command restores the default value.

# **Examples**

The following example shows how to configure the text string "new#radius\*secret" as the shared secret to use between the device and the RADIUS server.

```
device# configure terminal
device(config)# radius-server host 10.37.73.180 use-vrf green-vrf
device(config-host-10.37.73.180/green-vrf)# key "new#radius*secret"
```
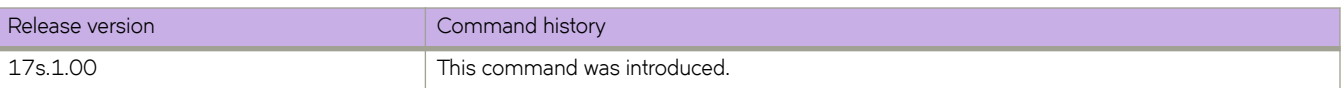

# **key-add-remove-interval**

Alters the timing of the authentication key add-remove interval.

# **Syntax**

**key-add-remove-interval** *interval*

**no key-add-remove-interval** *interval*

# **Parameters**

*interval*

Specifies the add-remove interval in seconds. Valid values range from 0 through 14400. The default is 300 seconds.

#### **Modes**

OSPFv3 router configuration mode OSPFv3 router VRF configuration mode

### **Usage Guidelines**

The **no** form of the command resets the add-remove interval to the default value of 300 seconds.

### **Examples**

The following example sets the key add-remove interval to 240 seconds.

```
device# configure terminal
device(config)# ipv6 router ospf
device(config-ipv6-router-ospf-vrf-default-vrf)# key-add-remove-interval 240
```
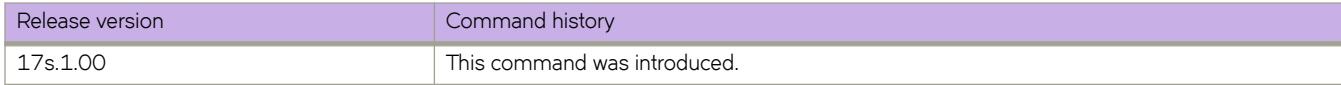

# **key-rollover-interval**

Alters the timing of the existing configuration changeover.

## **Syntax**

**key-rollover-interval** *interval*

**no key-rollover-interval** *interval*

# **Parameters**

*interval*

Specifies the key-rollover-interval in seconds. Valid values range from 0 through 14400. The default is 300 seconds.

#### **Modes**

OSPFv3 router configuration mode OSPFv3 router VRF configuration mode

### **Usage Guidelines**

In order to have consistent security parameters, rekeying should be done on all nodes at the same time. Use the **key-rollover**interval command to facilitate this. The key rollover timer waits for a specified period of time before switching to the new set of keys. Use this command to ensure that all the nodes switch to the new set of keys at the same time.

The **no** form of the command resets the rollover interval to the default value of 300 seconds.

# **Examples**

The following example sets the key rollover interval to 420 seconds.

```
device# configure terminal
device(config)# ipv6 router ospf
device(config-ipv6-router-ospf-vrf-default-vrf)# key-rollover-interval 420
```
The following example re-sets the key rollover interval to the default value.

```
device# configure terminal
device(config)# ipv6 router ospf
device(config-ipv6-router-ospf-vrf-default-vrf)# no key-rollover-interval 420
```
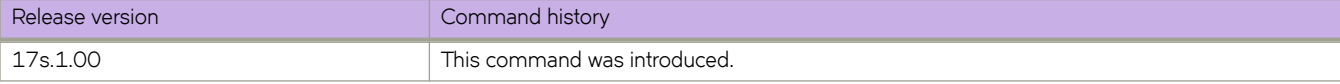

#### keypair

# **keypair**

Associates a cryptograhic keypair with a trustpoint for security protocol exchanges for applications.

# **Syntax**

**keypair** *key\_label* **no keypair**

# **Parameters**

*key\_label* Specifies a keypair label.

### **Modes**

Trustpoint configuration mode

# **Usage Guidelines**

Use the no form of the command to remove the trustpoint keypair configuration.

# **Examples**

The following example shows how to associate the keypair labeled k1 with a trustpoint named t1.

```
device# configure terminal
device(config)# crypto ca trustpoint t1
device(config-ca-t1)# keypair k1
```
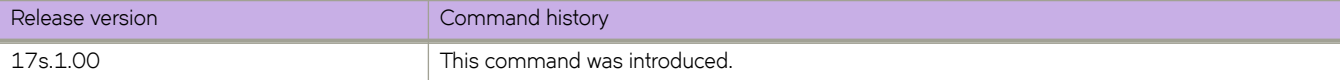

# **lacp default-up**

Activates an Link Aggregation Control Protocol (LACP) link in the absence of PDUs.

### **Syntax**

**lacp default-up no lacp default-up**

# **Modes**

Interface subtype configuration mode

### **Usage Guidelines**

This command forces the port to activate an LACP link if there are no PDUs available on the interface port.

This command is supported on all physical interfaces.

This command is visible only if the interface is a dynamic and standard member of a port-channel.

This command is not supported on static LAGs.

This command is not supported on static or dynamic trunks.

# **Examples**

The following example activates an LACP link in the absence of PDUs on an Ethernet interface.

```
device# configure terminal
device(config)# interface ethernet 0/11
device(conf-if-eth-0/11)# lacp default-up
```
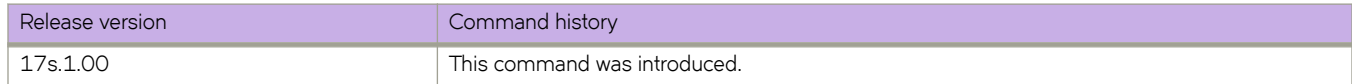

# **lacp port-priority**

Configures the Link Aggregation Control Protocol (LACP) port priority of a member port of a port-channel.

#### **Syntax**

**lacp port-priority** *value*

**no lacp port-priority**

# **Parameters**

*value*

Specifies the priority. Valid values range from 1 through 65535. A lower number takes priority over a higher number. The default value is 32768.

#### **Modes**

Interface subtype configuration mode.

#### **Usage Guidelines**

An LACP port priority is configured on each port using LACP. The port priority determines which ports should be put in standby mode when there is a hardware limitation that prevents all compatible ports from aggregating.

A link with higher priority (smaller in value) gets preference over a link with lower priority (greater in value).

The **no** form of the command returns the default value.

# **Examples**

The following example sets the LACP port priority to 1000 for an Ethernet interface.

```
device# configure terminal
device(config)# interface ethernet 0/2
device(conf-if-eth-0/2)# lacp port-priority 1000
```
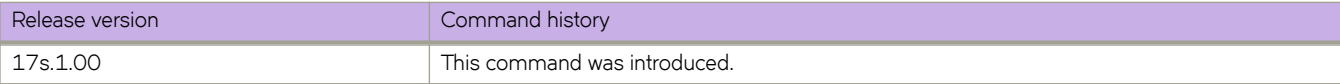

# **lacp system-priority**

Sets the Link Aggregation Control Protocol (LACP) system priority. The LACP priority determines which system is responsible for resolving conflicts in the choice of aggregation groups.

## **Syntax**

**lacp system-priority** *value*

**no lacp system-priority**

# **Command Default**

The default value is 32768.

### **Parameters**

*value*

Specifies the value of the LACP system priority. Valid values range from 1 through 65535.

# **Modes**

Global configuration mode

# **Usage Guidelines**

Lower numerical values have higher priorities.

Enter **no lacp system-priority** to reset the system priority to the default value.

# **Examples**

The following example sets the LACP system priority value to 68.

```
device# configure terminal
device(config)# lacp system-priority 68
```
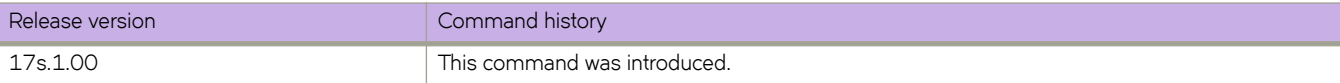

# **lacp timeout**

Sets the timeout value used by the Link Aggregation Control Protocol (LACP) to exchange packets on an interface before invalidating a received data unit (DU).

### **Syntax**

**lacp timeout** { **long** | **short** }

**no lacp timeout**

# **Command Default**

For trunks, the default value is the **short** timeout.

For standard LAGs, the default value is the **long** timeout.

# **Parameters**

#### **long**

Specifies that a long-timeout value of 30 seconds will be used. With this value, the port waits three times this long (90 seconds) before invalidating the information received earlier on this PDU.

#### **short**

Specifies that a short-timeout value of one second will be used. With this value, the port waits three times this long (three seconds) before invalidating the information received earlier on this PDU.

### **Modes**

Interface subtype configuration mode

#### **Usage Guidelines**

Use this command to set the timeout value based on how frequently you think the switch will receive LACP PDUs from the partner device.

The **no** form of the command restores the default values.

### **Examples**

The following example sets the LACP long-timeout value on an Ethernet interface.

```
device# configure terminal
device(config)# interface ethernet 0/2
device(conf-if-eth-0/2)# lacp timeout long
```
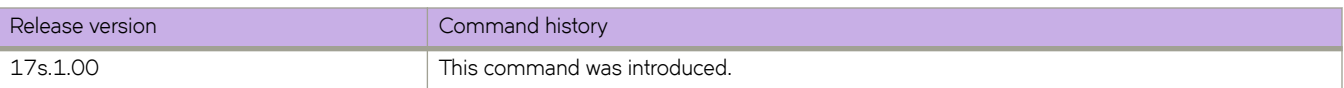

# **ldap-server host**

Configures an LDAP-server host.

#### **Syntax**

**ldap-server host** { *ipaddr* | *FQDN* } [ **use-vrf** *vrf-name* ] **no ldap-server host** { *ipaddr* | *FQDN* } [ **use-vrf** *vrf-name* ]

# **Command Default**

- Timeout: 5 seconds
- Port: 389
- Retries: 5

### **Parameters**

#### *ipaddr* | *FQDN*

Specifies the IPv4 address or Fully Qualified Domain name of the Active Directory (AD) server. IPv6 is supported for Windows 2008 AD server only. The maximum supported length for the LDAP host name is 40 characters.

#### **use-vrf** *vrf-name*

Specifies a VRF though which to communicate with the LDAP server. See the Usage Guidelines.

#### **Modes**

Global configuration mode

### **Usage Guidelines**

Use this command to set up a connection to the Lightweight Directory Access Protocol (LDAP) server host or modify an existing configuration. A maximum of 5 LDAP servers can be configured on a device.

Enter **no Idap-server host** to delete the server configuration.

By default, all management services are enabled on the management VRF ("mgmt-vrf") and the default VRF ("default-vrf").

### **Examples**

The following example adds an LDAP server on port 489 with retries set to three and the timeout set to 5 seconds.

```
device# configure terminal
device(config)# ldap-server host 10.24.65.6 
device(config-host-10.24.65.6/mgmt-vrf)# basedn security.example.com
device(config-host-10.24.65.6/mgmt-vrf)# port 489
device(config-host-10.24.65.6/mgmt-vrf)# retries 3
device(config-host-10.24.65.6/mgmt-vrf)# timeout 5
```
To delete an LDAP server:

```
device# configure terminal
device(config)# no ldap-server host 10.24.65.6
```
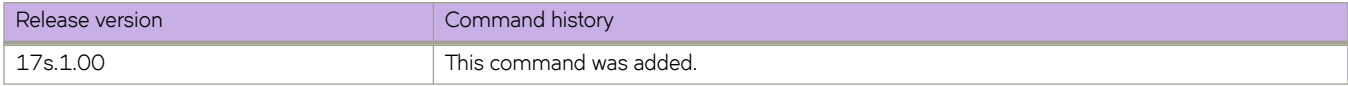

# **ldap-server maprole**

Maps an Active Directory (AD) group to a device role.

#### **Syntax**

**ldap-server maprole group** *group\_name* **role** *role\_name* **no ldap-server maprole group** *group\_name*

# **Parameters**

**group** *group\_name* The name of the AD group.

**role** *role\_name* The name of the device role.

# **Modes**

Global configuration mode

### **Usage Guidelines**

Enter **no ldap-server maprolegroup** *group\_name* without the **role** *role\_name* parameter to remove the mapping of the AD group to a role.

# **Examples**

To map the AD group "Administrator" to the device role "admin":

```
device# configure terminal
device(config)# ldap-server maprole group Administrator role admin
```
#### To remove the mapping:

```
device# configure terminal
device(config)# no ldap-server maprole group Administrator
```
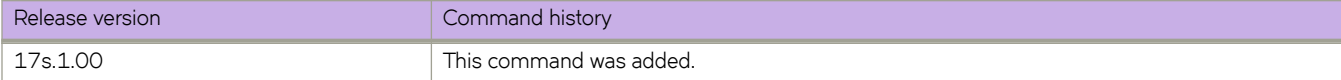

# **license eula**

Enables the user to accept or decline the EULA for a licensed feature set.

### **Syntax**

**license eula** { **accept** *feature* | **decline** *feature* }

# **Command Default**

This command is executed on the local switch.

# **Parameters**

#### **accept**

Specifies that the user wants to use the feature without an installed license.

#### **feature**

Specifies the displayed license feature name.

#### **decline**

Specifies that the user no longer wants to use the unlicensed feature set.

#### **Modes**

Privileged EXEC mode.

# **Usage Guidelines**

When the license eula accept command is entered, you are agreeing to purchase a license within a specific timeframe. You can begin using the features immediately. Use the **show license** command to display the Advanced Features Self Authenticated Upgrade (SAU) license when the EULA is accepted. The Advanced Features SAU license is supported on the SLX 9140 and SLX 9240 devices.

#### **NOTE**

The Network Packet Broker (NPB) feature functionality is part of the Advanced Features SAU license.

When the **license eula decline** command is entered, you are no longer able to use the licensed features. Before you can decline the licensed features, all configuration settings related to the feature must be restored to default settings.

# **Examples**

The following example shows how to accept the EULA for the Advanced Features SAU license.

```
device# license eula accept ADVANCED_FEATURES 
2016/12/05-13:35:00, [SEC-1120], 64,, INFO, SLX9540, License EULA entry added for ADVANCED_FEATURES 
feature (capacity 0).
```
EULA accepted for feature [ADVANCED\_FEATURES]

```
Use of the ADVANCED_FEATURES feature requires a license to be purchased within 30 days.
By accepting the EULA you indicate that you have read and accept the Extreme End User License Agreement 
found at the following URL
[https://learn.extremenetworks.com/rs/641-VMV-602/images/Extreme-Networks-End-User-License-
Agreement.pdf].
You can decline the EULA acceptance now by entering "license eula decline ADVANCED_FEATURES"
at the CLI prompt; declining the EULA will prevent use of the licensed feature.
```
The following example displays removing the Advanced Features SAU license.

device# license eula decline ADVANCED\_FEATURES

EULA removed for feature [ADVANCED\_FEATURES]

The following CLI message is displayed when you attempt to configure a feature that requires a SAU license, and you have not accepted the EULA and there is no SAU license installed for that feature.

No ADVANCED FEATURES EULA accepted for this feature

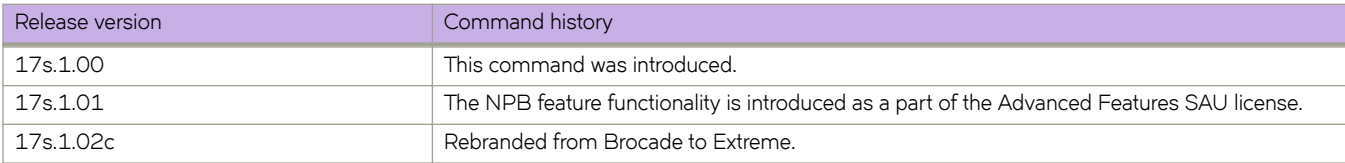

# **line vty exec-timeout**

Sets the recurrent CLI idle timeout period.

# **Syntax**

**line vty exec-timeout** *timeout* **no line vty exec-timeout**

# **Command Default**

If no value is specified, the timeout value is 10 minutes.

# **Parameters**

#### *timeout*

Specifies the CLI session timeout period in minutes. The timeout value specifies the amount of time a CLI session can be idle before it logs you out. Valid values range from 0 through 136. The default is 10.

### **Modes**

Global configuration mode

### **Usage Guidelines**

The **line vty exec timeout** command is a recurrent command, applying to all login sessions. The **terminal timeout** command applies only to the current session.

Even if other keys are pressed during the timeout period, the only keystroke that prevents logout is **Enter**.

This command is supported only on the local device.

This command is not available on the standby management module.

To restore the default timeout value of 10 minutes, enter **no line vty exec-timeout**.

# **Examples**

The following example sets the terminal timeout to 60 minutes.

```
device(config)# line vty exec-timeout 60
device(config-line-vty)# exit
device(config)# exit
device# show running-config line vty
line vty 
exec-timeout 60 
!
```
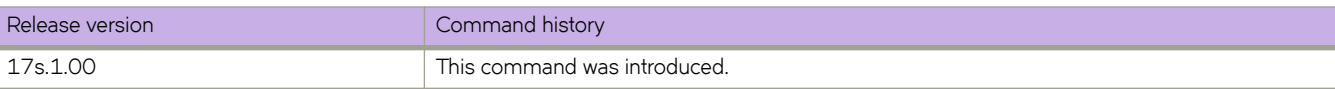

# **link-fault-signaling rx**

Enables or disables ingress link-fault signaling (LFS) at device or interface level.

#### **Syntax**

 $link$ -fault-signaling  $rx$  { off  $|$  on } **no link-fault-signaling**

# **Command Default**

LFS is enabled.

### **Parameters**

#### **ff**

Disables ingress LFS at device or interface level.

**on**

Enables ingress LFS at device or interface level.

#### **Modes**

Global configuration mode Interface subtype configuration mode

# **Usage Guidelines**

This command is supported both in default system mode and network packet broker (NPB) mode.

When LFS is on, if there is an ingress link fault, the affected interface is brought down. When LFS is off, if the PHY-MAC link is up, the interface stays up—even if there is an ingress link fault.

You cannot override the egress LFS setting. If there is an egress link fault, the affected interface is brought down.

You can configure LFS settings both globally and at interface-level. Local LFS settings override the global setting.

To restore the default setting of LFS enabled, enter **no link-fault-signaling**.

### **Examples**

The following example changes the global ingress LFS setting from **on** to **ff**.

```
device# configure terminal
device(config)# link-fault-signaling rx off
```
The following example resets the global ingress LFS setting to the default **on**.

```
device# configure terminal
device(config)# no link-fault-signaling
```
The following example sets an interface ingress LFS setting to off, overriding the global setting.

```
device# configure terminal
device(config)# interface ethernet 0/1
device(conf-if-eth-0/1)# link-fault-signaling rx off
```
The following example sets an interface ingress LFS setting to configured on, overriding the global setting.

```
device# configure terminal
device(config)# interface ethernet 0/1
device(conf-if-eth-0/1)# link-fault-signaling rx on
```
The following example sets an interface ingress LFS setting to default on—but able to be overridden by a global **link-fault**signaling rx off.

```
device# configure terminal
device(config)# interface ethernet 0/1
device(conf-if-eth-0/1)# no link-fault-signaling
```
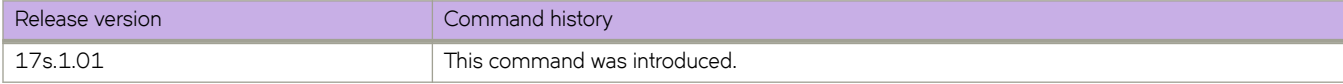

# **lldp profile**

Applies a Link Layer Discovery Protocol (LLDP) profile to an interface.

# **Syntax**

**lldp profile** name no lldp profile

# **Command Default**

LLDP profile name.

# **Parameters**

*name*

Specifies the profile name. Valid profile name length is between 1 and 32 characters.

# **Modes**

Interface subtype configuration mode

# **Usage Guidelines**

You must use the *lldp profile* command to create an LLDP profile before you can apply the profile to the interface. Only one LLDP profile can exist at any time for a particular interface. When this command is not present, the parameters defined in the global LLDP configuration are used.

Enter no lidp profile to delete the profile from the interface.

# **Examples**

To apply an LLDP profile called *test* on an specific Ethernet interface:

```
device# configure terminal
device(config)# interface ethernet 0/9 
device(conf-if-eth-0/9)# lldp profile test
```
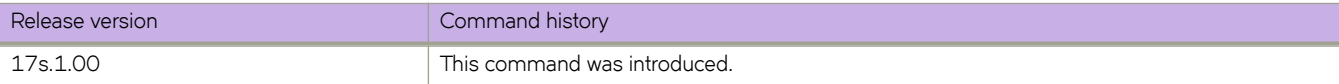

# **load-balance (default mode)**

Configures the LAG load balancing settings.

#### **Syntax**

**load-balance** { **dst-mac-vid** | **src-mac-vid** | **src-dst-mac-vid** | **src-dst-ip** | **src-dst-ip-mac-vid** | **src-dst-ip-port** | **src-dst-ipmac-vid-port** }

**no load-balance**

# **Command Default**

The default setting is **src-dst-ip-mac-vid-port**.

# **Parameters**

#### **dst-mac-vid**

Specifies that the distribution is based on the destination MAC address and outer VLAN ID (VID).

#### **src-mac-vid**

Specifies that the distribution is based on the source MAC address and VID.

#### **src-dst-mac-vid**

Specifies that the distribution is based on the the source and destination MAC addresses and VID.

#### **src-dst-ip**

Specifies that the distribution is based on the the source and destination IPv4 or IPv6 addresses.

#### **src-dst-ip-mac-vid**

Specifies that the distribution is based on the source and destination IPv4 or IPv6 and MAC addresses; and the VID.

#### **src-dst-ip-port**

Specifies that the distribution is based on the source and destination IPv4 or IPv6 addresses and TCP port.

#### **src-dst-ip-mac-vid-port**

Specifies that the distribution is based on the source and destination IPv4 or IPv6 and MAC addresses, VID, and port.

### **Modes**

Global configuration mode

# **Usage Guidelines**

Use the **no** form of this command to return to the default setting.

#### **Examples**

The following example specifies destination MAC address and VID-based load balancing.

```
device# configure terminal
device(config)# load-balance dst-mac-vid
```
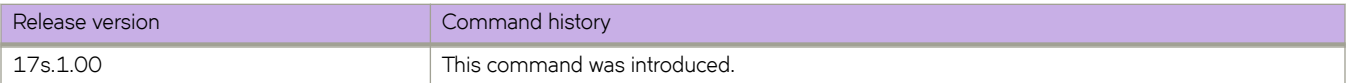

# **load-balance (NPB mode)**

Configures the LAG load balancing settings, in Network Packet Broker (NPB) mode.

#### **Syntax**

**load-balance** { **dst-mac-vid** | **src-mac-vid** | **src-dst-mac-vid** | **src-dst-ip** | **src-dst-ip-mac-vid** | **src-dst-ip-port** | **src-dst-ipmac-vid-port** }

**no load-balance**

# **Command Default**

The default setting is **src-dst-ip-mac-vid-port**.

### **Parameters**

#### **dst-mac-vid**

(Not supported in NPB mode) Specifies that the distribution is based on the destination MAC address and outer VLAN ID (VID).

#### **src-mac-vid**

(Not supported in NPB mode) Specifies that the distribution is based on the source MAC address and VID.

#### **src-dst-mac-vid**

Specifies that the distribution is based on the source and destination MAC addresses; and VID.

#### **src-dst-ip**

Specifies that the distribution is based on the source and destination IPv4 or IPv6 address.

#### **src-dst-ip-mac-vid**

Specifies that the distribution is based on the source and destination IPv4 or IPv6 addresses, MAC address, and VID.

#### **src-dst-ip-port**

Specifies that the distribution is based on the source and destination IPv4 or IPv6 addresses and TCP or UDP destination port.

#### **src-dst-ip-mac-vid-port**

Specifies that the distribution is based on the source and destination IPv4 or IPv6, MAC address, VID, and TCP or UDP destination port.

#### **Modes**

Global configuration mode

#### **Usage Guidelines**

The only type of load balancing supported in NPB mode is symmetric load-balance hashing.

In NPB mode, the VID component of keywords is ignored.

Use the **no** form of this command to return to the default setting.

# **Examples**

The following example specifies that the distribution is based on source and destination MAC addresses and VLAN ID.

```
device# configure terminal
device(config)# load-balance src-dst-mac-vid
```
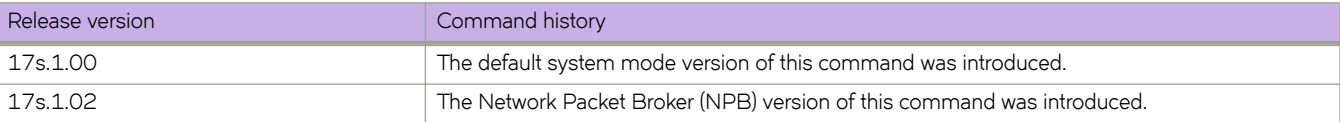

# **local-as**

Specifies the BGP autonomous system number (ASN) where the device resides.

# **Syntax**

**local-as** *num* **no local-as** *num*

# **Parameters**

*num*

The local ASN. The range is from 1 through 4294967295.

#### **Modes**

BGP configuration mode

### **Usage Guidelines**

ASNs in the range from 64512 through 65535 are private numbers that are not advertised to the external community.

The **no** form of the command removes the ASN from the device.

### **Examples**

The following example assigns a separate local AS number.

```
device# configure terminal
device(config)# router bgp
device(config-bgp-router)# local-as 777
```
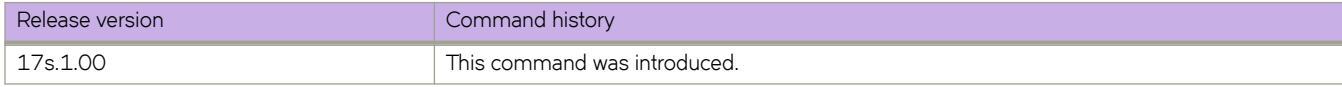

# **log (OSPFv2)**

Controls the generation of OSPFv2 logs.

### **Syntax**

**log** { **adjacency** [ **dr-only** ] | **all** | **bad-packet** [ **checksum** ] | **database** | **retransmit** } **no log** { **adjacency** [ **dr-only** ] | **all** | **bad-packet** [ **checksum** ] | **database** | **retransmit** }

# **Command Default**

Only OSPFv2 messages indicating possible system errors are logged.

# **Parameters**

#### **adjacency**

Specifies the logging of essential OSPFv2 neighbor state changes.

#### **dr-only**

Specifies the logging of essential OSPF neighbor state changes where the interface state is designated router (DR).

#### **all**

Specifies the logging of all syslog messages.

#### **bad-packet**

Specifies the logging of bad OSPFv2 packets.

#### **checksum**

Specifies all OSPFv2 packets that have checksum errors.

#### **database**

Specifies the logging of OSPFv2 LSA-related information.

#### **retransmit**

Specifies the logging of OSPFv2 retransmission activities.

### **Modes**

OSPF router configuration mode

OSPF VRF router configuration mode

### **Usage Guidelines**

If this command is not enabled only OSPFv2 messages indicating possible system errors are logged.

A limitation with the **dr-only** sub-option is that when a DR/BDR election is underway, OSPF neighbor state changes pertaining to non-DR/BDR routers are not logged. Logging resumes once a DR is elected on that network.

The **no** form of this command restores the default.

# **Examples**

The following example enables the logging of all OSPFv2-related syslog events.

```
device# configure terminal
device(config)# router ospf
device(config-router-ospf-vrf-default-vrf)# log all
```
The following example enables the logging of OSPFv2 retransmission activities.

```
device# configure terminal
device(config)# router ospf
device(config-router-ospf-vrf-default-vrf)# log retransmit
```
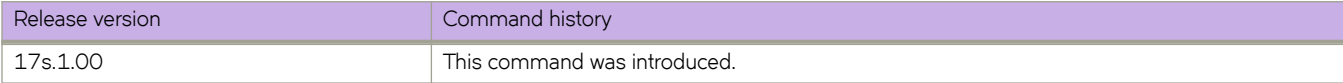

# **log (OSPFv3)**

Controls the generation of OSPFv3 logs.

### **Syntax**

**log** { **adjacency** [ **dr-only** ] | **all** | **bad-packet** [ **checksum** ] | **database** | **retransmit** } **no log** { **adjacency** | **all** | **bad-packet** [ **checksum** ] | **database** | **retransmit** }

# **Command Default**

Only OSPFv3 messages indicating possible system errors are logged.

# **Parameters**

#### **adjacency**

Specifies the logging of essential OSPFv3 neighbor state changes.

#### **dr-only**

Specifies the logging only of designated router (DR) interface adjacency changes.

#### **all**

Specifies the logging of all syslog messages.

#### **bad-packet**

Specifies the logging of bad OSPFv3 packets.

#### **checksum**

Specifies all OSPFv3 packets that have checksum errors.

#### **database**

Specifies the logging of OSPFv3 LSA-related information.

#### **retransmit**

Specifies the logging of OSPFv3 retransmission activities.

### **Modes**

OSPFv3 router configuration mode

OSPFv3 VRF router configuration mode

# **Usage Guidelines**

If this command is not enabled, only OSPFv3 messages indicating possible system errors are logged.

The **no** form of the command restores the default.

# **Examples**

The following example enables the logging of all OSPFv3-related syslog events.

```
device# configure terminal
device(config)# ipv6 router ospf
device(config-ipv6-router-ospf-vrf-default-vrf)# log all
```
The following example enables the logging of OSPFv3 retransmission activities.

```
device# configure terminal
device(config)# ipv6 router ospf
device(config-ipv6-router-ospf-vrf-default-vrf)# log retransmit
```
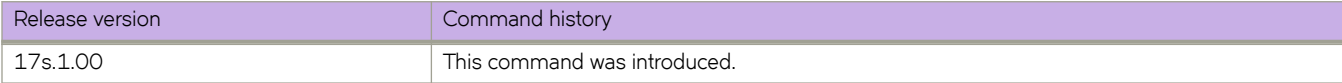

# **log-dampening-debug**

Logs dampening debug messages.

# **Syntax**

**log-dampening-debug**

**no log-dampening-debug**

# **Modes**

BGP configuration mode

# **Usage Guidelines**

The **no** form of the command disables the logging of dampening debug messages.

# **Examples**

The following example logs dampening debug messages.

```
device# configure terminal
device(config)# router bgp
device(config-bgp-router)# log-dampening-debug
```
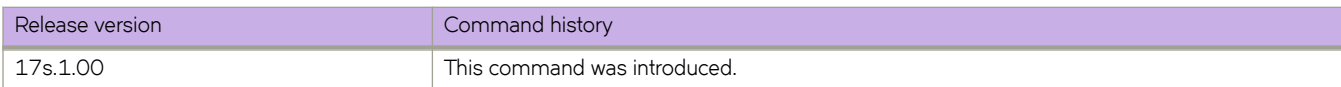

# **log-shell**

Controls the remote logging of SLXVM Linux shell command activities.

#### **Syntax**

**log-shell start** | **status** | **stop**

### **Command Default**

By default, supported devices log the SLXVM Linux shell access and all commands executed at the SLXVM Linux shell locally.

### **Parameters**

#### **start**

Restarts remote logging.

**status**

Checks the remote logging status.

*stop*

Disables remote logging.

#### **Modes**

Privileged EXEC

### **Usage Guidelines**

Changes of the **log-shell stop** and **log-shell start** commands are applicable only on new SLXVM Linux shell sessions.

If you configure a remote Syslog server, the same logs can be seen on this server.

When you disable remote logging, local logging of user activities continues.

### **Examples**

The following example disables remote logging.

device# log-shell stop

The following example restarts remote logging.

device# log-shell start

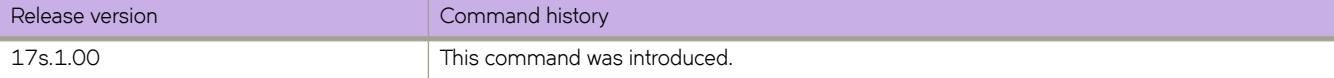

# **logging auditlog class**

Activates audit logging for various categories and classes of actions.

### **Syntax**

**logging auditlog class** *class* **no logging auditlog class** *class*

# **Command Default**

CONFIGURATION, FIRMWARE, and SECURITY audit log classes are enabled.

### **Parameters**

*class*

Specifies the class name of the audit log. Valid classes are CONFIGURATION, FIRMWARE, and SECURITY.

### **Modes**

Global configuration mode

### **Usage Guidelines**

The total message storage available is 2048 messages.

Enter no logging auditlog class *class* to disable the audit logging for the specified class.

# **Examples**

To enable a specific audit log class:

```
device# configure terminal
device(config)# logging auditlog class security 
device(config)#
```
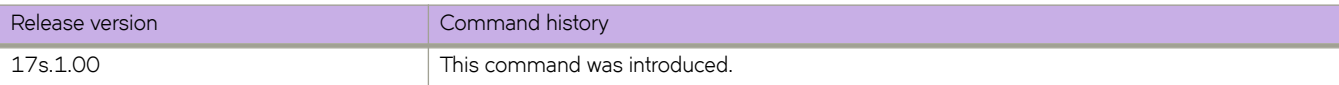

# **logging raslog console**

Sets the severity levels for the RASLog console.

## **Syntax**

**logging raslog console** *severity* **no logging raslog console** *severity*

# **Command Default**

Severity level is INFO.

# **Parameters**

*severity*

Specifies the minimum severity level of the message to pass through the filter. Valid values consist of one of the following: INFO, WARNING, ERROR, or CRITICAL. Input values are case-sensitive.

# **Modes**

Global configuration mode

# **Usage Guidelines**

The total message storage available is 2048 messages.

# **Examples**

To reset the RASLog severity levels to the default value.

```
device# configure terminal
device(config)# no logging raslog console
2013/11/14-08:42:57, [RAS-3008], 5348, M2 | Active, INFO, VDX8770-4, Logging messages to console has 
been reset by user.
```
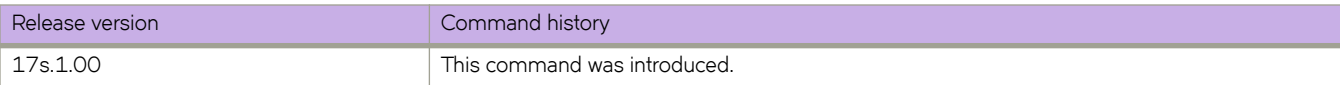

# **logging raslog console stop**

Temporarily stops displaying RASLog messages on the console.

### **Syntax**

**logging raslog console** { **start** | **stop** [ *minutes* ] }

# **Command Default**

RASlog messages display on the console

### **Parameters**

#### **start**

Initiates RASLog messages.

**stop** *minutes*

Stops RASLog messages for a designated number of minutes.

### **Modes**

Privileged EXEC mode

# **Usage Guidelines**

When stopping or starting RASLog messages, the commands are not configuration commands and therefore are not persistent.

If the command **logging raslog console stop** *minutes* is invoked before the previous time value expires, the latest CLI duration applies.

# **Examples**

To stop RASLog messages for 1 minute:

device# logging raslog console stop 1 Logging message have been blocked on console for 1 minutes

To start RASLog messages:

device# logging raslog console start

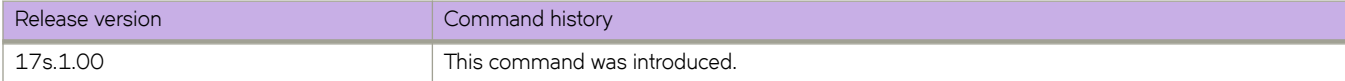
# **logging syslog-client**

Configure various parameters used by syslog clients.

#### **Syntax**

**logging syslog-client localip** { **CHASSIS\_IP** }

#### **Parameters**

#### **CHASSIS\_IP**

Uses the Chassis IP address as source IP address in the IP header of syslog messages generated by this device.

#### **Modes**

Global configuration mode

#### **Examples**

Example command for using the chassis IP as the source IP in the IP header of syslog messages, generated by this device.

```
device# configure terminal
device(config)# logging syslog-client localip CHASSIS_IP
```
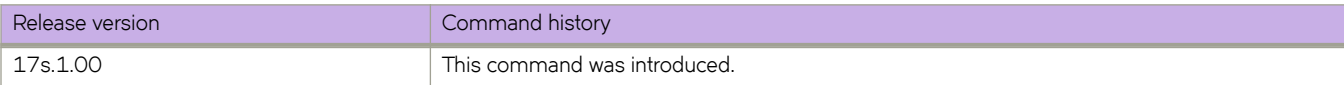

# **logging syslog-facility local**

Configures the syslog facility.

## **Syntax**

**logging syslog-facility local** *log\_level*

# **Command Default**

Syslog level is LOG\_LOCAL7.

### **Parameters**

*log\_level*

Specifies the syslog facility level. Valid log levels include the following: LOG\_LOCAL0, LOG\_LOCAL1, LOG\_LOCAL2, LOG\_LOCAL3, LOG\_LOCAL4, LOG\_LOCAL5, LOG\_LOCAL6, LOG\_LOCAL7

# **Modes**

Global configuration mode

# **Usage Guidelines**

Use this command to configure the log level for all error log entries to forward to one or more specified syslog servers. You can configure up to four syslog servers.

# **Examples**

To configure the syslog facility level:

```
device# configure terminal
device(config)# logging syslog-facility local LOG_LOCAL5
```
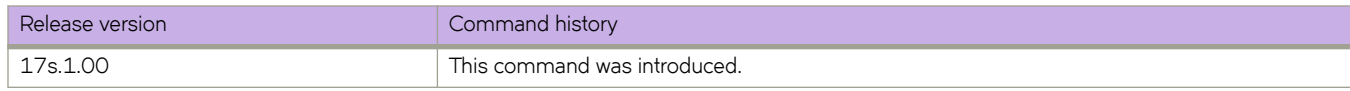

# **logging syslog-server**

Configures a switch to forward system messages to specified syslog servers.

#### **Syntax**

**logging syslog-server** *ip\_address* [ **secure** ] [ **port** *port-num* ] [ **use-vrf** *vrf-name* ] **no logging syslog-server** *ip\_address* [ **secure** ] [ **port** *port-num* ] [ **use-vrf** *vrf-name* ]

#### **Parameters**

#### *ip\_address*

Specifies the IP address of the syslog server in IPv4 or IPv6 format.

#### **secure**

Configures a secure default (port 514) or specified nondefault syslog server port. A secure port number with default values is not shown in the Extreme SLX-OS database.

#### **port** *port-num*

Specifies a nondefault port. The port range is from 1 through 65535.

#### **use-vrf** *vrf-name*

Specifies a VRF through which to communicate with the server. See the Usage Guidelines.

#### **Modes**

Global configuration mode

#### **Usage Guidelines**

Use this command to configure a switch to forward all error log entries to the one or more specified servers. You can configure up to four servers.

A secure port number with default values is not shown in the database.

The **certutil import syslogca** command is required for secure syslog to be fully functional.

You can configure up to four syslog servers; this includes all VRFs. You must execute the command for each server.

Use the no logging syslog-server command with the optional use-vrf keyword to remove the specified IP address VRF.

By default, all management services are enabled on the management VRF ("mgmt-vrf") and the default VRF ("default-vrf").

#### **Examples**

To configure a server IPv4 address to which system messages are sent on a user-specified VRF:

```
device# configure terminal
device(config)# logging syslog-server 192.168.163.233 use-vrf myvrf
device(config-syslog-server-192.168.163.233/myvrf)#
```
To configure a server IPv4 address and specify a VRF with a secure nondefault port, and confirm the configuration:

```
device# configure terminal
device(config)# logging syslog-server 192.168.163.233 use-vrf myvrf secure port 1999
device(config-syslog-server-192.168.163.233/myvrf)# do show running-config logging syslog-server
logging syslog-server 192.168.163.233 use-vrf myvrf
secure port 1999
```
To remove a configured syslog server:

```
device# configure terminal
device(config)# no logging syslog-server 192.168.163.233
```
To remove a syslog nondefault server port and confirm the configuration:

```
device# configure terminal
device(config)# no logging syslog-server 10.17.17.203 secure port 1999
device(config)# do show running-config logging syslog-server
logging syslog-server 10.17.17.203
secure
```
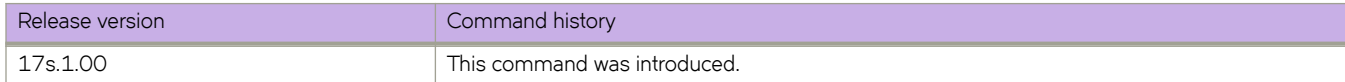

# **logical-interface**

Creates a logical interface to an Ethernet or port-channel interface, and binds a logical interface to a bridge domain.

#### **Syntax**

**logical-interface** { **ethernet** *0/port* | **port-channel** *num* } **no logical-interface** { **ethernet** *0/port* | **port-channel** *num* }

# **Command Default**

No interface is bound to the bridge domain.

#### **Parameters**

**ethernet** *o/port* Specifies the port number for the Ethernet interface.

**port-channel** *num* Specifies an instance ID for a port-channel logical interface.

#### **Modes**

Interface subtype configuration mode

Bridge-domain configuration mode

### **Usage Guidelines**

The attachment circuit end-points (logical interfaces) bound to a bridge domain can be either regular Ethernet interfaces or LAG trunks (port channels).

A logical interface with a VLAN must be created by using the logical-interface command in interface configuration mode before it can be bound to a bridge domain.

The no version of the command removes the logical interface from the bridge domain configuration.

# **Examples**

The following example shows how to create a logical Ethernet interface instance ID (0/5.10) and bind to bridge domain 4.

```
device# configure terminal
device(config)# interface ethernet 0/5
device(conf-if-eth-0/5)# logical-interface ethernet 0/5.10
device(conf-if-eth-lif-0/5.10)# vlan 50
device(conf-if-eth-lif-0/5.10)# exit
device(conf-if-eth-0/5)# exit
device(config)# bridge-domain 4
Succeeded
device(config-bridge-domain-4)# logical-interface ethernet 0/5.10
```
The following example shows how to bind a logical port-channel interface instance ID (2.200) to bridge domain *4*.

```
device# configure terminal
device(config)# bridge-domain 4
device(config-bridge-domain-4)# logical-interface port-channel 2.200
```
The following example shows the error message that displays when an attempt is made to bind a logical interface that was not previously created, to a bridge domain.

```
device# configure terminal
device(config)# bridge-domain 4
device(config-bridge-domain-4)# logical-interface ethernet 0/3.100
Error: Logical Interface not yet created
```
The following example shows the error message that displays when an attempt is made to bind a logical interface that is previously bound to another bridge domain.

```
device# configure terminal
device(config)# bridge-domain 4
device(config-bridge-domain-4)# logical-interface ethernet 0/3.100
 Error: LIF already Binded
```
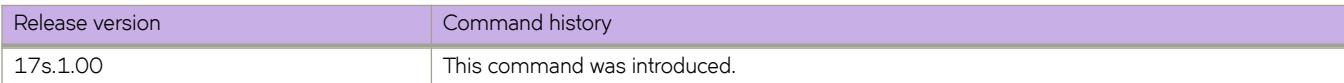

# **loopback phy**

Implements internal loopback on a physical or port-channel interface.

#### **Syntax**

**loopback phy no loopback phy**

## **Command Default**

Internal loopback is not implemented.

#### **Modes**

Ethernet interface configuration mode Port-channel configuration mode

#### **Usage Guidelines**

To disable internal loopback on an interface, use the **no** form of this command.

### **Examples**

The following example implements internal loopback on a physical interface.

```
device# configure terminal
device(config)# interface ethernet 0/2
device(conf-if-eth-0/2)# loopback phy
```
The following example disables internal loopback on a physical interface.

```
device# configure terminal
device(config)# interface ethernet 0/2
device(conf-if-eth-0/2)# no loopback phy
```
The following example implements internal loopback on a port-channel interface.

```
device# configure terminal
device(config)# interface port-channel 20
device(config-Port-channel-20)# loopback phy
```
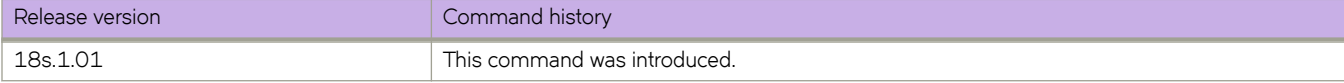

# **mac access-group (general)**

Applies rules specified in a MAC access control list (ACL) to traffic entering or exiting an interface.

#### **Syntax**

**mac access-group** *ACLname* { **in** | **out** } [ **switched** | **routed** ] **no mac access-group** *ACLname* { **in** | **out** } [ **switched** | **routed** ]

## **Parameters**

#### *ACLname*

Specifies the name of the standard or extended MAC access list.

#### **in**

Specifies to filter inbound packets only.

**out**

Specifies to filter outbound packets only.

**switched**

Filter only switched traffic. This parameter is not valid for the management interface.

**routed**

Filter only routed traffic. This parameter is not valid for the management interface.

#### **Modes**

Interface-subtype configuration mode

#### **Usage Guidelines**

You can apply a maximum of six ACLs to a user interface, as follows:

- One ingress MAC ACL—if the interface is in switchport mode
- (VLANs only) One egress MAC ACL—if the interface is in switchport mode
- One ingress IPv4 ACL
- (VEs only) One egress IPv4 ACL
- One ingress IPv6 ACL
- (VEs only) One egress IPv6 ACL

You can apply an ACL to multiple interfaces. And you can apply an ACL twice—ingress and egress—to a given user interface.

To remove an ACL from an interface, enter the **no** form of this command.

#### **Examples**

The following example applies a MAC ACL to filter inbound packets only, on a specified Ethernet interface.

```
device(config)# interface ethernet 0/1 
device(conf-if-eth-0/1)# mac access-group macacl2 in
```
The following example removes a MAC ACL from a specified port-channel interface.

```
device(config)# interface port-channel 62 
device(config-Port-channel-62)# no mac access-group macacl2 in
```
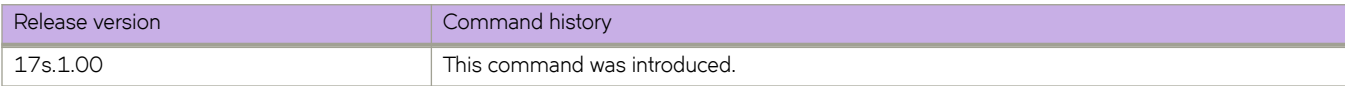

# **mac access-group (overlay)**

Applies rules specified in a MAC ACL to traffic entering or traversing a tunnel.

# **Syntax**

**mac access-group** *ACLname*

**no mac access-group** *ACLname*

# **Parameters**

*ACLname* Specifies the name of the standard or extended MAC access list.

### **Modes**

Overlay gateway configuration mode

### **Usage Guidelines**

This command is supported in overlay-policy maps applied for overlay gateway.

You can apply an ACL to multiple overlay-policy-map stanzas.

To remove an ACL from a stanza, enter the **no** form of this command.

### **Examples**

The following example configures a MAC ACL and an overlay class map. Then the policy map is created and a stanza (#10) is added. This stanza uses the class map "tunnel-group-1" to identify the gateway and specifies the MAC ACL "fooL2" on the flows within the tunnel. Finally there is a creation of the overlay gateway "gw2" and the overlay policy is applied, using the **overlay-service-policy in** command . The policy map can also applied to the overlay-transit (using the same command).

```
device# configure terminal
device(config)# mac access-list extended fooL2
device(conf-macl-ext)# seq 10 permit host 0000.4400.0002 any count
device(conf-macl-ext)# seq 20 permit host 0000.ab00.0002 any count
device(conf-macl-ext)# seq 50000 deny any any count
device(conf-macl-ext)# exit
device(config)# overlay-class-map tunnel-group-1
device(config-overlay-classmap-tunnel-group-1)# seq 10 match source 1.1.1.1 destination 3.3.3.3
device(config-overlay-classmap-tunnel-group-1)# exit
device(config)# overlay-policy-map fooMap
(config-overlay-policymap-fooMap)# seq 10 overlay-class tunnel-group-1
device(config-overlay-policymap-class-tunnel-group-1) #fooL2
device(config-overlay-policymap-class-tunnel-group-1)# exit
device(config-overlay-policymap-fooMap)# exit
device(config)# overlay-gateway gw2
device(config-overlay-gw-gw2)# type layer2-extension
device(config-overlay-gw-gw2)# ip interface Loopback 1
device(config-overlay-gw-gw2)# map vni auto
device(config-overlay-gw-gw2)# overlay-service-policy in fooMap
device(config-overlay-gw-gw2)# site site_2
device(config-site-site_2)# ip address 1.1.1.1
device(config-site-site_2)# extend vlan add 50,60,70
device(config-site-site_2)# activate
```
#### device(config-overlay-gw-gw2)# exit

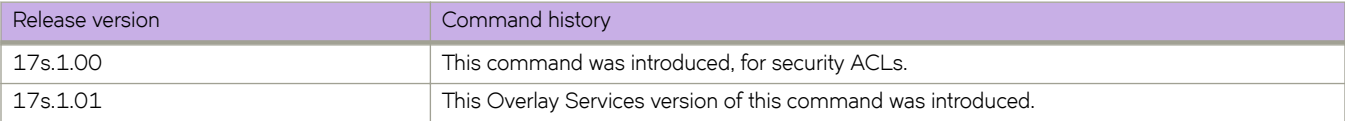

# **mac access-list extended**

Creates a MAC extended access control list (ACL).

#### **Syntax**

**mac access-list extended** *ACL-name*

**no mac access-list extended** *ACL-name*

# **Parameters**

#### *ACL-name*

Specifies an ACL name unique among all ACLs (Layer 2 and Layer 3). The name can be up to 63 characters in length, and must begin with an alphanumeric character. No special characters are allowed, except for the underscore (\_) and hyphen (-).

#### **Modes**

Global configuration mode

#### **Usage Guidelines**

If the ACL is already created, this command puts the device in MAC extended ACL configuration mode.

An extended ACL contains rules that permit or deny traffic according to source and destination addresses, as well as other parameters. Extended ACLs allow you to filter traffic based on the following:

- Source MAC address
- Destination MAC address
- EtherType

You can apply MAC extended ACLs to VLANs and to Layer 2 interfaces.

The **no** form of the command removes a MAC extended ACL from an interface.

#### **Examples**

The following example creates a MAC extended ACL named mac1.

```
device# configure terminal
device(config)# mac access-list extended mac1
```
The following example deletes a MAC extended ACL named mac1.

device# configure terminal device(config)# no mac access-list extended mac1

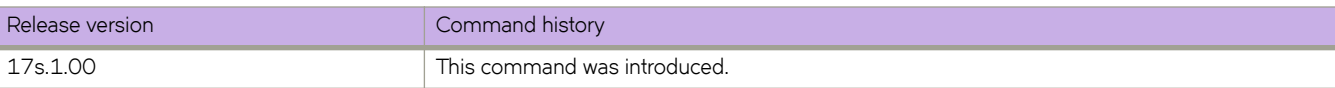

# **mac access-list standard**

Creates a standard MAC access control list (ACL). Standard ACLs contain rules that permit or deny traffic based on source addresses that you specify.

#### **Syntax**

**mac access-list standard** *ACLname*

**no mac access-list standard** *ACLname*

#### **Parameters**

*ACLname*

Specifies an ACL name unique among all ACLs (Layer 2 and Layer 3). The name can be up to 63 characters in length, and must begin with an alphanumeric character. No special characters are allowed, except for the underscore and hyphen.

#### **Modes**

Global configuration mode

#### **Usage Guidelines**

Use this command to create a standard MAC access list. If ACL is already created, this command puts the device in the standard MAC access-list configuration mode.

To remove a MAC ACL from an interface, enter the **no** form of this command.

# **Examples**

The following command creates a MAC standard ACL named mac1.

```
device# configure terminal
device(config)# mac access-list standard mac1
device(conf-macl-std)#
```
The following command deletes a MAC standard ACL named mac1.

```
device# configure terminal
device(config)# no mac access-list standard mac1
```
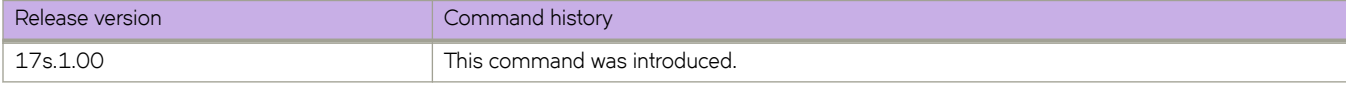

# **mac-address-table**

Sets the aging time, sets mac-move parameters, enables conversational MAC learning, and adds static addresses to the MAC address table.

#### **Syntax**

**mac-address-table aging-time** *aging-time* **no mac-address-table aging-time mac-address-table aging-time conversational** *conversational-aging-time* **no mac-address-table aging-time conversational mac-address-table learning-mode conversational no mac-address-table learning-mode conversational mac-address-table mac-move** { **detect** | **limit** *max-mac-moves* } **no mac-address-table mac-move limit mac-address-table static** *mac-addr* **forward ethernet** *slot/port* **vlan** *vlan-id* **no mac-address-table static** *mac-addr* **forward ethernet** *slot/port* **vlan** *vlan-id* **mac-address-table static** *mac-addr* **forward logical-interface ethernet** *logical-interface* **no mac-address-table static** *mac-addr* **forward logical-interface ethernet** *logical-interface* **mac-address-table static** *mac-addr* **forward port-channel** *port-channel-number* **vlan no mac-address-table static** *mac-addr* **forward port-channel** *port-channel-number* **vlan**

# **Command Default**

Aging time is 1800 seconds. Conversational aging time is 300 seconds.

Conversational MAC learning is disabled.

The MAC-move limit is 20 moves.

### **Parameters**

#### **aging-time** *aging-time*

Specifies the time in seconds that a learned MAC address will persist after the last update. If the aging time is set to zero (0), it means that aging is disabled. Otherwise, values range from 60 through 100000. The default is 1800 seconds.

#### **conversational** *conversational-aging-time*

Configures an aging time for conversational MAC addresses learned by destination address (DA). If the aging time is set to zero (0), it means that aging is disabled. Otherwise, values range from 60 through 100000. The default is 300 seconds.

#### **learning-mode conversational**

Enables conversational MAC learning, rather than the default dynamic learning mode.

#### **mac-move**

Configures MAC-move detection.

#### **detect**

Enables MAC-move detection.

**limit** *max-mac-moves*

Specifies the MAC-move limit. Thre range is 5 through 500 moves. The default is 20 moves.

#### **static** *mac-addr* **forward**

Specifies the Media Access Control (MAC) address (unicast or multicast) to add to the address table. Packets with this destination address received in the specified VLAN are forwarded to the specified interface.

#### **ethernet**

Specifies an Ethernet interface.

#### *slot*

Specifies a valid slot number. The slot must be 0 for devices that do not support line cards.

#### *port*

Specifies a valid port number.

#### **logical-interface** *logical-interface*

Specifies a logical interface. Logical interfaces are the attachment circuit end-points bound to a bridge domain.

#### **port-channel** *number*

Specifies the port-channel number. Valid values range from 1 through 63.

#### **vlan** *vlan-id*

Specifies an active VLAN. Values range from 1 through 4090.

#### **Modes**

Global configuration mode

#### **Usage Guidelines**

The **vlan** keyword is mandatory because the switch only supports independent VLAN learning (IVL).

To restore the default MAC aging time of 1800 seconds, use the **no mac-address-table aging-time** option.

To restore the default conversational MAC aging time of 300 seconds, use the **no mac-address-table aging-time conversational** option.

To disable conversational MAC learning and restore default dynamic MAC learning, use the **no mac-address-table learningmode conversational** option.

To restore the default MAC-move limit of 20 moves, use the **no mac-address-table mac-move limit** option.

To delete a static MAC address for forwarding to a physical interface, use the **no mac-address-table static** *mac-addr* **forward ethernet** *slot/port* **vlan** *vlan-id* option.

To delete a static MAC address for forwarding to a logical interface, use the **no mac-address-table static** *mac-addr* **forward logical-interface ethernet** *logical-interface* **vlan** *vlan-id* option.

To delete a static MAC address for forwarding to a port-channel interface, use the **no mac-address-table static** *mac-addr* **forward port-channel** *port-channel-number* **vlan** option.

#### **Examples**

The following example adds a static address to the MAC address table, with forwarding to a physical interface.

```
device# configure terminal
device(config)# mac-address-table static 0011.2222.3333 forward ethernet 0/1 vlan 100
```
The following example adds a static address to the MAC address table, with forwarding to a logical interface.

```
device# configure terminal
device(config)#mac-address-table static 0000.1111.2222 forward logical-interface ethernet 0/43.100
```
The following example sets the aging time to 600 seconds.

```
device# configure terminal
device(config)# mac-address-table aging-time 600
```
The following example sets the aging time for conversational MAC addresses to 600 seconds.

```
device# configure terminal
device(config)# mac-address-table aging-time conversational 600
```
The following example enables conversational MAC learning.

```
device# configure terminal
device(config)# mac-address-table learning-mode conversational
```
The following example restores aging time to its default value of 1800 seconds.

```
device# configure terminal
device(config)# no mac-address-table aging-time
```
The following example disables aging time by setting its value to 0.

device# configure terminal device(config)# mac-address-table aging-time 0

The following example deletes a static MAC address forwarding on a physical interface.

```
device# configure terminal
device(config)# no mac-address-table static aaaa.bbbb.cccc forward ethernet 0/1 vlan 10
```
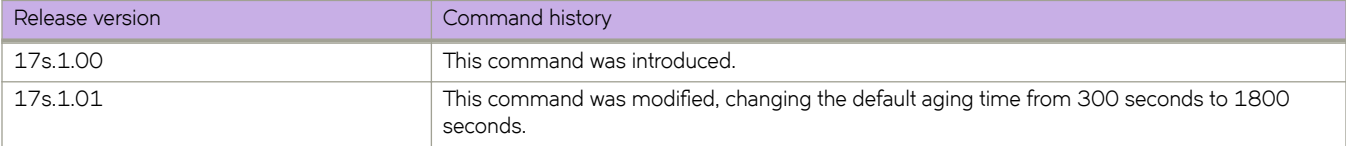

# **mac-address-table mac-move detect**

Enables MAC-move detection on the switch.

### **Syntax**

**mac-address-table mac-move detect**

**no mac-address-table mac-move detect**

# **Command Default**

This feature is disabled.

### **Modes**

Global configuration mode

# **Usage Guidelines**

MAC address moves are often caused by loops, overloading control-plane resources. When this feature is enabled, the default number of MAC-moves that are detected is 20. This limit can be changed by means of the **mac-address-table mac-move limit** command.

The **no** form of this command disables MAC-move detection.

# **Examples**

The following example enables MAC-move detection on the switch.

```
device# configure terminal
device(config)# mac-address-table mac-move detect
```
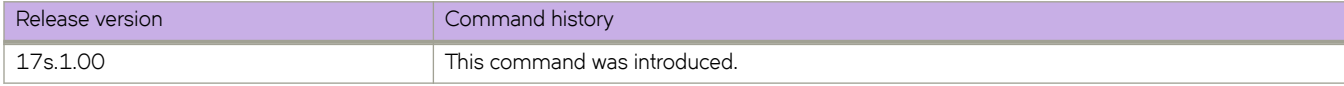

# **mac-address-table mac-move limit**

Specifies the upper limit for MAC-address-moves detected—in any 10-second window—without triggering MAC-addressmove resolution.

#### **Syntax**

**mac-address-table mac-move limit** *move\_threshold*

**no mac-address-table mac-move limit**

## **Command Default**

When MAC-address-move detection is enabled, by means of the **mac-address-table mac-move detect** command, and *move\_threshold* is not specified, the default for *move\_threshold* is 20.

#### **Parameters**

*move\_threshold*

Specifies the number of MAC-address moves (in any 10-second window) above which the repeated-MAC-moves feature is triggered. Range is from 5 through 500. The default is 20.

#### **Modes**

Global configuration mode

#### **Usage Guidelines**

The no form of this command sets *move\_threshold* to 20, which triggers the feature from the first MAC-address move.

# **Examples**

The following example sets the number of MAC-moves detected without triggering MAC-address-move resolution to 10.

```
device# configure terminal
device(config)# mac-address-table mac-move limit 10
```
The following example resets the *move\_threshold* to zero.

```
device# configure terminal
device(config)# no mac-address-table mac-move limit
```
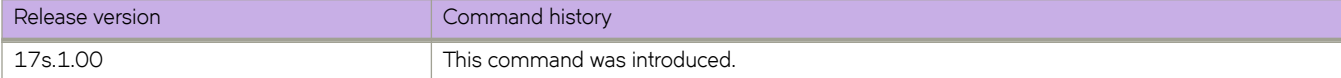

# **map**

Specifies the map to be used for the group of remark values in the default policer remarking profile.

## **Syntax**

**map** *remark-value-group map-name*

## **Command Default**

The **police-remark-profile** command has been executed. Then, the **action** command has been executed, specifying a classification type of **color-and-cos**, **color-and-traffic-class**, or **color-and-dscp**.

## **Parameters**

*remark-value-group*

Specifies the group of remark values to which the specified map applies. Choices include:

- cos-dscp
- cos-mutation
- cos-traffic-class
- dscp-cos
- dscp-traffic-class
- dscp-mutation
- traffic-class-cos
- traffic-class-dscp
- traffic-class-mutation

*map-name*

Specifies the map.

#### **Modes**

Policer remarking profile configuration mode

### **Usage Guidelines**

Use this command after executing the **police-remark-profile** command and after executing the **action** command, specifying a classification type of color-and-cos, color-and-traffic-class, or color-and-dscp. Then, issue the map command to specify the map used to modify the remark values in the default policer remark profile.

### **Examples**

The following is an example of executing the action command to specify the color-and-cos classification type for exceeding traffic. Then, the example shows using the **map** command to specify the maps to be included in the default policer remark profile for cos remarking for exceeding traffic. ("cm1," "ct1," and "cd1" are map names).

```
device# configure terminal
device(config)# police-remark-profile default
device(police-remark-profile-default)# action color-and-cos exceed
device(police-remark-profile-color-and-cos-exceed)# map cos-mutation cm1
device(police-remark-profile-color-and-cos-exceed)# map cos-traffic-class ct1
device(police-remark-profile-color-and-cos-exceed)# map cos-dscp cd1
device(police-remark-profile-color-and-cos-exceed)# exit
```
The following is an example of executing the action command to specify the color-and-dscp classification type for conforming traffic. Then, the example shows using the **map** command to specify the maps to be included in the default policer remark profile for dscp remarking for conforming traffic. ("dm1," "dc1," and "dt1" are map names).

```
device# configure terminal
device(config)# police-remark-profile default
device(police-remark-profile-default)# action color-and-dscp conform
device(police-remark-profile-color-and-dscp-conform)# map dscp-mutation dm1
device(police-remark-profile-color-and-dscp-conform)# map dscp-cos dc1
device(police-remark-profile-color-and-dscp-conform)# map dscp-traffic-class dt1
device(police-remark-profile-color-and-dscp-conform)# exit
```
The following is an example of executing the **action** command to specify the color-and-traffic-class classification type for exceeding traffic. Then, the example shows using the **map** command to specify the maps to be included in the default policer remark profile for traffic-class remarking for exceeding traffic. ("tm2," "tc2," and "td2" are map names).

```
device# configure terminal
device(config)# police-remark-profile default
device(police-remark-profile-default)# action color-and-traffic-class exceed
device(police-remark-profile-color-and-traffic-class-exceed)# map traffic-class-mutation tm2
device(police-remark-profile-color-and-traffic-class-exceed)# map traffic-class-cos tc2
device(police-remark-profile-color-and-traffic-class-exceed)# map traffic-class-dscp td2
device(police-remark-profile-color-and-traffic-class-exceed)# exit
```
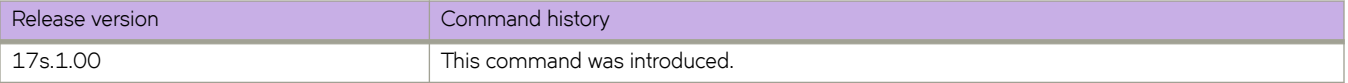

# **map bridge-domain (VXLAN gateway)**

Maps a bridge domain (BD) or range of BDs to a Virtual Network Identifier (VNI) or range of VNIs for a VXLAN overlay gateway.

#### **Syntax**

**map bridge-domain** { *vlan\_id* | **vni** *vni* } **no map bridge-domain** { *vlan\_id* | **vni** *vni* }

# **Command Default**

No bridge domain is mapped.

### **Parameters**

*vlan\_id*

Specifies a VLAN or range of VLANs. Range is from 1 through 4096.

**vni** *vni*

Specifies a VNI or range of VNIs. Range is from 1 through 16777215.

#### **Modes**

VXLAN overlay gateway configuration mode

### **Usage Guidelines**

Use the **no** form of this command to remove the mapping.

# **Examples**

To map a BD to a VNI:

```
device# configure terminal
device(config)# overlay-gateway mygateway
device(config-overlay-gateway-mygateway)# map bridge-domain 10 vni 10
```
To map a range of BDs to a range of VNIs:

```
device# configure terminal
device(config)# overlay-gateway mygateway
device(config-overlay-gateway-mygateway)# map bridge-domain 10-30 vni 10-30
```
To remove the mapping:

```
device# configure terminal
device(config)# overlay-gateway mygateway
device(config-overlay-gateway-mygateway)# no map bridge-domain 10-30 vni 10-30
```
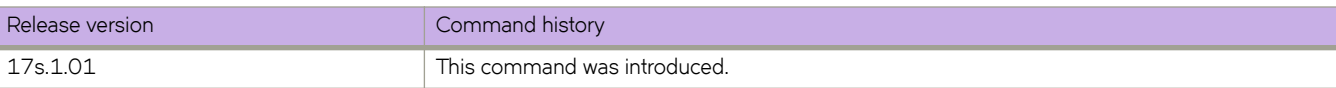

# **map cos**

Maps an ingress CoS value to an outbound CoS, DSCP, or Traffic-class value for a QoS CoS-mutation, CoS-to-DSCP, or CoSto-traffic class map.

#### **Syntax**

**map cos** *cos-value* **to**  $\{ \cos \cos \theta \}$  |  $\{ \text{dscp} \, \text{dscp-out} \}$   $\{ \text{traftic-class} \, \text{t-cylue} \}$ 

**no map cos** *cos-value*

## **Command Default**

The default values for QoS CoS-mutation, CoS-to-DSCP, or CoS-to-traffic class mapping.

#### **Parameters**

*cos-value*

Specifies the ingress CoS value. Enter an integer from 0 to 7.

**cos** *cos-out*

Specifies the outbound CoS value. Enter an integer from 0 to 7.

**dscp** *dscp-out*

Specifies the outbound DSCP value or range. Enter an integer from 0 to 63.

**±©mfficæcm** *tc-value*

Specifies the outbound Traffic Class value. Enter an integer from 0 to 7.

#### **Modes**

CoS mutation configuration mode

CoS DSCP configuration mode

CoS traffic-class configuration mode

#### **Usage Guidelines**

Use the **no** form of the command to reset the default values.

### **Examples**

In CoS mutation configuration mode, the following example maps an ingress CoS value to an egress CoS value.

```
device# configure terminal
device(config)# qos map cos-mutation test 
device(cos-mutation-test)# map cos 1 to cos 5
```
In CoS DSCP configuration mode, the following example maps an ingress CoS value to an egress DSCP value.

```
device# configure terminal
device(config)# qos map cos-dscp test 
device(cos-dscp-test)# map cos 4 to dscp 43
```
In CoS traffic configuration mode, the following example maps the ingress CoS values to a traffic class.

```
device# configure terminal
device(config)# qos map dscp-traffic-class test
device(cos-traffic-class-test)# map cos 3 to traffic-class 1
```
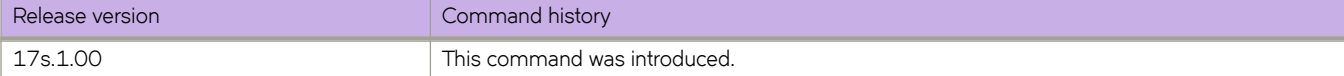

# **map dscp**

Maps an ingress DSCP value to an outbound CoS, DSCP, or Traffic-class value for a QoS DSCP-to-CoS, DSCP-mutation, or DSCP-to-traffic class map.

#### **Syntax**

**map dscp** *dscp-value* **to**  $\{ \cos \cos \nu \} | \{ \text{dscp} \, dscp - out} \} | \{ \text{ traffic-class } t \text{c-value} \}$ 

**no map dscp** *dscp-value*

# **Command Default**

The default values for DSCP to CoS, DSCP mutation, or DSCP to traffic class mapping.

### **Parameters**

*dscp-value*

Specifies the ingress DSCP value or range. Enter an integer from 0 to 63.

**cos** *cos-value*

Specifies the outbound CoS value. Enter an integer from 0 to 7.

**dscp** *dscp-out*

Specifies the outbound DSCP value or range. Enter an integer from 0 to 63.

**±©mfficæcm** *tc-value*

Specifies the outbound Traffic Class value. Enter an integer from 0 to 7.

#### **Modes**

DSCP CoS configuration mode

DSCP mutation configuration mode

DSCP traffic-class configuration mode

#### **Usage Guidelines**

Use the **no** form of the command to reset the default values.

### **Examples**

In DSCP COS configuration mode, the following example maps an ingress DSCP value to an egress CoS value.

```
device# configure terminal
device(config)# qos map dscp-cos test 
device(dscp-cos-test)# map dscp 43 to cos 4
```
In DSCP mutation configuration mode, the following example maps the ingress DSCP values to an egress DSCP value.

```
device# configure terminal
device(config)# qos map dscp-mutation test 
device(dscp-mutation-test)# map dscp 1,3,5,7 to dscp 40
```
In DSCP traffic configuration mode, the following example maps the ingress DSCP values to a traffic class.

```
device# configure terminal
device(config)# qos map dscp-traffic-class test
device(dscp-traffic-class-test)# map dscp 1,3,5,7 to traffic-class 1
```
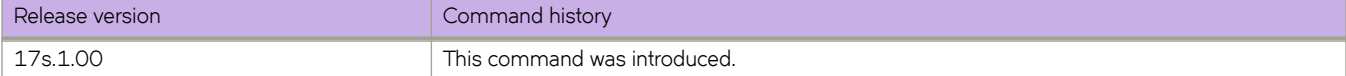

# map traffic-class

Maps an ingress traffic class to an outbound traffic class, CoS, or DSCP value for a QoS traffic class-to-CoS, traffic class-to-DSCP, or traffic-class-mutation map.

#### **Syntax**

map traffic-class *traffic-class-value* to  $\{ \cos \cos \nu \$   $\} | \{ \text{dscp} \, dsc\rho - \text{out} \} | \{ \text{traftic-class } t\text{c-out} \}$ 

**no map dscp** *dscp-value*

# **Command Default**

The default values for traffic class-to-CoS, traffic class-to-DSCP, or traffic-class-mutation mapping.

## **Parameters**

*±©mffixæxmævm´~*

Specifies the ingress traffic class value. Enter an integer from 0 to 7.

**cos** *cos-value*

Specifies the outbound CoS value. Enter an integer from 0 to 7.

**dscp** *dscp-out*

Specifies the outbound DSCP value or range. Enter an integer from 0 to 63.

**±©mfficæcm** *tc-out*

Specifies the outbound Traffic Class value. Enter an integer from 0 to 7.

#### **Modes**

Traffic-class CoS configuration mode

Traffic-class DSCP configuration mode

Traffic-class mutation configuration mode

#### **Usage Guidelines**

Use the **no** form of the command to reset the default values.

### **Examples**

In traffic-class CoS configuration mode, the following example maps an ingress traffic-class value to an egress CoS value.

```
device# configure terminal
device(config)# qos map traffic-class-cos test1 
device(traffic-class-cos-test1)# map traffic-class 3 to cos 7
```
In traffic-class DSCP configuration mode, the following example maps the ingress traffic-class value to a DSCP value.

```
device# configure terminal
device(config)# qos map traffic-class-dscp test1
device(traffic-class-dscp-test1)# map traffic-class 4 to dscp 55
```
In traffic-class mutation configuration mode, the following example maps the ingress traffic-class values to an egress trafficclass value.

```
device# configure terminal
device(config)# qos map traffic-class-mutation test1
device(traffic-class-mutation-test1)# map traffic-class 4 to traffic-class 0
```
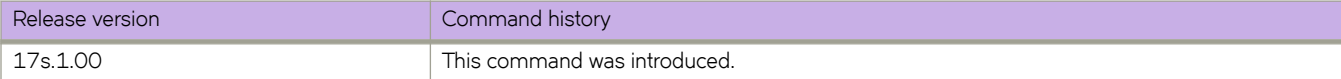

# **map vlan (VXLAN gateway)**

In a VXLAN overlay gateway configuration that uses Layer 2 extension, associates VLANs with VXLAN Network Identifiers (VNIs).

#### **Syntax**

**map vlan** [ *vlan\_id* ] {**vni** } [ *vni* ]

**no map vlan** *vlan\_id*

**no map vlan vni**

#### **Parameters**

#### *vlan\_id*

A single VLAN ID or range of VLAN IDs. The range is from 1 through 4096. See the Usage Guidelines.

**vni**

Specifies the VNI (VXLAN Network Identifier) token.

*vni*

A single VXLAN VNI or range of VXLAN VNIs. The range is from 1 through 16777215. See the Usage Guidelines.

### **Modes**

VXLAN overlay gateway configuration mode

### **Usage Guidelines**

Note the following conditions: [

- Before using this command, first set the VXLAN overlay gateway to **layer2-extension**, by means of the type command, and configure the appropriate VLANs to be used by the gateway.
- Before mapping VLANs to VNIs manually, you cannot have automatic mapping configured (by means of the map vlan **vni auto** command).
- You cannot map one VLAN to multiple VNIs. Similarly, you cannot map a single VNI to multiple VLANs. For example, the VLAN-to-VNI mapping should be one to one.
- A single VLAN ID and a range of VLAN IDs can both be specified in a single command as follows: *x,y-z*. The same applies to VNIs.
- When using ranges, you must ensure that the number of values in a VLAN ID range corresponds to the number of values in a VNI range.
- The **no** forms of this command are allowed only if no VLANs are referenced by means of the **extend vlan** command (under a submode of the **site** command). For example, VLANs extended to a site should have a VNI mapping.
- The **no map vlan vni auto** command disables the automatic assignment of VNIs. It is not allowed if manual VLAN-to-VNI mappings have been configured. For example, "auto" VLAN-to-VNI mapping and "explicit" VLAN-to-VNI mapping are mutually exclusive.
- The **no map vlan** *vlan\_id* command removes the VNI mappings for one or more VLANs.

• You cannot delete a VLAN (by means of the **no interface vlan** command) that is referenced by means of the **map vlan vni** command.

### **Examples**

The following example configures a manual mapping of VLANs to VNIs in "gateway1".

```
device# configure terminal
device(config)# overlay-gateway gateway1
device(config-overlay-gw-gateway1)# map vlan 10,20-22 vni 5000-5002,6000
```
This results in the following in the running configuration:

```
overlay-gateway gateway1
   type layer2-extension mode vxlan-ipv4
  map vlan 10 vni 5000
  map vlan 20 vni 5001
 map vlan 21 vni 5002
 map vlan 22 vni 6000
```
The following example configures an automatic mapping of VLANs to VNIs in "gateway1".

```
device# configure terminal
device(config)# overlay-gateway gateway1
device(config-overlay-gw-gateway1)# map vlan vni auto
```
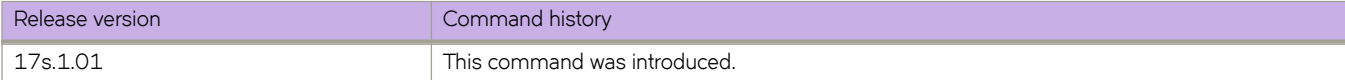

# **map vni auto (VXLAN gateway)**

Configures an automatic mapping of VLANs/bridge domains (BDs) to Virtual Network Identifiers (VNIs).

#### **Syntax**

**map vni** { **auto** }

**map vni** { **auto** }

# **Command Default**

This feature is not enabled.

#### **Modes**

VXLAN overlay gateway configuration mode

## **Usage Guidelines**

Use the **no** form of this command to undo the automatic mapping.

# **Examples**

The following example configures the automatic mapping of VLANs/BDs) to VNIs.

```
device# configure terminal
device(config)# overlay-gatgeway mygateway
device(config-overlay-gateway-mygateway)# map vni auto
```
The following example undoes the mapping.

```
device# configure terminal
device(config)# overlay-gatgeway mygateway
device(config-overlay-gateway-mygateway)# no map vni auto
```
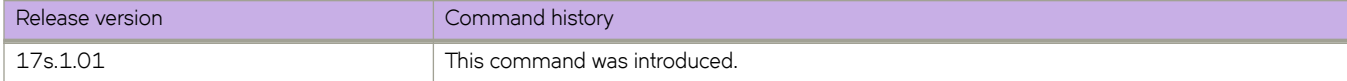

# **master-vlan (STP)**

Selects a master VLAN for a topology group.

### **Syntax**

**master-vlan** *vlan\_id*

### **Command Default**

The master VLAN is not configured.

#### **Parameters**

*vlan\_id* The master VLAN ID.

#### **Modes**

Topology group configuration mode.

#### **Usage Guidelines**

To configure a master VLAN, the VLAN must already be configured. The master VLAN contains the STP settings for all the VLANs in the STP per VLAN group. An STP group can have only one master VLAN. If you add a new master VLAN to an STP group that already has a master VLAN, the new master VLAN replaces the older master VLAN.

If you remove the master VLAN (by entering the **no master-vlan** command), the software selects the new master VLAN from member VLANs. A new candidate master VLAN will be in configured as a member VLAN so that the first added member VLAN will be a new candidate master VLAN. Once you save and reload, a member VLAN with the youngest VLAN ID will be the new candidate master.

### **Examples**

The following example adds the member VLANs to the STP topology group.

```
device# configure terminal
device(config)# topology-group 10
device(config-topo-group-10)# master-vlan 15
```
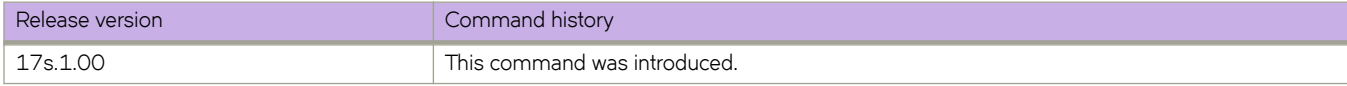

# **match access-group**

Matches an ACL to a class map.

## **Syntax**

**match access-group** *name*

# **Parameters**

*name*

The ACL name.

# **Modes**

Class map configuration mode

# **Usage Guidelines**

**class-map**

# **Examples**

The following example matches an ACL to a class map.

```
device# configure terminal
device(config)# class-map default
device(config-classmap)# match access-group class_acl
```
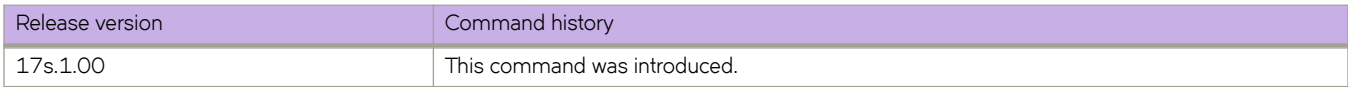

# **match as-path**

Matches an AS-path access list name in a route-map instance.

#### **Syntax**

**match as-path** *name* **no match as-path**

# **Parameters**

*name*

Name of an AS-path access list. Range is from 1 through 32 ASCII characters.

#### **Modes**

Route-map configuration mode

#### **Usage Guidelines**

Enter **no match as-path** *name* to disable this feature.

You can configure up to five match AS-Path directives within a single stanza.

### **Examples**

Typical command example:

```
device# config terminal
device(config)# route-map myroutes permit 10
device(config-route-map myroutes/permit/10)# match as-path ABCPath
```
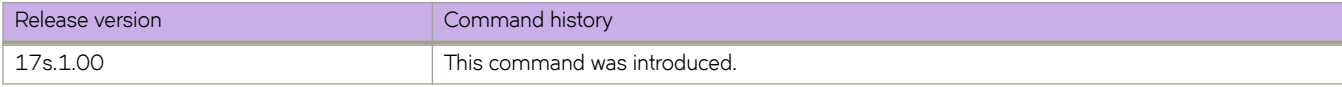

# **match community**

Configures matching based on a community access list for a route-map instance.

## **Syntax**

**match community** *name*

**no match community** *name*

# **Parameters**

*name*

Name of a community access list. The format is from 1 through 32 ASCII characters.

#### **Modes**

Route-map configuration mode

## **Usage Guidelines**

Enter **no match community** *name* to disable matching based on a community list.

# **Examples**

The following example shows how to configure matching based on a community access list named ABCPath for a route map named myroutes.

```
device# config terminal
device(config)# route-map myroutes permit 10
device(config-route-map myroutes/permit/10)# match community ABCPath
```
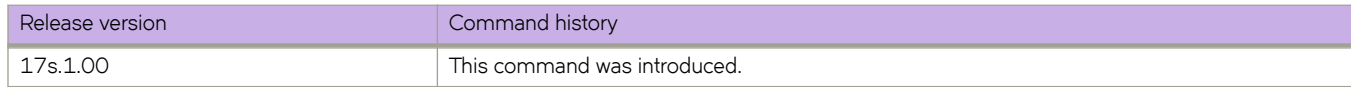
# **match extcommunity**

Matches an extended community list in a route-map instance.

#### **Syntax**

**match extcommunity** *number* **no match extcommunity**

## **Command Default**

BGP extended community access list names are not matched.

#### **Parameters**

*name*

Extended community list number. Values range from 1 through 99.

#### **Modes**

Route-map configuration mode

#### **Usage Guidelines**

You can configure up to five match extcommunity directives within a single stanza.

The **no** form of the command removes the community match statement from the configuration file.

## **Examples**

The following example configures a route map that matches on extended community ACL 1.

```
device# configure terminal
device(config)# ip extcommunity-list 1 permit 123:2
device(config)# route-map extComRmap permit 10
device(config-route-map-extComRmap/permit/10)# match extcommunity 1
```
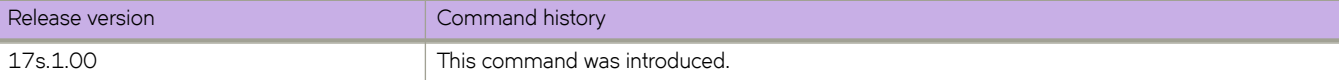

# **match interface**

Matches interface conditions in a route-map instance.

### **Syntax**

**match interface** { **ethernet 0/***port* | **loopback** *number* | **port-channel** *number* | **ve** *vlan\_id* }

**no match interface**

## **Parameters**

#### **ethernet 0/***port*

Specifies the Ethernet interface. Enter a valid port number, must be 0 if the switch does not contain slots.

**loopback** *number*

Specifies a loopback port number. The range is from 1 through 255.

**port-channel** *number*

Specifies a port-channel interface. The range is from 1 through 6144.

**ve** *vlan\_id*

Specifies the VLAN number. (Refer to the Usage Guidelines.) The range is from 1 through 4095.

### **Modes**

Route-map configuration mode

#### **Usage Guidelines**

Use this command to configure the interface match clause in a route-map instance. A maximum of seven interfaces is supported.

There is no restriction on the number or type of each interface specified, as long as the total is less than or equal to seven.

## **Examples**

The following example configures a route-map that matches on an interface.

```
device# configure terminal
device(config)# route-map myintroutemap1 permit 99
device(config-route-map-myintroutemap1/permit/99)# match interface ethernet 0/1
```
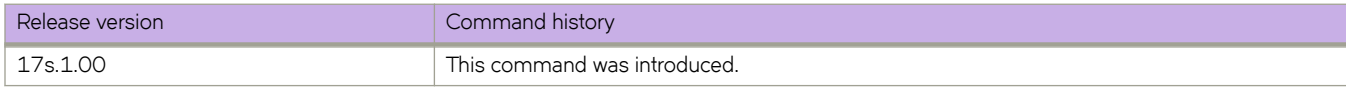

# **match ip address acl (NPB)**

In a route-map stanza, matches IPv4 address conditions specified in an IPv4 ACL.

#### **Syntax**

**match ip address acl** *acl-name*

**no match ip address acl** *acl-name*

#### **Parameters**

#### *acl-name*

Specifies an IPv4 ACL name unique among all ACLs (Layer 2 and Layer 3). The name can from 1 through 63 characters in length and must begin with an alphanumeric character. No special characters are allowed, except for the underscore and hyphen.

#### **Modes**

Route-map configuration mode

#### **Usage Guidelines**

An NPB route-map stanza can contain only one **match { ip | ipv6 | mac | uda } address acl** statement.

The absence of a match statement is treated as "match any"; all traffic is forwarded according to the set statement.

Use the **no** form of this command to remove the match.

#### **Examples**

The following example creates an IPv4 ACL that permits traffic from a specific source IP and then includes that ACL in a routemap stanza.

```
device# configure terminal
device(config)# ip access-list standard aclNPB_01
device(conf-ipacl-std)# permit host 192.1.1.1 count
device(conf-ipacl-std)# exit
device(config)# route-map example1 permit 1
device(config-route-map-example1/permit/1)# match ip address acl acl_2
```
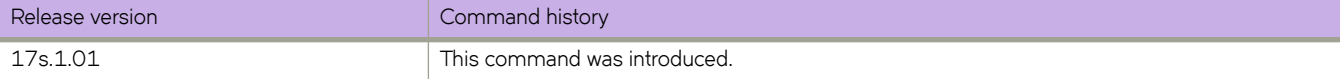

# match ip address prefix-list

Matches IPv4 address conditions in a route map instance.

### **Syntax**

match ip address prefix-list prefix-list-name **no match ip address prefix-list prefix-list-name** 

## **Command Default**

No routes are distributed based on destination network number.

#### **Parameters**

*§©~fixæi±ænmm~*

Specifies the name of an IP prefix list. Range is from 1 through 32 ASCII characters.

#### **Modes**

Route-map configuration mode

#### **Usage Guidelines**

You can configure up to five match address prefix-list directives within a single stanza.

Use the **no** form of this command to remove the match.

## **Examples**

The following example matches IP routes that have addresses specified by the prefix list named "myprefixlist".

```
device# configure terminal
device(config)# ip prefix-list myprefixlist permit 1.2.3.0/24
device(config)# ip prefix-list myprefixlist permit 4.5.6.0/24 le 28 ge 25
device(config)# route-map extComRmap permit 10
device(config-route-map-extComRmap)# match ip address prefix-list myprefixlist
```
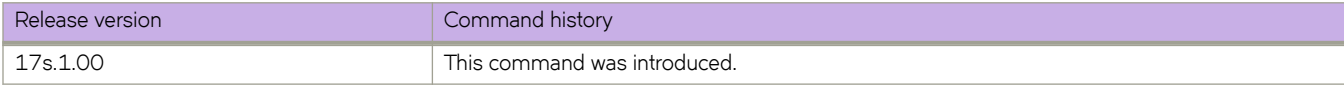

# match ip next-hop prefix-list

Matches IP next-hop match conditions in a route-map instance.

### **Syntax**

**match ip next-hop prefix-list** name

**no match ip next-hop**

## **Parameters**

**§©~fixæi±** *name* Specifies a IP prefix list. Values range from 1 through 32 ASCII characters.

### **Modes**

Route-map configuration mode

## **Usage Guidelines**

Use this command to specify an IP next-hop match clause in a route-map instance.

You can configure up to five match next-hop prefix-list directives within a single stanza.

The **no** form of the command removes the **match ip next-hop prefix-list** prefix-list-nameentry.

## **Examples**

The following example matches IP routes that have the next hop specified by the prefix list named "myprefixlist".

```
device# configure terminal
device(config)# route-map extComRmap permit 10
device(config-route-map-ExtComRmap)# match ip next-hop prefix-list myprefixlist
```
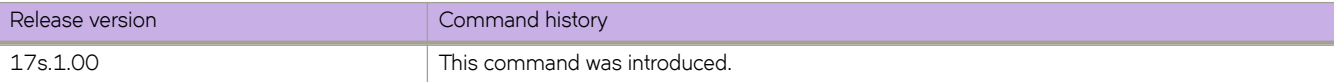

# match ip route-source prefix-list

Matches IP route-source match conditions in a route-map instance.

## **Syntax**

**match ip route-source prefix-list** name

**no match ip route-source**

## **Parameters**

**§©~fixæi±** *name* Specifies a IP prefix list. Values range from 1 through 32 ASCII characters.

## **Modes**

Route-map configuration mode

## **Usage Guidelines**

Use this command to specify an IP route-source match clause in a route-map instance.

You can configure up to five match route-source prefix-list directives within a single stanza.

The **no** form of the command removes the **match ip route-source prefix-list** prefix-list-name entry.

## **Examples**

The following example matches IPv6 routes that have the route source specified by the prefix list named "myprefixlist".

```
device# configure terminal
device(config)# route-map extComRmap permit 10
device(config-route-map-ExtComRmap)# match ip route-source prefix-list myprefixlist
```
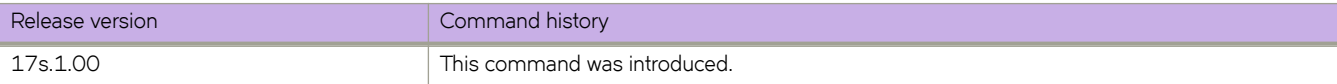

# **match ipv6 address acl (NPB)**

In a route map instance, matches IPv6 address conditions specified in an IPv6 ACL.

#### **Syntax**

**match ipv6 address acl** *acl-name*

**no match ipv6 address acl** *acl-name*

### **Parameters**

#### *acl-name*

Specifies an IPv6 ACL name unique among all ACLs (Layer 2 and Layer 3). The name can from 1 through 63 characters in length and and must begin with an alphanumeric character. No special characters are allowed, except for the underscore and hyphen.

#### **Modes**

Route-map configuration mode

#### **Usage Guidelines**

A route-map stanza can contain only one **match { ip | ipv6 | mac |uda } address acl** statement.

The absence of a match statement is treated as "match any"; all traffic is forwarded according to the set statement.

Use the **no** form of this command to remove the match.

#### **Examples**

The following example creates an IPv6 ACL that permits traffic from specific sources and denies traffic from another source. The example then includes that ACL in a route-map stanza.

```
device# configure terminal
device(config)# ipv6 access-list extended acl6 NPB 01
device(conf-ip6acl-ext)# seq 10 permit ipv6 any host 2000::1 count
device(conf-ip6acl-ext)# seq 20 permit ipv6 any host 2000::2 count
device(conf-ip6acl-ext)# seq 30 deny ipv6 any host 2000::3 count
device(conf-ip6acl-ext)# exit
device(config)# route-map example2 permit 1
device(config-route-map-example2/permit/1)# match ipv6 address acl acl6_NPB_01
```
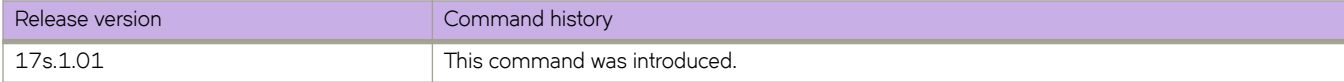

# match ipv6 address prefix-list

Matches IPv6 address conditions in a route map instance.

## **Syntax**

match ipv6 address prefix-list prefix-list-name **no match ipv6 address prefix-list prefix-list-name** 

## **Command Default**

No routes are distributed based on destination network number.

## **Parameters**

*§©~fixæi±ænmm~*

Specifies the name of an IPv6 prefix list. Range is from 1 through 32 ASCII characters.

### **Modes**

Route-map configuration mode

## **Usage Guidelines**

You can configure up to five match address prefix-list directives within a single stanza.

Use the **no** form of this command to remove the match.

## **Examples**

The following example matches IPv6 routes that have addresses specified by the prefix list named "myprefixlist".

```
device# configure terminal
device(config)# route-map extComRmap permit 10
device(config-route-map-ExtComRmap)# match ipv6 address prefix-list myprefixlist
```
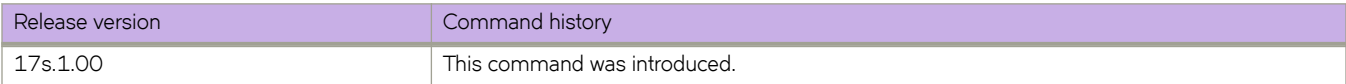

# match ipv6 next-hop prefix-list

Matches IPv6 next-hop match conditions in a route-map instance.

### **Syntax**

**match ipv6 next-hop prefix-list** name

**no match ipv6 next-hop**

## **Parameters**

**§©~fixæi±** *name* Specifies a IPv6 prefix list. Values range from 1 through 32 ASCII characters.

### **Modes**

Route-map configuration mode

## **Usage Guidelines**

Use this command to specify an IPv6 next-hop match clause in a route-map instance.

You can configure up to five match next-hop prefix-list directives within a single stanza.

The **no** form of the command removes the **match ipv6 next-hop prefix-list** *prefix-list-name* entry.

## **Examples**

The following example matches IPv6 routes that have the next hop specified by the prefix list named "myprefixlist".

```
device# configure terminal
device(config)# route-map extComRmap permit 10
device(config-route-map-ExtComRmap)# match ipv6 next-hop prefix-list myprefixlist
```
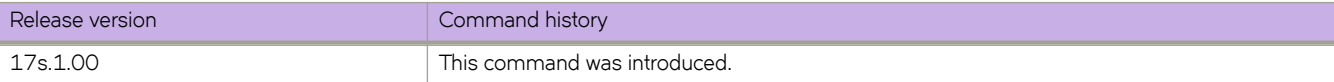

# match ipv6 route-source prefix-list

Matches IPv6 route-source match conditions in a route-map instance.

### **Syntax**

**match ipv6 route-source prefix-list** name

**no match ipv6 route-source**

## **Parameters**

**§©~fixæi±** *name* Specifies an IPv6 prefix list. Range is from 1 through 32 ASCII characters.

### **Modes**

Route-map configuration mode

## **Usage Guidelines**

Use this command to specify an IPv6 route-source match clause in a route-map instance.

You can configure up to five match route-source prefix-list directives within a single stanza.

The no form of the command removes match ipv6 route-source prefix-list *prefix-list-name* entry.

## **Examples**

The following example matches IPv6 routes that have the route source specified by the prefix list named "myprefixlist".

```
device# configure terminal
device(config)# route-map extComRmap permit 10
device(config-route-map-ExtComRmap)# match ipv6 route-source prefix-list myprefixlist
```
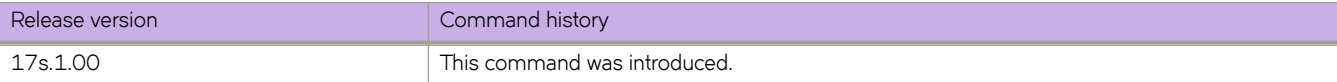

# **match mac address acl (NPB)**

In a route map instance, matches MAC address conditions specified in a Layer 2 ACL.

#### **Syntax**

**match mac address acl** *acl-name*

**no match ip address acl** *acl-name*

#### **Parameters**

#### *acl-name*

Specifies a Layer 2 ACL name unique among all ACLs (Layer 2 and Layer 3). The name can be up to 63 characters in length, and must begin with an alphanumeric character. No special characters are allowed, except for the underscore and hyphen.

#### **Modes**

Route-map configuration mode

#### **Usage Guidelines**

A route-map stanza can contain only one **match { ip | ipv6 | mac | uda } address acl** statement.

The absence of a match statement is treated as "match any"; all traffic is forwarded according to the set statement.

Use the **no** form of this command to remove the match.

#### **Examples**

The following example creates a Layer 2 (MAC) ACL that permits traffic from specific sources and denies traffic from another source. The example then includes that ACL in a route-map stanza.

```
device# configure terminal
device(config) mac access-list extended acl_4
device(conf-macl-ext)# permit host 00ab.0000.0001 any count
device(conf-macl-ext)# permit host 00ab.0000.0002 any count
device(conf-macl-ext)# deny host 00ab.0000.0003 any count
device(conf-macl-ext)# exit
device(config)# route-map example3 permit 1
device(config-route-map-example3/permit/1)# match mac address acl acl_4
```
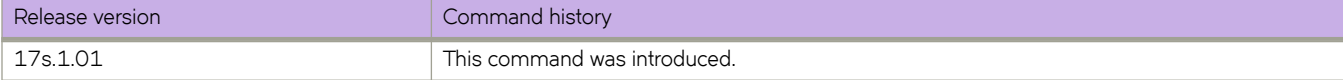

# **match metric**

Matches a route metric in a route-map instance.

## **Syntax**

**match metric** *value* **no match metric**

## **Parameters**

*value*

Matches a route metric in a route-map instance. Values range from 0 through 4294967295.

## **Modes**

Route-map configuration mode

## **Usage Guidelines**

Use this command to specify a route-map metric in route-map instance.

## **Examples**

The following example configures a metric that matches on a specified value.

```
device# configure terminal
device(config)# route-map myintroutemap1 permit 99
device(config-route-map-myintroutemap1/permit/99)# match metric 8675309
```
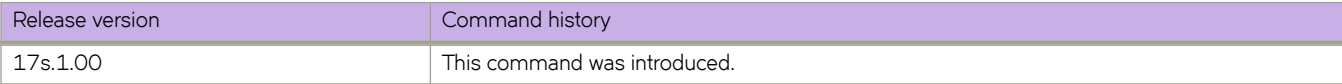

# **match protocol**

Matches routes on protocol types and subtypes in a route-map instance.

### **Syntax**

**match protocol** { [**static**] | [ **bgp** [**external** | **internal**]] }

**no match protocol**

## **Parameters**

**bgp external**

Matches EBGP routes.

**bgp internal**

Matches IBGP routes.

#### **static-network**

Matches BGP static routes. This is applicable only for BGP outbound policy.

### **Modes**

Route-map configuration mode

## **Usage Guidelines**

Use this command to specify a route-map protocol in route-map instance.

## **Examples**

The following example configures a protocol for matching route map.

```
device# configure terminal
device(config)# route-map myintroutemap1 permit 99
device(config-route-map-myintroutemap1/permit/99)# match protocol bgp internal
```
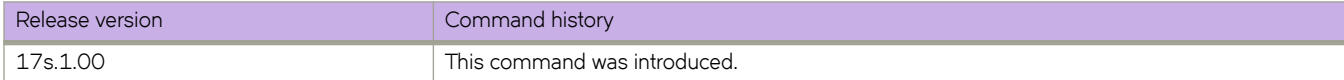

# **match route-type**

Matches a route type in a route-map instance.

### **Syntax**

**match route-type** [ **internal** | **type-1** | **type-2** ] **no match route-type**

## **Parameters**

#### **route-type**

Matches a route type in a route-map instance.

**internal**

Internal route type

**type-1**

OSPF external route type 1

**type-2**

OSPF external route type 2

### **Modes**

Route-map configuration mode

## **Usage Guidelines**

Use this command to specify a route-type in route-map instance.

## **Examples**

Typical command example

```
device# configure terminal
device(config)# route-map myintroutemap1 permit 99
device(config-route-map-myintroutemap1/permit/99)# match route-type internal
```
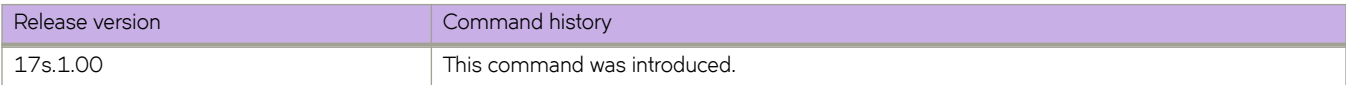

# **match tag**

Matches a route tag in a route-map instance.

## **Syntax**

**match tag** *value* **no match tag**

## **Parameters**

*value*

Specifies a route tag and route tag value. The range of valid values is from 0 through 4294967295.

#### **Modes**

Route-map configuration mode

## **Usage Guidelines**

Use this command to specify a route tag in route-map instance.

## **Examples**

Typical command example

```
device# configure terminal
device(config)# route-map myintroutemap1 permit 99
device(config-route-map-myintroutemap1/permit/99)# match tag 8675308
```
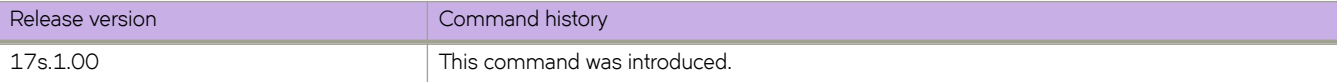

# **match uda address acl**

In a route-map stanza, matches conditions specified in a user-developed ACL (UDA).

#### **Syntax**

**match uda address acl** *acl-name*

**no match uda address acl** *acl-name*

## **Parameters**

#### *acl-name*

Specifies a UDA ACL name unique among all ACLs (Layer 2, Layer 3, and UDA). The name can from 1 through 63 characters in length and must begin with an alphanumeric character. No special characters are allowed, except for the underscore and hyphen.

#### **Modes**

Route-map configuration mode

#### **Usage Guidelines**

This command is supported only in NPB system mode.

A route-map stanza can contain only one **match { ip | ipv6 | mac | uda } address acl** statement.

The absence of a match statement is treated as "match any"; all traffic is forwarded according to the set statement.

Use the **no** form of this command to remove the match.

#### **Examples**

The following example creates a UDA ACL and then includes that ACL in a route-map stanza.

```
device# configure terminal
device(config)# uda access-list extended uda_acl_01
device(conf-uda-acl-ext)# permit 0x112233 0xFFFFFF 0x0a0a0001 0xFFFFFFFF 0x0a0b0001 0xFFFFFFFFF
0x11223344 0xFFFFFFFF
device(conf-uda-acl-ext)# exit
device(config)# route-map example1 permit 1
device(config-route-map-example1/permit/1)# match uda address acl uda_acl_01
```
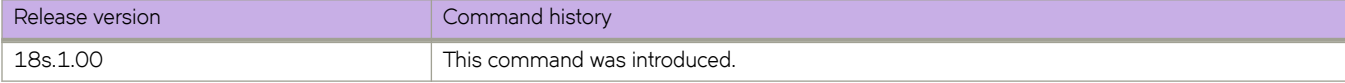

# **match vrf**

Specifies a non-default VRF in a route-map instance.

### **Syntax**

**match vrf** *name* **no match tag**

## **Parameters**

**vrf** *name*

Specifies a non-default VRF. Valid values range from 0 through 4294967295.

### **Modes**

Route-map configuration mode

## **Usage Guidelines**

Use this command to specify a non-default VRF in a route-map instance.

## **Examples**

Typical command example

```
device# configure terminal
device(config)# route-map myintroutemap1 permit 99
device(config-route-map-myintroutemap1/permit/99)# match VRF 8675307
```
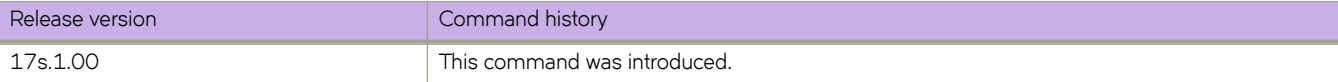

## **max-age**

Sets the interval time in seconds between messages that the spanning tree receives from the interface.

### **Syntax**

**max-age** *seconds*

**no max-age**

## **Command Default**

20 seconds.

#### **Parameters**

*seconds*

Configures the STP interface maximum age. Valid values range from 6 through 40.

#### **Modes**

Spanning tree configuration mode

#### **Usage Guidelines**

Use this command to control the maximum length of time that passes before an interface saves its configuration Bridge Protocol Data Unit (BPDU) information.

If the **vlan** parameter is not provided, the *seconds* value is applied globally for all per-VLAN instances. However, for VLANs that have been configured explicitly, the per-VLAN configuration takes precedence over the global configuration.

When configuring the maximum age, the max-age command setting must be greater than the **hello-time** command setting. The following relationship should be kept:

 $(2 \times (forward-delay - 1)) \geq max-age \geq (2 \times (hello-time + 1))$ 

Enter **no max-age** to return to the default configuration.

## **Examples**

#### To configure the maximum age to 10 seconds:

```
device# configure terminal
device(config)# protocol spanning-tree stp
device(conf-stp)# max-age 10
```

```
device# configure terminal
device(config)# protocol spanning-tree rstp
device(conf-rstp)# max-age 10
```

```
device# configure terminal
device(config)# protocol spanning-tree mstp
device(conf-mstp)# max-age 10
```

```
device# configure terminal
device(config)# protocol spanning-tree pvst
device(conf-pvst)# max-age 10
```

```
device# configure terminal
device(config)# protocol spanning-tree rpvst
device(conf-rpvst)# max-age 10
```
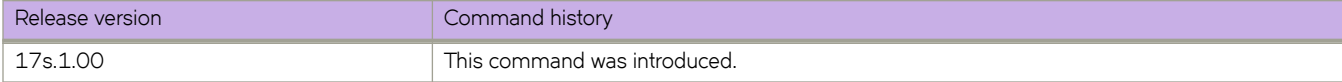

# **maxas-limit**

Imposes a limit on the number of autonomous systems in the AS-PATH attribute.

## **Syntax**

**maxas-limit in** *num*

**no maxas-limit in**

## **Parameters**

#### **in**

Allows an AS-PATH attribute from any neighbor to impose a limit on the number of autonomous systems.

*num*

Specifies a value. Valid values range from 0 through 300. The default is 300.

## **Modes**

BGP configuration mode

## **Usage Guidelines**

The **no** form of the command restores the default of 300.

## **Examples**

The following example sets the limit on the number of BGP4 autonomous systems in the AS-PATH attribute to 100.

```
device# configure terminal
device(config)# router bgp
device(config-bgp-router)# address-family ipv4 unicast
device(config-bgp-ipv4u)# maxas-limit in 100
```
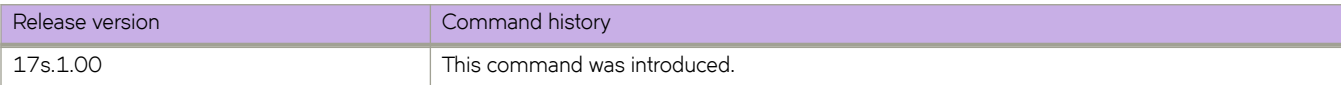

# **maximum-paths (BGP)**

Sets the maximum number of BGP4 and BGP4+ shared paths.

#### **Syntax**

**maximum-paths** *num* | **use-load-sharing**

**no maximum-paths**

#### **Parameters**

#### *num*

Specifies the maximum number of paths across which the device balances traffic to a given BGP destination. Valid values range is from 1 through 64. The default is 1.

#### **use-load-sharing**

Uses the maximum IP ECMP path value supported (64) without enabling BGP level ECMP.

#### **Modes**

BGP address-family IPv4 unicast configuration mode

BGP address-family IPv6 unicast configuration mode

BGP address-family IPv4 unicast VRF configuration mode

BGP address-family IPv6 unicast VRF configuration mode

#### **Usage Guidelines**

Use this command to change the maximum number of BGP4 shared paths, either by setting a value or using the maximum IP ECMP path value supported (64) without enabling BGP level ECMP.

If the configured num value is less than the possible number of ECMP paths available, BGP routes may not take the same number of ECMP paths. The set of ECMP paths may not be the same for different prefixes.

The **no** form of the command restores the defaults.

#### **Examples**

The following example sets the maximum number of BGP4 shared paths to 8.

```
device# configure terminal
device(config)# router bgp
device(config-bgp-router)# address-family ipv4 unicast
device(config-bgp-ipv4u)# maximum-paths 8
```
The following example sets the maximum number of BGP4+ shared paths to 64 without enabling BGP level ECMP.

```
device# configure terminal
device(config)# router bgp
device(config-bgp-router)# address-family ipv6 unicast
device(config-bgp-ipv6u)# maximum-paths use-load-sharing
```
The following example sets the maximum number of BGP shared paths to 2 in a nondefault VRF instance in the IPv6 address family.

```
device# configure terminal
device(config)# router bgp
device(config-bgp-router)# address-family ipv6 unicast vrf red
device(config-bgp-ipv6u-vrf)# maximum-paths 2
```
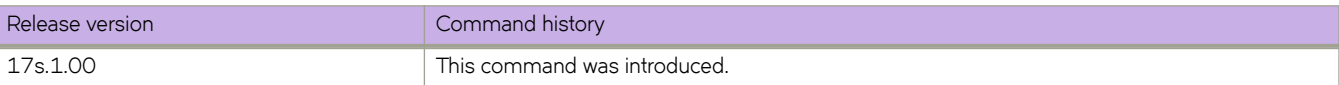

# **maximum-paths (eBGP, iBGP)**

Specifies the number of equal-cost multipath eBGP or iBGP routes or paths that are selected.

### **Syntax**

**maximum-paths** { **ebgp** *num* | **ibgp** *num* }

**no maximum-paths**

## **Parameters**

#### **ebgp**

Specifies eBGP routes or paths.

#### **ibgp**

Specifies iBGP routes or paths.

*num*

The number of equal-cost multipath routes or paths that are selected. Range is from 1 through 64. 1 disables equalcost multipath.

#### **Modes**

BGP address-family IPv4 unicast configuration mode BGP address-family IPv6 unicast configuration mode BGP address-family IPv4 unicast VRF configuration mode BGP address-family IPv6 unicast VRF configuration mode

#### **Usage Guidelines**

Enhancements to BGP load sharing support the load sharing of BGP4 and BGP4+ routes in IP Equal-Cost Multipath (ECMP), even if the BGP multipath load-sharing feature is not enabled by means of the **use-load-sharing** option for the **maximumpaths** command. You can set separate values for IGMP and ECMP load sharing. Use this command to specify the number of equal-cost multipath eBGP or iBGP routes or paths that are selected.

The **no** form of the command restores the defaults.

## **Examples**

The following example sets the number of equal-cost multipath eBGP routes or paths that will be selected to 6 in the IPv4 address family.

```
device# configure terminal
device(config)# router bgp
device(config-bgp-router)# address-family ipv4 unicast
device(config-bgp-ipv4u)# maximum-paths ebgp 6
```
The following example sets the number of equal-cost multipath iBGP routes or paths that will be selected to 4 in the IPv6 address family.

```
device# configure terminal
device(config)# router bgp
device(config-bgp-router)# address-family ipv6 unicast
device(config-bgp-ipv6u)# maximum-paths ibgp 4
```
The following example sets the number of equal-cost multipath eBGP routes or paths that will be selected to 3 for the IPv4 address family for VRF instance "red".

```
device# configure terminal
device(config)# router bgp
device(config-bgp-router)# address-family ipv4 unicast vrf red
device(config-bgp-ipv4u-vrf)# maximum-paths ebgp 3
```
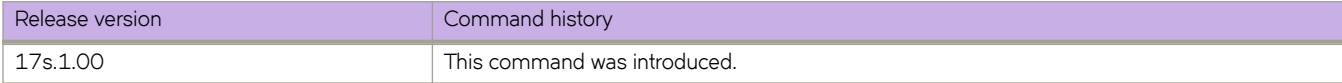

# **maximum-paths (OSPF)**

Changes the maximum number of OSPF shared paths.

### **Syntax**

**maximum-paths** *num*

**no maximum-paths**

## **Parameters**

#### *num*

Maximum number of paths across which the device balances traffic to a given OSPF destination. The range is from 1 through 64. The default is 8.

#### **Modes**

OSPF router configuration mode

OSPFv3 router configuration mode

OSPF router VRF configuration mode

OSPFv3 router VRF configuration mode

### **Usage Guidelines**

The **no** form of the command restores the default.

## **Examples**

The following example sets the maximum number of shared paths to 22.

```
device# configure terminal
device(config)# router ospf
device(config-router-ospf-vrf-default-vrf)# maximum-paths 22
```
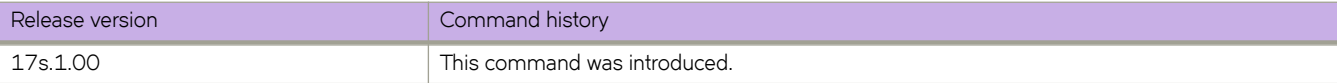

# **max-metric router-lsa**

Advertises the maximum metric value in different Link State Advertisements (LSAs).

### **Syntax**

**max-metric router-lsa** [ **all-vrfs** ] [ **all-lsas** | **external-lsa** *metric-value* | **link** { **all** | **ptp** | **stub** | **transit** } | **summary-lsa** *metricvalue* | **on-startup** { *time* | **wait-for-bgp** [ **all-lsas** | **summary-lsa** *metric-value* | **external-lsa** *metric-value* | **link** { **all** | **ptp** | **stub** | **transit** } ] } ]

**no max-metric router-lsa** [ **all-vrfs** ] [ **all-lsas** | **external-lsa** | **link** { **all** | **ptp** | **stub** | **transit** } | **summary-lsa** | **on-startup** { *time* | **wait-for-bgp** [ **all-lsas** | **link** [ **all** ] ] } ]

## **Parameters**

#### **all-vrfs**

Applies the configuration change to all instances of OSPF.

#### **all-lsas**

Sets the **summary-lsa** and **external-lsa** optional parameters to the corresponding default max-metric value. For a non-default instance of OSPF, only the summary-lsa and external-lsa parameters are set.

#### **external-lsa** *metric-value*

Modifies the metric of all external type 5 LSAs to equal the specified value or a default value. The range for metric value is 1 to 16777214 (0x00001 - 0x00FFFFFE), and the default is 16711680 (0x00FF0000).

#### **link**

Specifies the types of links for which the maximum metric is advertised. By default, the maximum metric is advertised only for transit links.

#### **all**

Advertises the maximum metric in Router LSAs for all supported link types.

#### **ptp**

Advertises the maximum metric in Router LSAs for point-to-point links.

#### **stub**

Advertises the maximum metric in Router LSAs for stub links.

#### **transit**

Advertises the maximum metric in Router LSAs for transit links. This is the default link type.

#### **summary-lsa** *metric-value*

Modifies the metric of all summary type 3 and type 4 LSAs to equal the specified value or a default value. The range for metric value is 1 to 16777215 (0x00001 - 0x00FFFFFE), and the default is 16711680 (0x00FF0000).

#### **on-startup**

Applies the configuration change at the next OSPF startup.

#### *time*

Sets the time (in seconds) for which the specified links in Router LSAs are advertised when the metric is set to the maximum value of 0xFFFF. The range for *time* is 5 to 86,400.

#### **wait-for-bgp**

Indicates that OSPF should wait for either 600 seconds or until BGP has finished route table convergence, whichever happens first, before advertising the links with the normal metric.

#### **Modes**

OSPF router configuration mode

OSPF VRF router configuration mode

#### **Usage Guidelines**

When this command is used, the router configures the maximum value of the metric for routes and links advertised in various types of LSAs. Because the route metric is set to its maximum value, neighbors will not route traffic through this router except to directly connected networks. Thus, the device becomes a stub router, which is desirable when you want:

- Graceful removal of the router from the network for maintenance.
- Graceful introduction of a new router into the network.
- To avoid forwarding traffic through a router that is in critical condition.

Enter no max-metric router-lsa all-lsas to disable advertising the maximum metric value in different LSAs.

### **Examples**

The following example advertises the maximum metric value using the **all-lsas** option.

```
device# configure terminal
device(config)# router ospf
device(config-router-ospf-vrf-default-vrf)# max-metric router-lsa all-lsas
```
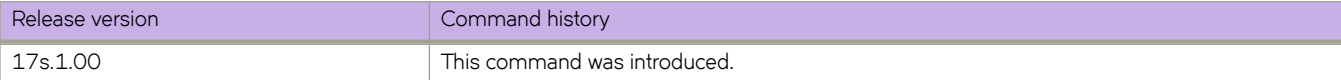

# **max-metric router-lsa (OSPFv3)**

Advertises the maximum metric value in different Link State Advertisements (LSAs).

### **Syntax**

**max-metric router-lsa** [ **all-lsas** | **external-lsa** *metric-value* | **include-stub** | **on-startup** { *time* | **wait-for-bgp** } | **summary-lsa** *metric-value* ]

**no max-metric router-lsa** [ **all-lsas** | **external-lsa** | **include-stub** | **on-startup** { *time* | **wait-for-bgp** } | **summary-lsa** ]

#### **Parameters**

#### **all-lsas**

Sets the **summary-lsa** and **external-lsa** optional parameters to the corresponding default max-metric value. For a non-default instance of OSPFv3, only the summary-lsa and external-lsa parameters are set.

#### **external-lsa** *metric-value*

Configures the maximum metric value for all external type-5 and type-7 LSAs. The range for metric value is 1 to 16777215 (0x00001 - 0x00FFFFFE).

#### **include-stub**

Specifies the advertisement of the maximum metric value for point-to-point and broadcast stub links in the intra-areaprefix LSA..

#### **on-startup**

Applies the configuration change at the next OSPF startup.

*time*

Sets the time (in seconds) for which the specified links in Router LSAs are advertised when the metric is set to the maximum value of 0xFFFF. The range for *time* is 5 to 86400.

#### **wait-for-bgp**

Specifies that OSPFv3 should wait until BGP has finished route table convergence before advertising the links with the normal metric, or for no more than 600 seconds.

#### **summary-lsa** *metric-value*

Configures the maximum metric value for all summary type 3 and type 4 LSAs. The range for metric value is 1 to 16777215 (0x00001 - 0x00FFFFFE).

#### **Modes**

OSPFv3 router configuration mode

OSPFv3 VRF router configuration mode

#### **Usage Guidelines**

When this command is used, the router configures the maximum value of the metric for routes and links advertised in various types of LSAs. Because the route metric is set to its maximum value, neighbors will not route traffic through this router except to directly connected networks. Thus, the device becomes a stub router, which is desirable when you want:

• Graceful removal of the router from the network for maintenance.

- Graceful introduction of a new router into the network.
- To avoid forwarding traffic through a router that is in critical condition.

Enter no max-metric router-lsa to disable advertising the maximum metric value in different LSAs.

#### **Examples**

The following example configures an OSPFv3 device to advertise a maximum metric and sets the maximum metric value for all external type-5 and type-7 LSAs to 1000.

```
device# configure terminal
device(config)# ipv6 router ospf
device(config-ipv6-router-ospf-vrf-default-vrf)# max-metric router-lsa external-lsa 1000
```
The following example configures an OSPFv3 device to advertise a maximum metric and specifies the advertisement of the maximum metric value for point-to-point and broadcast stub links in the intra-area-prefix LSA.

```
device# configure terminal
device(config)# ipv6 router ospf 
device(config-ipv6-router-ospf-vrf-default-vrf)# max-metric router-lsa include-stub
```
The following example configures an OSPFv3 device to advertise a maximum metric until BGP routing tables converge or until the default timer of 600 seconds expires.

```
device# configure terminal
device(config)# ipv6 router ospf
device(config-ipv6-router-ospf-vrf-default-vrf)# max-metric router-lsa on-startup wait-for-bgp
```
The following example configures an OSPFv3 device to advertise a maximum metric and sets the maximum metric value for all summary type-3 and type-4 LSAs to 100.

```
device# configure terminal
device(config)# ipv6 router ospf
device(config-ipv6-router-ospf-vrf-default-vrf)# max-metric router-lsa summary-lsa 100
```
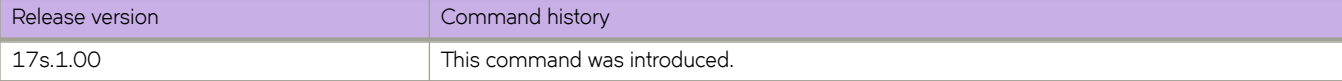

# **max-route**

Specifies the maximum number of routes allowed in the routing table per VRF instance, for an IPv4 or IPv6 VRF address family.

## **Syntax**

**max-route** *value*

## **Command Default**

If this command is not configured, the maximum allowed number of routes, 4294967295 (see Parameters), is applied. This number does not appear in a running configuration.

## **Parameters**

*value*

The maximum allowed number of routes. Range is from 1 through 4294967295.

## **Modes**

VRF address-family IPv4 and IPv6 configuration modes

## **Examples**

To configure the maximum number of allowed routes to 3600 for VRF "myvrf" for an IPv4 address family:

```
device# configure terminal
device(config)# vrf myvrf
device(config-vrf-myvrf)# address-family ipv4 unicast
device(vrf-myvrf-ipv4-unicast)# max-route 3600
```
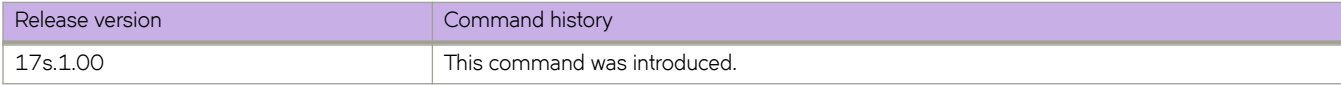

# **med-missing-as-worst**

Configures the device to favor a route that has a Multi-Exit Discriminator (MED) over a route that does not have one.

### **Syntax**

**med-missing-as-worst**

**no med-missing-as-worst**

#### **Modes**

BGP configuration mode

### **Usage Guidelines**

When MEDs are compared, by default the device favors a low MED over a higher one. Because the device assigns a value of 0 to a route path MED if the MED value is missing, the default MED comparison results in the device favoring the route paths that do not have MEDs.

The **no** form of the command restores the default where a device does not favor a route that has a MED over other routes.

## **Examples**

The following example configures the device to favor a route containing a MED.

```
device# configure terminal
device(config)# router bgp
device(config-bgp-router)# med-missing-as-worst
```
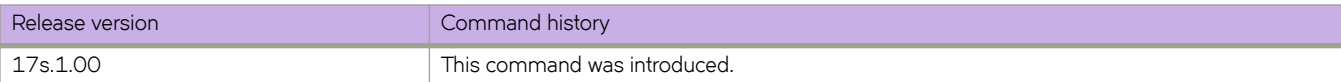

# **member-vlan (STP)**

Adds member VLANs to an STP topology group.

### **Syntax**

**member-vlan** { **add** | **remove** } *vlan\_id*

## **Command Default**

The topology group has no member VLANs.

#### **Parameters**

#### **add**

Add a VLAN to the topology group.

#### **remove**

Remove a VLAN from the topology group.

#### *vlan\_id*

Adds a member VLAN ID to the STP topology group. This can be a single VLAN or a range of VLANs. For example: 2, 4-7, 8, 9-22, 55-66. The maximum input is 253 characters.

#### **Modes**

Topology group configuration mode.

#### **Usage Guidelines**

The VLAN(s) must be configured before adding to the topology group.

You must first add a master VLAN to the topology group.

All the VLANs in the member group inherit the STP settings of the master VLAN in the group.

## **Examples**

The following example adds the member VLANs to the STP topology group.

```
device# configure terminal
device(config)# topology-group 10
device(config-topo-group-10)# master-vlan 15
device(config-topo-group-10)# member-vlan add 5
```
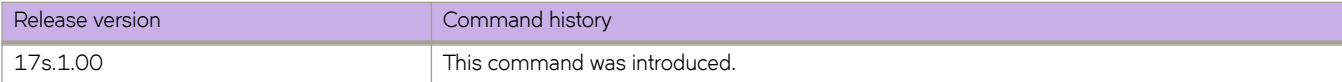

# **metric-type**

Configures the default metric type for external routes.

#### **Syntax**

**metric-type** { **type1** | **type2** } **no metric-type** { **type1** | **type2** }

## **Command Default**

Type 1.

### **Parameters**

#### **type1**

The metric of a neighbor is the cost between itself and the device plus the cost of using this device for routing to the rest of the world.

#### **type2**

The metric of a neighbor is the total cost from the redistributing device to the rest of the world.

#### **Modes**

OSPF router configuration mode

OSPFv3 router configuration mode

OSPF router VRF configuration mode

OSPFv3 router VRF configuration mode

#### **Usage Guidelines**

The **no** form of the command restores the default.

## **Examples**

The following example sets the default metric type for external routes to type 2.

```
device# configure terminal
device(config)# router ospf
device(config-router-ospf-vrf-default-vrf)# metric-type type2
```
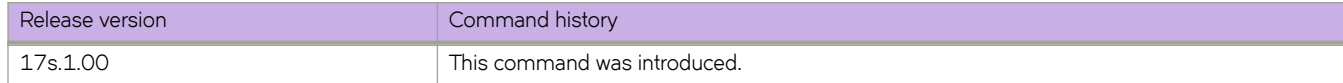

# **minimum-links**

Configures the minimum bandwidth or number of links to be running to allow the port-channel to function.

## **Syntax**

**minimum-links** *num-of-links* **no minimum-links**

## **Command Default**

Number of links is 1.

## **Parameters**

*num-of-links*

The number of links. Valid values range from 1 through 64.

## **Modes**

Port-channel interface configuration mode

## **Usage Guidelines**

Use this command to allow a port-channel to operate at a certain minimum bandwidth all the time. If the bandwidth of the portchannel drops below that minimum number, then the port-channel is declared operationally DOWN even though it has operationally UP members.

Enter **no minimum-links** to restore the default value.

## **Examples**

The following example sets the minimum number of links to 16 on a specific port-channel interface.

```
device# configure terminal
device(config)# interface port-channel 33 
device(config-Port-channel-33)# minimum-links 16
```
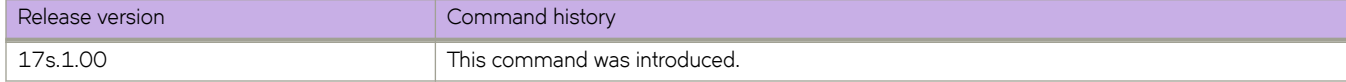

# **mode (LLDP)**

Sets the LLDP mode on the device.

### **Syntax**

**mode** { **tx** | **rx** }

## **Command Default**

Both transmit and receive modes are enabled.

### **Parameters**

#### **tx**

Specifies to enable only the transmit mode.

**rx**

Specifies to enable only the receive mode.

#### **Modes**

Protocol LLDP configuration mode

## **Examples**

To enable only the transmit mode:

```
device# configure terminal
device(config)# protocol lldp
device(conf-lldp)# mode tx
```
To enable only the receive mode:

```
device# configure terminal
device(config)# protocol lldp
device(conf-lldp)# mode rx
```
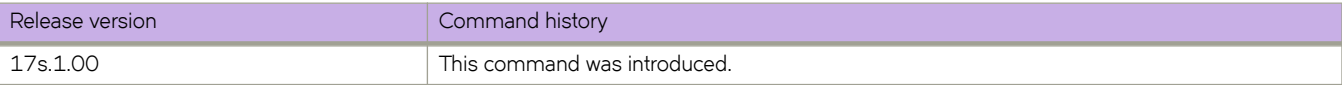

# **monitor session**

Enables a Port Mirroring session for monitoring traffic.

## **Syntax**

**monitor session** *session\_number*

**no monitor session** *session\_number*

## **Parameters**

```
session_number
         Specifies a session identification number. Valid values range from 1 through 512.
```
## **Modes**

Global configuration mode

## **Usage Guidelines**

Enter **no monitor session** to delete the port mirroring session.

## **Examples**

To enable session 22 for monitoring traffic:

```
device# configure terminal
device(config)# monitor session 22
```
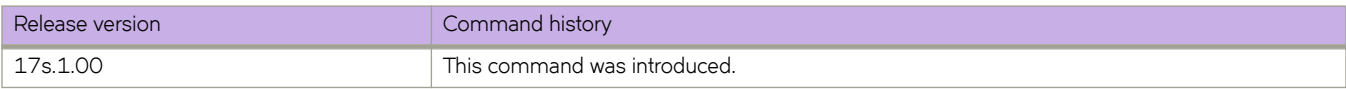
## **mtu**

Configures the size, in bytes, of the maximum transmission unit (MTU) for an Layer 2 packet on a physical or LAG (portchannel) interface bound to one more VLANs. This feature is supported only on the SLX 9140.

## **Syntax**

**mtu** *number*

**no mtu**

## **Command Default**

The default is 1500 bytes.

#### **Parameters**

*number*

Size of the Layer 2 MTU in bytes. Range is from 1300 through 9194.

#### **Modes**

Global configuration mode

Interface configuration mode for an Ethernet or port-channel interface

## **Usage Guidelines**

This command can be executed both globally and on an interface. If it is executed globally, interface configurations take precedence over the global configuration.

Use the **no** form of this command to revert to the default.

There are no restrictions on the number of MTU profiles within a broadcast domain. Each port, whether physical or LAG, can have a different MTU value. For physical ports, the MTU is configured on the router port's internal VLAN ID (IVID), which is allocated when the router port is configured. For LAG ports, the Layer 2 MTU is configured on the VLAN to which a virtual Ethernet (VE) interface is bound.

### **Examples**

To configure a nondefault Layer 2 MTU globally:

device# configure terminal device(config)# mtu 2000

To revert to the global default:

```
device# configure terminal
device(config)# no mtu
```
To configure a nondefault Layer 2 MTU on an Ethernet interface:

```
device# configure terminal
device(config)# interface ethernet 0/1
device(conf-if-eth-0/1)# mtu 2000
```
To confirm the running configuration in an example switchport context:

```
device# do show running-config interface ethernet 0/1
interface Ethernet 0/31
 speed 40000
mtu 2000
 switchport
 switchport mode access
 switchport access vlan 1
 no shutdown
```
To configure a nondefault Layer MTU on a port-channel interface:

device# configure terminal device(config)# interface port-channel 10 device(config-Port-channel-10)# mtu 2000

To confirm the running configuration in an example switchport context:

```
device# do show running-config interface Port-channel 10
interface Port-channel 10
mtu 2000
 switchport 
 switchport mode trunk
 switchport trunk allowed vlan all
 switchport trunk tag native-vlan
```
To revert to the default Layer 2 MTU for the above example:

```
device# configure terminal
device(config)# interface port-channel 10
device(config-Port-channel-10)# no mtu
```
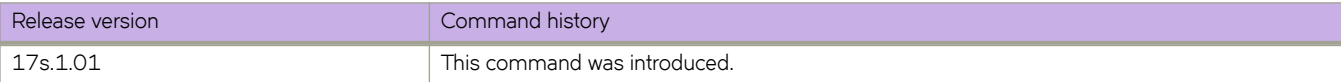

# **multipath**

Changes load sharing to apply to only iBGP or eBGP paths, or to support load sharing among paths from different neighboring autonomous systems.

#### **Syntax**

```
multipath { ebgp | ibgp | multi-as }
no multipath { ebgp | ibgp | multi-as }
```
#### **Parameters**

#### **ebgp**

Enables load sharing of eBGP paths only.

Enables load sharing of iBGP paths only.

**ibgp**

**multi-as**

Enables load sharing of paths from different neighboring autonomous systems.

#### **Modes**

BGP address-family IPv4 unicast configuration mode BGP address-family IPv6 unicast configuration mode BGP address-family IPv4 unicast VRF configuration mode BGP address-family IPv6 unicast VRF configuration mode

## **Usage Guidelines**

By default, when BGP load sharing is enabled, both iBGP and eBGP paths are eligible for load sharing, while paths from different neighboring autonomous systems are not.

The **no** form of the command restores the defaults.

## **Examples**

The following example changes load sharing to apply to iBGP paths in the IPv4 address family.

```
device# configure terminal
device(config)# router bgp
device(config-bgp-router)# address-family ipv4 unicast
device(config-bgp-ipv4u)# multipath ibgp
```
The following example enables load sharing of paths from different neighboring autonomous systems in the IPv6 address family.

```
device# configure terminal
device(config)# router bgp
device(config-bgp-router)# address-family ipv6 unicast
device(config-bgp-ipv6u)# multipath multi-as
```
The following example changes load sharing to apply to eBGP paths in IPv4 VRF instance "red":

```
device# configure terminal
device(config)# rrouter bgp
device(config-bgp-router)# address-family ipv4 unicast vrf red
device(config-bgp-ipv4u-vrf)# multipath ebgp
```
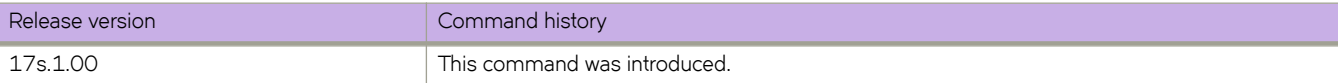

# **multiplier (LLDP)**

Sets the number of consecutive misses of hello messages before LLDP declares the neighbor as dead.

## **Syntax**

**multiplier** *value* **no multiplier**

## **Command Default**

Multiplier default value is 4.

## **Parameters**

*value*

Specifies a multiplier value to use. Valid values range from 2 through 10.

## **Modes**

Protocol LLDP and profile configuration modes

### **Usage Guidelines**

The LLDP multipler can also be configured for a specific LLDP profile. When you apply an LLDP profile on an interface using the **lldp profile** command, it overrides the global configuration. If a profile is not present, then the default global profile is used until you create a valid profile.

Enter the **no multiplier** command to return to the default setting.

## **Examples**

To set the number of consecutive misses:

```
device(conf-lldp)# multiplier 2
```
To set the number of consecutive misses for a specific LLDP profile:

```
device(conf-lldp)# profile test1
device(config-profile-test1)# multiplier 5
device(config-profile-test1)#
```
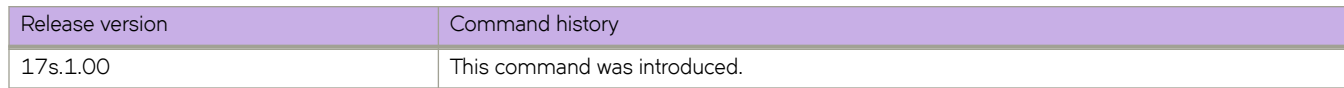

# **Commands N - Q**

# **neighbor activate**

Enables the exchange of information with BGP neighbors and peer groups.

#### **Syntax**

**neighbor** { *ip-address* | *ipv6-address* | *peer-group-name* } **activate**

**no neighbor** { *ip-address* | *ipv6-address* | *peer-group-name* } **activate**

### **Command Default**

Enabling address exchange for the IPv4 address family is enabled. Enabling address exchange for the IPv6 address family is disabled.

#### **Parameters**

*ip-address* Specifies the IPv4 address of the neighbor. *ipv6-address* Specifies the IPv6 address of the neighbor.

*peer-group-name* Specifies a peer group.

### **Modes**

BGP address-family IPv4 unicast configuration mode

BGP address-family IPv6 unicast configuration mode

BGP address-family IPv4 unicast VRF configuration mode

BGP address-family IPv6 unicast VRF configuration mode

### **Usage Guidelines**

The **no** form of the command disables the exchange of an address with a BGP neighbor or peer group.

## **Examples**

The following example establishes a BGP session with a neighbor with the IPv6 address 2001:2018:8192::125.

```
device# configure terminal
device(config)# router bgp
device(config-bgp-router)# address-family ipv6 unicast
device(config-bgp-ipv6u)# neighbor 2001:2018:8192::125 activate
```
The following example establishes a BGP EVPN session with a neighbor with the IP address 10.1.1.1.

```
device# configure terminal
device(config)# router bgp
device(config-bgp-router)# address-family evpn
device(config-bgp-evpn)# neighbor 10.1.1.1 activate
```
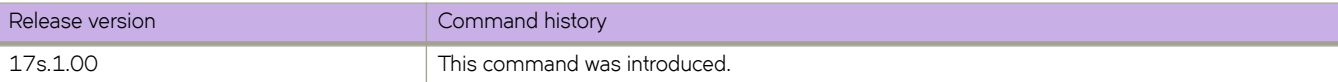

# **neighbor advertisement-interval**

Enables changes to the interval over which a specified neighbor or peer group holds route updates before forwarding them.

## **Syntax**

**neighbor** { *ip-address* | *ipv6-address* | *peer-group-name* } **advertisement-interval** *seconds* **no neighbor** { *ip-address* | *ipv6-address* | *peer-group-name* } **advertisement-interval**

## **Parameters**

*ip-address*

IPv4 address of the neighbor.

*ipv6-address*

IPv6 address of the neighbor.

*peer-group-name*

Peer group name configured by the neighbor peer-group-name command.

*seconds*

Range is from 0 through 3600. The default is 0.

#### **Modes**

BGP configuration mode BGP address-family IPv4 unicast VRF configuration mode BGP address-family IPv6 unicast VRF configuration mode

## **Usage Guidelines**

The **no** form of the command restores the default interval.

## **Examples**

The following example changes the BGP4 advertisement interval from the default to 60 seconds.

```
device# configure terminal
device(config)# router bgp
device(config-bgp-router)# neighbor 10.11.12.13 advertisement-interval 60
```
The following example changes the BGP4+ advertisement interval from the default for VRF instance "red".

```
device# configure terminal
device(config)# router bgp
device(config-bgp-router)# address-family ipv6 unicast vrf red
device(config-bgp-ipv6u-vrf)# neighbor 2001:2018:8192::125 advertisement-interval 60
```
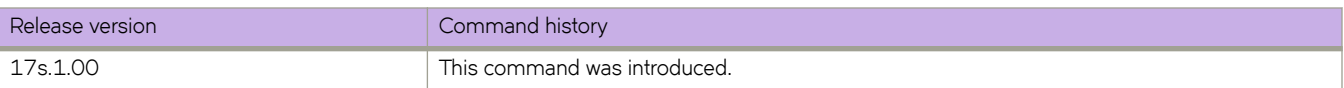

# **neighbor allowas-in**

Disables the AS\_PATH check function for routes learned from a specified neighbor so that BGP does not reject routes that contain the recipient BGP speaker's AS number.

#### **Syntax**

**neighbor** {*ip-address* | *ipv6-address* | *peer-group-name* } **allowas-in** *number* **no neighbor allowas-in** {*ip-address* | *ipv6-address* | *peer-group-name* } **allowas-in**

## **Command Default**

The AS\_PATH check function is enabled and any route whose path contains the speaker's AS number is rejected as a loop.

## **Parameters**

*ip-address*

Specifies the IP address of the neighbor.

*ipv6-address*

Specifies the IPv6 address of the neighbor.

*peer-group-name*

Specifies a peer group.

*number*

Specifies the number of times that the AS path of a received route may contain the recipient BGP speaker's AS number and still be accepted. Valid values are 1 through 10.

#### **Modes**

BGP address-family IPv4 unicast configuration mode

BGP address-family IPv6 unicast configuration mode

BGP address-family IPv4 unicast VRF configuration mode

BGP address-family IPv6 unicast VRF configuration mode

### **Usage Guidelines**

If the AS\_PATH check function is disabled after a BGP session has been established, the neighbor session must be cleared for this change to take effect.

The **no** form of the command re-enables the AS\_PATH check function.

## **Examples**

The following example specifies that the AS path of a received route may contain the recipient BGP4+ speaker's AS number three times and still be accepted.

```
device#configure terminal
device(config)# router bgp
device(config-bgp-router)# address-family ipv6 unicast
device(config-bgp-ipv6u)# neighbor 2001:2018:8192::125 allowas-in 3
%Warning: Please clear the neighbor session for the parameter change to take effect!
```
The following example specifies for VRF instance "red" that the BGP4+ AS path of a received route may contain the recipient BGP speaker's AS number three times and still be accepted.

```
device#configure terminal
device(config)# router bgp
device(config-bgp-router)# address-family ipv6 unicast vrf red
device(config-bgp-ipv6u-vrf)# neighbor 2001:2018:8192::124 allowas-in 3
%Warning: Please clear the neighbor session for the parameter change to take effect!
```
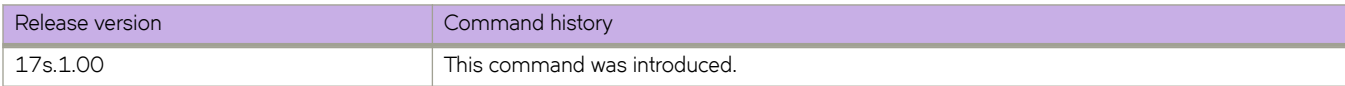

## **neighbor as-override**

Replaces the autonomous system number (ASN) of the originating device with the ASN of the sending BGP device.

#### **Syntax**

**neighbor** { *ip-address* | *ipv6-address* | *peer-group-name* } **as-override no neighbor** { *ip-address* | *ipv6-address* | *peer-group-name* } **as-override**

## **Command Default**

The ASN is not replaced.

#### **Parameters**

*ip-address* IPv4 address of the neighbor.

*ipv6-address* IPv6 address of the neighbor.

*peer-group-name* Peer group name configured by the **neighbor** peer-group-name command.

#### **Modes**

BGP configuration mode BGP address-family IPv4 unicast VRF configuration mode BGP address-family IPv6 unicast VRF configuration mode

### **Usage Guidelines**

BGP loop prevention verifies the ASN in the AS path. If the receiving router sees its own ASN in the AS path of the received BGP packet, the packet is dropped. The receiving router assumes that the packet originated from its own AS and has reached the place of origination. This can be a significant problem if the same ASN is used among various sites, preventing sites with identical ASNs from being linked by another ASN. In this case, routing updates are dropped when another site receives them.

The **no** form of the command disables this feature.

### **Examples**

The following example replaces the ASN globally.

```
device# configure terminal
device(config)# router bgp
device(config-bgp-router)# neighbor 10.11.12.13 as-override
```
The following example replaces the BGP4+ ASN for VRF instance "red".

```
device# configure terminal
device(config)# router bgp
device(config-bgp-router)# address-family ipv6 unicast vrf red
device(config-bgp-ipv6u-vrf)# neighbor 2001:2018:8192::125 as-override
```
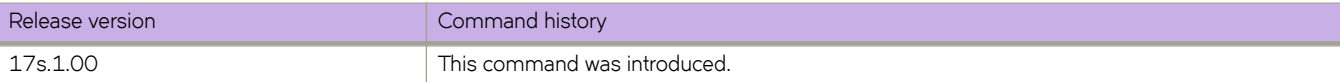

# **neighbor bfd**

Enables Bidirectional Forwarding Detection (BFD) sessions for specified Border Gateway Protocol (BGP) neighbors or peer groups.

## **Syntax**

**neighbor** { *ip-address* | *ipv6-address* | *peer-group-name* } **bfd** [ **holdover-interval** *time* | **interval** *transmit-time* **min-rx** *receivetime* **multiplier** *number* ]

**no neighbor** { *ip-address* | *ipv6-address* | *peer-group-name* } **bfd** [ **holdover-interval** *time* | **interval** *transmit-time* **min-rx** *receive-time* **multiplier** *number* ]

## **Command Default**

BFD sessions are not enabled on specific BGP neighbors or peer groups.

## **Parameters**

*ip-address*

Specifies the IP address of the neighbor.

#### *ipv6-address*

Specifies the IPv6 address of the neighbor.

#### *peer-group-name*

Specifies a peer group.

#### **holdover-interval** *time*

Specifies the holdover interval, in seconds, for which BFD session down notifications are delayed before notification that a BFD session is down. Valid values range from 1 through 30.

#### **interval** *transmit-time*

Specifies the interval, in milliseconds, a device waits to send a control packet to BFD peers.

#### **min-rx** *receive-time*

Specifies the interval, in milliseconds, a device waits to receive a control packet from BFD peers.

#### **multiplier** *number*

Specifies the number of consecutive BFD control packets that must be missed from a BFD peer before BFD determines that the connection to that peer is not operational. Valid values range from 3 through 50.

#### **Modes**

BGP configuration mode

BGP address-family IPv4 unicast VRF configuration mode

BGP address-family IPv6 unicast VRF configuration mode

## **Usage Guidelines**

Before using the **holdover-interval**, interval, min-rx, and multiplier parameters, you must first enable BFD using the neighbor { *ip-address* | *ipv6-address* | *peer-group-name* } **bfd** command.

For single-hop BFD sessions, BFD considers the interval values that are configured on the interface, but not the nondefault values that are configured with this global command.

The no form of the command removes the BFD for BGP configuration for BGP neighbors or peer groups.

## **Examples**

The following example configures BFD for a specified peer group and sets the BFD holdover interval to 18.

```
device# configure terminal
device(config)# router bgp
device(config-bgp-router)# neighbor pg1 bfd 
device(config-bgp-router)# neighbor pg1 bfd holdover-interval 18
```
The following example configures BFD for a specified peer group and sets the BFD holdover interval 12 for VRF instance "green".

```
device# configure terminal
device(config)# router bgp
device(config-bgp-router)# address-family ipv4 unicast vrf greeen
device(config-bgp-ipv4u-vrf)# neighbor pg1 bfd
device(config-bgp-ipv4u-vrf)# neighbor pg1 bfd holdover-interval 12
```
The following example configures BFD for a BGP neighbor with the IP address 10.10.1.1 and sets the BFD session timer values.

```
device# configure terminal
device(config)# router bgp
device(config-bgp-router)# neighbor 10.10.1.1 bfd
device(config-bgp-router)# neighbor 10.10.1.1 bfd interval 120 min-rx 150 multiplier 8
```
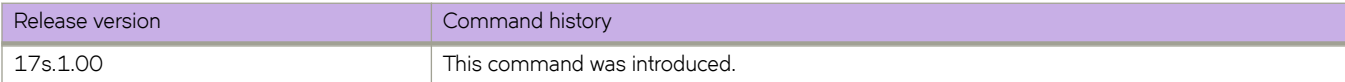

# **neighbor capability as4**

Enables or disables support for 4-byte autonomous system numbers (ASNs) at the neighbor or peer-group level.

#### **Syntax**

**neighbor** { *ip-address* | *ipv6-address* | *peer-group-name* } **capability as4** [ **disable** | **enable** ] **no neighbor** { *ip-address* | *ipv6-address* | *peer-group-name* } **capability as4** [ **disable** | **enable** ]

## **Command Default**

4-byte ASNs are disabled by default.

#### **Parameters**

*ip-address*

IPv4 address of the neighbor.

*ipv6-address* IPv6 address of the neighbor .

*peer-group-name*

Peer group name configured by the neighbor peer-group-name command.

**disable**

Disables 4-byte numbering.

**enable**

Enables 4-byte numbering.

#### **Modes**

BGP configuration mode

BGP address-family IPv4 unicast VRF configuration mode

BGP address-family IPv6 unicast VRF configuration mode

### **Usage Guidelines**

4-byte ASNs are first considered at the neighbor, then at the peer group, and finally at the global level.

The **disable** keyword or the **no** form of the command removes all neighbor capability for 4-byte ASNs.

## **Examples**

The following example enables 4-byte ASNs for a specified neighbor.

```
device# configure terminal
device(config)# router bgp
device(config-bgp-router)# neighbor 10.11.12.13 capability as4 enable
```
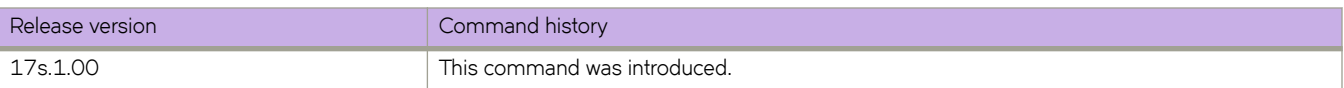

# **neighbor capability orf prefixlist**

Advertises outbound route filter (ORF) capabilities to peer routers.

#### **Syntax**

**neighbor** { *ip\_address* | *ipv6\_address* | *peer-group-name* } **capability orf prefixlist** [ **receive** | **send** ] **no neighbor** { *ip\_address* | *ipv6\_address* | *peer-group-name* } **capability orf prefixist** [ **receive** | **send** ]

## **Command Default**

ORF capabilities are not advertised to a peer device.

### **Parameters**

*ip\_address*

Specifies the IPv4 address of the neighbor.

*ipv6\_address* Specifies the IPv6 address of the neighbor.

*peer-group-name* Specifies a peer group.

**receive**

Enables the ORF prefix list capability in receive mode.

**send**

Enables the ORF prefix list capability in send mode.

### **Modes**

BGP address-family IPv4 unicast configuration mode BGP address-family IPv6 unicast configuration mode BGP address-family IPv4 unicast VRF configuration mode

BGP address-family IPv6 unicast VRF configuration mode

## **Usage Guidelines**

The **no** form of the command disables ORF capabilities.

## **Examples**

The following example advertises the ORF send capability to a neighbor with the IP address 10.11.12.13.

```
device# configure terminal
device(config)# router bgp
device(config-bgp-router)# address-family ipv4 unicast
device(config-bgp-ipv4u)# neighbor 10.11.12.13 capability orf prefixlist send
```
The following example advertises the ORF receive capability to a neighbor with the IPv6 address 2001:2018:8192::125 for VRF instance "red".

```
device# configure terminal
device(config)# router bgp
device(config-bgp-router)# address-family ipv6 unicast vrf red
device(config-bgp-ipv6u-vrf)# neighbor 2001:2018:8192::125 capability orf prefixlist receive
```
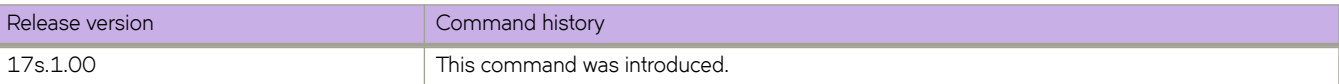

# **neighbor default-originate**

Configures the device to send the default route 0.0.0.0 to a neighbor.

## **Syntax**

**neighbor** { *ip-address* | *ipv6-address* | *peer-group-name* } **default-originate no neighbor** { *ip-address* | *ipv6-address* | *peer-group-name* } **default-originate**

## **Parameters**

*ip-address* IPv4 address of the neighbor.

*ipv6-address* IPv6 address of the neighbor.

*peer-group-name* Peer group name configured by the neighbor peer-group-name command.

## **Modes**

BGP address-family IPv4 unicast configuration mode BGP address-family IPv6 unicast configuration mode BGP address-family IPv4 unicast VRF configuration mode BGP address-family IPv6 unicast VRF configuration mode

## **Usage Guidelines**

The no form of the command configures the device to stop sending the default route.

## **Examples**

The following example sends the default route to the BGP4 neighbor 10.11.12.13.

```
device# configure terminal 
device(config)# router bgp
device(config-bgp-router)# address-family ipv4 unicast
device(config-bgp-ipv4u)# neighbor 10.11.12.13 default-originate
```
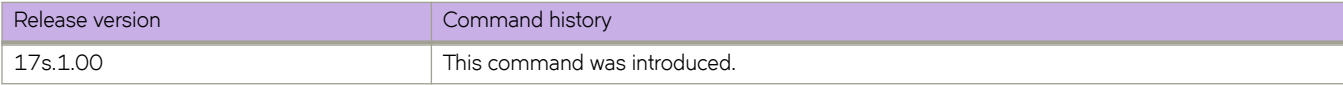

# **neighbor description**

Specifies a name for a neighbor.

#### **Syntax**

**neighbor** { *ip-address* | *ipv6-address* | *peer-group-name* } **description** *string* **no neighbor** { *ip-address* | *ipv6-address* | *peer-group-name* } **description**

## **Parameters**

*ip-address* IPv4 address of the neighbor.

*ipv6-address*

IPv6 address of the neighbor.

*peer-group-name*

Peer group name configured by the neighbor peer-group-name command.

#### **description** *string*

Specifies the name of the neighbor, an alphanumeric string up to 220 characters long.

#### **Modes**

BGP configuration mode BGP address-family IPv4 unicast VRF configuration mode BGP address-family IPv6 unicast VRF configuration mode

### **Usage Guidelines**

The **no** form of the command removes the name.

## **Examples**

The following example specifies a BGP4 neighbor name.

```
device# configure terminal
device(config)# router bgp
device(config-bgp-router)# neighbor 10.11.12.13 description mygoodneighbor
```
The following example specifies a BGP4+ neighbor name for VRF instance "red".

```
device# configure terminal 
device(config)# router bgp
device(config-bgp-router)# address-family ipv6 unicast vrf red
device(config-bgp-ipv6u-vrf)# neighbor 2001:2018:8192::125 default-originate route-map myroutemap
```
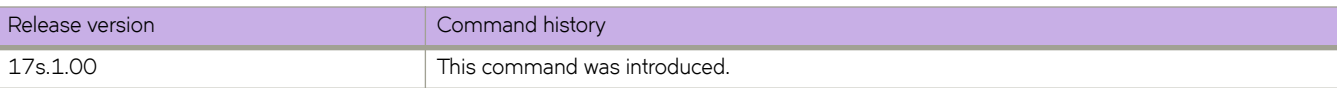

# **neighbor ebgp-btsh**

Enables BGP time to live (TTL) security hack protection (BTSH) for eBGP.

#### **Syntax**

**neighbor** { *ip-address* | *ipv6-address* | *peer-group-name* } **ebgp-btsh no neighbor** { *ip-address* | *ipv6-address* | *peer-group-name* } **ebgp-btsh**

### **Parameters**

*ip-address* Specifies the IPv4 address of the neighbor.

*ipv6-address* Specifies the IPv6 address of the neighbor.

*peer-group-name* Specifies a peer group.

#### **Modes**

BGP configuration mode

BGP address-family IPv4 unicast VRF configuration mode

BGP address-family IPv6 unicast VRF configuration mode

#### **Usage Guidelines**

To maximize the effectiveness of this feature, the neighbor ebgp-btsh command should be executed on each participating device. The **neighbor ebgp-btsh** command is supported for both directly connected peering sessions and multihop eBGP peering sessions. For directly connected neighbors, when the **neighbor ebgp-btsh** command is used, the device expects BGP control packets received from the neighbor to have a TTL value of either 254 or 255. For multihop peers, when the **neighbor ebgp-btsh** command is used, the device expects the TTL for BGP control packets received from the neighbor to be greater than or equal to 255 minus the configured number of hops to the neighbor.

The **no** form of the command disables BTSH for eBGP.

### **Examples**

The following example enables GTSM between a device and a neighbor with the IP address 10.10.10.1.

```
device# configure terminal
device(config)# router bgp
device(config-bgp-router)# neighbor 10.1.1.1 ebgp-btsh
```
The following example enables GTSM between a device and a neighbor with the IPv6 address 2001:2018:8192::125.

```
device# configure terminal
device(config)# router bgp
device(config-bgp-router)# neighbor 2001:2018:8192::125 ebgp-btsh
```
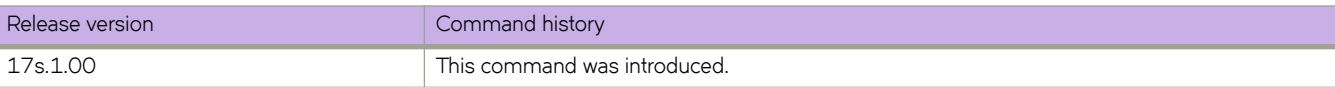

# **neighbor ebgp-multihop**

Allows eBGP neighbors that are not on directly connected networks and sets an optional maximum hop count.

#### **Syntax**

**neighbor** { *ip-address* | *ipv6-address* | *peer-group-name* } **ebgp-multihop** [ *max-hop-count* ] **no neighbor** { *ip-address* | *ipv6-address* | *peer-group-name* } **ebgp-multihop**

## **Parameters**

*ip-address* IPv4 address of the neighbor

*ipv6-address*

IPv6 address of the neighbor

*peer-group-name*

Peer group name configured by the neighbor peer-group-name command.

*max-hop-count*

Maximum hop count (optional). Range is from 1 through 255.

#### **Modes**

BGP configuration mode BGP address-family IPv4 unicast VRF configuration mode BGP address-family IPv6 unicast VRF configuration mode

### **Usage Guidelines**

The **no** form of the command disables this feature.

## **Examples**

The following example enables eBGP multihop and sets the maximum hop count to 20.

```
device# configure terminal
device(config)# router bgp
device(config-bgp-router)# neighbor 10.11.12.13 ebgp-multihop 20
```
The following example enables BGP4+ eBGP multihop for VRF instance "red" and sets the maximum hop count to 40.

```
device# configure terminal
device(config)# router bgp
device(config-bgp-router)# address-family ipv6 unicast vrf red
device(config-bgp-ipv6u-vrf)# neighbor 2001:2018:8192::125 ebgp-multihop 40
```
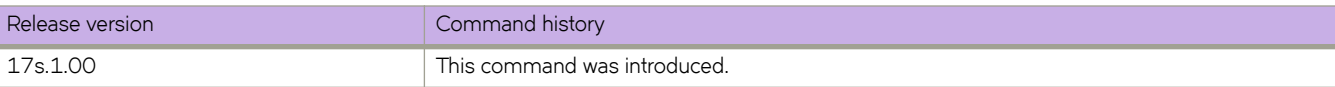

# **neighbor enable-peer-as-check**

Enables the outbound AS\_PATH check function so that a BGP sender speaker does not send routes with an AS path that contains the ASN of the receiving speaker.

## **Syntax**

**neighbor** { *ip-address* | *ipv6-address* | *peer-group-name* } **enable-peer-as-check no neighbor** { *ip-address* | *ipv6-address* | *peer-group-name* } **enable-peer-as-check**

## **Command Default**

Disabled.

## **Parameters**

*ip-address* Specifies the IPv4 address of the neighbor.

*ipv6-address*

Specifies the IPv6 address of the neighbor.

*peer-group-name* Specifies a peer group.

## **Modes**

BGP address-family IPv4 unicast configuration mode BGP address-family IPv6 unicast configuration mode BGP address-family IPv4 unicast VRF configuration mode BGP address-family IPv6 unicast VRF configuration mode BGP address-family L2VPN EVPN configuration mode

## **Usage Guidelines**

When the **neighbor enable-peer-as-check** command is used for a BGP address family, a neighbor reset is required.

The **no** form of the command to disable the AS-path check function.

## **Examples**

The following example enables the outbound AS\_PATH check function for the BGP IPv4 unicast address family.

```
device# configure terminal
device(config)# router bgp
device(config-bgp-router)# address-family ipv4 unicast
device(config-bgp-ipv4u)# neighbor 10.1.1.1 enable-peer-as-check
```
The following example enables the outbound AS\_PATH check function for the BGP IPv6 unicast address family.

```
device# configure terminal
device(config)# router bgp
device(config-bgp-router)# address-family ipv6 unicast
device(config-bgp-ipv6u)# neighbor 2001:2018:8192::125 enable-peer-as-check
```
The following example enables the outbound AS\_PATH check function for the L2VPN EVPN unicast address family.

```
device# configure terminal
device(config)# router bgp
device(config-bgp-router)# address-family l2vpn evpn
device(config-bgp-evpn)# neighbor 10.1.1.1 enable-peer-as-check
```
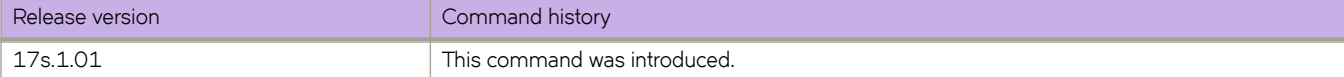

# **neighbor encapsulation**

Sets the encapsulation type for an IPv4 neighbor, IPv6 neighbor, or a peer group.

## **Syntax**

**neighbor** { *IPv4-address* | *IPv6-address* | *peer-group-name* } { **nsh** | **vxlan** } **no neighbor** { *IPv4-address* | *IPv6-address* | *peer-group-name* } { **nsh** | **vxlan** }

## **Command Default**

MPLS encapsulation type.

### **Parameters**

*IPV4-address* Specifies an IPv4 address.

*IPV6-address* Specifies an IPv6 address.

*peer-group-name* Specifies a peer group.

nsh

Specifies NSH encapsulation.

vxlan

Specifies VXLAN encapsulation.

## **Modes**

BGP address-family L2VPN EVPN configuration mode

## **Usage Guidelines**

The **no** form of the command restores the default.

## **Examples**

The following example specifies the VXLAN encapsulation for an IPv4 neighbor.

```
device# configure terminal
device(config)# router bgp
device(config-bgp-router)# address-family l2vpn evpn
device(config-bgp-evpn)# neighbor 10.1.1.1 encapsulation vxlan
```
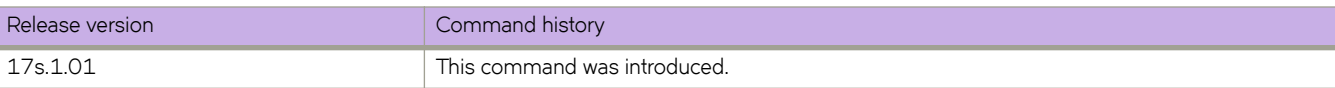

# neighbor enforce-first-as

Ensures that a device requires the first ASN listed in the AS\_SEQUENCE field of an AS path-update message from eBGP neighbors to be the ASN of the neighbor that sent the update.

#### **Syntax**

**neighbor** { *ip-address* | *ipv6-address* | *peer-group-name* } **~nf©c~æfi©±æm** [ **disable** | **enable** ] **no neighbor** { *ip-address* | *ipv6-address* | *peer-group-name* } **~nf©c~æfi©±æm** [ **disable** | **enable** ]

## **Parameters**

#### *ip-address*

IPv4 address of the neighbor.

## *ipv6-address*

IPv6 address of the neighbor.

#### *peer-group-name*

Peer group name configured by the neighbor peer-group-name command.

#### **disable**

Disables this feature.

#### **enable**

Enables this feature.

#### **Modes**

BGP configuration mode

BGP address-family IPv4 unicast VRF configuration mode

BGP address-family IPv6 unicast VRF configuration mode

### **Usage Guidelines**

The **no** form of the command restores the default.

### **Examples**

The following example enables the enforce-first-as feature for a specified neighbor.

```
device# configure terminal
device(config)# router bgp
device(config-bgp-router)# neighbor 10.11.12.13 enforce-first-as enable
```
The following example enables the enforce-first-as feature for a BGP4+ specified neighbor for VRF instance "red".

```
device# configure terminal
device(config)# router bgp
device(config-bgp-router)# address-family ipv6 unicast
device(config-bgp-ipv6u-vrf)# neighbor 2001:2018:8192::125 enforce-first-as enable
```
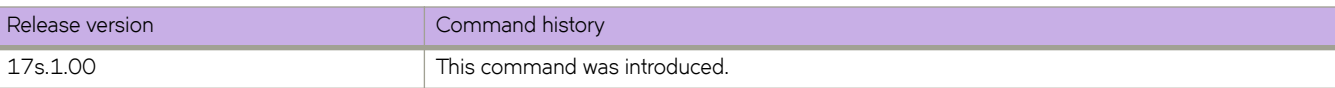

# **neighbor filter-list**

Specifies a filter list to be applied to updates from or to the specified neighbor.

#### **Syntax**

**neighbor** { *ip-address* | *ipv6-address* | *peer-group-name* } **fi±~©æi±** *i§æ§©~fixæi±ænmm~* { **in** | **out** } **no neighbor** { *ip-address* | *ipv6-address* | *peer-group-name* } **filter-list** *ip-prefix-list-name* { **in** | **out** }

## **Command Default**

No filter list is applied.

#### **Parameters**

*ip-address*

IPv4 address of the neighbor.

*ipv6-address* IPv6 address of the neighbor.

*peer-group-name*

Peer group name configured by the neighbor peer-group-name command.

*ip-prefix-list-name* 

Name of the filter list. The name must be between 1 and 63 ASCII characters in length.

**in**

Specifies that the list is applied on updates received from the neighbor.

**out**

Specifies that the list is applied on updates sent to the neighbor.

## **Modes**

BGP address-family IPv4 unicast configuration mode

BGP address-family IPv6 unicast configuration mode

BGP address-family IPv4 unicast VRF configuration mode

BGP address-family IPv6 unicast VRF configuration mode

## **Examples**

The following example specifies that filter list "myfilterlist" be applied to updates to a neighbor with the IP address 10.11.12.13 for the default VRF.

```
device# configure terminal 
device(config)# router bgp
device(config-bgp-router)# address-family ipv4 unicast
device(config-bgp-ipv4u)# neighbor 10.11.12.13 filter-list myfilterlist out
```
The following example specifies that filter list "2" be applied to updates from a neighbor with the IPv6 address 2001:2018:8192::125 for the default VRF.

```
device# configure terminal 
device(config)# router bgp
device(config-bgp-router)# address-family ipv6 unicast
device(config-bgp-ipv6u)# neighbor 2001:2018:8192::125 filter-list 2 in
```
The following example specifies that filter list "2" be applied to updates from a neighbor with the IPv6 address 2001:2018:8192::125 for VRF instance "red".

```
device# configure terminal 
device(config)# router bgp
device(config-bgp-router)# address-family ipv6 unicast vrf red
device(config-bgp-ipv6u-vrf)# neighbor 2001:2018:8192::125 filter-list 2 in
```
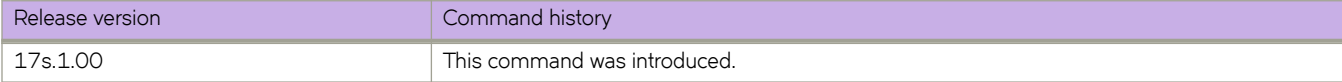

# **neighbor graceful-shutdown**

Configures graceful shutdown of a link to a BGP neighbor or peer group.

## **Syntax**

**neighbor** [ *ipv4-address* | *ipv6-address* | *peer-group-name* ] **graceful-shutdown** *seconds* { **community** *value* [ **localpreference** *value* ] | **local-preference** *value* } [ **route-map** *route-map-name* ]

**no neighbor** [ *ip-address* | *ipv6-address* | *peer-group-name* ] **graceful-shutdown** *seconds* { **community** *value* [ **localpreference** *value* ] | **local-preference** *value* } [ **route-map** *route-map-name* ]

## **Command Default**

BGP graceful shutdown is disabled.

### **Parameters**

#### *ipv4-address*

Specifies a neighbor in IPv4 address format.

#### *ipv6-address*

Specifies a neighbor in IPv6 address format.

#### *peer-group-name*

Specifies a neighbor as a peer group name (that is configured by using the neighbor peer-group-name command).

#### **graceful-shutdown** *seconds*

Specifies the number of seconds to elapse before graceful shutdown occurs. The range is from 30 through 600.

#### **community** *value*

Specifies the community attribute for BGP graceful shutdown. The range is from 1 through 4294967295.

#### **local-preference** *value*

Specifies the local preference attribute for BGP graceful shutdown. The range is from 0 through 4294967295.

#### **route-map** *route-map-name*

Specifies the route map to apply for BGP graceful shutdown.

#### **Modes**

BGP configuration mode

### **Usage Guidelines**

#### **NOTE**

neighbor send-community configuration enables sending community attribute information to a BGP peer. Before the graceful shutdown community attribute can be sent, the send community must be negotiated by using the **neighbor send-community** command specifying the **both** option.

When a neighbor address is not specified, this command configures graceful shutdown for all neighbors on the device.
When a route map is not specified, the default GRACEFUL\_SHUTDOWN parameters are applied.

When a route map is specified, only route-map parameters are applied.

#### **NOTE**

Modifications made to the specified route map during the graceful-shutdown period, which is specified using the graceful-shutdown parameter, are not effective for graceful shutdown advertisement routes.

The no form of the command removes the specified BGP graceful shutdown configuration.

### **Examples**

The following example shows how to configure BGP graceful shutdown for a neighbor (10.11.22.23) and set the shutdown to occur after 580 seconds.

```
device# configure terminal
device(config)# router bgp
device(config-bgp-router)# neighbor 10.11.22.23 graceful-shutdown 580
```
The following example shows how to configure BGP graceful shutdown for a peer group named grp-1 and set the shutdown to occur after 620 seconds.

```
device# configure terminal
device(config)# router bgp
device(config-bgp-router)# neighbor grp-1 graceful-shutdown 620
```
The following example shows how to configure BGP graceful shutdown for a neighbor (10.11.22.23) and apply the attributes of a route map named myroutemap to the shutdown which is set to occur after 600 seconds.

```
device# configure terminal
device(config)# router bgp
device(config-bgp-router)# neighbor 10.11.22.23 graceful-shutdown 600 route-map myroutemap
```
The following example shows how to configure BGP graceful shutdown for a neighbor (10.11.22.23) with community attribute 20. The shutdown which is set to occur after 600 seconds.

```
device# configure terminal
device(config)# router bgp
device(config-bgp-router)# neighbor 10.11.22.23 graceful-shutdown 600 community 20
```
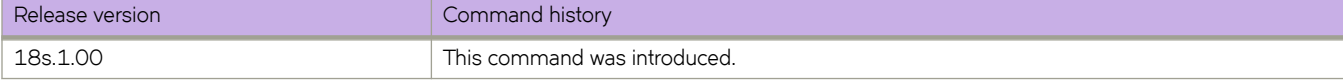

# **neighbor local-as**

Causes the device to prepend the local autonomous system number (ASN) automatically to routes received from an eBGP peer.

### **Syntax**

**neighbor** { *ip-address* | *ipv6-address* | *peer-group-name* } **local-as** *num* [ **no-prepend** ] **no neighbor** { *ip-address* | *ipv6-address* | *peer-group-name* } **local-as** *num* [ **no-prepend** ]

# **Parameters**

#### *ip-address*

IPv4 address of the neighbor.

#### *ipv6-address* IPv6 address of the neighbor.

*peer-group-name*

Peer group name configured by the **neighbor** peer-group-name command.

*num*

Local ASN. Range is from 1 through 4294967295.

#### **no-prepend**

Causes the device to stop prepending the selected ASN.

### **Modes**

BGP configuration mode

BGP address-family IPv4 unicast VRF configuration mode

BGP address-family IPv6 unicast VRF configuration mode

## **Usage Guidelines**

The **no** form of the command removes the local ASN.

# **Examples**

The following example ensures that a device prepends the local ASN.

```
device# configure terminal
device(config)# router bgp
device(config-bgp-router)# neighbor 10.11.12.13 local-as 100
```
The following example stops the device from prepending the selected ASN.

```
device# configure terminal
device(config)# router bgp
device(config-bgp-router)# neighbor 10.11.12.13 local-as 100 no-prepend
```
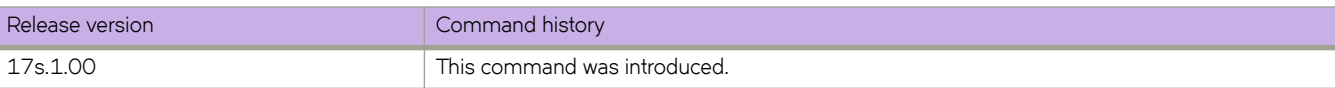

# **neighbor maxas-limit in**

Causes the device to discard routes received in UPDATE messages if those routes exceed a maximum AS path length.

### **Syntax**

**neighbor** { *ip-address* | *ipv6-address* | *peer-group-name* } **maxas-limit in** { *num* | **disable** } **no neighbor** { *ip-address* | *ipv6-address* | *peer-group-name* } **maxas-limit in**

# **Command Default**

Routes received in UPDATE messages are not discarded.

### **Parameters**

*ip-address*

IPv4 address of the neighbor.

*ipv6-address*

IPv6 address of the neighbor.

*peer-group-name*

Peer group name configured by the neighbor peer-group-name command.

*num*

Maximum length of the AS path. Range is from 0 through 300. The default is 300.

**disable**

Prevents a neighbor from inheriting the configuration from the peer group or global configuration and instead uses the default system value.

## **Modes**

BGP configuration mode

BGP address-family IPv4 unicast VRF configuration mode

BGP address-family IPv6 unicast VRF configuration mode

## **Usage Guidelines**

The **no** form of the command restores the default.

# **Examples**

The following example changes the length of the maximum allowed AS path length from the default.

```
device# configure terminal
device(config)# router bgp
device(config-bgp-router)# neighbor 10.11.12.13 maxas-limit in 200
```
The following example prevents a neighbor from inheriting the configuration from the peer group or global configuration and instead use the default system value.

```
device# configure terminal
device(config)# router bgp
device(config-bgp-router)# neighbor 2001:2018:8192::125 maxas-limit in disable
```
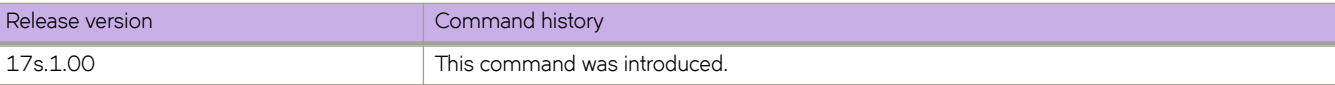

# neighbor maximum-prefix

Specifies the maximum number of IP network prefixes (routes) that can be learned from a specified neighbor or peer group.

## **Syntax**

**neighbor** { *ip-address* | *ipv6-address* | *peer-group-name* } **mmxim´mæ§©~fix** *num* [ *threshold* ] [ **teardown** ] **no neighbor** { *ip-address* | *ipv6-address* | *peer-group-name* } **maximum-prefix** *num* [ *threshold* ] [ **teardown** ]

# **Parameters**

#### *ip-address*

IPv4 address of the neighbor.

#### *ipv6-address*

IPv6 address of the neighbor.

#### *peer-group-name*

Peer group name configured by the neighbor peer-group-name command.

*num*

Maximum number of IP prefixes that can be learned. Range is from 1 through 2147483647.

#### *threshold*

Specifies the percentage of the value specified by *num* that causes a syslog message to be generated. Range is from 1 through 100.

#### **teardown**

Tears down the neighbor session if the maximum number of IP prefixes is exceeded.

### **Modes**

BGP address-family IPv4 unicast configuration mode

BGP address-family IPv6 unicast configuration mode

BGP address-family IPv4 unicast VRF configuration mode

BGP address-family IPv6 unicast VRF configuration mode

## **Usage Guidelines**

The **no** form of the command restores the default.

# **Examples**

The following example sets the maximum number of prefixes that will be accepted from the neighbor with the IP address 10.11.12.13 to 100000, and sets the threshold value to 80%.

```
device# configure terminal
device(config)# router bgp
device(config-bgp-router)# address-family ipv4 unicast
device(config-bgp-ipv4u)# neighbor 10.11.12.13 maximum-prefix 100000 threshold 80
```
The following example, for VRF instance "red," sets the maximum number of prefixes that will be accepted from the neighbor with the IPv6 address 2001:2018:8192::125 to 100000, and sets the threshold value to 90%.

```
device# configure terminal
device(config)# router bgp
device(config-bgp-router)# address-family ipv6 unicast vrf red
device(config-bgp-ipv6u-vrf)# neighbor 2001:2018:8192::125 maximum-prefix 100000 threshold 90
```
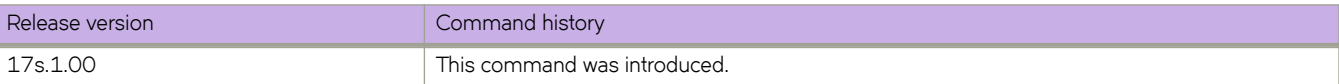

# **neighbor next-hop-self**

Causes the device to list itself as the next hop in updates that are sent to the specified neighbor.

### **Syntax**

**neighbor** { *ip-address* | *ipv6-address* | *peer-group-name* } **next-hop-self** [ **always** ] **no neighbor** { *ip-address* | *ipv6-address* | *peer-group-name* } **next-hop-self** [ **always** ]

# **Parameters**

*ip-address*

IPv4 address of the neighbor.

*ipv6-address*

IPv6 address of the neighbor.

*peer-group-name*

Peer group name configured by the neighbor peer-group-name command.

**always**

Enables this feature for route reflector (RR) routes.

### **Modes**

BGP configuration mode BGP address-family IPv4 unicast VRF configuration mode BGP address-family IPv6 unicast VRF configuration mode

## **Usage Guidelines**

The **no** form of the command disables this feature.

# **Examples**

The following example causes all updates destined for the neighbor with the IP address 10.11.12.13 to advertise this device as the next hop.

```
device# configure terminal
device(config)# router bgp
device(config-bgp-router)# neighbor 10.11.12.13 next-hop-self
```
The following example, for VRF instance "red," causes all updates destined for the neighbor with the IPv6 address 2001:2018:8192::125 to advertise this device as the next hop.

```
device# configure terminal
device(config)# router bgp
device(config-bgp-router)# address-family ipv6 unicast vrf red
device(config-bgp-ipv6u-vrf)# neighbor 10.11.12.13 next-hop-self
```
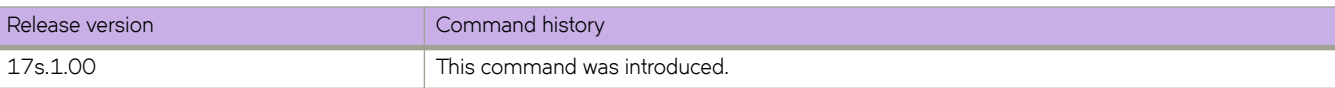

# **neighbor next-hop-unchanged**

Enables BGP to keep the original next-hop while advertising routes to eBGP neighbors.

## **Syntax**

**neighbor** { *IPv4-address* | *IPv6-address* | *peer-group-name* } **next-hop-unchanged no neighbor** { *IPv4-address* | *IPv6-address* | *peer-group-name* } **next-hop-unchanged**

# **Command Default**

This functionality is not enabled.

# **Parameters**

*IPV4-address* Specifies an IPv4 address.

*IPV6-address* Specifies an IPv6 address.

*peer-group-name* Specifies a peer group.

# **Modes**

Address-family L2VPN EVPN configuration mode

# **Usage Guidelines**

Use the **no** form of this command to disable this functionality.

# **Examples**

To enable BGHP to keep the original next-hop for IPv4, IPv6, and a peer group:

```
device# configure terminal
device(config)# router bgp
device(config-bgp-router)# address-family l2vpn evpn
device(config-bgp-evpn)# neighbor 192.168.30.2 next-hop-unchanged
device(config-bgp-evpn)# neighbor 2000:20:1::2 next-hop-unchanged
device(config-bgp-evpn)# neighbor my-peer-group next-hop-unchanged
```
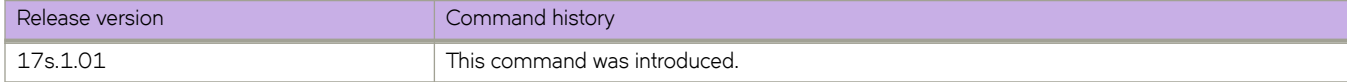

# **neighbor password**

Specifies an MD5 password for securing sessions between the device and a neighbor.

### **Syntax**

**neighbor** { *ip-address* | *ipv6-address* | *peer-group-name* } **password** *string* **no neighbor** { *ip-address* | *ipv6-address* | *peer-group-name* } **password**

# **Command Default**

No password is set.

#### **Parameters**

*ip-address*

IPv4 address of the neighbor.

*ipv6-address* IPv6 address of the neighbor.

*peer-group-name*

Peer group name configured by the neighbor peer-group-name command.

*string*

Password of up to 63 characters in length that can contain any alphanumeric character.

#### **Modes**

BGP configuration mode

BGP address-family IPv4 unicast VRF configuration mode

BGP address-family IPv6 unicast VRF configuration mode

### **Usage Guidelines**

The no form of the command removes the configured password.

## **Examples**

The following example specifies a password for securing sessions with a specified neighbor.

```
device# configure terminal
device(config)# router bgp
device(config-bgp-router)# neighbor 10.11.12.13 password s0M3P@55W0Rd
```
The following example, for VRF instance "red," specifies a password for securing sessions with a specified neighbor.

```
device# configure terminal
device(config)# router bgp
device(config-bgp-router)# address-family ipv6 unicast vrf red
device(config-bgp-ipv4u-vrf)# neighbor 2001:2018:8192::125 password s0M3P@55W0Rd
```
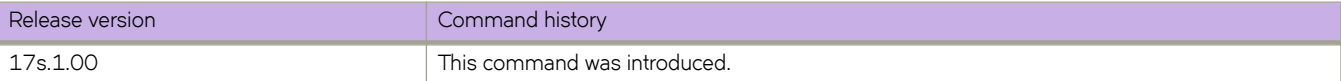

# **neighbor peer-group**

Configures a BGP neighbor to be a member of a peer group.

#### **Syntax**

**neighbor** { *ip-address* | *ipv6-address* } **peer-group** *string* **no neighbor** { *ip-address* | *ipv6-address* } **peer-group** *string*

### **Parameters**

#### *ip-address*

IPv4 address of the neighbor.

#### *ipv6-address*

IPv6 address of the neighbor.

#### **peer-group** *string*

Specifies the name of a BGP peer group. The name can be up to 63 characters in length and can be composed of any alphanumeric character.

#### **Modes**

BGP configuration mode BGP address-family IPv4 unicast VRF configuration mode BGP address-family IPv6 unicast VRF configuration mode

### **Usage Guidelines**

The **no** form of the command removes a neighbor from the peer group.

### **Examples**

The following example assigns a specified neighbor to a peer group called "mypeergroup1".

```
device# configure terminal
device(config)# router bgp
device(config-bgp-router)# neighbor 10.11.12.13 peer-group mypeergroup1
```
The following example, for VRF instance "red," assigns a specified neighbor to a peer group called "mypeergroup1".

```
device# configure terminal
device(config)# router bgp
device(config-bgp-router)# address-family ipv6 unicast vrf red
device(config-bgp-ipv4u)# neighbor 2001:2018:8192::125 peer-group mypeergroup1
```
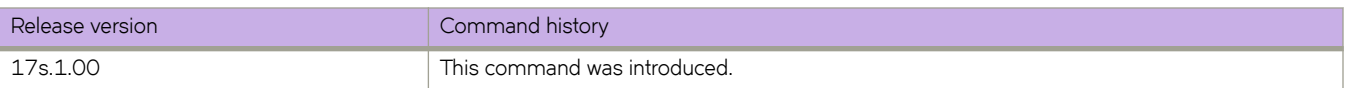

# **neighbor prefix-list**

Filters the outgoing and incoming route updates to or from a particular BGP neighbor according to IP address and mask length.

### **Syntax**

**neighbor** { *ip-address* | *ipv6-address* | *peer-group-name* } **§©~fixæi±** *string* { **in** | **out** } **no neighbor** { *ip-address* | *ipv6-address* | *peer-group-name* } **§©~fixæi±** *string* { **in** | **out** }

# **Command Default**

No prefix-list is applied.

#### **Parameters**

*ip-address* IPv4 address of the neighbor

*ipv6-address* IPv6 address of the neighbor *peer-group-name*

Peer group name configured by the neighbor peer-group-name command.

*string*

Name of the prefix list. Range is from 1 through 63 ASCII characters.

**in**

Applies the filter in incoming routes.

**out**

Applies the filter in outgoing routes.

### **Modes**

BGP address-family IPv4 unicast configuration mode BGP address-family IPv6 unicast configuration mode BGP address-family IPv4 unicast VRF configuration mode BGP address-family IPv6 unicast VRF configuration mode

## **Usage Guidelines**

The **no** form of the command restores the default.

# **Examples**

The following example applies the prefix list "myprefixlist" to incoming advertisements to neighbor 10.11.12.13.

```
device# configure terminal
device(config)# router bgp
device(config-bgp-router)# address-family ipv4 unicast
device(config-bgp-ipv4u)# neighbor 10.11.12.13 prefix-list myprefixlist in
```
The following example applies the prefix list "myprefixlist" to outgoing advertisements to neighbor 2001:2018:8192::125.

```
device# configure terminal
device(config)# router bgp
device(config-bgp-router)# address-family ipv6 unicast
device(config-bgp-ipv6u)# neighbor 2001:2018:8192::125 prefix-list myprefixlist out
```
The following example applies the prefix list "myprefixlist" to outgoing advertisements to neighbor 2001:2018:8192::125 for VRF instance "red," .

```
device# configure terminal
device(config)# router bgp
device(config-bgp-router)# address-family ipv6 unicast vrf red
device(config-bgp-ipv6u-vrf)# neighbor 2001:2018:8192::125 prefix-list myprefixlist out
```
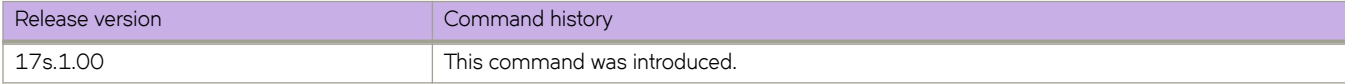

# **neighbor remote-as**

Specifies the autonomous system (AS) in which a remote neighbor resides.

### **Syntax**

**neighbor** { *ip-address* | *ipv6-address* | *peer-group-name* } **remote-as** *num* **no neighbor** { *ip-address* | *ipv6-address* | *peer-group-name* } **remote-as**

# **Command Default**

No AS is specified.

#### **Parameters**

*ip-address*

IPv4 address of the neighbor

*ipv6-address* IPv6 address of the neighbor

*peer-group-name*

Peer group name configured by the neighbor peer-group-name command.

*num*

Remote AS number (ASN). Valid values range from 1 through 4294967295.

#### **Modes**

BGP configuration mode

BGP address-family IPv4 unicast VRF configuration mode

BGP address-family IPv6 unicast VRF configuration mode

### **Usage Guidelines**

The **no** form of the command removes the neighbor from the AS.

## **Examples**

The following example specifies AS 100 for a neighbor.

```
device# configure terminal
device(config)# router bgp
device(config-bgp)# neighbor 10.11.12.13 remote-as 100
```
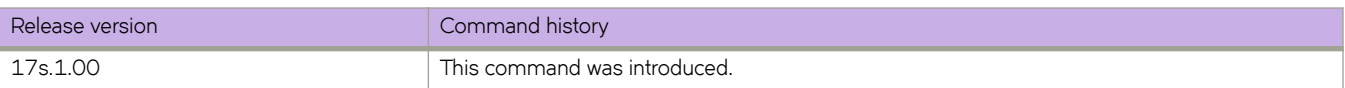

# **neighbor remove-private-as**

Configures a device to remove private autonomous system numbers (ASNs) from UPDATE messages that the device sends to a neighbor.

## **Syntax**

**neighbor** { *ip-address* | *ipv6-address* | *peer-group-name* } **remove-private-as no neighbor** { *ip-address* | *ipv6-address* | *peer-group-name* } **remove-private-as**

# **Command Default**

Private ASNs are not removed from UPDATE messages sent to the neighbor.

# **Parameters**

*ip-address* IPv4 address of the neighbor

*ipv6-address* IPv6 address of the neighbor

*peer-group-name* Peer group name configured by the neighbor peer-group-name command.

# **Modes**

BGP configuration mode

BGP address-family IPv4 unicast VRF configuration mode

BGP address-family IPv6 unicast VRF configuration mode

# **Usage Guidelines**

The device will remove ASNs 64512 through 65535 (the well-known BGP4 private ASNs) from the AS-path attribute in UPDATE messages that the device sends to a neighbor.

The **no** form of the command restores the default so that private ASNs are not removed from UPDATE messages sent to a neighbor by a device.

# **Examples**

The following example removes private ASNs globally.

```
device# configure terminal
device(config)# router bgp
device(config-bgp-router)# neighbor 10.11.12.13 remove-private-as
```
The following example removes private ASNs for VRF instance "red".

```
device# configure terminal
device(config)# router bgp
device(config-bgp-router)# address-family ipv6 unicast vrf red
device(config-bgp-ipv6u-vrf)# neighbor 10.11.12.13 remove-private-as
```
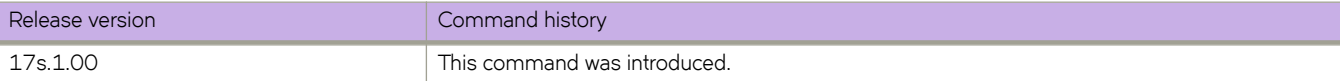

# **neighbor route-map**

Filters the outgoing and incoming route updates to or from a particular BGP neighbor according to a set of attributes defined in a route map.

### **Syntax**

**neighbor** { *ip-address* | *ipv6-address* | *peer-group-name* } **route-map** { **in** *string* | **out** *string* } **no neighbor** { *ip-address* | *ipv6-address* | *peer-group-name* } **route-map** { **in** *string* | **out** *string* }

## **Parameters**

#### *ip-address*

IPv4 address of the neighbor

#### *ipv6-address* IPv6 address of the neighbor

*peer-group-name*

Peer group name configured by the **neighbor** peer-group-name command.

#### **in**

Applies the filter on incoming routes.

*string*

Name of the route map. Range is from 1 through 63 ASCII characters.

**out**

Applies the filter on outgoing routes.

### **Modes**

BGP address-family IPv4 unicast configuration mode

BGP address-family IPv6 unicast configuration mode

BGP address-family IPv4 unicast VRF configuration mode

BGP address-family IPv6 unicast VRF configuration mode

### **Usage Guidelines**

The **no** form of the command restores the default.

# **Examples**

The following example applies a route map named "myroutemap" to an outgoing route from 10.11.12.13.

```
device# configure terminal
device(config)# router bgp
device(config-bgp-router)# address-family ipv4 unicast
device(config-bgp-ipv4u)# neighbor 10.11.12.13 route-map out myroutemap
```
The following example applies a route map named "myroutemap" to an incoming route from 2001:2018:8192::125.

```
device# configure terminal
device(config)# router bgp
device(config-bgp-router)# address-family ipv6 unicast
device(config-bgp-ipv6u)# neighbor 2001:2018:8192::125 route-map in myroutemap
```
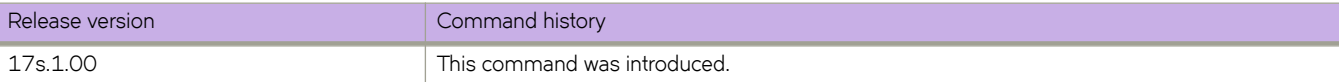

# **neighbor route-reflector-client**

Configures a neighbor to be a route-reflector client.

### **Syntax**

**neighbor** { *ip-address* | *ipv6-address* | *peer-group-name* } **route-reflector-client no neighbor** { *ip-address* | *ipv6-address* | *peer-group-name* } **route-reflector-client** 

# **Parameters**

*ip-address* IPv4 address of the neighbor

*ipv6-address* IPv6 address of the neighbor

*peer-group-name*

Peer group name configured by the neighbor peer-group-name command.

# **Modes**

BGP address-family IPv4 unicast configuration mode BGP address-family IPv6 unicast configuration mode BGP address-family IPv4 unicast VRF configuration mode BGP address-family IPv6 unicast VRF configuration mode

# **Usage Guidelines**

Use this command on a host device to configure a neighbor to be a route-reflector client. Once configured, the host device from which the configuration is made acts as a route-reflector server.

The **no** form of the command disables the feature.

# **Examples**

The following example configures a neighbor to be a route-reflector client.

```
device# configure terminal
device(config)# router bgp
device(config-bgp-router)# address-family ipv4 unicast
device(config-bgp-ipv4u)# neighbor 10.11.12.13 route-reflector-client
```
The following example configures a neighbor to be a route-reflector client for VRF instance "red".

```
device# configure terminal
device(config)# router bgp
device(config-bgp-router)# address-family ipv6 unicast vrf red
device(config-bgp-ipv4u-vrf)# neighbor 2001:2018:8192::125 route-reflector-client
```
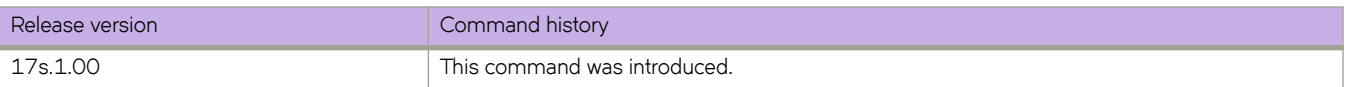

# **neighbor send-community**

Enables sending the community attribute in updates to the specified BGP neighbor.

### **Syntax**

**neighbor** { *ip-address* | *ipv6-address* | *peer-group-name* } **send-community** [ **both** | **extended** | **standard** ] **no neighbor** { *ip-address* | *ipv6-address* | *peer-group-name* } **send-community** [ **both** | **extended** | **standard** ]

# **Command Default**

The device does not send community attributes.

### **Parameters**

*ip-address*

IPv4 address of the neighbor

*ipv6-address* IPv6 address of the neighbor

*peer-group-name*

Peer group name configured by the neighbor peer-group-name command.

**both**

Sends both standard and extended attributes.

**extended**

Sends extended attributes.

**standard**

Sends standard attributes.

### **Modes**

BGP address-family IPv4 unicast configuration mode BGP address-family IPv6 unicast configuration mode BGP address-family IPv4 unicast VRF configuration mode BGP address-family IPv6 unicast VRF configuration mode

# **Usage Guidelines**

The **no** form of the command restores the default.

## **Usage Guidelines**

If the **send-community** attribute is enabled after a BGP session has been established, the neighbor session must be cleared for this change to take effect.

# **Examples**

The following example sends standard community attributes to a neighbor.

```
device# configure terminal
device(config)# router bgp
device(config-bgp-router)# address-family ipv4 unicast
device(config-bgp-ipv4u)# neighbor 10.11.12.13 send-community standard
%Warning: Please clear the neighbor session for the parameter change to take effect!
```
The following example sends extended community attributes to a neighbor for VRF instance "red".

```
device# configure terminal
ddevice(config)# router bgp
device(config-bgp-router)# address-family ipv6 unicast vrf red
device(config-bgp-ipv6u-vrf)# neighbor 2001:2018:8192::125 send-community extended
%Warning: Please clear the neighbor session for the parameter change to take effect!
```
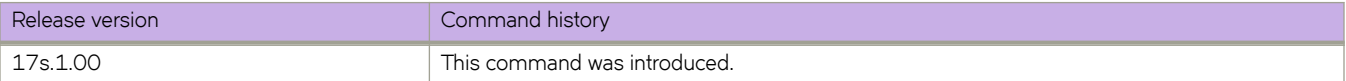

# **neighbor shutdown**

Causes a device to shut down the session administratively with its BGP neighbor.

### **Syntax**

**neighbor** { *ip-address* | *ipv6-address* | *peer-group-name* } **shutdown** [ **generate-rib-out** ] **no neighbor** { *ip-address* | *ipv6-address* | *peer-group-name* } **shutdown** [ **generate-rib-out** ]

# **Parameters**

#### *ip-address*

IPv4 address of the neighbor

#### *ipv6-address*

IPv6 address of the neighbor

#### *peer-group-name*

Peer group name configured by the neighbor peer-group-name command.

#### **generate-rib-out**

When a peer is put into the shutdown state, Routing Information Base (RIB) outbound routes are not produced for that peer. Use this option to produce those routes.

#### **Modes**

BGP configuration mode BGP address-family IPv4 unicast VRF configuration mode BGP address-family IPv6 unicast VRF configuration mode

### **Usage Guidelines**

Shutting down a session lets you configure the neighbor and save the configuration without the need to establish a session with that neighbor.

The **no** form of the command restores the default.

## **Examples**

The following example a device to shut down the session administratively with its neighbor.

```
device# configure terminal
device(config)# router bgp
device(config-bgp-router)# neighbor 10.11.12.13 shutdown
```
The following example causes a device to shut down the session administratively with its neighbor and generate RIB outbound routes for VRF instance "red".

```
device# configure terminal
device(config)# router bgp
device(config-bgp-router)# address-family ipv6 unicast vrf red
device(config-bgp-ipv6u-vrf)# neighbor 2001:2018:8192::125 shutdown generate-rib-out
```
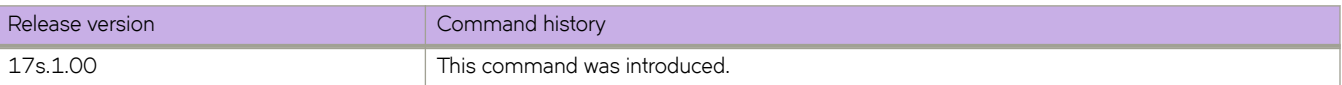

# neighbor soft-reconfiguration inbound

Stores all the route updates received from a BGP neighbor.

## **Syntax**

**neighbor** { *ip-address* | *ipv6-address* | *peer-group-name* } **soft-reconfiguration inbound no neighbor** { *ip-address* | *jpv6-address* | *peer-group-name* } **soft-reconfiguration inbound** 

# **Parameters**

*ip-address* IPv4 address of the neighbor

*ipv6-address*

IPv6 address of the neighbor

*peer-group-name*

Peer group name configured by the neighbor peer-group-name command.

# **Modes**

BGP configuration mode

BGP address-family IPv4 unicast VRF configuration mode

BGP address-family IPv6 unicast VRF configuration mode

## **Usage Guidelines**

If you request a soft reset of inbound routes, the software compares the policies against the stored route updates, instead of requesting the neighbor's BGP4 or BGP4+ route table or resetting the session with the neighbor.

The **no** form of the command disables this feature.

# **Examples**

The following example globally stores route updates from a BGP4 neighbor.

```
device# configure terminal
device(config)# router bgp
device(config-bgp-router)# neighbor 10.11.12.13 soft-configuration inbound
```
The following example stores route updates from a BGP4+ neighbor for VRF instance "red".

```
device# configure terminal
device(config)# router bgp
device(config-bgp-router)# address-family ipv6 unicast vrf red
device(config-bgp-ipv6u-vrf)# neighbor 2001:2018:8192::125 soft-configuration inbound
```
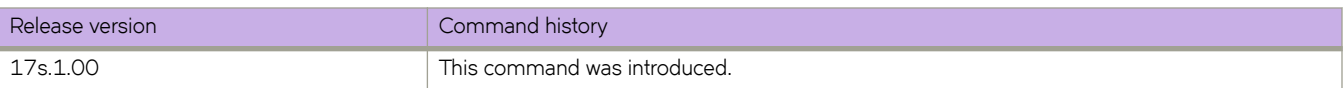

# **neighbor static-network-edge**

Overrides the default BGP4 behavior and advertises the network to a neighbor or peer group only when the corresponding route is installed as a forward route in the routing table.

### **Syntax**

**neighbor** { *ip-address* | *peer-group-name* } **static-network-edge**

**no neighbor** { *ip-address* | *peer-group-name* } **static-network-edge**

# **Parameters**

*ip-address*

IPv4 address of the neighbor

*peer-group-name*

Peer group name configured by the neighbor peer-group-name command.

## **Modes**

BGP configuration mode

BGP address-family IPv4 unicast VRF configuration mode

## **Usage Guidelines**

A BGP static network is always advertised to neighbors or a peer group, and if the corresponding route is not present in the routing table, BGP installs the null0 route. This command overrides the default behavior. This command is not supported for BGP4+.

The **no** form of the command disables this feature.

# **Examples**

The following example globally overrides the default BGP4 behavior.

```
device# configure terminal
device(config)# router bgp
device(config-bgp-router)# neighbor 10.11.12.13 static-network-edge
```
The following example overrides the default BGP4 behavior for VRF instance "red".

```
device# configure terminal
device(config)# router bgp
device(config-bgp-router)# address-family ipv4 unicast vrf red
device(config-bgp-ipv4u-vrf)# neighbor 10.11.12.13 static-network-edge
```
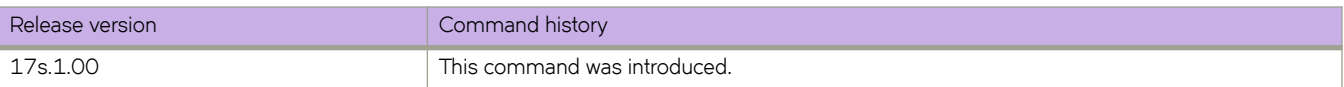

# **neighbor timers**

Specifies how frequently a device sends KEEPALIVE messages to its BGP neighbors, as well as how long the device waits for KEEPALIVE or UPDATE messages before concluding that a neighbor is dead.

#### **Syntax**

**neighbor** { *ip-address* | *ipv6-address* | *peer-group-name* } **timers keep-alive** *keepalive\_interval* **hold-time** *holdtime\_interval* **no neighbor** { *ip-address* | *ipv6-address* | *peer-group-name* } **timers keep-alive** *keepalive\_interval* **hold-time** *holdtime\_interval*

### **Parameters**

#### *ip-address*

IPv4 address of the neighbor

#### *ipv6-address* IPv6 address of the neighbor

*peer-group-name*

Peer group name configured by the neighbor peer-group-name command.

#### **keep-alive** *keepalive\_interval*

Frequency (in seconds) with which a device sends keepalive messages to a peer. Range is from 0 through 65535 seconds. The default is 60.

#### **hold-time** *holdtime\_interval*

Interval in seconds that a device waits to receive a keepalive message from a peer before declaring that peer dead. Range is from 0 through 65535 seconds. The default is 180.

#### **Modes**

BGP configuration mode

BGP address-family IPv4 unicast VRF configuration mode

BGP address-family IPv6 unicast VRF configuration mode

### **Usage Guidelines**

The **no** form of the command restores the defaults.

## **Examples**

The following example sets the keepalive timer for a device to 120 seconds and the hold-timer to 360 seconds.

```
device# configure terminal
device(config)# router bgp
device(config-bgp-router)# neighbor 10.11.12.13 timers keep-alive 120 hold-time 360
```
The following example sets the keepalive timer to 120 seconds and the hold-timer to 360 seconds for VRF instance "red" .

```
device# configure terminal
device(config)# router bgp
device(config-bgp-router)# address-family ipv6 unicast vrf red
device(config-bgp-ipv6u-vrf)# neighbor 10.11.12.13 timers keep-alive 120 hold-time 360
```
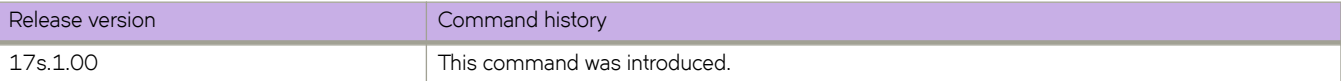

# **neighbor unsuppress-map**

Removes route suppression from BGP neighbor routes when those routes have been suppressed as a result of aggregation. All routes matching route-map rules are unsuppressed.

### **Syntax**

**neighbor** { *ip-address* | *ipv6-address* | *peer-group-name* } **unsuppress-map** *string* **no neighbor** { *ip-address* | *ipv6-address* | *peer-group-name* } **unsuppress-map** *string*

# **Command Default**

Route suppression is not removed.

# **Parameters**

*ip-address* IPv4 address of the neighbor.

*ipv6-address* IPv6 address of the neighbor

*peer-group-name*

Peer group name configured by the neighbor peer-group-name command.

*string*

Name of the route map. Range is from 1 through 63 ASCII characters.

# **Modes**

BGP address-family IPv4 unicast configuration mode

BGP address-family IPv6 unicast configuration mode

BGP address-family IPv4 unicast VRF configuration mode

BGP address-family IPv6 unicast VRF configuration mode

## **Usage Guidelines**

The **no** form of the command restores the default.

# **Examples**

The following BGP4 example removes route suppression for the default VRF.

```
device# configure terminal
device(config)# router bgp
device(config-bgp-router)# address-family ipv4 unicast
device(config-bgp-ipv4u)# neighbor 10.11.12.13 unsuppress-map myroutemap
```
The following BGP4+ example removes route suppression for VRF instance "red".

```
device# configure terminal
device(config)# router bgp
device(config-bgp-router)# address-family ipv6 unicast
device(config-bgp-ipv6u-vrf)# neighbor 2001:2018:8192::125 unsuppress-map myroutemap
```
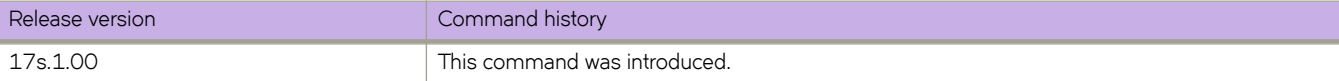
# **neighbor update-source**

Configures the BGP device to communicate with a neighbor through a specified interface.

#### **Syntax**

- **neighbor** { *ip-address* | *ipv6-address* | *peer-group-name* } **update-source** { *ip-address* | **ethernet** *slot* **/** *port* | **loopback** *num*| **ve-interface** *vlan\_id* }
- **no neighbor** { *ip-address* | *ipv6-address* | *peer-group-name* } **update-source** { *ip-address* | **ethernet** *slot* **/** *port* | **loopback** *num* | **ve-interface** *vlan\_id* }

#### **Parameters**

#### *ip-address*

IPv4 address of the neighbor

#### *ipv6-address*

IPv6 address of the neighbor

#### *peer-group-name*

Peer group name configured by the neighbor peer-group-name command.

#### *ip-address*

IP address of the update source.

#### **ethernet**

Specifies an ethernet interface.

*slot*

Specifies a valid slot number. Must be 0 if the switch does not contain slots.

#### *port*

Specifies a valid port number.

#### **loopback** *num*

Specifies a loopback interface.

#### **ve-interface** *vlan\_id*

Specifies a virtual Ethernet VLAN interface.

#### **Modes**

BGP configuration mode

BGP address-family IPv4 unicast VRF configuration mode

BGP address-family IPv6 unicast VRF configuration mode

#### **Usage Guidelines**

The **no** form of the command restores the default.

# **Examples**

The following example configures the device to communicate with a neighbor through the specified IPv4 address and Ethernet interface 0/2.

```
device# configure terminal
device#(config)# router bgp
device(config-bgp-router)# neighbor 10.11.12.13 update-source ethernet 0/2
```
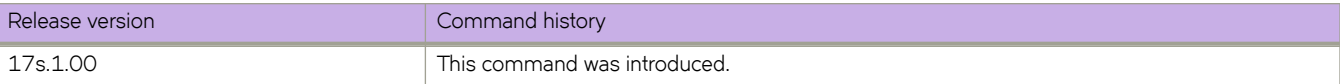

# **neighbor weight**

Specifies a weight that the device will add to routes that are received from the specified BGP neighbor.

#### **Syntax**

**neighbor** { *ip-address* | *ipv6-address* | *peer-group-name* } **weight** *num* **no neighbor** { *ip-address* | *ipv6-address* | *peer-group-name* } **weight**

#### **Parameters**

*ip-address*

IPv4 address of the neighbor.

*ipv6-address*

IPv6 address of the neighbor

*peer-group-name*

Name of the peer group.

*num*

Value from 1 through 65535. The default is 0.

#### **Modes**

BGP address-family IPv4 unicast configuration mode BGP address-family IPv6 unicast configuration mode BGP address-family IPv4 unicast VRF configuration mode BGP address-family IPv6 unicast VRF configuration mode

#### **Usage Guidelines**

BGP prefers larger weights over smaller weights. The **no** form of the command restores the default.

#### **Examples**

The following example changes the weight from the default.

```
device# configure terminal
device(config)# router bgp
device(config-bgp-router)# address-family ipv4 unicast
device(config-bgp-ipv4u)# neighbor 10.11.12.13 weight 100
```
The following example changes the weight from the default for VRF instance "red".

```
device# configure terminal
device(config)# router bgp
device(config-bgp-router)# address-family ipv6 unicast vrf red
device(config-bgp-ipv6u-vrf)# neighbor 2001:2018:8192::125 weight 100
```
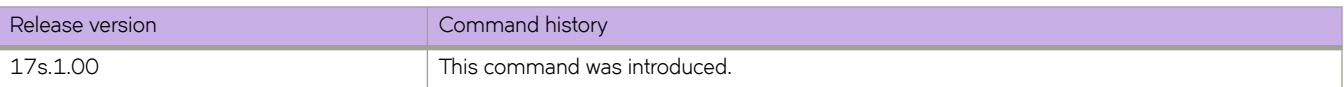

# **network**

Configures the device to advertise a BGP network.

#### **Syntax**

**network** *network/mask* [ **backdoor** | **route-map** *map-name* | **weight** *num* ] **no network** *network/mask* [ **backdoor** | **route-map** *map-name* | **weight** *num* ]

# **Command Default**

No network is advertised.

#### **Parameters**

#### *network/mask*

Network and mask in CIDR notation.

#### **backdoor**

Changes administrative distance of the route to this network from the eBGP administrative distance (the default is 20) to the local BGP weight (the default is 200), tagging the route as a backdoor route.

#### **route-map** *map-name*

Specifies a route map with which to set or change BGP attributes for the network to be advertised. Range is from 1 through 63 ASCII characters.

#### **weight** *num*

Specifies a weight to be added to routes to this network. Range is 0 through 65535. The default is 0.

#### **Modes**

BGP address-family IPv4 unicast configuration mode

BGP address-family IPv6 unicast configuration mode

BGP address-family IPv4 unicast VRF configuration mode

BGP address-family IPv6 unicast VRF configuration mode

#### **Usage Guidelines**

The **no** form of the command disables this feature.

# **Examples**

The following example imports the IP prefix 10.1.1.1/32 into the BGP4 database and specifies a route map called "myroutemap".

```
device# configure terminal
device(config)# router bgp
device(config-bgp-router)# address-family ipv4 unicast
device(config-bgp-ipv4u)# network 10.1.1.1/32 route-map myroutemap
```
The following example imports the IPv6 prefix 2001:db8::/32 into the BGP4+ database and sets a weight of 300.

```
device# configure terminal
device(config)# router bgp
device(config-bgp-router)# address-family ipv6 unicast
device(config-bgp-ipv6u)# network 2001:db8::/32 weight 300
```
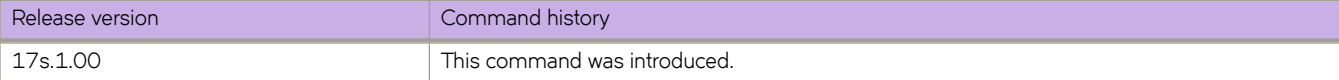

# **next-hop-enable-default**

Configures the device to use the BGP default route as the next hop.

#### **Syntax**

**next-hop-enable-default no next-hop-enable-default**

#### **Modes**

BGP address-family IPv4 unicast configuration mode BGP address-family IPv6 unicast configuration mode BGP address-family IPv4 unicast VRF configuration mode BGP address-family IPv6 unicast VRF configuration mode

## **Usage Guidelines**

The **no** form of the command removes the default route as the next hop.

## **Examples**

The following example configures the device to use the default route as the next hop.

```
device# configure terminal
device(config)# router bgp
device(config-bgp-router)# address-family ipv4 unicast
device(config-bgp-ipv4u)# next-hop-enable-default
```
The following example configures the device to use the default route as the next hop.

```
device# configure terminal
device(config)# router bgp
device(config-bgp-router)# address-family ipv6 unicast
device(config-bgp-ipv6u)# next-hop-enable-default
```
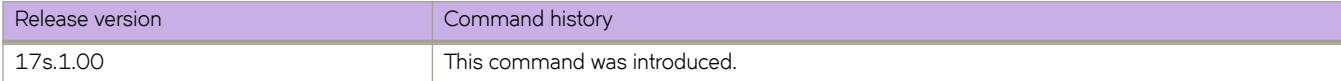

# **next-hop-recursion**

Enables BGP recursive next-hop lookups.

## **Syntax**

**next-hop-recursion no next-hop-recursion**

# **Command Default**

BGP recursive next-hop lookups are not enabled.

### **Modes**

BGP address-family IPv4 unicast configuration mode BGP address-family IPv6 unicast configuration mode

## **Usage Guidelines**

If the BGP next hop is not the immediate next hop, a recursive route lookup in the IP routing information base (RIB) is needed. With recursion, a second routing lookup is required to resolve the exit path for destination traffic. Use this command to enable recursive next-hop lookups.

The **no** form of the command disables BGP recursive next-hop lookups.

# **Examples**

The following example enables recursive next-hop lookups for BGP4.

```
device# configure terminal
device(config)# address-family ipv4 unicast
device(config-bgp-ipv4u)# next-hop-recursion
```
The following example enables recursive next-hop lookups for BGP4+.

```
device# configure terminal
device(config)# router bgp
device(config-bgp-router)# address-family ipv6 unicast
device(config-bgp-ipv6u)# next-hop-recursion
```
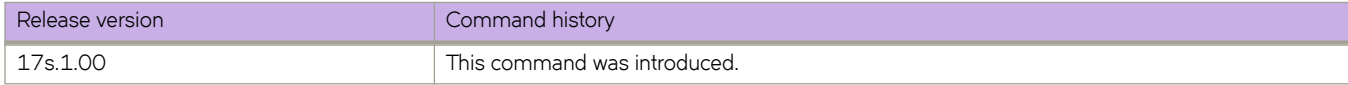

# **npb policy route-map**

On a physical or port-channel interface, applies a route map as Network Packet Broker (NPB) policy for all ingress traffic.

#### **Syntax**

**npb policy route-map** *route-map-name* **no npb policy route-map** *route-map-name*

### **Command Default**

No route map is applied as NPB policy.

#### **Parameters**

*route-map-name* Specifies the route map. Values range from 1 through 63 ASCII characters.

#### **Modes**

Interface sub-type configuration mode

#### **Usage Guidelines**

This command is supported only for NPB. If the system mode is currently default, set it to NPB, using the **system-mode** command.

The **no** form of this command removes a route map previously applied for NPB policy.

## **Examples**

The following example applies a route map to a physical interface.

```
device# configure terminal
device(config)# interface ethernet 0/2
device(conf-if-eth-0/2)# npb policy route-map npb_map1
```
The following example applies a route map to a port-channel.

```
device# configure terminal
device(config)# interface port-channel 10
device(config-Port-channel-10)# npb policy route-map npb_map1
```
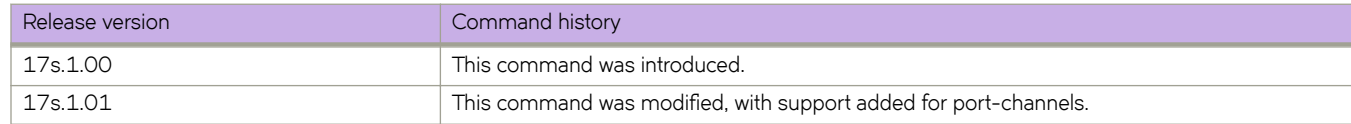

# **ntp authentication-key**

Creates an authentication key to associate with the NTP server, thereby enabling NTP authentication.

#### **Syntax**

**ntp authentication-key** *key-id* {**md5** *md5-string* | **sha1** *sha1-string*}**encryption-level** *enc\_value* **no ntp authentication-key** *key-id*

## **Command Default**

NTP authentication is disabled by default.

### **Parameters**

#### *key-id*

Specifies an ID for an authentication key. The range is from 1 through 65535.

#### **md5** *md5-string*

Specifies a string for the MD5 message-digest algorithm. The string can be a maximum of 15 ASCII characters.

#### **encryption-level** *enc\_value*

Defines the level of encryption for the NTP authentication key. The valid values are 0 and 7. The value 0 is clear text format and the value 7 is fully encrypted format. The default value is 7.

#### **sha1** *sha1-string*

Specifies a string for SHA1 encryption. The string can be a maximum of 15 ASCII characters.

#### **Modes**

Global configuration mode

#### **Usage Guidelines**

This command adds an NTP authentication key to a list of authentication keys in the database. The key is shared by the client (device) and an external NTP server.

The maximum number of configurable NTP authentication keys is five. You cannot configure a duplicate key ID with a different key string. Use the **no ntp authentication-key**  $key-id$  command to remove the specified authentication key.

Authentication key must be created before associating the key with any server. Refer to the **ntp server** command for information on how to create this association.

Before downgrading the firmware to a version that does not support the encryption-level option, the encryption-level should be set to 0.

# **Examples**

To create an authentication key with an ID of 33, an MD5 string called *check*, and an encryption level of 0 :

```
device# configure
device(config)# ntp authentication-key 33 md5 check encryption-level 0
```
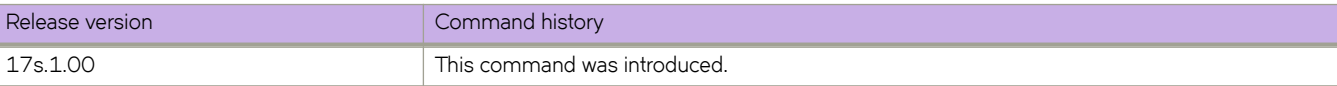

# **ntp server**

Specifies or adds an NTP server IP address and optionally associates an authentication key to the server.

#### **Syntax**

**ntp server** *ip-address* [ **key** *key-id* ] [ **use-vrf** *vrf-name* ] **no ntp server** *ip-address* [ **key** *key-id* ] [ **use-vrf** *vrf-name* ]

## **Command Default**

The NTP server list is LOCL (no NTP server configured).

### **Parameters**

#### *ip-address*

Specifies the NTP server IPv4 IP address (dot-decimal notation) or the IPv6 IP address (hexadecimal colon-separated notation).

#### **key** *key-id*

Associates a key from the key list to the specified server. The range for a key ID is from 1 through 65535.

#### **use-vrf** *vrf-name*

Specifies a VRF through which to communicate with the NTP server. See the Usage Guidelines.

#### **Modes**

Global configuration mode

#### **Usage Guidelines**

Use this command to add an NTP server IPv4 or IPv6 address to a list of server IP addresses, or to associate an existing authentication key with an NTP server IP address.

The maximum number of NTP servers allowed is five.

Network Time Protocol (NTP) commands must be configured on each individual switch.

Use the no ntp server *ip-address* command to remove the specified NTP server IP address. Removing the current active NTP server resets the NTPstatus to "LOCL" until a new, active server is selected.

Use the no ntp server *ip-address* key *key-id* command to remove the key from the specified NTP IP address.

By default, all management services are enabled on the management VRF ("mgmt-vrf") and the default VRF ("default-vrf").

## **Examples**

To associate a configured key ID of 15 to an NTP server on the management VRF:

```
device# configure terminal
device(config)# ntp server 192.168.10.1 key 15
```
To associate a configured key ID of 15 to an NTP server on a user-specified VRF:

device# configure terminal device(config)# ntp server 192.168.10.1 key 15 use-vrf myvrf

To remove an NTP server from the current list of NTP servers on the management VRF:

```
device# configure terminal
device(config)# no ntp server 192.168.10.1
```
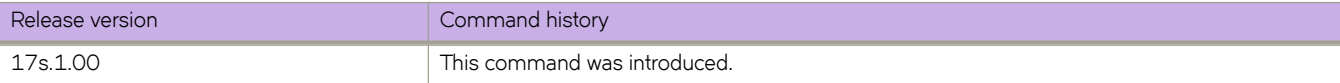

# **ntp source-ip**

Configures the source IP address to be used to access the NTP server.

### **Syntax**

**ntp source-ip chassis-ip** *ip\_address* **no ntp source-ip**

# **Command Default**

The NTP source IP is not configured.

#### **Parameters**

**chassis-ip** *ip\_address* Uses the IP address of the chassis for the NTP server.

#### **Modes**

Global configuration mode

## **Usage Guidelines**

Use the no ntp source-ip command to remove the configuration.

# **Examples**

Typical command example:

```
device# configure terminal
device(config)# ntp source-ip chassis-ip 10.28.52.26
```
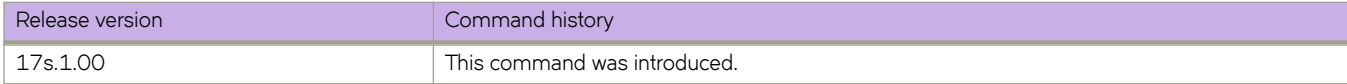

# **oscmd**

Runs commands or scripts supported by the Linux OS directly from the SLX-OS CLI.

#### **Syntax**

**oscmd** { *Linux-command* | *script-name* }

#### **Parameters**

*Linux-command* Specifies the Linux command that you want to run.

*script-name*

Specifies the script that you want to run.

#### **Modes**

Privileged EXEC mode

#### **Usage Guidelines**

This command is only available for users with admin-level permissions.

All scripts run under **oscmd** must have execute permission.

After writing and testing a user-defined script file, you can copy it to the Extreme device. Imported scripts are stored in the /var/config/vcs/scripts directory.

You can also create scripts from the Linux shell using the "vi" editor. The newly-created scripts must exist in the /fabos/ users/admin directory.

Although as an SLX-OS admin you have permissions to run the following commands from the Linux shell, you do not have permissions to run them—from the SLX-OS CLI—appended to the **oscmd** command.

- **bash**
- **script**
- **vi**
- **vim**

# **Examples**

In the following example, the Linux **ps -ef** command lists the process status from the CLI.

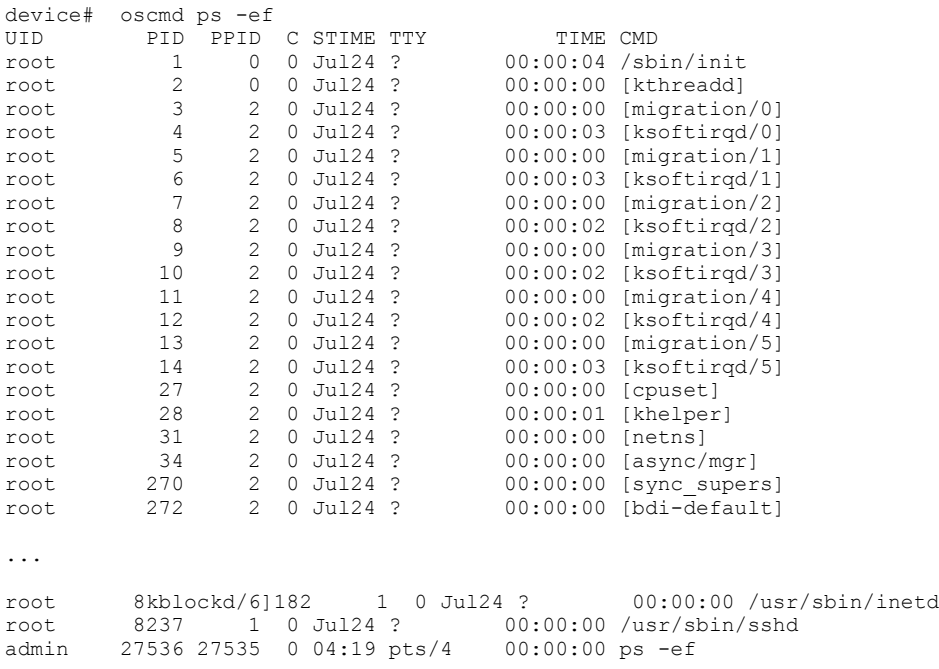

In the following example, "my\_script" is the name of a user-defined script that is downloaded by using the **copy** command or exists in the /fabos/users/admin directory; and is executable under the Linux OS .

device# oscmd my\_script

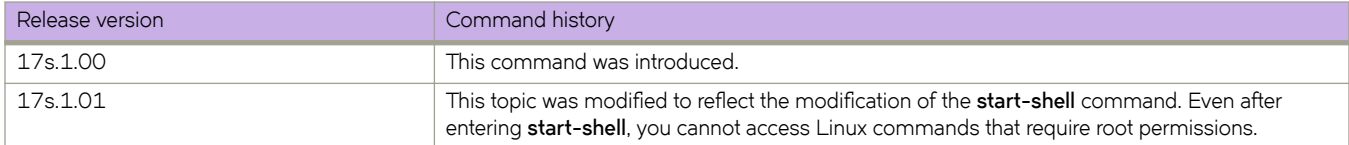

# **overlay-class-map**

Specifies an overlay class map and enters overlay-class-map configuration mode

#### **Syntax**

**overlay-class-map** *class-map-name*

**no overlay-class-map** *class-map-name*

## **Command Default**

No overlay class map is created.

#### **Parameters**

*class-map-name*

Name of an overlay class map. The map name is restricted to 63 characters. See the Usage Guidelines.

#### **Modes**

Global configuration mode

#### **Usage Guidelines**

Enter **no overlay-class-map***class-map-name* while in global configuration mode to remove the overlay class map.

The following rules govern overlay policy maps:

- An overlay policy map name must begin with a–z, A–Z or 0–9. Underscore and hyphen can also be used, except as the first character, and the name length can not exceed 63 characters.
- The overlay policy must contain an overlay-class-map directive that contains the information necessary to identify the tunnel or tunnels on which the policy is to apply.
- The overlay policy must contain at least one statement for matching the inner flow (achieved through ACL matching) and the action to take on the matching flow. The supported actions are any existing ACL security action (permit or deny), as well as any desired flow-based QoS result (for example, sampling or mirroring).
- Forward referencing of ACLs or service-policy maps is not allowed. The user must first define the objects to be contained in the policy map (ACLs or Qos service maps) before referencing them in an overlay policy map. The forward referencing of an object causes an error to be returned during such a configuration.

# **Examples**

The following creates an overlay class map and place the system into overlay classmap configuration mode.

```
device# configure terminal
device(config)# overlay-class-map overlayclassmap1
device(config-overlay-classmap-overlayclassmap1)#
```
Once the map is created, criteria must be matched by means of the **seq** command, as in the following example.

device(config-overlay-classmap-overlayclassmap1)# seq 0 match source 1.1.1.1 encap-type vxlan vni 50

The following example removes the overlay class map.

```
device# configure terminal
device(config)# no overlay-class-map overlayclassmap1
```
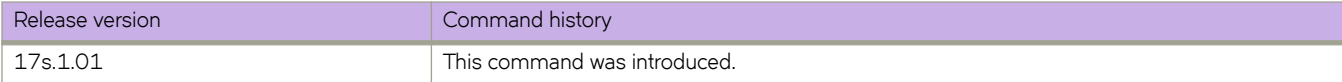

# **overlay-gateway**

Creates a VXLAN overlay gateway instance and enables VXLAN overlay gateway configuration mode.

### **Syntax**

**overlay-gateway** *name*

**no overlay-gateway** *name*

# **Command Default**

The default VXLAN overlay gateway setting for **type** is **layer2-extension**.

## **Parameters**

#### *name*

Specifies a name for the VXLAN overlay gateway. Only one gateway instance can be configured. The name is an alphanumeric, 32-character-maximum string that can also contain hyphens and underscores.

### **Modes**

Global configuration mode

## **Usage Guidelines**

Use this command to create a VXLAN overlay gateway instance with the given name. An overlay network is a virtual network that is built on top of existing network Layer 2 and Layer 3 technologies. The objectives of setting up a gateway are:

- Configuring the source IP address
- Configuring the VLAN or VLANs
- Configuring MAC addresses to export to the VXLAN domain
- Enabling statistics collection for VLAN domains
- Enabling SPAN

One you create the gateway instance, you enter VXLAN overlay gateway configuration mode, where you can configure other properties for this gateway. The key commands available in this mode are summarized below:

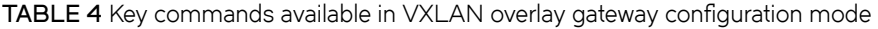

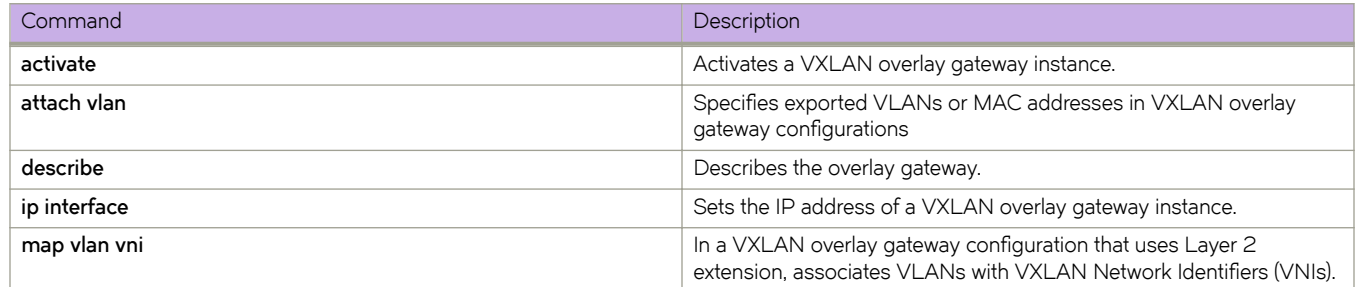

TABLE 4 Key commands available in VXLAN overlay gateway configuration mode (continued)

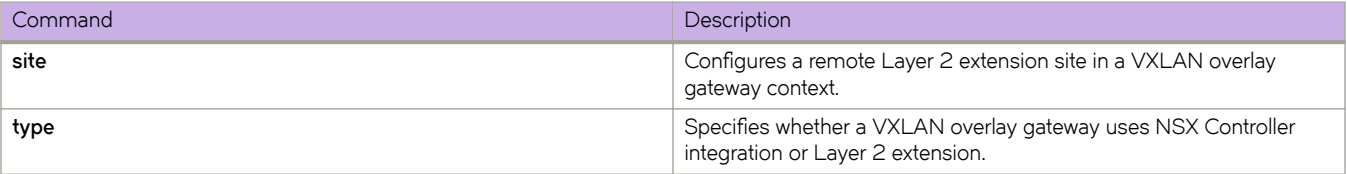

Only one VXLAN overlay gateway instance can be configured per system.

Use the **no overlay-gateway** command to delete the VXLAN overlay gateway instance from the cluster. All tunnels for the gateway are also deleted. There are no other **no** forms of this command.

By default, a VXLAN overlay gateway instance is inactive. To activate an instance, first configure its other properties, and then enter the **activate** command.

## **Examples**

The following example creates a VXLAN overlay gateway instance named "gateway1" and enter VXLAN overlay gateway configuration mode.

```
device# configure terminal
device(config)# overlay-gateway gateway1 
device(config-overlay-gw-gateway1)#
```
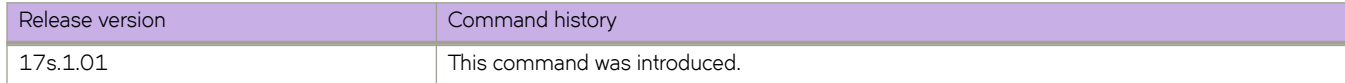

# **overlay-policy-map**

Configures an overlay policy map containing a class map so that you can apply policer and QoS attributes to a particular interface.

#### **Syntax**

**overlay-policy-map** *policy-mapname*

**no overlay-policy-map** *policy-mapname*

### **Command Default**

No overlay policy map is created.

#### **Parameters**

*policy-mapname* Name of an overlay policy map.

#### **Modes**

Global configuration mode

#### **Usage Guidelines**

When you execute the **overlay-policy-map** command, the system is placed in config-overlay-policy-map configuration mode for the configured map. At this point, you can add a class map containing policing parameters to the policy map. (Refer to the description of the **class** command.)

This command creates a policer policy map to apply policer and QoS attributes to a particular interface. The class map can be associated with specific policing and QoS parameters.

Associate the policy map to the interface for the inbound direction by means of the **overlay-service-policy** command.

Enter **no overlay-policy-map** *policy-mapname* while in global configuration mode to remove the policy map.

#### **Examples**

The following example creates an overlay policy map and places the system into overlay policymap configuration mode so that you can add a class map.

```
device# configure terminal
device(config)# overlay-policy-map overlaypolicymap1 
device(config-overlay-policymap)#
```
Once the map is created, you must attach the overlay policy map and QoS actions, security ACLs, or both, by means of the **seq** and **ip access-group** commands, as in the following example.

```
device(config)# overlay-policy-map overlaypolicymap1
(config-overlay-policymap-overlaypolicymap1)# seq 10 overlay-class tunnel-group-1
device(config-overlay-policymap-class-tunnel-group-1)# ip access-group test
device(config-overlay-policymap-class-tunnel-group-1)# exit
device(config-overlay-policymap-overlaypolicymap1)# exit
```
The following example removes the policy map.

```
device# configure terminal
device(config)# no overlay-policy-map overlaypolicymap1
```
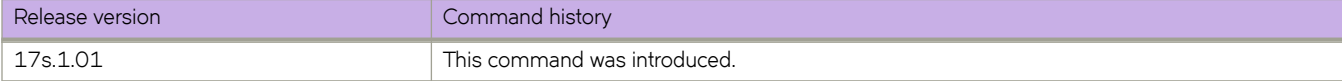

# **overlay-service-policy**

Binds an overlay policy map to an overlay gateway or overlay transit instance.

#### **Syntax**

**overlay-service-policy** { **in** } *policy-mapname* **no overlay-service-policy**{ **in** } *policy-mapname*

## **Command Default**

No overlay policy map is bound.

#### **Parameters**

**in**

Specifies that the policy be applied on ingress traffic (required).

*policy-mapname* Name of an overlay policer policy map.

#### **Modes**

Overlay gateway instance configuration mode Overlay transit instance configuration mode

#### **Usage Guidelines**

Only ingress policies are supported.

Overlay transit instances are applicable to spine nodes only in an IP Fabric.

Use the **no** form of the command to unbind the policy.

#### **Examples**

The following example binds a policy map to an overlay gateway instance.

```
device# configure terminal
device(config)# overlay-gateway gw1
device(conf-overlay-gw-gw1)# overlay-service-policy in servicepolicy1
```
The following example binds a policy map to an overlay transit instance on a spine node.

```
device# configure terminal
device(config)# overlay-transit transit1
device(conf-overlay-transit-transit1)# overlay-service-policy in servicepolicy1
```
The following example unbinds the policy map from the above instance.

```
device# configure terminal
device(config)# overlay-transit myOTinstance
device(conf-overlay-transit-transit1)# no overlay-service-policy in servicepolicy1
```
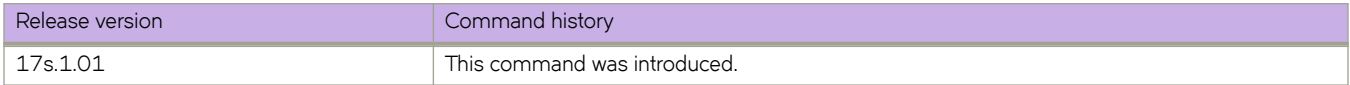

# **overlay-transit**

Creates a VXLAN overlay transit instance.

#### **Syntax**

**overlay-trnasit** *name* **no overlay-transit** *name*

# **Command Default**

This feature is not enables.

### **Parameters**

*name*

Specifies a name for the VXLAN overlay transit instance. Only one gateway instance can be configured. The name is an alphanumeric, 32-character-maximum string that can also contain hyphens and underscores.

### **Modes**

Global configuration mode

## **Usage Guidelines**

Use this command to create a VXLAN overlay transit instance on a spine node. From there the **overlay-service-policy** command is available, through which the user can enter VXLAN overlay service policy configuration mode.

# **Examples**

The following example creates a VXLAN overlay transit instance named "myOTinstance" and enables VXLAN overlay gateway configuration mode.

```
device# configure terminal
device(config)# overlay-transit myOTinstance 
device(config-overlay-transit-myOTinstance)#
```
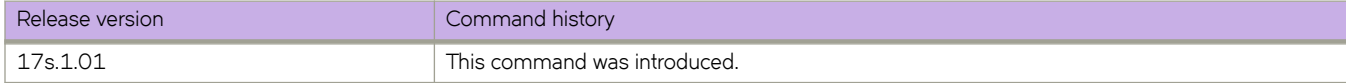

### **owner**

Allows owner preemption and tracked interface priority configuration for a virtual router designated as the Virtual Router Redundancy Protocol (VRRP) owner.

### **Syntax**

**owner priority** *value*

**owner track-priority** *value*

**no owner priority** *value*

**no owner track-priority** *value*

## **Command Default**

The VRRP owner priority is set to 255 and interface tracking priorities are set individually.

### **Parameters**

#### **priority** *value*

Enables owner preemption by setting the priority of the VRRP owner device to be less than the default value. Value can be from 1 to 254.

#### **track-priority** *value*

Sets the owner track priority value if the tracked port fails. The tracked interface value configured for the owner device overrides any configured individual tracked interface priorities. Value can be from 1 to 254. Default is 2.

#### **Modes**

Virtual-router-group configuration mode

#### **Usage Guidelines**

VRRP owner preemption allows a lower device priority to be set and if a backup VRRP device has a higher priority, the backup device assumes the master VRRP role and the current owner device becomes a backup device. If an owner track priority is configured, the backup device priority must be higher than the combination of the owner priority and the current tracked interface priorities.

The **no owner priority** command disables owner preemption and reverts the priority value to 255.

The **no owner track-priority** command removes the owner track priority, allowing individual interface track priorities to be used.

# **Examples**

The following example configures the VRRP owner device priority to 200 and the tracked interface priority to 20.

```
device# configure terminal
device(config)# protocol vrrp
device(config)# interface ethernet 0/6
device(conf-if-eth-0/6)# ip address 192.168.4.1/24
device(conf-if-eth-0/6)# vrrp-group 1
device(config-vrrp-group-1)# virtual-ip 192.168.4.1
device(config-vrrp-group-1)# owner priority 200
device(config-vrrp-group-1)# owner track-priority 20
```
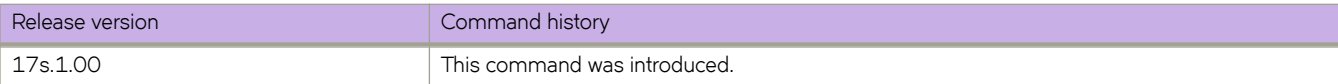

# **password-attributes**

Configures global password attributes.

#### **Syntax**

**password-attributes** { [ **max-retry** *maxretry* ] [ **min-length** *minlen* ] [ **max-lockout-duration** *duration* ] [ **admin-lockout** | **character-restriction** { [ **lower** *numlower* ] [ **numeric** *numdigits* ] [ **special-char** *numsplchars* ] [ **upper** *numupper* ] } }

**no password-attributes** { [ **max-retry** *maxretry* ] [ **min-length** *minlen* ] [ **max-lockout-duration** *duration* ] [ **admin-lockout** | **character-restriction** { [ **lower** *numlower* ] [ **numeric** *numdigits* ] [ **special-char** *numsplchars* ] [ **upper** *numupper* ] } ] }

## **Command Default**

The default for *min-length* is 8. All other defaults are 0.

## **Parameters**

#### **admin-lockout**

Enables lockout for admin role accounts.

#### **character-restriction**

Configures the restriction on various types of characters.

#### **lower** *numlower*

Specifies the minimum number of lowercase alphabetic characters that must occur in the password. Values range from 0 through 32 characters. The default value is 0.

#### **numeric** *numdigits*

Specifies the minimum number of numeric characters that must occur in the password. Values range from O through 32 characters. The default is 0.

#### **special-char** *numsplchars*

Specifies the number of punctuation characters that must occur in the password. All printable, nonalphanumeric punctuation characters, except colon (:) are allowed. Values range from 0 through 32 characters. The default value is 0.

#### **upper** *numupper*

Specifies the minimum number of uppercase alphabetic characters that must occur in the password. Values range from 0 through 32 characters. The default value is 0.

#### **max-retry** *maxretry*

Specifies the number of failed password logins permitted before a user is locked out. Values range from 0 through 16 attempted logins. The default value is 0.

#### **min-length** *minlen*

Specifies the minimum length of the password. Valid values range from 8 through 32 characters. The default is 8 characters.

#### **max-lockout-duration** *duration*

Specifies the maximum number of minutes after which the user account is unlocked. Range is from 0 through 99999. The default is O, representing an infinite duration.

#### **Modes**

Global configuration mode

#### **Usage Guidelines**

To reset password attributes to their default values, enter the **no** form of this command.

#### **Examples**

The following example configures global password attributes and verifies the configuration.

```
device#configure terminal
device(config)# password-attributes max-retry 4 
device(config)# password-attributes character-restriction lower 2 
device(config)# password-attributes character-restriction upper 1 numeric 1 special-char 1 
device(config)# exit 
device# show running-config password-attributes
password-attributes max-retry 4
password-attributes character-restriction upper 1
password-attributes character-restriction lower 2
password-attributes character-restriction numeric 1
password-attributes character-restriction special-char 1
```
The following example resets the character restriction attributes and verifies the configuration.

```
device#configure terminal
device(config)# no password-attributes character-restriction lower 
device(config)# no password-attributes character-restriction upper 
device(config)# exit
device# show running-config password-attributes
```

```
password-attributes max-retry 4
password-attributes character-restriction numeric 1
password-attributes character-restriction special-char 1
```
The following example clears all global password attributes.

```
device#configure terminal
device(config)# no password-attributes 
device(config)# exit 
device# show running-config password-attributes
% No entries found.
```
The following example sets the maximum number of retries to 3 and enables lockout policy for admin role accounts.

```
device#configure terminal
device(config)# password-attributes max-retry 3 admin-lockout
```
The following example specifies that the user account be unlocked after 5 minutes and enables lockout policy for admin role accounts.

```
device#configure terminal
device(config)# password-attributes max-lockout-duration 5 admin-lockout
```
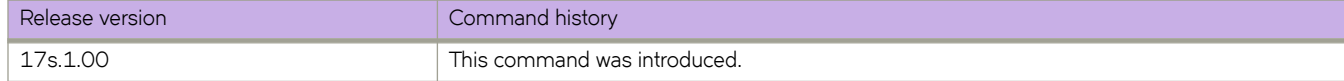

# **peer (MCT)**

Configures the IP address for the MCT cluster peer.

## **Syntax**

**peer** *ip-address* **no peer** *ip-address*

# **Parameters**

*ip-address*

Specifies the IP address for the cluster peer. The peer IP address is the remote MCT node IP address.

### **Modes**

Cluster configuration mode.

## **Usage Guidelines**

Configure a corresponding neighbor in BGP EVPN address family for the peer. If the peer is already configured as a neighbor, when you deploy and undeploy the cluster, the BGP neighbor resets to renegotiate its capability.

If the peer already exists for other address family, clear the IP BGP peer session.

The no form of the command deletes the peer IP address configuration.

The **no peer** command causes a controlled failover and the target node is removed permanently from the cluster. Primary and secondary controlled failover is supported, as is primary and secondary uncontrolled failover (on loss of heartbeat).

If, for example, Node A is aware of its peer, Node B, and Node B is not aware of Node A, then Node A becomes the principal node. This can happen if the **no peer** command is executed on only a single node in the cluster.

You cannot change the peer when the cluster is deployed.

## **Examples**

The following example shows the configuring of the cluster peer IP address.

```
device# configure terminal
device(config)# cluster MCT1 1
device(config-cluster-1)# peer 10.10.10.12
```
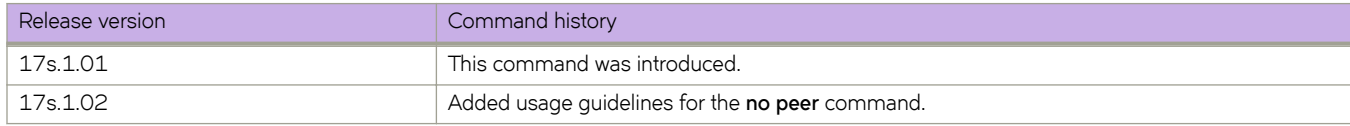

# **peer-interface**

Configures the Ethernet or port channel interface to reach the MCT cluster peer.

#### **Syntax**

**peer-interface Ethernet 0/***port* | **port-channel** *ID* **no peer-interface**

## **Parameters**

**Ethernet 0/***port* Specifies the Ethernet port for the cluster peer.

**port-channel** *ID* Specifies the port channel interface for the cluster peer.

### **Modes**

Cluster configuration mode.

#### **Usage Guidelines**

The no form of the command deletes the peer interface configuration.

The peer interface must be a Layer 2 interface. When it is configured, it is an internal switch port.

An external switch port or Layer 3 configuration is not allowed on a peer interface.

You must configure the peer interface before deploying the cluster configuration.

You cannot change the peer interface when the cluster is deployed.

# **Examples**

The following example shows the configuring of the cluster peer interface.

```
device# configure terminal
device(config)# cluster MCT1 1
device(config-cluster-1)# peer-interface port-channel 10
```
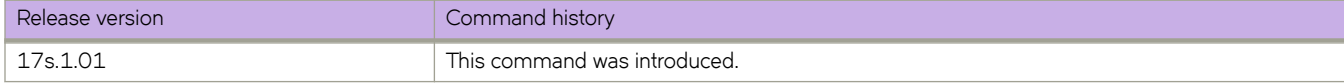

# **permit ip host**

Creates a rule in an Address Resolution Protocol (ARP) ACL that permits ARP messages from a host specified by both IP and MAC addresses.

## **Syntax**

**permit ip host** *sender-ip* **mac host** *sender-mac-address*

**no permit ip host** *sender-ip* **mac host** *sender-mac-address*

# **Command Default**

No permit rules are defined.

## **Parameters**

*sender-ip* Specifies the sender IP address.

**mac host** *sender-mac-address* Specifies the sender MAC address, in hexadecimal format.

### **Modes**

ARP ACL configuration mode

# **Usage Guidelines**

On untrusted interfaces of DAI-enabled VLANs, incoming ARP packets from permitted IP/MAC addresses are accepted only if all of the following steps were performed:

- Create the ACL, using the **arp access-list** command.
- In the ACL, create one or more rules, using the **permit ip host** command. Each rule specifies an IP/MAC address-pair.
- Apply the ACL to one or more VLANs, using the **ip arp inspection filter** command.
- Enable DAI on such VLANs, using the **ip arp inspection** command.

The **no** form of the command removes the permit rule from the ACL.

## **Examples**

The following example defines a *permit ip host rule in an ARP ACL*, applies the ACL to a VLAN, and enables DAI on that VLAN.

```
device# configure terminal
device(config)# arp access-list arp_acl_1
device(config-arp-acl)# permit ip host 1.1.1.1 mac host 0020.2222.2222
device(config-arp-acl)# permit ip host 1.1.1.2 mac host 0020.2222.2223
device(config-arp-acl)# exit
device(config)# vlan 200
device(config-vlan-200)# ip arp inspection filter arp_acl_1
device(conf-vlan-200)# ip arp inspection
```
The following example creates a **permit ip host** rule within the **arp access-list** command.

```
device# configure terminal
device(config)# arp access-list host2 permit ip host 1.1.1.1 mac host 0000.0011.0022
```
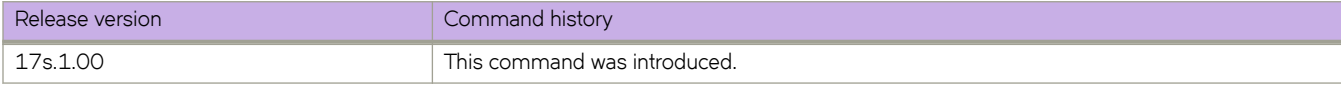

# **police cir**

Configures the committed information rate, committed burst size, exceeded information rate, and the exceeded burst size for the class map.

## **Syntax**

 $polic$ e *cir*  $cir-bps$  [  $cbs$   $bytes$  ] [  $eir$   $bps$  [  $ebs$   $bytes$  ] ] [ $classification-type-name$  ] [  $remark-profile$   $profile$ *nmm~*]

**no police** { **cir**  $[$  **cbs**  $]$   $[$  **eir**  $[$  **ebs**  $]$   $]$   $[$  **classification-type**  $]$   $[$  **remark-profile**  $]$   $]$ 

## **Parameters**

*cir-bps*

Specifies the committed information rate in bits per second. Enter an integer from 18000 to 30000000000.

**cbs** *bytes*

Specifies the committed burst size in bytes. Enter an integer from 1250 to 37500000000.

**eir** *bps*

Specifies the exceeded information rate in bits per second. Enter an integer from 0 to 30000000000.

**ebs** *bytes*

Specifies the exceeded burst size in bytes. Enter an integer from 1250 to 37500000000.

#### $classification-type$  *classification-type-name*

Specifies the name of the classification type for remarking. Choices include the following:

- color-and-cos
- color-and-dscp
- color-and-traffic-class

#### remark-profile profile-name

Specifies the remark profile that contains the parameters used for remarking.

#### **Modes**

Policy-map class configuration mode

#### **Usage Guidelines**

Use the **no** version of this command to remove the parameter from the class map.

Only the **police cir** command is mandatory for configuring a class map.

If the optional parameters for a class map are not set, they are treated as disabled. To delete parameters for a class-map, you must delete all policer parameters while in the policy-map class configuration mode using the no police cir command.

# **Examples**

The following example sets the committed information rate (cir), committed burst size (cbs), exceeded information rate (eir), and the exceeded burst size (ebs).

```
device# configure terminal
device(config)# policy-map policy_2
device(config-policymap)# class default
device(config-policymap-class)# police cir 3000000 cbs 375000000 eir 300000000 ebs 37500000
```
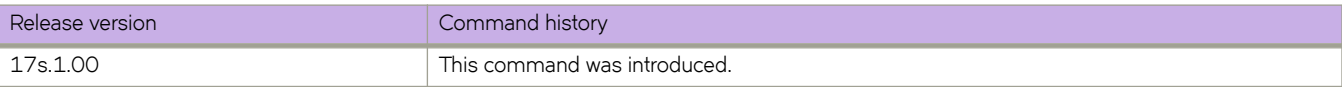

# police-remark-profile

Allows you to modify the default profile used for policer remarking. Only the default profile is supported.

## **Syntax**

**police-remark-profile** profile-name

## **Command Default**

The existing settings in the default profile.

### **Parameters**

 $profile$ -name

The name of the profile. For policing remarking, only **default** is supported.

### **Modes**

Global configuration mode

## **Usage Guidelines**

You can edit the default profile, but you cannot delete it. The attributes in the default remark profile are those that were specified during the latest modification. If the remark profile has never been modified, then the options are those that were specified in the default remark profile provided during initialization.

After you execute the **police-remark-profile** command, you use the action, set, and map commands to modify the settings in the policer remark profile.

# **Examples**

The following is an example of executing the **police-remark-profile** command to begin the process of modifying the default policer remark profile. The example also shows using the action command to specify the color classification type for conforming traffic. Then, the example shows using the **set** command to specify the settings for the remark values in the default policer remark profile.

```
device# configure terminal
device(config)# police-remark-profile default
device(police-remark-profile-default)# action color conform
device(police-remark-profile-color-conform)# set cos 3
device(police-remark-profile-color-conform)# set traffic-class 5
device(police-remark-profile-color-conform)# set dscp 10
device(police-remark-profile-color-conform)# exit
```
The following is an example of executing the **police-remark-profile** command to begin the process of modifying the default policer remark profile. The example also shows using the action command to specify the color-and-cos classification type for exceed traffic. Then, the example shows using the map command to specify the maps to be included in the default policer remark profile for cos remarking for exceeding traffic. ("cm1," "ct1," and "cd1" are map names).

```
device# configure terminal
device(config)# police-remark-profile default
device(police-remark-profile-default)# action color-and-cos exceed
device(police-remark-profile-color-and-cos-exceed)# map cos-mutation cm1
device(police-remark-profile-color-and-cos-exceed)# map cos-traffic-class ct1
device(police-remark-profile-color-and-cos-exceed)# map cos-dscp cd1
device(police-remark-profile-color-and-cos-exceed)# exit
```
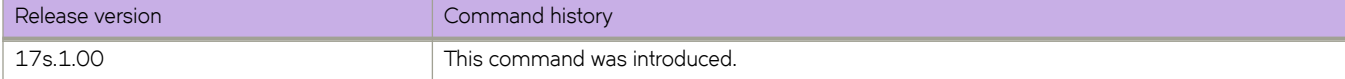

# **policy-map**

Configures a policy map containing a class map so that you can apply policer and QoS attributes to a particular interface.

### **Syntax**

**policy-map** *policy-mapname* **no policy-map** *policy-mapname*

## **Command Default**

No policy map is created.

### **Parameters**

*policy-mapname* Name of police policy map

### **Modes**

Global configuration mode

## **Usage Guidelines**

When you launch the **policy-map** command, the system is placed in config-policymap mode for the configured map. At this point, you can add a class map containing policing parameters to the policy map. (Refer to the description of the **class** command.)

This command creates a policer policy map to apply policer and QoS attributes to a particular interface. The class map can be associated with specific policing and QoS parameters.

Associate the policy map to the interface for inbound or outbound direction with the **service-policy** command.

Enter no policy-map *policy-mapname* while in global configuration mode to remove the policy map.

## **Examples**

Create a policy map and place system into config-policymap mode so that you can add a class map.

```
device# configure terminal
device(config)# policy-map policymap1 
device(config-policymap)#
```
Remove the policy map while in global configuration mode.

device# configure terminal device(config)# no policy-map policymap1

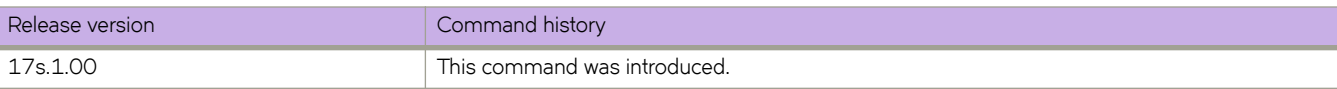

# **port**

Defines the TCP connection port of the LDAP host.

## **Syntax**

**port** { *portnum* } **no port**

## **Command Default**

The default port is 389.

## **Parameters**

*portnum*

Specifies the TCP port used to connect the AD server for authentication. The port range is from 1 through 65535.

## **Modes**

LDAP host configuration mode.

## **Usage Guidelines**

Use the no form of this command to remove the port.

## **Examples**

To add an LDAP server on port 3890:

```
device# configure terminal
device(config)# ldap-server host 10.24.65.6 
device(config-host-10.24.65.6/mgmt-vrf)# port 3890
```
Executing **no** on an attribute sets it with its default value.

```
device# configure terminal
device(config)# ldap-server host 10.24.65.6 
device(config-host-10.24.65.6/mgmt-vrf)# no port
```
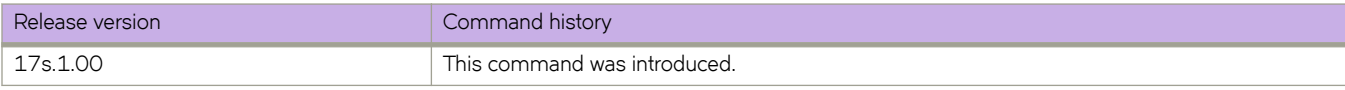

# **port-channel path-cost**

Sets the port channel path cost behavior.

### **Syntax**

**port-channel path-cost** [ **custom** | **standard** ]

## **Command Default**

Path cost is standard.

### **Parameters**

#### **custom**

Specifies to use the custom behavior, which sets the path cost changes according to the port-channel's bandwidth.

#### **standard**

Specifies to use the standard behavior, which sets that the path cost does not change according to port-channel's bandwidth.

#### **Modes**

Spanning tree configuration mode

### **Examples**

To set the behavior for the path cost to custom:

```
device# configure terminal
device(config)# protocol spanning-tree stp
device(conf-stp)# port-channel path-cost custom
device# configure terminal
device(config)# protocol spanning-tree rstp
device(conf-rstp)# port-channel path-cost custom
```
device# configure terminal device(config)# protocol spanning-tree mstp device(conf-mstp)# port-channel path-cost custom

```
device# configure terminal
device(config)# protocol spanning-tree pvst
device(conf-pvst)# port-channel path-cost custom
```

```
device# configure terminal
device(config)# protocol spanning-tree rpvst
device(conf-rpvst)# port-channel path-cost custom
```
#### To set the behavior for the path cost to standard:

```
device# configure terminal
device(config)# protocol spanning-tree stp
device(conf-stp)# port-channel path-cost standard
```

```
device# configure terminal
device(config)# protocol spanning-tree rstp
device(conf-rstp)# port-channel path-cost standard
```

```
device# configure terminal
device(config)# protocol spanning-tree mstp
device(conf-mstp)# port-channel path-cost standard
```

```
device# configure terminal
device(config)# protocol spanning-tree pvst
device(conf-pvst)# port-channel path-cost standard
```

```
device# configure terminal
device(config)# protocol spanning-tree rpvst
device(conf-rpvst)# port-channel path-cost standard
```
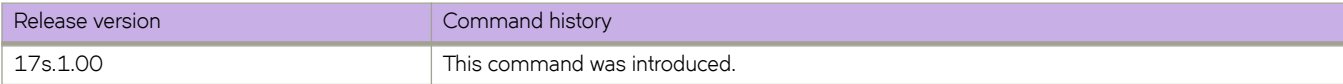

# **preempt-mode**

Enables or disables preempt mode for a VRRP or VRRP Extended (VRRP-E) router session.

### **Syntax**

**preempt-mode no preempt-mode**

## **Command Default**

Enabled for VRRP; Disabled for VRRP-E.

#### **Modes**

Virtual-router-group configuration mode Virtual-router-extended-group configuration mode

#### **Usage Guidelines**

This command is for VRRP and VRRP-E.

For VRRP-E, the interface must be a virtual interface (Ve).

When set, the highest-priority backup router will always be the master if the owner is not available. If not set, a higher priority backup will not preempt a lower-priority master.

Enter **no preempt-mode** to turn off preempt mode.

## **Examples**

To turn on preempt mode for a virtual-router-group 1 session:

```
device# configure terminal
device(config)# ipv6 protocol vrrp-extended 
device(config)# interface ve 10 
device(config-if-Ve-10)# ipv6 vrrp-extended-group 1
device(config-vrrp-extended-group-1)# preempt-mode
```
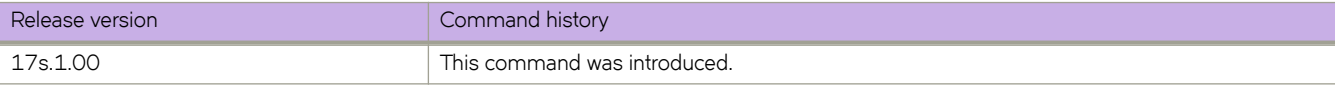

# **priority**

Sets the priority of a physical router in a VRRP router group.

## **Syntax**

**priority** *range*

## **Command Default**

The default priority is 100.

### **Parameters**

*range*

The priority of a physical router in a virtual router group. Higher numbers have priority over lower numbers. Valid values range from 1 to 254.

## **Modes**

Virtual-router-group configuration mode

Virtual-router-extended-group configuration mode

## **Usage Guidelines**

You can perform this command for VRRP or VRRP-E.

When set, the highest priority backup router will always be the master. (For VRRP, however, the owner is always the master if it is available.) If not set, a higher priority backup will not preempt a lower priority backup that is acting as master.

For an owner router in VRRP, the priority automatically becomes 255 if the virtual IP address of the virtual router and the real IP address of the owner are the same.

## **Examples**

To set the priority to 110 for the VRRP virtual group 1:

```
device# configure terminal
device(config)# protocol vrrp 
device(config)# interface ve 10 
device(config-if-Ve-10)# vrrp-group 1 
device(config-vrrp-group-1)# priority 110
```
To set the priority to 110 for the VRRP-E virtual group 1:

```
device# configure terminal
device(config)# ipv6 protocol vrrp-extended 
device(config)# interface ve 10 
device(config-if-Ve-10)# ipv6 vrrp-extended-group 1
device(config-vrrp-extended-group-1)# priority 110
```
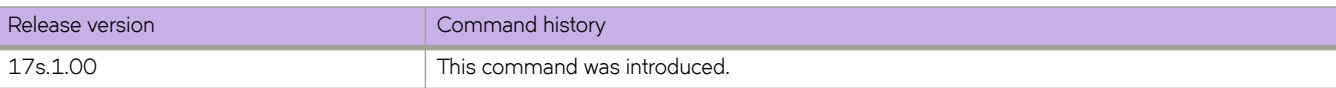

# **priority1**

In PTP configuration mode, specifies a nondefault clock Priority1 value for selecting the Precision Time Protocol best master clock (BMC).

### **Syntax**

**priority1** *priority* **no priority1**

## **Command Default**

See the Usage Guidelines.

## **Parameters**

*priority*

The clock Priority1 value used by the Best Master Clock Algorithm (BMCA). Range is from 0 through 255. The default is 255. See the Usage Guidelines.

## **Modes**

PTP configuration mode

## **Usage Guidelines**

The value for this setting influences whether the node can be elected a grandmaster (GM) clock or not. In practical deployments, the default value (255) is recommended. The GM clock, if present, takes over.

Use the **no** form of this command to revert to the default Priority1 value.

## **Examples**

To change the value of the BMCA Priority1 field from the default:

```
device# configure terminal
device(config)# protocol ptp
device(config-ptp)# priority1 10
```
To revert to the default Priority1 value:

```
device# configure terminal
device(config)# protocol ptp
device(config-ptp)# no priority1
```
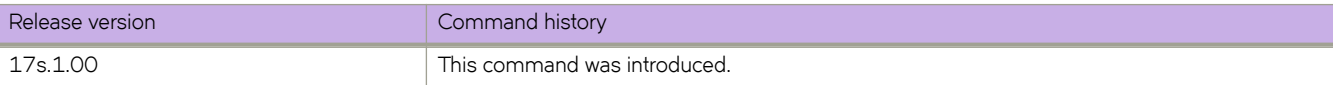

# **priority2**

In PTP configuration mode, specifies a nondefault clock Priority2 value for selecting the Precision Time Protocol best master clock (BMC).

### **Syntax**

**priority2** *priority* **no priority2**

## **Command Default**

See the Usage Guidelines.

#### **Parameters**

*priority*

The clock Priority2 value used by the Best Master Clock Algorithm (BMCA). Range is from 0 through 255. The default is 255.

### **Modes**

PTP configuration mode

### **Usage Guidelines**

The Priority2 value is used by the BMCA to decide between two devices that are otherwise equally matched with respect to default selection criteria (such as clock quality, clock class, and clock stability).

Use the **no** form of this command to revert to the default Priority2 value.

### **Examples**

To change the value of the BMCA Priority2 field from the default:

```
device# configure terminal
device(config)# protocol ptp
device(config-ptp)# priority2 20
```
To revert to the default Priority2 value:

```
device# configure terminal
device(config)# protocol ptp
device(config-ptp)# no priority2
```
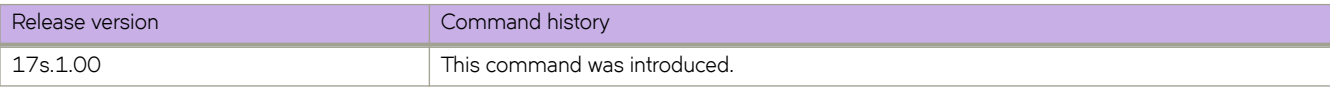

# **priority-group-table**

Configures the CEE priority group table mapping for the Priority Group ID (PGID).

### **Syntax**

**priority-group-table** *pgid* **weight** *weight* **pfc** { **on** | **ff** }

**no priority-group-table** *pgid*

## **Command Default**

See the following table for the default settings for each PGID.

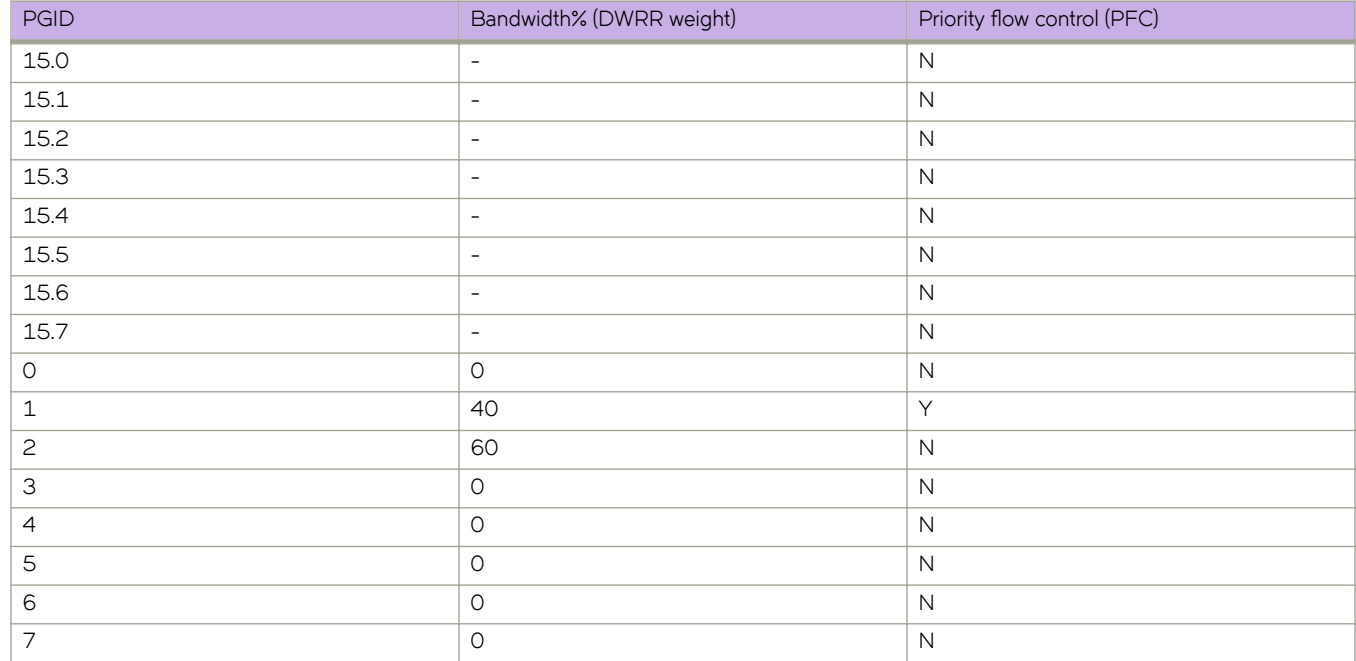

## **Parameters**

*pgid*

Specifies the PGID.

#### **weight** *weight*

Specifies the DWRR weight which is the percentage of bandwidth. Enter an integer from 1 to 100.

**pfc**

Specifies the priority flow control setting.

#### **ff**

Disables priority flow control.

#### **on**

Enables priority flow control.

### **Modes**

CEE map configuration mode

## **Usage Guidelines**

Use the no form of the command to reset the default settings for the specified PGID.

When any of the PGID 0 through 7 is activated, a bandwidth percentage must be specified. The bandwidth percentage is the percentage of the link bandwidth that the Priority Group should receive during periods of link oversubscription after all Strict Priority Group have been serviced and is used to derive DWRR weight.

Relative priority between Priority Groups is exactly the ordering of entries listed in the table in the Command Default, with PGID 15.0 being highest priority and PGID 15.7 being lowest priority.

Congestion control configuration is partially specified by enabling or disabling PFC because the set of priorities mapped to the Priority Group is not known. The CEE Priority Table configuration through the **priority-table** command completes the PFC configuration.

## **Examples**

The following example configures PGID 0.

```
device# configure terminal
device(config)# cee-map default
device(config-cee-map-default)# priority-group-table 0 weight 50 pfc on
```
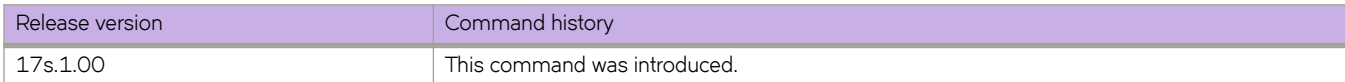

# **priority-table**

Maps the priority (CoS) to the CEE priority group.

## **Syntax**

**priority-table** *PGID\_CoS0 PGID\_CoS1 PGID\_CoS2 PGID\_CoS3 PGID\_CoS4 PGID\_CoS5 PGID\_CoS6 PGID\_CoS7* **no priority-table**

## **Command Default**

The mapping of all CoS priorities is to priority group (PGID) 2.

## **Parameters**

*PGID\_CoS0* Specifies the PGID that maps to COS 0. *PGID\_CoS1* Specifies the PGID that maps to COS 1. *PGID\_CoS2* Specifies the PGID that maps to COS 2. *PGID\_CoS3* Specifies the PGID that maps to COS 3. *PGID\_CoS4* Specifies the PGID that maps to COS 4. *PGID\_CoS5* Specifies the PGID that maps to COS 5. *PGID\_CoS6* Specifies the PGID that maps to COS 6. *PGID\_CoS7* Specifies the PGID that maps to COS 7.

## **Modes**

CEE-map configuration mode

## **Usage Guidelines**

Use the no form to reset the default setting of PGID 2.

The PFC configuration is completed when the CEE Priority Table defining which CoS maps to a PGID is combined with the CEE Priority Group Table configuration indicating whether PFC is enabled or disabled for the Priority Group.

## **Examples**

The following example configures the priority-table map.

```
device# configure terminal
device(config)# cee-map default
device(config-cee-map-default)# priority-table 1 1 1 0 1 1 1 15.0
```
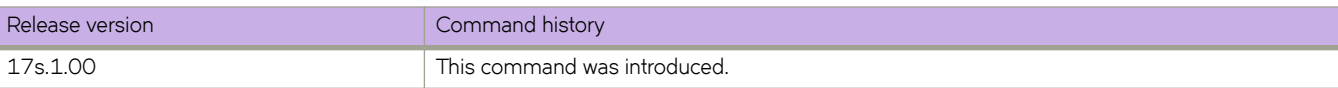

# **§©fi~ (LLDP)**

Creates an LLDP profile.

## **Syntax**

**§©fi~** *name* **no profile** *name* 

## **Parameters**

*name*

Assigns a name to the profile. The name must be between 1 and 32 ASCII characters in length.

### **Modes**

Protocol LLDP configuration mode

## **Usage Guidelines**

When you apply an LLDP profile on an interface using the **lldp profile** command, it overrides the global configuration. If a profile is not present, then the default global profile is used until you create a valid profile. SLX 9240 supports 128 active profiles and SLX 9140 supports 72 active profiles.

Enter the no profile *name* command to remove the named profile.

## **Examples**

The following example creates a profile named test.

```
device# configure terminal
device(config)# protocol lldp
device(conf-lldp)# profile test
```
The following example creates a profile named test1.

```
device(config)# protocol lldp
device(conf-lldp)# profile test1
device(config-profile-test1)#
```
The following example deletes a profile named test:

```
device# configure terminal
device(config)# protocol lldp
device(conf-lldp)# no profile test
```
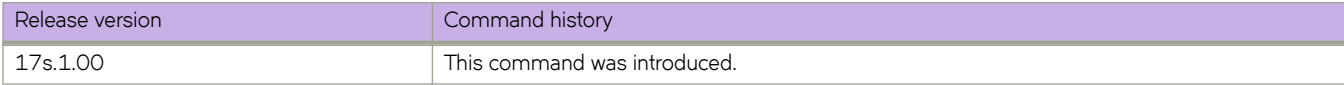

# $profile$  (Telemetry)

Designates the profile to be used for the Telemetry collector.

### **Syntax**

 $profile { *telemetry\_profile_name*}$ no profile {*profile\_type telemetry\_profile\_name*}

## **Command Default**

No profile is designated.

### **Parameters**

*±~~m~±©yå§©fi~ånmm~* The type of profile for the telemetry configuration. The available profile names are system-utilization and interface.

### **Modes**

Telemetry collector configuration mode.

### **Usage Guidelines**

The no version of the command removes the profile details from collector.

## **Examples**

Typical command execution example.

```
device# configure terminal
device(config)# telemetry collector collector 1
device(config-telemetry-collector)# profile system-utilization
```
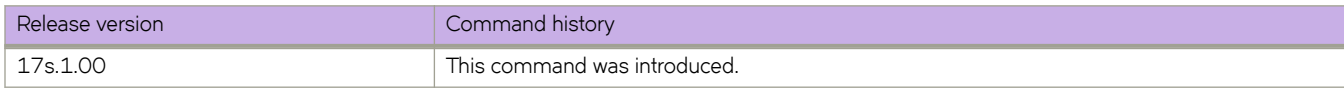

# profile ipv6-lookup

Specifies the IPv6 address lookup-mode.

### **Syntax**

**§©fi~ ipv6-lookup** { **default** | **network-id** }

## **Command Default**

The default IPv6 address lookup mode is by host ID.

### **Parameters**

#### **default**

Resets the IPv6 address lookup-mode to host ID (bits 64–127 of the IPv6 address).

#### **network-id**

Changes the IPv6 address lookup-mode to network ID (bits 0–63 of the IPv6 address).

### **Modes**

Hardware configuration mode

## **Usage Guidelines**

#### **ATTENTION**

This is a disruptive command. In order for the last update of the profile configuration to take effect on a device, you must run the copy running-config startup-config command followed by the reload system command.

This command is available only in network packet broker (NBP) system-mode.

Each forwarded frame has a token with a 100-byte header buffer for storing header data. Fields copied into this token headerbuffer are available for lookup (to make forwarding decisions). Because of this small buffer size, copying the entire 128-bit SIP and DIP addresses is not supported. You can configure the IPv6 lookup profile, specifying which half of SIP and DIP addresses are copied into the buffer:

- (Default) Host ID (bits 64-127)
- Network ID (bits 0-63)

The software does not prevent you from specifying a full 128-bit IPV6 address while configuring an IPv6 ACL. However, only the half configured in the IPv6 lookup profile is matched.

Before you change lookup-profile, you need to evaluate the impact of the change on current IPv6 ACLs.

There is not a **no** form of this command.

## **Examples**

The following example changes the IPv6 lookup-profile from the default host-ID (bits 64-127) mode to network-id (bits 0-63) mode.

```
device# configure terminal
device(config)# hardware
device(config-hardware)# profile ipv6-lookup network-id 
%Warning: To activate the new profile config, please run 'copy running-config startup-config' followed 
by 'reload system'.
```
The following example restores the default IPv6 host-ID lookup-profile.

```
device# configure terminal
device(config)# hardware
device(config-hardware)# profile ipv6-lookup default 
%Warning: To activate the new profile config, please run 'copy running-config startup-config' followed 
by 'reload system'.
```
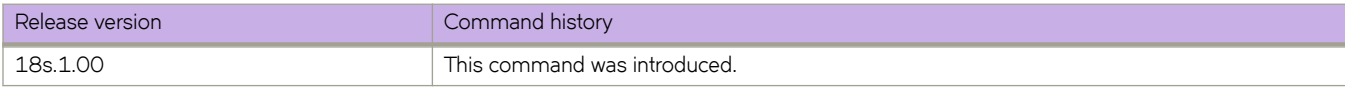

# profile overlay-visibility

Configures hardware profile settings related to overlay visibility.

### **Syntax**

**§©fi~ overlay-visibility** { **default** | **endpoint** | **endpoint-vni**| **tunnel-vni**| **vni**}

### **Command Default**

Default hardware profile settings are configured.

### **Parameters**

#### **default**

Configures a match on outer source IP and destination IP addresses.

#### **endpoint**

Configures a match on outer source IP or destination IP addresses.

#### **endpoint-vni**

Configures a match on outer source IP address and virtual network identifier (VNI), or destination IP address and VNI.

#### **tunnel-vni**

Configures a match on outer source IP address, destination IP address, and VNI.

#### **vni**

Configures a match on VNI only.

#### **Modes**

Hardware configuration mode

#### **Usage Guidelines**

The overlay visibility profile must be set to the appropriate classification method. If the class map rules do not match the visibility profile that is selected, the classification is not programmed into the hardware when applied within the context of an overlay transit service.

Use the **show hardware profile overlay-visibility** command, with the keywords as shown above, to confirm the settings of the profile overlay-visibility command.

### **Examples**

The following example sets the overlay visibility profile to match on the VNI only.

```
device# configure terminal
device(config)# hardware
device(config-hardware) $ profile overlay-visibility vni
```
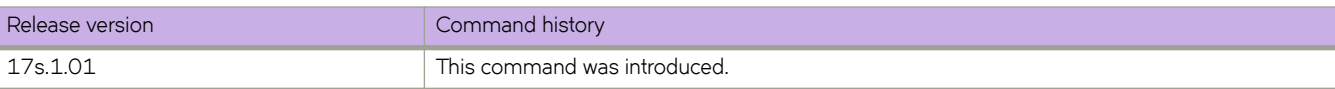

# profile route-table

Optimizes hardware forwarding resources for route tables.

### **Syntax**

**§©fi~ route-table** { **default** | **ipv4-max-arp** | **ipv6-max-nd** | **multicast** | **multicast-snoop** | **´~©æ|~fin~|** } [ **maximum\_paths** { **8** | **16** | **32** | **64** } ]

### **Command Default**

The default hardware profiles are enabled.

### **Parameters**

#### **default**

Optimizes IPv4/IPv6 resources for dual-stack operations.

#### **ipv4-max-arp**

Optimizes resources for IPv4 unicast with maximum ARP.

#### **ipv6-max-nd**

Optimizes resources for IP unicast and IPV6 routing with maximum ND.

#### **multicast**

Optimizes resources for IP unicast dual stack and IPv4 mulitcast.

#### **multicast-snoop**

Optimizes resources for IP unicast dual stack and multicast snooping.

#### $user$ -defined

Optimizes resources for the user-defined profile.

#### **maximum\_paths**

Specifies 8, 16, 32, or 64 as the maximum number of load-sharing paths.

#### **Modes**

Hardware configuration mode

### **Usage Guidelines**

#### **ATTENTION**

This is a disruptive command. In order for the last update of the profile configuration to take effect on a device, you must run the copy running-config startup-config command followed by the reload system command.

This configuration command configures the route-table hardware forwarding resource allocation to optimize the specified protocol functionality.

The maximum-path variable is optional. If skipped, the maximum-path remains unchanged. This parameter is not supported for the user-defined subtype.

There is not a **no** form of this command.

The detailed layout of user-defined profile is not configured through the CLI interface. Instead, you must lay out the profile details in an .xml file that will be pre-loaded onto the switch to a pre-defined location and consumed by platform/ASIC modules as the device boots up.

The device boots up in pre-defined default hardware profile and with no user-defined profile. The default version of userdefined profile that comes with the release package is present on the device. Follow the suggested procedure to create and deploy user-defined profile. You can use it as a template to compile your own based on your needs.

Use the copy user-defined-profile file-url command to upload your version of the user-defined profile to the device. The default user-defined profile that comes with the release package is always available.

The locations for user-defined profile and the default template from the release package are:

- /var/config/profile/user-defined
- /var/config/profile/default-profile

As the device boots up, if the hardware profile is specified to be user-defined, then the software loads the profile from this location to initialize ASIC resource allocation.

### **Examples**

To optimize route profiles with a maximum of 16 paths for IIPv4 unicast with maximum ARP:

```
device# configure terminal
device(config)# hardware
device(config-hardware)# profile route-table ipv4-max-arp maximum_paths 16
```
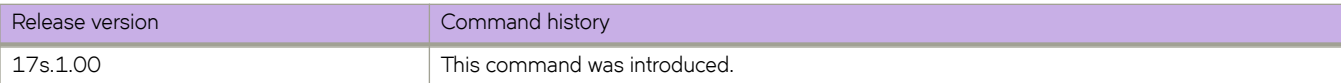

# profile tcam

Optimizes hardware resources for ternary content-addressable memory (TCAM) profiles.

### **Syntax**

**§©fi~ tcam**{ **default** | **l2-l3iacl** | **l2-l3iqos**| **l3-acl** |**l3-iacl-l2-eacl** | **l3-iacl-l2-iqos** |**l3-iqos-l2-iacl** | **´~©æ|~fin~|** }

**§©fi~ tcam**{ **default** | **l2-acl-l3-iacl** | **l2-iacl-l3-acl**| **l2-l3-iacl-l2-iqos** |**l2-l3-iqos-l2-iacl** | **l2-l3-iqos-l3-iacl** |**l2-l3-iqos-l2** eacl  $|12-13-$ iqos- $|3-$ eacl  $|$  user-defined  $|$ 

 $\frac{1}{2}$  **profile**  $\frac{1}{2}$  **tcam**{  $\frac{1}{2}$  **default** | app-tele-l3-iacl | app-tele-l3-iqos-l3-iacl | user-defined}

## **Command Default**

The default hardware profiles are enabled.

## **Parameters**

#### **default**

Optimizes resources with basic support for all applications.

#### **l2-l3iacl**

Optimizes resources for ingress L2 and ingress IPv4, and IPv6 ACLs. Valid for the SLX 9240.

#### **l2-l3iqos**

Optimizes resources for ingress L2, IPv4, and IPv6 QoS. Valid for the SLX 9240.

#### **l3-acl**

Optimizes resources for ingress, egress IPv4, and IPv6 ACLs. Valid for the SLX 9240.

#### **l3-iacl-l2-eacl**

Optimizes resources for ingress IPv4, IPv6 ACL, and egress L2 ACLs. Valid for the SLX 9240.

#### **l3-iacl-l2-iqos**

Optimizes resources for ingress IPv4, IPv6 ACL, and ingress L2 QoS. Valid for the SLX 9240.

#### **l3-iqos-l2-iacl**

Optimizes resources for ingress IPv4, IPv6 Qos, and ingress L2 ACLs. Valid for the SLX 9240.

#### **default**

Optimizes resources with basic support for all applications.

#### **l2-acl-l3-iacl**

Optimizes resources for ingress, egress L2 ACL & ingress IPv4, IPv6 ACL. Valid for the SLX 9140.

#### **l2-iacl-l3-acl**

Optimizes resources for ingress L2 ACL & ingress, egress IPv4, IPv6 ACL. Valid for the SLX 9140.

#### **l2-l3-iacl-l2-iqos**

Optimizes resources for ingress L2, IPv4, IPv6 ACL & ingress L2 QoS. Valid for the SLX 9140.

#### **l2-l3-iqos-l2-iacl**

Optimizes resources for ingress L2, IPv4, IPv6 Qos & ingress L2 ACL. Valid for the SLX 9140.

#### **l2-l3-iqos-l3-iacl**

Optimizes resources for ingress L2, IPv4, IPv6 Qos & ingress IPv4, IPv6 ACL. Valid for the SLX 9140.

#### **l2-l3-iqos-l2-eacl**

Optimizes resources for ingress L2, IPv4, IPv6 Qos & egress L2 ACL. Valid for the SLX 9140.

#### **l2-l3-iqos-l3-eacl**

Optimizes resources for ingress L2, IPv4, IPv6 Qos & egress IPv4, IPv6 ACL. Valid for the SLX 9140.

#### **app-tele-l3-iqos-l2-iacl**

Optimizes resources for ingress application telemetry, IPv4, IPv6 QOS & L2 ACL. Valid for the SLX 9140.

#### **app-tele-l3-iqos-l3-iacl**

Optimizes resources for ingress application telemetry, IPv4, IPv6 QOS & IPv4, IPv6 ACL. Valid for the SLX 9140. The profile is as follows.

#### $user-defined$

Optimizes resources for user-defined profiles.

#### **Modes**

Hardware configuration mode

#### **Usage Guidelines**

#### **ATTENTION**

This is a disruptive command. In order for the last update of the profile configuration to take effect on a device, you must run the copy running-config startup-config command followed by the reload system command.

There is not a **no** form of this command.

The detailed layout of user-defined profile is not configured through the CLI interface. Instead, you must lay out the profile details in an .xml file that will be pre-loaded onto the switch to a pre-defined location and consumed by platform/ASIC modules as the device boots up.

The device boots up in pre-defined default hardware profile and with no user-defined profile. The default version of userdefined profile that comes with the release package is present on the device. Follow the suggested procedure to create and deploy user-defined profile. You can use it as a template to compile your own based on your needs.

Use the copy user-defined-profile file-url command to upload your version of the user-defined profile to the device. The default user-defined profile that comes with the release package is always available.

The locations for user-defined profile and the default template from the release package are:

- /var/config/profile/user-defined
- /var/config/profile/default-profile

As the device boots up, if the hardware profile is specified to be user-defined, then the software loads the profile from this location to initialize ASIC resource allocation.

## **Examples**

#### To optimize TCAM resources for multicast:

```
device# configure terminal
device(config)# hardware
device(config-hardware)# profile tcam l2-l3iacl
```
To optimize TCAM resources for Application Telemetry enables the profile to support IPv4, IPv6 QoS, and Layer 2 ACLs:

```
device# configure terminal
device(config)# hardware
device(config-hardware)# profile tcam app-tele-l3-iqos-l2-iacl
```
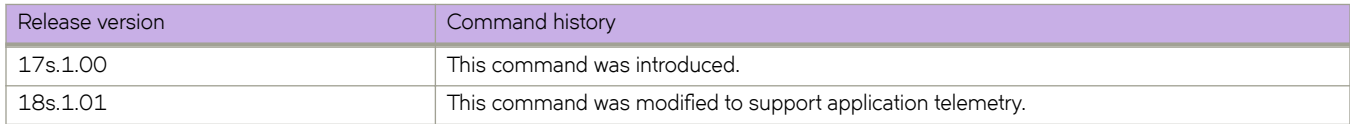

# **protocol**

Configures the authentication protocol to use for communication with the Remote Authentication Dial-In User Service (RADIUS) server.

### **Syntax**

```
protocol { chap | pap | peap }
```
**no protocol**

## **Command Default**

The default protocol is Challenge Handshake Authentication Protocol (CHAP).

## **Parameters**

**chap**

Specifies using CHAP for communication with the RADIUS server.

**pap**

Specifies using Password Authentication Protocol (PAP) for communication with the RADIUS server.

**peap**

Specifies using Protected Extensible Authentication Protocol (PEAP) for communication with the RADIUS server.

## **Modes**

RADIUS server host VRF configuration mode

## **Usage Guidelines**

The **no** form of the command restores the command default value.

## **Examples**

The following example shows how to configure PAP as the authentication protocol for communication with the RADIUS server.

```
device# configure terminal
device(config)# radius-server host 10.37.73.180 use-vrf green-vrf
device(config-host-10.37.73.180/green-vrf)# protocol pap
```
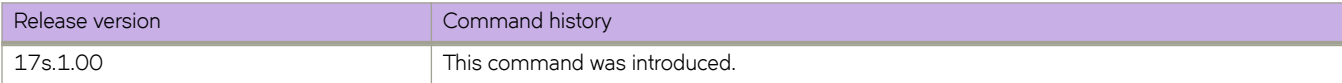

# **protocol lldp**

Enters the Link Layer Discovery Protocol (LLDP) configuration mode.

## **Syntax**

**protocol lldp no protocol lldp**

## **Command Default**

LLDP protocols are enabled.

## **Modes**

Global configuration mode

## **Usage Guidelines**

Enter **no protocol lldp** to restore the default settings.

## **Examples**

To enter LLDP mode:

```
device# configure terminal
device(config)# protocol lldp
device(conf-lldp)#
```
To reset all LLDP configurations:

```
device# configure terminal
device(config)# no protocol lldp 
device(conf-lldp)#
```
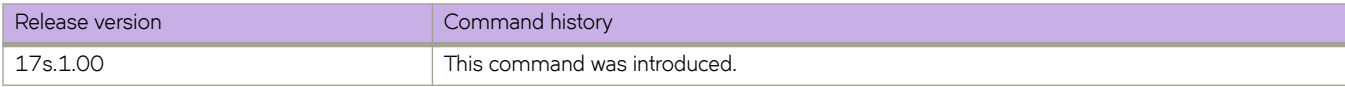

# **protocol ptp**

Enters Precision Time Protocol (PTP) configuration mode.

#### **Syntax**

**protocol ptp no protocol ptp**

## **Command Default**

PTP is disabled.

### **Modes**

Global configuration mode Interface subtype configuration mode

### **Usage Guidelines**

In PTP configuration mode, the user can enable or disable PTP, specify clock-quality parameters used by the the Best Master Clock Algorithm (BMCA), and specify the transmission frequency of messages used to update the PTP clock.

This command is not allowed on interfaces that are part of a port channel.

The no form of this command at the switch (global) level deletes PTP configurations and reverts to the default (factory shipped) configuration. Interface-level configurations are not affected.

The no form of this command at the interface level removes PTP configurations from the interface.

### **Examples**

To enter PTP configuration mode at the switch level:

```
device# configure terminal
device(config)# protocol ptp
device(config-ptp)#
```
To enter PTP configuration mode at the interface level:

```
device# configure terminal
device(config)# interface ethernet 0/1
device(conf-if-eth-0/1)# protocol ptp
device(conf-if-eth-0/1)#
```
To disable PTP at the switch level and set all parameters previously entered under this mode to the default:

device# configure terminal device(config)# no protocol ptp device(config)#

To disable PTP configuration mode at the interface level and set all parameters previously entered under this mode to the default:

```
device# configure terminal
device(config)# interface ethernet 0/1
device(conf-if-eth-0/1)# no protocol ptp
device(conf-if-eth-0/1)#
```
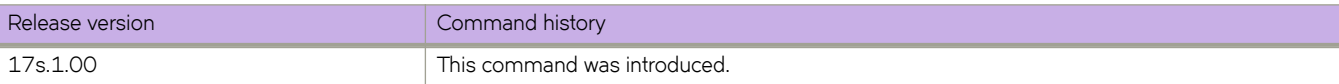

# **protocol spanning-tree**

Designates the context for spanning tree.

## **Syntax**

**protocol spanning-tree** { **mstp** | **rstp** | **stp** | **pvst** | **rpvst** } **no protocol spanning-tree**

## **Command Default**

STP is not enabled. STP is not required in a loop-free topology.

## **Parameters**

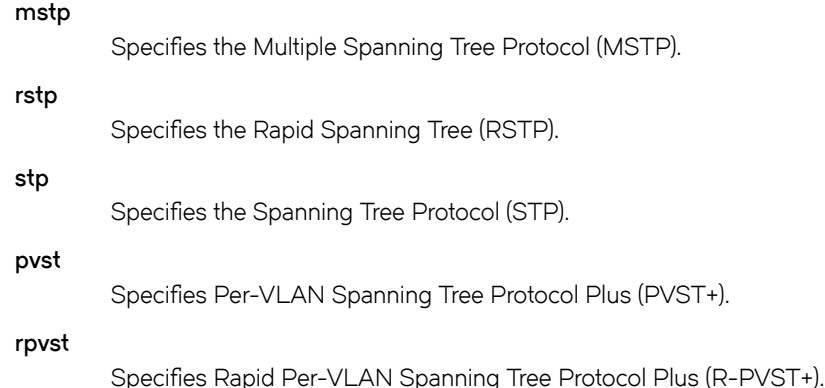

## **Modes**

Global configuration mode

## **Usage Guidelines**

Consider enabling STP to detect or avoid loops. You must turn off one form of STP before turning on another form.

Packet drops or packet flooding may occur if you do not enable xSTP on all devices connected on both sides of parallel links.

Enter no protocol spanning-tree to delete the context and all the configurations defined within the context or protocol for the interface.

## **Examples**

To enable the Spanning Tree Protocol:

```
device# configure terminal
device(config)# protocol spanning-tree stp
```
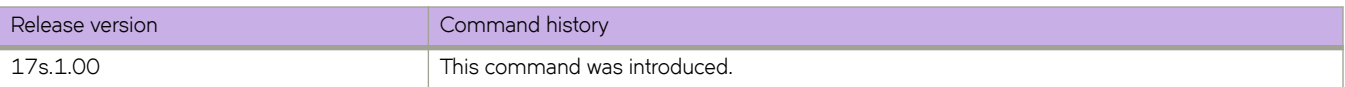

# **protocol vrrp**

Globally enables Virtual Router Redundancy Protocol (VRRP).

## **Syntax**

**protocol vrrp no protocol vrrp**

## **Command Default**

VRRP is not enabled.

## **Modes**

Global configuration mode

## **Usage Guidelines**

The **no** form of this command globally disables VRRP.

## **Examples**

To enable VRRP:

device# configure terminal device(config)# protocol vrrp

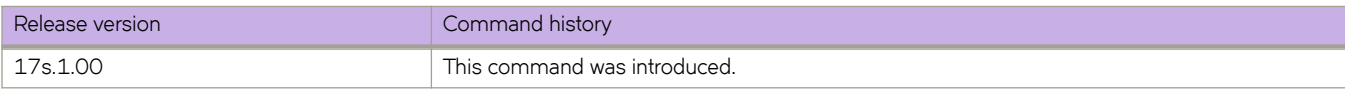

# **protocol vrrp-extended**

Globally enables VRRP-Extended.

## **Syntax**

**protocol vrrp-extended no protocol vrrp-extended**

## **Command Default**

Disabled

## **Modes**

Global configuration mode

## **Usage Guidelines**

The **no protocol vrrp-extended** command globally disables VRRP-E.

## **Examples**

To enable VRRP-Extended:

device# configure terminal device (config)# protocol vrrp-extended

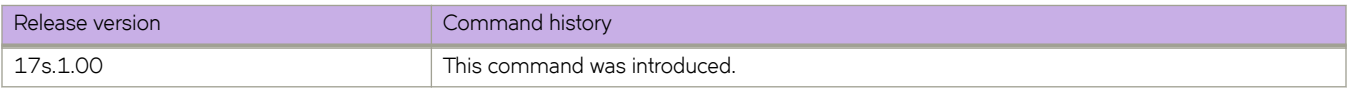

# **ptp-vlan**

Configures the VLAN used to transmit Precision Time Protocol (PTP) frames on a switch port.

### **Syntax**

**ptp-vlan** *vlan-id* **no ptp-vlan**

## **Command Default**

See the Usage Guidelines.

### **Parameters**

*vlan-id* A valid VLAN ID.

#### **Modes**

PTP configuration mode Interface subtype configuration mode

### **Usage Guidelines**

If a VLAN is not specified, the default VLAN is the access VLAN on an access port, and the native VLAN on a trunk port.

If the VLAN specified is not one of the configured VLANs on the switch port, PTP frames are not sent.

If the STP state for the specified VLAN is blocked, PTP frames are not sent.

Use the **no** form of this command to revert to the default.

### **Examples**

To configure PTP VLAN 100 on a trunk port:

```
device# configure terminal
device(config)# interface ethernet 0/1
device(conf-if-eth-0/1)# switchport trunk allow vlan add 100-200 
device(conf-if-eth-0/1)# protocol ptp
device(conf-if-eth-0/1-ptp)# enable
device(conf-if-eth-0/1-ptp)# ptp-vlan 100
```
To remove the PTP VLAN:

```
device# configure terminal
device(config)# interface ethernet 0/1
device(conf-if-eth-0/1)# protocol ptp
device(conf-if-eth-0/1-ptp)# no ptp-vlan
```
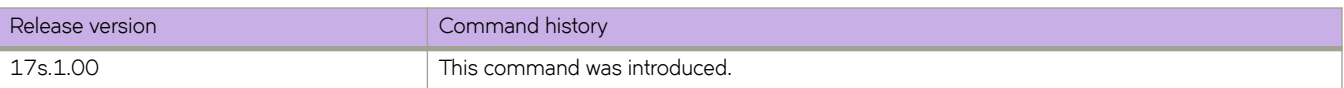
# pw-profile

Creates a pseudowire (PW) profile that can be shared across multiple Virtual Private LAN Services (VPLS) bridge domains.

#### **Syntax**

**§wæ§©fi~** [*§wæ§©fi~ænmm~* [ **mtu** *mtu-value* ] [ **mtu-enforce** { *false* | *true* } ] [ **vc-mode** { **raw** | **raw-passthrough** | **tag** } ] **no pw-profile**  $pw$ -profile-name [  $mtu$  ] [  $mtu$ -enforce ] [  $vc$ -mode ] ]

## **Command Default**

No PW profile is configured.

#### **Parameters**

#### $pw$ -profile-name

Specifies the name of a PW profile.

#### **mtu** *mtu-value*

Specifies the maximum transmission unit (MTU) for the PW profile. The range is from 64 through 15966.

#### **mtu-enforce**

Configures MTU enforcement check during PW signaling.

#### *false*

Enables the MTU enforcement check.

#### *true*

Disables the MTU enforcement check.

#### **vc-mode**

Configures the virtual connection (VC) mode for the profile:

#### **raw**

Specifies using raw mode. At VC label imposition, when a tagged packet is received on a tagged AC endpoint, the VLAN tag is removed before it is sent out on the wire. When an untagged packet is received on an untagged AC endpoint it is encapsulated as is and sent out on the wire.

#### **raw-passthrough**

Specifies using raw-passthrough mode which enables interoperation with third-party devices. When all endpoints are configured as tagged endpoints, raw passthrough mode behaves the same way as tagged mode. When all endpoints are configured as untagged endpoints, raw-passthrough mode behaves the same way as raw mode. Select the raw-passthrough option, when all endpoints are configured as untagged endpoints (even when peer devices signal the PW VC mode as raw).

#### **tag**

Specifies using tag mode. At VC label imposition, when a tagged packet is received on a tagged AC endpoint, the packet is encapsulated as is and sent out on the wire. When an untagged packet is received on an untagged AC endpoint, a dummy tag is added and it is sent out on the wire.

#### **Modes**

Global configuration mode.

## **Usage Guidelines**

You can configure up to 64 PW profiles.

The no form of the command removes the PW profile configuration.

# **Examples**

The following example shows how to create a PW profile named test specifying that the VC mode for the profile is rawpassthrough.

```
device# configure terminal
device(config)# pw-profile test vc-mode raw-passthrough
```
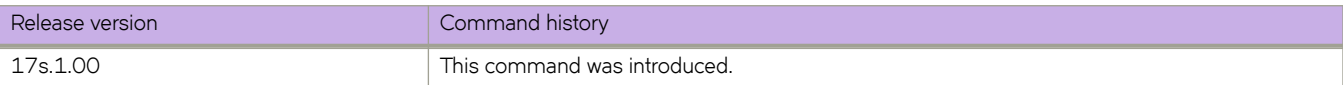

# **python**

Launches an interactive Python shell, with an option to launch a Python script.

#### **Syntax**

**python** [ *python-statement* | *python-script-filename* ] [ *script-arguments* ]

#### **Parameters**

#### *python-statement*

Must be a valid python interpreter argument.

 $python$ -script-filename

Runs a Python script file. Valid values range from 4 through 32 characters (including the **.py** extension). The first character must be alphabetic.

#### *script-arguments*

Passes one or more arguments defined in the script.

#### **Modes**

Privileged EXEC mode

#### **Usage Guidelines**

This command is available only to users with admin-level permissions.

Entering **python**—with no additional parameters—launches an interactive Python shell.

Entering **python** *python-statement* launches an interactive Python shell and runs a valid *python-statement* that you enter. For example, entering python -h invokes the Python shell and displays Python options and arguments.

Entering **python** *python-script-filename* launches an interactive Python shell and runs the Python file. (To make a Python file available to this command, copy the Python file to the flash:// location on the device, using the **copy** command.)

Note the following divergence between SLX-OS CLI syntax and Python syntax:

- Although in general, SLX-OS CLI syntax is not case-sensitive, Extreme convention is to use lower-case.
- Python syntax is case sensitive.

To exit the Python environment and return to the SLX-OS CLI, enter either:

- **exit()**
- **Ctrl-D**

# **Examples**

The following example launches the Python shell and then both assigns an SLX CLI operational command to a Python variable and runs that command.

```
device# python
Python 3.3.2 (default, Apr 11 2014, 13:05:18) 
[GCC 4.8.2] on linux
Type "help", "copyright", "credits" or "license" for more information.
>>> cmd_show_users = CLI('show users')
!Command: show users
!Time: Tue Aug 9 09:09:39 2016
**USER SESSIONS**
Username Role Host IP Device Time Logged In 
jdoe admin 10.11.12.13 Cli 2016-08-09 09:06:46 
admin admin 127.1.0.1 Cli 18640 
**LOCKED USERS**
Username
no locked users
>>>
```
The following example (partial) launches the Python shell to run a Python script-file.

#### **NOTE**

For an annotated text of this script, refer to the *Extreme SLX-OS Management Configuration Guide* under "Python Event-Management and Scripting" and "Python scripts and run-logs."

```
device# python create_po.py
!Command: show running-config vlan
!Time: Mon Aug 22 18:33:03 2016
vlan 1
!
vlan dot1q tag native
!Command: config 
 vlan 101-105
!Time: Mon Aug 22 18:33:03 2016
!Command: show running-config vlan
!Time: Mon Aug 22 18:33:03 2016
vlan 1
!
vlan 101
!
vlan 102
!
vlan 103
!
vlan 104
!
vlan 105
!
vlan dot1q tag native
!Command: show running-config int po
!Time: Mon Aug 22 18:33:03 2016
interface Port-channel 1
 description Insight port-channel on MM1
 shutdown
!
interface Port-channel 2
 description Insight port-channel on MM2
 shutdown
!
!Command: config 
 int po 10 
 switchport 
 switchport mode trunk 
 switchport trunk allowed vlan add 101-105 
 switchport trunk tag native-vlan ; no shut
!Time: Mon Aug 22 18:33:03 2016
!Command: show running-config int po
!Time: Mon Aug 22 18:33:04 2016
interface Port-channel 1
 description Insight port-channel on MM1
 shutdown
!
interface Port-channel 2
 description Insight port-channel on MM2
 shutdown
!
interface Port-channel 10
 switchport
 switchport mode trunk
 switchport trunk allowed vlan add 101-105
```

```
 switchport trunk tag native-vlan
 no shutdown
!
!Command: config 
 int eth 0/4 
 channel-group 10 mode active type standard 
 no shut
!Time: Mon Aug 22 18:33:04 2016
!Command: show running-config int eth 0/4
!Time: Mon Aug 22 18:33:04 2016
interface Ethernet 0/4
 channel-group 10 mode active type standard
lacp timeout long
 no shutdown
!
!Command: config 
 int eth 0/5 
 channel-group 10 mode active type standard 
 no shut
!Time: Mon Aug 22 18:33:04 2016
!Command: show running-config int eth 0/5
!Time: Mon Aug 22 18:33:05 2016
interface Ethernet 0/5
 channel-group 10 mode active type standard
 lacp timeout long
 no shutdown
!
<output truncated>
```
The following example launches the Python shell to test an event-handler script-file.

#### **NOTE**

For more information, refer to the "Python Event-Management and Scripting" > "Guidelines for writing Python scripts" topic in the *Extreme SLX-OS Management Configuration Guide*.

device# python script.py --raslog-triggers {"SH-1002":" Event: exit, Status: success, Info: User [admin] successfully exited from SLXVM Linux shell. Exit Time: Thu Apr 12 17:29:44 2018"}

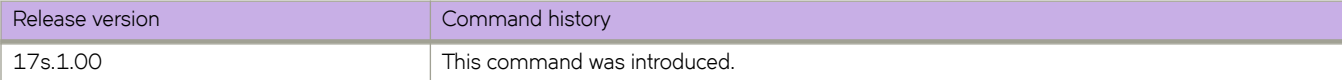

#### **qos cos**

Changes the interface default Class of Service (CoS) value.

#### **Syntax**

**qos cos** *cos\_value*

#### **Command Default**

The default is 0.

#### **Parameters**

*value*

Specifies the CoS value. Enter an integer from 0 through 6.

#### **Modes**

Interface subtype configuration mode

#### **Usage Guidelines**

When Interface ingress QoS Trust is in the un-trusted mode, then the Interface Default CoS value is applied to all ingress traffic for user priority mapping. When the interface ingress QoS Trust is in the CoS mode, then the Interface Default CoS value is applied to all nonpriority tagged ingress traffic for user priority mapping.

If the interface is QoS trusted, the CoS value of the interface is used to assign a CoS value to all untagged packets entering the interface.

QoS Trust is implicitly turned on when the QoS CoS-Mutation map is applied to interfaces, and is implicitly turned off when the QoS CoS-Mutation map is removed.

#### **Examples**

To set the CoS value to 2 on a specific Ethernet interface:

```
device# configure terminal
device(config)# interface ethernet 0/3
device(conf-if-eth-0/3)# qos cos 2
```
To set the CoS value to 2 on a specific port channel interface:

```
device# configure terminal
device(config)# interface port-channel 22
device(config-port-channel-22)# qos cos 2
```
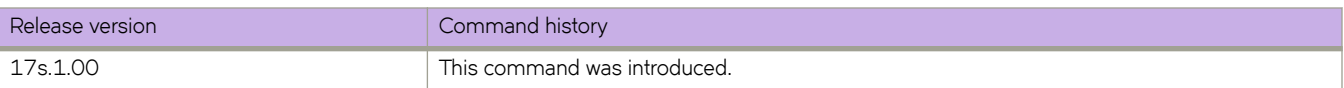

# **qos cos-mutation**

Applies a user configured QoS CoS-to-CoS mutation map to an interface.

#### **Syntax**

**qos cos-mutation** *cos\_map\_name*

#### **Parameters**

*cos\_map\_name* The name of the CoS mutation map.

## **Modes**

Interface configuration mode

#### **Usage Guidelines**

Mutation mapping is a method of modifying a QoS field in all packets on an interface. On ingress, mutation mapping occurs before traffic classification and all other actions.

#### **Examples**

Follow this example to apply a QoS CoS-to-CoS mutation map to a specific Ethernet interface:

```
device# configure terminal
device(config)# interface ethernet 0/3 
device(conf-if-eth-0/3)# qos cos-mutation cos mutation map
```
To apply a QoS CoS-to-CoS mutation map to a specific port -channel interface:

```
device# configure terminal
device(config)# interface port-channel 22 
device(config-port-channel-22)# qos cos-mutation cos mutation map
```
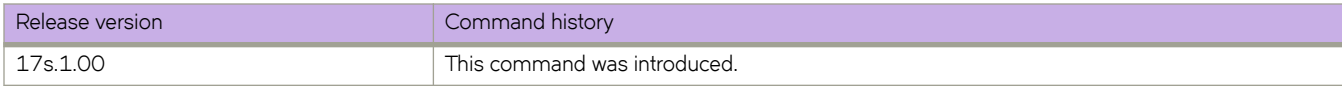

# qos cos-traffic-class

Applies a Quality of Service (QoS) CoS-to-traffic class mutation map on an interface.

#### **Syntax**

**qos c汩mfficæcm** *cos\_map\_name*

## **Command Default**

No explicit QoS CoS-to-traffic class mutation map is applied; the inbound CoS equals the outbound CoS.

#### **Parameters**

*cos\_tc\_map\_name* The name of the CoS-to-traffic class mutation map.

#### **Modes**

Interface configuration mode.

#### **Usage Guidelines**

Mutation mapping is a method of modifying a QoS field in all packets on an interface. On ingress, mutation mapping occurs before traffic classification and all other actions.

## **Examples**

To activate a QoS CoS-to-traffic class mutation map named cosMutMap on a specific Ethernet interface:

```
device# configure terminal
device(config)# interface ethernet 0/3 
device(conf-if-eth-0/3)# qos cos-mutation cosMutMap
```
To activate a QoS CoS-to-traffic class mutation map from a specific port channel interface:

```
device# configure terminal
device(config)# interface port-channel 22 
device(config-port-channel-22)# qos cos-mutation cosMutMap
```
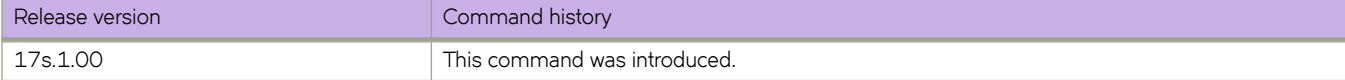

# **qos cpu**

Accesses Quality of Service (QoS) central processing unit (CPU) configuration mode to configure the frame rate on the CPU queues mapped to the protocols for the device.

#### **Syntax**

**qos cpu**

**no qos cpu**

## **Modes**

Global configuration mode

### **Usage Guidelines**

The **no** form of the command resets the default frame rate for all CPU queues.

## **Examples**

The following example accesses QoS CPU configuration mode.

```
device# configure terminal
device(config)# qos cpu
device(config-qos-cpu)#
```
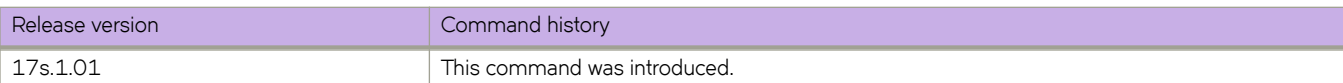

# **qos drop-monitor enable**

Enables RASlog drop monitioring for ingress port drops and egress queue drops.

#### **Syntax**

**qos drop-monitor enable no qos drop-monitor enable**

# **Command Default**

QoS drop monitoring is disabled.

## **Modes**

Interface subtype configuration mode

## **Usage Guidelines**

The drop-polling interval is 60 seconds. If drops occur during this interval, a RASlog message is generated.

Use the **no** form of this command to disable drop monitoring.

# **Examples**

The following example enables RASlog drop monitioring for ingress port drops and egress queue drops.

```
device# configure terminal
device(config)# interface Ethernet 0/2
device(conf-if-eth-0/2)# qos drop-monitor enable
```
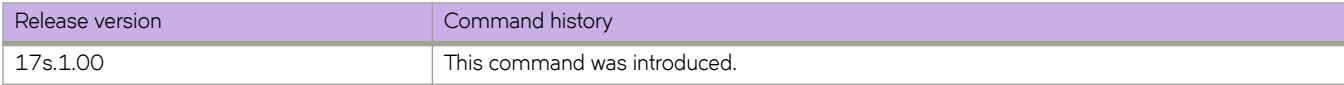

# **qos dscp-cos**

Applies a user configured QoS DSCP-to-CoS mutation map to an interface.

#### **Syntax**

**qos dscp-cos** *dscp\_cos\_map\_name*

## **Command Default**

No explicit QoS DSCP-to-CoS mutation map is applied.

#### **Parameters**

*dscp\_cos\_map\_name* Name of DSCP-to-COS mutation map

#### **Modes**

Interface subtype configuration mode

#### **Usage Guidelines**

Mutation mapping is a method of modifying a QoS field in all packets on an interface. On ingress, mutation mapping occurs before traffic classification and all other actions.

The dscp-cos map needs to applied on the ingress interface. It is effective only when the dscp-traffic-class and dscp-mutation maps are also applied to same interface.

# **Examples**

Follow this example to apply a user configured QoS DSCP-to-COS mutation map named dscpMap to a specific Ethernet interface.

```
device# configure terminal
device(config)# interface ethernet 0/2 
device(conf-if-eth-0/2)# qos dscp-cos dscpMap
```
Follow this example to apply a user configured QoS DSCP-to-COS mutation map named dscpMap to a specific port channel interface.

```
device# configure terminal
device(config)# interface port-channel 22 
device(config-port-channel-22)# qos dscp-cos dscpMap
```
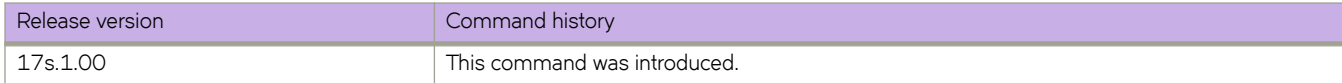

# **qos dscp-mutation**

Applies a configured QoS DSCP mutation map to an interface.

## **Syntax**

**qos dscp-mutation** *dscp\_map\_name*

# **Command Default**

No explicit user configured QoS DSCP-to-DSCP mutation map is applied; the inbound DSCP equals the outbound DSCP.

#### **Parameters**

*dscp\_map\_name* The name of the DSCP mutation map

#### **Modes**

Interface subtype configuration mode

## **Usage Guidelines**

Mutation mapping is a method of modifying a QoS field in all packets on an interface. On ingress, mutation mapping occurs before traffic classification and all other actions.

The dscp-mutation map needs to applied on the ingress interface. It is effective only when the dscp-cos and dscp-traffic-class maps are also applied to same interface.

# **Examples**

Follow this example to apply a QoS DSCP-to-DSCP mutation map to a specific Ethernet interface:

```
device# configure terminal
device(config)# interface ethernet 0/3 
device(conf-if-eth-0/3)# qos dscp-mutation dscp mutation map
```
To apply a QoS DSCP-to-DSCP mutation map to a specific port channel interface:

```
device# configure terminal
device(config)# interface port-channel 22 
device(config-port-channel-22)# qos dscp-mutation dscp_mutation_map
```
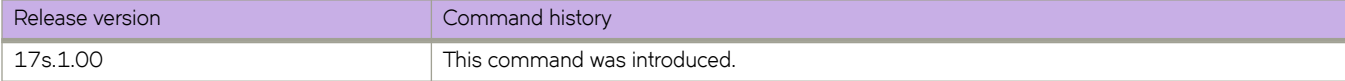

# qos dscp-traffic-class

Applies a user configured QoS DSCP-to-traffic- class mutation map to an interface.

#### **Syntax**

qos dscp-traffic-class dscp\_tc\_name

#### **Command Default**

No explicit user configured QoS DSCP-to-traffic class map is enabled on the interface.

#### **Parameters**

*dscp\_tc\_name* Name of DSCP-to-traffic class map

#### **Modes**

Interface configuration mode

#### **Usage Guidelines**

Mutation mapping is a method of modifying a QoS field in all packets on an interface. On ingress, mutation mapping occurs before traffic classification and all other actions.

The dscp-traffic-class map needs to applied on the ingress interface. It is effective only when the dscp-cos and dscp-mutation maps are also applied to same interface.

#### **Examples**

Follow this example to apply a QoS DSCP-to-traffic class mutation map to a specific Ethernet interface

```
device# configure terminal
device(config)# interface ethernet 0/2 
device(conf-if-eth-0/2)# qos dscp-traffic-class dscp tc map
```
Follow this example to apply a QoS DSCP-to-traffic class mutation map to a specific port channel interface

```
device# configure terminal
device(config)# interface port-channel 22 
device(config-port-channel-22)# qos dscp-traffic-class dscp tc map
```
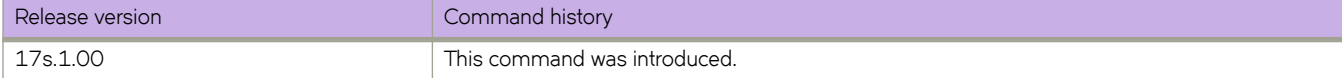

# **qos flowcontrol**

Activates and configures QoS flow control.

#### **Syntax**

**qos flowcontrol tx** {  $on | off$  }  $rx$  {  $on | off$  } no gos flowcontrol

## **Command Default**

By default, QoS flow control is disabled for both directions.

#### **Parameters**

**tx** { **on** | **ff** }

Activates or deactivates the transmission portion of flow control.

 $rx \{ on \mid off \}$ 

Activates or deactivates the receiving portion of flow control.

#### **Modes**

Interface subtype configuration mode

## **Usage Guidelines**

Enter **no qos flowcontrol** to deactivate flow control on a specific interface.

When a receiving device is congested, it communicates with the transmitting device by sending a PAUSE frame that instructs the device to stop data transmission for a specified period of time. This feature is available per port in all front ports and applies to all the traffic on the link. However, the SLX-OS devices support the receive direction only. These devices supports pause flow control and priority flow control.

## **Examples**

The following example activates both the transmitting and receiving portions of flow control on the Ethernet interface:

```
device# configure terminal
device(config)# interface ethernet 0/6 
device(conf-if-eth-0/6)# qos flowcontrol tx on rx on
```
The following example disables flow control on a port-channel interface:

```
device# configure terminal
device(config)# interface port-channel 33 
device(config-Port-channel-33)# no qos flowcontrol
```
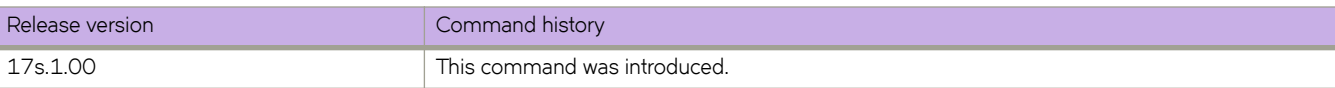

# **qos map cos-dcsp**

Creates a QoS CoS-to-DSCP map for the mapping of the ingress CoS value to outgoing DSCP values.

#### **Syntax**

**qos map cos-dcsp** *name*

**no qos map cos-dcsp** *name*

# **Parameters**

*name*

Specifies the name of CoS-to-DSCP map.

#### **Modes**

Global configuration mode

#### **Usage Guidelines**

This map can be used in a remarking profile only. It cannot be applied directly to an interface.

Use the **no** form of the command to remove the map.

#### **Examples**

The following example creates a QoS CoS-to-DSCP map.

```
device# configure terminal
device(config)# qos map cos-dscp test1 
device(cos-dscp-test1)#
```
The following example removes a QoS CoS-to-DSCP map.

```
device# configure terminal
device(config)# no qos map cos-dscp test1
```
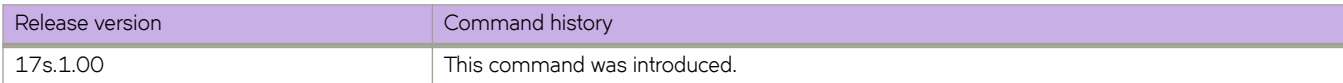

# **qos map cos-mutation**

Creates a QoS CoS-to-CoS mutation map.

#### **Syntax**

**qos map cos-mutation** *name*

**no qos map cos-mutation** *name*

# **Parameters**

#### *name*

Specifies a unique name across all CoS-to-CoS mutation QoS maps defined within the system. If the named CoS-to-CoS mutation QoS map does not exist, then it is created. If the named CoS-to-CoS mutation QoS map already exists, then it is updated and new mapping is automatically propagated to all interfaces bound to the QoS map.

#### **Modes**

Global configuration mode

#### **Usage Guidelines**

Use the **no** of this command to delete the QoS CoS-to-CoS mutation map.

A QoS map can only be deleted if it is not bound to any interface.

Both cos-mutation and cos-traffic class maps must be applied on a port, otherwise the map configuration is not active. If you want to have a user-defined cos-mutation configuration and default cos-traffic class configuration on a port, you must explicitly apply the default cos-traffic class map on a port, otherwise the cos-mutation configuration is not active.

#### **Examples**

The following example creates a CoS-to-CoS QoS mutation map.

```
device# configure terminal
device(config)# qos map cos-mutation cosMap
```
The following example deletes a CoS-to-CoS QoS mutation map.

```
device# configure terminal
device(config)# no qos map cos-mutation cosMap
```
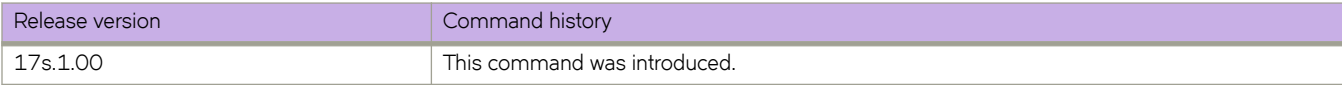

# qos map cos-traffic-class

Creates a QoS CoS-to-traffic class mutation map.

#### **Syntax**

**qos map cos-traffic-class** name

**no qos map cos-traffic-class** name

# **Command Default**

If CoS-to-traffic class mutation map is not defined, the default CoS-to-traffic class map is used, which is a one-to-one map for each priority.

#### **Parameters**

*name*

Specifies a unique name for the CoS-to-traffic class mutation QoS map. If the named map does not exist, then it is created. If the map already exists, then it is updated and new mapping is automatically propagated to all interfaces bound to the map.

#### **Modes**

Global configuration mode

#### **Usage Guidelines**

A CoS-to-traffic class mutation map takes an inbound CoS value and maps it to an outbound traffic class (priority queue) value. The inbound CoS value is the user priority after any interface ingress QoS trust and Interface default CoS policy have been applied.

Both cos-mutation and cos-traffic class maps must be applied on a port, otherwise the map configuration is not active. If you want to have a user-defined cos-mutation configuration and default cos-traffic class configuration on a port, you must explicitly apply the default cos-traffic class map on a port, otherwise the cos-mutation configuration is not active.

Enter **no** form of the command to delete the named QoS CoS-to-traffic class mutation map.

A QoS map can only be deleted if it is not bound to an interface.

## **Examples**

To create a QoS CoS-to-traffic class mutation map use the following command

```
device# configure terminal
device(config)# qos map cos-traffic-class cosTC1
```
To delete a QoS CoS-to-traffic class mutation map that is bound to an interface follow this example.

```
device# configure terminal
device(config)# interface ethernet 0/1 
device(conf-if-eth-0/1)# no qos cos-traffic-class cosTC1
device(conf-if-eth-0/1)# exit
device(config)# no qos map cos-traffic-class cosTC1
```
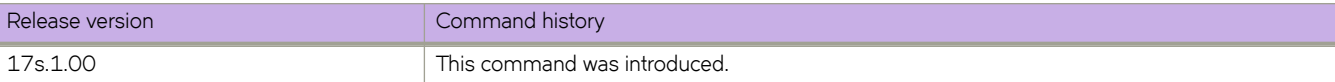

# **qos map dscp-cos**

Creates a QoS DSCP-to-CoS map for the mapping of the ingress DSCP value to outgoing 802.1P values.

#### **Syntax**

**qos map dscp-cos** *name*

**no qos map dscp-cos** *name*

## **Parameters**

*name*

Name of DSCP-to-CoS map

#### **Modes**

Global configuration mode

#### **Usage Guidelines**

This command remaps the incoming DSCP values of the ingress packet to egress CoS 802.1P values.

All DSCP map types must be applied on a port, otherwise the map configuration is not active. If you want to have default configuration on a port for one of the Layer 3 maps, you must explicitly apply the default configuration of the Layer 3 map type.

Use the **no** form of the command to remove the DSCP-to-CoS map.

# **Examples**

The following example creates a QoS DSCP-to-CoS map.

```
device# configure terminal
device(config)# qos map dscp-cos test 
device(dscp-cos-test)#
```
The following example removes a QoS DSCP-CoS map.

```
device# configure terminal
device(config)# no qos map dscp-cos test
```
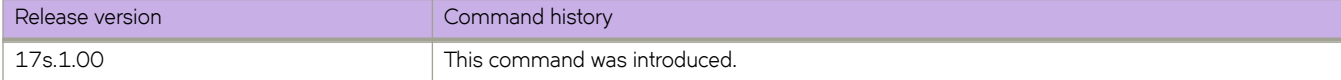

# **qos map dscp-mutation**

Creates a DSCP mutation map for mapping the incoming DSCP value of the ingress packet to outgoing DSCP values.

#### **Syntax**

**qos map dscp-mutation** *name*

**no qos map dscp-mutation** *name*

## **Parameters**

*name*

Specifies the name of the DSCP mutation map.

#### **Modes**

Global configuration mode

#### **Usage Guidelines**

After you create the DSCP mutation map, you can map ingress DSCP values to egress DSCP values using the **map dscp** command.

All DSCP map types must be applied on a port, otherwise the map configuration is not active. If you want to have default configuration on a port for one of the Layer 3 maps, you must explicitly apply the default configuration of the Layer 3 map type.

Use the **no** form of this command to delete this map.

## **Examples**

The following example creates a QoS DSCP mutation map.

```
device# configure terminal
device(config)# qos map dscp-mutation test 
device(dscp-mutation-test)#
```
The following example removes a QoS DSCP mutation map.

```
device# configure terminal
device(config)# no qos map dscp-mutation test
```
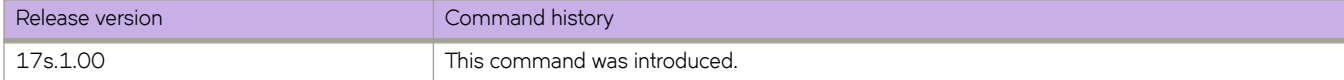

# qos map dscp-traffic-class

Creates a QoS map for performing DSCP-to-traffic class mapping.

#### **Syntax**

qos map dscp-traffic-class name

**no qos map dscp-traffic-class** name

## **Command Default**

DSCP-to-traffic class mutation is not enabled.

#### **Parameters**

*name*

Name of the QoS DSCP-to-traffic class map.

#### **Modes**

Global configuration mode

#### **Usage Guidelines**

After you configure the QoS DSCP-to-Traffic-Class map, you can map the ingress DSCP values to a traffic class value using the **map** command.

All DSCP map types must be applied on a port, otherwise the map configuration is not active. If you want to have default configuration on a port for one of the Layer 3 maps, you must explicitly apply the default configuration of the Layer 3 map type.

Enter no gos dscp-traffic-class *name* while in the interface mode to remove the map from that interface.

## **Examples**

The following example creates a QoS DSCP-to-traffic class map.

```
device# configure terminal
device(config)# qos map dscp-traffic-class test 
device(dscp-traffic-class-test)#
```
The following example removes a QoS DSCP-traffic class map.

```
device# configure terminal
device(config)# no qos map dscp-traffic-class test
```
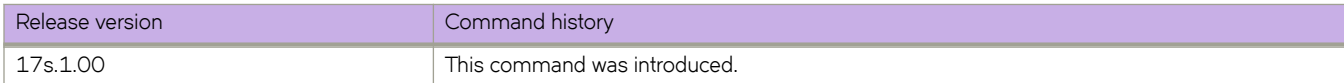

# qos map traffic-class-cos

Creates a QoS traffic-class-to-CoS map.

#### **Syntax**

**qos map traffic-class-cos name** 

no qos map traffic-class-cos *name* 

# **Command Default**

If a QoS traffic class-to-CoS mutation map is not defined, the default traffic class-to-CoS map is used, which is a one-to-one map for each priority.

#### **Parameters**

*name*

Specifies a unique name for the QoS traffic class-to-CoS mutation map.

#### **Modes**

Global configuration mode

## **Usage Guidelines**

Use the **no** form of this command to delete the map.

This map can only be used in a remark profile and cannot be applied on interface.

# **Examples**

The following example creates a QoS traffic class-to-CoS mutation map.

```
device# configure terminal
device(config)# qos map traffic-class-cos CoSMap
device(traffic-class-cos-CoSMap)#
```
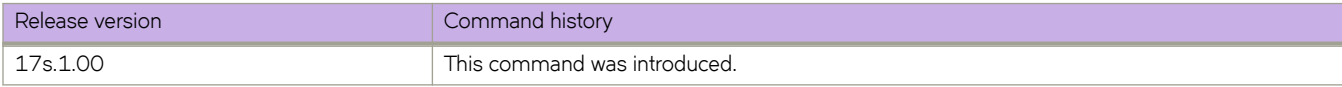

# qos map traffic-class-dscp

Creates a QoS map for performing traffic class-to-DSCP mapping.

#### **Syntax**

**qos map traffic-class-dscp** name

no qos map traffic-class-dscp name

# **Parameters**

*name*

Specifies the name of the QoS traffic-class-to-DSCP map.

#### **Modes**

Global configuration mode

#### **Usage Guidelines**

After you configure the QoS traffic-class-to-DSCP map, you can map the ingress traffic class values to a DSCP value using the map traffic-class command.

This map can be used in a remarking profile only. It cannot be applied directly to an interface.

Use the **no** form of this command to delete the map.

# **Examples**

The following example creates a QoS traffic-class-to-DSCP map.

```
device# configure terminal
device(config)# qos map traffic-class-dscp test 
device(traffic-class-dscp-test)#
```
The following example removes a QoS traffic-class-to-DSCP map.

```
device# configure terminal
device(config)# no qos map traffic-class-dscp test
```
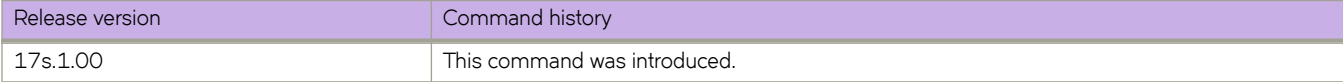

# qos map traffic-class-mutation

Creates a traffic-class mutation map for mapping the incoming traffic class value of the ingress packet to outgoing traffic class value.

#### **Syntax**

gos map traffic-class-mutation *name* 

no qos map traffic-class- name

#### **Parameters**

*name*

Specifies the name of the traffic-class mutation map.

#### **Modes**

Global configuration mode

#### **Usage Guidelines**

After you create the traffic-class mutation map, you can map ingress traffic-class values to egress traffic-class values using the map traffic-class command.

This map can only be used in a remark profile and cannot be applied on interface.

Use the **no** form of this command to delete the map.

## **Examples**

The following example creates a QoS traffic-class mutation map.

```
device# configure terminal
device(config)# qos map traffic-class-mutation test 
device(traffic-class-mutation-test)#
```
The following example removes a QoS traffic-class mutation map.

```
device# configure terminal
device(config)# no qos map traffic-class-mutation test
```
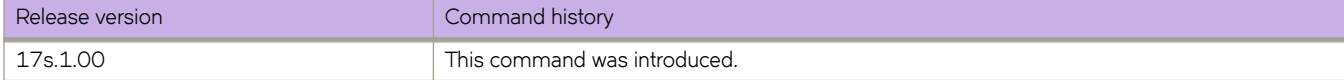

# qos random-detect traffic-class

Maps a Random Early Detect (RED) profile to a CoS priority value for a port.

#### **Syntax**

**qos random-detect traffic-class** value red-profile-id profile-ID value no qos random-detect traffic-class value

# **Command Default**

Port CoS priority value is not mapped to the RED profile.

#### **Parameters**

*value*

Class of Service (COS) value. Valid values range from 0 through 7.

*§©fi~æ\$ value*

Random Error Detection value. Valid values range from 1 through 384.

#### **Modes**

Interface subtype configuration mode

## **Usage Guidelines**

The RED profile is defined by the **qos red-profile** command.

Enter no gos random-detect traffic-class value while in the interface mode to remove the DSCP-to-Traffic-Class map from the interface.

## **Examples**

The following example maps the profile to CoS priority 7 on a Ethernet interface:

```
device# configure terminal
device(config)# interface ethernet 0/2 
device(conf-if-0/2)# qos random-detect traffic-class 7 red-profile-id 2
```
The following example removes the previously created profile from the interface:

```
device# configure terminal
device(config)# interface ethernet 0/2 
device(conf-if-0/2)# no qos random-detect traffic-class 7
```
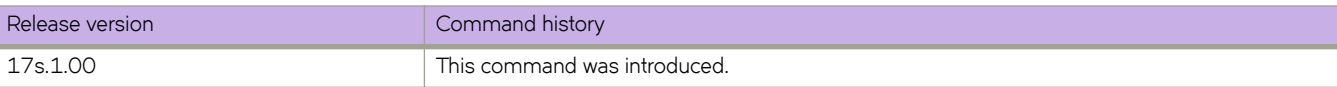

# **qos red profile**

Creates a Random Early Detect (RED) profile for egress traffic flow and provides a minimum threshold, maximum threshold, and drop-probability for egress traffic flow.

#### **Syntax**

**qos ©~|æ§©fi~** *§©fi~æ\$* **min-threshold** *percentage* **max-threshold** *percentage* **drop-probability** *percentage*

**no qos red-profile** *profile-ID* 

#### **Parameters**

#### $profile$ -ID

Specifies the profile ID. Enter an integer from 1 through 384.

#### **min-threshold** *percentage*

Specifies the minimum threshold in percentage of queue size for randomly dropping packets. Enter an integer from 0 through 100.

#### **max-threshold** *percentage*

Specifies the maximum threshold in percentage of queue size when packets are dropped with 100% probability. Enter an integer from 0 through 100.

#### **drop-probability** *percentage*

Specifies the probability in percentage that packets will be dropped when minimum threshold is reached. Enter an integer from 0 through 100.

#### **Modes**

Global configuration mode

#### **Usage Guidelines**

Enter **gos random-detect cos** command while in configuration mode for a specific interface to map the profile to a CoS priority for a port.

Enter no gos random-detect cos command in the interface mode to remove the profile from the interface. You must remove the profile from interface before you can remove the profile itself.

Use the **no** form of this command to remove the profile.

#### **Examples**

The following example creates a RED profile.

```
device# configure terminal 
Entering configuration mode terminal 
device(config)# qos red-profile 2 min-threshold 10 max-threshold 80 drop-probability 80
```
#### The following example removes the profile.

```
device# configure terminal
device(config)# no qos red-profile 2
```
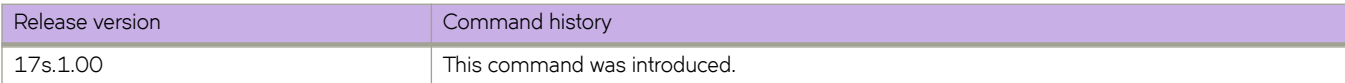

# **qos service-policy**

Applies a policy map to all inbound traffic.

# **Syntax**

**qos service-policy in** *service\_policy\_name*

**no qos service-policy in** *service\_policy\_name*

# **Parameters**

**in**

Applies the service policy to inbound traffic.

*service\_policy\_name* The name of the policy map.

## **Modes**

Global configuration mode.

# **Usage Guidelines**

The policy map has been preconfigured.

Enter **no qos service-policy in** *service\_policy\_name* to return to the default.

# **Examples**

This example binds a service policy to inbound traffic at the system level.

```
device# configure terminal
device(config)# qos service-policy in policyMap1
device(config-service-policy-in/policyMap1)# end
```
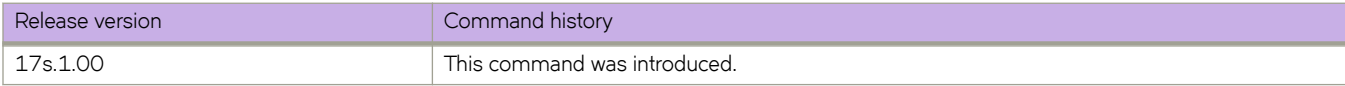

# **qos trust**

Configures QoS CoS or DSCP trust on an interface.

#### **Syntax**

**qos trust** { **cos** | **dscp** } **no qos trust** { **cos** | **dscp** }

#### **Command Default**

Both CoS and DSCP trust are disabled on the interface.

#### **Parameters**

#### **cos**

Enables CoS trust on the interface to honor the incoming CoS value of the ingress packet.

#### **dscp**

Enables DSCP trust on the interface to honor the incoming IP DSCP settings for deciding the queue priority value of the ingress packet.

#### **Modes**

Interface type configuration mode

#### **Usage Guidelines**

Use the **no** form of this command to disable CoS or DSCP trust on the interface.

When DSCP trust is not enabled, the DSCP value in the packet is ignored.

When Layer 2 maps are active on an interface, CoS on this interface is trusted implicitly.

# **Examples**

The following example enables CoS trust on an interface.

```
device# configure terminal
device(config)# interface Ethernet 0/6
device(conf-if-eth-0/6)# qos trust cos
```
The following example enables DSCP trust on an interface.

```
device# configure terminal
device(config)# interface Ethernet 0/2
device(conf-if-eth-0/2)# qos trust dscp
```
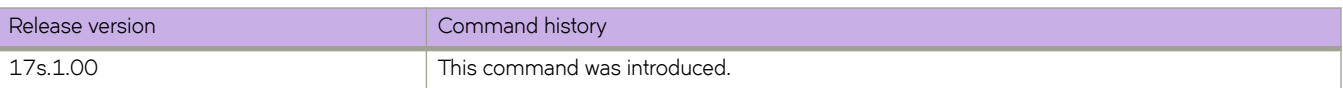

# **qos tx-queue limit**

Limits the buffer usage for egress lossy unicast queues.

#### **Syntax**

**qos tx-queue limit** *queue-limit* **no qos tx-queue limit**

## **Command Default**

The default limit is 512 Kbytes.

#### **Parameters**

*queue-limit*

Specifies the egress queue limit in Kbytes. Enter an integer from 128 to 8000.

#### **Modes**

Global configuration mode

#### **Usage Guidelines**

Use the **no** form of this command to reset the default limit of 512 Kbytes.

The recommended egress queue limit is 128 to 2000 Kbytes.

The size of the shared buffer pool on the ExtremeSwitching SLX 9140 is 14,615 pages and the ExtremeSwitching SLX 9240 is 37,143 pages, where each page is a size of 256 bytes.

When setting the TX-queue limit, the queue limit is set to one of the following values (the next higher value above the configured value). For example, if you configure the value to 512 Kbytes, the queue limit is set to 748288 bytes on the SLX 9140 or 570368 bytes on the SLX 9240.

#### **Examples**

The following example limits the buffer usage for egress lossy unicast queues to 256 Kbytes.

```
device# configure terminal
device(config)# qos tx-queue limit 256
```
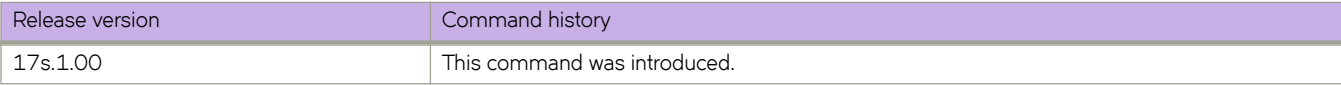

# **qos tx-queue scheduler strict-priority**

Configures the strict priority (SP) value for the egress queue traffic class scheduler and assigns a deficit weighted round robin (DWRR) weight.

#### **Syntax**

**gos tx-queue scheduler strict-priority** *traffic\_class dwrr dwrr\_weight* 

[no] qos tx-queue scheduler strict-priority *traffic\_class dwrr dwrr\_weight* 

# **Command Default**

The SP value for the egress queue traffic class scheduler is not configured.

## **Parameters**

*±©mffixåxm* There are eight traffic class values: **0** No strict priority queue. **1** Traffic class 7 strict priority queue. **2** Traffic class 6 through 7 strict priority queues. **3** Traffic class 5 through 7 strict priority queues. **4** Traffic class 4 through 7 strict priority queues. **5** Traffic class 3 through 7 strict priority queues. **6** Traffic class 2 through 7 strict priority queues. **7** Traffic class 1 through 7 strict priority queues.

#### **dwrr** *dwrr\_weight*

Configure the DWRR queue weights. There are eight entries for this parameter with each entry representing a percentage. Tthe total of all the entries cannot exceed 100%. Each entry position represents a specific traffic class:

**1**

Traffic class 0 DWRR weight.

**2**

Traffic class 1 DWRR weight.
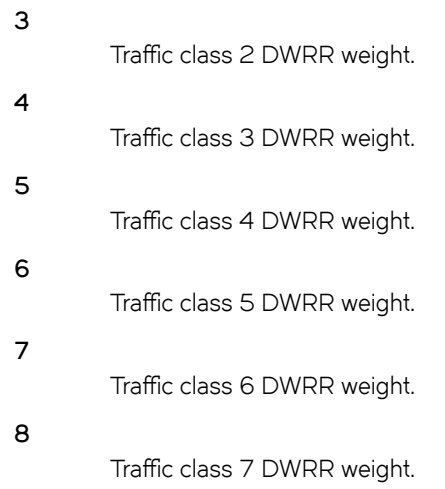

### **Modes**

Global configuration mode

# **Usage Guidelines**

Use the no form of the command to remove the SP value for the egress queue traffic class scheduler.

## **Examples**

The following example assigns traffic classes 6 through 7 to a SP queue and assign DWRR weights.

```
device# configure terminal
device(config)# qos tx-queue scheduler strict-priority 2 dwrr 20 5 5 5 20 20
```
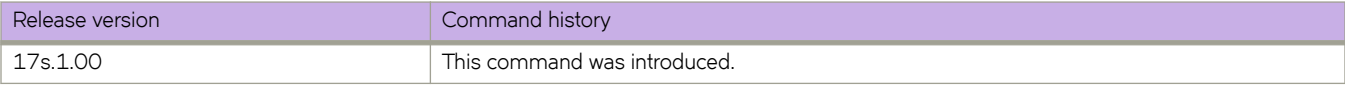

# **queue**

Selects the CPU queue and accesses Quality of Service (QoS) central processing unit (CPU) queue configuration mode to configure the queue rate.

### **Syntax**

**queue** *queue-number*

**no queue**

## **Parameters**

*queue-number*

Specifies the number of the queue. The number of queues is dependent on the device. For the SLX 9140 or SLX 9240 device, enter an integer from 0 through 31.

#### **Modes**

QoS CPU configuration mode

### **Usage Guidelines**

Use the **show qos cpu queue info** command to display the mapping of all CPU queues to the protocols.

The no form of the command removes the queue from the QoS CPU configuration and resets the queue to its default frame rate value.

# **Examples**

The following example selects queue 2 and accesses QoS CPU queue configuration mode for its rate configuration.

```
device# configure terminal
device(config)# qos cpu
device(config-qos-cpu)# queue 2
device(config-qos-cpu-queue-2)#
```
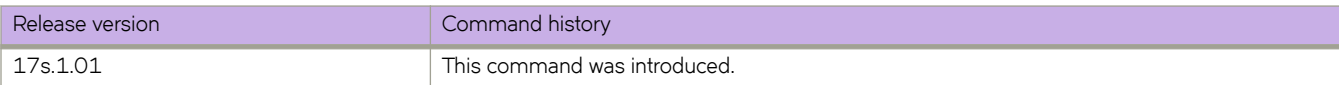

# **Commands R - Sh**

# **radius-server host**

Specifies a Remote Authentication Dial-In User Service (RADIUS) server, including the VRF to use for communication with the server, and enters RADIUS server host VRF configuration mode.

### **Syntax**

**radius-server host** { *ip-address* | *host\_name* } [ **use-vrf** [ *vrf-name* ] ] **no radius-server host** { *ip-address* | *hostname* } [ **use-vrf** [ *vrf-name* ] ]

# **Command Default**

A RADIUS server is not configured.

### **Parameters**

#### *ip-address*

Specifies the RADIUS server host in IP address format. Both IPv4 or IPv6 address formats are supported.

#### *host\_name*

Specifies the RADIUS server host in hostname format. A hostname can be up to 40 characters in length.

#### **use-vrf**

(Optional) Specifies using a specific VRF for communication with the RADIUS server and enters configuration mode for the RADIUS server host VRF.

#### *vrf-name*

(Optional) Specifies a VRF. By default and when a VRF is not specified, the management VRF (mgmt-vrf) is used for communication with the RADIUS server.

#### **Modes**

Global configuration mode

#### **Usage Guidelines**

When a RADIUS server with the specified IP address or hostname does not exist, it is added to the server list. When the RADIUS server already exists, this command modifies the configuration.

The no radius-server host command removes the RADIUS server configuration.

#### **NOTE**

When only one RADIUS is configured, you can remove the RADIUS server configuration only when both login (EXEC) and command accounting are disabled.

# **Examples**

The following example shows how to configure a RADIUS server on a device. The IP address of the RADIUS server is 10.24.65.6.

```
device# configure terminal
device(config)# radius-server host 10.24.65.6 
device(config-radius-server-10.24.65.6/mgmt-vrf)#
```
The following example shows how to configure a RADIUS server (with an IP address 10.24.65.6) and specify using the greenvrf for communication with this server. Specifying the use-vrf option enters configuration mode for the RADIUS server host VRF.

```
device# configure terminal
device(config)# radius-server host 10.24.65.6 use-vrf green-vrf
device(config-radius-server-10.24.65.6/green-vrf)#
```
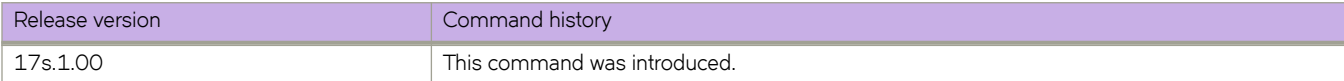

# **rate-limit**

Sets the rate limit for the central processing unit (CPU) queue.

#### **Syntax**

**rate-limit** *fps* **no rate-limit**

## **Command Default**

The default value is dependent on the CPU queue. Refer to the table in the Usage Guidelines.

#### **Parameters**

*fps*

Specifies the rate as frames per second (FPS). Enter an integer from 0 through 10000.

#### **Modes**

QoS CPU queue configuration mode

### **Usage Guidelines**

Use the **show qos cpu queue info** command to view the frames per second for each queue and the mapping of the queue to the protocol.

If you enter a frame rate that exceeds the unused credits displayed by the **show qos cpu queue info** command, an error message is displayed. You must reduce the rate for another queue to increase the available unused credits.

Some protocol CPU queues have a maximum rate, as listed in the following table.

| CPU queue      | Protocols                                                                                           | Default FPS | Maximum FPS |
|----------------|----------------------------------------------------------------------------------------------------|-------------|-------------|
| $\Omega$       | sFlow                                                                                               | 1000        | 3096        |
|                | ACL logging                                                                                         | 256         | 2048        |
| 2              | Subnet trap (LPM hit, LPM miss)                                                                     | 256         | 512         |
| 3              | Unused/reserved for future use                                                                      | 4096        |             |
| $\overline{4}$ | SA and DA MAC learning                                                                              | 8192        | 10000       |
| 5              | Unused/reserved for future use                                                                      | 384         |             |
| 6              | DAI                                                                                                 | 64          | 10000       |
| 7              | All device IP traffic except Telnet, SSH, and ping (MyIP)                                           | 300         | 8192        |
| 8              | ARP suppression request, ARP request, VRRP ARP<br>request, VRRP ARP suppression request, ND request | 384         | 10000       |
| 9              | Router solicitations                                                                                | 128         | 10000       |
| 10             | <b>IGMP</b>                                                                                         | 512         | 10000       |

**TABLE 5** CPU queue, associated protocol, and FPS

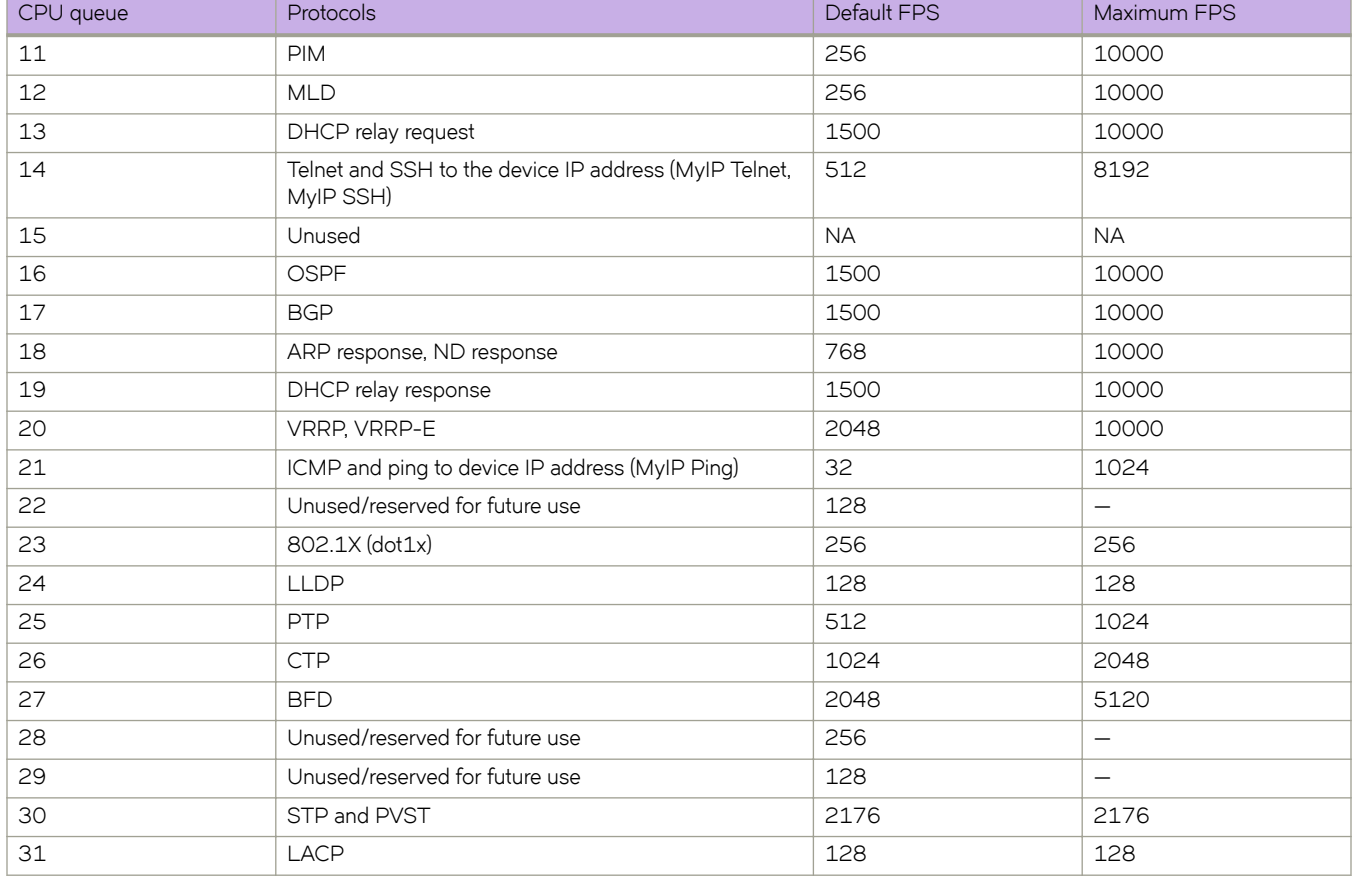

**TABLE 5** CPU queue, associated protocol, and FPS (continued)

Use the **no** form of the command to reset the default rate limit for the queue.

# **Examples**

The following example configures the rate limit for the specified CPU queue.

```
device# configure terminal
device(config)# qos cpu
device(config-qos-cpu)# queue 2
device(config-qos-cpu-queue-2)# rate-limit 512
```
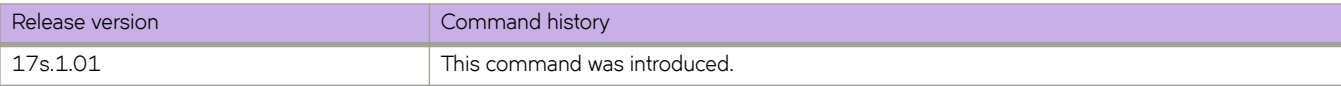

# **rd (EVPN VLAN/BD)**

Configures a Virtual Private Network (VPN) route distinguisher for a VLAN/bridge domain (BD) in an Ethernet VPN (EVPN) default instance.

## **Syntax**

**rd** { *admin-value***:***arbitrary-value* | *IP-address***:***arbitrary-value* }

## **Parameters**

*admin-value*

The administrative number assigned to the route. This can be a local ASN number or an IP address. The ASN number can be either a 2-byte number (from 0 through 65535) or a 4-byte number (from 0 through 4294967295).

*arbitrary-value*

An arbitrary number you choose. The range of valid values is from 0 through 65535 if the ASN is is an IP address or a 2 byte ASN. The range is 0 through 4294967295 if the ASN is a 4 byte ASN.

*IP-address*

An IPv4 or IPv6 address.

#### **Modes**

EVPN instance configuration mode EPVN VLAN/BD configuration mode

# **Usage Guidelines**

# **Examples**

The following example configures an RD and assigns the local ASN number 200:1.

```
device# configure terminal
device(config)# evpn myinstance
device(config-evpn-myinstance)# bridge-domain 200
device(config-bridge-domain-200)# rd 200:1
```
The following example configures an RD and assigns the IP address 10.1.1.1:1.

```
device# configure terminal
device(config)# evpn
device(config-evpn-myinstance)# bridge-domain 200
device(config-bridge-domain-200)# rd 10.1.1.1:1
```
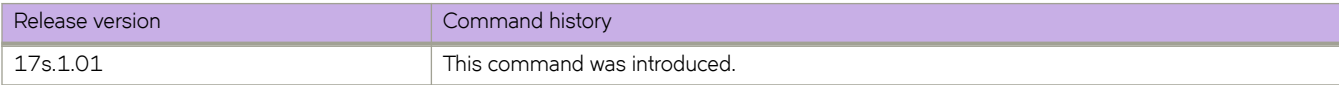

# **redistribute**

Configures the device to redistribute IPv4 and IPv6 routes from one routing domain to another.

### **Syntax**

**redistribute ospf** [ **match** { **external1** | **external2** | **internal** } | **metric** *num* | **metric-type** { **type1** | **type2** } | **route-map** *string* ] **redistribute** { *source-protocol* } [ **metric** *num* | **metric-type** { **type1** | **type2** } | **route-map** *string* ] **no redistribute ospf** [ **match** { **external1** | **external2** | **internal** } | **metric** *num* | **metric-type** { **type1** | **type2** } | **route-map** *string* ] **no redistribute** { *source-protocol* } [ **metric** *num* | **metric-type** { **type1** | **type2** } | **route-map** *string* ]

## **Command Default**

The device does not redistribute routing information.

## **Parameters**

#### **match**

Specifies the type of route.

#### **external1**

Specifies OSPF Type 1 external routes.

#### **external2**

Specifies OSPF Type 2 external routes.

#### **internal**

Specifies OSPF internal routes.

#### **metric** *num*

Specifies a metric for redistributed routes. Range is from 1 through 65535 in OSPFv2 and OSPFv3 configuration mode. Range is from 1 through 4261412863 in BGP address-family IPv4/IPv6 unicast configuration mode.

#### **metric-type**

Specifies the external link type associated with the default route advertised into the OSPF routing domain.

#### **type1**

Specifies a type 1 external route.

#### **type2**

Specifies a type 2 external route.

#### **route-map** *string*

Specifies a route map to be consulted before a route is added to the routing table.

#### **ospf**

Specifies the OSPF protocol.

#### *source-protocol*

Specifies the source protocol from which routes are being redistributed. It can be one of the following keywords: **bgp**, **connected**, or **static**.

#### **Modes**

BGP address-family IPv4 unicast configuration mode BGP address-family IPv6 unicast configuration mode BGP address-family IPv4 unicast VRF configuration mode BGP address-family IPv6 unicast VRF configuration mode OSPF router configuration mode OSPFv3 router configuration mode OSPF router VRF configuration mode OSPFv3 router VRF configuration mode

#### **Usage Guidelines**

Routes can be filtered by means of an associated route map before they are distributed.

The **metric-type** { **type1** | *type2* } option is only available in OSPFv3 router and OSPFv3 router VRF configuration mode.

The **match**, **metric**, and **metric-type** options are not available in OSPF VRF configuration mode.

The **default-metric** command does not apply to the redistribution of directly connected routes. Use a route map to change the default metric for directly connected routes.

The **no** form of the command restores the defaults.

## **Examples**

The following example redistributes OSPF external type 1 routes with a metric of 200 in BGP address-family IPv4 unicast configuration mode.

```
device# configure terminal
device(config)# router bgp
device(config-bgp-router)# address-family ipv4 unicast
device(config-bgp-ipv4u)# redistribute ospf match external1 metric 200
```
The following example redistributes OSPFv3 external type 2 routes in BGP address-family IPv6 unicast configuration mode.

```
device# configure terminal
device(config)# router bgp
device(config-bgp-router)# address-family ipv6 unicast
device(config-bgp-ipv6u)# redistribute ospf match external2
```
The following example redistributes static routes into BGP4 and specifies a metric of 200.

```
device# configure terminal
device(config)# router bgp
device(config-bgp-router)# address-family ipv4 unicast
device(config-bgp-ipv4u)# redistribute static metric 200
```
The following example redistributes directly connected routes into BGP4+.

```
device# configure terminal
device(config)# router bgp
device(config-bgp-router)# address-family ipv6 unicast
device(config-bgp-ipv6u)# redistribute connected
```
The following example redistributes BGP routes and specifies that route-map "rm7" be consulted in OSPF VRF configuration mode.

```
device# configure terminal
device(config)# router ospf
device(config-router-ospf-vrf-default-vrf)# redistribute bgp route-map rm7
```
The following example redistributes OSPF routes and specifies a type1 external route in OSPFv3 VRF configuration mode.

```
device# configure terminal
device(config)# ipv6 router ospf
device(config-ipv6-router-ospf-vrf-default-vrf)# redistribute ospf metric-type type1
```
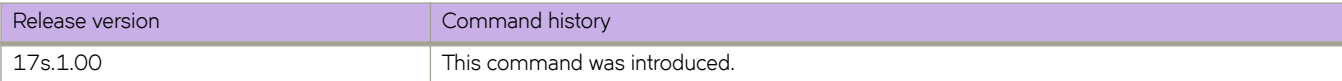

#### region

# **region**

Assigns a name to a Multiple Spanning Tree Protocol (MSTP) region.

### **Syntax**

**region** *region-name* **no region**

# **Parameters**

*region-name* Assigns a name to an MSTP region.

### **Modes**

Spanning tree MSTP configuration mode

### **Usage Guidelines**

The *region-name* string must be between 1 and 32 ASCII characters in length, and is case-sensitive.

Enter **no region** to delete the region name.

## **Examples**

To assign a name to an MSTP region named region-1:

```
device# configure terminal
device(config)# protocol spanning-tree mstp
device(conf-mstp)# region region-1
```
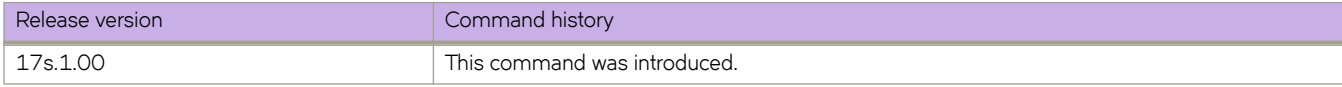

# **reload**

Reboots the standby or chassis or triggers a power-cycle of the switch and automatically reboot the switch into offline diagnostic mode.

### **Syntax**

**reload** { **diag-mode** | **system** }

### **Parameters**

#### **diag-mode**

Power-cycle the switch and automatically reboot the switch into offline diagnostic mode.

**system**

Reboots the chassis.

#### **Modes**

Privileged EXEC mode

#### **Usage Guidelines**

The diagnostic functionalities are provided in offline diagnostic mode by DiagOS. The offline diagnostic utility, DiagOS, runs in a separate mode and context from SLX-OS. To enter offline diagnostic mode from the SLX-OS command prompt, enter the **reload diag-mode** command in privileged EXEC mode.

After the **reload diag-mode** command is executed, the offline diagnostic mode is preserved persistently on the switch for the subsequent reboots and power-cycles. To exit offline diagnostic mode and return to SLX-OS mode, enter the reload slxosmode command from the offline diagnostic prompt as follows:

```
diag<~># reload slxos-mode
device#
```
All reboot operations are disruptive, and the commands prompt for confirmation before executing. When you reboot a device, all traffic to and from it stops. All ports on that device remain inactive until the device comes back online.

The **reload system** command performs a cold reboot that powers off and restarts the entire chassis. All session connections must be restarted. If the power-on self-test (POST) is enabled, POST is executed when the system comes back up.

#### **NOTE**

Do not use the **reload** command without either the **diag-mode** or **system** parameter.

## **Examples**

The following example performs a cold reboot of the device.

device# reload system

The following example power-cycles the switch and automatically reboots the switch into offline diagnostic mode.

device# reload diag-mode Warning: This operation will cause the switch to power cycle and go to offline diagnostic mode after reboot. All existing telnet, secure telnet and SSH session will be terminated

Are you sure you want to proceed to reboot the switch [y/n]? y

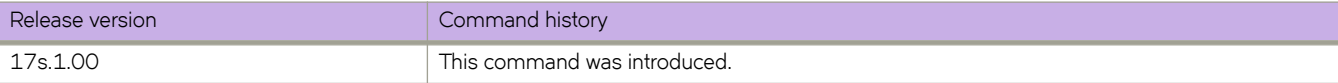

# **reload (DiagOS)**

Triggers a power cycle of the switch.

#### **Syntax**

**reload** [ **diag** | **slxos-mode** ]

## **Command Default**

The default without an option is reload, which has the same effect as reload diag.

## **Parameters**

diag

Power-cycles the switch and reboots back to offline diagnostics mode.

#### **slxos-mode**

Power-cycles the switch and reboots to SLX-OS mode.

### **Modes**

Offline diagnostic mode

## **Usage Guidelines**

Refer to the "Diagnostic Commands" chapter in the *Extreme SLX-OS Management Configuration Guide*.

Use the *reload slxos-mode* command to power cycle the switch and return to SLX-OS mode once the offline diagnostic testing is completed. Otherwise, use **reload diag** command to power cycle the switch after each test. Power cycling is required to clean up the system before the next test case can be run.

#### **ATTENTION**

Wait for the system to reload automatically, as this process can take some time to complete.

## **Examples**

The following example power cycles the system and re-enters SLX-OS mode.

```
diag<~># reload slxos-mode
power restart
DRAM Init-DDR3
CBR0-1234567012345670123456701234567
CBR134Done
```
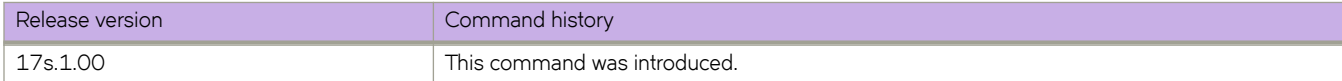

# **remap lossless-priority**

Configures the Class of Service (CoS) to be remapped for the lossless priority.

#### **Syntax**

**remap lossless-priority priority** *CoS-value* **no remap lossless-priority priority**

# **Command Default**

The default CoS value is 0.

#### **Parameters**

**priority** *CoS-value* Specifies the CoS value. Enter an integer from 0 to 6.

#### **Modes**

CEE map configuration mode

## **Usage Guidelines**

Use the **no** form for this command to reset the default CoS value of 0.

# **Examples**

The following example configure the lossless priority to 2.

```
device# configure terminal
device(config)# cee-map default
device(config-cee-map-default)# remap lossless-priority priority 2
```
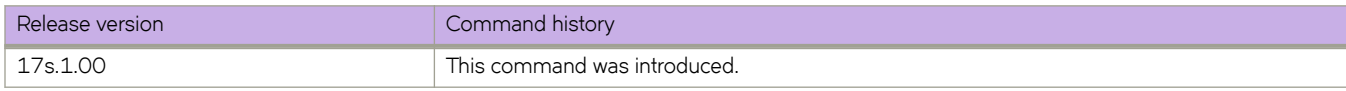

# **rename**

Renames a file in the device flash memory.

## **Syntax**

**rename** *current\_name new\_name*

# **Parameters**

*current\_name* Specifies the file name you want to change.

*new\_name* Specifies the new file name.

# **Modes**

Privileged EXEC mode

## **Usage Guidelines**

This command is supported only on the local device.

System configuration files cannot be renamed. If you try to rename a system file, a warning message is displayed.

# **Examples**

The following example renames a file in the flash memory.

device# rename myconfig myconfig\_20101010

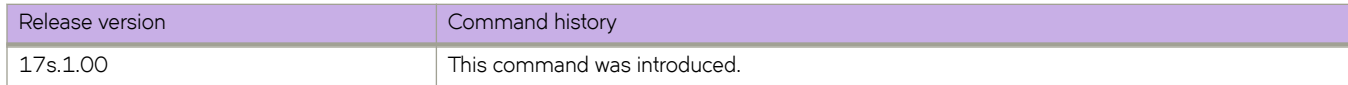

# **resequence access-list**

Reassigns sequence numbers to entries of an existing MAC, IPv4, or IPv6 access list.

#### **Syntax**

**resequence access-list** { **ip** | **ipv6** | **mac** } *name seq\_num increment*

#### **Parameters**

#### **ip** | **ipv6** | **mac**

Specifies the Layer 2 or Layer 3 ACL bound to an interface.

#### *name*

Specifies the name of a standard or an extended ACL. A maximum of 63 characters is allowed.

#### *seq\_num*

Specifies the starting sequence number in the ACL. Valid values range from 1 through 4294967290.

*increment*

Specifies a value to increment the sequence number between rules. Valid values range from 1 through 4294967290.

#### **Modes**

Privileged EXEC mode

#### **Usage Guidelines**

Reordering the sequence numbers is useful when you need to insert rules into an existing ACL and there are not enough sequence numbers available. When all sequence numbers between rules are exhausted, this feature allows the reassigning of new sequence numbers to entries of an existing access list.

#### **Examples**

The following example reorders the rules in a MAC ACL.

```
device# show running-config mac access-list test
!
mac access-list standard test 
 seq 1 permit 0011.2222.3333
  seq 2 permit 0011.2222.4444
 seq 3 permit 0011.2222.5555
 seq 4 deny 0011.2222.6666
!
device# resequence access-list mac test 10 10
device# show running-config mac access-list test
!
mac access-list standard test
 seq 10 permit 0011.2222.3333
 seq 20 permit 0011.2222.4444
 seq 30 permit 0011.2222.5555
 seq 40 deny 0011.2222.6666
!
```
The following example reorders the rules in an IPv6 ACL.

```
device# show running-config ipv6 access-list distList
!
ipv6 access-list standard distList
 seq 10 deny 2001:125:132:35::/64
 seq 20 deny 2001:54:131::/64
 seq 30 deny 2001:5409:2004::/64
 seq 40 permit any!
device# resequence access-list ipv6 distList 100 100
device# show running-config ipv6 access-list distList
!
ipv6 access-list standard distList
 seq 100 deny 2001:125:132:35::/64
 seq 200 deny 2001:54:131::/64
 seq 300 deny 2001:5409:2004::/64
 seq 400 permit any
!
```
# **resource-monitor cpu enable**

Enables the CPU utilization monitoring service.

#### **Syntax**

**resource-monitor cpu enable** [ **action** { **raslog** | **streaming** | **both** } ] [ **threshold** *percentage* ] **no resource-monitor cpu enable**

# **Command Default**

Default action is to set to generate RASlog messages when CPU usage exceeds the threshold of 90%.

#### **Parameters**

**action** { **raslog** | **streaming** | **both** } Action to take when CPU usage exceeds threshold. Valid output options are RASlog, streaming, or both.

#### **threshold** *percentage*

Threshold for high CPU usage. The range of valid values is from 70 through 90 percent.

#### **Modes**

Configuration mode

#### **Usage Guidelines**

This is a node-specific command.

The **no** form of the command disables the CPU utilization monitoring.

# **Examples**

The following example disables the CPU utilization monitoring service.

```
device# configure terminal
device(config)# no resource-monitor CPU enable
```
The following example re-enables the CPU utilization monitoring service if it has been disabled.

```
device# configure terminal
device(config)# resource-monitor CPU enable action raslog threshold
```
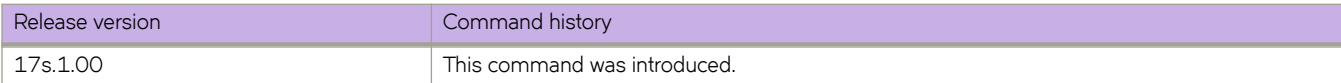

# **resource-monitor memory enable**

Enables the memory utilization monitoring service.

#### **Syntax**

**resource-monitor memory enable** [ **action** { **raslog** | **streaming** | **both** } ] [ **threshold** *percentage* ] **no resource-monitor memory enable**

## **Command Default**

Default action is to set to generate RASlog messages when memory usage exceeds the threshold of 90%.

#### **Parameters**

**action** { **raslog** | **streaming** | **both** }

Action to take when memory usage exceeds threshold. Valid output options are RASlog, streaming, or both.

#### **threshold** *percentage*

Threshold for high memory usage. The range of valid values is from 70 through 90 percent.

#### **Modes**

Configuration mode

#### **Usage Guidelines**

This is a node-specific command.

The **no** form of the command disables the memory utilization monitoring.

## **Examples**

The following example disables the memory utilization monitoring service.

```
device# configure terminal
device(config)# no resource-monitor memory enable
```
The following example re-enables the memory utilization monitoring service if it has been disabled.

```
device# configure terminal
device(config)# resource-monitor memory enable action raslog threshold
```
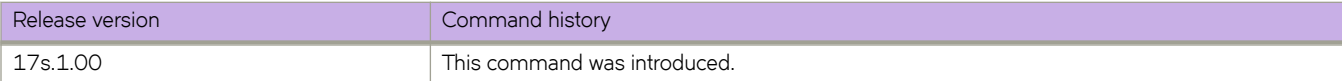

# **resource-monitor process memory**

Configures the per-process memory monitoring service.

## **Syntax**

**resource-monitor process memory alarm** *alarm\_threshold* [ **critical** *critical\_threshold* ] [ **enable** ] **resource-monitor process memory enable** [ **alarm** *alarm\_threshold* ] [ **critical** *critical\_threshold* ] **resource-monitor process memory critical** *critical\_threshold* [ **alarm** *alarm\_threshold* ] [ **enable** ] **no resource-monitor process memory enable**

## **Command Default**

This command is enabled by default.

#### **Parameters**

**alarm** *alarm\_threshold*

Specifies the alarm threshold, crossing which, specific RASlog is generated. Valid values range between 500 to 599 MB. The default is 500.

#### **enable**

Enables the pre-process memory monitoring service.

**critical** *critical\_threshold*

Specifies the critical threshold, crossing which, specific RASlog is generated. Valid values range between 600 to 699 MB. The default is 600.

#### **Modes**

Global configuration mode

#### **Usage Guidelines**

This is a node-specific command. When the alarm threshold is reached, it generates the RASlog message SRM-1003. When the critical threshold is reached, it generates the RASlog message SRM-1004.

The **no** form of the command disables the pre-process memory monitoring on CPU.

## **Examples**

The following example enables the pre-process memory monitoring service and sets an alarm threshold of 550 MB and a critical threshold of 620 MB.

```
device# configure terminal
device (config)# resource-monitor process memory enable alarm 550 critical 620
```
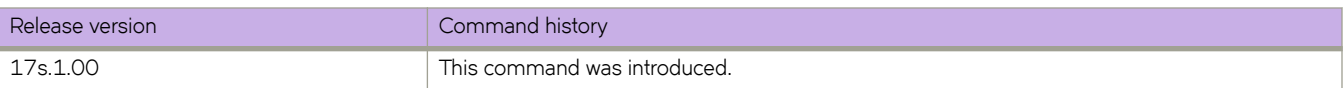

# **retain route-target all**

Enables BGP to retain all EVPN routes in the EVPN routing table.

### **Syntax**

**retain route-target all no retain route-target all**

# **Command Default**

This functionality is disabled.

## **Modes**

Address-family L2VPN EVPN configuration mode

## **Usage Guidelines**

Use the **no** form of this command to disable this functionality.

# **Examples**

To retain all EVPN routes:

```
device# configure terminal
device(config)# router bgp
device(config-bgp-router)# address-family l2vpn evpn
device(config-bgp-evpn)# retain route-target all
```
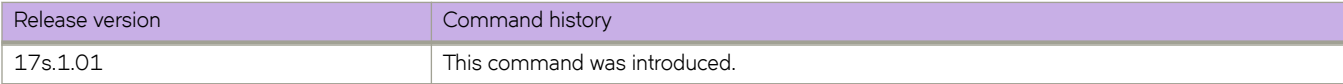

# **retries**

Configures the number of retries allowed to establish a connection with the Remote Authentication Dial-In User Service (RADIUS) server.

## **Syntax**

**retries** *num*

**no retries**

# **Command Default**

The number of retries allowed is 5.

### **Parameters**

*num*

Specifies the number of retries allowed to connect to a RADIUS server. The range is from 0 through 100. The default value is 5.

## **Modes**

RADIUS server host VRF configuration mode

## **Usage Guidelines**

The **no retries** command restores the default value.

# **Examples**

The following example shows how to set the number of retries allowed (to establish a connection with the RADIUS server) to 10.

```
device# configure terminal
device(config)# radius-server host 10.37.73.180 use-vrf green-vrf
device(config-host-10.37.73.180/green-vrf)# retries 10
```
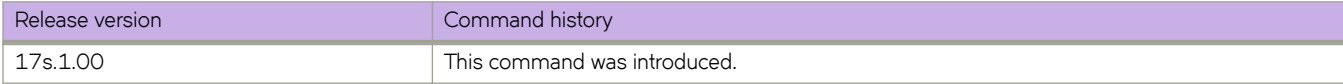

# **retries (Telemetry)**

Defines the number of retry attempts allowed to contact the LDAP host.

#### **Syntax**

**retries** { *num* } **no retries**

# **Command Default**

The retry value 5.

#### **Parameters**

*retries*

Specifies the number of retries for the server connection. The range is 0 through 100.

#### **Modes**

LDAP host configuration mode.

#### **Usage Guidelines**

Use the no form of this command to remove the retry value.

# **Examples**

To add an LDAP server with retries set to three:

```
device# configure terminal
device(config)# ldap-server host 10.24.65.6 
device(config-host-10.24.65.6/mgmt-vrf)# retries 3
```
Executing **no** on an attribute sets it with its default value.

```
device# configure terminal
device(config)# ldap-server host 10.24.65.6 
device(config-host-10.24.65.6/mgmt-vrf)# no retries
```
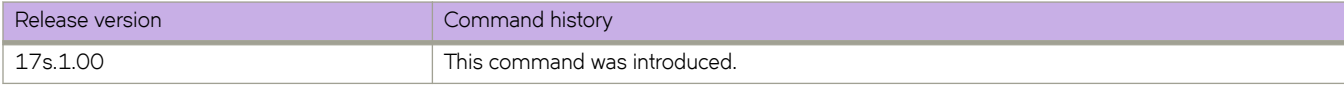

# **revision**

Assigns a version number to the Multiple Spanning Tree Protocol (MSTP) configuration.

### **Syntax**

**revision** *number* **no revision**

# **Command Default**

The default is 0.

## **Parameters**

*number*

Specifies the revision or version number of the MSTP region. Valid values range from 0 through 255.

## **Modes**

]Spanning tree MSTP configuration mode

## **Usage Guidelines**

Enter **no revision** to return to the default setting.

# **Examples**

To set the configuration revision to 1:

```
device# configure terminal
device(config)# protocol spanning-tree mstp 
device(conf-mstp)# revision 1
```
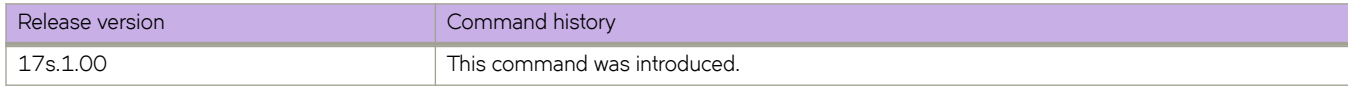

# **rfc1583-compatibility (OSPF)**

Configures compatibility with RFC 1583.

## **Syntax**

**rfc1583-compatibility no rfc1583-compatibility**

# **Command Default**

OSPF is compatible with RFC 1583 (OSPFv2).

## **Modes**

OSPF router configuration mode OSPF router VRF configuration mode

# **Usage Guidelines**

OSPF is compatible with RFC 1583 (OSPFv2) and maintains a single best route to an autonomous system (AS) boundary router in the OSPF routing table. Disabling this compatibility causes the OSPF routing table to maintain multiple intra-AS paths, which helps prevent routing loops.

The **no** form of the command disables compatibility with RFC 1583.

# **Examples**

The following example disables compatibility with RFC 1583.

```
device# configure terminal
device(config)# router ospf
device(config-router-ospf-vrf-default-vrf)# no rfc1583-compatibility
```
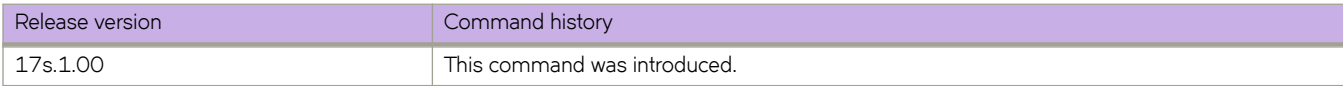

# **rib-route-limit**

Limits the maximum number of BGP Routing Information Base (RIB) routes that can be installed in the Routing Table Manager (RTM).

### **Syntax**

**rib-route-limit** *num*

**no rib-route-limit**

# **Command Default**

Any number of RIB routes can be installed in the RTM.

## **Parameters**

*num*

Decimal value for the maximum number of RIB routes to be installed in the RTM. Valid values range from 1 through 4294967295.

## **Modes**

BGP address-family IPv4 unicast configuration mode BGP address-family IPv6 unicast configuration mode BGP address-family IPv4 unicast VRF configuration mode BGP address-family IPv6 unicast VRF configuration mode

# **Usage Guidelines**

This command controls the number of routes installed by BGP, irrespective of whether those BGP routes are the preferred routes in the system. BGP locally tracks the number of routes installed and the number of routes withdrawn from RIB. If the total number of routes installed exceeds the value specified by *num*, routes will not be installed.

If *num* is increased, route calculation is automatically triggered.

If *num* is decreased, the user is prompted to clear the BGP RTM.

The no form of the command removes the configured maximum number of RIB routes allowed.

# **Examples**

The following example configures the device to limit the maximum number of BGP4 RIB routes that can be installed in the RTM.

```
device# configure terminal
device(config)# router bgp
device(config-bgp-router)# address-family ipv4 unicast
device(config-bgp-ipv4u)# rib-route-limit 10000
```
The following example configures the device to limit the maximum number of BGP4+ RIB routes that can be installed in the RTM in VRF instance "red".

```
device# configure terminal
device(config)# router bgp
device(config-bgp-router)# address-family ipv6 unicast vrf red
device(config-bgp-ipv6u-vrf)# rib-route-limit 32000
```
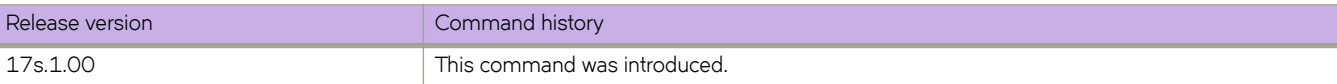

# **rmon alarm**

Sets the RMON alarm conditions.

## **Syntax**

**rmon alarm** *index snmp\_oid* **interval** *seconds* [ **absolute** | **delta** ] **rising-threshold** *value* **event** *number* [ **falling-threshold** *value* **event** *number* [ **owner** *name* ]

**no rmon alarm** *index snmp\_oid*

# **Command Default**

No alarms are configured.

#### **Parameters**

#### *index*

Specifies the RMON alarm index. Valid values range from 1 through 65535.

#### *snmp\_oid*

Specifies the MIB object to monitor. The variable must be in the SNMP OID format, for example, 1.3.6.1.2.1.16.1.1.1.5.65535, where 65535 is rmon collection stats index on a given interface. The object type must be a counter32.

#### **interval** *seconds*

Specifies the RMON alarm sample interval in seconds. Valid values range from 1 through 2147483648.

#### **absolute**

Sets the sample type as absolute.

#### **delta**

Sets the sample type as delta.

#### **rising-threshold** *value*

Specifies the RMON alarm rising threshold. Valid values range from 0 through 4294967295.

#### **event** *number*

Specifies the event for the rising alarm. Valid values range from 1 through 65535.

#### **falling-threshold** *value*

Specifies the RMON alarm falling threshold. Valid values range from 0 through 4294967295.

#### **event** *number*

Specifies the event for the rising alarm. Valid values range from 1 through 65535.

#### **owner** *name*

Specifies the identity of the owner. The maximum number of characters is 15.

#### **Modes**

Global configuration mode

## **Usage Guidelines**

Enter **no rmon alarm** to disable the alarm conditions.

# **Examples**

To set RMON alarm conditions:

```
device# configure terminal
device(config)# rmon alarm 100 1.3.6.1.2.1.16.1.1.1.5.65535 interval 5 absolute rising-threshold 10000 
event 100 falling-threshold 1000 event 101 owner admin
```
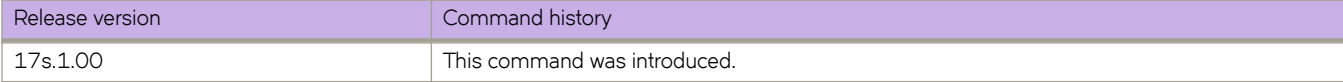

# **rmon collection history**

Collects Ethernet group statistics at specified interval for later retrieval.

#### **Syntax**

**rmon collection history** *number* [ **buckets** *bucket\_number* | **interval** *seconds* | **owner** *name* ] **no rmon collection history** *number*

## **Command Default**

RMON history collection is not enabled.

### **Parameters**

*number*

Specifies the RMON collection control index value. Valid values range from 1 through 65535.

#### **buckets** *bucket\_number*

Specifies the maximum number of buckets for the RMON collection history. Valid values range from 1 through 65535.

**interval** *seconds*

Specifies the alarm sample interval in seconds. Valid values range from 1 through 3600. The default value is 1800.

**owner** *name*

Specifies the identity of the owner. The maximum number of characters is 15.

## **Modes**

Interface subtype configuration mode

#### **Usage Guidelines**

This command collects periodic statistical samples of Ethernet group statistics on a specific interface for later retrieval.

Enter **no rmon collection history** *number* to disable the history of statistics collection.

## **Examples**

To collect RMON statistics, with an RMON collection control index value of 5 for the owner named admin, on a specific Ethernet interface:

```
device# configure terminal
device(config)# interface ethernet 0/6 
device(conf-if-eth-0/6)# rmon collection history 5 owner admin
```
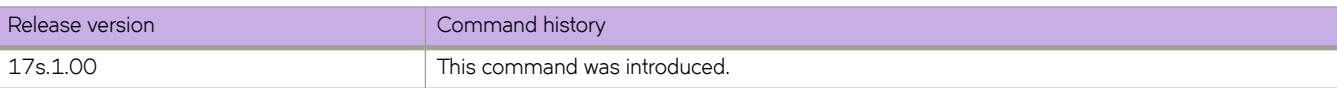

# **rmon collection stats**

Collects Ethernet group statistics on a specific interface.

#### **Syntax**

**rmon collection stats** *number* [ **owner** *name* ] **no rmon collection stats** *number*

## **Command Default**

RMON statistic collection is not enabled.

### **Parameters**

*number*

Specifies the RMON collection control index value. Valid values range from 1 through 65535.

**owner** *name*

Specifies the identity of the owner.

### **Modes**

Interface subtype configuration mode

## **Usage Guidelines**

Enter **no rmon collection stats** *number* to disable the collection of statistics.

Ethernet group statistics collection is not supported on ISL links.

# **Examples**

The following example shows how to collect RMON statistics, with an RMON collection control index value of 2 for the owner named admin, on a specific Ethernet interface:

```
device# configure terminal
device(config)# interface ethernet 0/6 
device(conf-if-eth-0/6)# rmon collection stats 2 owner admin
```
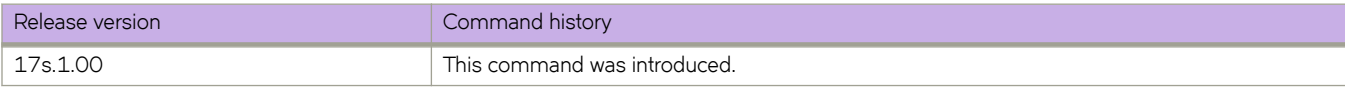

# **rmon event**

Adds or removes an event in the RMON event table associated to the RMON alarm number.

#### **Syntax**

**rmon event** *index* [ **description** *word* | **log** | **owner** *name* | **trap** *word* ] **no rmon event** *index*

# **Command Default**

No events are configured.

### **Parameters**

*index*

Specifies the RMON event number. Valid values range from 1 through 65535.

#### **description** *word*

Specifies a description of the event.

#### **log**

Generates an RMON log when an event is triggered.

#### **owner** *name*

Specifies the owner of the event. The *name* string must be between 1 and 15 characters in length.

**trap** *word*

Specifies the SNMP community or string name to identify this trap.

#### **Modes**

Global configuration mode

#### **Usage Guidelines**

Enter **no rmon event** to remove the event configuration.

#### **Examples**

To configure an RMON event:

```
device# configure terminal
device(config)# rmon event 2 log description "My Errorstoday" owner gjack
```
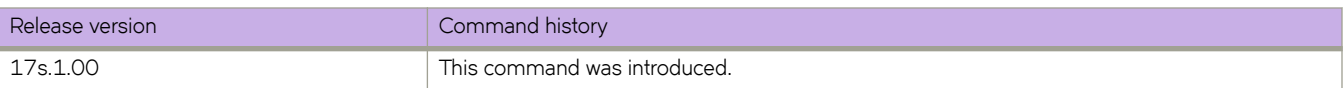
# **role name**

Creates or modifies a non-default role.

### **Syntax**

**role name** *role\_name* [ **desc** *description* ] **no role name** *role\_name* [ **desc** *description* ]

### **Parameters**

*role\_name* Specifies the name of the role.

**desc** *description* Specifies an optional role description.

### **Modes**

Global configuration mode

### **Usage Guidelines**

For each role that you create, you define one or more rules. Each user is associated with one—and only one—role.

Role names are from 4 through 32 characters, must begin with a letter, and can contain alphanumeric characters and underscores. The name cannot be same as that of an existing user.

The description field supports up to 64 characters and can include any printable ASCII character, except for the following characters: single quotation mark ('), double quotation mark ("), exclamation point (!), colon (:), and semi-colon (;). If the description contains spaces, enclose the text in double quotation marks.

The maximum number of roles supported is 64, including the user and admin default roles.

To delete a role description, enter **no role name** *role\_name* **desc**.

To delete a role, enter **no role name** *role\_name*.

### **Examples**

The following example creates a role.

```
device# configure terminal
device(config)# role name tempAdmin desc "Daily admin functions"
```
The following example deletes the role.

```
device# configure terminal
device(config)# no role name tempAdmin
```
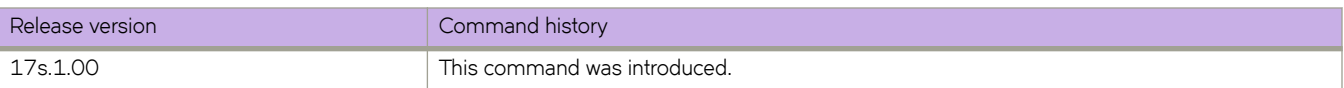

# **root access console**

Restricts the root access to the device to the console only.

### **Syntax**

**root access console**

**no root access console**

### **Modes**

Global configuration mode

### **Usage Guidelines**

The **no root access console** allows root access to the device through all terminals (SSH, Telnet, and console).

### **Examples**

Typical command output:

```
device# configure terminal
device(config)# do show running-config | include root
% No entries found.
device(config)# root access console
device(config)# do show running-config | include root
root access console
device(config)#
```
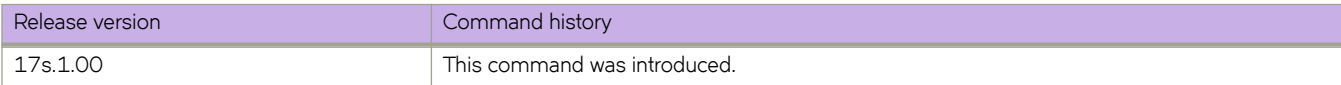

# **root enable**

Enables root access to the device following a firmware configuration.

### **Syntax**

**root enable no root enable**

## **Modes**

Global configuration mode

### **Usage Guidelines**

The **no root enable** command disables root access to the device.

# **Examples**

Typical command output:

```
device# configure terminal
device(config)# do show running-config | include root
% No entries found.
device(config)# root enable 
% Info: Root password is at system default, for better security, you may want to change it.
device(config)# do show running-config | include root
root enable
device(config)#
```
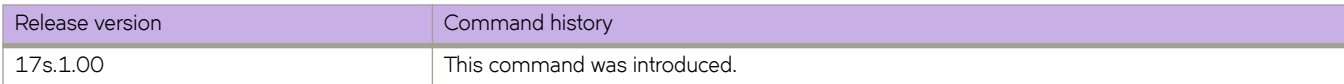

# **route-map (default system-mode)**

Creates a route map; for an existing route map, adds a stanza.

### **Syntax**

**route-map** *name* { **permit** | **deny** } *stanza*

**no route-map** *name* { **permit** | **deny** } *stanza*

### **Parameters**

#### *name*

Specifies the name of the route map. Names range from 1 through 63 ASCII characters in length.

**permit**

Allows a matching pattern.

**deny**

Disallows a matching pattern.

*stanza*

Specifies the stanza ID. Valid values range from 1 through 65535.

### **Modes**

Global configuration mode

### **Usage Guidelines**

This command is used with the **match** and **set** commands.

The **continue** command configures the route map to continue to evaluate and run match statements after a successful match occurs. The **continue** statement proceeds to the route map with the specified sequence number. If no sequence number is specified, the statement proceeds to the route map with the next sequence number (as an "implied" continue).

The **no** form of this command deletes a route-map stanza.

### **Examples**

The following example configures a route map that allows a matching pattern.

```
device# configure terminal
device(config)# route-map test permit 5
```
The following example configures continue statements in a route map.

```
device# configure terminal
device(config)# route-map mcontroutemap1 permit 1
device(config-route-map-mycontroutemap/permit/1)# match metric 10
device(config-route-map-mycontroutemap/permit/1)# set weight 10
device(config-route-map-mycontroutemap/permit/1)# match metric 10
device(config-route-map-mycontroutemap/permit/1)# continue 2
device(config-route-map-mycontroutemap/permit/1)# route-map mcontroutemap1 permit 2
device(config-route-map-mycontroutemap/permit/2)# match tag 10
device(config-route-map-mycontroutemap/permit/2)# set weight 20
```
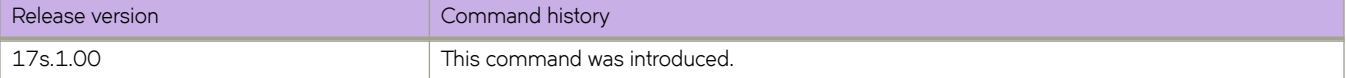

# **route-map (NPB)**

Creates a route map; for an existing route map, adds a stanza.

### **Syntax**

**route-map** *name* { **permit** | **deny** } *stanza*

**no route-map** *name* { **permit** | **deny** } *stanza*

## **Parameters**

#### *name*

Specifies the name of the route map. Names range from 1 through 63 ASCII characters in length.

**permit**

Enables the set statement within the specified stanza, as specified in the Usage Guidelines.

**deny**

Disables the set statement within the specified stanza, as specified in the Usage Guidelines.

*stanza*

Specifies the stanza ID. Valid values range from 1 through 65535.

### **Modes**

Global configuration mode

### **Usage Guidelines**

The following table describes the interactions between route-map **permit** and **deny** stanzas and **permit** and **deny** rules in ACLs applied to those stanzas by **match { mac | ip | ipv4 | uda } address acl** statements.

**TABLE 6** Stanza and ACL **permit** and **deny** interactions

| Stanza | ACL rule | Resulting TCAM action                                                                                                    |
|--------|----------|----------------------------------------------------------------------------------------------------|
| Permit | Permit   | The set statement or statements are applied.                                                                                                    |
| Permit | Deny     | Packets that match a <b>deny</b> keyword are denied from using the stanza <b>set</b> statement:<br>NPB: The packet is dropped.<br>$\bullet$<br>PBR: The packet is routed as normal.<br>$\bullet$ |
| Deny   | Permit   | No action is taken:<br>NPB: The packet is dropped.<br>$\bullet$<br>PBR: The packet is routed as normal.                                                                                          |
| Deny   | Deny     | If there are no subsequent matches, the packet is forwarded.                                                                                                    |

The **no** form of this command deletes a route-map stanza.

### **Examples**

The following example enables the NPB route map for an Ethernet interface so that all ingress traffic from interface Ethernet 0/1 exits from port-channel 100. The absence of a match statement is treated as "match any"; all traffic is forwarded according to the **set** statement.

```
device# configure terminal
device(config)# route-map npb_map permit 10
device(config-route-map-npb_map/permit/10)# set interface port-channel 100
device(config-route-map-npb_map/permit/10)# exit
device(config)# interface ethernet 0/1
device(conf-if-eth-0/1)# npb policy route-map npb_map
```
The following example configures ingress traffic from Ethernet 0/1 and port-channel 100 to egress Ethernet 0/5.

```
device# configure terminal
device(config)# route-map npb_map permit 10
device(config-route-map-npb_map/permit/10)# match ip address acl acl_2
device(config-route-map-npb_map/permit/10)# set interface ethernet 0/5
device(config-route-map-npb_map/permit/10)# exit
device(config)# interface ethernet 0/1
device(conf-if-eth-0/1)# npb policy route-map npb_map
device(conf-if-eth-0/1)# exit
device(config)# interface port-channel 100
device(config-Port-channel-100)# npb policy route-map npb_map
```
The following example replicates traffic entering an interface to multiple egress interfaces.

```
device# configure terminal
device(config)# tvf-domain 10
device(config-tvf-domain-10)# description Sample TVF description
device(config-tvf-domain-10)# exit
device(config)# interface ethernet 0/5
device(conf-if-eth-0/5)# tvf-domain add 10
device(conf-if-eth-0/5)# exit
device(config)# interface port-channel 10
device(config-Port-channel-10)# tvf-domain add 10
device(config-Port-channel-10)# exit
device(config)# route-map npb_map1 permit 1
device(config-route-map-npb_map1/permit/1)# match ip address acl acl_2
device(config-route-map-npb_map1/permit/1)# set next-hop-tvf-domain 5
device(config-route-map-npb_map1/permit/1)# exit
device(config)# interface ethernet 0/2
device(conf-if-eth-0/2)# npb policy route-map npb_map1
```
The following two-stanza route-map forwards frames according to the following conditions: Stanza 10 examines whether a frame matches the specified ACL; a match forwards the frame to port 0/21. If 0/21 is not up, the frame is forwarded to portchannel 666. If the Stanza 10 conditions are not met, Stanza 20 is examined. Because there is no match statement, it is considered a "match any". All such traffic is forwarded to TVF domain 100—if it contains at least one interface and at least one of its member ports is up. If TVF 100 is not up, traffic is forwarded to interface 0/21, if up.

```
device# configure terminal
device(config)# route-map pbrTest permit 10
device(config-route-map-pbrTest/permit/10)# match ip address acl acl_pbr_05
device(config-route-map-pbrTest/permit/10)# set interface eth 0/21
device(config-route-map-pbrTest/permit/10)# set interface port-channel 666
device(config-route-map-pbrTest/permit/10)# exit
device(config)# route-map pbrTest permit 20
device(config-route-map-pbrTest/permit/20)# set next-hop-tvf-domain 100
device(config-route-map-pbrTest/permit/20)# set interface eth 0/21
```
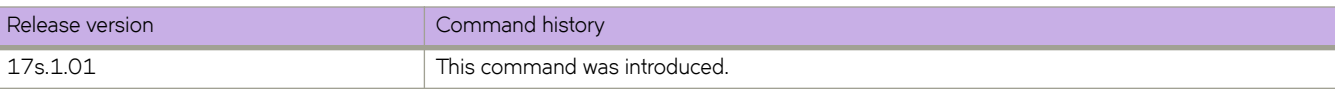

# **route-target (EVPN VLAN/BD)**

Enables auto-generation of the import and export route-target community attributes for a VLAN/bridge domain (BD) in an Ethernet Virtual Private Network (EVPN) default instance.

### **Syntax**

**route-target** { **both** | **import** } **auto** [ *admin-value***:***arbitrary-value* ]

**route-target export auto** [ *admin-value***:***arbitrary-value* ]

**no route-target** { **both** | **import** } **auto** [ **ignore-as** ]

**no route-target export auto**

## **Command Default**

Disabled.

### **Parameters**

#### **both auto**

Specifies auto-generation of the import and export route-target community attributes.

#### **export auto**

Specifies auto-generation of the export route-target community attribute.

#### **import auto**

Specifies auto-generation of the import route-target community attribute.

#### *admin-value*

The administrative number assigned to the route. This can be a local ASN number or an IP address. The ASN number can be either a 2-byte number (from 0 through 65535) or a 4-byte number (from 0 through 4294967295).

#### *arbitrary-value*

An arbitrary number you choose. The range of valid values is from 0 through 65535 if the ASN is is an IP address or a 2 byte ASN. The range is 0 through 4294967295 if the ASN is a 4 byte ASN.

### **Modes**

EVPN instance configuration mode

EPVN VLAN/BD configuration mode

### **Usage Guidelines**

The no form of this command removes configured route target parameters.

## **Examples**

The following example configures auto-generation of the import and export route-target community attributes for EVPN VLAN/BD 200.

```
device# configure terminal
device(config)# evpn myinstance
device(config-evpn-myinstance)# bridge-domain 200
device(config-bridge-donain-200)# route-target both 200:1
```
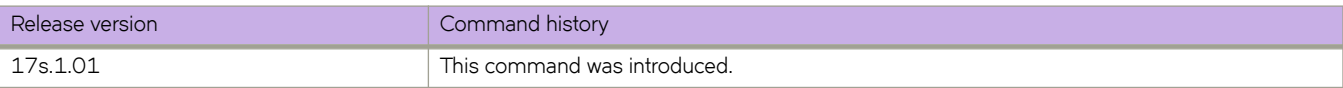

# **router bgp**

Enables BGP routing.

### **Syntax**

**router bgp**

## **Command Default**

BGP routing is not enabled.

### **Modes**

Global configuration mode

## **Usage Guidelines**

The **no** form of the command disables BGP routing.

## **Examples**

The following example enables BGP routing.

```
device# configure terminal
device(config)# router bgp
device(config-bgp-router)#
```
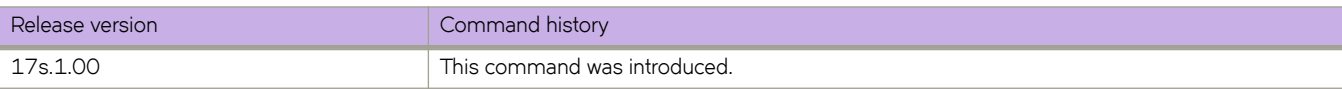

# **router ospf**

Enables and configures the Open Shortest Path First version 2 (OSPFv2) routing protocol.

### **Syntax**

**router ospf** [ **vrf** *name* ]

**no router ospf**

## **Parameters**

**vrf** *name* Specifies a nondefault VRF.

### **Modes**

Global configuration mode

### **Usage Guidelines**

Use this command to enable the OSPFv2 routing protocol and enter OSPF router or OSPF router VRFconfiguration mode. OSPFv2 maintains multiple instances of the routing protocol to exchange route information among various VRF instances.

The no form of the command deletes all current OSPF configuration and blocks any further OSPFv2 configuration.

## **Examples**

The following example enables OSPFv2 on a default VRF and enters OSPF VRF router configuration mode.

```
device# configure terminal
device(config)# router ospf
device(config-router-ospf-vrf-default-vrf)
```
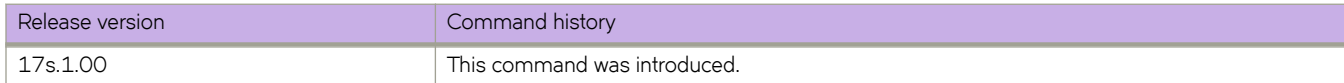

# **router-interface**

Attaches (binds) a router interface to a VLAN, creating a Layer 3 interface.

### **Syntax**

**router-interface ve** *vlan\_ID* **no router-interface ve**

### **Command Default**

A router interface is not configured.

### **Parameters**

**ve** *vlan\_ID* Specifies a VLAN ID.

### **Modes**

VLAN configuration mode

### **Usage Guidelines**

Only one router VE interface can be mapped to a VLAN.

The VLAN ID and the VE ID need not be the same.

Use the **no** form of the command to remove the router interface from the VLAN.

### **Examples**

To attach a router interface to a Layer 2 VLAN:

device(config)# vlan 2 device(config-vlan-2)# router-interface ve 2

To remove the router interface:

device(config)# vlan 2 device(config-vlan-2)# no router-interface ve

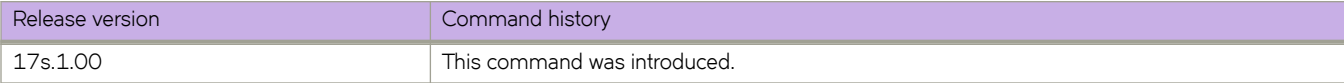

# **rule**

Creates role-based access permissions (RBAC) associated with a role.

### **Syntax**

**rule** *index* [ **action** { **accept** | **reject** } ] [ **operation** { **read-only** | **read-write** } ] **role** *role\_name* **command** *command\_name* **no rule** *index*

### **Command Default**

The default for **action** is **accept**. The default for **operation** is **read-write**.

### **Parameters**

#### *index*

Specifies a numeric identifier for the rule. Valid values range from 1 through 512.

#### **action accept** | **reject**

(Optional) Specifies whether the user is accepted or rejected while attempting to execute the specified command. The default value is **accept**.

#### **operation read-only** | **read-write**

(Optional) Specifies the type of operation permitted. The default value is **read-write**.

#### **role** *role\_name*

Specifies the name of the role for which the rule is defined.

#### **command** *command\_name*

Specifies the command for which access is defined. Separate commands with a space. To display a list of supported commands, type a question mark (?).

### **Modes**

Global configuration mode

### **Usage Guidelines**

For each role that you create, you define one or more rules. Each account is associated with one—and only one—role.

When you create a rule, the *index*, **role**, and **command** operands are mandatory; the **action** and **operation** operands are optional.

The maximum number of rules is 512.

When you modify a rule, all operands except *index* and **role** are optional.

Enter no rule *index* to remove the specified rule.

## **Examples**

The following example creates rules enabling the NetworkSecurityAdmin role to create user accounts.

```
device# configure terminal
device(config)# rule 150 action accept operation read-write role NetworkSecurityAdmin command config 
device(config)# rule 155 action accept operation read-write role NetworkSecurityAdmin command username
```
The following example deletes a rule.

```
device# configure terminal
device(config)# no rule 155
```
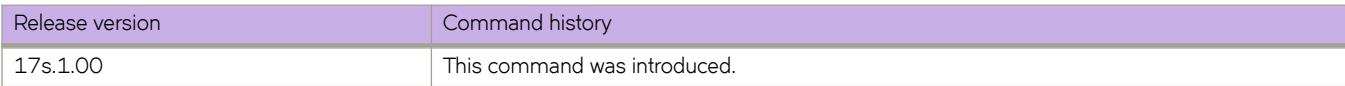

# **seq (deny/permit rules in UDAs)**

Inserts filtering rules into user-defined ACLs (UDAs).

### **Syntax**

**seq** *seq-value* { **deny** | **permit** } *uda-value-0 mask-0 uda-value-1 mask-1 uda-value-2 mask-2 uda-value-3 mask-3* [ **count** ] [ **log** ]

**no seq** *seq-value*

{ **deny** | **permit** } *uda-value-0 mask-0 uda-value-1 mask-1 uda-value-2 mask-2 uda-value-3 mask-3* [ **count** ] [ **log** ]

**no** { **deny** | **permit** } *uda-value-0 mask-0 uda-value-1 mask-1 uda-value-2 mask-2 uda-value-3 mask-3* [ **count** ] [ **log** ]

### **Command Default**

The concluding, default rule is deny.

### **Parameters**

#### **seq**

(Optional) Enables you to assign a sequence number to the rule. If you do not specify **seq** *seq-value*, the rule is added at the end of the list.

*seq-value*

Valid values range from 1 through 65535.

**deny**

Specifies rules to deny traffic.

#### **permit**

Specifies rules to permit traffic.

*uda-value-0*, *uda-value-1*, *uda-value-2*, *uda-value-3*

Specifies the hex values with which traffic is matched, at the offsets defined in the UDA profile.

*mask-0*, *mask-1*, *mask-2*, *mask-3*

Specifies hex-value masks for the UDA values.

#### **count**

Enables statistics for the rule.

**log**

Enables inbound logging for the rule.

### **Modes**

UDA configuration mode

### **Usage Guidelines**

Ths command is supported only in NPB system mode.

If there is no matching rule, the frame is permitted.

To delete a rule from an ACL, do the relevant of the following:

- If you know the rule number, enter **no seq** *seq-value*.
- If you do not know the rule number, type **no** followed by the full syntax without **seq** *seq-value*.

### **Examples**

The following example creates a UDA and defines a permit rule.

```
device# configure terminal
device(config)# uda access-list extended uda_acl_1 
device(conf-uda-acl-ext)# permit 0x112233 0xFFFFFF 0x0a0a0001 0xFFFFFFFF 0x0a0b0001 0xFFFFFFFF
0x11223344 0xFFFFFFFF
```
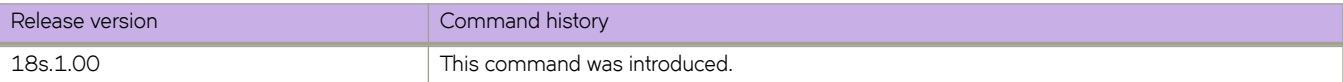

# **seq (overlay class map)**

Adds or deletes a tunnel classification.

### **Syntax**

**seq** *seq\_num* { **match any** [ [ **source** *src\_ip* ] [ **destination** *dst\_ip* ] | [ **endpoint** *endpoint\_ip* ] ] | [ **type vxlan** [ **vni** *value* ] ] } **no seq** *seq\_num*

**no** { **match any** [ [ **source** *src\_ip* ] [ **destination** *dst\_ip* ] | [ **endpoint** *endpoint\_ip* ] ] | [ **type vxlan** [ **vni** *value* ] ] }

## **Command Default**

No classification is applied.

### **Parameters**

#### **seq** *seq\_num*

Inserts a tunnel identifier in the class map at a certain position. Range is from 0 through 4294967290.

#### **match any**

Applies the specified flow filters to all active tunnels in the system.

#### **source** *src\_ip* **destination** *dst\_ip*

Specifies either the source, the destination, or both IP addresses as a tunnel identifier.

#### **endpoint** *endpoint\_ip*

Specifies the IP address assigned to the tunneling endpoint within the system for filtering.

#### **type vxlan**

Specifies VXLAN tunnel type.

#### **vni** *value*

Specifies the VXLAN Network Identifier (VNI) to match against, and optionally also specify a VNI mask to use to filter a range of contiguous VNI values.

### **Modes**

Overlay class map configuration mode

### **Usage Guidelines**

Use the no forms of this command to delete the matching filter from the ACL..

A tunnel can be identified by the outer packet IP header. The user can specify either the source or the destination or both as a tunnel identifier. If both are not specified, an implicit "match any" is made for the missing option.

The user can specify the IP address assigned to the tunneling endpoint within the system for filtering. If the IP address of the specified endpoint occurs as either a source or a destination in the outbound packet, this is considered an overlay class map "hit."

## **Examples**

The following example specifies a sequence number.

```
device# configure terminal
device(config)# overlay-class-map overlayclassmap1
device(config-overlay-classmap-overlayclassmap1)# seq 10
```
The following example applies the flow filter to all active tunnels in the system.

```
device# configure terminal
device(config)# overlay-class-map overlayclassmap1
device(config-overlay-classmap-overlayclassmap1)# seq 10 match any
```
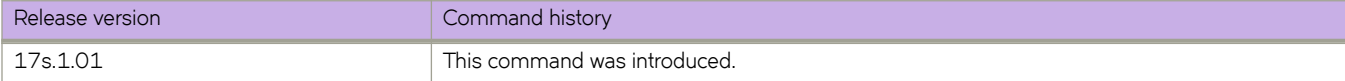

# **seq (rules in IPv4 extended ACLs)**

Inserts filtering rules in IPv4 extended ACLs. Extended ACLs permit or deny traffic according to source and destination addresses, as well as other parameters.

## **Syntax**

**seq** *seq-value* { **permit** | **deny** | **hard-drop** } *ip-protocol* { *S\_IPaddress mask* | **host** *S\_IPaddress* | **any** } [ *source-operator* [ *S\_port-numbers* ] ] { *D\_IPaddress mask* | **host** *D\_IPaddress* | **any** } [ **dscp** *DSCPvalue* ] [ *destination-operator* [ *D\_portnumbers* ] ] [ *KAæflmg* ] [ **vlan** *vlanID* ] [ **count** ] [ **log** ]

**no seq** *seq-value*

- { **permit** | **deny** | **hard-drop** } *ip-protocol* { *S\_IPaddress mask* | **host** *S\_IPaddress* | **any** } [ *source-operator* [ *S\_port-numbers* ] ] { *D\_IPaddress mask* | **host** *D\_IPaddress* | **any** } [ **dscp** *DSCPvalue* ] [ *destination-operator* [ *D\_port-numbers* ] ] [ *KAæ flmg* ] [ **count** ] [ **vlan** *vlanID* ] [ **log** ]
- **no** { **permit** | **deny** | **hard-drop** } *ip-protocol* { *S\_IPaddress mask* | **host** *S\_IPaddress* | **any** } [ *source-operator* [ *S\_portnumbers* ] ] { *D\_IPaddress mask* | **host** *D\_IPaddress* | **any** } [ **dscp** *DSCPvalue* ] [ *destination-operator* [ *D\_portnumbers* ] ] [ *KAæflmg* ] [ **vlan** *vlanID* ] [ **count** ] [ **log** ]

## **Parameters**

#### **seq**

(Optional) Enables you to assign a sequence number to the rule. If you do not specify **seq** *seq-value*, the rule is added at the end of the list and a sequence number is automatically assigned to it.

*seq-value*

Valid values range from 1 through 4294967290.

#### **permit**

Specifies rules to permit traffic.

#### **deny**

Specifies rules to deny traffic.

#### **hard-drop**

Overrides the trap behavior for control frames. However, **hard-drop** does not override a **permit** for this address in a preceding rule.

#### *ip-protocol*

Indicates the type of IP packet you are filtering. The options are as follows:

#### *<0-255>*

Protocol number custom value from 0 through 255.

#### **icmp**

Internet Control Message Protocol

#### **ip**

Any IP protocol

#### **tcp**

(Ignored for ACLs in overlay-transit policy maps) (Supported only if the containing ACL is applied to incoming traffic) Transmission Control Protocol

#### **udp**

User Datagram Protocol

#### *S\_IPaddress*

Specifies a source address for which you want to filter the subnet.

#### *mask*

Defines a mask, whose effect is to specify a subnet that includes the source address that you specified. For options to specify the mask, see the Usage Guidelines.

#### **host**

Specifies a source address.

#### *S\_IPaddress*

The source address.

#### **any**

Specifies all source addresses.

#### *source-operator* and *destination-operator*

If you specified tcp or udp *ip-protocol*, the following optional operators are available:

#### **eq**

The policy applies to the TCP or UDP port name or number you enter after **eq**.

#### **gt**

(Not supported for IPv4 ACLs in overlay-transit policy maps) The policy applies to TCP or UDP port numbers equal to or greater than the port number or the numeric equivalent of the port name you enter after **gt**.

#### **lt**

(Not supported for IPv4 ACLs in overlay-transit policy maps) The policy applies to TCP or UDP port numbers that are equal to or less than the port number or the numeric equivalent of the port name you enter after **lt**.

#### **neq**

(Not supported for IPv4 ACLs in overlay-transit policy maps) The policy applies to all TCP or UDP port numbers except the port number or port name you enter after **neq**.

#### **range**

(Not supported for IPv4 ACLs in overlay-transit policy maps) The policy applies to all TCP or UDP port numbers that are between the first TCP or UDP port name or number and the second one you enter following the **range** keyword. The range includes the port names or numbers you enter. For example, to apply the policy to all ports between and including 23 (Telnet) and 53 (DNS), enter the following: range 23 53 (two values separated by a space). The first port number in the range must be lower than the last number in the range.

#### *S\_port-numbers* and *D\_port\_numbers*

(Valid only when *ip-protocol* is UDP or TCP) Specifies one or more source or destination port numbers.

#### *D\_IPaddress*

Specifies a destination address for which you want to filter the sub-net.

#### *mask*

Defines a mask, whose effect is to specify a subnet that includes the destination address that you specified. For options to specify the mask, see the Usage Guidelines.

#### **host**

Specifies a destination address.

#### *D\_IPaddress*

The destination address.

#### **any**

Specifies all destination addresses.

#### **dscp**

Matches *DSCPvalue* against the DSCP value of the packet.

*DSCPvalue*

From 0 through 63.

#### **vlan** *vlanID*

(Ignored for ACLs in overlay-transit policy maps) Specifies a VLAN interface to which the ACL is bound.

#### *KAæflmg-*

If you specify *tcp ip-protocol*, one or more of the following flags are available:

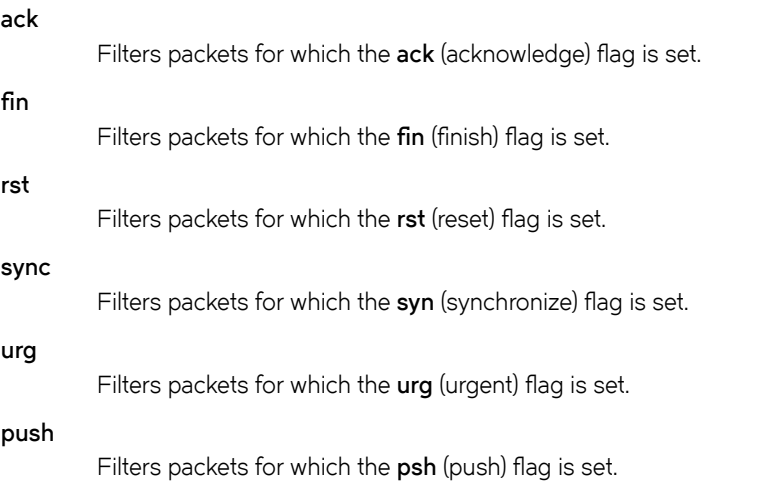

#### **count**

Enables statistics for the rule. If a rule that includes **count** is duplicated in both a security ACL and an overlay-gateway policy-map ACL, the counter is enabled only for the security ACL.

#### **log**

(Ignored for ACLs in overlay-transit policy maps) Enables inbound logging for the rule. In addition, the ACL log buffer must be enabled, using the **debug access-list-log buffer** command.

### **Modes**

ACL configuration mode

### **Usage Guidelines**

The order of the rules in an ACL is critical, as the first matching rule stops further processing. When creating rules, specifying sequence values determines the order of rule processing. If you do not specify a sequence value, the rule is added to the end of the list.

You can specify a mask in either of the following ways:

- Wildcard mask format—for example, 0.0.0.255. The advantage of this format is that it enables you mask any bit, for example by specifying 0.255.0.255.
- Classless Interdomain Routing (CIDR) format—in which you specify the number of bits of the prefix. For example, appending /24 to an IPv4 address is equivalent to specifying 0.0.0.255 as wildcard mask format.

For ACLs in overlay-transit policy maps, the only mask supported is all bits set (indicating exact host match). So there is no advantage to defining a mask.

All parameters—including masks—are supported for ACLs in overlay-gateway policy maps. For IPv4 ACLs in overlay-transit policy maps, refer to the "Parameters" section.

If you are defining rules for a QoS ACL, be aware of the following considerations for ACLs implemented under flow-based QoS. (For details, refer to the *Extreme SLX-OS QoS and Traffic Management Configuration Guide for SLX 9140 and SLX 9240.*)

- Because ACLs applied for QoS use implement a unified counter for all rules in an ACL, rule-level count keywords are ignored.
- The **deny** keyword functions as a PASS THROUGH: For a match, QoS action defined for that class is not applied.

For both interface ACLs and receive-path ACLs, you use identical commands to create the ACLs. You also use identical commands to define permit/deny rules in the ACLs. The only variance is the command you use to apply the ACL:

- To apply an interface ACL, from an interface-subtype configuration mode you use the { ip | ipv6 | mac } access-group command.
- To apply a receive-path ACL, from global configuration mode, you use the {**ip** | **ipv6** } **receive access-group** command.

All parameters are supported for ACLs in overlay-gateway policy maps. For IPv4 ACLs in overlay-transit policy maps, refer to the "Parameters" section.

To delete a rule from an ACL, do the relevant of the following:

- If you know the rule number, enter **no seq** *seq-value*.
- If you do not know the rule number, type **no** followed by the full syntax without **seq** *seq-value*.

### **Examples**

The following example creates an IPv4 extended ACL and defines rules.

```
device(config)# ip access-list extended extdACL5
device(conf-ipacl-ext)# seq 5 deny tcp host 10.24.26.145 any eq 23
device(conf-ipacl-ext)# seq 7 deny tcp any any eq 80
device(conf-ipacl-ext)# seq 10 deny udp any any range 10 25
device(conf-ipacl-ext)# seq 15 permit tcp any any
```
The following example creates an IPv4 extended ACL, defines rules in the ACL, and applies it as a receive-path ACL.

device(config)# ip access-list extended ipv4-receive-acl-example device(conf-ipacl-ext)# hard-drop tcp host 10.0.0.1 any count device(conf-ipacl-ext)# hard-drop udp any host 20.0.0.1 count device(conf-ipacl-ext)# permit tcp host 10.0.0.2 any eq telnet count device(conf-ipacl-ext)# permit tcp host 10.0.0.2 any eq bgp count device(conf-ipacl-ext)# hard-drop tcp host 10.0.0.3 host 224.0.0.1 count device(conf-ipacl-ext)# exit device(config)# ip receive access-group ipv4-receive-acl-example

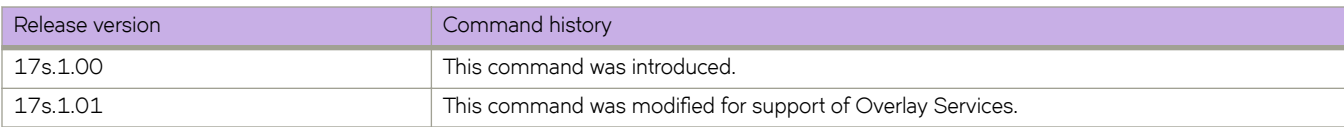

# **seq (rules in IPv4 standard ACLs)**

Inserts filtering rules in IPv4 standard ACLs. Standard ACLs permit or deny traffic according to source address only.

### **Syntax**

**seq** *seq-value* { **permit** | **deny** | **hard-drop** } { *S\_IPaddress mask* | **host** *S\_IPaddress* | **any** } [ **count** ] [ **log** ]

**no seq** *seq-value*

{ **permit** | **deny** | **hard-drop** } { *S\_IPaddress mask* | **host** *S\_IPaddress* | **any** } [ **count** ] [ **log** ]

**no** { **permit** | **deny** | **hard-drop** } { *S\_IPaddress mask* | **host** *S\_IPaddress* | **any** } [ **count** ] [ **log** ]

### **Parameters**

#### **seq**

(Optional) Enables you to assign a sequence number to the rule. If you do not specify **seq** *seq-value*, the rule is added at the end of the list and a sequence number is automatically assigned to it.

#### *seq-value*

Valid values range from 1 through 4294967290.

#### **permit**

Specifies rules to permit traffic.

#### **deny**

Specifies rules to deny traffic.

#### **hard-drop**

Overrides the trap behavior for control frames. However, **hard-drop** does not override a **permit** for this address in a preceding rule.

#### *S\_IPaddress*

Specifies a source address for which you want to filter the subnet.

#### *mask*

Defines a mask, whose effect is to specify a subnet that includes the source address that you specified. For options to specify the mask, see the Usage Guidelines.

#### **host**

Specifies a source address.

#### *S\_IPaddress*

The source address.

#### **any**

Specifies all source addresses.

#### **count**

Enables statistics for the rule. If a rule that includes **count** is duplicated in both a security ACL and an overlay-gateway policy-map ACL, the counter is enabled only for the security ACL.

#### **log**

(Ignored for ACLs in overlay-transit policy maps) Enables inbound logging for the rule. In addition, the ACL log buffer must be enabled, using the **debug access-list-log buffer** command.

### **Modes**

ACL configuration mode

### **Usage Guidelines**

This command configures rules to permit or drop traffic based on source addresses. You can also enable counters and logging.

The order of the rules in an ACL is critical, as the first matching rule stops further processing. When creating rules, specifying sequence values determines the order of rule processing. If you do not specify a sequence value, the rule is added to the end of the list.

You can specify a mask in either of the following ways:

- Wildcard mask format—for example, 0.0.0.255. The advantage of this format is that it enables you mask any bit, for example by specifying 0.255.0.255.
- Classless Interdomain Routing (CIDR) format—in which you specify the number of bits of the prefix. For example, appending /24 to an IPv4 address is equivalent to specifying 0.0.0.255 as wildcard mask format.

For ACLs in overlay-transit policy maps, the only mask supported is all bits set (indicating exact host match). So there is no advantage to defining a mask.

All parameters—including masks—are supported for ACLs in overlay-gateway policy maps. For IPv4 ACLs in overlay-transit policy maps, refer to the "Parameters" section.

If you are defining rules for a QoS ACL, be aware of the following considerations for ACLs implemented under flow-based QoS. (For details, refer to the *Extreme SLX-OS QoS and Traffic Management Configuration Guide for SLX 9140 and SLX 9240.*)

- Do not include the **count** keyword in ACLs intended for flow-based QoS implementation, because such ACLs automatically share a common counter.
- The **deny** keyword functions as a PASS THROUGH: For a match, QoS action defined for that class is not applied.

To delete a rule from an ACL, do the relevant of the following:

- If you know the rule number, enter **no seq** *seq-value*.
- If you do not know the rule number, type **no** and then enter the full syntax without **seq** *seq-value*.

### **Examples**

The following example shows how to create a IPv4 standard ACL, define rules for it, and apply the ACL to an interface:

```
device# configure
device(config)# ip access-list standard stdACL3
device(conf-ipacl-std)# seq 5 permit host 10.20.33.4
device(conf-ipacl-std)# seq 15 deny any
device(conf-ipacl-std)# exit
device(config)# interface ethernet 0/5
device(conf-if-eth-0/5)# ipv4 access-group stdACL3 in
```
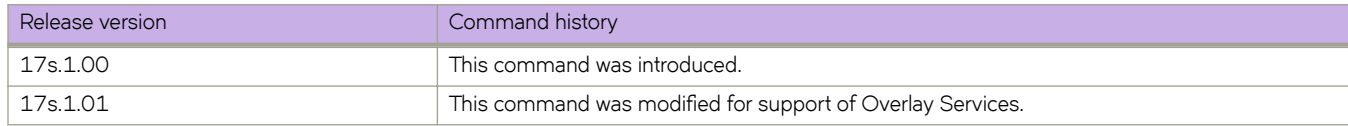

# **seq (rules in IPv6 extended ACLs)**

Inserts filtering rules in IPv6 extended ACLs. IPv6 extended ACLs permit or deny traffic according to source address, as well as other parameters.

### **Syntax**

**seq** *seq-value* { **permit** | **deny** | **hard-drop** } *ip-protocol* { **any** | *S\_IPaddress* **/** *§©~fixå~n* | **host** *S\_IPaddress* } [ *source-operator* [ *S\_port-numbers* ] ] { **any** | *D\_IPaddress* **/** *§©~fixå~n* | **host** *D\_IPaddress* } [ *destination-operator* [ *D\_port-numbers* ] ] [ **dscp** *DSCPvalue* ] [ *±x§Ċ´|§æflmg* ] [ **vlan** *vlanID* ] [ **count** ] [ **log** ]

**no seq** *seq-value*

- { **permit** | **deny** | **hard-drop** } *ip-protocol* { **any** | *S\_IPaddress* **/** *§©~fixå~n* | **host** *S\_IPaddress* } [ *source-operator* [ *S\_portnumbers* ] ] { **any** | *D\_IPaddress* **/** *§©~fixå~n* | **host** *D\_IPaddress* } [ *destination-operator* [ *D\_port-numbers* ] ] [ **dscp** *DSCPvalue* ] [ *±x§Ċ´|§æflmg* ] [ **vlan** *vlanID* ] [ **count** ] [ **log** ]
- **no** { **permit** | **deny** | **hard-drop** } *ip-protocol* { **any** | *S\_IPaddress* **/** *§©~fixå~n* | **host** *S\_IPaddress* } [ *source-operator* [ *S\_portnumbers* ] ] { **any** | *D\_IPaddress* **/** *§©~fixå~n* | **host** *D\_IPaddress* } [ *destination-operator* [ *D\_port-numbers* ] ] [ **dscp** *DSCPvalue* ] ] [ *±x§Ċ´|§æflmg* ] [ **vlan** *vlanID* ] [ **count** ] [ **log** ]

### **Parameters**

#### **seq**

(Optional) Enables you to assign a sequence number to the rule. If you do not specify **seq** *seq-value*, the rule is added at the end of the list.

*seq-value*

Valid values range from 1 through 4294967290.

#### **permit**

Specifies rules to permit traffic.

#### **deny**

Specifies rules to deny traffic.

#### **hard-drop**

Overrides the trap behavior for control frames. However, **hard-drop** does not override a **permit** for this address in a preceding rule.

#### *ip-protocol*

Indicates the type of IP packet you are filtering. The options are as follows:

#### *<0-255>*

Protocol number custom value from 0 through 255.

#### **ipv6-icmp**

Internet Control Message Protocol

#### **ipv6**

Any IP protocol

#### **tcp**

Transmission Control Protocol

#### **udp**

User Datagram Protocol

#### **any**

Specifies all source addresses.

#### *S\_IPaddress*

Specifies a source address for which you want to filter the subnet. For options to abbreviate the address, see the Usage Guidelines.

#### *§©~fixå~n*

Indicates how many of the high-order, contiguous bits of the address comprise the IPv6 prefix.

#### **host**

Specifies a source address.

#### *S\_IPaddress*

The specific address. For options to abbreviate the address, see the Usage Guidelines.

#### *source-operator*

If you specified **tcp** or **udp** *ip-protocol*, the following optional operators are available:

#### **eq**

The policy applies to the TCP or UDP port name or number you enter after **eq**.

#### **gt**

The policy applies to TCP or UDP port numbers equal to or greater than the port number or the numeric equivalent of the port name you enter after **gt**.

#### **lt**

The policy applies to TCP or UDP port numbers that are equal to or less than the port number or the numeric equivalent of the port name you enter after **lt**.

#### **neq**

The policy applies to all TCP or UDP port numbers except the port number or port name you enter after **neq**.

#### **range**

The policy applies to all TCP or UDP port numbers that are between the first TCP or UDP port name or number and the second one you enter following the **range** keyword. The range includes the port names or numbers you enter. For example, to apply the policy to all ports between and including 23 (Telnet) and 53 (DNS), enter the following: range 23 53 (two values separated by a space). The first port number in the range must be lower than the last number in the range.

#### *S\_port-numbers*

(Valid only when *ip-protocol* is UDP or TCP) Specify one or more port numbers.

#### **any**

Specifies all destination addresses.

#### *D\_IPaddress*

Specifies a destination address for which you want to filter the subnet. For options to abbreviate the address, see the Usage Guidelines.

#### *§©~fixå~n*

Indicates how many of the high-order, contiguous bits of the address comprise the IPv6 prefix.

#### **host**

Specifies a destination address.

#### *D\_IPaddress*

The destination address. For options to abbreviate the address, see the Usage Guidelines.

#### *destination-operator*

Specifies one of the following destination operators:

#### **eq**

The policy applies to the TCP or UDP port name or number you enter after **eq**.

#### **gt**

The policy applies to TCP or UDP port numbers equal to or greater than the port number or the numeric equivalent of the port name you enter after **gt**.

#### **lt**

The policy applies to TCP or UDP port numbers that are equal to or less than the port number or the numeric equivalent of the port name you enter after **lt**.

#### **neq**

The policy applies to all TCP or UDP port numbers except the port number or port name you enter after **neq**.

#### **range**

The policy applies to all TCP or UDP port numbers that are between the first TCP or UDP port name or number and the second one you enter following the **range** keyword. The range includes the port names or numbers you enter. For example, to apply the policy to all ports between and including 23 (Telnet) and 53 (DNS), enter the following: range 23 53. The first port number in the range must be lower than the last number in the range.

#### *D\_port\_numbers*

(Valid only when *ip-protocol* is UDP or TCP) Specify one or more destination port numbers.

#### **dscp**

Matches *DSCPvalue* against the DSCP value of the packet.

#### *DSCPvalue*

From 0 through 63.

#### **vlan** *vlanID*

Specifies a VLAN interface to which the ACL is bound.

#### *±x§Ċ´|§æflmg-*

If you specify *tcp* or *udp ip-protocol*, one or more of the following flags are available:

#### **ack**

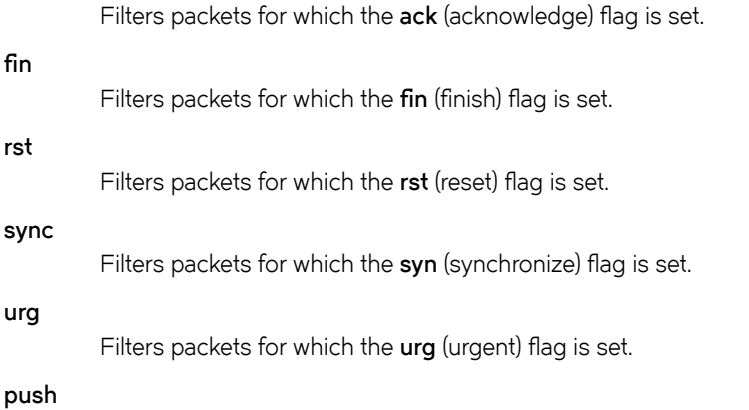

Filters packets for which the psh (push) flag is set.

**count**

Enables statistics for the rule.

**log**

Enables inbound logging for the rule. In addition, the ACL log buffer must be enabled, using the **debug access-list-log buffer** command.

### **Modes**

ACL configuration mode

### **Usage Guidelines**

The order of the rules in an ACL is critical, as the first matching rule stops further processing. When creating rules, specifying sequence values determines the order of rule processing. If you do not specify a sequence value, the rule is added at the end of the list and a sequence number is automatically assigned to it.

You can abbreviate an IPv6 address by using one or more of the following rules:

- Remove one or more leading zeros from one or more groups of hexadecimal digits; this is usually done to either all or none of the leading zeros. (For example, convert the group 0042 to 42.)
- Omit consecutive sections of zeros, using a double colon (::) to denote the omitted sections. The double colon may only be used once in any given address, as the address would be indeterminate if the double colon were used multiple times. A double colon may not be used to denote an omitted single section of zeros. (For example, 2001:db8::1:2 is valid, but 2001:db8::1::2 or 2001:db8::1:1:1:1:1 are not permitted.)

All parameters are supported for ACLs in overlay-gateway policy maps. Overlay-transit policy maps do not support MAC ACLs or IPv6 ACLs.

To delete a rule from an ACL, do the relevant of the following:

- If you know the rule number, enter **no seq** *seq-value*.
- If you do not know the rule number, type **no** followed by the full syntax except for **seq** *seq-value*.

### **Examples**

The following example creates an IPv6 extended ACL, defines a rule for it, and applies the ACL to an interface.

```
device# configure
device(config)# ipv6 access-list extended ip_acl_1
device(conf-ip6acl-ext)# seq 10 deny ipv6 2001:2002:1234:1::/64 2001:1001:1234:1::/64 count
device(conf-ip6acl-ext)# exit
device(config)# interface ethernet 0/5
device(conf-if-eth-0/5)# ipv6 access-group ip_acl_1 in
```
The following example creates an IPv6 extended ACL, defines rules in the ACL, and applies it as a receive-path ACL (rACL).

```
device(config)# ipv6 access-list extended ipv6-receive-acl-example
device(conf-ipacl-ext)# hard-drop tcp host 10::1 any count 
device(conf-ipacl-ext)# hard-drop udp any host 20::1 count 
device(conf-ipacl-ext)# permit tcp host 10::2 any eq telnet count 
device(conf-ipacl-ext)# permit tcp host 10::2 any eq bgp count 
device(conf-ipacl-ext)# hard-drop tcp host 10::3 host ff02::1 count
device(conf-ipacl-ext)# exit
device(config)# ipv6 receive access-group ipv6-receive-acl-example
```
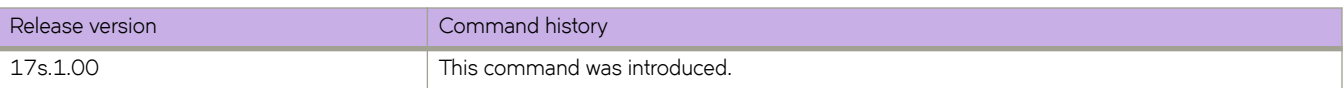

# **seq (rules in IPv6 standard ACLs)**

Inserts filtering rules in IPv6 standard ACLs. Standard ACLs permit or deny traffic according to source address only.

### **Syntax**

**seq** *seq-value* { **deny** | **permit** | **hard-drop** } { **any** | **A:B:C:D:E:F:H:I / §©~fixå~n** | **host** *S\_IPaddress* } [ **count** ] [ **log** ]

**no seq** *seq-value*

{ **deny** | **permit** | **hard-drop** } { **any** | **A:B:C:D:E:F:H:I / §©~fixå~n** | **host** *SIP\_address* | *SIP\_addressmask* } [ **count** ] [ **log** ]

 $\ln \left( \frac{1}{2} \right)$  **h**  $\ln \left( \frac{1}{2} \right)$  any  $\ln \left( \frac{1}{2} \right)$  **and**  $\ln \left( \frac{1}{2} \right)$  **h**  $\ln \left( \frac{1}{2} \right)$  **host** *SIP\_address*  $|S|$ *P\_addressmask*  $|S|$  **count**  $|S|$   $|S|$ 

### **Parameters**

#### **seq**

(Optional) Enables you to assign a sequence number to the rule. If you do not specify **seq** *seq-value*, the rule is added at the end of the list and a sequence number is automatically assigned to it.

#### *seq-value*

Valid values range from 1 through 4294967290.

#### **permit**

Specifies rules to permit traffic.

#### **deny**

Specifies rules to deny traffic.

#### **hard-drop**

Overrides the trap behavior for control frames. However, **hard-drop** does not override a **permit** for this address in a preceding rule.

#### **any**

Specifies all source addresses.

#### *S\_IPaddress*

Specify a source address for which you want to filter the subnet. For options to abbreviate the address, see the Usage Guidelines.

#### *§©~fixå~n*

Indicates how many of the high-order, contiguous bits of the address comprise the IPv6 prefix.

#### **host**

Specifies a source address.

#### *SIP\_address*

The source address. For options to abbreviate the address, see the Usage Guidelines.

#### **count**

Enables statistics for the rule.

#### **log**

Enables inbound logging for the rule. In addition, the ACL log buffer must be enabled, using the **debug access-list-log buffer** command.

### **Modes**

ACL configuration mode

### **Usage Guidelines**

This command configures rules to permit or drop traffic based on source addresses. You can also enable counters and logging.

The order of the rules in an ACL is critical, as the first matching rule stops further processing. When creating rules, specifying sequence values determines the order of rule processing. If you do not specify a sequence value, the rule is added to the end of the list.

You can abbreviate an IPv6 address by using one or more of the following rules:

- Remove one or more leading zeros from one or more groups of hexadecimal digits; this is usually done to either all or none of the leading zeros. (For example, convert the group 0042 to 42.)
- Omit consecutive sections of zeros, using a double colon (::) to denote the omitted sections. The double colon may only be used once in any given address, as the address would be indeterminate if the double colon were used multiple times. A double colon may not be used to denote an omitted single section of zeros. (For example, 2001:db8::1:2 is valid, but 2001:db8::1::2 or 2001:db8::1:1:1:1:1 are not permitted.)

All parameters are supported for ACLs in overlay-gateway policy maps. Overlay-transit policy maps do not support MAC ACLs or IPv6 ACLs.

To delete a rule from an ACL, do the relevant of the following:

- If you know the rule number, enter **no seq** *seq-value*.
- If you do not know the rule number, type **no** and then enter the full syntax without *seq-value*.

### **Examples**

The following example shows how to create an IPv6 standard ACL and define rules for it.

```
device# configure terminal
device(config)# ipv6 access-list standard ipv6-std-acl
device(conf-ip6acl-std)# seq 10 permit host 0:1::1
device(conf-ip6acl-std)# seq 20 deny 0:2::/64
device(conf-ip6acl-std)# seq 30 hard-drop any count
```
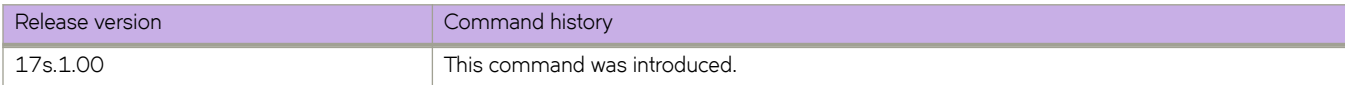

# **seq (rules in MAC extended ACLs)**

Inserts filtering rules in a Layer 2 (MAC) extended ACLs. Extended ACLs permit or deny traffic according to source and destination addresses, as well as other parameters.

## **Syntax**

- [ **seq** *seq-value* ] { **deny** | **hard-drop** } { **any** | *SMAC\_address mask* | **host** *SMAC\_address* } { **any** | **host** *DMAC\_address* | *DMAC\_address mask* } [ **vlan** { **all** | *vlanID* } ] [ *custom-EtherType* | **arp** [ **arp-guard** ] | **cfm** | **ipv4** | **ipv6** ] [ **pcp** *pcp-matchvalue* ] [ **count** ] [ **log** ] [ **mirror** ]
- **seq** *seq-value* { **permit** | **deny** | **hard-drop** } { **any** | *SMAC\_address mask* | **host** *SMAC\_address* } { **any** | **host** *DMAC\_address* | *DMAC\_address mask* } [ *custom-EtherType* | **arp** | **ipv4** | **ipv6** ] [ **pcp** *pcp-match-value* ] [ **vlan** *vlanID* ] [ **count** ] [ **log** ]

#### **no seq** *seq-value*

- { **permit** | **deny** | **hard-drop** } { **any** | *SMAC\_address mask* | **host** *SMAC\_address* } { **any** | **host** *DMAC\_address* | *DMAC\_address mask* } [ *custom-EtherType* | **arp** | **ipv4** | **ipv6** ] [ **pcp** *pcp-match-value* ] [ **vlan** *vlanID* ] [ **count** ] [ **log** ]
- **no permit** { **any** | *SMAC\_address mask* | **host** *SMAC\_address* } { **any** | **host** *DMAC\_address* | *DMAC\_address mask* } [ *custom-EtherType* | **arp** | **ipv4** | **ipv6** ] [ **vlan** *vlanID* ] [ **pcp** *pcp-match-value* ] [ **count** ] [ **log** ]
- **no** { **deny** | **hard-drop** } { **any** | *SMAC\_address mask* | **host** *SMAC\_address* } { **any** | **host** *DMAC\_address* | *DMAC\_address mask* } [ *custom-EtherType* | **arp** | **ipv4** | **ipv6** ] [ **vlan** *vlanID* ] [ **pcp** *pcp-match-value* ] [ **count** ] [ **log** ]

### **Parameters**

#### **seq**

(Optional) Enables you to assign a sequence number to the rule. If you do not specify **seq** *seq-value*, the rule is added at the end of the list and a sequence number is automatically assigned to it.

*seq-value*

Valid values range from 1 through 4294967290.

#### **permit**

Specifies rules to permit traffic.

#### **deny**

Specifies rules to deny traffic.

#### **hard-drop**

Overrides the trap behavior for control frames. However, **hard-drop** does not override a **permit** for this address in a preceding rule.

#### **any**

Specifies all source MAC addresses.

#### *SMAC\_address*

Specifies a source MAC address and a comparison mask.

#### *mask*

Specify the mask using F's and zeros. For example, to match on the first two bytes of the address aabb.ccdd.eeff, use the mask ffff.0000.0000. In this case, the clause matches all MAC addresses that contain "aabb" as the first two bytes and any values in the remaining bytes.

#### **host**

Specifies a source MAC address.

*SMAC\_address*

Use the format HHHH.HHHH.HHHH.

#### **any**

Specifies all destination MAC addresses.

#### *DMAC\_address*

Specifies a destination MAC address and a comparison mask.

#### *mask*

Specifies the mask using F's and zeros. For example, to match on the first two bytes of the address aabb.ccdd.eeff, use the mask ffff.0000.0000. In this case, the clause matches all MAC addresses that contain "aabb" as the first two bytes and any values in the remaining bytes.

#### **host**

Specifies a destination MAC address.

#### *DMAC\_address*

Use the format HHHH.HHHH.HHHH.

#### *custom-EtherType*

Specifies a custom EtherType value for which to set the permit or deny conditions. Valid values range from 1536 through 65535.

#### **arp**

Specifies to permit or deny the ARP protocol (0x0806).

#### **arp-guard**

Enables ARP Guard.

#### **ipv4**

Specifies to permit or deny the IPv4 protocol (0x0800).

#### **ipv6**

Specifies to permit or deny the IPv6 protocol (0x86dd).

#### **vlan** *vlanID*

Specifies a VLAN interface to which the ACL is bound.

#### **pcp** *pcp-match-value*

Filters by PCP priority value. Permitted values are 0 through 7.

#### **count**

Enables statistics for the rule.

#### **log**

Enables inbound logging for the rule. In addition, the ACL log buffer must be enabled, using the **debug access-list-log buffer** command.

### **Modes**

ACL configuration mode
## **Usage Guidelines**

This command configures rules to permit or drop traffic based on source and destination MAC addresses and protocol type. You can also enable counters and logging per rule.

The order of the rules in an ACL is critical, as the first matching rule stops further processing. When creating rules, specifying sequence values determines the order of rule processing. If you do not specify a sequence value, the rule is added to the end of the list.

Although in an extended-ACL rule you can specify **mirror** and **log**, only one of the two is processed, as follows:

- In a permit rule, the order of precedence is **mirror** > **log**.
- In a deny or hard-drop rule, the order of precedence is **log** > **mirror**.

All parameters are supported for ACLs in overlay-gateway policy maps. Overlay-transit policy maps do not support MAC ACLs or IPv6 ACLs.

To delete a rule from an ACL, do the relevant of the following:

- If you know the rule number, enter **no seq** *seq-value*.
- If you do not know the rule number, type **no** and then enter the full syntax without *seq-value* .

## **Examples**

The following example creates a rule in a MAC extended ACL to deny IPv4 traffic from the source MAC address 0022.3333.4444 to the destination MAC address 0022.3333.5555 and to enable the counting of packets.

```
device# configure terminal
device(config)# mac access-list extended ACL1
device(conf-macl-ext)# seq 100 deny 0022.3333.4444 0022.3333.5555 ipv4 count
```
The following example deletes a rule from a MAC extended ACL.

```
device# configure terminal
device(config)# mac access-list extended ACL1
device(conf-macl-ext)# no seq 100
```
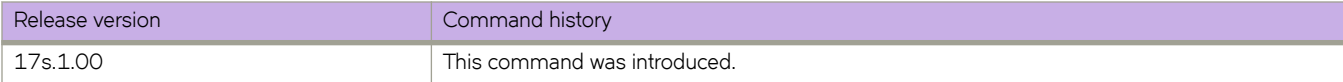

# **seq (rules in MAC standard ACLs)**

Inserts filtering rules in Layer 2 (MAC) standard ACLs. Standard ACLs permit or deny traffic according to source address only.

## **Syntax**

**seq** *seq-value* { **deny** | **permit** | **hard-drop** } { **any** | *SMAC\_address mask* | **host** *SMAC\_address* } [**count** ] [ **log** ]

**no seq** *seq-value*

{ **deny** | **permit** | **hard-drop** } { **any** | *SMAC\_address mask* | **host** *SMAC\_address* } [**count** ] [ **log** ]

**no seq** { **deny** | **permit** | **hard-drop** } { **any** | *SMAC\_address mask* | **host** *SMAC\_address* } [**count** ] [ **log** ]

### **Parameters**

#### **seq**

(Optional) Enables you to assign a sequence number to the rule. If you do not specify **seq** *seq-value*, the rule is added at the end of the list and a sequence number is automatically assigned to it.

#### *seq-value*

Valid values range from 1 through 4294967290.

#### **permit**

Specifies rules to permit traffic.

#### **deny**

Specifies rules to deny traffic.

### **hard-drop**

Overrides the trap behavior for control frames. However, **hard-drop** does not override a **permit** for this address in a preceding rule.

### **any**

Specifies all source MAC addresses.

#### *SMAC\_address*

Specifies a source MAC address and a comparison mask.

#### *mask*

Specify the mask using F's and zeros. For example, to match on the first two bytes of the address aabb.ccdd.eeff, use the mask ffff.0000.0000. In this case, the clause matches all MAC addresses that contain "aabb" as the first two bytes and any values in the remaining bytes.

#### **host**

Specifies a source MAC address.

### *SMAC\_address*

Use the format HHHH.HHHH.HHHH.

#### **count**

Enables statistics for the rule.

#### **log**

Enables inbound logging for the rule. In addition, the ACL log buffer must be enabled, using the **debug access-list-log buffer** command.

# **Modes**

ACL configuration mode

# **Usage Guidelines**

This command configures rules to permit or drop traffic based on source MAC address. You can also enable counters and logging.

The order of the rules in an ACL is critical, as the first matching rule stops further processing. When creating rules, specifying sequence values determines the order of rule processing. If you do not specify a sequence value, the rule is added to the end of the list.

All parameters are supported for ACLs in overlay-gateway policy maps. Overlay-transit policy maps do not support MAC ACLs or IPv6 ACLs.

To delete a rule from an ACL, do the relevant of the following:

- If you know the rule number, enter **no seq** *seq-value*.
- If you do not know the rule number, type **no** and then enter the full syntax, without **seq** *seq-value*.

# **Examples**

The following command creates statistic-enabled rules in a MAC standard ACL.

```
device# configure terminal
device(config)# mac access-list standard ACL1
device(conf-macl-std)# seq 100 deny host 0022.3333.4444 count 
device(conf-macl-std)# seq 110 permit host 0011.3333.5555 count
```
The following command deletes a rule in a MAC standard ACL, by specifying the **seq** number.

```
device# configure terminal
device(config)# mac access-list standard ACL1
device(conf-macl-std)# no seq 100
```
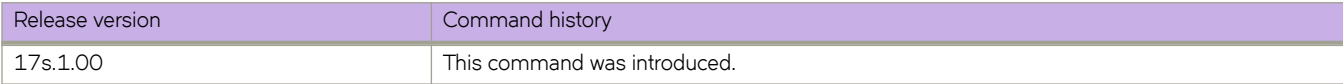

# **seq overlay-class**

Creates a stanza within an overlay policy and defines the classification method to be used to identify the desired tunnel.

### **Syntax**

**seq** *seq\_num* **overlay-class** *name* **no seq** *seq\_num*

# **Command Default**

No stanza is created.

### **Parameters**

**seq** *seq\_num*

Inserts a new stanza and classification within the overlay policy map. Range is from 0 through 4294967290.

*name*

Identifies the tunnel on which to perform specific actions or flows.

### **Modes**

Overlay policy map configuration mode

## **Usage Guidelines**

If a sequence value is not specified, the defined stanza is assigned the next highest available sequence value.

The overlay class map name must already exist and be provisioned, or else an error is returned.

Use the no form of this command to delete the matching stanza from the policy. To delete the stanza and all associated flows and actions, the user must simply use the no form. The classification map name is not required, because a stanza can include only one overlay class map directive.

## **Examples**

The following example inserts a new stanza and classification within an overlay policy map.

```
device# configure terminal
device(config)# overlay-policy-map overlaypolicymap1 
device(config-overlay-policymap)# seq 10 overlay-class overlayclass1
```
The following example deletes the matching stanza from the policy.

```
device# configure terminal
device(config)# overlay-policy-map overlaypolicymap1 
device(config-overlay-policymap)# no seq 10
```
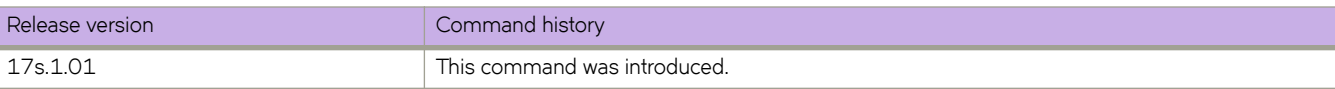

# **service password-encryption**

Enables a global password encryption policy that overrides **username** encryption settings.

## **Syntax**

**service password-encryption**

**no service password-encryption**

# **Command Default**

Global password encryption policy is enabled.

## **Modes**

Global configuration mode

# **Usage Guidelines**

If global password encryption policy is enabled, it overrides **username** encryption settings.

To disable global password encryption policy, enter the **no** form of this command.

Even if global password encryption policy is disabled, the following **username** syntax does encrypt that user's password: **encryption-level 7**.

# **Examples**

The following example enables global password encryption policy.

```
device# configure terminal
device(config)# service password-encryption
```
The following example disables global password encryption policy.

```
device# configure terminal
device(config)# no service password-encryption
```
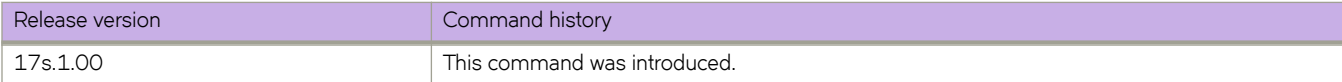

# **service-policy**

Binds a policy map to inbound traffic on an interface.

### **Syntax**

**service-policy** *policy-mapname* **no service-policy** *policy-mapname*

# **Command Default**

No service policy is created.

### **Parameters**

**in**

Binds the policy map to inbound traffic.

**out**

Binds the policy map to outbound traffic.

*policy-mapname* Name of the policy map.

### **Modes**

Interface configuration mode

## **Usage Guidelines**

This command applies a policy-map containing a class-map with specific policer parameters and match criteria to a switch interface. The policy map must be configured before you can apply it (refer to the description of the **policy-map** command).

The **no** form of this command removes the service policy.

# **Examples**

The following binds a service policy for inbound traffic on a specific Ethernet interface.

```
device# configure terminal
device(config)# interface ethernet 0/8
device(conf-if-eth-0/8)# service-policy in policymap1
```
The following removes a service policy for inbound traffic from a specific Ethernet interface.

```
device# configure terminal
device(config)# interface ethernet 0/8
device(conf-if-eth-0/8)# no service-policy policymap1
```
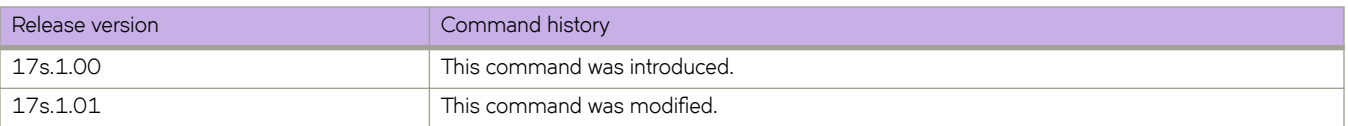

# **set (policer)**

Establishes a new setting in the default policer remark profile for the specified remark values.

### **Syntax**

**set** *remark-value value-setting*

## **Command Default**

The **police-remark-profile** command has been executed. Then, the action command has been executed, specifying the color classification type.

## **Parameters**

*remark-value*

Specifies which remark value is to be modified.

*value-setting*

Specifies the value to be set for the specified remark value.

## **Modes**

Policer remarking profile configuration mode

### **Usage Guidelines**

Use this command after executing the **police-remark-profile** command and after executing the action command, specifying color as the classification type. You issue the set command to specify remark values in the default policer remark profile for cos, **±©mfficæcm**, and **dscp**.

## **Examples**

The following is an example of executing the set command to specify the settings in the default policer remark profile for the remark values for conforming traffic.

```
device# configure terminal
device(config)# police-remark-profile default
device(police-remark-profile-default)# action color conform
device(police-remark-profile-color-conform)# set cos 3
device(police-remark-profile-color-conform)# set traffic-class 5
device(police-remark-profile-color-conform)# set dscp 10
device(police-remark-profile-color-conform)# exit
```
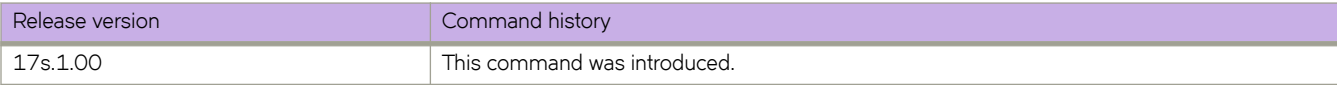

# **set as-path**

Sets a prepended string or a tag for an AS-path attribute in a route-map instance.

# **Syntax**

**set as-path** { **prepend** *string* | **tag** }

**no set as-path** { **prepend** *string* | **tag** }

# **Parameters**

### **prepend**

Prepends the string to the AS-path.

*string*

AS numbers. Range is from 1 through 4294967295.

**tag**

Converts the tag of a route into an autonomous system path.

# **Modes**

Route-map configuration mode

# **Examples**

The following example a prepended string or a tag for an AS-path attribute in a route-map instance.

```
device# configure terminal
device(config)# routemap myroutemap1 permit 10
device(config-route-map-myroutemap1/permit/10)# set as-path prepend 7701000
```
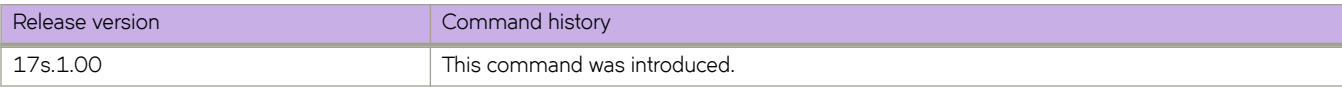

# **set automatic-tag**

Sets the route-map tag value.

## **Syntax**

**set automatic-tag** *value*

## **Parameters**

*value*

The value for the computed tag.

# **Modes**

Global configuration mode

# **Examples**

The following example sets a route-map tag value of 5.

```
device# configure terminal
device(config)# route-map myroutemap permit 10
device(config-route-map myroutemap/permit/10)# set automatic-tag 5
```
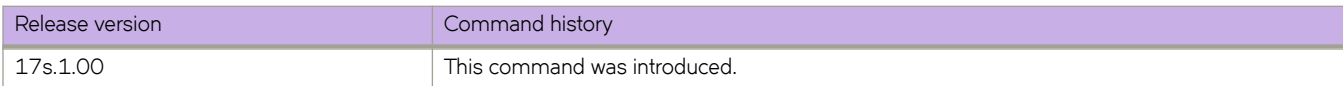

# **set comm-list**

Sets a community list for deletion in a route-map instance.

# **Syntax**

**set comm-list** *name*

**no set comm-list** *name*

# **Parameters**

*name*

Community list name. Range is from 1 through 32 ASCII characters.

## **Modes**

Route-map configuration mode

# **Usage Guidelines**

Use the **no** version of this command to disable this feature.

# **Examples**

The following example sets a community list for deletion in a route-map instance.

```
device# configure terminal
device(config)# route-map myroutes permit 10
device(config-route-map-myroutes/permit/10)# set comm-list test
```
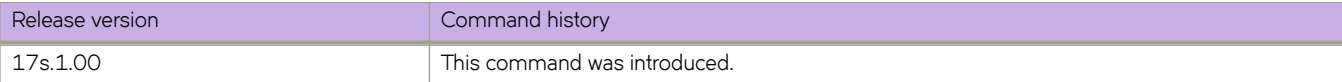

# **set community**

Sets a BGP community attribute in a route-map instance.

### **Syntax**

**set community** [ *community-number* | additive | internet | local-as | no-advertise | no-export | none]

**no set community** *community-number*

# **Parameters**

### *community-number*

BGP community number, in two format options:(1) Range is from 1 through 4294967295.(2) Format is AA:NN, where AA is the AS number, and NN is a locally significant number.

### **additive**

Add to the existing community.

### **internet**

Send to internet (well-known community).

#### **local-as**

Do not send outside local AS (well-known community).

### **no-advertise**

Do not advertise to any peer (well-known community).

#### **no-export**

Do not export to next AS (well-known community).

#### **none**

Sets no community attribute.

### **Modes**

Route-map configuration mode

### **Examples**

The following example sets a BGP community attribute that does not export to the next AS in a route-map instance.

```
device# configure terminal
device(config)# route-map myroutes permit 10
device(config-route-map-myroutes/permit/10)# set community no-export
```
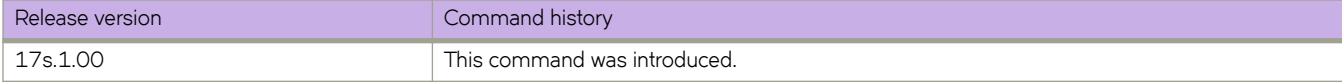

# **set dampening**

Sets a BGP route-flap dampening penalty in a route-map instance.

### **Syntax**

**set dampening** { **half-life** *number* | **reuse** *number* | **suppress***number* | **max-suppression***number* }

**no set dampening** *number*

# **Command Default**

The default is 15.

### **Parameters**

### **half-life** *number*

Half-life in minutes for the penalty. Range is from 1 through 45.

#### **reuse** *number*

Route that is unsuppressed if the penalty for a flapping route decreases enough to fall below this value. The process of unsuppressing routes occurs at 10-second increments. Range is from 1 through 20000.

### **suppress** *number*

Value at which to start suppressing a route. Range is from 1 through 20000.

#### **max-suppression** *number*

Maximum duration in minutes to suppress a stable route. Range is from 1 through 255.

### **Modes**

Route-map configuration mode

## **Usage Guidelines**

The **no** form of the command removes the penalty.

### **Examples**

The following example sets a maximum duration of 25 minutes for a BGP route-flap dampening penalty in a route-map instance.

```
device# configure terminal
device(config)# route-map myroutes permit 10
device(config-route-map-myroutes/permit/10)# set dampening 25
```
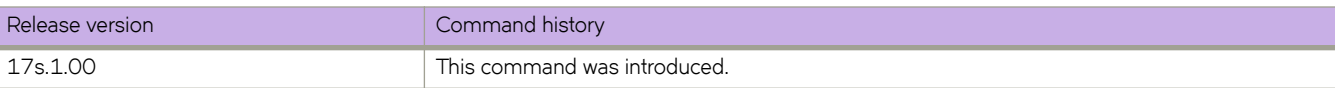

# **set distance**

Sets the administrative distance for matching OSPF routes in route-map instance.

# **Syntax**

**set distance** *value* **no set distance**

# **Parameters**

*value*

Administrative distance for the route. Range is from 1 through 254.

# **Modes**

Route-map configuration mode

# **Usage Guidelines**

The no form of the command removes the configuration.

# **Examples**

The following example sets an administrative distance of 50 for matching OSPF routes in a route-map instance.

```
device# configure terminal
device(config)# route-map myroutes permit 10
device(config-route-map-myroutes/permit/10)# set distance 50
```
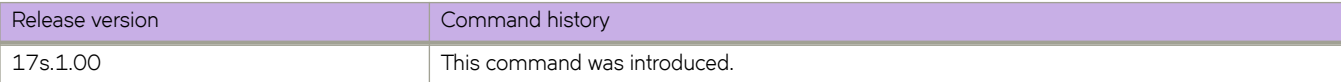

# **set extcommunity**

Sets an extended BGP community attribute in a route-map instance.

### **Syntax**

**set extcommunity** { **rt** *extcommunity value* | **soo** *extcommunity value* } **no set extcommunity**

# **Command Default**

No extended BGP community attribute is set.

### **Parameters**

#### **rt**

Specifies the route target (RT) extended community attribute.

#### **soo**

Specifies the site of origin (SOO) extended community attribute.

### *extcommunity value*

Specifies the value. The value can be one of the following:

ASN:nn—autonomous-system-number:network-number Autonomous system (AS) number and network number.

IPAddress:nn—ip-address:network-number IP address and network number.

### **Modes**

Route-map configuration mode

### **Usage Guidelines**

The **no** form of the command deletes an extended community set statement from the configuration file.

### **Examples**

The following example sets the route target to extended community attribute 1:1 for routes that are permitted by the route map.

```
device# configure terminal
device(config)# route-map extComRmap permit 10
device(config-route-map-sendExtComRmap/permit/10)# set extcommunity rt 1:1
```
The following example sets the site of origin to extended community attribute 2:2 for routes that are permitted by the route map.

```
device# configure terminal
device(config)# ip community-list extended 1 permit 123:2
device(config)# route-map extComRmap permit 10
device(config-route-map-sendExtComRmap/permit/10)# set extcommunity soo 2:2
```
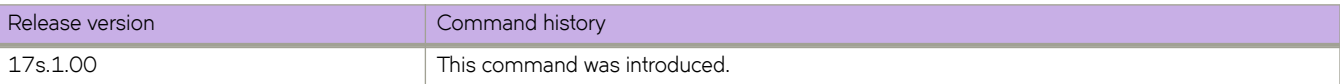

# **set interface (NPB)**

Specifies an egress interface for a route-map used to implement Network Packet Broker (NPB) policy.

### **Syntax**

[ **precedence** *precedence-value* ] **set interface** { **ethernet** *slot* **/** *port* | **null0** | **port-channel** *number* } [ **strip-vlan outer** ] [ **addvlan outer** *vlan-id* ]

**no precedence** *precedence-value*

**no set interface** { **ethernet** *slot* **/** *port* | **null0** | **port-channel** *number* } [ **strip-vlan outer** ] [ **add-vlan outer** *vlan-id* ]

### **Parameters**

### **precedence**

(Optional) Enables you to assign a precedence number to the set statement. If you do not specify **precedence** *precedence-value*, the statement is added at the end of the route map and a precedence number is automatically assigned to it.

*precedence-value*

Values range from 1 through 65535.

#### **ethernet** *slot* **/** *port*

Specifies an Ethernet interface. The slot number must be 0 if the switch does not contain slots.

**null0**

(Not implemented under NPB) Specifies the NullO interface, dropping the packet.

#### **port-channel** *number*

Specifies a port-channel interface.

#### **strip-vlan outer**

Removes outer VLAN headers from the egressing packet.

#### **add-vlan outer** *vlan-id*

Adds an outer C-VLAN tag, specifying a VLAN ID. VLAN IDs range from 1 through 4090.

### **Modes**

Route-map configuration mode

### **Usage Guidelines**

This command is supported only under NPB system mode. If the system mode is default, set it to NPB, using the **systemmode** command.

The order of the set statements in a route-map is critical: In general, a match followed by a valid **set interface** or **set next-hoptvf-domain** statement stops further processing. Specifying precedence values determines the order of statement processing. If you do not specify precedence values, they are automatically assigned as follows: The first set statement is assigned "precedence 10", the second is assigned "precedence 20", and so forth.

To display policy-map set-statement precedence values, run the show running-config route-map command. The results will make it easier for you to add additional set statements in the required order.

Adding a VLAN tag enables you to mark network traffic for custom processing downstream, such as application-specific filtering on an interconnected packet broker or special handling by the analytics application.

To delete a **set interface** statement from a route map, perform one of the following actions:

- If you know the precedence number, enter **no precedence** *precedence-value*.
- If you do not know the precedence number, type **no** followed by the full syntax without **precedence** *precedence-value*.

### **Examples**

The following example configures ingress traffic from Ethernet 0/1 and port-channel 100 to egress Ethernet 0/5.

```
device# configure terminal
device(config)# route-map npb_map permit 10
device(config-route-map-npb_map/permit/10)# set interface ethernet 0/5
device(config-route-map-npb_map/permit/10)# exit
device(config)# interface ethernet 0/1
device(conf-if-eth-0/1)# npb policy route-map npb_map
device(conf-if-eth-0/1)# exit
device(config)# interface port-channel 100
device(config-Port-channel-100)# npb policy route-map npb_map
```
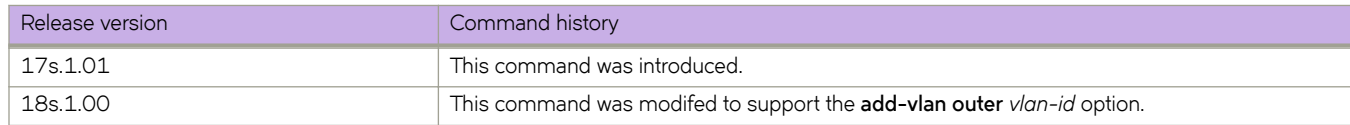

# **set local-preference**

Specifies a preference value for the autonomous system path.

## **Syntax**

**set local-preference** *number*

**no set local-preference**

# **Parameters**

*number*

The route distance value range is from 0 through 4294967295.

## **Modes**

Route-map configuration mode

# **Usage Guidelines**

The **no** form of the command removes the attribute.

# **Examples**

The following example specifies a preference value of 8675309 for the autonomous system path.

```
device# configure terminal
device(config)# route-map myroutes permit 10
device(config-route-map-myroutes/permit/10)# set local-preference 8675309
```
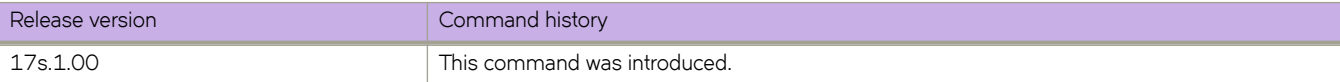

# **set metric**

Configures the route metric set clause in a route-map instance.

## **Syntax**

**set metric** { **add** | **assign** | **sub** } *value* **set metric none no set metric** { **add** | **assign** | **sub** } *value* **no set metric none**

## **Parameters**

### **add**

Adds the value to the current route metric.

### **assign**

Replaces the current route metric with this value.

#### **sub**

Subtracts the value from the current route metric.

#### *value*

Specifies a value. Valid values range from 0 through 4294967295.

### **none**

Removes the current route metric.

# **Modes**

Route-map configuration mode

# **Examples**

The following example adds a value of 256 to the current route metric in a route-map instance.

```
device# configure terminal
device(config)# route-map myroutes permit 10
device(config-route-map-myroutemap/permit/10)# set metric add 256
```
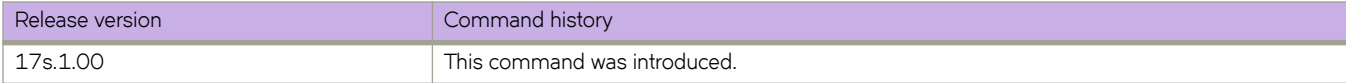

# **set metric-type**

Sets a variety of metric types for destination routing in a route-map instance.

## **Syntax**

**set metric-type** [ *type-1* | *type-2* ] **no set metric-type** [ *type-1* | *type-2* ]

## **Parameters**

**type-1**

OSPF external type-1 metric

**type-2**

OSPF external type-2 metric

## **Modes**

Route-map configuration mode

### **Usage Guidelines**

The no form of the command removes the configuration.

## **Examples**

The following example sets a variety of metric types for destination routing in a route-map instance.

```
device# configure terminal
device(config)# route-map myroutes permit 10
device(config-route-map-myroutes/permit/10)# set metric-type type-1
```
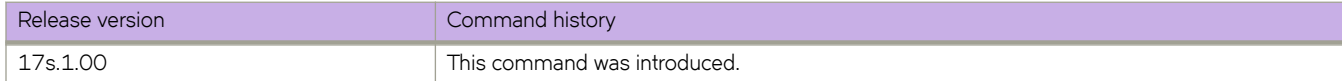

# **set next-hop-tvf-domain**

Specifies a Transparent VLAN Flooding (TVF) domain as the next hop for a Network Packet Broker (NPB) route map to support replication of traffic to multiple interfaces.

## **Syntax**

[ **precedence** *precedence-value* ] **set next-hop-tvf-domain** *tvf-domain-ID* [ **strip-vlan outer** ] [ **add-vlan outer** *vlan-id* ]

**no precedence** *precedence-value*

**no set next-hop-tvf-domain** *tvf-domain-ID* [ **strip-vlan outer** ] [ **add-vlan outer** *vlan-id* ]

## **Command Default**

TVF domain as the route map next hop is not configured.

## **Parameters**

### **precedence**

(Optional) Enables you to assign a precedence number to the set statement. If you do not specify **precedence** *precedence-value*, the statement is added at the end of the route map and a precedence number is automatically assigned to it.

*precedence-value*

Values range from 1 through 65535.

*tvf-domain-ID*

Specifies the ID of the TVF domain. Values are from 1 through 4096.

### **strip-vlan outer**

Removes outer VLAN headers from the egressing packet.

### **add-vlan outer** *vlan-id*

Adds an outer C-VLAN tag, specifying a VLAN ID. VLAN IDs range from 1 through 4090.

### **Modes**

Route map configuration mode

### **Usage Guidelines**

This command is supported only under NPB system mode. If the system mode is default, set it to NPB, using the **systemmode** command.

For load-balanced output when flooding, make sure that the TVF domain includes a port-channel.

The order of the set statements in a route-map is critical: In general, a match followed by a valid **set interface** or **set next-hoptvf-domain** statement stops further processing. Specifying precedence values determines the order of statement processing. If you do not specify precedence values, they are automatically assigned as follows: The first set statement is assigned "precedence 10", the second is assigned "precedence 20", and so forth.

To display policy-map set-statement precedence values, run the show running-config route-map command. The results will make it easier for you to add additional set statements in the needed order.

To delete a **set next-hop-tvf-domain** statement from a route map, perform one of the following actions:

- If you know the precedence number, enter **no precedence** *precedence-value*.
- If you do not know the precedence number, type **no** followed by the full syntax without **precedence** *precedence-value*.

# **Examples**

The following example configures—in a route map—a specified TVF domain as the next hop.

```
device# configure terminal
device(config)# route-map TVFtest permit 99
device(config-route-map-TVFtest/permit/99)# set next-hop-tvf-domain 5
```
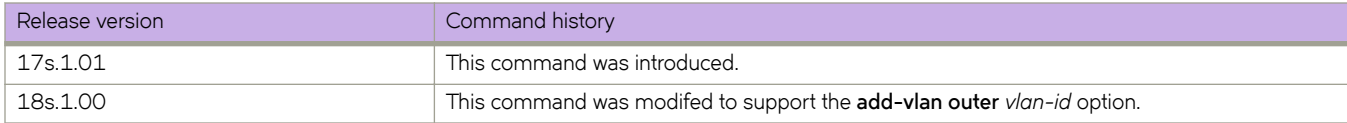

# **set origin**

Sets a BGP origin code in a route-map instance.

# **Syntax**

**set origin** [ *igp* | *incomplete* ] **no set origin** [ *igp* | *incomplete* ]

# **Parameters**

*igp*

Local IGP

**incomplete**

Unknown heritage

# **Modes**

Route-map configuration mode

# **Usage Guidelines**

The no form of the command removes the configuration.

# **Examples**

The following example sets a BGP origin code in a route-map instance.

```
device# configure terminal
device(config)# route-map myroutes permit 10
device(config-route-map-myroutes/permit/10)# set origin incomplete
```
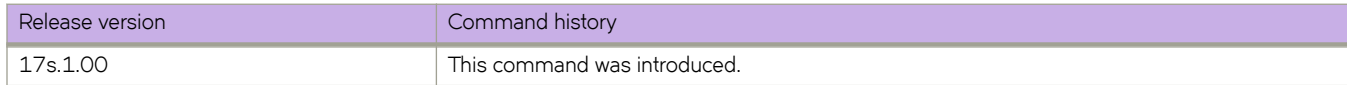

### set tag

# **set tag**

Sets the route tag value in a route-map instance.

# **Syntax**

**set tag** *value* **no set tag** *value*

# **Parameters**

*value*

The tag clause value for the route-map. Range is from 0 through 4294967295.

## **Modes**

Privileged EXEC mode

# **Usage Guidelines**

The **no** form of this command disables this feature.

# **Examples**

The following example sets a route tag value in a route-map instance.

```
device# configure terminal
device(config)# route-map myroutes permit 10
device(config-route-map-myroutes/permit/10)# set tag 8675309
```
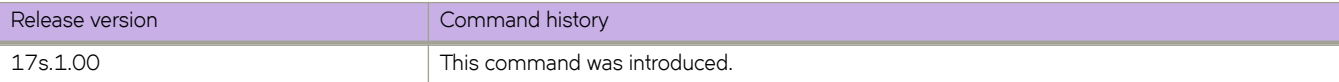

# **set weight**

Sets a BGP weight for the routing table in a route-map instance.

# **Syntax**

**set weight** *number* **no set weight** *number*

# **Parameters**

*number*

Specifies a weight value. Valid values range 0 through 65535.

# **Modes**

Route-map configuration mode

# **Examples**

The following example sets a BGP weight for the routing table in a route-map instance.

```
device# configure terminal
device(config)# route-map myroutes permit 10
device(config-route-map-myroutes/permit/10)# set weight 500
```
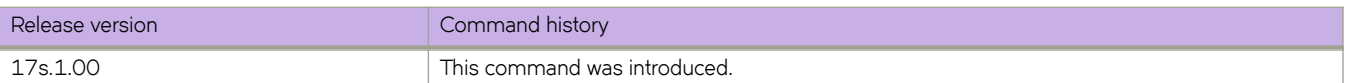

# **sflow collector**

Configures the forwarding of sFLow datagrams to collectors.

### **Syntax**

**flw collector** { *IPv4address* | *IPv6address* } { *port\_num* } [ **use-vrf** *vrf-name* ] **no flw collector** { *IPv4address* | *IPv6address* } [ *port\_num* ] [ **use-vrf** *vrf-name* ]

### **Parameters**

### *IPv4address*

Specifies an IPv4 address in dotted-decimal format for the collector.

### *IPv6address*

Specifies an IPv6 address for the collector.

### *port\_num*

Specifies the port number to use for sendng data to the collector. Range is 1 through 65535. The default is 6343.

#### **use-vrf** *vrf-name*

Specifies a VRF through which to connect to the collector. See the Usage Guidelines.

### **Modes**

Global configuration mode

### **Usage Guidelines**

You can only specify up to five sFlow collectors; this includes all VRFs.

Use the **no** form of this command to reset the specified collector address to a null value.

By default, all management services are enabled on the management VRF ("mgmt-vrf") and the default VRF ("default-vrf").

### **Examples**

To specify the sFlow collectors for an IPv4 address with the default port on the management VRF:

```
device# configure terminal
device(config)# sflow collector 192.10.138.176
```
To specify the sFlow collectors for an IPv4 address with a nondefault port on a user-specified VRF:

device# configure terminal device(config)# sflow collector 192.10.138.176 50 use-vrf myvrf

To specify the sFlow collectors for an IPv6 address with a nondefault port on the management VRF:

```
device# configure terminal
device(config)# sflow collector 3ff3:1900:4545:3:200:f8ff:fe21:67cf:6343 50
```
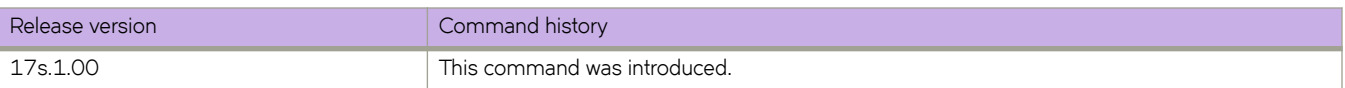

# **flw enable (global version)**

Enables sFlow globally.

# **Syntax**

sflow enable **no sflow enable** 

# **Command Default**

sFlow is disabled on the system.

# **Modes**

Global configuration mode

# **Usage Guidelines**

This command is supported on physical ports only.

The **no** form of this command disable sFlow globally.

# **Examples**

To enable sFlow globally:

device# configure terminal device(config)# sflow enable

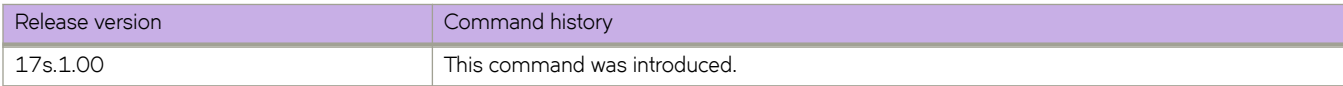

# **flw polling-interval (global version)**

Configures the polling interval globally.

# **Syntax**

**flw polling-interval** *interval\_value*

**no flw polling-interval**

# **Parameters**

*interval\_value*

Specifies a value in seconds to set the polling interval. Valid values range from 1 through 65535 seconds.

# **Command Default**

The default is 20.

# **Modes**

Global configuration mode

# **Usage Guidelines**

The interval is the maximum number of seconds between successive samples of counters to be sent to the collector.

The **no** form of this command restores the default value.

# **Examples**

To set the polling interval to 135 seconds:

```
device# configure terminal
device(config)# sflow polling-interval 135
```
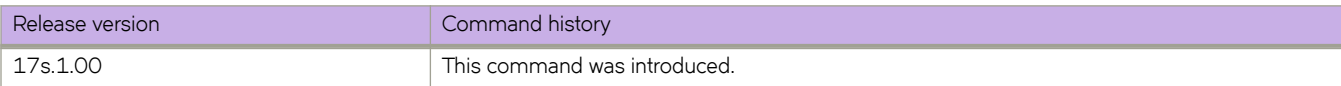

# **flw sample-rate (global version)**

Sets the number of packets that are skipped before the next sample is taken.

# **Syntax**

**flw sample-rate** *samplerate* **no flw sample-rate**

# **Command Default**

The global default sampling rate: 2048 packets.

# **Parameters**

*samplerate*

Specifies the sampling rate value in packets. Valid values range from 2 to 1044480 packets.

# **Modes**

Global configuration mode

# **Usage Guidelines**

Sample-rate is the average number of packets skipped before the sample is taken.

The **no** form of this command restores the default sampling rate.

# **Examples**

To change the sampling rate to 4096:

```
device# configure terminal
device(config)# sflow sample-rate 4096
```
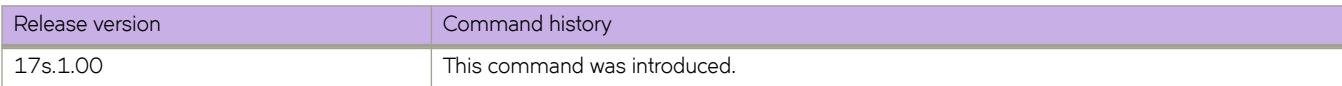

# **flw source-interface**

Specifies the IPv4 or IPv6 address of either the Ethernet, Virtual Ethernet (ve), or loopback interface as the source of sFlow packets.

## **Syntax**

**flw source-interface** { **ethernet** *slot/port* | **loopback** *loopback\_num* | **ve** *ve\_interface* }

**no flw source-interface**

# **Command Default**

sFlow uses the ethernet port by default.

# **Parameters**

**ethernet** *slot/port*

Specifies an Ethernet slot and port. The valid slot value is 0.

**loopback** *loopback\_num* Specifies a loopback interface. Valid values range from 1 through 255.

**ve** *ve-interface-number*

Specifies a virtual Ethernet (VE) interface. Valid values range from 1 through 255.

# **Modes**

Global configuration mode

# **Usage Guidelines**

The "no" form of the command is available once the source type has been specified.

# **Examples**

To specify the Ethernet address as the source of sFlow packets:

```
device# config
device(config)# sflow source-interface ethernet 0/1
```
To specify the loopback interface as the source of sFlow packets:

device(config)# sflow source-interface loopback 42

To confirm the above configuration:

```
device(config)# do show running-config sflow
sflow enable
sflow source-interface loopback 42
```
To disable the above configuration and revert to the default:

```
device(config)# no sflow source-interface
device(config)# do show running-config sflow
sflow enable
```
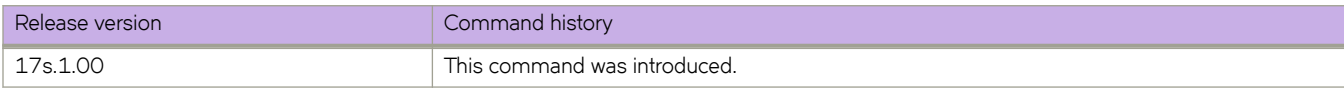

# **shape**

Specifies the shaping rate for a port to smooth out the traffic egressing an interface

# **Syntax**

**shape** *speed*

# **Parameters**

*speed*

The speed for the shape rate in Kbps. Range is from 50000 through 100000000 Kbps.

# **Modes**

Policymap configuration mode

## **Usage Guidelines**

This command is allowed only for the egress direction.

This command can only be configured for the "default" class.

This command is mutually exclusive with respect to the **scheduler** and **police** commands.

# **Examples**

The following example sets a shape-rate speed of 50000 Kbps.

```
device# configure terminal
device(config)# policy-map mypolicymap
device(config-policymap)# class default
device(config-policymap-class)# shape 500000
```
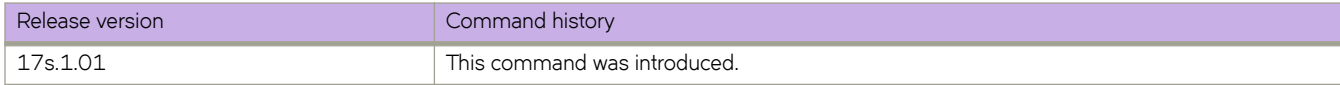
# **Show A through Show I**

# **show access-list**

Displays ACL status information for a given network, protocol, and inbound/outbound direction.

# **Syntax**

The following statement displays a summary of ACL statuses on the device: **show access-list** { **ip** | **ipv6** | **mac** }

The following statement displays the status of an ACL on all device interfaces—applied to incoming or outgoing traffic: **show access-list** { **ip** | **ipv6** | **mac** } *name* { **in** | **out** }

The following statements display the statuses on an interface of all ACLs applied to incoming or outgoing traffic: **show access-list interface** { **ethernet** *slot* **/** *port* | **management** *port* | **port-channel** *index* } **in**

**show access-list** { **ve** *vlan\_id* | **vlan** *vlan\_id* } { **in** | **out** }

The following statements display the rules in an ACL applied to incoming or outgoing traffic on an interface: **show access-list mac** *name* **interface** { **ethernet** *slot* **/** *port* | **port-channel** *index* } **in**

**show access-list mac** *name* **interface vlan** *vlan\_id* { **in** | **out** }

**show access-list** { **ip** | **ipv6** } *name* **interface** { **ethernet** *slot* **/** *port* | **management** *port* | **port-channel** *index* } **in**

**show access-list** { **ip** | **ipv6** } *name* **interface ve** *vlan\_id* { **in** | **out** }

The following statement displays the status of all receive ACLs (rACLs) applied to the device: **show access-list global in**

The following statement displays details of a specified rACL applied to the device: **show access-list** { **ip** | **ipv6** } *name* **global in**

## **Parameters**

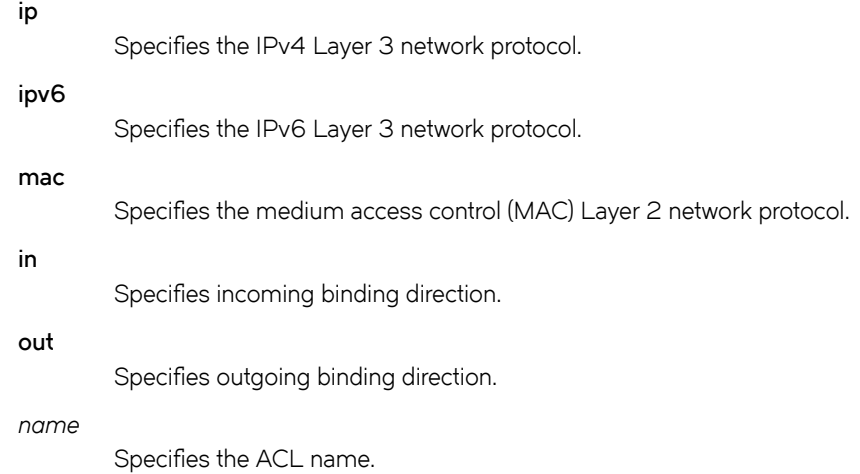

#### **interface**

Filters by interface.

#### **ethernet**

Specifies a physical Ethernet interface.

#### *slot*

Specifies a valid slot number. Must be 0 if the switch does not contain slots.

#### *port*

Specifies a valid port number.

#### **port-channel** *index*

Specifies a port-channel interface.

#### **ve** *vlan\_id*

Specifies a virtual Ethernet (VE) interface.

**vlan** *vlan\_id*

Specifies a VLAN interface.

#### **management** *port*

Specifies a management interface.

#### **global**

Specifies Level 3 receive ACLs (rACLs), which are applied at device-level, rather than at interface-level.

### **Modes**

Privileged EXEC mode

### **Usage Guidelines**

You can show information for a specified ACL or only for that ACL on a specified interface. You can also display information for all ACLs bound to a specified physical interface, port-channel, VLAN or VE.

The command also displays information for receive-path ACLs.

# **Command Output**

The **show access-list** command displays the following information:

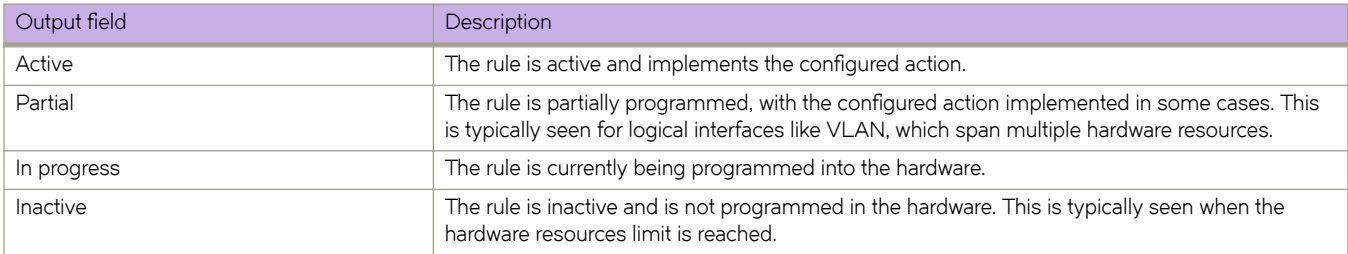

The following example displays the names of IPv4 ACLs applied to the device, interfaces to which they are applied, and the incoming/outgoing direction.

```
device# show access-list ip
Interface Ve 171
    Inbound access-list is not set
   Outbound access-list is IPV4_ACL_000 (From User)
Interface Ethernet 0/2
    Inbound switched access-list is IP_ACL_STD_EXAMPLE (From User)
    Outbound access-list is IP_ACL_EXT_EXAMPLE (From User)
```
The following example displays all interfaces on which an IPv4 ACL is applied in the outgoing direction.

```
device# show access-list ip IPV4_ACL_000 out
ip access-list IPV4 ACL 000 on Ve 171 at Egress (From User)
    seq 10 deny ip \overline{host} 0.0.0.0 host 10.0.0.0 (Active)
```
The following example displays all interfaces on which an IPv6 ACL is applied in the incoming direction.

```
device# show access-list ipv6 distList in
ipv6 access-list distList on Ethernet 0/4 at Ingress (From User)
     seq 10 deny 2001:125:132:35::/64 (Active)
     seq 20 deny 2001:54:131::/64 (Active)
     seq 30 deny 2001:5409:2004::/64 (Active)
     seq 40 permit any (Active)
```
The following example displays all ACLs applied on a specified interface in the incoming direction.

```
device# show access-list interface ethernet 0/4 in
ipv6 access-list ipv6-std-acl on Ethernet 0/4 at Ingress (From User)
     seq 10 permit host 0:1::1 (Active)
     seq 20 deny 0:2::/64 (Active)
     seq 30 hard-drop any count (Active)
```
The following example displays IPv6 receive-path ACL information.

```
device# show access-list receive ipv6
ipv4 access-list extended ipv6-receive-acl-example
    seq 76 deny ip 10.10.95.10 0.0.0.0 any count (Active)
ipv6 access-list extended ipv6-receive-acl-example
    seq 10 deny ipv6 3001:2010:145:35::/64 any count (Active)
```
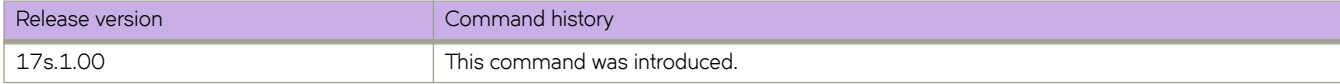

# show access-list-log buffer

Displays the contents of the log buffer for all ACLs, or for a specified interface.

## **Syntax**

 $\mathbf{Show}\ access\text{-}\mathbf{list}\text{-}\mathbf{log}\ buffer}$  [  $\mathbf{interface}\ \{\ \mathbf{ethernet}\ slot\ \textit{I}\ port\ \mathsf{partial}\ rate\ \textit{index}\ \}$  ]

# **Parameters**

#### **interface**

Filters by interface.

#### **ethernet**

Specifies a physical Ethernet interface.

*slot*

Specifies a valid slot number. Must be 0 if the switch does not contain slots.

*port*

Specifies a valid port number.

#### **port-channel** *index*

Specifies a port-channel interface.

### **Modes**

Privileged EXEC mode

# **Command Output**

The **show access-list log buffer** command displays the following information:

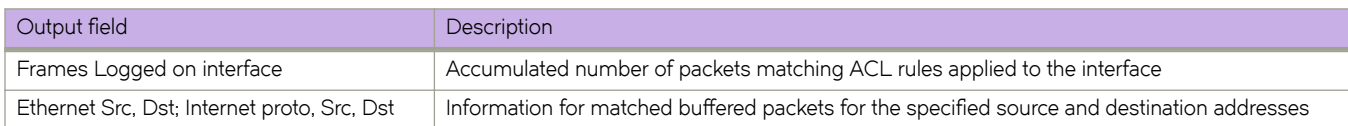

Sample terminal output:

```
device# show access-list-log buffer
Frames Logged on interface 0/2 :
--------------------------------
Frame Received Time : Fri Dec 9 3:8:48 2011
Ethernet, Src : (00:34:56:78:0a:ab), Dst: (00:12:ab:54:67:da)
Ethtype : 0x8100
 Vlan tag type : 0x800
VlanID : 0x1
Internet proto, Src : 192.85.1.2, Dst: 192.0.0.1
 Interface :<br>Type of service : 0
Type of service : 0
Length : 110
 Identification : 0
 Fragmentation : 00 00
TTL : 255
 protocol : 253<br>Checksum : 253<br>: 39 3a
 Checksum
 Payload type
packet(s) repeated : 30
Ingress Deny Logged
-----------------------------------------------------------------------
```
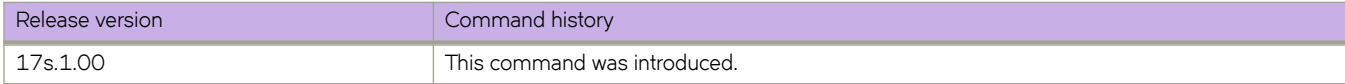

# show access-list-log buffer config

Displays the configuration of the ACL buffer.

# **Syntax**

show access-list-log buffer config

# **Modes**

Privileged EXEC mode

# **Command Output**

The **show access-list log buffer config** command displays the following information:

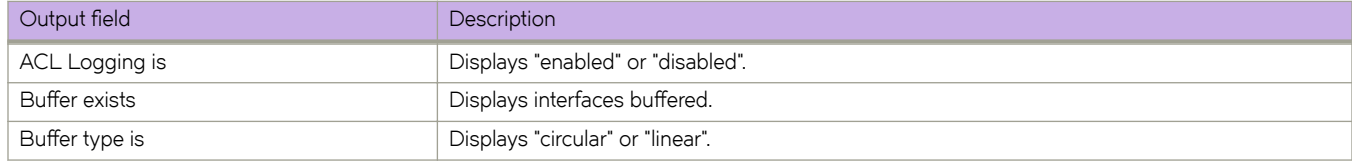

# **Examples**

The following example displays the configuration of the ACL buffer.

```
device# show access-list-log buffer config
ACL Logging is enabled 
Buffer exists for interface Eth 0/11 
Buffer type is Circular and size is 512
```
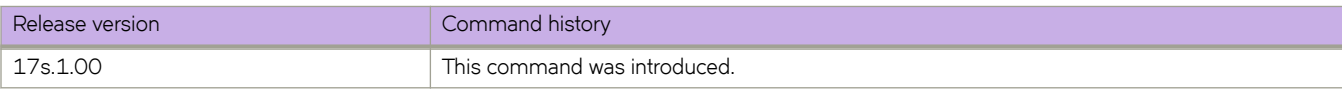

# **show arp**

Displays the Address Resolution Protocol (ARP) entries.

### **Syntax**

**show arp** { **ethernet** *slot* **/** *port* | **ve** *ve\_id* } [ **vrf** *name* ] **show arp ip** *ip-address* [ **vrf** *name* ] **show arp** [ **dynamic** | **static** ] [ **summary** ] [ **vrf** *name* ]

### **Parameters**

#### **vrf** *name*

Specifies the name of the VRF instance. If this option is not used, details for the default VRF are shown in the output.

#### **ethernet**

Specifies a physical Ethernet interface.

#### *slot*

Specifies a valid slot number. Must be 0 if the switch does not contain slots.

### *port*

Specifies a valid port number.

#### **ve** *ve\_id*

Specifies a virtual Ethernet (VE) interface.

#### **ip** *ip-address*

Specifies a next-hop IP address.

#### **dynamic**

Displays all the dynamic ARP entries in the ARP table.

#### **static**

Displays all the static ARP entries in the ARP table.

#### **summary**

Displays a summary of the ARP table.

### **Modes**

Privileged EXEC mode

### **Command Output**

The **show arp** command displays the following information:

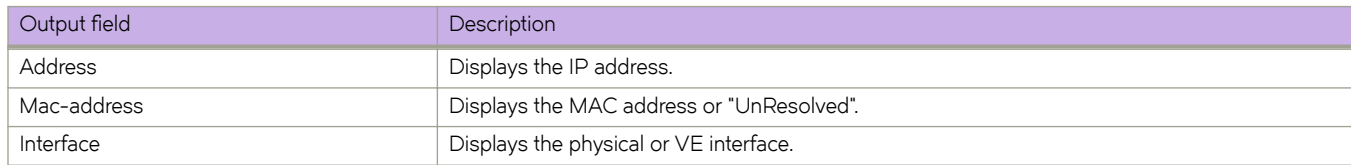

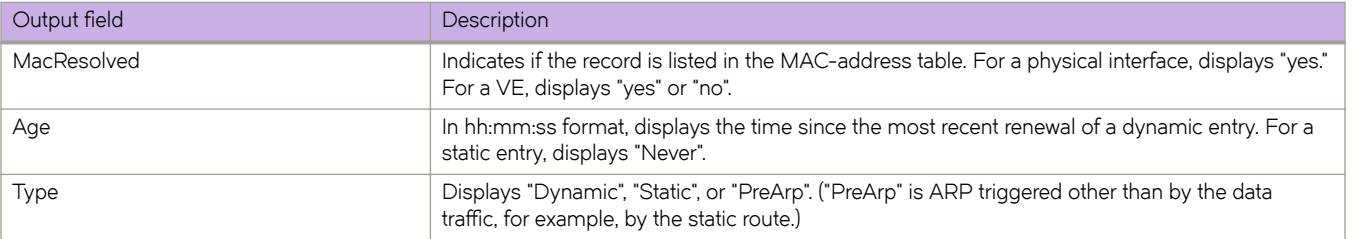

The following example displays the output of the basic **show arp** command.

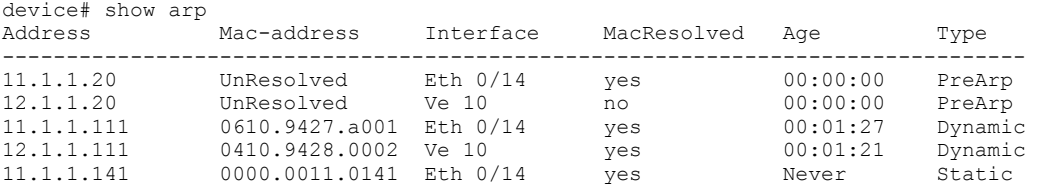

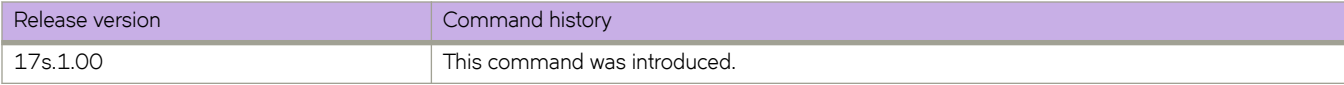

# **show arp access-list**

Displays one or all Address Resolution Protocol (ARP) access control lists (ACLs) available on a device, including permit statements.

### **Syntax**

**show arp access-list** [ *acl-name* ]

### **Parameters**

*acl-name*

Specifies the name of an ARP ACL defined on the device.

## **Modes**

Privileged EXEC mode

# **Examples**

The following example displays the name and permit statements of an ARP ACL named "list1".

```
device# show arp access-list list1
ARP access list list1
     permit ip host 192.85.1.2 mac host 0010.9400.0002 
 permit ip host 192.85.1.3 mac host 0010.9400.0003 
 permit ip host 196.2.1.2 mac host 0020.3200.0008
```
The following example displays the name and permit statements of all ARP ACLs.

```
device# show arp access-list
ARP access list list1
      permit ip host 192.85.1.2 mac host 0010.9400.0002 
      permit ip host 192.85.1.3 mac host 0010.9400.0003 
      permit ip host 196.2.1.2 mac host 0020.3200.0008 
ARP access list list2
      permit ip host 20.20.20.1 mac host 0011.9400.0001 
      permit ip host 30.30.30.1 mac host 0011.9400.0002
```
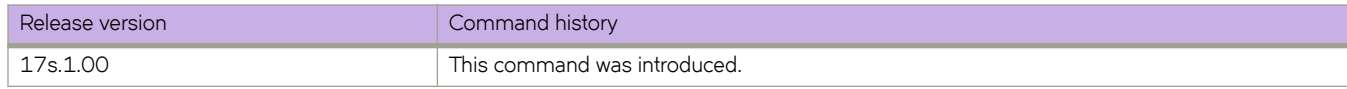

# **show bfd**

Displays Bidirectional Forwarding Detection (BFD) information.

## **Syntax**

**show bfd**

# **Modes**

Privileged EXEC mode

# **Command Output**

The **show bfd** command displays the following information:

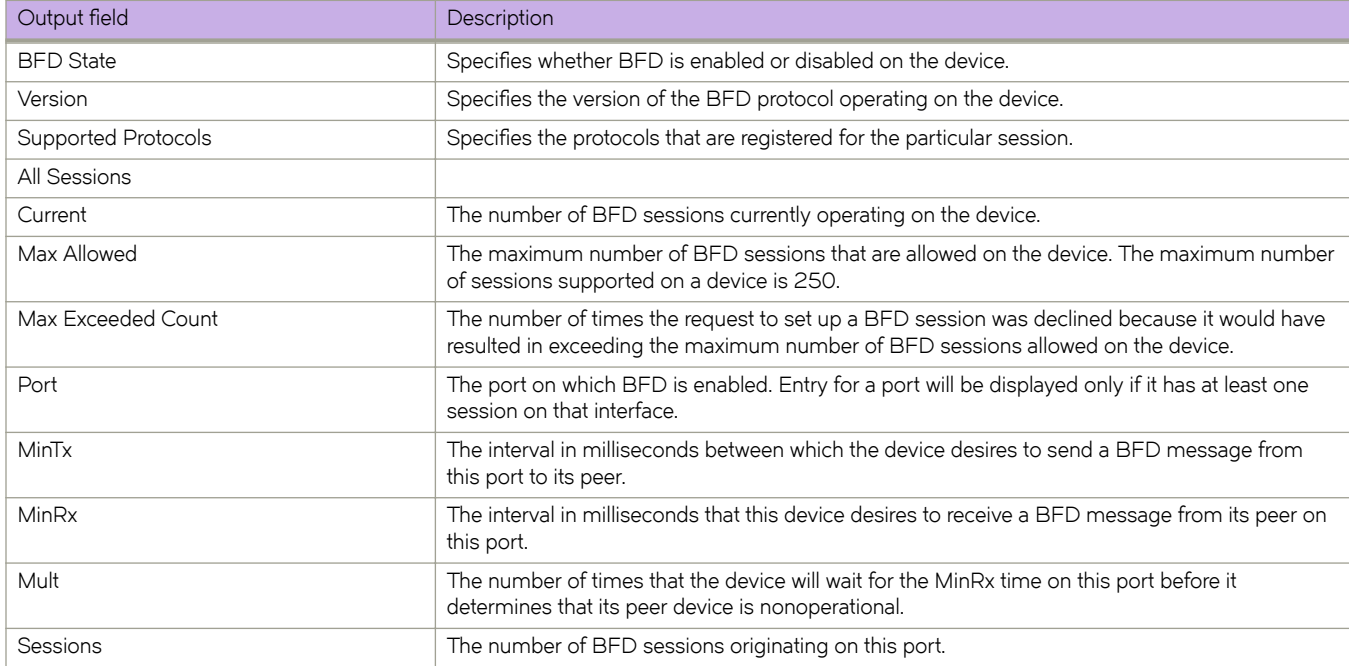

The following example shows sample output from the **show bfd** command.

device# show bfd

```
 BFD State: ENABLED, Version: 1
 Supported Protocols: bgp, static-ip, tunnel, ospf, ospf6
 All Sessions: Current: 72 Max Allowed: 250 Max Exceeded Count: 0
   Port MinTx MinRx Mult Sessions
   ==== ===== ===== ==== ========
 Eth 0/51 500 500 3 1<br>
Eth 0/54 500 500 3 1<br>
Ve 3001 500 500 3 2
  Eth 0/54 500 500 3 1<br>
Ve 3001 500 500 3 2
  \begin{tabular}{lllllllllll} \vspace{0.1cm} \begin{tabular}{lllllllllll} \vspace{0.1cm} \vspace{0.1cm} \vspace{0Ve 3009 500 500 3<br>Ve 3011 500 500 3
 Ve 3011 500 500 3 2<br>Ve 3019 500 500 3 2
 Ve 3019 500 500 3 2<br>Ve 3021 500 500 3 2
  Ve 3021
```
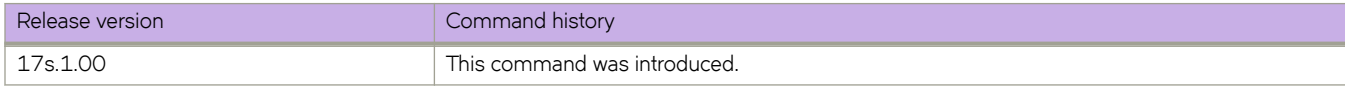

# **show bfd neighbors**

Displays Bidirectional Forwarding Detection (BFD) neighbor information.

### **Syntax**

**show bfd neighbors** [ **vrf** *vrfname* [ **details** ] ]

### **Parameters**

#### **vrf** *vrfname*

Specifies the name of a nondefault VRF instance.

#### **details**

Displays detailed neighbor information..

### **Modes**

Privileged EXEC mode

# **Command Output**

The **show bfd neighbors** command displays the following information:

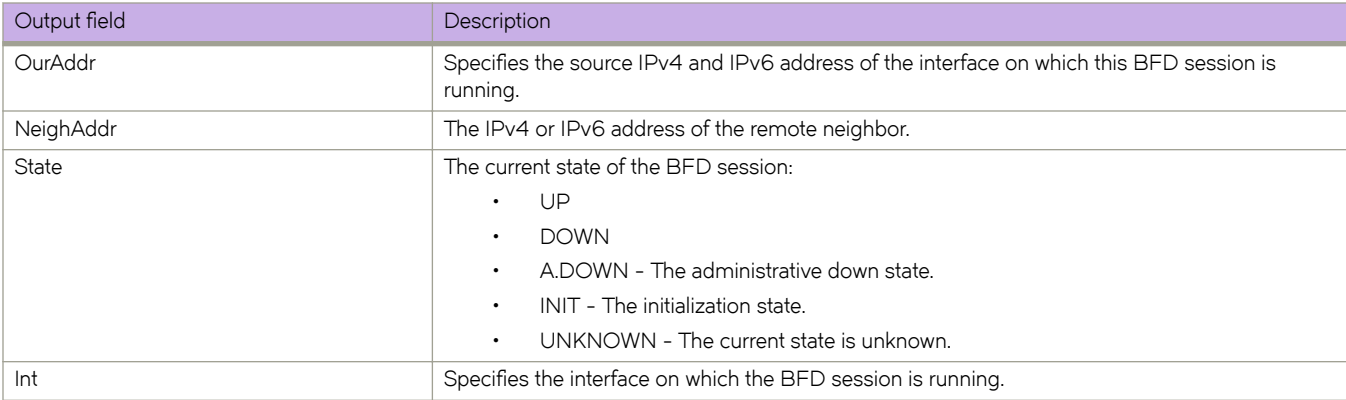

# **Examples**

The following example shows sample output from the **show bfd neighbors** command.

device# show bfd neighbors

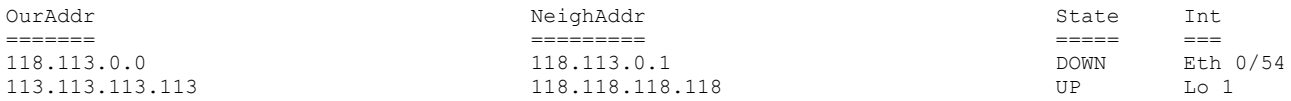

The following example shows sample output from the **show bfd neighbors** command when the **vrf** keyword is used.

device# show bfd neighbors vrf v3001

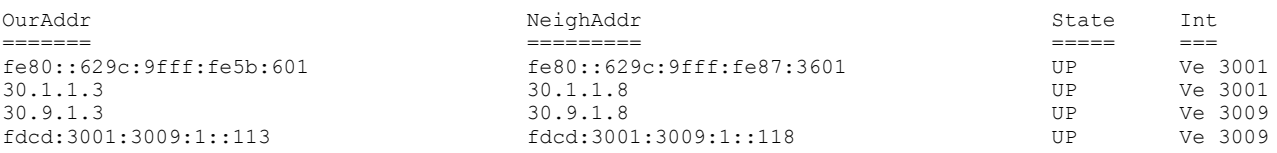

The following example shows sample output from the **show bfd neighbors** command when the **vrf** and **details** keywords are used.

```
device# show bfd neighbors vrf v3001 details
```
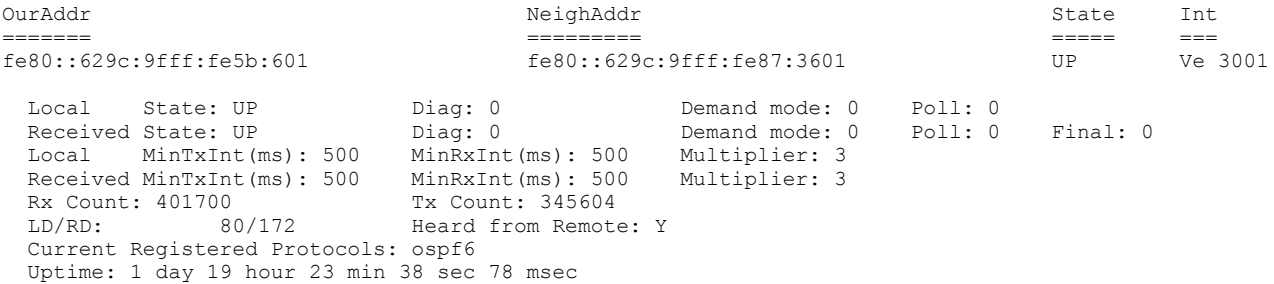

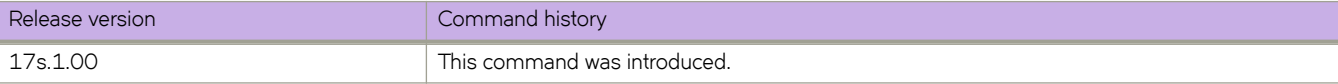

# **show bfd neighbors application**

Displays Bidirectional Forwarding Detection (BFD) neighbor session information.

# **Syntax**

**show bfd neighbors application** { **bgp** | **ospf** | **ospf6** | **static-ip** | **tunnel** [ **details** ] }

# **Parameters**

#### **bgp**

Specifies Border Gateway Protocol (BGP) sessions.

#### **ospf**

Specifies Open Shortest Path First (OSPF) sessions.

#### **ospf6**

Specifies Open Shortest Path First version 3 (OSPFv3) sessions.

#### **static-ip**

Specifies IP static route sessions.

#### **tunnel**

Specifies a tunnel interface.

#### **details**

Displays detailed neighbor session information.

### **Modes**

Privileged EXEC mode

# **Command Output**

The **show bfd neighbors application** command displays the following information:

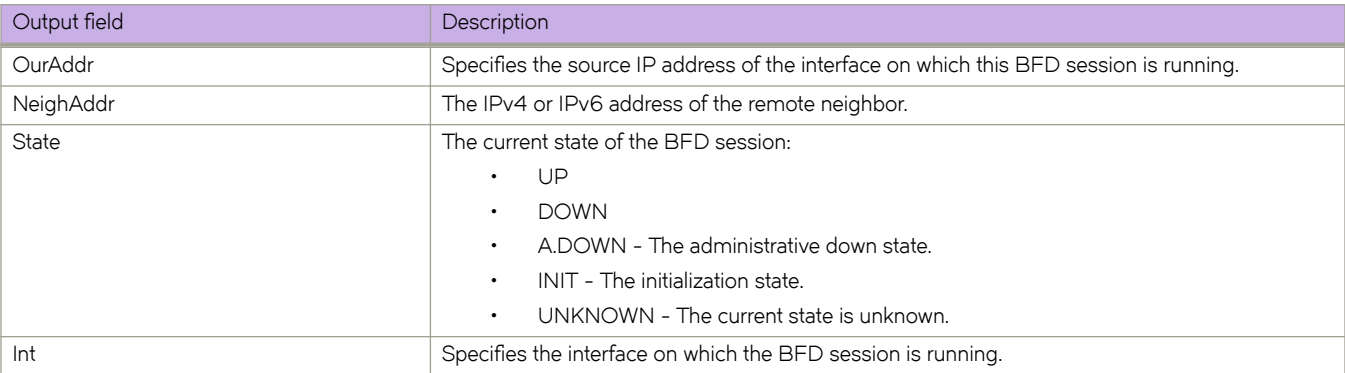

The following example shows sample output from the **show bfd neighbors application** command when the **ospf** keyword is used.

device# show bfd neighbors application ospf

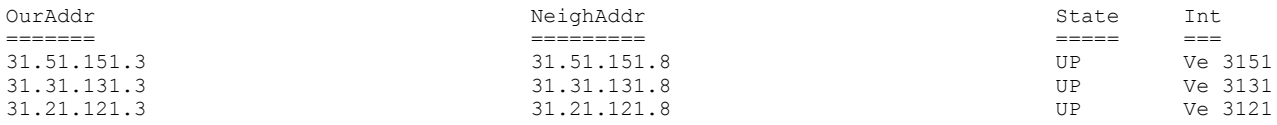

The following example shows sample output from the **show bfd neighbors application** command when the **ospf** and **details** keywords are used.

device# show bfd neighbors application ospf details

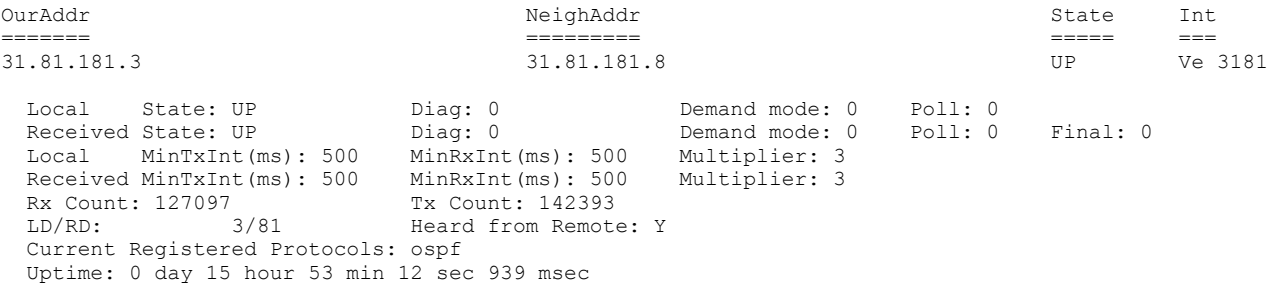

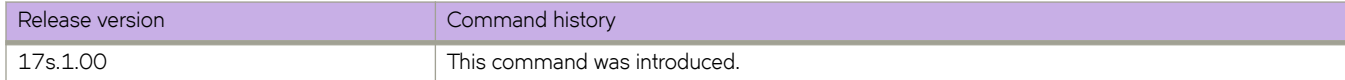

# **show bfd neighbors dest-ip**

Displays Bidirectional Forwarding Detection (BFD) neighbor information about destination devices.

### **Syntax**

**show bfd neighbors dest-ip** { *ip-address* | *ipv6-address* } [ **details** ]

**show bfd neighbors dest-ip** { *ip-address* | *ipv6-address* } **interface** { **ethernet** *slot/port* | **loopback** *number* | **ve** *ve-interfacenumber* }

## **Parameters**

#### *ip-address*

Specifies the IP address of the destination device.

#### *ipv6-address*

Specifies the IPv6 address of the destination device.

#### **details**

Displays detailed neighbor information about the destination device.

#### **interface**

Displays BFD neighbor interface information.

#### **ethernet** *slot/port*

Specifies an Ethernet slot and port. The slot number specified must be 0 if the switch does not contain slots.

#### **loopback** *number*

Specifies a loopback interface. Valid values range from 1 through 255.

#### **ve** *ve-interface-number*

Specifies a virtual Ethernet (VE) interface.

### **Modes**

Privileged EXEC mode

## **Command Output**

The **show bfd neighbors dest-ip** command displays the following information:

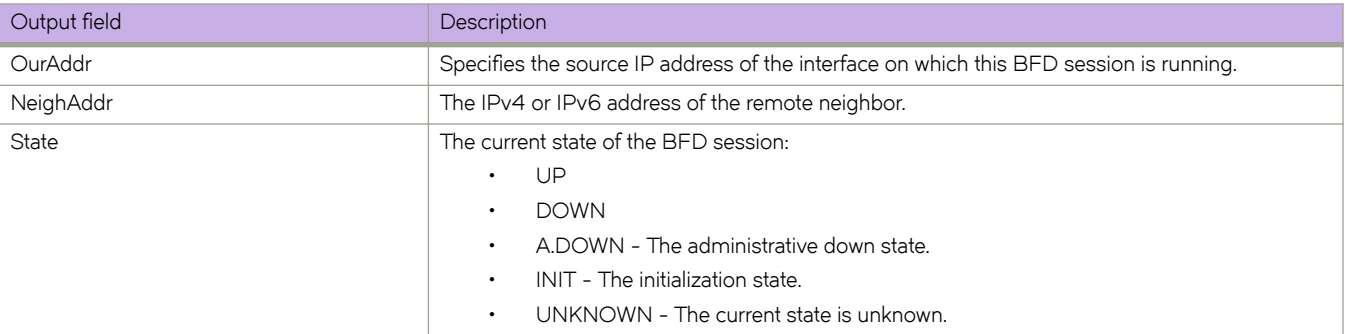

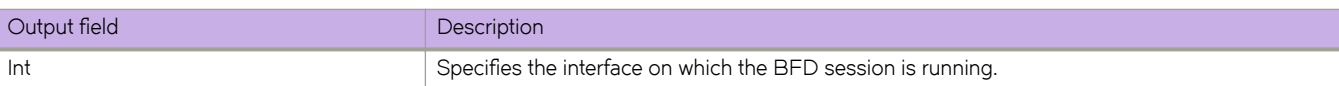

The following example shows sample output from the **show bfd neighbors dest-ip** command.

device# show bfd neighbors dest-ip 118.118.118.118

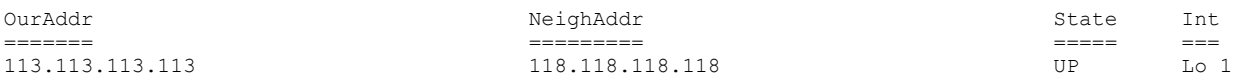

The following example shows sample output from the **show bfd neighbors dest-ip** command when the **details** keyword is used.

device# show bfd neighbors dest-ip 118.118.118.118 details

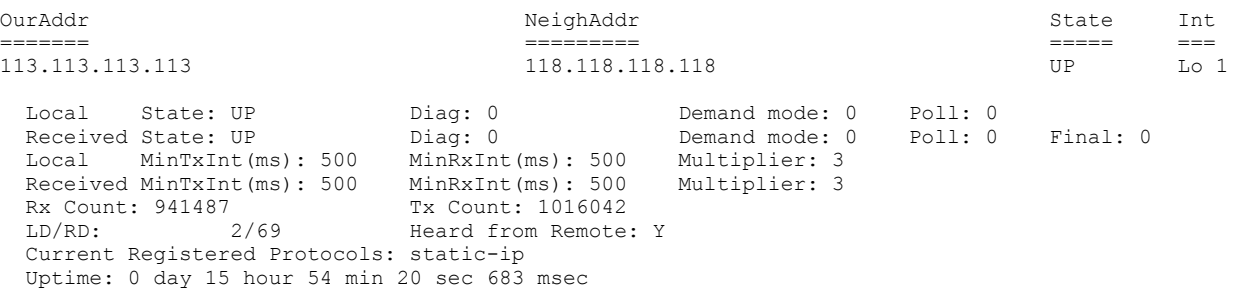

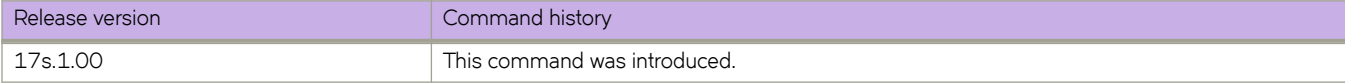

# **show bfd neighbors details**

Displays detailed Bidirectional Forwarding Detection (BFD) neighbor information.

### **Syntax**

**show bfd neighbors details**

## **Modes**

User EXEC mode

# **Command Output**

The **show bfd neighbors details** command displays the following information:

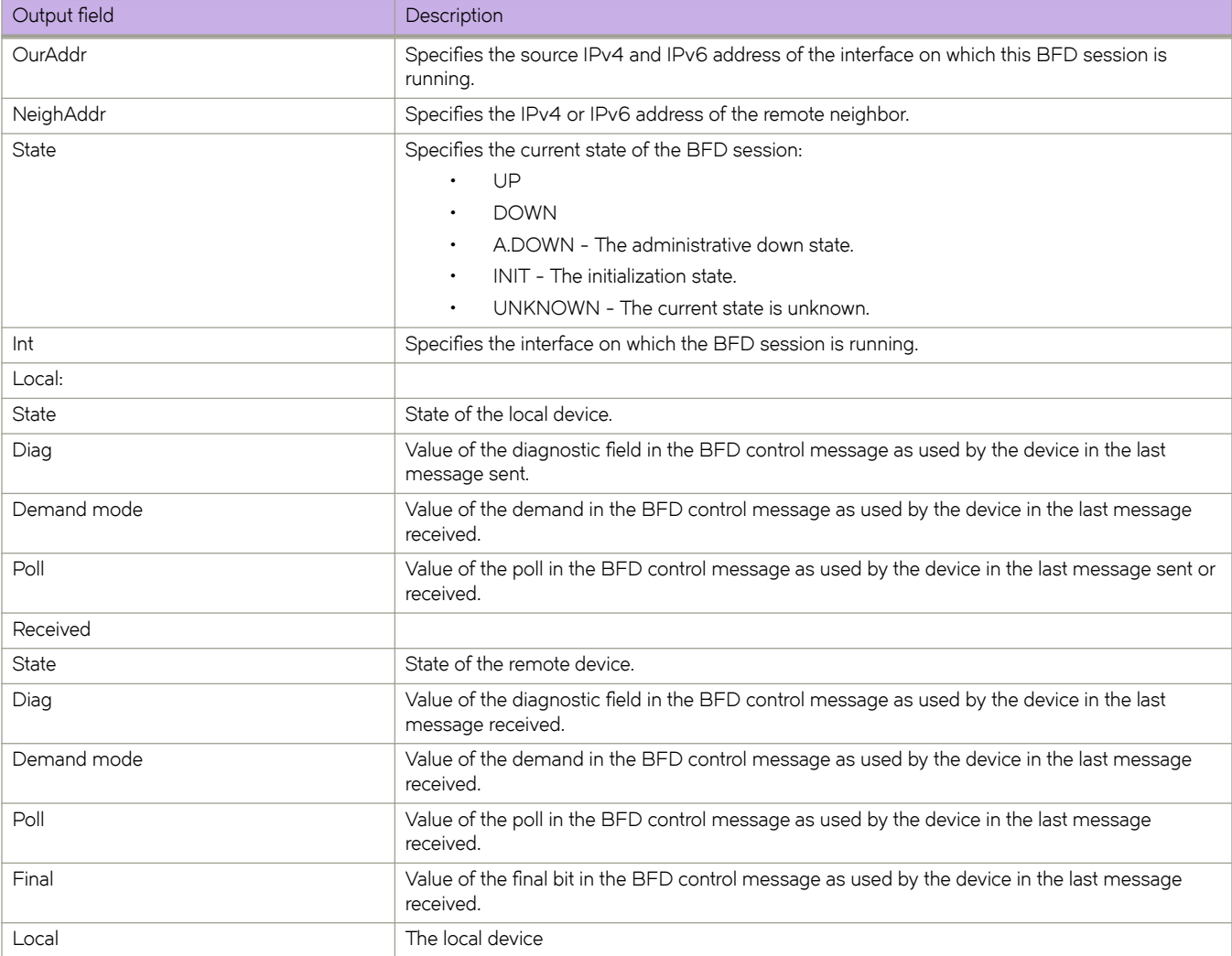

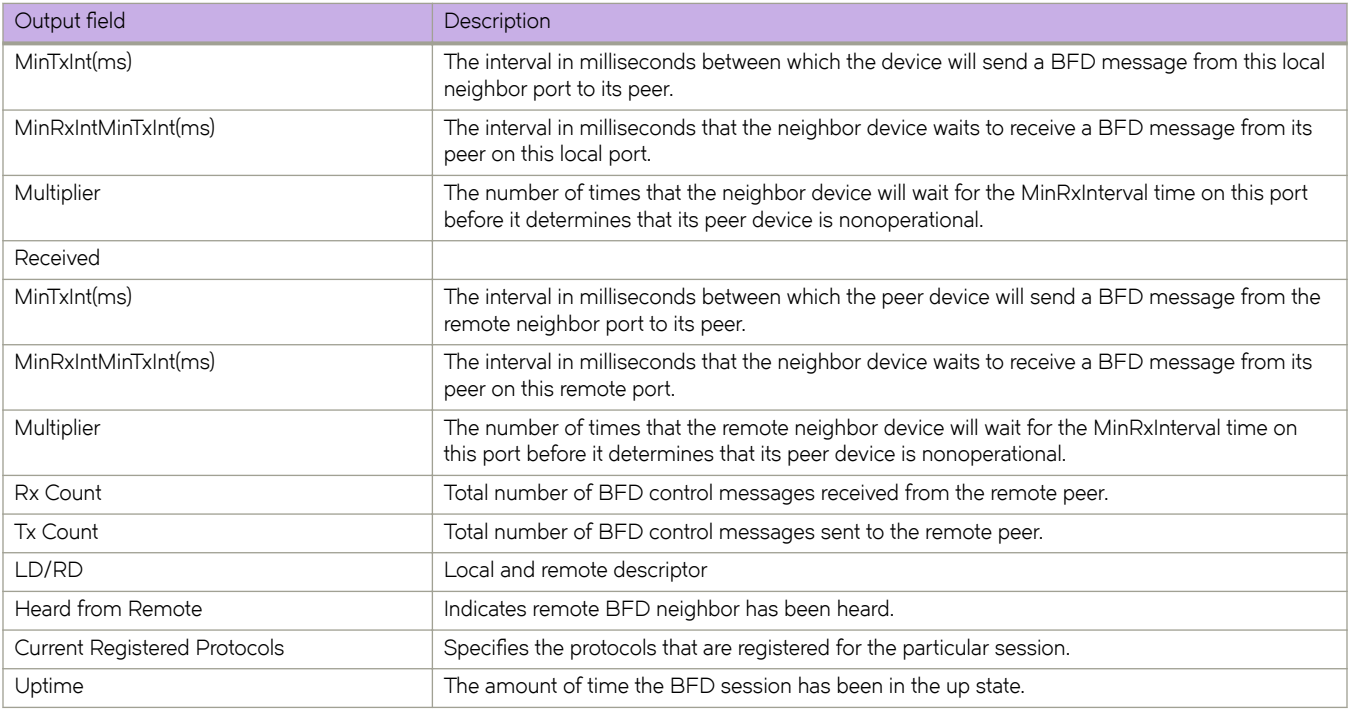

The following example shows sample output from the **show bfd neighbors details** command.

```
device# show bfd neighbors details
OurAddr NeighAddr State Int
======= ========= ===== ===
118.113.0.0 118.113.0.1 DOWN Eth 0/54
  Local State: DOWN Diag: 0 Demand mode: 0 Poll: 0
 Received State: A.DOWN Diag: 0 Demand mode: 0 Poll: 0 Final: 0<br>
Local MinTxInt(ms): 500 MinRxInt(ms): 500 Multiplier: 3
  Local MinTxInt(ms): 500 MinRxInt(ms): 500 Multiplier: 3
 Received MinTxInt(ms): 0<br>Rx Count: 0
 Rx Count: 0 Tx Count: 230955<br>
LD/RD: 1/0 Heard from Remote
                        Heard from Remote: N
  Current Registered Protocols: bgp, static-ip
  Uptime: 0 day 0 hour 0 min 0 sec 0 msec
OurAddr NeighAddr State Int
======= ========= ===== ===
113.113.113.113 118.118.118.118 UP Lo 1
  Local State: UP Diag: 0 Demand mode: 0 Poll: 0
                        Diag: 0 Demand mode: 0 Poll: 0 Final: 1<br>
MinRxInt(ms): 500 Multiplier: 3<br>
MinRxInt(ms): 500 Multiplier: 3
 Local MinTxInt(ms): 500
 Received MinTxInt(ms): 500<br>Rx Count: 474365
 Rx Count: 474365 Tx Count: 490778<br>
LD/RD: 2/69 Heard from Remote
                        Heard from Remote: Y
  Current Registered Protocols: static-ip
  Uptime: 1 day 19 hour 26 min 47 sec 197 msec
```
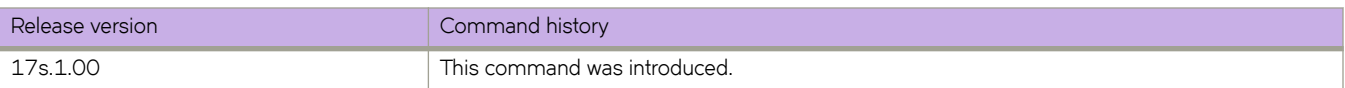

# **show bfd neighbors interface**

Displays Bidirectional Forwarding Detection (BFD) neighbor information about specified interfaces.

### **Syntax**

**show bfd neighbors interface** { **ethernet** *slot/port* | **loopback** *number* | **tunnel** *number* | **ve** *ve-interface-number* } [ **details** ]

### **Parameters**

**ethernet** *slot/port*

Specifies an Ethernet slot and port. The slot number specified must be 0 if the switch does not contain slots.

#### **loopback** *number*

Specifies a loopback interface. Valid values range from 1 through 255.

#### **tunnel** *number*

Specifies a tunnel interface. Valid values range from 1 through 100000.

#### **ve** *ve-interface-number*

Specifies a virtual Ethernet (VE) interface.

**details**

Specifies detailed information.

### **Modes**

Privileged EXEC mode

## **Command Output**

The **show bfd neighbors interface** command displays the following information:

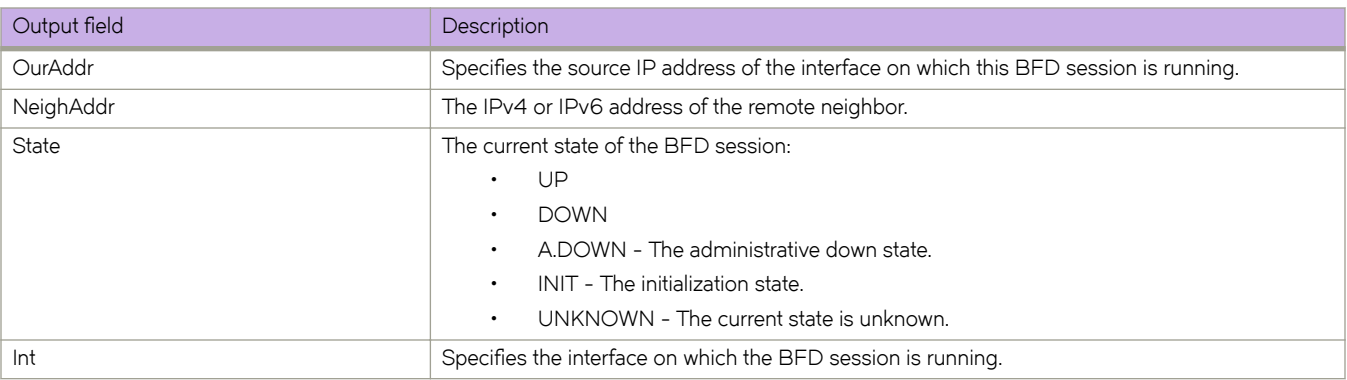

The following example shows sample output from the **show bfd neighbors interface** command when the **ve** and **details** keywords are used.

```
device# show bfd neighbors interface ve 3109 details
OurAddr NeighAddr State Int
======= ========= ===== ===
31.9.101.3 31.9.101.8 UP Ve 3109
 Local State: UP Diag: 0 Demand mode: 0 Poll: 0<br>Received State: UP Diag: 0 Demand mode: 0 Poll: 0
 Received State: UP Diag: 0 Demand mode: 0 Poll: 0 Final: 1
 Local MinTxInt(ms): 500 MinRxInt(ms): 500 Multiplier: 3
 Received MinTxInt(ms): 500 MinRxInt(ms): 500 Multiplier: 3
 Rx Count: 347776 Tx Count: 389488<br>
LD/RD: 122/197 Heard from Remote
                       Heard from Remote: Y
  Current Registered Protocols: bgp
  Uptime: 1 day 19 hour 28 min 19 sec 509 msec
```
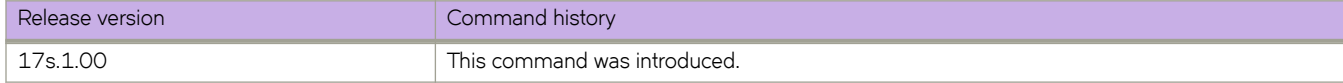

# **show bgp evpn neighbors**

Displays configuration information for BGP EVPN neighbors of the device.

# **Syntax**

**show bgp evpn neighbors** [ *ip-addr* | *ipv6-addr* | **routes-summary** ]

# **Parameters**

#### *ip-addr*

Specifies the IPv4 address of a neighbor.

#### *ipv6-addr*

Specifies the IPv6 address of a neighbor.

#### **routes-summary**

Displays routes received, routes accepted, number of routes advertised by peer, and so on.

### **Modes**

Privileged EXEC mode

### **Usage Guidelines**

Use this command to view configuration information and statistics for BGP EVPN neighbors of the device. Output shows all configured parameters for the neighbors.

# **Examples**

The following example shows sample output from the show bgp evpn neighbors command.

device# show bgp evpn neighbors

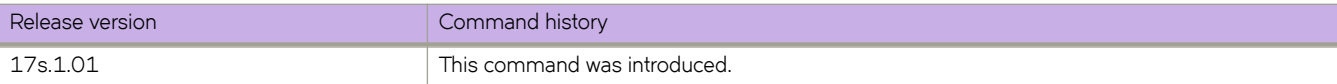

# **show bgp evpn neighbors advertised-routes**

Displays information about the routes that the device has advertised to the specified neighbor during the current BGP EVPN session.

# **Syntax**

**show bgp evpn neighbors** { *ip address* | *ipv6 address* } **advertised-routes** [ **detail** [ *type* ] | *type* ]

# **Parameters**

#### *ip-addr*

Specifies the IPv4 address of a neighbor.

#### *ipv6-addr*

Specifies the IPv6 address of a neighbor.

#### **detail** *type*

Specifies detailed information be given for the designated route type.

#### **type**

Specifies the type of route.

#### **arp**

Specifies Address Resolution Protocol (ARP) routes.

#### **auto-discovery**

Specifies automatically discovered routes.

#### **ethernet-segment**

Specifies Ethernet Segment (ES) routes.

#### **inclusive-multicast**

Specifies inclusive multicast routes.

#### ipv4-prefix

Specifies IPv4 prefix routes.

#### ipv6-prefix

Specifies IPv6 prefix routes.

#### **mac**

Specifies MAC routes.

#### **nd**

Specifies neighbor discovery (ND) routes.

### **Modes**

Privileged EXEC mode

#### The following example shows output for the **show bgp evpn neighbors advertised-routes detail** command.

device# show bgp evpn neighbors 2.0.0.2 advertised-routes detail There are 5812 routes advertised to neighbor 2.0.0.2 Status A:AGGREGATE B:BEST b:NOT-INSTALLED-BEST E:EBGP I:IBGP L:LOCAL 1 Prefix: ARP:[0][0000.abba.baba]:[IPv4:2.29.1.254], Status: BE, Age: 1d6h1m40s NEXT HOP: 19.0.0.19, Learned from Peer: 200.1.1.76 (65003) LOCAL PREF: none, MED: none, ORIGIN: incomplete, Weight: 0 AS\_PATH: 65009 65003 Extended Community: ExtCom:03:0d:00:00:00:00:00:00 ExtCom:03:0c:00:00:00:00:00:08 RT 65003:29 RT 2:2 RT 65003:20 ExtCom:06:03:50:eb:1a:13:17:9a Default Extd Gw Community: Received Extended Community: ExtCom: Tunnel Encapsulation (Type Vxlan) Adj\_RIB\_out count: 2, Admin distance 20 L2 vni: 29 L3 vni: 20 Router Mac : 50:eb:1a:13:17:9a  $ES\overline{1} : 00.0000\overline{0}0000000000000$ <br>? Prefix: ND:[0][0000 abba abba] 2 Prefix: ND:[0][0000.abba.abba]:[IPv6:2:29:1::254], Status: BE, Age: 1d6h1m40s NEXT HOP: 19.0.0.19, Learned from Peer: 200.1.1.76 (65003) LOCAL PREF: none, MED: none, ORIGIN: incomplete, Weight: 0 AS PATH: 65009 65003 Extended Community: ExtCom:03:0d:00:00:00:00:00:00 ExtCom:03:0c:00:00:00:00:00:08 RT 65003:29 RT 2:2 RT 65003:20 ExtCom:06:03:50:eb:1a:13:17:9a Default Extd Gw Community: Received Extended Community: ExtCom: Tunnel Encapsulation (Type Vxlan) Adj RIB out count: 2, Admin distance 20 L2 vni: 29 L3 vni: 20 Router Mac : 50:eb:1a:13:17:9a  $ES\overline{1} : 00.0000\overline{0}00000000000000$ <br>3 Prefix: MAC: [0] [50eb.1a13.80741. 3 Prefix: MAC:[0][50eb.1a13.8074], Status: BE, Age: 1d6h1m35s NEXT HOP: 76.0.0.76, Learned from Peer: 200.1.1.76 (65003) LOCAL PREF: none, MED: none, ORIGIN: incomplete, Weight: 0 AS\_PATH: 65009 65003 Extended Community: ExtCom:06:00:01:00:00:00:00:00 ExtCom:03:0d:00:00:00:00:00:00 ExtCom: 03:0c:00:00:00:00:00:08 RT 65003:136 Mac Mobility Sticky: True Default Extd Gw Community: Received Extended Community: ExtCom: Tunnel Encapsulation (Type Vxlan) Adj RIB out count: 2, Admin distance 20 L2\_vni: 136  $ES\overline{1} : 00.000000000000000000$ <br>4 Prefix: MAC: [01 [0000 abba babal] Prefix: MAC: [0] [0000.abba.baba], Status: BE, Age: 1d6h1m35s NEXT HOP: 76.0.0.76, Learned from Peer: 200.1.1.76 (65003) LOCAL PREF: none, MED: none, ORIGIN: incomplete, Weight: 0 AS\_PATH: 65009 65003 Extended Community: ExtCom:06:00:01:00:00:00:00:00 ExtCom:03:0d:00:00:00:00:00:00 ExtCom: 03:0c:00:00:00:00:00:08 RT 65003:136 Mac Mobility Sticky: True Default Extd Gw Community: Received Extended Community: ExtCom: Tunnel Encapsulation (Type Vxlan) Adj RIB out count: 2, Admin distance 20 L2\_vni: 136  $ES\overline{1} : 00.000000000000000000$ <br>5 Prefix: MAC: [0] [0000.abba.abba] Prefix: MAC: [0] [0000.abba.abba], Status: BE, Age: 1d6h1m35s NEXT HOP: 76.0.0.76, Learned from Peer: 200.1.1.76 (65003) LOCAL PREF: none, MED: none, ORIGIN: incomplete, Weight: 0 AS PATH: 65009 65003 Extended Community: ExtCom:06:00:01:00:00:00:00:00 ExtCom:03:0d:00:00:00:00:00:00 ExtCom: 03:0c:00:00:00:00:00:08 RT 65003:136 Mac Mobility Sticky: True Default Extd Gw Community: Received Extended Community: ExtCom: Tunnel Encapsulation (Type Vxlan) Adj\_RIB\_out count: 2, Admin distance 20 L2\_vni: 136 ES<sup>I</sup> : 00.000000000000000000 …

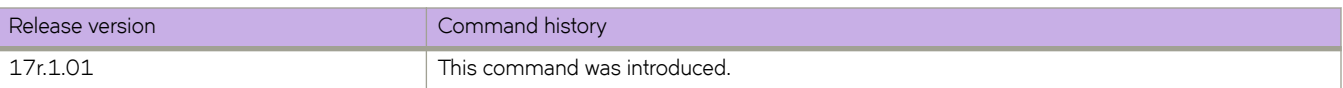

# **show bgp evpn neighbors routes**

Displays routes of specified types received from designated BGP EVPN neighbors, for example, best BGP EVPN routes to their destination.

# **Syntax**

**show bgp evpn neighbors** { *ip address* | *ipv6 address* } **routes** [ *type* ] | **best** [ *type* ] | **detail** [ *type* ] | **not-installed-best** [ *type* ] | **unreachable** [ *type* ] ]

# **Parameters**

#### **type**

Specifies the type of route.

#### **arp**

Specifies Address Resolution Protocol (ARP) routes.

#### **auto-discovery**

Specifies automatically discovered routes.

#### **ethernet-segment**

Specifies Ethernet Segments (ES) routes.

#### **inclusive-multicast**

Specifies inclusive multicast routes.

#### **mac**

Specifies MAC routes.

#### **nd**

Specifies neighbor discovery (ND) routes.

## **Modes**

Privileged EXEC mode

The following example shows output for the **show bgp evpn neighbors routes best** command.

```
device# show bgp evpn neighbors 2.0.0.2 routes best
Status A:AGGREGATE B:BEST b:NOT-INSTALLED-BEST C:CONFED_EBGP D:DAMPED
       E:EBGP H:HISTORY I:IBGP L:LOCAL M:MULTIPATH m:NOT-INSTALLED-MULTIPATH
      S:SUPPRESSED F:FILTERED S:STALE<br>Prefix Next Hop
Prefix Next Hop MED LocPrf Weight Status<br>1 TMR: (01)[TPv4:57 0 0 57]
      1 IMR:[0][IPv4:57.0.0.57]
                        57.0.0.57 0 100 0 BE
        AS_PATH: 65002 65006
L2 LRP: [0] [0000]2 ARP:[0][0000.abba.baba]:[IPv4:2.22.1.254]
                        57.0.0.57 0 100 0 BE
        AS_PATH: 65002 65006
          L2 vni: 22 L3 vni: 0
 ESI : 00.000000000000000000
      3 ND:[0][0000.abba.abba]:[IPv6:2:22:1::254]
                        57.0.0.57 0 100 0 BE
        AS_PATH: 65002 65006
           L2_vni: 22 L3_vni: 0
 ESI : 00.000000000000000000
      4 ND:[0][0027.f8ca.76ba]:[IPv6:fe80::227:f8ff:feca:76ba]
                        57.0.0.57 0 100 0 BE
        AS_PATH: 65002 65006
          -<br>L2 vni: 22 L3 vni: 0
 ESI : 00.000000000000000000
      MAC: [0] [0000.abba.abba]
                        57.0.0.57 0 100 0 BE
        AS_PATH: 65002 65006
        L2 vni: 22
       ES<sup>I</sup> : 00.000000000000000000
…
```
The following example shows output for the **show bgp evpn neighbors routes best** command when the **nd** keyword is used.

device# show bgp evpn neighbors 2.0.0.2 routes best type nd

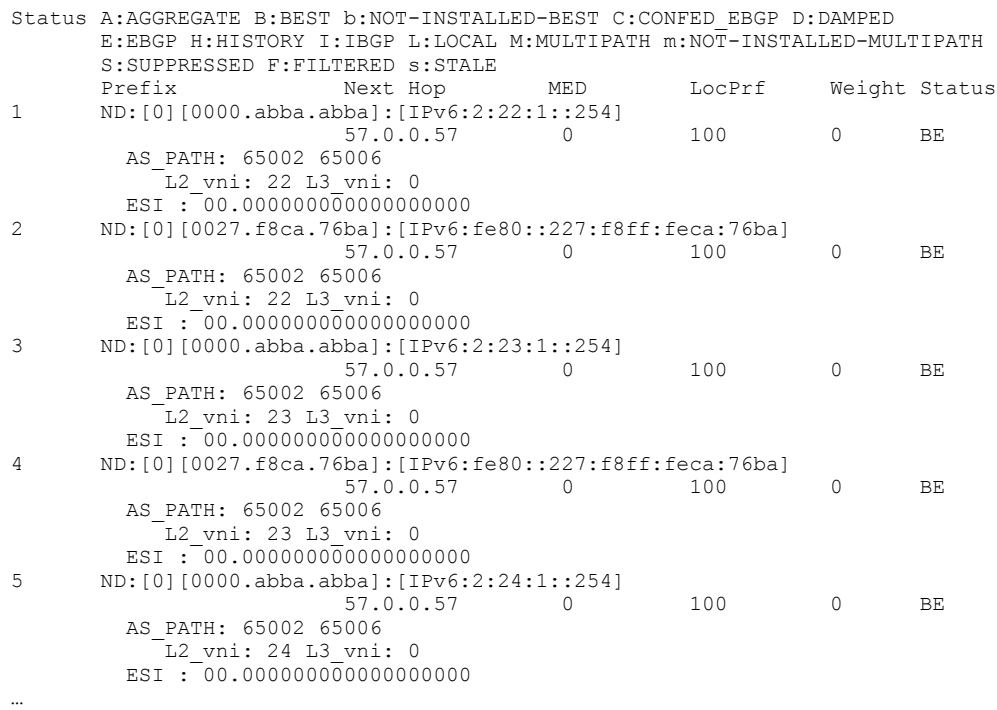

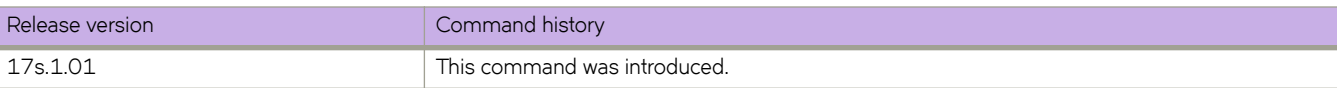

# **show bgp evpn routes**

Displays EVPN routes in the VPN table. Routes are imported into the MAC VRF table if those routes are imported.

### **Syntax**

**show bgp evpn routes**

# **Modes**

Privileged EXEC mode

# **Examples**

The following example shows routes in the VPN table.

```
device# show bgp evpn routes
Total number of BGP EVPN Routes : 5
Status codes: s suppressed, d damped, h history, * valid, > best, i internal, S stale
Origin codes: i - IGP, e - EGP, ? - incomplete
    Network Next Hop MED LocPrf Weight Path
Route Distinguisher: 3.3.100.3:32818
*> IMR:[0][IPv4:3.3.100.3]
                        3.3.100.3 0 100 0 ?
*> MAC:[0][0000.0300.0050]
                      \frac{1}{3}.3.100.3 0 100 0 ?
Route Distinguisher: 4.4.100.4:32818
*>i IMR:[0][IPv4:4.4.100.4]
                       4.4.100.4 0 100 0 ?
*>i MAC:[0][0000.0400.0050]
                       4.4.100.4 0 100 0 ?
Route Distinguisher: 5.5.100.5:32818
*>i IMR:[0][IPv4:5.5.100.5]
                      \begin{array}{ccccccc} 5.5.100.5 & & & 0 & & & 100 & & 0 & & ? \end{array}
```
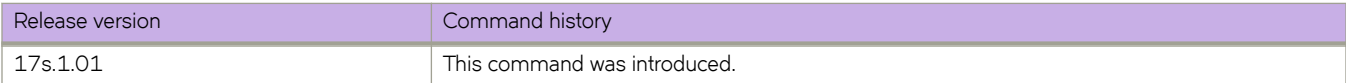

# **show bgp evpn routes type igmp-join-sync**

Displays information for BGP EVPN routes to join IGMP sync.

### **Syntax**

**show bgp evpn routes type igmp-join-sync**

**show bgp evpn routes type igmp-join-sync brief**

**show bgp evpn routes type igmp-join-sync detail**

#### *Parameters*

#### **brief**

Displays summary information.

**detail**

Displays detailed information.

### **Modes**

Privileged EXEC mode

# **Examples**

The following example shows routes to join IGMP sync:

```
Total number of BGP EVPN Igmp Join Sync Routes : 2
Status A:AGGREGATE B:BEST b:NOT-INSTALLED-BEST C:CONFED_EBGP D:DAMPED
       E:EBGP H:HISTORY I:IBGP L:LOCAL M:MULTIPATH m:NOT-INSTALLED-MULTIPATH
       S:SUPPRESSED F:FILTERED s:STALE
      Prefix Next Hop MED LocPrf Weight Status
Route Distinguisher: 19.1.2.3:32868<br>1 IGMPJoinSyncPrefix4:[0](100.1
     1 IGMPJoinSyncPrefix4:[0](100.1.2.3,234.1.2.3):19.1.2.3 (esi 00.010203040506070809)
                       19.1.2.3 0 100 0 BI
AS_PATH:<br>2 IGMPJoinSy
      2 IGMPJoinSyncPrefix6:[0](2001::4,ff03::1):19.1.2.3 (esi 02.010203040506070809)
 19.1.2.3 0 100 0 BI
         AS_PATH:
```
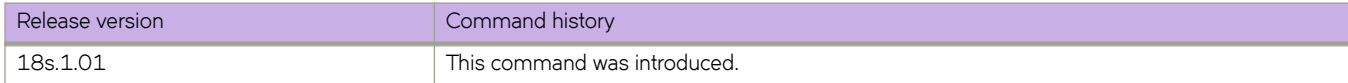

# **show bgp evpn routes type igmp-leave-sync**

Displays BGP EVPN routes to leave IGMP sync.

## **Syntax**

**show bgp evpn routes type igmp-leave-sync show bgp evpn routes type igmp-leave-sync brief show bgp evpn routes type igmp-leave-sync detail**

#### *Parameters*

**brief**

Displays summary information.

**detail**

Displays detailed information.

# **Modes**

Privileged EXEC mode

# **Examples**

The following example shows routes to leave IGMP sync:

```
Total number of BGP EVPN Igmp Leave Sync Routes : 
2 
Status A:AGGREGATE B:BEST b:NOT-INSTALLED-BEST C:CONFED_EBGP 
D:DAMPED 
       E:EBGP H:HISTORY I:IBGP L:LOCAL M:MULTIPATH m:NOT-INSTALLED-
MULTIPATH 
      S:SUPPRESSED F:FILTERED 
s:STALE 
                        Next Hop MED LocPrf Weight
Status 
Route Distinguisher: 
19.1.2.3:32868 
1 IGMPLeaveSyncPrefix4:[0](101.1.2.3,235.1.2.3):19.1.2.3 (esi 
01.010203040506070809) 
                         19.1.2.3 0 100 0 
BI 
AS_PATH:<br>2 TGMPLeaveS:
      2 IGMPLeaveSyncPrefix6:[0](2002::5,ff04::3):19.1.2.3 (esi 03.010203040506070809)
                        19.1.2.3 AS_PATH:
```
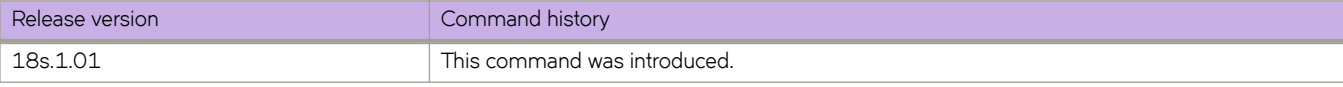

# **show bgp evpn summary**

Displays the EVPN neighbors configured on the router, including how many routes have been received, sent, and filtered.

### **Syntax**

**show bgp evpn summary**

## **Modes**

Privileged EXEC mode

# **Examples**

The following example displays summarized information for EVPN neighbors.

```
device# show bgp evpn summary
  BGP4 Summary 
  Router ID: 3.3.100.3 Local AS Number: 100
  Confederation Identifier: not configured
  Confederation Peers: 
  Maximum Number of IP ECMP Paths Supported for Load Sharing: 1
  Number of Neighbors Configured: 3, UP: 2
  Number of Routes Installed: 5, Uses 625 bytes
  Number of Routes Advertising to All Neighbors: 6 (2 entries), Uses 120 bytes
  Number of Attribute Entries Installed: 7, Uses 805 bytes
   '+': Data in InQueue '>': Data in OutQueue '-': Clearing
 '*': Update Policy 'c': Group change 'p': Group change Pending
 'r': Restarting 's': Stale '^': Up before Restart '<': EOR waiting
 Neighbor Address AS# State Time Rt:Accepted Filtered Sent ToSend
  4.4.100.4 100 ESTAB 0h 4m49s 2 0 2 0
```
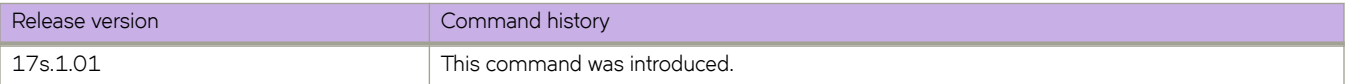

# **show bridge-domain**

Displays information about the bridge domains.

### **Syntax**

**show bridge-domain** [*id* [ **logical-interface** ] ] **show bridge-domain brief** [ { **p2mp** | **p2p** } ]

**show bridge-domain vc-peer**

## **Parameters**

#### *id*

Specifies a unique numeric bridge-domain identifier. On SLX 9140, the range is from 1 through 4096. On SLX 9240, the range is from 1 through 3566.

#### **logical-interface**

Displays the operational information for logical interfaces configured under the bridge domain.

*id*

Specifies a logical interface instance ID.

#### **brief**

Causes the display of summary bridge-domain information.

#### **p2mp**

Causes the display of multipoint service information.

#### **p2p**

Causes the display of multi-point cross-connect service information.

#### **vc-peer**

Causes the display of summary virtual connection (VC) peer information for the bridge domain.

### **Modes**

Privileged EXEC mode.

### **Usage Guidelines**

To display information about all bridge domains, specify the **bridge-domain** option without a bridge-domain identifier.

To display information about all logical interfaces configured under a specific bridge domain, specify the *logical-interface* option without a logical-interface identifier.

The following example shows the information displayed by the **show bridge-domain** command.

```
device# show bridge-domain
Bridge-domain 50
-------------------------------
Bridge-domain Type: MP
Number of configured end-points: 2 , Number of Active end-points: 2
VE if-indx: 0, bpdu-drop-enable: TRUE
mac-limit: 0
VLAN: 5, Tagged ports: 1(1 up), Un-tagged ports: 0 (0 up)
Tagged Ports: po52.5
Un-tagged Ports:
VLAN: 4093, Tagged ports: 0(0 up), Un-tagged ports: 1 (1 up)
Tagged Ports:
Un-tagged Ports: po110.55
```
The following example displays the logical interface information for the bridge domain.

```
device# show bridge-domain 50 logical-interface
Bridge-domain 50
                  -------------------------------
Bridge-domain Type: MP
AC LIF Count: 2 , VFI LIF Count: 0
 logical-interface eth0/11.5
           LIF ifindex: 0x2c4000c0, Service Instance: 0x5
           IVID:4658 (4658), Encap ID:1
           FLAG:6
                  bit 0 = 0 - LIF is TAGGED
 bit 1 = 1 - Admin State is UP
bit 2 = 1 - LIF is L2 Outer VLAN ID:5 (0x5), Inner VLAN ID:65535 (0xffff)
           Ingress Stats Index: Inv, Egress Stats Index: Inv
           logical-interface po110.55
           LIF ifindex: 0x2c800100, Service Instance: 0x37
           IVID:4658 (4658), Encap ID:1
           FLAG:86
                  bit 0 = 0 - LIF is TAGGED
 bit 1 = 1 - Admin State is UP
 bit 2 = 1 - LIF is L2
           Outer VLAN ID:5 (0x5), Inner VLAN ID:65535 (0xffff)
           Ingress Stats Index: Inv, Egress Stats Index: Inv
```
The following example shows the information displayed by the **show bridge-domain brief** command.

```
device# show bridge-domain brief 
Total Number of bridge-domains configured: 2
Number of VPLS bridge-domains: 2
Macs Dynamically learned: 0, Macs statically configured: 0
 BDID(VC-ID) TYPE Intf (up) Tunnels/PWs(up) macs
```
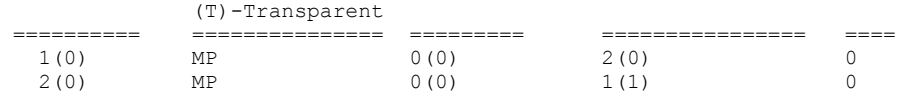

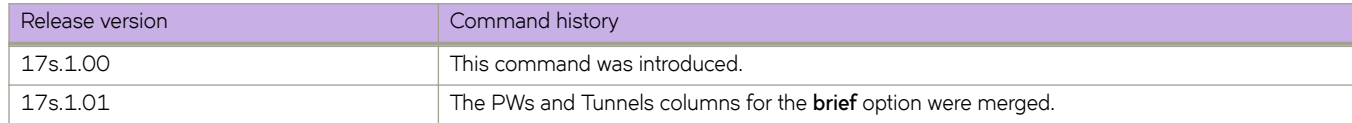

# **show capabilities**

Displays whether a variety of network services are enabled ("true") or not ("false").

### **Syntax**

**show capabilities**

### **Modes**

Privileged EXEC mode

### **Usage Guidelines**

**?**

## **Examples**

The following example displays the status of all network services:

```
device# show capabilities
capabilities mqc span true
capabilities qos system-rx-queue-limit false
capabilities qos system-tx-queue-limit true
capabilities qos show-rx-queue-interface false
capabilities qos conf-rx-queue-interface false
capabilities qos cee nas false
capabilities qos cpu slot false
capabilities qos cpu queue false
capabilities l2 port_profile true
capabilities 12 overlap vlan true
capabilities l2 rspan false
capabilities l2 mac_move true
capabilities l2 consistency_check false
capabilities l2 learning_mode true
capabilities l2 priority_tag true
capabilities l2 internal_nsm true
capabilities 12 lif untagged vlan id false
capabilities 12 bridgedomain local switching false
capabilities l2 dot1x false
capabilities l3 ip_mtu true
capabilities ipv6 ipv6Raguard false
capabilities ssm aclTrafficType true
capabilities lag PortchannelRedundancy false
capabilities bgp next-hop-mpls false
capabilities bgp redistribute-isis false
capabilities license eula_display true
capabilities license dpod_display false
capabilities license slot_display false
capabilities ip igmp false
capabilities ip igmp-snooping igmp-snooping-version false
capabilities tm false
capabilities overlay gre false
capabilities cfm false
```
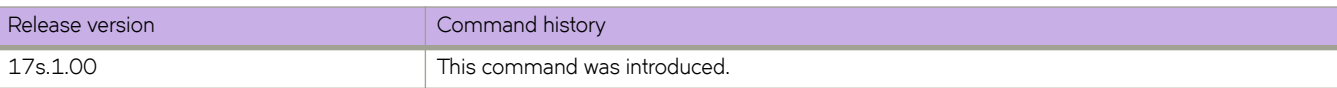

# show capture packet config

Displays the Online Packet Capture configuration.

## **Syntax**

show capture packet config

# **Modes**

Privileged EXEC mode

# **Examples**

This example displays the Online Packet Capture configuration.

device# show capture packet config % All protocol RX capture is enabled on interface Eth 0/31

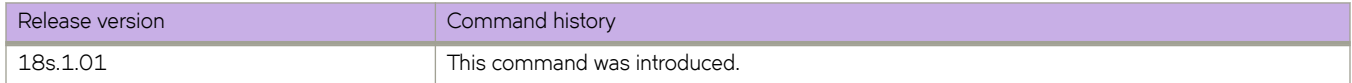

# **show capture packet interface ethernet**

Displays information about frames saved under Online Packet Capture.

### **Syntax**

**show capture packet interface ethernet** *slot* **/** *port*

## **Parameters**

*slot*

Specifies a valid slot number. Must be 0 if the switch does not contain slots.

*port*

Specifies a valid port number.

#### **Modes**

Privileged EXEC mode

## **Examples**

This example displays information about the captured frames.

```
device# show capture packet interface ethernet 0/15
Packet Capture configured on the following interfaces
Eth 0/15
Frames Logged on interface Eth 0/15 :
------------------------------------
Frame Received Time : Sat Jul 14 2018 19:18:46:216
Packet Type :
Packet Direction : RX
Interface info : Eth 0/15
 ETHERNET HEADER
SrcMAC : 0010.9400.0057
                 : 609c.9f87.4401
Tag Protocol ID : 0x8100
VlanID : 0x12c
```
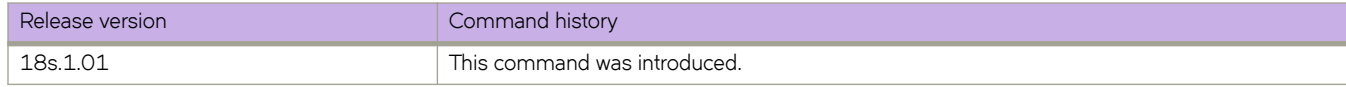

# **show cee maps**

Displays the configuration information on the default CEE map with a list of all of the Layer 2 interfaces bound to the CEE map.

#### **Syntax**

**show cee maps** [ **default** ]

### **Parameters**

**default**

The name of the only CEE map on the device.

## **Modes**

Privileged EXEC mode

# **Usage Guidelines**

# **Examples**

The following example displays the CEE map.

```
device# show cee maps
CEE Map 'default'
   Precedence: 1
   Remap Lossless-Priority to Priority 0
   Priority Group Table
 1: Weight 40, PFC Enabled, BW% 40
 2: Weight 60, PFC Disabled, BW% 60
     15.0: PFC Disabled
     15.1: PFC Disabled
     15.2: PFC Disabled
     15.3: PFC Disabled
     15.4: PFC Disabled
     15.5: PFC Disabled
     15.6: PFC Disabled
     15.7: PFC Disabled
   Priority Table
     CoS: 0 1 2 3 4 5 6 7
     ----------------------------------------
    PGID: 2 2 2
   Enabled on the following interfaces:
```
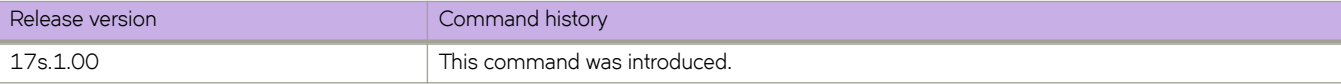

# **show cert-util ldapca**

Displays the Lightweight Directory Access Protocol (LDAP) Certification Authority (CA) certificate.

### **Syntax**

**show cert-util ldapca**

## **Modes**

Privileged EXEC mode

# **Examples**

To display the LDAP certificate on the device:

device# show cert-util syslogcacert

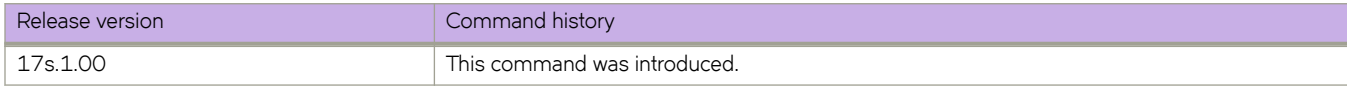

# **show cert-util sshkey**

Displays the public SSH key for a specified user..

#### **Syntax**

**show cert-util sshkey user** *user\_id*

### **Parameters**

**user** *user\_id* The user ID to display.

## **Modes**

Privileged EXEC mode

# **Examples**

A typical output of this command:

```
device# show cert-util sshkey user testuser
user's public keys
ssh-rsa AAAAB3NzaC1yc2EAAAABIwAAAQEAtTCFzC1lfjwV9hjdtqv2ulSvmsmf7q7MS92Ctc3pDje/
YGYJPHVUi8bQX0XAsCAuzdsZL0BlVHdYPO1L4HStuIo8okfn4xLxrazqzwVeeL8p5Zcspf9zK8HmDzNpZ/
OuQ9MvfOuzbseYrovqgYLFGfPvY6vleFXZo61vVncFM7uFzasED9o9JUSBRORhBki7vB0SG69yNn6ADnmpQW6QOu
+nYuZaWXO0QXk2OIB+hidjxSQVAfVLidSIGyfDD0go
+JAE3osxZxwQa5jcorASs4q2Gt4tSYERpvzOsjaAR5YivbmmBTIQWdUuR9Laz8s8VKF4Di9HQ4kE+xyBeAFNvQ== 
bmeenaks@blc-10-6
```
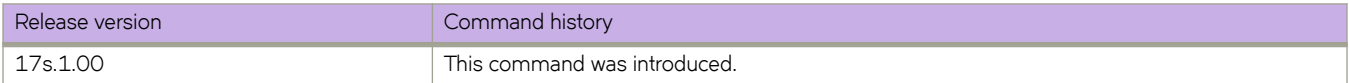

# **show cert-util syslogca**

Displays the syslog Certification Authority (CA) certificate.

# **Syntax**

**show cert-util syslogca**

# **Modes**

Privileged EXEC mode

# **Examples**

To display the syslog Certification Authority (CA) certificate on the device:

```
device# show cert-util ldapca
```
syslog CA

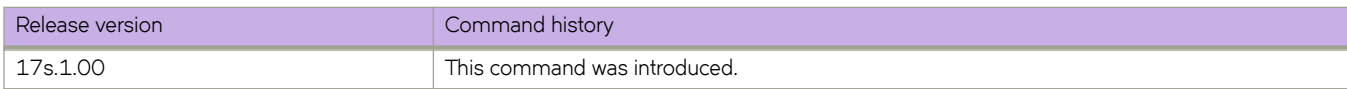

# **show chassis**

Displays the status for components in the chassis.

## **Syntax**

**show chassis**

# **Modes**

Privileged EXEC mode

# **Usage Guidelines**

This command is executed on the local switch and is supported only on the local switch. The output of this command depends on the platforms on which it is executed.

Pagination is not supported with this command. Use the "more" parameter to display the output one page at a time.

#### **Examples**

The following example displays chassis information on a SLX 9140.

device# show chassis Chassis Name: BR-SLX9140 switchType: 3001 FAN Unit: 1 Time Awake: 4 days FAN Unit: 2 Time Awake: 4 days FAN Unit: 3 Time Awake: 4 days FAN Unit: 4 Time Awake: 4 days FAN Unit: 5 Time Awake: 4 days FAN Unit: 6 Time Awake: 4 days POWER SUPPLY Unit: 1 Factory Part Num: Factory Serial Num: Time Awake: 0 days POWER SUPPLY Unit: 2 Factory Part Num: 23-1000076-01<br>Factory Serial Num: EXA2T16M1AL Factory Serial Num: EXA2T1<br>Time Awake: 4 days Time Awake: CHASSIS/WWN Unit: 1 Power Consume Factor: 0<br>Factory Part Num: 84-1002952-01 Factory Part Num: 84-1002952-0<br>Factory Serial Num: EXH3330M00M Factory Serial Num:<br>Manufacture: Manufacture: Day: 5 Month: 8 Year: 2016 Update: Day: 24 Month: 7 Year: 2017 Time Alive: 262 days<br>
Time Awake: 4 days Time Awake: Airflow direction : Port side INTAKE

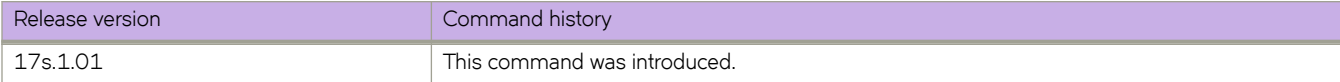

# **show cipherset**

Displays the current cipherset status for LDAP and SSH.

### **Syntax**

**show cipherset**

## **Modes**

Privileged EXEC mode

# **Examples**

To display cipherset status on the device:

device# show cipherset LDAP Cipher List : !DH:HIGH:-MD5<br>SSH Cipher List : 3des-cbc,aes1 : 3des-cbc,aes128-cbc,aes192-cbc,aes256-cbc

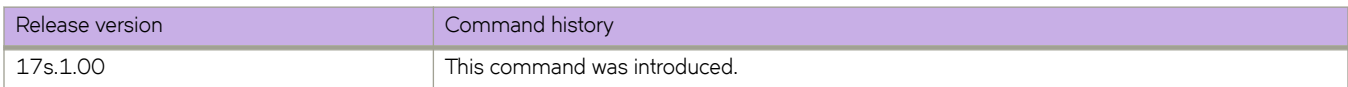

# **show cli**

Displays all the current CLI settings.

# **Syntax**

**show cli**

# **Modes**

Privileged EXEC mode

# **Examples**

Typical command output display.

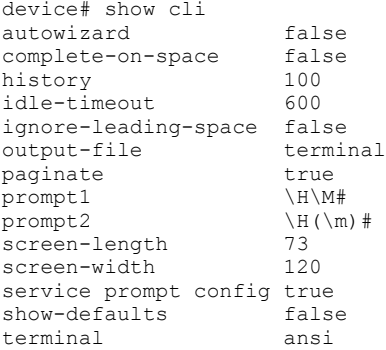

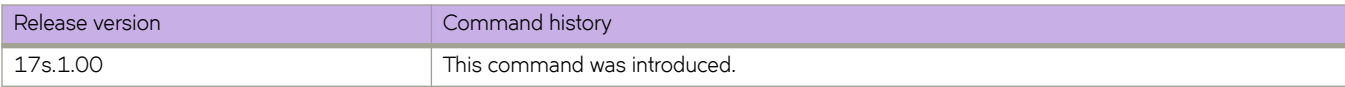

# **show clock**

Returns the local time, date, and time zone.

# **Syntax**

**show clock**

# **Command Default**

The local clock is used.

# **Modes**

Privileged EXEC mode

# **Usage Guidelines**

The command displays the current time for the device.

# **Examples**

The following example shows the clock time.

```
device# show clock
2017-02-28 17:58:30 Etc/GMT
```
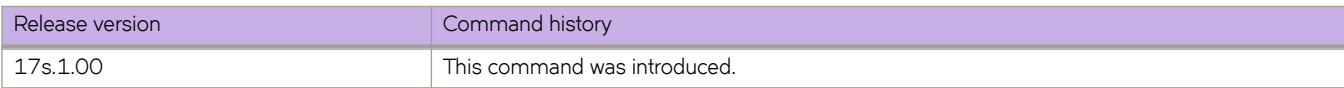

# **show cluster**

Displays the MCT cluster information including client information.

### **Syntax**

**show cluster** [ *cluster-ID* [ **client** *client-ID*] ]

### **Parameters**

*cluster-ID*

Specifies the cluster ID to display its configuration, peer, and client information.

#### **client** *client-ID*

Displays the specified client ID information.

### **Modes**

Privileged EXEC mode

# **Command Output**

The **show cluster** command displays the following information:

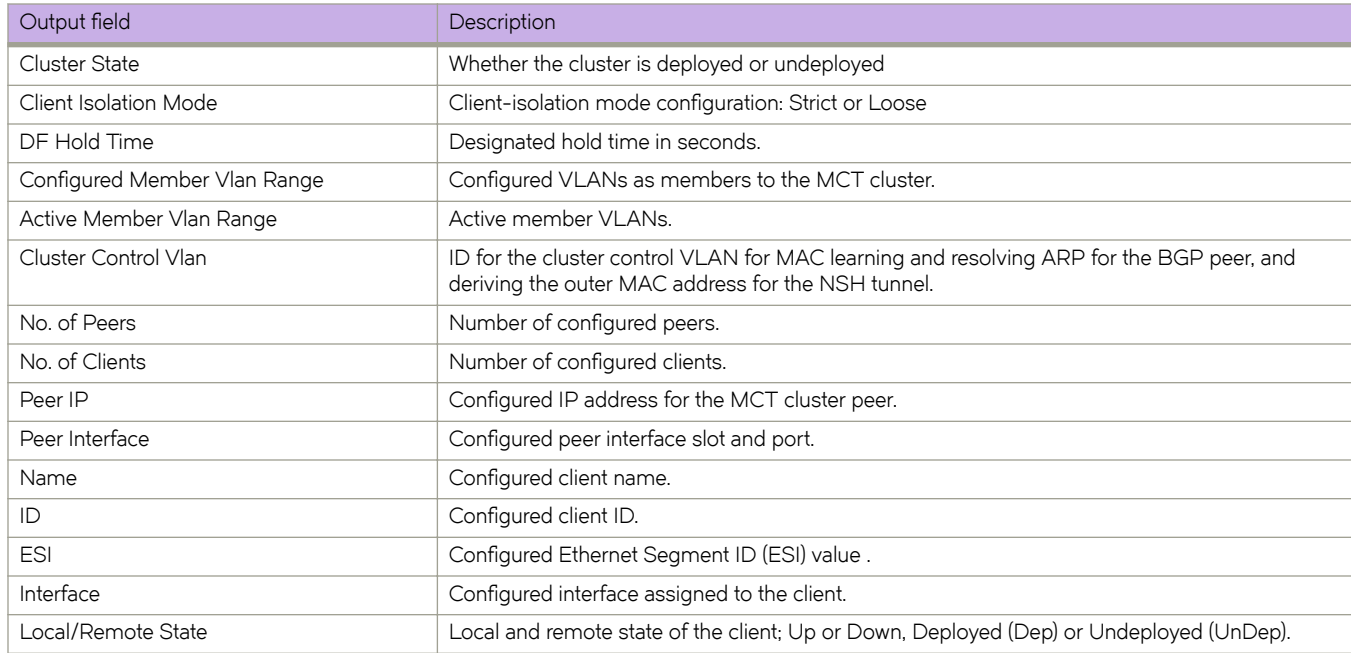

When you display a specified client ID, the following information is displayed.

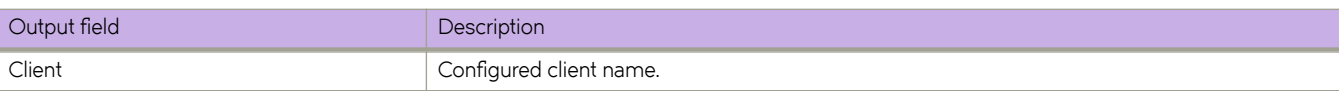

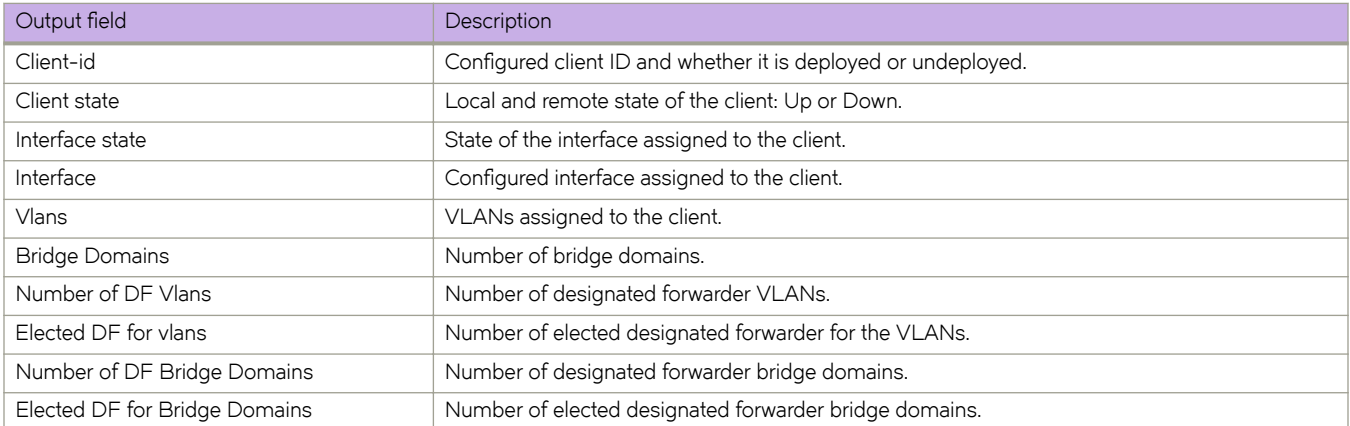

## **Examples**

The following example shows the information of the cluster on the SLX-OS device.

```
device# show cluster
Cluster MCT1 1
==============
Cluster State: Deploy
Client Isolation Mode: Strict
DF Hold Time: 3
Configured Member Vlan Range: 5, 100-1000
Active Member Vlan Range: 5,200,500-600, 800
Cluster Control Vlan: 4090
No. of Peers: 1
No. of Clients: 3
  Peer Info:
   ----------
  Peer IP: 10.10.10.20, State: Up 
  Client Info:
  ------------
 Name Id ESI Interface Local/Remote State
 access1 100 00.a1.b2.c3.d4.e5.f6.89.00 Eth 0/3 Up/UP
 access2 200 00.11.22.33.44.55.66.77.88 po-chan-2 Dep/UnDep
 access3 300 00.24.46.0e.cd.ab.66.16.00 Eth 0/8 Up/Down
```
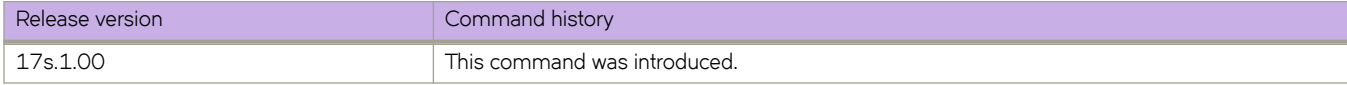

# **show cluster management**

Displays the current state of an IP-based management cluster.

#### **Syntax**

**show cluster management** [ **detail** ]

#### **Parameters**

**detail**

Displays detailed information.

#### **Modes**

Privileged EXEC mode

#### **Examples**

The following example displays basic information regarding the IP-based management cluster.

```
device# show cluster management
CLUSTER ID : 2
Management Cluster UUID : 455451fd-205f-4482-87d4-4ed55944132c
Total Number of Nodes in Cluster : 2
Node-Id Switch MAC/WWN IP Address Status
1 10:00:c4:f5:7c:50:06:2e 10.0.0.47 Co-ordinator
48 10:00:c4:f5:7c:50:06:2d 10.0.0.48 Connected
```
The following example displays detailed information.

```
device# show cluster management detail
Total Number of Nodes
Nodes Disconnected from Cluster : 
Cluster Condition (Cluster Condition ) : Good/Degraded
Cluster Status : All Nodes Present in the Cluster/Nodes Disconnected from Cluster
Node :1
    Serial Number : 
   Condition : Good<br>Cluster Status : 0
                   : Co-ordinator/ Connected to Cluster
    Node-Id : 26*
    Co-ordinator : YES
 Switch MAC : 00:27:F8:DA:C4:86
 Switch Type : 
   Firmware Ver :
    IP Address : NA
```
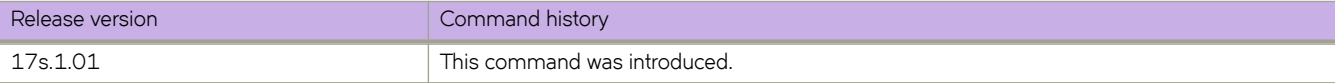

# **show copy-support status**

Displays the status of the copy support operation.

# **Syntax**

**show copy-support status**

# **Modes**

Privileged EXEC mode

# **Usage Guidelines**

The status is indicated by the percentage of completion. NORMAL indicates process is proceeding or completed without errors. FAULTY indicates a faulty blade.

This command is supported only on the local device.

# **Examples**

To display the support upload status:

device# show copy-support status

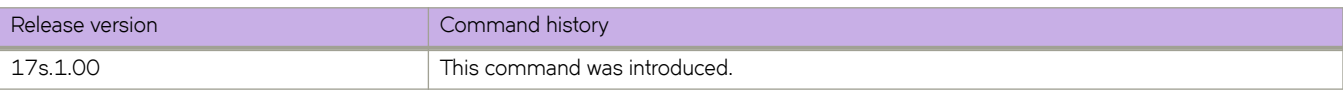

# **show cpu-interface**

Displays information about the CPU Ethernet interface.

### **Syntax**

**show cpu-interface** { **statistics interface backplane** }

## **Modes**

Privileged EXEC mode

# **Examples**

To display information about the CPU Ethernet interface:

device# show cpu-interface statistics interface backplane Wave Management Interface Does Not Know The Client

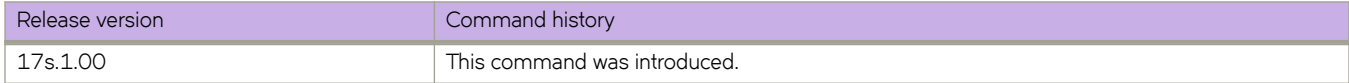

# **show crypto ca**

Displays cryptographic trustpoint configuration information.

## **Syntax**

show crypto ca { **trustpoint** | certificates }

## **Parameters**

#### **trustpoint**

Causes the display of trustpoint configuration information.

#### $c$ ertificates

Causes the display of certificate information. Both Certificate Authority (CA) certificate and identity certificate information is displayed.

#### **Modes**

Privileged EXEC mode

### **Usage Guidelines**

Any keypair associated with a trustpoint is included in the trustpoint configuration information displayed by specifying the **trustpoint** parameter.

# **Command Output**

The **show crypto ca** command displays the following information:

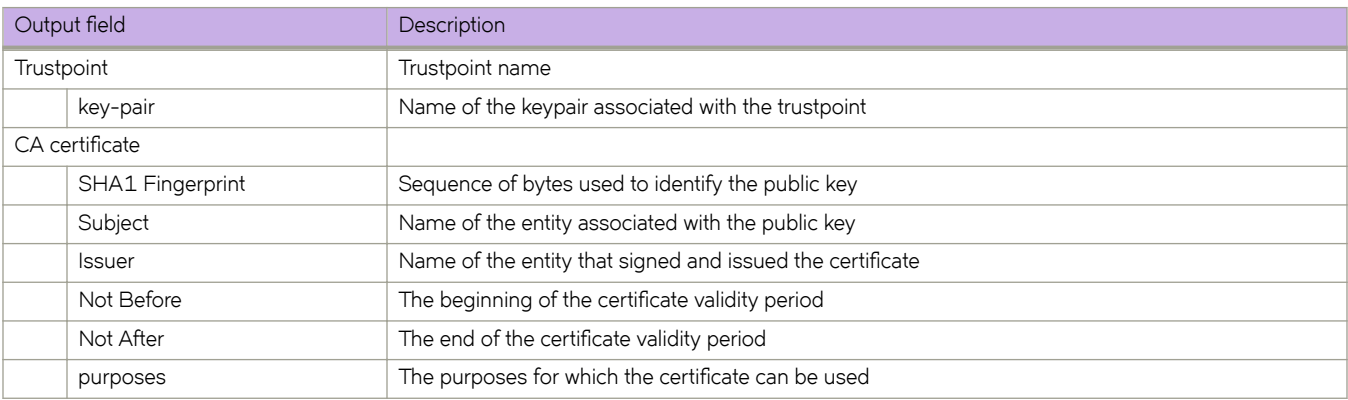

#### **Examples**

The following example displays trustpoint configuration information.

device# show crypto ca trustpoint

trustpoint: t1; key-pair: k1

The following example displays certificate configuration information.

```
device# show crypto ca certificates
Trustpoint: t1
CA certificate:
SHA1 Fingerprint=B7:5B:DB:9B:24:69:40:39:36:66:4D:59:2C:69:83:8E:93:CA:23:0C
Subject: C=US, ST=CA, L=SJ, O=BRC, OU=SFI, CN=10:00:00:27:F8:87:70:29
Issuer: C=US, ST=CA, L=SJ, O=BR, OU=SF, CN=SOUND/emailAddress=sravi
Not Before: Oct 6 23:44:27 2016 GMT
Not After : Oct 6 23:44:27 2017 GMT
purposes: sslserver
CA certificate:
SHA1 Fingerprint=76:5B:D4:2C:CB:54:FE:6B:C5:E0:E3:FD:11:B0:88:70:80:12:C6:63
Subject: C=US, ST=CA, L=SJ, O=BR, OU=SF, CN=SOUND/emailAddress=sravi
Issuer: C=US, ST=CA, L=SJ, O=BR, OU=SF, CN=SOUND/emailAddress=sravi
Not Before: Sep 19 20:56:49 2016 GMT
Not After : Oct 19 20:56:49 2016 GMT
purposes: sslserver
```
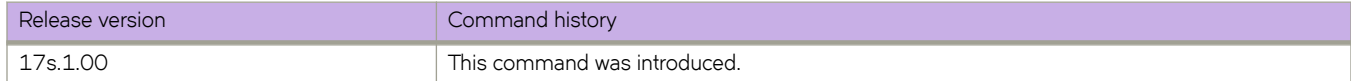

# **show crypto key**

Displays cryptographic key configuration information for HTTPS.

#### **Syntax**

**show crypto key mypubkey**

### **Parameters**

#### **mypubkey**

Causes the display of public key configuration information.

### **Modes**

Privileged EXEC mode

# **Command Output**

The **show crypto key** command displays the following information:

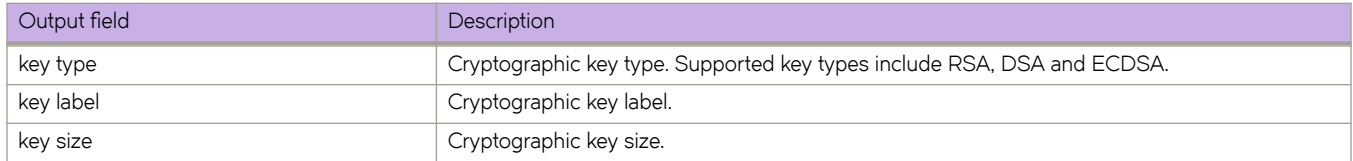

### **Examples**

The following example displays public key configuration information.

device# show crypto key mypubkey

key type: ecdsa key label: k1 key size: 384

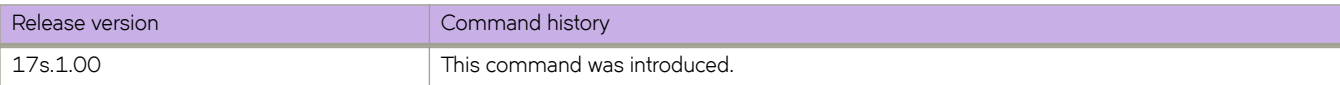

# **show debug arp packet**

Displays the ARP-packet debug configuration.

## **Syntax**

show debug arp packet [ buffer ]

## **Parameters**

**buffer** 

Displays ARP packets saved in the relevant buffer.

## **Modes**

Privileged EXEC mode

# **Command Output**

The **show debug arp packet** command displays the following information:

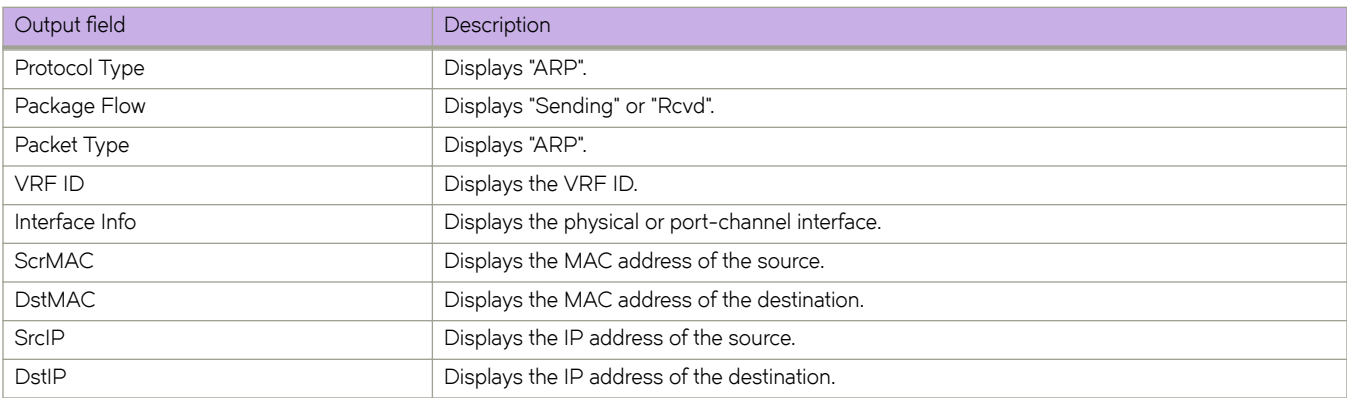

# **Examples**

The following example is a typical output of the **show debug arp packet buffer** option.

```
device# show debug arp packet buffer 
Protocol Type : ARP
Packet Flow : Sending
Packet Type \qquad \qquad : Req
 VRF ID : 1
 Interface info : Eth 0/1
 Ethernet, SrcMAC : 768e.f807.2005, DstMAC: 0000.0000.0000
 Internet proto,SrcIP : 11.1.1.1, DstIP: 11.1.1.1
Protocol Type<br>Packet Flow
              : ARP<br>: Sending<br>: Req
Packet Type
 VRF ID : 1
 Interface info : Eth 0/1
 Ethernet, SrcMAC : 768e.f807.2005, DstMAC: 0000.0000.0000
 Internet proto,SrcIP : 11.1.1.1, DstIP: 11.1.1.1
 Protocol Type : ARP
Packet Flow : Rcvd
Packet Type \qquad \qquad : Req
 VRF ID : 1
 Interface info : Eth 0/1
 Ethernet, SrcMAC : 0010.9400.0001, DstMAC: 0000.0000.0000
 Internet proto,SrcIP : 11.1.1.2, DstIP: 11.1.1.1
Protocol Type : ARP
Packet Flow : Sending
Packet Type : Rep
 VRF ID : 1
 Interface info : Eth 0/1
 Ethernet, SrcMAC : 768e.f807.2005, DstMAC: 0010.9400.0001
 Internet proto, SrcIP : 11.1.1.1, DstIP: 11.1.1.2
```
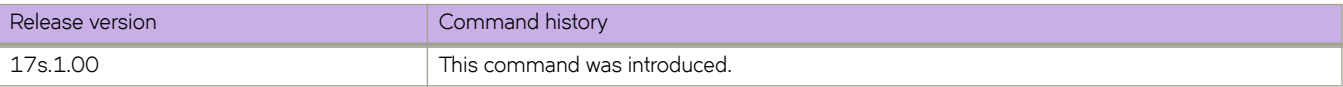

# **show debug dhcp packet**

Displays the Dynamic Host Control Protocol (DHCP) packet capture configuration for interfaces configured for DHCP packet capturing.

#### **Syntax**

**show debug dhcp packet**

# **Modes**

Privileged EXEC mode

# **Examples**

```
device# show debug dhcp packet
% DHCP protocol RCV debug is enabled on interface Eth 0/18
% DHCP protocol TX debug is enabled on interface Eth 0/18
PCAP Buffer Configuration for Vrf ID 0: Buffer Type is Linear and BufferSize is 2056
```
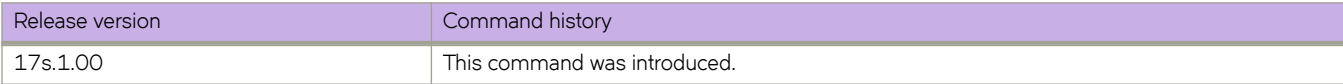

# show debug dhcp packet buffer

Displays Dynamic Host Configuration Protocol (DHCP) packets saved in the DHCP packet capture buffer for all VRF IDs.

## **Syntax**

show debug dhcp packet buffer

# **Modes**

Privileged EXEC mode

#### **Examples**

The following command displays buffer content for all VRF IDs.

device# show debug dhcp packet buffer Protocol Type : DHCP Packet Flow : RX Src Port : 68 (DHCP Client) Dst Port : 67 (DHCP Server) Message Type : 1 (DHCP-Discover) Hardware Type : 1 (Ethernet (10Mb)) Hw Address Len : 6 Hops : 0 Transaction ID : 0 Seconds Elapsed : 0<br>BootP Flags : 8000 BootP Flags : 8000<br>Client IP : 0.0.0.0 Client IP : 0.0.0.0 Your (client) IP : 0.0.0.0 Next Server IP :  $0.0.0.0$ Relay Agent IP : 0.0.0.0 Client MAC Add : 00:10:94:00:00:01 Server Host Name : Not Given Boot File Name : Not Given \*\*\*\*\*\*\*\*\*\*\*\*\*\*\*\*\*\*\*\*\*\*\*\*\*\*\*\*\*\*\*\*\*\*\*\*\*\*\*\*\*\*\*\*\* Protocol Type : DHCP Packet Flow : TX Src Port : 67 (DHCP Server) Dst Port : 68 (DHCP Client) Message Type : 2 (DHCP-Offer) Hardware Type : 1 (Ethernet (10Mb)) Hw Address Len : 6 Hops : 1 Transaction ID : 0<br>Seconds Elapsed : 0 Seconds Elapsed : 0<br>BootP Flags : 8000 BootP Flags Client IP : 0.0.0.0 Your (client) IP : 10.10.10.30 Next Server IP : 20.20.20.20 Relay Agent IP : 10.10.10.10 Client MAC Add : 00:10:94:00:00:01 Server Host Name : Not Given Boot File Name : Not Given \*\*\*\*\*\*\*\*\*\*\*\*\*\*\*\*\*\*\*\*\*\*\*\*\*\*\*\*\*\*\*\*\*\*\*\*\*\*\*\*\*\*\*\*\* Protocol Type : DHCP Packet Flow : RX Src Port : 68 (DHCP Client) Dst Port : 67 (DHCP Server) Message Type : 3 (DHCP-Request) Hardware Type : 1 (Ethernet (10Mb)) Hw Address Len : 6 Hops : 0 Transaction ID : 0 Seconds Elapsed : 0 BootP Flags<br>Client IP  $\begin{array}{cc} : & 8000 \ : & 0.0.0.0 \end{array}$ Your (client) IP : 0.0.0.0 Next Server IP :  $0.0.0.0$ Relay Agent IP :  $0.0.0.0$ Client MAC Add : 00:10:94:00:00:01 Server Host Name : Not Given Boot File Name : Not Given \*\*\*\*\*\*\*\*\*\*\*\*\*\*\*\*\*\*\*\*\*\*\*\*\*\*\*\*\*\*\*\*\*\*\*\*\*\*\*\*\*\*\*\*\* Protocol Type : DHCP<br>Packet Flow : TX Packet Flow : TX Src Port : 67 (DHCP Server) Dst Port : 68 (DHCP Client) Message Type : 5 (DHCP-Ack) Hardware Type : 1 (Ethernet (10Mb)) Hw Address Len<br>Hops Hops : 1 Transaction ID : 0

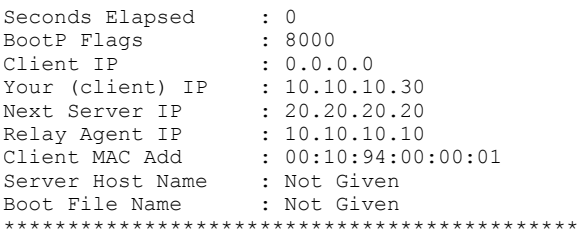

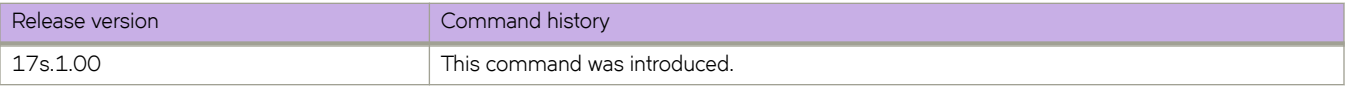

# **show debug ip bgp all**

Displays all BGP4 debugging options that are enabled.

### **Syntax**

**show debug ip bgp all**

## **Modes**

Privileged EXEC mode

# **Examples**

device# show debug ip bgp all

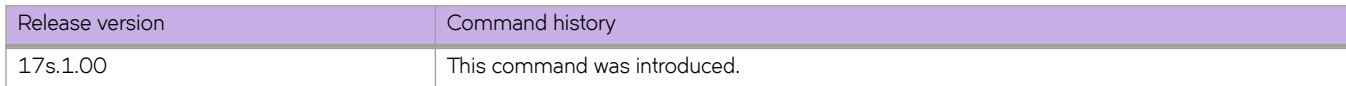

# **show debug ip igmp**

Displays the Internet Group Management Protocol ( IGMP) packets received and transmitted, as well as related events.

### **Syntax**

**show debug ip igmp**

## **Modes**

Privileged EXEC mode

# **Examples**

The following displays example output

device# show debug ip igmp IGMP debugging status:

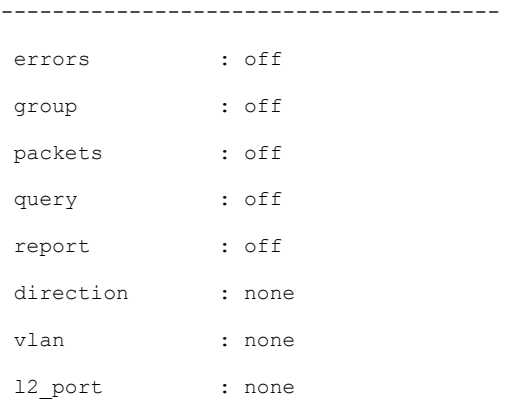

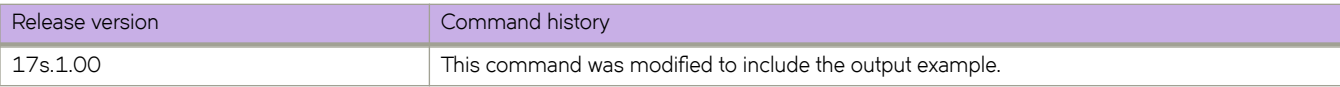

# **show debug ipv6 mld**

Displays the IPv6 Multicast Listener Discovery (MLD) packets received and transmitted, as well as related events.

#### **Syntax**

**show debug ipv6 mld**

### **Modes**

Privileged EXEC mode

# **Examples**

The following example displays the output of the **show debug ipv6 mld** command.

device# show debug ipv6 mld MLD debugging status: -------------------------------------- errors : on group : off packets : on query : on report : on direction : none vlan : none l2\_port : none

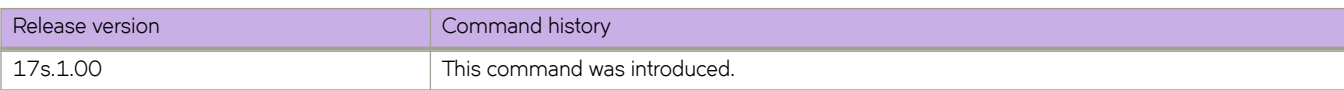

# **show debug ipv6 packet**

Displays IPv6 packets captured through the packet capture utility on an interface or all interfaces, as well as the packet capture configuration on the switch.

### **Syntax**

**show debug ipv6 packet** [ **b´ff~©** [ **all** | **interface** [ **ethernet** *slot/port*| **ve** *vlan\_id* ] [ **rx** | **tx** ]

### **Parameters**

#### **buffer**

Specifies IPv6 packets.

**all**

Specifies all interfaces.

#### **interface**

Specifies an interface.

#### **ethernet**

Specifies an Ethernet port.

*slot*

Specifies a valid slot number. This must be 0 for devices that do not support line cards.

#### *port*

Specifies a valid port number.

**ve***vlan\_id*

Specifies a virtual Ethernet interface.

# **Command Default**

None

#### **Modes**

Privileged EXEC mode

## **Examples**

To display the current PCAP configuration on the switch:

device# show debug ipv6 packet

To display IPv6 packets captured on all interfaces:

device# show debug ipv6 packet buffer all

To display IPv6 packets captured on a specific Ethernet interface:

device# show debug ipv6 packet buffer interface ethernet 0/1

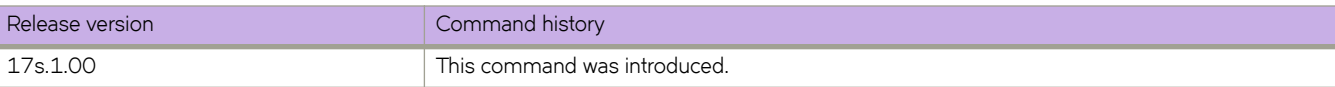

# **show debug lacp**

Displays the status of Link Aggregation Control Protocol (LACP) debugging on the switch.

# **Syntax**

**show debug lacp**

# **Modes**

Privileged EXEC mode

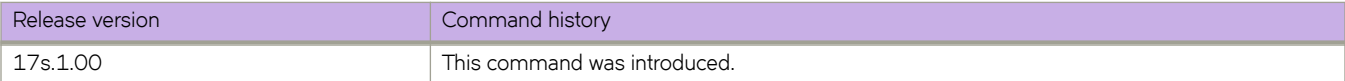

# **show debug lldp**

Displays the status of Link Layer Discovery Protocol (LLDP) debugging on the switch.

### **Syntax**

**show debug lldp**

## **Modes**

Privileged EXEC mode

# **Examples**

To display the status of LLDP debugging on the switch:

```
device# show debug lldp
 LLDP debugging status:
Interface Eth0/0 : Transmit Receive Detail
```
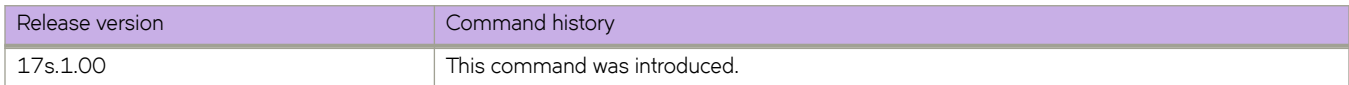

# **show debug spanning-tree**

Displays the status of STP debugging flags on the switch.

# **Syntax**

**show debug spanning-tree**

# **Modes**

Privileged EXEC mode

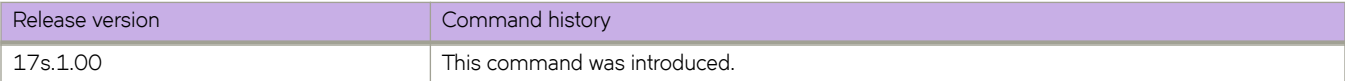

# **show debug vrrp**

Displays the status of Virtual Router Redundancy Protocol (VRRP) debugging on the switch.

### **Syntax**

**show debug vrrp**

## **Modes**

Privileged EXEC mode

## **Usage Guidelines**

This command is for VRRP and VRRP-E. You can modify or redirect the displayed information by using the default Linux tokens (|, >).

# **Examples**

If you run this command and the debug parameter has already been set to debug all VRRP events, the following is displayed:

device# show debug vrrp VRRP event debugging is on

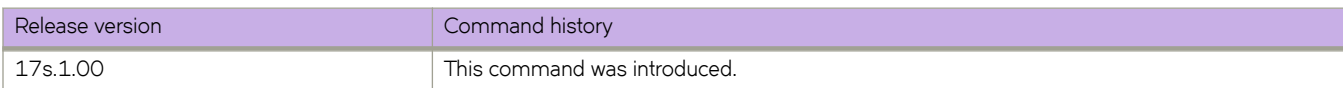

# **show defaults threshold**

Displays the default thresholds for environmental and alert values for small form-factor pluggable (SFP) types.

## **Syntax**

**show defaults threshold sfp type** *sfp-type*

# **Parameters**

```
sfp-type
      The following SFP types are supported:
       1GCOP
             — 1G SFP Copper
       1GLR
              — 1G SFP LR
       1GSR
              — 1G SFP SR
       10GER
              — 10G SFP+ ER
       10GLR
              — 10G SFP+ LR
       10GSR
             — 10G SFP+ SR
       10GUSR
              — 10G SFP+ USR
       10GZR
             — 10G SFP+ ZR
       25GSR
             — 25G SFP+ SR
       40GESR
              — 40G QSFP+ eSR4 INT
       40GLR
              — 40G QSFP+ LR4
       40GSR
              — 40G QSFP+ SR4
       40GSRINT
             — 40G QSFP+ SR4 INT
       100GCLR
             — 100G QSFP28 CLR4
       100GCWDM
             — 100G QSFP28 CWDM4
```
```
100GLR
       — 100G QSFP28 LR4
100GLRLT
      — 100G QSFP28 LR4 Lite
100GPSM
      — 100G QSFP28 PSM4
100GSR
      — 100G QSFP28 SR4
```
### **Modes**

Privileged EXEC mode

### **Usage Guidelines**

You can modify these thresholds with the **threshold-monitor sfp** command.

### **Examples**

The following example displays the default sfp thresholds for 1G SFP Copper.

```
device# show defaults threshold sfp type 1GCOP
Type: 1GCOP<br>+------------+-
          +------------+-------------------------+-------------------------+--------+
                | | High Threshold | Low Threshold | Buffer |
| Area | Value | Above | Below | Value | Below | Value |
| | | Action | Action | | Action | |
+------------+-------+--------+--------+-----------+-------------+--------+
| Temp C | 90 | raslog | none |
     +------------+-------+--------+--------+-----------+-------------+--------+
| RXP uWatts | 501 | raslog | none | 6| raslog | 0|
              +------------+-------+--------+--------+-----------+-------------+--------+
| TXP uWatts | 794 | raslog | none | 71| raslog | 0|
  +------------+-------+--------+--------+-----------+-------------+--------+
| Current mA | 45 | raslog | none | 1| raslog | 0|
+------------+-------+--------+--------+-----------+-------------+--------+
| Voltage mV | 3700 | raslog | none | 2900| raslog | 0|
         +------------+-------+--------+--------+-----------+-------------+--------+
```
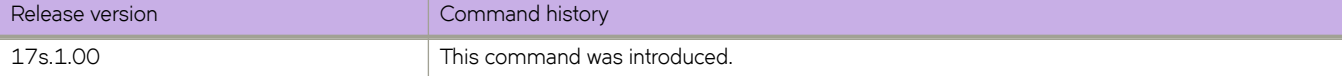

# **show diag burninerrshow**

Displays the error messages, stored in the device's nonvolatile memory, that were logged during failures in previous systemverification tests.

### **Syntax**

**show diag burninerrshow**

### **Modes**

Offline diagnostics mode

### **Usage Guidelines**

Refer to the "Diagnostic Commands" chapter in the *Extreme SLX-OS Management Configuration Guide*.

The log file is updated immediately by the system verification process when the **diag systemverification** command is executed.

### **Examples**

The following example displays the output of this command.

```
diag<~># show diag burninerrshow
Running show diag burninerrshow ...
burninerr on round 1:
80:port loopback test on port 28 FAILED
88:port loopback test on port 32 FAILED
89:<< port loopback test on All port FAILED>>
burninerr on round 2:
80:port loopback test on port 28 FAILED
88:port loopback test on port 32 FAILED
89:<<port loopback test on All port FAILED>>
```
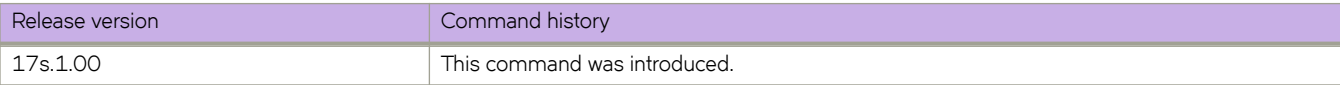

# **show diag burninstatus**

Displays the entire test log, from the last system-verification test, that is stored in the device's nonvolatile memory.

### **Syntax**

**show diag burninstatus**

### **Modes**

Offline diagnostics mode

### **Usage Guidelines**

Refer to the "Diagnostic Commands" chapter in the *Extreme SLX-OS Management Configuration Guide*.

The log file is updated immediately by the system verification process when the **diag systemverification** command is executed.

### **Examples**

The follow example displays the output of this command.

```
diag<~># show diag burninstatus
Running show diag burninstatus ...
====================
date: Fri Feb 25 10:15:21 UTC 2000
systemverification on round 1
% Info: This test should be run to completion. Please do not abort while it is executing.
loop#1: PASS
memt -s 500 : PASSED
loop#1: PASS
memt -s 300 -a 1: PASSED
memtester.sh : PASSED
% Info: This test should be run to completion. Please do not abort while it is executing.
Running portledtest...
[all LED on]
-- Done --
% Info: This test should be run to completion. Please do not abort while it is executing.
Running portloopbacktest...
Port type='MAC MODE 4X10GB' link 'Up', Rx=100
port loopback test on port 1 PASSED
Port type='MAC_MODE_4X10GB' link 'Up', Rx=100
port loopback test on port 2 PASSED
Port type='MAC MODE 4X10GB' link 'Up', Rx=100
port loopback test on port 3 PASSED
Port type='MAC MODE 4X10GB' link 'Up', Rx=100
port loopback test on port 4 PASSED
<---output truncated--->
```
Port type='MAC\_MODE 4X10GB' link 'Up', Rx=100 port loopback test on port 29 PASSED Port type='MAC MODE 4X10GB' link 'Up', Rx=100 port loopback test on port 30 PASSED Port type='MAC MODE 4X10GB' link 'Up', Rx=100 port loopback test on port 31 PASSED Port type='MAC\_MODE\_4X10GB' link 'Up', Rx=100 port loopback test on port 32 PASSED <<port loopback test on All port PASSED>>

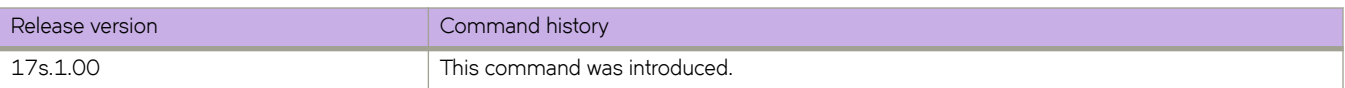

# **show diag revision**

Displays the current version of the diagnostic software.

### **Syntax**

**show diag revision**

### **Modes**

Offline diagnostics mode

## **Usage Guidelines**

Refer to the "Diagnostic Commands" chapter in the *Extreme SLX-OS Management Configuration Guide*.

### **Examples**

The following example displays output from this command.

```
diag<~># show diag revision
Diag version =1.2.3.90
```
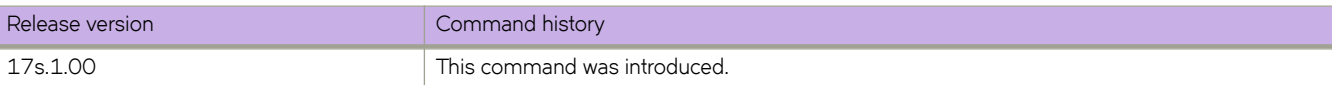

# **show diag setcycle**

Displays parameters set for system verification.

### **Syntax**

**show diag setcycle**

### **Modes**

Offline diagnostics mode

### **Usage Guidelines**

Refer to the "Diagnostic Commands" chapter in the *Extreme SLX-OS Management Configuration Guide*.

The parameters can be modified by means of the **diag setcycle** command.

## **Examples**

The following example displays the output of this command.

```
diag<~># show diag setcycle
Running show diag setcycle ...
CURRENT - KEYWORD : DEFAULT
0 - lb_mode : 0
2 - number_of_runs : 1
3 - pled passes : 1
1 - tbr_passes : 1
100 - plb_nframes : 100
```
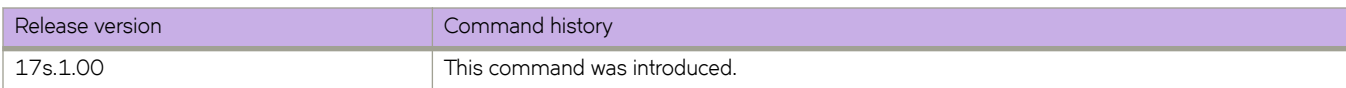

# **show diag sysinfo**

Displays system hardware information.

### **Syntax**

**show diag sysinfo**

### **Modes**

Offline diagnostics mode

### **Usage Guidelines**

Refer to the "Diagnostic Commands" chapter in the *Extreme SLX-OS Management Configuration Guide*.

### **Examples**

The following example displays system hardware information for a SLX 9240.

```
diag<~># show diag sysinfo
Running show diag sysinfo ...
Model =0x00000BB8 Cedar
SN = . . . . . . . . .CPU board CPLD revision =0x19
CPU board HW revision =0x03: [R01]
Main board FPGA revision =0x11
Main board CPLD revision =0x09 0x05 0x05
Main board PCB revision =0x00: [Version 1]
Main board HW revision =0x03:
```
The following example displays system hardware information for a SLX 9140.

diag<~># show diag sysinfo Running show diag sysinfo ... Model =0x00000BB9 Freedom Model =0x00000BB9 Freedom  $SN = . . . . . . . . .$ CPU board CPLD revision =0x19 CPU board HW revision =0x03: [R01] Main board FPGA revision =0x11 Main board CPLD revision =0x09 0x05 0x05 Main board PCB revision =0x00: [Version 1] Main board HW revision =0x03:

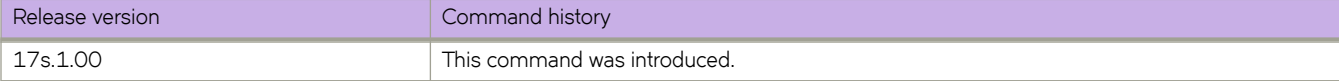

# **show dot1x**

Displays 802.1X-related information.

### **Syntax**

**show dot1x** [ **all** ]

**show dot1x** [ **interface ethernet** *slot/port*]

**show dot1x** [ { **diagnostics** | **session-info** | **statistics** } **interface ethernet** *slot/port*]

### **Parameters**

#### **all**

Displays detailed 802.1X-related information for all ports on the device.

#### **interface**

Displays 802.1X-related status and configuration information for an interface.

#### **ethernet** *slot/port*

Specifies an Ethernet interface in slot number/port number format. When the device does not contain slots, the slot number must be 0 .

#### **diagnostics**

Displays 802.1X-related diagnostics information for the authenticator associated with a port.

#### **session-info**

Displays all 802.1X-related statistical information for an established session.

#### **statistics**

Displays the 802.1X-related statistics of a specified interface.

### **Modes**

Privileged EXEC mode

### **Command Output**

The **show dot1x** command displays the following information:

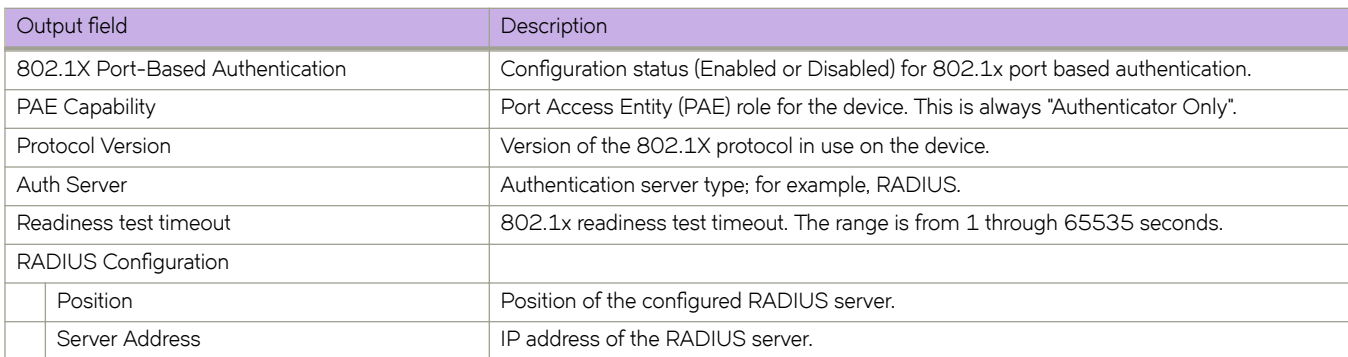

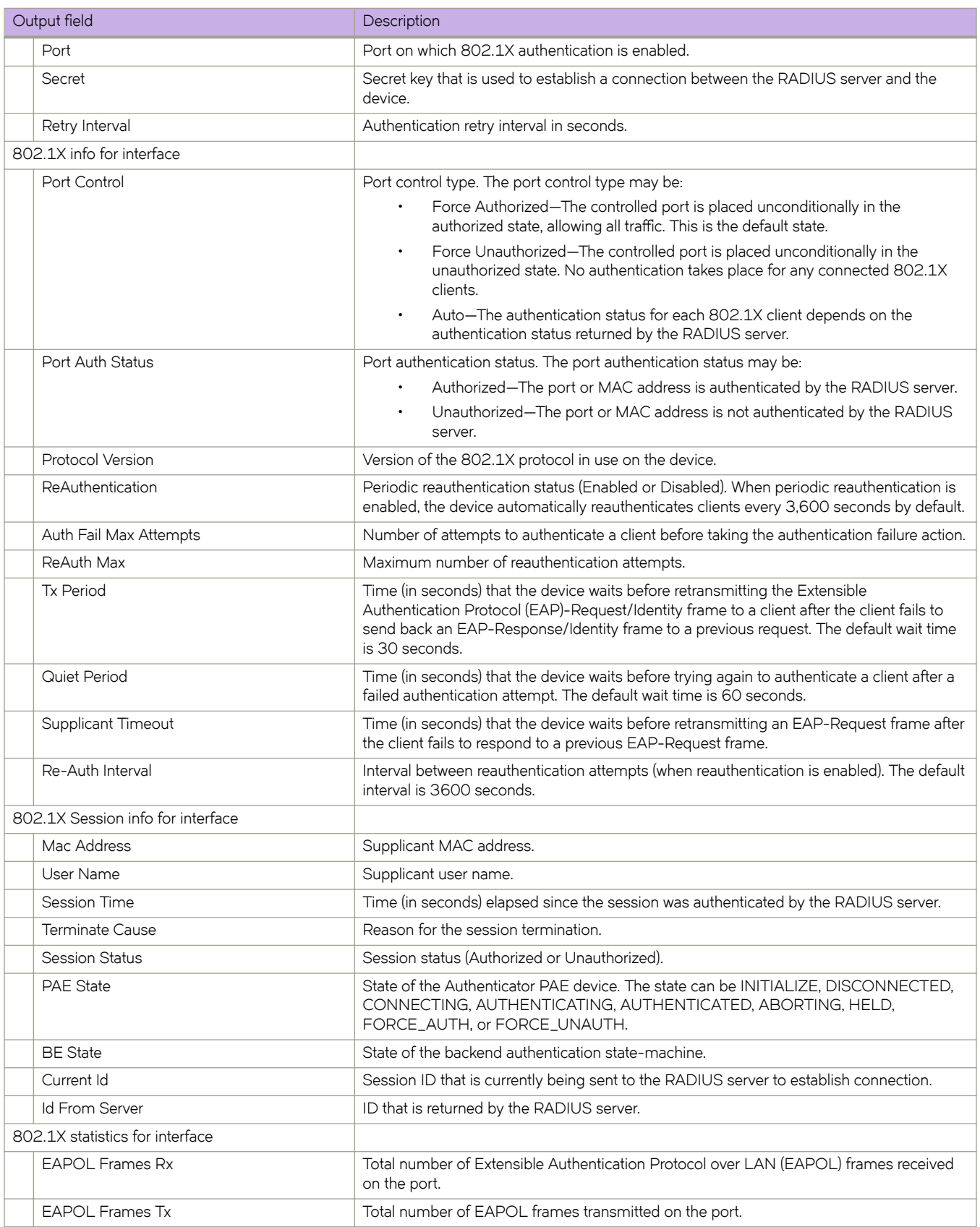

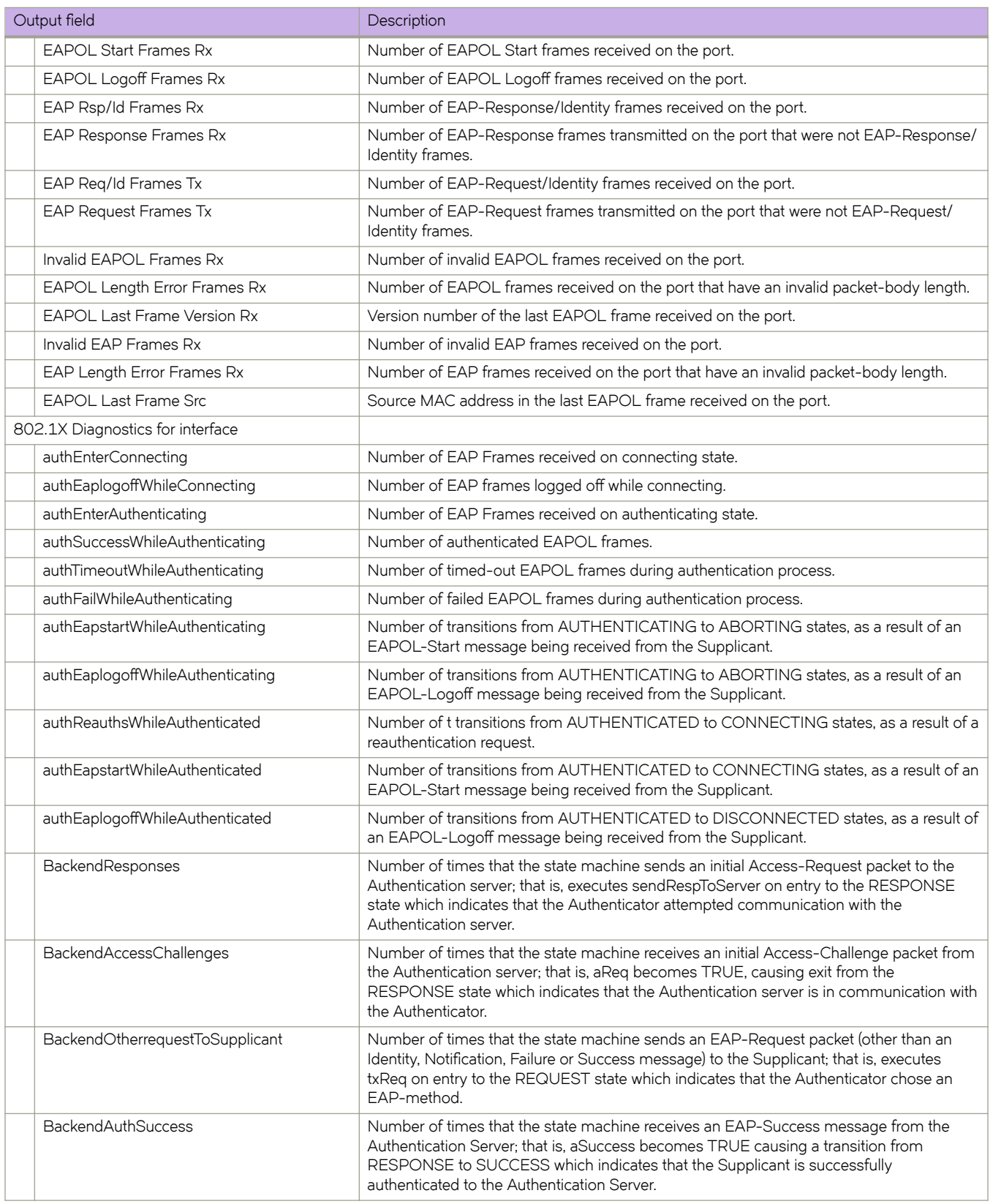

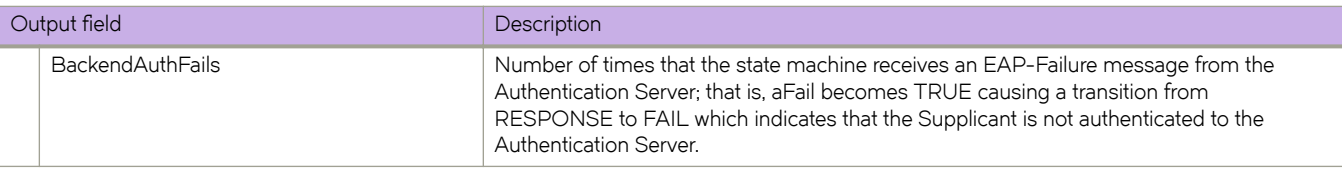

## **Examples**

The following example shows the overall state of 802.1X authentication on the system.

```
device# show dot1x
```
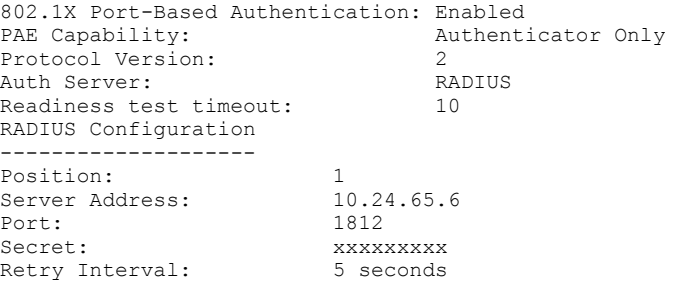

The following example shows detailed 802.1X authentication information for all of the ports.

device# show dot1x all

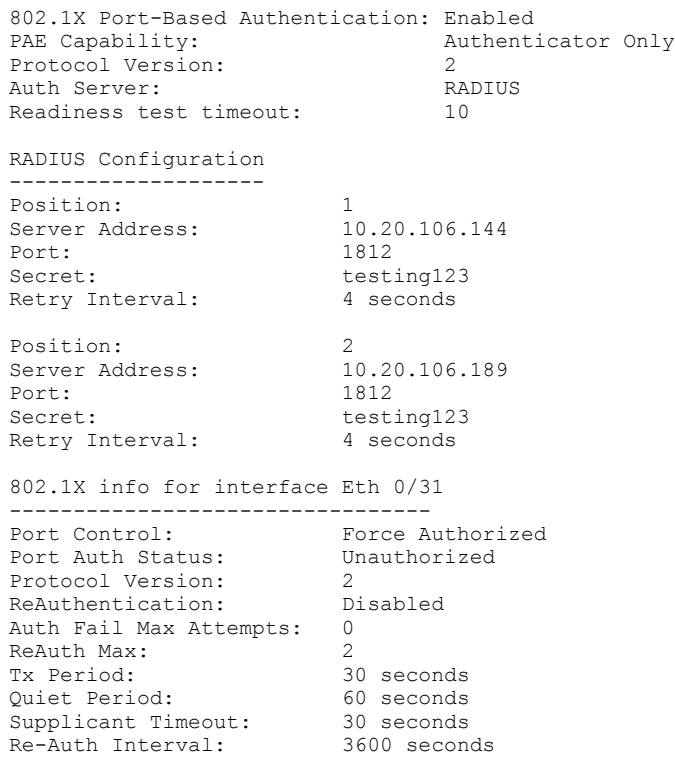

#### The following example shows state of a specified interface.

device# show dot1x interface ethernet 0/31

```
802.1X info for interface Eth 0/31
-----------------------------<br>Port Control:
Port Control: Force Authorized
Port Auth Status: Unauthorized
Protocol Version: 2
ReAuthentication: Disabled
Auth Fail Max Attempts: 0
Reauth Max: 2<br>
Tx Period: 2<br>
Tx Period: 30 seconds
Tx Period: 30 seconds
Quiet Period: 60 seconds
Supplicant Timeout: 30 seconds
Re-Auth Interval: 3600 seconds
```
The following example shows information for all clients on the port.

device# show dot1x session-info interface ethernet 0/2

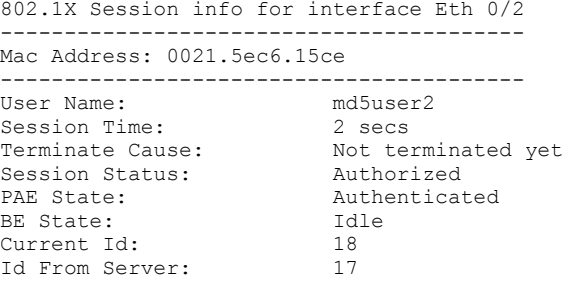

The following example shows the statistics of a specified interface.

device# show dot1x statistics interface ethernet 0/2 802.1X statistics for interface Eth 0/2 --------------------------------------- EAPOL Frames Rx: 12<br>
EAPOL Frames Tx: 43 EAPOL Frames Tx: EAPOL Start Frames Rx: 1 EAPOL Logoff Frames Rx: 0<br>EAP Rsp/Id Frames Rx: 1 EAP Rsp/Id Frames Rx: 1<br>
EAP Response Frames Rx: 10 EAP Response Frames Rx: 10<br>EAP Reg/Id Frames Tx: 23 EAP Req/Id Frames Tx: 23<br>
EAP Request Frames Tx: 10 EAP Request Frames Tx: 10<br>Thyalid EAPOL Frames Rx: 0 Invalid EAPOL Frames Rx: 0<br>
EAPOL Length Error Frames Rx: 0 EAPOL Length Error Frames Rx: 0<br>
EAPOL Last Frame Version Rx: 1 EAPOL Last Frame Version Rx: 1<br>Invalid EAP Frames Rx: 0 Invalid EAP Frames Rx: 0 EAP Length Error Frames Rx: 0 EAPOL Last Frame Src: 0021.5ec6.15ce

The following example shows all diagnostics information for the authenticator associated with a port.

```
device# show dot1x diagnostics interface ethernet 0/2
802.1X Diagnostics for interface Eth 0/2
----------------------------------------
authEnterConnecting: 1<br>authEaplogoffWhileConnecting: 0
authEaplogoffWhileConnecting: 0<br>authEnterAuthenticating: 1
authEnterAuthenticating: 1<br>authSuccessWhileAuthenticating: 1
authSuccessWhileAuthenticating: 1<br>authTimeoutWhileAuthenticating: 0
authTimeoutWhileAuthenticating: 0<br>authFailWhileAuthenticating: 0
authFailWhileAuthenticating: 0<br>authEapstartWhileAuthenticating: 0
authEapstartWhileAuthenticating: 0<br>authEaplogoffWhileAuthenticating: 0
authEaplogoffWhileAuthenticating: 0<br>authBeauthsWhileAuthenticated: 0
authReauthsWhileAuthenticated: 0<br>authEapstartWhileAuthenticated: 0
authEapstartWhileAuthenticated: 0<br>authEaplogoffWhileAuthenticated: 0
authEaplogoffWhileAuthenticated: 0
BackendResponses: 11<br>BackendAccessChallenges: 10
BackendAccessChallenges: 10<br>BackendOtherrequestToSupplicant: 11
BackendOtherrequestToSupplicant: 11
BackendAuthSuccess: 1<br>BackendAuthFails: 0
BackendAuthFails: 0
```
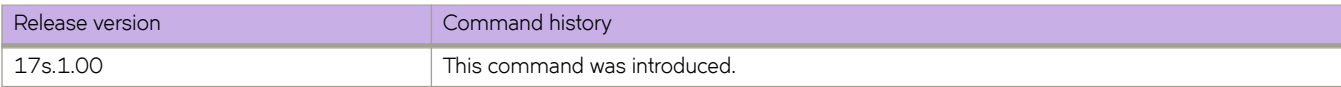

# **show environment fan**

Displays fan status information.

### **Syntax**

**show environment fan**

### **Modes**

Privileged EXEC mode

### **Command Output**

The **show environment fan** command displays the following information:

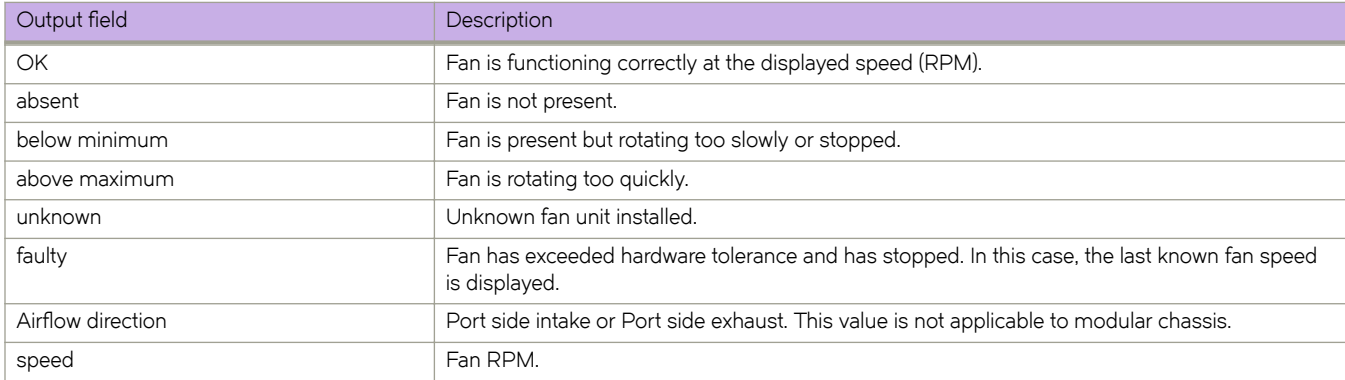

# **Examples**

The following example displays fan status information:

device# show environment fan Fan 1 is Ok, speed is 5677 RPM Fan 2 is Ok, speed is 5677 RPM Fan 3 is Ok, speed is 5677 RPM Fan 4 is Ok, speed is 5677 RPM Fan 5 is Ok, speed is 5857 RPM Fan 6 is Ok, speed is 5677 RPM Airflow direction : Port side INTAKE

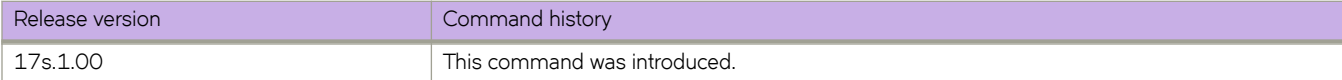

# **show environment history**

Displays the field-replaceable unit (FRU) history log.

### **Syntax**

**show environment history**

## **Modes**

Privileged EXEC mode

### **Usage Guidelines**

The history log records insertion and removal events for field-replaceable units (FRUs), such as blades, power supplies, fans, and world wide name (WWN) or chassis ID (CID) cards. The type of FRU supported depends on the hardware platform.

# **Command Output**

The **show environment history** command displays the following information:

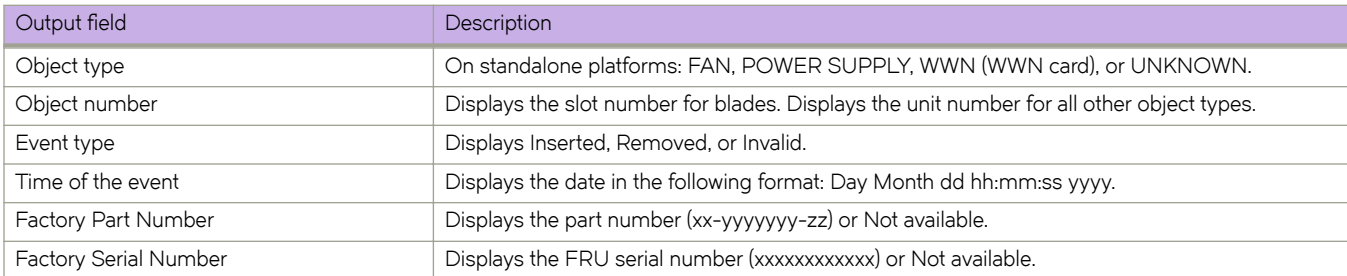

## **Examples**

The following example displays the FRU history on a device.

device# show environment history FAN Unit 1 Inserted at Wed Feb 16 20:51:32 2000 Factory Part Number: Not Available Factory Serial Number: Not Available

FAN Unit 2 Inserted at Wed Feb 16 20:51:32 2000 Factory Part Number: Not Available Factory Serial Number: Not Available

FAN Unit 3 Inserted at Wed Feb 16 20:51:32 2000 Factory Part Number: Not Available Factory Serial Number: Not Available

FAN Unit 4 Inserted at Wed Feb 16 20:51:32 2000 Factory Part Number: Not Available Factory Serial Number: Not Available

FAN Unit 5 Inserted at Wed Feb 16 20:51:32 2000 Factory Part Number: Not Available Factory Serial Number: Not Available

FAN Unit 6 Inserted at Wed Feb 16 20:51:33 2000 Factory Part Number: Not Available Factory Serial Number: Not Available

POWER SUPPLY Unit 1 Inserted at Wed Feb 16 20:51:33 2000 Factory Part Number: 23-1000076-01 Factory Serial Number: D1616RA0451

POWER SUPPLY Unit 2 Inserted at Wed Feb 16 20:51:34 2000 Factory Part Number: Not Available Factory Serial Number: Not Available

Records: 8

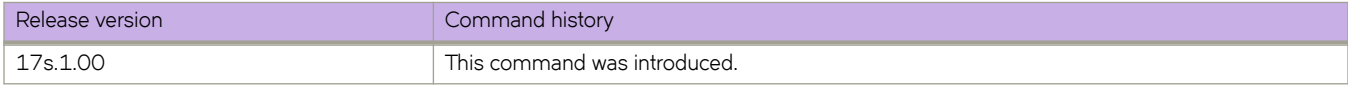

# **show environment power**

Displays the type and current status of the switch power supply.

### **Syntax**

**show environment power**

### **Modes**

Privileged EXEC mode

## **Command Output**

The **show environment power** command displays the following information:

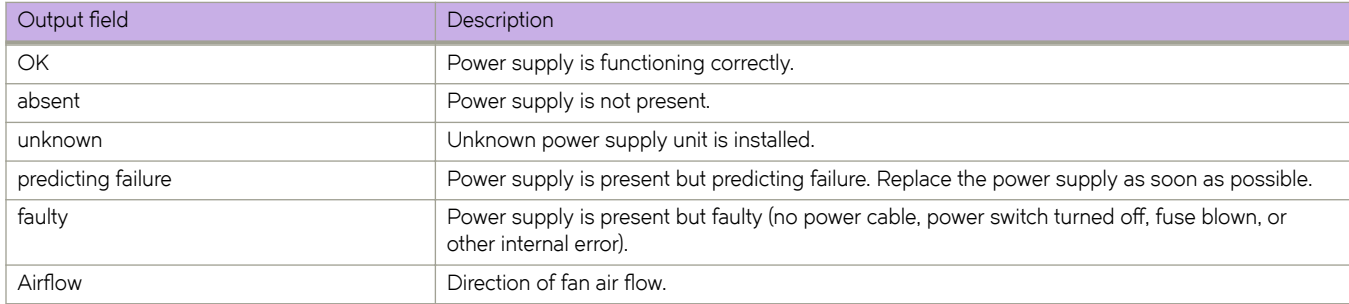

### **Examples**

The following example displays the power supply status.

device# show environment power

Power Supply #1 is absent Power Supply #2 is OK 2T,23-1000076-01,EXA2T28L015,AirFlow: Port Side Intake

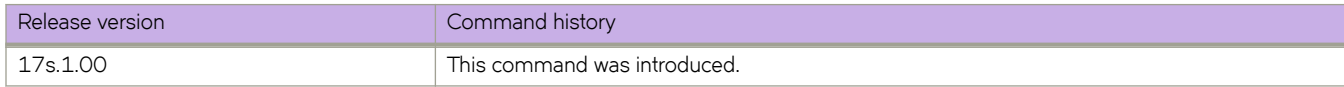

# **show environment sensor**

Displays the environment sensor status.

### **Syntax**

**show environment sensor**

### **Modes**

Privileged EXEC mode

## **Usage Guidelines**

The command output displays the current temperature, fan, and power supply status readings from sensors located on the switch. For an explanation of power supply status values, refer to the **show environment power** command.

### **Examples**

The following example displays sensor readings on the device:

```
device# show environment sensor
sensor 1: (Temperature) is Ok, value is 34 C
sensor 2: (Temperature) is Ok, value is 34 C
sensor 3: (Temperature) is Ok, value is 33 C
sensor 4: (Temperature) is Ok, value is 32 C
sensor 5: (Fan ) is Ok, speed is 5677 RPM<br>sensor 6: (Fan ) is Ok, speed is 5857 RPM<br>sensor 7: (Fan ) is Ok, speed is 5857 RPM
sensor 6: (Fan ) is Ok, speed is 5857 RPM
sensor 7: (Fan ) is Ok, speed is 5857 RPM
sensor 8: (Fan ) is Ok, speed is 5677 RPM
sensor 9: (Fan ) is Ok, speed is 5857 RPM
sensor 10: (Fan ) is Ok, speed is 5677 RPM
sensor 11: (Power Supply) is Ok
sensor 12: (Power Supply) is Faulty
```
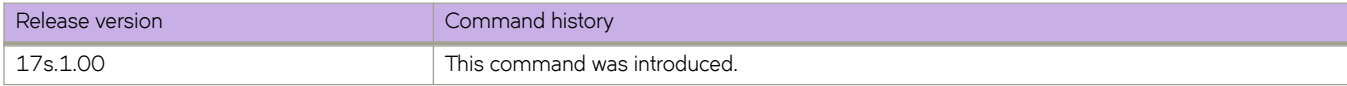

# **show environment temp**

Displays environment temperature.

### **Syntax**

**show environment temp**

### **Modes**

Privileged EXEC mode

## **Command Output**

The **show environment temp** command displays the following information:

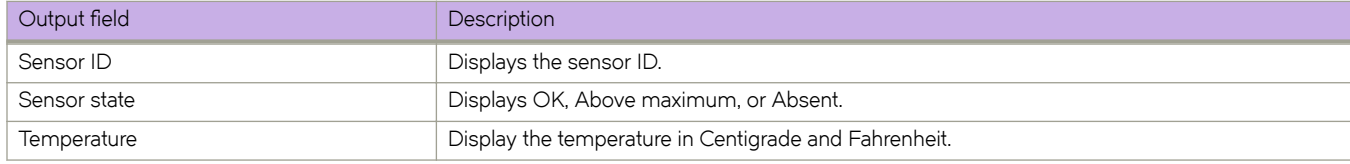

## **Examples**

The following example displays temperature readings on a the device.

device# show environment temp

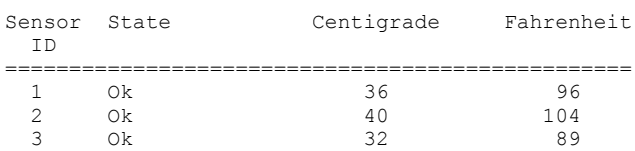

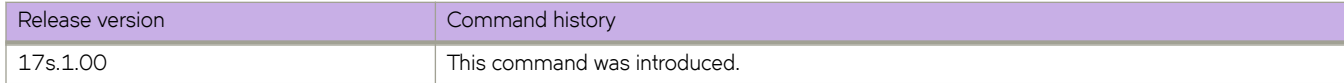

# **show event-handler activations**

Displays operational data of activated event-handlers.

### **Syntax**

**show event-handler activations**

### **Modes**

Privileged EXEC mode

### **Command Output**

The **show event-handler activations** command displays the following information:

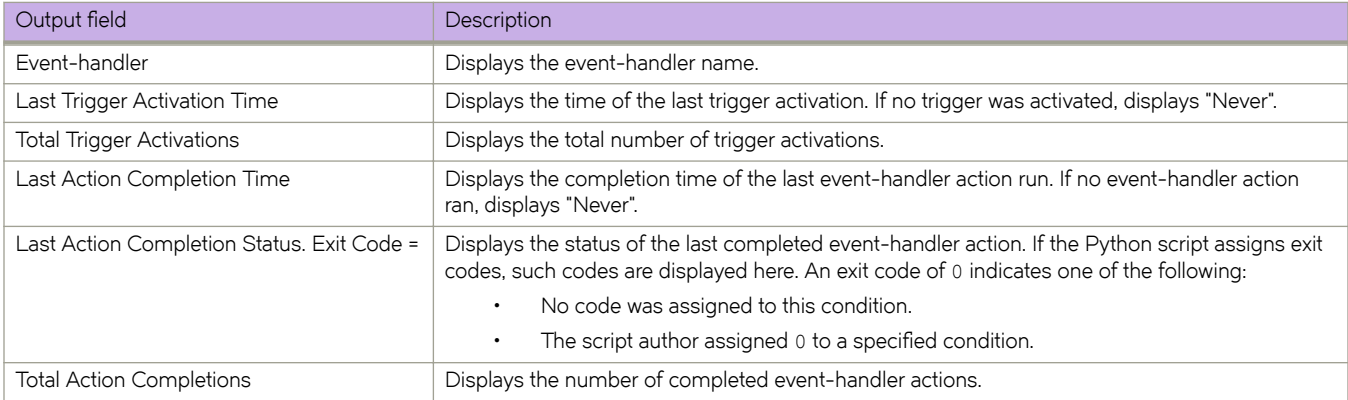

# **Examples**

The following example displays event-handler operational data.

```
device# show event-handler activations
Event-handler : evh1
Last Trigger Activation Time: 2015-04-30 17:28:12
Total Trigger Activations: 25
Last Action Completion Time: 2015-04-30 17:28:57
Last Action Completion Status: Exit Code = 0
Total Action Completions: 25
```

```
Event-handler : evh2
Last Trigger Activation Time: 2015-04-28 22:02:51
Total Trigger Activations: 8
Last Action Completion Time: 2015-04-28 22:02:58
Last Action Completion Status: Exit Code = 0
Total Action Completions: 8
```
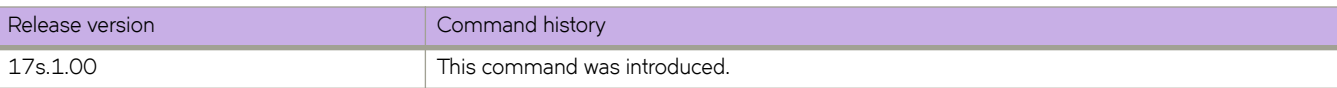

# **show file**

Displays the contents of a file in the local flash memory.

### **Syntax**

show file *filename* 

### **Parameters**

 $filename$ 

The name of the file to be displayed.

### **Modes**

Privileged EXEC mode

### **Usage Guidelines**

This command is supported only on the local device.

# **Examples**

The following example displays the contents of a file in the flash memory.

```
device# show file defaultconfig.cluster
vlan dot1q tag native
!
cee-map default
remap lossless-priority priority 0
priority-group-table 15.0 pfc off
priority-group-table 1 weight 40 pfc on
priority-group-table 2 weight 60 pfc off
priority-table 2 2 2 1 2 2 2 15.0
!!!
port-profile default
vlan-profile
  switchport
  switchport mode trunk
  switchport trunk allowed vlan all
!
protocol lldp
!!
logging auditlog class CONFIGURATION
logging auditlog class FIRMWARE
logging auditlog class SECURITY
!
end
```
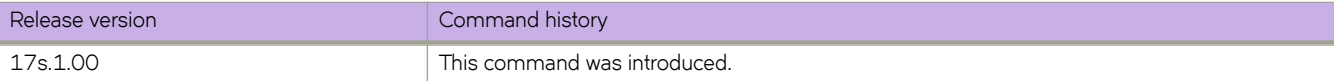

# show firmwaredownloadhistory

Displays the firmware download history for the device.

### **Syntax**

show firmwaredownloadhistory

### **Modes**

Privileged EXEC mode

## **Usage Guidelines**

The log records the date and time of the firmware download, the device name, slot number (0), process ID, and firmware version.

# **Examples**

The following example displays the firmware download history.

SLX# show firmwaredownloadhistory

Firmware version history

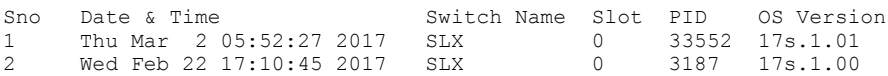

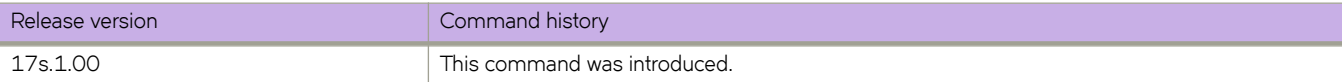

# show firmwaredownloadstatus

Displays the firmware download activity log.

### **Syntax**

show firmwaredownloadstatus [ brief ] [ summary ]

### **Parameters**

#### **brief**

Displays only the last entry of the firmware download event log.

#### **summary**

Displays a high-level summary of the firmware download status.

### **Modes**

Privileged EXEC mode

### **Usage Guidelines**

Use this command to display an event log that records the progress and status of events that occur during a firmware download. The event log is created by the *firmware download* command and is retained until you issue another *firmware* **download** command. A time stamp is associated with each event.

The output of show firmwaredownloadstatus and show firmwaredownloadstatus brief are equivalent.

The output varies depending on the hardware platform.

### **Examples**

The following example displays the firmware download event log.

```
device# show firmwaredownloadstatus
[1]: Thu Mar 2 05:51:50 2017
Slot SW/0: Firmware install begins.
[2]: Thu Mar 2 05:56:18 2017
Slot SW/0: Firmware install ends.
[3]: Thu Mar 2 05:56:18 2017
Slot SW/0: Firmware starts to swap.
[4]: Thu Mar 2 05:56:22 2017
Slot SW/0: Firmware is swapped.
[5]: Thu Mar 2 05:56:22 2017
Slot SW/0: The blade begins to reboot.
[6]: Thu Mar 2 06:00:14 2017
Slot SW/0: The blade is rebooted.
[7]: Thu Mar 2 06:00:14 2017
Slot SW/0: Firmware commit begins.
[8]: Thu Mar 2 06:02:51 2017
Slot SW/0: Firmware commit ends.
[9]: Thu Mar 2 06:02:51 2017
Slot SW/0: Firmware is downloaded successfully.
```
The following example displays a high-level summary of the firmware download status.

device# show firmwaredownloadstatus summary No Firmware Download session in progress.

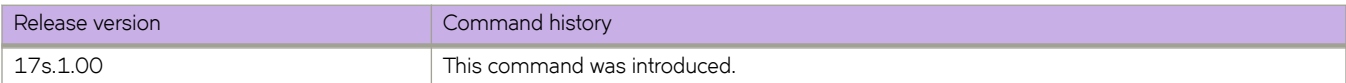

# show hardware profile

Displays details of the current active hardware profile. You can also display details for a specified TCAM, route-table, or IPv6lookup profile.

### **Syntax**

show hardware profile [ current ]

**show hardware profile route-table** {  $\text{default}$  |  $\text{ipv4-max-arp}$  |  $\text{ipv6-max-nd}$  |  $\text{multicast}$  |  $\text{multicast-snoop}$  |  $\text{user-defined}$  }

show hardware profile ipv6-lookup { default | network-id }

**show hardware §©fi~ overlay-visibility** { **default** | **endpoint** | **endpoint-vni** | **tunnel-vni** | **vni** }

- ( SLX 9140 ) **show hardware §©fi~ tcam** { **default** | **l2-acl-l3-iacl** | **l2-iacl-l3-acl** | **l2-l3-iacl-l2-iqos** | **l2-l3-iqos-l2-eacl** | **l2 l3-iqos-l2-iacl** | **l2-l3-iqos-l3-eacl** | **l2-l3-iqos-l3-iacl** | **´~©æ|~fin~|** }
- ( SLX 9240 ) **show hardware §©fi~ tcam** { **default** | **l2-l3-iacl** | **l2-l3-iqos** | **l3-acl** | **l3-iacl-l2-eacl** | **l3-iacl-l2-iqos** | **l3-iqos-** $|2$ -iacl | user-defined }

### **Parameters**

#### **current**

Displays details of the current active profile.

#### **ipv6-lookup**

(NPB system-mode) Displays details of the IPv6 address lookup-mode.

#### **default**

Displays details of the default IPv6 address lookup-mode.

#### **network-id**

Displays details of the network-id IPv6 address lookup-mode.

#### **overlay-visibility**

(Default system-mode) Displays overlay-visibility profile information.

#### **default**

Matches on outer source IP and destination IP.

#### **endpoint**

Matches on outer source IP or destination IP.

#### **endpoint-vni**

Matches on outer source IP and VNI or destination IP and VNI.

#### **tunnel-vni**

Matches on outer source IP, destination IP, and VNI.

#### **vni**

Matches on VNI only.

#### **route-table**

(Default system-mode) Specifies hardware resources for route profiles.

#### **default**

Specifies IPv4/IPv6 resources for dual-stack operations.

#### **ipv4-max-arp**

Specifies resources for the maximum number of IPv4 ARP entries.

#### **ipv6-max-nd**

Specifies resources for the maximum number of IPv6 Neighbor Discovery entries.

#### **multicast**

Specifies resources for IP unicast dual-stack and IPv4 mulitcast.

#### **multicast-snoop**

Specifies resources for IP unicast dual-stack and multicast snooping.

#### $user$ -defined

Specifies resources for a user-defined profile.

#### **tcam** ( SLX 9140 )

Specifies hardware resources for TCAM profiles.

#### **default**

Specifies resources with basic support for all applications.

#### **l2-acl-l3-iacl**

Specifies resources for ingress and egress Layer 2 ACLs; and ingress IPv4 and IPv6 ACLs.

#### **l2-iacl-l3-acl**

Specifies resources for ingress Layer 2 ACLs; and ingress and egress IPv4 and IPv6 ACLs.

#### **l2-l3-iacl-l2-iqos**

Specifies resources for ingress Layer 2, IPv4, and IPv6 ACLs; and ingress Layer 2 QoS.

#### **l2-l3-iqos-l2-eacl**

Specifies resources for ingress Layer 2, IPv4, and IPv6 QoS; and egress Layer 2 ACLs.

#### **l2-l3-iqos-l2-iacl**

Specifies resources for ingress Layer 2, IPv4, and IPv6 QoS; and ingress Layer 2 ACLs.

#### **l2-l3-iqos-l3-eacl**

Specifies resources for ingress Layer 2, IPv4, and IPv6 QoS; and egress IPv4 and IPv6 ACLs.

#### **l2-l3-iqos-l3-iacl**

Specifies resources for ingress Layer 2, IPv4, and IPv6 QoS; and ingress IPv4 and IPv6 ACLs.

#### $user$ -defined

Specifies resources for a user-defined TCAM profile.

#### **tcam** ( SLX 9240 )

Specifies hardware resources for TCAM profiles.

#### **default**

Specifies resources with basic support for all applications.

#### **l2-l3-iacl**

Specifies resources for ingress Layer 2, IPv4, and IPv6 ACLs.

#### **l2-l3-iqos**

Specifies resources for ingress Layer 2, IPv4, and IPv6 QoS.

**l3-acl** Specifies resources for ingress and egress IPv4 and IPv6 ACLs. **l3-iacl-l2-eacl** Specifies resources for egress Layer 2 ACLs; and ingress IPv4 and IPv6 ACLs. **l3-iacl-l2-iqos** Specifies resources for ingress Layer 2 QoS; and ingress IPv4 and IPv6 ACLs. **l3-iqos-l2-iacl** Specifies resources for ingress Layer 2 ACLs; and ingress IPv4 and IPv6 QoS.  $user$ -defined (Default system-mode only) Specifies resources for a user-defined TCAM profile.

Privileged EXEC mode

### **Usage Guidelines**

**Modes**

Local hardware profile information can be obtained by means of the **current** keyword.

Route-table profiles are supported only in default system-mode, not in network packet broker (NPB) mode.

In NPB mode, the only TCAM profile supported is the default TCAM profile.

IPv6 address profiles are supported only NPB mode. For implementation details, refer to the **profile ipv6-lookup** topic.

### **Examples**

(Default system-mode) The following example displays details of the current active profile.

```
device# show hardware profile current
  switch type: BR-SLX9240
 system mode: Default
                        current TCAM profile: L2-L3-IACL
\mathcal{L}_\text{max}MAC ACL Based QoS Policy Entries (Ingress): 0
          MAC Security ACL Entries (Ingress): 512
        MAC Policy Based forwarding entries: 0<br>Rased OoS Policy Entries (Ingress): 0
IPV4 ACL Based QoS Policy Entries (Ingress): 0
IPV4 Policy Based Routing Entries (Ingress): 0
        IPV4 Security ACL Entries (Ingress):
IPV6 Policy Based Routing Entries (Ingress): 0
IPV6 ACL Based QoS Policy Entries (Ingress): 0
         IPV6 Security ACL Entries (Ingress): 0
          IP Security ACL Entries (Ingress):
  IP ACL Based QoS Policy Entries (Ingress): 0<br>MAC Security ACL Entries (Egress): 0
          MAC Security ACL Entries (Egress): 0<br>Based OoS Policy Entries (Egress): 0
 MAC ACL Based QoS Policy Entries (Egress):
         IPV4 Security ACL Entries (Egress): 0<br>
Based OoS Policy Entries (Egress): 0
  IPV4 ACL Based QoS Policy Entries (Egress): 0
         IPV6 Security ACL Entries (Egress):
 IPV6 ACL Based QoS Policy Entries (Egress): 0
            IP Security ACL Entries (Egress): 0<br>Rased OoS Policy Entries (Egress): 0
   IP ACL Based QoS Policy Entries (Egress):
\mathcal{L}_\text{max} current ROUTE profile: DEFAULT
                                  Maximum paths: 8
\mathcal{L}_\text{max}IPV4 neighbor cache: 10240<br>IPV6 neighbor cache: 4608
                          IPV6 neighbor cache:
         IPV4 multicast multi-source groups: 512<br>IPV4 multicast single-source group: 1024
          IPV4 multicast single-source group: 1024
                              Max IPV4 routes:
                              Max IPV6 routes: 8192<br>Max next hops: 2048
                                 Max next hops: 2048<br>L2 Forwarding: 29696
                                L2 Forwarding:
                          IPV4 multicast snoop: 1024
                         IPV6 multicast snoop: 512<br>Vlans: 2048
                                          Vlans: 2048<br>W. MAC: 2048
                                         My MAC:
```
The following example displays specific route-table information about resource allocation, facilitating management.

device# show hardware profile route-table ipv4-max-arp switch type: BR-SLX9240 system mode: Default ROUTE profile: IPV4 MAX ARP

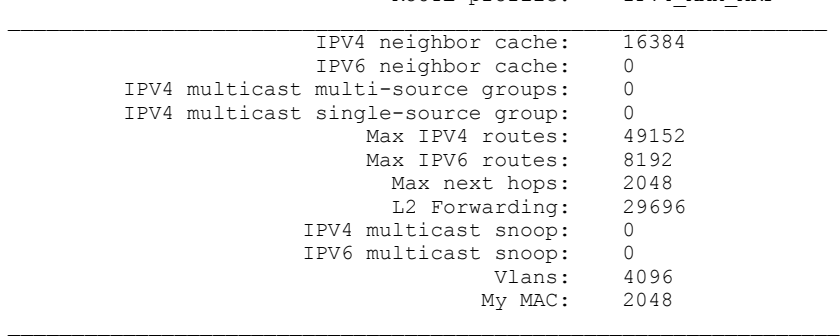

The following example displays typical NPB information.

device# show hardware profile current

 switch type: BR-SLX9140 system mode: NPB

current TCAM profile: DEFAULT

\_\_\_\_\_\_\_\_\_\_\_\_\_\_\_\_\_\_\_\_\_\_\_\_\_\_\_\_\_\_\_\_\_\_\_\_\_\_\_\_\_\_\_\_\_\_\_\_\_\_\_\_\_\_\_\_\_\_\_\_\_\_\_\_ MAC Policy Based forwarding entries: 2048 IP Policy Based Forwarding Entries (Ingress): 2048<br>Flex Policy Based Forwarding Entries (Ingress): 1024 Flex Policy Based Forwarding Entries (Ingress):

 $\mathcal{L}_\text{max}$ 

 current IPv6-Address Profile: NETWORK-ID  $\mathcal{L}_\text{max}$ 

```
 Valid IPv6 Source Address Bits: 0-63
    Valid IPv6 Destination Address Bits: 0-63
```
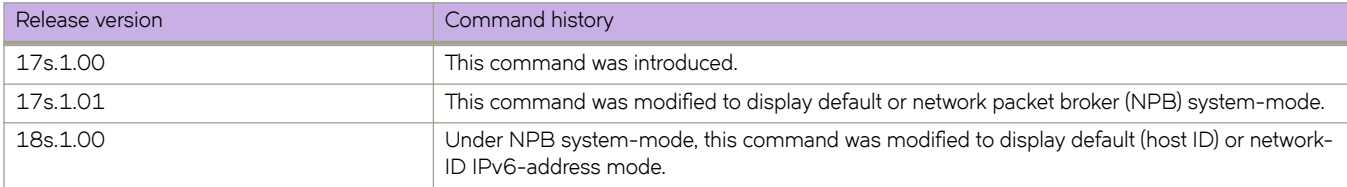

# show hardware profile overlay-visibility

Displays hardware profile information related to overlay visibility.

### **Syntax**

**show hardware §©fi~ overlay-visibility** { **default** | **endpoint** | **endpoint-vni**| **tunnel-vni**| **vni**}

### **Parameters**

#### **default**

Displays a match on outer source IP and destination IP addresses.

#### **endpoint**

Displays a match on outer source IP or destination IP addresses.

#### **endpoint-vni**

Displays a match on outer source IP address and virtual network identifier (VNI), or destination IP address and VNI.

#### **tunnel-vni**

Displays a match on outer source IP address, destination IP address, and VNI.

**vni**

Displays a match on VNI only.

### **Modes**

Privileged EXEC mode

### **Usage Guidelines**

The options above are configured by the **profile overlay-visibility** command.

## **Examples**

The following example displays a match on VNI only.

```
device# show hardware profile overlay-visibility vni
 switch type: BR-SLX9140
 system mode: Default
              Overlay Visibility Profile: VNI
 VNI: 32768
```
 $\mathcal{L}_\text{max}$ 

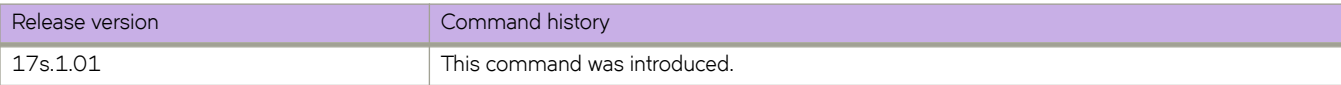

# **show history**

Displays the history of commands executed on the device during the current session.

### **Syntax**

**show history** [ *number* ]

### **Parameters**

*number*

Specifies the number of commands to display. Values range from 1 through 1000.

### **Modes**

Privileged EXEC mode

### **Usage Guidelines**

If you enter this command without specifying a number, up to 1000 commands are displayed.

# **Examples**

The following command displays the four last commands entered.

```
device# show history 4
12:45:06 -- show hardware port-group
12:45:23 -- show interface switchport
12:45:37 -- show interface stats brief
12:45:45 -- show arp vrf test
```
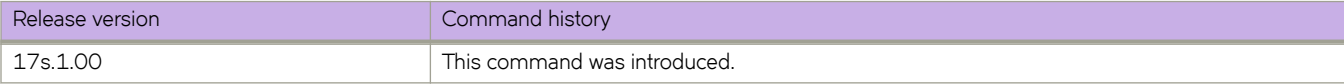

# **show http server status**

Displays HTTP and HTTPS server status information.

### **Syntax**

**show http server status**

## **Modes**

Privileged EXEC mode

## **Command Output**

The **show http server status** command displays the following information:

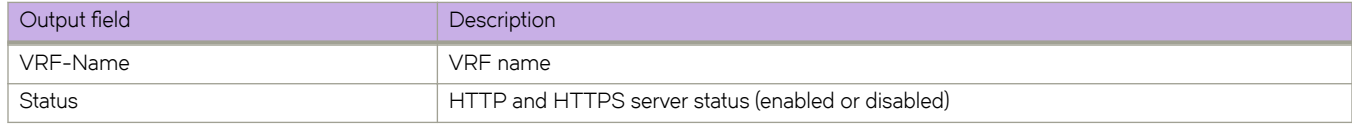

## **Examples**

The following example displays HTTP and HTTPS server status information.

 device# show http server status VRF-Name: mgmt-vrf Status: HTTP Enabled and HTTPS Disabled VRF-Name: default-vrf Status: HTTP Enabled and HTTPS Disabled

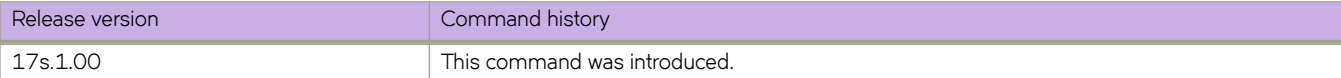

# **show inner-gtp-https**

Displays a list of all interfaces on which the dropping of GPRS Tunneling Protocol (GTP) frames that encapsulate HTTPs packets is enabled.

### **Syntax**

**show inner-gtp-https**

## **Modes**

Privileged EXEC mode

## **Examples**

The following example indicates that this feature is enabled on an Ethernet interface.

```
device# show inner-gtp-https
interface Ethernet 0/23
     deny inner-gtp-https
```
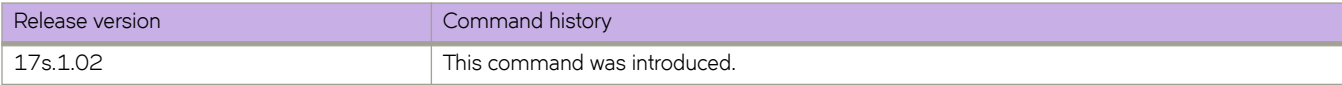

# **show interface**

Displays the detailed interface configuration and capabilities of all interfaces or for a specified interface.

### **Syntax**

**show interface** [ **description** ]

**show interface** [ **ethernet** *slot* **/** *port* | **port-channel** *number* ] [ **switchport** ]

**show interface loopback** *number*

**show interface trunk**

### **Parameters**

#### **description**

For all device interfaces, displays a summary that includes the Description field.

#### **ethernet**

Specifies an Ethernet interface.

*slot*

Specifies a valid slot number. Must be 0 if the switch does not contain slots.

*port*

Specifies a valid port number.

**port-channel** *number*

Specifies a port-channel number. Depending on the platform, valid values range from 1 through 1024.

#### **switchport**

Specifies Layer 2 interfaces.

#### **loopback** *number*

Specifies a loopback interface.

#### **trunk**

Displays VLANs on the trunk.

### **Modes**

Privileged EXEC mode

### **Command Output**

The **show interface ethernet** command displays the following information:

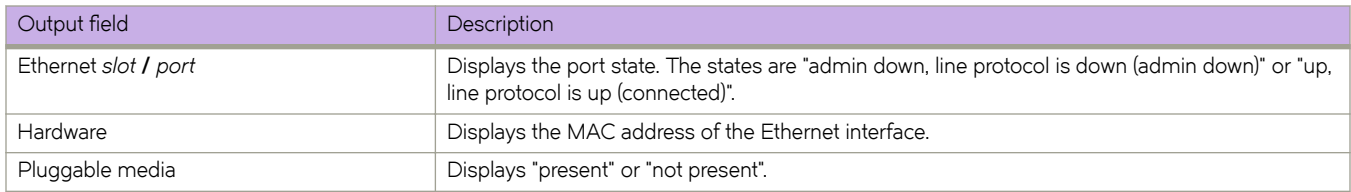

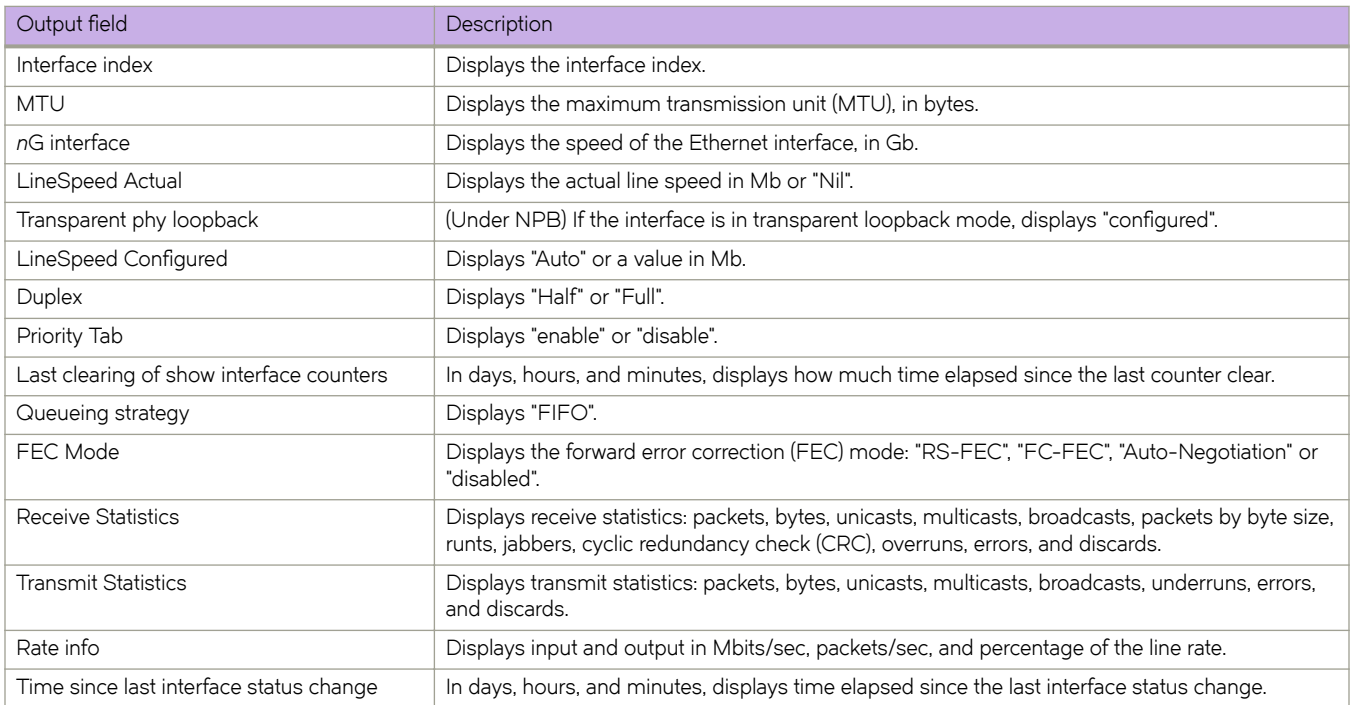

#### The **show interface trunk** command displays the following information:

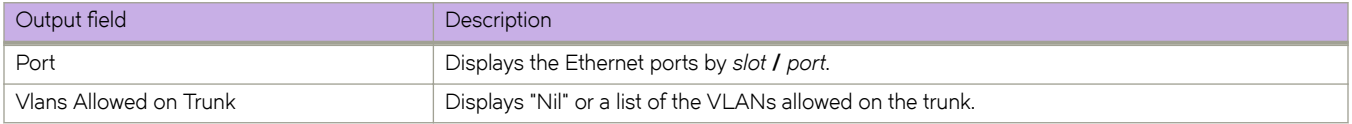

#### The **show interface loopback** command displays the following information:

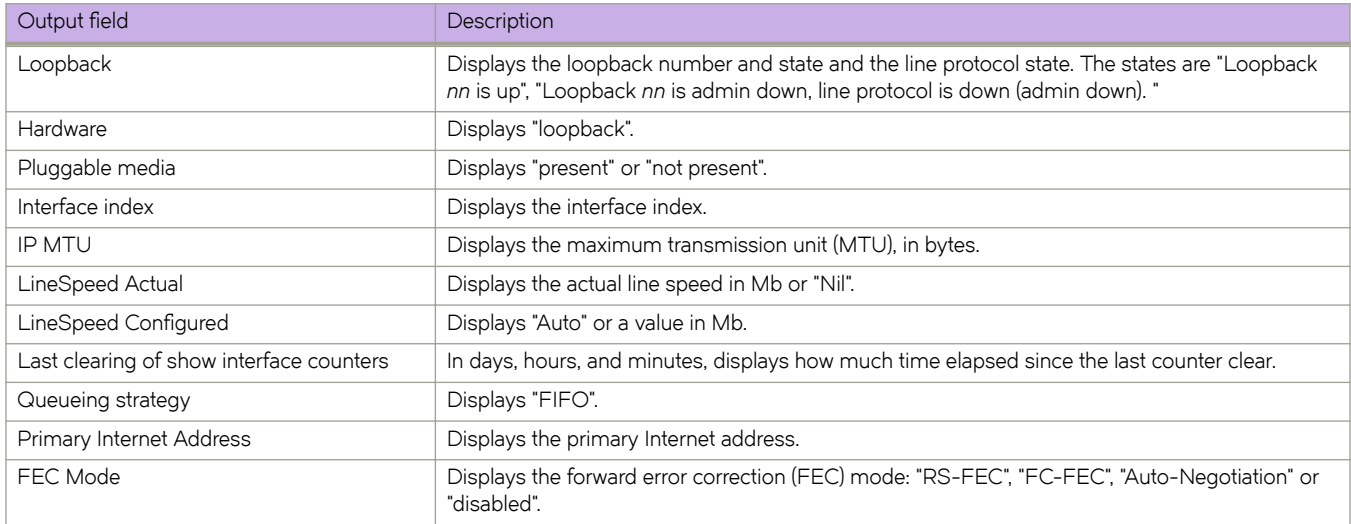

The **show interface switchport** command displays the following information:
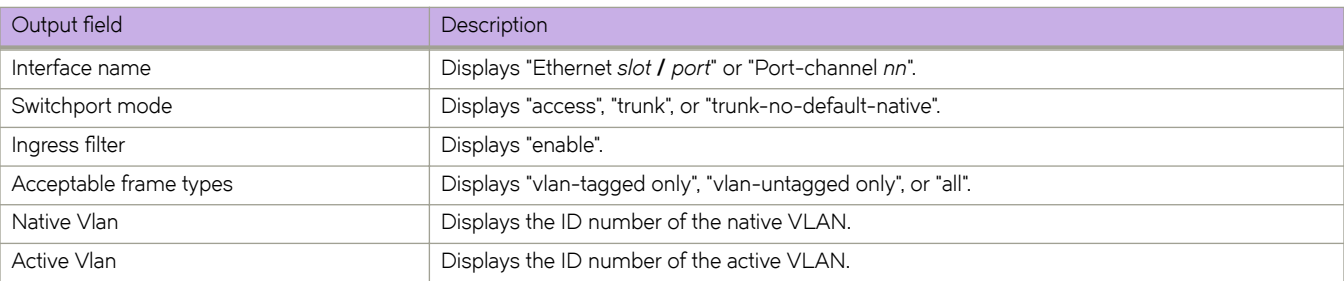

### **Examples**

The following example displays detailed information for the Ethernet interface 0/1.

```
device# show interface ethernet 0/1 
Ethernet 0/1 is admin down, line protocol is down (admin down)
Hardware is Ethernet, address is 609c.9f87.2205
    Current address is 609c.9f87.2205
Pluggable media present
Interface index (ifindex) is 201335040
MTU 1548 bytes
100G Interface
LineSpeed Actual : Nil
LineSpeed Configured : Auto, Duplex: Full
Priority Tag disable
Last clearing of show interface counters: 1d18h07m
Queueing strategy: fifo
FEC Mode - RS-FEC
Receive Statistics:
    0 packets, 0 bytes
     Unicasts: 0, Multicasts: 0, Broadcasts: 0
     64-byte pkts: 0, Over 64-byte pkts: 0, Over 127-byte pkts: 0
    Over 255-byte pkts: 0, Over 511-byte pkts: 0, Over 1023-byte pkts: 0
     Over 1518-byte pkts(Jumbo): 0
     Runts: 0, Jabbers: 0, CRC: 0, Overruns: 0
    Errors: 0, Discards: 0
Transmit Statistics:
     0 packets, 0 bytes
    Unicasts: 0, Multicasts: 0, Broadcasts: 0
     Underruns: 0
     Errors: 0, Discards: 0
Rate info:
    Input 0.000000 Mbits/sec, 0 packets/sec, 0.00% of line-rate
     Output 0.000000 Mbits/sec, 0 packets/sec, 0.00% of line-rate
Time since last interface status change: 1d18h07m
```
The following example displays a list of VLANs allowed on the trunk, per interface.

device# show interface trunk ----------------------------------------------- Vlans Allowed on Trunk ----------------------------------------------- Eth  $0/1$ Eth 0/2 101 (Output truncated) Eth 0/31 Nil<br>Eth 0/32 Nil Eth 0/32<br>Po 26 1, 201-211, 225, 230, 235-249,

#### The following example displays details of Layer 2 interfaces.

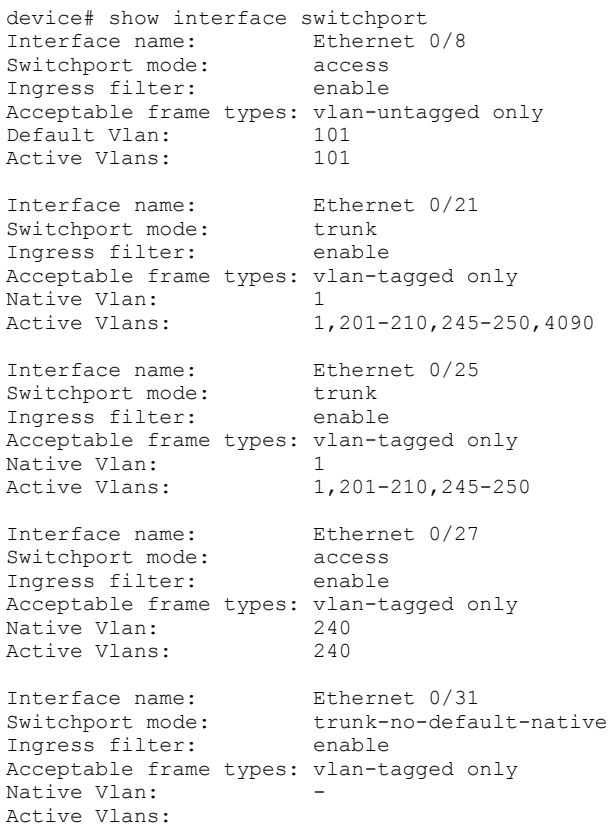

The following example details of a specified loopback interface.

```
device# show interface loopback 11 
Loopback 11 is up, line protocol is up 
Hardware is Loopback 
Pluggable media not present 
Interface index (ifindex) is 1476395019 
IP MTU 1500 bytes 
LineSpeed Actual 
LineSpeed Configured: Auto 
Last clearing of show interface counters: 00:00:38 
Queueing strategy: fifo 
Primary Internet Address is 10.10.10.10/32 
FEC Mode - Disabled
```
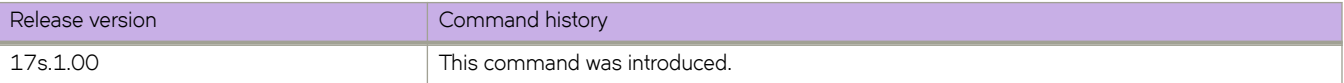

# **show interface port-channel**

Displays the status of a port-channel.

### **Syntax**

**show interface port channel** { *number* }

### **Parameters**

*number*

Port-channel number. Range is from 1 through 1024.

## **Modes**

Privileged EXEC mode

# **Examples**

The following example displays the status of a port-channel.

```
device# show interface port channel 10
Port-channel 10 is admin down, line protocol is down (admin down)
Hardware is AGGREGATE, address is 609c.9fb1.4a4f
    Current address is 609c.9fb1.4a4f
Interface index (ifindex) is 671088650
Minimum number of links to bring Port-channel up is 1
MTU 1548 bytes
LineSpeed Actual : Nil
Allowed Member Speed : 100000 Mbit
Priority Tag disable
Last clearing of show interface counters: 11:38:47
Queueing strategy: fifo
FEC Mode - Disabled
Receive Statistics:
     0 packets, 0 bytes
     Unicasts: 0, Multicasts: 0, Broadcasts: 0
     64-byte pkts: 0, Over 64-byte pkts: 0, Over 127-byte pkts: 0
     Over 255-byte pkts: 0, Over 511-byte pkts: 0, Over 1023-byte pkts: 0
     Over 1518-byte pkts(Jumbo): 0
    Runts: 0, Jabbers: 0, CRC: 0, Overruns: 0
    Errors: 0, Discards: 0
Transmit Statistics:
    0 packets, 0 bytes
     Unicasts: 0, Multicasts: 0, Broadcasts: 0
     Underruns: 0
    Errors: 0, Discards: 0
Rate info:
    Input 0.000000 Mbits/sec, 0 packets/sec, 0.00% of line-rate
    Output 0.000000 Mbits/sec, 0 packets/sec, 0.00% of line-rate
Time since last interface status change: 11:38:46
```
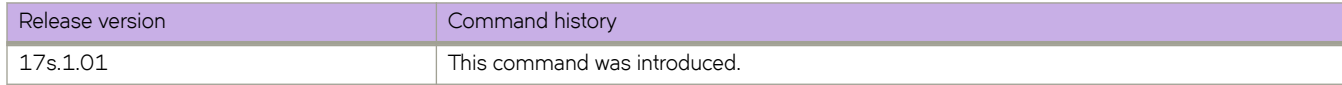

# **show interface stats**

Displays a brief or detailed list of interface statistics. You can display such lists either for all interfaces or for a specified interface.

## **Syntax**

**show interface stats brief**

**show interface stats detail** [ **interface** { **ethernet** *slot* **/** *port* | **port-channel** *index* } ]

# **Parameters**

#### **interface**

Specifies what type of interface to display.

#### **ethernet**

Specifies an Ethernet interface.

*slot*

Specifies a valid slot number. Must be 0 if the switch does not contain slots.

*port*

Specifies a valid port number.

#### **port-channel** *index*

Specifies a port-channel number. Depending on the platform, valid values range from 1 through 1024.

### **Modes**

Privileged EXEC mode

# **Examples**

The following example displays detailed statistics for a specified Ethernet interface.

device# show interface stats detail interface ethernet 0/25

Interface Ethernet 0/25 statistics (ifindex 413007892)

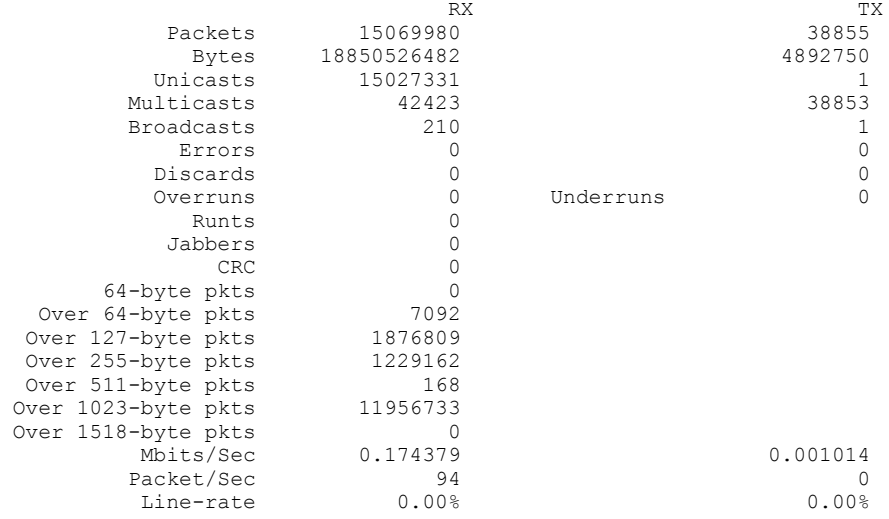

The following example displays detailed statistics for a specified port-channel.

device# show interface stats detail interface Port-channel 25

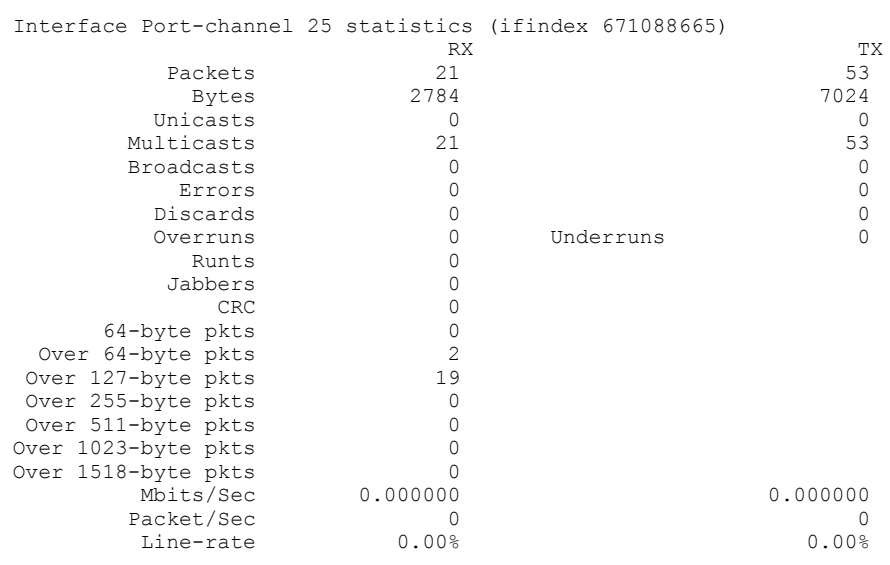

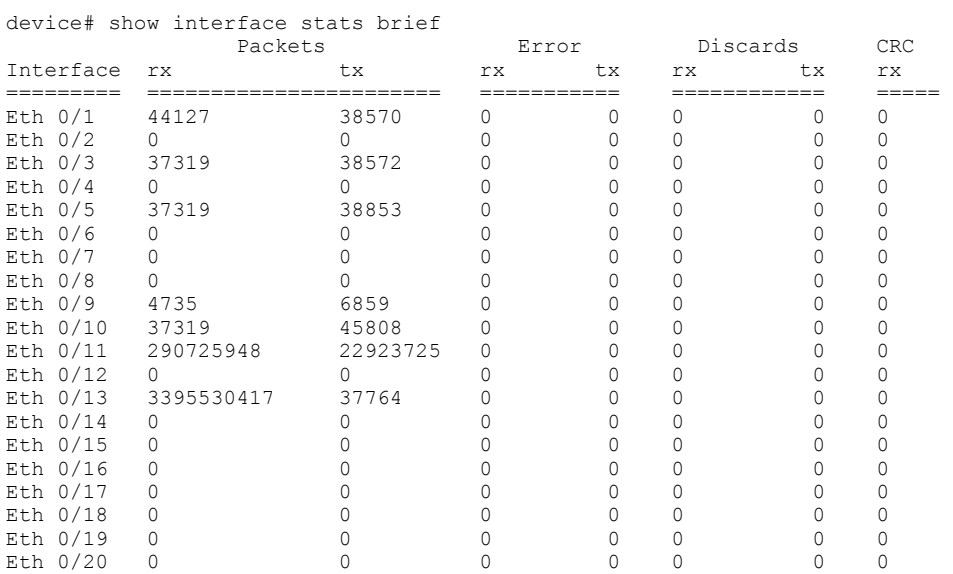

#### The following example displays brief statistics for the device.

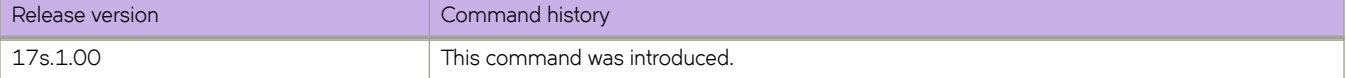

# **show interface status**

Displays the status of all device interfaces.

### **Syntax**

**show interface status**

### **Modes**

Privileged EXEC mode

# **Command Output**

The **show interface status** command displays the following information:

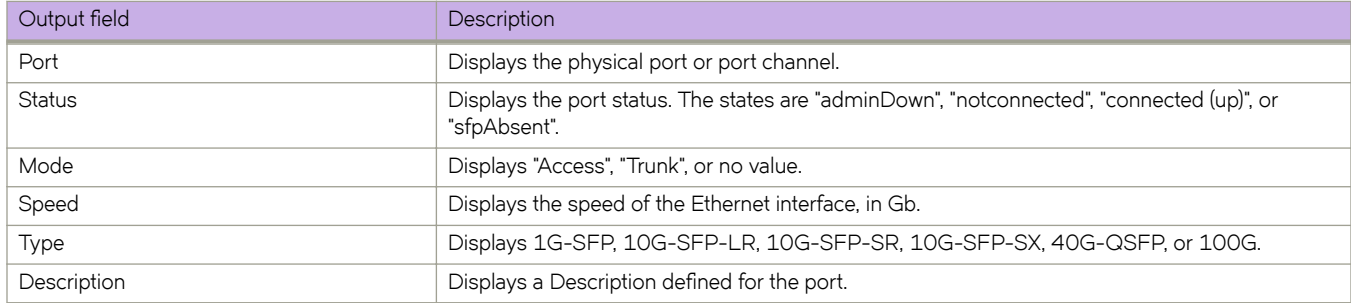

# **Examples**

The following example displays the status of all device interfaces.

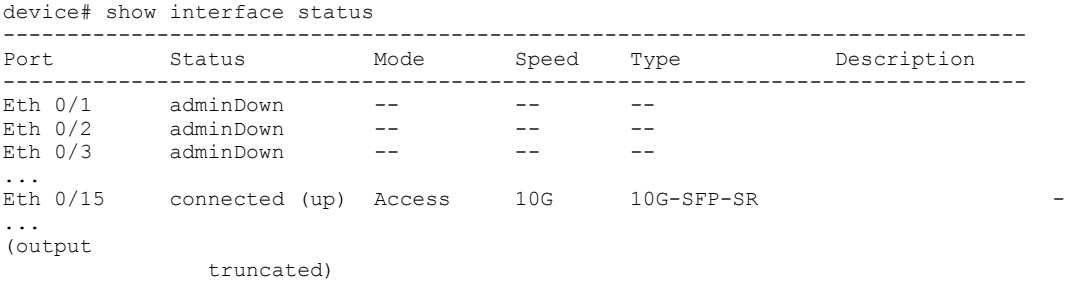

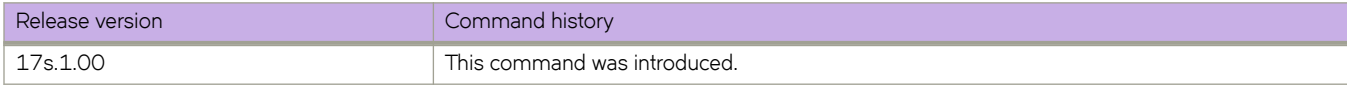

# **show inventory**

Displays the hardware inventory of the device.

# **Syntax**

**show inventory** [ **chassis** | **fan** | **module** | **powerSupply** ]

# **Parameters**

#### **chassis**

Displays information about the chassis.

#### **fan**

Displays information about the fan.

#### **module**

Displays information about the module.

#### **powerSupply**

Displays information about the power supply.

## **Modes**

Privileged EXEC mode

# **Examples**

The following is an example of typical command output.

```
device# show inventory
show inventory chassis 
NAME: Chassis DESCR:System Chassis
SID:BR-SLX9240 SwitchType:3000 
PN:84-1002941-01 SN:EXG3319N00J 
SLX# show inventory chassis 
NAME:FAN 1 DESCR:Chassis Fan module<br>PN:N/A SN:N/A
                   SN:N/ANAME:FAN 2 DESCR:Chassis Fan module
PN:N/A SN:N/A 
NAME:FAN 3 DESCR:Chassis Fan module
PN:N/A SN:N/A 
NAME:FAN 4 DESCR:Chassis Fan module<br>PN:N/A SN:N/A
                  SN:N/ANAME:FAN 5 DESCR:Chassis Fan module
PN:N/A SN:N/A 
NAME:FAN 6 DESCR:Chassis Fan module<br>PN:N/A SN:N/A
PN:N/A SN:N/A 
NAME:POWER SUPPLY 2 DESCR:Chassis PS module
PN:23-1000076-01 SN:EXA2T28L015 
NAME: Chassis DESCR:System Chassis<br>SID:BR-SLX9240 SwitchType:3000
SID:BR-SLX9240
PN:84-1002951-01 SN:EXG3319M00J
```
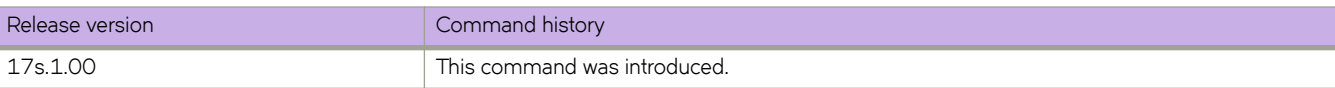

# **show ip anycast-gateway**

Displays details for IPv4 anycast gateway for all or specified virtual Ethernet (VE) interfaces or VRF instances.

### **Syntax**

**show ip anycast-gateway** [ **interface** *VE* | **vrf** *VRF-name*]

### **Parameters**

**interface** *VE*

Specifies a VE interface.

**vrf** *VRF-name*

Specifies a VRF instance.

### **Modes**

Privileged EXEC mode

# **Examples**

To display details for IPv4 anycast gateway for all VE interfaces:

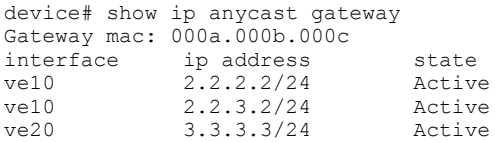

To display details for IPv4 anycast gateway for a specified VE interface:

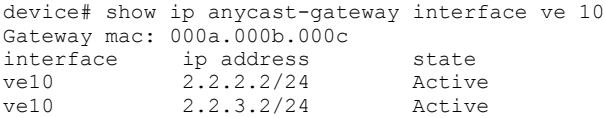

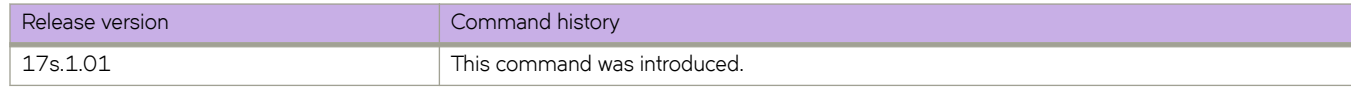

# **show ip arp inspection**

Displays Dynamic ARP Inspection (DAI) information for one or more VLANs.

### **Syntax**

**show ip arp inspection** [ **vlan** *vlan-range* ]

### **Parameters**

**vlan** *vlan-range*

Specifies a VLAN, multiple VLANs (separated by commas with no spaces), a range of VLANs, or a combination of specified VLANs and ranges of VLANs. Valid values are from 1 through 4090.

### **Modes**

Privileged EXEC mode

## **Command Output**

The **show ip arp inspection** command displays the following information:

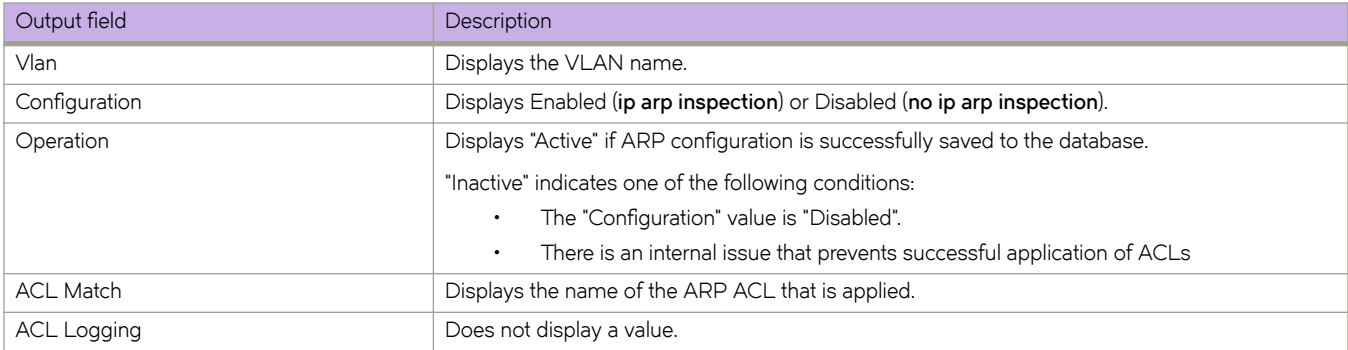

# **Examples**

The following example displays DAI information for all VLANs.

```
device# show ip arp inspection 
 Vlan Configuraton Operation ACL Match ACL Logging 
--------------------------------------------------------------------------------
 1 Enabled Active 
 10 Disabled Inactive 
 100 Enabled Active acl1 
 20 Disabled Inactive 
 200 Disabled Inactive 
 2000 Enabled Active acl1
```
The following example displays DAI information for specified VLANs and a range of VLANs.

```
device# show ip arp inspection vlan 1,100,200-2000
 Vlan Configuraton Operation ACL Match ACL Logging 
--------------------------------------------------------------------------------
 1 Enabled Active 
 100 Enabled Active acl1 
 1000 Enabled Active 
 200 Disabled Inactive 
 2000 Enabled Active acl1
```
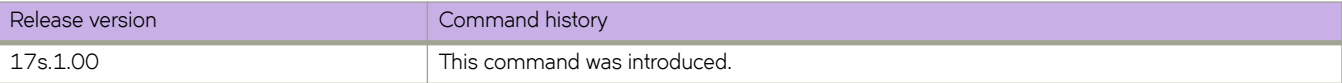

# **show ip arp inspection interfaces**

Displays a list of trusted interfaces on VLANs enabled for Dynamic ARP Inspection (DAI).

### **Syntax**

**show ip arp inspection interfaces** [ **ethernet** *slot* **/** *port* | **port-channel** *index* ]

### **Parameters**

#### **ethernet**

Specifies a physical Ethernet interface.

*slot*

Specifies a valid slot number. Must be 0 if the switch does not contain slots.

*port*

Specifies a valid port number.

**port-channel** *index*

Specifies a port-channel interface.

### **Modes**

Privileged EXEC mode

### **Usage Guidelines**

On VLANs enabled for Dynamic ARP Inspection (DAI), interfaces not listed in the command output are untrusted.

### **Command Output**

The **show ip arp inspection interfaces** command displays the following information:

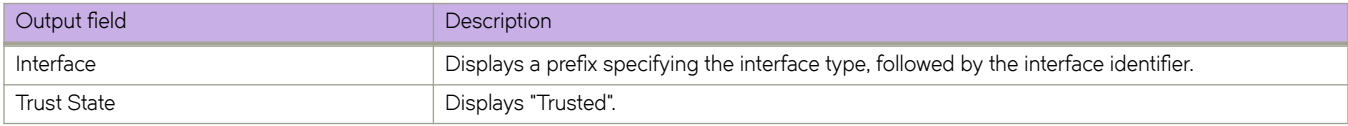

# **Examples**

The following example displays all trusted interfaces.

device# show ip arp inspection interfaces Interface Trust State --------------------------------------- Po 60 Trusted<br>Eth 0/1 Trusted Eth 0/1 Trusted Eth 0/2 Trusted ---------------------------------------

All other interfaces are untrusted.

The following example displays the trust state of Ethernet interface 0/1.

device# show ip arp inspection interfaces ethernet 0/1 Interface Trust State --------------------------------------- Eth 0/1 Trusted

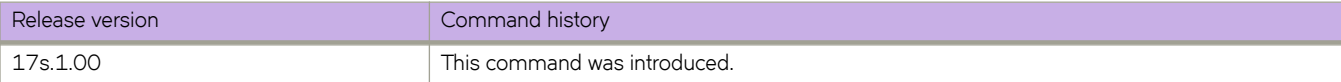

# **show ip arp inspection statistics**

Displays dynamic ARP inspection (DAI) statistics for one or more DAI-enabled VLANs.

### **Syntax**

**show ip arp inspection statistics** [ **vlan** *vlan-range* ]

### **Parameters**

**vlan** *vlan-range*

Specifies a VLAN, multiple VLANs (separated by commas with no spaces), a range of VLANs, or a combination of specified VLANs and ranges of VLANs. Valid values are 1 through 4090.

## **Modes**

Privileged EXEC mode

# **Command Output**

The **show ip arp inspection statistics** command displays the following information:

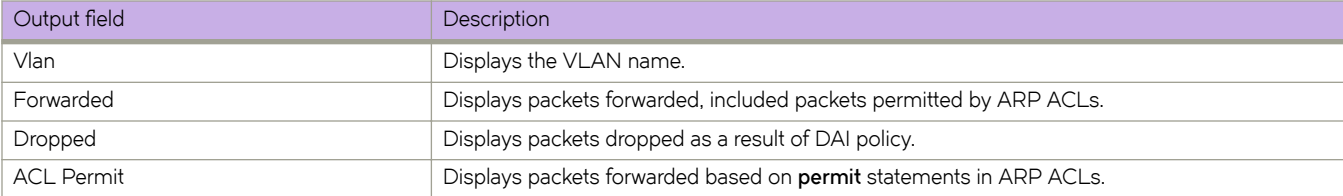

## **Examples**

The following example displays statistics for VLAN 400.

device# show ip arp inspection statistics vlan 400 Vlan Forwarded Dropped ACL Permit ----------------------------------------------------- 400 0 0 0

The following example displays statistics for all DAI-enabled VLANs.

device# show ip arp inspection statistics

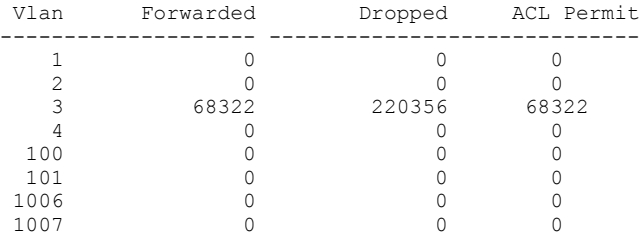

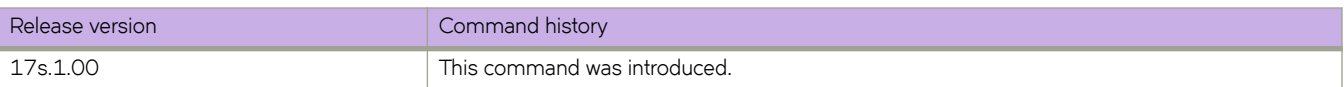

# **show ip arp suppression-cache**

Displays IPv4 ARP-suppression information.

# **Syntax**

**show ip arp suppression-cache** [ **summary** ]

**show ip arp suppression-cache bridge-domain** *bridge-domain-id*

**show ip arp suppression-cache vlan** *vlan-id*

# **Parameters**

#### **summary**

Specifies summary format.

#### **bridge-domain** *bridge-domain-id*

Specifies one or more bridge domain IDs. To specify a range of IDs, insert a hyphen between the beginning and ending integers (for example, 5-16). To specify individual IDs and ranges of IDs, separate them with commas (for example: 1,5-7,55). Do not insert spaces after commas. You can enter a maximum of 253 characters.

#### **vlan** *vlan-id*

Specifies one or more VLAN IDs. To specify a range of IDs, insert a hyphen between the beginning and ending integers (for example, 5-16). To specify individual IDs and ranges of IDs, separate them with commas (for example: 1,5-7,55). Do not insert spaces after commas. You can enter a maximum of 253 characters.

### **Modes**

Privileged EXEC mode

## **Command Output**

The **show ip arp suppression-cache** command displays the following information:

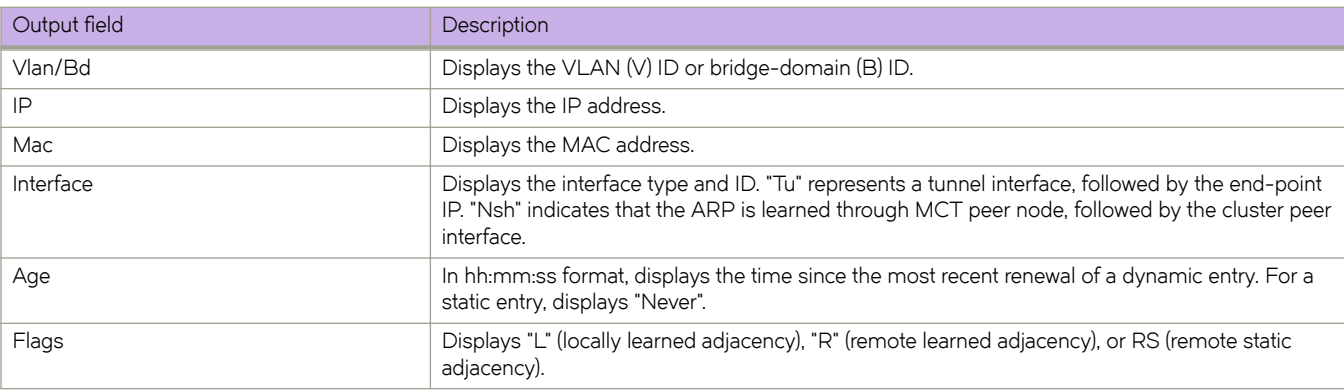

# **Examples**

The following example displays the results of the basic form of this command.

```
device# show ip arp suppression-cache
Flags: L - Locally Learnt Adjacency
R - Remote Learnt Adjacency
        RS - Remote Static Adjacency
Vlan/Bd IP Mac Interface Age Flags
-----------------------------------------------------------------------------
4003 (V) 40.3.1.100 00ec.4003.3401 Eth 0/41 03:09:44 L 4003 (V) 40.3.1.101 00ec.4003.3402 Eth 0/41 03:09:44 L
4003 (V) 40.3.1.101 00ec.4003.3402 Eth 0/41 03:09:44 L 4007 (V) 40.7.1.100 00ec.4007.4401 Tu 61441 (114.114.114.114.114) Never R
4007 (V) 40.7.1.100 00ec.4007.4401 Tu 61441 (114.114.114.114) Never R
4007 (V) 40.7.1.101 00ec.4007.4402 Tu 61441 (114.114.114.114) Never R<br>467 (V) 4.67.1.6 609c.9f70.1e01 Nsh Eth 0/1 Never RS
467 (V) 4.67.1.6 609c.9f70.1e01 Nsh Eth 0/1
```
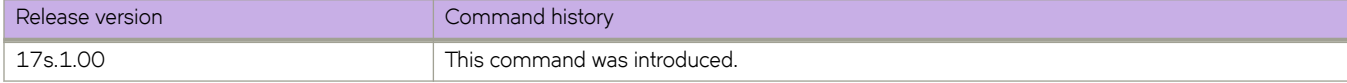

# **show ip arp suppression-statistics**

Displays IPv4 ARP-suppression statistics.

## **Syntax**

**show ip arp suppression-statistics**

**show ip arp suppression-statistics bridge-domain** *bridge-domain-id*

**show ip arp suppression-statistics vlan** *vlan-id*

### **Parameters**

#### **bridge-domain** *bridge-domain-id*

Specifies one or more bridge domain IDs. To specify a range of IDs, insert a hyphen between the beginning and ending integers (for example, 5-16). To specify individual IDs and ranges of IDs, separate them with commas (for example: 1,5-7,55). Do not insert spaces after commas. You can enter a maximum of 253 characters.

**vlan** *vlan-id*

Specifies one or more VLAN IDs. To specify a range of IDs, insert a hyphen between the beginning and ending integers (for example, 5-16). To specify individual IDs and ranges of IDs, separate them with commas (for example: 1,5-7,55). Do not insert spaces after commas. You can enter a maximum of 253 characters.

### **Modes**

Privileged EXEC mode

## **Command Output**

The **show ip arp suppression-statistics** command displays the following information:

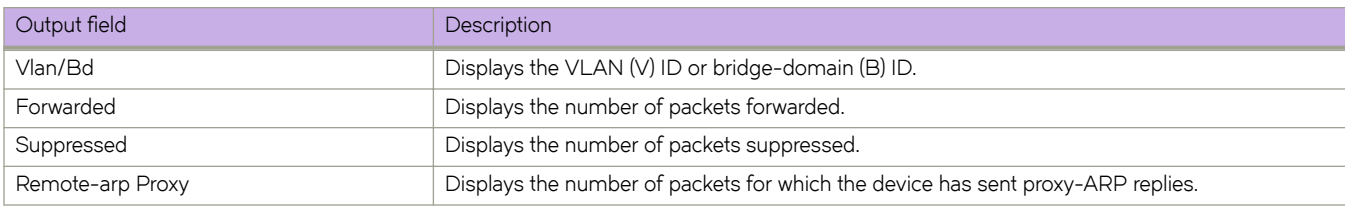

# **Examples**

The following example displays the results of the basic form of this command.

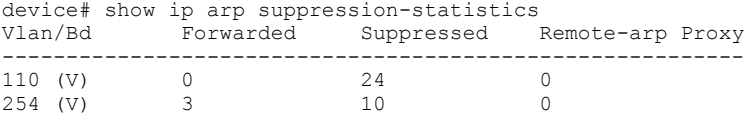

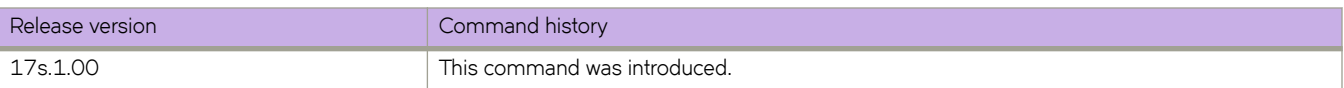

# **show ip arp suppression-status**

Displays the IPv4 ARP-suppression status.

### **Syntax**

**show ip arp suppression-status**

**show ip arp suppression-status bridge-domain** *bridge-domain-id*

**show ip arp suppression-status vlan** *vlan-id*

### **Parameters**

#### **bridge-domain** *bridge-domain-id*

Specifies one or more bridge domain IDs. To specify a range of IDs, insert a hyphen between the beginning and ending integers (for example, 5-16). To specify individual IDs and ranges of IDs, separate them with commas (for example: 1,5-7,55). Do not insert spaces after commas. You can enter a maximum of 253 characters.

**vlan** *vlan-id*

Specifies one or more VLAN IDs. To specify a range of IDs, insert a hyphen between the beginning and ending integers (for example, 5-16). To specify individual IDs and ranges of IDs, separate them with commas (for example: 1,5-7,55). Do not insert spaces after commas. You can enter a maximum of 253 characters.

### **Modes**

Privileged EXEC mode

### **Command Output**

The **show ip arp suppression-status** command displays the following information:

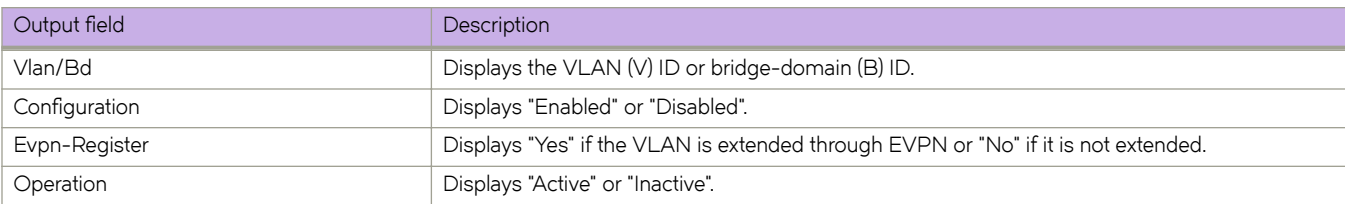

### **Examples**

The following example displays the results of the basic form of this command.

```
device# show ip arp suppression-status
Vlan/Bd Configuration Evpn-Register Operation 
-------------------------------------------------------------------------------- 
            Enabled Yes<br>Disabled No
4005 (V) Disabled No Inactive 
4006 (V) Franched Yes Active<br>4007 (V) Enabled Yes Active<br>4008 (V) Disabled No Inactive
4007 (V) Enabled Yes Active 
4008 (V) Disabled No Inactive 
4013 (V) Enabled Yes Active 
4015 (V) Disabled No Inactive
```
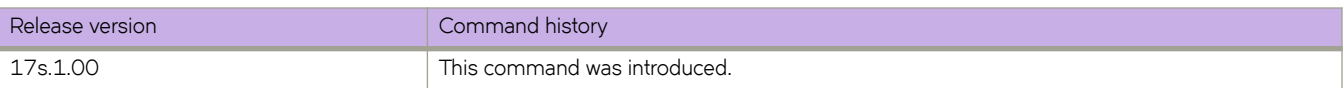

# **show ip as-path-list**

Displays the status of AS-path access control lists (ACLs).

## **Syntax**

**show ip as-path-list** *list\_name*

## **Parameters**

*list\_name*

Specifies the name of an Autonomous System (AS) ACL.

# **Modes**

Privileged EXEC mode

# **Examples**

The following example displays AS-path ACL status for a specified list.

```
device# show ip as-path-list myaspathlist
ip as-path access-list foo
   seq 5 deny my_string
```
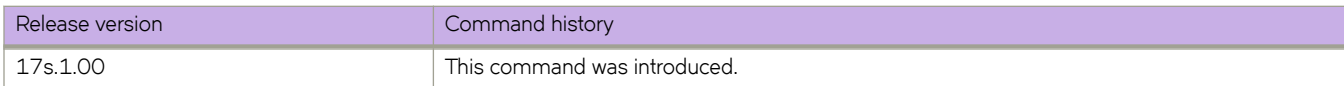

# **show ip bgp**

Displays BGP4 route information.

# **Syntax**

**show ip bgp**

show ip bgp *ip-addr* [ /prefix ]

show ip bgp *ip-addr* [ /prefix ] [ longer-prefixes ] [ vrf *vrf-name* ]

### **Parameters**

#### *ip-addr*

IPv4 address of a neighbor in dotted-decimal notation, with optional mask.

*Ċ§©~fix*

IPv4 mask length in CIDR notation.

longer-prefixes

Filters on prefixes equal to or greater than that specified by prefix.

**vrf** *vrf-name*

Specifies a VRF instance.

## **Modes**

Privileged EXEC mode

# **Examples**

The following example displays sample output from the **show ip bgp** command.

device# show ip bgp

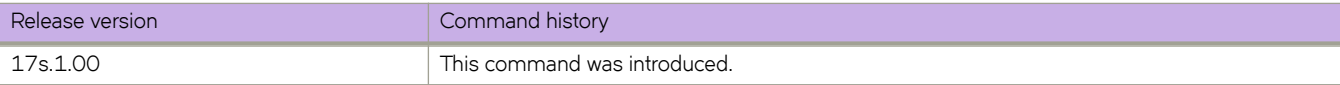

# **show ip bgp attribute-entries**

Displays BGP4 route-attribute entries that are stored in device memory.

### **Syntax**

**show ip bgp attribute-entries** [ **vrf** *vrf-name* ]

### **Parameters**

**vrf** *vrf-name* Specifies a VRF instance.

### **Modes**

Privileged EXEC mode

### **Usage Guidelines**

The route-attribute entries table lists the sets of BGP4 attributes that are stored in device memory. Each set of attributes is unique and can be associated with one or more routes. In fact, the device typically has fewer attribute entries than routes.

# **Examples**

The following example show sample output for the **show ip bgp attribute-entries** command.

```
device# show ip bgp attribute-entries 
Total number of BGP Attribute Entries: 2<br>1 Next Hop : 100.1.1.2 MED : 0
         Next Hop : 100.1.1.2 MED : 0 Origin:INCOMP<br>Originator: 0.0.0.0 Cluster List:None
         Originator: 0.0.0.0 Cluster List: None<br>Aggregator: AS Number : 0 Router-ID: 0.0.0.0
         Aggregator:AS Number : 0 Router-ID:0.0.0.0 Atomic:None<br>
Local Pref:100 Communities:Internet
                                          Communities: Internet
          AS Path :100 (length 3)
 AsPathLen: 1 AsNum: 1, SegmentNum: 1, Neighboring As: 100, Source As 100
 AsPath_Addr: 0x12df9e12 Nh_Addr: 0x12e02a26 Nlri_Addr: 0x12e2240c Hash:2817 (0x03000292)
         Links: 0x00000000, 0x00000000
          Reference Counts: 5:0:5, Magic: 3
```
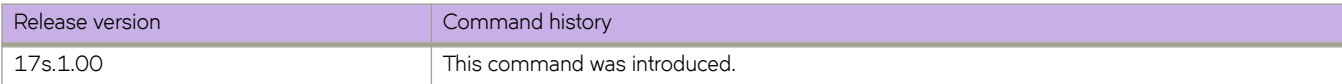

# **show ip bgp dampened-paths**

Displays all BGP4 dampened routes..

# **Syntax**

**show ip bgp dampened-paths** [ **vrf** *vrf-name* ]

# **Parameters**

**vrf** *vrf-name* Specifies a VRF instance.

# **Modes**

Privileged EXEC mode

# **Examples**

The following example shows sample output from the **show ip bgp dampened-paths** command.

```
device# show ip bgp dampened-paths
```
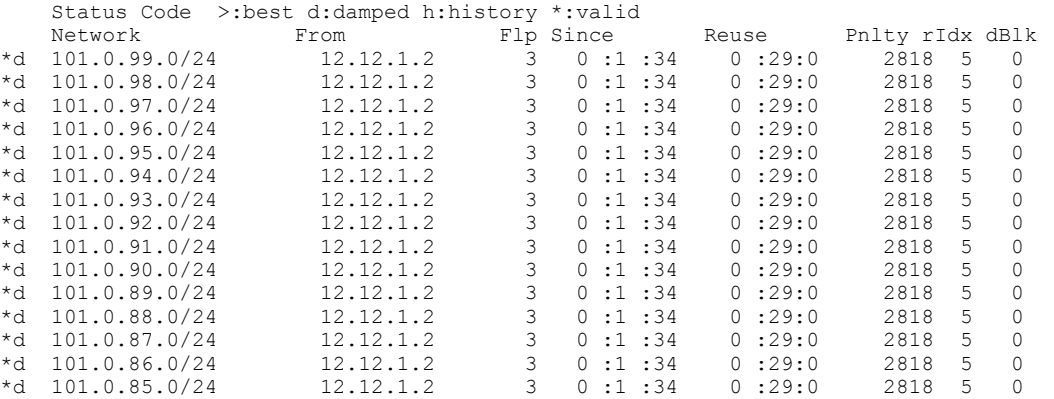

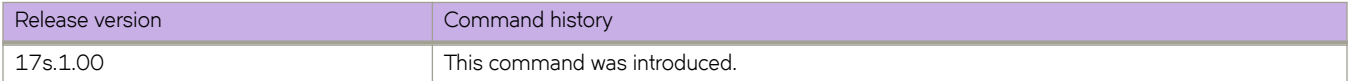

# show ip bgp filtered-routes

Displays BGP4 filtered routes that are received from a neighbor or peer group.

### **Syntax**

**show ip bgp filtered-routes** [detail] [ip-addr { **/** mask } [longer-prefixes ] ] as-path-access-list *name* | prefix-list *name* ] [ **vrf** *vrf-name* ]

### **Parameters**

#### **detail**

Optionally displays detailed route information.

#### *ip-addr*

IPv4 address of the destination network in dotted-decimal notation.

#### *mask*

(Optional) IPv4 mask of the destination network in CIDR notation.

#### $longer-prefixes$

Specifies all statistics for routes that match the specified route, or that have a longer prefix than the specified route.

#### **as-path-access-list** *name*

Specifies an AS-path ACL. The name must be between 1 and 32 ASCII characters in length.

#### **§©~fixæi±** *name*

Specifies an IP prefix list. The name must be between 1 and 32 ASCII characters in length.

#### **vrf** *vrf-name*

Specifies a VRF instance.

### **Modes**

Privileged EXEC mode

### **Examples**

The following example displays BGP4 filtered routes.

device# show ip bgp filtered-routes 10.11.12.13 prefix-list myprefixlist

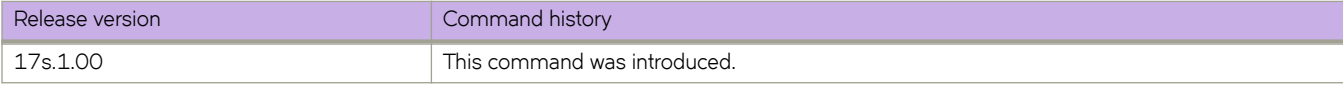

# show ip bgp flap-statistics

Displays BGP4 route-dampening statistics for all dampened routes with a variety of options.

### **Syntax**

show ip bgp flap-statistics

**show ip bgp flap-statistics** ip-addr { **/** mask } [ longer-prefixes [ vrf *vrf-name* ] | vrf *vrf-name* ]

show ip bgp flap-statistics neighbor *ip-addr* [ vrf *vrf-name* ]

show ip bgp flap-statistics regular-expression  $name$  [ vrf  $vrf$ -name ]

show ip bgp flap-statistics vrf *vrf-name* 

### **Parameters**

#### *ip-addr*

IPv4 address of a specified route in dotted-decimal notation.

#### *mask*

IPv4 mask of a specified route in CIDR notation.

#### longer-prefixes

Displays statistics for routes that match the specified route or have a longer prefix than the specified route.

#### **vrf** *vrf-name*

Specifies a VRF instance.

#### **neighbor**

Displays flap statistics only for routes learned from the specified neighbor.

#### *ip-addr*

IPv4 address of the neighbor.

#### **regular-expression**

Specifies a regular expression in the display output on which to filter.

*name*

Name of an AS-path filter or regular expression.

### **Modes**

Privileged EXEC mode

### **Examples**

The following example displays flap statistics for a neighbor.

```
device# show ip bgp flap-statistics neighbor 10.11.12.13
```
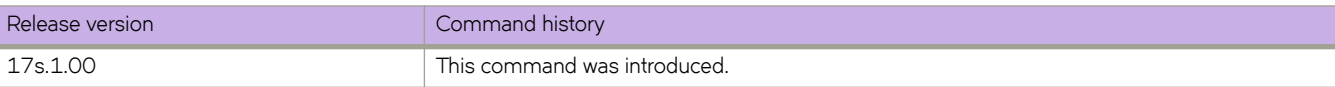

# **show ip bgp neighbors**

Displays configuration information and statistics for BGP4 neighbors.

## **Syntax**

**show ip bgp neighbors** [ *ip-addr* ]

**show ip bgp neighbors last-packet-with-error** [ **vrf** *vrf-name* ]

**show ip bgp neighbors routes-summary** [ **vrf** *vrf-name* ]

**show ip bgp neighbors vrf** *vrf-name*

### **Parameters**

#### *ip-addr*

IPv4 address of a neighbor in dotted-decimal notation.

#### **last-packet-with-error**

Displays the last packet with an error.

#### **route-summary**

Displays routes received, routes accepted, number of routes advertised by peer, and so on.

**vrf** *vrf-name*

Specifies a VRF instance.

### **Modes**

Privileged EXEC mode

### **Usage Guidelines**

Output for this command shows all configured parameters for the neighbors. Only parameters with values that differ from default values are shown.

### **Examples**

The following example shows sample output for the show ip bgp neighbors command.

```
device# show ip bgp neighbors 
Total number of BGP Neighbors: 2
1 IP Address: 123.123.123.3, AS: 333 (EBGP), RouterID: 9.9.9.9, VRF: default-vrf
 State: ESTABLISHED, Time: 0h1m32s, KeepAliveTime: 60, HoldTime: 180
       KeepAliveTimer Expire in 17 seconds, HoldTimer Expire in 147 seconds
    Minimal Route Advertisement Interval: 0 seconds
 Messages: Open Update KeepAlive Notification Refresh-Req
Sent : 2 15 3339 1 0
Received: 2 0 3356 0 0
    Last Update Time: NLRI Withdraw NLRI Withdraw
                Tx: 0h1m32s --- Rx: ---
   Last Connection Reset Reason: User Reset Peer Session<br>Notification Sent: Cease/Administrative Reset
                       Cease/Administrative Reset
    Notification Received: Unspecified
    Neighbor NLRI Negotiation:
      Peer configured for IPV4 unicast Routes
    Neighbor AS4 Capability Negotiation:
    Outbound Policy Group:
       ID: 2, Use Count: 2
    BFD:Disabled
       Byte Sent: 146, Received: 0
 Local host: 123.123.123.2, Local Port: 44575
 Remote host: 123.123.123.3, Remote Port: 179
G-Shut:
       Enabled: yes, g-shut timer: 600 seconds, Route-map: none
       g-shut timer Expire in 200 seconds
       local-preference 0 gshut community 1200
   2 IP Address: 160.160.160.10, AS: 111 (EBGP), RouterID: 193.24.0.1, VRF: default-vrf
    State: ESTABLISHED, Time: 0h1m33s, KeepAliveTime: 30, HoldTime: 90
       KeepAliveTimer Expire in 12 seconds, HoldTimer Expire in 86 seconds
    Minimal Route Advertisement Interval: 0 seconds
      RefreshCapability: Received
 Messages: Open Update KeepAlive Notification Refresh-Req
Sent : 8 0 553 5 0
      Sent : 8 0 553 5 0<br>Received: 8 9 498 0 0
   Last Update Time: NLRI Withdraw NLRI Withdraw NLRI Withdraw NLRI Withdraw NLRI Withdraw
                                                       Rx: 0h1m33s Last Connection Reset Reason:User Reset Peer Session
    Notification Sent: Cease/Administrative Reset
    Notification Received: Unspecified
    Neighbor NLRI Negotiation:
      Peer configured for IPV4 unicast Routes
    Neighbor AS4 Capability Negotiation:
    Outbound Policy Group:
       ID: 2, Use Count: 2
    BFD:Disabled
       Byte Sent: 121, Received: 0
 Local host: 160.160.160.20, Local Port: 53791
 Remote host: 160.160.160.10, Remote Port: 179
    G-Shut:
       Enabled: yes, g-shut timer: 600 seconds, Route-map: none
       g-shut timer Expire in 200 seconds
       local-preference 0 gshut community 1200
```
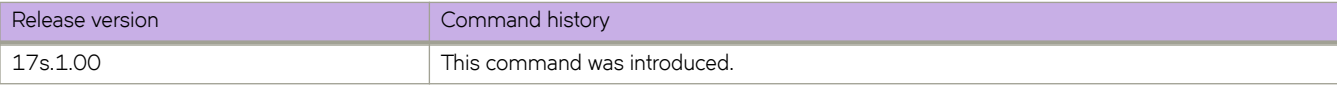

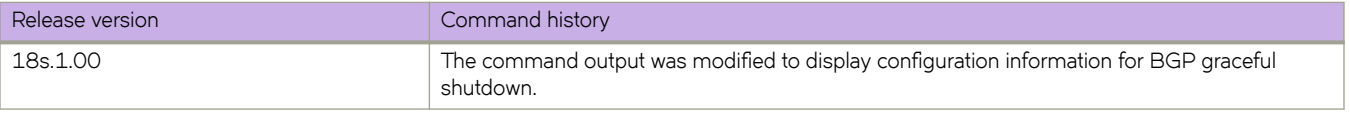

# **show ip bgp neighbors advertised-routes**

Displays the routes that the device has advertised to the neighbor during the current BGP4 session.

## **Syntax**

**show ip bgp neighbors** *ip-addr* **advertised-routes** [ **detail** | **/** *mask-bits* ] [ **vrf** *vrf-name* ]

### **Parameters**

*ip-addr*

IPv4 address of a neighbor in dotted-decimal notation.

#### **detail**

Displays details of advertised routes.

*mask-bits*

Number of mask bits in CIDR notation.

**vrf** *vrf-name*

Specifies a VRF instance.

### **Modes**

Privileged EXEC mode

# **Examples**

The following example displays the details of advertised routes.

device# show ip bgp neighbors 123.123.123.3 advertised-routes

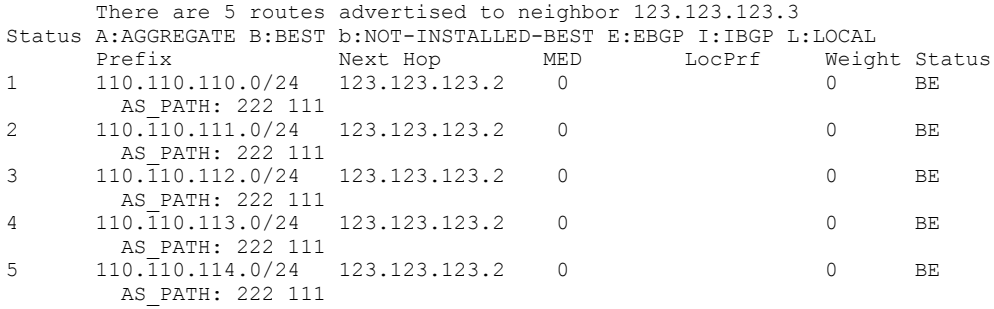

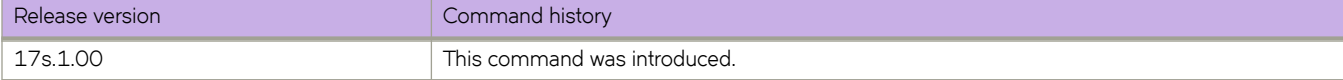

# show ip bgp neighbors flap-statistics

Displays the route flap statistics for routes received from or sent to a BGP4 neighbor.

# **Syntax**

show ip bgp neighbors *ip-addr* flap-statistics [ vrf  $vrf$ -name ]

# **Parameters**

*ip-addr*

IPv4 address of a neighbor in dotted-decimal notation.

**vrf** *vrf-name*

Specifies a VRF instance.

# **Modes**

Privileged EXEC mode

# **Examples**

The following example shows flap statistics.

device#

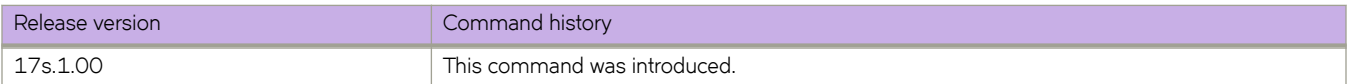

# **show ip bgp neighbors last-packet-with-error**

Displays information about the last packet that contained an error from any of a device's neighbors.

## **Syntax**

**show ip bgp neighbors** *ip-addr* **last-packet-with-error** [ **decode** ] [ **vrf** *vrf-name* ]

## **Parameters**

*ip-addr*

IP address of a neighbor in dotted-decimal notation.

#### **decode**

Decodes last packet that contained an error from any of a device's neighbors.

**vrf** *vrf-name*

Specifies a VRF instance.

### **Modes**

Privileged EXEC mode

### **Examples**

The following example shows sample output from the **show ip bgp neighbors last-packet-with-error** command when no packet from a specified neighbor contained an error.

device# show ip bgp neighbors 118.113.0.1 last-packet-with-error

 Received Message Length: 19 BGP Message: 0xffffffff 0xffffffff 0xffffffff 0xffffffff 0x001304

 BGP Header Marker: 0xffffffff 0xffffffff 0xffffffff 0xffffffff Message Length: (0x0013) 19 Message Type: (0x04) KEEPALIVE

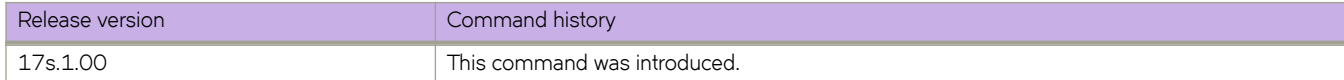

# **show ip bgp neighbors received**

Displays Outbound Route Filters (ORFs) received from BGP4 neighbors of the device.

## **Syntax**

**show ip bgp neighbors** *ip-addr* **received**

**show ip bgp neighbors** *ip-addr* **received detail** [ **vrf** *vrf-name* ]

show ip bgp neighbors *ip-addr* received prefix-filter [ vrf *vrf-name* ]

**show ip bgp neighbors** *ip-addr* **vrf** *vrf-name*

### **Parameters**

#### *ip-addr*

IPv4 address of a neighbor in dotted-decimal notation.

#### **detail**

Displays detailed information for ORFs received from BGP4 neighbors of the device.

**vrf** *vrf-name*

Specifies a VRF instance.

#### **§©~fixæfi±~©**

Displays the results for ORFs that are prefix-based.

## **Modes**

Privileged EXEC mode

# **Examples**

The following example displays output for the **show ip bgp neighbors received** command when the **prefix-filter** keyword is used.

device# show ip bgp neighbors 10.5.5.6 received prefix-filter

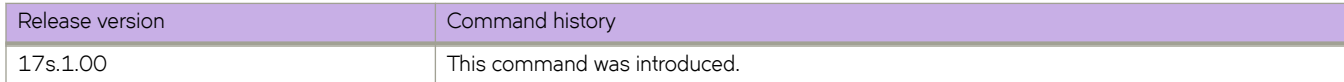
# **show ip bgp neighbors received-routes**

Lists all route information received in route updates from BGP4 neighbors of the device since the soft-reconfiguration feature was enabled.

### **Syntax**

**show ip bgp neighbors** *ip-addr* **received-routes** [ **detail** ] [ **vrf** *vrf-name* ]

### **Parameters**

*ip-addr*

IPv4 address of a neighbor in dotted-decimal notation.

**detail**

Displays detailed route information.

**vrf** *vrf-name*

Specifies a VRF instance.

### **Modes**

Privileged EXEC mode

### **Examples**

The following example displays output for the **show ip bgp neighbors received-routes** command.

device# show ip bgp neighbors 118.113.0.1 received-routes

```
 There are 106 received routes from neighbor 118.113.0.1
Status A:AGGREGATE B:BEST b:NOT-INSTALLED-BEST C:CONFED_EBGP D:DAMPED
       E:EBGP H:HISTORY I:IBGP L:LOCAL M:MULTIPATH m:NOT-INSTALLED-MULTIPATH
      S:SUPPRESSED F:FILTERED S:STALE<br>Prefix Next Hop
      Prefix Mext Hop MED LocPrf Weight Status<br>101.34.0.0/24 118.113.0.1 none 100 0 E
1 101.34.0.0/24 118.113.0.1 none 100 0 E 
AS_PATH: 118 2<br>2 102.34.0.0/24
      102.34.0.0/24 118.113.0.1 none 100 0 E
        AS_PATH: 118 2
3 112.113.114.0/28 118.113.0.1 none 100 0 E 
\overline{AS}PATH: 118 2<br>4 114 4 1 0/31
     114.\overline{4}.1.0/31 118.113.0.1 none 100 0 E
AS_PATH: 118 2<br>5 114.114.114.114/2
     114.114.114/32 118.113.0.1 none 100 0 E
AS_PATH: 118 2<br>6 118.114.0.0/31
     118.114.0.0/31 118.113.0.1 none 100 0 E
AS_PATH: 118 2<br>7 119 219 32 0/20
     119.\overline{2}19.32.0/20 118.113.0.1 1 100 0 BE
AS_PATH: 118<br>8 119.219.48.0/20
     119.219.48.0/20 118.113.0.1 1 100 0 BE
AS_PATH: 118<br>9 119 219 64 0/20
     119.219.64.0/20 118.113.0.1 1 100 0 BE
        AS_PATH: 118
10 119.219.80.0/20 118.113.0.1 1 100 0 BE
        AS_PATH: 118
```
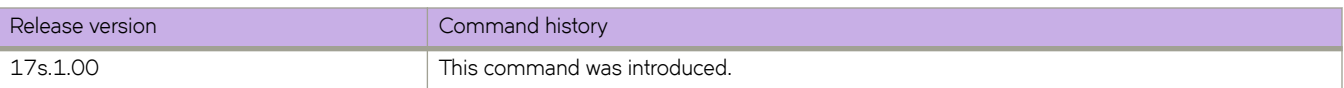

# **show ip bgp neighbors rib-out-routes**

Displays information about BGP4 outbound RIB routes.

### **Syntax**

**show ip bgp neighbors** *ip-addr* **rib-out-routes** *ip-addr mask* [ **vrf** *vrf-name* ] **show ip bgp neighbors** *ip-addr* **rib-out-routes detail** *ip-addr mask* [ **vrf** *vrf-name* ] **show ip bgp neighbors** *ip-addr* **rib-out-routes detail** [ **vrf** *vrf-name* ] **show ip bgp neighbors** *ip-addr* **rib-out-routes** [ **vrf** *vrf-name* ]

### **Parameters**

#### *ip-addr*

IP address of a neighbor in dotted-decimal notation.

#### *mask*

IP mask of the destination network in CIDR notation.

**vrf** *vrf-name*

Specifies a VRF instance.

#### **detail**

Displays detailed RIB route information.

### **Modes**

Privileged EXEC mode

### **Examples**

The following example shows sample output from the **show ip bgp neighbors rib-out-routes** command.

```
device# show ip bgp neighbors 123.123.123.3 rib-out-routes
```
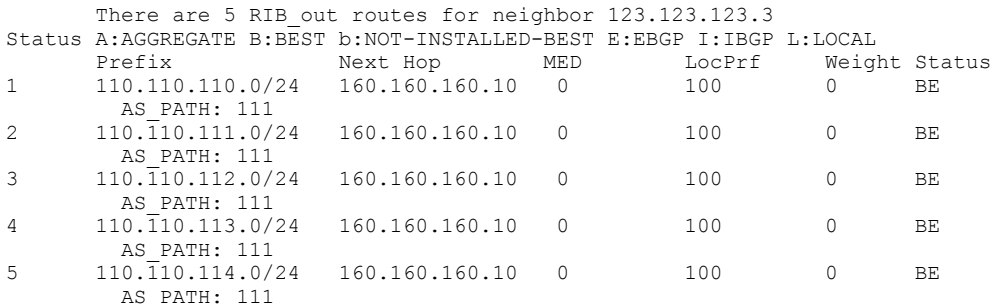

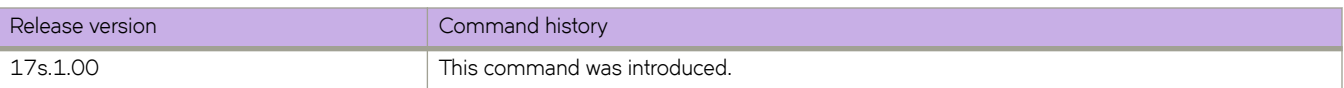

## **show ip bgp neighbors routes**

Lists a variety of route information received in UPDATE messages from BGP4 neighbors.

### **Syntax**

**show ip bgp neighbors** *ip-addr* **routes**

**show ip bgp neighbors** *ip-addr* **routes** { **best** | **not-installed-best** | **unreachable** } [ **vrf** *vrf-name* ]

**show ip bgp neighbors** *ip-addr* **routes detail** { **best** | **not-installed-best** | **unreachable** } [ **vrf** *vrf-name* ]

### **Parameters**

#### *ip-addr*

IPv4 address of a neighbor in dotted-decimal notation.

#### **best**

Displays routes received from the neighbor that are the best BGP4 routes to their destination.

#### **not-installed-best**

Displays routes received from the neighbor that are the best BGP4 routes to their destination but were not installed in the route table because the device received better routes from other sources.

#### **unreachable**

Displays routes that are unreachable because the device does not have a valid RIP, OSPF, or static route to the next hop.

#### **detail**

Specifies detailed information.

#### **vrf** *vrf-name*

Specifies a VRF instance.

#### **Modes**

Privileged EXEC mode

#### **Examples**

The following example displays sample output for the s**how ip bgp neighbors routes** command when the **best** keyword is used.

device# show ip bgp neighbors 10.11.12.13 routes best

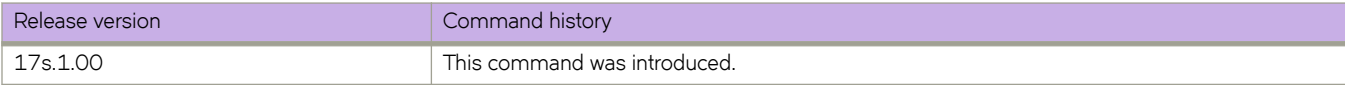

# **show ip bgp neighbors routes-summary**

Lists all route information received in UPDATE messages from BGP4 neighbors.

## **Syntax**

**show ip bgp neighbors** *ip-addr* **routes-summary** [ **vrf** *vrf-name* ]

## **Parameters**

*ip-addr*

IPv4 address of a neighbor in dotted-decimal notation.

**vrf** *vrf-name*

Specifies a VRF instance.

### **Modes**

Privileged EXEC mode

## **Examples**

The following example displays route summary information received in UPDATE messages.

device# show ip bgp neighbors routes-summary

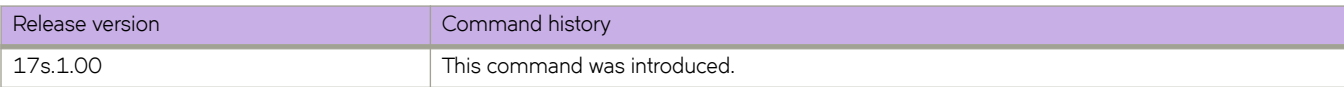

# **show ip bgp peer-group**

Displays peer-group information.

### **Syntax**

**show ip bgp peer-group** *peer-group-name* [ **vrf** *vrf-name* ]

### **Parameters**

*peer-group-name* Specifies a peer group name.

**vrf** *vrf-name* Specifies a VRF instance.

### **Modes**

Privileged EXEC mode

### **Usage Guidelines**

Only the parameters that have values different from the defaults are listed.

### **Examples**

The following example shows sample output from the **show ip bgp peer-group** command.

device# show ip bgp peer-group

```
1 BGP peer-group is pg_vrf10, Remote AS: 4001183001
   Description: bgp_vrf4@-4001183001
       MD5 Password: $MiJTfXJVRzMxTTNRUVpaVzhRUVo=
      Address family : IPV4 Unicast 
        activate 
      Address family : IPV6 Unicast 
        no activate 
    Currently there are no members.
2 BGP peer-group is pg vrf11, Remote AS: 4001183011
 Description: bgp_vrf4@-4001183011
 MD5 Password: $MiJTfXJVRzMxTTNRUVpaVzhRWlo=
      Address family : IPV4 Unicast 
        activate 
      Address family : IPV6 Unicast 
        no activate 
    Currently there are no members.
```
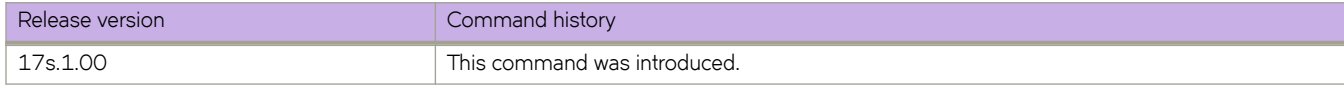

# **show ip bgp routes**

Displays BGP4 route information that is filtered by the table entry at which the display starts.

### **Syntax**

**show ip bgp routes** [ *num* | *i§æm||©~Ċ§©~fix* | **age** *num* | **as-path-access-list** *name* | **best** | **cidr-only** | **community-access-list** *name* | **community-reg-expression** *expression* | **detail** | **local** | **neighbor** *ip-addr* | **nexthop** *ip-addr* | **no-best** | **notinstalled-best** | **§©~fixæi±** *string* | **regular-expression** *name* | **route-map** *name* | **summary** | **unreachable** ] [ **vrf** *vrf-name* ]

### **Parameters**

#### *num*

Table entry at which the display starts.

#### *i§æm||©~Ċ§©~fix*

Table entry at which the display starts.

#### **age**

Displays BGP4 route information that is filtered by age.

#### **as-path-access-list** *name*

Displays BGP4 route information that is filtered by autonomous system (AS)-path access control list (ACL). The name must be between 1 and 32 ASCII characters in length.

#### **best**

Displays BGP4 route information that the device selected as best routes.

#### **cidr-only**

Displays BGP4 routes whose network masks do not match their class network length.

#### **community-access-list** *name*

Displays BGP4 route information for an AS-path community access list. The name must be between 1 and 32 ASCII characters in length.

#### **community-reg-expression** *expression*

Displays BGP4 route information for an ordered community-list regular expression.

#### **detail**

Displays BGP4 detailed route information.

#### **local**

Displays BGP4 route information about selected local routes.

#### **neighbor** *ip-addr*

Displays BGP4 route information about selected BGP neighbors.

#### **nexthop** *ip-addr*

Displays BGP4 route information about routes that are received from the specified next hop.

#### **no-best**

Displays BGP4 route information that the device selected as not best routes.

#### **not-installed-best**

Displays BGP4 route information about best routes that are not installed.

#### **§©~fixæi±** *string*

Displays BGP4 route information that is filtered by prefix list. The string must be between 1 and 32 ASCII characters in length.

#### **regular-expression** *name*

Displays BGP4 route information about routes that are associated with the specified regular expression.

#### **route-map** *name*

Displays BGP4 route information about routes that use the specified route map.

#### **summary**

Displays BGP4 summary route information.

#### **unreachable**

Displays BGP4 route information about routes whose destinations are unreachable through any of the BGP4 paths in the BGP4 route table.

#### **vrf** *vrf-name*

Specifies a VRF instance.

#### **Modes**

Privileged EXEC mode

#### **Examples**

The following example shows sample input from the show ip bgp routes command when an IP address is specified.

device# show ip bgp routes 50.55.55.10

```
Number of BGP Routes matching display condition : 8
Status A:AGGREGATE B:BEST b:NOT-INSTALLED-BEST C:CONFED_EBGP D:DAMPED
       E:EBGP H:HISTORY I:IBGP L:LOCAL M:MULTIPATH m:NOT-INSTALLED-MULTIPATH
       S:SUPPRESSED F:FILTERED s:STALE
Prefix Mext Hop MED LocPrf Weight Status<br>10.55.55.0/24 16.1.1.1 0 100 0 BME
      10.55.55.0/24
AS_PATH: 65200 65100<br>2 10.55.55.0/24 17.1
      10.55.55.0/24  17.1.1.1  0  100  0  ME
AS_PATH: 65200 65100<br>3 10.55.55.0/24 19.1.1.1
      10.55.55.0/24 19.1.1.1 0 100 0 mE
        AS_PATH: 65200 65100
4 10.55.55.0/24 21.1.1.1 0 100 0 mE
AS_PATH: 65200 65100<br>5 10 55 55 0/24 18 1 1 1
      10.55.55.0/24  18.1.1.1  0  100  0  mE
AS_PATH: 65200 65100<br>6 10.55.55.0/24 22.1.1.1
      10.55.55.0/24 22.1.1.1 0 100 0 mE
AS_PATH: 65200 65100<br>7 10.55.55.0/24 23.1.1.1
      10.55.55.0/24 23.1.1.1 0 100 0 mE
        AS_PATH: 65200 65100
8 10.55.55.0/24 20.1.1.1 0 100 0 mE 
        AS_PATH: 65200 65100
      Last update to IP routing table: 0h28m14s Route is advertised to 7 peers:<br>17.1.1.1(65200) 18.1.1.1(65200)
                                             17.1.1.1(65200) 18.1.1.1(65200) 
19.1.1.1(65200) 
        20.1.1.1(65200) 21.1.1.1(65200) 
22.1.1.1(65200) 
        23.1.1.1(65200)
```
The following example shows sample input from the **show ip bgp routes summary** command.

device# show ip bgp routes summary

```
Total number of BGP routes (NLRIs) Installed : 1<br>Distinct BGP destination networks : 1
Distinct BGP destination networks : 1<br>Filtered boro routes for soft reconfig : 0
Filtered bgp routes for soft reconfig : 0<br>Routes originated by this router : 1
Routes originated by this router : 1<br>Routes selected as BEST routes : 1<br>1
Routes selected as BEST routes \begin{array}{ccc} 1 & 1 \\ 2 & 3 \end{array} Routes Installed as BEST routes \begin{array}{ccc} 1 & 1 \\ 3 & 1 \end{array}Routes Installed as BEST routes
 BEST routes not installed in IP forwarding table : 0
Unreachable routes (no IGP route for NEXTHOP) : 0<br>IBGP routes selected as best routes : 0
IBGP routes selected as best routes : 0<br>EBGP routes selected as best routes : 0
EBGP routes selected as best routes : 0<br>BEST routes not valid for IP forwarding table : 0
BEST routes not valid for IP forwarding table
```
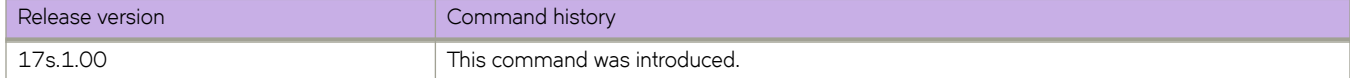

# **show ip bgp routes community**

Displays BGP4 route information that is filtered by community and other options.

### **Syntax**

**show ip bgp routes community** { *num* | **internet** | **local-as** | **no-advertise** | **no-export** } [ **vrf** *vrf-name* ]

### **Parameters**

#### **community**

Displays routes filtered by a variety of communities.

#### *num*

Specific community member.

#### **internet**

Displays routes for the Internet community.

#### **local-as**

Displays routes for a local sub-AS within the confederation.

#### **no-advertise**

Displays routes with this community that cannot be advertised to any other BGP4 devices at all.

#### **no-export**

Displays routes for the community of sub-ASs within a confederation.

#### **vrf** *vrf-name*

Specifies a VRF instance.

#### **Modes**

Privileged EXEC mode

### **Examples**

The following example shows output from the **show ip bgp routes community** command when the **internet** keyword is used.

device# show ip bgp routes community internet

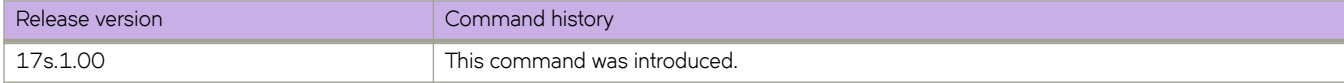

# **show ip bgp summary**

Displays BGP information such as the local autonomous system number (ASN), maximum number of routes supported, and BGP4 statistics.

### **Syntax**

**show ip bgp summary** [ **vrf** *vrf-name* ]

### **Parameters**

**vrf** *vrf-name*

Specifies a VRF instance.

### **Modes**

Privileged EXEC mode

## **Examples**

The following example displays summary BGP information.

```
device# show ip bgp summary
BGP4 Summary 
  Router ID: 4.4.4.4 Local AS Number: 65300
  Confederation Identifier: not configured
  Confederation Peers: 
  Maximum Number of IP ECMP Paths Supported for Load Sharing: 2
 Number of Neighbors Configured: 8, UP: 8
 Number of Routes Installed: 80088, Uses 7688448 bytes
  Number of Routes Advertising to All Neighbors: 70077 (10011 entries), Uses 600660 bytes
  Number of Attribute Entries Installed: 16, Uses 1664 bytes
 Neighbor Address AS# State Time Rt:Accepted Filtered Sent ToSend<br>16.1.1.1 65200 ESTAB 2h26m 8s 10011 0 1 0
                 16.1.1.1 65200 ESTAB 2h26m 8s 10011 0 1 0 
 17.1.1.1 65200 ESTAB 2h26m 8s 10011 0 10010 0 
  18.1.1.1 65200 ESTAB 2h26m 7s 10011 0 10011 0 
 19.1.1.1 65200 ESTAB 2h26m 7s 10011 0 10011 0<br>20.1.1.1 65200 ESTAB 2h26m 7s 10011 0 10011 0
 20.1.1.1 65200 ESTAB 2h26m 7s 10011 0 10011 0 
 21.1.1.1 65200 ESTAB 2h26m 7s 10011 0 10011 0 
  22.1.1.1 65200 ESTAB 2h26m 2s 10011 0 10011 0 
                                             10011 0
```
### **History**

…

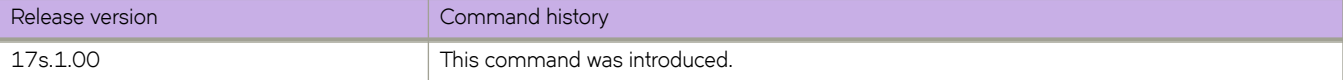

# **show ip community-list**

Displays the status of community lists.

### **Syntax**

**show ip community-list** *list\_name*

### **Parameters**

*list\_name*

Specifies a BGP community list.

## **Modes**

Privileged EXEC mode

## **Examples**

The following example displays information for a specified list.

```
device# show ip community-list 
ip community-list standard commStd
 seq 10 permit 0:12345 
 seq 15 permit 111:222 
    seq 20 permit 65283:65535 0:0 
 ip community-list extended extcommlist
    seq 5 deny myExpression
```
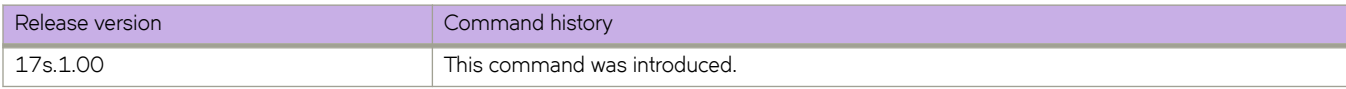

# **show ip dhcp relay address interface**

Displays IP DHCP relay addresses configured on supported interfaces.

### **Syntax**

**show ip dhcp relay address interface** [ **ethernet** *slot/port*| **ve** *interface number* ]

### **Parameters**

```
ethernetslot/port
         Interface name in slot/port format.
```
**ve***interface number* Interface name in slot/port format.

### **Modes**

Privileged EXEC mode

## **Examples**

The following example displays DHCP relay address(es) configured on interface 0/4:

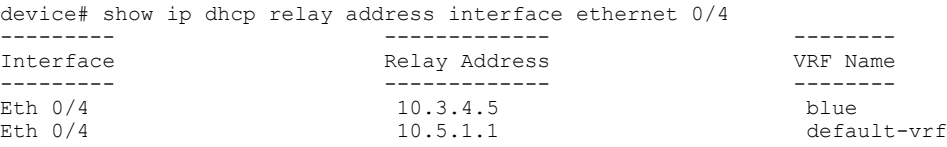

The following example displays DHCP relay address(es) configured on Ve 300:

device# show ip dhcp rel add int ve 300

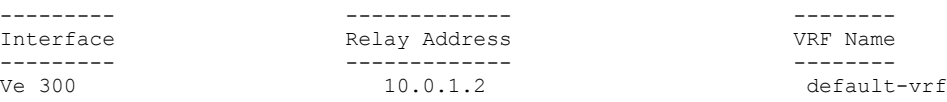

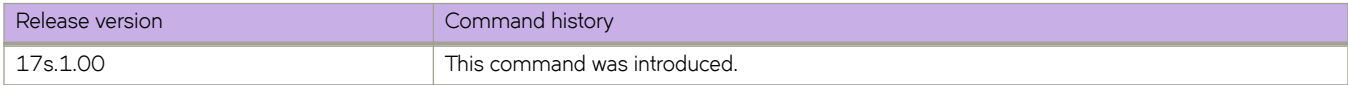

# **show ip dhcp relay gateway**

Displays IP DHCP Relay gateway addresses.

### **Syntax**

**show ip dhcp relay gateway** {**interface** [ **ethernet** *slot/port* | **Ve** *number* ]}

### **Parameters**

*interface*

The interface ethernet slot/port number or the Ve number.

### **Modes**

Privileged EXEC mode

### **Usage Guidelines**

Use this command to display the gateway address configured on the switch or on the interface.

## **Examples**

To display the gateway address configured on the switch:

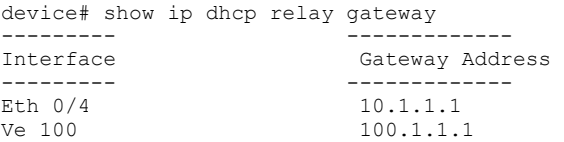

To display the gateway address configured on the interface:

device# show ip dhcp relay gateway interface ethernet 0/4 --------- ------------- Gateway Address --------- -------------  $10.1.1.1$ 

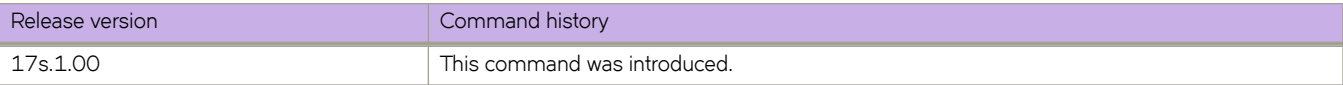

# **show ip dhcp relay option**

Displays the status of DHCP Relay Agent Information Option 82 configurations.

### **Syntax**

**show ip dhcp relay option** [ **interface** { **ethernet** *slot/port* | **port-channel** *number* | **ve** *number* } ]

### **Parameters**

#### **interface**

Specifies an interface.

**ethernet** *slot/port*

Specifies an Ethernet interface. The value for *slot* must be 0.

**port-channel** *number*

Specifies a port-channel. Range is from 1 through 1024.

**ve** *number*

Specifies a virtual Ethernet (VE) interface. Range is from 1 through 4096.

### **Modes**

Privileged EXEC mode

### **Examples**

The following example displays the status of DHCP Relay Agent Information Option 82 circuit ID and remote ID configuration for all affected interfaces.

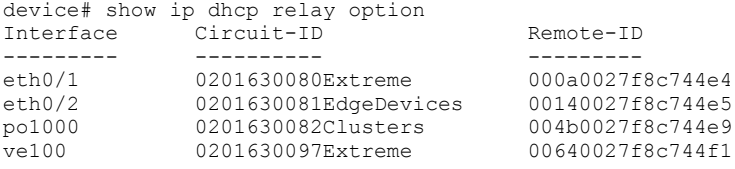

The following example displays the status of DHCP Relay Agent Information Option 82 circuit ID and remote ID configuration for an Ethernet interface.

```
device# show ip dhcp relay option interface ethernet 0/1<br>Interface circuit-ID Remote-ID
Interface Circuit-ID
                --------- ---------- ---------
eth0/1 0201630080Extreme
```
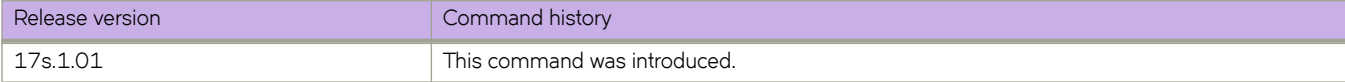

## **show ip dhcp relay statistics**

Displays the general information about the DHCP Relay function.

### **Syntax**

**show ip dhcp relay staistics**

### **Modes**

Privileged EXEC mode

### **Usage Guidelines**

The **show ip dhcp relay statistics** command displays the following information about the IP DHCP Relay function for IP DHCP Relay addresses configured on the switch:

- DHCP Server IP Address configured in the switch.
- Number of DHCP DISCOVERY, OFFER, REQUEST, ACK, NAK, DECLINE, and RELEASE packets received.
- Number of DHCP client packets received (on port 67) and relayed by the Relay Agent.
- Number of DHCP server packets received (on port 67) and relayed by the Relay Agent.

DHCP unicast packets are forwarded directly per route. These packets are not trapped to the switch. As a result, the DHCP renewal Request/ACK and DHCP Release packets are not counted toward statistics.

### **Examples**

To display general information about the DHCP relay function:

```
device# show ip dhcp relay statistics
       DHCP Relay Statistics:
 ------------------------
        Disc. Offer Req. Ack Nak Decline Inform
------- ----- ----- ---- --- --- ------- ------
10.1.0.1 400 100 2972 2968 0 0 0 
20.2.0.1 400 100 2979 2975 0 0 0 
30.3.0.1 400 100 3003 2998 0 0 0 
40.4.0.1 400 100 3026 3018 0 0 0 
Client Packets: 12780 
Server Packets: 12359
Client Packets Dropped: 0
Server Packets Dropped: 0
```
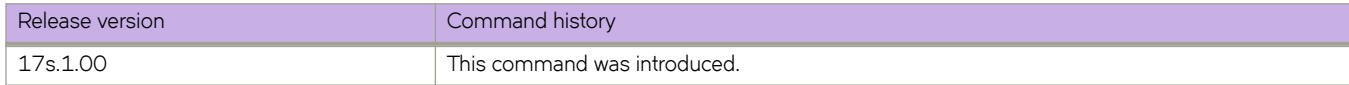

# **show ip igmp groups**

Displays information related to learned groups in the IGMP protocol module.

### **Syntax**

**show ip igmp groups** [ **detail** | **interface** | **vlan** *vlan-id* | **client** *clientID* | **cluster** *clusterID* ]

### **Parameters**

**detail**

Displays detailed information.

**interface**

Specifies an interface type.

**vlan** *vlan-id* Specifies a VLAN interface.

**client** *clientID*

Specifies a Multi-Chassis Trunk (MCT) client.

**cluster** *clusterID*

Specifies an MCT cluster.

### **Modes**

Privileged EXEC mode

### **Usage Guidelines**

Use this command to display the IGMP database, including configured entries for either all groups on all interfaces, or all groups on specific interfaces, or specific groups on specific interfaces.

## **Examples**

The following example displays the IP IGMP groups.

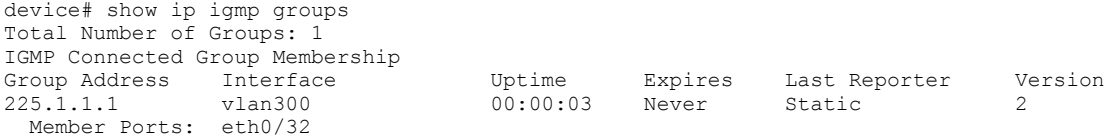

The following example displays the IP IGMP groups detail.

```
device# show ip igmp groups detail
Group : 225.1.1.1
 Interface vlan300
 Uptime 00:02:49
 Expires: Never
 Last Reporter: Static
 Member Ports: eth0/32
 Last Reporter Mode: 2
 INCL_SRC_LIST: Nil
 EXCL_SRC_LIST: Nil
```
The following example displays the IP IGMP routes learned over an MCT cluster.

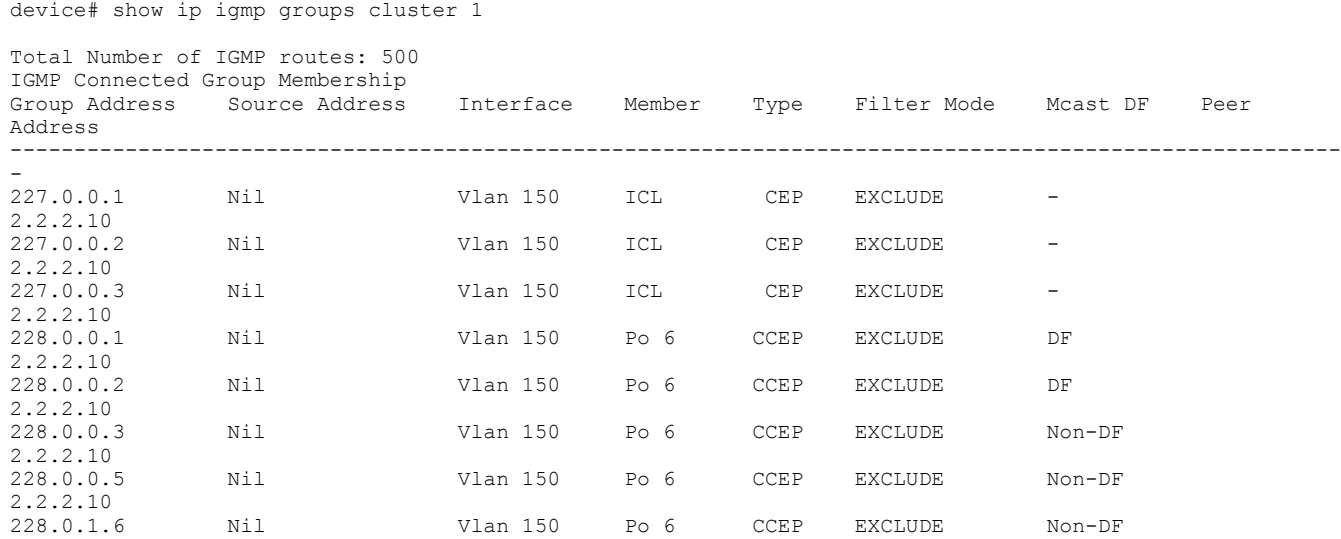

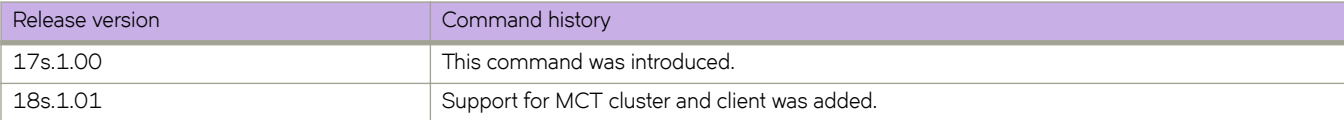

# **show ip igmp snooping**

Displays IGMP snooping information.

### **Syntax**

**show ip igmp snooping** [**mrouter vlan** *vlan\_id* | **vlan** *vlan\_id* ]

### **Parameters**

**mrouter vlan** *vlan\_id*

Specifies which VLAN interface to display the mrouter configuration related information.

**vlan** *vlan\_id*

Specifies which VLAN interface to display the snooping configuration related information.

### **Modes**

Privileged EXEC mode

### **Usage Guidelines**

Use the **show ip igmp snooping** command to display IGMP snooping information, display multicast router port related information for the specified VLAN, or to display snooping statistics for the specified VLAN in the IGMP protocol module.

### **Examples**

The following example displays IGMP snooping information.

```
device# show ip igmp snooping vlan 45 
Vlan ID: 45 
 Multicast Router ports: eth3/2
 Querier – Enabled, 
 IGMP Operation mode: IGMPv2
 Is Fast-Leave Enabled : Disabled
 Max Response time = 10 
 Last Member Query Interval = 1 
 Query interval = 125
  Number of Multicast Groups: 1
  Group: 225.0.0.1
  Member Ports: eth4/22 eth6/15
  Mapped MAC address: 0100.5e00.0001
```
The following example displays IGMP snooping Mrouter information.

device# show ip igmp snooping mrouter Vlan Interface Expires (Sec)<br>300 eth0/3 184  $eth0/3$ 

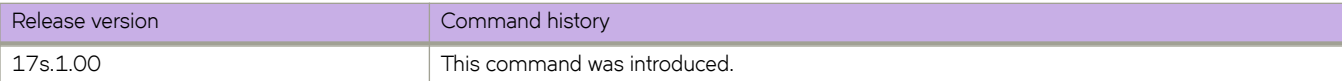

# **show ip igmp static-groups**

Displays information about the Internet Group Management Protocol (IGMP) static groups.

### **Syntax**

**show ip igmp static-groups** [ **detail** | **interface** *ethernet / port-channel / ve* | **vlan***vlan-id* ]

### **Parameters**

#### **detail**

Displays detailed information about the IP IGMP static groups.

**interface***ethernet / port-channel / ve*

Specifies the interface type.

**vlan** *vlan-id*

Specifies the VLAN-ID.

### **Modes**

Privileged EXEC mode

### **Command Output**

The **show ip igmp static groups** command displays the following information:

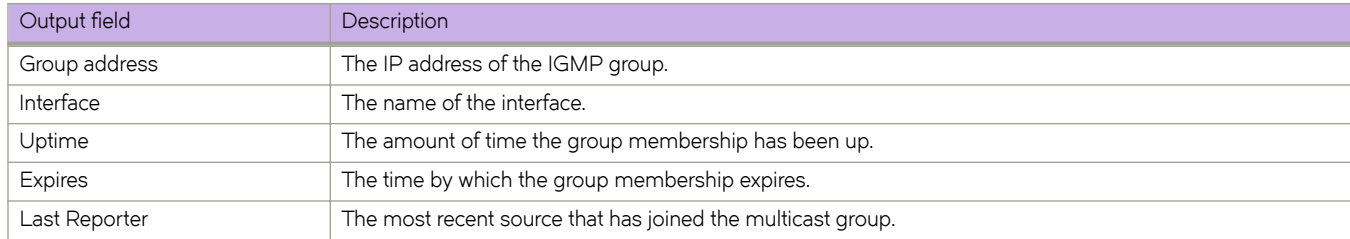

### **Examples**

The following example displays information about the IP IGMP static groups.

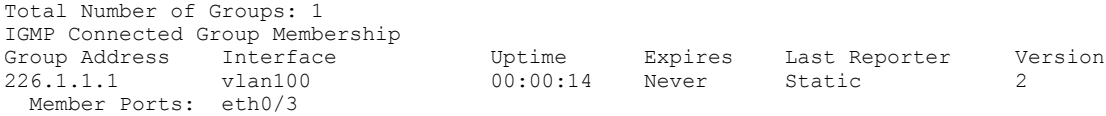

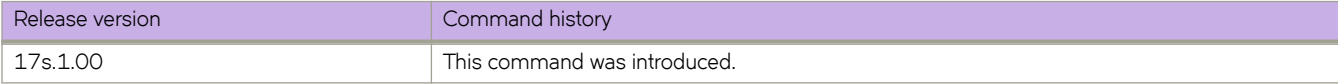

# **show ip igmp statistics vlan**

Displays information for a specific VLAN.

### **Syntax**

**show ip igmp statistics vlan** *vlan-id*

### **Parameters**

*vlan-id*

Specifies the VLAN-ID. The range is 1 through 4090.

## **Modes**

Privileged EXEC mode

## **Examples**

The following example displays the IP IGMP statistics on VLAN 1.

```
device# show ip igmp statistics interface vlan 1
IGMP packet statistics for all interfaces in vlan 1:
IGMP Message type Edge-Received Edge-Sent Edge-Rx-Errors ISL Received
Membership Query 0 0 0 0
V1 Membership Report 0 0 0 0
V2 Membership Report 0 0 0 0
Group Leave 0 0 0 0
V3 Membership Report
IGMP Error Statistics:
Unknown types 0<br>Bad Length 0
Bad Length 0<br>Bad Checksum 0
Bad Checksum
```
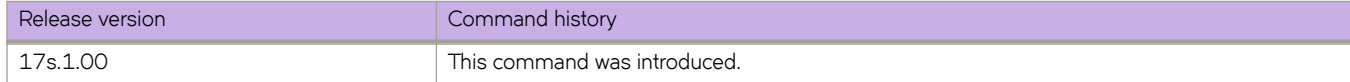

## **show ip interface**

Displays the IP address, status, and configuration for a specified interface.

### **Syntax**

**show ip interface** { **brief** | **ethernet** *slot/port* | **loopback** *number* | **port-channel** *port-number* | **ve** *vlan-id* }

### **Parameters**

#### **brief**

Specifies a brief summary of IP interface status and configuration.

#### **ethernet** *slot/port*

Specifies an Ethernet slot and port.

#### **loopback** *number*

Specifies a loopback interface. Valid values range from 1 through 255.

#### **port-channel** *port-number*

Specifies a port channel interface. Valid values range from 1 through 1024.

**ve** *vlan-id*

Specifies a virtual Ethernet (VE) interface.

#### **Modes**

Privileged EXEC mode

### **Usage Guidelines**

You can also display a brief summary of such information for all interfaces.

## **Examples**

The following example displays information about all of the interfaces in the summary format.

```
device# show ip interface brief
```
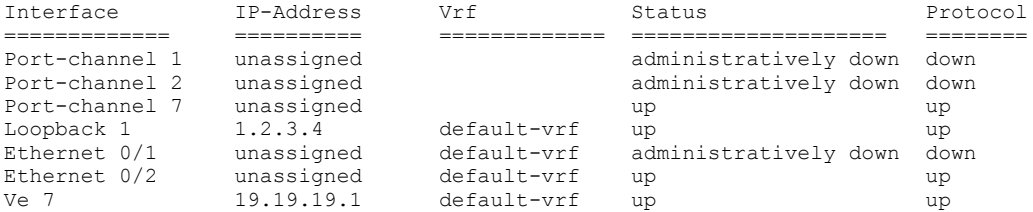

The following example displays the IP interface status of a specified Ethernet port.

```
device# show ip interface ethernet 0/1
 Ethernet 0/1 is up protocol is up
 Primary Internet Address is 10.0.0.4/24 broadcast is 10.0.0.255
 IP MTU is 1500
 Proxy Arp is Enabled
 ICMP unreachables are always sent
 ICMP mask replies are never sent
 IP fast switching is enabled
 Vrf : default-vrf
```
The following example displays the IP interface status of a loopback interface.

```
device# show ip interface loopback 1
 Loopback 1 is up protocol is up
 Primary Internet Address is 1.2.3.4/32
 IP MTU is 1500
 Proxy Arp is not Enabled
 ICMP unreachables are always sent
 ICMP mask replies are never sent
 IP fast switching is enabled
 Vrf : default-vrf
```
The following example displays the IP interface status of a VE interface.

```
device# show ip int ve 10
 Ve 10 is up protocol is down
 Vlan is 10
 Hardware is Virtual Ethernet, address is 609c.9f00.2e87
      Current address is 609c.9f00.2e87
 Interface index (ifindex) is 1207959562
 Primary Internet Address is 100.0.0.1/24 broadcast is 100.0.0.255
 IP MTU is 1500
 Proxy Arp is Enabled
 Vrf : default-vrf
```
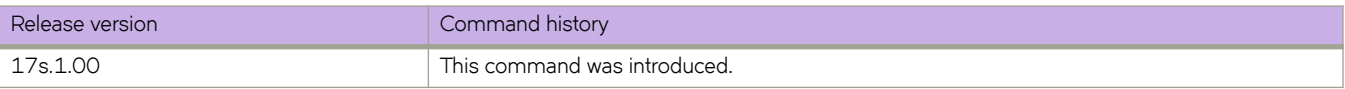

# **show ip interface brief**

Display the status of IP interfaces.

### **Syntax**

**show ip interface brief**

### **Modes**

Privileged EXEC mode

### **Examples**

The following is sample output.

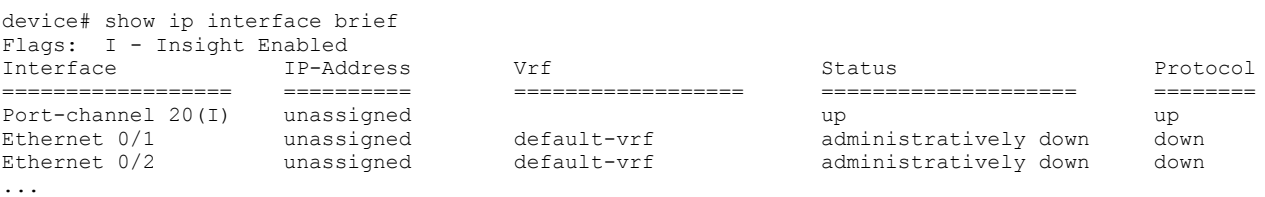

The following Network Packet Broker (NPB) output indicates interfaces and port-channels configured for internal loopback.

```
device# show ip interface brief
Flags: U - Unnumbered interface, I - Insight Enabled, L - Internal Loopback
Interface 1P-Address Vrf Status Protocol
=============== ========== ========== ==================== ========
Port-channel 10(L) unassigned up up up up up
Ethernet 0/1 unassigned default-vrf administratively down down
Ethernet 0/2 unassigned default-vrf administratively down down
Ethernet 0/3 unassigned default-vrf administratively down down
Ethernet 0/4 unassigned default-vrf administratively down down
Ethernet 0/5(L) unassigned default-vrf up up
Ethernet 0/6(L) unassigned default-vrf up up
```
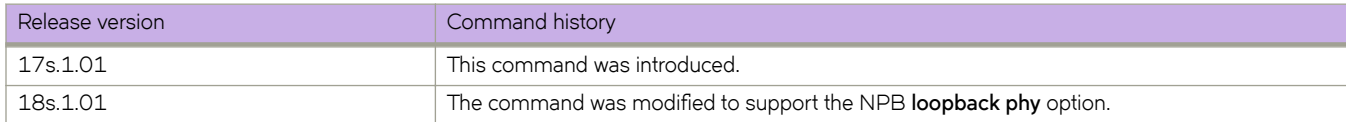

# **show ip ospf**

Displays OSPF information.

### **Syntax**

**show ip ospf** [ **vrf** *name* ]

### **Parameters**

#### **vrf** *name*

Specifies the name of the VRF instance. If this option is not used, details for the default VRF are shown in the output.

### **Modes**

Privileged EXEC mode

### **Examples**

The following example shows sample output from the **show ip ospf** command.

```
device# show ip ospf
OSPF Version Version 2<br>Router Id 10.0.0.4
Router Id
10
10
<br>
ASBR Status
No
ASBR Status No.<br>
ARR Status No.<br>
No.
ABR Status No (0)
Redistribute Ext Routes from
Initial SPF schedule delay 0 (msecs)
Minimum hold time for SPFs 0 (msecs)<br>Maximum hold time for SPFs 0 (msecs)
Maximum hold time for SPFs 0<br>External LSA Counter 0
External LSA Counter
External LSA Checksum Sum 0<br>Originate New LSA Counter 0
Originate New LSA Counter 0<br>Rx New LSA Counter 0
Rx New LSA Counter 0<br>External LSA Limit 14913080
External LSA Limit
Administrative Distance
  - External Routes: 110<br>- Intra Area Routes: 110
   - Intra Area Routes: 110
  - Inter Area Routes: 11<br>Atabase Overflow Interval 0
Database Overflow Interval 0<br>Database Overflow State : NOT OVERFLOWED
Database Overflow State : NOT OVERI<br>RFC 1583 Compatibility : Disabled
RFC 1583 Compatibility : Disabled<br>NSSA Translator: Rnabled
NSSA Translator: Enabled<br>Nonstop Routing: Disabled
Nonstop Routing: Disable<br>Graceful Restart Enabled
Graceful Restart Enabled<br>Graceful Restart Helper Enabled
Graceful Restart Helper
Graceful Restart Time 120
LDP-SYNC: Not globally enabled
Interfaces with LDP-SYNC enabled:
      None
```
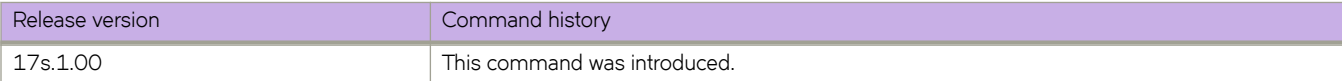

# **show ip ospf area**

Displays the OSPF area table in a specified format.

### **Syntax**

**show ip ospf area** { *A.B.C.D* | *decimal* } **database link-state** [ **adv-router** *router-id* | **advertise** *index* | **asbr** { *asbr-id* | **adv-router** *router-id* } | **extensive** | **link-state-id** *id* | **network** { *net-id* | **adv-router** *router-id* } | **nssa** { *nssa-id* | **adv-router** *router-id* } | **router** { *router-id* | **adv-router** *router-id* } | **self-originate** | **sequence-number** *num* | **summary** { *id* | **adv-router** *router-id* } ] [ **vrf** *vrfname* ]

**show ip ospf area** [ **vrf** *vrfname* ]

#### **Parameters**

#### *A.B.C.D*

Area address in dotted decimal format.

#### *decimal*

Area address in decimal format. Valid values range from 0 to 2147483647.

#### **database link-state**

Displays database link-state information.

#### **adv-router** *router-id*

Displays the link state for the advertising router that you specify.

#### **advertise** *index*

Displays the link state by Link State Advertisement (LSA) index.

#### **asbr**

Displays the link state for all autonomous system boundary router (ASBR) links.

*asbr-id*

Displays the state of a single ASBR link that you specify.

#### **extensive**

Displays detailed information for all entries in the OSPF database.

#### **link-state-id** *id*

Displays the link state by link-state ID.

#### **network**

Displays the link state by network link.

#### *net-id*

Displays the link state of a particular network link that you specify.

#### **nssa**

Displays the link state by not-so-stubby area (NSSA).

#### *nssa-id*

Displays the link state of a particular NSAA area that you specify.

#### **router**

Displays the link state by router link.

```
router-id
```
Displays the link state of a particular router link that you specify.

#### **self-originate**

Displays self-originated link states.

#### **sequence-number** *num*

Displays the link-state by sequence number that you specify.

#### **summary**

Displays the link state summary. Can specify link-state ID or advertising router ID.

*id*

Displays the link state for the advertising router that you specify.

#### **vrf vrf** *name*

Specifies the name of the VRF instance. If this option is not used, details for the default VRF are shown in the output.

### **Modes**

Privileged EXEC mode

### **Examples**

The following example shows output for the **show ip ospf area** command.

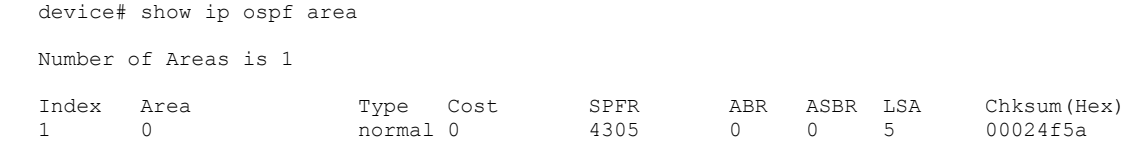

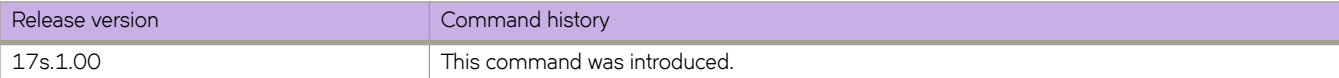

# **show ip ospf border-routers**

Displays information about area border routers (ABRs) and autonomous system boundary routers (ASBRs).

### **Syntax**

**show ip ospf border-routers** [ *A.B.C.D* ] [ **vrf** *vrfname* ]

### **Parameters**

#### *A.B.C.D*

Specifies the router ID in dotted decimal format.

#### **vrf** *vrf name*

Specifies the name of the VRF instance. If this option is not used, details for the default VRF are shown in the output.

### **Modes**

Privileged EXEC mode

## **Examples**

The following example displays information for all ABRs and ASBRs.

device# show ip ospf border-routers

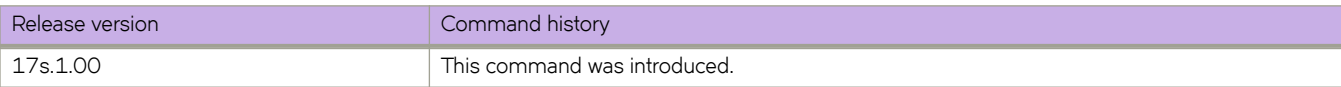

# show ip ospf config

Displays OSPF information.

### **Syntax**

**show ip ospf cnfig** [ **vrf** *name* ]

### **Parameters**

**vrf** *name*

Specifies the name of the VRF instance. If this option is not used, details for the default VRF are shown in the output.

## **Modes**

Privileged EXEC mode

### **Examples**

The following example shows sample output from the show ip ospf config command.

device# show ip ospf config

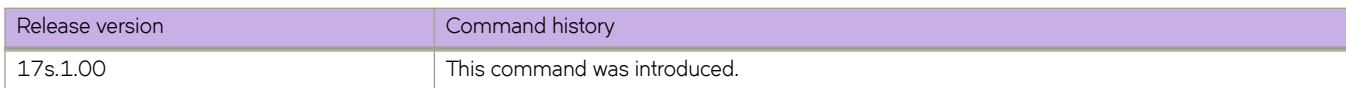

# **show ip ospf database**

Shows OSPFv2 database information.

### **Syntax**

**show ip ospf database database-summary** [ **vrf** *vrfname* ]

**show ip ospf database external-link-state** [ **advertise** *index* | **extensive** | **link-state-id** *id* | **router-id** *router-id* | **sequencenumber** *num* ] [ **vrf** *vrfname* ]

**show ip ospf database grace-link-state** [ **vrf** *vrfname* ]

**show ip ospf database link-state** [ **adv-router** *router-id* | **advertise** *index* | **asbr** { *asbr-id* | **adv-router** *router-id* } | **extensive** | **link-state-id** *id* | **network** { *net-id* | **adv-router** *router-id* } | **nssa** { *nssa-id* | **adv-router** *router-id* } | **router** { *router-id* | **advrouter** *router-id* } | **self-originate** | **sequence-number** *num* | **summary** { *id* | **adv-router** *router-id* } ] [ **vrf** *vrfname* ]

**show ip ospf database** [ **vrf** *vrfname* ]

### **Parameters**

#### **database-summary**

Displays how many link state advertisements (LSAs) of each type exist for each area, as well as total number of LSAs.

#### **vrf** *name*

Specifies the name of the VRF instance. If this option is not used, details for the default VRF are shown in the output.

#### **external-link-state**

Displays information by external link state, based on the following parameters:

#### **advertise** *index*

Displays the hexadecimal data in the specified LSA packet. The *index* parameter identifies the LSA packet by its position in the router's External LSA table. To determine an LSA packet's position in the table, enter the **show ip ospf external-link-state** command.

#### **extensive**

Displays LSAs in decrypt format. Do not use this parameter in combination with other display parameters because the entire database is displayed.

#### **link-state-id** *id*

Displays external LSAs for the LSA source that you specify.

#### **router-id** *router-id*

Displays external LSAs for the advertising router that you specify.

#### **sequence-number** *num*

Displays the External LSA entries for the hexadecimal LSA sequence number that you specify.

#### **link-state**

Displays the link state, based on the following parameters:

#### **adv-router** *router-id*

Displays the link state for the advertising router that you specify.

#### **advertise** *index*

Displays the hexadecimal data in the specified LSA packet. The *index* parameter identifies the LSA packet by its position in the router's external-LSA table. To determine an LSA packet's position in the table, enter the **show ip ospf external-link-state** command.

#### **asbr**

Displays autonomous system boundary router (ASBR) LSAs.

#### **extensive**

Displays LSAs in decrypt format. Do not use this parameter in combination with other display parameters because the entire database is displayed.

#### **link-state-id** *id*

Displays LSAs for the LSA source that you specify.

#### **network**

Displays either all network LSAs or the LSAs for a network that you specify.

#### **nssa**

Displays either all NSSA LSAs or the LSAs for a not-so-stubby area (NSSA) that you specify.

#### **router**

Displays LSAs by router link.

#### **router-id** *router-id*

Displays LSAs for the advertising router that you specify.

#### **self-originate**

Displays self-originated LSAs.

#### **sequence-number**

Displays the LSA entries for the hexadecimal LSA sequence number that you specify.

#### **summary**

Displays summary information. You can specify link-state ID or advertising router ID.

#### **adv-router** *router-id*

Displays the link state for the advertising router that you specify.

#### **Modes**

Privileged EXEC mode

#### **Examples**

The following example shows output for the **show ip ospf database** command.

device# show ip ospf database

The following example shows output for the **show ip ospf database** command when the **database-summary** keyword is used.

device# show ip ospf database database-summary

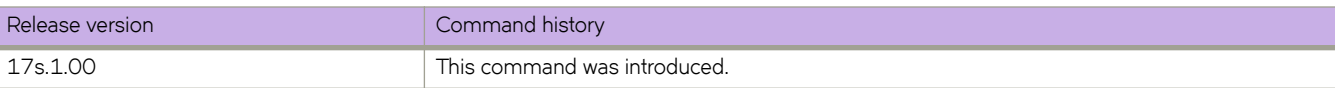

# show ip ospf filtered-lsa area

Displays information about type3 LSA filters attached to specified OSPFv2 areas and lists LSAs filtered in or out.

### **Syntax**

**show ip ospf fi±~©~|æm area** { *ip-address* | *decimal* } { **in** | **out** } [ **vrf** *vrf-name* ]

### **Parameters**

#### *ip-address*

Specifies the IP address of an area.

#### *decimal*

Specifies an area address in decimal format. Valid values range from 0 through 2147483647.

#### **in**

Specifies the incoming direction.

#### **out**

Specifies the outgoing direction.

#### **vrf** *vrf-name*

Specifies the name of the VRF instance.

### **Modes**

Privileged EXEC mode

## **Examples**

The following example displays information about type 3 LSA filtering in the out direction for OSPFv2 area 0.

```
device# show ip ospf filtered-lsa area 0 out
```
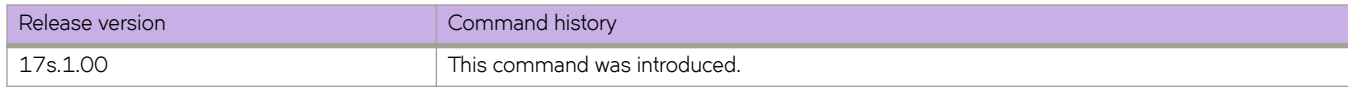

# **show ip ospf interface**

Displays information about all or specific OSPF-enabled interfaces.

### **Syntax**

**show ip ospf interface** [ *A.B.C.D* | **brief** ] [ **vrf** *vrf-name* ]

**show ip ospf interface** [ **ethernet** *slot/port* | **loopback** *number* | **ve** *vlan\_id* ] [ **brief** ] [ **vrf** *vrf-name* ]

**show ip ospf interface** [ **vrf** *vrf-name* ]

### **Parameters**

#### *A.B.C.D*

Specifies interface IP address in dotted decimal format.

#### **brief**

Displays summary information.

#### **vrf** *vrf-name*

Specifies the name of the VRF instance. If this option is not used, details for the default VRF are shown in the output.

#### **ethernet** *slot/port*

Specifies an Ethernet slot and port. The specified slot must be 0 if the switch does not contain slots.

#### **loopback** *number*

Specifies a loopback port number. Valid values range from 1 through 255.

#### **ve** *vlan\_id*

Specifies a virtual Ethernet (VE) interface. Valid values range from 1 through 4096

#### **Modes**

Privileged EXEC mode

### **Examples**

The following example displays OSPF information about all enabled interfaces.

```
device# show ip ospf interface
Ethernet 0/2 admin up, oper up
      IP Address 53.1.1.36, Area 0
      BFD is disabled
      Database Filter: Not Configured
      State BDR, Pri 1, Cost 1, Options ------E-, Type broadcast Events 3
 Timers(sec): Transmit 1, Retrans 5, Hello 10, Dead 40
 DR: Router ID 200.1.2.3 Interface Address 53.1.1.1
      BDR: Router ID 20.20.20.20 Interface Address 53.1.1.36
      Neighbor Count = 1, Adjacent Neighbor Count= 1
      Neighbor: 53.1.1.1 [id 200.1.2.3] (DR)
      Authentication-Key: None
      MD5 Authentication: Key None, Key-Id None , Auth-change-wait-time 300
LDP-SYNC: Disabled, State: -
Loopback 1 admin up, oper up
     IP Address 20.20.20.20, Area 0
      BFD is disabled
      Database Filter: Not Configured
      State DR, Pri 1, Cost 1, Options ------E-, Type broadcast Events 2
     Timers(sec): Transmit 1, Retrans 5, Hello 10, Dead 40<br>DR: Router ID 20.20.20.20 Interface Address 20
      DR: Router ID 20.20.20.20 Interface Address 20.20.20.20
                                      Interface Address 0.0.0.0
      Neighbor Count = 0, Adjacent Neighbor Count= 0
      Authentication-Key: None
      MD5 Authentication: Key None, Key-Id None , Auth-change-wait-time 300
LDP-SYNC: Disabled, State: -
```
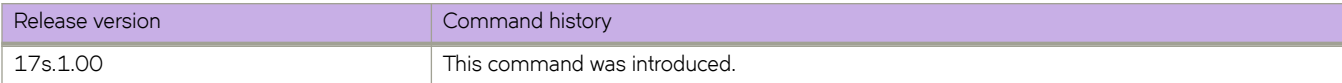
# **show ip ospf neighbor**

Displays OSPF neighbor information.

## **Syntax**

**show ip ospf neighbor** [ **extensive** ] [ **ethernet** *slot/port* | **router-id** *A.B.C.D* | **ve** *vlan\_id* ] [ **vrf** *vrf-name* ] **show ip ospf neighbor** [ **vrf** *vrf-name* ]

# **Parameters**

#### **extensive**

Displays detailed neighbor information.

#### **ethernet** *slot/port*

Specifies an Ethernet slot and port. The specified slot must be 0 if the switch does not contain slots.

#### **router-id** *A.B.C.D*

Displays neighbor information for the specified router ID (in dotted decimal format).

**ve** *vlan\_id*

Specifies a virtual Ethernet (VE) interface. Valid values range from 1 through 4096.

#### **vrf** *vrf-name*

Specifies the name of the VRF instance. If this option is not used, details for the default VRF instance are shown in the output.

### **Modes**

Privileged EXEC mode

# **Examples**

The following example displays information about OSPF neighbors.

device# show ip ospf neighbor

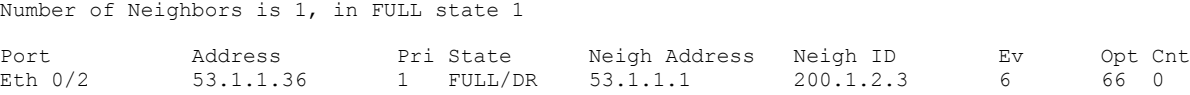

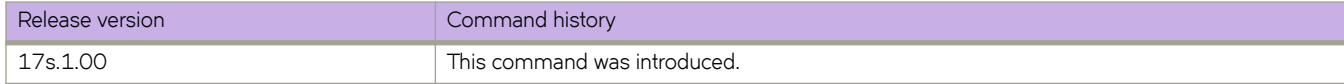

# **show ip ospf redistribute route**

Displays routes that have been redistributed into OSPF.

# **Syntax**

**show ip ospf redistribute route** [ *A.B.C.D:M* ] [ **vrf** *vrfname* ]

# **Parameters**

#### *A.B.C.D:M*

Specifies an IP address and mask for the output.

#### **vrf** *vrfname*

Specifies the name of the VRF instance. If this option is not used, details for the default VRF are shown in the output.

# **Modes**

Privileged EXEC mode

# **Examples**

The following example shows sample output for the **show ip ospf redistribute route** command.

device# show ip ospf redistribute route

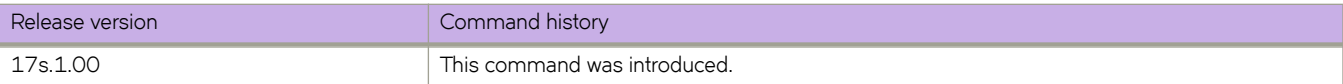

# **show ip ospf routes**

Displays OSPF calculated routes.

# **Syntax**

**show ip ospf routes** [ *A.B.C.D* ] [ **vrf** *vrfname* ]

# **Parameters**

*A.B.C.D*

Specifies a destination IP address in dotted decimal format.

**vrf** *vrfname*

Specifies the name of the VRF instance.

# **Modes**

Privileged EXEC mode

# **Examples**

The following example displays all OSPF-calculated routes.

device# show ip ospf routes

OSPF Regular Routes 7:

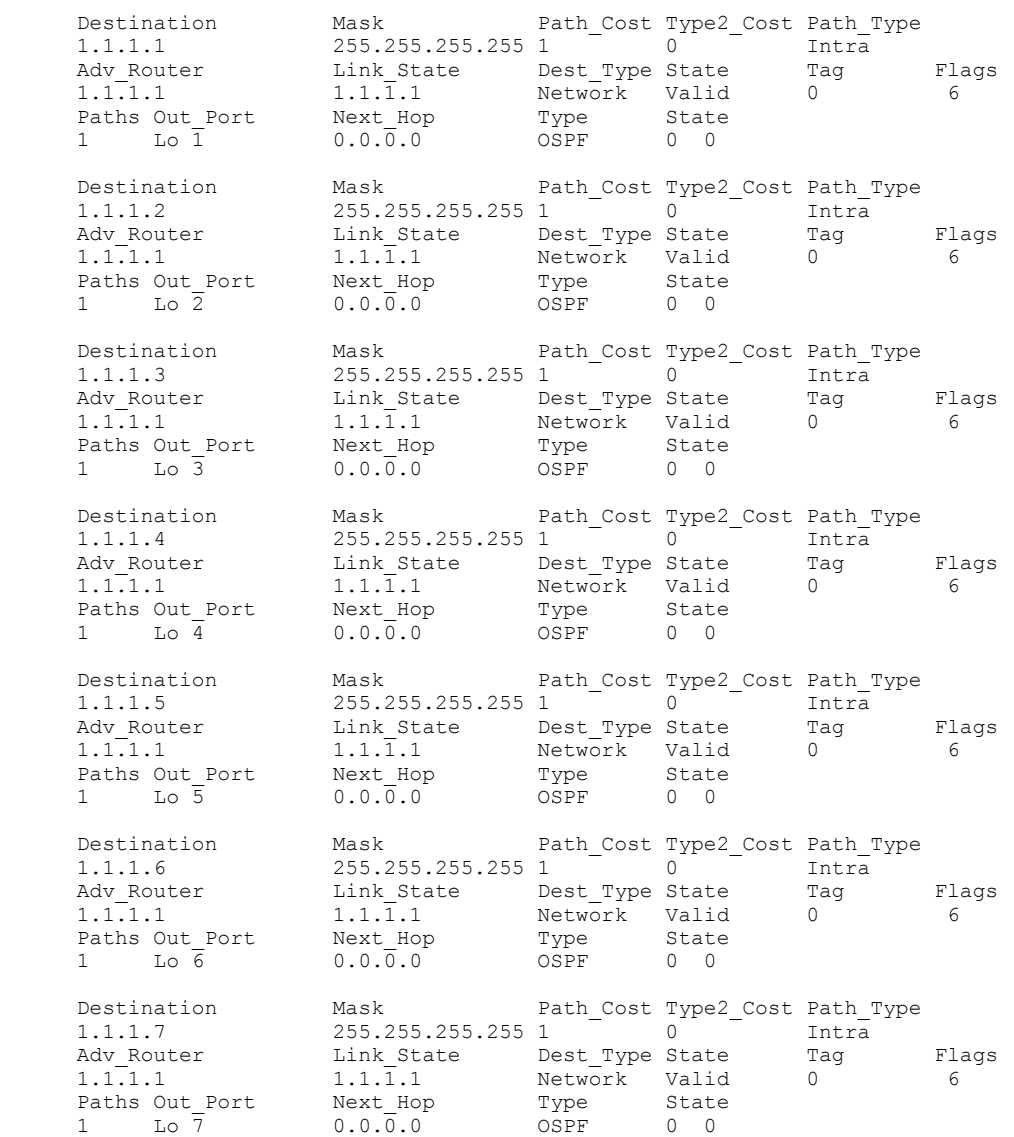

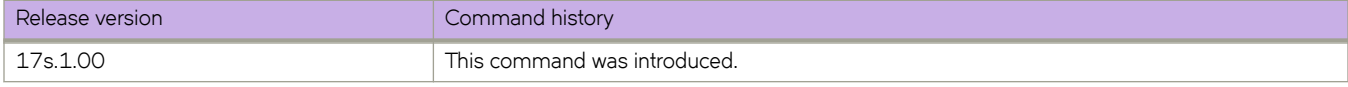

# **show ip ospf summary**

Displays summary information for all OSPF instances.

# **Syntax**

**show ip ospf summary** [ **vrf** *vrfname* ]

# **Parameters**

**vrf** *vrfname*

Specifies the name of the VRF instance. If this option is not used, details for the default VRF are shown in the output.

# **Modes**

Privileged EXEC mode

# **Examples**

device# show ip ospf summary

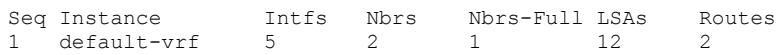

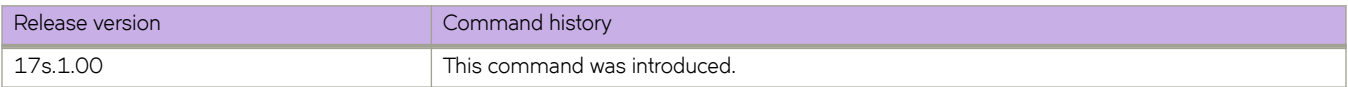

# show ip ospf traffic

Displays OSPF traffic details.

## **Syntax**

show ip ospf traffic

**show ip ospf ±©mffic** [ **ethernet** *slot/port* | **loopback** *number* | **ve** *vlan\_id* ] [ **vrf** *vrf-name* ]

# **Parameters**

#### **interface**

Specifies an interface.

#### **ethernet** *slot* **/** *port*

Specifies an Ethernet slot and port. The specified slot must be 0 if the switch does not contain slots.

#### **loopback** *number*

Specifies a loopback interface. Valid values range from 1 through 255.

**ve** *vlan\_id*

Specifies a virtual Ethernet (VE) interface. Valid values range from 1 through 4096.

#### **vrf** *vrf-name*

Specifies the name of the VRF instance.

### **Modes**

Privileged EXEC mode

# **Examples**

The following example displays all OSPF traffic.

device# show ip ospf traffic

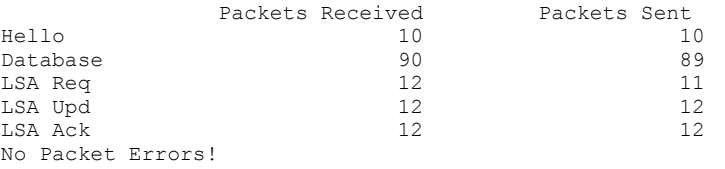

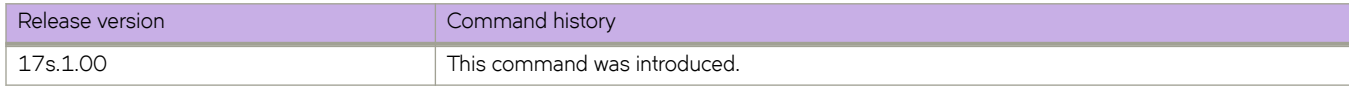

# **show ip ospf virtual link**

Displays information about virtual links.

# **Syntax**

**show ip ospf virtual link** [ *index* ] [ **vrf** *vrfname* ]

# **Parameters**

*index*

Shows information about a specified virtual link.

#### **vrf** *vrfname*

Specifies the name of the VRF instance. If this option is not used, details for the default VRF are shown in the output.

## **Modes**

Privileged EXEC mode

# **Examples**

The following example shows information about all virtual links.

device# show ip ospf virtual link

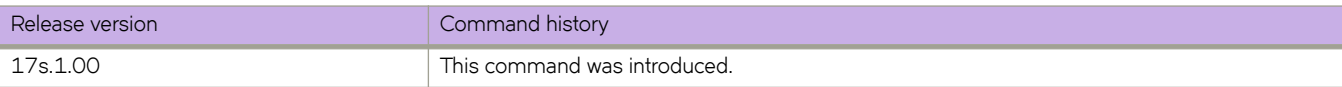

# **show ip ospf virtual neighbor**

Displays information about virtual neighbors.

# **Syntax**

**show ip ospf virtual neighbor** [ *index* ] [ **vrf** *vrfname* ]

# **Parameters**

*index*

Shows information about a specified virtual neighbor.

#### **vrf** *vrfname*

Specifies the name of the VRF instance. If this option is not used, details for the default VRF are shown in the output.

# **Modes**

Privileged EXEC mode

# **Examples**

The following example shows information about all virtual neighbors.

device# show ip ospf virtual neighbor

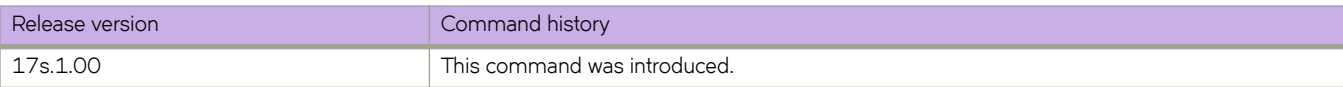

# show ip prefix-list

Displays the status of an IPv4 prefix list.

## **Syntax**

show ip prefix-list *name* 

# **Parameters**

*name*

Name of an IPv4 prefix list.

# **Modes**

Privileged EXEC mode

# **Examples**

To display the status of the IPv4 prefix list "mylist":

```
device# show ip prefix-list 
ip extcommunity-list standard 1
 seq 10 permit rt 200:200 
 ip extcommunity-list standard 10
   seq 10 permit soo 4.3.2.1:987
```
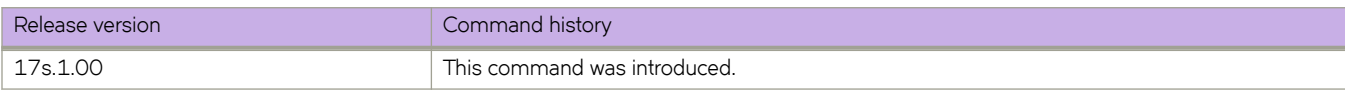

# **show ip route**

Displays IP route information for IPv4 interfaces.

## **Syntax**

**show ip route** [ **vrf** *vrf-name* ] **show ip route** *A.B.C.D* [ **vrf** *vrf-name* ] **show ip route** *A.B.C.D/M* [ **longer** ] [ **vrf** *vrf-name* ] **show ip route all** [ **vrf** *vrf-name* ] **show ip route bgp** [ **vrf** *vrf-name* ] **show ip route connected** [ **vrf** *vrf-name* ] **show ip route import** [ *src-vrf-name* ] [ **vrf** *vrf-name* ] **show ip route nexthop** [ *nexthopID* [ **ref-routes** ] ] [ **vrf** *vrf-name* ] **show ip route ospf** [ **vrf** *vrf-name* ] **show ip route static** [ **vrf** *vrf-name* ] **show ip route summary** [ **vrf** *vrf-name* ] **show ip route system-summary**

# **Parameters**

#### **vrf** *vrf-name*

Specifies routes for a selected VRF instance.

#### *A.B.C.D/M*

Specifies the IPv4 address and optional mask.

**longer**

Specifies routes that match the prefix.

#### **all**

Specifies information for all configured IPv4 routes.

#### **bgp**

Specifies BGP route information.

#### **connected**

Specifies directly connected routes, such as local Layer 3 interfaces.

#### **import**

Specifies imported IPv4 routes.

#### *src-vrf-name*

Specifies a VRF instance from which routes are leaked.

#### **nexthop**

Specifies the configured next hop.

```
nexthopID
```
Valid values range from 0 through 4294967294.

#### **ref-routes**

Specifies all routes that point to the specified next-hop ID.

#### **ospf**

Specifies routes learned from the Open Shortest Path First (OSPF) protocol.

#### **static**

Specifies configured static routes.

#### **summary**

Specifies summary information for all routes.

#### **system-summary**

Specifies a system-level routing summary.

### **Modes**

Privileged EXEC mode

### **Usage Guidelines**

If leaked subnet routes are present, that information displays in the output.

To view the status of management routes, use the **show ip route vrf** command and enter **mgmt-vrf** as follows. You must enter the name of the management VRF manually. Sample output is shown below.

```
device# show ip route vrf mgmt-vrf
IP Routing Table for VRF "mgmt-vrf"
Total number of IP routes: 3
'*' denotes best ucast next-hop
'[x/y]' denotes [preference/metric]
0.0.0.0/0
     *via 10.20.232.1, mgmt 1, [1/1], 11d23h, static, tag 0
10.20.232.0/21, attached
     *via DIRECT, mgmt 1, [0/0], 11d23h, direct, tag 0
10.20.234.119/32, attached
     *via DIRECT, mgmt 1, [0/0], 11d23h, local, tag 0
```
### **Examples**

The following example displays sample output from the **show ip route** command.

```
device# show ip route
IP Routing Table for VRF "default-vrf"
Total number of IP routes: 21
'[x/y]' denotes [preference/metric]
2.4.0.2/31
      via 2.6.0.2, Ve 2603, [20/0], 3m23s, eBgp, tag 0
2.6.0.0/29, attached
      via DIRECT, Ve 2603, [0/0], 27m24s, direct, tag 0
2.6.0.3/32, attached
     via DIRECT, Ve 2603, [0/0], 27m24s, local, tag 0
2.7.0.0/29
      via 2.6.0.2, Ve 2603, [20/0], 27m4s, eBgp, tag 0
```
#### The following example displays output for the **system-summary** option.

device# show ip route system-summary System Route Count: 27107 Max routes: 65536 (Route limit not exceeded) System Nexthop Count: 1402 Max nexthops: 2048 (Nexthop limit not exceeded) **One Path Nexthop Count: 1662 Max One Path Nexthops: 16384** VRF-Name: default-vrf Route count: 0 Max routes: Not Set (Route limit not exceeded) 0 connected, 0 static, 0 OSPF, 0 BGP VRF-Name: mgmt-vrf Route count: 3 Max routes: Not Set (Route limit not exceeded) 1 connected, 1 static, 0 OSPF, 0 BGP

VRF-Name: orange Route count: 0 Max routes: Not Set (Route limit not exceeded) 0 connected, 0 static, 0 OSPF, 0 BGP

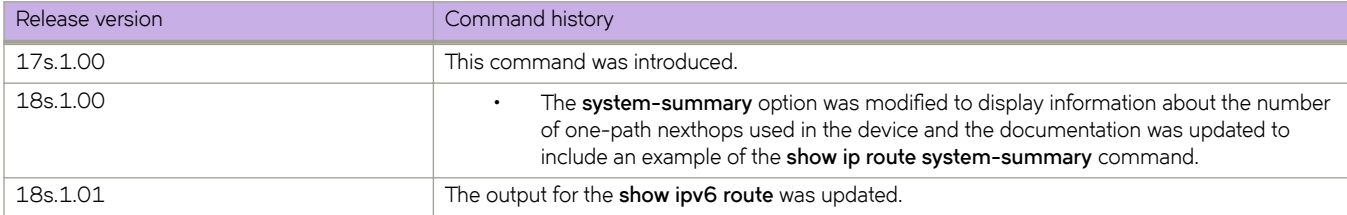

# **show ip route-map**

Displays the status of an IPv4 route map.

## **Syntax**

**show ip route-map** *namenumber*

## **Parameters**

*name*

Name of an IPv4 route map.

# **Modes**

Privileged EXEC mode

# **Examples**

The following example shows command output for all ip route-maps configured on the device.

```
device# show ip route-map 
route-map primaryMap
  seq 10 permit
    match as-path myAsPath
  seq 22 permit
    continue 50
    match vrf foo1
    set comm-list foo1 delete
   seq 25 permit
 match community foobar
 match extcommunity 22
    match ip address prefix-list foo
    set as-path prepend 100 200 300
   seq 30 permit
    match community foobar exact-match
     set community local-as
```
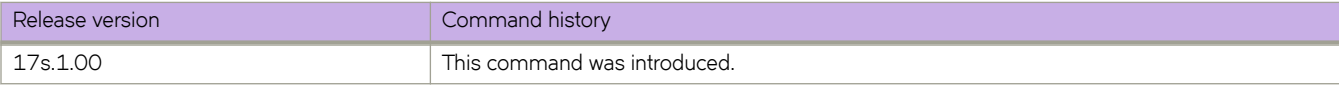

# **show ipv6 anycast-gateway**

Displays details for IPv6 anycast gateway for all or specified virtual Ethernet (VE) interfaces or VRF instances.

# **Syntax**

**show ipv6 anycast-gateway** [ **interface** *VE* | **vrf** *VRF-name*]

# **Parameters**

**interface** *VE*

Specifies a VE interface.

**vrf** *VRF-name*

Specifies a VRF instance.

# **Modes**

Privileged EXEC mode

# **Examples**

To display details for IPv6 anycast gateway for all VE interfaces:

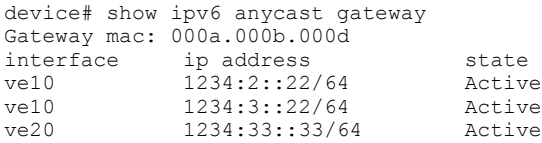

To display details for IPv6 anycast gateway for a specified VE interface:

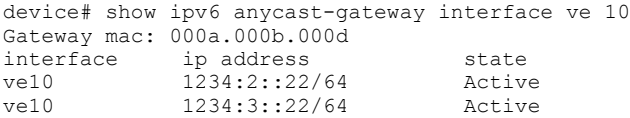

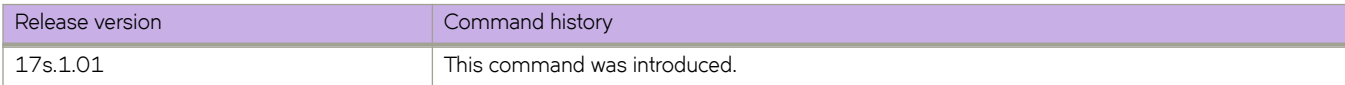

# **show ipv6 bgp**

Displays BGP4+ route information.

# **Syntax**

**show ipv6 bgp**

show ipv6 bgp *ipv6-addr* [ /prefix ]

show ipv6 bgp *ipv6-addr* [ /prefix ] [ longer-prefixes ] [ vrf *vrf-name* ]

### **Parameters**

#### *ipv6-addr*

IPv6 address of a neighbor in dotted-decimal notation, with optional mask.

*Ċ§©~fix*

IPv6 mask length in CIDR notation.

longer-prefixes

Filters on prefixes equal to or greater than that specified by prefix.

**vrf** *vrf-name*

Specifies a VRF instance.

# **Modes**

Privileged EXEC mode

# **Examples**

The following example displays sample output from the **show ipv6 bgp** command.

device# show ipv6 bgp

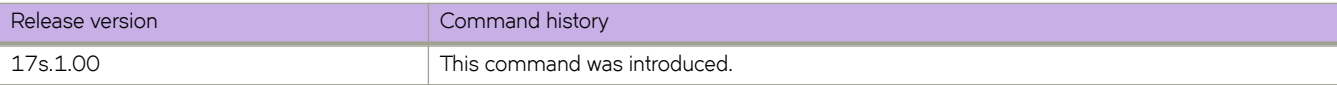

# **show ipv6 bgp attribute-entries**

Displays BGP4+ route-attribute entries that are stored in device memory.

### **Syntax**

**show ipv6 bgp attribute-entries** [ **vrf** *vrf-name* ]

### **Parameters**

**vrf** *vrf-name* Specifies a VRF instance.

## **Modes**

Privileged EXEC mode

### **Usage Guidelines**

Each set of attributes is unique and can be associated with one or more routes. The device typically has fewer attribute entries than routes.

# **Examples**

The following example show sample output for the **show ipv6 bgp attribute-entries** command.

```
device# show ipv6 bgp attribute-entries 
Total number of BGP Attribute Entries: 1<br>1 Next Hop : 1206::2
        Next Hop : 1206::2 MED :1 Origin:IGP<br>Originator:0.0.0.0 Cluster List:None MED :1 Origin:IGP
        Originator: 0.0.0.0 Cluster List: None<br>Aggregator: AS Number : 0 Router-ID: 0.0.0.0
        Aggregator:AS Number : 0 Router-ID:0.0.0.0 Atomic:None<br>
Local Pref:100 Communities:Internet
                                         Communities: Internet
         AS Path : (length 0)
 AsPathLen: 0 AsNum: 0, SegmentNum: 0, Neighboring As: 0, Source As 0
 AsPath_Addr: 0x12df9d97 Nh_Addr: 0x12e02785 Nlri_Addr: 0x12e2238c Hash:4981 (0x01000000)
        Links: 0x00000000, 0x00000000
         Reference Counts: 1:0:2, Magic: 2
```
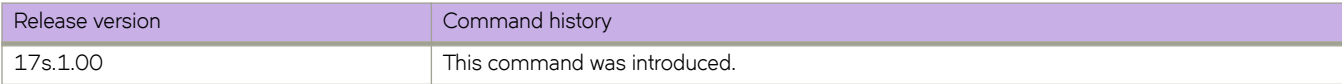

# **show ipv6 bgp dampened-paths**

Displays all BGP4+ dampened routes.

## **Syntax**

**show ipv6 bgp dampened-paths** [ **vrf** *vrf-name* ]

# **Parameters**

**vrf** *vrf-name* Specifies a VRF instance.

# **Modes**

Privileged EXEC mode

# **Examples**

The following example shows sample output from the **show ipv6 bgp dampened-paths** command.

```
device# show ipv6 bgp dampened-paths
```
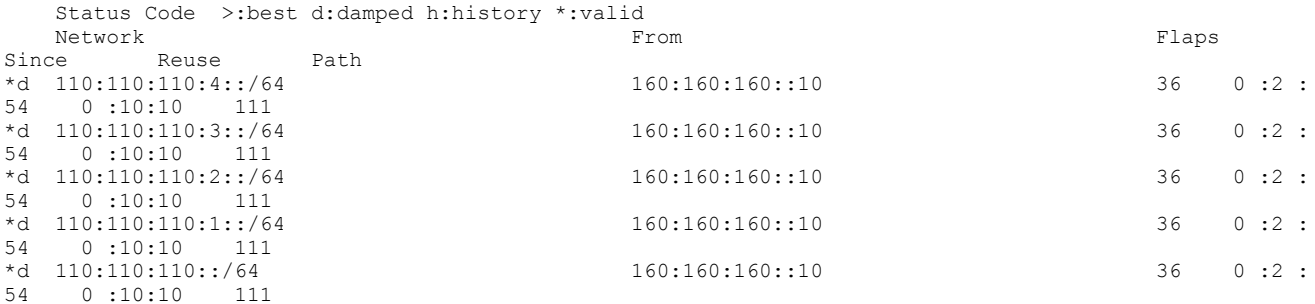

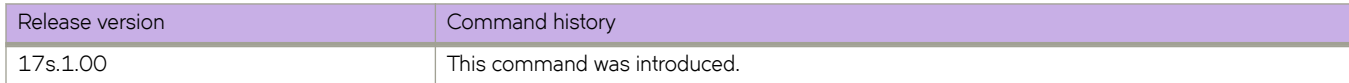

# show ipv6 bgp filtered-routes

Displays BGP4+ filtered routes that are received from a neighbor or peer group.

## **Syntax**

show ipv6 bgp filtered-routes [detail ] [*ipv6-addr* {  $\prime$  mask } [longer-prefixes ] | as-path-access-list name | prefix-list *name* ] [ **vrf** *vrf-name* ]

## **Parameters**

#### **detail**

Optionally displays detailed route information.

#### *ipv6-addr*

IPv6 address of the destination network in dotted-decimal notation.

#### *mask*

IPv6 mask of the destination network in CIDR notation.

#### $longer-prefixes$

Specifies all statistics for routes that match the specified route, or that have a longer prefix than the specified route.

#### **as-path-access-list** *name*

Specifies an AS-path ACL. The name must be between 1 and 32 ASCII characters in length.

#### **§©~fixæi±** *name*

Specifies an IP prefix list. The name must be between 1 and 32 ASCII characters in length.

#### **vrf** *vrf-name*

Specifies a VRF instance.

### **Modes**

Privileged EXEC mode

### **Examples**

The following example displays BGP4+ filtered routes.

device# show ipv6 bgp filtered-routes

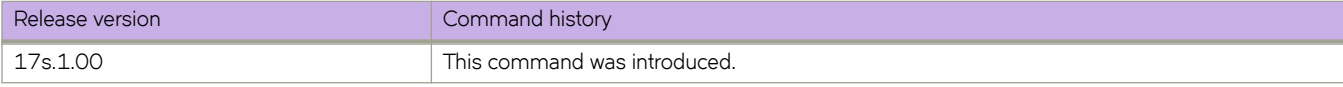

# show ipv6 bgp flap-statistics

Displays BGP4+ route-dampening statistics for all dampened routes with a variety of options.

### **Syntax**

show ipv6 bgp flap-statistics

**show ipv6 bgp flap-statistics** *ipv6-addr* {  $\prime$  mask } [ longer-prefixes [ vrf *vrf-name* ] | vrf *vrf-name* ]

show ipv6 bgp flap-statistics neighbor *ipv6-addr* [ vrf *vrf-name* ]

show ipv6 bgp flap-statistics regular-expression  $name$  [ vrf  $vrf$ -name ]

show ipv6 bgp flap-statistics vrf *vrf-name* 

### **Parameters**

#### *ipv6-addr*

IPv6 address of a specified route in dotted-decimal notation.

#### *mask*

IPv6 mask of a specified route in CIDR notation.

#### longer-prefixes

Displays statistics for routes that match the specified route or have a longer prefix than the specified route.

#### **vrf** *vrf-name*

Specifies a VRF instance.

#### **neighbor**

Displays flap statistics only for routes learned from the specified neighbor.

#### *ip-addr*

IPv6 address of the neighbor.

#### **regular-expression**

Specifies a regular expression in the display output on which to filter.

*name*

Name of an AS-path filter or regular expression.

### **Modes**

Privileged EXEC mode

### **Examples**

The following example displays flap statistics.

device# show ipv6 bgp flap-statistics

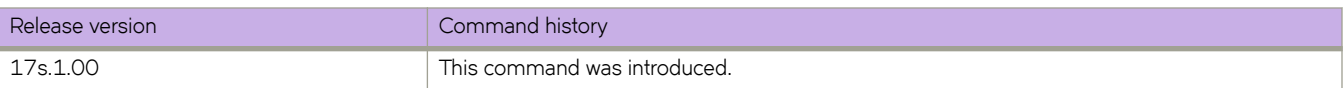

# **show ipv6 bgp neighbors**

Displays configuration information and statistics for BGP4+ neighbors of the device.

## **Syntax**

**show ipv6 bgp neighbors** [ *ipv6-addr* ]

**show ipv6 bgp neighbors last-packet-with-error** [ **vrf** *vrf-name* ]

**show ipv6 bgp neighbors routes-summary** [ **vrf** *vrf-name* ]

**show ipv6 bgp neighbors vrf** *vrf-name*

### **Parameters**

#### *ipv6-addr*

IPv6 address of a neighbor in dotted-decimal notation.

#### **last-packet-with-error**

Displays the last packet with an error.

#### **route-summary**

Displays routes received, routes accepted, number of routes advertised by peer, and so on.

**vrf** *vrf-name*

Specifies a VRF instance.

### **Modes**

Privileged EXEC mode

## **Usage Guidelines**

Output shows all configured parameters for the neighbors. Only the parameters whose values differ from defaults are shown.

# **Examples**

The following example shows sample output from the show ipv6 bgp neighbors command.

```
device# show ipv6 bgp neighbors
```

```
 Total number of BGP Neighbors: 3
1 IP Address: fd80:3001:4031:1::225, AS: 4031 (EBGP), RouterID: 40.31.1.230, VRF: v3001
 State: ESTABLISHED, Time: 8h17m2s, KeepAliveTime: 30, HoldTime: 90
      KeepAliveTimer Expire in 1 seconds, HoldTimer Expire in 60 seconds
    Minimal Route Advertisement Interval: 0 seconds
 Messages: Open Update KeepAlive Notification Refresh-Req
Sent : 1 0 1110 0 0
Received: 1 3 995 0 0
   Last Update Time: NLRI Withdraw MLRI Withdraw NLRI Withdraw NLRI Withdraw NLRI Withdraw Tx: ---
                                    \text{Ex: 8h17m1s} ---
    Last Connection Reset Reason:User Reset Peer Session
   Notification Sent:
    Notification Received: Unspecified
    Neighbor NLRI Negotiation:
     Peer Negotiated IPV6 unicast capability
     Peer configured for IPV6 unicast Routes
    Neighbor ipv6 MPLS Label Capability Negotiation:
    Neighbor AS4 Capability Negotiation:
     Peer configured for AS4 capability
    Outbound Policy Group:
      ID: 5, Use Count: 7
      Byte Sent: 21143, Received: 0
      Local host: fd80:3001:4031:1::118, Local Port: 8084
       Remote host: fd80:3001:4031:1::225, Remote Port: 179
```
### **History**

…

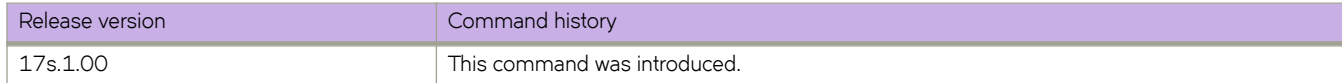

# **show ipv6 bgp neighbors advertised-routes**

Displays the routes that the device has advertised to the neighbor during the current BGP4+ session.

## **Syntax**

**show ipv6 bgp neighbors** *ipv6-addr* **advertised-routes** [ **detail** | **/** *mask-bits* ] [ **vrf** *vrf-name* ]

## **Parameters**

*ipv6-addr*

IPv6 address of a neighbor in dotted-decimal notation.

#### **detail**

Displays details of advertised routes.

*mask-bits*

Number of mask bits in CIDR notation.

**vrf** *vrf-name*

Specifies a VRF instance.

### **Modes**

Privileged EXEC mode

# **Examples**

The following example displays the details of advertised routes.

device# show ipv6 bgp neighbors fdcd:3001:3009:1::113 advertised-routes

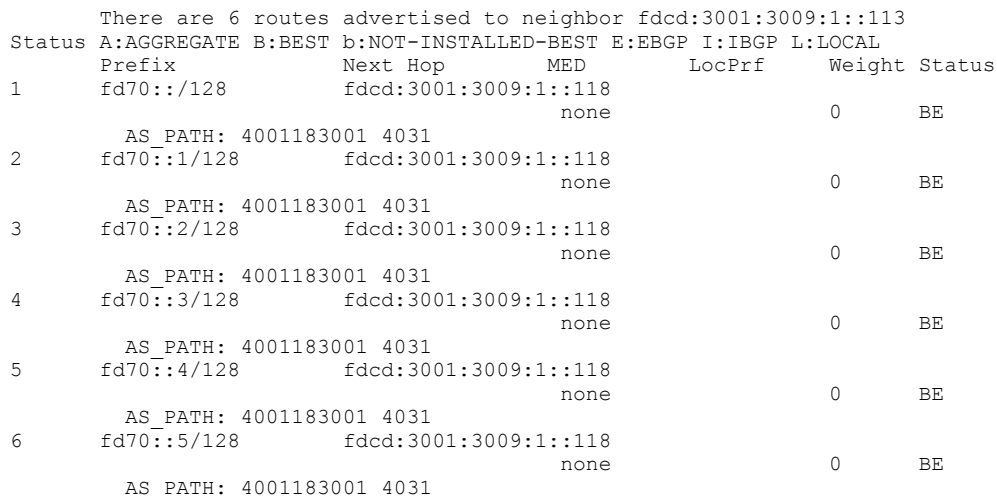

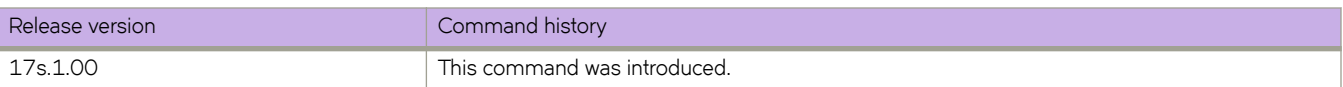

# show ipv6 bgp neighbors flap-statistics

Displays the route flap statistics for routes received from or sent to a BGP4+ neighbor.

### **Syntax**

show ipv6 bgp neighbors *ipv6-addr* flap-statistics [ vrf  $vrf$ -name ]

## **Parameters**

*ipv6-addr*

IPv6 address of a neighbor in dotted-decimal notation.

**vrf** *vrf-name*

Specifies a VRF instance.

### **Modes**

Privileged EXEC mode

# **Examples**

The following example shows sample output from the show ipv6 bgp neighbors flap-statistics command.

device# show ipv6 bgp neighbors flap-statistics

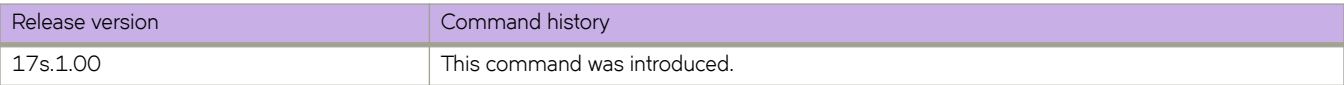

# **show ipv6 bgp neighbors last-packet-with-error**

Displays information about the last packet that contained an error from any of a device's neighbors.

## **Syntax**

**show ipv6 bgp neighbors** *ipv6-addr* **last-packet-with-error** [ **decode** ] [ **vrf** *vrf-name* ]

# **Parameters**

#### *ipv6-addr*

IPv6 address of a neighbor in dotted-decimal notation.

#### **decode**

Decodes last packet that contained an error from any of a device's neighbors.

**vrf** *vrf-name*

Specifies a VRF instance.

### **Modes**

Privileged EXEC mode

## **Examples**

The following example shows sample output from the **show ipv6 bgp neighbors last-packet-with-error** command when no packet from a specified neighbor contained an error.

device# show ipv6 bgp neighbors last-packet-with-error

```
Total number of BGP Neighbors: 3<br>1 IP Address: fdcd:3001:3009:1..11
   1 IP Address: fdcd:3001:3009:1::113
     Last error: 
     BGP4: 19 bytes hex dump of packet that contains error
     ffffffff ffffffff ffffffff ffffffff 00130404 
   2 IP Address: fdcd:3001:3009:1::114
     Last error: 
 BGP4: 19 bytes hex dump of packet that contains error
 ffffffff ffffffff ffffffff ffffffff 00130404 
…
```
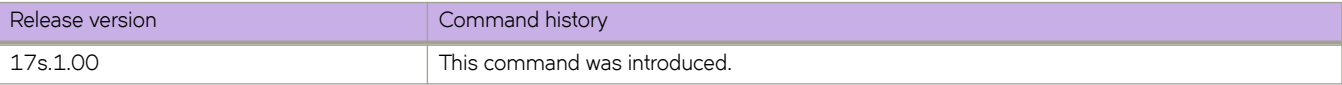

# **show ipv6 bgp neighbors received**

Displays Outbound Route Filters (ORFs) received from BGP4+ neighbors of the device.

## **Syntax**

**show ipv6 bgp neighbors** *ipv6-addr* **received**

**show ipv6 bgp neighbors** *ipv6-addr* **received detail** [ **vrf** *vrf-name* ]

**show ipv6 bgp neighbors** *ipv6-addr* **received §©~fixæfi±~©** [ **vrf** *vrf-name* ]

**show ipv6 bgp neighbors** *ipv6-addr* **vrf** *vrf-name* ]

### **Parameters**

#### *ipv6-addr*

IPv6 address of a neighbor in dotted-decimal notation.

#### **detail**

Displays detailed information for ORFs received from BGP4+ neighbors of the device.

**vrf** *vrf-name*

Specifies a VRF instance.

#### **§©~fixæfi±~©**

Displays the results for ORFs that are prefix-based.

### **Modes**

Privileged EXEC mode

# **Examples**

The following example shows sample output from the show ipv6 bgp neighbors received command when the prefix-filter keyword is used.

device# show ipv6 bgp neighbors 2001:db8:93e8:cc00::1 received prefix-filter

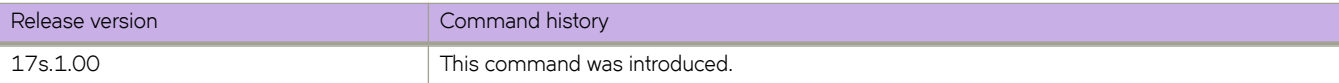

# **show ipv6 bgp neighbors received-routes**

Lists all route information received in route updates from BGP4+ neighbors of the device since the soft-reconfiguration feature was enabled.

## **Syntax**

**show ipv6 bgp neighbors** *ipv6-addr* **received-routes** [ **detail** ] [ **vrf** *vrf-name* ]

## **Parameters**

*ipv6-addr*

IPv4 address of a neighbor in dotted-decimal notation.

**detail**

Displays detailed route information.

**vrf** *vrf-name*

Specifies a VRF instance.

## **Modes**

Privileged EXEC mode

# **Examples**

The following example displays sample output for the **show ipv6 bgp neighbors received-routes** command.

device# show ipv6 bgp neighbors fd80:3001:4031:1::225 received-routes

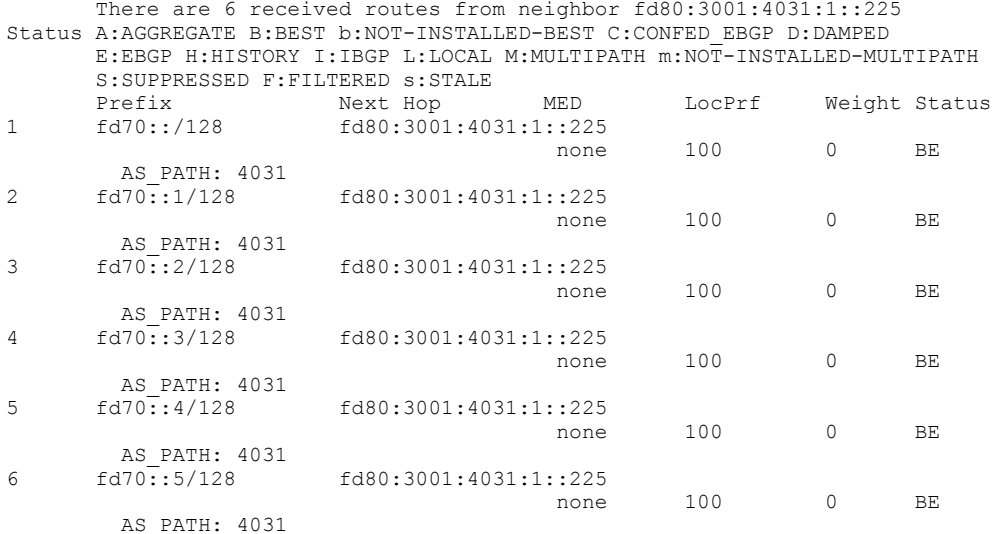

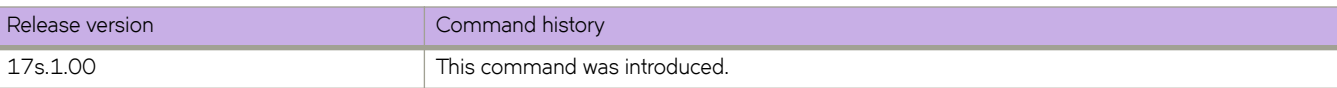

# **show ipv6 bgp neighbors rib-out-routes**

Displays information about BGP4+ outbound RIB routes.

## **Syntax**

**show ipv6 bgp neighbors** *ipv6-addr* **rib-out-routes** *ipv6-addr mask* [ **vrf** *vrf-name* ] **show ipv6 bgp neighbors** *ipv6-addr* **rib-out-routes detail** *ipv6-addr mask* [ **vrf** *vrf-name* ] **show ipv6 bgp neighbors** *ipv6-addr* **rib-out-routes detail** [ **vrf** *vrf-name* ] **show ipv6 bgp neighbors** *ipv6-addr* **rib-out-routes** [ **vrf** *vrf-name* ]

### **Parameters**

#### *ipv6-addr*

IPv6 address of a neighbor in dotted-decimal notation.

#### **vrf** *vrf-name*

Specifies a VRF instance.

#### **detail**

Displays detailed RIB route information.

### **Modes**

Privileged EXEC mode

### **Examples**

The following example shows sample output from the **show ipv6 bgp neighbors rib-out-routes** command.

```
device# show ipv6 bgp neighbors fdcd:3001:3009:1::113 rib-out-routes vrf v3001
     There are 200 RIB out routes for neighbor fdcd:3001:3009:1::113
Status A:AGGREGATE B:BEST b:NOT-INSTALLED-BEST E:EBGP I:IBGP L:LOCAL
Prefix Next Hop MED LocPrf Weight Status
1 fd70::/128 fd80:3001:4031:1::225
none 100 0 BE
AS_PATH: 4031<br>2 fd70::1/128
                 2 fd70::1/128 fd80:3001:4031:1::225
none 100 0 BE
       AS_PATH: 40
```
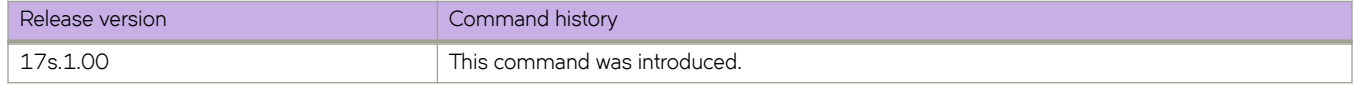

# **show ipv6 bgp neighbors routes**

Lists a variety of route information received in UPDATE messages from BGP4+ neighbors.

### **Syntax**

**show ipv6 bgp neighbors** *ipv6-addr* **routes** [ **vrf** *vrf-name* ]

**show ipv6 bgp neighbors** *ipv6-addr* **routes** [ **best** | **not-installed-best** | **unreachable** [ **vrf** *vrf-name* ] ]

**show ipv6 bgp neighbors** *ipv6-addr* **routes detail** [ **best** | **not-installed-best** | **unreachable** [ **vrf** *vrf-name* ] ]

**show ipv6 bgp neighbors** *ipv6-addr* **routes detail** [ **vrf** *vrf-name* ]

### **Parameters**

#### *ipv6-addr*

IPv6 address of a neighbor in dotted-decimal notation.

#### **best**

Displays routes received from the neighbor that are the best BGP4+ routes to their destination.

#### **not-installed-best**

Displays routes received from the neighbor that are the best BGP4+ routes to their destination but were not installed in the route table because the device received better routes from other sources.

#### **unreachable**

Displays routes that are unreachable because the device does not have a valid OSPF or static route to the next hop.

#### **vrf** *vrf-name*

Specifies a VRF instance.

#### **detail**

Displays detailed information for the specified route types.

### **Modes**

Privileged EXEC mode

### **Examples**

The following example shows sample output from the **show ipv6 bgp neighbors routes** command when the **best** keyword is used.

device# show ipv6 bgp neighbor 2001:db8::106 routes best

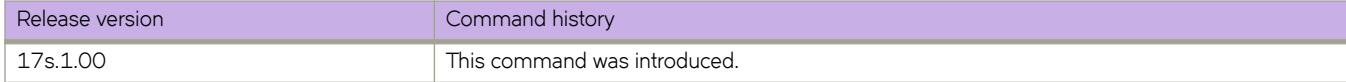

# **show ipv6 bgp neighbors routes-summary**

Lists all route information received in UPDATE messages from BGP4+ neighbors.

# **Syntax**

**show ipv6 bgp neighbors** *ipv6-addr* **routes-summary** [ **vrf** *vrf-name* ]

# **Parameters**

#### *ipv6-addr*

IPv6 address of a specified route in dotted-decimal notation.

**vrf** *vrf-name*

Specifies a VRF instance.

# **Modes**

Privileged EXEC mode

# **Command Output**

The **show ipv6 bgp neighbors routes-summary** command displays the following information.

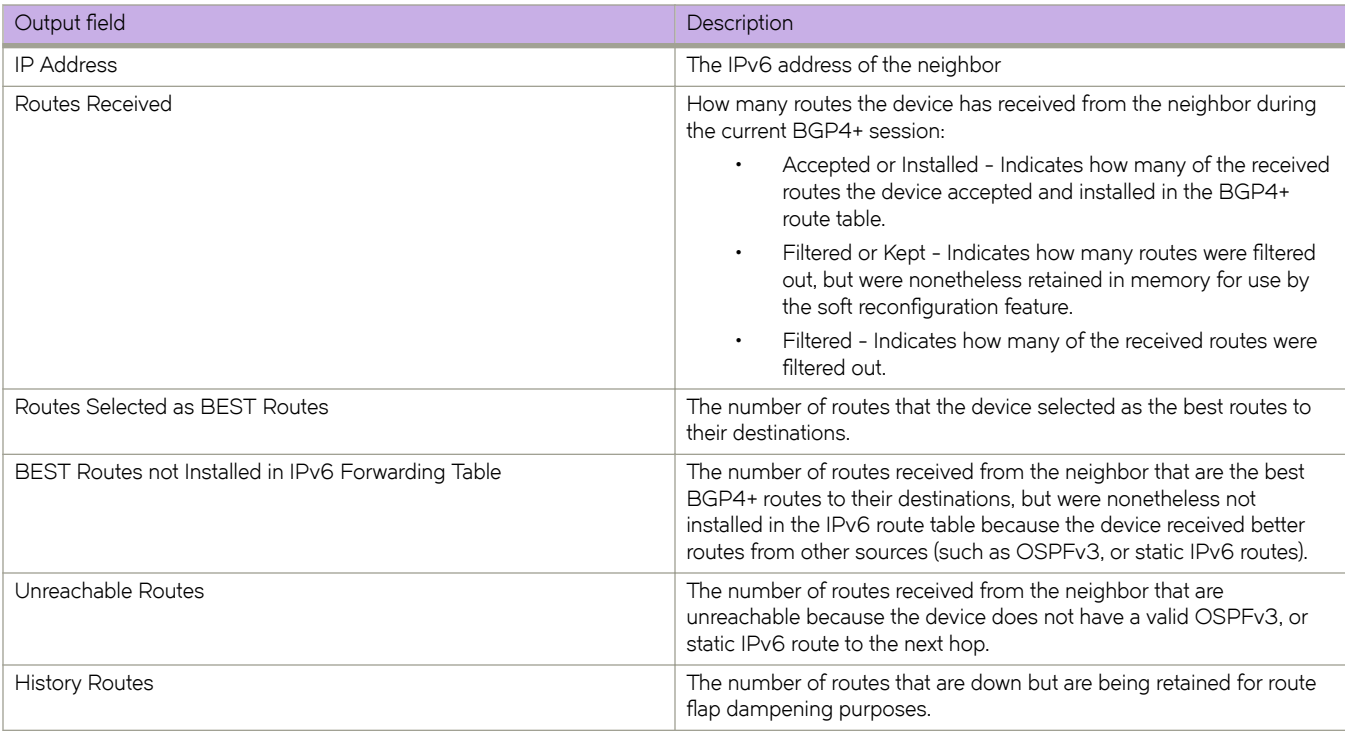

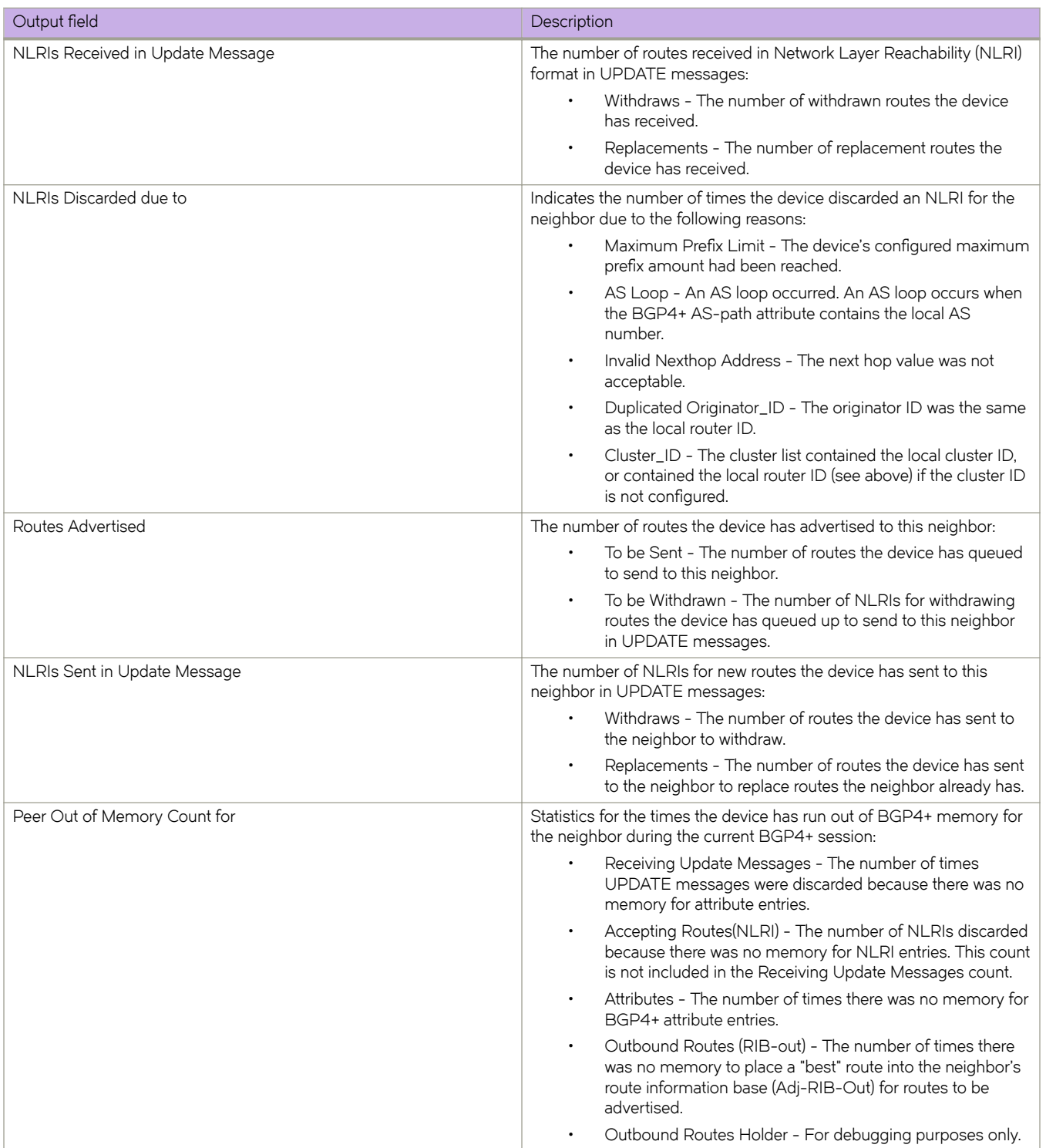

# **Examples**

The following example shows sample output from the **show ipv6 bgp neighbors routes-summary** command.

device# show ipv6 bgp neighbors routes-summary

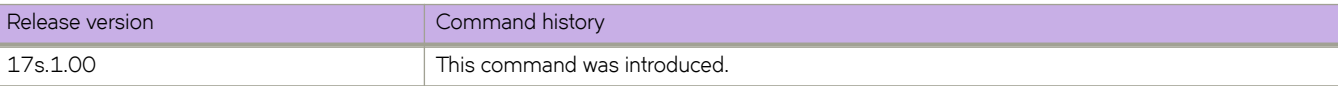

# **show ipv6 bgp peer-group**

Displays peer-group information.

### **Syntax**

**show ipv6 bgp peer-group** *peer-group-name* [ **vrf** *vrf-name* ]

### **Parameters**

*peer-group-name* Specifies a peer group name.

**vrf** *vrf-name*

Specifies a VRF instance.

### **Modes**

Privileged EXEC mode

### **Usage Guidelines**

Only the parameters that have values different from their defaults are listed.

### **Examples**

The following example shows sample output from the **show ipv6 bgp peer-group** command.

device# show ipv6 bgp peer-group

```
1 BGP peer-group is pg_vrf11, Remote AS: 4001143011
   Description: bgp_vrf4@-4001183011
       MD5 Password: $MiJTfXJVRzMxTTNRUVpaVzhRWlo=
      Address family : IPV4 Unicast 
        activate 
      Address family : IPV6 Unicast 
        no activate 
    Currently there are no members.
2 BGP peer-group is pg vrf12, Remote AS: 4001143021
 Description: bgp_vrf4@-4001183021
 MD5 Password: $MiJTfXJVRzMxTTNRUVpaVzhRfFo=
      Address family : IPV4 Unicast 
        activate 
      Address family : IPV6 Unicast 
        no activate 
    Currently there are no members.
```
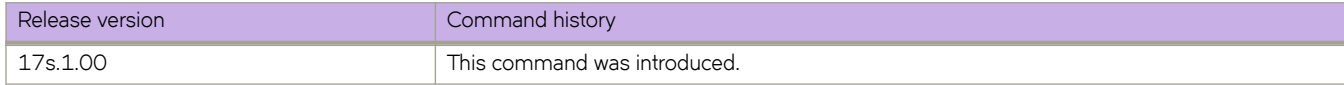

# **show ipv6 bgp routes**

Displays BGP4+ route information that is filtered by the table entry at which the display starts.

## **Syntax**

show ipv6 bgp routes [  $num$  |  $ipv6$ -address/prefix | age  $num$  | as-path-access-list  $name$  | best | cidr-only | community**access-list** *name* | **community-reg-expression** *expression* | **detail** | **local** | **neighbor** *ipv6-addr* | **nexthop** *ipv6-addr* | **nobest** | **not-installed-best** | **§©~fixæi±** *string* | **regular-expression** *name* | **route-map** *name* | **summary** | **unreachable** ] [ **vrf** *vrf-name* ]

# **Parameters**

#### *num*

Table entry at which the display starts.

#### *i§vÛæm||©~Ċ§©~fix*

Table entry at which the display starts.

#### **age**

Displays BGP4+ route information that is filtered by age.

#### **as-path-access-list** *name*

Displays BGP4+ route information that is filtered by autonomous system (AS)-path access control list (ACL). The name must be between 1 and 32 ASCII characters in length.

**best**

Displays BGP4+ route information that the device selected as best routes.

#### **cidr-only**

Displays BGP4+ routes whose network masks do not match their class network length.

#### **community-access-list** *name*

Displays BGP4+ route information for an AS-path community access list. The name must be between 1 and 32 ASCII characters in length.

#### **community-reg-expression** *expression*

Displays BGP4+ route information for an ordered community-list regular expression.

#### **detail**

Displays BGP4+ detailed route information.

#### **local**

Displays BGP4+ route information about selected local routes.

#### **neighbor** *ip-addr*

Displays BGP4+ route information about selected BGP neighbors.

#### **nexthop** *ip-addr*

Displays BGP4+ route information about routes that are received from the specified next hop.

#### **no-best**

Displays BGP4+ route information that the device selected as not best routes.
#### **not-installed-best**

Displays BGP4+ route information about best routes that are not installed.

#### **§©~fixæi±** *string*

Displays BGP4+ route information that is filtered by prefix list. The string must be between 1 and 32 ASCII characters in length.

#### **regular-expression** *name*

Displays BGP4+ route information about routes that are associated with the specified regular expression.

#### **route-map** *name*

Displays BGP4+ route information about routes that use the specified route map.

#### **summary**

Displays BGP4+ summary route information.

#### **unreachable**

Displays BGP4+ route information about routes whose destinations are unreachable through any of the BGP4+ paths in the BGP4+ route table.

#### **vrf** *vrf-name*

Specifies a VRF instance.

### **Modes**

Privileged EXEC mode

### **Examples**

The following example shows sample input from the **show ipv6 bgp routes** command.

device# show ipv6 bgp routes

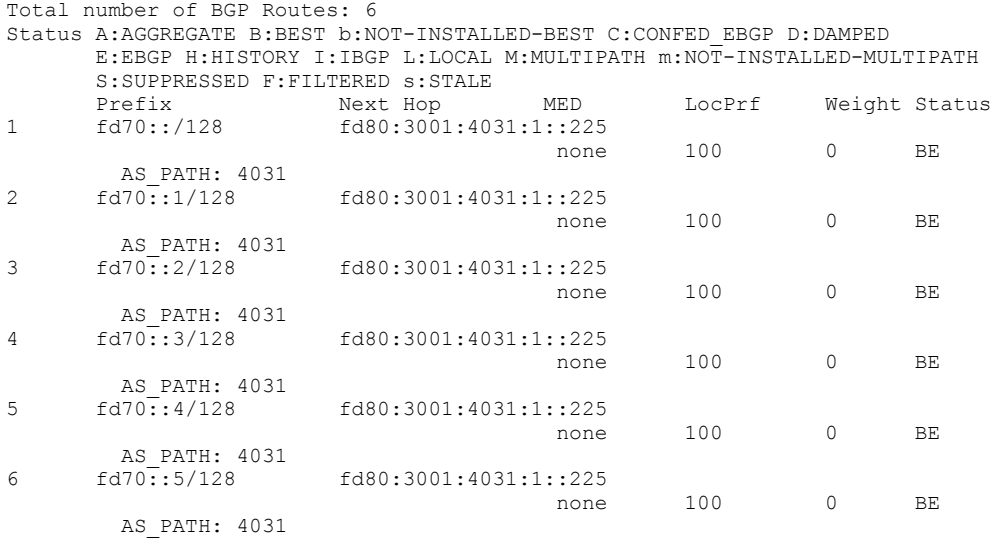

The following example shows sample input from the **show ip bgp routes** command when the **summary** keyword is used.

device# show ipv6 bgp routes summary

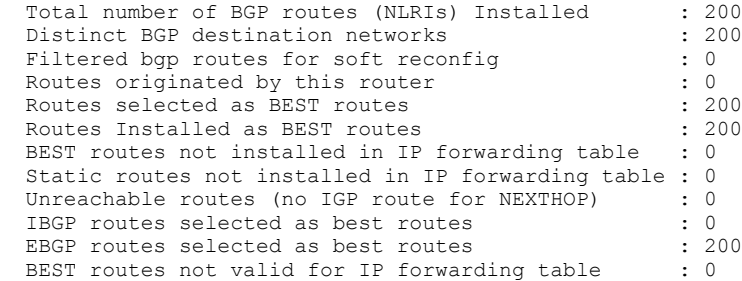

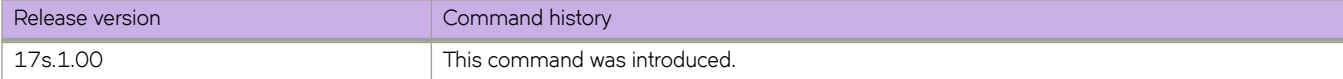

# **show ipv6 bgp routes community**

Displays BGP4+ route information that is filtered by community and other options.

## **Syntax**

**show ipv6 bgp routes community** { *num* | **internet** | **local-as** | **no-advertise** | **no-export** } [ **vrf** *vrf-name* ]

## **Parameters**

#### *num*

Specific community member.

#### **internet**

**local-as**

Displays routes for the Internet community.

#### Displays routes for a local sub-AS within the confederation.

**no-advertise**

Displays routes with this community that cannot be advertised to any other BGP4+ devices at all.

#### **no-export**

Displays routes for the community of sub-ASs within a confederation.

#### **vrf** *vrf-name*

Specifies a VRF instance.

### **Modes**

Privileged EXEC mode

# **Examples**

The following example shows output from the **show ipv6 bgp routes community** command when the **internet** keyword is used.

device# show ipv6 bgp routes community internet

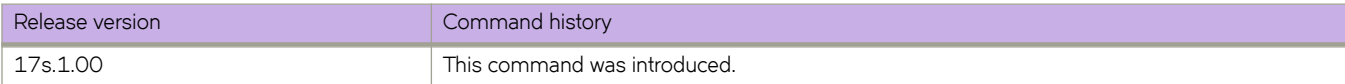

# **show ipv6 bgp summary**

Displays BGP information such as the local autonomous system number (ASN), maximum number of routes supported, and some BGP4+ statistics.

### **Syntax**

**show ipv6 bgp summary** [ **vrf** *vrf-name* ]

### **Parameters**

**vrf** *vrf-name* Specifies a VRF instance.

## **Modes**

Privileged EXEC mode

# **Examples**

The following example displays summary BGP4+ information.

```
device# show ipv6 bgp summary
  BGP4 Summary 
  Router ID: 30.1.1.8 Local AS Number: 4001183001
  Confederation Identifier: not configured
  Confederation Peers: 
  Maximum Number of IP ECMP Paths Supported for Load Sharing: 1
  Number of Neighbors Configured: 3, UP: 3
  Number of Routes Installed: 200, Uses 19200 bytes
  Number of Routes Advertising to All Neighbors: 400 (200 entries), Uses 12000 bytes
  Number of Attribute Entries Installed: 1, Uses 104 bytes
                          State Time Rt:Accepted Filtered Sent ToSend
  fd80:3001:4031:1::225
 4031 ESTAB 8h12m 5s 200 0 0 0 
  fdcd:3001:3009:1::113
                  4001133001 ESTAB 8h 6m47s 0 0 200 0 
  fdcd:3001:3009:1::114
                  4001143001 ESTAB 6h40m33s 0 0 200 0
```
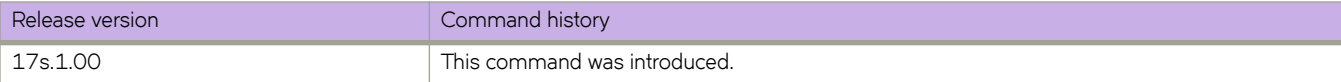

# **show ipv6 counters interface**

Displays ipv6 statistics for an interface.

### **Syntax**

**show ipv6 counters interface** [ **ethernet** *slot/plot* | **loopback** *loopback-number* | **ve** *ve-number* ]

### **Parameters**

**interface** Specifies an interface.

**ethernet** *slot/plot*

Specifies physical Ethernet interface and a valid slot and port on it.

**loopback** *loopback-number* Specifies the loopback interface.

**ve** *ve-number* Specifies the virtual Ethernet (ve) number.

### **Modes**

Privileged EXEC mode

### **Examples**

The following is an example of the **show ipv6 counters interface** command output.

device# show ipv6 counters interface ethernet 0/1

```
 Interface Ethernet 0/1 IPv6 statistics (ifindex 406896641)
```
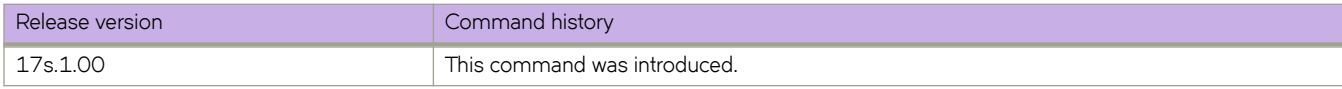

# **show ipv6 dhcp relay address interface**

Displays IPv6 DHCP Relay addresses configured on supported interfaces.

### **Syntax**

**show ipv6 dhcp relay address interface** [ **ethernet** *slot/port* | **ve** *interface number* ]

### **Parameters**

#### **ethernet**

Specifies the ethernet interface.

#### *slot*

Specifies a valid slot number.

#### *port*

Specifies a valid port number.

#### **ve**

Specifies the Ve interface.

*interface number*

Specifies the Ve interface number.

### **Modes**

Privileged EXEC mode

### **Examples**

The following example displays IPv6 DHCP relay address(es) configured per interface.

device# show ipv6 dhcp relay address interface ethernet 0/4

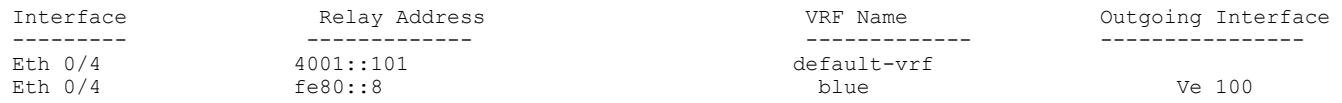

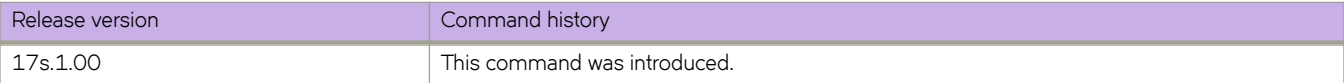

# **show ipv6 dhcp relay statistics**

Displays general information about the DHCPv6 Relay function.

### **Syntax**

**show ipv6 dhcp relay statistics**

## **Modes**

Privileged EXEC mode

### **Usage Guidelines**

The **show ipv6 dhcp relay statistics** command displays the following information about the IP DHCP Relay function for IP DHCP Relay addresses configured on the device:

- Number of DHCP Error packets dropped.
- Number of DHCP SOLICIT, REQUEST, CONFIRM, RENEW, REBIND, RELEASE, DECLINE, INFORMATION-REQUEST, RELAY-FORWARD, RELAY-REPLY packets received.
- Number of DHCP RELAY-FORWARD, REPLY packets sent.

## **Examples**

To display statistics for the device:

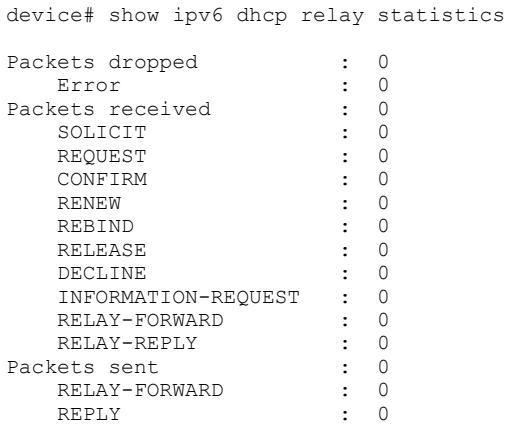

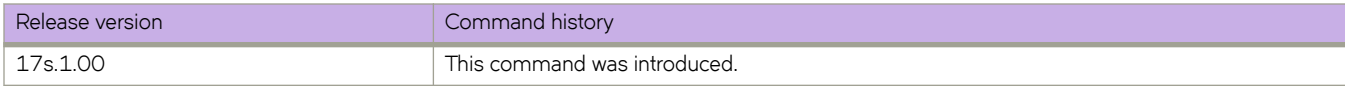

# **show ipv6 interface**

Displays details of IPv6 interfaces.

### **Syntax**

**show ipv6 interface** [ **brief** | **ethernet** *slot/port* | **loopback** loopback-port-number | **ve** *ve\_id* ]

### **Parameters**

#### **brief**

Displays brief interface information.

#### **ethernet**

Specifies Ethernet interface.

*slot*

Specifies a valid slot number. Must be 0 if the switch does not contain slots

*port*

Specifies a valid port number.

**loopback** *loopback-port-number*

Specifies the loopback interface. The range is from 1 to 255.

**ve** *ve-id*

Specifies the VE ID of a virtual Ethernet (VE) interface. The range is from 1 to 4096.

### **Modes**

Privileged EXEC mode

Interface configuration mode

## **Examples**

The following example displays the output of the **show ipv6 interface** command with an Ethernet interface specified:

```
device# show ipv6 interface ethernet 0/25
 Ethernet 0/25 is up protocol is up
 IPv6 Address: 2025:2525:aaaa::1/64 Primary Confirmed
 IPv6 Address: 2500:ffee:1234::12/64 Secondary Confirmed
 IPv6 Address: 2500:ffee:1234::14/64 Secondary Confirmed
 IPv6 Address: 2500:ffee:1234::16/64 Secondary Confirmed
 IPv6 Address: fe80::748e:f8ff:fe09:e10d/128 Link-local Confirmed
 IPv6 multicast groups locally joined: 
    ff02::1<br>ff02::2 ff02::2 ff02::1:ff00:1 ff02::1:ff00:12
                      ff02::1:ff00:14 ff02::1:ff00:16 ff02::1:ff09:e10d
 IPv6 MTU: 1500
 Vrf : default-vrf
```
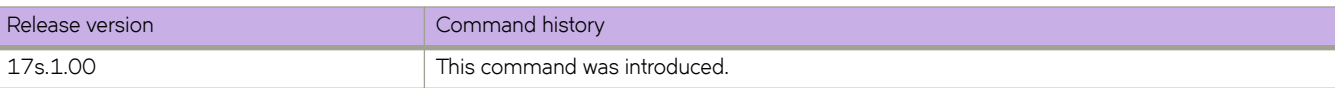

# **show ipv6 mld groups**

Displays information about a specific IPv6 MLDv1 group or a VLAN.

### **Syntax**

**show ipv6 mld groups** [ *ipv6 address*] [*vlan-id* ] | [**summary** ]

### **Parameters**

*ipv6 address*

Specifies the multicast group address.

*vlan-id*

Specifies a VLAN ID.

#### **summary**

Displays summary information.

### **Modes**

Privileged EXEC mode

### **Examples**

To display information about all IPv6 MLDv1 groups:

device# show ipv6 mld groups

To display information about an IPv6 MLDv1 group for a specific multicast address:

device# show ipv6 mld groups ff1e::1

To display information about all IPv6 MLDv1 groups for a VLAN:

device# show ipv6 mld groups vlan 2

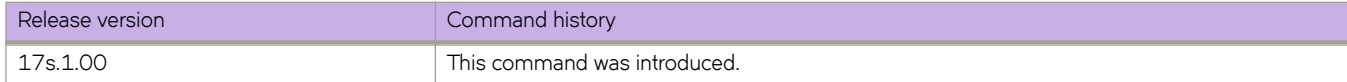

# **show ipv6 mld snooping**

Displays information about the actively enabled IPv6 MLDv1 snooping mechanism and related configurations such as the active querier, the number of group-learned mrouters present, and other querier details.

### **Syntax**

**show ipv6 mld snooping** [ **vlan** *vlan-id* ] [**mrouter** ]

### **Parameters**

**vlan***vlan-id*

Specifies a VLAN ID.

#### **mrouter**

Specifies all multicast router statistics.

### **Modes**

Privileged EXEC mode

## **Examples**

The following example displays the output for the **show ipv6 mld snooping mrouter** command.

device# show ipv6 mld snooping mrouter<br>Vlan - Interface - Expires (Sec) Interface Expires (Sec) 100 Eth 0/3 Never

The following example displays the output for the **show ipv6 mld snooping** command.

```
device# show ipv6 mld snooping 
Vlan ID: 100
Multicast Router ports: Eth 0/3
Querier - enabled 
 MLD Operation mode: MLDv1
Fast-Leave :Disabled
Max Response time = 10 s
Query interval = 30 s
Last Member Query Interval = 1 s
Last Member Query Count = 2Startup Query Interval = 7 s
Startup Query Count = 0
Robustness Variable = 2
Restrict Unknown Multicast : Disabled
Number of Multicast Groups: 5
   Group: ff1e::1
```
Member Ports: Eth 0/4

The following example displays the output for the **show ipv6 mld snooping vlan 100** command.

device# show ipv6 mld snooping vlan 100

```
Vlan ID: 100
Multicast Router ports: Eth 0/3
Querier - enabled 
 MLD Operation mode: MLDv1
Fast-Leave :Disabled
Max Response time = 10 s
Query interval = 30 s
Last Member Query Interval = 1 s
Last Member Query Count = 2
Startup Query Interval = 7 s
Startup Query Count = 0Robustness Variable = 2
Restrict Unknown Multicast : Disabled
Number of Multicast Groups: 5
  Group: ff1e::1
  Member Ports: Eth 0/4
```
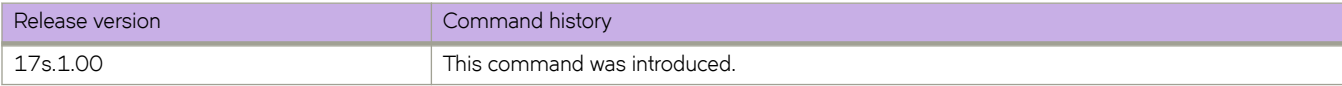

# **show ipv6 mld statistics**

Displays IPv6 MLDv1 statistics for a VLAN.

### **Syntax**

**show ipv6 mld statistics vlan** *vlan-id*

### **Parameters**

**vlan***vlan-id*

Specifies the VLAN-ID.

### **Modes**

Privileged EXEC mode

### **Examples**

To display information about IPv6 MLDv1 statistics for a specific VLAN interface:

```
device# show ipv6 mld statistics vlan 100
MLD packet statistics for all interfaces in vlan 100:
MLD Message type Edge-Received Edge-Sent Edge-Rx-Errors 
General Query 0<br>General Query 0 8 0<br>Group Specific Query 0 0 0 0
Group Specific Query 0 0 0
V1 Membership Report 45 0 0
V2 Membership Report 0 0 0
Group Leave
MLD Error Statistics: 
Checksum Error 0<br>Size or Range Error 0
Size or Range Error
```
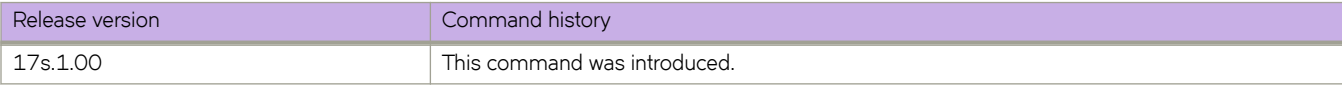

# **show ipv6 nd**

Displays the router advertisement information.

### **Syntax**

**show ipv6 nd**

**show ipv6 nd interface** [ **vrf** *vrf-name* ]

show ipv6 nd interface { ethernet slot **/** port | ve  $ve$ -number } [ prefix ]

### **Parameters**

#### **interface**

Specifies an interface.

#### **vrf** *vrf-name*

Specifies a VRF instance.

#### **ethernet**

Specifies a physical Ethernet interface.

*slot*

Specifies a valid slot number. Must be 0 if the switch does not contain slots.

#### *port*

Specifies a valid port number.

#### **ve** *ve-number*

Specifies a virtual Ethernet (VE).

#### **§©~fix**

Displays prefix information.

### **Modes**

Privileged EXEC mode

### **Examples**

The following is an example of the show ipv6 nd command output for a specified port.

```
device# show ipv6 nd interface ethernet 0/5
ICMPv6 ND Interfaces for VRF default-vrf
  IPv6 address: 2ffe::1
  Router-Advertisement active timers:
    Last Router-Advertisement sent: 00:01:25
    Next Router-Advertisement sent in: 00:07:06
  Router-Advertisement parameters:
 Periodic interval: 200 to 600 seconds
 Send 'Managed Address Configuration' flag: false
    Send 'Other Stateful Configuration' flag: false
    Send 'Current Hop Limit' field: 64
    Send 'MTU' option value: 1500
 Send 'Router Lifetime' field: 1800 secs
 Send 'Reachable Time' field: 0 ms
    Send 'Retrans Timer' field: 0 ms
    Suppress RA: false
    Suppress MTU in RA: false
    Suppress All RA: false
  Neighbor-Solicitation parameters:
    NS retransmit interval: 1 secs
    DAD Attempts: 2
    DAD expiry: 1 secs
  Neighbor Cache Expiry: 14400 secs
```
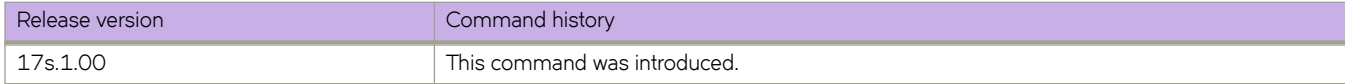

# **show ipv6 nd suppression-cache**

Displays IPv6 neighbor discovery (ND)-suppression information.

## **Syntax**

**show ipv6 nd suppression-cache** [ **summary** ]

**show ipv6 nd suppression-cache bridge-domain** *bridge-domain-id*

**show ipv6 nd suppression-cache vlan** *vlan-id*

## **Parameters**

#### **summary**

Specifies summary format.

#### **bridge-domain** *bridge-domain-id*

Specifies one or more bridge domain IDs. To specify a range of IDs, insert a hyphen between the beginning and ending integers (for example, 5-16). To specify individual IDs and ranges of IDs, separate them with commas (for example: 1,5-7,55). Do not insert spaces after commas. You can enter a maximum of 253 characters.

#### **vlan** *vlan-id*

Specifies one or more VLAN IDs. To specify a range of IDs, insert a hyphen between the beginning and ending integers (for example, 5-16). To specify individual IDs and ranges of IDs, separate them with commas (for example: 1,5-7,55). Do not insert spaces after commas. You can enter a maximum of 253 characters.

### **Modes**

Privileged EXEC mode

## **Command Output**

The **show ipv6 nd suppression-cache** command displays the following information:

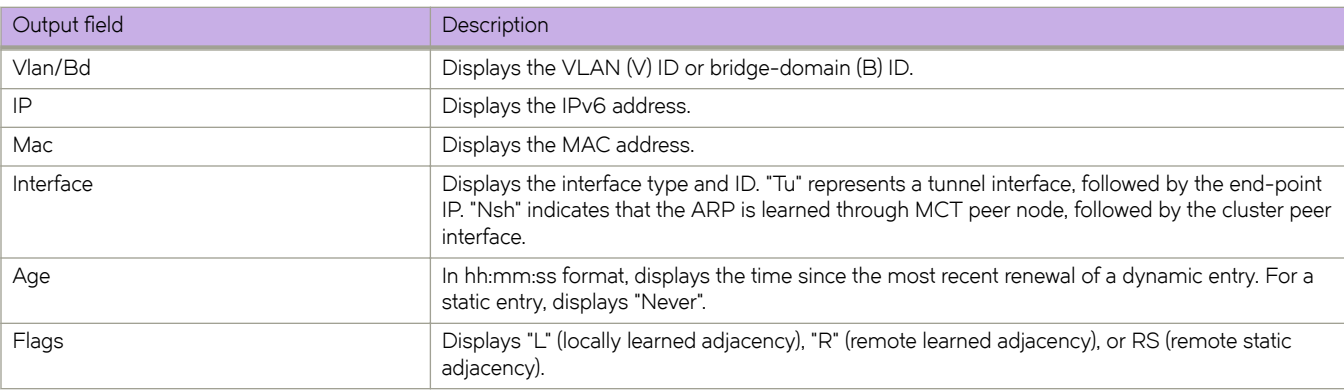

### **Examples**

The following example displays the results of the basic form of this command.

```
device# show ipv6 nd suppression-cache 
Flags: L - Locally Learnt Adjacency
R - Remote Learnt Adjacency
RS - Remote Static Adjacency<br>Vlan/Bd IP Mac
Vlan/Bd IP Mac Interface Age Flags
----------------------------------------------------------------------------------------
4006(V) fd80:113:114:1:4006::114 609c.9fb1.1401 Tu 61441 (114.114.114.114) Never RS
4006(V) fd80:113:114:1:4006::1001 00ef.4006.3601 Eth 0/41 00:00:17 L 00:00:17 L 4006(V) fd80:113:114:1:4006::1002 00ef.4006.3602 Eth 0/41 00:00:17 L
4006(V) fd80:113:114:1:4006::1002 00ef.4006.3602 Eth 0/41 006(V) fe80::1<br>4006(V) fe80::2 00ef.4006.3601 Eth 0/41 00:16:16 L<br>4006(V) fe80::2 00ef.4006.3602 Eth 0/41 00:16:16 L
                                    00ef.4006.3601 Eth 0/41 00:16:16 L<br>00ef.4006.3602 Eth 0/41 00:16:16 L
4006(V) fe80::2 00ef.4006.3602 Eth 0/41 00:16:16 L 
4006(V) fe80::629c:9fff:feb1:1401 609c.9fb1.1401 Tu 61441 (114.114.114.114) Never RS
4007(V) fd80:113:114:1:4007::1001 00ef.4007.4601 Tu 61441 (114.114.114.114) Never R 
4007(V) fd80:113:114:1:4007::1002 00ef.4007.4602 Tu 61441 (114.114.114.114) Never R
```
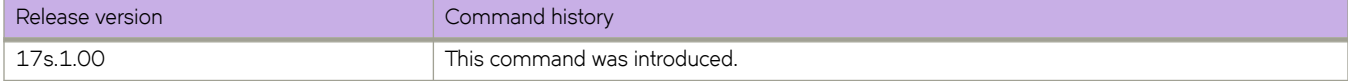

# **show ipv6 nd suppression-statistics**

Displays IPv6 neighbor discovery (ND)-suppression statistics.

### **Syntax**

**show ipv6 nd suppression-statistics**

**show ipv6 nd suppression-statistics bridge-domain** *bridge-domain-id*

**show ipv6 nd suppression-statistics vlan** *vlan-id*

### **Parameters**

**bridge-domain** *bridge-domain-id*

Specifies one or more bridge domain IDs. To specify a range of IDs, insert a hyphen between the beginning and ending integers (for example, 5-16). To specify individual IDs and ranges of IDs, separate them with commas (for example: 1,5-7,55). Do not insert spaces after commas. You can enter a maximum of 253 characters.

**vlan** *vlan-id*

Specifies a VLAN interface. The range is from 1 through 4090.

### **Modes**

Privileged EXEC mode

## **Command Output**

The **show ipv6 nd suppression-statistics** command displays the following information:

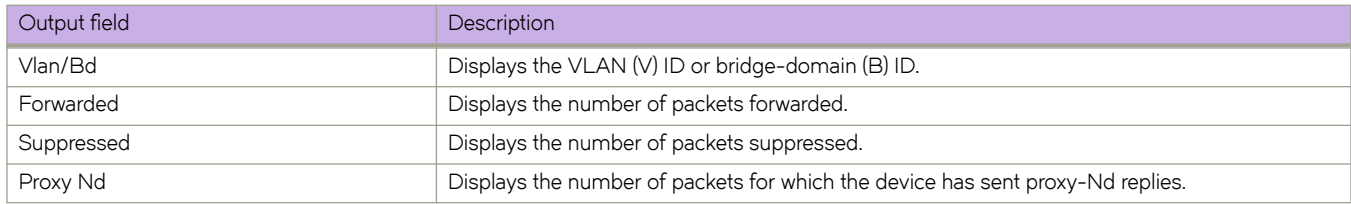

### **Examples**

The following example displays the results of the basic form of this command.

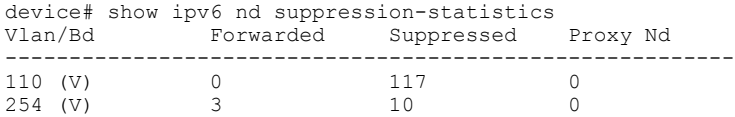

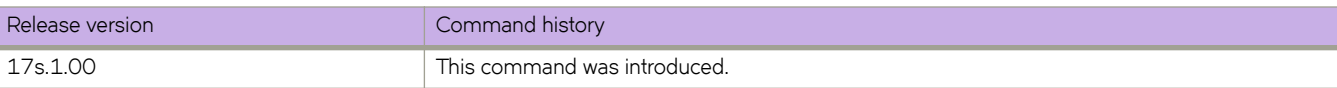

# **show ipv6 nd suppression-status**

Displays the IPv6 neighbor discovery (ND)-suppression status.

### **Syntax**

**show ipv6 nd suppression-status**

**show ipv6 nd suppression-status bridge-domain** *bridge-domain-id*

**show ipv6 nd suppression-status vlan** *vlan-id*

### **Parameters**

#### **bridge-domain** *bridge-domain-id*

Specifies one or more bridge domain IDs. To specify a range of IDs, insert a hyphen between the beginning and ending integers (for example, 5-16). To specify individual IDs and ranges of IDs, separate them with commas (for example: 1,5-7,55). Do not insert spaces after commas. You can enter a maximum of 253 characters.

**vlan** *vlan-id*

Specifies one or more VLAN IDs. To specify a range of IDs, insert a hyphen between the beginning and ending integers (for example, 5-16). To specify individual IDs and ranges of IDs, separate them with commas (for example: 1,5-7,55). Do not insert spaces after commas. You can enter a maximum of 253 characters.

### **Modes**

Privileged EXEC mode

### **Command Output**

The **show ipv6 nd suppression-status** command displays the following information:

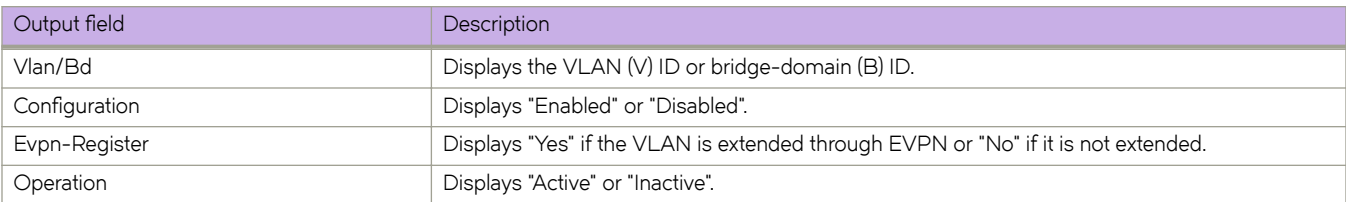

### **Examples**

The following example displays the results of the basic form of this command.

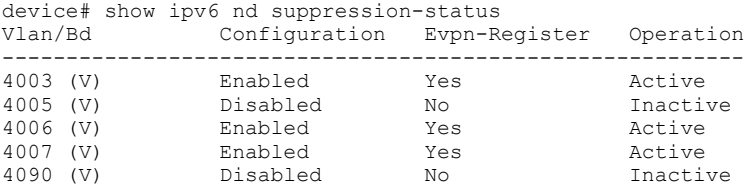

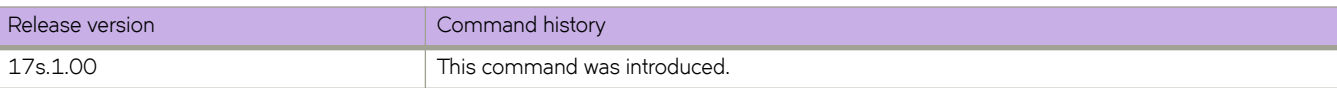

# **show ipv6 neighbor**

Displays the IPv6 neighbors.

### **Syntax**

**show ipv6 neighbor** [ *ipv6-address* ] [ **vrf** *vrf-name* ] **show ipv6 neighbor** [ **dynamic** | **static** ] [ **summary** ] [ **vrf** *vrf-name* ] **show ipv6 neighbor** [ **ethernet** *slot* **/** *port* | **ve** *ve-num* ] [ **vrf** *vrf-name* ]

### **Parameters**

#### *ipv6-address*

Restricts the display to the entries for the specified IPv6 address. Specify this parameter in hexadecimal using 16-bit values between colons, as documented in RFC 2373.

#### **ethernet**

Specifies a physical Ethernet interface.

*slot*

Specifies a valid slot number. Must be 0 if the switch does not contain slots.

#### *port*

Specifies a valid port number.

#### **static**

Displays the static IPv6 neighbors.

#### **dynamic**

Displays the dynamic IPv6 neighbors .

#### **summary**

Displays the summary of IPv6 neighbors.

#### **ve** *ve-num*

Restricts the display to the entries for the specified VE interface. The range is from 1 to 4096.

#### **vrf** *vrf-name*

Displays the IPv6 neighbor information for the specified Virtual Routing/Forwarding (VRF) instance.

### **Modes**

Privileged EXEC mode

### **Examples**

The following example is output of the **show ipv6 neighbor summary** command.

```
device# show ipv6 neighbor summary
No of Total Entries No of Static Entries No of Dynamic Entries
------------------------------------------------------------------
2003 0 2003
```
#### The following example is output of the **show ipv6 neighbor dynamic vrf** command.

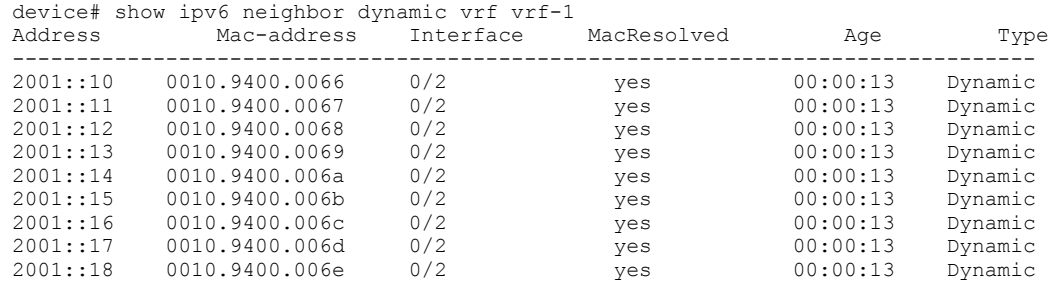

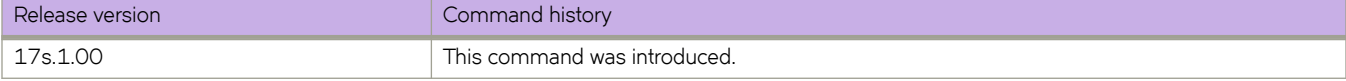

# **show ipv6 ospf**

Displays OSPFv3 information.

### **Syntax**

**show ipv6 ospf** [ **vrf** *name* ]

### **Parameters**

**vrf** *name*

Specifies the name of the VRF instance.

### **Modes**

Privileged EXEC mode

## **Examples**

The following example shows sample output from the show ipv6 ospf command.

```
device# show ipv6 ospf
```

```
 OSPFv3 Process number 0 with Router ID 0x01010101(1.1.1.1)
 Running 0 days 0 hours 0 minutes 40 seconds
 Number of AS scoped LSAs is 0
 Sum of AS scoped LSAs Checksum is 00000000
 External LSA Limit is 250000
 Database Overflow Interval is 10
 Database Overflow State is NOT OVERFLOWED
 Route calculation executed 3 times
 Pending outgoing LSA count 2
 Authentication key rollover interval 300 seconds
 Number of areas in this router is 1
 High Priority Message Queue Full count: 0
 BFD is disabled, BFD HoldoverInterval: 0
 Graceful restart helper is enabled, strict lsa checking is disabled
 Nonstop Routing is enabled
 Administrative Distance
 - External Routes: 110
 - Intra Area Routes: 110
 - Inter Area Routes: 110
 Maximum Paths: 8
```
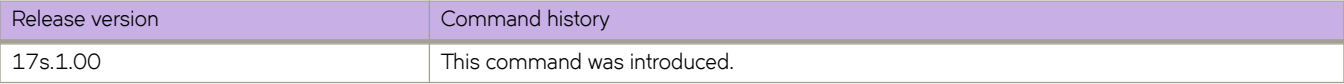

# **show ipv6 ospf area**

Displays the OSPFv3 area table in a specified format.

### **Syntax**

**show ipv6 ospf area** [ *A.B.C.D* | *decimal* ] [ **vrf** *vrfname* ]

### **Parameters**

*A.B.C.D*

Area address in dotted decimal format.

*decimal*

Area address in decimal format. Valid values range from 0 to 2147483647.

**vrf vrf** *name*

Specifies a non-default VRF instance.

### **Modes**

Privileged EXEC mode

### **Examples**

The following example shows sample output from the **show ipv6 ospf area** command.

```
device# show ipv6 ospf area
Area 0:
   Authentication: Not Configured
   Active interface(s)attached to this area: Ve 200
   Inactive interface(s)attached to this area: None
   Number of Area scoped LSAs is 4
   Sum of Area LSAs Checksum is 0004a7a5
   Statistics of Area 0:
 SPF algorithm executed 4 times
 SPF last updated: 76 sec ago
     Current SPF node count: 3
       Router: 2 Network: 1
       Maximum of Hop count to nodes: 2
```
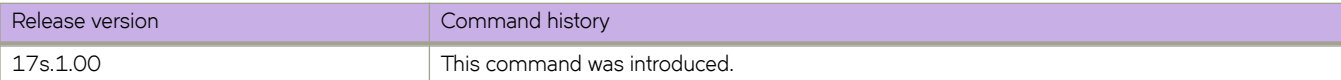

# **show ipv6 ospf database**

Displays lists of information about different OSPFv3 link-state advertisements (LSAs).

### **Syntax**

**show ipv6 ospf database** [ **advrtr** *A.B.C.D* | **extensive** | **grace** | **link-id** *decimal* | **§©~fix** *ipv6-addr* ] [ **vrf** *vrfname* ]

**show ipv6 ospf database** [ **as-external** | **in±~©æ§©~fix** | **inter-router** | **in±©mæ§©~fix** | **link** [ *decimal* ] | **network** | **router** | **type-7** ] [ **advrtr** *A.B.C.D* | **link-id** *decimal* ] [ **vrf** *vrfname* ]

**show ipv6 ospf database scope** { **area** { *A.B.C.D* | *decimal* } | **as** | **link** } [ **vrf** *vrfname* ]

**show ipv6 ospf database summary** [ **all-vrfs** | **vrf** *vrfname* ]

## **Parameters**

#### **advrtr** *A.B.C.D*

Displays LSAs by Advertising Router Id in dotted decimal format.

#### **extensive**

Displays detailed lists of LSA information.

#### **grace**

Displays grace LSA information.

#### **link-id** *decimal*

Link-state ID that differentiates LSAs. Valid values range from 1 through 4294967295.

#### **§©~fix**

Display LSAs that contain a prefix.

#### *ipv6-addr*

Specifies an IPv6 address.

#### **vrf vrf** *name*

Specifies a non-default VRF instance.

#### **as-external**

Displays information about external LSAs.

#### inter-prefix

Displays information about inter area prefix LSAs.

#### **inter-router**

Displays information about inter area router LSAs.

#### intra-prefix

Displays information about intra area prefix LSAs.

#### **link** *decimal*

Displays information about the link LSAs.

#### **network**

Displays information about network LSAs.

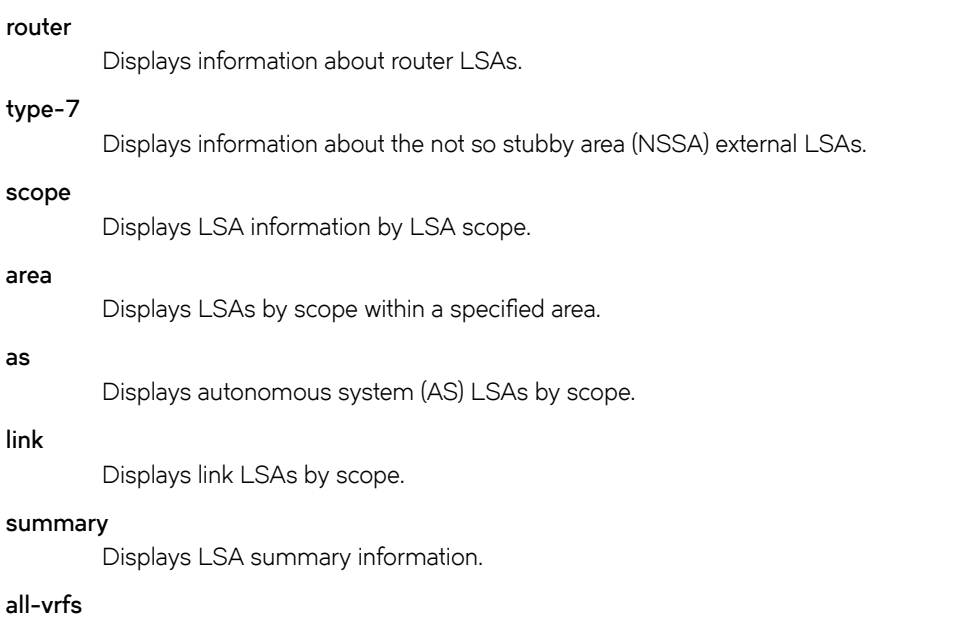

Specifies all VRFs.

### **Modes**

Privileged EXEC mode

## **Examples**

The following is sample output from the **show ipv6 ospf databas** command.

device# show ipv6 ospf database

```
LSA Key - Rtr:Router Net:Network Inap:InterPrefix Inar:InterRouter
 Extn:ASExternal Grp:GroupMembership Typ7:Type7 Link:Link
          Iap:IntraPrefix Grc:Grace
```
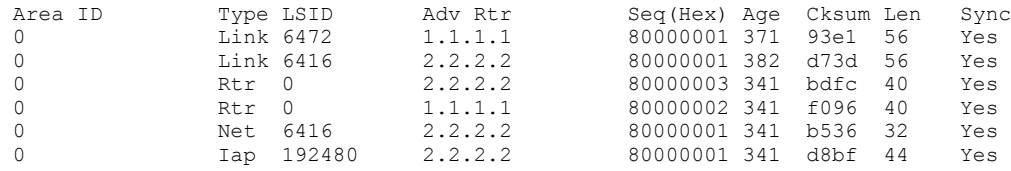

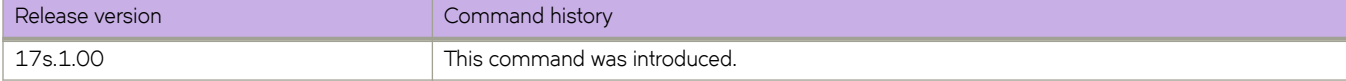

# **show ipv6 ospf interface**

Displays interface information for all or specific OSPFv3-enabled interfaces.

### **Syntax**

**show ipv6 ospf interface brief** [ **all-vrfs** | **vrf** *vrf-name* ] **show ipv6 ospf interface** [ **ethernet** *slot/port* | **loopback** *number* | **ve** *vlan\_id* ] **show ipv6 ospf interface** [ **vrf** *vrf-name* ]

### **Parameters**

#### **brief**

Displays summary information.

#### **all-vrfs**

Displays the information for all VRF instances.

#### **vrf** *vrf-name*

Specifies the name of the VRF instance. If this option is not used, details for the default VRF are shown in the output.

#### **ethernet** *slot/port*

Specifies an Ethernet slot and port. The specified slot must be 0 if the switch does not contain slots.

#### **loopback** *number*

Specifies a loopback port number. Valid values range from 1 through 255.

#### **ve** *vlan\_id*

Specifies a virtual Ethernet (VE) interface. Valid values range from 1 through 4096.

### **Modes**

Privileged EXEC mode

### **Examples**

The following is sample output from the **show ipv6 ospf interface** command the **brief** keyword is used.

device# show ipv6 ospf interface brief

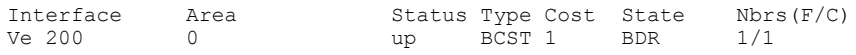

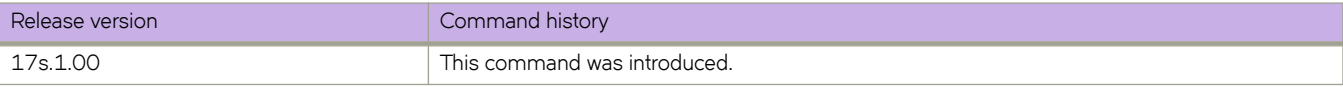

# **show ipv6 ospf memory**

Displays information about OSPFv3 memory usage.

### **Syntax**

**show ipv6 ospf memory** [ **vrf** *vrfname* ]

### **Parameters**

**vrf** *vrfname* Displays the information for the specified VRF instance.

## **Modes**

Privileged EXEC mode

## **Examples**

The following is sample output from the **show ipv6 ospf memory** command.

device# show ipv6 ospf memory

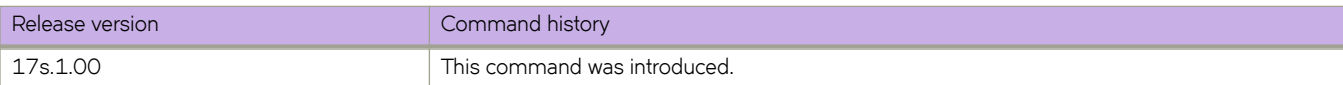

# **show ipv6 ospf neighbor**

Displays detailed or summary OSPFv3 neighbor information.

### **Syntax**

**show ipv6 ospf neighbor** [ **all-vrfs** | **vrf** *vrf-name* ] **show ipv6 ospf neighbor detail** [ **vrf** *vrf-name* ] **show ipv6 ospf neighbor interface** [ **ethernet** *slot/port* | **loopback** *number* | **ve** *vlan\_id* ] **show ipv6 ospf neighbor router-id** *A.B.C.D* [ **vrf** *vrf-name* ]

### **Parameters**

#### **all-vrfs**

Specifies all VRF instances.

#### **vrf** *vrf-name*

Specifies a non-default VRF instance.

#### **detail**

Specifies detailed neighbor information.

#### **interface**

Displays OSPFv3 interface information.

#### **ethernet** *slot/port*

Specifies an Ethernet slot and port. The specified slot must be 0 if the switch does not contain slots.

#### **loopback** *number*

Specifies a loopback port number. Valid values range from 1 through 255.

#### **ve** *vlan\_id*

Specifies a virtual Ethernet (VE) interface. Valid values range from 1 through 4096.

#### **router-id** *A.B.C.D*

Specifies neighbor information for the specified router ID (in dotted decimal format).

### **Modes**

Privileged EXEC mode

### **Examples**

The following example shows sample output from the **show ipv6 ospf neighbor** command when no arguments or keywords are used.

device# show ipv6 ospf neighbor

```
Total number of neighbors in all states: 1
Number of neighbors in state Full
```
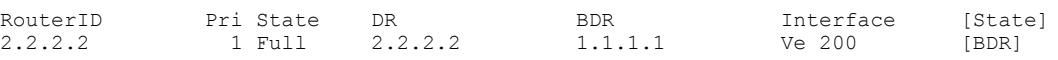

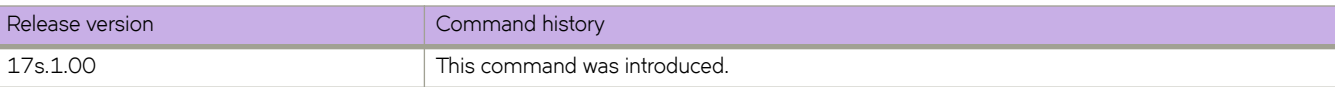

# **show ipv6 ospf redistribute route**

Displays all IPv6 routes or a specified IPv6 route that the device has redistributed into OSPFv3.

### **Syntax**

**show ipv6 ospf redistribute route** *A.B.C.D:M* [ **vrf** *vrf-name* ] **show ipv6 ospf redistribute route** [ **vrf** *vrf-name* ]

## **Parameters**

*A.B.C.D:M*

Specifies an IPv6 address.

**vrf** *vrfname*

Specifies the name of a VRF instance.

## **Modes**

Privileged EXEC mode

## **Examples**

The following is sample output from the **show ipv6 ospf redistribute route** command when no arguments or keywords are used.

device# show ipv6 ospf redistribute route

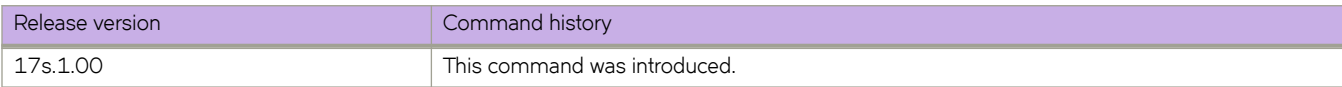

# **show ipv6 ospf routes**

Displays OSPFv3 routes.

### **Syntax**

**show ipv6 ospf routes** *A.B.C.D:M* [ **vrf** *vrfname* ] **show ipv6 ospf routes** [ **vrf** *vrfname* ]

## **Parameters**

*A.B.C.D:M* Specifies a destination IPv6 address.

**vrf** *vrfname*

Specifies a VRF instance.

## **Modes**

Privileged EXEC mode

# **Examples**

The following example displays OSPFv3-calculated routes.

```
device# show ipv6 ospf routes
  Current Route count: 1
   Intra: 1 Inter: 0 External: 0 (Type1 0/Type2 0)
    Equal-cost multi-path: 0
   OSPF Type: IA- Intra, OA - Inter, E1 - External Type1, E2 - External Type2
 Destination Cost E2Cost Tag Flags Dis
IA 2001::/64 1 0 0 00000003 110
  Next_Hop_Router Outgoing_Interface Adv_Router<br>
V = 200<br>
2.2.2.22.2.2.2
```
The following example displays information about a specified OSPFv3 route.

device# show ipv6 ospf routes 2001::/64

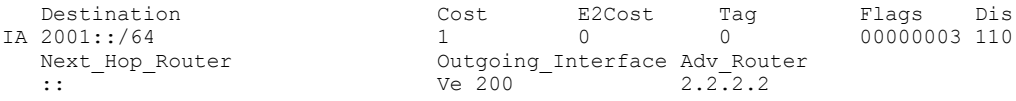

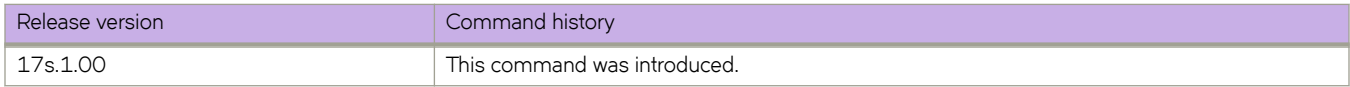

# **show ipv6 ospf spf**

Displays OSPFv3 SPF node, table, and tree information.

### **Syntax**

**show ipv6 ospf spf** { **node** | **table** | **tree** } [ **area** { *A.B.C.D* | *decimal* } ] [ **vrf** *vrfname* ]

### **Parameters**

#### **node**

Displays OSPFv3 node information.

#### **table**

Specifies a SPF table.

Specifies a SPF tree.

# **tree**

**area**

Specifies an area.

*A.B.C.D*

Area address in dotted decimal format.

#### *decimal*

Area address in decimal format.

#### **vrf** *vrfname*

Specifies an non-default VRF instance.

### **Examples**

The following example shows sample output from the **show ipv6 ospf spf** command when the **tree** keyword is used.

```
device# show ipv6 ospf spf tree
```

```
 SPF tree for Area 0
 +- 1.1.1.1 cost 0
     +- 2.2.2.2:6416(N) cost 1
         +- 2.2.2.2:0 cost 1
```
The following example shows sample output from the **show ipv6 ospf spf** command when the **table** keyword is used.

```
device# show ipv6 ospf spf table
```
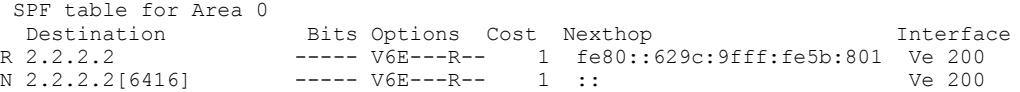

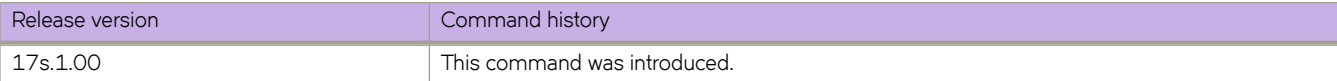

# **show ipv6 ospf summary**

Displays summary information for all OSPFv3 instances.

## **Syntax**

**show ipv6 ospf summary** [ **all-vrfs** | **vrf** *vrfname* ]

## **Parameters**

**all-vrfs**

Specifies all VRF instances.

#### **vrf** *vrfname*

Specifies a non-default VRF instance.

### **Modes**

Privileged EXEC mode

## **Examples**

The following example shows sample output from the **show ipv6 ospf summary** command when no arguments or keywords are used.

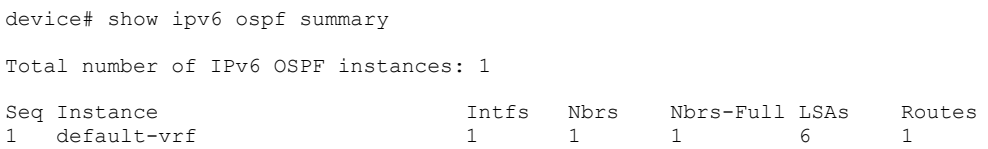

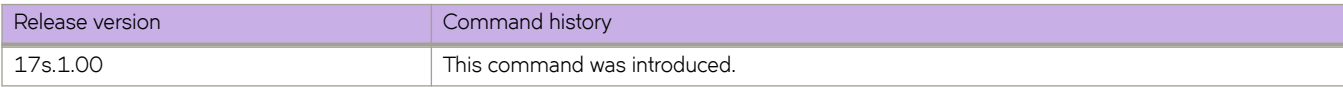

# **show ipv6 ospf virtual-links**

Displays information about all OSPFv3 virtual links or specified links.

## **Syntax**

**show ipv6 ospf virtual-links brief** [ **vrf** *vrfname* ] **show ipv6 ospf virtual-links** [ **vrf** *vrfname* ]

# **Parameters**

**brief**

Displays summary information.

**vrf** *vrfname*

Specifies a non-default VRF instance.

## **Modes**

Privileged EXEC mode

# **Examples**

The following is sample output from the **show ipv6 ospf virtual-links** command when no arguments or keywords are used:

device# show ipv6 ospf virtual-links

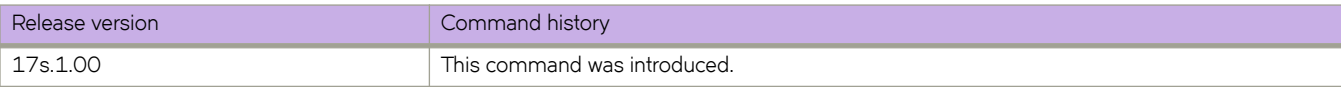
# **show ipv6 ospf virtual-neighbor**

Displays information about OSPFv3 virtual neighbors.

## **Syntax**

**show ipv6 ospf virtual-neighbor brief** [ **vrf** *vrfname* ] **show ipv6 ospf virtual-neighbor** [ **vrf** *vrfname* ]

# **Parameters**

**brief**

Displays summary information.

**vrf** *vrfname*

Specifies a nondefault VRF instance.

# **Modes**

Privileged EXEC mode

# **Examples**

The following example shows sample output from the **show ipv6 ospf virtual-neighbor** command when no arguments or keywords are used.

device# show ipv6 ospf virtual-neighbor

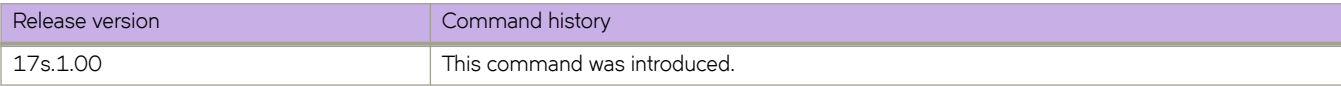

# show ipv6 prefix-list

Displays IPv6 prefix-lists.

## **Syntax**

show ipv6 prefix-list prefix-list-name

# **Parameters**

*§©~fixæi±ænmm~* Specifies an IPv6 prefix list name.

# **Modes**

User EXEC mode

# **Usage Guidelines**

The prefix-list-name parameter restricts the display to the specified prefix list. Specify the name of the prefix list that you want to display.

# **Command Output**

The **show ipv6 prefix-list** command displays the following information:

# **Examples**

The following example shows how to display IPv6 prefix lists.

```
device# show ipv6 prefix-lists
ipv6 prefix-list routesfor2001: 2 entries
     seq 5 permit 2001::/16
     seq 10 permit 2001:db8::/32
```
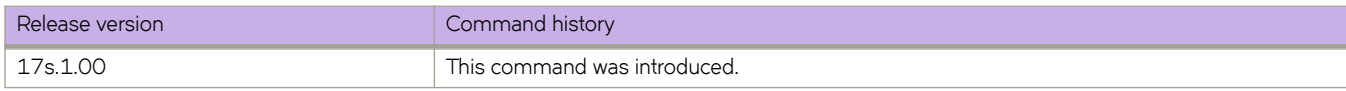

# **show ipv6 route**

Displays IPv6 router advertisement information.

### **Syntax**

**show ipv6 route** [ **all** | **bgp** | **connected** | **import** *source-name* | **nexthop** *nexthop-id* [ **ref-routes** ] | **ospf** | **static** ] [ **vrf** *vrf-name* ] **show ipv6 route** [ **summary** [ **vrf** *vrf-name* ] | **system-summary** ]

## **Parameters**

#### **all**

Specifies all routes.

#### **bgp**

Specifies BGP routes.

#### **connected**

Displays the directly connected routes.

#### **import** *source-name*

Specifies import routes and the source VRF name.

#### **nexthop** *nexthop-id*

Displays the route nexthop table.

#### **ospf**

Specifies OSPF routes.

#### **ref-routes**

Displays information for routes matching the next-hop ID.

#### **static**

Specifies static IPv6 routes.

#### **summary**

Displays the route summary.

#### **system-summary**

Displays the system-level summary for IPv6 routes.

#### *vrf-name*

The name of the VRF context.

### **Modes**

Privileged EXEC mode

## **Examples**

The following is an example of **show ipv6 route** command output.

```
device# show ipv6 route
IPv6 Routing Table for VRF "default-vrf"
Total number of IPv6 routes: 22
'[x/y]' denotes [preference/metric]
2:4::/64
     via 2:6::2, Ve 2603, [20/0], 3m13s, eBgp, tag 0
2:6::/64, attached
      via ::, Ve 2603, [0/0], 27m15s, direct, tag 0
2:6::3/128, attached
     via ::, Ve 2603, [0/0], 27m15s, local, tag 0
```
The following is an example of **show ipv6 route system-summary** command output.

```
device# show ip route system-summary
System Route Count: 27107 Max routes: 65536 (Route limit not exceeded) System Nexthop Count: 1402
Max nexthops: 2048 (Nexthop limit not exceeded) One Path Nexthop Count: 1662 Max One Path Nexthops: 
16384
```
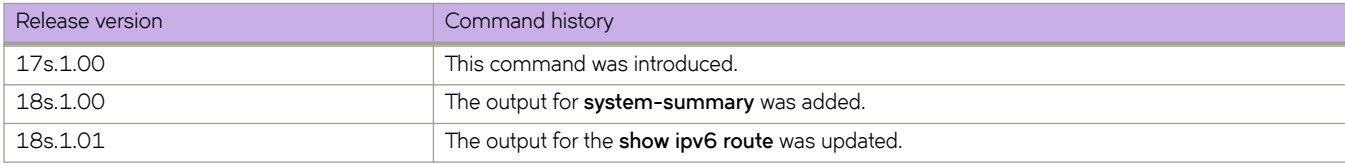

# **show ipv6 static route**

Displays information about IPv6 static routes.

### **Syntax**

show ipv6 static route [ *ipv6prefix* | vrf *vrf-name* ]

### **Parameters**

*i§vÛ§©~fix* The IPv6 prefix in the *A:B::/length* format.

*vrf vrf-name*

The name of the VRF context.

### **Modes**

Privileged EXEC mode

# **Examples**

The following example displays IPv6 static route information for the default VRF.

```
device# show ipv6 static route
IPv6 Configured Static Routes for VRF "default-vrf"
3002:7::/64-> 1200:3::1:2 preference: 1
   nh_vrf (default-vrf)
3002:9::/64-> 1200:4::1:2 preference: 1
    nh_vrf (default-vrf)
```
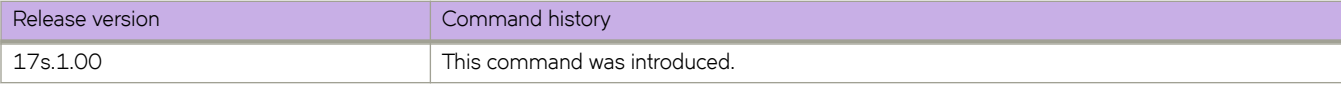

# **show ipv6 vrrp**

Displays information about IPv6 VRRP and VRRP-E sessions.

### **Syntax**

**show ipv6 vrrp show ipv6 vrrp** *VRID* [ **detail** | **summary** ] **show ipv6 vrrp detail show ipv6 vrrp summary** [ **vrf** { *vrf-name* | **all** | **default-vrf** } ]

**show ipv6 vrrp interface** { **ethernet** *slot***/***port* } [ **detail** | **summary** ]

**show ipv6 vrrp interface ve** *vlan\_id* [ **detail** | **summary** ]

### **Parameters**

#### *VRID*

The virtual group ID about which to display information. The range is from 1 through 16.

#### **detail**

Displays all session information in detail, including session statistics.

#### **summary**

Displays session-information summaries.

#### **vrf**

Specifies a VRF instance or all VRFs.

*vrf-name*

Specifies a VRF instance. For the default vrf, enter **default-vrf**.

#### **all**

Specifies all VRFs.

#### **interface**

Displays information for an interface that you specify.

#### **ethernet** *slot port*

Specifies a valid, physical Ethernet interface with a slot and port number. The slot number must be 0 if the switch does not contain slots.

#### **ve** *vlan\_id*

Specifies the VE VLAN number.

### **Modes**

Privileged EXEC mode

## **Usage Guidelines**

Use this command to display information about IPv6 VRRP and VRRP-E sessions, either in summary or full-detail format. You can also specify a particular virtual group ID, or an interface for which to display VRRP output.

#### **NOTE**

IPv6 VRRP-E supports only the VE interface type.

To display information for IPv6 VRRP sessions using the default VRF, you can use the **show ipv6 vrrp summary** syntax (with no additional parameters).

To display information for the default or a named VRF, you can use the **show ipv6 vrrp summary vrf** syntax with the *vrf-name* option.

To display information about all VRFs, use the **show ipv6 vrrp summary vrf all** syntax.

### **Examples**

The following example displays information about all IPv6 VRRP sessions on the device.

```
device# show ipv6 vrrp 
Total number of VRRP session(s) : 2
VRID 14
  Interface: Ve 2018; Ifindex: 1207961570
  Mode: VRRP
  Admin Status: Enabled
  Description : 
  Address family: IPv6
   Version: 3
  Authentication type: No Authentication
   State: Master
   Session Master IP Address: Local
  Virtual IP(s): fe80::1
   Configured Priority: unset (default: 100); Current Priority: 100
   Advertisement interval: 1000 milli sec (default: 1000 milli sec)
  Preempt mode: ENABLE (default: ENABLE)
   Hold time: 0 sec (default: 0 sec)
  Trackport:<br>Port(s)
                               Priority Port Status
     ======= ======== ===========
  Statistics:
    Advertisements: Rx: 0, Tx: 35
     Neighbor Advertisements: Tx: 1
VRID 15
   Interface: Ve 2019; Ifindex: 1207961571
   Mode: VRRP
  Admin Status: Enabled
   Description : 
   Address family: IPv6
  Version: 3
   Authentication type: No Authentication
   State: Master
  Session Master IP Address: Local
  Virtual IP(s): fe80::1
   Configured Priority: unset (default: 100); Current Priority: 100
   Advertisement interval: 1000 milli sec (default: 1000 milli sec)
   Preempt mode: ENABLE (default: ENABLE)
   Hold time: 0 sec (default: 0 sec)
  Trackport:
    Port(s) Priority Port Status
                                ======= ======== ===========
   Statistics:
     Advertisements: Rx: 0, Tx: 448
     Neighbor Advertisements: Tx: 1
```
The following example displays IPv6 VRRP information in detail for a specific virtual group ID of 19, including session statistics.

```
device# show ipv6 vrrp 19 detail
Total number of VRRP session(s) : 1
VRID 15
  Interface: Ve 2019; Ifindex: 1207961571
  Mode: VRRPE
  Admin Status: Enabled
  Description :
  Address family: IPv6
  Version: 3
  Authentication type: No Authentication
  State: Backup
  Session Master IP Address: fe80::205:33ff:fe79:fb1e
  Virtual IP(s): 2001:2019:8192::1
  Virtual MAC Address: 02e0.5200.2513
  Configured Priority: unset (default: 100); Current Priority: 100
  Advertisement interval: 1 sec (default: 1 sec)
  Preempt mode: DISABLE (default: DISABLED)
  Advertise-backup: ENABLE (default: DISABLED)
  Backup Advertisement interval: 60 sec (default: 60 sec)
  Short-path-forwarding: Enabled
  Revert-Priority: unset; SPF Reverted: No
  Hold time: 0 sec (default: 0 sec)
  Master Down interval: 4 sec
  Trackport:
   Port(s) Priority Port Status
     ======= ======== ===========
  Global Statistics:
  ================
    Checksum Error : 0
    Version Error : 0<br>VRID Invalid : 0
   VRID Invalid
   Session Statistics:
    ===================
                               Advertisements : Rx: 103259, Tx: 1721
   Neighbor Advertisements<br>Session becoming master : 0
    Session becoming master
   Advts with wrong interval : 0<br>Prio Zero pkts : R>
                       ; Rx: 0, Tx: 0<br>: 0
   Invalid Pkts Rvcd
   Bad Virtual-IP Pkts : 0
     Invalid Authenticaton type : 0
 Invalid TTL Value : 0
 Invalid Packet Length : 0
    VRRPE backup advt sent : 1721<br>VRRPE backup advt recyd : 0
    VRRPE backup advt recvd
```
The following example displays summary information for IPv6 VRRP statistics on the default VRF. (This command is equivalent to **show ipv6 vrrp summary vrf default-vrf**.)

```
device# show ipv6 vrrp summary 
Total number of VRRP session(s) : 1
Master session count : 1
Backup session count : 0
Init session count : 0
VRID Session Interface Admin Current State Short-path Revert SPF
                                                      Forwarding Priority Reverted<br>========= ======= ========
==== ======= ========= ===== ======== ===== ========== ======== ========
    15 VRRPE Ve 2019 Enabled 100 Master Enabled unset No
```
The following example displays summary information for IPv6 VRRP statistics on the VRF named red.

device# show ipv6 vrrp summary vrf red

Total number of VRRP session(s) : 1 Master session count : 1 Backup session count : 0 Init session count : 0 VRID Session Interface Admin Current State Short-path Revert SPF State Priority **Forwarding Priority** Reverted ==== ======= ========= ===== ======== ===== ========== ======== ======== 14 VRRPE Ve 2018 Enabled 100 Master Enabled unset No

The following example displays summary information for IPv6 VRRP statistics on all VRFs.

device# show ipv6 vrrp summary vrf all

Total number of VRRP session(s) : 2 Master session count : 2 Backup session count : 0 Init session count : 0

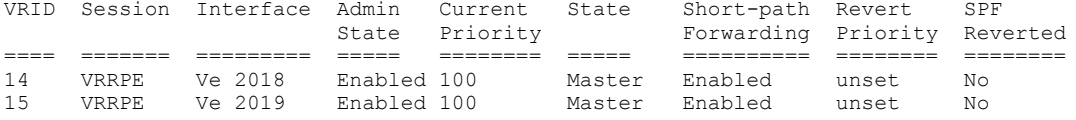

The following example displays information for IPv6 VRRP-E tracked networks.

```
device# show ipv6 vrrp detail 
Total number of VRRP session(s) : 1
VRID 2
   Interface: Ve 100; Ifindex: 1207959652
   Mode: VRRPE
  Admin Status: Enabled
   Description :
   Address family: IPv6
  Version: 3
   Authentication type: No Authentication
   State: Master
   Session Master IP Address: Local
   Virtual IP(s): 2001:2019:8192::1
   Virtual MAC Address: 02e0.5225.1002
   Configured Priority: unset (default: 100); Current Priority: 100
   Advertisement interval: 1 sec (default: 1 sec)
   Preempt mode: DISABLE (default: DISABLED)
   Advertise-backup: DISABLE (default: DISABLED)
   Backup Advertisement interval: 60 sec (default: 60 sec)
   Short-path-forwarding: Disabled
   Revert-Priority: unset; SPF Reverted: No 
   Hold time: 0 sec (default: 0 sec)
   Master Down interval: 4 sec
 Trackport:<br>Port(s)
     Port(s) Priority Port Status
                                          ======= ======== ===========
  Tracknetwork:<br>Network(s)
     Network(s) Priority Status
    ========= ======== ==========
                               20 Up
   Global Statistics:
  =================
     Checksum Error : 0
    Version Error : 0
    VRID Invalid : 0
   Session Statistics:
    ===================
                               : Rx: 0, Tx: 132
   Neighbor Advertisements : Tx: 66
Session becoming master : 1
 Advts with wrong interval : 0
   Prio Zero pkts : Rx: 0, Tx: 0
    Invalid Pkts Rvcd : 0
    Bad Virtual-IP Pkts : 0
    Invalid Authenticaton type : 0
   Invalid TTL Value : 0<br>Invalid Packet Length : 0<br>VRRPE backup advt sent : 0
    Invalid Packet Length
    VRRPE backup advt sent
     VRRPE backup advt recvd : 0
```
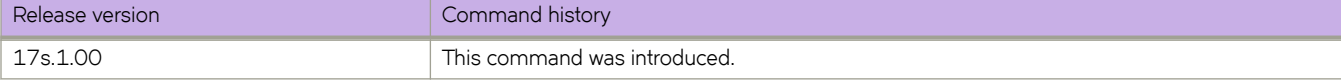

# **Show J through Show Z**

# **show lacp**

Displays the Link Aggregation Control Protocol (LACP) traffic statistics for a specific port-channel or for all port-channels; or displays the system ID.

### **Syntax**

**show lacp** { **counter** [ *port-channel* ] | **sys-id** }

## **Parameters**

#### **counters**

Displays LACP statistics for all port-channel interfaces.

*port-channel*

Displays counters for a specific port channel interface. Valid values range from 1 through 1024.

#### **sys-id**

Displays the system ID.

## **Modes**

Privileged EXEC mode

## **Usage Guidelines**

Use this command to display the LACP statistics for each port-channel interface for all port-channel interfaces or a single portchannel interface, or by system ID.

## **Examples**

The following example displays the local system ID.

```
device# show lacp sys-id
% System 8000,00-05-1e-76-1a-a6
```
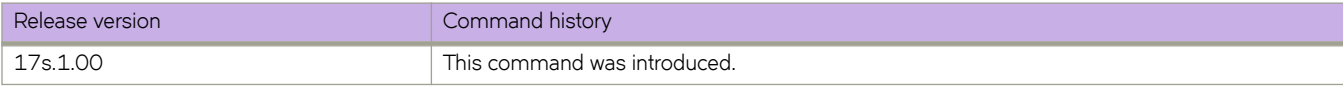

# **show license**

Displays license information.

# **Syntax**

**show license** [ **eula** | **id** ]

# **Command Default**

Displays the licenses installed on the local switch.

# **Parameters**

#### **eula**

Specifies the EULA statement.

**id**

Specifies the license ID and information.

## **Modes**

Privileged EXEC mode

## **Usage Guidelines**

Use this command to display general license information, the license ID, and the EULA text. The EULA text can be displayed using the **show license eula** command.

# **Examples**

The following example displays the EULA text.

```
device# show license eula
Use of the features enabled via the "license eula accept" CLI requires a license to
be purchased within 30 days. By accepting the EULA you indicate that you
have read and accept the Extreme End User License Agreement found at the following URL.[https://
learn.extremenetworks.com/rs/641-VMV-602/images/Extreme-Networks-End-User-License-Agreement.pdf].
```
The following example displays the SAU license when the EULA is accepted.

```
device# show license
Chassis:
xxxxxxxxxxxxxxxxxxxxxxxxxxxxxxxxxxxxxxxx
Advanced Features license
Feature name:ADVANCED_FEATURES
License is Trust Based 
EULA acceptance date: Mon Dec 5 13:35:00 2016
```
The following example displays the switch license ID:

```
device# show license id
Location License ID
```
===================================================

```
Chassis 10:00:C4:F5:7C:40:01:46
```
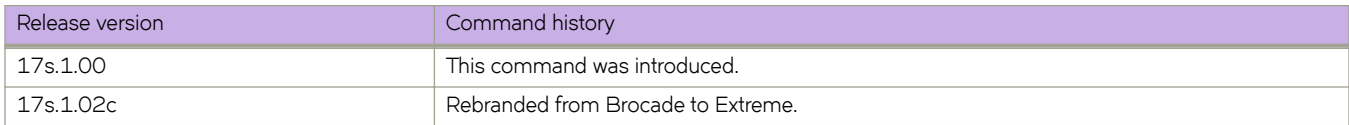

# **show link-fault-signaling**

Displays the global and interface link-fault signaling (LFS) statuses.

### **Syntax**

**show link-fault-signaling**

### **Modes**

Privileged EXEC mode

### **Usage Guidelines**

This command is supported both in default system mode and network packet broker (NPB) mode.

Because you cannot override the egress LFS setting, the global and interface "TX" values are always "ON". If there is an egress link fault, the affected interface is always brought down.

### **Command Output**

The **show link-fault-signaling** command displays the following information:

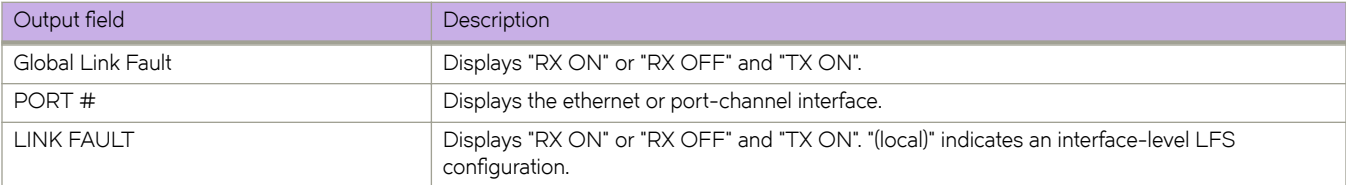

## **Examples**

The following example displays sample results of the command.

```
device# show link-fault-signaling
Global Link Fault: RX ON, TX ON
PORT #: LINK FAULT:
PORT eth0/1: RX ON, TX ON
PORT eth0/2: RX OFF, TX ON (local)
PORT eth0/3: RX ON, TX ON
PORT eth0/4: RX ON, TX ON
PORT eth0/5: RX ON, TX ON
PORT eth0/6: RX ON, TX ON
```
(output

truncated)

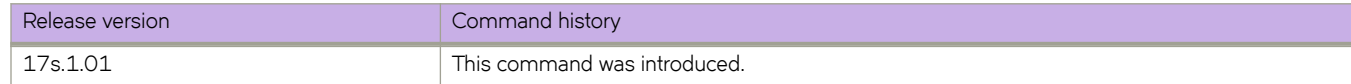

# **show link-fault-signaling counters**

Displays link-fault signaling (LFS) counter information.

### **Syntax**

**show link-fault-signaling counters**

### **Modes**

Privileged EXEC mode

### **Usage Guidelines**

This command is supported both in default system mode and network packet broker (NPB) mode.

## **Command Output**

The **show link-fault-signaling counters** command displays the following information:

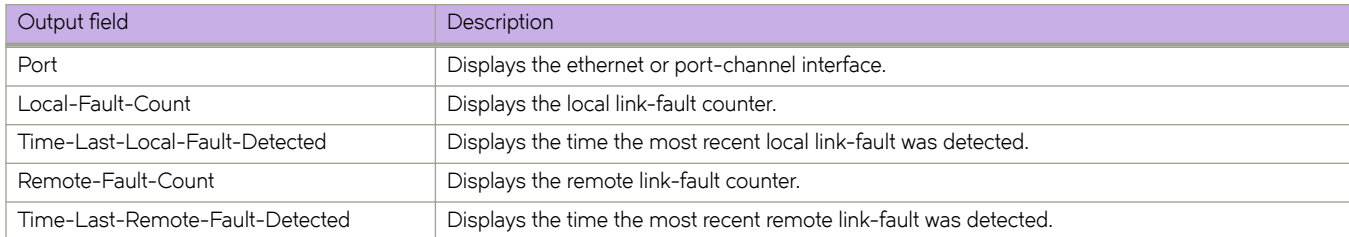

# **Examples**

The following example displays sample results of the command.

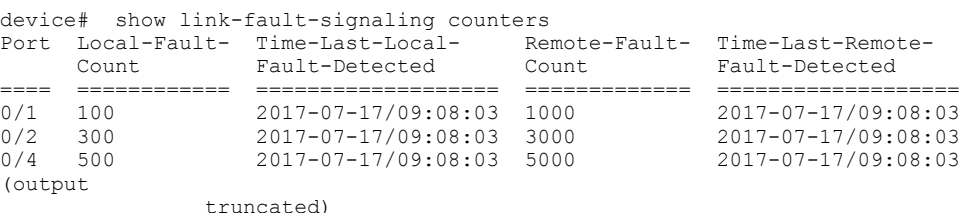

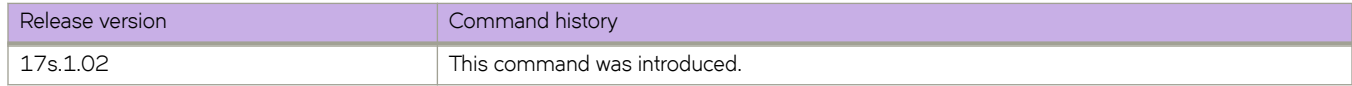

# **show lldp**

Displays Link Layer Discovery Protocol (LLDP) status information.

### **Syntax**

**show lldp**

# **Modes**

Privileged EXEC mode

# **Examples**

The following example shows how to display LLDP configuration information.

device# show lldp

```
LLDP Global Information
  system-name: SLX
  system-description: Brocade BR-SLX9140 Router
 description:<br>State:
                        Enabled
 Mode: Receive/Transmit
  Advertise transmitted: 30 seconds
 Hold time for advertise: 120 seconds<br>Tx Delay Timer: 1 seconds
 Tx Delay Timer: 1 seconds<br>Transmit TLVs: Chassis ID
 Transmit TLVs: Chas<br/>
Chas\mbox{TTL} TTL Port Description
System Name TEEE DCBx
  DCBx iSCSI Priority Values: none
```
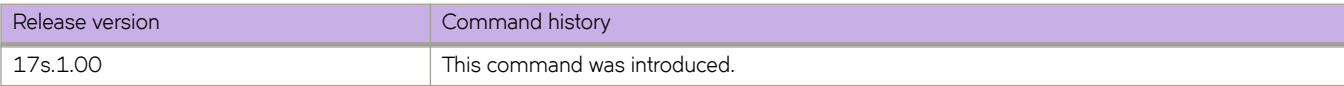

# **show lldp interface**

Displays the LLDP status on the specified interface.

## **Syntax**

**show lldp interface** [ **ethernet** *slot/port* ]

## **Parameters**

#### **ethernet**

Use this parameter to specify an Ethernet interface, followed by the slot or port number.

*slot*

Specifies a valid slot number. Must be 0 if the switch does not contain slots.

*port*

Specifies a valid port number.

### **Modes**

Privileged EXEC mode

### **Usage Guidelines**

If the ethernet slot/port parameter is not specified, this command displays the LLDP status information received on all the interfaces.

# **Examples**

To display the LLDP interface information for a specified ethernet interface, enter the following:

```
device# show lldp interface ethernet 0/1
LLDP information for Eth 0/1
  State: Enabled<br>
Mode: Enabled<br>
Receive
                                Receive/Transmit
   Advertise Transmitted: 30 seconds
  Hold time for advertise: 120 seconds<br>Tx Delay Timer: 1 seconds
  Tx Delay Timer: 1 second<br>DCBX Version : 1 pre-CEE
  DCBX Version : pre-<br>Auto-Sense : No
  Auto-Sense :
  Transmit TLVs: Chassis ID Port ID<br>TTL Port Des
                                                              Port Description<br>TEEE DCBx
                                System Name
   DCBx iSCSI Priority Values: none
```
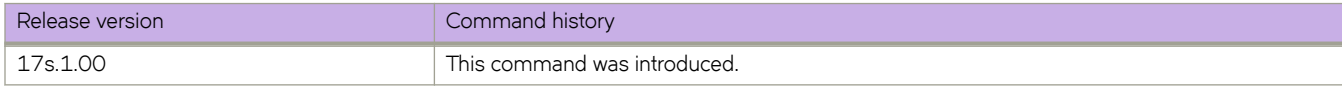

# **show lldp neighbors**

Displays Link Layer Discovery Protocol (LLDP) information for all neighboring devices on a specific interface.

### **Syntax**

**show lldp neighbors** [ **interface ethernet** *slot/port* ] [**detail**]

### **Parameters**

#### **interface ethernet**

Causes the display of LLDP information about an Ethernet interface.

*slot*

*port*

Specifies a valid slot number. Must be 0 if the switch does not contain slots.

**detail**

Causes the display of detailed LLDP neighbor information.

Specifies a valid port number.

### **Modes**

Privileged EXEC mode

### **Examples**

The following example shows how to display LLDP neighbor information for a specific interface (Ethernet 0/18).

```
device# show lldp neighbors interface ethernet 0/18
```
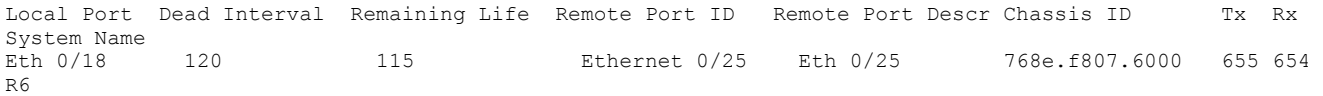

The following example shows how to display detailed LLDP neighbor information for a specific interface (Ethernet O/18).

```
device# show lldp neighbors interface ethernet 0/18 detail
```

```
Neighbors for Interface Eth 0/18
```

```
MANDATORY TLVs
     ===============
Local Interface: Eth 0/18 (Local Interface MAC: 768e.f805.5816)
Remote Interface: Ethernet 0/25 (Remote Interface MAC: 768e.f807.610d)
Dead Interval: 120 secs
Remaining Life : 118 secs
Chassis ID: 768e.f807.6000
LLDP PDU Transmitted: 656 Received: 655
OPTIONAL TLVs
```
============== Port Interface Description: Eth 0/25 System Name: R6

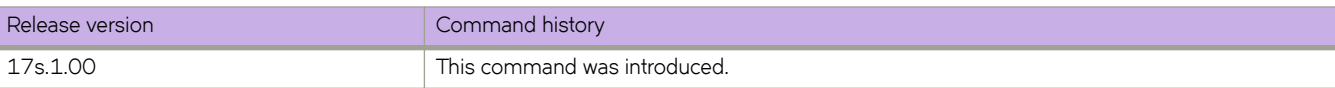

# **show lldp statistics**

Displays the LLDP statistics on all interfaces or a specified interface.

### **Syntax**

**show lldp statistics** [ **interface ethernet** *slot/port* ]

## **Parameters**

#### **ethernet**

Use this parameter to specify an Ethernet interface, followed by the slot or port number.

*slot*

Specifies a valid slot number. Must be 0 if the switch does not contain slots.

*port*

Specifies a valid port number.

### **Modes**

Privileged EXEC mode

### **Usage Guidelines**

If you do not specify an interface, this command displays the LLDP statistics for all interfaces.

### **Examples**

To display LLDP statistics on the specified interface:

```
device# show lldp statistics interface ethernet 0/18
LLDP Interface statistics for Eth 0/18
Frames transmitted: 659<br>Frames Aged out: 0
Frames Aged out: 0<br>Frames Discarded: 0
Frames Discarded:
Frames with Error: 0<br>Frames Recieved: 657
Frames Recieved: 65<br>TLVs discarded: 0
TLVs discarded:
TLVs unrecognized: 0
```
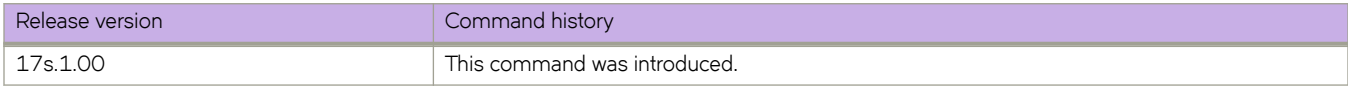

# **show mac-address-table**

Displays MAC address table information.

### **Syntax**

**show mac-address-table**

**show mac-address-table bridge-domain** [ *id* ]

**show mac-address-table cluster** *cluster-ID* [ { **client** *client-ID* [ **local** | **remote** ] } | local | **remote** | { **vlan** *vlan-ID* [ **client** *client-ID* ] } ]

**show mac-address-table count** [ **bridge-domain** *id* ]

**show mac-address-table** [ **address** *mac-address* ] [ **aging-time**] | [**dynamic** [**address** *mac-address* ] | [ **interface ethernet***0/ port* | **port-channel** *interface number*] | **vlan** *vlan id*] ] [**interface ethernet***0/port* | **port-channel** *number* ] [ **mdb** [ *mac-address*] | **client** *<client-name>* | **vlan** *<vlan-id>*]] [**static** [**address** *mac-address*] | [**interface ethernet***0/port* | **port-channel** *number*] | [**vlan***vlan id*]] [**vlan***vlan id*]

### **Parameters**

#### **bridge-domain** *id*

Specifies displaying information about MAC addresses learned under a bridge domain. When a bridge domain identifier is not specified, information is displayed about MAC addresses learned under all bridge domains.

#### **cluster** *cluster-ID*

Specifies the MCT cluster ID.

#### **client** *client-ID*

Specifies the client ID.

#### **local**

Displays the local MAC addresses for the cluster or the specified client ID.

#### **remote**

Displays the remote MAC addresses for the cluster or the specified client ID.

#### **vlan** *vlan-ID*

Specifies the VLAN ID.

#### **address** *MAC-address*

Displays forwarding information for a 48-bit MAC address. The valid format is *H.H.H* (available in Privileged EXEC mode only).

#### **aging-time**

Displays aging-time.

#### **dynamic address** *MAC-address*

Specifies the dynamic MAC addresses for an ethernet interface, port-channel, or VLAN. The valid format is *H.H.H* (available in Privileged EXEC mode only).

#### **interface ethernet** *0/port*

Specifies the ethernet interface with a valid port number.

#### **interface port-channel** *number*

Specifies the port channel interface number. The range is from 1 - 1024 based on the platform.

#### **vlan** *vlan id*

Specifies the VLAN interface. The VLAN ID range is from 1 - 4090.

#### **tunnel** *tunnel id*

Specifies the tunnel interface. The tunnel ID range is from 1 - 100000.

#### **mdb** *MAC-address*

Specifies the MDB information for the cluster client specific macs. The valid format is *H.H.H* (available in Privileged EXEC mode only).

#### **client** *client-name*

Displays the client instance. Specify the client name with a maximum of 64 characters.

#### **static address** *mac-address*

Specifies the static MAC address for an ethernet interface, port-channel, or VLAN. The valid format is *H.H.H* (available in Privileged EXEC mode only).

### **Modes**

Privileged EXEC mode

### **Usage Guidelines**

To display information about MAC addresses learned under all bridge domains, specify the **bridge-domain** option without a bridge-domain identifier.

### **Command Output**

The **show mac-address-table** command displays the following information:

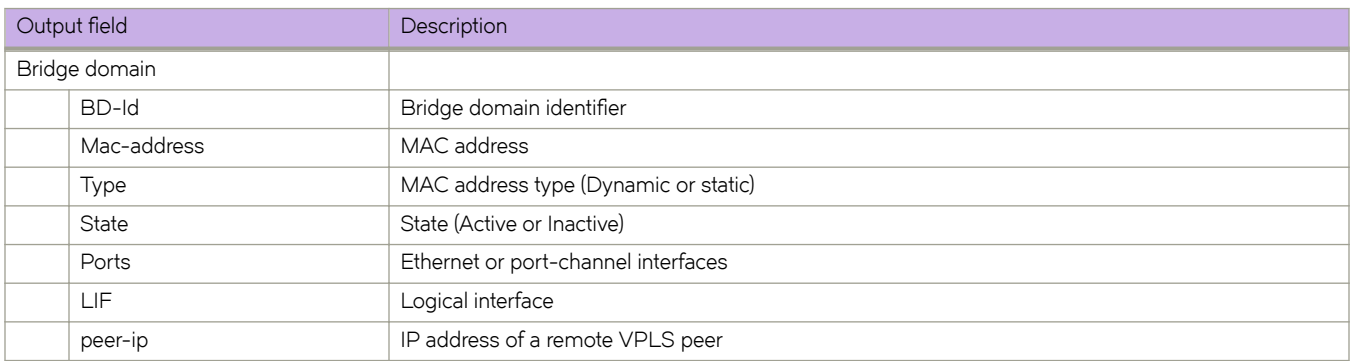

### **Examples**

The following example shows how to display MAC table information for all bridge domains.

```
device# show mac-address-table bridge-domain all
```
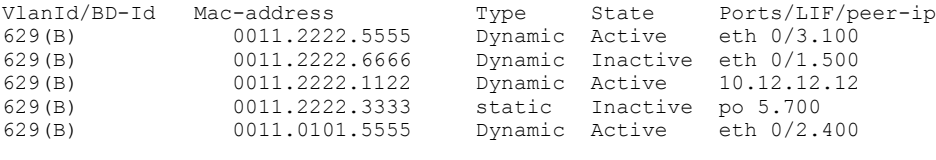

```
Total MAC addresses : 5
```
The following example shows the number of forwarding entries in the MAC address table for bridge domain 1.

device# show mac-address-table count bridge-domain 1

Total MAC addresses : 5

The following example displays the MAC address table aging time.

device# show mac-address-table aging-time MAC Aging-time : 300 seconds

The following command displays the MAC address table for an MCT cluster.

device# show mac-address-table cluster 1

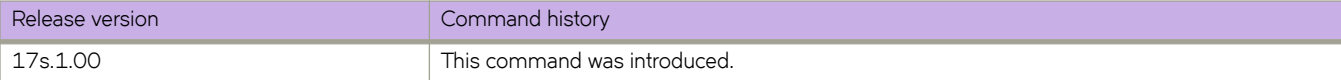

# **show media**

Displays the SFP information for all the interfaces present on a switch.

### **Syntax**

**show media**

## **Modes**

Privileged EXEC mode

### **Usage Guidelines**

The command output will be several pages long.

The TX Power Field in the **show media** command is not supported by the 40-Gbps optics.

# **Examples**

To display all SFP information:

```
device# show media
 Interface Ethernet 0/1
 Identifier 3 SFP
 Connector 33 Copper Pigtail
 Transceiver 5500080000000000 10_GB/s
 Name cu
 Encoding 0
 Baud Rate 103 (units 100 megabaud)
 Length 9u 0 (units km)
 Length 9u 0 (units 100 meters)
 Length 50u 0 (units 10 meters)
  Length 62.5u 0 (units 10 meters)<br>Length Cu 1 (units 1 meter)
Length Cu 1 (units 1 meter)
 Vendor Name BROCADE
 Vendor OUI 00:05:1e<br>Vendor PN 58-00000
                58-0000051-01 (4x10GE QSFP+ to 4 SFP+ copper cable - 1m)
  Vendor Rev A
  Wavelength N/A<br>Options 0012
 Options<sup>7</sup>
 BR Max 0<br>BR Min 0
 BR Min<br>Serial No
 Serial No MAM2160400194JC1
 Date Code 160130
   Optical Monitor No
  Temperature N/A<br>Voltage N/A
 Voltage N/A<br>Current N/ACurrent N/A<br>TX Power N/ATX Power N/A<br>RX Power N/ARX Power
(Output truncated)
```
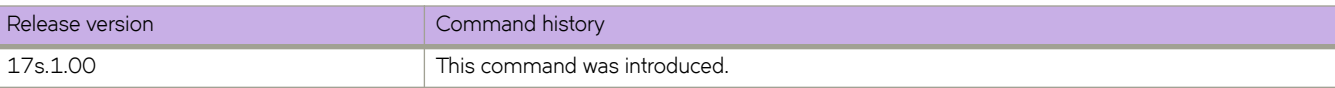

# **show media interface**

Displays the SFP information for an Ethernet interface.

### **Syntax**

**show media interface** { **ethernet** *slot/port* }

### **Parameters**

**ethernet** *slot/port*

Specifies an Ethernet interface. The value for *slot* must be 0 for devices that do not support line cards.

## **Modes**

Privileged EXEC mode

## **Examples**

To display SPF information for an Ethernet interface:

```
device# show media interface ethernet 0/1
  Interface Ethernet 0/1
 Identifier 3 SFP
 Connector 33 Copper Pigtail
Transceiver 55000800000000000 10 GB/s
 Name cu
 Encoding 0
 Baud Rate 103 (units 100 megabaud)
 Length 9u 0 (units km)
 Length 9u 0 (units 100 meters)
 Length 50u 0 (units 10 meters)
 Length 62.5u 0 (units 10 meters)
Length Cu 1 (units 1 meter)
 Vendor Name BROCADE
 Vendor OUI 00:05:1e<br>Vendor PN 58-00000
               58-0000051-01 (4x10GE QSFP+ to 4 SFP+ copper cable - 1m)
  Vendor Rev A
 Wavelength N/A<br>Options 0012
 Options 001<br>BR Max 0
  BR Max 0
 BR Min 0
  Serial No MAM2160400194JC1
  Date Code 160130
  Optical Monitor No
  Temperature N/A
 Voltage N/A<br>Current N/ACurrent N/A<br>TX Power N/A
 TX Power
 RX Power N/A
```
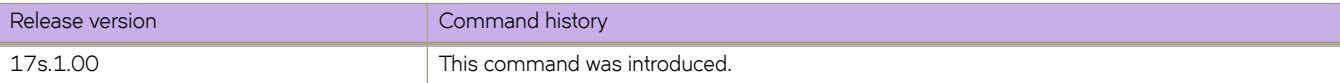

# **show media optical-monitoring**

Displays the configuration values and environmental information for optical interfaces.

### **Syntax**

**show media optical-monitoring**

**show media optical-monitoring interface** [ **ethernet** *slot/port* ]

**show media optical-monitoring supported-interfaces** [ **ethernet** *slot/port* ]

### **Parameters**

**ethernet** *slot/port*

Specifies an Ethernet interface. The value for *slot* must be 0 on devices that do not support line cards.

### **Modes**

Privileged EXEC mode

### **Examples**

The following displays sample output for all interfaces.

```
device# show media optical-monitoring
N/A - Not Available.
N/S - Optical Smart Data Not Supported.
Port Optical Module Supply Channel Bias Channel
 Monitoring Temperature Voltage TX Power Current RX Power
 Support ( C ) ( mVolts ) ( uWatts / dBm ) ( mAmps ) ( uWatts / dBm )
      =========== ========== =========== ========== ================= ========= =================
Et 0/1 NO N/S<br>Et 0/2 NO N/SEt 0/2 NO N/S<br>Et 0/3 NO N/SEt 0/3 NO N/S
Et 0/4 NO<br>
Et 0/5 NO
Et 0/5 NO N/S<br>
Et 0/6 NO N/S
Et 0/6 NO N/S
Et 0/50 YES 34 3333.0 0.0 / -inf 7.138 882.8
/ -0.541 7.260 906.8
/ -0.425 7.046 862.9
/ -0.640 7.444 886.5
/ -0.523
```
The following displays sample output for a single Ethernet interface.

F115# show media optical-monitoring interface ethernet 0/1 N/A - Not Available. N/S - Optical Smart Data Not Supported. Port Optical Module Supply Channel Bias Channel<br>Monitoring-Temperature-Voltage TX-Power Current RX-Power Monitoring Temperature Voltage TX Power Support ( C ) ( mVolts ) ( uWatts / dBm ) ( mAmps ) ( uWatts / dBm ) =========== ========== =========== ========== ================= ========= =================  $Et 0/1$ 

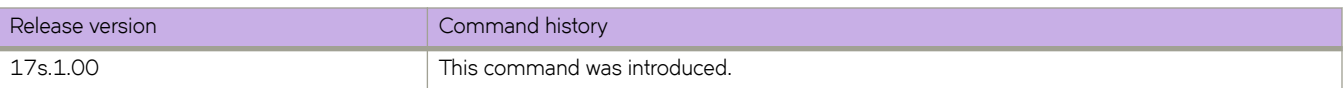

# **show monitor**

Displays the monitoring information for all Port Mirroring sessions or for a single session.

### **Syntax**

**show monitor** [ **session** *session\_number* ]

### **Parameters**

**session** *session\_number* Specifies a session identification number. Valid values range from 0 through 511.

# **Modes**

Privileged EXEC mode

# **Command Output**

The **show monitor** command displays the following information:

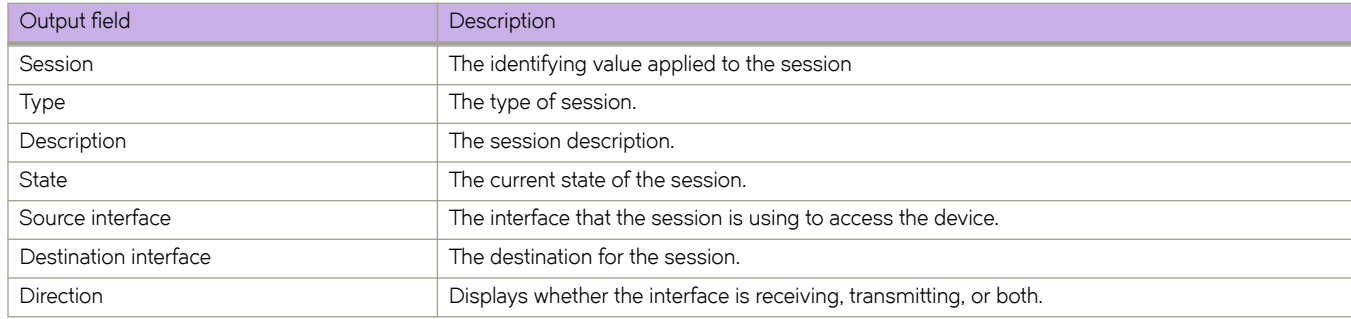

### **Examples**

To display monitoring information for all Port Mirroring sessions:

device# show monitor

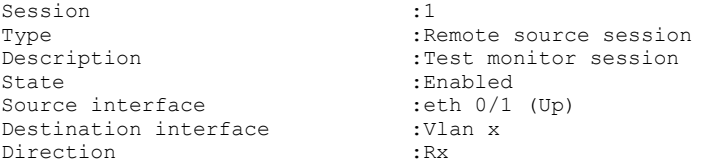

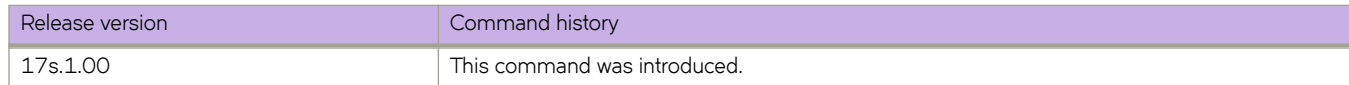

# **show netconf**

Displays the NETCONF session.

### **Syntax**

**show netconf**

## **Modes**

Privileged EXEC mode

# **Usage Guidelines**

Because the text output is extensive, we recommend that you redirect the output to a text file.

### **Examples**

Typical NETCONF session output.

```
device# show netconf
netconf-state capabilities capability urn:ietf:params:netconf:base:1.0
netconf-state capabilities capability urn:ietf:params:netconf:base:1.1
netconf-state capabilities capability urn:ietf:params:netconf:capability:writable-running:1.0
netconf-state capabilities capability urn:ietf:params:netconf:capability:startup:1.0
netconf-state capabilities capability urn:ietf:params:netconf:capability:xpath:1.0
netconf-state capabilities capability urn:ietf:params:netconf:capability:validate:1.0
netconf-state capabilities capability urn:ietf:params:netconf:capability:validate:1.1
netconf-state capabilities capability http://tail-f.com/ns/netconf/actions/1.0
<output truncated>
```
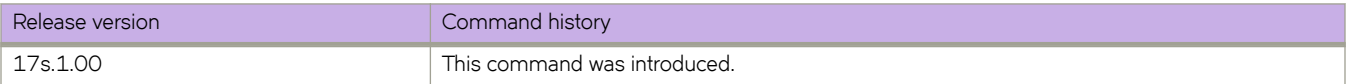

# **show netconf capabilities**

Displays the capabilities associated with each NETCONF session.

### **Syntax**

**show netconf capabilities**

### **Modes**

Privileged EXEC mode

### **Usage Guidelines**

Because the text output is extensive, we recommend that you redirect the output to a text file.

### **Examples**

Typical command example of output.

```
device# show netconf capabilities
netconf-state capabilities capability urn:ietf:params:netconf:base:1.0
netconf-state capabilities capability urn:ietf:params:netconf:base:1.1
netconf-state capabilities capability urn:ietf:params:netconf:capability:writable-running:1.0
netconf-state capabilities capability urn:ietf:params:netconf:capability:startup:1.0
netconf-state capabilities capability urn:ietf:params:netconf:capability:xpath:1.0
netconf-state capabilities capability urn:ietf:params:netconf:capability:validate:1.0
netconf-state capabilities capability urn:ietf:params:netconf:capability:validate:1.1
netconf-state capabilities capability http://tail-f.com/ns/netconf/actions/1.0
<output truncated>
```
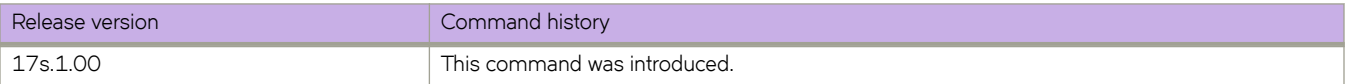

# **show netconf client-capabilities**

Displays the client capabilities associated with each NETCONF session.

## **Syntax**

**show netconf client-capabilities**

## **Modes**

Privileged EXEC mode

# **Usage Guidelines**

Use this command to display client capabilities for all active NETCONF sessions. It always displays the session-ID, login name of the user of the client session, the host IP address, and the time the user logged on. The application vendor name, application product name and version number, and the identity of the client are also returned if these values are advertized by the client as capabilities in the <hello> message to the server at the start of the session.

# **Command Output**

The **show netconf client-capabilities** command displays the following information:

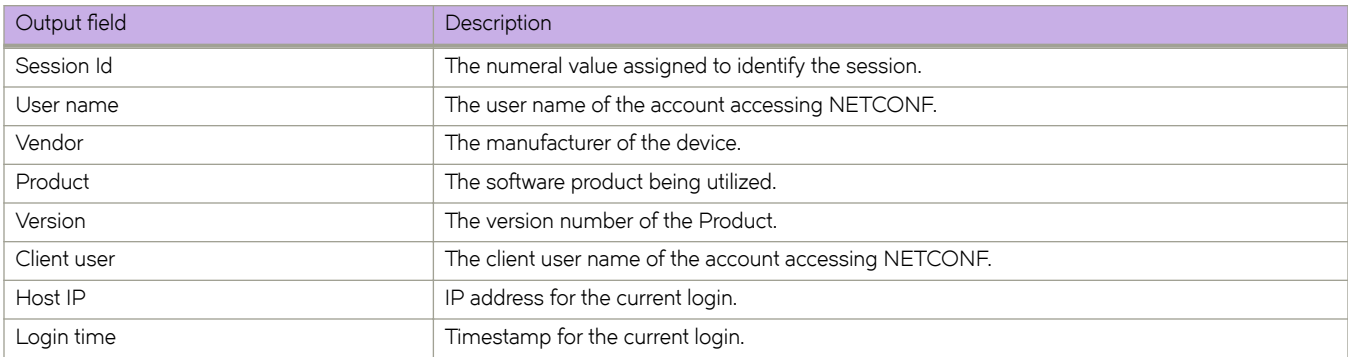

## **Examples**

Typical command output example

device# show netconf client-capabilities

```
Session Id : 10
User name : root
Vendor : Brocade
Product : Brocade Network Advisor
Version : 9.1.0 Build 123 
Client user : admin-user
Host IP : 10.24.65.8 
Login time : 2011-08-18T08:54:24Z
```
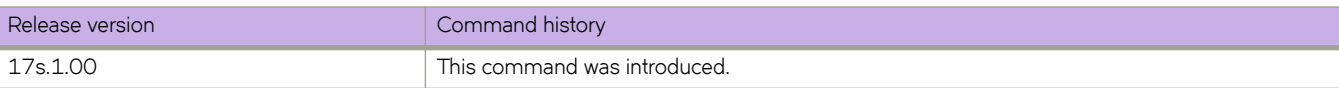

# **show netconf datastores**

Displays the datastores available for NETCONF.

## **Syntax**

**show netconf datastores**

# **Modes**

Privileged EXEC mode

# **Examples**

Typical output example for this command.

```
device# show netconf datastores
netconf-state datastores datastore running
 transaction-id 1488-921518-391273
netconf-state datastores datastore startup
```
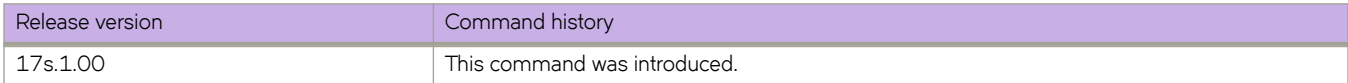
# show netconf files

Displays the files available on the NETCONF server

### **Syntax**

show netconf files[  $filename$  ]

### **Parameters**

 $filename$ 

The name of the NETCONF file to display.

### **Modes**

Privileged EXEC mode

## **Examples**

Typical command output example.

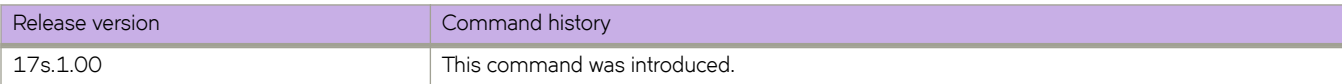

# **show netconf schemas**

Displays the data models supported by the NETCONF server.

#### **Syntax**

**show netconf schemas**

### **Modes**

Privileged EXEC mode

### **Examples**

Typical output example for this command.

```
device# show netconf schemas
netconf-state schemas schema brocade-aaa 2010-10-21 yang
 namespace urn:brocade.com:mgmt:brocade-aaa
 location [ NETCONF ]
netconf-state schemas schema brocade-aaa-ext 2010-09-21 yang
 namespace urn:brocade.com:mgmt:brocade-aaa-ext
location [ NETCONF
location [ NETCONF
netconf-state schemas schema brocade-arp 2011-10-31 yang
 namespace urn:brocade.com:mgmt:brocade-arp
 location [ NETCONF ]
netconf-state schemas schema brocade-bfd 2014-09-24 yang
 namespace urn:brocade.com:mgmt:brocade-bfd
 location [ NETCONF ]
netconf-state schemas schema brocade-bgp 2010-11-29 yang
 namespace urn:brocade.com:mgmt:brocade-bgp
 location [ NETCONF ]
netconf-state schemas schema brocade-bridge-domain 2011-06-21 yang
 namespace urn:brocade.com:mgmt:brocade-bridge-domain
 location [ NETCONF ]
netconf-state schemas schema brocade-certutil 2011-06-13 yang
 namespace urn:brocade.com:mgmt:certutil
 location [ NETCONF ]
netconf-state schemas schema brocade-chassis 2011-04-11 yang
 namespace urn:brocade.com:mgmt:brocade-chassis
 location [ NETCONF ]
<output truncated>
```
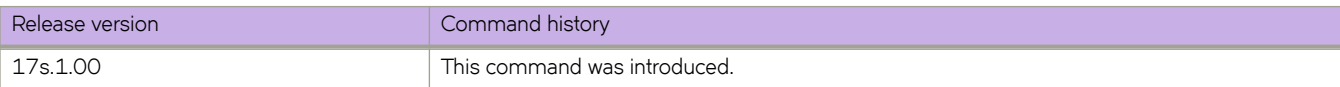

# **show netconf sessions**

Displays the currently active NETCONF sessions .

#### **Syntax**

**show netconf sessions**

### **Modes**

Privileged EXEC mode

## **Examples**

Typical output example for this command.

```
device# show netconf sessions
netconf-state sessions session 9
 transport cli-console
 username admin
 source-host 127.0.0.1
 login-time 2017-03-04T19:58:55+00:00
netconf-state sessions session 34
 transport cli-console
 username admin
 source-host 10.252.138.8
 login-time 2017-03-07T21:59:52+00:00
```
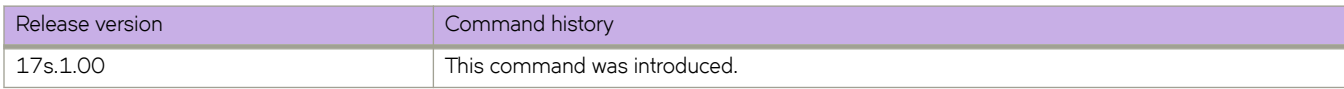

# **show netconf statistics**

Displays statistics related to the NETCONF server.

#### **Syntax**

**show netconf statistics**

### **Modes**

Privileged EXEC nmode

## **Examples**

Typical output example for this command.

```
device# show netconf statistics
netconf-state statistics netconf-start-time 2017-03-04T19:09:16+00:00
netconf-state statistics in-bad-hellos 0
netconf-state statistics in-sessions 0
netconf-state statistics dropped-sessions 0
netconf-state statistics in-rpcs 0
netconf-state statistics in-bad-rpcs 0
netconf-state statistics out-rpc-errors 0
netconf-state statistics out-notifications 0
```
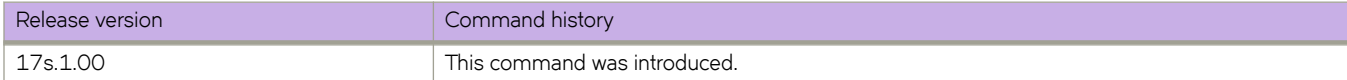

# **show netconf-state datastores**

Displays the NETCONF datastores that are present on the NETCONF server along with related locking information.

### **Syntax**

**show netconf-state datastores**

### **Modes**

Privileged EXEC mode

## **Command Output**

The **show netconf-state datastores** command displays the following information:

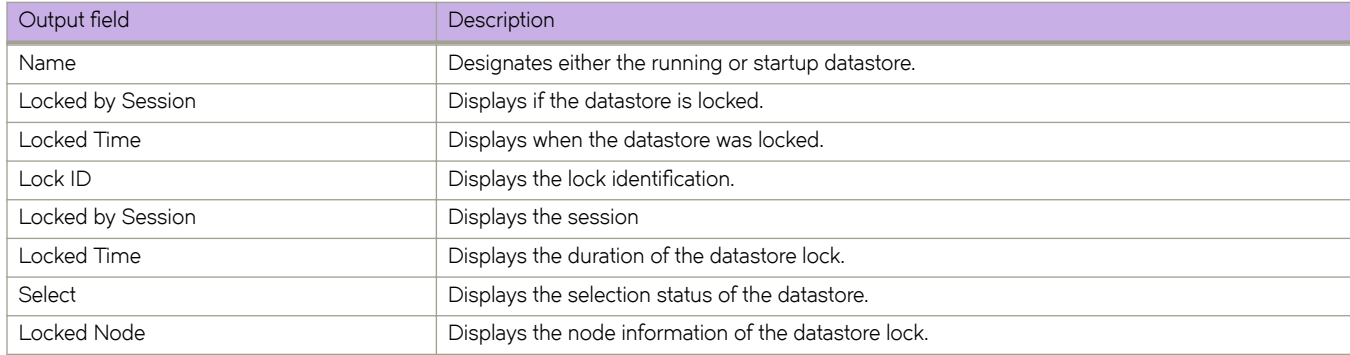

## **Examples**

Typical command output example.

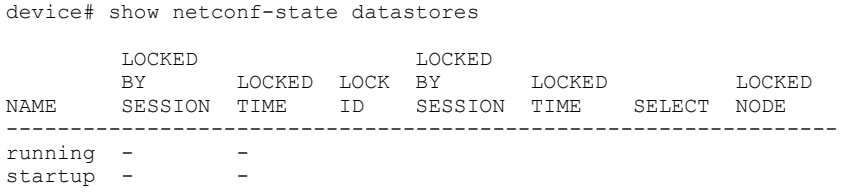

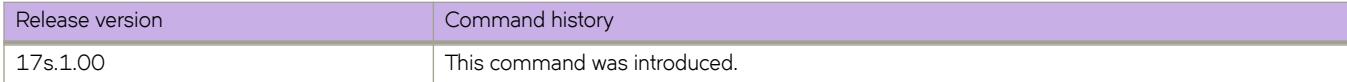

# show notification stream

Displays notifications about the event stream.

#### **Syntax**

show notification stream ?

### **Modes**

Privileged EXEC mode

## **Examples**

Typical output example for this command.

```
device# show notification stream ?
Possible completions:
  no event streams present
```
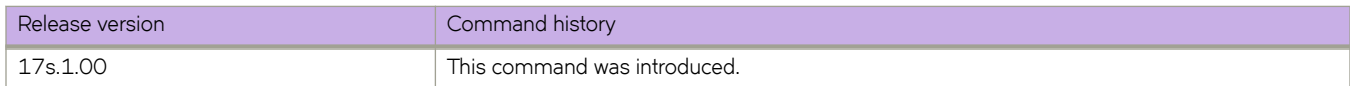

# **show ntp status**

Displays the Network Time Protocol (NTP) status.

#### **Syntax**

**show ntp status**

#### **Modes**

User EXEC mode

Privileged EXEC mode

### **Usage Guidelines**

Use this command to display the active NTP server. If an NTP server is not configured, the command output displays the server as "LOCL". Otherwise, the command displays the NTP server IP address.

#### **Examples**

To show the local device NTP status when an NTP server is not configured:

device# show ntp status active ntp server is LOCL To show the configured NTP server: device# show ntp status active ntp server is 10.21.2.80

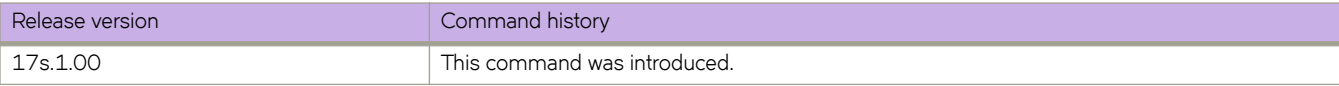

# **show overlay-class-map**

Displays configurations for all overlay class maps or a specified map.

#### **Syntax**

**show overlay-class-map** [ *name* ]

### **Parameters**

*name*

Displays configurations for the specified overlay class map.

### **Modes**

Privileged EXEC mode

### **Examples**

To display configurations for a specified overlay class map:

```
device# show overlay-class-map OVER_CLASS_1
overlay-class-map 
   Configuration:
 seq 1 match source 10.1.0.1 destination 20.1.0.1 encap-type vxlan
 seq 2 match source 10.1.0.2 destination 20.1.0.2 encap-type vxlan
    seq 3 match source 10.1.0.3 destination 20.1.0.3 encap-type vxlan
    seq 4 match source 10.1.0.4 destination 20.1.0.4 encap-type vxlan
   Referenced Overlay-Policy-Maps:
     BASIC KEYTYPE VERIFY seq 10
```
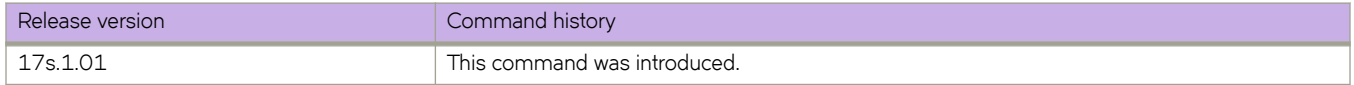

# **show overlay-policy-map**

Displays configurations for all overlay policy maps or a specified map.

#### **Syntax**

**show overlay-policy-map** [ *name* ]

#### **Parameters**

*name*

Displays details for the specified overlay policy map.

#### **Modes**

Privileged EXEC mode

### **Examples**

To display configurations for a specified overlay policy map:

```
device# show overlay-policy-map BASIC_KEYTYPE_VERIFY
overlay-policy-map BASIC_KEYTYPE_VERIFY
   Configuration:
   seq 10 overlay-class OVER CLASS 1
      ip access-group IPv4ACL_High_KT0
    seq 20 overlay-class OVER_CLASS_2
 ip access-group IPv4ACL_High_KT1
 seq 30 overlay-class OVER_CLASS_3
      ip access-group IPv4ACL_High_KT2
 seq 40 overlay-class OVER_CLASS_4
 ip access-group IPv4ACL_High_KT3
   Active On:
     Overlay-transit BASIC_VERIFICATION
```
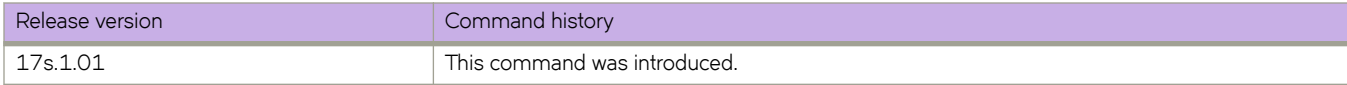

# **show overlay-service-policy**

Displays currently active overlay service policy maps and they interfaces on which they are applied.

#### **Syntax**

**show overlay-service-policy** [ *name* ] [ **detail** ]

#### **Parameters**

*name*

Displays details for the specified overlay policy map.

#### **detail**

Displays details, including interfaces, on which one or all service policy maps are applied.

#### **Modes**

Privileged EXEC mode

### **Examples**

To display all overlay service policy maps:

```
Device# show overlay-service-policy 
Overlay-transit BASIC_VERIFICATION
     Ingress policy BASIC_KEYTYPE_VERIFY
```
To display the details of a specified overlay service policy map:

```
device# show overlay-service-policy BASIC_KEYTYPE_VERIFY
overlay-policy-map BASIC_KEYTYPE_VERIFY
 Overlay-transit BASIC_VERIFICATION at Ingress
    seq 10 overlay-class OVER CLASS 1 (Active)
       ip access-group IPv4ACL_High_KT0 (Active)
     seq 20 overlay-class OVER_CLASS_2 (Active)
      ip access-group IPv4ACL_High_KT1 (Active)
     seq 30 overlay-class OVER_CLASS_3 (Active)
      ip access-group IPv4ACL_High_KT2 (Active)
    seq 40 overlay-class OVER CLASS 4 (Active)
      ip access-group IPv4ACL_High_KT3 (Active)
```
To display details, including interfaces, for a specified overlay service policy map:

```
device# show overlay-service-policy BASIC_KEYTYPE_VERIFY detail 
overlay-policy-map BASIC_KEYTYPE_VERIFY
  Overlay-transit BASIC_VERIFICATION at Ingress
    seq 10 overlay-class OVER_CLASS_1 (Active)
         seq 1 match source 10.1.0.1 destination 20.1.0.1 encap-type vxlan (Active)
         seq 2 match source 10.1.0.2 destination 20.1.0.2 encap-type vxlan (Active)
         seq 3 match source 10.1.0.3 destination 20.1.0.3 encap-type vxlan (Active)
         seq 4 match source 10.1.0.4 destination 20.1.0.4 encap-type vxlan (Active)
      ip access-group IPv4ACL_High_KT0 (Active)
 seq 20 overlay-class OVER_CLASS_2 (Active)
 seq 1 match source 10.2.0.1 destination 20.2.0.1 encap-type vxlan (Active) 
         seq 2 match source 10.2.0.2 destination 20.2.0.2 encap-type vxlan (Active)
         seq 3 match source 10.2.0.3 destination 20.2.0.3 encap-type vxlan (Active)
         seq 4 match source 10.2.0.4 destination 20.2.0.4 encap-type vxlan (Active)
      ip access-group IPv4ACL_High_KT1 (Active)
 seq 30 overlay-class OVER_CLASS_3 (Active)
 seq 1 match source 10.3.0.1 destination 20.3.0.1 encap-type vxlan (Active)
         seq 2 match source 10.3.0.2 destination 20.3.0.2 encap-type vxlan (Active)
         seq 3 match source 10.3.0.3 destination 20.3.0.3 encap-type vxlan (Active) 
        seq 4 match source 10.3.0.4 destination 20.3.0.4 encap-type vxlan (Active)
      ip access-group IPv4ACL_High_KT2 (Active)
 seq 40 overlay-class OVER_CLASS_4 (Active)
 seq 1 match source 10.4.0.1 destination 20.4.0.1 encap-type vxlan (Active)
         seq 2 match source 10.4.0.2 destination 20.4.0.2 encap-type vxlan (Active)
         seq 3 match source 10.4.0.3 destination 20.4.0.3 encap-type vxlan (Active)
         seq 4 match source 10.4.0.4 destination 20.4.0.4 encap-type vxlan (Active)
      ip access-group IPv4ACL_High_KT3 (Active)
```
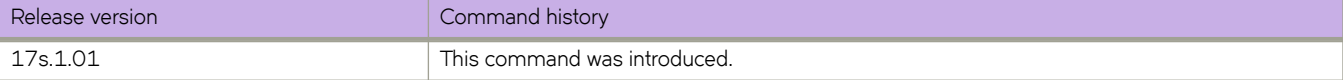

# **show packet-encap-processing**

Displays information about the interfaces on which header processing is enabled.

#### **Syntax**

**show packet-encap-processing**

#### **Modes**

Privileged EXEC mode

#### **Usage Guidelines**

Ths command is relevant only in NPB system mode.

#### **Command Output**

The **show packet-encap-processing** command displays the following information:

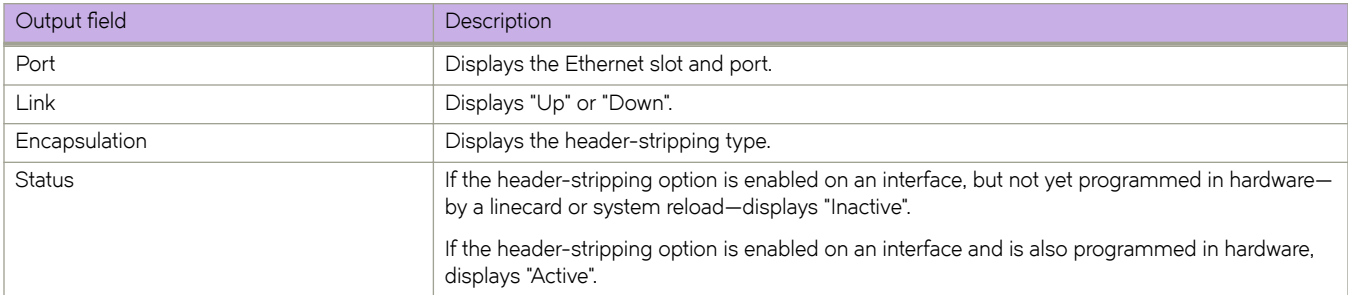

## **Examples**

The following example displays a typical run of **show packet-encap-processing**.

```
show packet-encap-processing
```
Total number of packet-encap-processing interfaces: 6

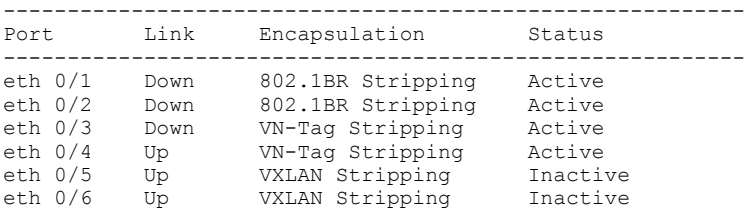

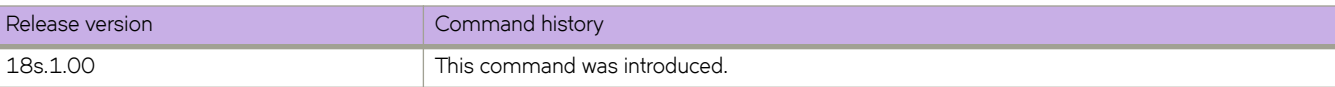

# **show policy-map**

Displays configured policy-maps and class-map Policer parameters applied to switch interfaces.

#### **Syntax**

**show policy-map** [ **detail** *policyname* | **interface** { **ethernet** *0/port* | **port-channel** *number* } [ **in** | **out** ] ]

#### **Parameters**

**details** *policyname*

Displays the detail configuration of the policy-map along with binding information.

**ethernet** *0/port*

Specifies the Ethernet interface port number.

**port-channel** *number*

Specifies the port channel number.

**in**

Inbound direction where the policy map is applied.

**out**

Outbound direction where the policy map is applied.

#### **Modes**

Global configuration mode

Interface configuration mode

#### **Usage Guidelines**

Use this command with a specific interface to display the policy map binding settings (policy map name and traffic direction), police-priority-map applied, and class map policer parameters applied for that interface.

Use this command without identifying an interface and direction of traffic to display policy map binding for all interfaces on the switch.

### **Command Output**

The **show policy-map** command displays the following information:

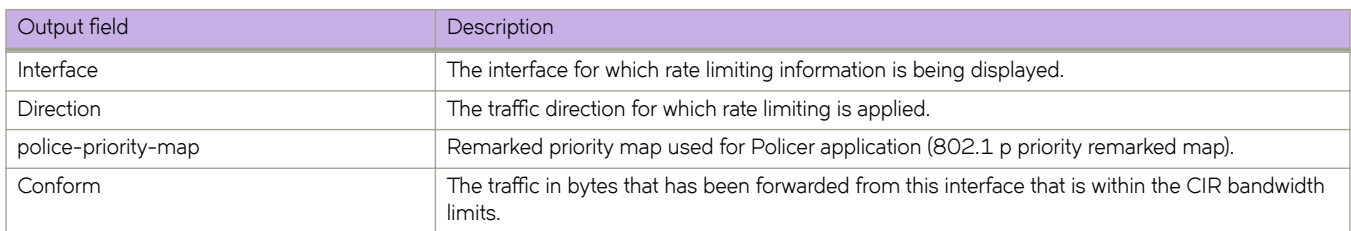

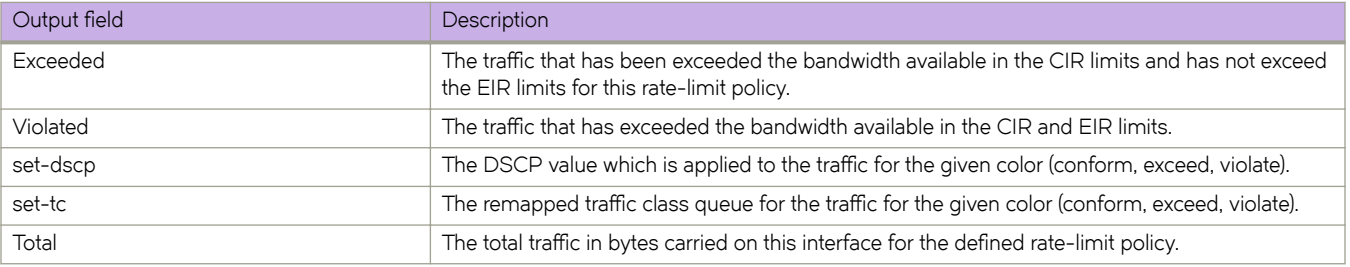

### **Examples**

To display policy-map binding and class map parameters applied to a specific interface:

```
device# show policy-map interface ethernet 0/1 in
Interface : Ethernet 0/1
policy-map: policy-mapA-1
Direction: Input
Input Excluded lossless priorities: None
Class-map: default
     Police:
         cir 5 bps cbs 5678 bytes eir 512000 bps ebs 4096 bytes
         Police-priority-map: po-pr-map1
         Conformed: 30720 bytes set-dscp 0 set-tc 0
         Exceeded: 23424 bytes set-dscp 0 set-tc 0
         Violated: 0 bytes
         Total: 54144 bytes
```
To display policy map binding information for all interfaces:

```
device# show policy-map
Interface : Ethernet 0/2
Inbound policy map is policy-mapA-1
Outbound policy map is not set
Interface : Ethernet 0/3
Inbound policy map is not set
Outbound policy map is not set
Interface : Ethernet 0/4
Inbound policy map is not set
Outbound policy map is not set
```
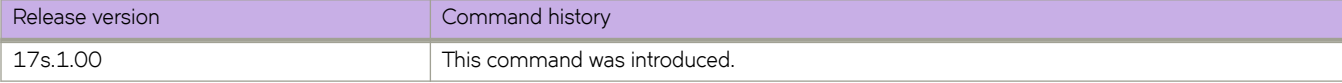

# **show port port-channel ethernet**

Displays the detailed LACP attributes that are configured and negotiated with its partner.

#### **Syntax**

**show port port-channel ethernet** *slot* **/** *port*

#### **Parameters**

*slot*

Specifies a valid slot. Must be 0.

*port*

Specifies a valid port.

#### **Modes**

Privileged EXEC mode

### **Examples**

The following example displays the LACP attributes for an Ethernet interface:

```
device# show port port-channel ethernet 0/6
 LACP link info: eth 0/6 - 0x118430006
 Actor System ID: 0x8000,01-e0-52-00-00-01
 Partner System ID: 0x0000,00-00-00-00-00-00
 Actor port priority: 0x8000 (32768)
 Admin key: 0x0003 (3) Oper key: 0x0003 (3)
 Receive machine state : Defaulted
 Periodic Transmission machine state : Fast periodic
 Mux machine state : Waiting
 Admin state: ACT:1 TIM:0 AGG:1 SYN:0 COL:0 DIS:0 DEF:1 EXP:0
 Oper state: ACT:1 TIM:0 AGG:1 SYN:0 COL:0 DIS:0 DEF:1 EXP:0
 Partner oper state: ACT:0 TIM:1 AGG:1 SYN:1 COL:0 DIS:0 DEF:1 EXP:0
 Partner oper port: 0
 Selected: :2
 Defaulted State Action: No Default-Up
```
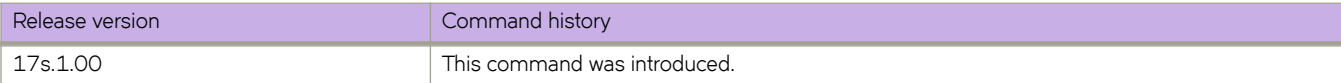

# **show port-channel**

Displays the Link Aggregation Group (LAG) information for a port-channel.

#### **Syntax**

**show port-channel** [ *channel-group-number* | **detail** | **load-balance** | **summary** ]

#### **Parameters**

*channel-group-number*

Specifies a port-channel number to display. Range is from 1 through 1024.

#### **detail**

Displays detailed LAG information for a port-channel.

#### **load-balance**

Displays the load-balance or frame-distribution scheme among ports in the port-channel.

#### **summary**

Displays the summary information per channel-group.

#### **Modes**

Privileged EXEC mode

#### **Usage Guidelines**

Use this command to display the LAGs present on the system with details about the LACP counters on their member links. LAG interfaces are called port-channels.

If you do not specify a port-channel, all port-channels are displayed.

When using the **show port-channel** command, an asterisk in the command output designates that the designated port channel is the primary link through which the BUM (broadcast, unknown unicast, and multicast) traffic flows.

### **Examples**

The following example displays detailed port-channel information.

```
device# show port-channel detail
 Static Aggregator: Po 1
 Aggregator type: Standard
```
The following example displays summary output.

```
device# show port-channel summary<br>Flags: D - Down P
                               \bar{P} - Up in port-channel
(members)
        U - Up (port-channel) * - Primary link in port-
channel
        S - Switched
       M - Not in use. Min-links not met
===== =============== ========== ===============
Group Port-channel Protocol Member ports
===== =============== ========== ===============
1 Po 1 (D) None
```
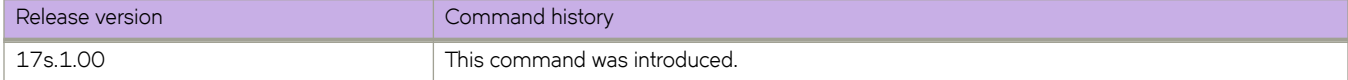

# **show port-channel detail**

The **show port-channel detail** command displays the Link Aggregation Group (LAG) information for a port-channel.

#### **Syntax**

**show interface port channel** [*channel-group-number*|**detail**|**load-balance**|**summary** ]

#### **Parameters**

*channel-group-number*

Specifies a LAG port channel-group number to display. The number of available channels range from 1 through 6144.

**detail**

Displays detailed LAG information for a port-channel.

#### **load-balance**

Displays detailed LAG information for a port-channel.

**summary**

Displays the summary information per channel-group.

#### **Modes**

Privileged EXEC

#### **Usage Guidelines**

Use this command to display the LAGs present on the system.

#### **Examples**

This example shows how to display detail information for a specific port channel:

```
SLX# show port-channel detail
 Static Aggregator: Po 20
 Aggregator type: Standard
 Insight mode is enabled
 Number of Ports: 1
SLX#
```
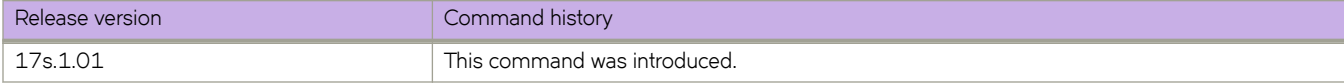

# **show port-channel summary**

To display summary information about the port channels, use the **show port-channel summary** command.

#### **Syntax**

**show port-channel summary**

### **Modes**

EXEC

### **Command Output**

The **show port-channel summary** command displays the following information:

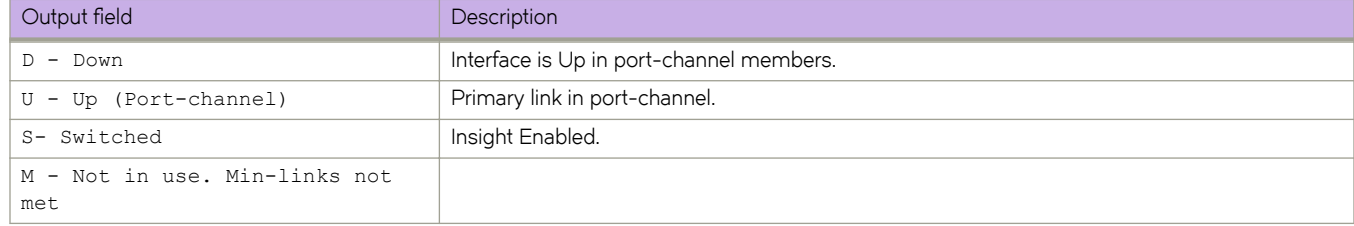

### **Examples**

This example shows how to display summary information for the port channels:

```
SLX# show port-channel summary
Flags: D - Down P - Up in port-channel (members)
 U - Up (port-channel) * - Primary link in port-channel
S - Switched I - Insight Enabled
       M - Not in use. Min-links not met
===== =============== ========== ===============
Group Port-channel Protocol Member ports
===== =============== ========== ===============
20 Po 20 (UI) None
SLX#
```
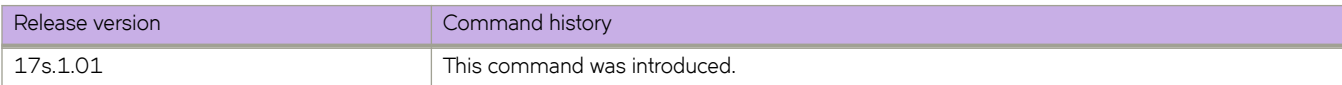

# **show port-security**

Displays the configuration information related to port security.

#### **Syntax**

**show port-security** [ **addresses** | **interface ethernet** *slot/port* ]

#### **Parameters**

#### *addresses*

Displays the secure MAC addresses configured on the device.

#### **interface**

Specifies an interface.

#### **ethernet** *slot* **/** *port*

Specifies an Ethernet slot and port. The slot number must be 0 if the switch does not contain slots.

#### **Modes**

Privileged EXEC mode

Interface configuration mode

## **Command Output**

The **show port-security** command displays the following information:

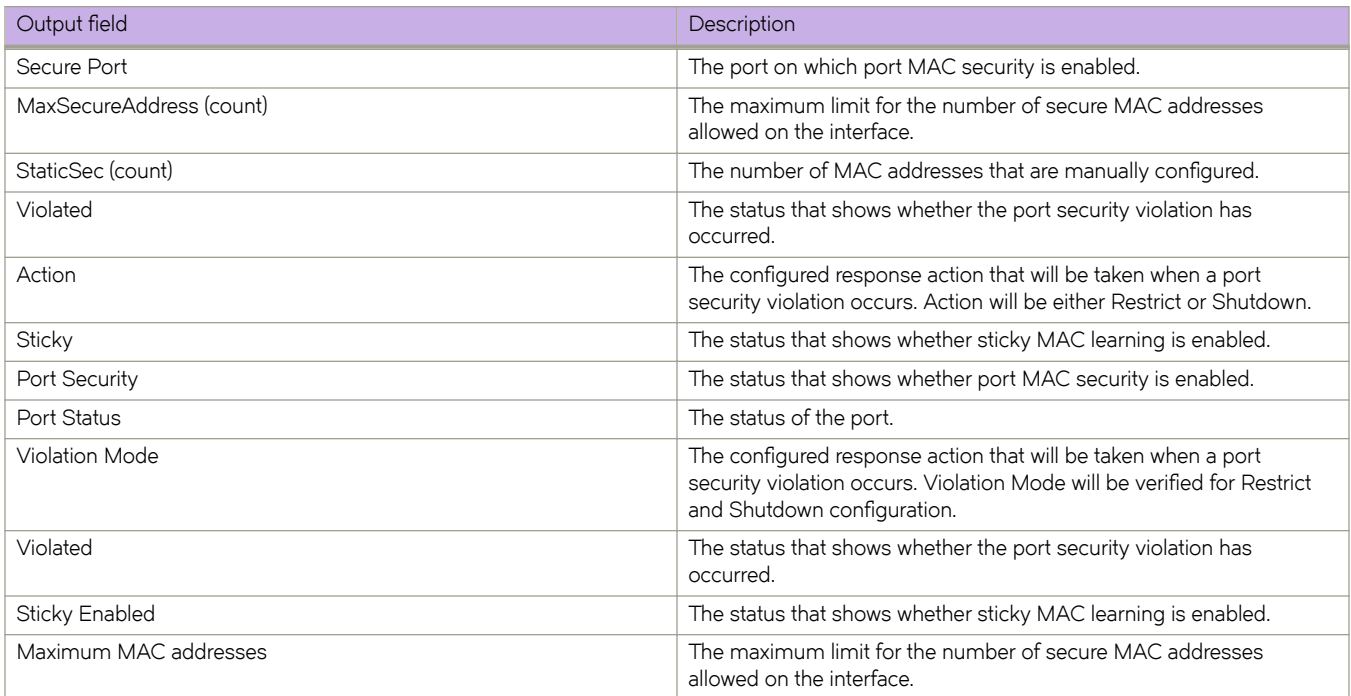

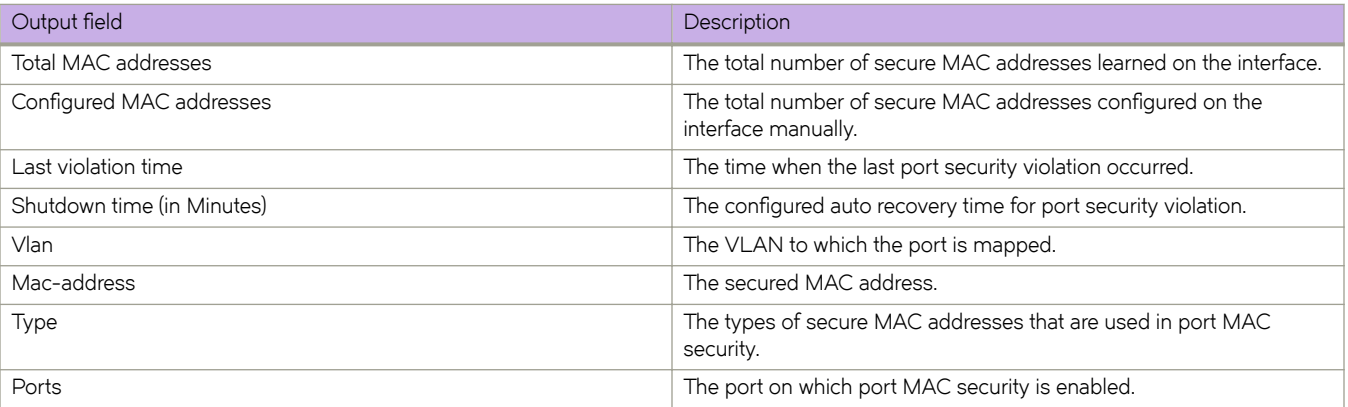

### **Examples**

To display the port MAC security configuration details across ports on the device, enter the following command:

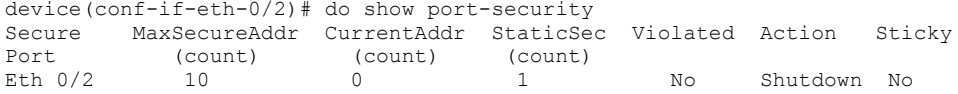

To display the statistics of the port MAC security configured for an interface, enter the following command:

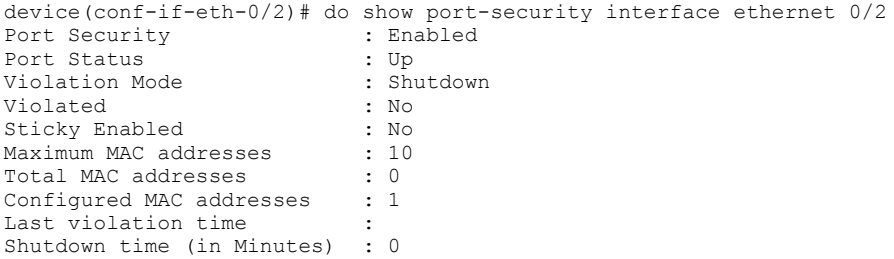

To list the secure MAC addresses configured on the device, enter the following command.

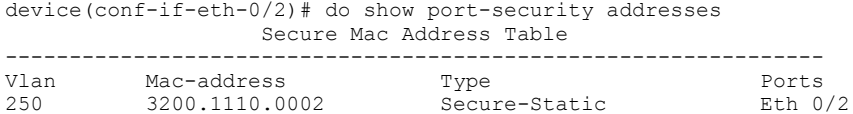

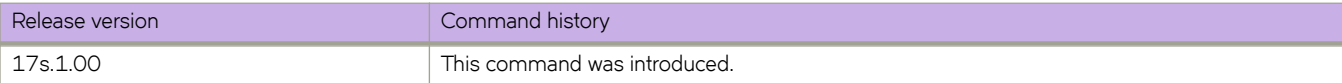

## **show process cpu**

Displays information about the active processes in the switch and their corresponding CPU utilization statistics.

#### **Syntax**

**show process cpu** [ **summary** ] [ **history** ] [ **top** ] [ **all-partitions** ]

#### **Parameters**

#### **summary**

Displays a summary view of cpu usage.

#### **history**

Displays the history of CPU usage.

#### **top**

Displays current CPU utilization.

#### **all-partitions**

Displays a summary view of all partitions.

#### **Modes**

Privileged EXEC mode

#### **Usage Guidelines**

This command is supported only on the local switch.

For an explanation of process states, refer to the UNIX manual page for the **ps** command.

#### **Examples**

To show the information for all processes:

```
device# show process cpu summary
 Realtime Statistics:
Total CPU Utilization: 0% (user procs:0%, system-kernel:0%, iowait:0%)
Load Average: One minute: 0.00; Five minutes: 0.03; Fifteen minutes: 0.01
```
To show CPU usage information by individual processes:

```
device# show process cpu
 Realtime Statistics:
Total CPU Utilization: 0% (user procs:0%, system-kernel:0%, iowait:0%)
Load Average: One minute: 0.00; Five minutes: 0.02; Fifteen minutes: 0.00
Active Processes Lifetime Statistic:<br>PID Process CPU% State
PID Process CPU% State Started<br>17169 sh 1.00 S 13:44:2<br>2060 emd 0.80 S 21:52:2
17169 sh 1.00 S 13:44:27 Jul 1, 2012
 2060 emd 0.80 S 21:52:27 Jun 29, 2012
 2462 SWITCH_TMR_0 0.60 S 21:53:08 Jun 29, 2012
17170 imishow_proc_cp 0.50 S 13:44:27 Jul 1, 2012
 2207 ospfd 0.20 S 21:52:41 Jun 29, 2012
2207 ospfd - - 0.20 s 21:52:41 Jun 29, 2012<br>2211 mstpd 0.20 s 21:52:41 Jun 29, 2012<br>2208 rtmd 0.10 s 21:52:41 Jun 29, 2012
                                          21:52:41 Jun 29, 2012
(Output truncated)
```
To show the information for all partitions:

device# show process cpu all-partitions Load Average:<br> $L1/0: 2.81$  $L1/0:$   $2.81$   $2.27$   $2.15$ <br> $L1/1:$   $2.00$   $2.00$   $2.00$  $L1/1: 2.00 2.00 2.00$ <br> $L2/0: 2.00 2.01 2.00$ L2/0: 2.00 2.01 2.00<br>L2/1: 2.06 2.03 2.00 2.06 Total CPU Utilization (in %):  $\begin{array}{cccccccc} \text{L1/0}: & & 4.39 & & 0.14 & & 3.83 & & 0.41 \\ \text{L1/1}: & & 0.5 & & 0.00 & & 0.08 & & 0.42 \end{array}$ L1/1: 0.5 0.00 0.08 0.42<br>L2/0: 0.49 0.01 0.05 0.44 L2/0: 0.49 0.01 0.05 0.44<br>L2/1: 0.5 0.01 0.05 0.44  $0.01$ 

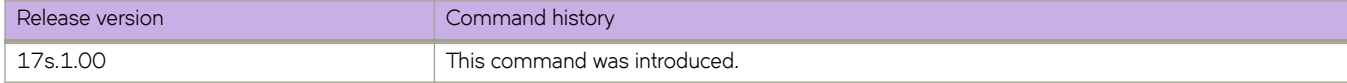

# **show process info**

Displays system processes hierarchically.

#### **Syntax**

**show process info** ]

### **Command Default**

This command is executed on the local switch.

#### **Modes**

Privileged EXEC mode

#### **Usage Guidelines**

Pagination is not supported with this command. Use **more** in the terminal window to display the output one page at a time.

This command is supported only on the local switch.

### **Examples**

To display system processes hierarchically:

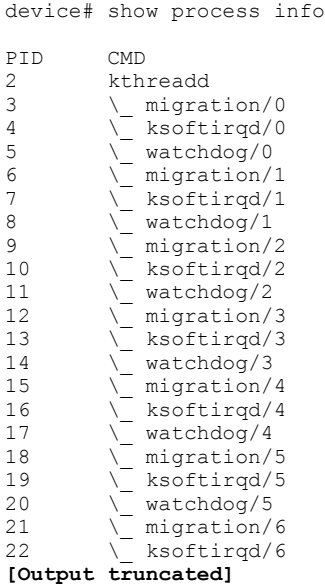

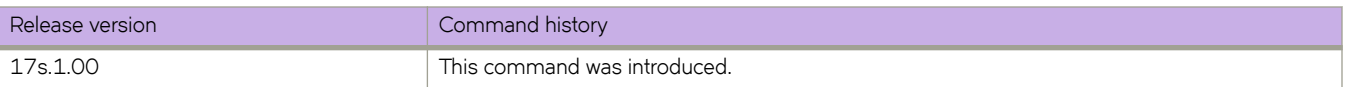

# **show process memory**

Displays the memory usage information based on processes running in the system.

#### **Syntax**

**show process memory** [ **summary** ]

### **Parameters**

#### **summary**

Displays a summary view of memory usage.

### **Modes**

Privileged EXEC mode

### **Usage Guidelines**

This command is supported only on the local switch.

## **Examples**

To show memory usage information by individual processes:

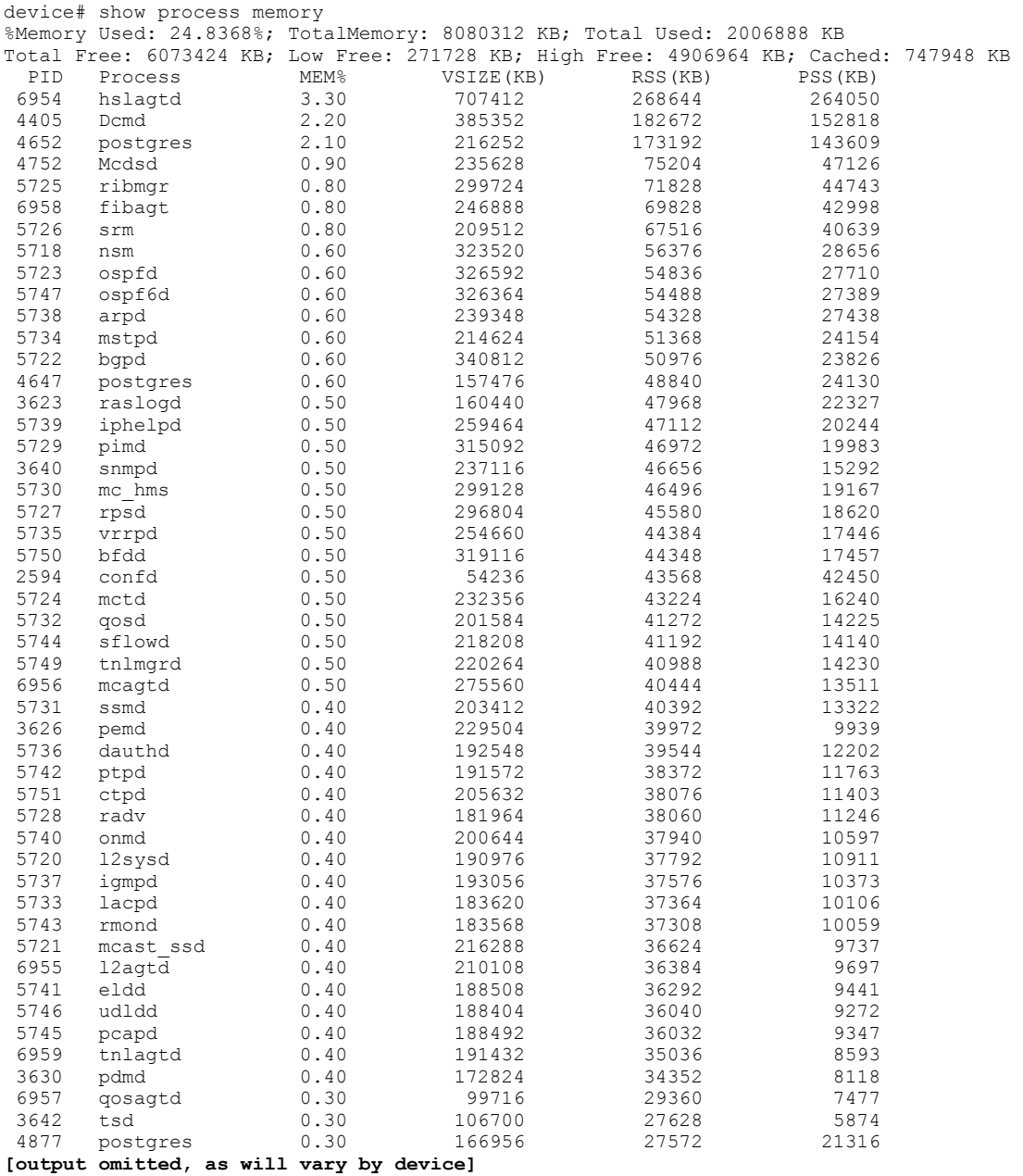

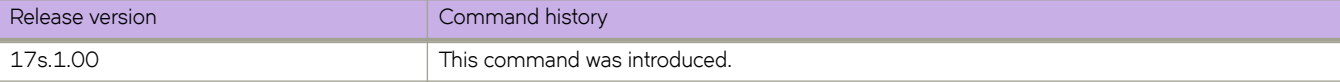

# **show ptp brief**

Displays the status of each physical port that has a running Precision Time Protocol (PTP) session, and for port channels the status of each member port that has a running PTP session.

### **Syntax**

**show ptp brief**

#### **Modes**

Privileged EXEC mode

### **Command Output**

The **show ptp brief** command displays the following information if the state is Disabled:

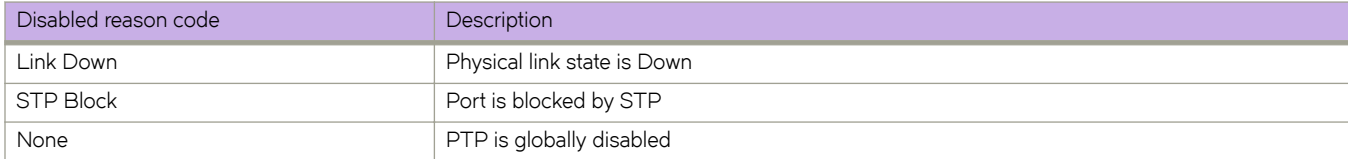

### **Examples**

The following displays example output:

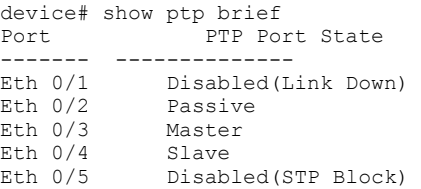

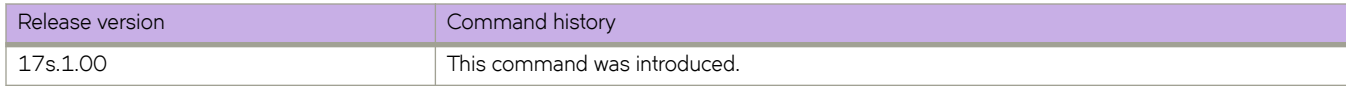

# **show ptp clock**

Displays the status of a local Precision Time Protocol (PTP) clock.

### **Syntax**

**show ptp clock**

### **Modes**

Privileged EXEC mode

### **Examples**

The following displays example output:

```
device# show ptp clock
Clock Type: Boundary clock
Clock Identity: 60:9c:9f:ff:fe:87:3b:00 
Clock Domain: 0
Clock State: Time Synced
Number of PTP ports: 5
Priority1 : 255
Priority2 : 255
Clock Quality:
        Class : 248
        Accuracy : 254
 Offset (log variance) : 65535
Offset From Master: -0.000000360
Mean Path Delay: +0.000000070
Steps removed: 1
Local clock time: Thu Apr 30 06:26:59 2015
```
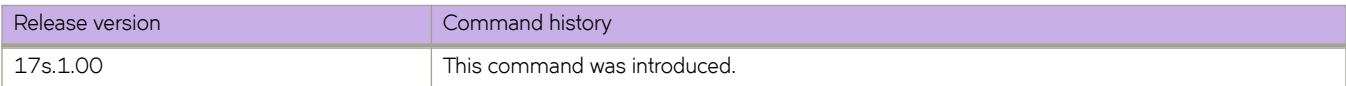

# **show ptp clock foreign-masters record**

Displays the status of foreign master clocks known to a Precision Time Protocol (PTP) clock. For each foreign master clock, the output displays the clock identity, basic clock properties, and whether the clock is being used as a grandmaster clock.

#### **Syntax**

**show ptp clock foreign-masters record**

### **Modes**

Privileged EXEC mode

### **Examples**

The following displays example output:

```
device# show ptp clock foreign-masters record 
P1=Priority1, P2=Priority2, C=Class, A=Accuracy,
OSLV=Offset-Scaled-Log-Variance, SR=Steps-Removed
```
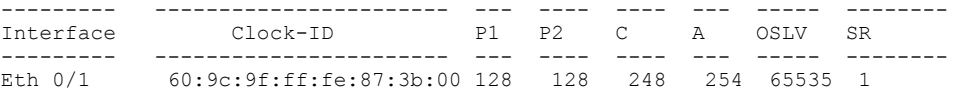

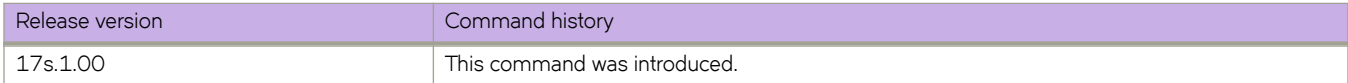

# **show ptp corrections**

Displays the recent history of Precision Time Protocol (PTP) local clock offset adjustments.

#### **Syntax**

**show ptp corrections**

### **Modes**

Privileged EXEC mode

### **Examples**

The following displays example output:

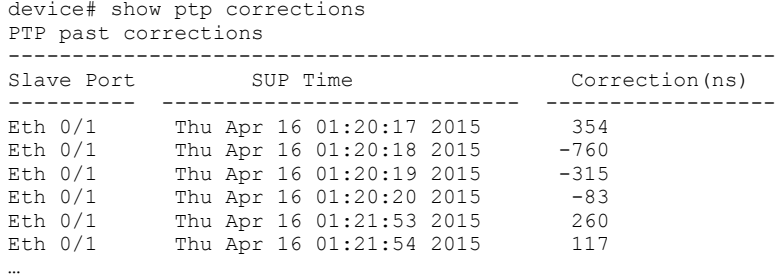

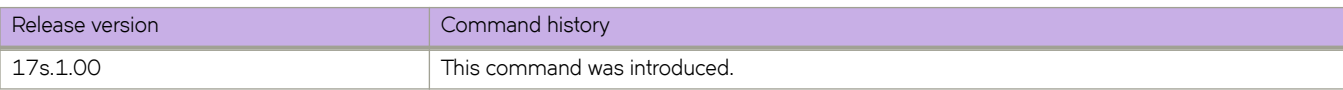

# **show ptp parent**

Displays properties of the Precision Time Protocol (PTP) parent clock port.

#### **Syntax**

**show ptp parent**

#### **Modes**

Privileged EXEC mode

### **Usage Guidelines**

### **Examples**

The following displays example output:

```
device# show ptp parent
Parent Clock:
Parent Clock Identity: 60:9c:9f:ff:fe:87:3b:00
Parent Port Number: 5
Parent IP Address: 0.0.0.0
Observed Parent Offset (log variance): 65535
Observed Parent Clock Phase Change Rate: 2147483647
Grandmaster Clock:
Grandmaster Clock Identity: 60:9c:9f:ff:fe:87:3b:00
Grandmaster Clock Quality:
   Class: 248
   Accuracy: 254
   OffsetScaledLogVariance: 65535
   Priority1: 100
    Priority2: 255
```
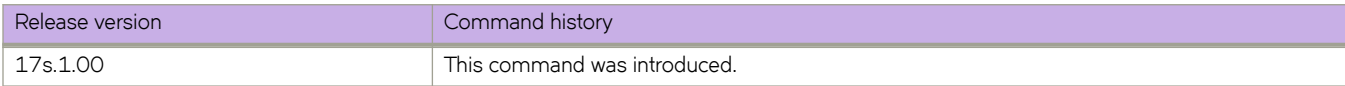

# **show ptp port interface**

Displays the properties and statistics of a Precision Time Protocol (PTP) interface.

### **Syntax**

**show ptp port interface** [ *interface* ]

### **Parameters**

*interface*

Name of a PTP-enable interface.

### **Modes**

Privileged EXEC mode

### **Usage Guidelines**

For a port-channel interface, there is a maximum of two member interfaces for each remote node that is a member of the Multi-Chassis Trunk (MCT).

A port type of "local" indicates that the PTP session is initiated locally. For a physical interface, the PTP port type is always set to "local".

A port type of "remote" indicates that the PTP session is remotely initiated.

#### **Examples**

The following is example output for a port-channel interface:

```
device# show ptp port interface port-channel 10 
PTP Port Dataset: Eth 0/1
Port identity: clock identity: 60:9c:9f:ff:fe:87:3b:00
Port identity: port number: 5
PTP version: 2
Port state: Master
Port Type: local 
VLAN info: 1
Delay request interval (log mean): 1
Announce receipt time out: 3
Peer mean path delay: 0
Announce interval (log mean): 1
Sync interval (log mean): 1
Delay Mechanism: End to End
Transport mode: ipv4
Announce messages sent: 15
Announce messages received: 2
Sync messages sent: 30
Sync messages received: 0
Follow up messages sent: 30
Follow up messages received: 0
Delay request messages sent: 0
Delay request messages received: 30
Delay response messages sent: 30
Delay response messages received: 0
PTP Port Dataset: Eth 0/1
Port identity: clock identity: 60:9c:9f:ff:fe:87:3b:00
Port identity: port number: 6
PTP version: 2
Port state: Master
Port Type: remote
VLAN info: 1
Delay request interval (log mean): 1
Announce receipt time out: 3
Peer mean path delay: 0
Transport mode: ipv4
Announce messages sent: 15
Announce messages received: 0
Sync messages sent: 30
Sync messages received: 0
Follow up messages sent: 30
Follow up messages received: 0
Delay request messages sent: 0
Delay request messages received: 30
Delay response messages sent: 30
Delay response messages received: 0
```
The following is example output for an Ethernet interface:

sw0# show ptp port interface ethernet 0/2 PTP Port Dataset: Eth 0/2 Port identity: clock identity: 60:9c:9f:ff:fe:87:3b:00 Port identity: port number: 10 PTP version: 2 Port state: Master Port Type: local VLAN info: 1 Delay request interval (log mean): 1 Announce receipt time out: 3 Peer mean path delay: 0

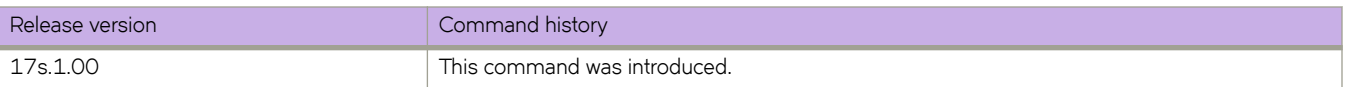
## **show ptp time-property**

Displays the properties of the Precision Time Protocol (PTP) clock.

### **Syntax**

**show ptp time-property**

### **Modes**

Privileged EXEC mode

### **Examples**

The following is example output:

```
device# show ptp time-property 
PTP CLOCK TIME PROPERTY:
       Current UTC Offset valid: 1
       Current UTC Offset: 35
       Leap59: 0
       Leap61: 0
 Time Traceable: 0
 Frequency Traceable: 0
 PTP Timescale: 1
 Time Source: 160 (Internal Source)
```
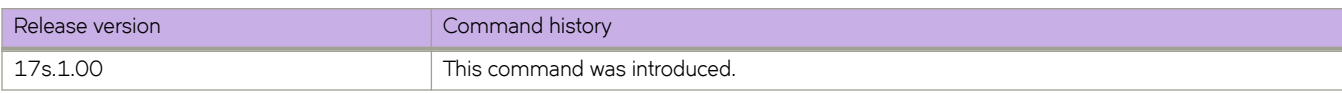

## **show qos cpu queue**

Displays the protocol-to-CPU queue mapping or FPS for the specified central processing unit (CPU) queue.

### **Syntax**

**show qos cpu queue** { **info** | *queue-number* }

### **Parameters**

#### **info**

Displays the protocol-to-CPU queue mapping. The information includes the frames per second (FPS) rate and priority.

*queue-number*

Specifies the CPU queue number to display its default and current FPS. Enter an integer from 0 through 31. You can display an individual queue or a range of queues. To display a range of queues, insert a hyphen between the beginning and ending integers (for example, 5-16). To display individual queues and ranges of queues, separate them by commas (for example, 1,2,4-7,8,9-22,55-66). You can enter a maximum of 253 characters.

### **Modes**

Privileged EXEC mode

### **Command Output**

The **show qos cpu queue info** command displays the following information:

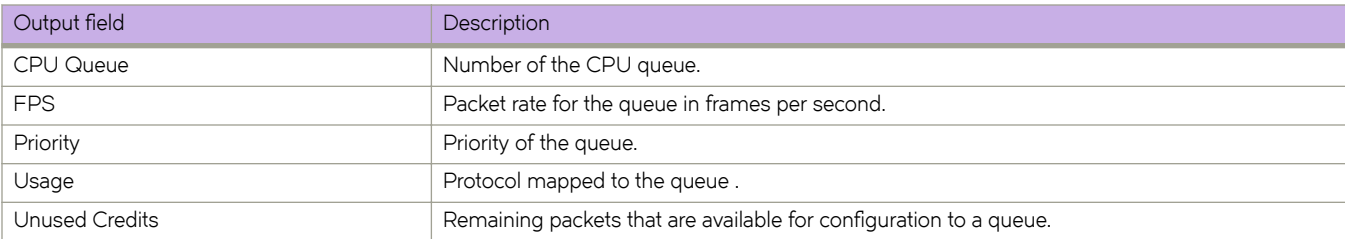

The **show qos cpu queue** *queue-number* command displays the following information:

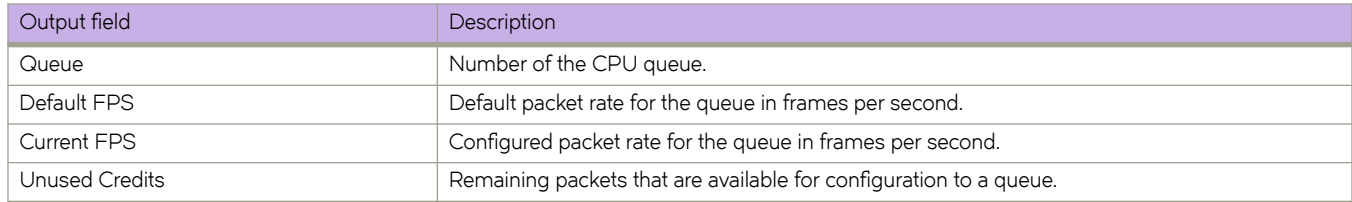

### **Examples**

The following example displays all CPU queues on the device, including their associated protocols, current frame rates, priorities, and unused credits.

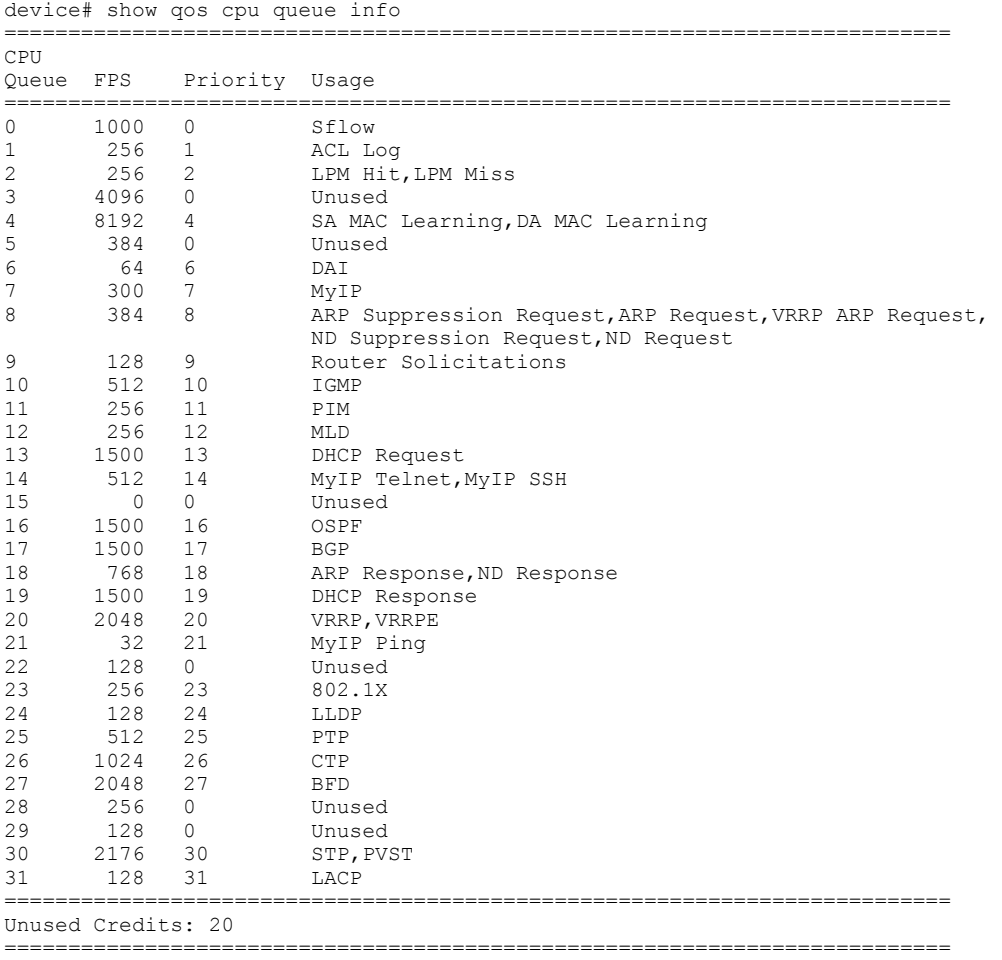

The following example displays the specified CPU queues with their default and current FPS rates, and unused credits.

device# show qos cpu queue 0-3 Queue 0 Default FPS: 1000 Current FPS: 1400 Queue 1 Default FPS: 256 Current FPS: 300 Queue 2 Default FPS: 1000 Current FPS: 300 Queue 3 Default FPS: 4000 Current FPS: 0 Unused Credits: 1000

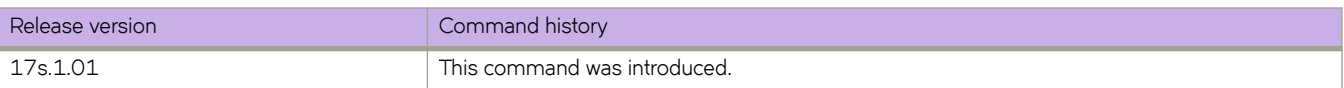

## show qos flowcontrol interface

Displays all of the configured flow control information for an interface.

### **Syntax**

**show qos flwcn±© interface** [ **ethernet 0/***port* | **all** | **port-channel** *number* ]

### **Parameters**

#### **ethernet 0/***port*

Specifies the Ethernet interface. Enter a valid port number.

#### **all**

Reports QoS flow control statistics for all interfaces within the system.

#### **port-channel** *number*

Specifies the port channel.

### **Modes**

Privileged EXEC mode

### **Usage Guidelines**

Use this command to display the runtime state retrieved frm the dataplane reflecting the operation of 802.3x pause or Priority Flow Control (PFC) on an interface.

The administrative state for pause generation and reception or processing is presented for the interface (802.3x mode) or for each CoS (PFC mode). TX\_Pause frame generation statistics are always presented for the interface. The RX\_Pause BitTimes is presented for the interface (802.3x mode) or for each CoS (PFC mode). When PFC is deployed under the CEE Provisioning model, then the command reports whether the Data Center Bridging eXchange protocol (DCBX) has overridden the user configuration, for example when the DCBX detects a mis-configuration between CEE peers, it disables PFC operationally.

### **Examples**

To display all of the configured flow control information for an Ethernet interface:

device# show qos flowcontrol interface ethernet 0/1

```
Interface ethernet 0/1
   Mode PFC
   DCBX enabled for PFC negotiation
  TX 0 frames<br>TX TX
                      RX RX Output Paused
   CoS Admin Oper Admin Oper 512 BitTimes
                      ---------------------------------------
    0 Off Off Off Off<br>1 Off Off Off Off
     1 Off Off Off Off 0
    2 On Off On Off 0<br>3 Off Off Off Off 0
        Off Off Off Off 0<br>3 Off Off Off Off 0<br>3 Off Off Off 0
     4 Off Off Off Off 0
    5 Off Off Off Off 0<br>6 Off Off Off Off 0
        Off Off
```
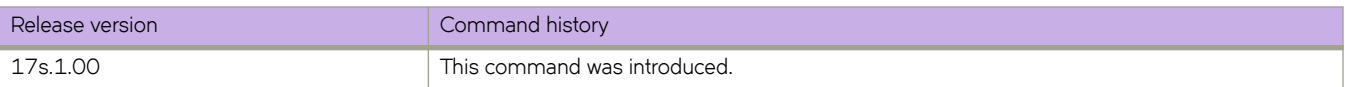

## **show qos interface all**

Displays QoS configuration information about Ethernet, Virtual Ethernet, and port-channel interfaces.

### **Syntax**

**show qos interface all**

### **Modes**

Privileged EXEC mode

### **Usage Guidelines**

### **Examples**

To show QoS information for all interfaces, use the following command.

```
device# show qos interface all 
[Note: CoS = Class of Service, TC = Traffic Class, DP = Drop Precedence]
Interface Ethernet 0/1:1
  Provisioning Mode: none
  Default CoS: 0
  Default TC: 1
  Interface CoS Trust: untrusted
   Interface DSCP Trust: untrusted
  Flow control mode Off
  Traffic Class Scheduler configured for 8 Strict Priority queues
[Note: CoS = Class of Service, TC = Traffic Class, DP = Drop Precedence]
Interface Ethernet 0/2:1
  Provisioning Mode: none
  Default CoS: 0
  Default TC: 1
  Interface CoS Trust: untrusted
  Interface DSCP Trust: untrusted
  Flow control mode Off
  Traffic Class Scheduler configured for 8 Strict Priority queues
[Note: CoS = Class of Service, TC = Traffic Class, DP = Drop Precedence]
Interface Ethernet 0/3:1
   Provisioning Mode: none
  Default CoS: 0
  Default TC: 1
   Interface CoS Trust: untrusted
  Interface DSCP Trust: untrusted
  Flow control mode Off
```
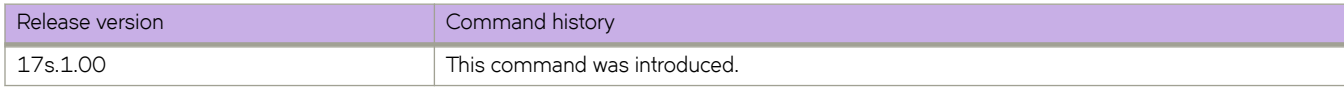

## **show qos interface ethernet**

Displays QoS configuration information for a specific Ethernet interface.

### **Syntax**

**show qos interface ethernet 0/***port*

### **Parameters**

*port*

Specifies a port number.

### **Modes**

Privileged EXEC mode

### **Examples**

The example displays the QoS configuration for a specific interface.

```
device# show qos interface ethernet 0/9
[Note: CoS = Class of Service, TC = Traffic Class, DP = Drop Precedence]
Interface Ethernet 0/9
  Provisioning Mode: none
   Default CoS: 0
  Default TC: 1
  Interface CoS Trust: untrusted
   Interface DSCP Trust: untrusted
  CoS-to-TC Map: default
             In-CoS: 0 1 2 3 4 5 6 7
       -------------------------------------
 Out-TC: 0 1 2 3 4 5 6 7
 Out-DP: 0 0 0 0 0 0 0 0
   DSCP Mutation Map: default (DSCP = d1d2)
      d1 : d2 0 1 2 3 4 5 6 7 8 9
 -------------------------------------
       0 : 00 01 02 03 04 05 06 07 08 09
             10 11 12 13 14 15 16 17 18 19
       2 : 20 21 22 23 24 25 26 27 28 29
        3 : 30 31 32 33 34 35 36 37 38 39
       4 : 40 41 42 43 44 45 46 47 48 49<br>5 : 50 51 52 53 54 55 56 57 58 59
        5 : 50 51 52 53 54 55 56 57 58 59
             60 61 62 63
DSCP-to-TC Map: default (x/y: TC = x, DP = y, DSCP = d1d2) d1 : d2 0 1 2 3 4 5 6 7 8 9
       ------------------------------------------------
       0 : 0/0 0/0 0/0 0/0 0/0 0/0 0/0 0/0 1/0 1/0
      1 : 1/0 1/0 1/0 1/0 1/0 1/0 2/0 2/0 2/0 2/0<br>2 : 2/0 2/0 2/0 2/0 3/0 3/0 3/0 3/0 3/0 3/0
                2 : 2/0 2/0 2/0 2/0 3/0 3/0 3/0 3/0 3/0 3/0
        3 : 3/0 3/0 4/0 4/0 4/0 4/0 4/0 4/0 4/0 4/0
        4 : 5/0 5/0 5/0 5/0 5/0 5/0 5/0 5/0 6/0 6/0
        5 : 6/0 6/0 6/0 6/0 6/0 6/0 7/0 7/0 7/0 7/0
                6 : 7/0 7/0 7/0 7/0
  Flow control mode Off
```
Traffic Class Scheduler configured for 8 Strict Priority queues

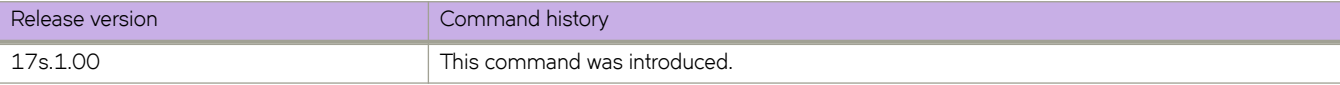

## **show qos interface port-channel**

Displays QoS configuration information about a specific port channel interface.

### **Syntax**

**show qos interface port-channel** *port\_channel\_number*

### **Parameters**

*port\_channel\_number* A specific port channel number.

### **Modes**

Privileged EXEC mode

### **Examples**

The following example displays information about a specific port channel interface.

```
device# show qos interface port-channel 20
[Note: CoS = Class of Service, TC = Traffic Class, DP = Drop Precedence]
Interface Port-channel 20
  Provisioning Mode: none
  Default CoS: 0
  Default TC: 1
   Interface CoS Trust: untrusted
   Interface DSCP Trust: untrusted
   Flow control mode Off
   Traffic Class Scheduler configured for 1 Strict Priority queues
       TrafficClass: 0 1 2 3 4 5 6 7
        ---------------------------------------------
        DWRRWeight: 0 0 25 15 10 15 20 ---
```
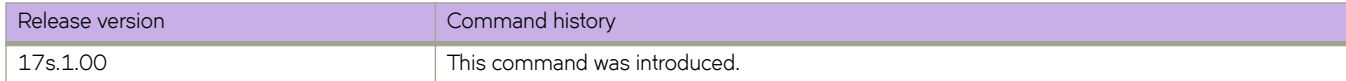

## show qos maps cos-traffic-class

Displays the configured QoS CoS-to-traffic class mutation maps.

### **Syntax**

show gos maps cos-traffic-class [  $map\text{-}name$  ]

### **Parameters**

*map-name* Specifies the name of the CoS-to-traffic class map.

### **Modes**

Privileged EXEC mode

### **Usage Guidelines**

If you do not specify a map name, this command displays all CoS-to-traffic class maps.

### **Examples**

The following example displays a CoS-to-traffic class map.

```
device# show qos maps cos-traffic-class cosTCMap
  [Note: CoS = Class of Service, TC = Traffic Class, DP = Drop Precedence]
 Cos-to-TC map: cosTCMap
          In-CoS: 0 1 2 3 4 5 6 7 -------------------------------------
 Out-TC: 0 1 2 3 3 6 6 6
 Out-DP: 0 0 0 0 0 0 0 0
      Enabled on the following interfaces: 
    Eth 0/4
```
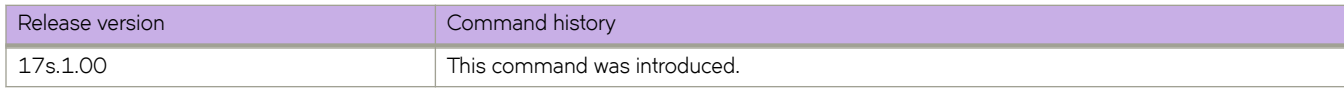

## **show qos maps dscp-cos**

Displays configured DSCP-to-CoS mutation maps.

### **Syntax**

**show qos maps dscp-cos** [ *map-name* ]

### **Parameters**

*map-name* Specifies the name of the DSCP-to-CoS mutation map.

### **Modes**

Privileged EXEC mode

### **Usage Guidelines**

If you do not specify a map name, this command displays all DSCP-to-CoS mutation maps.

### **Examples**

The following example displays a DSCP-to-CoS map applied to an interface.

device# show qos maps dscp-cos dscpCosMap [Note: CoS = Class of Service, TC = Traffic Class, DP = Drop Precedence] DSCP-to-CoS Map: dscpCosMap (dscp= d1d2) d1 : d2 0 1 2 3 4 5 6 7 8 9 ------------------------------------- 0 : 00 00 00 00 00 00 00 00 01 01 1 : 01 01 01 01 01 01 02 02 02 02 2 : 02 02 02 04 03 03 03 03 03 03 3 : 03 03 04 04 04 04 04 04 04 04 4 : 05 05 05 05 05 05 05 05 06 06 06 06 06 06 06 07 07 07 07 6 : 07 07 07 07

Enabled on the following interfaces: Eth 0/3

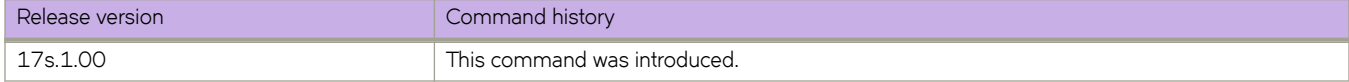

## **show qos maps dscp-mutation**

Displays configured DSCP mutation maps.

### **Syntax**

**show qos maps dscp-mutation** [ *map-name* ]

### **Parameters**

*map-name* Specifies the name of the DSCP mutation map.

### **Modes**

Privileged EXEC mode

### **Usage Guidelines**

If you do not specify a map name, this command displays all DSCP mutation maps.

### **Examples**

The following example displays a DSCP mutation map and its applied interface.

```
device# show qos map dscp-mutation dscpMap
   [Note: CoS = Class of Service, TC = Traffic Class, DP = Drop Precedence]
   DSCP Mutation Map: dscpMap (DSCP = d1d2)
      d1 : d2 0 1 2 3 4 5 6 7 8 9
       -------------------------------------
       0 : 00 00 00 00 00 00 00 00 00 00
        1 : 00 00 00 00 00 00 00 00 00 00
        2 : 00 00 00 00 50 00 00 00 00 00
              3 : 00 00 00 35 00 00 00 00 00 00
        4 : 00 00 00 00 00 00 00 00 00 00
        5 : 00 00 00 61 00 00 00 00 00 00
             6 : 40 00 00 00
      Enabled on the following interfaces:
    Eth 0/3
```
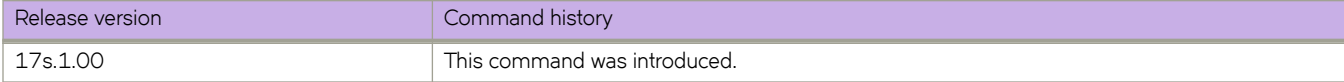

## show qos maps dscp-traffic-class

Displays configured DSCP-to-traffic class mutation maps.

### **Syntax**

show qos maps dscp-traffic-class [  $map-name$  ]

### **Parameters**

*map-name* Specifies the name of the DSCP-to-traffic class map.

### **Modes**

Privileged EXEC mode

### **Usage Guidelines**

If you do not specify a map name, this command displays all DSCP-to-traffic class maps.

### **Examples**

The following example displays a DSCP-to-traffic class mutation map.

```
device# show qos maps dscp-traffic-class dscpTcMap
  [Note: CoS = Class of Service, TC = Traffic Class, DP = Drop Precedence]
DSCP-to-TC Map: dscpTcMap (x/y: TC = x, DP = y, DSCP = d1d2) d1 : d2 0 1 2 3 4 5 6 7 8 9
          ------------------------------------------------
         0: \qquad 0/0 \t 0/0 \t 0/0 \t 0/0 \t 0/0 \t 0/0 \t 0/0 \t 0/0 \t 0/0 \t 1/0 \t 1/0 \t 1/0 \t 1/0 \t 1/10 \t 1/0 \t 1/0 \t 1/0 \t 1/0 \t 1/0 \t 1/0 \t 1/0 \t 1/0 \t 1/0 \t 1/0 \t 1/0 \t 1/0 \t 1/0 \t 1/0 \t 1/0 \t 1/0 \t 1/0 \t 1/0 \t 1/0 \t 1/0 \t 1/0 \t 1/01 : 3/0 1/0 1/0 1/0 1/0 1/0 2/0 2/0 2/0 2/0<br>2 : 2/0 2/0 2/0 2/0 3/0 3/0 3/0 3/0 3/0 3/0
          2 : 2/0 2/0 2/0 2/0 3/0 3/0 3/0 3/0 3/0 3/0<br>3 : 3/0 3/0 4/0 4/0 4/0 4/0 4/0 4/0 4/0 4/0
           3 : 3/0 3/0 4/0 4/0 4/0 4/0 4/0 4/0 4/0 4/0
           4 : 4/0 5/0 5/0 5/0 5/0 5/0 5/0 5/0 6/0 6/0
           5 : 6/0 6/0 3/0 6/0 6/0 6/0 7/0 7/0 7/0 7/0
                    6 : 7/0 7/0 7/0 7/0
         Enabled on the following interfaces: 
     Eth 0/4
```
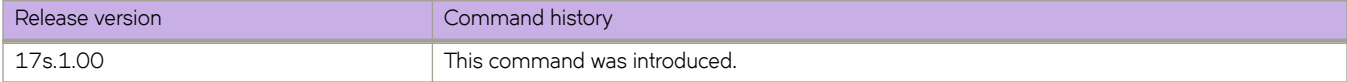

## show qos maps traffic-class-cos

Displays configured traffic class to CoS mutation maps.

### **Syntax**

show qos maps traffic-class-cos [  $map\text{-}name$  ]

### **Parameters**

*map-name* Specifies the name of a traffic class to CoS mutation map.

### **Modes**

Privileged EXEC mode

### **Usage Guidelines**

If you do not specify a map name, this command displays all traffic class to CoS mutation maps.

### **Examples**

The following example displays a traffic class to CoS mutation map.

device# show qos maps traffic-class-cos tc1 [Note: CoS = Class of Service, TC = Traffic Class, DP = Drop Precedence] TC-to-CoS Map: test1 In-TC: 0 1 2 3 4 5 6 7 ------------------------------------- Out-CoS(DP=0): 0 1 2 3 4 6 6 7 Out-CoS(DP=1): 0 1 2 3 4 6 6 7 Out-CoS(DP=2): 0 1 2 3 4 6 6 7 Out-CoS(DP=3): 0 1 2 3 4 6 6 7

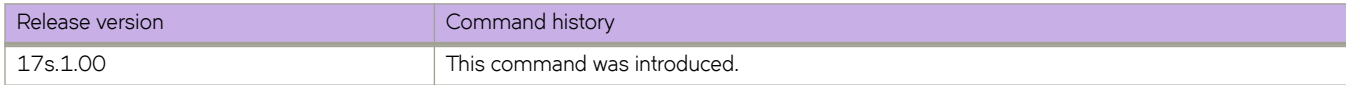

## show qos maps traffic-class-dscp

Displays configured traffic class to DSCP mutation maps.

### **Syntax**

show qos maps traffic-class-dscp [ $map$ -name]

### **Parameters**

*map-name* Specifies the name of a traffic class to DSCP mutation map.

### **Modes**

Privileged EXEC mode

### **Usage Guidelines**

If you do not specify a map name, this command displays all traffic class to DSCP mutation maps.

### **Examples**

The following example displays a traffic class to DSCP mutation map.

```
device# show qos maps traffic-class-dscp tcdscp1 
   [Note: CoS = Class of Service, TC = Traffic Class, DP = Drop Precedence]
  TC-to-DSCP Map: tcdscp1 
             In-TC: 0 1 2 3 4 5 6 7
       ---------------------------------------------
           Out-DSCP: 00 08 16 24 55 40 48 56
```
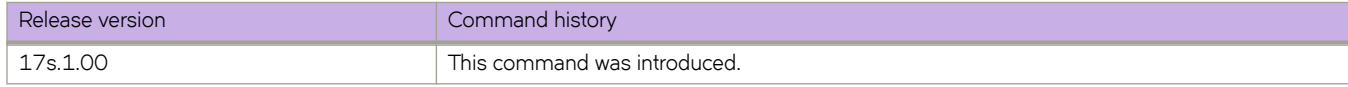

## show qos maps traffic-class-mutation

Displays configured traffic class mutation maps.

### **Syntax**

show qos maps traffic-class-mutation [ $map-name$  ]

### **Parameters**

*map-name* Specifies the name of a traffic class mutation map.

### **Modes**

Privileged EXEC mode

### **Usage Guidelines**

If you do not specify a map name, this command displays all traffic class mutation maps.

### **Examples**

The following example displays a traffic class mutation map.

```
device# show qos maps traffic-class-mutation tcm1 
   [Note: CoS = Class of Service, TC = Traffic Class, DP = Drop Precedence]
  TC Mutation Map: tcm1
            In-TC: 0 1 2 3 4 5 6 7
       -------------------------------------
             Out-TC: 0 1 2 3 0 5 6 7
```
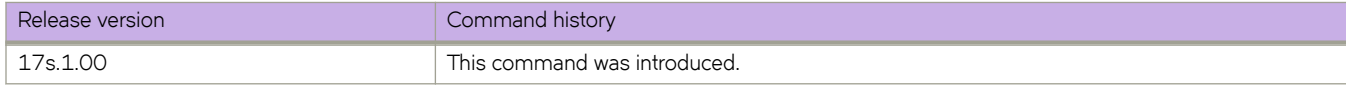

## show qos red profiles

Displays configured Random Early Detect (RED) profiles.

### **Syntax**

show qos red profiles

### **Modes**

Privileged EXEC mode

### **Examples**

The following example displays the applied RED profiles for a specific interface:

```
device# show qos red profiles
Red Profile 200
    Minimum Threshold: 40
    Maximum Threshold: 60
    Drop Probability: 40
Applied on the following interfaces:
Eth 0/1 Traffic-class: 4
```
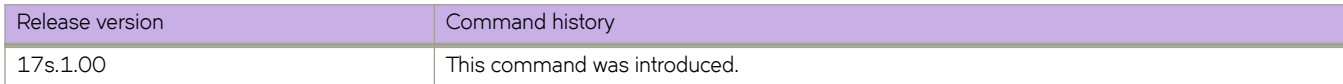

## **show qos red statistics**

Displays the WRED statistics for an interface.

### **Syntax**

**show qos red statistics interface** *interface-name*

### **Parameters**

**interface** *interface-name* Specifies the interface.

### **Modes**

Privileged EXEC

### **Examples**

The following example displays the WRED statistics for an interface.

```
device# show qos red statistics interface Eth 0/1
Statistics for interface: Eth 0/1
     Traffic-class: 2, ProfileId: 20
 Packets Dropped: Red: 0, Yellow: 0, Green: 0, Queue Drops: 0
 Bytes Dropped: Red: 0, Yellow: 0, Green: 0, Queue Drops: 0
Traffic-class: 3, ProfileId: 10
 Packets Dropped: Red: 0, Yellow: 0, Green: 0, Queue Drops: 0
     Bytes Dropped: Red: 0, Yellow: 0, Green: 0, Queue Drops: 0
```
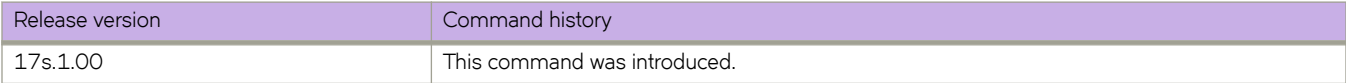

## **show qos tx-queue interface**

Displays a summary of the runtime egress queue state information applied to a Layer 2 interface.

### **Syntax**

**show qos tx-queue interface** { **ethernet** *slot/port* }

### **Parameters**

#### **ethernet**

Represents a valid, physical Ethernet interface.

*slot*

Specifies a valid slot number. The only valid value is 0.

*port*

Specifies a valid port number.

### **Modes**

Privileged EXEC mode

### **Examples**

To display the runtime egress queue state information retrieved from the dataplane:

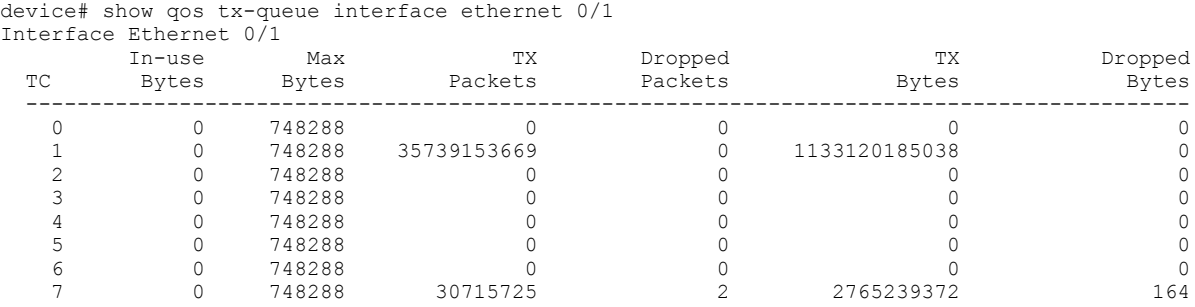

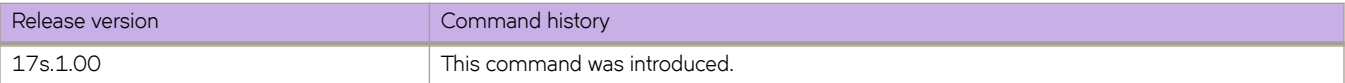

## **show rmon**

Displays the current RMON status on the device.

### **Syntax**

**show rmon** [ **alarms** [ *number* ] [ **brief** ] | **events** [ *number* ] [ **brief** ] | **logs** [ *event\_number* ] | **statistics** [ *number* ] [ **brief** ] ]

### **Parameters**

#### **alarms**

Specifies to display the RMON alarm table.

#### *number*

Specifies the alarm index identification number. Valid values range from 1 through 65535.

#### **brief**

Specifies to display a brief summary of the output.

#### **events**

Specifies to display the RMON events table.

#### *number*

Specifies the event index identification number. Valid values range from 1 through 65535.

#### **brief**

Specifies to display a brief summary of the output.

#### **logs**

Specifies to display the RMON log table.

#### *event\_number*

Specifies the event log index identification number. Valid values range from 1 through 65535.

#### **statistics**

Specifies to display the statistics identification number.

*number*

Specifies the statistics identification number. Valid values range from 1 through 65535.

#### **brief**

Specifies a brief summary of the output.

### **Modes**

Privileged EXEC mode

### **Examples**

To display the RMON statistics:

```
device# show rmon statistics
rmon collection index 4 
    Interface index is Id: 67108864 , Name : Ethernet 0/13
    Receive Statistics:
        218903 packets, 14015626 bytes, 0 packs dropped
        Multicasts: 218884, Broadcasts: 18
 Under-size : 0, Jabbers: 0, CRC: 0
 Fragments: 0, Collisions: 0
 64 byte pkts: 218722, 65-127 byte pkts: 174
 128-255 byte pkts: 0, 256-511 byte pkts: 6
 512-1023 byte pkts: 0, 1024-1518 byte pkts: 0
        Over 1518-byte pkts(Oversize - Jumbo): 0
    Owner: RMON_SNMP
   Status: ok(\overline{1})
```
To display the RMON events:

```
device# show rmon events
event Index = 4 
         Description "My Description" 
         Event type Log & SnmpTrap 
         Event community name admin 
         Last Time Sent = 00:00:00 
         Owner admin
```
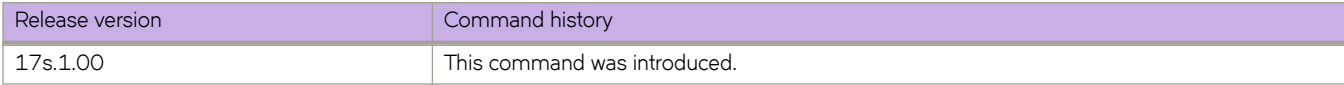

## **show rmon history**

Displays information gathered by rmon event and rmon alarm commands.

### **Syntax**

**show rmon history** [ **statistics** | *history\_index* ]

### **Parameters**

#### **statistics**

Displays a more detailed synopsis.

*history\_index*

Specifies the RMON history identification number. Valid values range from 1 through 65535.

### **Modes**

Privileged EXEC mode

### **Usage Guidelines**

Use this command to display a synopsis of the statistics collected by the **rmon event** and **rmon alarm** commands.

Add the **statistics** parameter to display the detailed history.

### **Examples**

To display the RMON history:

device# show rmon history

```
RMON history control entry 1
interface: ifIndex.1745682445 Ethernet 0/13
buckets requested: 20
buckets granted: 20
sampling interval: 10
Owner: jsmith
```
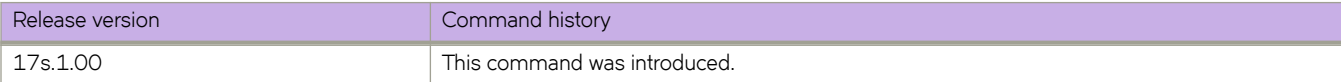

## **show route-map**

Displays the route map configuration details.

### **Syntax**

**show route-map** [ *name* ]

**show route-map** [ **interface** { **ethernet** *slot* **/** *port* | **ve** *ve-number* ]

### **Parameters**

*name*

Specifies a route-map.

**interface ethernet** *slot* **/** *port*

Specifies a physical interface. If the device has no slots, the slot value must be 0.

```
ve ve-number
```
Specifies a Virtual Ethernet (VE) interface.

### **Modes**

Privileged EXEC mode

### **Examples**

The following command displays general route-map information.

```
device# show route-map
Interface Ethernet 0/6
 ip policy route-map route1
```
The following command displays the configured routing attributes of a specific route map.

```
device# show route-map route1
Interface Ethernet 0/6
ip policy route-map route1 permit 1 (Active)
    match ip address acl test1
     set ip next-hop 6.0.0.1 (selected)
     Policy routing matches: 1443 packets
```
The following command displays route-map configuration details for a specific interface.

```
device# show route-map interface ethernet 0/6
Interface Ethernet 0/6
ip policy route-map route1 permit 1 (Active)
    match ip address acl test1
 set ip next-hop 6.0.0.1 (selected)
 Policy routing matches: 1543 packets
```
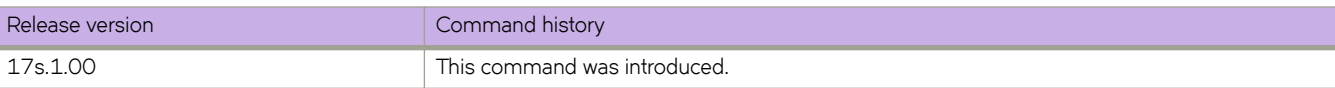

## show running-config

Displays the contents of the running configuration.

### **Syntax**

show running-config

### **Modes**

Privileged EXEC mode

### **Usage Guidelines**

Use this command to display the running configuration. This is the configuration that is currently active on the local device but which is not saved persistently.

This command is supported only on the local device.

Enter show running-config ? to display the list of available configuration entries.

### **Examples**

The following command example displays the contents of the running configuration.

device# show running-config

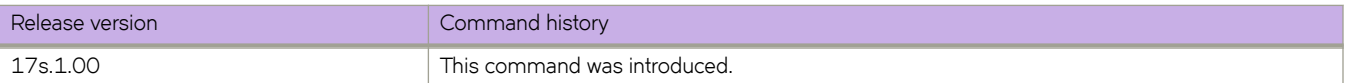

## show running-config aaa

Displays the configuration attributes for the authentication, authorization, and accounting (AAA) server from the configuration database.

### **Syntax**

**show ©´nningæcnfig aaa** [ **accounting** [ **commands** | **exec** ] | **authentication** [ **login** ] ]

### **Parameters**

#### **accounting**

Configures Login or Command accounting

#### **commands**

Enable/Disable Command accounting

#### **exec**

Enable/Disable Login accounting

#### **authentication**

Configures preferred order of Authentication output modifiers

#### **login**

Configures the order of sources for login (default = 'local')

### **Modes**

Privileged EXEC mode

### **Usage Guidelines**

Refer to the **aaa authentication** command for a description of the displayed attributes.

### **Examples**

To display the authentication mode:

```
device# show running-config aaa
aaa authentication radius local
aaa accounting exec default start-stop none
aaa accounting commands default start-stop none
```

```
device# show running-config aaa authentication
aaa authentication login radius local
```

```
device# show running-config aaa authentication
aaa authentication login ldap local-auth-fallback
```
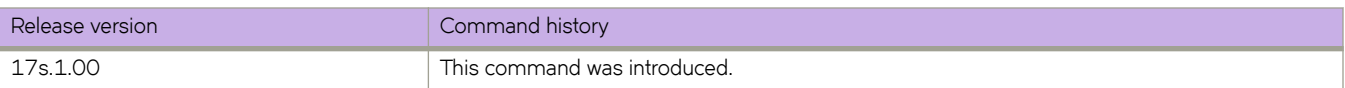

## show running-config aaa accounting

Displays the AAA server accounting configuration.

### **Syntax**

show running-config aaa accounting

### **Modes**

Privileged EXEC mode

### **Usage Guidelines**

Refer to the **aaa authentication** command for a description of the displayed attributes.

### **Examples**

To displaying the authentication mode:

```
device# show running-config aaa accounting
aaa accounting exec default start-stop tacacs+
aaa accounting commands default start-stop tacacs+
```
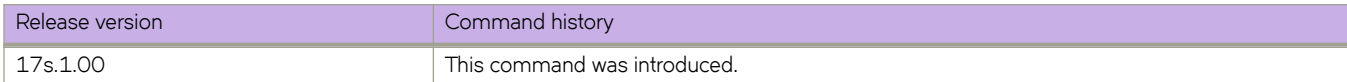

## show running-config arp

Displays static ARP entries created in the running configuration, using the arp command, with an option to display ARP ACLs.

### **Syntax**

show running-config arp

**show ©´nningæcnfig arp** *ip-address* [ **ethernet** *slot* **/** *port* | **ve** *ve-id* ]

show running-config arp access-list

**show ©´nningæcnfig arp access-list** *arp-acl-name* [ **permit ip host** [ *host-ip-address* [ **mac host** [ *host-mac-address* ] ] ]

### **Parameters**

#### *ip-address*

Specifies the IPv4 address of a static ARP.

#### **ethernet**

Specifies a physical Ethernet interface.

*slot*

Specifies a valid slot number. Must be 0 if the switch does not contain slots.

*port*

Specifies a valid port number.

#### **ve** *ve-id*

Specifies a virtual ethernet (VE) interface.

#### **access-list** *arp-acl-name*

Specifies the name of an ARP ACL defined on the device.

#### **permit ip host** *host-ip-address*

Specifies rules that permit ARP messages from hosts specified by both IPv4 and MAC addresses.

*host-ip-address*

Specifies the IPv4 address.

**mac host** *host-mac-address* Specifies the MAC address.

### **Modes**

Privileged EXEC mode

### **Examples**

The following example displays a sample run of the show running-config arp command.

device# arp 12.1.1.2 0000.0000.0001 interface Ethernet 0/1

The following example displays a sample run of the show running-config arp access-list option.

```
device# arp access-list acl1
 permit ip host 13.1.1.2 mac host 0000.0000.0002
```
### **History**

!

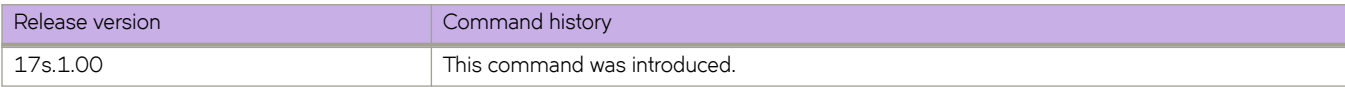

## show running-config event-handler

Displays details of one or all event-handler profiles configured on the device. You can filter the results by description, Pythonscript action, or trigger ID. You can also display the Python-script action associated with a profile.

### **Syntax**

show running-config event-handler [  $event$  -handler-name ]

show running-config event-handler *event-handler-name* description

show running-config event-handler *event-handler-name* action

**show ©´nningæcnfig event-handler** *event-handler-name* **trigger** [ *trigger-id* [ **raslog** *raslog-id* [ **pattern** *posix-ext-regex* ] ] ]

### **Parameters**

#### *event-handler-name*

Specifies the name of the event-handler profile. Valid values can have from 1 through 32 characters. The first character must be alphabetic.

#### **action**

Displays by Python script file-names.

#### **description**

Describes the event-handler profile. The string can be 1 through  $128$  characters in length.

#### **trigger** *trigger-id*

Specifies an event-handler trigger. When the trigger-condition occurs, a Python script is run.

#### **raslog** *raslog-id*

Specifies a RASlog message ID as the trigger.

#### **pattern** *posix-ext-regex*

Specifies a POSIX extended regular expression to search for a match within the specified RASlog message ID. For examples, refer to the "trigger" topic.

### **Modes**

Privileged EXEC mode

### **Command Output**

The **show running-config event-handler** command displays the following information:

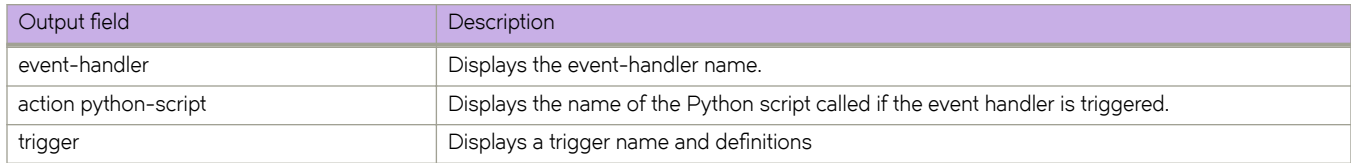

### **Examples**

The following example displays the details of all triggers defined for a specified event-handler.

```
device# show running-config event-handler evh1 trigger 
event-handler evh1
 trigger 1 raslog NSM-1001
```
The following example displays the details of the action defined for a specified event-handler.

```
device# show running-config event-handler evh1 action 
event-handler evh1
 action python-script vlan.py
```
The following example displays the details of all defined event-handlers.

```
device# show running-config event-handler 
event-handler evh2
 trigger 100 raslog NSM-1001
 action python-script vlan.py
!
```
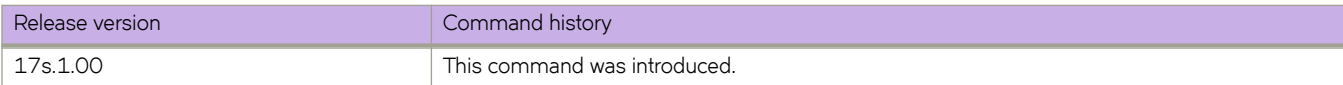

# show running-config interface port-channel

Displays the configuration of all port channel interfaces on the local switch.

### **Syntax**

show running-config interface port-channel [ number ]

### **Parameters**

**number**

Specifies a valid port-channel number.

### **Modes**

privileged EXEC mode

### **Examples**

The following example displays configuration information about all port channel interfaces.

```
device# show running-config interface Port-channel
interface Port-channel 20
 insight enable
 no shutdown
!
```
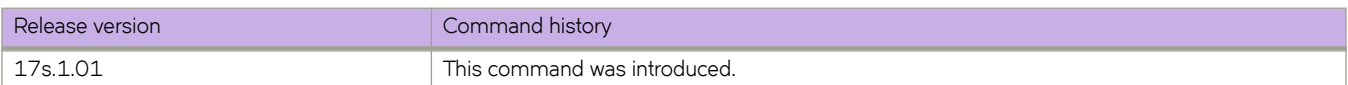

## show running-config ip access-list

Displays a list of IPv4 ACLs defined on the switch, including the rules they contain.

### **Syntax**

**show ©´nningæcnfig ip access-list** [ { **standard** | **extended** } [ *ACL\_name* ] ]

### **Parameters**

**standard**

Specifies the standard ACL type.

#### **extended**

Specifies the extended ACL type.

*ACL\_name*

Specifies the ACL name.

### **Modes**

Privileged EXEC mode

### **Usage Guidelines**

This command is supported only on the local switch.

Not specifying standard or extended displays a list of all IPv4 ACLs defined on the switch.

If you specify **standard** or **extended**, you can also specify an ACL.

To display details of IPv4 ACLs bound to interfaces, use the **show access-list ip** command.

### **Examples**

The following example displays the IPv4 ACLs defined on the switch.

```
device# show running-config ip access-list
Interface Management 0
Inbound access-list is ipv4 (From User)
Outbound access-list is not set
Interface Ethernet 0/23
```

```
 Inbound access-list is std (From User)
 Outbound access-list is not set
```
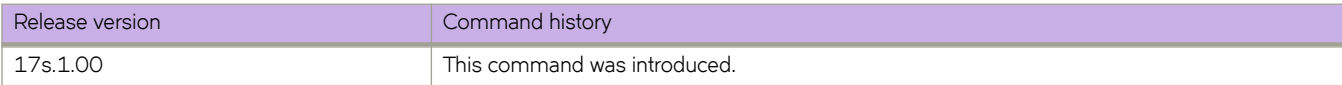

# show running-config ip receive

### **Syntax**

show running-config ip receive [ access-group ]

### **Parameters**

#### **access-group**

Specifies an IPv4 ACL applied at device-level.

*acl-name*

Specifies an IPv4 standard or extended ACL.

### **Modes**

Privileged EXEC mode

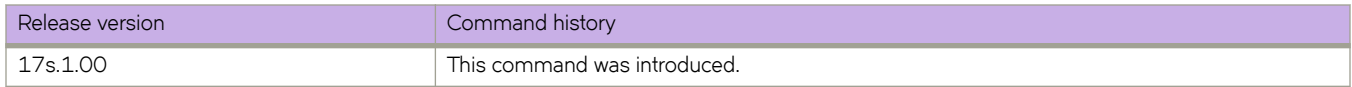
## show running-config ip route

Displays configuration information for IPv4 routes on this device.

#### **Syntax**

**show ©´nningæcnfig ip route** [ **static** | **static-route-dest** *ip-address/length* | **static-route-next-vrf-dest** *ip-address/length* ]

#### **Parameters**

#### **static**

Displays information on IPv4 BFD static routes configured for the device.

#### **static-route-dest** *ip-address/length*

Displays information for the specified static route destination address. The IP address must be entered in the form A.B.C.D/length, where length is the address prefix length.

#### **static-route-next-vrf-dest** *ip-address/length*

Displays configuration information for the specified next-hop VRF. The IP address must be entered in the form A.B.C.D/length, where length is the address prefix length.

#### **Modes**

Privileged EXEC mode

The following example shows four IPv4 routes are active, including a route to a specific IP address, a route to a virtual interface, a null route, and a route to a physical interface.

```
device# show running-config ip route
ip route 172.161.0.0/16 12.1.1.2
ip route 182.168.2.0/24 ve 2
ip route 182.168.3.0/24 null 0
ip route 192.168.1.0/24 ethernet 0/49
device#
```
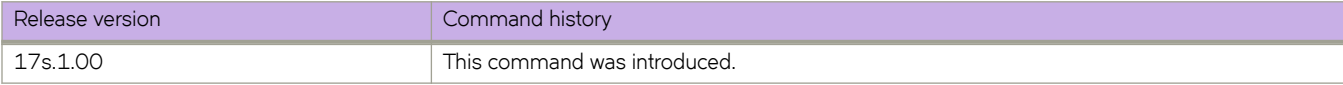

# show running-config ipv6

Displays global IPv6 configurations.

### **Syntax**

**show ©´nningæcnfig ipv6 access-list** [ { **standard** | **extended** } [ *acl-name* [ **seq** [ *seq-number* [ *rule-keyword* ] ] ] ] ] show running-config ipv6 [ import routes ] **show ©´nningæcnfig ipv6** [ **nd** [ **global-suppress-ra** | **ra-dns-server** | **ra-domain-name** ]] show running-config ipv6 [ prefix-list [ ge | le ] prefix-length ] show running-config ipv6 [ protocol [ vrrp | vrrp-extended ] show running-config ipv6 [ receive access-group ] show running-config ipv6 [ route ] show running-config ipv6 [ router ospf [ vrf ]]

## **Parameters**

#### **access-list**

Specifies the access-control list (ACL)

#### **extended**

Specifies the extended IP ACL.

#### **standard**

Specifies the standard IP ACL.

#### *ipv6-acl-name*

Specifies the IPv6 ACL name.

#### **seq** *seq-number*

Specifies a rule. Valid values range from 1 through 4294967290.

*rule-keyword*

Specifies a rule keyword or operator. For options, type ?.

#### **import routes**

Specifies import IPv6 routes.

#### **nd**

Displays neighbor discovery commands.

#### **global-suppress-ra**

Sets the suppress-ra option globally .

#### **ra-dns-server**

Sets the global DNS server option applied on all ND6.

#### **ra-domain-name**

Set the global domain name option that applied on all ND6 interfaces.

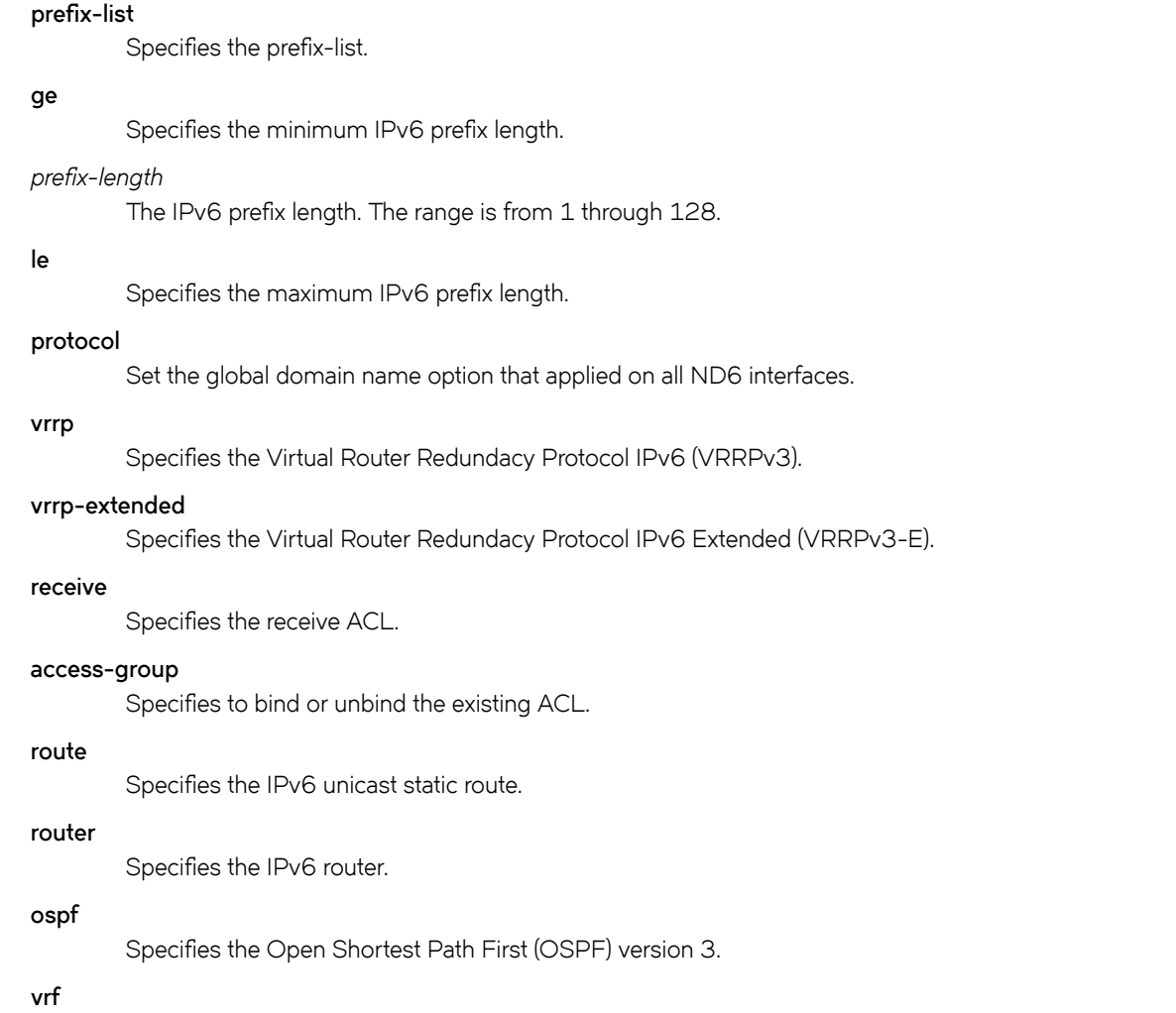

Specifies the VRF instance.

## **Modes**

Privileged EXEC mode

## **Examples**

The following is an example of the **show running-config ipv6** command output.

```
device# show running-config ipv6 
ipv6 route 3063:6363::/64 fe80::52eb:1aff:fe97:cf51 ve 4050
ipv6 nd ra-dns-server 2000:1234:122:ffff::ffee
ipv6 nd ra-dns-server 3500:35:0:35::1
ipv6 nd ra-domain-name example_1.com
ipv6 nd ra-domain-name user.co.in
ipv6 nd ra-domain-name example_2.com
```
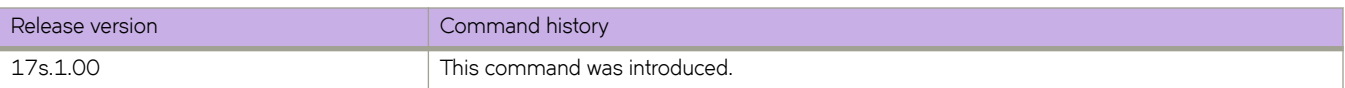

## show running-config ipv6 access-list

Displays a list of IPv6 ACLs defined on the device, including the rules they contain.

#### **Syntax**

**show ©´nningæcnfig ipv6 access-list** [ { **standard** | **extended** } [ *acl-name* [ **seq** [ *seq-number* [ *rule-keyword* ] ] ] ] ]

#### **Parameters**

#### **standard**

Specifies the standard ACL type.

#### **extended**

Specifies the extended ACL type.

#### *acl-name*

Specifies the ACL name.

**seq** *seq-number*

Specifies a rule. Valid values range from 1 through 4294967290.

*rule-keyword*

Specifies a rule keyword or operator. For options, type ?.

#### **Modes**

Privileged EXEC mode

#### **Usage Guidelines**

This command is supported only on the local switch.

Not specifying standard or extended displays a list of all IPv6 ACLs defined on the switch.

If you specify **standard** or **extended**, you can also specify an ACL.

To display details of all IPv6 ACLs bound to interfaces, use the **show access-list ipv6** command.

#### **Examples**

The following example displays all standard IPv6 ACLs defined on the device.

```
device# show running-config ipv6 access-list 
Interface Management 0
Inbound access-list is 123 (From User)
Outbound access-list is not set
Interface Ethernet 0/23
   Inbound access-list is ext (From User)
   Outbound access-list is not set
```
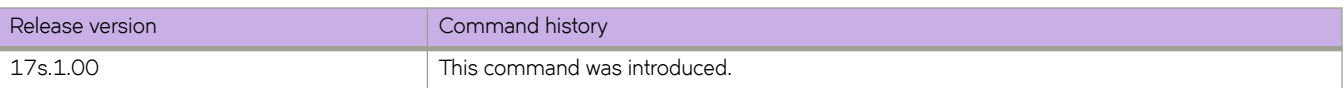

# show running-config Idap-server

Displays the SSH server status in the running-config.

### **Syntax**

show running-config ldap-server [ host *ipaddr* | host-name ]

### **Parameters**

#### **host**

Identifies the IPv4 address of the host.

#### *ipaddress*

IPv4 address of the host.

#### **host-name**

Name of the host.

#### **Modes**

Privileged EXEC mode

#### **Usage Guidelines**

LDAP server configuration is placed at the beginning of the running-config and is part of the global configuration of the device. LDAP is enabled by default and no entry is shown in the running-config when set to default.

Attributes with default values will not be displayed.

### **Examples**

```
device# show running-config ldap-server host 10.24.65.6
ldap-server host 10.24.65.6 use-vrf mgmt-vrf
port 3890 retries 3 timeout 8 basedn security.example.com
device#
```
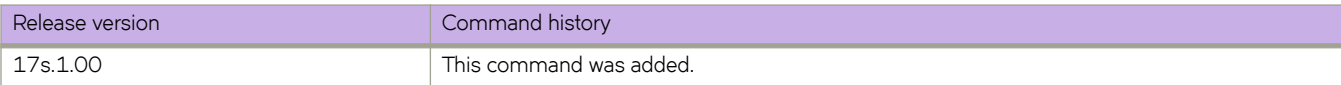

# show running-config mac access-list

Displays a list of MAC ACLs defined on the switch, including the rules they contain.

### **Syntax**

**show ©´nningæcnfig mac access-list** [ { **standard** | **extended** } [ *ACL\_name* ] ]

## **Parameters**

**standard**

Specifies the standard ACL type.

#### **extended**

Specifies the extended ACL type.

*ACL\_name*

Specifies the ACL name.

### **Modes**

Privileged EXEC mode

#### **Usage Guidelines**

This command is supported only on the local switch.

Not specifying standard or extended displays a list of all MAC ACLs defined on the switch.

If you specify **standard** or **extended**, you can also specify an ACL.

To display details of all MAC ACLs bound to interfaces, use the **show access-list mac** command.

## **Examples**

The following example displays all MAC ACLs defined on the switch.

```
device# show running-config mac access-list
mac access-list standard stdmacaclin
     seq 11 permit 1111.1112.1113 7777.7777.7777 count log
    seq 12 permit 1111.1112.1114 7777.7777.7777 count log
```
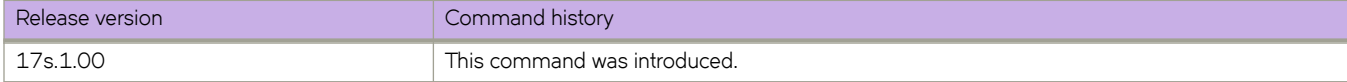

# show running-config password-attributes

Displays global password attributes.

## **Syntax**

**show ©´nningæcnfig password-attributes** [ **admin-lockout** ] [ **max-lockout-duration** ] [ **max-retry** ] [ **min-length** ] **show ©´nningæcnfig password-attributes character-restriction** [ **lower** | **numeric** | **special-char** | **upper** ]

## **Parameters**

#### **admin-lockout**

Displays lockout for admin role accounts.

#### **max-retry**

Displays the number of failed password logins permitted before a user is locked out. Values range from 0 through 16 attempted logins. The default value is 0.

#### **min-length**

Displays the minimum length of the password. Valid values range from 8 through 32 characters. The default is 8 characters.

#### **max-lockout-duration**

Displays the maximum number of minutes after which the user account is unlocked. Range is from 0 through 99999. The default is 0, representing an infinite duration.

#### **character-restriction**

Displays the restriction on various types of characters.

#### **lower**

Displays the minimum number of lowercase alphabetic characters that must occur in the password. Values range from 0 through 32 characters. The default value is 0.

#### **numeric**

Displays the minimum number of numeric characters that must occur in the password. Values range from 0 through 32 characters. The default is 0.

#### **special-char**

Displays the number of punctuation characters that must occur in the password. All printable, nonalphanumeric punctuation characters, except colon (:) are allowed. Values range from 0 through 32 characters. The default value is 0.

#### **upper**

Displays the minimum number of uppercase alphabetic characters that must occur in the password. Values range from 0 through 32 characters. The default value is 0.

#### **Modes**

Privileged EXEC mode

### **Usage Guidelines**

The attributes are not displayed when they hold default values.

## **Examples**

The following example displays all global password attributes.

```
device# show running-config password-attributes
password-attributes max-retry 4
password-attributes character-restriction upper 1
password-attributes character-restriction lower 2
```
password-attributes character-restriction numeric 1 password-attributes character-restriction special-char 1 password-attributes max-lockout-duration 5000

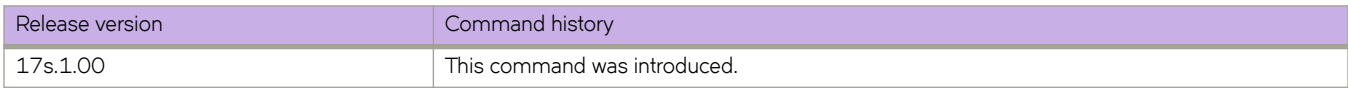

## show running-config radius-server

Displays Remote Authentication Dial-In User Service (RADIUS) server configuration information.

#### **Syntax**

show running-config radius-server [ host {  $ip$ -address | hostname } ]

### **Parameters**

#### **host**

Causes the display of running configuration information for a specific RADIUS server.

*hostname*

Specifies a specific RADIUS server in host name format.

*ip-address*

Specifies a specific RADIUS server in IP address format. Both IPv4 and IPv6 address formats are supported.

#### **Modes**

Privileged EXEC mode

#### **Usage Guidelines**

When the host option is omitted, the show running-config radius-server command displays information about all RADIUS servers that are configured on the device.

### **Command Output**

The **show running-config radius-server** command displays the following information:

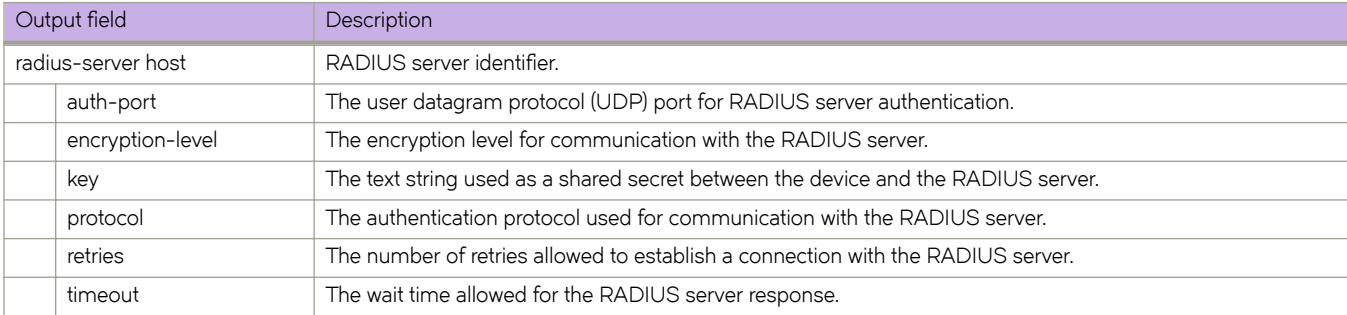

## **Examples**

device# show running-config radius-server

```
radius-server host 10.20.51.95 use-vrf mgmt-vrf
   auth-port 1813 
   protocol pap 
 key sharedsecret 
 encryption-level 0 
 retries 6 
 timeout 10
```
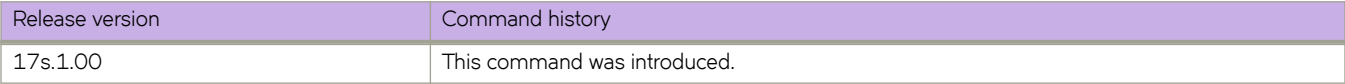

## show running-config rmon

Displays Remote Monitor configuration information.

## **Syntax**

show running-config rmon [ alarm | event ]

## **Parameters**

#### **alarm**

Displays the Remote Monitor alarm configuration.

#### **event**

Displays the Remote Monitor event configuration

#### **Modes**

Privileged EXEC mode

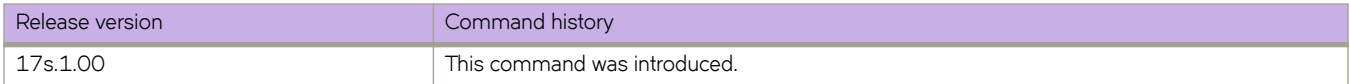

# show running-config role

Displays name and description of the configured roles.

### **Syntax**

 $show$  running-config role [ name  $role\_name$  [ desc ] ]

### **Parameters**

**name** *role\_name*

Displays roles defined for users.

**desc**

Displays role descriptions.

## **Modes**

Privileged EXEC mode

## **Examples**

The following example displays all roles configured on the device.

```
device# show running-config role
role name admin desc Administrator
role name user desc User
role name VLANAdmin desc "Manages security CLIs"
role name NetworkAdmin desc "Manages Network CLIs"
```
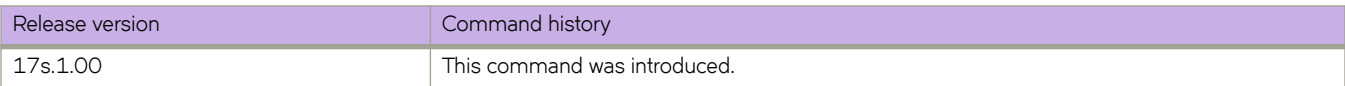

## show running-config rule

Displays configured access rules.

#### **Syntax**

show running-config rule [ *index* ]

**show ©´nningæcnfig rule** *index* { **action** | **command** *command\_name* | **operation** | **role** }

**show ©´nningæcnfig rule** { **action** { **reject** | **accept** } | **command** *command\_name* | **operation** { **read-only** | **read-write** } | **role** *role-name* }

#### **Parameters**

#### *index*

Displays the rule with the specified index number. Values range from 1 through 512.

#### **action reject** | **accept**

Following the *index* parameter, indicates whether reject or accept is specified for that rule. If the *index* parameter is not specified, displays all rules with the specified action.

#### **command** *command\_name*

Displays rule configuration for the specified command. To display a list of supported commands, type a question mark (?). This list varies according to whether or not you specify a rule index.

#### **operation read-only** | **read-write**

Following the *index* parameter, indicates whether **read-only** or **read-write** is specified for that rule. If the *index* parameter is not specified, displays all rules with the specified operation.

#### **role** *role-name*

Displays rule configuration for the specified role.

#### **Modes**

Privileged EXEC mode

#### **Examples**

The following example displays the configured roles and their rules.

```
device# show running-config rule
rule 30 action accept operation read-write role NetworkSecurityAdmin
rule 30 command role
!
rule 31 action accept operation read-write role NetworkSecurityAdmin
rule 31 command rule
!
rule 32 action accept operation read-write role NetworkSecurityAdmin
rule 32 command username
!
rule 33 action accept operation read-write role NetworkSecurityAdmin
rule 33 command aaa
!
rule 34 action accept operation read-write role NetworkSecurityAdmin
rule 34 command radius-server
!
rule 35 action accept operation read-write role NetworkSecurityAdmin
rule 35 command configure
```
#### The following example displays a single rule.

device# show running-config rule 30

rule 30 action accept operation read-write role NetworkSecurityAdmin command role

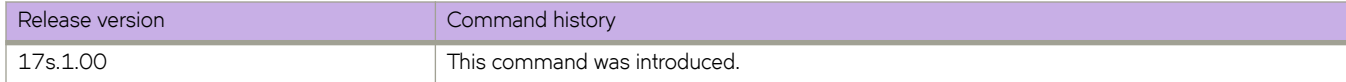

## show running-config snmp-server

Shows the user-configured running configuration of the SNMP server on the switch.

### **Syntax**

show running-config snmp-server

## **Modes**

Privileged EXEC mode

## **Examples**

The following command shows the running configuration of the SNMP server on the switch.

```
device# show running-config snmp-server
snmp-server contact "Field Support."
snmp-server location "End User Premise."
snmp-server sys-descr "Extreme BR-SLX9240 Router"
snmp-server enable trap
```
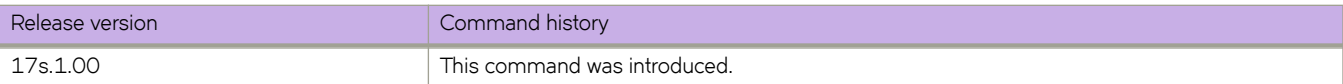

## show running-config ssh

Displays the Secure Shell (SSH) status in the running-config.

### **Syntax**

show running-config ssh

## **Modes**

Privileged EXEC mode

## **Examples**

Typical command example:

```
device# show running-config ssh
ssh server key rsa 2048
ssh server key ecdsa 256
ssh server key dsa
ssh server use-vrf default-vrf
ssh server use-vrf mgmt-vrf
```
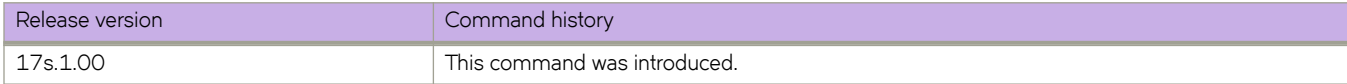

## show running-config ssh server

Displays the SSH server status in the running-config.

### **Syntax**

 $show running-config$  ssh server

### **Modes**

Privileged EXEC mode

#### **Usage Guidelines**

SSH server configuration is placed at the beginning of the running-config and is part of the global configuration of the device. SSH is enabled by default and no entry is shown in the running-config when set to default.

## **Examples**

When SSH service is shut down:

```
device# show running-config ssh server
ssh server shutdown
device# show running-config ssh server
ssh server shutdown
ssh server key-exchange dh-group-14
```
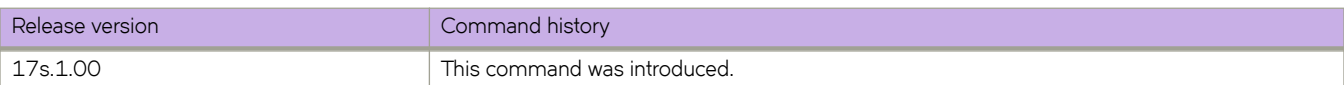

## show running-config ssh server key-exchange

Displays the SSH server key-exchange status in the running-config.

#### **Syntax**

show running-config ssh server key-exchange

### **Modes**

Privileged EXEC mode

### **Examples**

Typical command output:

device# show running-config ssh server key-exchange ssh server key-exchange dh-group-14

When SSH Server Key-exchange is configured to DH Group 14:

device# show running-config ssh server key-exchange ssh server key-exchange dh-group-14

When SSH Server Key-exchange method has the default value:

device# show running-config ssh server key-exchange

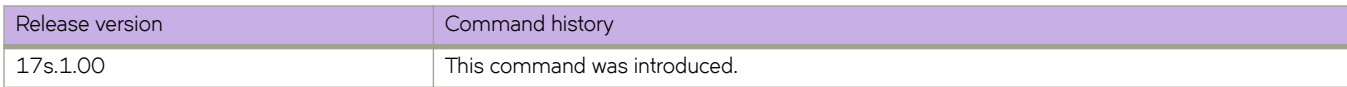

## show running- config telemetry collector

Displays the current configuration of telemetry collectors.

### **Syntax**

show running- configuration telemetry collector

## **Modes**

Privileged EXEC mode

## **Usage Guidelines**

## **Examples**

Typical command example:

```
device#show running-config telemetry collector
telemetry collector <collector-profile-1>
  ip <ipv4address1> port <portNum>
  profile system-utilization default_system_utilization_statistics
 profile interface default interface statistics
  use-vrf mgmt-vrf
  encoding json
  activate 
!
```
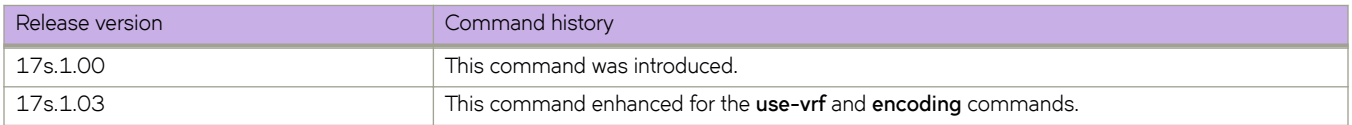

# show running-configuration telemetry profile

Displays the current configuration settings of Telemetry profiles.

## **Syntax**

show running-configuration telemetry profile [ enhanced-queue-discard-pkts | enhanced-queue-max-queue-depth | **queue** ]

## **Modes**

Privileged EXAC mode

## **Parameters**

#### **enhanced-queue-discard-pkts**

Displays a subset of the data highlighting discarded packet information.

#### **enhanced-queue-max-queue-depth**

Displays a subset of the data highlighting maximum queue depth information.

**queue**

Displays the field configuration information for the current telemetry profile queue.

## **Usage Guidelines**

## **Command Output**

The **show running-configuration telemetry profile** command displays the following information:

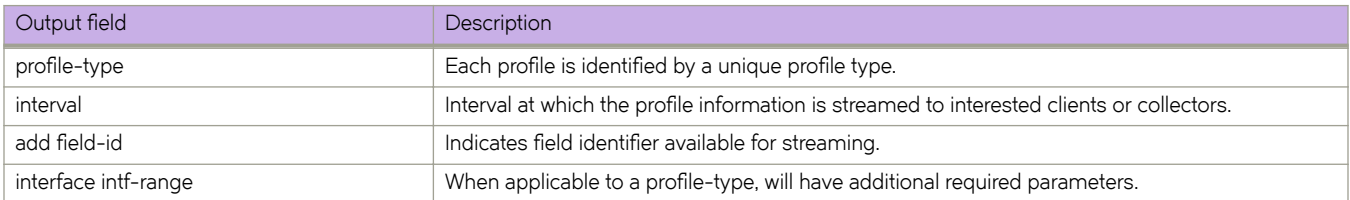

#### **Examples**

Typical command example.

```
device# show running-configuration telemetry profile
telemetry profile system-utilization default_system_utilization_statistics
  interval 60
   add total-system-memory
  add total-used-memory
 …
 add uptime
telemetry profile interface default interface statistics
 interval 30 
   interface 0/1-20
  add out-pkts
  add in-pkts
 …
  add out-discards
  add in-discards
!
```
Example using the **enhanced-queue-discard-pkts** keyword.

```
device# show running-config telemetry profile enhanced-queue-discard-pkts
telemetry profile enhanced-voq-discard-pkts default enhanced queue discard pkts statistics
interval 240
interface-range 0/1-2,0/3:1-2
add discard-pkts
```
#### Example using the **enhanced-queue-max-queue-depth** keyword.

device# show running-config telemetry profile enhanced-queue-max-queue-depth telemetry profile enhanced-voq-max-queue-depth default\_enhanced\_queue\_max\_queue\_depth\_statistics interval 240 interface-range 0/4-5,0/6 add max-queue-depth

#### Example using the **queue** keyword.

```
device# show running-config telemetry profile queue
telemetry profile queue default queue statistics
interval 240
interface-range 0/1-2,0/3:1-2
add enq-pkt-count
add enq-byte-count
add discard-pkt-count
add discard-byte-count
add current-queue-size
add max-queue-depth-size
```
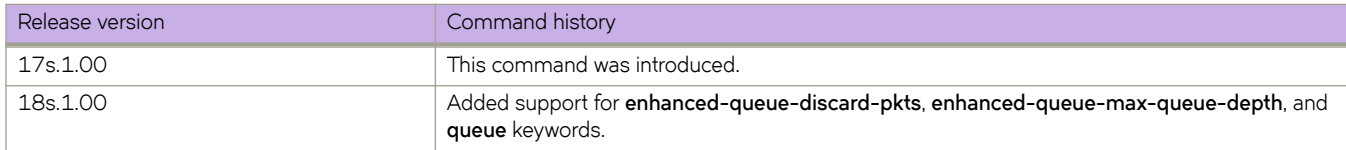

# show running-configuration telemetry server

Displays the current configuration of the Telemetry server.

## **Syntax**

show running-configuration telemetry server

## **Modes**

Privileged EXEC mode

## **Usage Guidelines**

### **Examples**

Typical command example.

device# show running-configuration telemetry server

```
telemetry server
  transport ssl
 port <port_number>
  activate
!
```
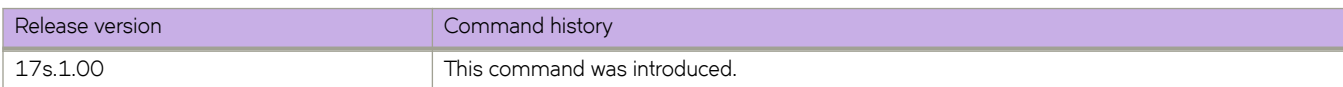

## show running-config tvf-domain

Displays the running configuration of all defined Transparent VLAN Flooding (TVF) domains or of specified domains.

#### **Syntax**

show running-config tvf-domain [  $tvf$ -domain-id ]

#### **Parameters**

*tvf-domain-id*

Specifies the ID of the TVF domain. Valid values are from 1 through 4096. To specify a range of domains, insert a hyphen (-) between the beginning and ending integers (for example, 5-16). To specify individual domains and ranges of domains, separate them with commas (for example: 1,5-7,55). Do not insert spaces after commas.

#### **Modes**

Privileged EXEC mode

## **Examples**

The following command displays the names of all defined TVF domains.

```
device# show running-config tvf-domain
tvf-domain 1
description Sample TVF domain
!
tvf-domain 2
!
tvf-domain 3
!
tvf-domain 4
!
tvf-domain 5
!
```
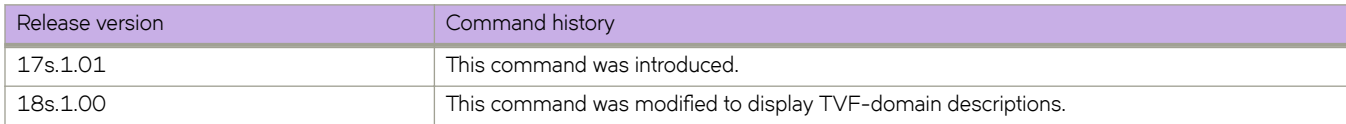

# show running-config username

Displays the user accounts on the device.

#### **Syntax**

**show ©´nningæcnfig username** [ *username* ] [ **access-time** ] [ **desc** ] [ **enable** ] [ **encryption-level** ] [ **expire** ] [ **password** ] [ **role** ]

#### **Parameters**

#### *username*

Displays the configuration of a specified username. The maximum number of characters is 40.

#### **access-time**

Displays access-time configuration.

#### **desc**

Displays the description of the user configuration.

#### **enable**

Displays the account enablement status.

#### **encryption-level**

Password encryption level. Values are 0 through 7. The default is 0.

#### **expire**

Date until the password remains valid in YYYY-MM-DD format. Valid year values range from 1902 through 2037. By default, passwords do not expire.

#### **password**

Account password.

#### **role**

The role associated with the account.

#### **Modes**

Privileged EXEC mode

#### **Usage Guidelines**

To display details for one user only, specify *username* . Otherwise, this command displays all user accounts on the device.

Use the various parameters to query the specified account details.

This command does not display the root account.

Defaults are not displayed.

### **Examples**

The following example displays the user accounts on the device.

device# show running-config username

```
username admin password "BwrsDbB+tABWGWpINOVKoQ==\n" encryption-level 7 role admin desc Administrator
username user password "BwrsDbB+tABWGWpINOVKoQ==\n" encryption-level 7 role user desc User
```
The following example displays a specific user account.

device# show running-config username admin

username admin password "BwrsDbB+tABWGWpINOVKoQ==\n" encryption-level 7 role admin desc Administrator

The following example displays the enabled status for a specific user account.

device# show running-config username admin enable

username admin enable true

The following example displays user access on the device.

```
device# show running-config username access-time
username admin access-time ""
username jsmith access-time 0000
username user access-time ""
username user1 access-time 1700
```
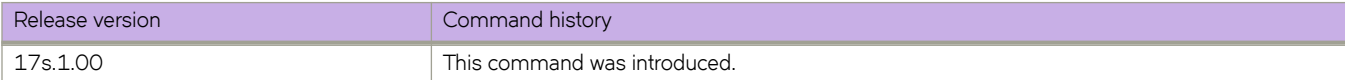

## show sflow

Displays sFlow configuration information and statistics.

#### **Syntax**

```
show flw {interface ethernet slot / port | all }
```
## **Command Default**

sFlow is disabled on all interfaces.

#### **Parameters**

#### **all**

Displays all sFlow information and statistics.

#### **interface**

Filters by interface.

#### **ethernet**

Specifies a physical Ethernet interface.

*slot*

Specifies a valid slot number.

*port*

Specifies a valid port number.

### **Modes**

Privileged EXEC mode

## **Examples**

The following example displays all sFlow statistics.

```
device# show sflow all
sFlow services are: enabled<br>Global default sampling rate: enabled<br>2048 pkts
Global default sampling rate:
Global default counter polling interval:<br>
Collector server address<br>
Collector server address<br>
Collector server address<br>
20 secs<br>
20 secs<br>
20 secs
Collector server address Vrf-Name Sflow datagrams sent
                                  ----------------------------------------------------------------------------------
10.10.10.100:6343 
                     default-vrf 0
20.20.20.100:6343 
                          mgmt-vrf 0
```
The following example displays sFlow statistics for a specific interface.

device# show sflow interface ethernet 0/1

```
Port based sflow services are: enabled<br>Flow based sflow services are: disabled
Flow based sflow services are: disabled
Configured sampling rate: 2048 pkts
Actual sampling rate: 2048 pkts<br>
Counter polling interval: 20 secs<br>
Port backoffThreshold: 800
Counter polling interval: 20 secs
Port backoffThreshold : 800
Sflow samples collected: 0<br>Counter samples collected: 0
Counter samples collected :
```
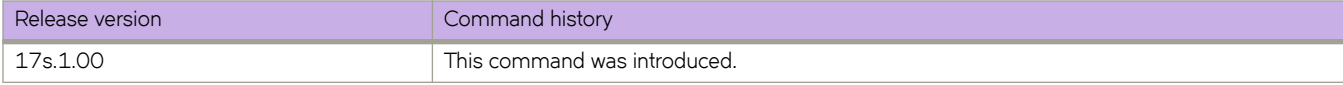

## **show span path session**

Displays the SPAN path information.

### **Syntax**

**show span path session** *session-number*

## **Parameters**

*session-number* Specifies the SPAN session.

## **Modes**

Privileged EXEC mode

## **Examples**

The following example displays the SPAN path information.

```
device# show span path session 1
Session :1
Path :Eth 0/10 -> Eth 0/1 (ISL-exit port) -> Eth 0/16
```
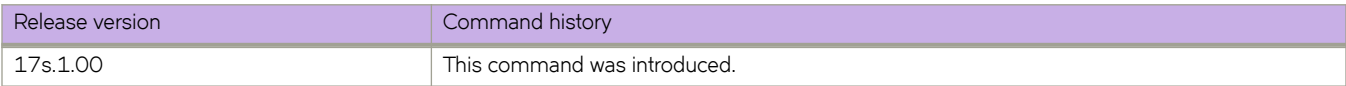

## **show spanning-tree**

Displays Spanning Tree Protocol (STP) information.

### **Syntax**

**show spanning-tree** [ **brief** | **interface** { **ethernet** *slot/port* | **port-channel** *port\_channel\_number* } | **pvst** | **mst** [ **brief** | **detail** | **instance** *instance\_id* | **interface** ] **m±æcnfig** | **vlan** *vlan\_id* ]

### **Parameters**

#### **brief**

Display brief spanning tree information.

#### **interface**

Display iinformation about the spanning tree configuration on an interface.

#### **ethernet** *slot/port*

Display spanning tree information about a specific Ethernet interface.

#### **port-channel** *port\_channel\_number*

Display spanning tree information about a port channel interface.

#### **pvst**

Display PVST+ information.

#### **mst**

Display MSTP information.

#### **detail**

Display detailed MSTP tree information.

#### **instance** *instance\_id*

Display MSTP information about a specivic instance.

#### mst-config

Display MSTP region configuration information.

#### **vlan** *vlan\_id*

Display spanning tree information about a specific VLAN.

#### **Modes**

Privileged EXEC mode.

## **Usage Guidelines**

The PVST+ and R-PVST+ protocols are supported. The PVST and R-PVST protocols—proprietary to Cisco—are not supported.

## **Examples**

To display spanning tree information:

device# show spanning-tree brief

Spanning-tree Mode: Spanning Tree Protocol

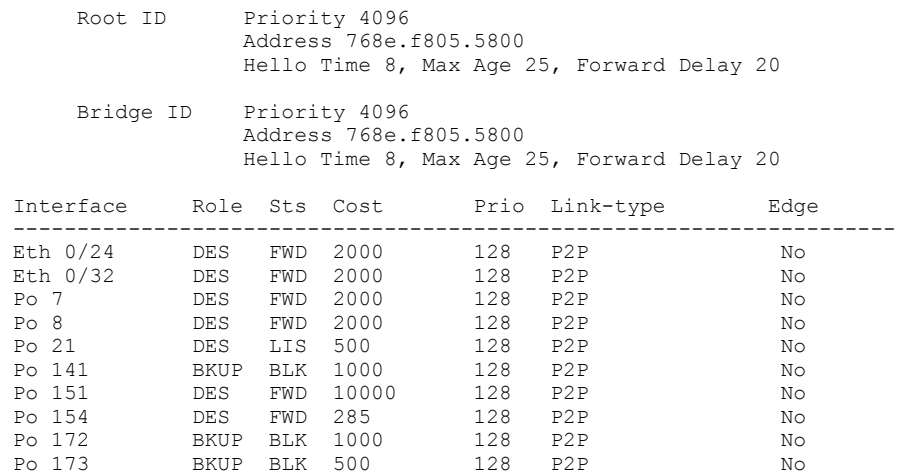

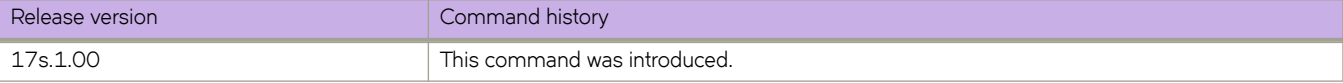

## **show ssh client status**

Displays the current Secure Shell (SSH) client key-exchange status.

### **Syntax**

**show ssh client status**

## **Modes**

Privileged EXEC mode

## **Examples**

When SSH server is enabled:

```
device# show ssh client status 
SSH client status: Enabled
device#
```
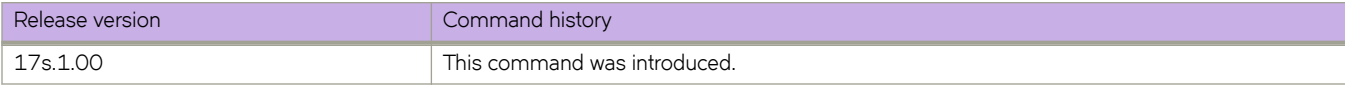

## **show ssh server status**

Displays the current Secure Shell (SSH) server key-exchange status.

#### **Syntax**

**show ssh server status**

### **Modes**

Privileged EXEC mode

## **Examples**

When SSH server is enabled:

```
device# show ssh server status 
SSH server status: Enabled
device#
```
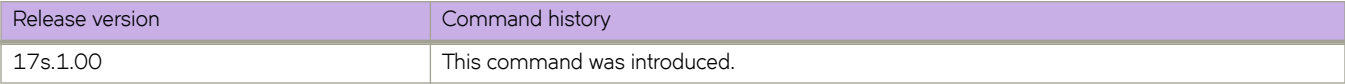

## show startup-config

Displays the contents of the startup configuration.

#### **Syntax**

show startup-config

#### **Modes**

Privileged EXEC mode

#### **Usage Guidelines**

This command is supported only on the local device.

#### **Examples**

The following example displays the contents of the startup configuration file.

```
device# show startup-config
root enable
clock timezone Etc/GMT
hardware
 profile tcam default
 profile route-table default maximum paths 8
 system-mode default
!
http server use-vrf default-vrf
http server use-vrf mgmt-vrf
logging raslog console INFO
logging auditlog class SECURITY
logging auditlog class CONFIGURATION
logging auditlog class FIRMWARE
logging syslog-facility local LOG_LOCAL7
logging syslog-client localip CHASSIS_IP
switch-attributes chassis-name SLX9240
switch-attributes host-name cedar-spine-2
no support autoupload enable
support ffdc
resource-monitor cpu enable threshold 90 action raslog
resource-monitor memory enable threshold 100 action raslog
resource-monitor process memory enable alarm 1000 critical 1200
snmp-server contact "Field Support."
snmp-server location "End User Premise."
snmp-server sys-descr " SLX 9240"
snmp-server enable trap
system-monitor fan threshold marginal-threshold 1 down-threshold 2
system-monitor fan alert state removed action raslog
system-monitor power threshold marginal-threshold 1 down-threshold 2
system-monitor power alert state removed action raslog
system-monitor temp threshold marginal-threshold 1 down-threshold 2
system-monitor cid-card threshold marginal-threshold 1 down-threshold 2
system-monitor cid-card alert state none action none
system-monitor compact-flash threshold marginal-threshold 1 down-threshold 0
system-monitor MM threshold marginal-threshold 1 down-threshold 0
system-monitor LineCard threshold marginal-threshold 1 down-threshold 2
system-monitor LineCard alert state none action none
system-monitor SFM threshold marginal-threshold 1 down-threshold 2
<output truncated>
```
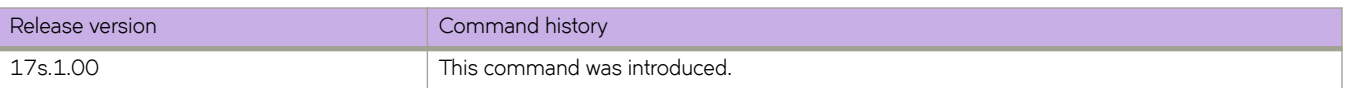
# **show startup-database**

Displays the startup database information.

## **Syntax**

**show startup-database**

# **Modes**

Privileged EXEC mode

## **Usage Guidelines**

Enter **show startup-database ?** to display the list of available database entries.

## **Examples**

To display the logging configuration in the startup database:

device# show startup-db logging logging raslog console INFO logging auditlog class SECURITY logging auditlog class CONFIGURATION logging auditlog class FIRMWARE logging syslog-facility local LOG\_LOCAL7 logging syslog-client localip CHASSIS\_IP

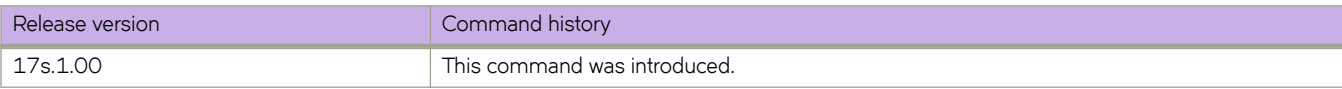

# **show statistics access-list**

For a given network protocol and inbound/outbound direction, displays ACL statistical information. You can show statistics for a specified ACL or only for that ACL on a specified interface. You can also display statistical information for all ACLs bound to a specified device interface, VLAN or VE. You can also display statistical information for IPv4 or IPv6 receive-path ACLs.

# **Syntax**

**show statistics access-list interface** { **ethernet** *slot* **/** *port* | **port-channel** *index* | **ve** *vlan\_id* | **vlan** *vlan\_id* } { **in** | **out** } show statistics access-list { ip | ipv6 } name interface [ ethernet slot / port | port-channel index | ve vlan\_id ] { in | out } **show statistics access-list mac** *name* **interface** [ **ethernet** *slot* **/** *port* | **port-channel** *index* | **vlan** *vlan\_id* ] { **in** | **out** } **show statistics access-list global** { **ip** | **ipv6** }

## **Parameters**

#### **interface**

Filter by interface.

#### **ethernet**

Specifies a physical Ethernet interface.

*slot*

Specifies a valid slot number.

#### *port*

Specifies a valid port number.

#### **port-channel** *index*

Specifies a port-channel interface.

#### **ve** *vlan\_id*

Specifies a virtual Ethernet (VE) interface.

#### **vlan** *vlan\_id*

Specifies a VLAN interface.

#### **in** | **out**

Specifies the ACL binding direction (incoming or outgoing).

#### **ip** | **ipv6** | **mac**

Specifies the network protocol.

#### *name*

Specifies the ACL name.

#### **global**

Specifies IPv4 or IPv6 receive-path traffic.

### **Modes**

Privileged EXEC mode

### **Usage Guidelines**

Statistics are displayed only for rules that contain the **count** keyword.

## **Command Output**

The **show statistics access-list** command displays the following information:

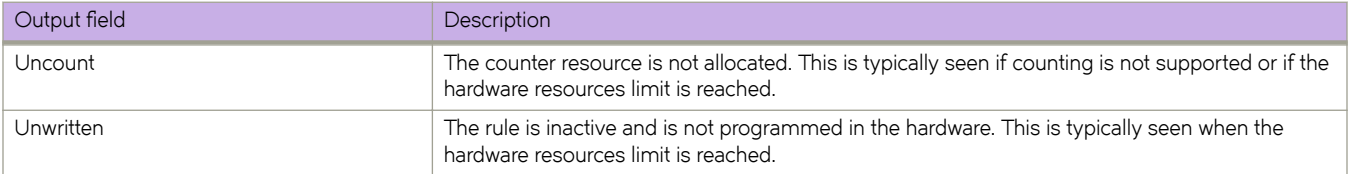

### **Examples**

The following example displays inbound ACL statistics for a named IPv4 ACL.

```
device# show statistics access-list ip l3ext in 
ip access-list l3ext Ethernet 0/8 in
seq 76 deny ip 10.10.75.10 0.0.0.0 any count log (795239 frames)
seq 77 hard-drop ip 10.10.75.10 0.0.0.0 10.10.11.0 0.0.0.255 count log (0 frames)
seq 78 hard-drop ip any 10.10.11.0 0.0.0.255 count log (0 frames)
seq 79 hard-drop ip any 10.10.0.0 0.0.255.255 count log (0 frames)
seq 80 hard-drop ip 10.10.75.10 0.0.0.0 any count log (0 frames)
seq 81 hard-drop ip 10.10.75.0 0.0.0.0 10.10.0.0 0.0.255.255 count log (0 frames)
seq 91 hard-drop ip any any count (0 frames)
seq 100 deny udp 10.10.75.0 0.0.0.255 10.10.76.0 0.0.0.255 count log (0 frames)
seq 1000 permit ip any any count log (0 frames)
```
The following example displays inbound ACL statistics for a specified interface. The ACL named ipv6-std-acl is applied on interface 0/1 to filter incoming routed traffic only.

```
device# show statistics access-list interface ethernet 0/1 in
ipv6 routed access-list ipv6-std-acl on Ethernet 0/1 at Ingress (From User)
     seq 10 permit host 0:1::1 
     seq 20 deny 0:2::/64 
     seq 30 deny any count (100 frames)
```
The following example displays inbound statistics for all ACLs bound to a specified VE interface.

```
device# show statistics access-list interface ve 3010 in
ipv6 access-list ip_acl_3 on Ve 3010 at Ingress (From User)
 seq 10 deny ipv6 2001:3010:131:35::/64 2001:1001:1234:1::/64 count (0 frames)
 seq 20 permit ipv6 2001:3010:131:35::/64 2001:3001:1234:1::/64
```
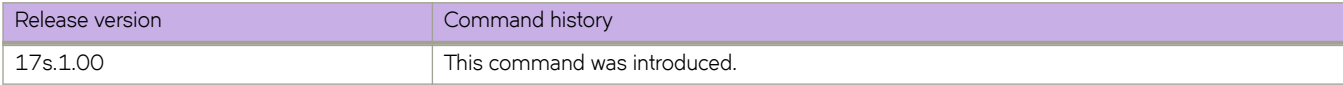

# **show statistics bridge-domain**

Displays statistics for the bridge domains.

## **Syntax**

**show statistics bridge-domain** [ *bd-id* ]

## **Parameters**

*bd-id*

Specifies the bridge domain ID.

## **Modes**

Privileged EXEC mode

## **Usage Guidelines**

**show statistics bridge-domain** *bd- id*

# **Command Output**

The **show statistics bridge-domain** command displays the following information:

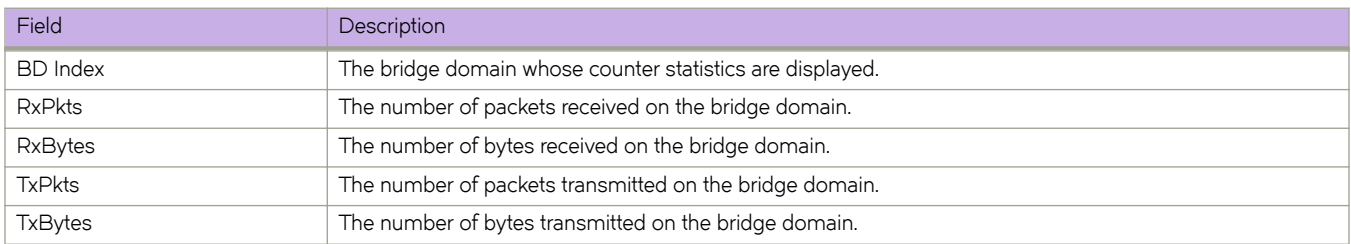

# **Examples**

The following example displays statistics for all bridge domains.

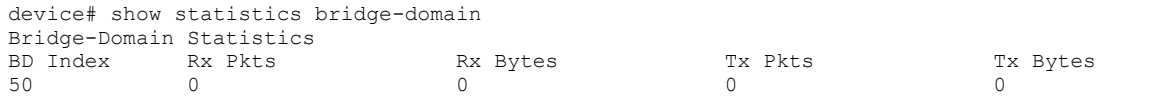

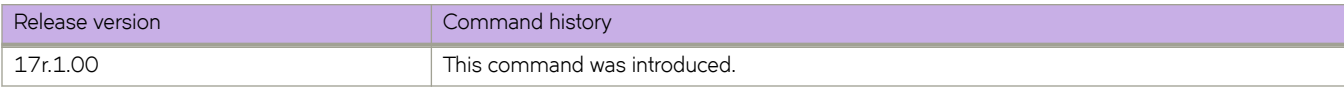

# **show statistics vlan**

Displays the statistics for all ports and port channels on configured VLANs.

### **Syntax**

**show statistics vlan** *vlan id*

### **Parameters**

*vlan ID*

The specific VLAN ID.

### **Modes**

Privileged EXEC mode

## **Usage Guidelines**

**show statistics vlan** *vlan- id*

# **Command Output**

The **show statistics vlan** command displays the following information:

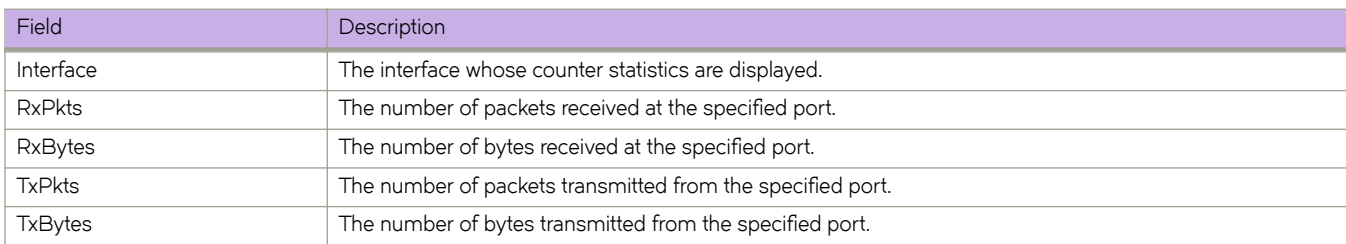

## **Examples**

The following example displays statistics for all ports and port channels on configured VLANs.

```
device# show statistics vlan 
Vlan Statistics
Vlan Index Rx Pkts Rx Bytes Tx Pkts Tx Bytes Tx Bytes Tx Bytes Tx Bytes Tx Bytes Tx Bytes Rytes Rytes Rytes Rytes Rytes Rytes Rytes Rytes Rytes Rytes Rytes Rytes Rytes Rytes Rytes Rytes Rytes Rytes Rytes Rytes Rytes Rytes 
1 183243862 2580676119971 364658174 2116096690<br>5527117892 8942910 5527117892 8942910 5527117892
5 8942910 5527117892 8942910 5527117892 
6 8942910 5526859043 8942910 5526859043 
7 8942910 5526518757 8942910 5526518757 
8 8942910 5527588431 8942910 5527588431 
                                5526423699
```
The following example displays statistics for all ports and port channels in the VLAN 10.

device# show statistics vlan 10

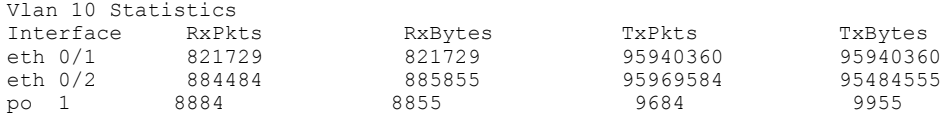

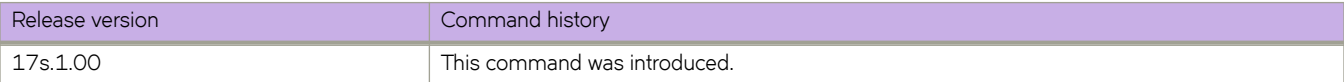

# **show storm-control**

Displays all BUM (broadcast, unknown unicast and multicast)-related configurations in the system.

### **Syntax**

**show storm-control** [ **broadcast** | **multicast** | **unknown-unicast** ] [ **interface** { **ethernet** } *0/port* ]

### **Parameters**

#### **storm-control**

Displays all BUM-related configurations in the system.

#### **broadcast**

Displays all BUM-related configurations in the system for the broadcast traffic type.

## **multicast**

Displays all BUM-related configurations in the system for the multicast traffic type.

#### **unknown-unicast**

Displays all BUM-related configurations in the system for the unknown-unicast traffic type.

#### **interface ethernet** *0/port*

Displays the information for the specified interface. Specifies a valid slot and port number. The slot number must be 0, because the switch does not contain slots.

### **Modes**

Privileged EXEC mode

### **Usage Guidelines**

Use this command to display BUM storm-control-related configuration for the entire system, for specified traffic types, for specified interfaces, or for specified traffic types on specified interface.

# **Examples**

To display storm control information for broadcast traffic on an Ethernet interface:

device# show storm-control broadcast interface ethernet 0/3

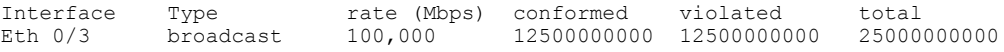

To display storm control information for all traffic on an Ethernet interface.

device# show storm-control interface ethernet 0/3

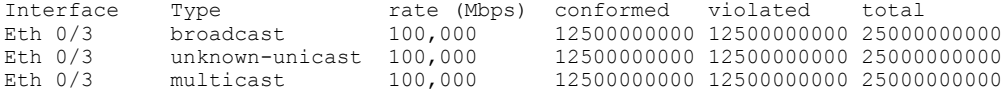

To display storm control information for all traffic in the system:

device# show storm-control

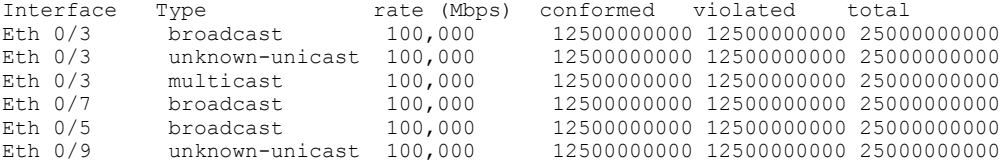

To display storm control information for all broadcast traffic the system:

device# show storm-control broadcast

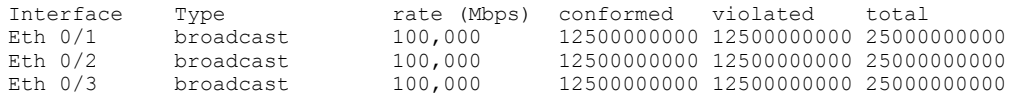

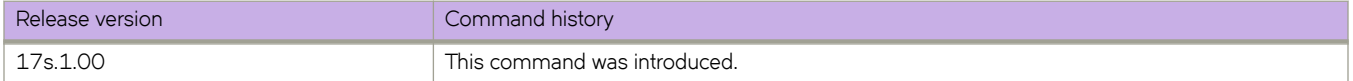

# **show support**

Displays a list of core files on the switch.

### **Syntax**

**show support**

## **Command Default**

Displays information for the local switch.

### **Modes**

Privileged EXEC mode

## **Usage Guidelines**

This command is supported only on the local switch.

Pagination is not supported with this command. Use the **More** option to display the output one page at a time.

# **Examples**

To display the core files:

```
device# show support
 No core or FFDC data files found!
```
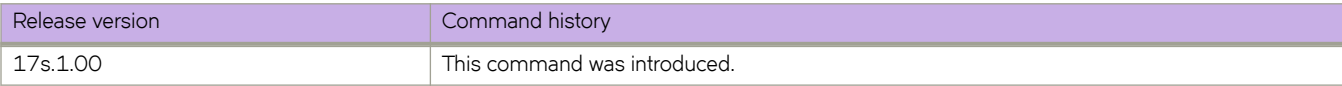

# **show system**

Displays hardware and software system information.

### **Syntax**

**show system**

## **Modes**

Privileged EXEC mode

# **Examples**

To display the system information:

```
device# show system
                              : 60:9c:9f:b1:0b:00 -- UNIT 0 --
Unit Name : F115<br>Ethernet Port(s) : 54
Ethernet Port(s)<br>Up Time
Up Time : up 2 days 23:55
Current Time : 19:03:43 GMT
SLX-OS Version : 17s.1.00 bfd fix
Jumbo Capable : yes<br>Burned In MAC : 60:
Burned In MAC : \overline{60:9C:9F:B1:0B:AA}<br>Management IP : 10.20.234.115
                             : 10.20.234.115<br>: UP
Management Port Status
   -- Power Supplies --
PS1 is OK
PS2 is faulty
   -- Fan Status --
Fan 1 is Ok, speed is 5857 RPM
Fan 2 is Ok, speed is 5677 RPM
Fan 3 is Ok, speed is 5677 RPM
Fan 4 is Ok, speed is 5677 RPM
Fan 5 is Ok, speed is 5857 RPM
Fan 6 is Ok, speed is 5857 RPM
```
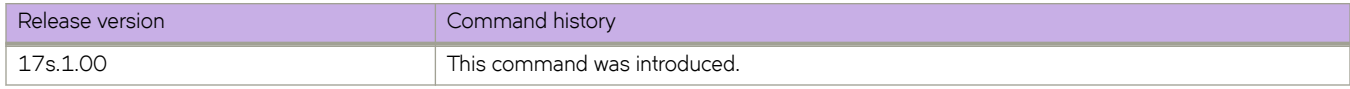

# **show system internal dcm**

Displays distributed configuration management (DCM) information in the system.

### **Syntax**

show system internal dcm { clients | last-config-time xpaths | memstat [ detail ] | message-stat all | object-stat all }

**show system internal dcm message details cnfig service** *service-number* { **ff** | **on** }

**show system internal dcm service** [ **details** ] *service-number*

**show system internal dcm vlan** { **port-vlans** | **provisioned-vlans** | **vlans-with-ivid** }

### **Parameters**

#### **clients**

Displays connected clients.

#### last-config-time xpaths

Displays last configuration-time xpaths.

#### **memstat**

Displays DCM memory statistics.

#### **detail**

Displays detailed DCM memory statistics.

#### **message-stat all**

#### **ATTENTION**

Running this command can use significant system resources.

Displays a summary of all DCM messages.

#### **object-stat all**

Displays a summary of DCM object statuses.

#### **message details cnfig service** *service-number*

Turns on and off a DCM message-history dump for a specified service number. The default is off.

#### **ff**

Turns off the specified message-history dump.

#### **on**

Turns on the specified message-history dump.

#### **service**

Displays detailed or summary information for a DCM service.

#### **details**

Displays detailed information. If this option is not specified, displays summary information.

#### *service-number*

Specifies a service number.

#### **vlan**

Displays VLAN-related details.

#### **port-vlans**

Displays port-VLAN associations.

#### **provisioned-vlans**

Displays provisioned VLANs.

#### **vlans-with-ivid**

Displays VLANs associated with IVID.

### **Modes**

Privileged EXEC mode

## **Usage Guidelines**

Diagnostic commands are developed and intended for specialized troubleshooting. Please work closely with Extreme Networks technical support in running **debug** or **show system internal** commands and interpreting their results.

## **Examples**

The following command displays DCM connected clients.

```
device# show system internal dcm clients
Client Name
------------
DPoD_License0
IGMP0
InterDcmCcmClient_ccm
LldpDCMClient0
SMD
Sflow0
UdldDCMClient0
WaveClient010.20.234.1159810
arp0
bfdd0
bgp0
ctpd0
dauthd0
eld0
fibagt_p00
iphelpd0
l2agt_p00
l2sys0
lacp0
mc_agt.0.0
mc_hms0
mcast_ss0
mct0
mstp0
nsm0
ospf0
ospf60
pcap0
pem0
pim0
ptp0
qos0
radv0
rmon0
rps0
rtm0
snmp0
srm0
ssm0
tnl0
tnlagt_p00
vrrp0
```
The following command displays a summary of DCM object statuses.

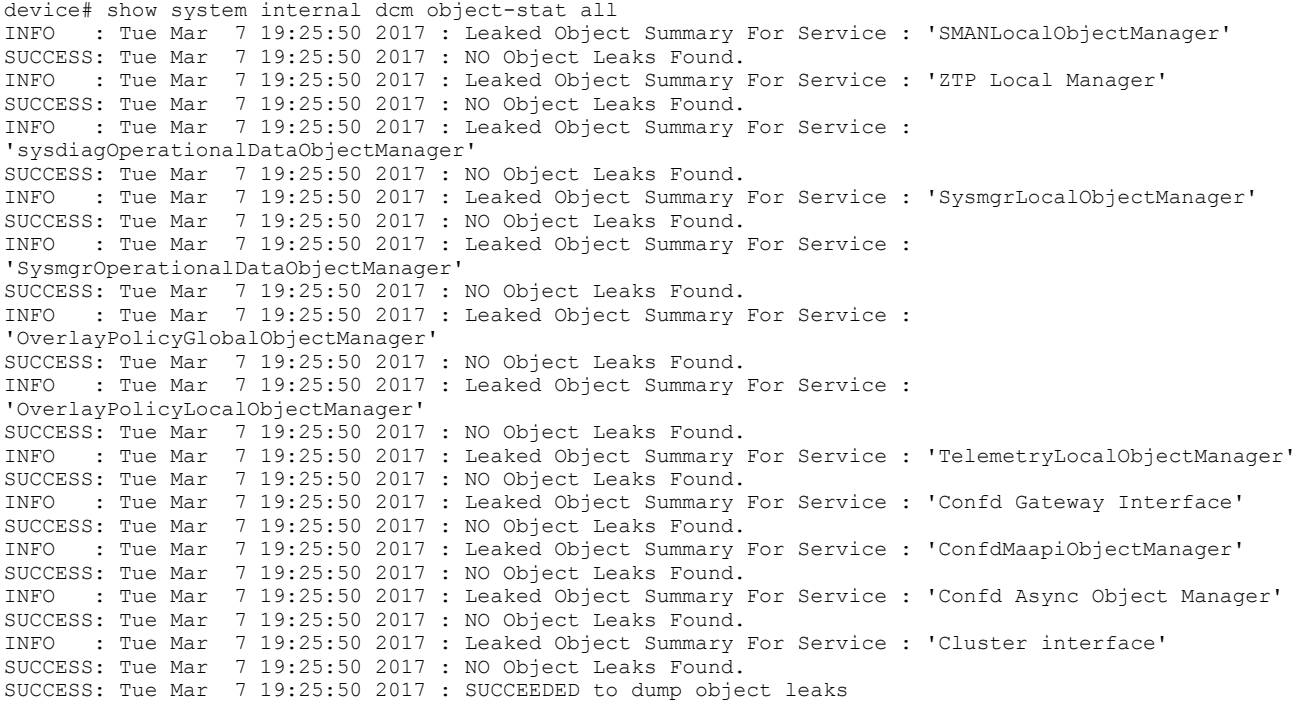

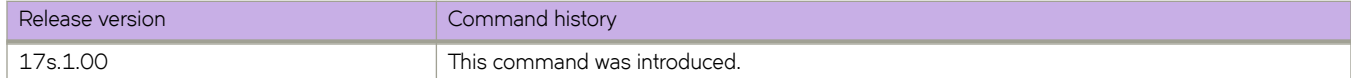

# **show system internal nsm**

Displays network service module (NSM) information in the system.

### **Syntax**

**show system internal nsm** { **gvlan** [ *vlan-id* ] | **ivid** [ *vlan-id* ] | **vrbid** }

### **Parameters**

#### **gvlan**

Displays global-VLAN (GVLAN) information.

*vlan-id*

Displays GVLAN information for a specified VLAN.

**ivid**

Displays information for VLANs associated with IVIDs.

*vlan-id*

Displays GVLAN information for a specified VLAN.

### **Modes**

Privileged EXEC mode

### **Usage Guidelines**

Diagnostic commands are developed and intended for specialized troubleshooting. Please work closely with Extreme Networks technical support in running **debug** or **show system internal** commands and interpreting their results.

### **Examples**

The following example displays information for IVIDs provisioned to VLAN 1.

device# show system internal nsm ivid 1 VID-IVID Mapping : Uniform Total # of IVIDs provisioned to Vlans: 513 Total # of free IVIDs : 7543 GVLAN IVID # of Ifs<br>1 1 7 1 1 7

The following example is sample output for the **show system internal nsm gvlan** option.

device# show system internal nsm gvlan Vfab enable state : disabled Vfab en read status, rc : 0 0 Vfab en stage 0, status 0, dis stage 0, status 0 Total # of Vlans configured: 513 Total # of Vlans provisioned: 513 GVLAN IVID # of Ifs<br>1 1 7 1 1 7 101 101 1 102 102 1  $\begin{array}{cccc} 103 & & & 103 & & 1 \\ 104 & & & 104 & & 1 \end{array}$  $\begin{array}{cccc} 104 & & & 104 & & 1 \\ 105 & & & 105 & & 1 \end{array}$ 105 105<br>106 106  $\begin{array}{cccc} 106 & & & 106 & & & 1 \\ 107 & & & 107 & & & 1 \end{array}$ 107 107 1<br>108 108 1 108 108 1<br>109 109 1  $\begin{array}{cccc} 109 & & & 109 & & 1 \\ 110 & & & 110 & & 1 \end{array}$  $\begin{array}{cccc} 110 & & & 110 & & & 1 \\ 111 & & & 111 & & & 1 \end{array}$  $\begin{array}{cccc}\n 111 & & & 111 & & 1\\ \n 112 & & & 112 & & 1\\ \end{array}$  $\begin{array}{cccc}\n 112 & & & 112 & & & 1 \\
 113 & & & 113 & & 1\n \end{array}$  $\begin{array}{cccc} 113 & & & 113 & & 1 \\ 114 & & & 114 & & 1 \end{array}$  $\begin{array}{cccc}\n 114 & & & 114 & & 1 \\
 115 & & & 115 & & 1\n \end{array}$  $\begin{array}{cccc} 115 & & & 115 & & & 1 \\ 116 & & & 116 & & & 1 \end{array}$  $\begin{array}{cccc} 116 & & & 116 & & 1 \\ 117 & & & 117 & & 1 \end{array}$ 117 117 1 118 118 1 119 119 1 120 120 1  $\begin{array}{cccc}\n 121 & & & 121 & & 1 \\
 122 & & & 122 & & 1\n \end{array}$ 122 122 1 <output truncated>

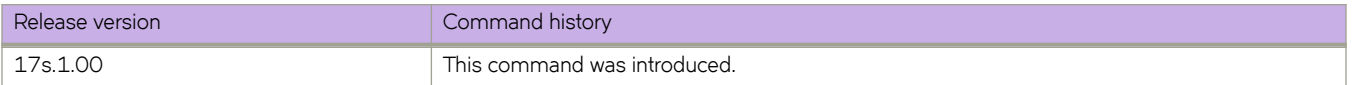

# **show system internal nsx**

Displays state information related to the NSX controller.

## **Syntax**

**show system internal nsx export-vlan-cache**

**show system internal nsx** { **locator-cache** | **lswitch-cache** } [ **count** ]

### **Parameters**

#### **export-vlan-cache**

Displays the export-VLAN cache.

#### **locator-cache**

Displays the physical-locator cache.

**count**

Displays only the number of cache entries.

#### **lswitch-cache**

Displays the logical-switch cache.

**count**

Display only the number of cache entries.

### **Modes**

Privileged EXEC mode

### **Usage Guidelines**

Diagnostic commands are developed and intended for specialized troubleshooting. Please work closely with Extreme Networks technical support in running **debug** or **show system internal** commands and interpreting their results.

### **Examples**

The following example shows a sample output of the **show system internal nsx export-vlan-cache** option.

```
device# show system internal nsx export-vlan-cache
41-42,1011-3010
(2002 vlans)
```
The following example shows a sample output of the **show system internal nsx lswitch-cache** option.

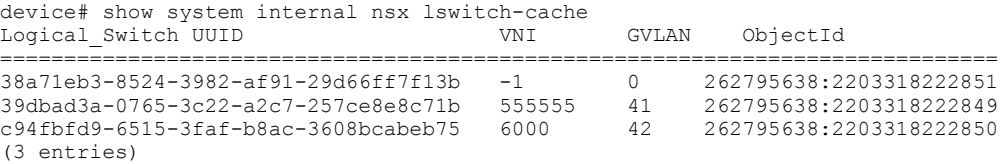

The following example shows a sample output of the **show system internal nsx locator-cache** option.

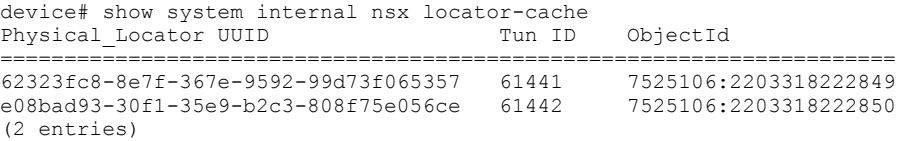

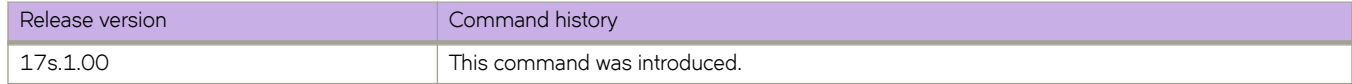

# **show system internal ovsdb**

Displays system information from the ovsdb tables.

## **Syntax**

**show system internal ovsdb** { **monitors** | **schema** }

**show system internal ovsdb table** *name* [ **count** | **where** *column function value* ]

# **Parameters**

#### **monitors**

Specifies registered monitors.

#### **schema**

Specifies all ovsdb schemas and tables.

#### **table** *name*

Specifies an ovsdb table.

#### **count**

Specifies the number of rows.

#### **where**

Specifies a condition.

#### *column*

Specifies a table column.

#### *function*

Specifies a function, for example, **=**.

#### *value*

Specifies the column value.

### **Modes**

Privileged EXEC mode

## **Usage Guidelines**

Diagnostic commands are developed and intended for specialized troubleshooting. Please work closely with Extreme Networks technical support in running **debug** or **show system internal** commands and interpreting their results.

# **Examples**

The following example shows a sample output of the **show system internal ovsdb schema** option.

```
device# show system internal ovsdb schema
  Schema: hardware vtep
 Tables:
 Arp_Sources_Local
Arp Sources Remote
    Global
    Logical_Binding_Stats
 Logical_Router
 Logical_Switch
    Manager
    Mcast_Macs_Local
    Mcast_Macs_Remote
    Physical_Locator
 Physical_Locator_Set
 Physical_Port
    Physical_Switch
     Tunnel
   Ucast Macs_Local
     Ucast_Macs_Remote
```
The following example shows a sample output of the **show system internal ovsdb table** *name* **where** option.

```
device # show system internal ovsdb table Logical_Switch where tunnel_key=444444
====== Row 1 of 1 =====<br>description : LS-5000
description<br>name
                    name : 6eaf567f-6129-4125-8fa1-d3e5b8cf946c
tunnel_key<br>_uuid
_uuid : 39dbad3a-0765-3c22-a2c7-257ce8e8c71c
_version : 52e15220-eca6-3b7e-bab9-324d2ea7cef5
```
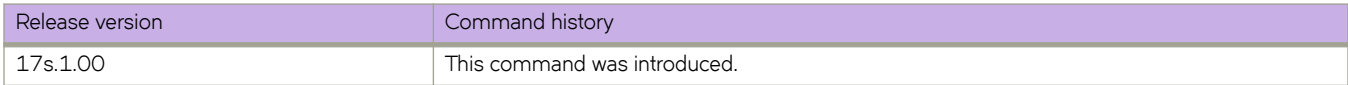

# **show system monitor**

Displays the overall switch status and the status of the contributors defined as part of the policy.

### **Syntax**

**show system monitor**

### **Modes**

Privileged EXEC mode

## **Examples**

The following example displays the status of the local switch.

```
device# show system monitor
** System Monitor Switch Health Report **
Switch status : HEALTHY
 Time of Report : 2017-03-07 19:05:02
 Power supplies monitor : HEALTHY
Temperatures monitor : HEALTHY
Fans monitor : HEALTHY
Flash monitor : HEALTHY
```
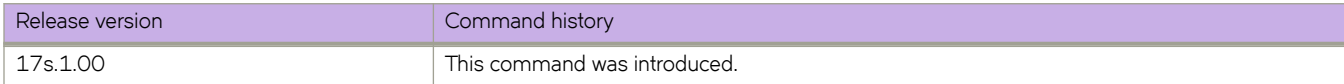

# **show telemetry client-cert**

Displays the SSL public certificate which will be used for secure transport.

### **Syntax**

**show telemetry client-cert**

## **Modes**

Privileged EXEC mode

# **Usage Guidelines**

### **Examples**

Typical command example.

device# show telemetry client-cert

```
-----BEGIN CERTIFICATE-----
```
MIIC2jCCAcICAQEwDQYJKoZIhvcNAQEFBQAwMzELMAkGA1UEBhMCQ0ExEDAOBgNV BAoMB0Jyb2NhZGUxEjAQBgNVBAMMCWxvY2FsaG9zdDAeFw0xNzAzMjExNzQ1NDNa Fw0xODAzMjExNzQ1NDNaMDMxCzAJBgNVBAYTAkNBMRAwDgYDVQQKDAdCcm9jYWRl MRIwEAYDVQQDDAlsb2NhbGhvc3QwggEiMA0GCSqGSIb3DQEBAQUAA4IBDwAwggEK AoIBAQC+YG/CkiNm/BO+u1mYLKP8cpz/0O9CE+fusO0spXxjKfjPAvK7kiogxABm bg9MQeWl4SbFa5x3q5uyZJxApJ+tAnnWZa+cbj5pmNsQFfIbFOwSAmFyhh/NIp7Y /wApskKjnVsMFkarqX8W2xKxZreapZFMa9DGpOeh8Jo2yvcTAimFfSJ4nyKlCr1C DuuaTSvAttC8Z9mEqD9TOaSYwQI0pnfVO+ySgY8ndqDXYdRvl+bV1taghlKOgxMY J78lyZxYf6CIn22BAaz/f9a5ffS13Hh5Cmurj2dUmmqDE49p2KEVtXQ3D6nuopli V49ok+z93/40Uq4OVJZJk5Kx8ZuxAgMBAAEwDQYJKoZIhvcNAQEFBQADggEBAI1d 1VkMH9i3SorPIHpbVqbeDe7LPdaFmrT0COr3AFUECw3gBj1Zy82Kp8XkIJJdVCu8 MNm3wTARqeNBY2c3luw6QeA6l4qRIVM4FqNj6rvtqtNZQ9EEKRRwAm0GSVp+uSvu E88XSXO+r6N+SXQemRIyhNQ7LJq+cDEaP5WfNtKg+zj085Xd0qiB94BKFt5Q+xAa B7lwuUvT7Yt92aUVXIaZ6aY5oMv4t7+lPBBKjg8cNeywDa9h3yVZYIzSggghu0qu GZO57qUh5agxqKiEVf9Ya325u5gj73UJsKOSsyVA1HB8RsPEEdz8j8FBAqMNSTQj 8UDtUGpYiYlzyiBUELc=

-----END CERTIFICATE-----

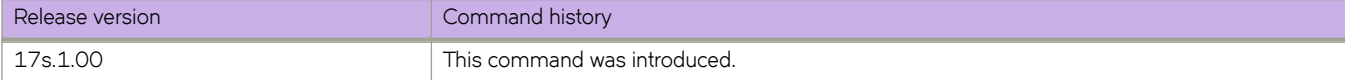

# **show telemetry collector**

Displays the status of telemetry collectors.

### **Syntax**

**show telemetry collector** { **summary** | *collector\_name* }

### **Parameters**

#### **summary**

Displays a summary of the Telemetry collectors.

#### *collector\_name*

Displays the information for the designated collector.

### **Modes**

Privileged EXEC mode

# **Usage Guidelines**

## **Command Output**

The **show telemetry collector** command displays the following information:

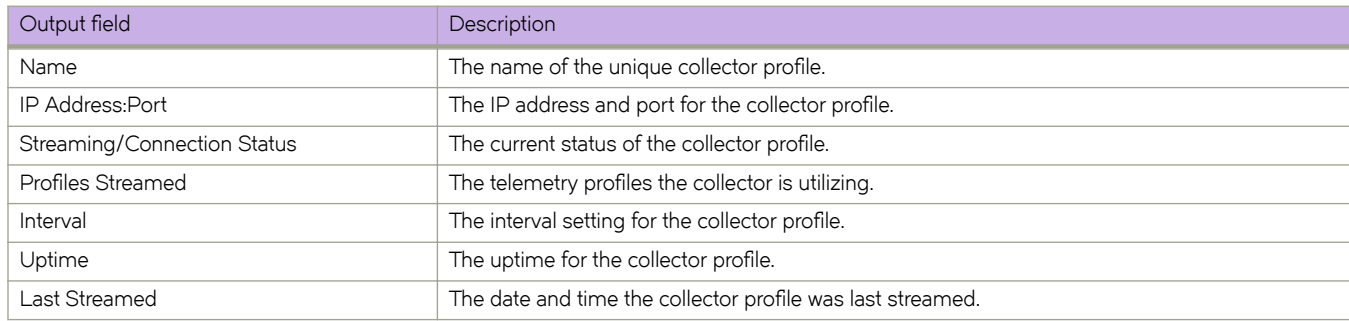

### **Examples**

Typical summary output.

device# show telemetry collector summary

```
Activated Collectors:
----------------------
Name IP Address:Port Streaming/Connection Status
-------------------- ------------------- ---------------------------
Collector 3333 10.70.12.112:33333 starting profiles
Collector 4444 10.70.12.112:44444 streaming
Collector 2345 10.70.12.112:33333 streaming errored
```
Typical output for a specific collector.

device# show telemetry collector Collector\_3333

Telemetry data is streamed to Collector\_3333 on IP 10.70.12.112 and port 33333.

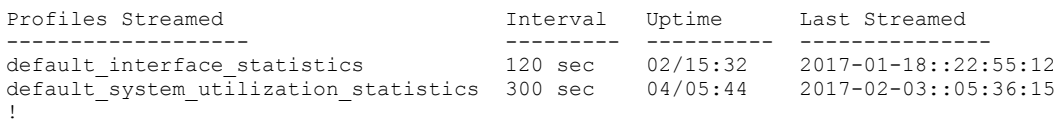

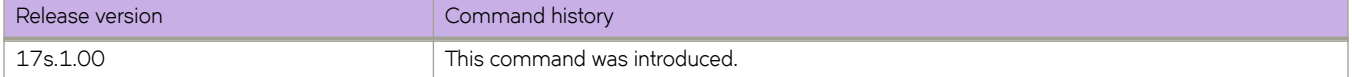

# **show telemetry server status**

Displays the current status of telemetry server.

### **Syntax**

**show telemetry server status**

## **Modes**

Privileged EXEC mode

## **Usage Guidelines**

### **Command Output**

The **show telemetry server status** command displays the following information:

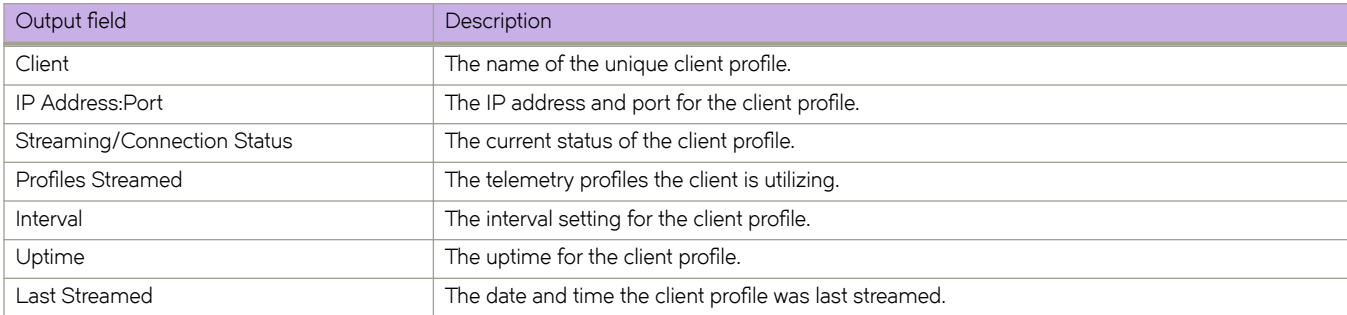

# **Examples**

Typical command output.

device# show telemetry server status

Telemetry Server running on IP 10.70.12.112 and port 33333, with transport as tcp.

```
Active Sessions:
----------------
```
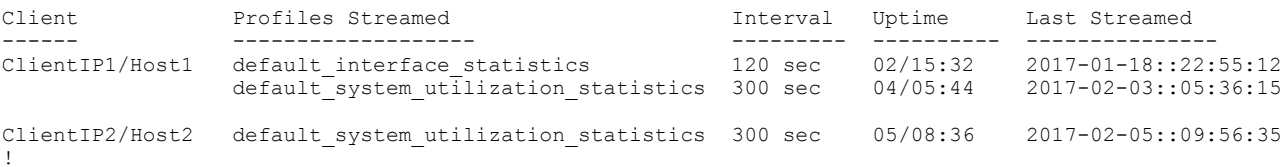

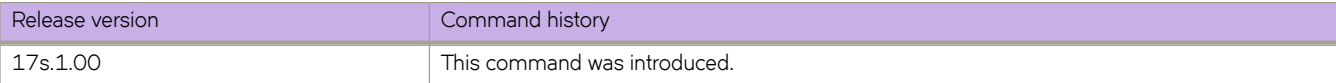

# **show telnet server status**

Displays the current Telnet server status.

## **Syntax**

**show telnet server status**

# **Modes**

Privileged EXEC mode

# **Examples**

To display Telnet server status:

device# show telnet server status VRF-Name: mgmt-vrf Status: Enabled VRF-Name: default-vrf Status: Enabled

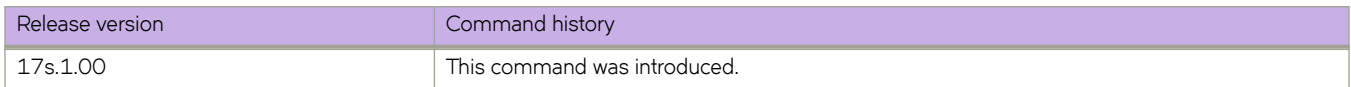

# **show threshold monitor**

Displays the current status of environmental thresholds and alerts for interfaces, security, and SFPs.

### **Syntax**

**show threshold monitor** [ **interface all area** | **security area** [ **login-violation** | **telnet-violation** ] | **sfp all area** [ **current** | **rxp** | **temperature** | **txp** | **voltage** ]

### **Parameters**

#### **interface all area**

Displays status of interface thresholds and alerts.

#### **security area**

Displays status of security thresholds and alerts.

#### **login-violation**

Displays status of login violations.

#### **telnet-violation**

Displays status of Telnet violations.

#### **sfp all area**

Displays status of SFP thresholds and alerts.

#### **current**

Amount of current supplied to the SFP transceiver.

#### **rxp**

Amount of incoming laser power, in microWatts (μW).

#### **temperature**

Temperature of the SFP, in degrees Celsius.

#### **txp**

Amount of outgoing laser power, in microWatts ( $\mu$ W).

#### **voltage**

Amount of voltage supplied to the SFP.

### **Modes**

Privileged EXEC mode

# **Examples**

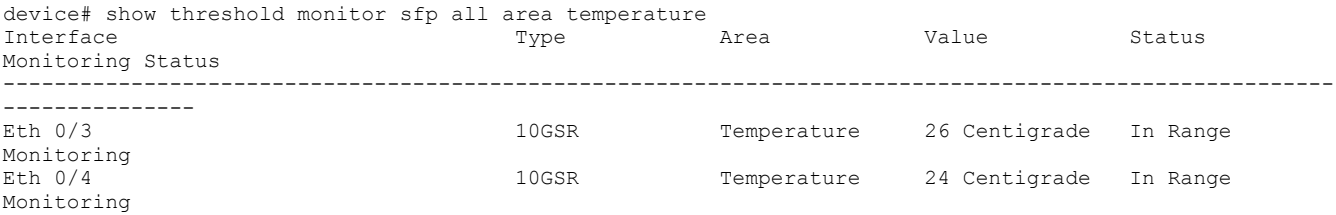

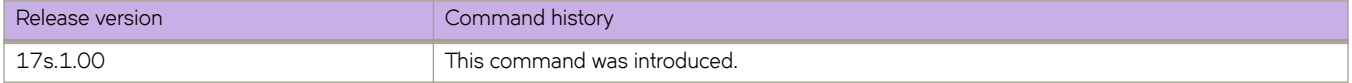

# **show tpvm**

Displays status of Third-Party Virtual Machine (TPVM) applications. **show tpvm** [ **disk** { **add name** { *disk\_name* | **auto** *disk\_size* } | **remove name** { *disk\_name* | **auto** } **show tpvm ip-address show tpvm status** [ **clear-tag** *tag-name* ]

# **Command Default**

This feature is not enabled.

#### **Parameters**

#### **install**

Installs TPVM.

#### **disk**

Displays disk information.

*disk\_name*

Specifies a disk.

#### **all**

Specifies all disks.

#### **ip-address**

Displays IPv4 and IPv6 addresses that are configured on TPVM. See the Usage Guidelines.

#### **status**

Displays TPVM information.

### **Modes**

Privileged EXEC mode

### **Examples**

To display the current status of TPVM or any errors:

device# show tpvm status

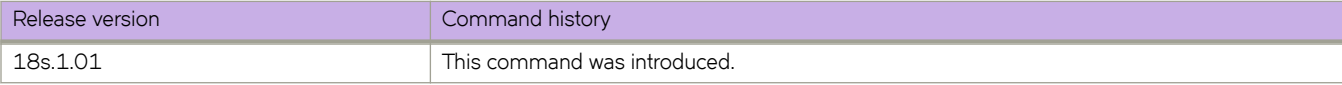

# **show tunnel**

Displays information pertaining to a tunnel interface.

## **Syntax**

**show tunnel** *tunnel-id*

**show tunnel brief** [ *node-id* ]

**show tunnel replicator** *node-id*

**show tunnel statistics** {*tunnel-id* | **dst-ip** *destination-ip* | **mode** [ *gre* | *vxlan* ] | **node-id** [ *node-id* ] | **overlay-gateway** [ *overlaygateway-name* ] | **src-ip** *source-ip* }

**show tunnel status** {*tunnel-id* | **dst-ip** *destination-ip* | **mode** [ *gre* | *vxlan* ] | **node-id** *node-id* | **overlay-gateway** [ *overlaygateway-name* ] | **src-ip** *source-ip* }

## **Parameters**

*tunnel-id*

Specifies the tunnel ID.

#### **replicator**

Displays tunnels to NSX replicators

#### *node-id*

Displays from specified nodes

#### *statistics*

Displays tunnel statistics.

#### **dst-ip***destination-ip*

Filters by tunnel destination IP address.

### **mode** [ *gre* | *vxlan*

Filters by tunnel mode.

#### **node-id** *node-id*

Displays from specified nodes.

**overlay-gateway** [ *overlay-gateway-name* Filters by overlay gateway name.

**src-ip** *source-ip* Filters by tunnel source IP address.

### **Modes**

Privileged EXEC Mode

## **Examples**

This example displays tunnel information.

```
device# show tunnel 10
Tunnel 10, mode GRE
Ifindex 0x7c40000a, Admin state up, Oper state up
Source IP 14.101.0.4, Vrf default-vrf
Destination IP 15.10.0.3
Tunnel IP Interface : Ve 501 up<br>Tunnel TTL 255 Tunnel DSCP
                   Tunnel DSCP 0
Tunnel QosMode PIPE 
Keepalive Interval 10000 RetryCount 3 TimeRemaining 27861 msecs
GRE Keep Alive : RX 62 TX 62
Active next hops:
     IP: 13.10.0.3, Vrf: default-vrf
     Egress L3 port: Ve 10, Outer SMAC: 609c.9f0d.4a14
     Outer DMAC: 001b.ed9f.1700
     Egress L2 Port: Unknown, Outer ctag: 0, stag:0, Egress mode: Local
     BUM forwarder: no
```
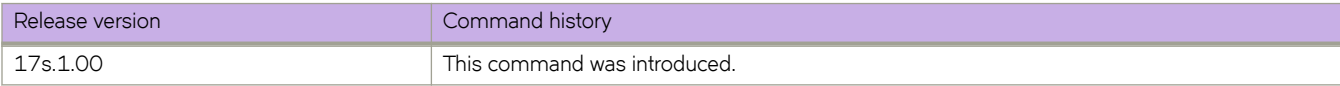

# **show tunnel statistics**

Displays tunnel statistics.

### **Syntax**

**show tunnel statistics** *tunnel-Id* **mode** [ **gre** | **vxlan** ]

**show tunnel statistics node-id** *node-Id*

**show tunnel statistics overlay-gateway** *overlay-gatway-name*

**show tunnel statistics src-ip** *source-ip*

### **Parameters**

#### *tunnel-Id*

Filters by the tunnel ID.

#### **mode**

FIlters by tunnel mode.

**gre**

Specifies GRE tunnels.

**node-id** *node-Id*

Displays from the specified node ID.

**overlay-gateway** *overlay-gatway-name* Filter by overlay gateway name.

**src-ip** *source-ip* Filter by tunnel source IP address.

### **Modes**

Privileged EXEC Mode

# **Examples**

This example displays tunnel statistics filtered by the tunnel ID.

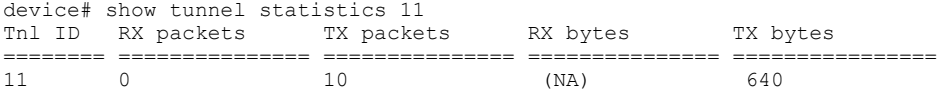

This example displays tunnel statistics filtered by tunnel mode.

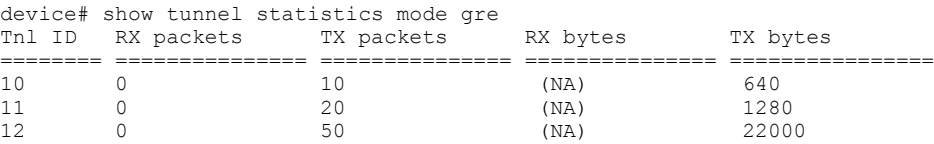

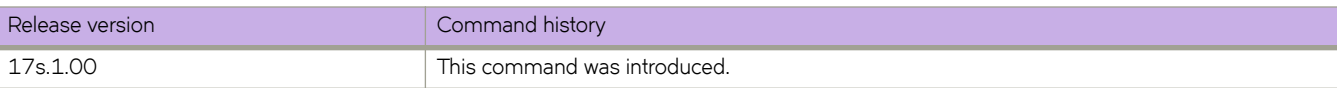

# **show users**

Displays the users logged in to the system and locked user accounts.

### **Syntax**

**show users**

## **Modes**

Privileged EXEC mode

# **Examples**

The following example displays active user sessions and locked user accounts.

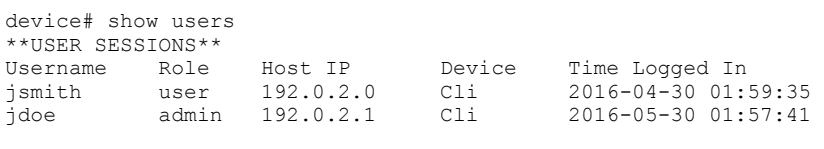

\*\*LOCKED USERS\*\* testUser

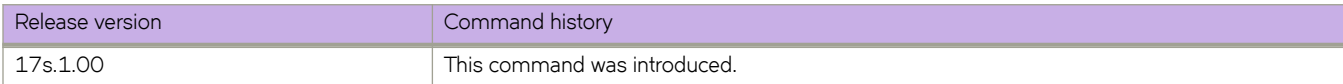

# **show version**

Displays the current firmware version.

## **Syntax**

**show version** [ **all-partitions** ] [ **brief** ]

## **Parameters**

#### **all-partitions**

Displays firmware information for both the active and the standby partitions. For each module, both partitions are displayed.

**brief**

Displays a brief version of the firmware information.

### **Modes**

Privileged EXEC mode

### **Usage Guidelines**

Use this command to display firmware version information and build dates. The default command output includes the following information:

- Network Operating System Version-The firmware version number
- Firmware name—The label of the firmware image
- Build Time—The build date and time of the firmware
- Install time—The date and time of the firmware installation
- Host Version—The Linux host version.
- Host Kernel—The Linux kernel version
- Control Processor—The control processor model and memory

# **Examples**

To display the firmware version information for all partitions:

```
device# show version all-partitions
SLX-OS Operating System Software<br>SLX-OS Operating System Version: 17s.1.00
SLX-OS Operating System Version: 17s.1.00
Copyright (c) 2017-2018 Extreme Networks, Inc.
Firmware name: 17s.1.00 bfd fix
Build Time: 23:24:03 Mar 3, 2017
Install Time: 18:54:34 Mar 4, 2017
BIOS Version: 5.11 built on 07/12/2016
ONIE Version: 2016.05.09-dirty (17s.1.00nhess_dv_drop11_merge_161013_1611)
Diag Version: 1.2.2.42 (17s.1.00nhess dv drop11 merge 161013 1611)
Kernel: 2.6.34.6
Host Version: Ubuntu 14.04 LTS
Host Kernel: Linux 3.14.17
Control Processor: QEMU Virtual CPU version 2.0.0
System Uptime: 3days 1hrs 29mins 0secs
Slot Name Primary/Secondary Versions Status Status
---------------------------------------------------------------------------
SW/0 SLX-OS 17s.1.00_bfd_fix ACTIVE*
              17s.1.00bffit
```
To display the firmware for all partitions in the brief view:

device# show version all-partitions brief

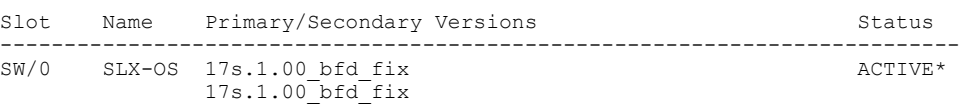

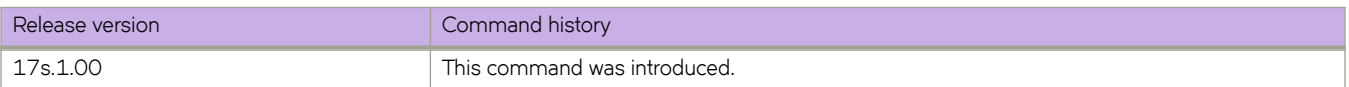
## **show vlan**

Displays information about one or more VLAN interfaces.

## **Syntax**

 $\mathbf{Show\ vlan}$  [  $\mathit{vlan_id}$  |  $\mathbf{brief}$  [  $\mathbf{provisioned}$  |  $\mathbf{unprovisioned}$  ] |  $\mathbf{classify}$  ]

## **Parameters**

### *vlan\_id*

Specifies the VLAN interface to display.

#### **brief**

Displays VLAN information for all interfaces including static and dynamic.

#### classifier

Displays all VLAN classification information.

### **provisioned**

Displays provisioned VLANs.

#### **unprovisioned**

Displays unprovisioned VLANs.

### **Modes**

Privileged EXEC mode

## **Examples**

The following example displays information about an 802.1Q VLAN:

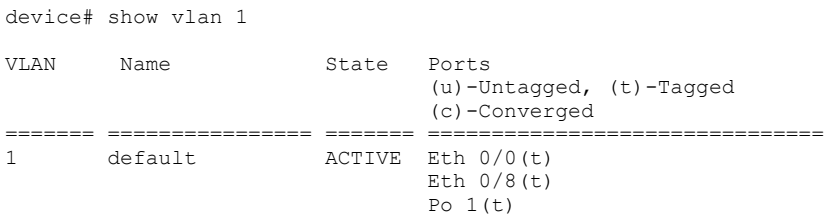

The following example shows all VLANs that are configured, provisioned (active) and unprovisioned (inactive):

device# show vlan brief

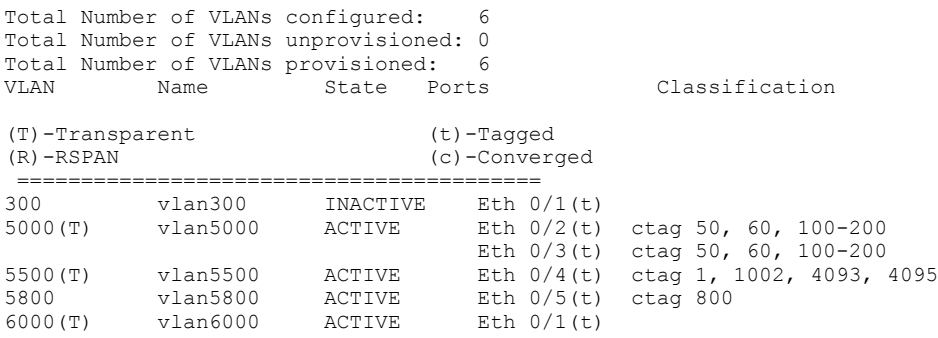

The following example shows only provisioned VLANs:

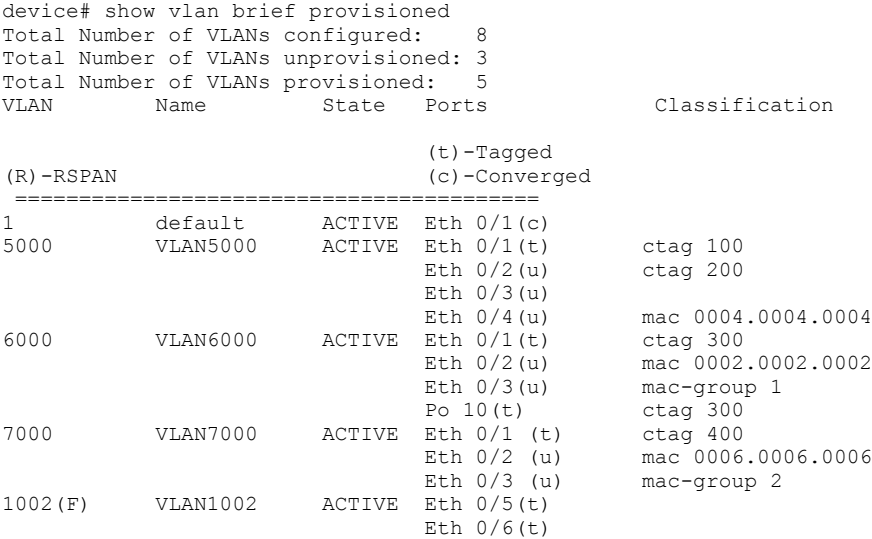

The following example shows only unprovisioned VLANs:

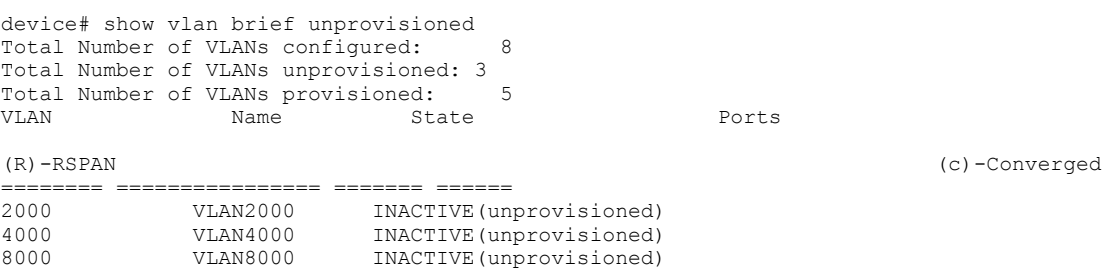

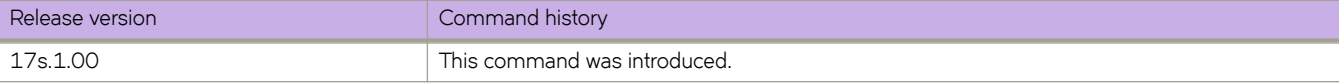

# **show vlan brief**

Displays basic information about switch VLAN interfaces. You can filter to display only provisioned or unprovisioned VLANs.

## **Syntax**

**show vlan brief** [ **provisioned** | **unprovisioned** ]

## **Parameters**

### **provisioned**

Displays provisioned VLANs.

### **unprovisioned**

Displays unprovisioned VLANs.

## **Modes**

Privileged EXEC mode

## **Command Output**

The **show vlan brief** command displays the following information:

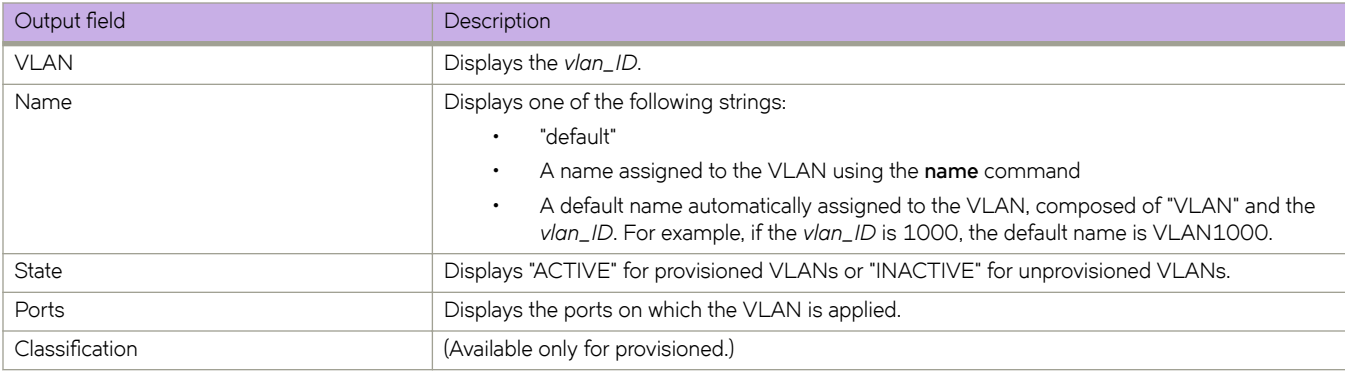

## **Examples**

The following example shows all VLANs that are configured, provisioned (active) and unprovisioned (inactive). VLAN 5800 was assigned the name "marketing."

device# show vlan brief Total Number of VLANs configured: 6 Total Number of VLANs unprovisioned: 0 Total Number of VLANs provisioned: 6 I State Ports Classification (T)-Transparent (t)-Tagged (R)-RSPAN (c)-Converged ========================================= 300 vlan300 INACTIVE Eth 0/1(t) 5000(T) vlan5000 ACTIVE Eth 0/2(t) ctag 50, 60, 100-200 Eth  $0/3$ (t) ctag 50, 60, 100-200 5500(T) vlan5500 ACTIVE Eth 0/4(t) ctag 1, 1002, 4093, 4095 5800 marketing ACTIVE Eth 0/5(t) ctag 800 6000(T) vlan6000 ACTIVE Eth 0/1(t))

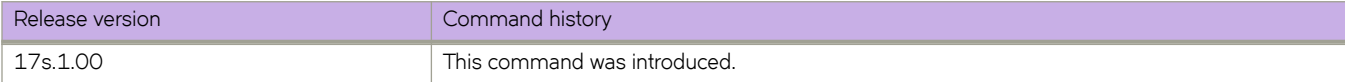

# **show vlan classifier**

Displays information about a specific VLAN classifier group.

## **Syntax**

**show vlan cmifi~©** [ **group** *number* | **interface** *group-number* | **interface port-channel** *number* | **rule** *number* | **interface ethernet** *slot/port* ]

## **Parameters**

#### **group** *number*

Specifies the VLAN classifier group number. Valid values range from 1 through 16.

**interface** *group number*

Specifies the VLAN classifier interface group number. Valid values range from 1 through 16.

#### **interface port-channel** *number*

Specifies the VLAN classifier port-channel number. Valid values range from 1 through 63.

#### **rule** *number*

Specifies the VLAN classifier rule number. Valid values range from 1 through 256.

#### **interface ethernet**

Specifies an Ethernet interface.

*slot*

Specifies a valid slot number. Must be 0 if the switch does not contain slots.

*port*

Specifies a valid port number.

## **Modes**

Privileged EXEC mode

### **Usage Guidelines**

Use this command to display information about all configured VLAN classifier groups or a specific VLAN interface group.

If a group ID is not specified, all configured VLAN classifier groups are shown. If a group ID is specified, a specific configured VLAN classifier group is shown.

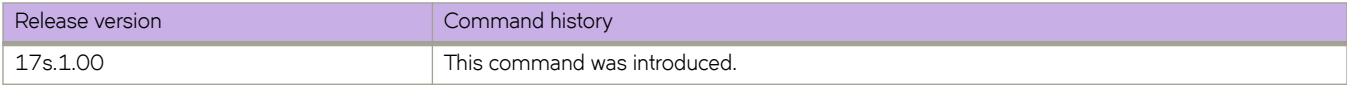

# **show vlan private-vlan**

Displays information about private VLANs.

## **Syntax**

**show vlan private-vlan**

## **Modes**

Privileged EXEC mode

## **Examples**

Typical command output display:

device# show vlan private-vlan

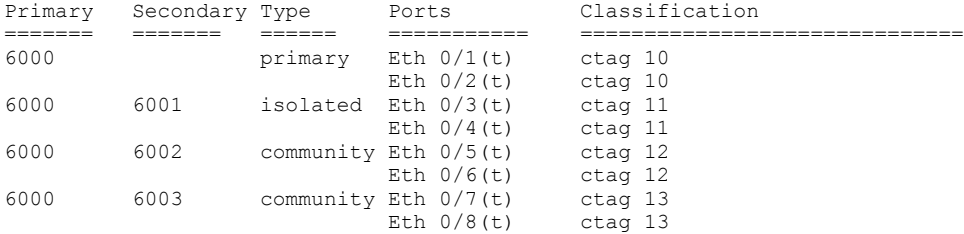

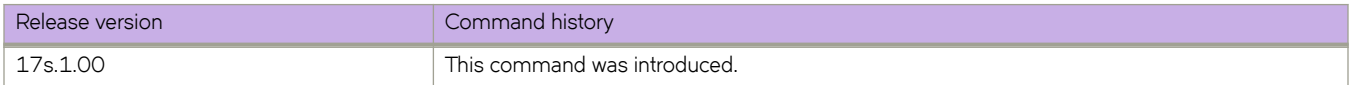

# **show vlan rspan-vlan**

Displays information about remote SPAN VLANs.

## **Syntax**

**show vlan rspan-vlan**

## **Modes**

Privileged EXEC mode

## **Examples**

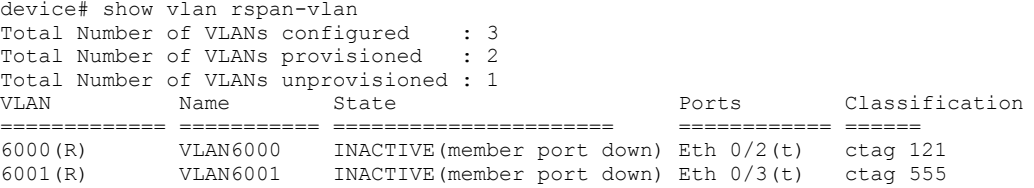

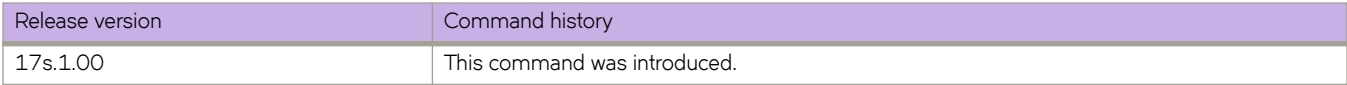

# **show vrf**

Displays Virtual Routing and Forwarding (VRF) configuration information.

## **Syntax**

**show vrf** [ *vrf-name* | **detail** | **interface** *interface* ] ]

## **Parameters**

#### *vrf-name*

Specifies a named VRF. For the default VRF, enter **default-vrf**.

### **detail**

Displays detailed information for all VRFs configured.

### **interface** *interface*

Displays VRF information for an interface.

## **Modes**

Privileged EXEC mode

## **Examples**

The following example displays basic information for the default VRF.

```
device# show vrf default-vrf
VRF-Name: default-vrf, VRF-Id: 1
IP Router-Id: 50.50.50.1
Interfaces:
 Ve 40, Ve 84, Ve 85, Ve 150, Ve 211, 
 Ve 501, Ve 503, Ve 504, Ve 505, Ve 1025, 
               Ve 1059, Ve 2000, Lo 50
Address-family IPV4 unicast
              Max routes: - Route count:134
   No import route-maps
   No export route-maps
Address-family IPV6 unicast
              Max routes: - Route count:51
   No import route-maps
   No Export route-maps
```
The following example displays basic information for all VRFs.

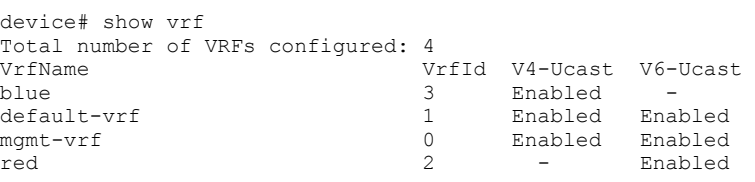

The following example displays detailed information for all VRFs.

device# show vrf detail Total number of VRFs configured: 4 VRF-Name: blue, VRF-Id: 3 IP Router-Id: 10.1.1.10 Interfaces: Ve 200 Address-family IPV4 unicast Max routes:- Route count:134 No import route-maps No export route-maps VRF-Name: default-vrf, VRF-Id: 1 IP Router-Id: 30.1.1.1 Interfaces: Ve 300 Address-family IPV4 unicast Max routes:- Route count:51 No import route-maps No export route-maps Address-family IPV6 unicast Max routes:- Route count:2 No import route-maps No Export route-maps VRF-Name: mgmt-vrf, VRF-Id: 0 IP Router-Id: 0.0.0.0 Interfaces: mgmt 1, Null0 Address-family IPV4 unicast Max routes:- Route count:3 No import route-maps No export route-maps Address-family IPV6 unicast Max routes:- Route count:2 No import route-maps No Export route-maps VRF-Name: red, VRF-Id: 2 IP Router-Id: 0.0.0.0 Interfaces: Ve 100 Address-family IPV6 unicast Max routes:- Route count:2 No import route-maps No Export route-maps

The following example indicates which VRFs are available on which interfaces.

device# show vrf interface<br>VrfName Interfaces blue Ve 200 blue Ve 200 blue Ve 200 blue Ve 200 blue Ve 200 blue Ve 200 blue Ve 200 blue Ve 200 blue Ve 200 blue Ve 200 blue Ve 200 blue Ve 200 blue Ve 200 blue Ve 200 blue Ve 200 blue Ve 200 blue Ve 200 blue Ve 200 blue V default-vrf<br>momt-vrf mgmt 1, Null0 red Ve 100

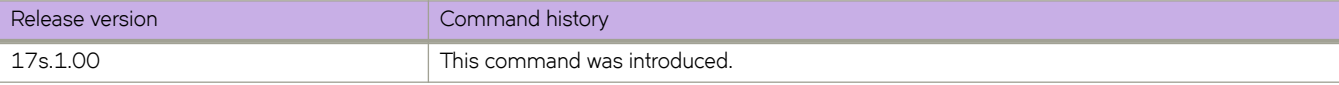

# **show vrrp**

Displays information about IPv4 VRRP and VRRP-E sessions.

## **Syntax**

```
show vrrp
show vrrp VRID [ detail | summary ]
show vrrp detail
show vrrp interface { ethernet slot/port | ve vlan_id } [ detail | summary ]
show vrrp summary [ vrf { vrf-name | all } ]
```
## **Parameters**

### *VRID*

The virtual group ID about which to display information. The range is from 1 through 16.

### **detail**

Displays all session information in detail, including session statistics.

#### **summary**

Displays session-information summaries.

### **interface**

Displays information for an interface that you specify.

### **ethernet** *slot port*

Specifies a valid, physical Ethernet interface with a slot and port number. The slot number must be 0 if the switch does not contain slots.

#### **ve** *vlan\_id*

Specifies the VE VLAN number.

#### **vrf**

Specifies a VRF instance or all VRFs.

### *vrf-name*

Specifies a VRF instance. For the default vrf, enter **default-vrf**.

#### **all**

Specifies all VRFs.

### **Modes**

Privileged EXEC mode

## **Usage Guidelines**

Use this command to display information about VRRP and VRRP-E sessions, either in summary or full-detail format. You can also specify a particular virtual group ID or interface for which to display output.

This command is for VRRP and VRRP-E. VRRP-E supports only the VE interface type.

To display information for VRRP sessions using the default VRF, you can use the **show vrrp summary** command syntax (with no additional parameters).

For the default or a named VRF, you can use the **show vrrp summary vrf** command syntax with the *vrf-name* option.

To display information for all VRFs, use the **show vrrp summary vrf all** command.

## **Examples**

The following example shows all VRRP session information in detail, including session statistics.

```
device# show vrrp detail
Total number of VRRP session(s) : 2
VRID 14
  Interface: Ve 2018; Ifindex: 1207961570
  Mode: VRRP
   Admin Status: Enabled
  Description : 
  Address family: IPv4
   Version: 2
  Authentication type: No Authentication
   State: Master
   Session Master IP Address: Local
   Virtual IP(s): 10.18.1.100
  Virtual MAC Address: 0000.5e00.0112
   Configured Priority: unset (default: 100); Current Priority: 100
  Advertisement interval: 1 sec (default: 1 sec)
   Preempt mode: ENABLE (default: ENABLE)
   Hold time: 0 sec (default: 0 sec)
  Master Down interval: 4 sec 
  Trackport:
    Port(s) Priority Port Status
                                        = Global Statistics:
  ================
    Checksum Error : 0
    Version Error : 0<br>VRID Invalid : 0
   VRID Invalid
   Session Statistics:
   ==================<br>Advertisements
Advertisements : Rx: 0, Tx: 49
Gratuitous ARP : Tx: 1
Session becoming master : 1
    Advts with wrong interval : 0
Prio Zero pkts : Rx: 0, Tx: 0
 Invalid Pkts Rvcd : 0
   Bad Virtual-IP Pkts : 0
     Invalid Authenticaton type : 0
   Invalid TTL Value : 0<br>
Invalid Packet Length : 0
   Invalid Packet Length
VRID 15
   Interface: Ve 2019; Ifindex: 1207961571
   Mode: VRRP
  Admin Status: Enabled
   Description : 
   Address family: IPv4
  Version: 2
  Authentication type: No Authentication
   State: Master
   Session Master IP Address: Local
  Virtual IP(s): 10.19.1.100
   Virtual MAC Address: 0000.5e00.0113
   Configured Priority: unset (default: 100); Current Priority: 100
   Advertisement interval: 1 sec (default: 1 sec)
   Preempt mode: ENABLE (default: ENABLE)
   Hold time: 0 sec (default: 0 sec)
  Master Down interval: 4 sec 
 Trackport:<br>Port(s)
                              Priority Port Status
    ======= ======== ===========
  Global Statistics:
  =================
```

```
 Checksum Error : 0
    Version Error : 0
    VRID Invalid : 0
 Session Statistics:
  ====================<br>Advertisements
                               : Rx: 0, Tx: 81<br>: Tx: 1
   Gratuitous ARP
   Session becoming master : 1
    Advts with wrong interval : 0
   Prio Zero pkts : Rx: 0, Tx: 0<br>Invalid Pkts Rvcd : 0
   Invalid Pkts Rvcd : 0<br>Bad Virtual-IP Pkts : 0
   Bad Virtual-IP Pkts
    Invalid Authenticaton type : 0
 Invalid TTL Value : 0
Invalid Packet Length : 0
```
The following example displays summary information for VRRP statistics on the VRF named Marketing.

device# show vrrp summary vrf Marketing

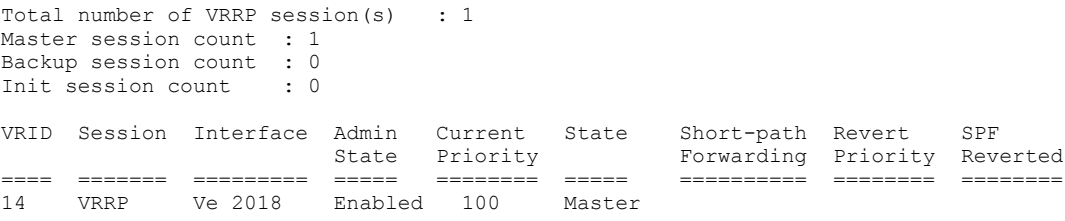

The following example displays summary information for VRRP statistics on all VRFs.

device# show vrrp summary vrf all

```
Total number of VRRP session(s) : 2
Master session count : 2
Backup session count : 0
Init session count : 0
VRID Session Interface Admin Current State Short-path Revert SPF
State Priority Forwarding Priority Reverted
==== ======= ========= ===== ======== ===== ========== ======== ========
14 VRRP Ve 2018 Enabled 100 Master 
15 VRRP Ve 2019 Enabled 100 Master
```
The following example displays summary information for VRRP statistics on the default VRF. (This command is equivalent to **show vrrp summary**.)

device# show vrrp summary vrf default-vrf

```
Total number of VRRP session(s) : 1
Master session count : 1
Backup session count : 0
Init session count : 0
VRID Session Interface Admin Current State Short-path Revert SPF
 State Priority Forwarding Priority Reverted
==== ======= ========= ===== ======== ===== ========== ======== ========
15 VRRP Ve 2019 Enabled 100 Master
```

```
The following example displays information for VRRP-E tracked networks.
```

```
device# show vrrp detail 
Total number of VRRP session(s) : 1
VRID 3
  Interface: Ve 100; Ifindex: 1207959652
  Mode: VRRPE
  Admin Status: Enabled
  Description :
  Address family: IPv4
  Version: 2
  Authentication type: No Authentication
  State: Master
  Session Master IP Address: Local
  Virtual IP(s): 10.1.1.100
  Virtual MAC Address: 02e0.523d.750a
  Configured Priority: unset (default: 100); Current Priority: 100
  Advertisement interval: 1 sec (default: 1 sec)
  Preempt mode: DISABLE (default: DISABLED)
  Advertise-backup: DISABLE (default: DISABLED)
  Backup Advertisement interval: 60 sec (default: 60 sec)
  Short-path-forwarding: Disabled
  Revert-Priority: unset; SPF Reverted: No 
  Hold time: 0 sec (default: 0 sec)
  Master Down interval: 4 sec
 Trackport:<br>Port(s)
    Port(s) Priority Port Status
                                       ======= ======== ===========
 Tracknetwork:<br>Network(s)
     Network(s) Priority Status
    ========= ======== ==========
                              10.20.1.0/24 50 Up 
  Global Statistics:
  =================
    Checksum Error : 0
    Version Error : 0
    VRID Invalid : 0
 Session Statistics:
 ===================
Advertisements : Rx: 0, Tx: 35
Neighbor Advertisements : Tx: 19
Session becoming master : 1
 Advts with wrong interval : 0
   Prio Zero pkts : Rx: 0, Tx: 0
    Invalid Pkts Rvcd : 0
   Bad Virtual-IP Pkts : 0
    Invalid Authenticaton type : 0
   Invalid TTL Value
 Invalid Packet Length : 0
 VRRPE backup advt sent : 0
    VRRPE backup advt recvd : 0
```
The following example displays information about the configured values for the Owner Priority and Owner Track-Priority. In this example, owner preemption is enabled because the value of owner priority is set to 250 (owner priority is 255 by default), and interfaces are to be tracked on the owner device with a configured priority of 50 if the interface goes down.

```
device# show vrrp 
Total number of VRRP session(s) : 1
VRID 1
  Interface: Ve 100; Ifindex: 1207959652
  Mode: VRRP
  Admin Status: Enabled
  Description : 
  Address family: IPv4
  Version: 2
  Authentication type: No Authentication
  State: Initialize
  Session Master IP Address: 
  Virtual IP(s): 10.1.1.100
  Configured Priority: unset (default: 100); Current Priority: unset
  Configured Owner Priority: 250; Owner Track-Priority: 50
  Advertisement interval: 2 sec (default: 1 sec)
  Preempt mode: DISABLE (default: DISABLED)
  Advertise-backup: DISABLE (default: DISABLED)
  Backup Advertisement interval: 60 sec (default: 60 sec)
  Short-path-forwarding: Disabled
  Revert Priority: unset; SPF reverted: No
  Hold time: 0 sec (default: 0 sec)
 Trackport:<br>Port(s)
                               Priority Port Status
     ======= ======== ===========
  Statistics:
    Advertisements: Rx: 0, Tx: 0
    Gratuitous ARP: Tx: 0
```
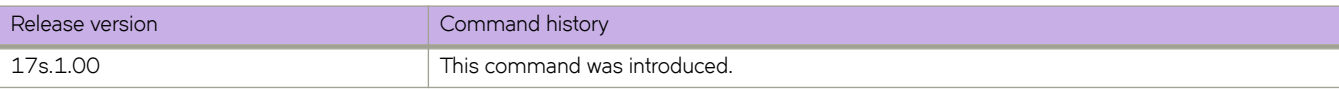

# **Commands Shu - Z**

# **shutdown (interface)**

Disables the current interface.

## **Syntax**

**shutdown**

**no shutdown**

## **Command Default**

The interface is disabled.

## **Modes**

Interface subtype configuration mode

### **Usage Guidelines**

Enter **no shutdown** to enable the interface.

If you use in-band management only, you may choose to shut down the management interface (which is considered out of band). When the management interface is shut down, all services (such as ping, scp, telnet, ssh, snmp, firmwaredownload, and supportsave) through the management interface IP. Management interface shutdown is a persistent configuration, meaning that the interface remains down after a system reboot or failover.

## **Examples**

The following example disables an Ethernet interface.

```
device# configure terminal
device(config)# interface ethernet 0/1
device(conf-if-eth-0/1)# shutdown
```
The following example enables an Ethernet interface.

```
device# configure terminal
device(config)# interface ethernet 0/2 
device(conf-if-eth-0/2)# no shutdown
```
The following example disables a port-channel interface.

```
device# configure terminal
device(config)# interface port-channel 20
device(config-Port-channel-20)# shutdown
```
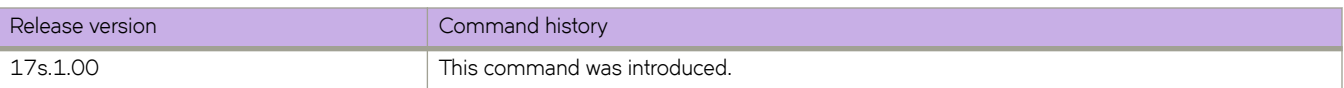

# **shutdown (STP)**

Disables Spanning Tree Protocol (STP), Rapid Spanning Tree Protocol (RSTP), Multiple Spanning Tree Protocol (MSTP), Per-VLAN Spanning Tree+ (PVST+), or Rapid PVST+ (R-PVST+) globally.

### **Syntax**

**shutdown**

**no shutdown**

## **Command Default**

STP is not enabled as it is not required in a loop-free topology.

## **Modes**

Any of the supported spanning tree configuration modes (STP, RSTP, MSTP, PVST+, R-PVST+

## **Usage Guidelines**

Enter **no shutdown** to re-enable any of the supported versions of STP.

## **Examples**

To disable RSTP globally:

```
device# configure terminal
device(config)# protocol spanning-tree rstp
device(conf-rstp)# shutdown
```
#### To enable MSTP globally:

```
device# configure terminal
device(config)# protocol spanning-tree mstp
device(conf-mstp)# no shutdown
```
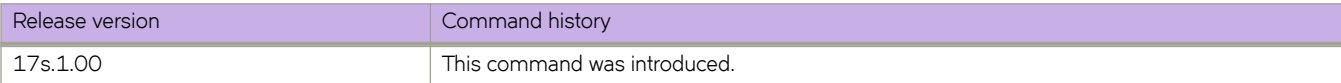

site

Creates a remote Layer 2 extension site in a VXLAN overlay gateway context and enables VXLAN overlay gateway site configuration mode.

## **Syntax**

**site** *name*

**no site** *name*

## **Parameters**

*name*

Site identifier. An ASCII character string up to 63 characters long, including the alphabet, numbers 0 through 9, hyphens (-), and underscores (\_).

## **Modes**

VXLAN overlay gateway configuration mode

## **Usage Guidelines**

The VXLAN overlay gateway type must first be configured for Layer 2 extension, by means of the **type layer2-extension** command.

A "site" represents a remote fabric or the other end of the VXLAN tunnel. A site is associated with a "container," as data structure that includes the destination IPv4 address of the tunnel, the switchport VLANs, and the administrative state.

Use the no site command with a specified name to remove the tunnel that corresponds to the site. Once you create the site instance, you enter VXLAN overlay gateway site configuration mode, where you can configure other properties for the site. The key commands available in this mode are summarized below.

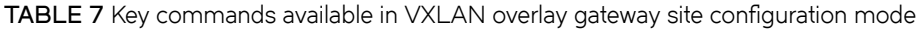

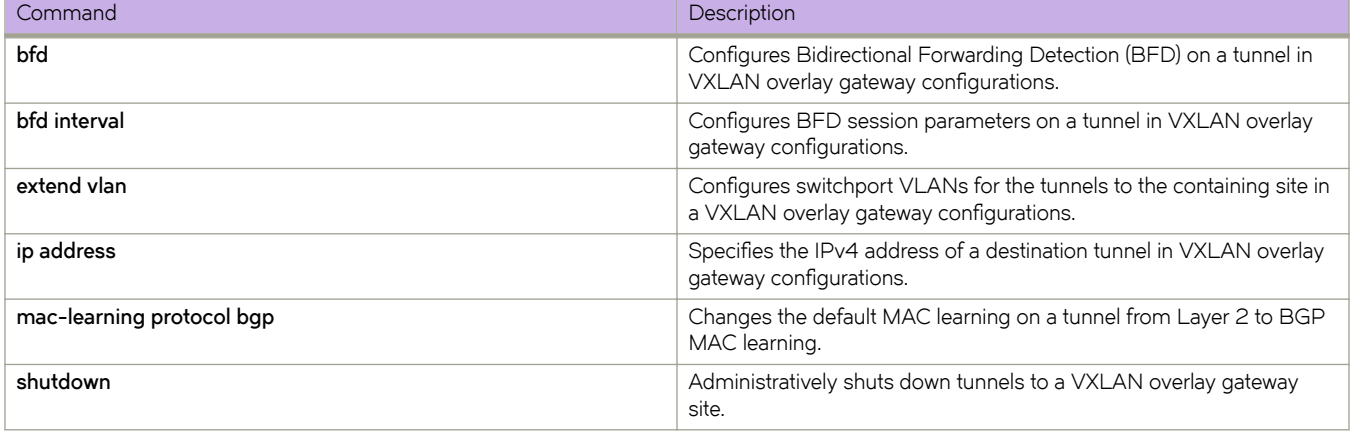

## **Examples**

The following example creates a VXLAN overlay gateway site and enter VXLAN overlay gateway site configuration mode.

```
device(config)# overlay-gateway gateway1
device(config-overlay-gw-gateway1)# site mysite
device(config-site-mysite)#
```
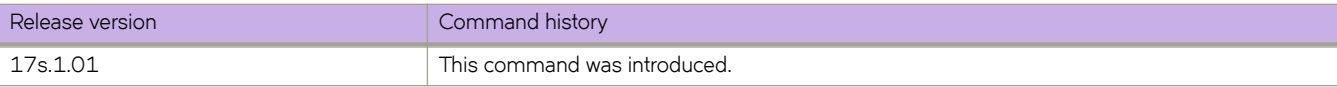

## **snmp-server access-enable vrf**

Disables SNMP traps for the interface link status change.

## **Syntax**

**snmp-sever access-enable vrf** { **all** | **vrf 1** [*vrf-2* ...*vrf-4default-vrf mgmt-vrf*]} **no snmp-sever access-enable vrf** { **all** | **vrf 1** [*vrf-2* ...*vrf-4default-vrf mgmt-vrf*]} By default, the SNMP server access is enabled for all VRF instances.

## **Parameters**

### **all**

Enables SNMP access to all VRF instances.

### **vrf-1** [*vrf-2* ...*vrf-4default-vrf mgmt-vrf*

Enable access to listed VRF instances. Each VRF instance is a string of maximum number of 32 characters. The maximum number of VRF instances that can be enabled for an SNMP server is 6.

## **Modes**

Global configuration mode

## **Usage Guidelines**

Use the **no** form of this command to remove SNMP server access from all or listed VRF instances.

The maximum number of VRFs (including the default VRF and mgmt VRF) supported for this feature is 6 .

### **NOTE**

- You cannot enable access to specific VRF instances in the default configuration.
- You cannot enable access to all VRF instances when a list of VRF instances are listed in an existing configuration.

During a software upgrade, SNMP server access is enbled for all VRFs instances.

## **Examples**

The following example enables SNMP server access for VRF 1

```
device# configure terminal
device(config)# snmp-server access-enable vrf vrf-1
```
The following example disables SNMP server access for VRF 1

```
device# configure terminal
device(config)# no snmp-server access-enable vrf vrf-1
```
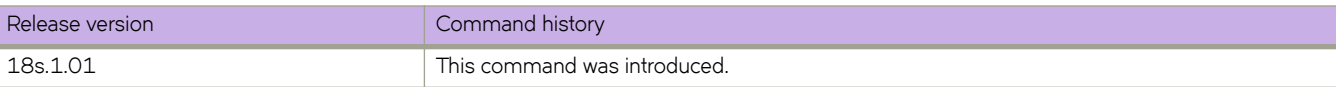

## **snmp-server community**

Sets the community string and associates it with the user-defined group name to restrict the access of MIB for SNMPv1 and SNMPv2c requests.

## **Syntax**

**snmp-server community** *string* [ **groupname** *name* ]

```
no snmp-server community string [ groupname name ]
```
## **Parameters**

*string*

Specifies the community name string. Enter an alphanumeric string with 2 to 16 characters.

**groupname** *name*

Specifies the group name associated with the community name.

## **Modes**

Global configuration mode

## **Usage Guidelines**

Use the **no** form of this command to remove the community string or the group from the community.

The maximum number of SNMP communities supported is 256.

## **Examples**

The following example adds the community string named public and associates the group name named user with it.

```
device# configure terminal
device(config)# snmp-server community public groupname user
```
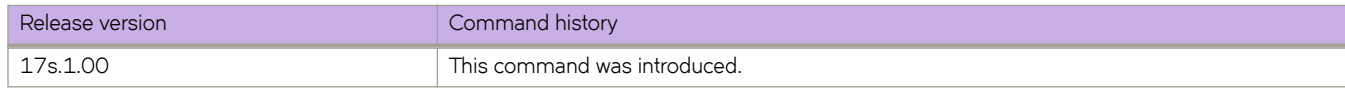

## **snmp-server contact**

Sets the SNMP server contact string.

### **Syntax**

**snmp-server contact** *string* [ **location** *string* ] [ **sys-descr** *string* ] **no snmp-server contact** *string* [ **location** *string* ] [ **sys-descr** *string* ]

## **Command Default**

The default contact string is Field Support.

The default location string is End User Premise.

The default system description string is "Extreme BR-SLX9140 Switch" or "Extreme BR-SLX9240 Switch".

### **Parameters**

*string*

Specifies the server contact. Enter an alphanumeric string from 4 to 255 characters. You must enclose the text in double quotes if the text contains spaces.

### **location** *string*

Specifies the SNMP server location string. Enter an alphanumeric string from 4 to 255 characters. You must enclose the text in double quotes if the text contains spaces.

#### **sys-descr** *string*

Specifies the Management Information Base (MIB-2) object identifier (OID) system description. Enter an alphanumeric string from 4 to 255 characters. You must enclose the text in double quotes if the text contains spaces.

### **Modes**

Global configuration mode

## **Usage Guidelines**

Use the **no** form of this command to reset the default value.

### **Examples**

The following example sets the SNMP server contact string to "Operator 12345".

```
device# configure terminal
device(config)# snmp-server contact "Operator 12345"
```
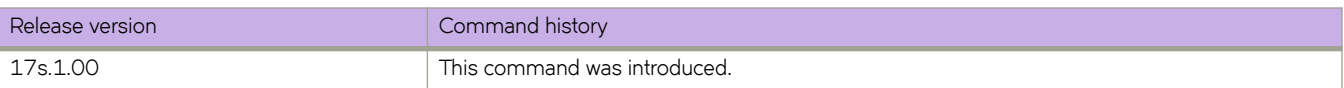

## **snmp-server context**

Maps the context name in an SNMPv3 packet protocol data unit (PDU) to the name of a Virtual routing and forwarding (VRF) instance.

## **Syntax**

**snmp-server context** *context\_name* [ **vrf-name** *vrf\_name* ]

**no snmp-server context** *context\_name* [ **vrf-name** *vrf\_name* ]

## **Parameters**

*context\_name*

Specifies the context name that is passed in the SNMP PDU.

**vrf-name** *vrf\_name*

Specifies the VRF instance that can be retrieved when an SNMP request is sent with the context name.

### **Modes**

Global configuration mode

### **Usage Guidelines**

Use the **no** form of the command to delete the SNMP server context.

For SNMPv1 and SNMPv2, you must also map the context with the community string. The SNMP agent supports 256 contexts to support context-to-VRF mapping.

For SNMPv3, you only need to map the context with the VRF. The SNMPv3 request PDU itself provisions for the context. Only one context is allowed for each VRF instance.

### **ATTENTION**

SNMP SET requests work only on the default VRF.

## **Examples**

The following example configures an SNMP server context to a VRF for SNMPv1 or SNMPv2.

```
device# configure terminal
device(config)# snmp-server community public groupname admin
device(config)# snmp-server context mycontext vrf myvrf
device(config)# snmp-server mib community-map public context mycontext
```
The following example configures an SNMP server context to a VRF for SNMPv3.

device# configure terminal device(config)# snmp-server context mycontext1 vrf myvrf1

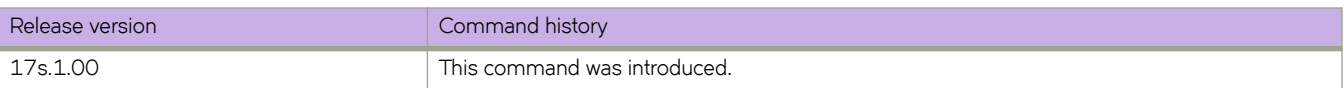

## **snmp-server enable trap**

Enables the SNMP traps.

## **Syntax**

**snmp-server enable trap**

**no snmp-server enable trap**

## **Command Default**

The SNMP server traps are enabled by default.

## **Modes**

Global configuration mode

## **Usage Guidelines**

Use the **no** form of this command to disable the SNMP traps.

## **Examples**

The following example disables the SNMP traps.

device# configure terminal device(config)# no snmp-server enable trap

The following example enables the SNMP traps.

```
device# configure terminal
device(config)# snmp-server enable trap
```
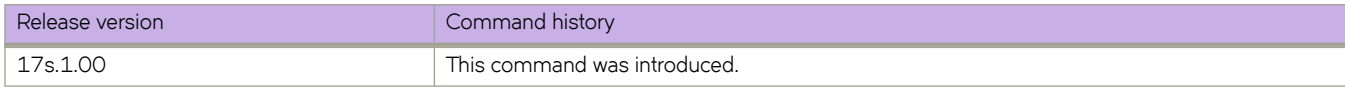

# **snmp-server engineid local**

Configures an SNMP engine ID for the SNMP agent.

## **Syntax**

**snmp-server engineid local** *engine\_id* **no snmp-server engineid local**

## **Command Default**

A default engine ID is generated during system start up.

## **Modes**

Global configuration mode

## **Usage Guidelines**

A reboot is necessary for the configured engine ID to become active.

Use the no form of the command to remove the configured engine ID from database.

## **Examples**

The following example configures an engine ID for the SNMP agent.

device# configure terminal device(config)# snmp-server engineid local 10:00:00:05:33:51:A8:65:05:33:51:A8

The following example removes the configured engine ID from the database.

device# configure terminal device(config)# no snmp-server engineid local

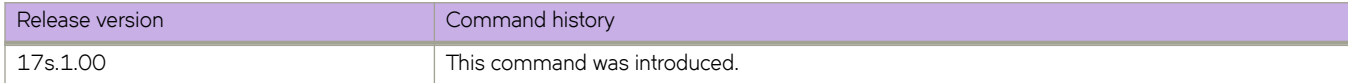

### **snmp-server group**

Creates user-defined groups for SNMPv1/v2/v3 and configures read, write, and notify permissions to access the MIB view.

### **Syntax**

**snmp-server group** *groupname* { **v1** | **v2c** | **v3** } [ **read** *viewname* ] [ **write** *viewname* ] [ **notify** *viewname* ] **no snmp-server group** *groupname* { **v1** | **v2c** | **v3** } [ **read** *viewname* ] [ **write** *viewname* ] [ **notify** *viewname* ]

### **Parameters**

#### *groupname*

Specifies the name of the SNMP group to be created.

### **v1** | **v2c** | **v3**

Specifies the version of SNMP.

#### **read** *viewname*

Specifies the name of the view that enables you to provide read access.

#### **write** *viewname*

Specifies the name of the view that enables you to provide both read and write access.

#### **notify** *viewname*

Specifies the name of the view that enables you to provide access to the MIB for trap or inform.

### **Modes**

Global configuration mode

### **Usage Guidelines**

Maximum number of SNMP groups supported is 10.

### **Examples**

The following example creates SNMP server group entries for SNMPv3 user group.

```
device# configure terminal
device(config)# snmp-server group group1 v3 read myview write myview notify myview
device(config)# snmp-server group group2 v3 read all write all notify all
device(config)# snmp-server group group3 v3
```
The following example removes the configured SNMP server groups.

```
device# configure terminal
device(config)# no snmp-server group test1 v3 
device(config)# no snmp-server group TEST1 v3 read myview write myview
device(config)# no snmp-server group TEST2 v3 read all write all notify all
```
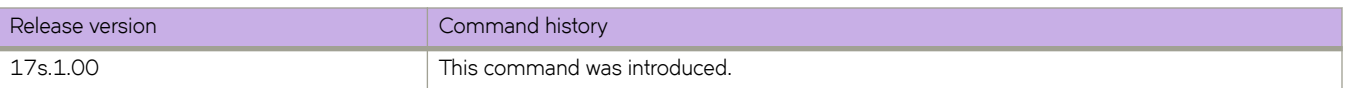

## **snmp-server host**

Configures the SNMP trap server host attributes.

## **Syntax**

**snmp-server host** { **ipv4\_host** | **ipv6\_host** | **dns\_host** } *community\_string* [ **version** { **1** | **2c** } ] [ **udp-port** *port* ] [ **severity-level** | { **none** | **debug** | **info** | **warning** | **error** | **critical** } ] [ **use-vrf vrf-name** ]

**no snmp-server host** { **ipv4\_host** | **ipv6\_host** | **dns\_host** } *community\_string* [ **version** { **1** | **2c** } ] [ **udp-port** *port* ] [ **severitylevel** | { **none** | **debug** | **info** | **warning** | **error** | **critical** } ] [ **use-vrf vrf-name**]

### **Parameters**

### { **ipv4\_host** | **ipv6\_host** | **dns\_host** }

Specifies the IP address of the host. IPv4, IPv6, and DNS hosts are supported.

#### *community\_string*

Specifies the community string associated with the host entry. The number of characters available for the string ranges from 1 through 64.

### **version** { **1** | **2c** }

Selects version 1 or 2c traps to be sent to the specified trap host.

#### **udp-port** *port*

Specifies the UDP port where SNMP traps will be received. Valid port IDs range from 0 through 65535. The default port is 162.

#### **severity-level** { **none** | **debug** | **info** | **warning** | **error** | **critical** }

Provides the ability to filter traps based on severity level for both v1/v2 host and the SNMPv3 host. Only RASLog (swEvent) traps can be filtered based on severity level. The configured severity level marks the reporting threshold. All messages with the configured severity or higher are displayed. If the severity level of none is specified, all traps are filtered and no RASLog traps are received.

#### **use-vrf** *vrf-name*

Specifies a VRF though which to communicate with the SNMP host. By default, all management services are enabled on the management VRF ("mgmt-vrf") and the default VRF ("default-vrf").

### **Modes**

Global configuration mode

### **Usage Guidelines**

This command sets the trap destination IP addresses and SNMP version, associates a community string with a trap host (for v1 and v2c) and specifies the UDP destination port where SNMP traps will be received.

To configure SNMP trap hosts associated with community strings, you must create the community string using the snmpserver community command before configuring the host.

The host supports six communities and their associated trap recipients and trap recipient severity levels. The default value for the trap recipient of each community is 0.0.0.0. The length of the community string should be between 2 and 64 characters. The **no snmp-server host** *host* **community-string** *string* **version 2c** command brings version 2c down to version 1.

The **no snmp-server host** *host* **community-string** *string* command removes the SNMP server host from the device configuration altogether.

### **Examples**

The following example creates an entry for trap host 1050:0:0:0:5:600:300c:326b associated with community "public." The trap host receives traps from the configured device.

device(config)# snmp-server host 1050:0:0:0:5:600:300c:326b public severity-level Info

The following example creates an entry for trap host host1.example.com associated with community "public." The trap host receives traps from the configured device.

```
device# configure terminal
device(config)# snmp-server host host1.example.com public severity-level info
```
The following example associates "commaccess" as a read-only community and set 10.32.147.6 as a trap recipient with SNMP version 2c on target port 162.

```
device# configure terminal
device(config)# snmp-server host 10.32.147.6 commaccess version 2c udp-port 162
```
The following example creates a trap host (10.23.23.45) associated with the community "public", which will receive all traps with the severity level of Info.

```
device# configure terminal
device(config)# snmp-server host 10.23.23.45 public severity-level info
```
The following example resets the severity level to None.

```
device# configure terminal
device(config)# snmp-server host 10.23.23.45 public severity-level none
```
The following example specifies a VRF to communicate with the host.

```
device# configure terminal
device(config)# snmp-server host 10.24.61.10 public use-vrf myvrf
```
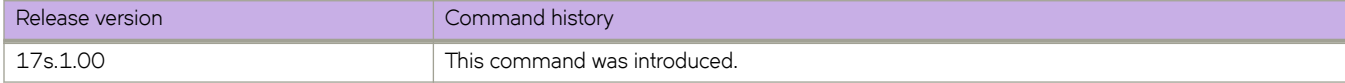

## **snmp-server location**

Sets the SNMP server location string.

## **Syntax**

**snmp-server location** *string* [ **contact** *string* ] [ **sys-descr** *string* ] **no snmp-server location** *string* [ **contact** *string* ] [ **sys-descr** *string* ]

## **Command Default**

The default location string is End User Premise.

The default contact string is Field Support.

The default system description string is "Extreme BR-SLX9140 Switch" or "Extreme BR-SLX9240 Switch".

### **Parameters**

#### **contact** *string*

Specifies the server contact. Enter an alphanumeric string from 4 to 255 characters. You must enclose the text in double quotes if the text contains spaces.

#### **sys-descr** *string*

Specifies the Management Information Base (MIB-2) object identifier (OID) system description. Enter an alphanumeric string from 4 to 255 characters. You must enclose the text in double quotes if the text contains spaces.

### **Modes**

Global configuration mode

## **Usage Guidelines**

Use the **no** form of this command to reset the default value.

## **Examples**

The following example sets the SNMP server location string to "Building 3 Room 214".

```
device# configure terminal
device(config)# snmp-server location "Building 3 Room 214"
```
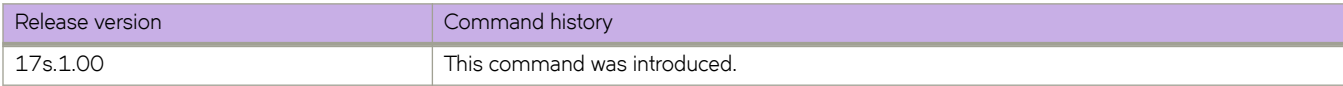

# **snmp-server mib community-map**

Maps an SNMP community string to an SNMP context.

## **Syntax**

**snmp-server mib community-map** *community-name* **context** *context-name* **no snmp-server mib community-map** *community-name* **context** *context-name*

## **Parameters**

*community-name* Specifies an SNMP community name.

**context** *context-name* Specifies an SNMP context.

## **Modes**

Global configuration mode

## **Usage Guidelines**

Use the **no** form of this command to remove a community string and its associated context name.

Any incoming SNMPv1/v2c requests with the specified community name uses the context name specified by this command. The context name can be used in SNMP requests for "inetCidrRouteTable". One community can be mapped to only one context. However, a single context can be mapped to multiple communities.

Before mapping the community to context, a valid context should be configured by using the **snmp-server context** command and a valid community string should be configured by using the **snmp-server community** command.

## **Examples**

The following example maps an SNMP community string to a context name.

device# configure terminal device(config)# snmp-server mib community-map public context mycontext

The following example removes an SNMP community string and its associated context name.

device# configure terminal device(config)# no snmp-server mib community-map public context mycontext

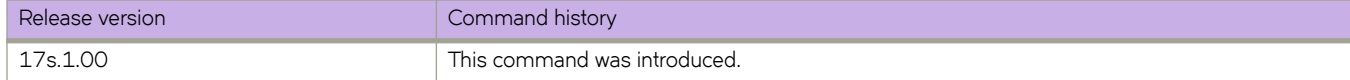
# **snmp-server sys-descr**

Sets the Management Information Base (MIB-2) object identifier (OID) system description.

### **Syntax**

**snmp-server sys-descr** *string* [ **contact** *string* ] [ **location** *string* ]

**no snmp-server sys-descr** *string* [ **contact** *string* ] [ **location** *string* ]

# **Command Default**

The default system description string is "Extreme BR-SLX9140 Switch" or "Extreme BR-SLX9240 Switch".

The default contact string is Field Support.

The default location string is End User Premise.

### **Parameters**

*string*

Specifies the system description. Enter an alphanumeric string from 4 to 255 characters. You must enclose the text in double quotes if the text contains spaces.

#### **contact** *string*

Specifies the server contact. Enter an alphanumeric string from 4 to 255 characters. You must enclose the text in double quotes if the text contains spaces.

#### **location** *string*

Specifies the SNMP server location string. Enter an alphanumeric string from 4 to 255 characters. You must enclose the text in double quotes if the text contains spaces.

### **Modes**

Global configuration mode

### **Usage Guidelines**

Use the **no** form of this command to reset the default value.

### **Examples**

The following example sets the system description OID to "Extreme Cluster device".

```
device# configure terminal
device(config)# snmp-server sys-descr "Extreme Cluster device"
```
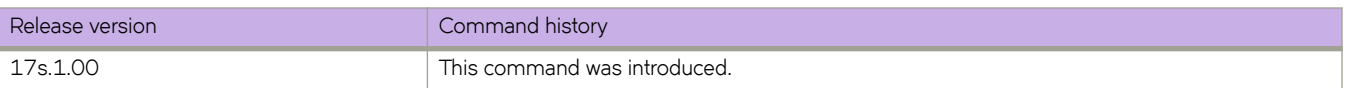

## **snmp-server user**

Creates or changes the attributes of SNMPv3 users, and allows the SNMPv3 user to be associated with the user-defined group name.

### **Syntax**

**snmp-server user** *username* [ **groupname** *group-name* ] [ **auth** { **md5** | **sha** | **noauth** } ] [ **auth-password** *string* [ **encrypted** ] ] [ **priv** { **DES** | **AES128** | **nopriv** } ] [ **priv-password** *string* [ **encrypted** ]

**no snmp-server user** *username* [ **groupname** *group-name* ] [ **auth** { **md5** | **sha** | **noauth** } ] [ **auth-password** *string* [ **encrypted** ] ] [ **priv** { **DES** | **AES128** | **nopriv** } ] [ **priv-password** *string* [ **encrypted** ] ]

# **Parameters**

#### *username*

The name of the user that connects to the agent. The name must be between 1 and 16 characters long.

#### **groupname** *group-name*

The name of the group to which the user is associated. The configured user is allowed to be associated with the userdefined groups created using the snmp-server group command.

#### **auth**

Initiates an authentication level setting session. The default level is **noauth** .

#### **noauth**

Specifies "No Authentication Protocol".

#### **md5**

The HMAC-MD5-96 authentication level.

#### **sha**

The HMAC-SHA-96 authentication level.

#### **auth-password** *string*

A string that enables the agent to receive packets from the host. Passwords are plain text and must be added each time for each configuration replay. The password must be between 1 and 32 characters long.

#### **priv**

Initiates a privacy authentication level setting session. The default level is **nopriv** .

#### **DES**

Specifies the DES privacy protocol.

#### **AES128**

Specifies the AES128 privacy protocol.

#### **nopriv**

Specifies "No Privacy Protocol".

#### **priv-password** *string*

Specifies a string (not to exceed 32 characters) that enables the host to encrypt the contents of the message that it sends to the agent. Passwords are plain text and must be added each time for each configuration replay. The privacy password alone cannot be configured. You configure the privacy password with the authentication password.

#### **encrypted**

Encrypts the input for auth/priv passwords. The encrypted key should be used only while entering the encrypted auth/ priv passwords.

#### **Modes**

Global configuration mode

#### **Usage Guidelines**

This command configures SNMPv3 users that can also be associated with a trap and inform response functionality. This command also allows configured user to be associated with user-defined SNMP groups created using the snmp-server group command. The maximum number of SNMP users that can be configured is 10. Optional encryption for **auth-password** and **priv-password** is also provided.

When creating a new SNMPv3 user without group name, by default there is no group name mapped with the SNMPv3 user. You must map the configured SNMPv3 user with any non-existing or existing group name available in the group CLI configuration to contact the device through SNMPv3.

This command may not be successful where encrypted passwords are generated by third-party or open-source tools.

Use the **no** form of this command to do one of more of the following:

- Remove the specified user and all entities associated with it
- Remove the groupname from the user

### **Examples**

The following example configures a basic authentication policy.

```
device# configure terminal
device(config)# snmp-server user user_01 groupname snmpadmin auth md5 auth-password user123 priv AES128 
priv-password user456
```
The following example configures plain-text passwords.

```
device# configure terminal
device(config)# snmp-server user snmpadmin1 auth md5 auth-password private123 priv DES priv-password 
public123
```
The following example configures configure encrypted passwords.

```
device# configure terminal
device(config)# snmp-server user snmpadmin2 groupname snmpadmin auth md5 auth-password "MVb
+360X3kcfBzug5Vo6dQ==\n" priv DES priv-password "ckJFoHbzVvhR0xFRPjsMTA==\n" encrypted
```
The following example creates the SNMP users "user1" and "user2" associated with used-defined group "group1" under global configuration mode.

```
device# configure terminal
device(config)# snmp-server user user1 groupname group1
device(config)# snmp-server user user2 groupname group1 auth md5 auth-password password priv DES priv-
password password
```
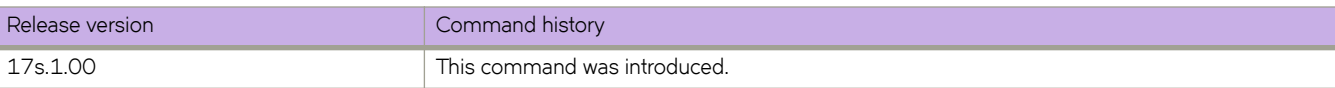

# **snmp-server v3host**

Specifies the host recipient for SNMPv3 trap notification.

## **Syntax**

**snmp-server v3host** { **ipv4\_host** | **ipv6\_host** | **dns\_host** } *user\_name* [ **notifytype** { **traps** | **informs** } ] [ **engineid** *engine-id* ] [ **udp-port** *port\_number* ] [ **severity-level** | { **none** | **debug** | **info** | **warning** | **error** | **critical** } ] [ **use-vrf** { **vrf-name** } ]

**no snmp-server v3host** { **ipv4\_host** | **ipv6\_host** | **dns\_host** } *user\_name* [ **notifytype** {**traps** | **informs**}] [ **engineid** *engine-id* ] [ **udp-port** *port\_number* ] [ **severity-level** | {**none** | **debug** | **info** | **warning** | **error** | **critical** } ] [ **use-vrf** { **vrf-name** } ]

### **Parameters**

#### **ipv4\_host** | **ipv6\_host** | **dns\_host**

Specifies the IP address of the host. IPv4, IPv6, and DNS hosts are supported.

#### *user\_name*

Specifies the SNMPv3 user name to be associated with the SNMPv3 host entry.

#### **notifytype traps** | **informs**

Specifies the type of notification traps that are sent for the host. Traps and informs are supported. The default notify type is traps.

#### **engineID** *engine-id*

Configures the remote engine ID to receive informs on a remote host.

#### **udp-port** *port\_number*

Specifies the UDP port of the host. The default UDP port number is 162.

#### **severity-level** { **none** | **debug** | **info** | **warning** | **error** | **critical** }

Provides the ability to filter traps based on severity level on both the host and the SNMPv3 host. Only RASLog (swEvent) traps can be filtered based on severity level. The configured severity level marks the reporting threshold. All messages with the configured severity or higher are displayed. If the severity level of None is specified, all traps are filtered and no RASLog traps are received. The default severity level is none.

#### **use-vrf** *vrf-name*

Configures SNMP to use the specified VRF to communicate with the host. The default is mgmt-vrf.

### **Modes**

Global configuration mode

### **Usage Guidelines**

You can associate a global SNMPv3 host only with global SNMPv3 users and the local SNMPv3 host only with local SNMPv3 users. You cannot create a SNMPv3 host by associating with the local SNMPv3 users and vice versa.

### **Examples**

The following example creates an entry for SNMPv3 trap IPv4 host 10.23.23.45 associated with SNMP user "snmpadmin1."

```
device# configure terminal
device(config)# snmp-server v3host 10.23.23.45 snmpadmin1 severity-level info
```
The following example creates an entry for SNMPv3 trap IPv6 host 1050:0:0:0:5:600:300c:326b associated with SNMP user "snmpadmin2." The trap host receives SNMPv3 traps from the configured device.

```
device# configure terminal
device(config)# snmp-server v3host 1050::5:600:300c:326b snmpadmin2 severity-level Info
```
The following example associates the default-vrf VRF for a trap host recipient.

```
device# configure terminal
device(config)# snmp-server v3host 10.24.61.10 public use-vrf default-vrf
```
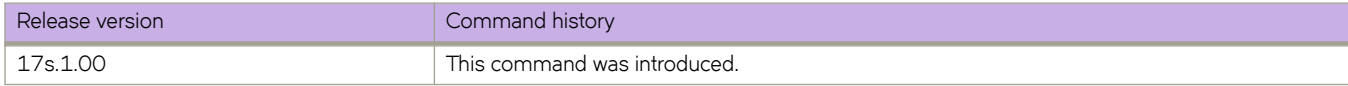

# **snmp-server view**

Creates a view entry with MIB object IDs to be included or excluded for user access.

## **Syntax**

**snmp-server view** *view-name mib\_tree* { **included** | **excluded** }

**no snmp-server view** *view-name mib\_tree* { **included** | **excluded** }

### **Parameters**

#### *view-name*

Specifies the alphanumeric name to identify the view. The name should not contain spaces.

*mib\_tree*

Specifies the MIB object ID called Object Identifiers (OIDs) that represent the position of the object or sub-tree in the MIB hierarchy.

#### **included** | **excluded**

Specifies whether the specified MIB object ID must be included in the view or excluded from the view.

#### **Modes**

Global configuration mode

### **Usage Guidelines**

The maximum number of views supported with MIB tree entries is 10. Either a single view name associated with 10 different MIB object IDs or 10 different view names associated with each one of the MIB object IDs is allowed.

### **Examples**

The following example creates an SNMP view entry "view1" with excluded permission for the MIB object ID "1.3.6.1.2.1.1.3."

```
device# configure terminal
device(config)# snmp-server view view1 1.3.6.1.2.1.1.3 excluded
```
The following example creates an SNMP view entry "view2" with included permission for the MIB object ID "1.3.6.1."

```
device# configure terminal
device(config)# snmp-server view view2 1.3.6.1 included
```
The following example removes the SNMP view entry "view1" from the configuration list.

```
device# configure terminal
device(config)# no snmp-server view view1 1.3.6.1.2.1.1.3 excluded
```
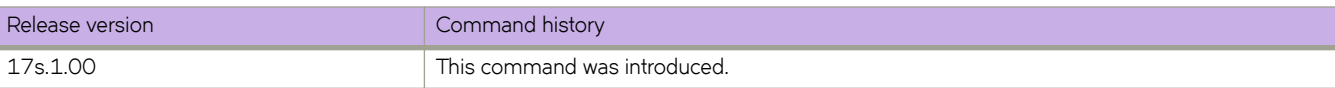

# **snmp trap link-status disable**

Disables SNMP traps for the interface link status change.

# **Syntax**

**snmp trap link-status disable** { **ethernet***slot/port* | **loopback** *port* | **port-channel** *channel* | **ve** *vlan-id* } **no snmp trap link-status disable** { **ethernet***slot/port* | **loopback** *port* | **port-channel** *channel* | **ve** *vlan-id* } By default, the SNMP trap for link-status is enabled for all interfaces.

# **Parameters**

**ethernet** *slot/port*

Specifies a physical Ethernet interface and a valid slot and port number.

**loopback** *port*

Specifies a loopback interface and a valid port number.

**port-channel** *channel* Specifies a port-channel.

**ve** *vlan-id*

Specifies a virtual interface.

# **Modes**

Interface sub-mode

# **Usage Guidelines**

Use the no form of this command to enable SNMP traps for the interface link-status change. Use the show running-config **interface** command to view the SNMP traps link-status. SNMP traps are disabled for "Ethernet 0/1" and Ethernet 0/2" and by default enabled for "Ethernet 0/3" and "Ethernet 0/4". SNMP traps are disabled for Port-channel 21 and 22 and by default enabled for Port-channel 23. SNMP traps are disabled for Loopback 11 and 12 and by default enabled for loopback 13. SNMP traps are disabled for VE 1 and 2 and by default enabled for VE 3.

### **Examples**

The following example displays the SNMP traps are disabled for "Ethernet O/1" and Ethernet O/2". Enabled by default for "Ethernet 0/3" and "Ethernet 0/4" :

```
device# show running-config interface Ethernet 
interface Ethernet 0/1 
snmp trap link-status disable 
shutdown 
! 
interface Ethernet 0/2 
snmp trap link-status disable 
shutdown 
! 
interface Ethernet 0/3 
shutdown 
! 
interface Ethernet 0/4 
shutdown 
!
```
The following example displays the SNMP traps are disabled for Port-channel 21 and 22. Enabled by default for Port-channel 23:

device# show running-config interface Port-channel

```
interface Port-channel 21 
snmp trap link-status disable 
shutdown 
! 
interface Port-channel 22 
snmp trap link-status disable 
shutdown 
! 
interface Port-channel 23 
shutdown
```

```
!
```
The following example displays the SNMP traps are disabled for Loopback 11 and 12. Enabled by default for loopback 13:

```
device# show running-config interface Loopback 
interface Loopback 11 
snmp trap link-status disable 
shutdown 
! 
interface Loopback 12 
snmp trap link-status disable 
shutdown 
! 
interface Loopback 13 
shutdown 
!
```
The following example displays the SNMP traps are disabled for VE 1 and 2. Enabled by default for VE 3:

```
device# show running-config interface ve 
interface Ve 1 
snmp trap link-status disable 
shutdown 
! 
interface Ve 2 
snmp trap link-status disable 
shutdown
! 
interface Ve 3 
shutdown 
!
```
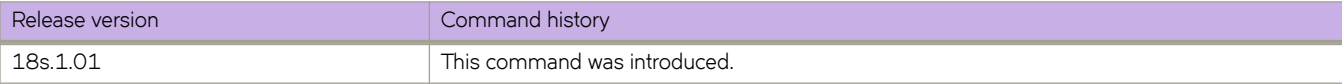

#### source

#### **source**

Configures the monitoring session.

### **Syntax**

**source** [ **ethernet** *slot/port* | **destination** | **direction** [ **rx** | **tx** | **both** ] **no source** [ **ethernet** *slot/port* | **destination** | **direction** [ **rx** | **tx** | **both** ]

# **Parameters**

#### **ethernet**

Represents a valid, physical Ethernet interface.

*slot*

Specifies a valid slot number. The only valid value is 0.

*port*

Specifies a valid port number.

**destination**

Use this parameter to specify the interface.

#### **direction rx**

Specifies to monitor the receiving traffic.

**direction tx**

Specifies to monitor the transmitting traffic

#### **direction both**

Specifies to monitor transmitting and receiving traffic.

### **Modes**

Monitor session configuration mode

#### **Usage Guidelines**

Enter no source followed by the identifying parameters to delete the port mirroring connection for the specified interface.

### **Examples**

To enable session 22 for monitoring traffic:

```
device# configure terminal
device(config)# monitor session 22 
device(config-session-22)# source ethernet 0/1 destination ethernet 0/15 direction both
```
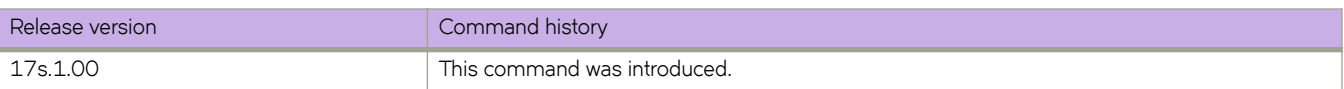

# **source-ip**

Configures the source IPv4 address of Precision Time Protocol (PTP) packets.

### **Syntax**

**source-ip** *IP-address* **no source-ip**

**Command Default**

See Parameters.

### **Parameters**

*ip-address*

Source IPv4 address of PTP packets. The default is 0.0.0.0.

#### **Modes**

PTP configuration mode

### **Usage Guidelines**

This command configures the source IPv4 address for all PTP packets, and is switch specific. The IPv4 address is required to support unicast communication between master and slave clocks.

Only IPv4 addresses, without masks, are allowed.

Use the **no** form of this command to revert to the default source IPv4 address.

# **Examples**

To configure a nondefault source IPv4 address:

```
device# configure terminal
device(config)# protocol ptp
device(config-ptp)# source-ip 10.1.1.1
```
To revert to the default source IPv4 address (0.0.0.0):

```
device# configure terminal
device(config)# protocol ptp
device(config-ptp)# no source-ip
```
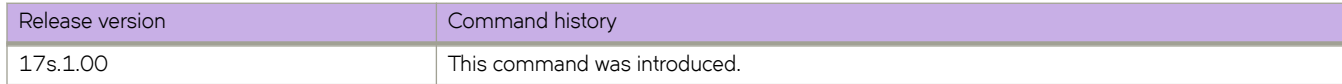

# **span session**

Configures the SPAN session.

# **Syntax**

**span session** *session\_id*

**no span session** *session\_id*

# **Parameters**

*session\_id*

Designates the session number for the flow-based SPAN session.

# **Modes**

Policy class configuration mode

# **Usage Guidelines**

Use the **no span session** *session-id* command to delete the session.

# **Examples**

The following example configures a SPAN session.

```
device(config)# policy-map myPolicyMap
device(config-policymap)# class myClass
device(config-policymap-class)# span session 1
```
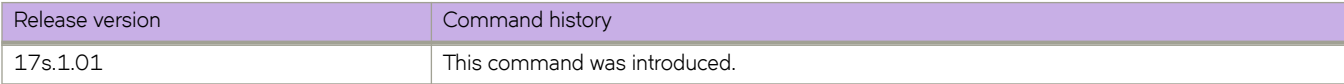

# **spanning-tree autoedge**

Enables automatic edge detection.

# **Syntax**

**spanning-tree autoedge**

**no spanning-tree autoedge**

# **Command Default**

Auto detection is not enabled.

# **Modes**

Interface configuration mode

# **Usage Guidelines**

The port can become an edge port if no Bridge Protocol Data Unit (BPDU) is received.

# **Examples**

To enable automatic edge detection:

```
device# configure terminal
device(config)# interface ethernet 0/5 
device(conf-if-eth-0/5)# spanning-tree autoedge
```
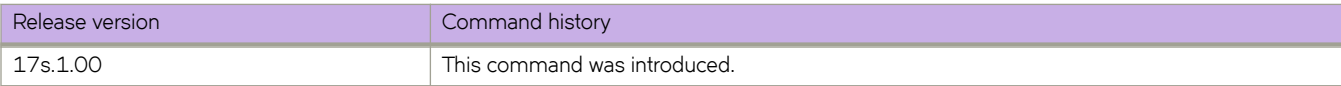

# **spanning-tree bpdu-mac**

Sets the MAC address of the Bridge Protocol Data Unit (BPDU).

# **Syntax**

**spanning-tree bpdu-mac** [ **0100.0ccc.cccd** | **0304.0800.0700** ] **no spanning-tree bpdu-mac** [ **0100.0ccc.cccd** | **0304.0800.0700** ]

# **Parameters**

0100.0ccc.cccd Cisco Control Mac

0304.0800.0700 Brocade Control Mac

# **Modes**

Interface configuration mode

# **Usage Guidelines**

This command will only take effect when the protocol is PVST+ or R-PVST+.

The PVST+ and R-PVST+ protocols are supported. The PVST and R-PVST protocols—proprietary to Cisco—are not supported.

Enter **no spanning-tree bpdu-mac 0100.0ccc.cccd** to remove the address.

# **Examples**

The following example sets the MAC address of the BPDU.

```
device# configure terminal
device(config)# interface ethernet 0/5 
device(conf-if-eth-0/5)# spanning-tree bpdu-mac 0100.0ccc.cccd
```
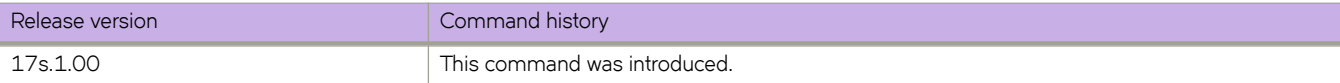

# **spanning-tree cost**

Changes an interface's spanning-tree port path cost.

### **Syntax**

**spanning-tree cost** *cost*

**no spanning-tree cost** *cost*

# **Command Default**

The default path cost is 200000000.

### **Parameters**

#### *cost*

Specifies the path cost for the Spanning Tree Protocol (STP) calculations. Valid values range from 1 through 200000000.

### **Modes**

Interface configuration mode

### **Usage Guidelines**

Lower path cost indicates a greater chance of becoming root.

# **Examples**

To set the port cost to 128:

```
device# configure terminal
device(config)# interface ethernet 0/5 
device(conf-if-eth-0/5)# spanning-tree cost 128
```
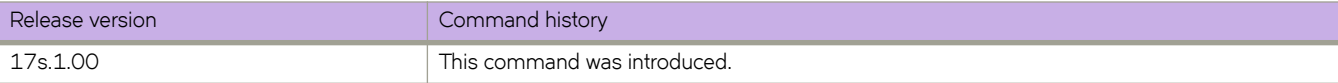

# **spanning-tree edgeport**

Enables the edge port on an interface to allow the interface to quickly transition to the forwarding state.

### **Syntax**

**spanning-tree edgeport** [ **bpdu-guard** ] **no spanning-tree edgeport** [ **bpdu-guard** ]

# **Command Default**

Edge port is disabled.

### **Parameters**

#### **bpdu-guard**

Guards the port against the reception of BPDUs.

### **Modes**

Interface subtype configuration mode

### **Usage Guidelines**

This command is only for RSTP and MSTP. Use the **spanning-tree portfast** command for STP.

Note the following details about edge ports and their behavior:

- A port can become an edge port if no BPDU is received.
- A port must become an edge port before it receives a BPDU.
- When an edge port receives a BPDU, it becomes a normal spanning-tree port and is no longer an edge port.
- Because ports directly connected to end stations cannot create bridging loops in the network, edge ports directly transition to the forwarding state, and skip the listening and learning states.

# **Examples**

To enable a port to quickly transition to the forwarding state:

```
device# configure terminal
device(config)# interface ethernet 0/5 
device(conf-if-eth-0/5)# spanning-tree edgeport
```
To guard the port against reception of BPDUs:

```
device# configure terminal
device(config)# interface ethernet 0/5 
device(conf-if-eth-0/5)# spanning-tree edgeport 
device(conf-if-eth-0/5)# spanning-tree edgeport bpdu-guard
```
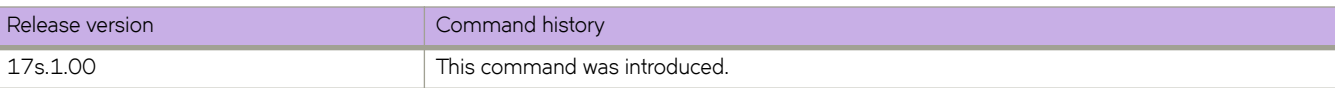

# **spanning-tree guard root**

Enables the guard root to restrict which interface is allowed to be the spanning tree root port or the device's path-to-the-root.

### **Syntax**

**spanning-tree guard root** [ **vlan** *vlan\_id* ]

**no spanning-tree guard root**

# **Command Default**

Guard root is disabled.

### **Parameters**

**vlan** *vlan\_id* Specifies a VLAN.

### **Modes**

Interface configuration mode

### **Usage Guidelines**

Guard root protects the root bridge from malicious attacks and unintentional misconfigurations where a bridge device that is not intended to be the root bridge becomes the root bridge. This causes severe bottlenecks in the data path. Guard root ensures that the port on which it is enabled is a designated port. If the guard root enabled port receives a superior Bridge Protocol Data Unit (BPDU), it goes to a discarding state.

If the VLAN parameter is not provided, the guard root functionality is applied globally for all per-VLAN instances. But for the VLANs which have been configured explicitly, the per-VLAN configuration takes precedence over the global configuration.

The root port provides the best path from the switch to the root switch.

# **Examples**

To enable guard root:

```
device# configure terminal
device(config)# interface ethernet 0/5 
device(conf-if-eth-0/5)# spanning-tree guard root
```
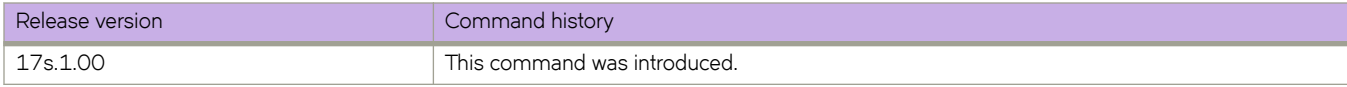

# **spanning-tree link-type**

Enables and disables the rapid transition for the Spanning Tree Protocol (STP).

### **Syntax**

**spanning-tree link-type** [ **point-to-point** | **shared** ]

### **Command Default**

Rapid transition is enabled for STP.

### **Parameters**

**point-to-point**

Enables rapid transition.

**shared**

Disables rapid transition.

### **Modes**

Interface subtype configuration mode

### **Usage Guidelines**

This command overrides the default setting of the link type.

# **Examples**

To specify the link type as shared:

```
device# configure terminal
device(config)# interface ethernet 0/5 
device(conf-if-eth-0/5)# spanning-tree link-type shared
```
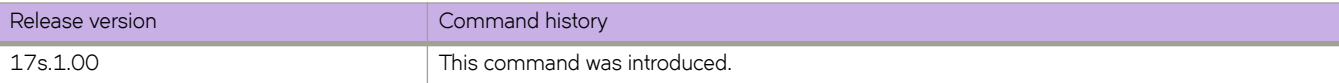

# **spanning-tree portfast**

Enables the Port Fast feature on an interface to allow the interface to quickly transition to forwarding state.

### **Syntax**

**spanning-tree portfast** [ **bpdu-guard** ] **no spanning-tree portfast** [ **bpdu-guard** ]

# **Command Default**

Port Fast is disabled.

### **Parameters**

#### **bpdu-guard**

Guards the port against the reception of BPDUs.

### **Modes**

Interface subtype configuration mode

### **Usage Guidelines**

This command is applicable the only for the Spanning Tree Protocol (STP). Port Fast immediately puts the interface into the forwarding state without having to wait for the standard forward time. Use the **spanning-tree edgeport** command for MSTP and RSTP.

BPDU guard disables all portfast-enabled ports should they ever receive BPDU frames. It does not prevent transmitting of BPDU frames.

If you enable **spanning-tree portfast bpdu-guard** on an interface and the interface receives a BPDU, the software disables the interface and puts the interface in the ERR\_DISABLE state.

Enable Port Fast on ports connected to host. Enabling Port Fast on interfaces connected to switches, bridges, hubs, and so on can cause temporary bridging loops, in both trunking and nontrunking mode.

### **Examples**

To enable a port to quickly transition to the forwarding state:

```
device# configure terminal
device(config)# interface ethernet 0/5 
device(conf-if-eth-0/5)# spanning-tree portfast
```
To guard the port against reception of BPDUs:

```
device# configure terminal
device(config)# interface ethernet 0/5 
device(conf-if-eth-0/5)# spanning-tree portfast 
device(conf-if-eth-0/5)# spanning-tree portfast bpdu-guard
```
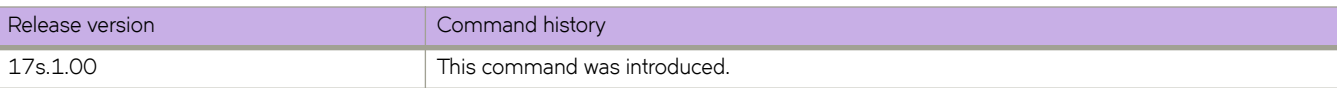

# **spanning-tree priority**

Changes an interface's spanning-tree port priority.

# **Syntax**

**spanning-tree priority** *priority*

**no spanning-tree priority**

# **Command Default**

The default value is 128.

# **Parameters**

#### *priority*

Specifies the interface priority for the spanning tree. The range of valid values is from 0 through 240. Port priority is in increments of 16.

### **Modes**

Interface subtype configuration mode

# **Usage Guidelines**

Enter **no spanning-tree priority** to return to the default setting.

# **Examples**

To configure the port priority to 16:

```
device# configure terminal
device(config)# interface ethernet 0/5 
device(conf-if-eth-0/5)# spanning-tree priority 16
```
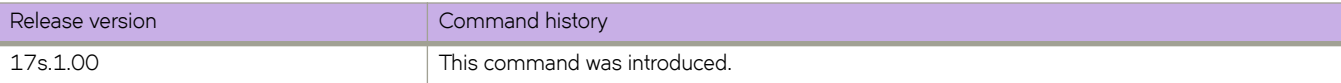

# **spanning-tree restricted-role**

Restricts the role of the port from becoming a root port.

# **Syntax**

**spanning-tree restricted-role**

**no spanning-tree restricted-role**

# **Command Default**

The restricted role is disabled.

# **Modes**

Interface configuration mode

# **Usage Guidelines**

Enter **no spanning-tree restricted-role** to return to the default setting.

# **Examples**

To configure the port from becoming a root port:

```
device# configure terminal
device(config)# interface ethernet 0/5 
device(conf-if-eth-0/5)# spanning-tree restricted-role
```
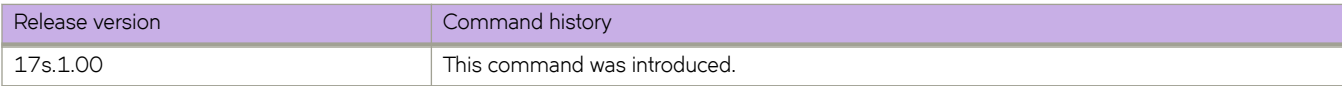

# **spanning-tree restricted-tcn**

Restricts the Topology Change Notification (TCN) Bridge Protocol Data Units (BPDUs) sent on the port.

### **Syntax**

**spanning-tree restricted-tcn**

**no spanning-tree restricted-tcn**

# **Command Default**

The restricted TCN is disabled.

# **Modes**

Interface configuration mode

# **Usage Guidelines**

Enter **no spanning-tree restricted-tcn** to disable this parameter.

# **Examples**

To restrict the TCN on a specific interface:

```
device# configure terminal
device(config)# interface ethernet 0/5 
device(conf-if-eth-0/5)# spanning-tree restricted-tcn
```
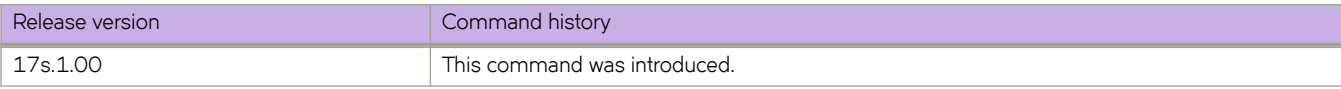

# **spanning-tree shutdown**

Enables or disables spanning tree on the interface or VLAN.

### **Syntax**

**spanning-tree shutdown**

**no spanning-tree shutdown**

# **Command Default**

Spanning tree is disabled by default.

### **Modes**

Interface (Ethernet or VLAN) configuration mode

# **Usage Guidelines**

Enter **no spanning-tree shutdown** to enable spanning tree on the interface or VLAN.

Once all of the interfaces have been configured for a VLAN, you can enable Spanning Tree Protocol (STP) for all members of the VLAN with a single command. Whichever protocol is currently selected is used by the VLAN. Only one type of STP can be active at a time.

A physical interface (port) can be a member of multiple VLANs. For example, a physical port can be a member of VLAN 1002 and VLAN 55 simultaneously. In addition, VLAN 1002 can have STP enabled and VLAN 55 can have STP disabled simultaneously.

Vlan 1002 can not be enabled with the **spanning-tree shutdown** command.

# **Examples**

To disable spanning tree on a specific interface:

```
device# configure terminal
device(config)# interface ethernet 0/1 
device(conf-if-eth-0/1)# spanning-tree shutdown
```
To disable spanning tree on a specific interface:

```
device# configure terminal
device(config)# interface ethernet 0/5 
device(conf-if-eth-0/5)# spanning-tree shutdown
```
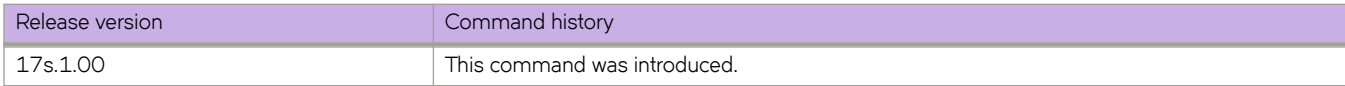

# **speed (Ethernet)**

Sets the speed negotiation value on an Ethernet interface.

### **Syntax**

SLX 9140 (ports 1-48): **speed** { **1000** | **10000** | **25000** | **auto**} SLX 9140 (ports 49-54): **speed** { **40000** | **100000** | **auto**} SLX 9240 (ports 1-32): **speed** { **40000** | **100000** | **auto**}

# **Command Default**

The default speed of the port.

SLX 9140: 10Gbps is the default speed of the first 48 ports. For the last 6 ports, the default speed is 100Gbps.

SLX 9240: 100 Gbps is the default speed.

### **Parameters**

#### **1000**

Forces the speed to 1 Gbps.

#### **10000**

Forces the speed to 10 Gbps.

#### **25000**

Forces the speed to 25 Gbps.

#### **40000**

Forces the speed to 40Gbps.

#### **100000**

Forces the speed to 100 Gbps.

#### **auto**

Allows the interface to configured the speed based on the detected optic type.

### **Modes**

Interface subtype configuration mode

### **Usage Guidelines**

SLX 9140 port management includes the following:

- Supports 54 ports in total. The first 48 ports support 10G and 25G speed (default is10G). Breakout is not supported.
- The last 6 ports support 40G and 100G (default 100G) and breakout is supported.
- Forward Error Correction (FEC) is supported for 25G and 100G speed.

SLX 9240 port management includes the following:

- Supports 32 ports in total. All ports support 40G and 100G (default 100G) and breakout is supported.
- FEC is supported for 100G speed.

### **Examples**

The following example changes the speed to 100G.

```
device# configure terminal
device(config)# interface Ethernet 0/10
device(conf-if-eth-0/10)# speed 100000
```
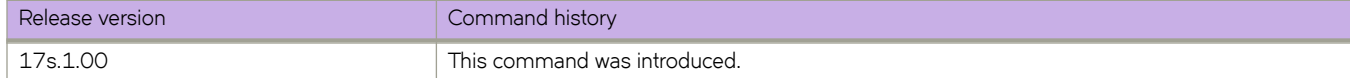

# **speed (LAG)**

Sets the allowed speed of member links that can be added in the LAG. Member links with speed other than the configured value will be administratively shut down.

# **Syntax**

**speed** { **1000** | **10000** | **25000** | **40000** | **100000** }

# **Command Default**

Speed is 100000

# **Parameters**

#### **1000**

Forces the speed to 1 Gbps.

#### **10000**

Forces the speed to 10 Gbps.

#### **25000**

Forces the speed to 25 Gbps.

#### **40000**

Forces the speed to 40 Gbps.

#### **100000**

Forces the speed to 100 Gbps.

### **Modes**

Port-channel interface configuration mode

# **Usage Guidelines**

Configuring member ports with different speed under a LAG is allowed. However, the interfaces that come up with nonmatching port speed are brought down with speed mismatch exception.

# **Examples**

The following example sets the speed on the LAG interface as 10 Gbps.

```
device# configure terminal
device(config)# interface port-channel 30
device(conf-Port-channel-30)# speed 10000
```
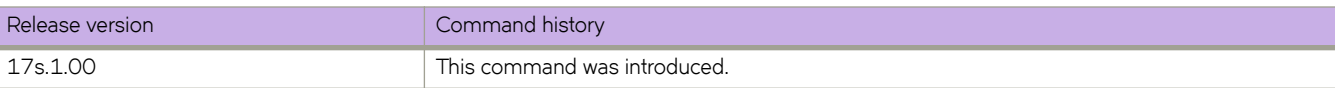

# **ssh**

Connects to a remote server by means of the Secure Shell (SSH) protocol.

### **Syntax**

**ssh** {*IP\_address* | *hostname* } [ **-c** | **-l** | **-m** | **interface** {**ethernet** *slot/port* | **management** | **ve** *vlan-id* } | **vrf** *vrf-name* ]}

# **Command Default**

SSH connects to port 22.

### **Parameters**

#### *IP\_address*

Specifies the server IP address in IPv4 or IPv6 format.

#### *hostname*

Specifies the host name, a string from 1 through 253 characters.

#### **-c**

Specifies the encryption algorithm for the SSH session. This parameter is optional; if no encryption algorithm is specified, the default (3des) is used. Supported algorithms include the following:

#### **3des**

Triple Data Encryption Standard (DES). This is the default setting.

#### **aes128-cbc**

AES 128-bits

#### **aes192-cbc**

AES 192-bits

#### **aes256-cbc**

AES 256-bits

#### **-l** *username*

Login name for the remote server. This parameter is optional. If you specify a user name, you will be prompted for a password. If you do not specify a user name, the command assumes you are logging in as root and will prompt for the root password.

**-m**

Specifies the HMAC (Hash-based Message Authentication Code) message encryption algorithm. This parameter is optional; if no encryption algorithm is specified, the default (hmac-md5) is used. Supported algorithms include the following:

#### **hmac-md5**

MD5 128-bits. This is the default setting.

#### **hmac-md5-96**

MD5 96-bits

#### **hmac-sha1**

SHA1 160-bits

#### **hmac-sha1-96**

SHA1 96-bits

#### **interface**

Specifies an interface.

#### **ethernet** *slot/port*

Specifies an Ethernet interface slot and port number. The v valid value is 0.

#### **management**

Specifies a management interface.

```
ve vlan-id
```
Range is from 1 through 4096.

**vrf** *vrf-name*

Specifies a VRF instance. See the Usage Guidelines.

### **Modes**

Privileged EXEC mode

#### **Usage Guidelines**

Use this command to establish an encrypted SSH connection from a switch to a remote networking device. This implementation is based on SSH v2.

To use the **ssh** command on the management VRF, use the **vrf** keyword and enter **mgmt-vrf** manually.

The following features are not supported:

- Displaying SSH sessions
- Deleting stale SSH keys

### **Examples**

To connect to a remote device using an SSH connection with default settings:

device# ssh 10.70.212.152

The authenticity of host '10.70.212.152 (10.70.212.152)' can't be established. RSA key fingerprint is f0:2a:7e:48:60:cd:06:3d:f4:44:30:2a:ce:68:fe:1d. Are you sure you want to continue connecting (yes/no)? yes Warning: Permanently added '10.70.212.152' (RSA) to the list of known hosts. Password:

To connect to a remote device using an SSH connection with the management VRF:

device# ssh 10.70.212.152 vrf mgmt-vrf

To connect to a remote device using an SSH connection with a login name:

device# ssh -l admin 127.2.1.8

admin@127.2.1.8's password

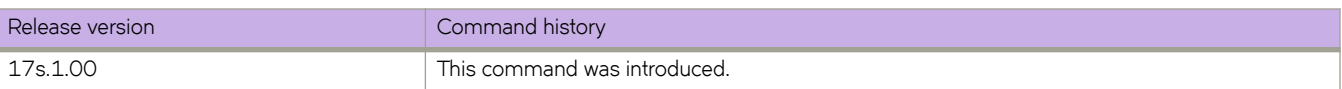
# **ssh client cipher**

Sets the SSH client's cipher list for the SSH client.

## **Syntax**

**ssh client cipher** *string*

**no ssh client cipher**

# **Parameters**

#### *string*

The string name of the cipher, in a non-cbc or comma separated list of supported cipher algorithms such as 3descbc,aes192-cbc,aes128-ctr,aes192-ctr, and so on.

#### **Modes**

Global configuration mode

#### **Usage Guidelines**

Use the **no ssh client cipher** command remove the cipher list from the ssh client.

#### **Examples**

Sets the SSH client's cipher list.

```
device# configure terminal
device(config)# ssh client cipher aes128-cbc
```
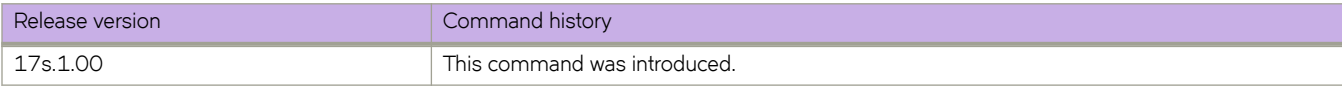

# **ssh client cipher non-cbc**

Sets the SSH client's cipher list to non-cbc ciphers for the SSH client.

## **Syntax**

**ssh client cipher non-cbc**

**no ssh client ciphe non-cbcr**

## **Modes**

Global configuration mode

## **Usage Guidelines**

Use the **no ssh client cipher non-cbc** command remove the non-cbc cipher list from the ssh client.

# **Examples**

Sets the SSH client's cipher list to non-cbc ciphers.

```
device# configure terminal
device(config)# ssh client cipher non-cbc 
device(config)# do show running-config ssh
ssh server non-cbc
ssh client non-cbc
```
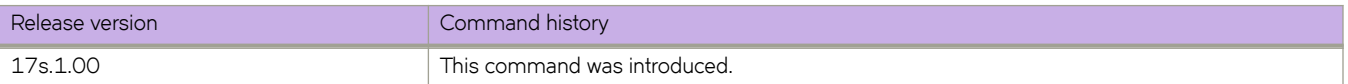

# **ssh client key-exchange**

Specifies the method used for generating the one-time session keys for encryption and authentication with the Secure Shell (SSH) server and Diffie-Hellman group 14.

#### **Syntax**

ssh client key-exchange diffie-hellman-group14-sha1

**no ssh client key-exchange**

#### **Command Default**

This command is not configured by default.

#### **Modes**

Global configuration mode

#### **Usage Guidelines**

You can configure the SSH client key-exchange method to DH Group 14. When the ssh client key-exchange method is configured to DH Group 14, the SSH connection from a remote SSH client is allowed only if the key-exchange method at the client end is also configured to DH Group 14. Enter no ssh client key-exchange to restore ssh client key-exchange to the default value.

For information on DH Group 14, refer to RFC 3526.

For backward compatibility, the string "dh-group-14" is also acceptable in place of "diffie-hellman-group14-sha1"

#### **Examples**

To set ssh client key-exchange to DH Group 14:

device# configure terminal device(config)# ssh client key-exchange diffie-hellman-group14-sha1

To restore the ssh client key-exchange to default value:

```
device# configure terminal
device(config)# no ssh client key-exchange
```
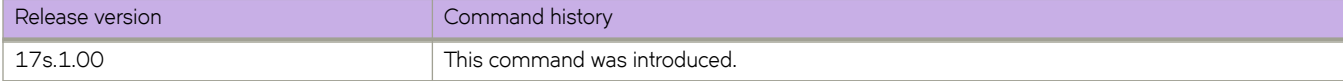

# **ssh client mac**

Supports MAC configurations for the SSH client.

## **Syntax**

**ssh client mac** *string* **no ssh client mac**

# **Command Default**

SSH server is enabled by default.

## **Parameters**

*string*

The string name of the default MAC required. Your choices are hmac-md5, hmac-sha1, hmac-sha2-256, and hmacsha2-512. The default MACs supported in FIPS mode are hmac-sha1, hmac-sha2-256, and hmac-sha2-512.

# **Modes**

Global configuration mode

# **Usage Guidelines**

The MAC hmac-md5 is not supported in FIPS mode.

# **Examples**

Typical command example:

```
device# configure terminal
device(config)# ssh client mac hmac-sha1,hmac-sha2-256,hmac-sha2-512 
device(config)# do show running-config ssh client 
ssh client mac hmac-sha1,hmac-sha2-256,hmac-sha2-512 
! 
device(config)# do show ssh client status 
SSH Client Mac: hmac-sha1,hmac-sha2-256,hmac-sha2-512
```
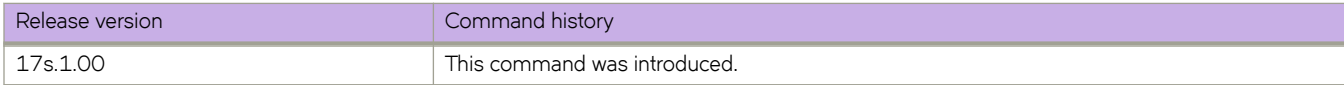

# **ssh server cipher**

Sets the SSH server's cipher list for the SSH server.

## **Syntax**

**ssh server cipher** *string*

**no ssh server cipher**

# **Parameters**

#### *string*

The string name of the cipher, in a non-cbc or comma separated list of supported cipher algorithms such as 3descbc,aes192-cbc,aes128-ctr,aes192-ctr, and so on.

#### **Modes**

Global configuration mode

#### **Usage Guidelines**

Use the **no ssh server cipher** command remove the cipher list from the ssh client.

#### **Examples**

Sets the SSH server's cipher list.

```
device# configure terminal
device(config)# ssh server cipher aes256-ctr
```
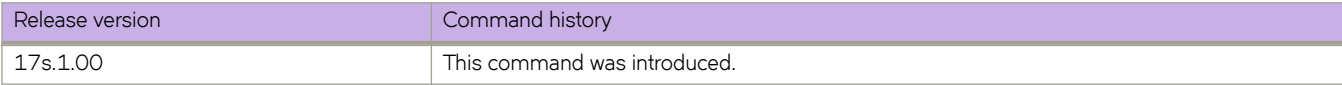

# **ssh server cipher non-cbc**

Sets the SSH server's cipher list to non-cbc ciphers for the SSH server.

## **Syntax**

**ssh server cipher non-cbc**

**no ssh server cipher non-cbc**

## **Modes**

Global configuration mode

#### **Usage Guidelines**

Use the **no ssh server cipher non-cbc** command remove the non-cbc cipher list from the ssh client.

# **Examples**

Sets the SSH server's cipher list to non-cbc ciphers.

```
device# configure terminal
device(config)# ssh server cipher non-cbc
device(config)# do show running-config ssh
ssh server non-cbc
ssh client non-cbc
```
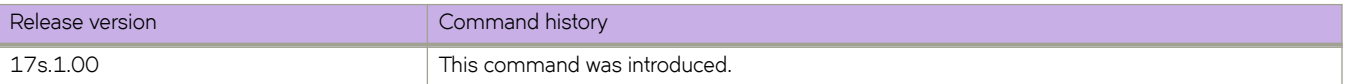

# **ssh server key**

Generates or zeroizes SSH crypto keys on the device. All three keys can be active simultaneously.

## **Syntax**

**ssh server key** { **dsa** | **rsa** [**1024** | **2048** ] | **ecdsa 256** } **no ssh server key** { **dsa** | **rsa** | **ecdsa** }

# **Command Default**

The default values of SSH keys are:

- DSA is active
- ECDSA value is 256
- RSA value is 2048

#### **Parameters**

#### **dsa**

Generates the DSA key.

#### **rsa** [ **1024** | **2048** ]

Generates the RSA key, in either the 1024 or 2048 bit size.

#### **ecdsa 256**

Generates the ECDSA key at 256 bits.

#### **Modes**

Global configuration mode

#### **Usage Guidelines**

The **no ssh server key** command zeroizes the SSH keys on the device.

If you generate and delete SSH crypto keys, you must restart the SSH server using the **no ssh server shutdown** command to enable the configuration.

## **Examples**

This example generates a DSA key:

```
device# configure terminal
device(config)# ssh server key dsa
```
This example generates an RSA 1024 bit key:

```
device# configure terminal
device(config)# ssh server key rsa 1024
```
This example generates an ECDSA 256 bit key:

device(config)# ssh server key ecdsa 256

This example removes the DSA key:

device(config)# no ssh server key dsa

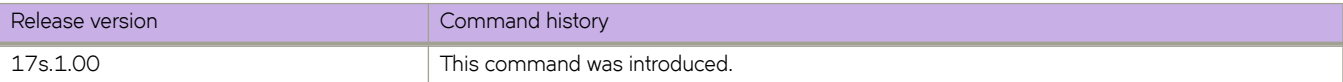

# **ssh server key-exchange**

Specifies the method used for generating the one-time session keys for encryption and authentication with the Secure Shell (SSH) server and Diffie-Hellman group 14.

#### **Syntax**

ssh server key-exchange diffie-hellman-group14-sha1

**no ssh server key-exchange**

## **Command Default**

This command is not configured by default.

#### **Modes**

Global configuration mode

#### **Usage Guidelines**

You can configure the SSH server key-exchange method to DH Group 14. When the SSH server key-exchange method is configured to DH Group 14, the SSH connection from a remote SSH client is allowed only if the key-exchange method at the client end is also configured to DH Group 14. Enter no ssh server key-exchange to restore SSH server key-exchange to the default value.

For information on DH Group 14, refer to RFC 3526.

For backward compatibility, the string "dh-group-14" is also acceptable in place of "diffie-hellman-group14-sha1"

## **Examples**

To set SSH server key-exchange to DH Group 14:

```
device# configure terminal
device(config)# ssh server key-exchange diffie-hellman-group14-sha1
```
To restore the SSH server key-exchange to default value:

```
device# configure terminal
device(config)# no ssh server key-exchange
```
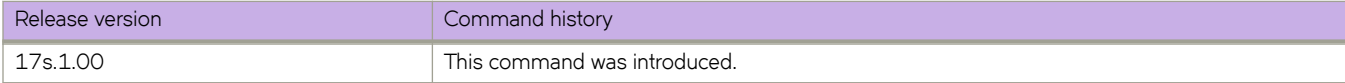

# **ssh server mac**

Supports MAC configurations for the SSH server.

## **Syntax**

**ssh server mac** *string*

**no ssh server mac**

# **Parameters**

#### *string*

The string name of the default MAC required. Your choices are hmac-md5, hmac-sha1, hmac-sha2-256, and hmacsha2-512. The default MACs supported in FIPS mode are hmac-sha1, hmac-sha2-256, and hmac-sha2-512.

#### **Modes**

Global configuration mode

## **Usage Guidelines**

The MAC hmac-md5 is not supported in FIPS mode.

## **Examples**

Typical command example:

```
device# configure terminal
device(config)# ssh server mac hmac-sha1,hmac-sha2-256,hmac-sha2-512 
device(config)# do show running-config ssh server 
ssh server mac hmac-sha1,hmac-sha2-256,hmac-sha2-512 
ssh server key rsa 2048 
ssh server key ecdsa 256 
ssh server key dsa
```
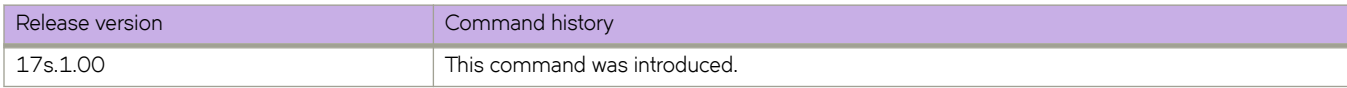

# **ssh server rekey-interval**

Configures the Secure Shell (SSH) server rekey-interval.

#### **Syntax**

**ssh server rekey-interval** *interval*

**no ssh server rekey-interval**

## **Parameters**

*interval*

The value for the rekey interval. Range is from 900 to 3600 seconds.

#### **Modes**

Global configuration mode

#### **Usage Guidelines**

Use the **no ssh server rekey-interval** command to reset the rekey-interval to the default value.

## **Examples**

To set the SSH server rekey interval to 1200 seconds:

device# configure terminal device(config)# ssh server rekey-interval 1200

To restore the SSH server rekey interval to the default value:

device# configure terminal device(config)# no ssh server rekey-interval

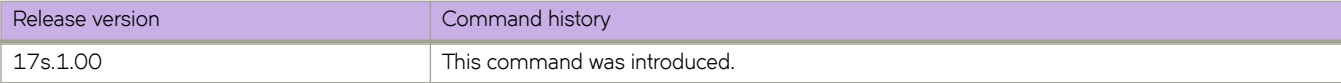

# **ssh server shutdown**

Disables SSH service.

#### **Syntax**

**ssh server** [ **use-vrf** *vrf-name* ] **shutdown no ssh server** [ **use-vrf** *vrf-name* ] **shutdown**

# **Parameters**

**use-vrf** *vrf-name* Specifies a user-defined VRF, or built-in VRFs such as mgmt-vrf or default-vrf.

#### **Modes**

Global configuration mode

#### **Usage Guidelines**

Enter **no ssh server shutdown** to enable SSH service.

The use of the use-vrf keyword brings down the server only for the specified VRF. The user can shut down any server in any VRF, including the management and default VRF.

When this command is executed and a VRF is not specified by means of the use-vrf keyword, the server is brought down only in the management VRF ("mgmt-vrf") (the default VRF for this command).

## **Examples**

To shut down SSH service on the management VRF:

device# configure terminal device(config)# ssh server shutdown

To shut down SSH service for a user-defined VRF:

device# configure terminal device(config)# ssh server use-vrf myvrf shutdown

To enable SSH service on the management VRF:

device# configure terminal device(config)# no ssh server shutdown

To enable SSH service:

device# configure terminal device(config)# no ssh server shutdown

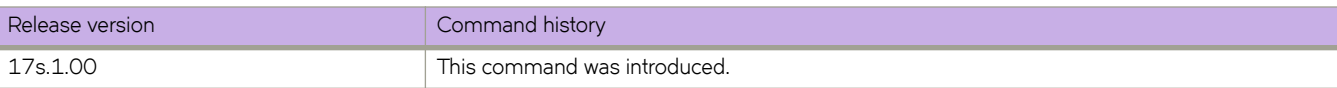

# **start-shell**

Accesses the SLXVM Linux shell from the SLX-OS CLI.

#### **Syntax**

**start-shell**

## **Modes**

Privileged EXEC mode

#### **Usage Guidelines**

This command is only available for users with admin-level permissions.

You can also run this command from Global configuration mode:  $device(config)$  # do start-shell.

Inside the SLXVM Linux shell, you can escalate your privileges to root access, by using the **su root** Linux command. Escalation to root access is password protected.

Inside the SLXVM Linux shell, execution of root privilege commands using **sudo** is not supported.

The idle timeout of Linux shell sessions is five minutes, after which you are automatically logged out of the Linux shell and returned to the SLX-OS CLI.

## **Examples**

The following example accesses the SLXVM Linux shell from the SLX-OS CLI.

```
device# start-shell
Entering Linux shell for the user: admUser
[admUser@SLX]#
```
The following example escalates access from the default SLXVM Linux shell to root.

```
[admUser@SLX]# su root
Password: 
We trust you have received the usual lecture from the local System
Administrator. It usually boils down to these three things:
     #1) Respect the privacy of others.
     #2) Think before you type.
```

```
 #3) With great power comes great responsibility.
[root@SLX]#
```
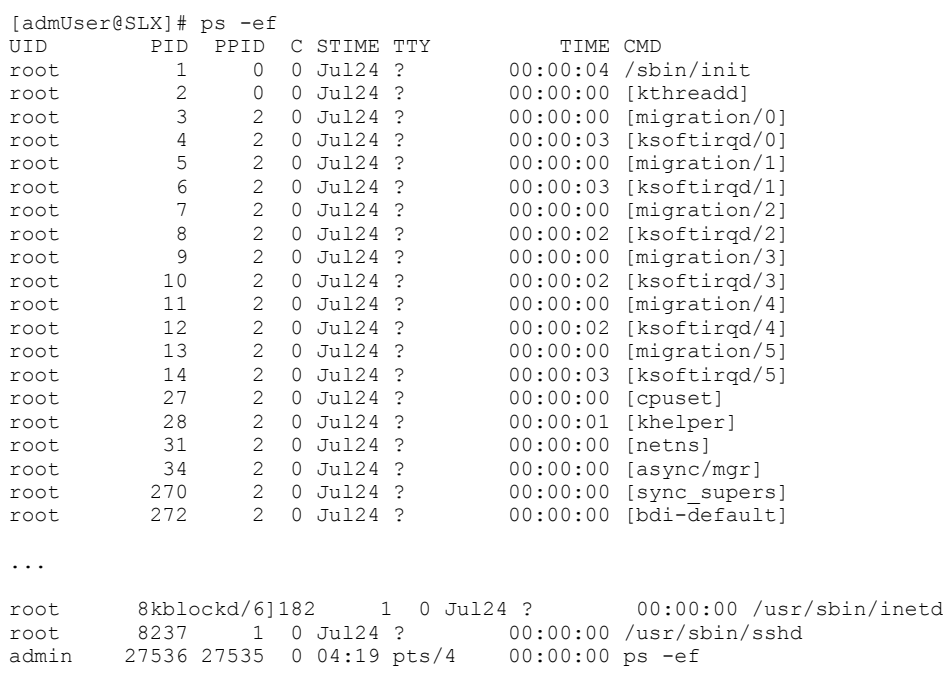

In the following example, the Linux **ps -ef** command lists the process status.

The following example exits a root-level user to the SLXVM Linux shell.

[root@SLX]# exit exit [admUser@SLX]#

The following example exits from the SLXVM Linux shell to the SLX-OS CLI.

```
[admUser@SLX]# exit
exit 
Exited from Linux shell 
device#
```
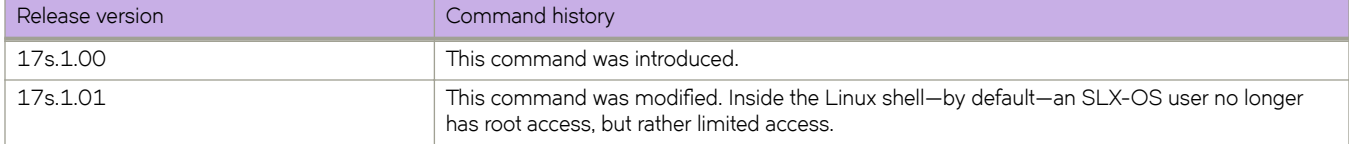

# **static-network**

Configures a static BGP4 network, creating a stable network in the core.

## **Syntax**

**static-network** *network/mask* [ **distance** *num* ] **no static-network** *network/mask* [ **distance** *num* ]

# **Parameters**

#### *network/mask*

Network and mask in CIDR notation.

#### **distance** *num*

Specifies an administrative distance value for this network. Valid values range from 1 through 255. The default is 200.

#### **Modes**

BGP address-family IPv4 unicast configuration mode

BGP address-family IPv4 unicast VRF configuration mode

#### **Usage Guidelines**

While a route configured with this command will never flap unless it is deleted manually, a static BGP4 network will not interrupt the normal BGP4 decision process on other learned routes that are installed in the Routing Table Manager (RTM). Consequently, when there is a route that can be resolved, it will be installed into the RTM.

The **no** form of the command restores the defaults.

## **Examples**

The following example configures a static network and sets an administrative distance of 300.

```
device# configure terminal
device(config)# router bgp
device(config-bgp-router)# address-family ipv4 unicast
device(config-bgp-ipv4u)# static-network 10.11.12.0/32 distance 300
```
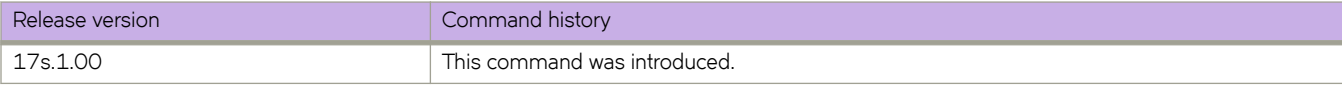

# **statistics (bridge domain)**

Enables ingress and egress statistics on a bridge domain.

## **Syntax**

**statistics no statistics**

# **Parameters**

None

# **Command Default**

Statistics are disabled.

#### **Modes**

Bridge-domain configuration mode.

## **Usage Guidelines**

The **no** form of the command disables statistics on the bridge domain.

# **Examples**

The following example shows how to enable ingress and egress statistics on bridge domain 2.

```
device# config terminal
device(config)# bridge-domain 2
device(config-bridge-domain-2)# statistics
```
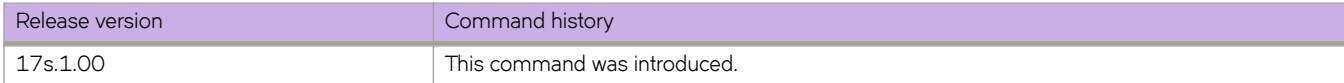

# **statistics (VLAN)**

Enables statistics on a VLAN.

#### **Syntax**

**statistics no statistics**

# **Command Default**

Statistics are disabled.

## **Parameters**

None

## **Modes**

VLAN configuration mode

## **Usage Guidelines**

The **no** form of the command disables statistics on a VLAN.

## **Examples**

The following example shows how to enable statistics on VLAN 10.

```
device# config terminal
device(config)# vlan 10
device(config-Vlan-10)# statistics
```
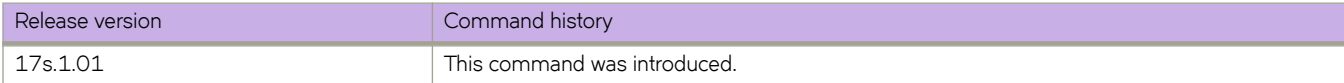

# **storm-control ingress**

Limits ingress traffic on a specified interface.

#### **Syntax**

**storm-control ingress** { **broadcast** | **unknown-unicast** | **multicast** } { **limit-bps** | **limit-percent** } *rate* [ { **monitor** | **shutdown** ] } **no storm-control ingress** { **broadcast** | **unknown-unicast** | **multicast** } { **limit-bps** | **limit-percent** } *rate* [ { **monitor** | **shutdown** ] }

## **Parameters**

#### **broadcast**

Specifies that the command will operate on broadcast traffic only.

#### **unknown-unicast**

Specifies that the command will operate on unknown-unicast traffic only.

#### **multicast**

Specifies that the command will operate on multicast traffic only.

#### **limit-bps**

Specifies that the value given to the *rate* parameter is in bits per second. If the traffic on the interface reaches this rate, no more traffic (for the traffic type specified) is allowed on the interface.

#### **limit-percent**

Specifies that the value given to the *rate* parameter is in percentage of capacity of the interface. If the traffic on the interface reaches this percentage of capacity, no more traffic (for the traffic type specified) is allowed on the interface.

*rate*

Specifies the amount of traffic allowed, either in bits per second or a percentage of the capacity of the interface, depending on which parameter was chosen with the rate.

- Range if you are specifying rate in bps: 0 to 10000000000. Because each application-specific integrated circuit (ASIC) may support different bit granularity, bit rates are rounded up to the next achievable rate.
- Range if you are specifying rate in percent of interface capacity: 0 to 100.

#### **monitor**

Specifies that, if a rate limit is reached within a five-second sampling period, a log message gets sent. A log message is generated upon the first occurrence of such an event. Subsequent log messages are generated only at the end of one complete sample interval in which no rate limits are reached.

#### **shutdown**

Specifies that, if a rate limit is exceeded within a five-second sampling period, the interface will be shut down. You must manually re-enable the interface after a shutdown.

#### **Modes**

Interface configuration mode

## **Usage Guidelines**

This command limits the amount of broadcast, unknown unicast, and multicast (BUM) ingress traffic on a specified interface. The shutdown parameter monitors the status of the configured rate limit every five seconds, and if the maximum defined rate is exceeded the corresponding interface is shut down until you re-enable it using the **no shut** command.

If you want to modify an active BUM storm control configuration, you must first disable it, then issue the storm-control ingress command again with the new parameters.

Enter **no storm-control ingress** to disable BUM storm control for a particular traffic type on an interface.

## **Examples**

To configure storm control on an Ethernet interface, with a rate limited to 1000000 bps:

```
device(config)# interface ethernet 0/3 
device(conf-if-eth-0/3)# storm-control ingress broadcast 1000000
```
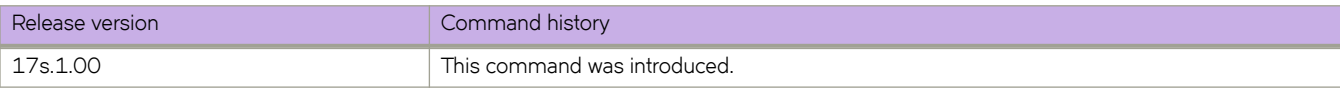

# **strip-802-1br**

Removes 802.1BR headers from incoming packets, for forwarding to the next processing port—for further filtering and forwarding.

#### **Syntax**

**strip-802-1br no strip-802-1br**

# **Command Default**

802.1BR header stripping is disabled.

#### **Modes**

Ethernet interface configuration mode

## **Usage Guidelines**

This feature applies to both IPv4 and IPv6 traffic.

Enabling 802.1BR header-stripping on an interface requires the following settings:

• NPB system mode:

```
device# configure terminal
device(config)# hardware
device(config-hardware)# system-mode ?
Possible completions:
  [default]
   default default mode
  npb Network Packet Broker mode
device(config-hardware)# system-mode npb
```
• The default header-mode—802.1BR—must be enabled. If VN-Tag header-mode is enabled, restore 802.1BR mode:

device(config)# interface Ethernet 0/2 device(config-if-eth-0/2)# no allow-vn-tag

• Enable 802.1BR header stripping on the interface:

device(config)# interface ethernet 0/2 device(conf-if-eth-0/2)# strip-802-1br

If a tunneled frame has an 802.1BR tag in the outer L2 header, VXLAN, NVGRE, ERSPAN, or L2-over-MPLS/pseudo-wire header-stripping also deletes the 802.1BR tag. (802.1BR tags in the inner L2 header are not supported.)

If both MPLS and 802.1BR header-stripping are configured, MPLS is always implemented. However, details vary between IPover-MPLS and L2-over-MPLS regarding 802.1BR tags:

• Under IP-over-MPLS, only the MPLS labels are stripped; 802.1BR tags are not affected. The header diagram for this case is as follows:

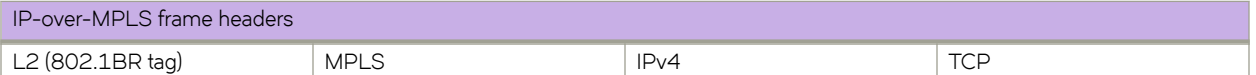

• Under L2-over-MPLS (pseudo-wire), both the outer L2 (with 802.1BR tag) and the MPLS header are stripped. The header diagram for this case is as follows:

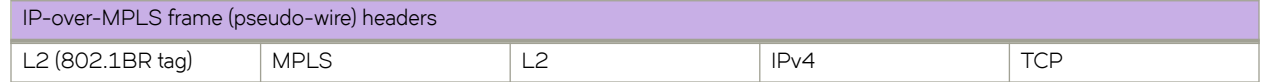

If interfaces with header-stripping enabled are included in a port-channel, the header stripping remains enabled, but only for traffic entering those interfaces.

The **no** form of this command disables 802.1BR header-stripping on the interface.

#### **Examples**

The following example enables 802.1BR header-stripping on the interface.

```
device# configure terminal
device(config)# interface ethernet 0/2
device(conf-if-eth-0/2)# strip-802-1br
```
The following example disables 802.1BR header-stripping on the interface.

```
device# configure terminal
device(config)# interface ethernet 0/2
device(conf-if-eth-0/2)# no strip-802-1br
```
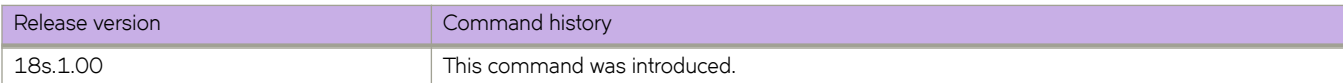

# **strip-vn-tag**

Removes Virtual NIC (VN)-tag headers from incoming packets, for forwarding to the next processing port—for further filtering and forwarding.

#### **Syntax**

**strip-vn-tag**

**no strip-vn-tag**

## **Command Default**

VN-tag header stripping is disabled.

#### **Modes**

Ethernet interface configuration mode

## **Usage Guidelines**

This feature applies to both IPv4 and IPv6 traffic.

Enabling VN-Tag header-stripping on an interface requires the following settings:

• NPB system mode. For example:

```
device# configure terminal
device(config)# hardware
device(config-hardware)# system-mode ?
Possible completions:
  [default]
  default default mode
  npb Network Packet Broker mode
device(config-hardware)# system-mode npb
```
• VN-Tag header-mode must be enabled. If 802.1BR mode:

```
device(config)# interface Ethernet 0/2
device(config-if-eth-0/2)# no allow-vn-tag
```
If a tunneled frame has a VN-Tag in the outer L2 header, VXLAN, NVGRE, ERSPAN, or L2-over-MPLS/pseudo-wire headerstripping also deletes the VN-Tag. (VN-Tags in the inner L2 header are not supported.)

If both MPLS and VN-Tag header-stripping are configured, MPLS is always implemented. However, details vary between IPover-MPLS and L2-over-MPLS regarding VN-Tags:

Under IP-over-MPLS, only the MPLS labels are stripped; VN-Tags are not affected. The header diagram for this case is as follows:

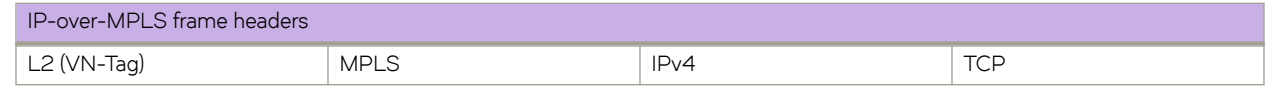

• Under L2-over-MPLS (pseudo-wire), both the outer L2 (with VN-Tag) and the MPLS header are stripped. The header diagram for this case is as follows:

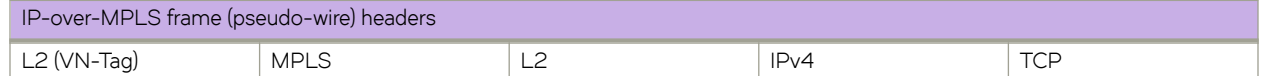

If interfaces with header-stripping enabled are included in a port-channel, the header stripping remains enabled, but only for traffic entering those interfaces.

The **no** form of this command disables VN-tag header-stripping on the interface.

# **Examples**

The following example enables VN-tag header-stripping on the interface.

```
device# configure terminal
device(config)# interface ethernet 0/2
device(conf-if-eth-0/2)# strip-vn-tag
```
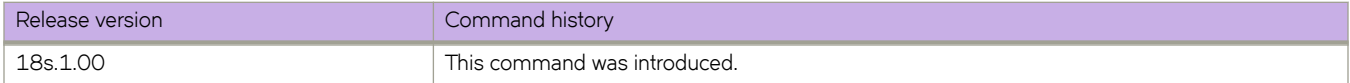

# **strip-vxlan**

Removes Virtual Extensible LAN (VXLAN) headers from incoming packets, for forwarding to the next processing port—for further filtering and forwarding.

## **Syntax**

**strip-vxlan**

**no strip-vxlan**

# **Command Default**

VXLAN header-stripping is disabled.

## **Modes**

Ethernet interface configuration mode

## **Usage Guidelines**

This feature is relevant only under NPB system mode.

On an interface, you can enable both VXLAN and NVGRE header-stripping. (VXLAN and NVGRE are mutually exclusive flows.)

This feature applies to both IPv4 and IPv6 traffic.

The final Frame Check Sequence (FCS) is updated with a recalculated CRC.

If interfaces with header-stripping enabled are included in a port-channel, the header stripping remains enabled, but only for traffic entering those interfaces.

For tunneled frames, header-stripping affects only the outer, encapsulation headers. For example:

• If both ERSPAN and VXLAN header-stripping are configured on the ingress interface, only the ERSPAN headers are stripped. The header diagram for this case is as follows:

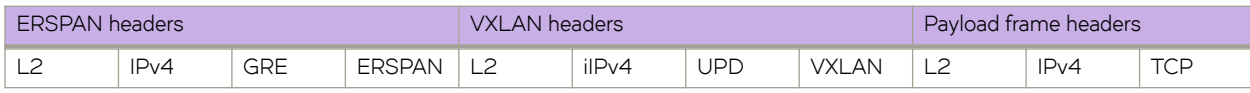

If both VXLAN and MPLS header-stripping are configured, only VXLAN headers are stripped. The header diagram for this case is as follows:

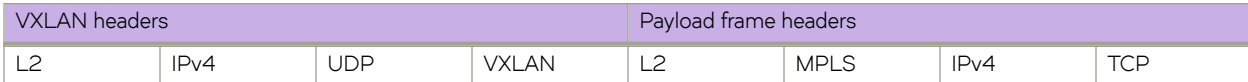

The **no** form of this command disables VXLAN header-stripping on the interface.

# **Examples**

The following example enables VXLAN header-stripping on the interface.

```
device# configure terminal
device(config)# interface ethernet 0/2
device(conf-if-eth-0/2)# strip-vxlan
```
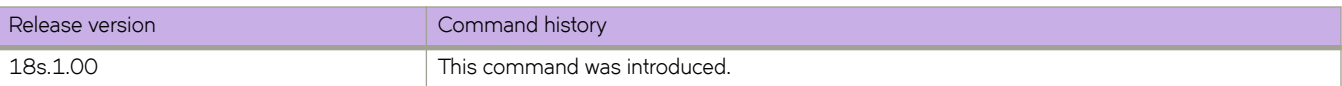

# **summary-address (OSPFv2)**

Configures route summarization for redistributed routes for an Autonomous System Boundary Router (ASBR).

#### **Syntax**

**summary-address** *A.B.C.D E.F.G.H*

**no summary-address**

## **Command Default**

Summary addresses are not configured.

#### **Parameters**

*A.B.C.D E.F.G.H*

IP address and mask for the summary route representing all the redistributed routes in dotted decimal format.

#### **Modes**

OSPF router configuration mode OSPF VRF router configuration mode

#### **Usage Guidelines**

Use this command to configure an ASBR to advertise one external route as an aggregate for all redistributed routes that are covered by a specified address range. When you configure an address range, the range takes effect immediately. All the imported routes are summarized according to the configured address range. Imported routes that have already been advertised and that fall within the range are flushed out of the AS and a single route corresponding to the range is advertised.

If a route that falls within a configured address range is imported by the device, no action is taken if the device has already advertised the aggregate route; otherwise the device advertises the aggregate route. If an imported route that falls within a configured address range is removed by the device, no action is taken if there are other imported routes that fall within the same address range; otherwise the aggregate route is flushed.

The device sets the forwarding address of the aggregate route to 0 and sets the tag to 0. If you delete an address range, the advertised aggregate route is flushed and all imported routes that fall within the range are advertised individually. If an external link-state-database-overflow condition occurs, all aggregate routes and other external routes are flushed out of the AS. When the device exits the external LSDB overflow condition, all the imported routes are summarized according to the configured address ranges. This parameter affects only imported, type 5 external routes.

The **no** form of the command disables route summarization.

# **Examples**

The following example configures a summary address of 10.1.0.0 with a mask of 10.255.0.0. Summary address 10.1.0.0, includes addresses 10.1.1.0, 10.1.2.0, 10.1.3.0, and so on. For all of these networks, only the address 10.1.0.0 is advertised in external LSAs:

```
device# configure terminal
device(config)# router ospf
device(config-router-ospf-vrf-default-vrf)# summary-address 10.1.0.0 10.255.0.0
```
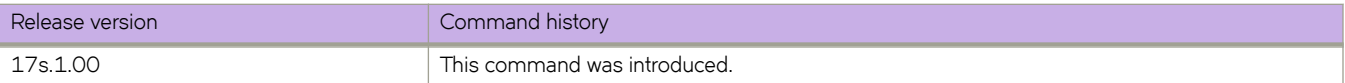

# **summary-address (OSPFv3)**

Configures route summarization for redistributed routes for an Autonomous System Boundary Router (ASBR).

#### **Syntax**

**summary-address** *IPv6-addr/mask*

**no summary-address**

# **Command Default**

Summary addresses are not configured.

#### **Parameters**

*A:B:C:D/LEN*

IPv6 address and mask for the summary route representing all the redistributed routes in dotted decimal format.

#### **Modes**

OSPFv3 router configuration mode OSPFv3 VRF router configuration mode

## **Usage Guidelines**

Use this command to configure an ASBR to advertise one external route as an aggregate for all redistributed routes that are covered by a specified IPv6 address range. When you configure an address range, the range takes effect immediately. All the imported routes are summarized according to the configured address range. Imported routes that have already been advertised and that fall within the range are flushed out of the AS and a single route corresponding to the range is advertised.

If a route that falls within a configured address range is imported by the device, no action is taken if the device has already advertised the aggregate route; otherwise the device advertises the aggregate route. If an imported route that falls within a configured address range is removed by the device, no action is taken if there are other imported routes that fall within the same address range; otherwise the aggregate route is flushed.

You can configure up to 4 address ranges.

The device sets the forwarding address of the aggregate route to 0 and sets the tag to 0. If you delete an address range, the advertised aggregate route is flushed and all imported routes that fall within the range are advertised individually. If an external link-state-database-overflow condition occurs, all aggregate routes and other external routes are flushed out of the AS. When the device exits the external LSDB overflow condition, all the imported routes are summarized according to the configured address ranges.

The **no** form of the command disables route summarization.

# **Examples**

The following example configures a summary address of 2001:db8::/24 for routes redistributed into OSPFv3. The summary prefix 2001:db8::/24 includes addresses 2001:db8::/1 through 2001:db8::/24. Only the address 2001:db8::/24 is advertised in an external link-state advertisement.

```
device# configure terminal
device(config)# ipv6 router ospf 
device(config-ipv6-router-ospf-vrf-default-vrf)# summary-address 2001:db8::/24
```
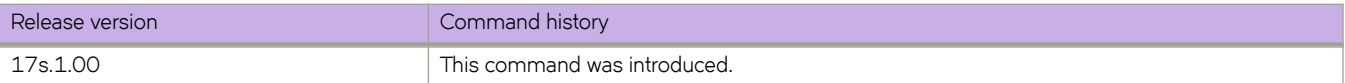

# **suppress-arp**

Enables Address Resolution Protocol (ARP) suppression on a current VLAN or bridge domain. ARP suppression can lessen ARP-related traffic within an IP Fabric.

#### **Syntax**

**suppress-arp**

**no suppress-arp**

# **Command Default**

ARP suppression is disabled.

#### **Modes**

VLAN configuration mode

Bridge-domain configuration mode

#### **Usage Guidelines**

This feature is required, along with ND suppression, if static anycast gateway is supported in an IP Fabric.

To disable ARP suppression, use the **no** form of this command.

## **Examples**

The following example enables ARP suppression on a VLAN.

```
device# configure terminal
device(config)# vlan 100
device(config-vlan-100)# suppress-arp
```
The following example enables ARP suppression on a bridge domain.

```
device# configure terminal
device(config)# bridge-domain 2
device(config-bridge-domain-2)# suppress-arp
```
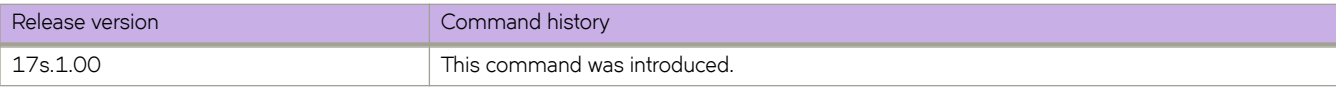

# **suppress-nd**

Enables Neighbor Discovery (ND) suppression on a VLAN or bridge domain. ND suppression can lessen the amount of ND control traffic within an IP Fabric.

#### **Syntax**

**suppress-nd**

**no suppress-nd**

# **Command Default**

ND suppression is disabled.

#### **Modes**

VLAN configuration mode

Bridge-domain configuration mode

#### **Usage Guidelines**

This feature is required, along with ARP suppression, if static anycast gateway is supported in an IP Fabric.

To disable ND suppression, use the **no** form of this command.

# **Examples**

The following example enables ND suppression on a specified VLAN.

```
device# configure terminal
device(config)# vlan 100
device(config-vlan-100)# suppress-nd
```
The following example enables ND suppression on bridge domain 2.

```
device# configure terminal
device(config)# bridge-domain 2
device(config-bridge-domain-2)# suppress-nd
```
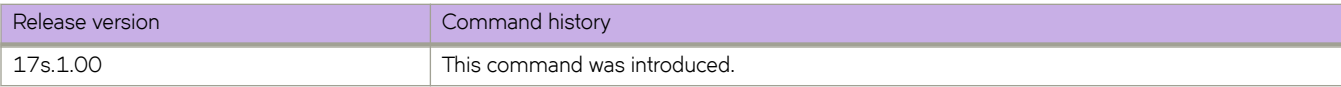

# **switch-attributes**

Configures the chassis or host name for the device.

#### **Syntax**

**switch-attributes** { **chassis-name** *chassis-name* } | { **host-name** *host-name* } **no switch-attributes** { **chassis-name** | **host-name** }

#### **Command Default**

The default chassis name is SLX9140-0.

The default host name is SLX.

#### **Parameters**

#### **chassis-name** *chassis-name*

Specifies the chassis name. A chassis name can be from 1 through 30 characters long, must begin with a letter, and can contain letters, numbers, and underscore characters.

#### **host-name** *host-name*

Specifies the host name and changes the CLI prompt. A host name can be from 1 through 30 characters long. It must begin with a letter, and can contain letters, numbers, and underscore characters.

#### **Modes**

Global configuration mode

#### **Usage Guidelines**

Use the **no** form of the command to reset the default settings.

We recommend that you customize the chassis name for each device. Some system logs identify the device by its chassis name; if you assign a meaningful chassis name, logs are more useful.

#### **Examples**

The following example configures the chassis and host names.

```
device# configure terminal
device(config)# switch-attributes chassis-name SLX-market1
device(config)# switch-attributes host-name SLX-mrkt
SLX-mrkt(config)#
```
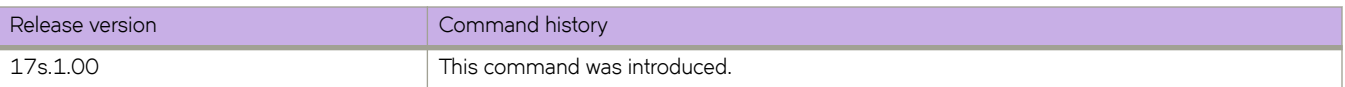

# **switchport**

Puts the interface in Layer 2 mode and sets the switching characteristics of the Layer 2 interface.

#### **Syntax**

**switchport no switchport**

## **Command Default**

All Layer 2 interfaces are mapped to default VLAN 1 and the interface is set to access mode.

#### **Modes**

Interface subtype configuration mode

#### **Usage Guidelines**

For changing the interface configuration mode to trunk or changing the default VLAN mapping, use additional switchport commands.

To redefine the switch from Layer 2 mode into Layer 3 mode, enter **no switchport**.

#### **Examples**

To put a specific Ethernet interface in Layer 2 mode:

```
device# configure terminal
switch(config)# interface ethernet 0/9
switch(conf-if-eth-0/9)# switchport
```
To remove a specific port-channel interface from Layer 2 mode:

```
device# configure terminal
switch(config)# interface port-channel 44
switch(config-Port-channel-44)# no switchport
```
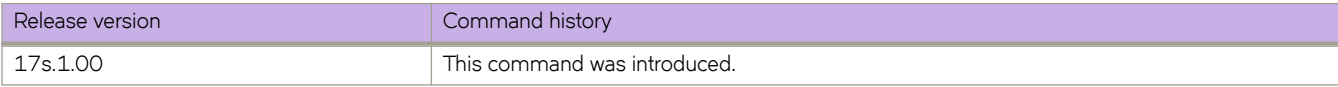

# **switchport access**

Specifies the VLAN for Layer 2 switchport access mode.

#### **Syntax**

**switchport access** { **vlan** *vlan\_id* } **no switchport access** { **vlan** }

# **Command Default**

All Layer 2 interfaces are in access mode and belong to the VLAN ID 1.

#### **Parameters**

**vlan** *vlan\_id*

Sets the port VLAN (PVID) to the specified vlan\_id. Range is 1 through 4090.

#### **Modes**

Interface subtype configuration mode on edge ports

## **Usage Guidelines**

In access mode, the interface only allows untagged and priority tagged packets.

Enter **no switchport access vlan** to set the PVID to the default VLAN 1.

# **Examples**

To set the Layer 2 interface PVID to 100 on a specific Ethernet interface:

```
device# configure terminal
device(config)# interface ethernet 0/9 
device(conf-if-eth-0/9)# switchport access vlan 100
```
To set the PVID to the default VLAN 1 on a specific port-channel interface:

```
device# configure terminal
device(config)# interface port-channel 44 
device(config-Port-channel-44)# no switchport access vlan
```
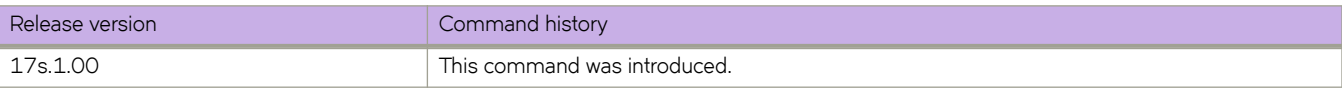
# **switchport mode**

Sets the mode of the Layer 2 interface.

#### **Syntax**

**switchport mode** { **access** | **trunk** }

#### **Parameters**

#### **access**

Sets the Layer 2 interface as access. Access mode assigns the port to a VLAN

**trunk**

Sets the Layer 2 interface as trunk. Trunk mode makes the port linkable to other switches and routers

#### **Modes**

Interface subtype configuration mode

#### **Usage Guidelines**

You must configure the same native VLAN on both ends of an 802.1 or classified VLAN trunk link. Failure to do so can cause bridging loops and VLAN leaks.

#### **Examples**

To set the mode of a specific Ethernet interface to *access* :

```
device# configure terminal
switch(config)# interface ethernet 0/9 
switch(conf-if-eth-0/9)# switchport mode access
```
To set the mode of a specific port-channel interface to trunk:

```
device# configure terminal
switch(config)# interface port-channel 44 
switch(config-Port-channel-44)# switchport mode trunk
```
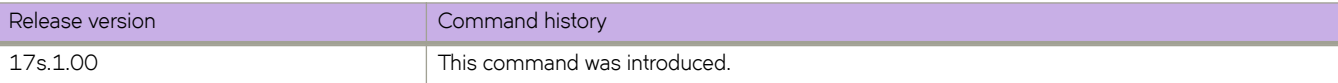

# **switchport mode trunk-no-default-native**

Configures a port to trunk mode without the native vlan.

### **Syntax**

**switchport mode trunk-no-default-native**

### **Modes**

Interface subtype configuration mode

### **Usage Guidelines**

By assigning this mode, the user can configure an untagged logical interface on the specified port. Any ingress tagged or untagged packet is discarded until a switchport classification or native VLAN classification is configured. To disable this functionality, simply issue the no switchport command, or enter a different switchport mode by using the switchport mode **access** command or the **switchport mode trunk** command.

Before you change the switch port mode from **switchport mode access** with an explicit **switchport access vlan** to **switchport mode trunk-no-default-native**, you must enter the **no switchport** command on the interface level, and then enter the switchport command to set the interface as a switchport. Now you can configure the switchport mode trunk-no-default-native command.

Port mode change is not allowed when port security is enabled on the interface.

This is the fundamental difference between this command and the **switch mode trunk** command, which implicitly creates VLAN 1 on the port.

The global command **dot1q tag native-vlan** does not affect the ingress or egress tagging behavior of the native VLAN configured in this mode.

The following native VLAN commands that are supported in regular trunk mode are NOT supported in this mode:

- **switchport trunk tag native-vlan**
- **switchport trunk native-vlan**

## **Examples**

Configure a trunk port without a default native VLAN, then explicitly configure the native VLAN.

```
device# configure terminal
switch(config)# interface ethernet 0/1
switch(config-if-eth-0/1)# switchport mode trunk-no-default-native
switch(config-if-eth-0/1)# switchport trunk tagged
```
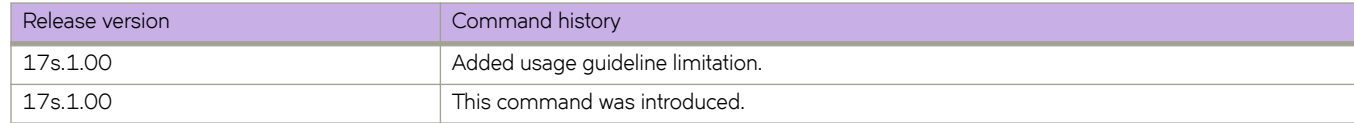

# **switchport port-security**

Enables port security on an interface port.

#### **Syntax**

**switchport port-security no switchport port-security**

## **Command Default**

Port security is not enabled.

### **Modes**

Interface configuration mode

### **Usage Guidelines**

Port mode change is not allowed when port security is enabled on the interface.

The **no switchport port-security** command disables port security on the interface.

## **Examples**

The following example enables port MAC security on an interface:

```
device# configure terminal
device(config)# interface Ethernet 0/2
device(conf-if-eth-0/2)# switchport
device(conf-if-eth-0/2)# switchport port-security
```
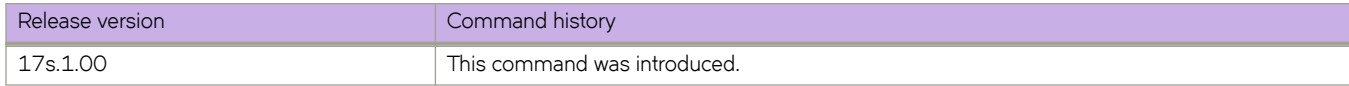

# **switchport port-security mac-address**

Configures the MAC address option for port security on an interface port.

### **Syntax**

**switchport port-security mac-address** *address* **vlan** *vlan\_id*

### **Command Default**

MAC address is not configured for port security.

### **Parameters**

**mac-address** *address* Specifies the MAC address.

**vlan** *vlan\_id* Specifies a VLAN.

### **Modes**

Interface configuration mode

### **Usage Guidelines**

Static MAC addresses cannot be configured on a secure port. They must be configured as secure MAC addresses on the secure port.

When static MAC address is configured on an access secure port or trunk port, VLAN must be specified.

The no switchport port-security mac-adress command removes the specified MAC address.

### **Examples**

The following example configures static MAC address for port security on an interface:

```
device# configure terminal
device(config)# interface Ethernet 0/1
device(conf-if-eth-0/1)# switchport
device(conf-if-eth-0/1)# switchport port-security mac-address 0000.00eb.2d14 vlan 2
```
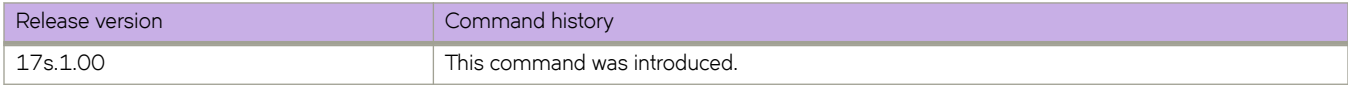

# **switchport port-security max**

Configures the maximum number of MAC addresses used for port MAC security on an interface port.

#### **Syntax**

**switchport port-security max** *value*

### **Parameters**

*value*

The maximum number of secure MAC addresses. Range is from 1 through 8192.

### **Command Default**

The default value is 8192 MAC addresses.

#### **Modes**

Interface configuration mode

### **Usage Guidelines**

The maximum MAC address limit for sticky MAC address and static MAC address depends on the device limit. For dynamically learned MAC addresses, the maximum limit is 8192 per port.

### **Examples**

The following example configures the maximum number of MAC addresses used for port MAC security on an interface port as 10:

```
device# configure terminal
device(config)# interface Ethernet 0/1
device(conf-if-eth-0/1)# switchport
device(conf-if-eth-0/1)# switchport port-security max 10
```
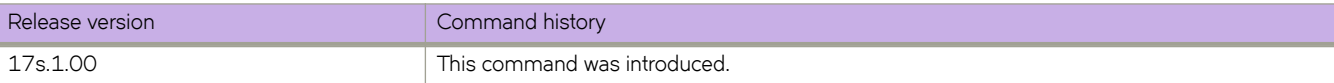

# **switchport port-security shutdown-time**

Configures the auto recovery time for ports that shuts down following a port security violation on an interface.

#### **Syntax**

**switchport port-security shutdown-time** *time*

### **Command Default**

Auto recovery of ports is not enabled.

#### **Parameters**

*time*

The amount of time in minutes, the port waits before it recovers from forced port shutdown. Range is from 1 through 15.

### **Modes**

Interface configuration mode

#### **Usage Guidelines**

The shutdown and no-shutdown processes initiated as part of the port violation action is independent of the shutdown process explicitly initiated by an administrator on the same port on which port MAC security is enabled.

If a port security-based change occurs when a port is shut down, the shutdown timer is not triggered. Consequently, the user must restore the full functionality of the port.

When port security violation causes a port to be shut down and the user manually changes the shutdown time, the shutdown timer is reset and the timer starts with the new shutdown time.

### **Examples**

The following example configures the auto recovery time as 4 minutes for ports that shuts down following a port security violation on an interface.

```
device# configure terminal
device(config)# interface Ethernet 0/1
device(conf-if-eth-0/1)# switchport
device(conf-if-eth-0/1)# switchport port-security shutdown-time 4
```
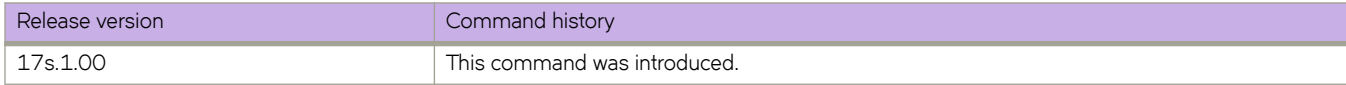

# **switchport port-security sticky**

Enables sticky MAC learning on the port to convert the dynamically learned MAC addresses to sticky secure MAC addresses.

#### **Syntax**

**switchport port-security sticky** [ **mac-address** *address* **vlan** *vlan\_id* ]

### **Command Default**

Sticky MAC learning on the port is not enabled.

#### **Parameters**

**mac-address** *address* Specifies the MAC address.

**vlan** *vlan\_id* Specifies a VLAN.

### **Modes**

Interface configuration mode

### **Usage Guidelines**

When sticky MAC learning is enabled on a secured port, the interface converts all the dynamic secure MAC addresses, including those that were dynamically learned before sticky learning was enabled, to sticky secure MAC addresses. All the subsequent sets of dynamically learned MAC addresses will also be converted to sticky secure MAC addresses.

Sticky MAC addresses persist even if the port goes down; or if the device reboots, provided the cnfig is saved.

## **Examples**

The following example enables sticky MAC learning on the port and configures port security with sticky MAC address:

```
device# configure terminal
device(config)# interface Ethernet 0/1
device(conf-if-eth-0/1)# switchport
device(conf-if-eth-0/1)# switchport port-security sticky
device(conf-if-eth-0/1)# switchport port-security sticky mac-address 0000.0018.747C vlan 5
```
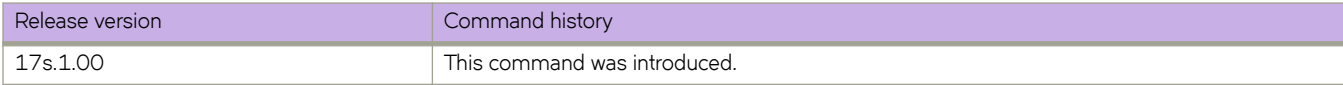

# **switchport port-security violation**

Configures the violation response action for port security on an interface.

#### **Syntax**

**switchport port-security violation** { **restrict** | **shutdown** }

### **Command Default**

The port shuts downs if port security violation occurs.

## **Parameters**

#### **restrict**

Drops the packets that have unknown source addresses until you remove a sufficient number of secure MAC addresses to keep the count within the maximum MAC limit allowed on the interface.

#### **shutdown**

Puts the interface into the error-disabled state.

### **Modes**

Interface configuration mode

#### **Usage Guidelines**

If a MAC address already learned on a secured port ingresses on a non-secured port or through another secured port, it is not considered security violation. In this scenario, MAC movement happens if it is a dynamically learned MAC address. If it is a static MAC address or sticky MAC address, MAC movement does not happen, but the traffic is switched (flooded or forwarded) based on the destination MAC address.

If the port shuts down after security violation, an administrator can explicitly bring up the interface or a shutdown timer can be configured using the *switchport port-security shutdown-time* command. After the configured shutdown time, the interface automatically comes up and the port security configuration remains configured on the port.

When the device reboots after port shutdown due to security violation, the ports come up in the shutdown state.

#### **Examples**

The following example configures the violation response action as shutdown for port security on an interface:

```
device# configure terminal
device(config)# interface Ethernet 0/1
device(conf-if-eth-0/1)# switchport
device(conf-if-eth-0/1)# switchport port-security violation shutdown
```
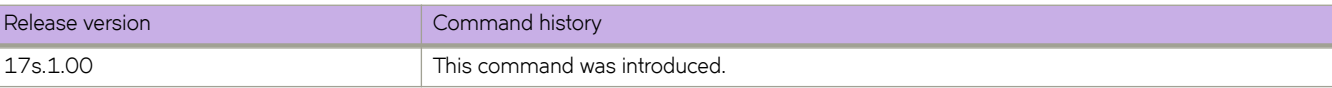

# **switchport trunk allowed**

Adds or removes VLANs on a Layer 2 interface in trunk mode.

#### **Syntax**

switchport trunk allowed {vlan | rspan-vlan } { add vlan\_id { ctag {id | ctag - range } | all | except vlan\_id | none | remove *vlan\_id* }

### **Parameters**

#### **add** *vlan\_id*

Adds a VLAN to transmit and receive through the Layer 2 interface. The VLAN can be an 802.1Q VLAN, an RSPAN VLAN, or a transport VLAN.

#### **all**

Allows only 802.1Q VLANs to transmit and receive through the Layer 2 interface. This keyword does not apply to classified or transport VLANs.

#### **ctag**

Specifies an incoming C-TAG or range of C-TAGs for classified or transport VLANs.

*id*

C-TAG ID.

#### *range*

Range of C-TAG IDs, for example, 100-200, or 10,20,100-200, applicable only if the VLAN is a transport VLAN.

#### **except** *vlan\_id*

Allows only 802.1Q VLANs except the specified VLAN ID to transmit and receive through the Layer 2 interface.

#### **none**

Allows only 802.1Q VLANs to transmit and receive through the Layer 2 interface. This keyword does not apply to service or transport VFs.

#### **rspan-vlan** *vlan\_id*

Selects a VLAN for Remote Switched Port Analyzer (RSPAN) traffic monitoring.

#### **remove** *vlan\_id*

Removes a VLAN that transmits and receives through the Layer 2 interface.

#### **Modes**

Interface subtype configuration mode

### **Usage Guidelines**

A transport VF C-TAG can be any VLAN ID that is not used in other classifications or as a 802.1Q VLAN.

### **Examples**

#### To add the tagged VLAN 100 to a specific Ethernet interface:

device# configure terminal switch(config)# interface ethernet 0/9 switch(conf-if-eth-0/9)# switchport trunk allowed vlan add 100

To remove the tagged VLAN 100 from the interface:

device# configure terminal switch(config)# interface ethernet 0/9 switch(conf-if-eth-0/9)# switchport trunk allowed vlan remove 100

Configure a classified VLAN with a C-TAG:

```
device# configure terminal
switch(config)# interface ethernet 0/1
switch(config-if-eth-0/1)# switchport trunk allowed vlan add 5000 ctag 100
switch(config-if-eth-0/1)# switchport trunk allowed vlan add 6000 ctag 200
```
An 802.1Q vlan specified as a user VLAN cannot be used as a C-TAG in a classified VLAN. The following show conflicts.

• Edge C-TAG 100 is already assigned to VLAN 5000 at the same port:

```
device# configure terminal
switch(config)# interface ethernet 0/1
switch(config-if-eth-0/1)# switchport trunk allowed vlan add 8000 ctag 100
switch(config-if-eth-0/1)# %Error: C-tag is already used.
```
Edge VLAN 888 was already used in 802.1Q configuration.

```
device# configure terminal
switch(config)# interface ethernet 0/1
switch(config-if-eth-0/1)# switchport trunk allowed vlan add 8000 ctag 888
switch(config-if-eth-0/1)# %Error: Ctag is configured in the allowed range on this port.
```
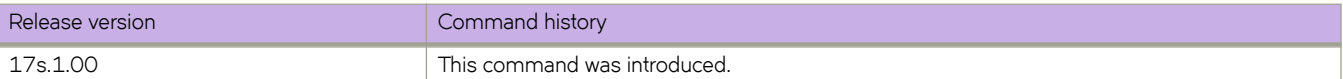

# **switchport trunk default-vlan**

Configures tagged or untagged data traffic that does not match any classification rule on a trunk port, supporting service or transport VFs.

### **Syntax**

**switchport trunk default-vlan** *vlan\_id*

**no switchport trunk default-vlan** *vlan\_id*

## **Parameters**

*vlan\_id*

Adds a classified VLAN (VLAN ID > 4095) to transmit and receive through the Layer 2 interface.

## **Modes**

Interface subtype configuration mode on a trunk port

## **Usage Guidelines**

Enter **no switchport trunk default-vlan** *vlan\_id* to remove the default VLAN configuration.

### **Examples**

Classify all nonmatching traffic except native VLAN traffic to the transparent default VLAN:

device(config-if-eth-0/1)# switchport trunk default-vlan 6000

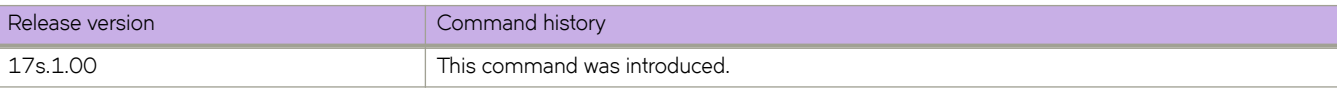

# **switchport trunk native-vlan-untagged**

Configures a port to accept only untagged packets, and specifies that those packets be egress untagged. The untagged packets may be classified to an 802.1Q VLAN, a service VF, or a transport VF.

#### **Syntax**

**switchport trunk native-vlan-untagged** *vlan\_id*

**no switchport trunk native-vlan-untagged**

### **Parameters**

*vlan\_id*

Adds a classified VLAN (VLAN ID > 4095) to transmit and receive through the Layer 2 interface.

### **Modes**

Interface subtype configuration mode on a trunk port

### **Usage Guidelines**

This command is supported when the port is in no-default-vlan trunk mode, as enabled by means of the **switchport mode trunk-no-default-native** command.

Use the **no switchport trunk native-vlan-untagged** command to remove the configuration.

Port mode change is not allowed when port security is enabled on the interface.

### **Examples**

Configure untagged native VLAN 5000, allow VLAN 6000, and make VLAN 7000 the default VLAN.

```
device# configure terminal
device(config)# interface ethernet 0/1
device(config-if-eth-0/1)# switchport mode trunk-no-default-native
device(config-if-eth-0/1)# switchport trunk native-vlan untagged 5000
device(config-if-eth-0/1)# switchport trunk add vlan 6000 ctag 100-200
device(config-if-eth-0/1)# switchport trunk default-vlan 7000
```
Remove the native VLAN 5000.

```
device# configure terminal
device(config)# interface ethernet 0/1
device(config-if-eth-0/1)# no switchport trunk native-vlan-untagged
```
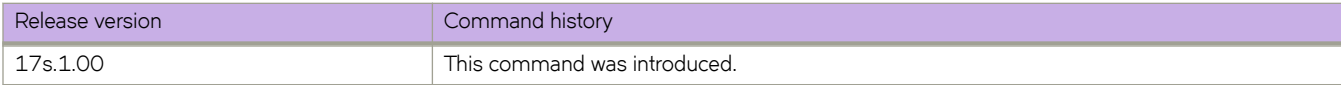

# **switchport trunk native-vlan-xtagged**

Configures a port to accept both tagged and untagged packets, and specifies the egress tagging behavior.

### **Syntax**

**switchport trunk native-vlan-xtagged** *vlan\_id* [ **ctag** *cvid* ] **egress** { **tagged** | **untagged** | **any** }

**no switchport trunk native-vlan-xtagged**

## **Parameters**

#### *vlan\_id*

Adds a classified VLAN (VLAN ID > 4095) to transmit and receive through the Layer 2 interface.

**ctag** *cvid*

Sets an optional C-TAG (802.1Q VLAN ID) for a service or transport VF (VLAN ID > 4095).

#### **egress**

Enables the selection of required tagging options.

**tagged**

Specifies packets as tagged.

#### **untagged**

Specifies packets as untagged.

#### **any**

Specifies that packets preserve their ingress encapsulation.

#### **Modes**

Interface subtype configuration mode on a trunk port

#### **Usage Guidelines**

This command is supported when the port is in no-default-vlan trunk mode, as enabled by means of the **switchport mode trunk-no-default-native** command.

Note the following:

- Ingress packets may be classified to an 802.1Q VLAN, a service VF, or a transport VF.
- The native VLAN must accept tagged frames for the **ctag** keyword to apply.
- If the specified VLAN is an 802.1Q VLAN, the ctag option is not required.
- If the specified VLAN is an 802.1Q VLAN or a service VF, the egress tagging options are tagged or untagged.
- If the specified VLAN is a transport VF, then the **egress** tagging option must be any to preserve the encapsulation of ingress frames.

Use the **no switchport trunk native-vlan-xtagged** command to remove the configuration.

Port mode change is not allowed when port security is enabled on the interface.

### **Examples**

Configure transport VF 6000 that accepts C-TAG range 100 through 200 and a native VLAN that can be either tagged or untagged.

device# configure terminal device(config)# interface ethernet 0/1 device(config-if-eth-0/1)# switchport mode trunk-no-default-native device(config-if-eth-0/1)# switchport trunk native-vlan-xtagged 6000 ctag 10 egress any device(config-if-eth-0/1)# switchport trunk allow vlan 6000 ctag 100-200

#### Remove the native VLAN from the transport VF.

```
device# configure terminal
device(config)# interface ethernet 0/1
device(config-if-eth-0/1)# no switchport trunk native-vlan-xtagged
```
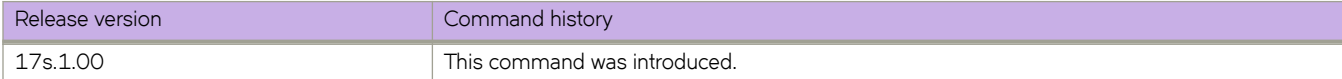

# **switchport trunk tag native-vlan**

Enables tagging on native VLAN traffic.

## **Syntax**

**switchport trunk tag native-vlan**

**no switchport trunk tag native**

## **Modes**

Interface subtype configuration mode

## **Usage Guidelines**

Enter no switchport trunk tag native to untag native traffic for a specific interface.

## **Examples**

To enable tagging for native traffic on a specific Ethernet interface:

```
device# configure terminal
switch(config)# interface ethernet 0/9 
switch(conf-if-eth-0/9)# switchport trunk tag native-vlan
```
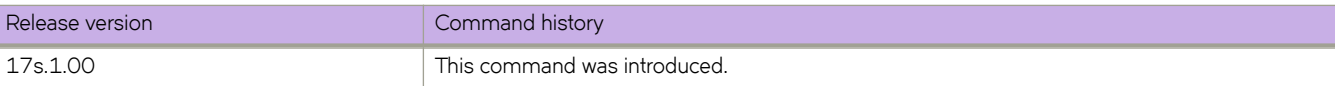

## **sync-interval**

Configures the interval between Precision Time Protocol (PTP) synchronization (Sync) messages on an interface.

#### **Syntax**

**sync-interval** *seconds* **no sync-interval**

## **Command Default**

See Parameters.

#### **Parameters**

#### *seconds*

Interval between PTP Synch messages, in log seconds. Range is -4 through 2. The default is -1 (2 packets/second). See the Usage Guidelines. Range is -4 through 2. The default is -1 (2 packets/second).

#### **Modes**

PTP configuration mode

Interface subtype configuration mode

#### **Usage Guidelines**

The inputs for interval represent base 2 exponents, where the packet rate is 1/(2<sup>log seconds</sup>).

Configuring this interval on an edge port overrides the switch (global) default.

#### **ATTENTION**

Do not configure a rate slower than the default on links between SLX-OSdevices.

Use the **no** form of this command to revert to the default.

### **Examples**

The following example configures a PTP Sync interval of 2 on an Ethernet interface.

```
device# configure terminal
device(config)# interface ethernet 0/1
device(conf-if-eth-0/1)# protocol ptp
device(conf-if-eth-0/1-ptp)# sync-interval 2
```
The following example reverts to the default PTP Sync interval of -1.

```
device# configure terminal
device(config)# interface ethernet 0/1
device(conf-if-eth-0/1)# protocol ptp
device(conf-if-eth-0/1-ptp)# no sync-interval
```
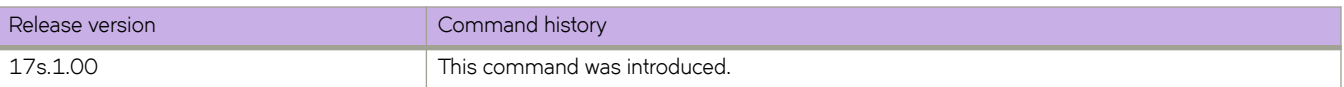

# **sysmon sfm-walk**

Enables SFM walk.

### **Syntax**

**sysmon sfm-walk** [ **start** | **stop** ]

### **Parameters**

**start**

Enable SFM walk.

**stop**

Disables SFM walk.

### **Modes**

Privileged EXEC mode

### **Usage Guidelines**

By default, SFM walk is disabled.

### **Examples**

device# sysmon sfm-walk start

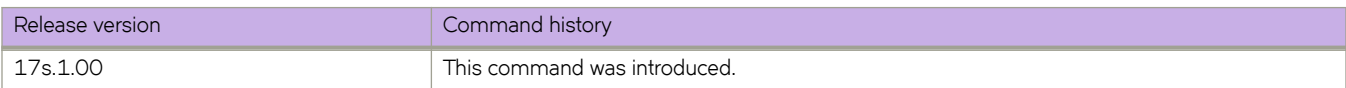

# **system packet-timestamp egress**

Configures how a timestamp is processed when the packet is forwarded on the egress interface.

#### **Syntax**

**system packet-timestamp egress** { **add** | **remove** | **replace** }

**no system packet-timestamp egress**

### **Command Default**

No processing is applied on the egress interface.

### **Parameters**

#### **add**

Specifies that the time the packet ingresses the switch is appended to the end of the payload on the egress interface. The timestamp is used to recalculate the frame check sequence (FCS) and is in 8-byte nanosecond format. See the Usage Guidelines.

#### **remove**

Specifies that the timestamp in the ingress payload is removed on the egress interface.

#### **replace**

Specifies that the timestamp in the ingress payload is replaced by the timestamp on the egress interface.

#### **Modes**

Interface subtype configuration mode

#### **Usage Guidelines**

#### **ATTENTION**

The presence of the timestamp in the ingress payload is effectively indicated by the **system packet-timestamp ingress valid** command. Hardware does not verify whether or not the timestamp is actually in the payload. If the use of the above command specifies that the timestamp be present but the timestamp does not actually exist, hardware overwrites or removes the last eight bytes of payload data.

This command is not allowed on interfaces that are part of a port-channel.

Use the **no** form of this command to disable the processing of packets on the egress interface.

### **Examples**

To specify that the timestamp indicating when the packet ingresses the switch is appended to the end of the payload on an egress port-channel interface:

```
device# configure terminal
device(config)# interface port-channel 1
device(config-Port-channel-1)# system packet-timestamp egress add
```
To specify that the timestamp indicating when the packet ingresses the switch is removed from the end of the payload on an egress port-channel interface:

```
device# configure terminal
device(config)# interface port-channel 1
device(config-Port-channel-1)# system packet-timestamp egress remove
```
To specify that the timestamp indicating when the packet ingresses the switch is replaced by the timestamp on an egress portchannel interface:

```
device# configure terminal
device(config)# interface port-channel 1
device(config-Port-channel-1)# system packet-timestamp egress replace
```
To disable the processing of packets on an egress port-channel interface:

```
device# configure terminal
device(config)# interface port-channel 1
device(config-Port-channel-1)# no system packet-timestamp egress
```
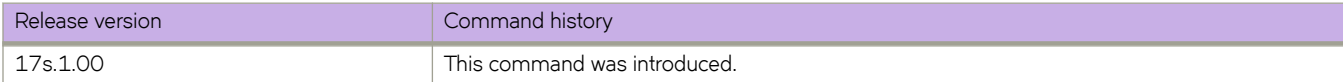

# **system packet-timestamp ingress valid**

Informs the SLX device whether or not an ingress packet has a timestamp appended to the payload.

#### **Syntax**

**system packet-timestamp ingress valid**

**no system packet-timestamp ingress**

### **Command Default**

By default, a timestamp is not appended.

#### **Modes**

Interface subtype configuration mode

### **Usage Guidelines**

This is supported only on Layer 2 interfaces (nonswitch, switchport, port-channel).

#### **ATTENTION**

The presence of the timestamp in the ingress payload is effectively indicated by this command. Hardware does not verify whether or not the timestamp is actually in the payload. If the use of this command specifies that the timestamp is appended but the timestamp does not actually exist, then the hardware overwrites or removes the last eight bytes of payload data.

Use the **no** form of this command to inform the SLX device that ingressing frames do not have appended timestamps.

Use the system packet-timestamp egress command to configure how the timestamp is processed at the egress interface.

## **Examples**

To specify that a timestamp exists in all payloads that ingress a port-channel interface:

```
device# configure terminal
device(config)# interface port-channel 1
device(config-Port-channel-1)# system packet-timestamp ingress valid
```
To specify that a timestamp does not exist in any payload that ingresses the interface:

```
device# configure terminal
device(config)# interface port-channel 1
device(config-Port-channel-1)# no system packet-timestamp ingress
```
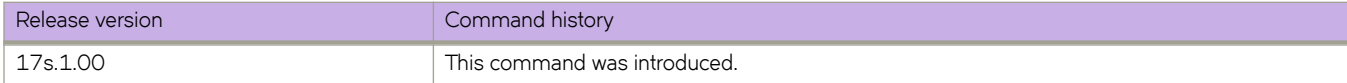

# **system-description**

Sets the global system description specific to LLDP.

### **Syntax**

**system-description** *line*

**no system-description**

### **Parameters**

*line*

Specifies a description for the LLDP system. The string must be between 1 and 50 ASCII characters in length.

#### **Modes**

Protocol LLDP configuration mode

### **Usage Guidelines**

Enter **no system-description** to clear the global LLDP system description.

### **Examples**

The following example sets the global system description specific to LLDP.

```
device# configure terminal
device(config)# protocol lldp
device(conf-lldp)# system-description SLXS
```
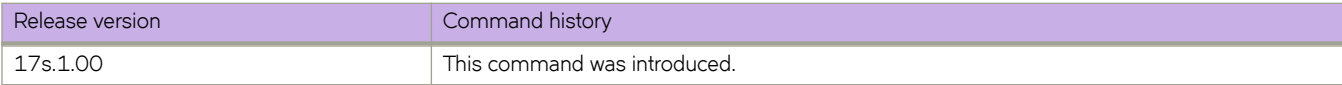

# **system-mode**

Sets the system mode.

#### **Syntax**

**system-mode** { **default** | **npb** }

### **Parameters**

#### **default**

Specifies the default system mode.

#### **npb**

Specifies the Network Packet Broker (NPB) system mode.

#### **Modes**

Hardware configuration mode

#### **Usage Guidelines**

In NPB mode, Layer 2 and Layer 3 forwarding, protocols, and services such as SPAN and SFLOW are not supported. Extreme recommends not to use any of these configurations in NPB mode. If these features are required, use default mode.

#### **Examples**

The following example indicates that the current mode is default. The value displayed within brackets ([ ]) is the current mode.

#### **NOTE**

The **show running-config hardware** command also displays the current mode.

```
device# configure terminal
device(config)# hardware
device(config-hardware)# system-mode ?
Possible completions:
  [default]<br>default
            default default mode
   npb Network Packet Broker mode
```
The following example sets the NPB system mode and reloads the system.

```
device# configure terminal
device(config)# hardware
device(config-hardware)# system-mode npb
%Warning: To activate the new system-mode config, please reboot the system using 'reload system'.
device(config-hardware)# exit
device(config)# exit
device# reload system
Warning: This operation will cause the chassis to reboot and requires all existing telnet, secure 
telnet and SSH sessions to be restarted.
Unsaved configuration will be lost. Please run `copy running-config startup-config` to save the current 
configuration if not done already.
Are you sure you want to reboot the chassis [y/n]? y <Enter>
```
The following example resets the default system mode.

```
device# configure terminal
device(config)# hardware
device(config-hardware)# system-mode default
%Warning: To activate the new system-mode config, please reboot the system using 'reload system'.
```
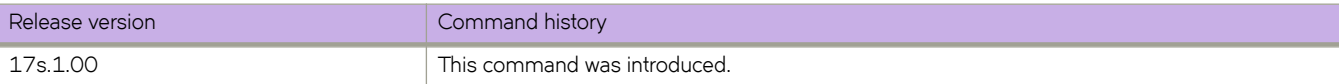

## **system-monitor**

Manages the monitoring of FRUs and sets a variety of alerts when thresholds are exceeded.

### **Syntax**

system-monitor { LineCard [ alert [ action [ all | email | none | raslog ] ] | state [ all | faulty | inserted | none | on | removed ] ] | **threshold** [ **down-threshold** | **marginal-threshold** ] ] ] | **cid-card** [ **alert** [ **action** | **state** [ **all** | **faulty** | **inserted** | **none** | **on** | **removed** ] ] | **threshold** [ **down-threshold** | **marginal-threshold** ] ] | **cm§mc±æflmh** [ **threshold** [ **down-threshold** | **marginal-threshold** ] ] | **fan** [ **alert** [ **action** | **state** [ **all** | **faulty** | **inserted** | **none** | **on** | **removed** ] ] | **threshold** [ **downthreshold** | **marginal-threshold** ] ] | **power** [ **alert** [ **action** | **state** [ **all** | **faulty** | **inserted** | **none** | **on** | **removed** ] ] | **threshold** [ **down-threshold** | **marginal-threshold** ] ] **sfp** [ **alert** [ **action state** ] ] **temp** [ **threshold** [ **down-threshold** | **marginalthreshold** ] ] }

**no system-monitor**

## **Command Default**

For system monitoring defaults, see the "System Monitor" chapter in the *Extreme SLX-OS Monitoring Configuration Guide* .

## **Parameters**

#### **LineCard**

Specifies alerts and thresholds for line cards.

#### **cid-card**

Specifies alerts and thresholds for the chassis ID card.

#### compact-flash

Specifies thresholds for the compact flash device.

#### **fan**

Specifies alerts and thresholds for the fans.

#### **power**

Specifies alerts and thresholds for the power supplys.

#### **sfp**

Specifies alerts for the small form-factor pluggable devices.

#### **temp**

Specifies thresholds for the temperature sensors.

#### **alert**

Specifies whether an alert is sent when a threshold value is either above or below a threshold trigger.

#### **action**

Specifies the response type.

#### **all**

Specifies that e-mail and RASLog messaging are used.

#### **email**

Specifies that an e-mail message is sent.

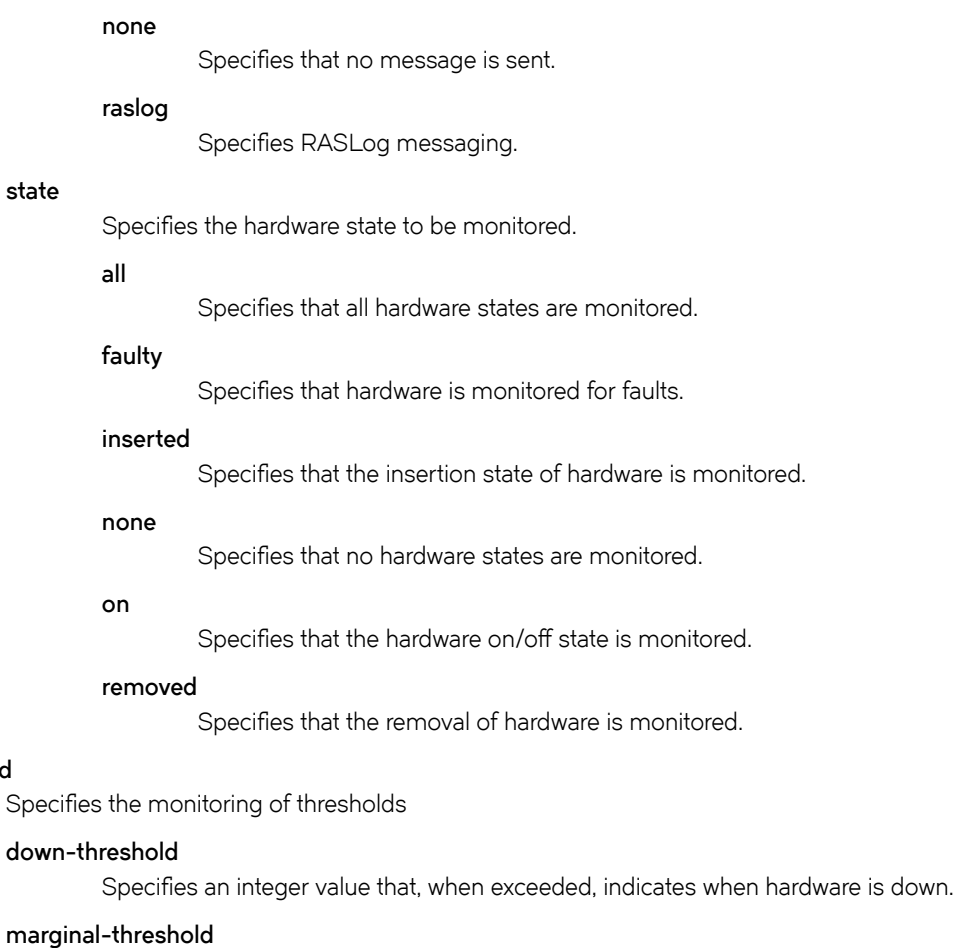

#### Specifies an integer value that, when exceeded, indicates when hardware is operating marginally.

**state**

#### **Modes**

Global configuration mode

### **Usage Guidelines**

**threshold**

Use this command to configure field-replaceable unit (FRU) monitoring and actions. Depending on these configuration settings, a variety of actions are generated when there is a change in FRU state.

### **Examples**

Typical command example that sets the

```
device# configure terminal
device(config)# system-monitor sfm threshold down-threshold 3 marginal-threshold 2 
device(config)# system-monitor cid-card alert state faultyinserted action email
```
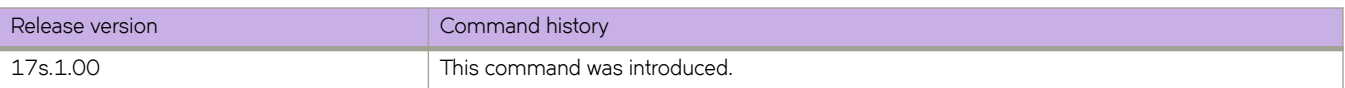

# **system-monitor-mail**

Configures Fabric Watch e-mail alerts on the device.

#### **Syntax**

**system-monitor-mail** { **fru** | **interface** | **relay** { *host\_ip* | *domain\_name* } | **security** | **sfp** } **enable** | *email-id* ] **no system-monitor-mail**

### **Command Default**

The default source is disabled.

#### **Parameters**

#### **fru**

Configures e-mail alerts for FRUs.

#### **interface**

Configures e-mail alerts for interfaces.

#### **relay**

Configures the relay host for e-mail to work in a non-DNS environment.

#### *host\_ip*

Specifies the IPv4 address of the mail server.

#### *domain\_name*

Specifies the domain that corresponds to the e-mail ID.

#### **security**

Configures e-mail alerts for security.

#### **sfp**

Configures e-mail alerts for SFPs.

#### **enable**

Enables or disables e-mail alerts for the above options.

#### *email-id*

Specifies the e-mail address to where the alert will be sent.

#### **Modes**

Global configuration mode

#### **Usage Guidelines**

For an e-mail alert to function correctly, add the IP addresses and host names to DNS in addition to configuring the domain name and name servers. Both relay parameters (the host IP address and the domain name) must be configured in a non-DNS environment. In a DNS environment, only the host IP address is required).

## **Examples**

#### The following example creates a mapping.

```
device# configure terminal
device(config)# system-monitor-mail relay host-ip 1.2.3.4 domain-name abc.example.com
```
#### The following example deletes the mapping.

```
device# configure terminal
device(config)# no system-monitor-mail relay host-ip 1.2.3.4
```
#### The following example changes the domain name.

```
device# configure terminal
device(config)# system-monitor-mail relay host-ip 1.2.3.4 domain-name mail.example.com
```
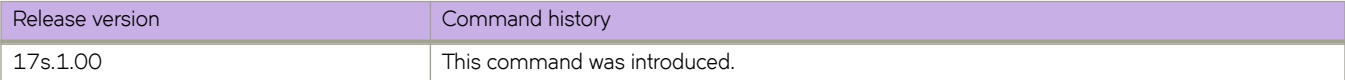

# **system-name**

Sets the global system name specific to LLDP.

### **Syntax**

**system-name** *name*

**no system-name**

## **Command Default**

The host name from the device is used.

### **Parameters**

*name*

Specifies a system name for the LLDP. The string must be between 1 and 32 ASCII characters in length.

### **Modes**

Protocol LLDP configuration mode

### **Usage Guidelines**

Enter **no system-name** to delete the name.

## **Examples**

The following example specifies a system name for the LLDP.

```
device# configure terminal
device(config)# protocol lldp
device(conf-lldp)# system-name LLDP_01
```
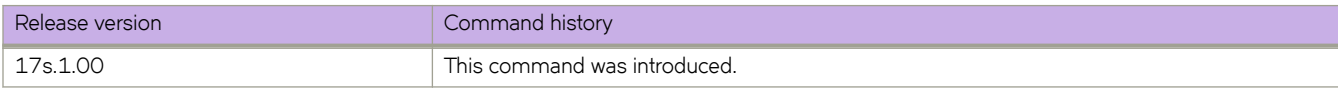

# **table-map**

Maps external entry attributes into the BGP routing table, ensuring that those attributes are preserved after being redistributed into OSPF.

### **Syntax**

**table-map** *string*

**no table-map** *string*

### **Parameters**

*string*

Specifies a route map to be whose attributes are to be preserved. Valid values range from 1 through 63 ASCII characters.

#### **Modes**

BGP address-family IPv4 unicast configuration mode

BGP address-family IPv6 unicast configuration mode

BGP address-family IPv4 unicast VRF configuration mode

BGP address-family IPv6 unicast VRF configuration mode

### **Usage Guidelines**

Use this command only to set the tag values. Normally, a route map is applied on routes (and therefore the routes are updated) before it is stored in the BGP routing table. Use the **table-map** command to begin the update before the routes are stored in the IP routing table.

Configurations made by this command apply to all peers.

Route maps that contain **set** statements change values in routes when the routes are accepted by the route map. For inbound route maps (route maps that filter routes received from neighbors), the routes are changed before they enter the BGP routing table. For tag values, if you do not want the value to change until a route enters the IP routing table, you can use a table map to change the value. A table map is a route map that you have associated with the IP routing table. The device applies the **set** statements for tag values in the table map to routes before adding them to the routing table. To configure a table map, you first configure the route map, then identify it as a table map. The table map does not require separate configuration. You can have only one table map.

#### **NOTE**

Use table maps only for setting the tag value. Do not use table maps to set other attributes. To set other route attributes, use route maps or filters. To create a route map and identify it as a table map, enter commands such those shown in the first example below. These commands create a route map that uses an address filter. For routes that match the IP prefix list filter, the route map changes the tag value to 100 and is then considered as a table map. This route map is applied only to routes that the device places in the IP routing table. The route map is not applied to all routes. The first example below assumes that IP prefix list p11 has already been configured.

The **no** form of the command removes the table map.

#### **Examples**

The following example illustrates the execution of the **table-map** command.

```
device# configure terminal
device(config)# route-map tag_ip permit 1
device(config-route-map/tag_ip/permit/1)# match ip address prefix-list p11
device(config-route-map/tag_ip/permit/1)# set tag 100
device(config-route-map/tag_ip/permit/1)# exit
device(config)# router bgp
device(config-bgp-router)# address-family ipv4 unicast
device(config-bgp-ipv4u)# table-map tag_ip
```
The following example removes the table map for the default VRF.

```
device# configure terminal
device(config)# router bgp
device(config-bgp-router)# address-family ipv4 unicast
device(config-bgp-ipv4u)# no table-map tag_ip
```
The following example removes the table map for VRF "red".

```
device# configure terminal
device(config)# router bgp
device(config-bgp-router)# address-family ipv6 unicast vrf red
device(config-bgp-ipv6u-vrf)# no table-map tag_ip
```
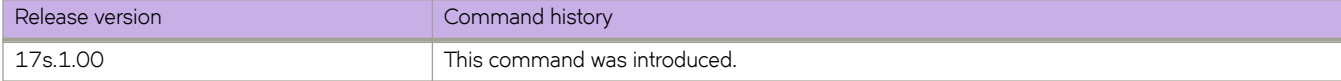

## **tacacs-server**

Configures a Terminal Access Controller Access-Control System plus (TACACS+) server.

#### **Syntax**

**tacacs-server** { **host** *hostname* [ **use-vrf** *vrf-name* ] **tacacs-server** { **source-ip** [ *chassis-ip* ] } [ **port** *portnum* ] [ **protocol** { **chap** | **pap** } ] [ **key** *shared\_secret* ] [ **encryption-level** *value\_level* ] [ **timeout** *secs* ] [ **retries** *num* ] **no tacacs-server** { **host** *hostname* | **source-ip** [ *chassis-ip* ] } [ **use-vrf** *vrf-name* ]

### **Parameters**

#### **host** hostname

Specifies the IP address or domain name of the TACACS+ server. IPv4 and IPv6 addresses are supported.

#### **use-vrf** *vrf-name*

Specifies a VRF though which to communicate with the TACACS+ server. See the Usage Guidelines.

#### **tacacs-server source-ip** [**chassis-ip** ]

Specifies the chassis IP address as the source IP address for TACACS+ authentication and accounting.

#### **port** *portnum*

Specifies the authentication port. Valid values range from 0 through 65535. The default is 49.

#### **protocol** { *chap* | *pap* }

Specifies the authentication protocol. Options include CHAP and PAP. The default is CHAP.

#### **key** *shared\_secret*

Specifies the text string that is used as the shared secret between the device and the TACACS+ server to make the message exchange secure. The key must be between 8 and 40 characters in length. The default key is **sharedsecret** . The exclamation mark (!) is supported both in RADIUS and TACACS+ servers, and you can specify the password in either double quotes or the escape character (\), for example **"secret!key"** or **secret\!key**. The only other valid characters are alphanumeric characters (such as a-z and 0-9) and underscores. No other special characters are allowed.

#### **encryption-level** *value\_level*

Designates the encryption level for the shared secret key operation. This operand supports JITC certification and compliance. The valid values are 0 and 7, with 0 being clear text and 7 being the most heavily encrypted. The default value is 7.

#### **timeout** *secs*

Specifies the time to wait for the TACACS+ server to respond. The default is 5 seconds.

**retries** *num*

Specifies the number of attempts allowed to connect to a TACACS+ server. The default is 5 attempts.

#### **Modes**

Global configuration mode

#### **Usage Guidelines**

If a TACACS+ server with the specified IP address or host name does not exist, it is added to the server list. If the TACACS+ server already exists, this command modifies the configuration. The **key** parameter does not support an empty string.

Executing the **no** form of the **tacacs-server** command attributes resets the specified attributes to their default values.

#### **NOTE**

Before downgrading to a software version that does not support the **encryption-level** keyword, set the value of this keyword to **0**. Otherwise, the firmware download will throw an error that requests this value be set to **0**.

Before downgrading to a version that doesn't support **tacacs-server source-ip**, you must remove the source-ip configuration using no tacacs-server source-ip. Otherwise, the firmware download process throws an error requesting to reset the cipher.

By default, all management services are enabled on the management VRF ("mgmt-vrf") and the default VRF ("default-vrf").

#### **Examples**

To configure an IPv4 TACACS+ server:

```
device# configure terminal
device(config)# tacacs-server host 10.24.65.6
device(config-host-10.24.65.6/mgmt-vrf)# tacacs-server source-ip chassis-ip
device(config-host-10.24.65.6/mgmt-vrf)# protocol chap retries 100
device(config-host-10.24.65.6/mgmt-vrf)#
```
To modify an existing TACACS+ server configuration:

```
device# configure terminal
device(config)# tacacs-server host 10.24.65.6 
device(config-tacacs-server-10.24.65.6/mgmt-vrf))# key "changedsec"
```
To delete a TACACS+ server:

device# configure terminal device(config)# no tacacs-server host 10.24.65.6

To configure an IPv6 TACACS+ server:

```
device# configure terminal
device(config)# tacacs-server host fec0:60:69bc:94:211:25ff:fec4:6010 
device(config-tacacs-server-fec0:60:69bc:94:211:25ff:fec4:6010/mgmt-vrf)# protocol chap key "mysecret"
device(config-tacacs-server-fec0:60:69bc:94:211:25ff:fec4:6010/mgmt-vrf)# tacacs-server source-ip 
chassis-ip
device(config-tacacs-server-fec0:60:69bc:94:211:25ff:fec4:6010/mgmt-vrf)#
```
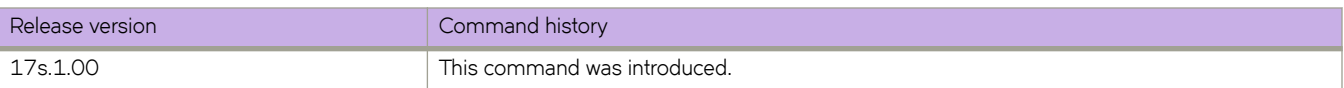
# **telemetry client-cert**

Generates the SSL certificate used by Telemetry server and client for a secure connection.

## **Syntax**

**telemetry client-cert** { **generate** | **delete** }

## **Command Default**

There is no SSL certificate.

## **Parameters**

**generate**

Generates the certificate

**delete**

Deletes the certificate.

## **Modes**

Privileged EXEC mode

## **Usage Guidelines**

Use the *telemetry client-cert delete* to delete the SSL certificate for Telemetry server and clients.

## **Examples**

Typical command execution example.

device# telemetry client-cert generate

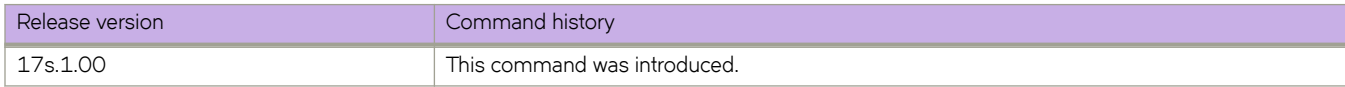

# **telemetry collector**

Activates Telemetry collector configuration mode.

## **Syntax**

**telemetry collector** { *telemetry-collector-name* }

## **Command Default**

Telemetry collector configuration mode is deactivated.

## **Parameters**

*telemetry-collector-name*

A unique name for a Telemetry collector. The name can be a string of up to 32 characters, consisting of letters, digits, and the underscore.

## **Modes**

Global configuration mode

## **Usage Guidelines**

Update operations are allowed only when telemetry collector is in deactivated ("no activate") state.

Related commands:

- **activate**
- **encoding**
- **ip**
- **§©fi~ system-utilization**
- **§©fi~ interface default\_interface\_statistics**
- use-vrf

## **Examples**

Typical command example for activating Telemetry collector configuration mode.

```
device# configure terminal
device(config)# telemetry collector collector 1
device(config-telemetry-collector collector 1)#
```
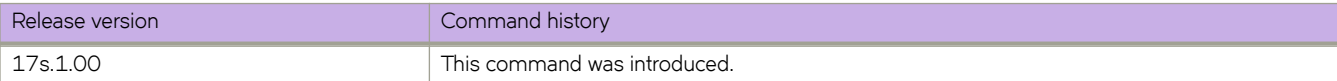

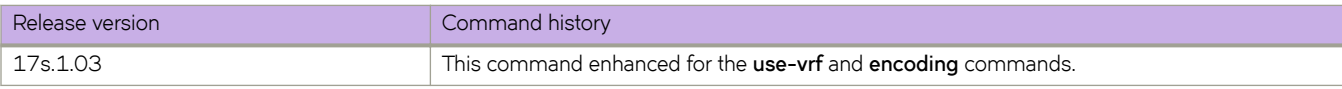

# telemetry profile

Enters Telemetry profile configuration mode.

## **Syntax**

**telemetry §©fi~** [**§©fi~æ±y§~**] { **default\_interface\_statistics** | **default\_system\_utilization\_statistics** | **enhanced-queuediscard-pkts** }

no telemetry profile [profile-type] { default\_interface\_statistics | default\_system\_utilization\_statistics | enhanced-queue**discard-pkts**}

## **Command Default**

The Telemetry profile configuration mode is deactivated.

## **Parameters**

#### $profile$ -tvpe

The type of profile for the telemetry configuration. The available profile types are **system-utilization** and interface.

#### **default\_interface\_statistics**

Profile for tracking interface statistics.

#### **default\_system\_utilization\_statistics**

Profile for tracking system utilization statistics.

#### **enhanced-queue-discard-pkts**

Profile for tracking discarded packet statistics.

## **Modes**

Global configuration mode

## **Usage Guidelines**

The no command is not supported for default telemetry profiles. Only the default telemetry profiles are supported. If a telemetry profile has no attributes, no information is streamed to the collector.

The interface statistics gathered by the default\_interface\_statistics profile are:

- In/Out packets
- In/Out unicast packets
- In/Out broadcast packets
- In/Out multicast packets
- In/Out packets per second
- In/Out octets
- In/Out errors
- In/Out CRC errors

• In/Out discards

The system utilization statistics gathered by the default\_system\_utilization\_statistics profile are:

- Total system memory
- Total used memory
- Total free memory
- Cached memory
- $\cdot$  Buffers
- User free memory
- Kernel free memory
- Total swap memory
- Total free swap memory
- Total used swap memory
- User process
- System process
- Niced process
- Io wait
- Hw interrupt
- Sw interrupt
- Idle state
- Steal time
- Uptime

The system utilization statistics gathered by the enhanced-queue-discard-pkts profile are:

discard-pkts

The system utilization statistics gathered by the queue profile are:

- current-queue-size
- discard-byte-count
- discard-pkt-count
- enq-byte-count
- enq-pkt-count
- max-queue-depth-size

## **Examples**

Example of entering telemetry profile configuration mode.

```
device# configure terminal
device(config)# telemetry profile interface default_interface_statistics
device(config-interface-default interface)
```
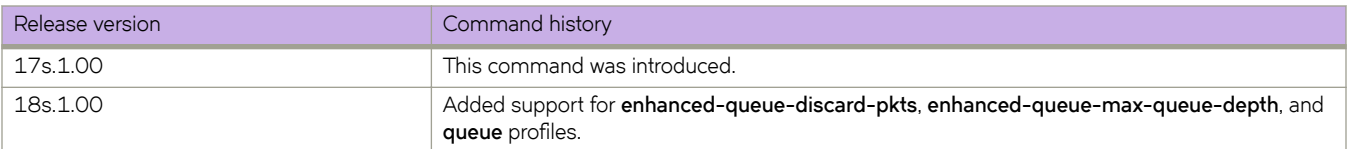

## **telemetry server**

Activates Telemetry server configuration mode.

## **Syntax**

**telemetry server**

## **Command Default**

Telemetry server configuration mode is deactivated.

## **Modes**

Global configuration mode

## **Usage Guidelines**

Update and No operations are allowed only when telemetry server is in deactivated ("no activate") state.

Related commands:

- **ip**
- **use-vrf**
- **encoding**
- profile system-utilization
- **§©fi~ interface default\_interface\_statistics**
- **activate**

## **Examples**

Typical command example for activating Telemetry server configuration mode.

```
device# configure terminal
device(config)# telemetry server
device(config-server-mgmt-vrf)#
```
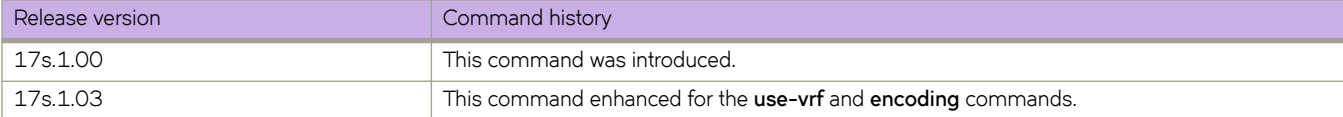

# **telnet**

Establishes a Telnet session to a remote networking device.

## **Syntax**

**telnet** *IP\_address* [ **port-number** *port\_number* ] [ **vrf** *name* ]

**telnet** *hostname* } [ **port-number** *port\_number* ] [ **interface** { **ethernet** *slot/port* } | **management** | {**ve** *number* } ] [ **vrf** *name* ]

## **Command Default**

The default port is 23.

## **Parameters**

#### *IP\_address*

The server IP address in either IPv4 or IPv6 format.

#### **port-number** *port*

Specifies the port number in the remote device to connect to. Range is from 0 through 65535. For the connection to succeed, a TCP server must be listening for client connections at the specified port.

#### **vrf** *vrf-name*

Specifies a VRF instance. See the Usage Guidelines.

#### *hostname*

Specifies the host name which is a string between  $1$  and  $63$  ASCII characters in length.

#### **port-number** *port*

Specifies the port number in the remote device to connect to. Range is from 0 through 65535. For the connection to succeed, a TCP server must be listening for client connections at the specified port.

#### **interface**

Specifies an interface.

#### **ethernet** *slot/port*

Specified the Ethernet interface slot and port number.

#### **management**

Specifies a management interface.

**ve** *VE-id*

Specifies the VE interface number.

## **Modes**

Privileged EXEC mode

### **Usage Guidelines**

You can override the default port. However, the device must be listening on this port for the connection to succeed.

telnet

The following features are not supported:

- Display Telnet sessions
- Ability to terminate hung Telnet sessions

## **Examples**

The following example establishes a Telnet connection to a remote device.

device# telnet 10.20.51.68 vrf mgmt-vrf

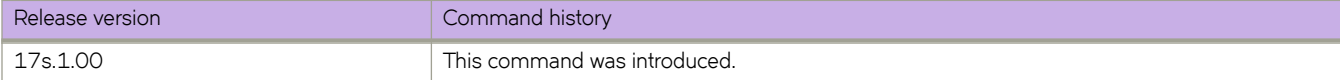

## **telnet server**

Configures the Telnet server on the device.

## **Syntax**

**telnet server standby enable telnet server** [ **use-vrf** *name* ] **shutdown no telnet server** {**standby** | [**use-vrf** *name* ] **shutdown**}

## **Command Default**

The Telnet service is enabled by default. Telnet service on the standby switch is disabled.

## **Parameters**

**standby enable**

Enables the Telnet server on the standby switch.

**use-vrf** *name*

Specifies a user-defined VRF.

**shutdown**

Disables the Telnet server.

## **Modes**

Global configuration mode

## **Usage Guidelines**

Use the **no** form of the command to disable Telnet service on the standby switch, or re-enable the Telnet service on the device. If you include the VRF name, the Telnet server for the VRF is re-enabled.

Shutting down the Telnet service forcibly disconnects all Telnet sessions running on a device.

When you use the *telnet server shutdown* command without a user-defined VRF, the service is shut down on mgmt-vrf only.

Telnet services are associated and started on mgmt-vrf and default-vrf.

Telnet server can be enabled on a maximum number of six VRFs.

## **Examples**

The following example shuts down the Telnet server on the device.

```
device# configure terminal
device(config)# telnet server shutdown
```
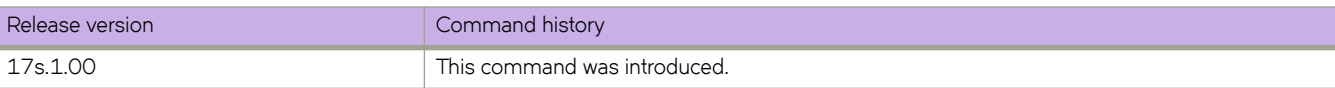

# **terminal**

Sets terminal parameters for the current session.

## **Syntax**

**terminal length** *lines* **terminal monitor terminal no length terminal timeout** *seconds* **no terminal** { **monitor** | **timeout** }

## **Command Default**

The terminal length is 24 lines.

The terminal timeout is 600 seconds (10 minutes).

## **Parameters**

**length** *number\_of\_lines*

Specifies the number of lines to be displayed. Valid values range from 1 through 512. Specify 0 for infinite length.

**monitor**

Enables terminal monitoring.

**timeout** *seconds*

Specifies the timeout value in minutes. Enter an integer from 1 to 8192. Specify 0 to disable the timeout.

## **Modes**

Privileged EXEC mode

## **Usage Guidelines**

The timeout overrides the timeout configuration set by the line vty exec-timeout command, but only for the duration of the current session. When the current session ends, the configured values apply for any subsequent sessions.

Even if other keys are pressed during the timeout period, the only keystroke that prevents logout is **Enter**.

Use the **no** form of the command to reset the default timeout or disable monitoring.

Use the **terminal no length** command to reset the default number of displayed lines.

## **Examples**

The following example sets the display length to 30 lines.

```
device# terminal length 30
```
The following example sets timeout length to 3600 seconds (60 minutes).

device# terminal timeout 3600

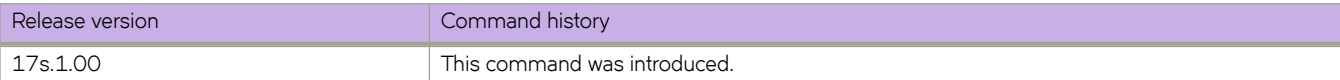

# **threshold-monitor cpu**

Configures monitoring of CPU usage of the system and alerts the user when configured thresholds are exceeded.

## **Syntax**

**threshold-monitor cpu** { [ **actions** [ **loginfo none** | | **raslog** [ **limit** *limit\_when\_reached* | **poll** *polling\_interval* | **retry** *number\_of\_retries* ] ]}

**no threshold-monitor cpu**

## **Parameters**

#### **actions**

Specifies the action to be taken when a threshold is exceeded.

#### **loginfo**

Collects diagnostic data along with RASLOG.

#### **none**

No action is taken.

#### **raslog**

Specifies RASLog messaging.

#### **limit**

Specifies the baseline CPU usage limit as a percentage of available resources.

#### *limit\_when\_reached*

When the limit set by this parameter is exceeded, a RASLog WARNING message is sent. When the usage returns below the limit, a RASLog INFO message is sent. Valid values range from 0 through 80 percent. The default is 70 percent.

#### **poll**

Specifies the polling interval in seconds.

#### *polling\_interval*

The range is from 0 through 3600. The default is 120

#### **retry**

Specifies the number of polling retries before desired action is taken.

#### *number\_of\_retries*

Range is from 1 through 100. The default is 3.

## **Modes**

Global configuration mode

## **Usage Guidelines**

This command sends a RASLog WARNING message when configured thresholds are exceeded.

## **Examples**

```
device# configure terminal
device(config)# threshold-monitor cpu actions rasloglimit 50 poll10
```
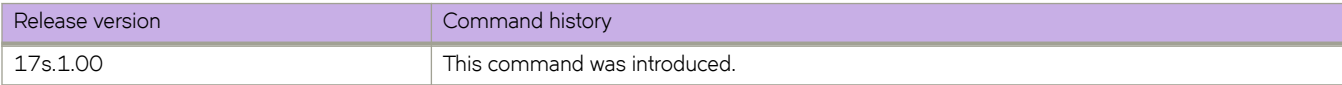

# **threshold-monitor memory**

Configures monitoring of the memory usage of the system and alerts the user when configured thresholds are exceeded.

## **Syntax**

**threshold-monitor memory** { **actions** [ **none**|**loginfo**|**raslog**] |**high-limit** *percent* | **limit** *percent* | **low-limit** *percent* | **poll** *polling\_interval* | **retry** *number\_of\_retries* }

**no threshold-monitor memory**

## **Parameters**

#### **actions**

Specifies the action to be taken when a threshold is exceeded.

# *none*

*loginfo*

Collects diagnostic data along with RASLog.

No action is taken. This is the default.

#### **raslog**

Specifies RASLog messaging.

#### **high-limit**

Specifies an upper limit for memory usage as a percentage of available memory.

#### *percent*

This value must be greater than the value set by **limit**. When memory usage exceeds this limit, a RASLog CRITICAL message is sent. Values range from 0 through 80 percent. The default is 70 percent.

#### **limit**

Specifies the baseline memory usage limit as a percentage of available resources.

#### *percent*

When this value is exceeded, a RASLog WARNING message is sent. When the usage returns below the value set by **limit** , a RASLog INFO message is sent. Values range from 0 through 80 percent. The default is 60 percent.

#### **low-limit**

Specifies a lower limit for memory usage as percentage of available memory.

#### *percent*

This value must be smaller than the value set by **limit**. When memory usage exceeds or falls below this limit, a RASLog INFO message is sent. The default is 40 percent.

#### **poll**

Specifies the polling interval in seconds.

#### *polling\_interval*

The range is from 0 through 3600. The default is 120

#### **retry**

Specifies the number of polling retries before desired action is taken.

*number\_of\_retries* Range is from 1 through 100. The default is 3.

## **Modes**

Global configuration mode

## **Examples**

```
device# configure terminal
device(config)# threshold-monitor memory actions none high-limit 80 low-limit 50 limit 70 retry 2 poll 
30
```
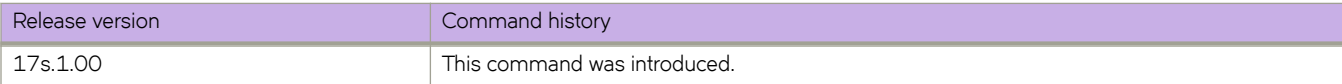

# **threshold-monitor sfp**

Configures monitoring of SFP parameters.

## **Syntax**

**threshold-monitor sfp** { [ **apply** *policy\_name* | **pause** | **policy** *policy\_name* ] **type** *SFP\_type* **area** *parameters* **alert** [ **above** [ **highthresh-action** [ [ **all** | **lowthresh-action** ] | **email** | **none** | **raslog** ] | **lowthresh-action** [ **all** | **email none** | **raslog** ] | **below** [bighthresh-action [all | email | none raslog ] | lowthresh-action [all | email | none | raslog ] ] | threshold [buffer | high**threshold** | **low-threshold** | **timebase** [ **day** | **hour** | **minute** | **none** ] ] ] }

**no threshold-monitor sfp**

## **Command Default**

By default, SFP is not monitored.

## **Parameters**

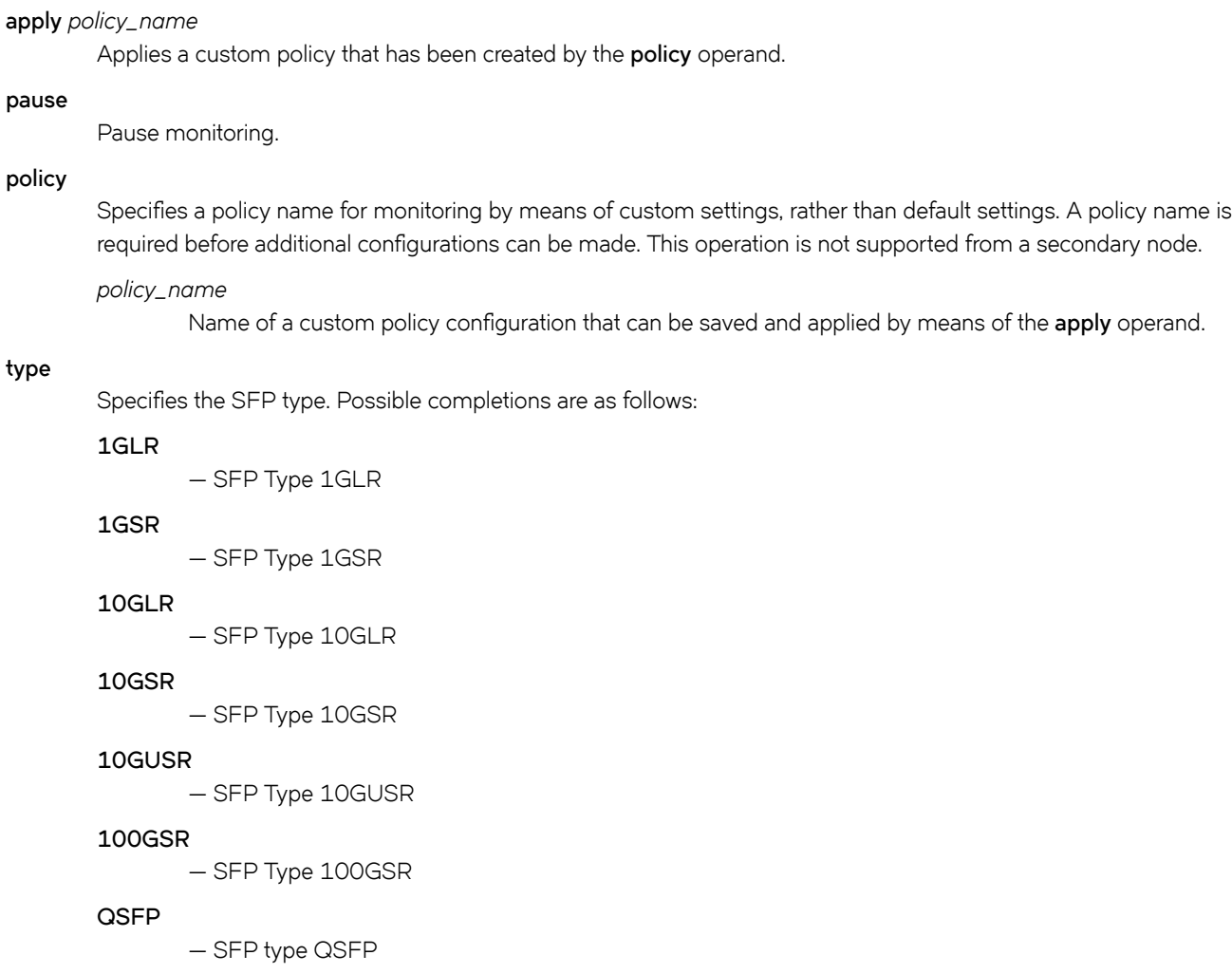

#### **area**

Specifies one of the following SFP parameters to be monitored. See Defaults, below.

#### **Current**

Measures the current supplied to the SFP transceiver.

#### **RXP**

Measures the incoming laser power, in microWatts ( $\mu$ W).

#### **TXP**

Measures the outgoing laser power, in µW).

#### **Temperature**

Measures the temperature of the SFP, in degrees Celsius.

#### **Voltage**

Measures the voltage supplied to the SFP.

#### **alert**

Specifies whether an alert is sent when a threshold value is either above or below a threshold trigger.

#### **above**

Enables setting a value for **highthresh-action**, which specifies the action to be taken when a high threshold is exceeded.

#### **below**

Enables setting a value for **highthresh-action** and **lowthresh-action**, which specifies the action to be taken when a low threshold is exceeded.

#### **all**

Specifies that email and RASLog messaging are used, and that Port Fencing is applied in the case of **highthresh-action** only.

#### **all**

Specifies that email and RASLog messaging are used.

#### **email**

Specifies that an email message is sent.

#### **none**

Specifies that no alert is sent.

#### **raslog**

Specifies RASLog messaging.

#### **limit**

Specifies the percent of threshold usage, from 0 through 80. The default is 75.

#### **poll**

Specifies the polling interval in seconds, from 0 through 3600. The default is 120.

#### **retry**

Specifies the number of polling retries before desired action is taken, from 1 through 100. The default is 3.

#### **threshold**

Specifies the values for high, low, buffer, and timebase thresholds. These values are used to trigger different alerts and Port Fencing.

#### buffer

An integer value.

#### **high-threshold**

An integer value.

#### **low-threshold**

An integer value.

#### **timebase**

Calculates differences between current and previous data taken over a variety of intervals, for comparison against the preset threshold boundary.

#### **day**

Calculates the difference between a current data value and that value a day ago.

#### **hour**

Calculates the difference between a current data value and that value an hour ago.

#### **minute**

Calculates the difference between a current data value and that value a minute ago.

#### **none**

Compares a data value to a threshold boundary level.

### **Modes**

Global configuration mode

## **Examples**

A typical command might look like this:

```
device# configure terminal
device(config)# threshold-monitor sfp custom type QSFP area rxp threshold high-threshold 2000 low-
threshold 1000
```
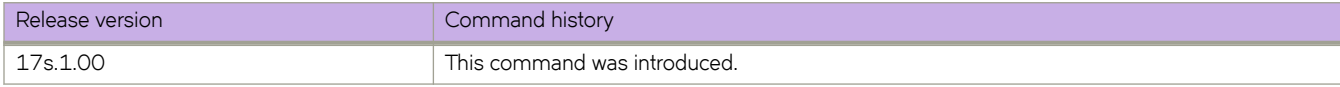

#### timeout

## **timeout**

Specifies the wait time allowed for a Remote Authentication Dial-In User Service (RADIUS) server response.

## **Syntax**

**timeout** *sec* **no timeout**

## **Command Default**

The default wait time is 5 seconds.

## **Parameters**

#### *sec*

Specifies the wait time (in seconds) allowed for a RADIUS server response. The range is from 1 through 60. The default value is 5.

## **Modes**

RADIUS server host VRF configuration mode

## **Usage Guidelines**

The **no** form of the command restores the default value.

## **Examples**

The following example shows how to configure a wait time (timeout value) of 10 seconds.

```
device# configure terminal
device(config)# radius-server host 10.37.73.180 use-vrf green-vrf
device(config-host-10.37.73.180/green-vrf)# timeout 10
```
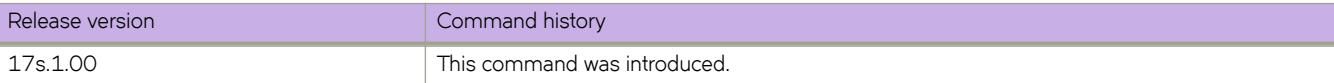

# **timeout (Telemetry)**

Defines the timeout value of the LDAP host.

## **Syntax**

**timeout** { *secs* }

**no timeout**

## **Command Default**

The timeout is 5 seconds.

## **Parameters**

*timeout*

Specifies the wait time for a server to respond. The range is 1 through 60 seconds.

## **Modes**

LDAP host configuration mode.

## **Usage Guidelines**

Use the no form of this command to remove the timeout value.

## **Examples**

To add an LDAP server with the timeout set to 8 seconds:

```
device# configure terminal
device(config)# ldap-server host 10.24.65.6 
device(config-host-10.24.65.6/mgmt-vrf)# timeout 8
```
Executing **no** on an attribute sets it with its default value.

```
device# configure terminal
device(config)# ldap-server host 10.24.65.6 
device(config-host-10.24.65.6/mgmt-vrf)# no timeout
```
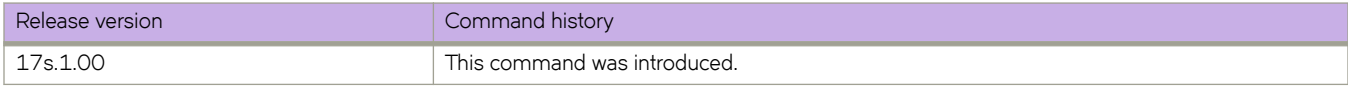

# **timers (BGP)**

Adjusts the interval at which BGP KEEPALIVE and HOLDTIME messages are sent.

## **Syntax**

**timers** { **keep-alive** *keepalive\_interval* **hold-time** *holdtime\_interval* }

**no timers**

## **Parameters**

#### **keep-alive** *keepalive\_interval*

Frequency in seconds with which a device sends keepalive messages to a peer. Valid values range from 0 through 65535 seconds. The default is 60 seconds.

**hold-time** *holdtime\_interval*

Interval in seconds that a device waits to receive a keepalive message from a peer before declaring that peer dead. Valid values range from 0 through 65535 seconds. The default is 180 seconds.

## **Modes**

BGP configuration mode

## **Usage Guidelines**

The KEEPALIVE and HOLDTIME message interval is overwritten when the fast-external-failover command takes effect on a down link to a peer.

You must enter a value for **keep-alive** before you can enter a value for **hold-time**. Both values must be entered. If you only want to adjust the value of one parameter, enter the default value of the parameter that you do not want to adjust.

The no form of the command clears the configured timers and restores the defaults.

## **Examples**

The following example sets the keepalive timer for a device to 120 seconds and the hold-timer to 360 seconds.

```
device# configure terminal
device(config)# router bgp
device(config-bgp-router)# timers keep-alive 120 hold-time 360
```
The following example sets the keepalive timer for a device to 0 seconds and the hold-timer to 0 seconds so that the device waits indefinitely for messages from a neighbor without tearing down the session.

```
device# configure terminal
device(config)# router bgp
device(config-bgp-router)# timers keep-alive 0 hold-time 0
```
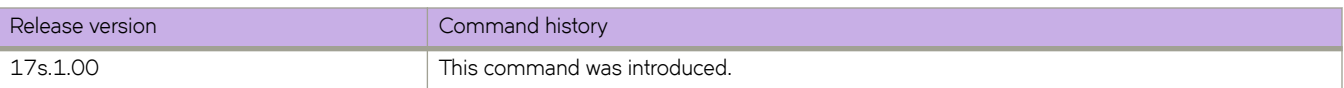

# **timers (OSPFv2)**

Configures Link State Advertisement (LSA) pacing and Shortest Path First (SPF) throttle timers.

## **Syntax**

**timers** { **lsa-group-pacing** *interval* | **throttle spf** *start hold max* }

## **Parameters**

#### **lsa-group-pacing** *interval*

Specifies the interval at which OSPF LSAs are collected into a group and refreshed, check-summed, or aged by the OSPF process. Valid values range from 10 through 1800 seconds. The default is 240 seconds.

#### **throttle spf**

Specifies start, hold and maximum wait intervals for throttling SPF calculations for performance. The values you enter are in milliseconds.

*start*

Initial SPF calculation delay. Valid values range from 0 through 60000 milliseconds. The default is 0.

```
hold
```
Minimum hold time between two consecutive SPF calculations. Valid values range from 0 through 60000 milliseconds. The default is 0.

*max*

Maximum wait time between two consecutive SPF calculations. Valid values range from 0 through 60000 milliseconds. The default is 0.

## **Modes**

OSPF router configuration mode

OSPF VRF router configuration mode

## **Usage Guidelines**

The device paces LSA refreshes by delaying the refreshes for a specified time interval instead of performing a refresh each time an individual LSA refresh timer expires. The accumulated LSAs constitute a group, which the device refreshes and sends out together in one or more packets.

The LSA pacing interval is inversely proportional to the number of LSAs the device is refreshing and aging. For example, if you have a large database of 10,000 LSAs, decreasing the pacing interval enhances performance. If you have a small database of about 100 LSAs, increasing the pacing interval to 10 to 20 minutes may enhance performance.

The **no timers lsa-group-pacing** command restores the pacing interval to its default value.

The **no timers throttle spf** command sets the SPF timers back to their defaults.

## **Examples**

The following example sets the LSA group pacing interval to 30 seconds.

```
device# configure terminal
device(config)# router ospf
device(config-router-ospf-vrf-default-vrf)# timers lsa-group-pacing 30
```
The following example sets the SPF delay to 10000 milliseconds, the hold time to 15000 milliseconds, and the maximum wait time to 30000 milliseconds.

```
device# configure terminal
device(config)# router ospf
device(config-router-ospf-vrf-default-vrf)# timers throttle spf 10000 15000 30000
```
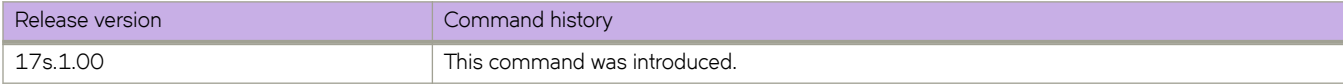

# **timers (OSPFv3)**

Configures Link State Advertisement (LSA) pacing and Shortest Path First (SPF) timers.

## **Syntax**

**timers** {**lsa-group-pacing** *interval* | **spf** *start hold* }

## **Parameters**

```
lsa-group-pacing interval
```
Specifies the interval at which OSPFv3 LSAs are collected into a group and refreshed, check-summed, or aged by the OSPFv3 process. Valid values range from 10 through 1800 seconds. The default is 240 seconds.

**spf**

Specifies start and hold intervals for SPF calculations for performance. The values you enter are in milliseconds.

*start*

Initial SPF calculation delay. Valid values range from 0 through 65535 seconds.

*hold*

Minimum hold time between two consecutive SPF calculations. Valid values range from 0 through 65535 seconds.

## **Modes**

OSPFv3 router configuration mode

OSPFv3 router VRF configuration mode

## **Usage Guidelines**

The device paces LSA refreshes by delaying the refreshes for a specified time interval instead of performing a refresh each time an individual LSA refresh timer expires. The accumulated LSAs constitute a group, which the device refreshes and sends out together in one or more packets.

The LSA pacing interval is inversely proportional to the number of LSAs the device is refreshing and aging. For example, if you have a large database of 10,000 LSAs, decreasing the pacing interval enhances performance. If you have a small database of about 100 LSAs, increasing the pacing interval to 10 to 20 minutes may enhance performance.

The **no timers lsa-group-pacing** command restores the pacing interval to its default value.

The **no timers spf** command sets the SPF timers back to their defaults.

## **Examples**

The following example sets the LSA group pacing interval to 30 seconds.

```
device# configure terminal
device(config)# ipv6 router ospf 
device(config-ipv6-router-ospf-vrf-default-vrf)# timers lsa-group-pacing 30
```
The following example sets the SPF delay time to 10 and the hold time to 20.

```
device# configure terminal
device(config)# ipv6 router ospf
device(config-ipv6-router-ospf-vrf-default-vrf)# timers spf 10 20
```
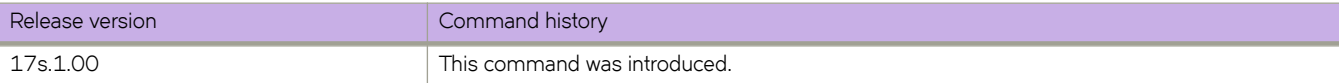

# **topology-group**

Configures the topology group.

## **Syntax**

**topology-group** *group-id* **no topology-group** *group-id*

## **Command Default**

A topology group is not configured.

## **Parameters**

*group-id*

Specifies the topology group ID. The ID ranges from 1 through 256.

## **Modes**

Global configuration mode

## **Usage Guidelines**

Each topology group contains a master VLAN and can contain one or more member VLANs and VLAN groups. You must configure the master VLAN and member VLANs or member VLAN groups before you configure the topology group.

You can configure up to 30 topology groups. Each group can control up to 4096 VLANs. A VLAN cannot be controlled by more than one topology group. The topology group must contain a master VLAN and can also contain individual member VLANs, VLAN groups, or a combination of individual member VLANs and VLAN groups.

The **no** form of the command removes the topology group.

## **Examples**

The following example configures the topology group with ID 2 and adds master VLAN and member VLANs.

```
device# configure terminal
device(config)# topology-group 2
device(config-topo-group-2)# master-vlan 2
device(config-topo-group-2)# member-vlan 3
device(config-topo-group-2)# member-vlan 4
device(config-topo-group-2)# member-vlan 5
```
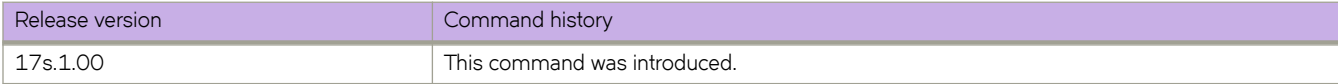

## **tpvm**

Provides administrative support for Third-Party Virtual Machine (TPVM) applications.

**tpvm auto-boot** { **disable** | **enable** }

**tpvm disk** { **add name** { *disk\_name* | **auto** *disk\_size* } | **remove name** { *disk\_name* | **auto** } }

**tpvm help**

**tpvm install**

**tpvm password**

**tpvm start**

**tpvm stop**

**tpvm uninstall**

## **Command Default**

This feature is not enabled.

## **Parameters**

#### **auto-boot disable**

Prevents TPVM from starting at the next reboot of SLX-OS.

#### **auto-boot enable**

Starts TPVM at the next reboot of SLX-OS (without the need for the **start** keyword).

#### **disk add name**

Adds a new disk to TPVM.

#### *disk\_name*

Name of the disk to be added if the **auto** keyword is not specified.

#### **auto**

Assigns a disk name automatically. See the Usage Guidelines.

#### *disk\_size*

Size of the disk (any positive integer). See the Usage Guidelines.

#### **disk remove name**

Removes an additional disk from TPVM.

#### *disk\_name*

Name of the additional disk to be removed. See the Usage Guidelines.

#### **install**

Installs TPVM.

#### **password**

Changes the root password on TPVM.

#### **start**

Starts TPVM.

#### **stop**

Stops TPVM.

#### **uninstall**

Uninstalls TPVM if it is already installed.

#### **force**

Clears installation or uninstallation errors, then tries to force an uninstallation.

## **Modes**

Privileged EXEC mode

## **Usage Guidelines**

The maximum number of disks is currently 3, and if the number of the allocated disks exceeds it, the **disk add name** subcommand fails. In addition, the total disk capacity is limited to 25 Gbytes. If you exceed this limit when you create a disk, the **disk add name** subcommand fails.

If the **auto** keyword is not used with the **add\_disk** command, the name of the disk must be that of the next disk. For example, if the last disk added to the system is *vdb*, the name of the next disk must be *vdc*.

You can add one of the following suffixes to specify disk size:

- b or B (bytes)
- k or K (kilobytes)
- m or M (megabytes)
- g or G (gigabytes)

If no suffix is used, the default is gigabytes.

The maximum number of disks supported is currently 3. if the number of allocated disks exceeds this number, the **add\_disk** keyword fails.

If the **auto** keyword is not used with the **remove\_disk** command, the name of the disk must be that of the last disk added to the system..

#### **ATTENTION**

If the disk is mounted, it must be unmounted before it is removed from the system. Otherwise, the next added disk will be labeled incorrectly. If this happens, TPVM must be rebooted to recover.

The **show ip-address** subcommand requires the qemu-guest-agent package on TPVM. If that package is removed, this subcommand fails.

## **Examples**

To install TPVM if it is not already installed:

device# tpvm install

To uninstall TPVM if it is installed:

```
device# tpvm uninstall
```
#### To start TPVM if it is not running:

device# tpvm start

#### To stop TPVM if it is running:

device# tpvm stop

To start TPVM at the next reboot of SLX-OS (without the need for the **start** keyword):

device# tpvm auto-boot enable

To prevent TPVM from starting at the next reboot of SLX-OS:

device# tpvm auto-boot disable

#### **NOTE**

In this case, the **tpvm start** command is required to enable TPVM.

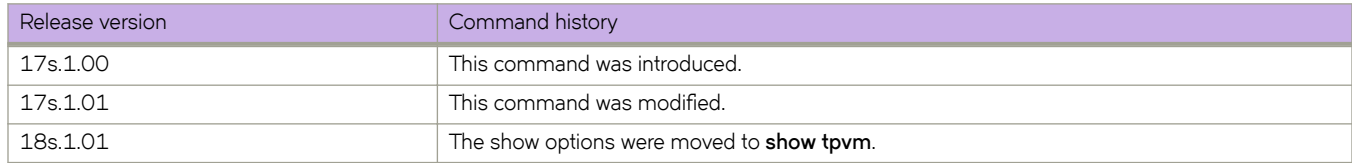

## **traceroute**

Traces the network path of packets as they are forwarded to a destination address.

## **Syntax**

**traceroute** { *IPv4\_address* | *host-name* | **ipv6** [ *dest-ipv6-address* | *host-name* ] } [ **interface** ] [ **maxttl** *value* ] [ **minttl** *value* ] [ **src-addr** *src-addr* ] [ **timeout** *seconds* ] [ **vrf** *vrf-name* ]

## **Parameters**

*IPv4\_address*

Specifies the IPv4 address of the destination device.

*host-name*

Specifies the hostname of the destination device.

#### **ipv6** *dest-ipv6-addr*ess

Specifies the IPv6 address of the destination device.

**interface**

Selects the output interface.

#### **maxttl** *value*

Maximum Time To Live value in a number of hops.

**minttl** *value*

Minimum Time To Live value in a number of hops.

#### **src-addr** *address*

Specifies the IPv4 or IPv6 address of the source device.

#### **timeout** *seconds*

The traceroute timeout value.

**vrf** *vrf-name*

Name of the VRF. If no VRF is specified, the default-vrf is used.

## **Modes**

Privileged EXEC mode

## **Usage Guidelines**

To use the **traceroute** command on the management VRF, enter **mgmt-vrf**. You must enter the name of the management VRF manually.

## **Examples**

The following example executes an IPv6 traceroute, with minimum and maximum TTL values.

```
device# traceroute ipv6 fec0:60:69bc:92:218:8bff:fe40:1470 maxttl 128 minttl 30 src-addr fec0:60:69bc:
92:205:33ff:fe9e:3f20 timeout 3
traceroute to fec0:60:69bc:92:218:8bff:fe40:1470 (fec0:60:69bc:92:218:8bff:fe40:1470), 128 hops max, 80 
byte packets
```

```
30 fec0:60:69bc:92:218:8bff:fe40:1470 (fec0:60:69bc:92:218:8bff:fe40:1470) 2.145 ms 2.118 ms 2.085 
ms
```
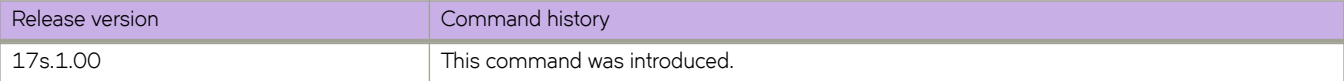

# **track (VRRP)**

Enables VRRP tracking for a specified interface. VRRP Extended (VRRP-E) sessions can track a specified interface or a network.

## **Syntax**

**track** { **ethernet** *slot***/***port* | **port-channel** *number* } [ **priority** *value* ] **track network** { *ip-address mask* | *ipv6-address***/***mask* } [ **priority** *value* ] **no track** { **ethernet** *slot***/***port* | **port-channel** *number* } [ **priority** *value* ] **no track network** { *ip-address***/***mask* | *ipv6-address***/***mask* } [ **priority** *value* ]

## **Command Default**

The default priority value is 2.

## **Parameters**

#### **ethernet** *slot port*

Specifies a valid, physical Ethernet subtype with appropriate slot and port number. The slot number must be 0 if the switch does not contain slots.

#### **port-channel** *number*

Specifies the port-channel number. Valid values range from 1 through 6144.

#### **priority** *value*

The track priority is a number from 1 through 254, and is used when a tracked interface or network up or down event is detected. For VRRP, if the tracked interface goes offline, the specified priority value is subtracted from the priority of the current device. For VRRP-E, if the tracked interface or network goes offline, the current device priority is reduced by the configured priority value. If the tracked interface or network comes online, the specified priority value is added to the priority of the current device.

#### *network*

Enables tracking of a specified network. Network tracking is supported only on VRRP-E sessions.

*ip-address*

Specifies an IPv4 network address.

#### *ipv6-address*

Specifies an IPv6 network address.

*mask*

Specifies a mask for the associated IP or IPv6 subnet.

## **Modes**

Virtual-router-group configuration mode

## **Usage Guidelines**

This command can be used to track interfaces for VRRP or VRRP-E. Only VRRP-E sessions support network tracking.

For VRRP, the tracked interface can be any Ethernet or port-channel interface other than the one on which this command is issued.

The networks to be tracked can be either present or absent from the Routing Information Base (RIB).

The maximum number of interfaces or networks you can track per virtual router is 16.

Enter no track with the specified interface or network to remove the tracked port or tracked network configuration.

## **Examples**

To set the track port to 0/4 and the track priority to 60:

```
device# configure terminal 
device(config)# protocol vrrp 
device(config)# interface ethernet 0/6 
device(conf-if-eth-0/6)# vrrp-group 1 
device(config-vrrp-group-1)# track ethernet 0/4 priority 60
```
The following example shows how to configure network 10.1.1.0/24 to be tracked, and if the network goes down, the VRRP-E device priority is lowered by a value of 20. The lower priority may trigger a switchover and a backup device with a higher priority becomes the new master for VRRP-E group 1.

```
device# configure terminal
device(config)# protocol vrrp-extended
device(config)# interface ve 100
device(conf-if-Ve-100)# vrrp-extended-group 1
device(config-vrrp-extended-group-1)# track network 10.1.1.0/24 priority 20
```
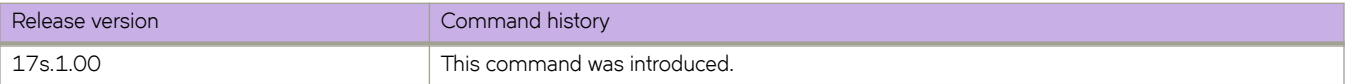
# **transport**

Configures the transport protocol to be used for the Telemetry streaming connection.

### **Syntax**

**transport** { **tcp** | **ssl** } **no transport** { **tcp** | **ssl** }

## **Command Default**

The transport protocol is set to TCP.

#### **Parameters**

#### **tcp**

Designates TCP for the transport protocol.

#### **ssl**

Designates SSL for the transport protocol. SSL provides encryption through TLS.

#### **Modes**

Telemetry server configuration mode

### **Usage Guidelines**

The **no transport** command resets the transport to TCP.

### **Examples**

Typical command execution example.

```
device# configure terminal
device(config)# telemetry server
device(config-telemetry-server)# transport ssl
```
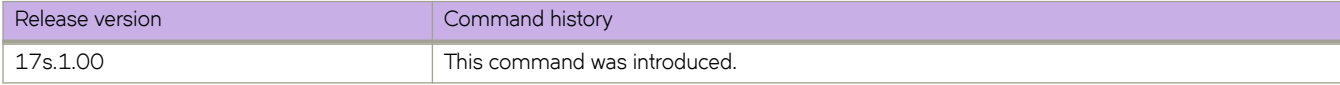

# **trigger**

Defines event-handler triggers. When the trigger-condition occurs, a Python script is run.

### **Syntax**

**trigger** *trigger-id* **raslog** *raslog-id* [ **pattern** *posix-ext-regex* ] **no trigger** [ *trigger-id* ]

# **Command Default**

No trigger is defined.

### **Parameters**

*trigger-id*

Specifies an ID number for the trigger. Valid values are 1 through 100, and must be unique per event-handler profile.

#### **raslog** *raslog-id*

Specifies a RASlog message ID as the trigger.

**pattern** *posix-ext-regex*

Specifies a POSIX extended regular expression to search within the specified RASlog message ID.

### **Modes**

Event-handler configuration mode

## **Usage Guidelines**

You can create from 1 through 100 triggers per profile.

You can also define one trigger as part of the **event-handler** command.

To delete one or all triggers, use the **no** form of this command, as follows:

- To delete all triggers, enter **no trigger**.
- To delete a specific trigger, enter no trigger *trigger-id*

#### **NOTE**

You cannot delete the last remaining trigger from an activated event-handler profile.

You can modify an existing trigger without deleting it and then re-creating it.

If the event-handler for which you are modifying triggers is active on the device, the changes take effect with no need to deactivate and re-activate the event-handler.

A Python event-handler script runs only if all of the following occur:

- Using the **copy** command, copy the Python file to the flash: // location on the device.
- Using the **event-handler** command, create an event-handler profile.
- In configuration mode for that profile:
	- Using the **trigger** command, create one or more triggers.
	- Using the **action** command, specify the Python script that will be triggered.
- Using the **event-handler activate** command, activate an instance of the event handler.
- The trigger event occurs.

#### **Examples**

The following example defines triggers in two event handlers.

```
device# configure terminal
device(config)# event-handler eventHandler2
device(config-event-handler-eventHandler2)# trigger 1 raslog NSM-1001
device(config-event-handler-eventHandler2)# trigger 2 raslog NSM-1003
```
The following example defines a trigger that uses POSIX extended REGEX to search for a match within a specified RASlog message ID.

```
device# configure terminal
device(config-event-handler-eventHandler1)# event-handler eventHandler2
device(config-event-handler-eventHandler2)# trigger 1 raslog NSM-1003 pattern Interface Ethernet 0/
[1-9] is link down
```
RASlog message NSM-1003 includes "interface *interface-name* is link down", indicating that an interface is offline because the link is down. The REGEX searches within such a message for an interface from 0/1 through 0/9.

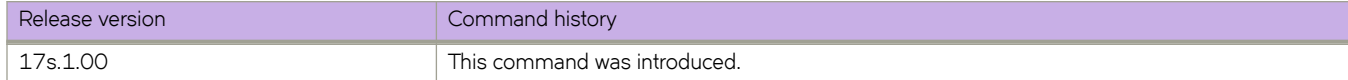

# **trigger-function**

For an implementation of an event-handler profile, if multiple triggers are defined for an event-handler action, specifies if the action runs only if all of the triggers occur; or if one is sufficient.

### **Syntax**

**trigger-function** { **OR** | **AND** { **time-window** *seconds* } }

**no trigger-function**

## **Command Default**

The event-handler action runs if any of the triggers occur (**OR**).

#### **Parameters**

#### **OR**

The event-handler action runs if any of the triggers occur.

#### **AND**

The event-handler action runs only if all of the triggers occur.

#### **time-window** *seconds*

In seconds, specify the time window within which all of the triggers must occur in order that the event-handler action runs.

Following an initial triggering of an event-handler action, any subsequent trigger launches the action an additional time if the following conditions are true:

- The **trigger-mode** parameter is set to the default **each-instance**.
- The subsequent trigger occurs within the specified time-window.

### **Modes**

Event-handler activation mode

### **Usage Guidelines**

The **no** form of this command sets the **trigger-function** setting to the default **OR** option.

# **Examples**

The following example determines that the event-handler action runs only if all of the triggers occur within 120 seconds.

```
device# configure terminal
device(config)# event-handler activate eventHandler1
device(config-activate-eventHandler1)# trigger-function AND time-window 120
```
The following example resets **trigger-function** to the default **OR** option.

```
device# configure terminal
device(config)# event-handler activate eventHandler1
device(config-activate-eventHandler1)# no trigger-function
```
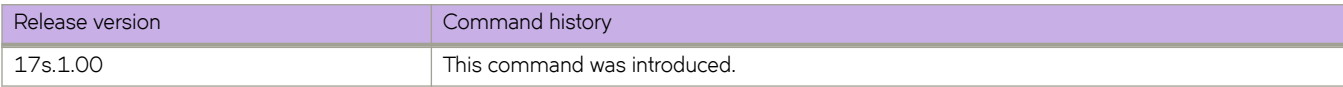

# **trigger-mode**

For an implementation of an event-handler profile, specifies if recurring trigger conditions can launch an event-handler action more than once.

### **Syntax**

**trigger-mode** *mode*

**no trigger-mode**

# **Command Default**

Each time the trigger condition occurs, the event-handler action is launched.

## **Parameters**

#### *mode*

Specifies if an event-handler action can be triggered only once or more than once.

#### **each-instance**

The event-handler action is launched on each trigger instance received.

#### on-first-instance

As long as the device is running, the event-handler action is launched only once. Following a device restart, the event-handler action can be triggered again.

#### **only-once**

For the duration of a device configuration, the event-handler action is launched only once.

#### **Modes**

Event-handler activation mode

### **Usage Guidelines**

The **no** form of this command resets the **trigger-mode** setting to the default **each-instance** option.

### **Examples**

The following example sets the trigger mode to on-first-instance.

```
device# configure terminal
device(config)# event-handler activate eventHandler1
device(config-activate-eventHandler1)# trigger-mode on-first-instance
```
The following example resets **trigger-mode** to the default value of **each-instance**.

```
device# configure terminal
device(config)# event-handler activate eventHandler1
device(config-activate-eventHandler1)# no trigger-mode
```
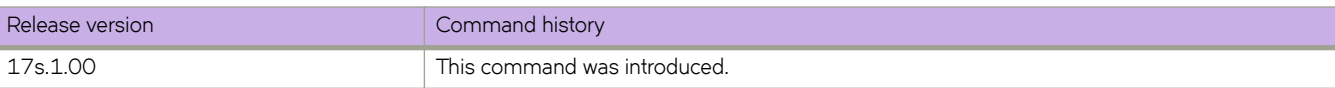

# **tvf-domain**

Creates one or more Transparent VLAN Flooding (TVF) domains.

## **Syntax**

**tvf-domain** *tvf-domain-id* **no tvf-domain** *tvf-domain-id*

# **Parameters**

#### *tvf-domain-id*

Specifies the ID of the TVF domain. Valid values are from 1 through 4096. To specify a range of domains, insert a hyphen (-) between the beginning and ending integers (for example, 5-16). To specify individual domains and ranges of domains, separate them with commas (for example: 1,5-7,55). Do not insert spaces after commas.

### **Modes**

Global configuration mode

### **Usage Guidelines**

This command is available only in NPB system-mode.

TVF forwards packets without CPU intervention—such as MAC learning or MAC destination lookups—enabling line-rate traffic forwarding.

The maximum number of supported TVF domains is 1024.

Under Network Packet Brokering (NPB), TVF domains are required for the traffic replication feature.

The no form of this command deletes a specified TVF domain.

# **Examples**

The following example creates a TVF domain.

```
device# configure terminal
device(config)# tvf-domain 10
device(config-tvf-domain-10)# description Sample TVF domain
```
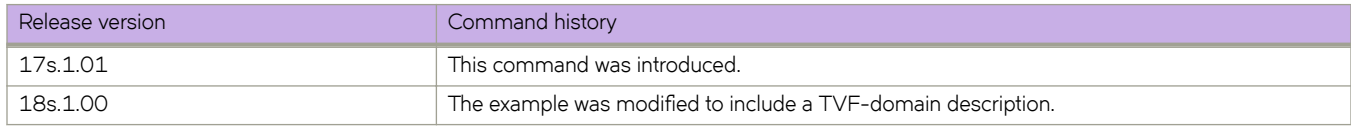

# **tvf-domain (interface)**

Assigns and removes Transparent VLAN Flooding (TVF) domains from a physical or port-channel interface.

#### **Syntax**

**tvf-domain** { **add** *tvf-domain-id* | **all** | **except** *tvf-domain-id* | **none** | **remove** *tvf-domain-id* }

### **Command Default**

No TVF domains are assigned to the interface.

#### **Parameters**

#### **add** *tvf-domain-id*

Assigns one or more TVF domains to the interface. To specify a range of IDs, insert a hyphen between the beginning and ending integers (for example, 5-16). To specify individual IDs and ranges of IDs, separate them with commas (for example: 1,5-7,55). Do not insert spaces after commas. You can enter a maximum of 253 characters.

#### **all**

Assigns all defined TVF domains to the interface.

#### **except** *tvf-domain-id*

Assigns all TVF domains to the interface, except for those specified. To specify a range of IDs, insert a hyphen between the beginning and ending integers (for example, 5-16). To specify individual IDs and ranges of IDs, separate them with commas (for example: 1,5-7,55). Do not insert spaces after commas. You can enter a maximum of 253 characters.

**none**

Removes all TVF domains assigned to the interface.

#### **remove** *tvf-domain-id*

Removes one or more TVF domains from the interface. To specify a range of IDs, insert a hyphen between the beginning and ending integers (for example, 5-16). To specify individual IDs and ranges of IDs, separate them with commas (for example: 1,5-7,55). Do not insert spaces after commas. You can enter a maximum of 253 characters.

#### **Modes**

Interface sub-type configuration mode

#### **Usage Guidelines**

Under Network Packet Brokering (NPB), TVF domains are required for the traffic replication feature.

This command is available only in NPB mode.

You can create as many as 4096 TVF domains. Domain members can be tagged and untagged ports. There is no software limitation on the number of member ports.

# **Examples**

The following example assigns a TVF domain that you create to a physical interface.

```
device# configure terminal
device(config)# tvf-domain 10
device(config-tvf-domain-10)# description Sample TVF domain
device(config-tvf-domain-10)# exit
device(config)# interface ethernet 0/30
device(conf-if-eth-0/30)# tvf-domain add 10
device(conf-if-eth-0/30)# no shut
```
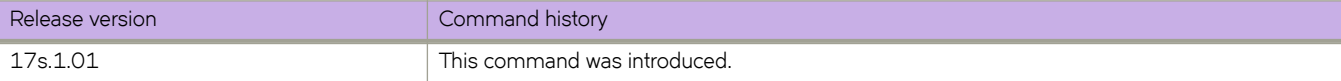

# **type**

Specifies whether a VXLAN overlay gateway uses hardware VXLAN tunnel endpoint (VTEP) or Layer 2 extension integration.

## **Syntax**

**type** { **layer2-extension** }

# **Command Default**

Layer 2 extension integration is the default behavior.

# **Parameters**

**layer2-extension**

Specifies Layer 2 extension integration.

## **Modes**

VXLAN overlay gateway configuration mode

# **Usage Guidelines**

There is no **no** form of this command. The overlay gateway must have a type.

# **Examples**

The following example specifies Layer 2 extension:

```
device# configure terminal
device(config)# overlay-gateway gateway1
device(config-overlay-gw-gateway1)# type layer2-extension
```
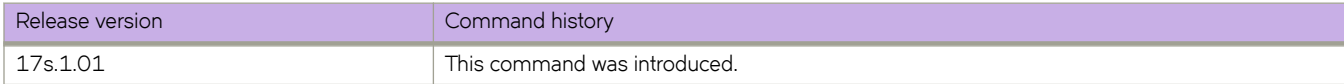

# **uda access-list**

Creates a user-defined ACL (UDA). UDAs offer greater flexibility than other ACLs in defining deny and permit rules. This flexibility is required for certain Network Packet Broker (NPB) scenarios.

### **Syntax**

**uda access-list extended** *acl-name*

**no uda access-list extended** *acl-name*

# **Command Default**

No UDA is defined.

#### **Parameters**

#### **extended**

Specifies an extended ACL. Extended ACLs support source and destination addresses, as well as other parameters. UDAs cannot be standard ACLs, which filter by source address only.

#### *acl-name*

Specifies an ACL name unique among all ACLs (Layer 2, Layer 3, and UDAs). The name can be up to 63 characters in length, and must begin with an alphanumeric character. No special characters are allowed, except for the underscore and hyphen.

#### **Modes**

Global configuration mode

### **Usage Guidelines**

Ths command is supported only in NPB system mode.

A UDA starts functioning on an interface—for aggregation, replication, or forwarding—only if the following flw is implemented:

- Create a UDA profile, using the **uda-key profile** command.
- For the profile, specify the header types in the expected packet structure, using the **flow** command.
- For the profile, specify the header fields to match, using the **uda-key** command.
- Apply the profile to the interface, using the **uda-profile-apply** command.
- Create a UDA, using the **uda access-list** command.
- Create one or more permit or deny rules in the UDA, using the [ **seq** *seq-value* ] { **deny** | **permit** } command.
- Create a route-map, using the **route-map** command.
- Apply the UDA to the route-map, using the **match uda address acl** command.
- In the route-map, specify the egress interface, using the **set interface** or **set next-hop-tvf-domain** command.
- On a physical or port-channel interface, apply the route map to the ingress interface, using the **npb policy route-map** command.

To delete a UDA that is not referenced by any route-map, use the **no** form of this command.

# **Examples**

#### The following example creates a UDA.

device# configure terminal device(config)# uda access-list extended uda\_01

The following example deletes a UDA.

device# configure terminal device(config)# no uda access-list extended uda\_01

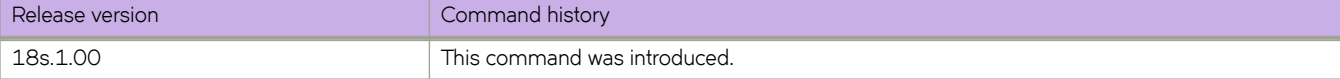

# **uda-key**

In a user-defined ACL (UDA)-profile, specifies up to four header fields for matching.

#### **Syntax**

**uda-key0 header**{ $0 | 1 | 2 | 3 | 4 | 5 | 6 | 7$  } *header-field* **uda-key1 header**{**0** | **1** | **2** | **3** | **4** | **5** | **6** | **7** } *h~m|~©æfi~|* **uda-key2 header**{ $0 | 1 | 2 | 3 | 4 | 5 | 6 | 7$  } *header-field* **uda-key3 header**{ $0 | 1 | 2 | 3 | 4 | 5 | 6 | 7$  } *header-field* **no uda-key0** header{ $0 | 1 | 2 | 3 | 4 | 5 | 6 | 7$  } *header-field* **no uda-key1 header**{ $0 | 1 | 2 | 3 | 4 | 5 | 6 | 7$ } *header-field* **no uda-key2 header**{ $0 | 1 | 2 | 3 | 4 | 5 | 6 | 7$  } *header-field* **no uda-key3** header{ $0 | 1 | 2 | 3 | 4 | 5 | 6 | 7$ } *header-field* 

### **Command Default**

No UDA key is specified.

#### **Parameters**

#### **uda-key**{**0** | **1** | **2** | **3** }

Specifies 1 through 4 UDA keys. You assign a header type and field to each key.

#### **header**{**0** | **1** | **2** | **3** | **4** | **5** | **6** | **7** }

Specifies a header type defined in the flow command.

#### *h~m|~©æfi~|*

Specifies a supported field for one of the header types defined in the flow command. For fields supported for each header type, refer to Usage Guidelines.

### **Modes**

UDA-profile configuration mode

#### **Usage Guidelines**

Ths command is supported only in NPB system mode.

You are not required to specify all four UDA keys. Keys not specified are programmed as match always (don't care).

You can specify fields from a header type in more than one UDA key.

A UDA starts functioning on an interface—for aggregation, replication, or forwarding—only if the following flw is implemented:

- Create a UDA profile, using the **uda-key profile** command.
- For the profile, specify the header types in the expected packet structure, using the **flow** command.
- For the profile, specify the header fields to match, using the **uda-key** command.
- Apply the profile to the interface, using the **uda-profile-apply** command.
- Create a UDA, using the **uda access-list** command.
- Create one or more permit or deny rules in the UDA, using the [ **seq** *seq-value* ] { **deny** | **permit** } command.
- Create a route-map, using the **route-map** command.
- Apply the UDA to the route-map, using the **match uda address acl** command.
- In the route-map, specify the egress interface, using the **set interface** or **set next-hop-tvf-domain** command.
- On a physical or port-channel interface, apply the route map to the ingress interface, using the **npb policy route-map** command.

To delete a UDA key, use the **no** form of this command.

To modify a key, delete the current key and define a new one.

The following tables display the fields supported for each header type:

#### **TABLE 8** ETHERNET (Ethernet header)

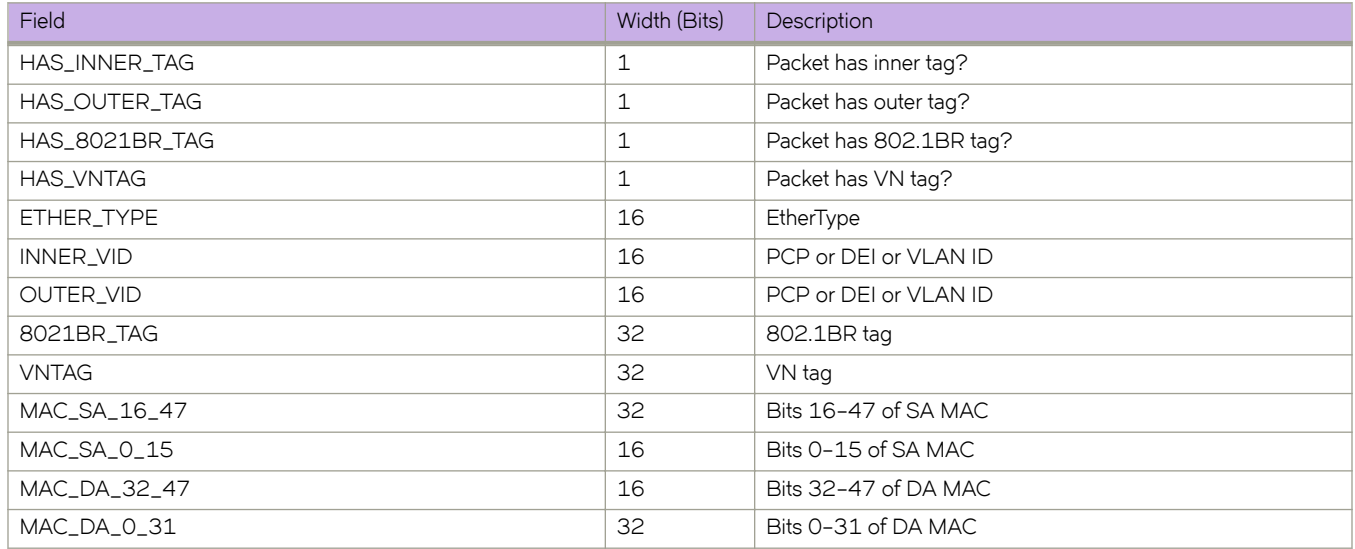

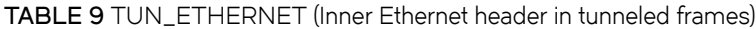

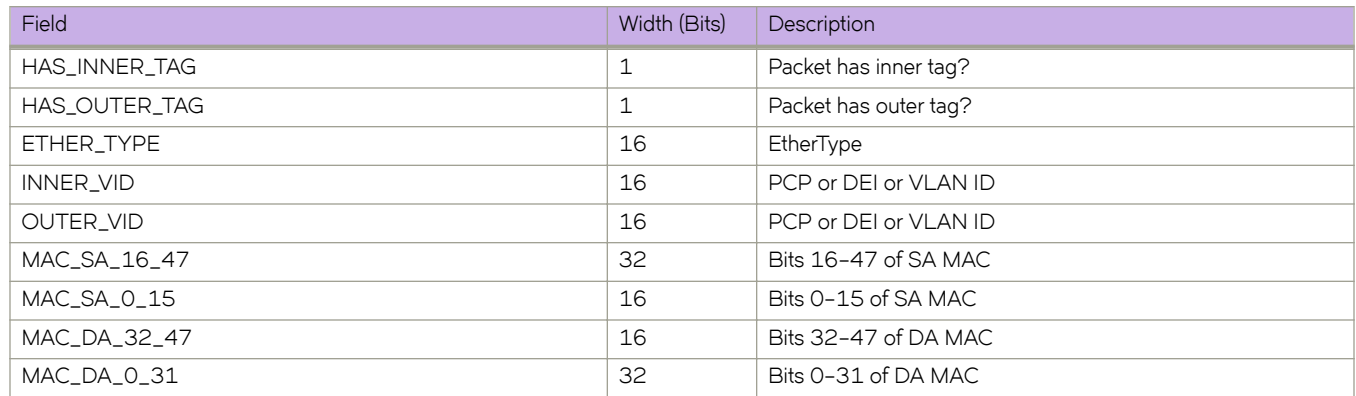

#### **TABLE 10** IPV4 (IPv4 header)

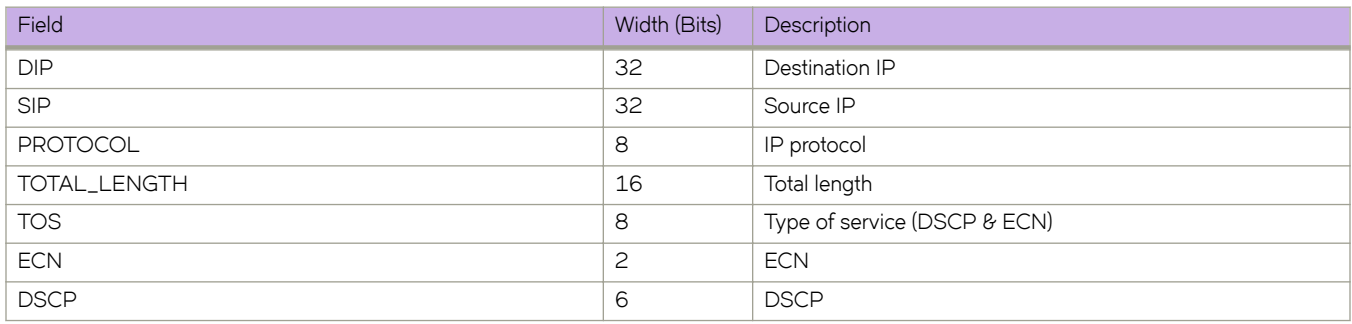

#### **TABLE 11** IPV6 (IPv6 header)

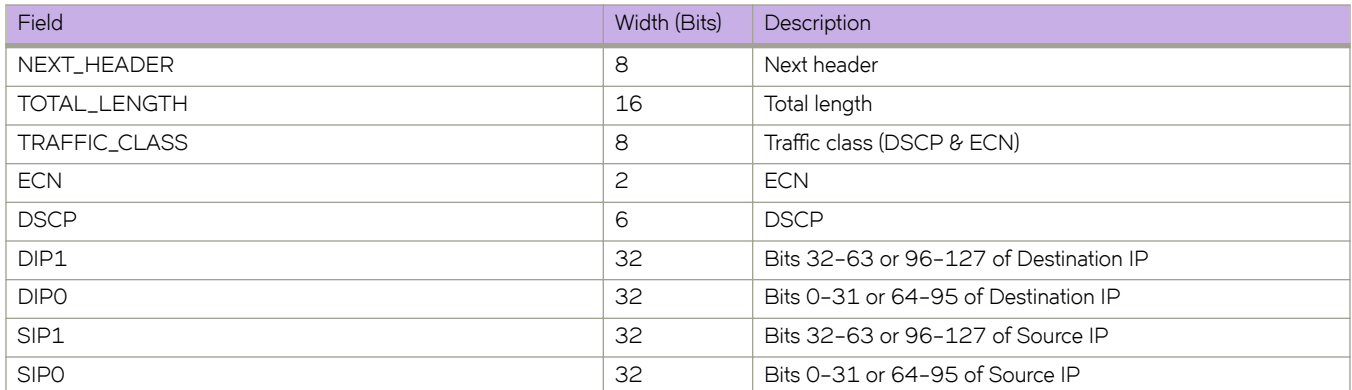

#### **TABLE 12** ARP (ARP header)

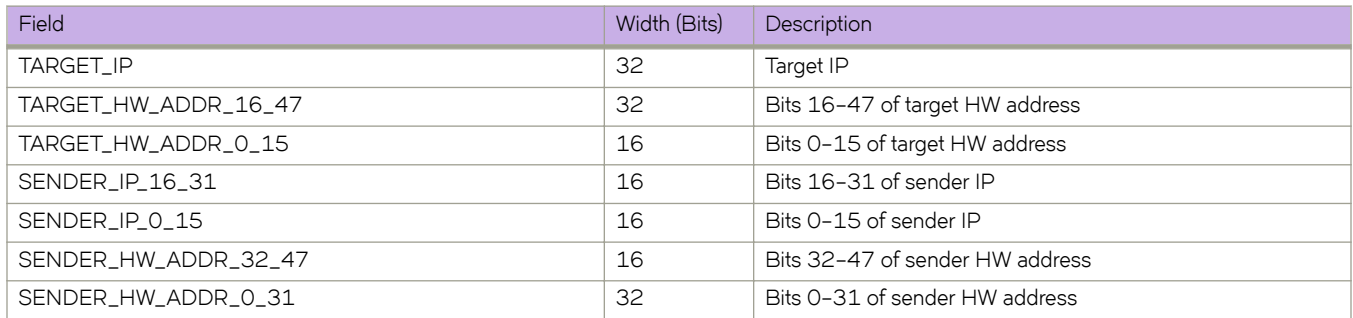

#### **TABLE 13** TCP (TCP header)

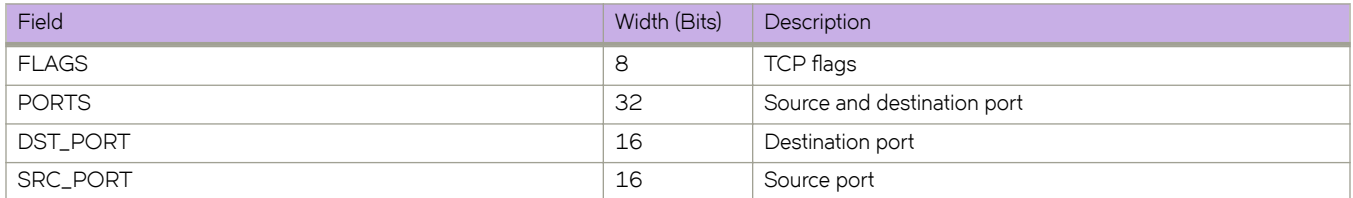

#### **TABLE 14** UDP (UDP header)

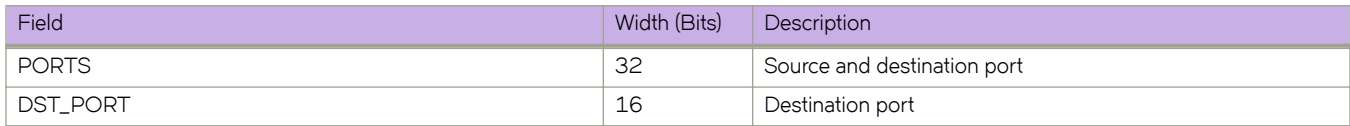

#### **TABLE 14** UDP (UDP header) (continued)

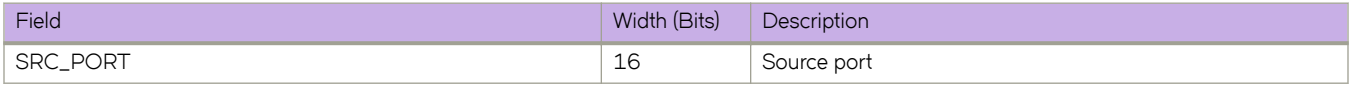

#### **TABLE 15** SCTP (SCTP header)

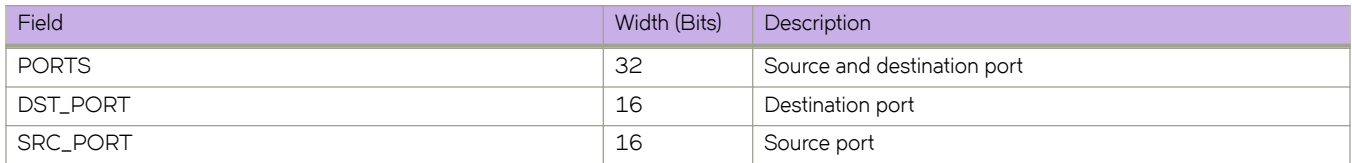

#### **TABLE 16** IGMP (IGMP header)

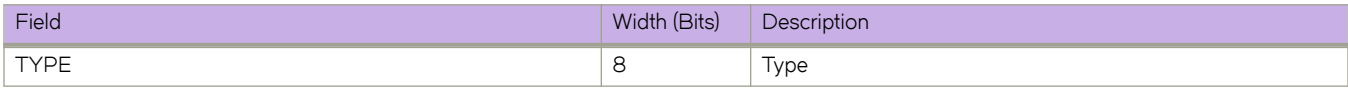

#### **TABLE 17** ICMP (ICMP header)

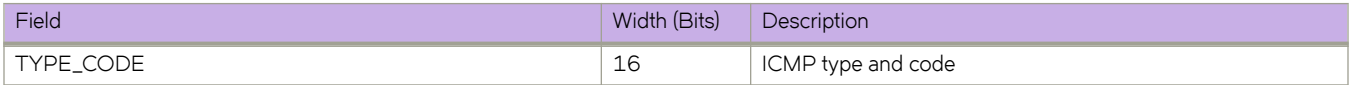

#### **TABLE 18** ICMPV6 (ICMPv6 header)

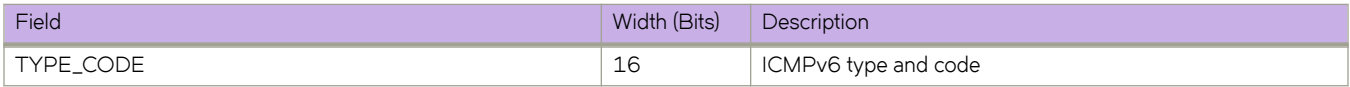

#### **TABLE 19** MPLS (MPLS header)

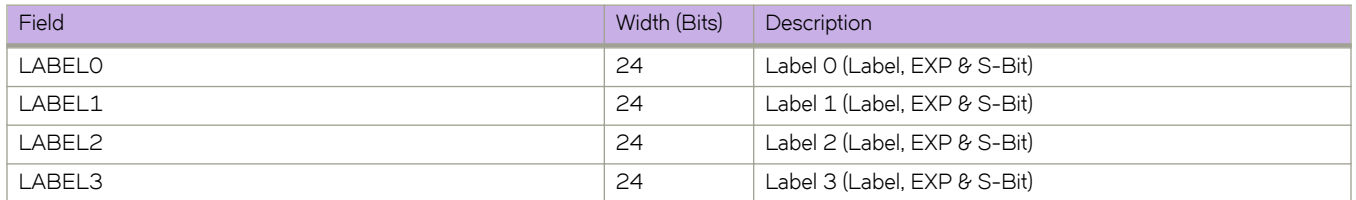

#### **TABLE 20** GRE (GRE header)

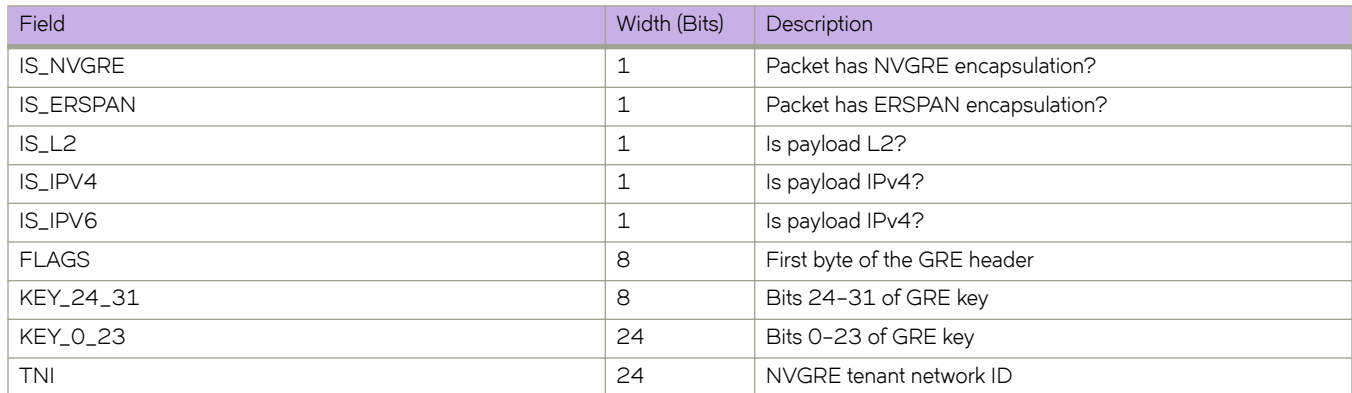

#### **TABLE 21** VXLAN (VXLAN header)

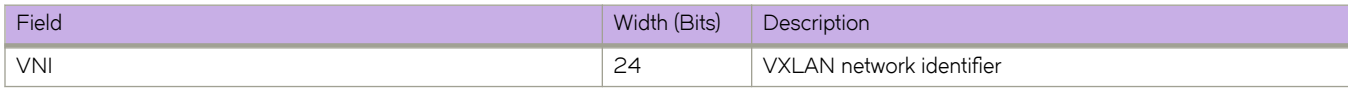

#### **TABLE 22** GTP (GTP header)

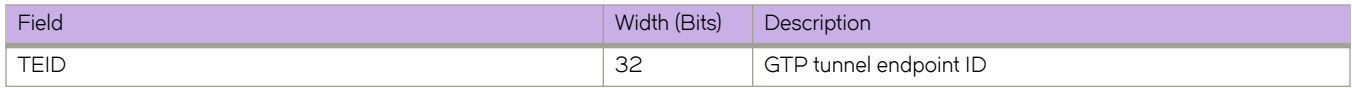

#### **TABLE 23** PAYLOAD4 (4 bytes)

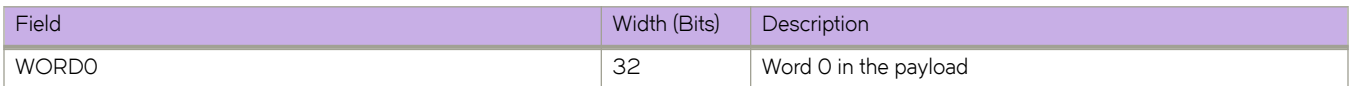

#### **TABLE 24** PAYLOAD8 (8 bytes)

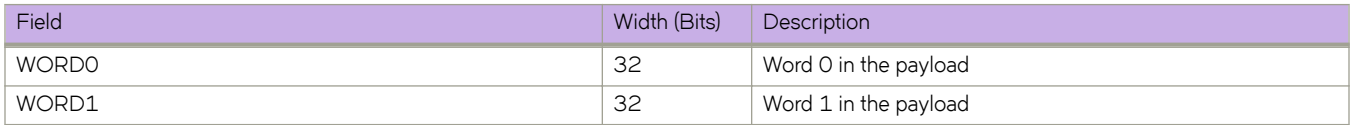

#### **TABLE 25** PAYLOAD16 (16 bytes)

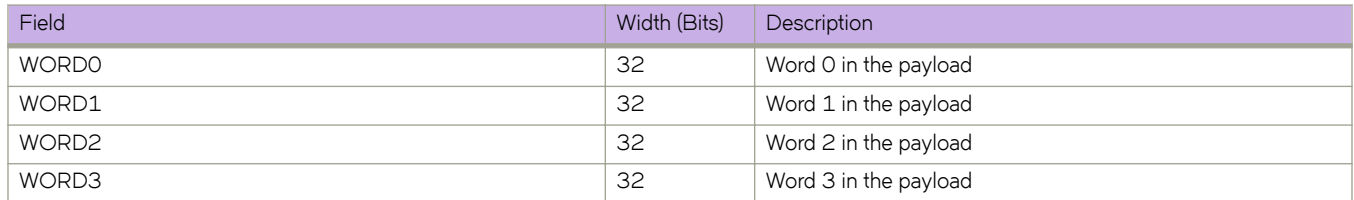

#### **TABLE 26** PAYLOAD32 (32 bytes)

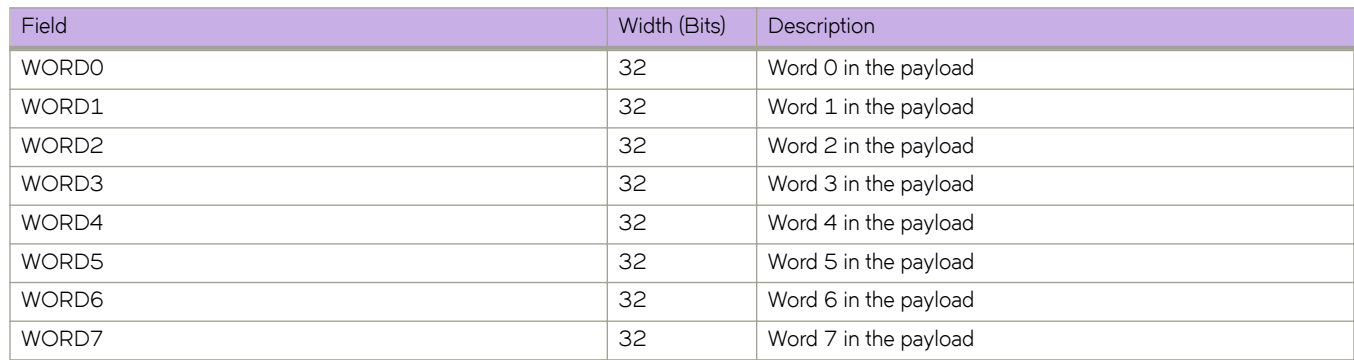

# **Examples**

The following example configures a UDA profile, creates a flow, and specifies header types and fields.

```
device(config)# uda-key profile fkp1 
device(conf-uda-profile-fkp1)# flow header0 ETHERNET header1 IPV4 header2 UDP header3 PAYLOAD32 
device(conf-uda-profile-fkp1)# uda-key0 header0 ETHER_TYPE 
device(conf-uda-profile-fkp1)# uda-key1 header1 PROTOCOL 
device(conf-uda-profile-fkp1)# uda-key2 header2 DST_PORT 
device(conf-uda-profile-fkp1)# uda-key3 header3 WORD1
```
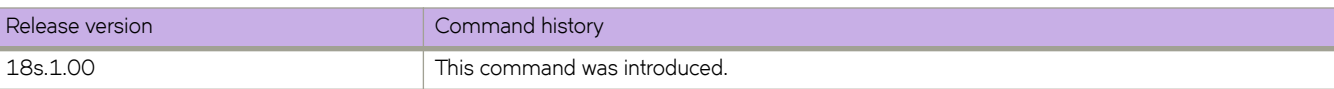

# uda-key profile

Creates a user-defined ACL (UDA) profile, which specifies packet header fields for filtering.

### **Syntax**

**uda-key profile** *profile-name* **no uda-key profile** *profile-name* 

# **Command Default**

No UDA profile is defined.

### **Parameters**

profile-name

Specifies a unique UDA-profile name. Valid names range from 1 through 63 characters.

### **Modes**

Global configuration mode

### **Usage Guidelines**

Ths command is supported only in NPB system mode.

A UDA starts functioning on an interface—for aggregation, replication, or forwarding—only if the following flw is implemented:

- Create a UDA profile, using the **uda-key profile** command.
- Configure the profile, using the **flow** and **uda-key** commands.
- Apply the profile to the interface, using the **uda-profile-apply** command.
- Create a UDA, using the **uda access-list** command.
- Create one or more permit or deny rules in the UDA, using the [ **seq** *seq-value* ] { **deny** | **permit** } command.
- Create a route-map, using the **route-map** command.
- Apply the UDA to the route-map, using the **match uda address acl** command.
- In the route-map, specify the egress interface, using the **set interface** or **set next-hop-tvf-domain** command.
- On a physical or port-channel interface, apply the route map to the ingress interface, using the **npb policy route-map** command.

To delete a UDA profile that is not applied to any interfaces, use the **no** form of this command.

# **Examples**

#### The following example defines a UDA profile.

device# configure terminal device(config)# uda-key profile prof\_01 device(config-uda-key)#

The following example deletes a UDA profile.

```
device# configure terminal
device(config)# no uda-key profile prof_01
```
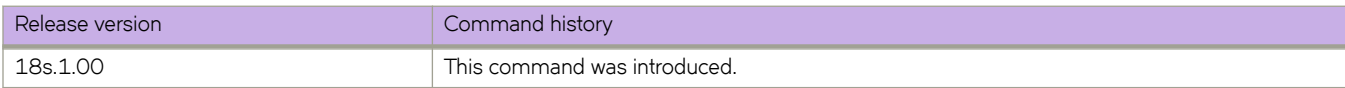

# uda-profile-apply

Applies a UDA profile to an Ethernet or port-channel interface.

### **Syntax**

 $uda$ -profile-apply *profile-name* no uda-profile-apply *profile-name* 

# **Command Default**

No UDA profile is applied.

### **Parameters**

profile-name

Specifies a unique UDA-profile name. Valid names range from 1 through 63 characters.

#### **Modes**

Ethernet interface configuration mode

Port-channel configuration mode

### **Usage Guidelines**

You can apply a UDA profile only to an Ethernet or to a port-channel interface.

It is not sufficient for a UDA to be applied to an interface—in a route-map. Unless a UDA-key profile is also applied to that interface, traffic on that interface is programmed as match-always.

To remove a UDA profile from an interface, use the no form of this command.

## **Examples**

The following example applies a UDA profile to an Ethernet interface.

```
device# configure terminal
device(config)# interface ethernet 0/1
device(conf-if-eth-0/1)# uda-profile-apply prof_01
```
The following example removes a UDA profile from an Ethernet interface.

```
device# configure terminal
device(config)# interface ethernet 0/1
device(conf-if-eth-0/1)# no uda-profile-apply prof_01
```
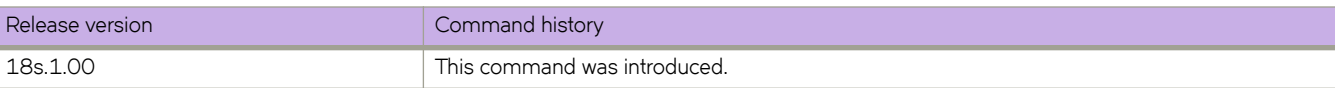

# **unlock username**

Unlocks a locked user account.

## **Syntax**

**unlock username** *name*

## **Parameters**

*name*

Specifies the name of the user account.

## **Modes**

Privileged EXEC mode

## **Usage Guidelines**

Use this command to unlock a user who has been locked out because of unsuccessful login attempts. A user account is locked by the system when the configured threshold for login retries has been reached.

## **Examples**

The following example unlocks a user account.

```
device# unlock username testUser
Result: Unlocking the user account is successful
```
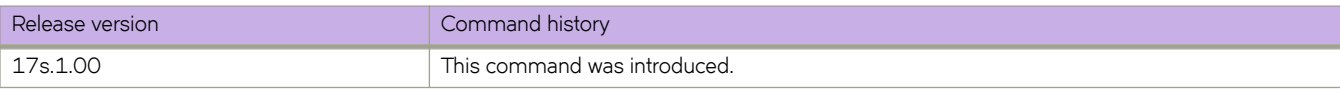

# **update-time**

Configures the interval at which BGP next-hop tables are modified. BGP next-hop tables should always have IGP (non-BGP) routes.

### **Syntax**

**update-time** *sec*

**no update-time** *sec*

### **Parameters**

*sec*

Update time in seconds. Range is from 0 through 30. Default is 5 seconds.

### **Modes**

BGP address-family IPv4 unicast configuration mode

BGP address-family IPv6 unicast configuration mode

BGP address-family IPv4 unicast VRF configuration mode

BGP address-family IPv6 unicast VRF configuration mode

## **Usage Guidelines**

The update time determines how often the device computes the routes (next-hops). Lowering the value set by the **update-time** command increases the convergence rate.

By default, the device updates the BGP4 next-hop tables and affected BGP4 routes five seconds following IGP route changes. Setting the update time value to 0 permits fast BGP4 convergence for situations such as a link failure or IGP route changes, starting the BGP4 route calculation in subsecond time.

#### **NOTE**

Use the **advertisement-interval** command to determine how often to advertise IGP routes to the BGP neighbor.

The **no** form of the command restores the default of 5 seconds.

## **Examples**

The following example sets the BGP4+ update-time interval to 30.

```
device# configure terminal
device(config)# router bgp
device(config-bgp-router)# address-family ipv6 unicast vrf red
device(config-bgp-ipv6u-vrf)# update-time 30
```
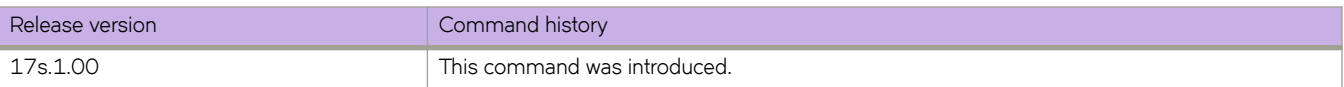

# **usb**

Enables or disables an attached USB device. The device is inaccessible until it is enabled.

# **Syntax**

**usb** { **on** | **ff** }

## **Parameters**

**on**

Turns the USB device on.

**ff**

Turns the USB device off.

### **Modes**

Privileged EXEC mode

### **Usage Guidelines**

This command is executed on the local device. A device reload will automatically turn the USB device off.

This command is supported only on the local device.

# **Examples**

To enable a USB device attached to the local device:

device# usb on USB storage enabled To disable a USB device attached to the local device: device# usb off USB storage disabled

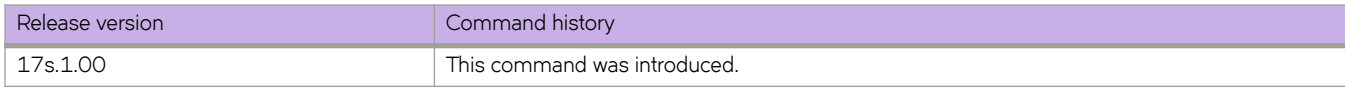

# **usb dir**

Lists the contents of an attached USB device.

# **Syntax**

**usb dir**

# **Modes**

Privileged EXEC mode

# **Usage Guidelines**

This command is executed on the local device. The USB device must be enabled before this function is available.

This command is supported only on the local device.

# **Examples**

To list the contents of the USB device attached to the local device:

```
device# usb dir
firmwarekey\ 0B 2016 Aug 15 15:13
support\ 106MB 2016 Aug 24 05:36
support1034\ 105MB 2016 Aug 23 06:11
config\ 0B 2016 Aug 15 15:13
firmware\ 380MB 2016 Aug 15 15:13
Available space on usbstorage 74%
```
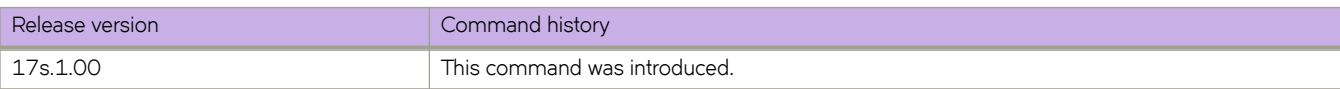

# **usb remove**

Removes a file from an attached USB device.

#### **Syntax**

usb remove directory *directory* file file

### **Parameters**

**directory** *directory*

Specifies one the name of the directory where the file you want to remove is located. Valid USB storage directories are /firmware, /firmwarekey, /support, and /config.

**file** *file* 

Specifies the name of the file to be removed.

#### **Modes**

Privileged EXEC mode

#### **Usage Guidelines**

This command is executed on the local device. The USB device must be enabled before this function is available.

This command is supported only on the local device.

### **Examples**

The following example removes a configuration file from a USB device attached to the local device.

device# usb remove directory config file startup-config.backup

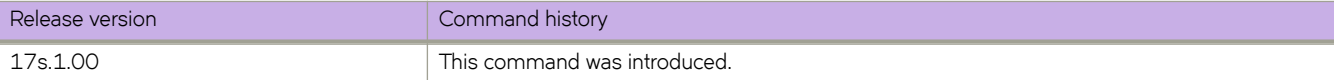

# **use-v2-checksum**

Enables the v2 checksum computation method for a VRRPv3 IPv4 session.

### **Syntax**

**use-v2-checksum no use-v2-checksum**

# **Command Default**

VRRPv3 uses the v3 checksum computation method.

### **Modes**

Virtual-router-group configuration mode

## **Usage Guidelines**

Some non-Extreme devices only use the v2 checksum computation method in VRRPv3. This command enables v2 checksum computation method in VRRPv3 and provides interoperability with these non-Extreme devices.

The **no** form of this command enables the default v3 checksum computation method in VRRPv3 sessions.

## **Examples**

The following example shows the v2 checksum computation method enabled for an VRRPv3 IPv4 session on an Extreme device.

```
device# configure terminal
device(config)# protocol vrrp
device(config)# interface ve 100
device(config-Ve-100)# vrrp-group 10 version 3
device(config-vrrp-group-10)# use-v2-checksum
```
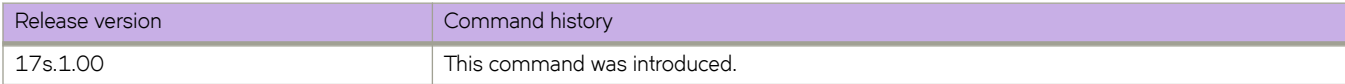

# **user (alias configuration)**

Launches the user-level alias configuration mode, in which you can manage user aliases.

## **Syntax**

**user** *username* **no user** *username*

# **Parameters**

*username* Specifies the account login name.

## **Modes**

Alias configuration mode

# **Usage Guidelines**

To delete all aliases defined for a specified user, enter the no form of this command.

# **Examples**

The following example accesses user-alias configuration mode for the user jdoe, and defines a user-level alias named "sv" for the **show version** command.

```
device# configure terminal
device(config)# alias-config
device(config-alias-config)# user jdoe
device(config-user-jdoe)# alias sv "show version"
```
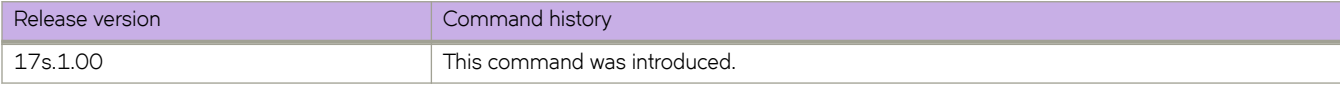

# **username**

Creates and configures a user account.

### **Syntax**

**username** *username* **password** *password* **role** *role\_name* [ **access-time** *HHMM* **to** *HHMM* ] [ **desc** *description* ] [ **enable** { **true** | **false** } ] [ **encryption-level** { **0** | **7** } ] [ **expire** { **never** | *YYYY-MM-DD* } ]

**no username** *name*

## **Parameters**

#### *username*

Specifies the account login name.

#### **access-time** *HHMM* **to** *HHMM*

Restricts the hours during the day that the user may be logged in. Valid values range from 0000 through 2400. By default, users are granted 24 hour access. Use 24-hour format. For example, to restrict access to the daily work schedule, use **access-time 0800 to 1800**. By default, there is no access-time limitation. To change access time, include both the new "from" time and "to" time. To restore default access time, specify **access-time** *0000* **to** *2400*.

#### **desc** *description*

Specifies a description of the account (optional). The description can be up to 64 characters long, and can include any printable ASCII character, except for the following characters: single quotation marks ('), double quotation marks ("), exclamation point (!), colon (:), and semi-colon (;). If the description contains spaces, enclose the text in double quotation marks.

#### **enable**

Enables or disables the account.

#### **true**

(Default) Enables the account.

#### **false**

Disables the account. A user whose account is disabled cannot log in.

#### **expire**

Specifies the password expiration setting.

#### **never**

(Default) Does not specify a password expiration date.

#### *YYYY-MM-DD*

Specifies a password expiration date.

#### **password** *password*

Specifies the account password. To use the exclamation mark (!) character, either precede it with the escape character (\)—**secret\!password**—or enclose the password within double quotes—**"secret!password"**.

#### **role** *role\_name*

Specifies the role assigned to the username account.

```
encryption-level { 0 | 7 }
```
Specifies the password encryption level. The values are 0 (clear text) and 7 (encrypted). Clear text (0) is the default. If service password-encryption is enabled, it overrides a user-level setting.

#### **Modes**

Global configuration mode

#### **Usage Guidelines**

The *username* must be from 1 through 40 characters. It must begin with a letter or underscore and be comprised of only letters, numbers, underscore and period. A username is case sensitive. It cannot be the same as that of an existing role.

When creating a username, you must specify a password and a role. When modifying a username, it is sufficient to enter **username** *username*, followed by the new values.

The maximum number of user accounts on a device is 64.

If a user's password, access time, or role is changed, any login sessions for that user are terminated.

To specify **access-time**, use the system time defined for the SLX-OS operating system. For the current system time, enter **show clock**.

To delete a user, enter the **no username** *username* command.

### **Examples**

The following example configures a user account.

```
device# configure terminal 
device(config)# username testUser password ******** role user desc
```
The following example modifies an existing user account.

```
device# configure terminal
device(config)# username testUser desc "add op test user"
```
The following example modifies an existing user account, restricting the hours that an existing user may be logged in from 08:00 AM through 18:00 PM.

```
device# configure terminal 
device(config)# username testUser access-time 0800 to 1800
```
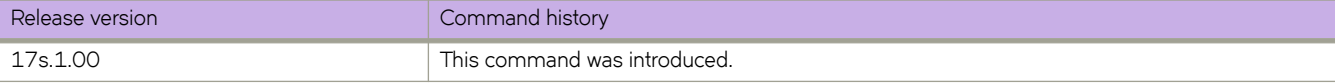

# **virtual-ip**

Configures a virtual IPv4 address or IPv6 address for the virtual router.

#### **Syntax**

**virtual-ip** { *ipv4-address* | *ipv6-address* } **no virtual-ip** { *ipv4-address* | *ipv6-address* }

### **Parameters**

*ipv4-address* Virtual IPv4 address of the virtual router.

*ipv6-address* Virtual IPv6 address of the virtual router.

### **Modes**

Virtual-router-group configuration mode

### **Usage Guidelines**

The virtual IPv4 address or IPv6 address is the IP address that an end-host sets as its default gateway. The virtual IP address must belong to the same subnet as the underlying interface. A maximum of 16 virtual IP addresses can be configured for VRRP; only one virtual IP address can be configured for VRRP-E. The session is enabled as soon as the first virtual IP address is configured.

You can perform this command for VRRP or VRRP-E. VRRPv3 introduced the ability to use an IPv6 address when an IPv6 VRRPv3 group is configured.

This command accepts both fe80/10 link local addresses or fe80/64 addresses as virtual-IP.

Enter the no virtual-ip command with a specified virtual IP address to delete the specified virtual IP address

# **Examples**

To assign a virtual IP address of 192.53.5.1 to the VRRP virtual group 1:

```
device# configure terminal
device(config)# protocol vrrp
device(config)# interface ethernet 0/6
device(conf-if-eth-0/6)# vrrp-group 1
device(config-vrrp-group-1)# virtual-ip 192.53.5.1
```
To assign a virtual IP address of 192.53.5.1 to the VRRP-E virtual group 1:

```
device# configure terminal
device(config)# protocol vrrp
device(config)# interface ve 20
device(config-ve-20)# vrrp-group-extended 1
device(config-vrrp-extended-group-1)# virtual-ip 192.53.5.1
```
To assign a virtual IPv6 address of 2001:2019:8192::1 to the VRRP-Ev3 virtual group 19:

```
device# configure terminal
device(config)# ipv6 protocol vrrp-extended
device(config)# interface ve 2019
device(config-ve-2019)# ipv6 address 2001:2019:8192::122/64
device(config-ve-2019)# ipv6 vrrp-extended-group 19
device(config-vrrp-extended-group-19)# virtual-ip 2001:2019:8192::1
```
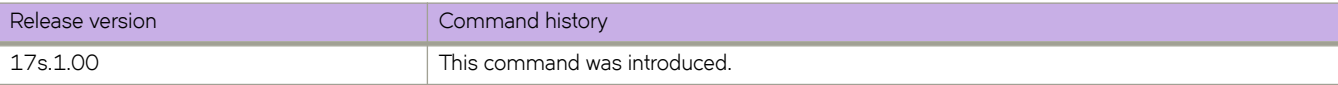

# **virtual-mac**

Enables generation of a virtual MAC with 0 IP hash.

## **Syntax**

**virtual-mac** *virtual\_mac\_address*

## **Parameters**

*virtual\_mac\_address* Specifies a virtual MAC address.

# **Modes**

VRRP-Extended group configuration mode

## **Usage Guidelines**

The distributed gateway functionality depends on VRRP-E for multi-homing. By default, the VRRP-E virtual MAC is derived as 02:e0:52:*<2-byte-ip-hash>*:*<1-byte-vrid>*. The gateway requires that the virtual MAC be a function of only VRID. The two-byte hash of the virtual IP should be set to zeros, for example, 02e0.5200.00xx:100.

# **Examples**

To enable the generation of a virtual MAC:

```
device# configure terminal
device(config)# protocol vrrp-extended
device(config)# interface ve 10
device(config-Ve-10)# vrrp-extended-group 100
device(config-vrrp-extended-group-100)# virtual-mac 02e0.5200.00xx:100
```
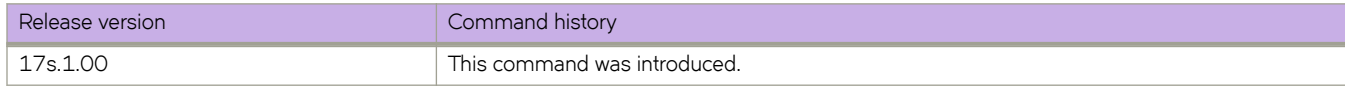
# **vlan**

Specifies a VLAN and enters VLAN configuration mode.

### **Syntax**

**vlan** *vlan\_id* **no vlan** *vlan\_id*

## **Command Default**

No VLAN is configured.

### **Parameters**

*vlan\_id*

Specifies a VLAN ID. Range is from 1 through 4090.

### **Modes**

Global configuration mode

#### **Usage Guidelines**

Use the **no** form of this command to delete a VLAN.

## **Examples**

To configure VLAN 10:

```
device# configure terminal
device(config)# vlan 10
device(config-vlan-10)#
```
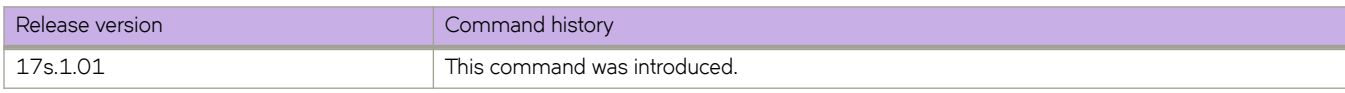

# **vlan (EVPN)**

Specifies a VLAN in Ethernet Private Virtual Network (EVPN) mode, enters EVPN VLAN configuration mode, and adds or removes VLANs.

#### **Syntax**

**vlan** *vlan\_id* [**add**|**remove**] **no vlan** *vlan\_id* ]

## **Command Default**

No VLAN is configured.

### **Parameters**

*vlan\_id*

Specifies a VLAN ID for the EVPN instance. Range is from 1 through 4090.

**add**

Adds a VLAN ID or range of VLAN IDs to the EVPN instance. Range is from 1 through 4090.

**add**

Adds a VLAN ID or range of VLAN IDs to the EVPN instance. Range is from 1 through 4090.

#### **Modes**

EVPN instance configuration mode

#### **Usage Guidelines**

Use the **no** form of this command to delete a VLAN from the EVPN instance.

### **Examples**

To configure VLAN 10 and enter EVPN VLAN configuration mode:

```
device# configure terminal
device(config)# evpn myinstance
device(config-evpn-myinstance)# vlan 10
device(epvn-vlan-10)#
```
To add a VLAN to the EVPN instance:

```
device# configure terminal
device(config)# evpn myinstance
device(config-evpn-myinstance)# vlan add 20
```
#### To remove a range of VLANs from the EVPN instance:

```
device# configure terminal
device(config)# evpn myinstance
device(config-evpn-myinstance)# vlan remove 30-40
```
#### To delete a VLAN from the EVPN instance:

```
device# configure terminal
device(config)# evpn myinstance
device(config-evpn-myinstance)# no vlan 10
```
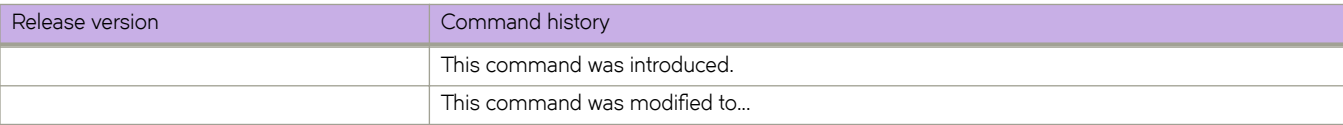

# **vlan dot1q tag native**

Enables 802.1Q tagging on the native VLAN on all trunked ports on the switch.

#### **Syntax**

**vlan dot1q tag native no vlan dot1q tag native**

### **Command Default**

The native VLAN is enabled.

#### **Modes**

Global configuration mode

### **Usage Guidelines**

Usually, you configure 802.1Q trunks with a native VLAN ID, which strips tagging from all packets on that VLAN.

To maintain the tagging on the native VLAN and drop untagged traffic, use the vlan dot1q tag native command. The switch will tag the traffic received on the native VLAN and admit only 802.1Q-tagged frames.

Control traffic continues to be accepted as untagged on the native VLAN on a trunked port, even when the vlan dot1q tag **native** command is enabled.

Enter **no vlan dot1q tag native** to disable dot1q (IEEE 802.1Q) tagging for all native VLANs on all trunked ports on the switch.

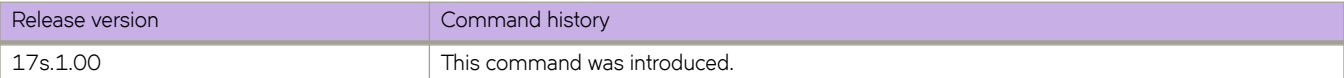

# **vrf**

Creates a Virtual Routing and Forwarding (VRF) instance and enters VRF configuration mode.

### **Syntax**

**vrf** *name*

### **Parameters**

*name*

Character string for the name of the VRF. The string can be up 24 characters long, but should not contain punctuation or special characters.

### **Modes**

Global configuration mode

## **Examples**

To create the VRF instance "myvrf" and enter VRF configuration mode:

```
device# configure terminal
device(config)# vrf myvrf
device(config-vrf-myvrf)#
```
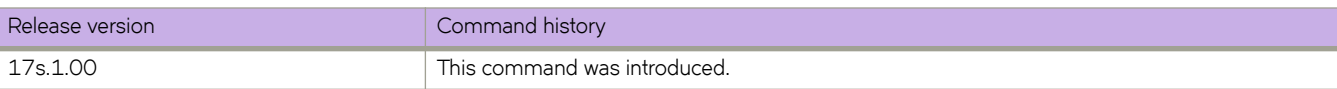

# **vrf forwarding**

Configures any port as a VRF port.

#### **Syntax**

**vrf forwarding** *vrf\_name* **no vrf forwarding** *vrf\_name*

### **Parameters**

*vrf\_name* The name of the VRF option for the port.

### **Command Default**

By default, the out-of-band (OOB) management port (the eth0 interface) is part of the pre-defined VRF named mgmt-vrf.

### **Modes**

Interface subtype configuration mode

### **Usage Guidelines**

The **no** form of this command disables this VRF.

## **Examples**

To enable the management VRF on an Ethernet interface and assign the interface to a subnet:

```
device# configure terminal
device(config)# interface ethernet 0/1
device(conf-if-eth-0/1)# vrf forwarding mgmt-vrf
device(conf-if-eth-0/1)# ip addr 10.1.\overline{1}.\overline{1}/24
```
To disable a management VRF previously configured on a VE interface:

```
device(config)# interface ve 100
device(conf-Ve-100)# no vrf forwarding mgmt-vrf
```
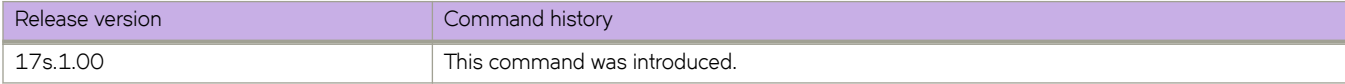

# **vrf mgmt-vrf**

Configures routes on a management VRF port.

#### **Syntax**

**vrf mgmt-vrf no vrf mgmt-vrf**

### **Command Default**

None

### **Modes**

Global configuration mode

### **Usage Guidelines**

The **no** form of this command disables the management VRF.

The management VRF is a dedicated, secure VRF instance that allows users to manage the router inband on switched virtual interfaces (SVIs) and physical interfaces. The name of this VRF instance is "mgmt-vrf;" this instance cannot be deleted.

A management port is any port that is part of the management VRF. The OOB port cannot be removed from the management VRF. In addition, Layer 3 virtual and physical ports (also known as front-end or inband ports) can be part of the management VRF. Inband ports can be moved, by means of the CLI, into and out of the management VRF.

### **Examples**

The following configures an IPv4 route subnet for the management VRF, enters address family IPv4 configuration mode, and assigns the management VRF to an Ethernet interface.

```
device# configure terminal
device(config)# vrf mgmt-vrf
device(config-vrf-mgmt-vrf)# ip route 10.1.1.0/32 ethernet 0/1
```
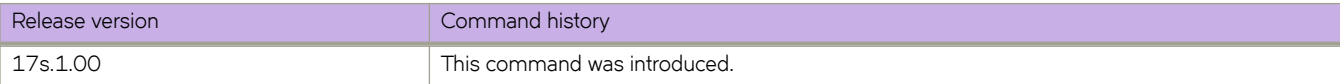

# **vrrp-extended-group**

Configures a virtual-router-extended group and enters into the virtual router configuration mode..

#### **Syntax**

**vrrp-extended-group** *group-ID*

**no vrrp-extended-group** *group-ID*

#### **Parameters**

*group-ID*

A user-assigned number from 1 through 255 that you assign to the virtual router group.

#### **Modes**

Virtual Ethernet (ve) interface configuration mode

#### **Usage Guidelines**

This configuration is for virtual Ethernet (ve) interfaces only.

Enter **no vrrp-extended-group** group-ID to remove the specific VRRP Extended group.

If you remove a group, you cannot retrieve it. You would have to redo the configuration procedure.

#### **Examples**

The following example shows how to assign the ve interface with a vlan number of 20 to the virtual router extended group with the ID of 1. (First you must enable VRRP-E on the switch.)

```
device# configure terminal
device(config)# protocol vrrp-extended 
device(config)# interface ve 20 
device(config-ve-20)# vrrp-extended-group 1
```
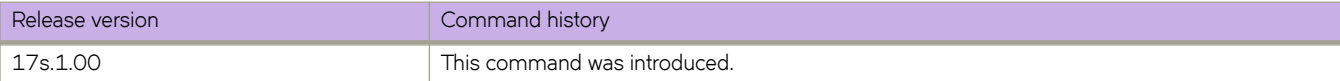

#### **vrrp-group**

Configures a virtual router group (VRRP) and enters into the virtual router configuration mode.

#### **Syntax**

**vrrp-group** *group-ID* [ **version** { **2** | **3** } ] **no vrrp-group** *group-ID* [ **version** { **2** | **3** } ]

#### **Command Default**

VRRP version 2 is the default.

#### **Parameters**

*group-ID*

A value from 1 through 255 that you assign to the virtual router group.

**version**

Specifies in which version of VRRP the IPv4 VRRP group is to be configured.

**2** | **3**

Version 2 or version 3 of VRRP.

#### **Modes**

Interface subtype configuration mode

#### **Usage Guidelines**

Enter no vrrp-group group-ID to remove a specific VRRP group. If you remove a group, you cannot retrieve it. You would have to redo the configuration procedure.

You can specify in which version of VRRP the VRRP group is configured using the **version** keyword and either 2 or 3 as the version number. VRRPv3 supports both IPv4 and IPv6 addresses.

#### **Examples**

The following example shows how to assign an Ethernet interface to the virtual router group with the ID of 1. (First you must enable VRRP on the switch.)

```
device# configure terminal
device(config)# protocol vrrp 
device(config)# interface ethernet 0/6 
device(conf-if-eth-0/6)# vrrp-group 1
```
The following example shows how to assign an Ethernet interface to the virtual router group with the ID of 1 for VRRPv3. (First you must enable VRRP on the switch.)

```
device# configure terminal
device(config)# protocol vrrp 
device(config)# interface ethernet 0/6 
device(conf-if-eth-0/6)# vrrp-group 1 version 3
```
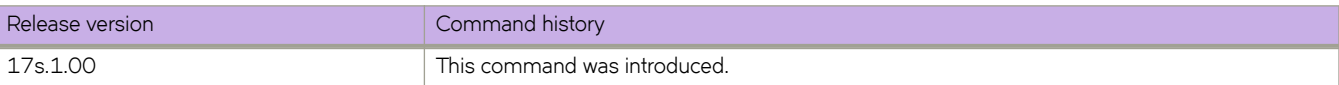

## **write erase**

Returns the switch to factory default state.

#### **Syntax**

**write erase**

#### **Modes**

Privileged EXEC mode

#### **Usage Guidelines**

This command can be used for device recovery or device configuration reset to the factory default state. Due to its disruptive nature, this command prompts the user about the consequence of losing all current user configuration and resetting the switch to the factory default state. It waits for the user's confirmation before proceeding.

### **Examples**

The following command shows executing the **write erase** command.

```
device# write erase
This command will erase all the configuration on the Compact Flash.
!
System will go through disruptive reboots during the process.
Please upload all configurations if they need to be saved before
continuing with this command.
```
Do you want to continue? [y/n]:

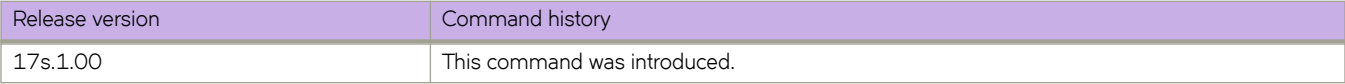